# Oracle® Database Graph Developer's Guide for RDF Graph

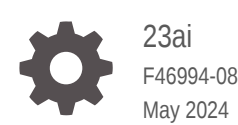

**ORACLE** 

Oracle Database Graph Developer's Guide for RDF Graph, 23ai

F46994-08

Copyright © 2005, 2024, Oracle and/or its affiliates.

Contributors: Lavanya Jayapalan

Contributors: Melliyal Annamalai , Maitreyee Chaliha, Chuck Murray, Eugene Inseok Chong, Souri Das, Joao Paiva, Matt Perry, Jags Srinivasan, Seema Sundara, Zhe (Alan) Wu, Aravind Yalamanchi

This software and related documentation are provided under a license agreement containing restrictions on use and disclosure and are protected by intellectual property laws. Except as expressly permitted in your license agreement or allowed by law, you may not use, copy, reproduce, translate, broadcast, modify, license, transmit, distribute, exhibit, perform, publish, or display any part, in any form, or by any means. Reverse engineering, disassembly, or decompilation of this software, unless required by law for interoperability, is prohibited.

The information contained herein is subject to change without notice and is not warranted to be error-free. If you find any errors, please report them to us in writing.

If this is software, software documentation, data (as defined in the Federal Acquisition Regulation), or related documentation that is delivered to the U.S. Government or anyone licensing it on behalf of the U.S. Government, then the following notice is applicable:

U.S. GOVERNMENT END USERS: Oracle programs (including any operating system, integrated software, any programs embedded, installed, or activated on delivered hardware, and modifications of such programs) and Oracle computer documentation or other Oracle data delivered to or accessed by U.S. Government end users are "commercial computer software," "commercial computer software documentation," or "limited rights data" pursuant to the applicable Federal Acquisition Regulation and agency-specific supplemental regulations. As such, the use, reproduction, duplication, release, display, disclosure, modification, preparation of derivative works, and/or adaptation of i) Oracle programs (including any operating system, integrated software, any programs embedded, installed, or activated on delivered hardware, and modifications of such programs), ii) Oracle computer documentation and/or iii) other Oracle data, is subject to the rights and limitations specified in the license contained in the applicable contract. The terms governing the U.S. Government's use of Oracle cloud services are defined by the applicable contract for such services. No other rights are granted to the U.S. Government.

This software or hardware is developed for general use in a variety of information management applications. It is not developed or intended for use in any inherently dangerous applications, including applications that may create a risk of personal injury. If you use this software or hardware in dangerous applications, then you shall be responsible to take all appropriate fail-safe, backup, redundancy, and other measures to ensure its safe use. Oracle Corporation and its affiliates disclaim any liability for any damages caused by use of this software or hardware in dangerous applications.

Oracle®, Java, MySQL and NetSuite are registered trademarks of Oracle and/or its affiliates. Other names may be trademarks of their respective owners.

Intel and Intel Inside are trademarks or registered trademarks of Intel Corporation. All SPARC trademarks are used under license and are trademarks or registered trademarks of SPARC International, Inc. AMD, Epyc, and the AMD logo are trademarks or registered trademarks of Advanced Micro Devices. UNIX is a registered trademark of The Open Group.

This software or hardware and documentation may provide access to or information about content, products, and services from third parties. Oracle Corporation and its affiliates are not responsible for and expressly disclaim all warranties of any kind with respect to third-party content, products, and services unless otherwise set forth in an applicable agreement between you and Oracle. Oracle Corporation and its affiliates will not be responsible for any loss, costs, or damages incurred due to your access to or use of third-party content, products, or services, except as set forth in an applicable agreement between you and Oracle.

## **Contents**

#### [Preface](#page-27-0)

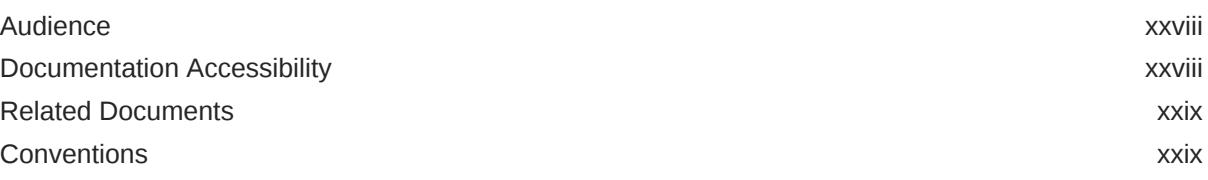

#### [Changes in This Release for This Guide](#page-29-0)

[Changes in Oracle Database Release 23ai xxx](#page-29-0)

#### [How to Use This Book](#page-31-0)

### Part I [Conceptual and Usage Information](#page-33-0)

### 1 [RDF Graph Overview](#page-35-0)

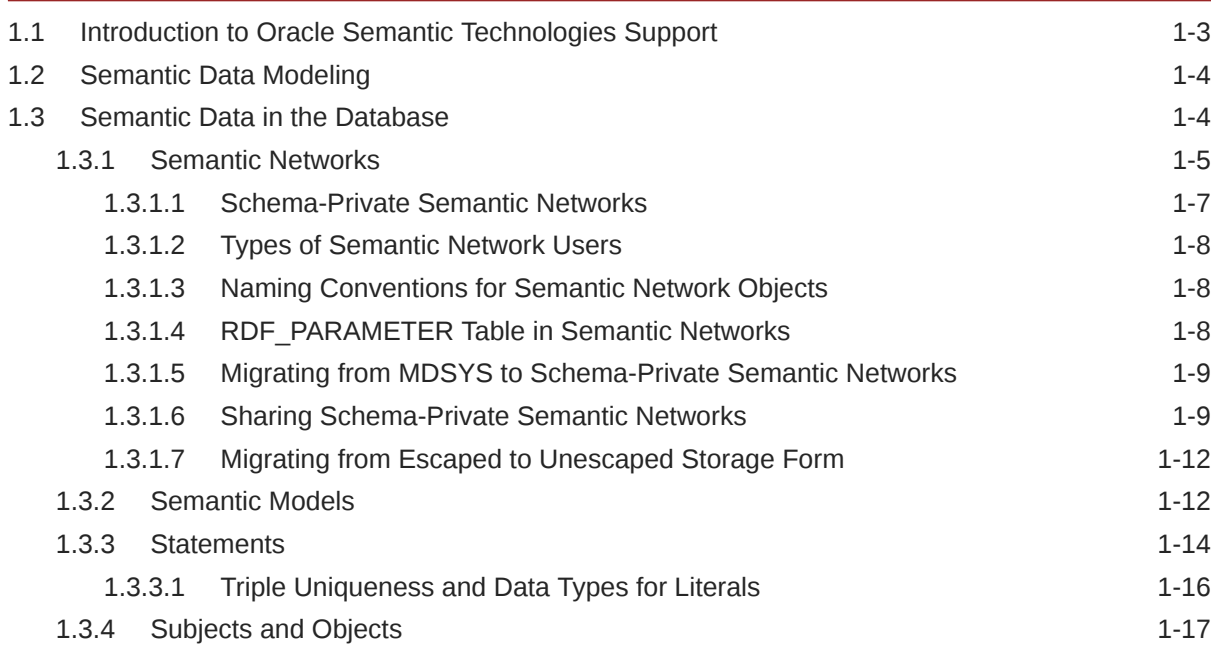

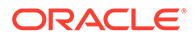

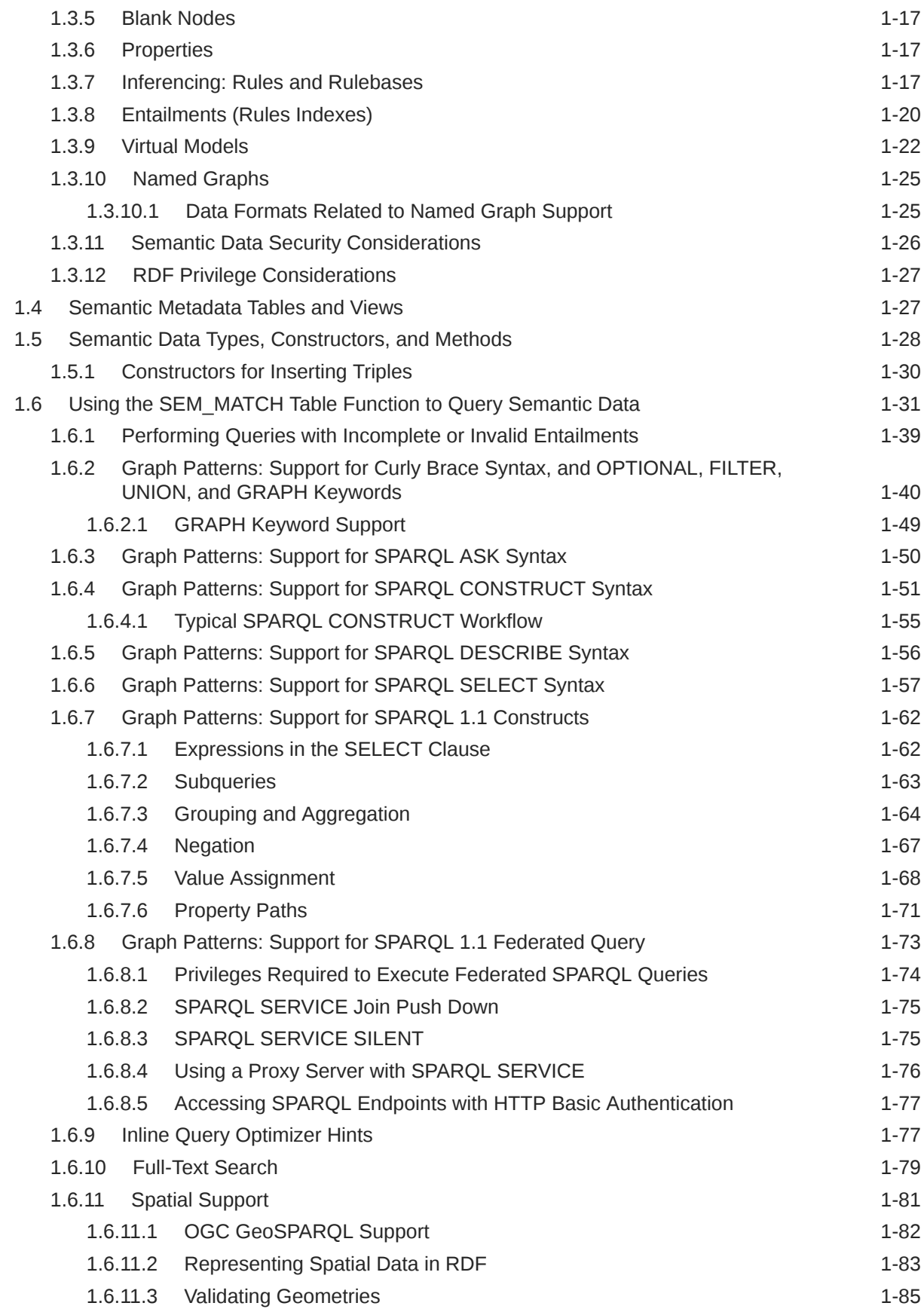

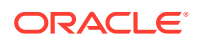

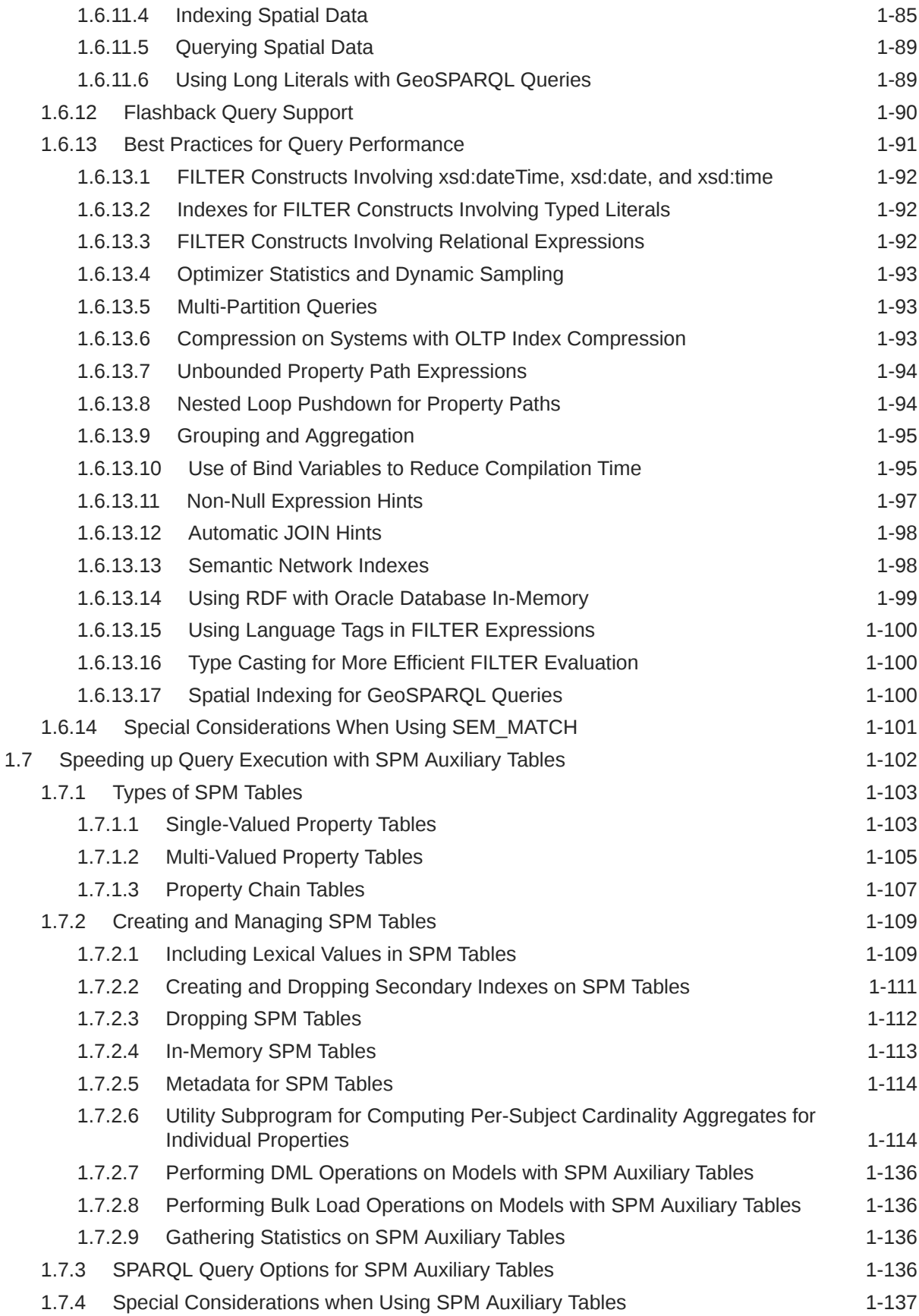

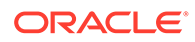

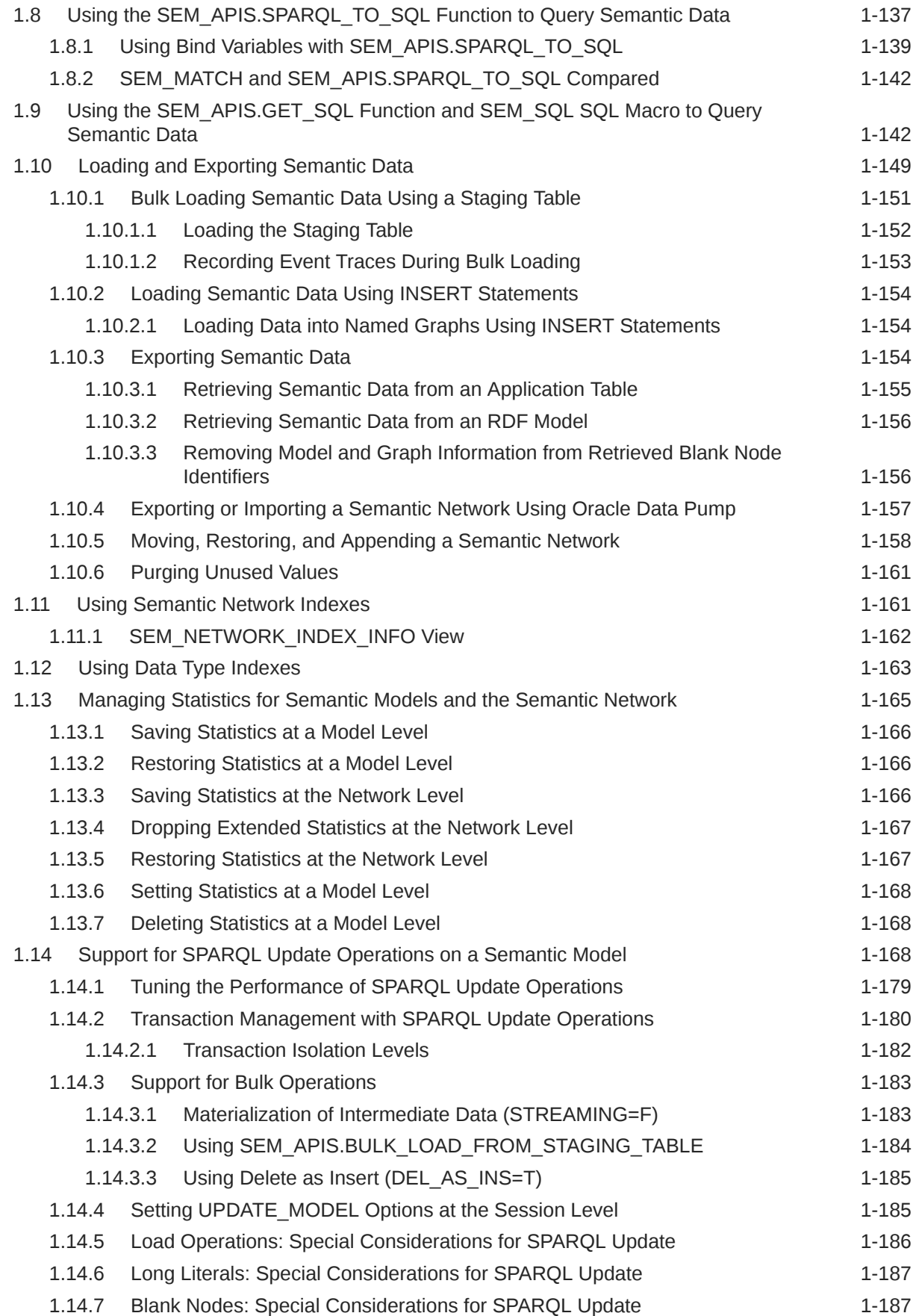

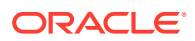

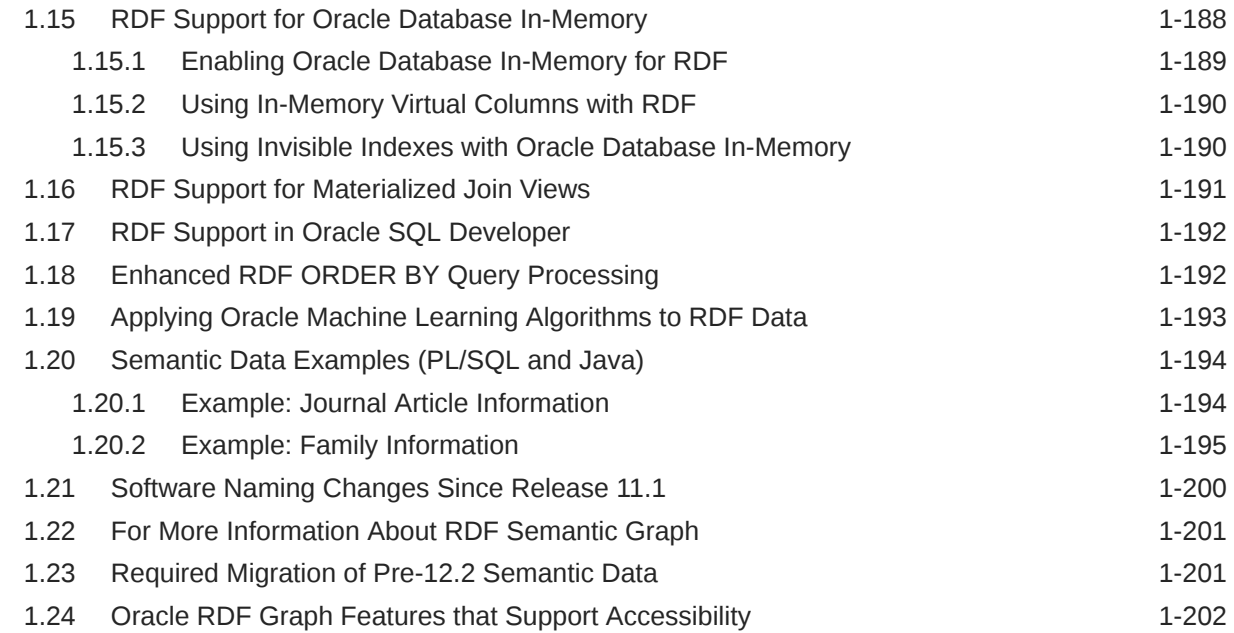

## 2 [Quick Start for Using Semantic Data](#page-237-0)

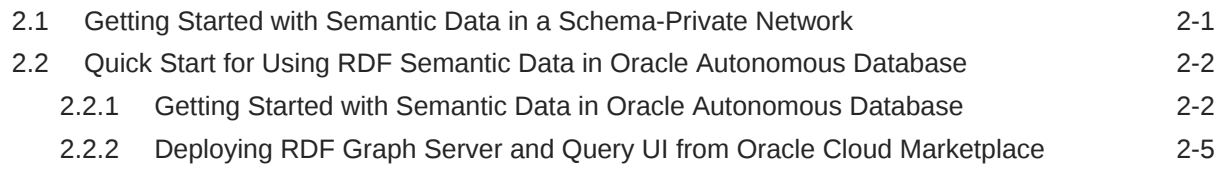

## 3 [OWL Concepts](#page-243-0)

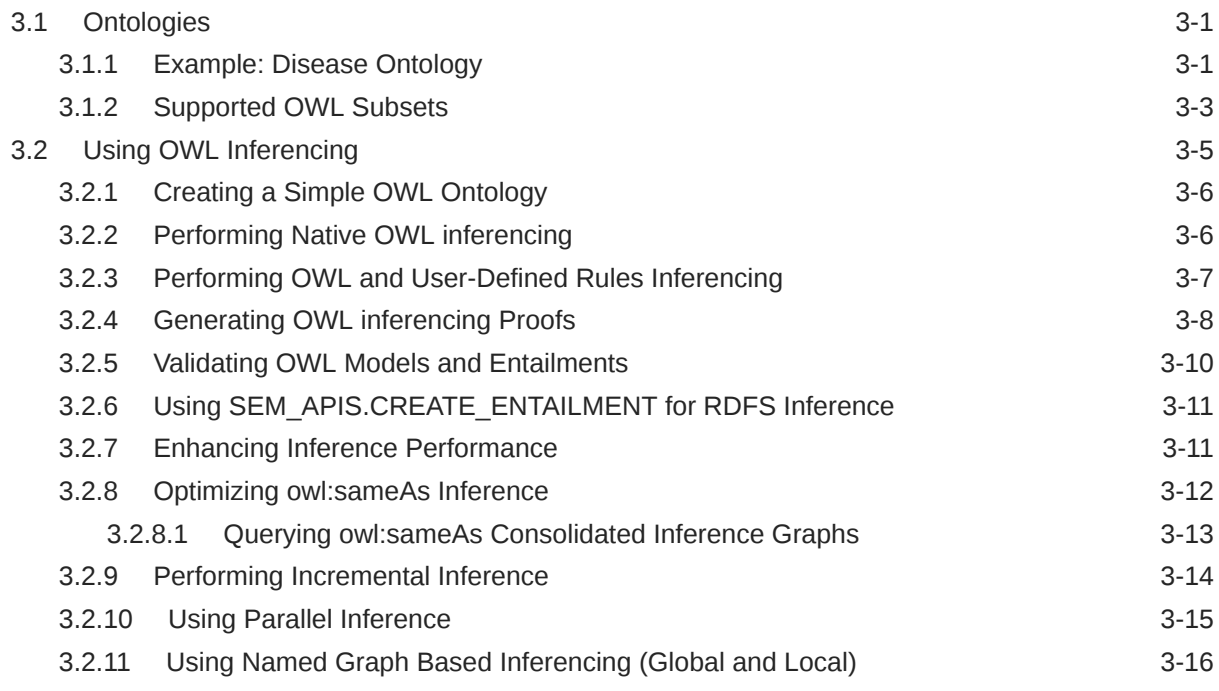

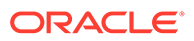

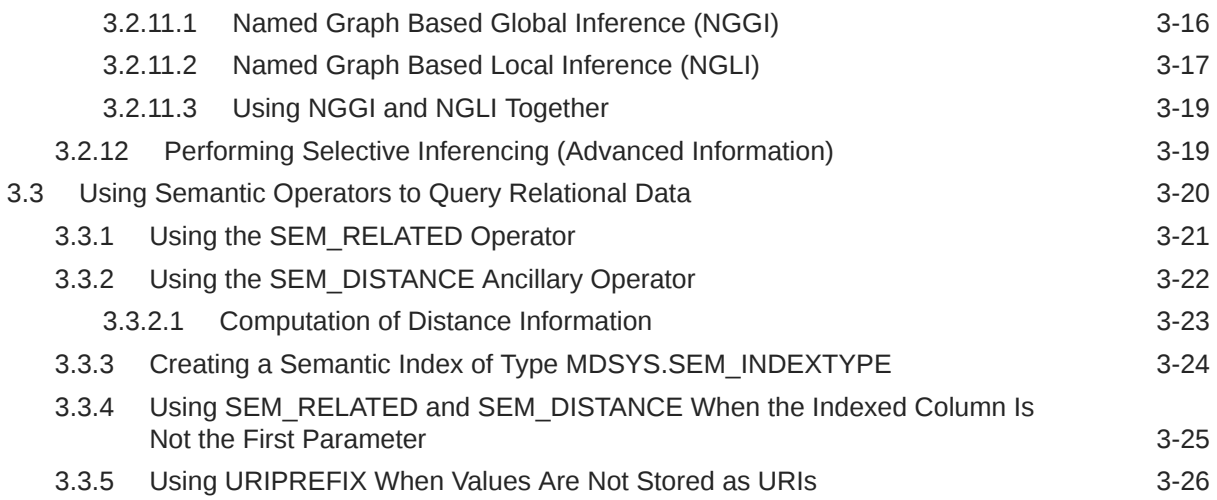

### 4 [Simple Knowledge Organization System \(SKOS\) Support](#page-269-0)

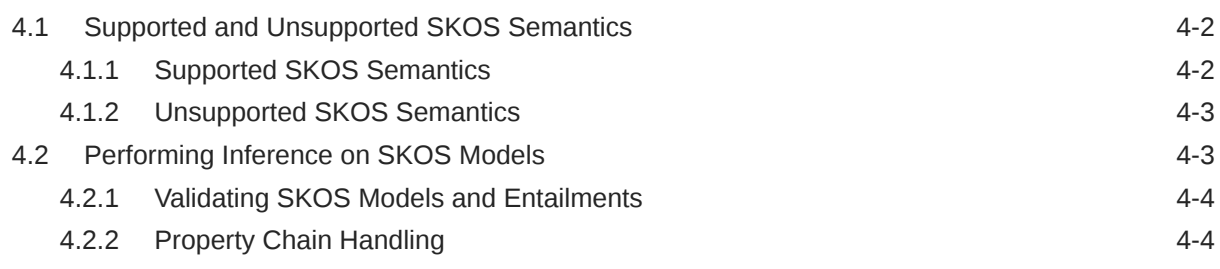

### 5 [Semantic Indexing for Documents](#page-273-0)

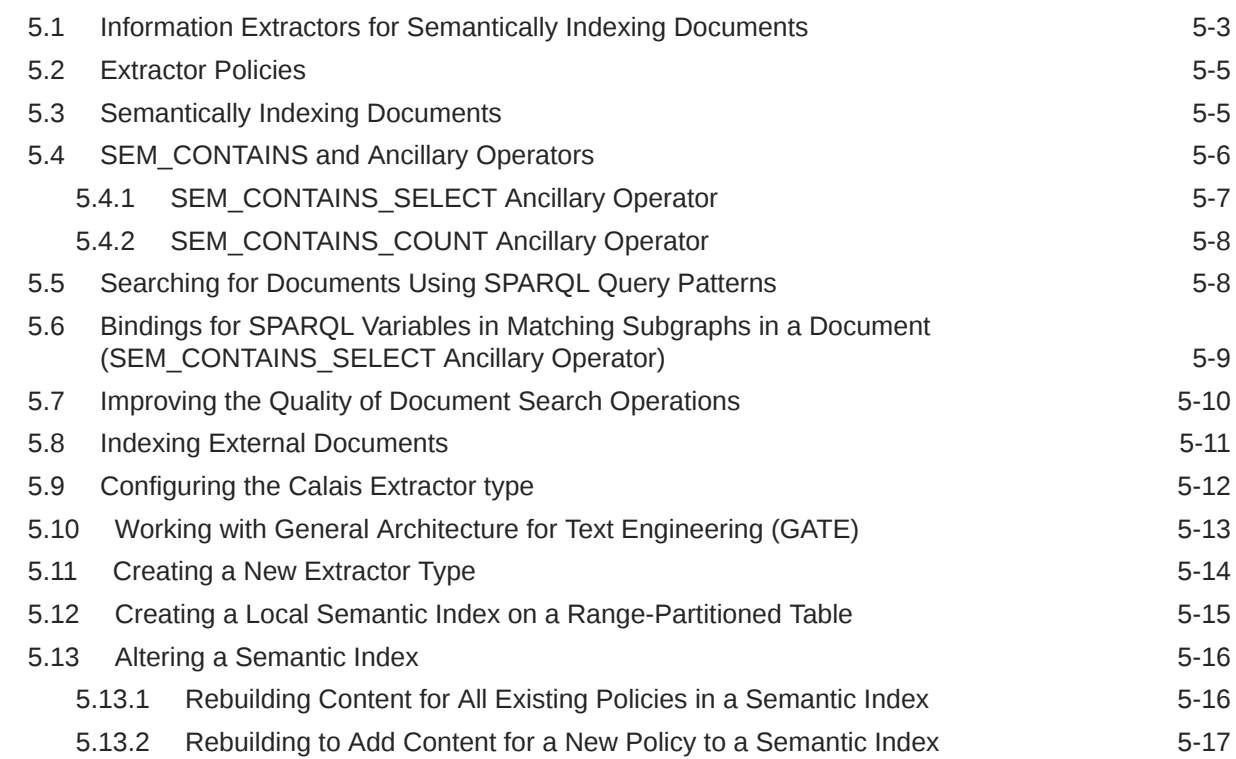

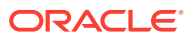

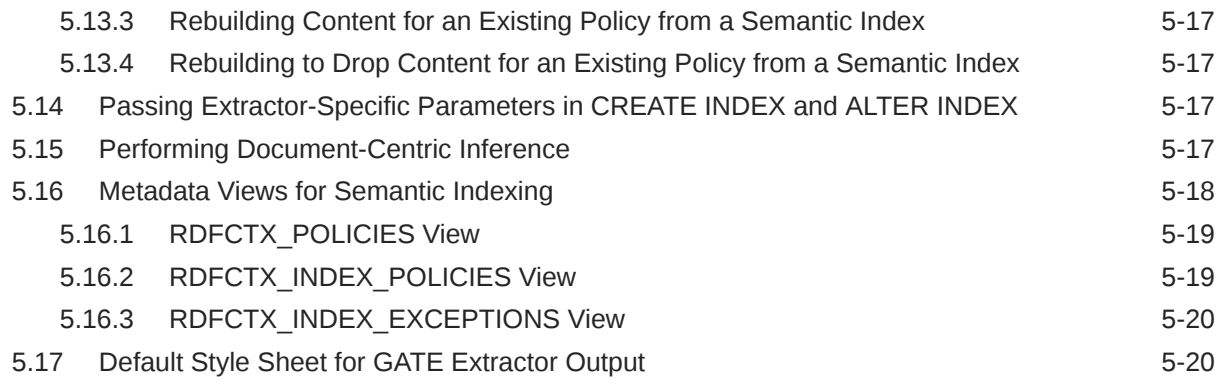

### 6 [Fine-Grained Access Control for RDF Data](#page-295-0)

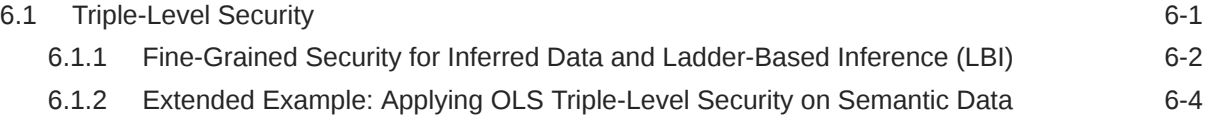

## 7 [RDF Semantic Graph Support for Apache Jena](#page-306-0)

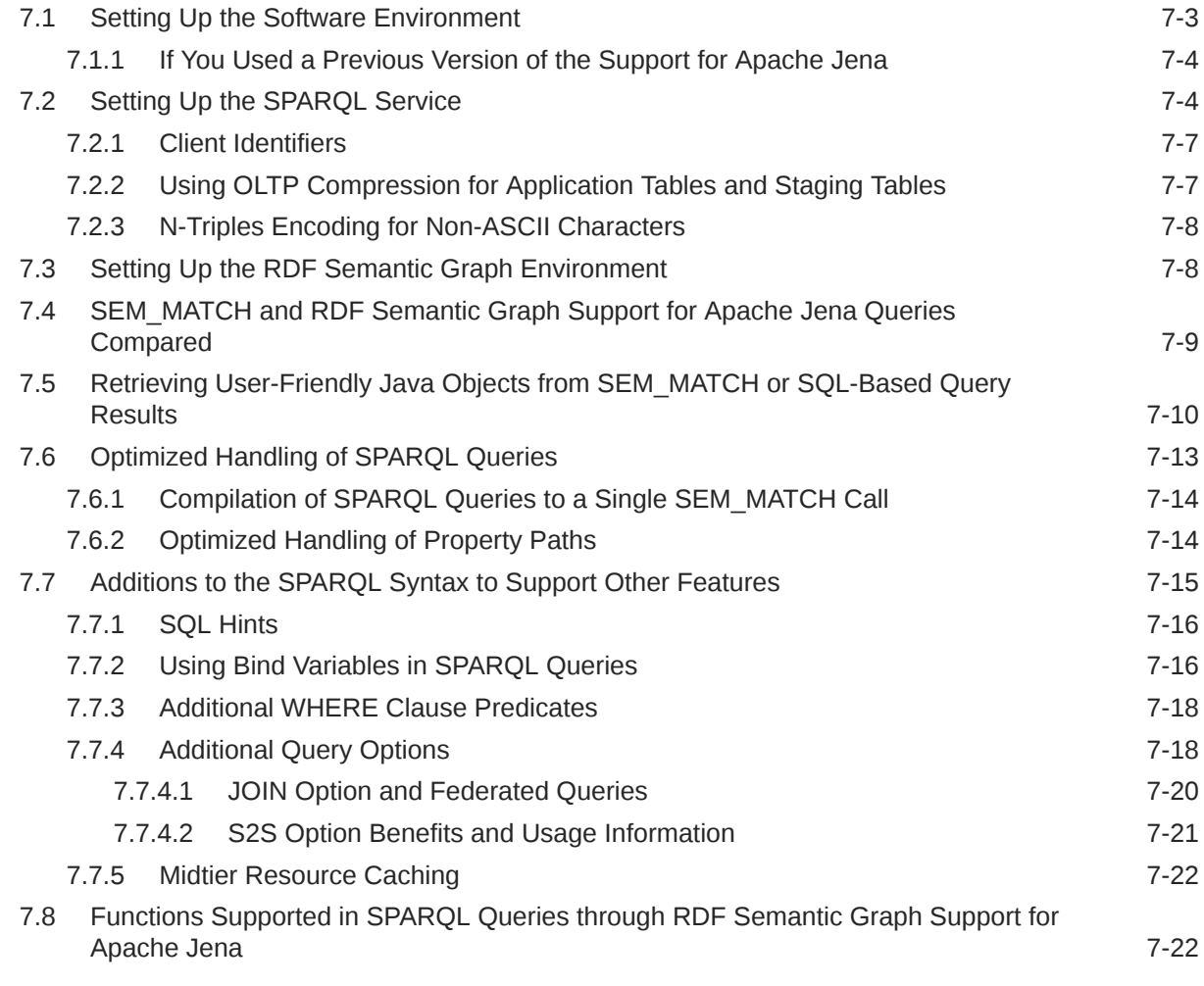

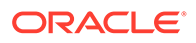

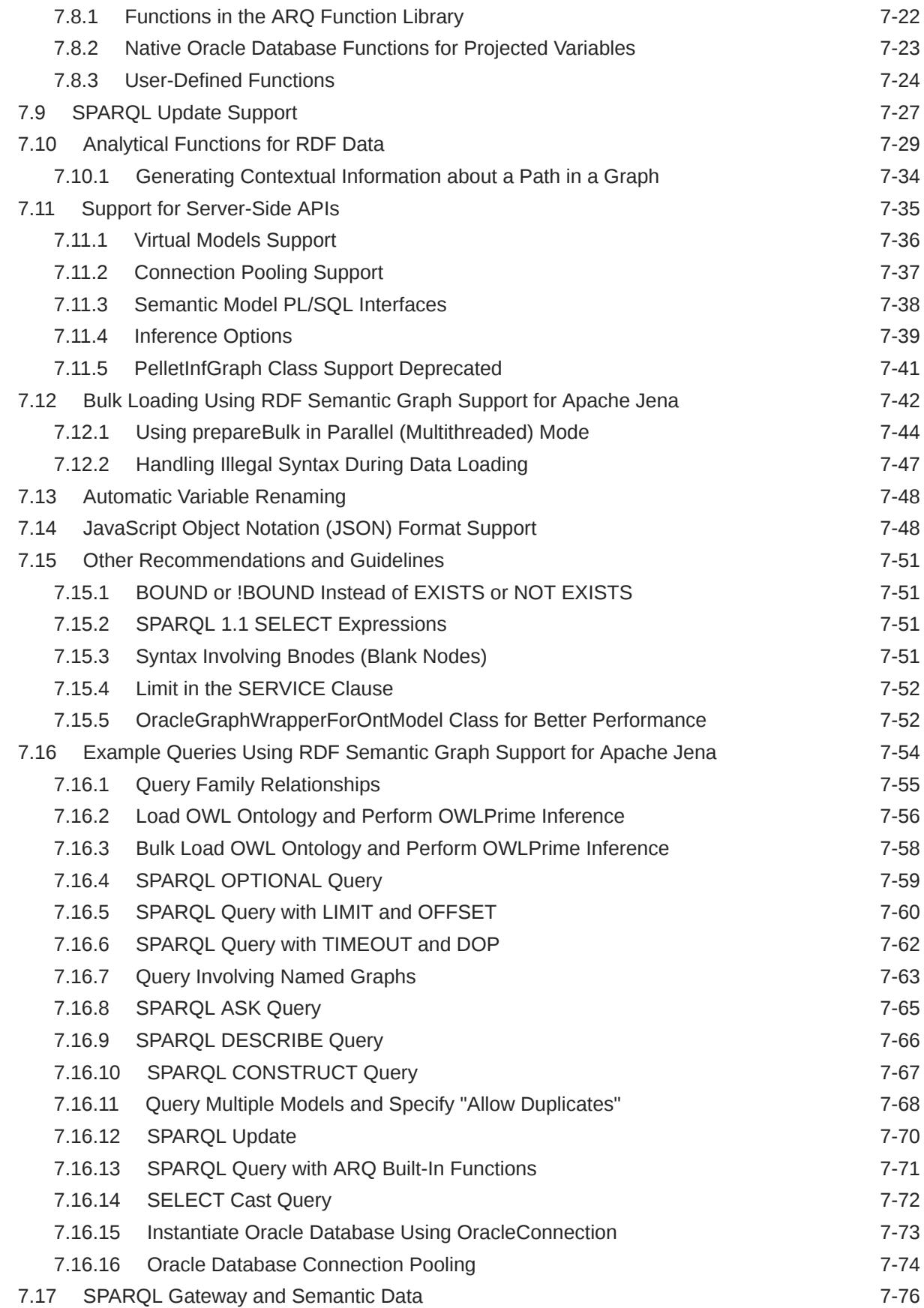

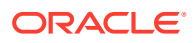

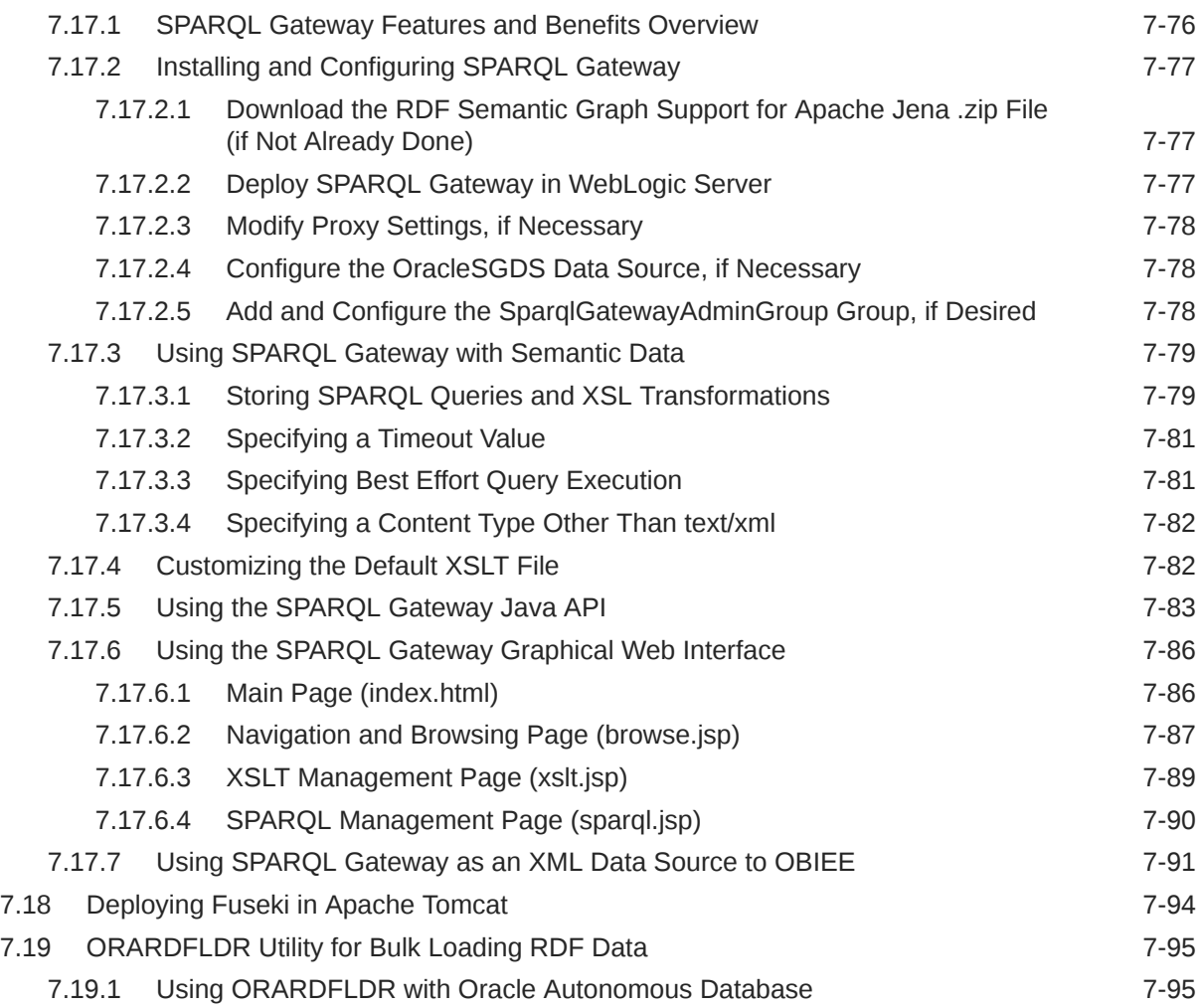

## 8 [RDF Semantic Graph Support for Eclipse RDF4J](#page-403-0)

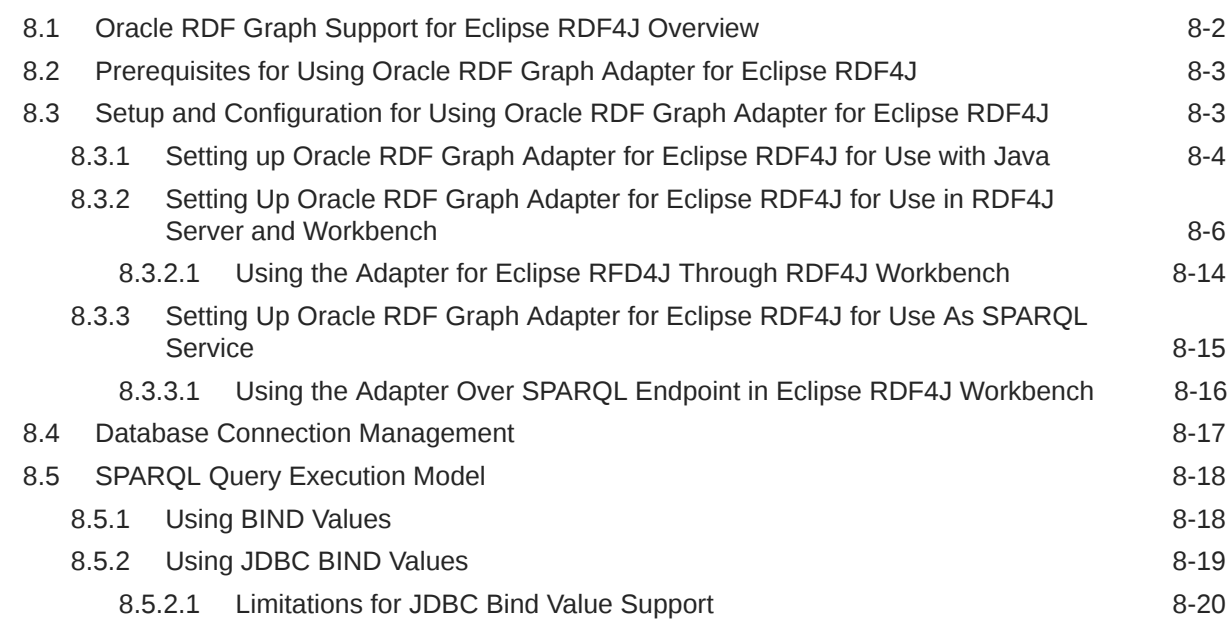

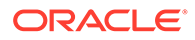

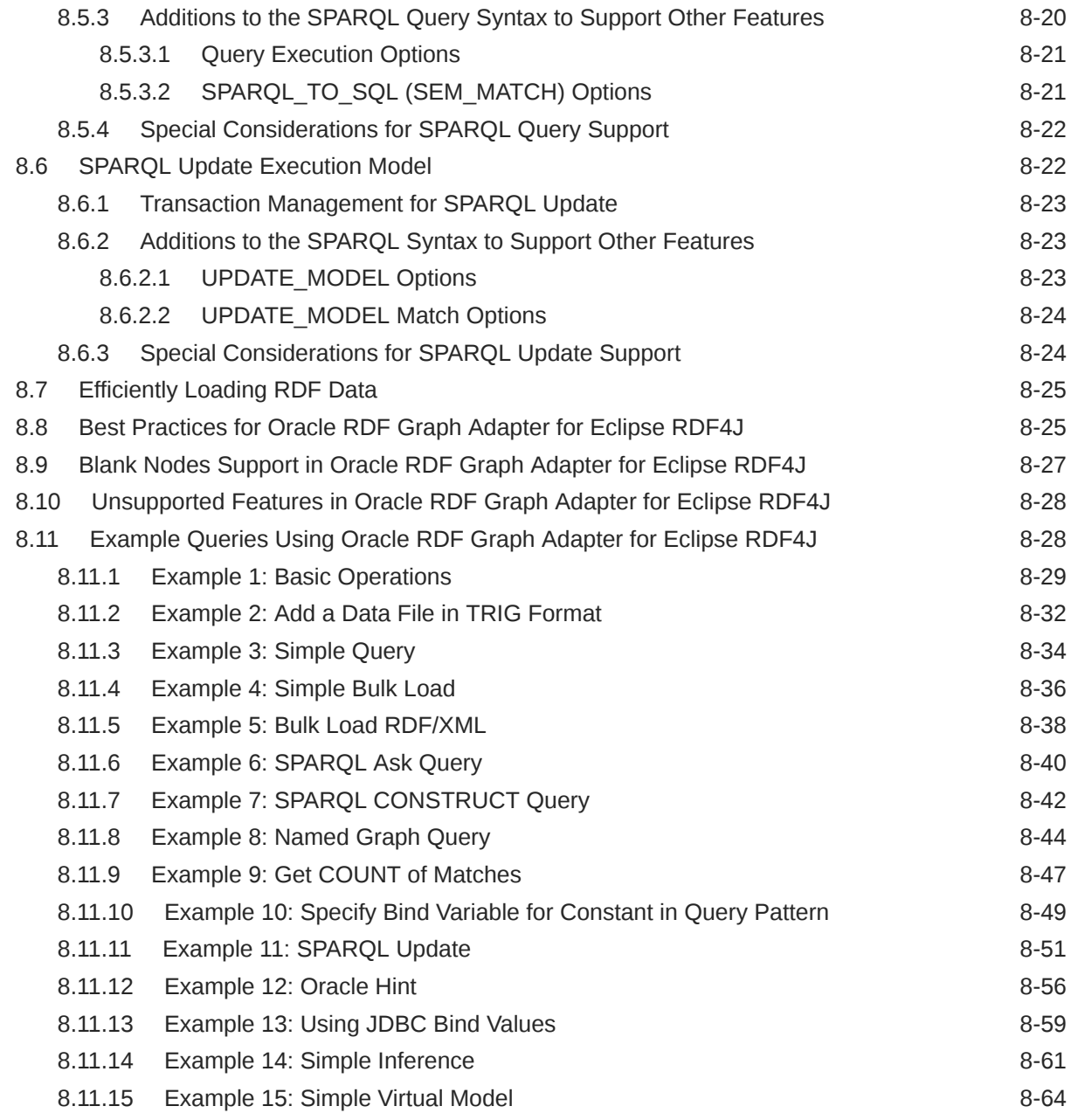

## 9 [User-Defined Inferencing and Querying](#page-471-0)

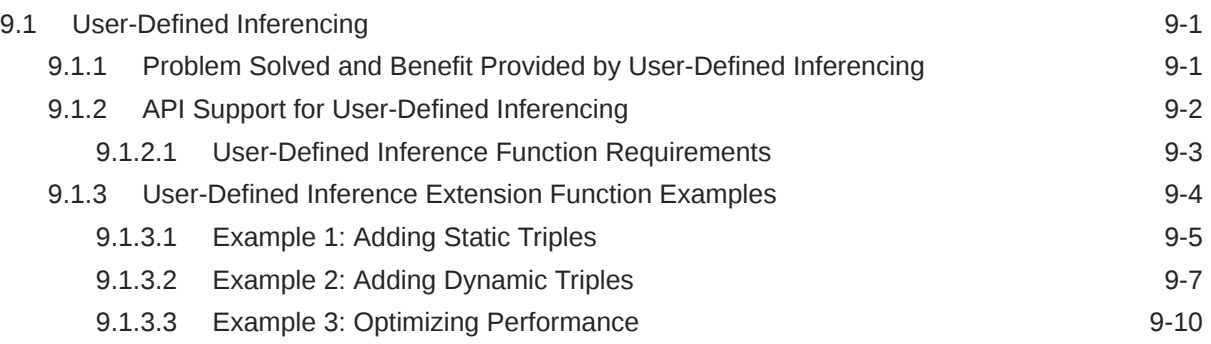

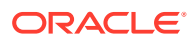

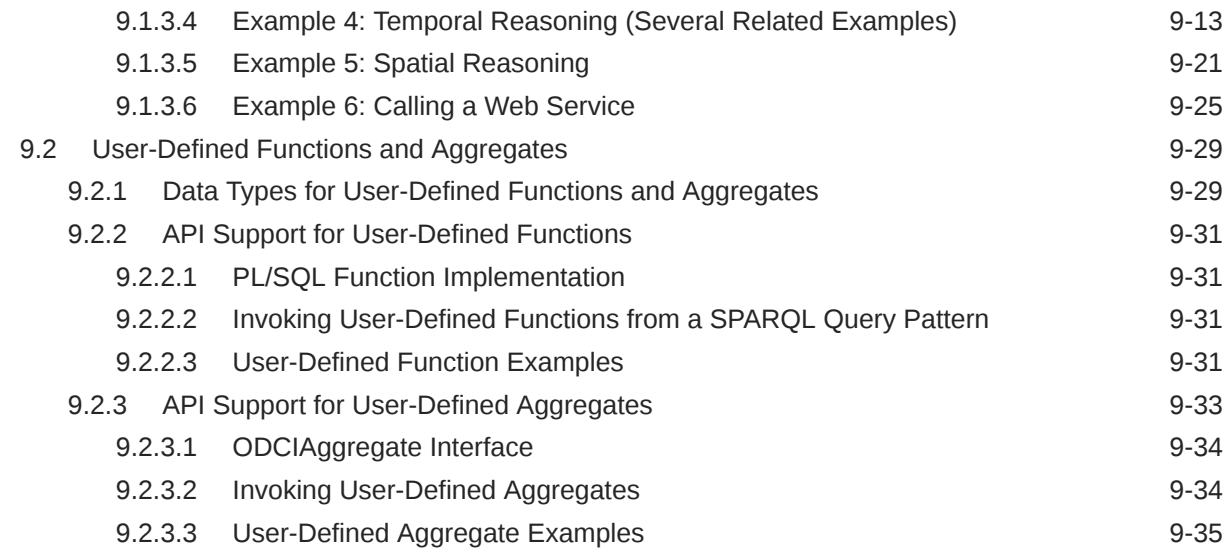

#### 10 [RDF Views: Relational Data as RDF](#page-508-0)

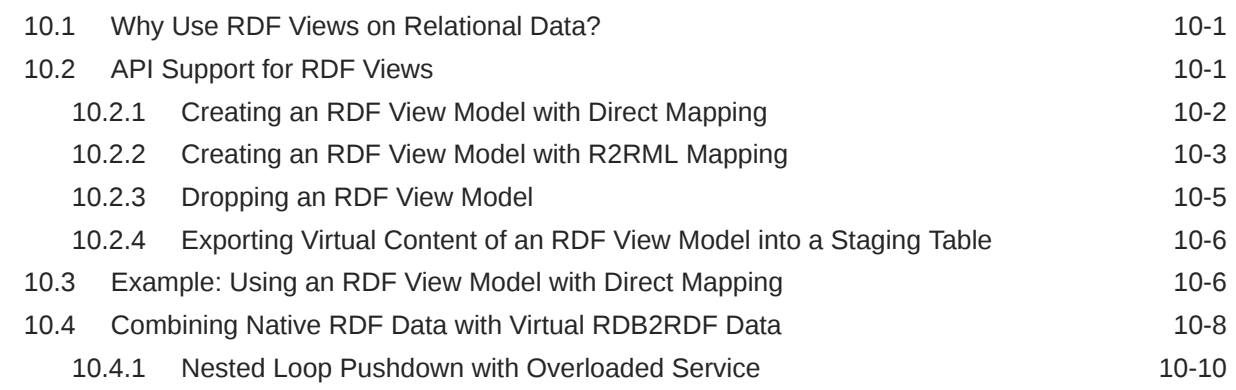

#### 11 [Property Graph Views on RDF Graphs](#page-519-0)

### Part II [RDF Graph Server and Query UI](#page-524-0)

### 12 [Introduction to RDF Graph Server and Query UI](#page-525-0)

#### 13 [RDF Graph Server and Query UI Concepts](#page-527-0)

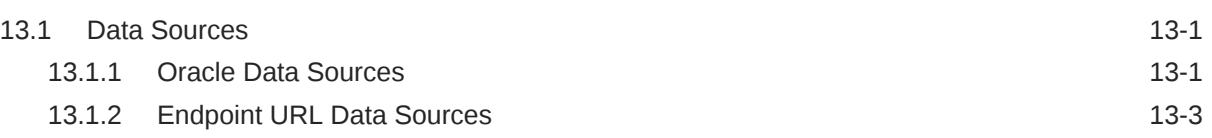

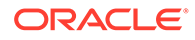

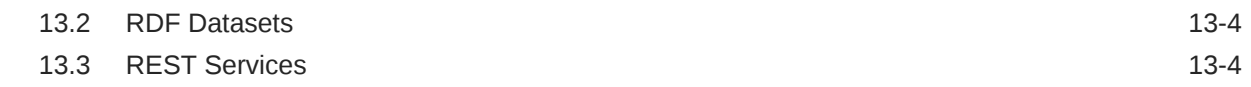

## 14 [Oracle RDF Graph Query UI](#page-533-0)

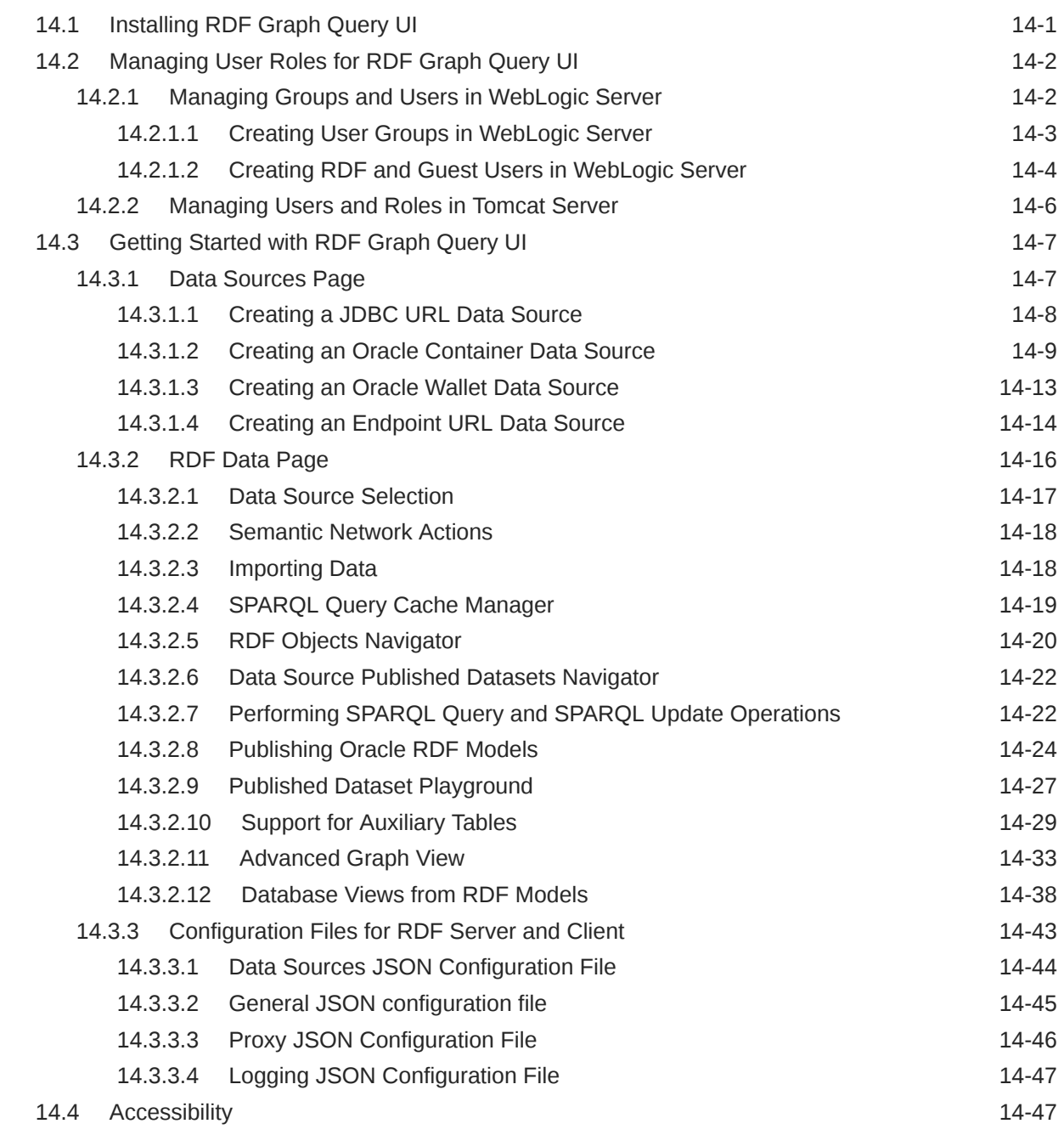

## Part III [Reference Information](#page-581-0)

## 15 [SEM\\_APIS Package Subprograms](#page-582-0)

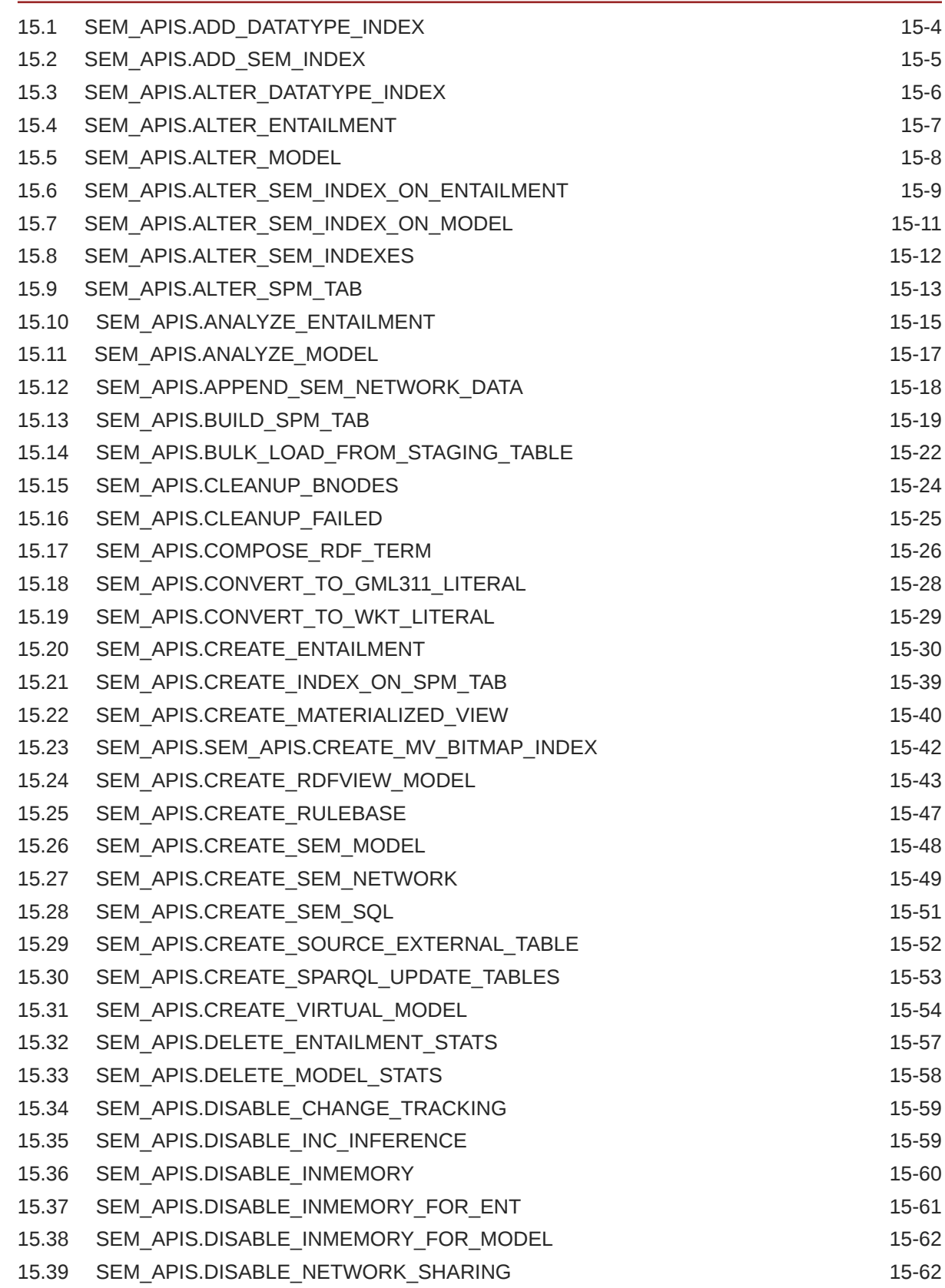

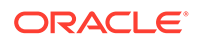

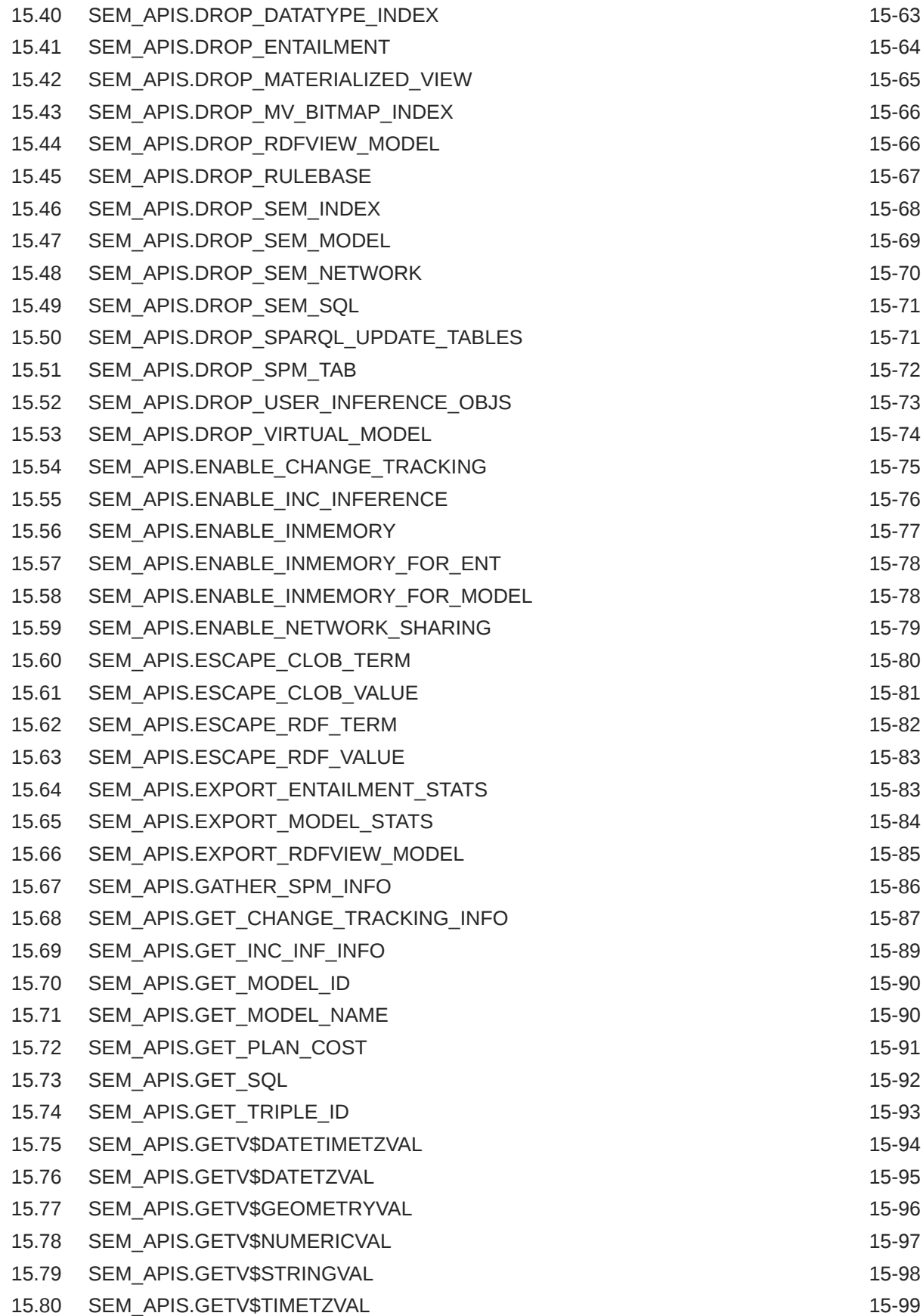

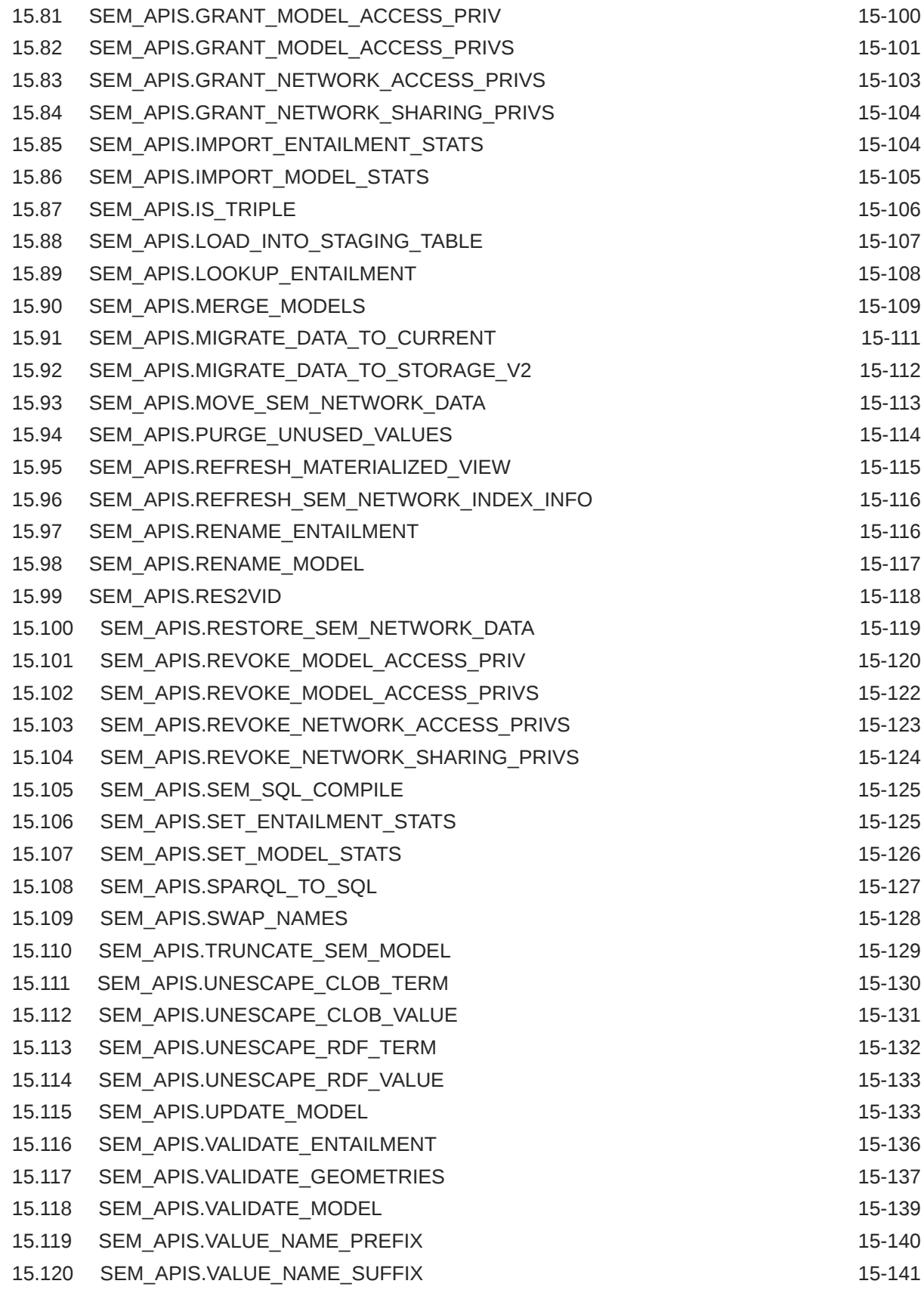

### 16 [SEM\\_PERF Package Subprograms](#page-724-0)

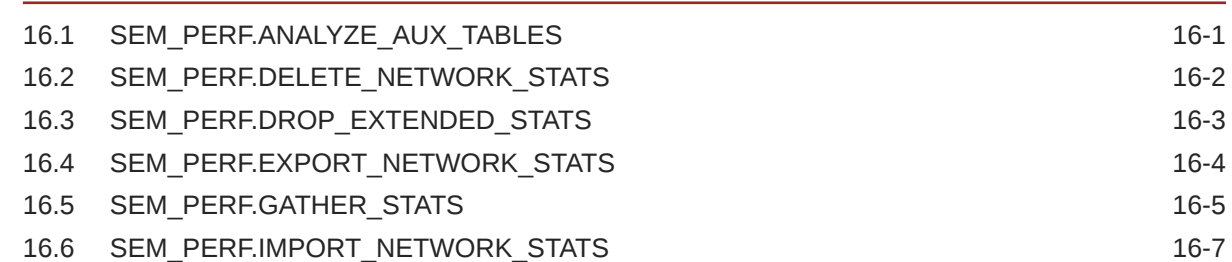

#### 17 [SEM\\_RDFCTX Package Subprograms](#page-732-0)

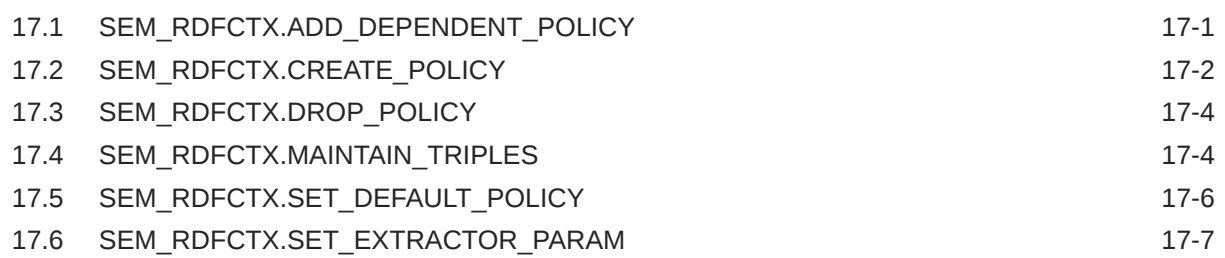

### 18 [SEM\\_RDFSA Package Subprograms](#page-740-0)

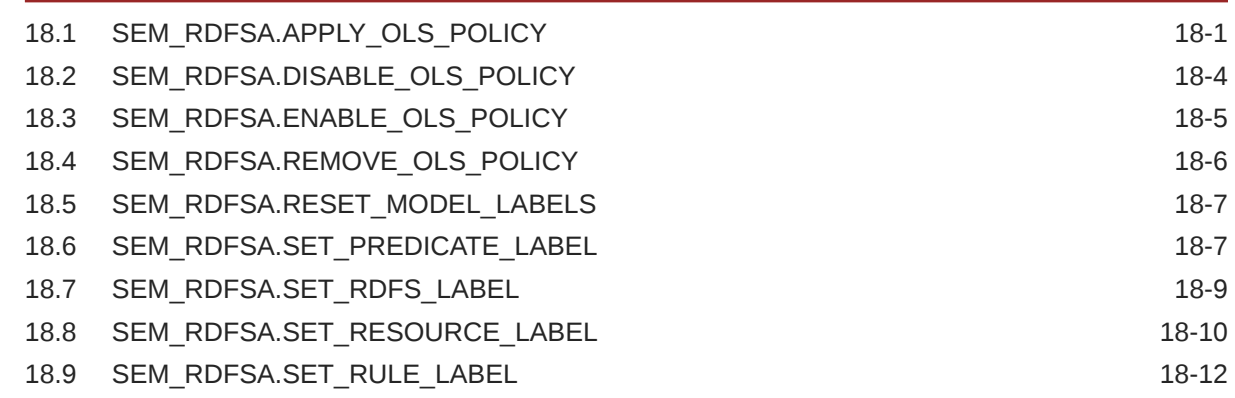

### Part IV [Appendixes](#page-753-0)

### A [Enabling, Downgrading, or Removing RDF Semantic Graph Support](#page-754-0)

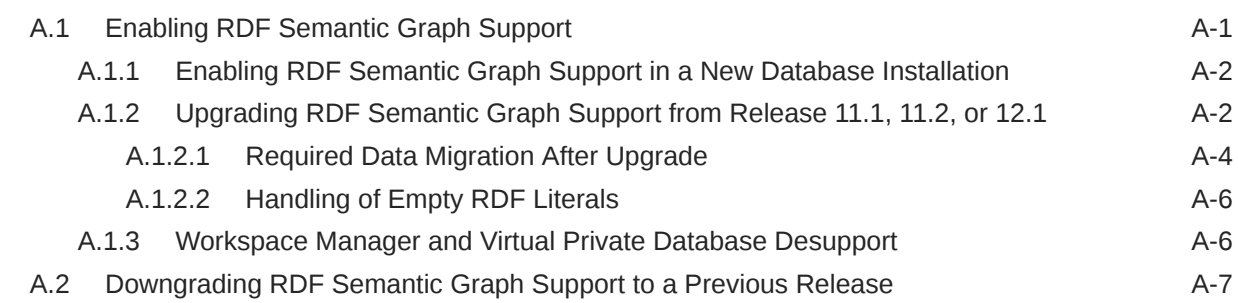

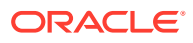

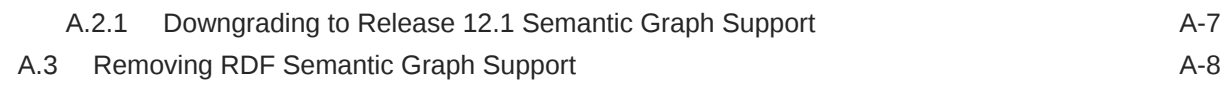

## B [SEM\\_MATCH Support for Spatial Queries](#page-763-0)

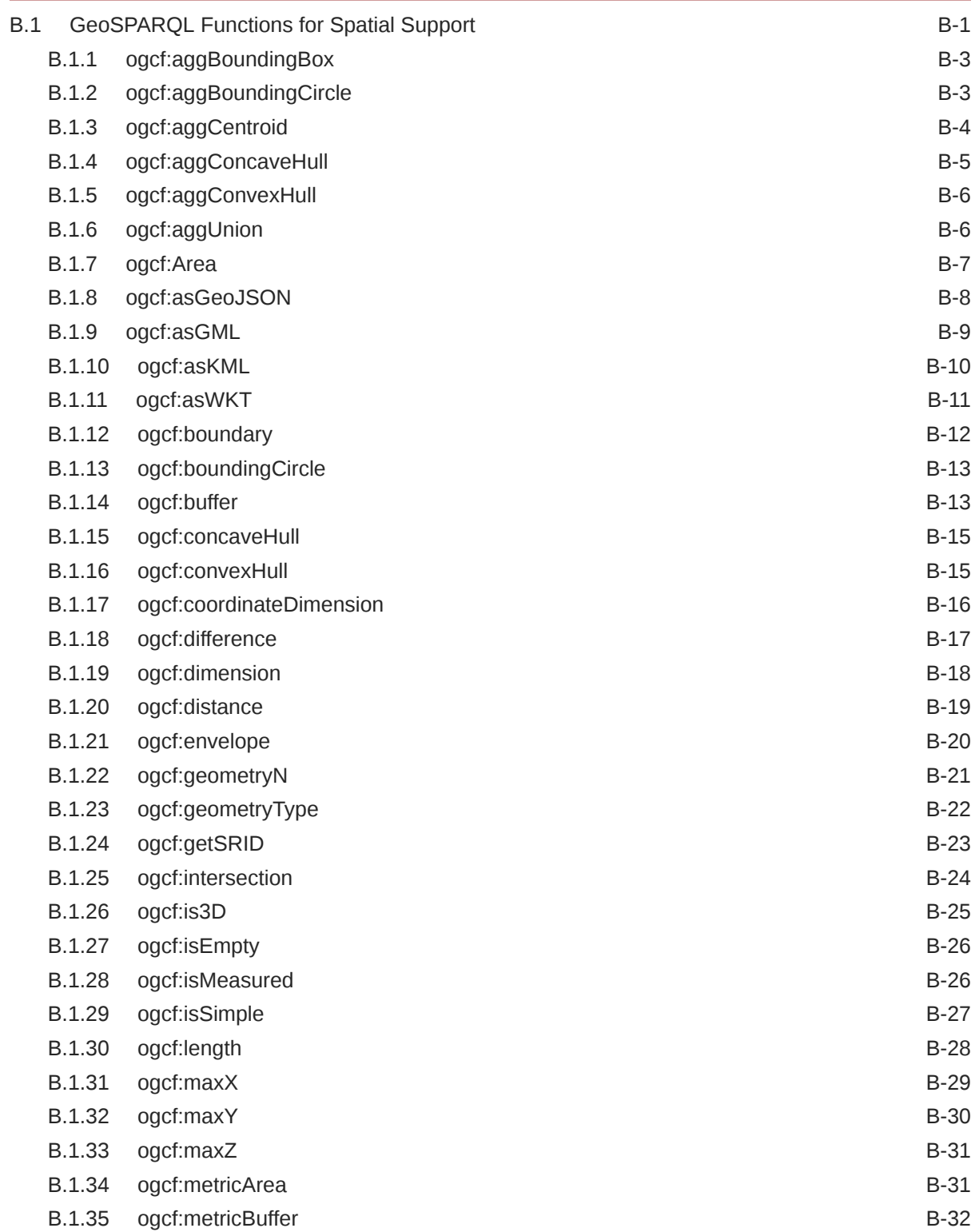

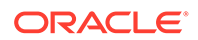

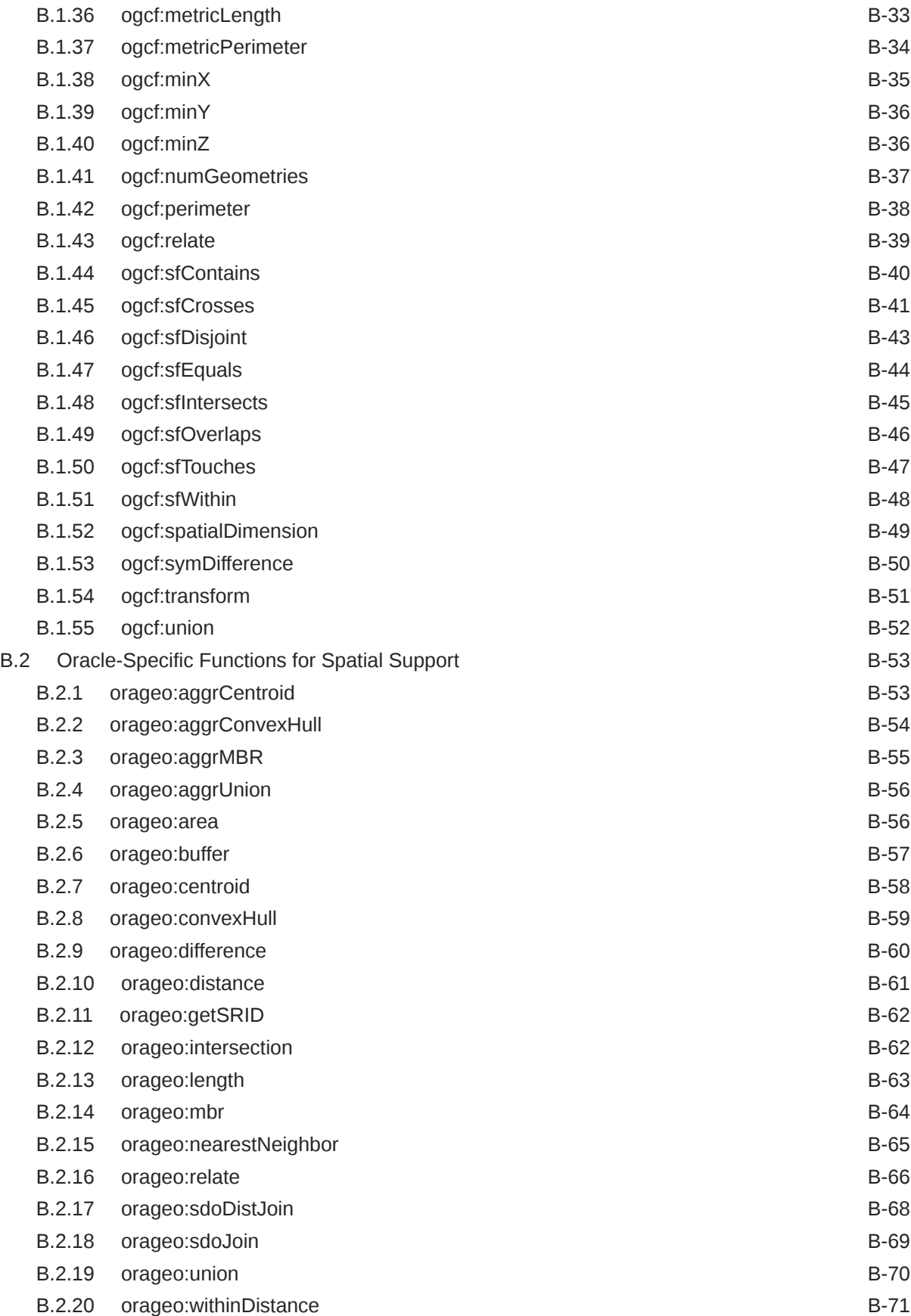

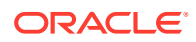

## C [RDF Support in SQL Developer](#page-836-0)

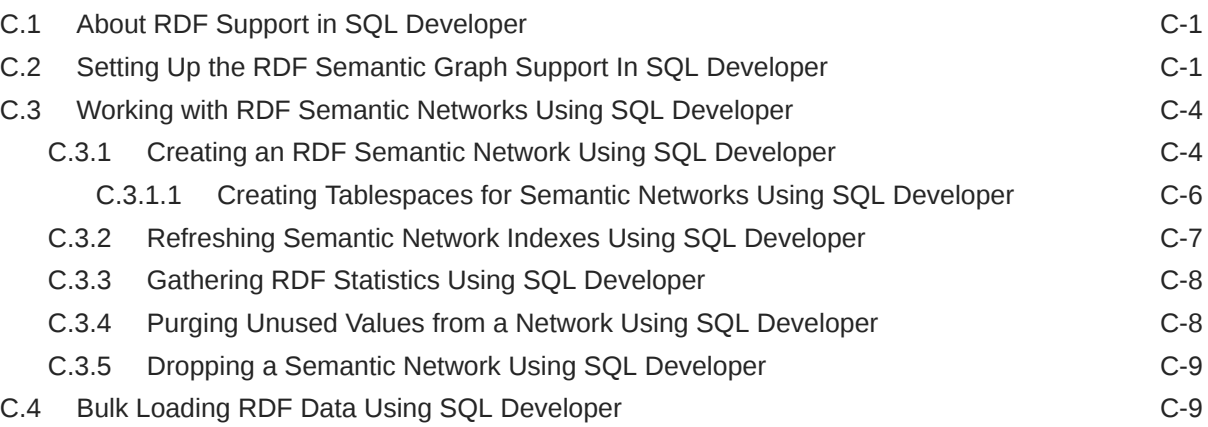

#### D [MDSYS-Owned Semantic Network](#page-848-0)

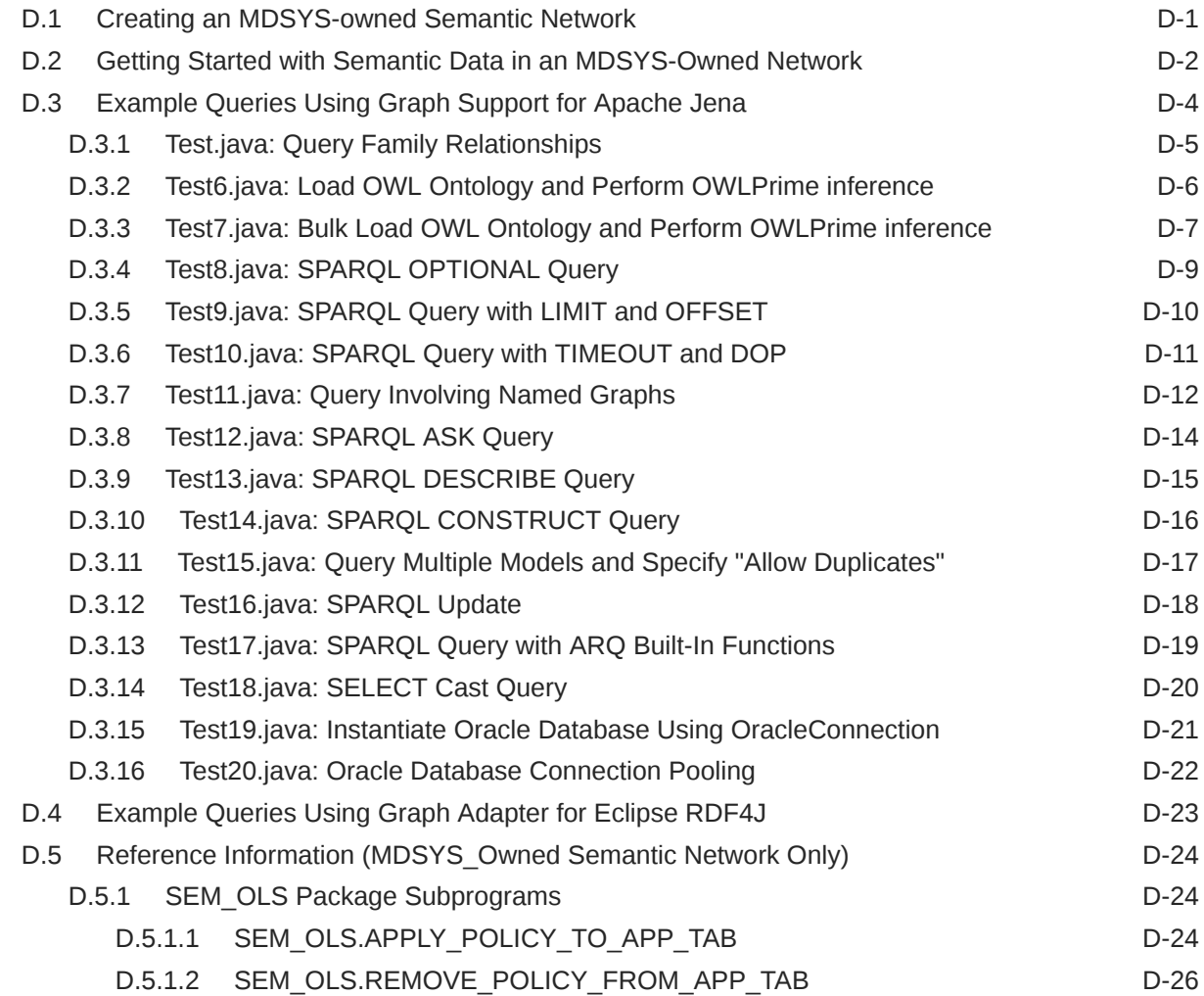

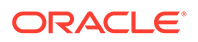

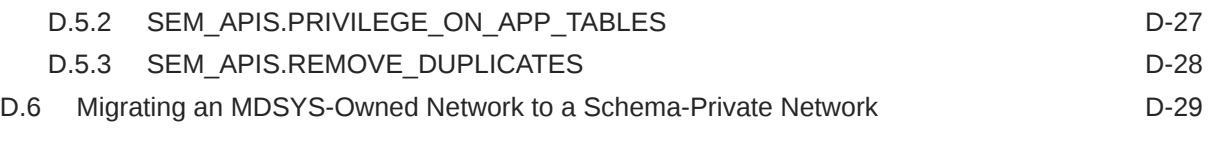

### [Glossary](#page-879-0)

[Index](#page-882-0)

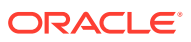

### List of Figures

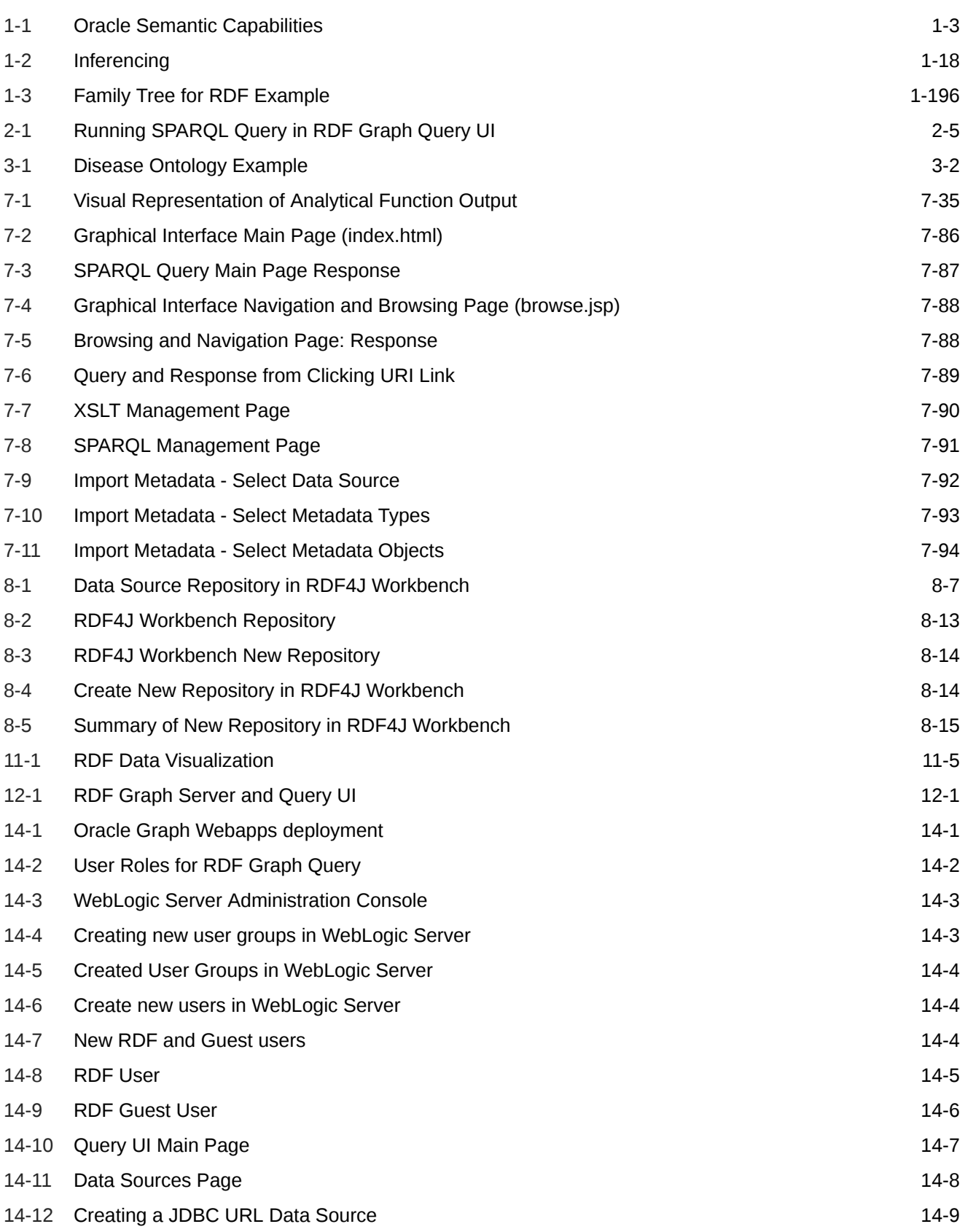

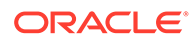

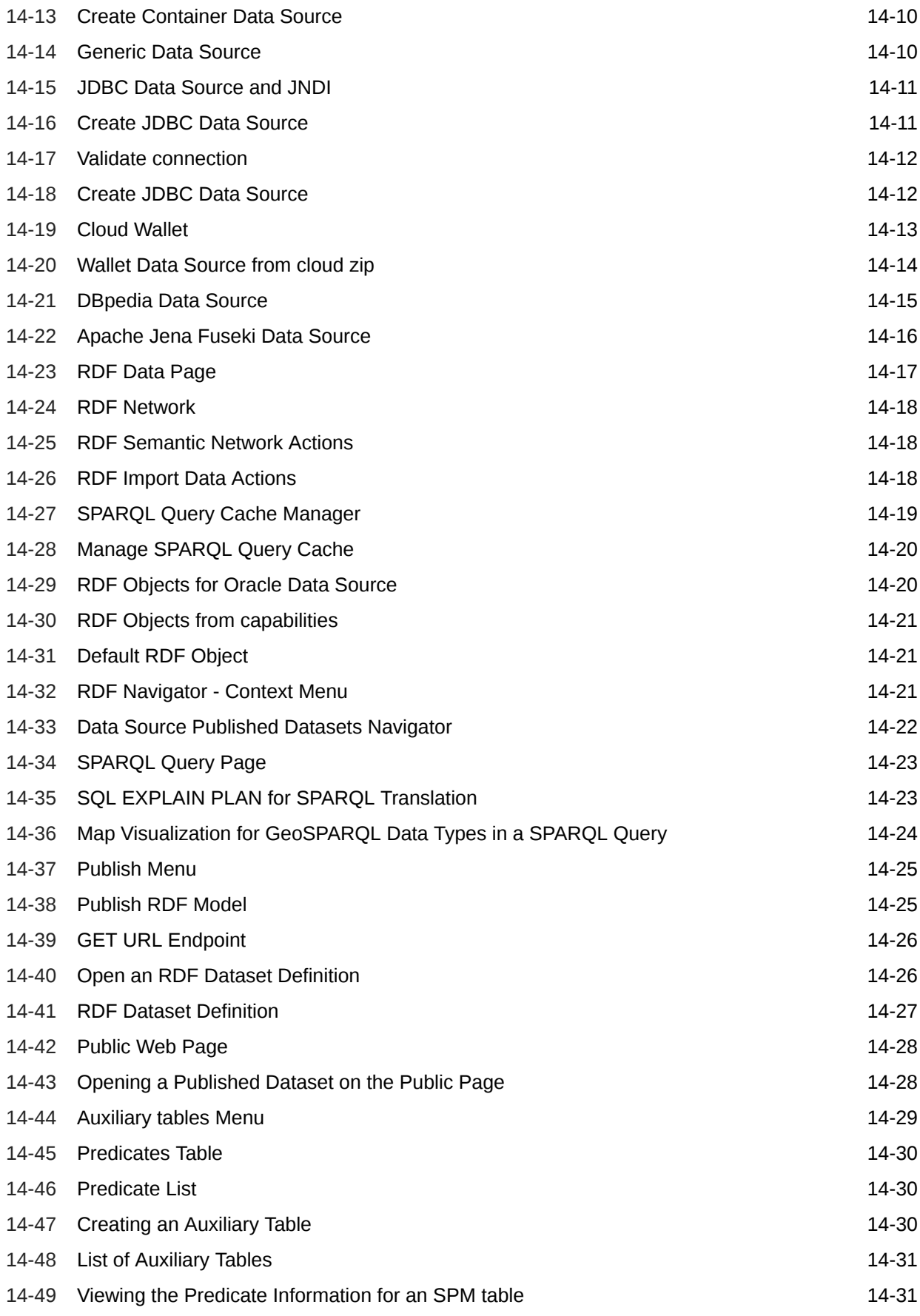

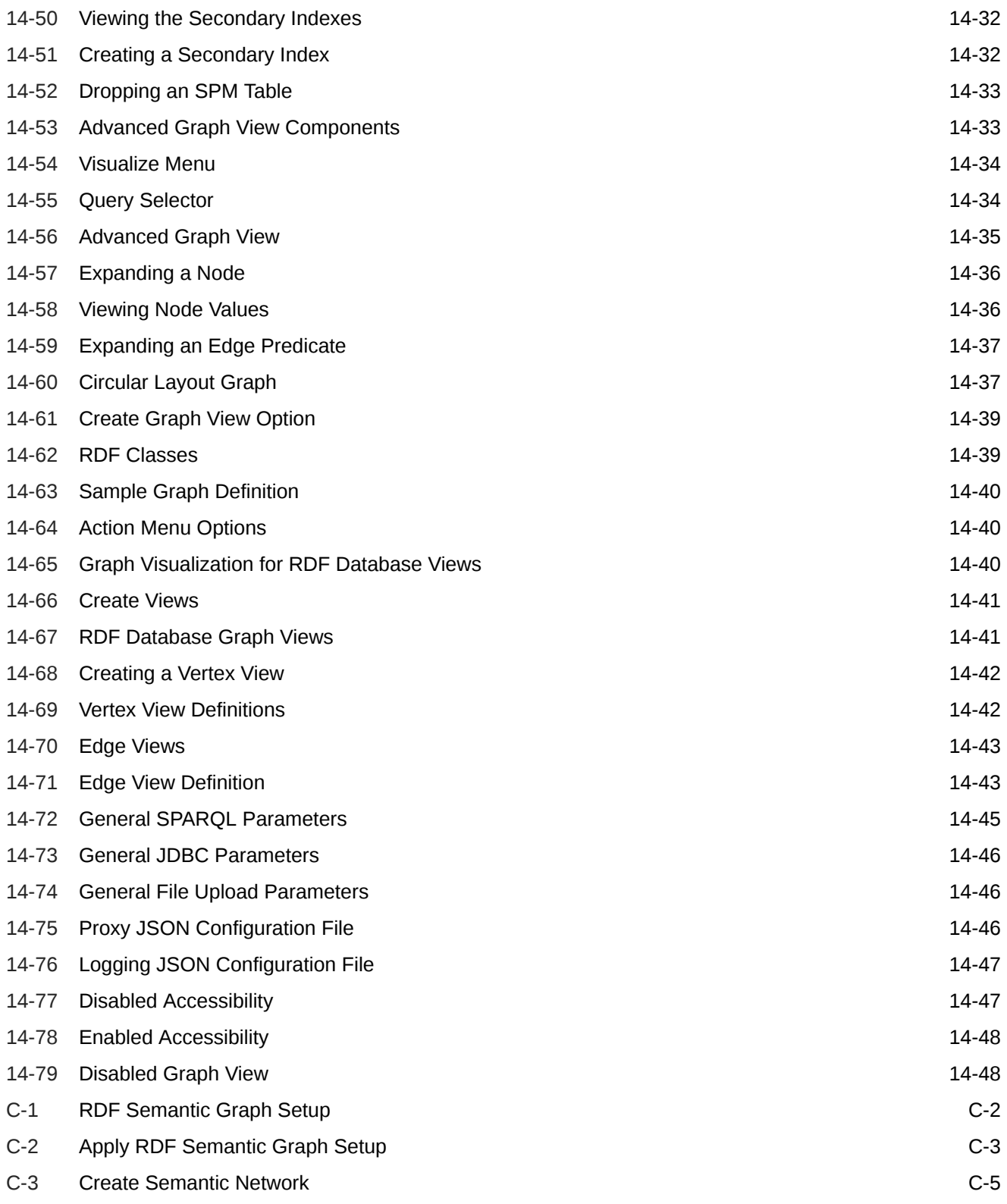

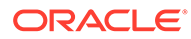

#### List of Tables

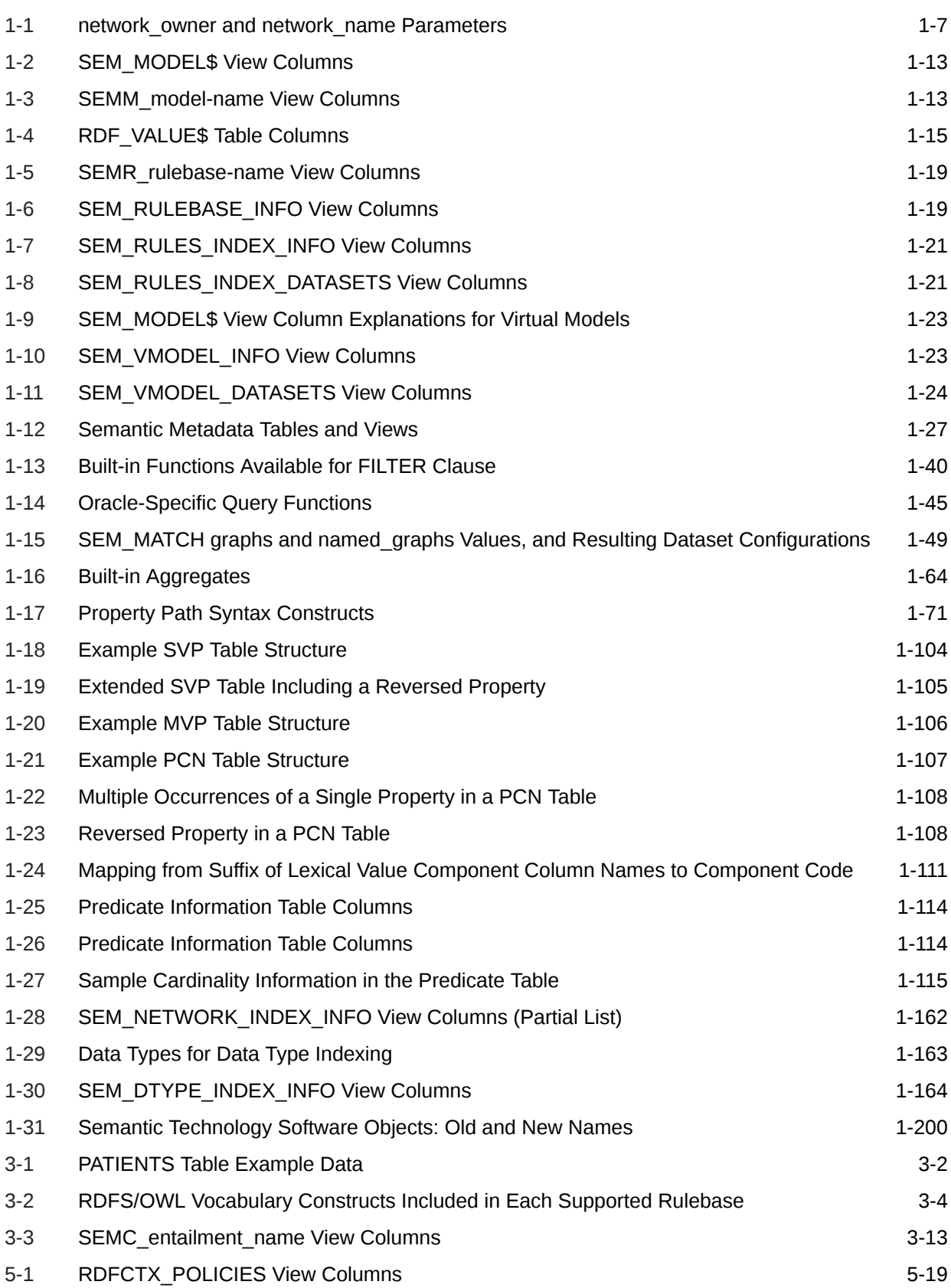

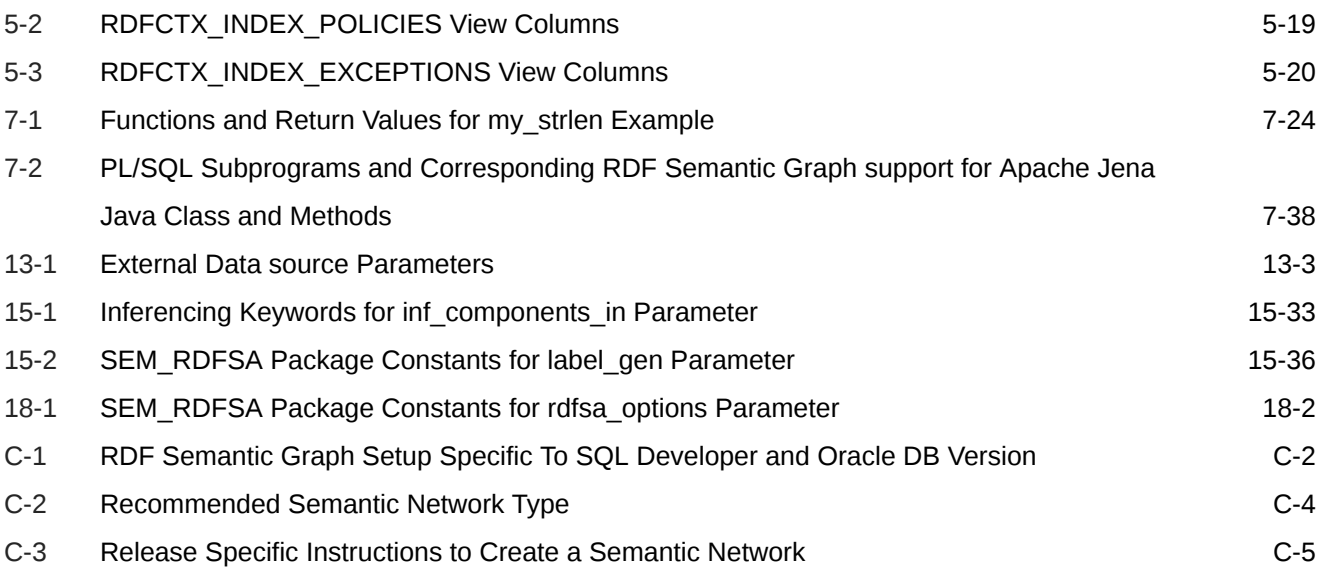

## <span id="page-27-0"></span>Preface

*Oracle Spatial and Graph RDF Semantic Graph Developer's Guide* provides usage and reference information about Oracle Database Enterprise Edition support for semantic technologies, including storage, inference, and query capabilities for data and ontologies based on Resource Description Framework (RDF), RDF Schema (RDFS), and Web Ontology Language (OWL). The RDF Semantic Graph feature is licensed with the Oracle Spatial and Graph option to Oracle Database Enterprise Edition, and it requires the Oracle Partitioning option to Oracle Database Enterprise Edition.

#### **Note:**

You must perform certain actions and meet prerequisites before you can use any types, synonyms, or PL/SQL packages related to RDF Semantic Graph support. These actions and prerequisites are explained in [Enabling RDF](#page-754-0) [Semantic Graph Support.](#page-754-0)

- **Audience**
- Documentation Accessibility
- [Related Documents](#page-28-0)
- **[Conventions](#page-28-0)**

## Audience

This guide is intended for those who need to use semantic technology to store, manage, and query semantic data in the database.

You should be familiar with at least the main concepts and techniques for the Resource Description Framework (RDF) and the Web Ontology Language (OWL).

### Documentation Accessibility

For information about Oracle's commitment to accessibility, visit the Oracle Accessibility Program website at [http://www.oracle.com/pls/topic/lookup?](http://www.oracle.com/pls/topic/lookup?ctx=acc&id=docacc) [ctx=acc&id=docacc](http://www.oracle.com/pls/topic/lookup?ctx=acc&id=docacc).

#### **Access to Oracle Support**

Oracle customers that have purchased support have access to electronic support through My Oracle Support. For information, visit [http://www.oracle.com/pls/topic/](http://www.oracle.com/pls/topic/lookup?ctx=acc&id=info)

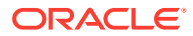

[lookup?ctx=acc&id=info](http://www.oracle.com/pls/topic/lookup?ctx=acc&id=info) or visit<http://www.oracle.com/pls/topic/lookup?ctx=acc&id=trs>if you are hearing impaired.

## <span id="page-28-0"></span>Related Documents

For an excellent explanation of RDF concepts, see the World Wide Web Consortium (W3C) *RDF Primer* at <http://www.w3.org/TR/rdf-primer/>.

For information about OWL, see the *OWL Web Ontology Language Reference* at [http://](http://www.w3.org/TR/owl-ref/) [www.w3.org/TR/owl-ref/](http://www.w3.org/TR/owl-ref/).

## **Conventions**

The following text conventions are used in this document:

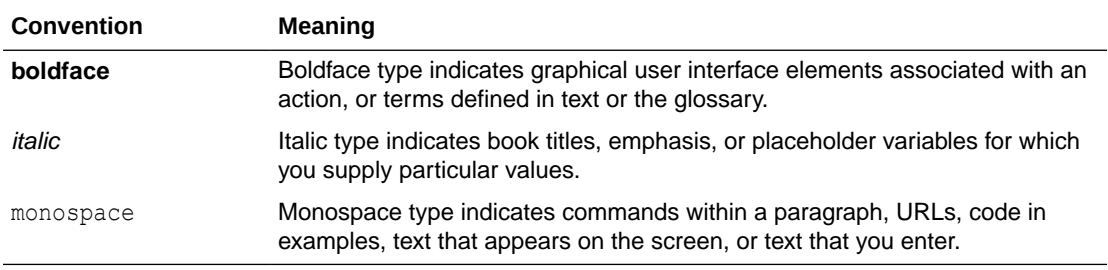

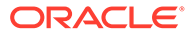

## <span id="page-29-0"></span>Changes in This Release for This Guide

This topic contains the following.

• Changes in Oracle Database Release 23ai

## Changes in Oracle Database Release 23ai

The following are the changes in *Oracle Database Graph Developer's Guide for RDF Graph* for Oracle Database Release 23ai.

#### **Enhanced Support for Querying Semantic Data**

In addition to the SEM\_MATCH table function, you can also query semantic data in the following order:

- Use the [SEM\\_APIS.GET\\_SQL](#page-673-0) function to obtain the SQL translation for a SPARQL query.
- Run the [SEM\\_APIS.CREATE\\_SEM\\_SQL](#page-632-0) as a one-time setup procedure to create the SEM\_SQL SQL Macro.
- Compile the SQL [\(SEM\\_APIS.SEM\\_SQL\\_COMPILE\)](#page-706-0) and query the semantic data using the SEM\_SQL SQL Macro.

See [Using the SEM\\_APIS.GET\\_SQL Function and SEM\\_SQL SQL Macro to Query](#page-176-0) [Semantic Data](#page-176-0) for more information.

#### **Support for In-Memory Subject-Property-Matrix Tables**

You can create in-memory Subject-Property-Matrix (SPM) tables by using the INMEMORY=T option in [SEM\\_APIS.BUILD\\_SPM\\_TAB.](#page-600-0)

See [In-Memory SPM Tables](#page-147-0) for more information.

#### **Support for GeoSPARQL 1.1**

The Open Geospatial Consortium (OGC) has proposed [GeoSPARQL 1.1](https://github.com/opengeospatial/ogc-geosparql) as an update to the original OGC GeoSPARQL standard. This update includes new literal data types based on GeoJSON and KML geometry serializations and several new spatial query functions and spatial aggregates.

These new GeoSPARQL 1.1 geometry literals, query functions and aggregates can be used in SPARQL queries through SPARQL APIs provided by the RDF feature of Oracle Database.

See [Spatial Support](#page-115-0) for more information.

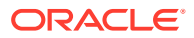

#### **Support for Auto-List Subpartitioning of RDF\_LINK\$ table**

To improve the performance of SPARQL update (CLEAR, MOVE, COPY, or DROP query constructs, using keywords such as, DEFAULT, NAMED, GRAPH, and ALL), you can create the RDF\_LINK\$ table as a list-list composite partitioned table where subpartitions are automatically maintained on the graph ID. You can create the auto-list subpartitioned table by using the MODEL PARTITIONING=BY LIST G option in [SEM\\_APIS.CREATE\\_SEM\\_NETWORK](#page-630-0).

See [Semantic Networks](#page-39-0) for more information.

#### **Support for Retrieving Query Execution Plan Cost**

You can use the SEM\_APIS.GET\_PLAN\_COST API procedure to get the cost of a query execution plan.

See [SEM\\_APIS.GET\\_PLAN\\_COST](#page-672-0) for more information.

#### **Support for 32K VARCHAR RDF Values**

You can now store RDF values up to 32767 bytes in length as VARCHAR values in your semantic network if your database has extended VARCHAR support enabled (MAX STRING SIZE=EXTENDED). In previous releases, only RDF values up to 4000 bytes in length were stored as VARCHAR values. RDF values larger than this limit (4K or 32K bytes), are stored as CLOBs. A 32K VARCHAR network results in less values being stored as CLOBs, which increases performance for queries, DMLs, and bulk load operations on large RDF literals.

To control the maximum VARCHAR size in your semantic network, you can pass NETWORK MAX STRING SIZE=EXTENDED for 32k VARCHAR or NETWORK MAX STRING SIZE=STANDARD (default) for 4K VARCHAR in the options argument of [SEM\\_APIS.CREATE\\_SEM\\_NETWORK.](#page-630-0)

A pre-existing 4K VARCHAR semantic network cannot be migrated to a 32K VARCHAR semantic network. You must create a new semantic network using NETWORK MAX STRING SIZE=EXTENDED and reload your data into the new network.

#### **Deprecation of MDSYS-Owned Semantic Network**

Creation of RDF graph networks in the MDSYS schema is deprecated. Oracle recommends that you create RDF graph networks in a user schema, which was enabled in Oracle Database 19c.

An existing MDSYS-owned semantic network can be migrated to a shared schema-private semantic network by using the [SEM\\_APIS.MOVE\\_SEM\\_NETWORK\\_DATA](#page-694-0) and [SEM\\_APIS.APPEND\\_SEM\\_NETWORK\\_DATA](#page-599-0) procedures.

See [MDSYS-Owned Semantic Network](#page-848-0) in Appendix D for more information on MDSYSowned semantic networks.

#### **Running Graph Analytics Algorithms with RDF Graphs**

You can create property graph views from an RDF graph. You can first run SEM\_MATCH queries to create database views that represent vertex and edge tables, and then create a PGQL property graph from those views. This property graph can be loaded into the graph server for running graph analytics algorithms.

See [Property Graph Views on RDF Graphs](#page-519-0) for more information.

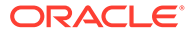

## <span id="page-31-0"></span>How to Use This Book

This book is organized into three parts:

- [Part I](#page-33-0) provides conceptual and usage information about RDF Semantic Graph.
- [Part II](#page-524-0) provides information about using RDF Graph Server and Query UI.
- [Part III](#page-581-0) provides reference information about RDF Semantic Graph subprograms.

All supplementary information is provided in [Appendixes](#page-753-0) and specialized terms are defined in the Glossary.

However, the following summary provides an outline of some of the main ideas in the book that will help you to develop an understanding of RDF semantic graph support in Oracle Database and how to store, load, query, infer and visualize RDF data.

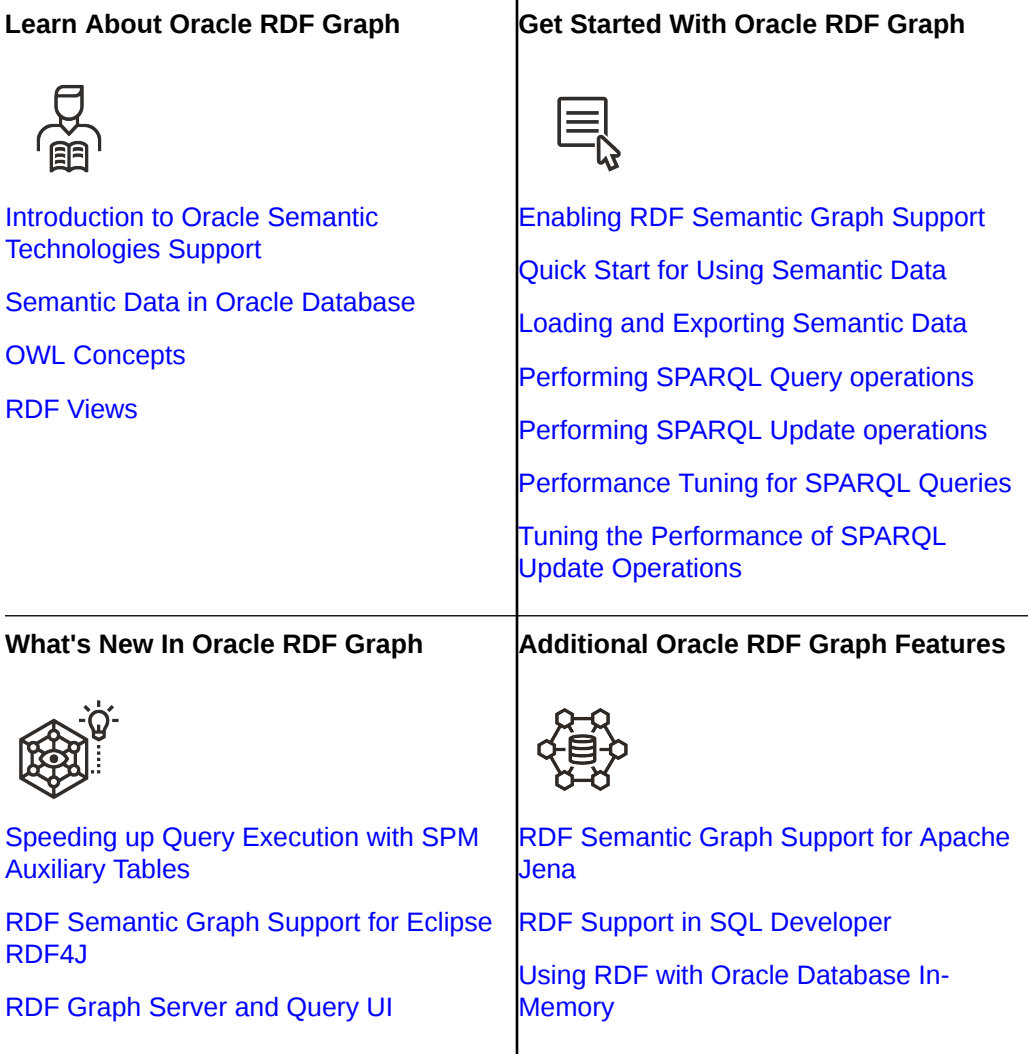

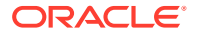

[Applying Oracle Machine Learning](#page-227-0) [Algorithms to RDF Data](#page-227-0)

# <span id="page-33-0"></span>Part I Conceptual and Usage Information

Part I provides conceptual and usage information about RDF Semantic Graph.

This part contains the following chapters:

• [RDF Graph Overview](#page-35-0)

Oracle Graph support for semantic technologies consists mainly of Resource Description Framework (RDF) and a subset of the Web Ontology Language (OWL). These capabilities are referred to as the RDF Graph feature of Oracle Graph.

#### **Ouick Start for Using Semantic Data**

This section provides the steps to help you get started on working with semantic data in an Oracle Database.

#### **[OWL Concepts](#page-243-0)**

You should understand key concepts related to the support for a subset of the Web Ontology Language (OWL).

• [Simple Knowledge Organization System \(SKOS\) Support](#page-269-0)

You can perform inferencing based on a core subset of the Simple Knowledge Organization System (SKOS) data model, which is especially useful for representing thesauri, classification schemes, taxonomies, and other types of controlled vocabulary.

**[Semantic Indexing for Documents](#page-273-0)** 

Information extractors locate and extract meaningful information from unstructured documents. The ability to search for documents based on this extracted information is a significant improvement over the keyword-based searches supported by the full-text search engines.

• [Fine-Grained Access Control for RDF Data](#page-295-0)

The default control of access to the Oracle Database semantic data store is at the model level: the owner of a model can grant select, delete, and insert privileges on the model to other users by granting appropriate privileges on the view named RDFM\_*<model\_name>*. However, for applications with stringent security requirements, you can enforce a fine-grained access control mechanism by using the Oracle Label Security option of Oracle Database.

• [RDF Semantic Graph Support for Apache Jena](#page-306-0)

RDF Semantic Graph support for Apache Jena (also referred to here as support for Apache Jena) provides a Java-based interface to Oracle Graph RDF Semantic Graph by implementing the well-known Jena Graph, Model, and DatasetGraph APIs.

- [RDF Semantic Graph Support for Eclipse RDF4J](#page-403-0) Oracle RDF Graph Adapter for Eclipse RDF4J utilizes the popular Eclipse RDF4J framework to provide Java developers support to use the RDF semantic graph feature of Oracle Database.
- [User-Defined Inferencing and Querying](#page-471-0) RDF Semantic Graph extension architectures enable the addition of user-defined capabilities.
- [RDF Views: Relational Data as RDF](#page-508-0) You can create and use RDF views over relational data in RDF Semantic Graph.

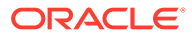

• [Property Graph Views on RDF Graphs](#page-519-0)

Oracle Graph supports the property graph data model in addition to the RDF graph data model.

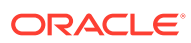

# <span id="page-35-0"></span>1 RDF Graph Overview

Oracle Graph support for semantic technologies consists mainly of Resource Description Framework (RDF) and a subset of the Web Ontology Language (OWL). These capabilities are referred to as the RDF Graph feature of Oracle Graph.

The RDF Graph feature enables you to create one or more semantic networks in an Oracle database. Each network contains semantic data (also referred to as RDF data).

This chapter assumes that you are familiar with the major concepts associated with RDF and OWL, such as {subject, predicate, object} triples, {subject, predicate, object, graph} quads, URIs, blank nodes, plain and typed literals, and ontologies. It does not explain these concepts in detail, but focuses instead on how the concepts are implemented in Oracle.

- For an excellent explanation of RDF concepts, see the World Wide Web Consortium (W3C) *RDF Primer* at <http://www.w3.org/TR/rdf-primer/>.
- For information about OWL, see the *OWL Web Ontology Language Reference* at <http://www.w3.org/TR/owl-ref/>.

The PL/SQL subprograms for working with semantic data are in the SEM\_APIS package, which is documented in **[SEM\\_APIS Package Subprograms](#page-582-0).** 

The RDF and OWL support are features of Oracle Graph, which must be installed for these features to be used. However, the use of RDF and OWL is not restricted to spatial data.

#### **Note:**

If you have any semantic data created using an Oracle Database release before 12.2, see [Required Migration of Pre-12.2 Semantic Data.](#page-235-0)

For information about OWL concepts and the Oracle Database support for OWL capabilities, see [OWL Concepts](#page-243-0) .

#### **Note:**

Before performing any operations described in this guide, you must enable RDF Graph support in the database and meet other prerequisites, as explained in [Enabling RDF Semantic Graph Support.](#page-754-0)

• [Introduction to Oracle Semantic Technologies Support](#page-37-0) Oracle Database enables you to store semantic data and ontologies, to query semantic data and to perform ontology-assisted query of enterprise relational data, and to use supplied or user-defined inferencing to expand the power of querying on semantic data.

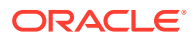
- [Semantic Data Modeling](#page-38-0) In addition to its formal semantics, semantic data has a simple data structure that is effectively modeled using a directed graph.
- [Semantic Data in the Database](#page-38-0) Semantic data in Oracle Database is stored in one or more semantic networks.
- [Semantic Metadata Tables and Views](#page-61-0) Oracle Database maintains several tables and views in the network owner's schema to hold metadata related to semantic data.
- [Semantic Data Types, Constructors, and Methods](#page-62-0) The SDO\_RDF\_TRIPLE\_S object type is used for representing the edges (that is, triples and quads) of RDF graphs.
- [Using the SEM\\_MATCH Table Function to Query Semantic Data](#page-65-0) To query semantic data, use the SEM\_MATCH table function.
- [Speeding up Query Execution with SPM Auxiliary Tables](#page-136-0) You can use Subject-Property-Matrix (SPM) auxiliary tables to speed up SPARQL query execution.
- [Using the SEM\\_APIS.SPARQL\\_TO\\_SQL Function to Query Semantic Data](#page-171-0) You can use the SEM\_APIS.SPARQL\_TO\_SQL function as an alternative to the SEM\_MATCH table function to query semantic data.
- [Using the SEM\\_APIS.GET\\_SQL Function and SEM\\_SQL SQL Macro to Query](#page-176-0) [Semantic Data](#page-176-0) You can use the SEM\_APIS.GET\_SQL function as an alternative to the SEM MATCH table function to query semantic data.
- [Loading and Exporting Semantic Data](#page-183-0) You can load semantic data into a model in the database and export that data from the database into a staging table.
- [Using Semantic Network Indexes](#page-195-0) Semantic network indexes are nonunique B-tree indexes that you can add, alter, and drop for use with models and entailments in a semantic network.
- [Using Data Type Indexes](#page-197-0) Data type indexes are indexes on the values of typed literals stored in a semantic network.
- [Managing Statistics for Semantic Models and the Semantic Network](#page-199-0) Statistics are critical to the performance of SPARQL queries and OWL inference against semantic data stored in an Oracle database.
- [Support for SPARQL Update Operations on a Semantic Model](#page-202-0) Effective with Oracle Database Release 12.2, you can perform SPARQL Update operations on a semantic model.
- [RDF Support for Oracle Database In-Memory](#page-222-0) RDF can use the in-memory Oracle Database In-Memory suite of features, including in-memory column store, to improve performance for real-time analytics and mixed workloads.
- [RDF Support for Materialized Join Views](#page-225-0) The most frequently used joins in RDF queries are subject-subject and subjectobject joins. To enhance the RDF query performance, you can create materialized join views on those two columns.

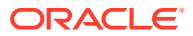

- <span id="page-37-0"></span>• [RDF Support in Oracle SQL Developer](#page-226-0) You can use Oracle SQL Developer to perform operations related to the RDF Knowledge Graph feature of Oracle Graph.
- [Enhanced RDF ORDER BY Query Processing](#page-226-0) Effective with Oracle Database Release 12.2, queries on RDF data that use SPARQL ORDER BY semantics are processed more efficiently than in previous releases.
- [Applying Oracle Machine Learning Algorithms to RDF Data](#page-227-0) You can apply Oracle Machine Learning algorithms to RDF data.
- [Semantic Data Examples \(PL/SQL and Java\)](#page-228-0) PL/SQL examples are provided in this topic.
- [Software Naming Changes Since Release 11.1](#page-234-0) Because the support for semantic data has been expanded beyond the original focus on RDF, the names of many software objects (PL/SQL packages, functions and procedures, system tables and views, and so on) have been changed as of Oracle Database Release 11.1.
- [For More Information About RDF Semantic Graph](#page-235-0) More information is available about RDF Semantic Graph support and related topics.
- [Required Migration of Pre-12.2 Semantic Data](#page-235-0) If you have any semantic data created using Oracle Database 11.1. 11.2, or 12.1, then before you use it in an Oracle Database 12.2 environment, you must migrate this data.
- [Oracle RDF Graph Features that Support Accessibility](#page-236-0) This section describes the accessibility support provided by Oracle RDF Graph features.

# 1.1 Introduction to Oracle Semantic Technologies Support

Oracle Database enables you to store semantic data and ontologies, to query semantic data and to perform ontology-assisted query of enterprise relational data, and to use supplied or user-defined inferencing to expand the power of querying on semantic data.

Figure 1-1 shows how these capabilities interact.

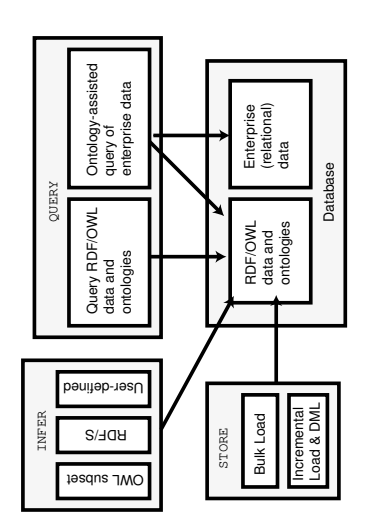

#### **Figure 1-1 Oracle Semantic Capabilities**

<span id="page-38-0"></span>As shown in [Figure 1-1](#page-37-0), the database contains semantic data and ontologies (RDF/OWL models), as well as traditional relational data. To load semantic data, bulk loading is the most efficient approach, although you can load data incrementally using transactional INSERT statements.

#### **Note:**

If you want to use existing semantic data from a release before Oracle Database 11.1, the data must be upgraded as described in [Enabling RDF](#page-754-0) [Semantic Graph Support.](#page-754-0)

You can query semantic data and ontologies, and you can also perform ontologyassisted queries of semantic and traditional relational data to find semantic relationships. To perform ontology-assisted queries, use the SEM\_RELATED operator, which is described in [Using Semantic Operators to Query Relational Data.](#page-262-0)

You can expand the power of queries on semantic data by using inferencing, which uses rules in rulebases. Inferencing enables you to make logical deductions based on the data and the rules. For information about using rules and rulebases for inferencing, see [Inferencing: Rules and Rulebases.](#page-51-0)

# 1.2 Semantic Data Modeling

In addition to its formal semantics, semantic data has a simple data structure that is effectively modeled using a directed graph.

The metadata statements are represented as triples: nodes are used to represent two parts of the triple, and the third part is represented by a directed link that describes the relationship between the nodes. The triples are stored in a semantic data network. In addition, information is maintained about specific semantic data models created by database users. A user-created **model** has a model name, and refers to triples stored in a specified table column.

Statements are expressed in triples: {subject or resource, predicate or property, object or value}. In this manual, {subject, property, object} is used to describe a triple, and the terms *statement* and *triple* may sometimes be used interchangeably. Each triple is a complete and unique fact about a specific domain, and can be represented by a link in a directed graph.

# 1.3 Semantic Data in the Database

Semantic data in Oracle Database is stored in one or more semantic networks.

All triples are parsed and stored in the system as entries in tables is a semantic network, and each semantic network is under a regular database user schema. A triple {subject, property, object} is treated as one database object. As a result, a single document containing multiple triples results in multiple database objects.

All the subjects and objects of triples are mapped to nodes in a semantic data network, and properties are mapped to network links that have their start node and end node as subject and object, respectively. The possible node types are blank nodes, URIs, plain literals, and typed literals.

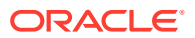

The following requirements apply to the specifications of URIs and the storage of semantic data in the database:

- A subject must be a URI or a blank node.
- A property must be a URI.
- An object can be any type, such as a URI, a blank node, or a literal. (However, null values and null strings are not supported.)
- **Semantic Networks**
- **[Semantic Models](#page-46-0)**
- **[Statements](#page-48-0)**
- [Subjects and Objects](#page-51-0)
- **[Blank Nodes](#page-51-0)**
- **[Properties](#page-51-0)**
- [Inferencing: Rules and Rulebases](#page-51-0)
- [Entailments \(Rules Indexes\)](#page-54-0)
- [Virtual Models](#page-56-0)
- [Named Graphs](#page-59-0)
- **[Semantic Data Security Considerations](#page-60-0)**
- [RDF Privilege Considerations](#page-61-0)

## 1.3.1 Semantic Networks

A **semantic network** is a set of tables and views that holds RDF data (that is, semantic data). A semantic network is not created during installation. A database user must explicitly call [SEM\\_APIS.CREATE\\_SEM\\_NETWORK](#page-630-0) to create a semantic network before any RDF data can be stored in the database.

A semantic network contains, among other things, an RDF\_LINK\$ table for storing RDF triples or quads. By default, the RDF\_LINK\$ table is list-partitioned into a set of [Semantic](#page-46-0) [Models](#page-46-0), which are user-created containers for storing RDF triples or quads.

The RDF\_LINK\$ table can optionally use list-hash composite partitioning, where each model partition is subpartitioned by a hash of the predicate. Composite partitioning can improve SPARQL query performance on larger data sets through better parallelization and improved query optimizer statistics.

The RDF\_LINK\$ table can also optionally use list-list composite partitioning, where each model partition is subpartitioned by the graph  $ID$ . The subpartition is automatically maintained on the graph ID. This configuration is highly recommended for quad data as it will drastically improve the performance of SPARQL update (CLEAR, MOVE, DROP, or COPY) graph operations.

For more information about how to enable composite partitioning, see:

- The options parameter descriptions for [SEM\\_APIS.CREATE\\_SEM\\_MODEL](#page-629-0) and [SEM\\_APIS.CREATE\\_SEM\\_NETWORK](#page-630-0)
- The usage notes for the options parameter for [SEM\\_APIS.CREATE\\_ENTAILMENT,](#page-611-0) specifically for the MODEL\_PARTITIONS=n option.

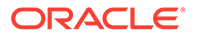

An RDF\_VALUE\$ table is used to store a mapping of RDF values to internal numeric identifiers. Starting with version 21c, values stored in the RDF\_VALUE\$ table can be stored using an unescaped storage form; that is, Unicode characters and special characters are stored as a single character instead of being stored as an ASCII escape sequence (such as the single character 'ñ' instead of the ASCII escape sequence '\u00F1'). This unescaped storage form reduces storage costs and increases query performance.

The network storage form can be specified in the options parameter of the [SEM\\_APIS.CREATE\\_SEM\\_NETWORK](#page-630-0) procedure at network creation time. Unescaped storage form is the default in version 21c and later. Existing semantic networks can be migrated using the [SEM\\_APIS.MIGRATE\\_DATA\\_TO\\_STORAGE\\_V2](#page-693-0) procedure.. Existing applications should not be affected by any changes in network storage form.

Starting with Oracle Database 23ai, the following are the two options for the maximum size of VARCHAR values stored in RDF\_VALUE\$ table:

- **4000 bytes:** This is the default maximum size.
- **32767 bytes:** If the database has extended VARCHAR enabled (see Extended Data Types ), then the default maximum size can optionally be extended to 32767 bytes.

RDF values smaller than or equal to this maximum size of 4K or 32K will be stored as VARCHARs, and larger values will be stored as CLOBs. Using a 32K maximum VARCHAR size results in fewer values being stored as CLOBs, which increases performance of query, DML, and bulk load of large RDF values.

The maximum VARCHAR size for a network can be specified in the options parameter of the [SEM\\_APIS.CREATE\\_SEM\\_NETWORK](#page-630-0) procedure at network creation time.

- **NETWORK\_MAX\_STRING\_SIZE=STANDARD:** Indicates a maximum size of 4000 bytes and is the default.
- **NETWORK MAX STRING SIZE=EXTENDED:** Indicates a maximum size of 32767 bytes.

The NETWORK MAX STRING SIZE setting for an RDF network is recorded in the network's RDF\_PARAMETER table.

One or more semantic networks can be created and owned by a regular database user schema. Each such network is called a **schema-private semantic network**. You can have such a network in a single database or pluggable database.

#### **Note:**

Starting from Oracle Database Release 23ai, MDSYS-owned semantic networks are deprecated. It is recommended that you create schema-private semantic networks. An existing MDSYS-owned semantic network can be migrated to a shared schema-private semantic network by using the

[SEM\\_APIS.MOVE\\_SEM\\_NETWORK\\_DATA](#page-694-0) and

[SEM\\_APIS.APPEND\\_SEM\\_NETWORK\\_DATA](#page-599-0) procedures. Also, see [Moving, Restoring, and Appending a Semantic Network](#page-192-0) for more information.

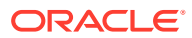

- Schema-Private Semantic Networks
- [Types of Semantic Network Users](#page-42-0)
- [Naming Conventions for Semantic Network Objects](#page-42-0)
- [RDF\\_PARAMETER Table in Semantic Networks](#page-42-0)
- [Migrating from MDSYS to Schema-Private Semantic Networks](#page-43-0)
- [Sharing Schema-Private Semantic Networks](#page-43-0)
- [Migrating from Escaped to Unescaped Storage Form](#page-46-0)

### 1.3.1.1 Schema-Private Semantic Networks

In a schema-private semantic network, the associated database objects are created in the network owner's schema, and the network owner has exclusive privileges to those objects. (DBA users also have such privileges, and the network owner or a DBA can grant and revoke the privileges for other users.)

Schema-private semantic networks have several benefits:

• They provide better security and isolation because multiple users do not share tables and indexes.

The network owner's schema contains all semantic network database objects, and the network owner has exclusive privileges to those objects by default.

Schema-private semantic networks provide better isolation because database objects are not shared among multiple database users by default. However, after granting appropriate privileges, a network owner may share his or her schema-private semantic network with other users.

• Regular users can perform administration operations on their own networks, for example, index creation or network-wide statistics gathering.

The network owner can perform administration operations on the network without needing DBA privileges.

Several schema-private semantic networks can coexist in a single database, PDB, or even schema, which allows custom data type indexing schemes for different sets of RDF data. For example, NETWORK1 can have only a spatial data type index while NETWORK2 has only a text data type index.

Most SEM\_APIS package subprograms now have network cwner and network name parameters to support schema-private semantic networks. Schema-private semantic networks are identified by the two-element combination of network owner and network name, which is specified in the last two parameters of the [SEM\\_APIS.CREATE\\_SEM\\_NETWORK](#page-630-0) call that created the network.

The following table describes the usage of the network owner and network name parameters in subprograms that include them.

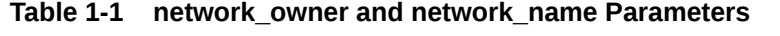

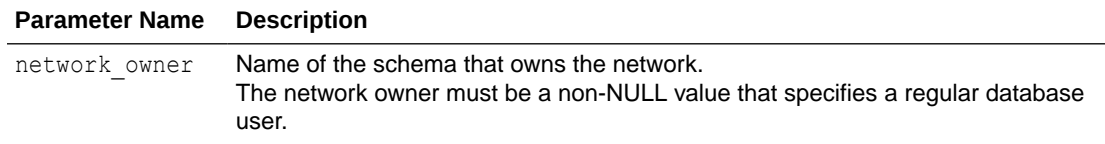

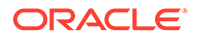

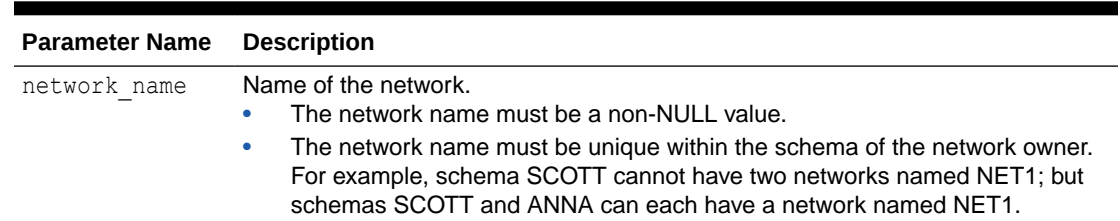

<span id="page-42-0"></span>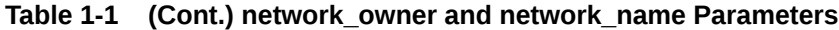

### 1.3.1.2 Types of Semantic Network Users

The following three key types of semantic network users are supported:

- **Network Creator:** A user that invokes [SEM\\_APIS.CREATE\\_SEM\\_NETWORK](#page-630-0). The network creator is either a database user with DBA privileges or it is the same as the network owner.
- **Network Owner:** A user whose schema will hold the tables, triggers and views that make up the semantic network.
- **Network User:** A database user that performs operations on the semantic network.

In many examples in this book, the name RDFUSER is given as a sample network user name. There is nothing special about that name string; it could be the name of any database user such as SCOTT, ANNA, or MARKETING.

The network owner is initially the only network user. (However, other database users can be granted privileges on the network, thus making them additional potential network users.)

### 1.3.1.3 Naming Conventions for Semantic Network Objects

Semantic network database objects follow specific naming conventions.

All semantic network database objects in a schema-private network are prefixed with *NETWORK\_NAME*#, for example, USER3.MYNET#SEM\_MODEL\$ . This book uses the portion of the database object name after the prefix to refer to the object. That is, SEM\_MODEL\$ refers to *NETWORK\_OWNER.NETWORK\_NAME#*SEM\_MODEL\$ for a schema-private semantic network.

### 1.3.1.4 RDF\_PARAMETER Table in Semantic Networks

The MDSYS.RDF\_PARAMETER table holds database-wide RDF Semantic Graph installation information. This table is created during installation and always exists.

In schema-private semantic networks, a *NETWORK\_NAME*#RDF\_PARAMETER table holds network-specific information such as network compression settings and any RDFCTX or RDFOLS policies used in the schema-private network.

A schema-private *NETWORK\_NAME*#RDF\_PARAMETER table is dependent on the existence of the NETWORK\_NAME semantic network. This table is created during schema-private network creation and is dropped when the schema-private network is dropped.

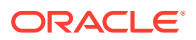

### <span id="page-43-0"></span>1.3.1.5 Migrating from MDSYS to Schema-Private Semantic Networks

An existing MDSYS-owned semantic network can be migrated to a shared schema-private semantic network by using the [SEM\\_APIS.MOVE\\_SEM\\_NETWORK\\_DATA](#page-694-0) and [SEM\\_APIS.APPEND\\_SEM\\_NETWORK\\_DATA](#page-599-0) procedures. See [Migrating an MDSYS-](#page-876-0)[Owned Network to a Schema-Private Network](#page-876-0) for details.

### 1.3.1.6 Sharing Schema-Private Semantic Networks

After a schema-private network is created, it can optionally be shared, that is, made available for use by other database users besides the network owner. Other users can be allowed to have either of the following access capabilities:

• Read-only access to RDF data, which provides the ability to query the semantic data in the network.

Granting read-only or query-only access to an RDF network can be done by:

- **1.** The network owner by using the single command SEM APIS.GRANT\_NETWORK\_ACCESS\_PRIVS with QUERY\_ONLY=T included in the OPTIONS parameter.
- **2.** The network owner or the model owner by using [SEM\\_APIS.GRANT\\_MODEL\\_ACCESS\\_PRIVS](#page-682-0) with appropriate privileges such as QUERY or SELECT for the individual models in the network.

See [Example 1-1](#page-44-0) for more details.

• Read/write access to RDF objects and data in the network, such as the ability to create, alter, or drop semantic models and entailments, and to read, insert, modify, or delete RDF data.

The logical sequence of steps for granting both read and write access is as follows:

- **1.** A DBA must grant network sharing privileges to the network owner. This needs to be done only once for a given network owner.
- **2.** The network owner must enable the specific network for sharing. This needs to be done only once for a given network.
- **3.** The network owner must grant network access privileges to the user(s) that will be allowed to access the network. Each of these grants can subsequently be revoked, if necessary.

See [Example 1-2](#page-45-0) for more details.

#### **Note:**

Having the above access capabilities for a network allows a user to access only the dictionary and metadata tables for the network. Models and entailments not owned by the user are not accessible unless the network owner or the owner of the individual models use the [SEM\\_APIS.GRANT\\_MODEL\\_ACCESS\\_PRIV](#page-681-0) or [SEM\\_APIS.GRANT\\_MODEL\\_ACCESS\\_PRIVS](#page-682-0) subprogram to grant appropriate privilege(s) for individual models or entailments in the network to the user.

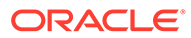

#### <span id="page-44-0"></span>**Example 1-1 Sharing a Network and Granting Query Only Privilege to Another User**

The following example shares a network named NET1, owned by user RDFUSER. RDFUSER grants query-only access on NET1 with user RDFQ.

```
-- As RDFUSER, create a schema-private network owned by RDFUSER named 
NET1
CONNECT rdfuser/<password>;
EXECUTE 
SEM_APIS.CREATE_SEM_NETWORK('RDFTBS',network_owner=>'RDFUSER',network_n
ame=>'NET1');
-- As RDFUSER, grant query only network access privilege for NET1 to 
RDFQ
EXECUTE 
SEM_APIS.GRANT_NETWORK_ACCESS_PRIVS(network_owner=>'RDFUSER',network_na
me=>'NET1', network user=>'RDFQ', options=>' QUERY ONLY=T ');
-- As RDFUSER, create a semantic model M1 in network NET1
EXECUTE 
SEM_APIS.CREATE_SEM_MODEL('M1',null,null,network_owner=>'RDFUSER',netwo
rk name=>'NET1');
-- Check metadata
SELECT *
FROM rdfuser.net1#sem model$;
-- Insert some data
INSERT INTO rdfuser.net1#rdft_m1(triple)
VALUES 
(SDO_RDF_TRIPLE_S('M1','<urn:person1>','<urn:name>','"Peter"','RDFUSER'
,'NET1'));
COMMIT;
-- Allow RDFQ to select and query a model that RDFUSER owns
EXECUTE
SEM_APIS.GRANT_MODEL_ACCESS_PRIVS('M1','RDFQ',sys.odcivarchar2list('SEL
ECT', 'QUERY'), network owner=>'RDFUSER', network name=>'NET1');
-- As RDFQ, verify that model M1 is visible for querying
CONNECT rdfq/<password>;
SELECT * 
FROM rdfuser.net1#rdf_model$ 
WHERE model name='M1';
-- Query with SEM MATCH
SELECT s$rdfterm, p$rdfterm, o$rdfterm
FROM TABLE(SEM_MATCH(
'SELECT ?s ?p ?o
 WHERE { ?s ?p ?o }'
,SEM_MODELS('M1')
,null,null,null,null
,' PLUS_RDFT=VC '
```
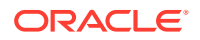

```
,null,null
,'RDFUSER','NET1'));
```
#### **Example 1-2 Sharing a Network and Granting Read and Write Privileges to Another User**

The following example shares a network named NET1, owned by user RDFUSER, with user RDFUSER2. Also RDFUSER grants query-only access on NET1 with user RDFUSER3.

```
-- As RDFUSER, create a schema-private network owned by RDFUSER named NET1
CONNECT rdfuser/<password>;
EXECUTE 
SEM_APIS.CREATE_SEM_NETWORK('RDFTBS',network_owner=>'RDFUSER',network_name=>'
NET1');
-- As a DBA, grant required privileges for network sharing to RDFUSER
CONNECT system/<password>;
EXECUTE SEM_APIS.GRANT_NETWORK_SHARING_PRIVS(network_owner=>'RDFUSER');
-- As RDFUSER, enable sharing for NET1
CONNECT rdfuser/<password>;
EXECUTE 
SEM_APIS.ENABLE_NETWORK_SHARING(network_owner=>'RDFUSER',network_name=>'NET1'
);
-- As RDFUSER, grant network access privileges for NET1 to RDFUSER2
EXECUTE 
SEM_APIS.GRANT_NETWORK_ACCESS_PRIVS(network_owner=>'RDFUSER',network_name=>'N
ET1', network user=>'RDFUSER2');
-- As RDFUSER2, create a semantic model M2 in network NET1
CONNECT rdfuser2/<password>;
EXECUTE 
SEM_APIS.CREATE_SEM_MODEL('M2',null,null,network_owner=>'RDFUSER',network_nam
e=>'NET1');
-- Check metadata
SELECT *
FROM rdfuser.net1#sem model$;
-- Insert some data
INSERT INTO rdfuser.net1#rdft_m2(triple)
VALUES 
(SDO_RDF_TRIPLE_S('M2','<urn:person1>','<urn:name>','"John"','RDFUSER','NET1'
));
COMMIT;
-- Query with SEM MATCH
SELECT s$rdfterm, p$rdfterm, o$rdfterm
FROM TABLE(SEM_MATCH(
'SELECT ?s ?p ?o
 WHERE { ?s ?p ?o }'
,SEM_MODELS('M2')
,null,null,null,null
,' PLUS_RDFT=VC '
```
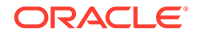

```
,null,null
,'RDFUSER','NET1'));
-- As RDFUSER, grant query only network access privileges for NET1 to 
RDFUSER3
CONNECT rdfuser/<password>
EXECUTE 
SEM_APIS.GRANT_NETWORK_ACCESS_PRIVS(network_owner=>'RDFUSER',network_na
me=>'NET1', network user=>'RDFUSER3', options=>' QUERY ONLY=T ');
-- As RDFUSER2, allow RDFUSER3 to select and query a model that 
RDFUSER2 owns
CONNECT rdfuser2/<password>
EXECUTE 
SEM_APIS.GRANT_MODEL_ACCESS_PRIVS('M2','RDFUSER3',sys.odcivarchar2list(
'SELECT', 'QUERY'), network_owner=>'RDFUSER', network_name=>'NET1');
-- As RDFUSER3, verify that model M2 is visible for querying
CONNECT rdfuser3/<password>
SELECT * 
FROM rdfuser.net1#rdf model$
WHERE model name='M2';
-- Query with SEM MATCH
SELECT s$rdfterm, p$rdfterm, o$rdfterm
FROM TABLE(SEM_MATCH(
'SELECT ?s ?p ?o
 WHERE { ?s ?p ?o }'
,SEM_MODELS('M2')
,null,null,null,null
,' PLUS_RDFT=VC '
,null,null
,'RDFUSER','NET1'));
```
### 1.3.1.7 Migrating from Escaped to Unescaped Storage Form

You can migrate an existing semantic network from escaped storage form to unescaped storage form by using the [SEM\\_APIS.MIGRATE\\_DATA\\_TO\\_STORAGE\\_V2](#page-693-0) procedure. This procedure must be called by a DBA or the network owner.

Note that migration in the reverse direction is not possible. That is, you cannot migrate a semantic network from unescaped storage form to escaped storage form.

### 1.3.2 Semantic Models

A **semantic model** is a user-created container for storing RDF triples or quads. A semantic network contains zero or more models (that is, semantic models). You can use the SEM\_APIS.CREATE\_SEM\_MODEL procedure to create a semantic model. Each model is physically stored as a partition in the network's RDF\_LINK\$ table. Besides the corresponding RDF\_LINK\$ partition, each model is associated with two other database objects.

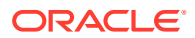

<span id="page-47-0"></span>In a *schema-private* semantic network, each model is associated with (1) a SEMM <model\_name> view of the model's RDF\_LINK\$ partition, and (2) an RDFT <model\_name> application view for the model.

The application view is created automatically in the network owner's schema and has one column named TRIPLE with type SDO\_RDF\_TRIPLE\_S. It is an updatable view that can be used to perform SQL DMLs on the associated model. The model owner is given SELECT, INSERT, UPDATE, and DELETE privileges WITH GRANT OPTION on RDFT <model\_name>.

You can truncate a model using [SEM\\_APIS.TRUNCATE\\_SEM\\_MODEL](#page-710-0).

The SEM\_MODEL\$ view contains information about all models defined in a semantic network. When you create a model using the [SEM\\_APIS.CREATE\\_SEM\\_MODEL](#page-629-0) procedure, you specify a name for the model, as well as a table and column to hold references to the semantic data, and the system automatically generates a model ID.

Oracle maintains the SEM\_MODEL\$ view automatically when you create and drop models. Users should never modify this view directly. For example, do not use SQL INSERT, UPDATE, or DELETE statements with this view.

The SEM\_MODEL\$ view contains the columns shown in Table 1-2.

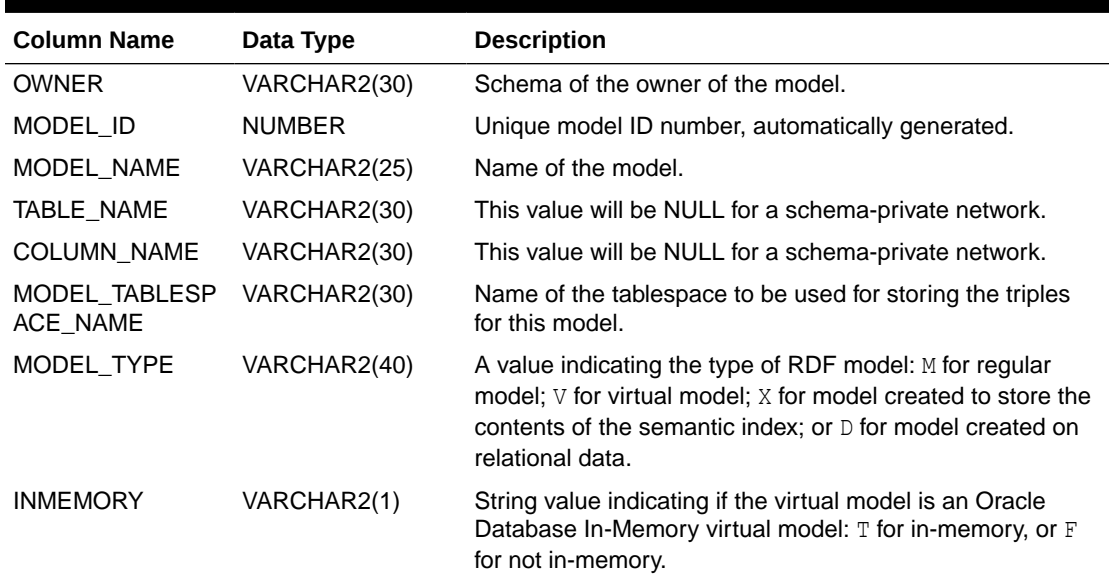

#### **Table 1-2 SEM\_MODEL\$ View Columns**

When you create a model, a view for the triples associated with the model is also created under the network owner's schema. This view has a name in the format SEMM\_*model-name*, and it is visible only to the owner of the model and to users with suitable privileges. Each SEMM\_*model-name* view contains a row for each triple (stored as a link in a network), and it has the columns shown in Table 1-3.

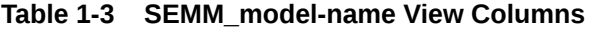

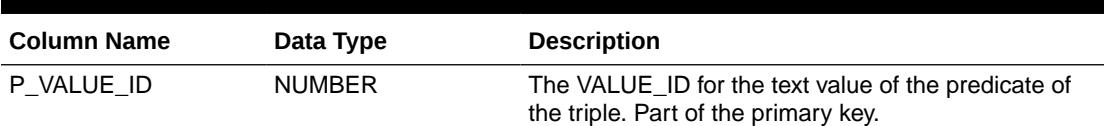

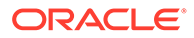

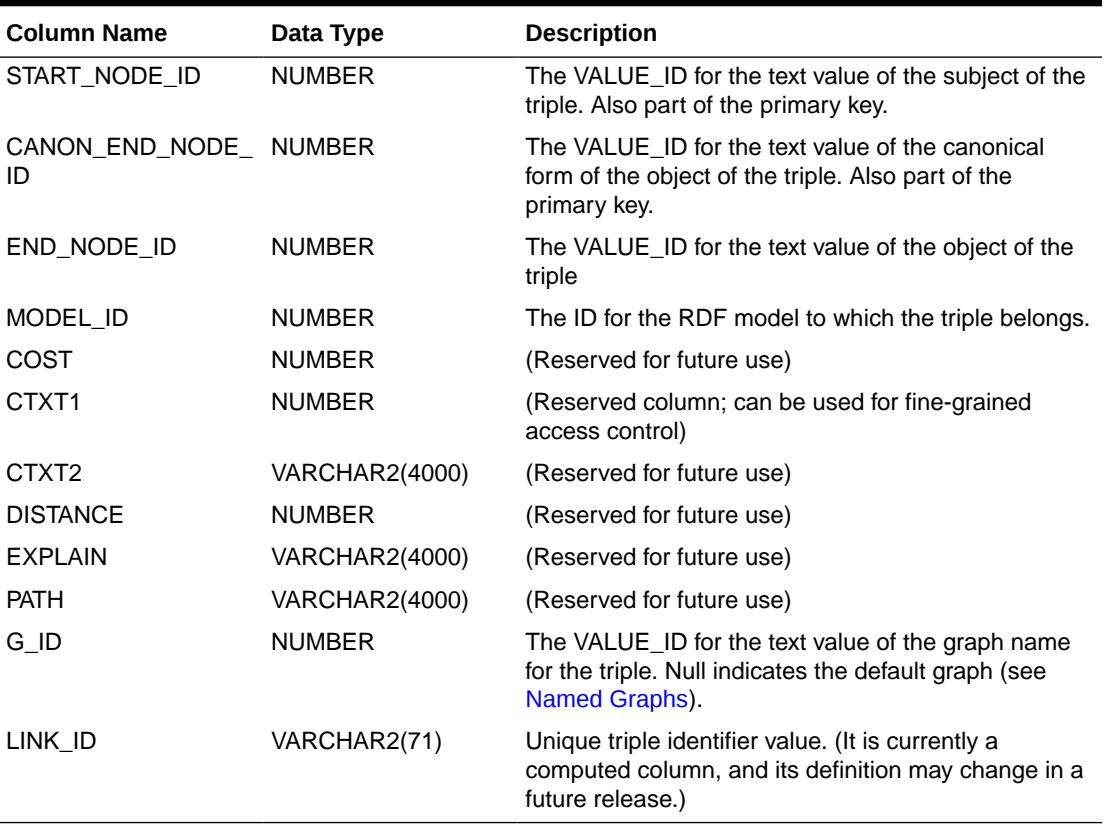

#### <span id="page-48-0"></span>**Table 1-3 (Cont.) SEMM\_model-name View Columns**

#### **Note:**

In [Table 1-3](#page-47-0), for columns P\_VALUE\_ID, START\_NODE\_ID, END\_NODE\_ID, CANON\_END\_NODE\_ID, and G\_ID, the actual ID values are computed from the corresponding lexical values. However, a lexical value may not always map to the same ID value.

## 1.3.3 Statements

The RDF\_VALUE\$ table contains information about the subjects, properties, and objects used to represent RDF statements. It uniquely stores the text values (URIs or literals) for these three pieces of information, using a separate row for each part of each triple.

Oracle maintains the RDF\_VALUE\$ table automatically. Users should never modify this view directly. For example, do not use SQL INSERT, UPDATE, or DELETE statements with this view.

The RDF\_VALUE\$ table contains the columns shown in [Table 1-4](#page-49-0).

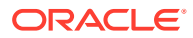

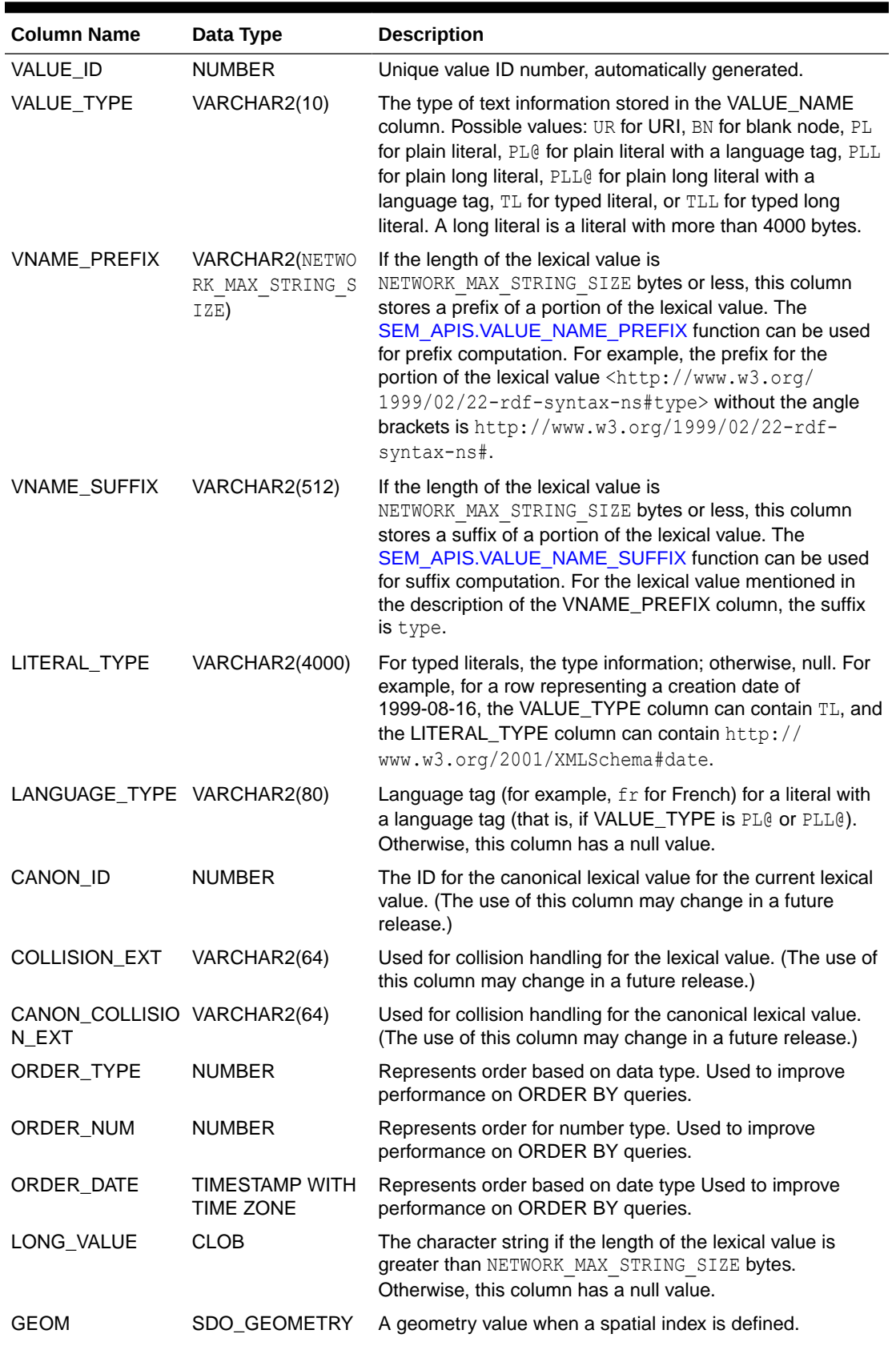

<span id="page-49-0"></span>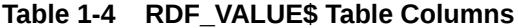

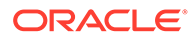

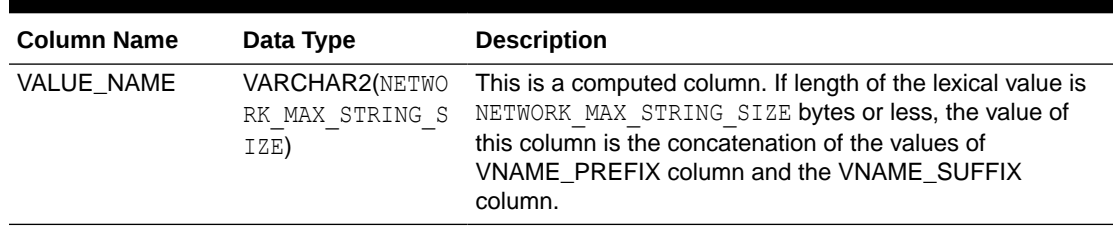

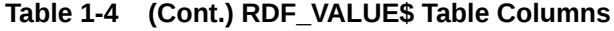

• Triple Uniqueness and Data Types for Literals

### 1.3.3.1 Triple Uniqueness and Data Types for Literals

Duplicate triples are not stored in a semantic network. To check if a triple is a duplicate of an existing triple, the subject, property, and object of the incoming triple are checked against triple values in the specified model. If the incoming subject, property, and object are all URIs, an exact match of their values determines a duplicate. However, if the object of incoming triple is a literal, an exact match of the subject and property, and a value (canonical) match of the object, determine a duplicate. For example, the following two triples are duplicates:

<eg:a> <eg:b> <"123"^^http://www.w3.org/2001/XMLSchema#int> <eg:a> <eg:b> <"123"^^http://www.w3.org/2001/XMLSchema#unsignedByte>

The second triple is treated as a duplicate of the first, because " $123"$ " $\land$   $\land$ http:// www.w3.org/2001/XMLSchema#int> has an equivalent value (is canonically equivalent) to "123"^^<http://www.w3.org/2001/XMLSchema#unsignedByte>. Two entities are canonically equivalent if they can be reduced to the same value.

To use a non-RDF example,  $A^*(B-C)$ ,  $A^*B-C^*A$ ,  $(B-C)^*A$ , and  $-A^*C+A^*B$  all convert into the same canonical form.

### **Note:**

Although duplicate triples and quads are not stored in the underlying table partition for the RDFM\_*<model>* view, it is possible to have duplicate rows in an application table. For example, if a triple is inserted multiple times into an application table, it will appear once in the RDFM\_*<model>* view, but will occupy multiple rows in the application table.

Value-based matching of lexical forms is supported for the following data types:

- STRING: plain literal, xsd:string and some of its XML Schema subtypes
- NUMERIC: xsd:decimal and its XML Schema subtypes, xsd:float, and xsd:double. (Support is not provided for float/double INF, -INF, and NaN values.)
- DATETIME: xsd:datetime, with support for time zone. (Without time zone there are still multiple representations for a single value, for example, "2004-02-18T15:12:54" and "2004-02-18T15:12:54.0000".)
- DATE: xsd:date, with or without time zone

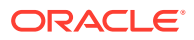

<span id="page-51-0"></span>• OTHER: Everything else. (No attempt is made to match different representations).

Canonicalization is performed when the time zone is present for literals of type xsd:time and xsd:dateTime.

The following namespace definition is used: xmlns:xsd="http://www.w3.org/2001/ XMLSchema"

The first occurrence of a long literal in the RDF\_VALUE\$ table is taken as the canonical form and given the VALUE TYPE value of CPLL, CPLL@, or CTLL as appropriate; that is, a  $\circ$  for canonical is prefixed to the actual value type. If a long literal with the same canonical form (but a different lexical representation) as a previously inserted long literal is inserted into the RDF\_VALUE\$ table, the VALUE\_TYPE value assigned to the new insertion is PLL, PLL@, or TLL as appropriate.

Canonically equivalent text values having different lexical representations are thus stored in the RDF\_VALUE\$ table; however, canonically equivalent triples are not stored in the database.

## 1.3.4 Subjects and Objects

RDF subjects and objects are mapped to nodes in a semantic data network. Subject nodes are the start nodes of links, and object nodes are the end nodes of links. Non-literal nodes (that is, URIs and blank nodes) can be used as both subject and object nodes. Literals can be used only as object nodes.

### 1.3.5 Blank Nodes

Blank nodes can be used as subject and object nodes in the semantic network. Blank node identifiers are different from URIs in that they are scoped within a semantic model. Thus, although multiple occurrences of the same blank node identifier within a single semantic model necessarily refer to the same resource, occurrences of the same blank node identifier in two different semantic models do not refer to the same resource.

In an Oracle semantic network, this behavior is modeled by requiring that blank nodes are always reused (that is, are used to represent the same resource if the same blank node identifier is used) within a semantic model, and never reused between two different models. Thus, when inserting triples involving blank nodes into a model, you must use the SDO\_RDF\_TRIPLE\_S constructor that supports reuse of blank nodes.

## 1.3.6 Properties

Properties are mapped to links that have their start node and end node as subjects and objects, respectively. Therefore, a link represents a complete triple.

When a triple is inserted into a model, the subject, property, and object text values are checked to see if they already exist in the database. If they already exist (due to previous statements in other models), no new entries are made; if they do not exist, three new rows are inserted into the RDF VALUE\$ table (described in [Statements\)](#page-48-0).

## 1.3.7 Inferencing: Rules and Rulebases

Inferencing is the ability to make logical deductions based on rules. Inferencing enables you to construct queries that perform semantic matching based on meaningful relationships among pieces of data, as opposed to just syntactic matching based on string or other values.

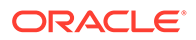

Inferencing involves the use of rules, either supplied by Oracle or user-defined, placed in rulebases.

Figure 1-2 shows triple sets being inferred from model data and the application of rules in one or more rulebases. In this illustration, the database can have any number of semantic models, rulebases, and inferred triple sets, and an inferred triple set can be derived using rules in one or more rulebases.

#### **Figure 1-2 Inferencing**

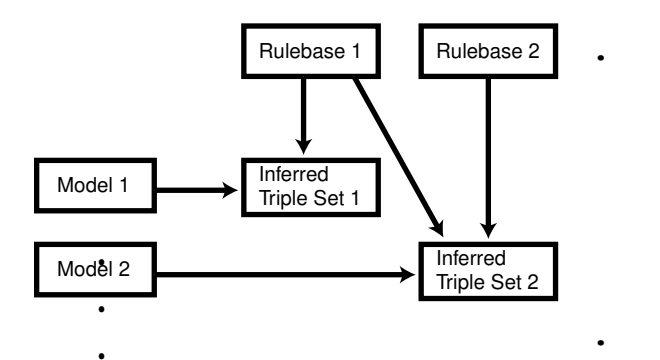

A **rule** is an object that can be applied to draw inferences from semantic data. A rule is identified by a name and consists of:

- An IF side pattern for the antecedents
- A THEN side pattern for the consequents

For example, the rule that *a chairperson of a conference is also a reviewer of the conference* could be represented as follows:

```
('chairpersonRule', -- rule name
 '(?r :ChairPersonOf ?c)', -- IF side pattern
 NULL, -- filter condition
 '(?r :ReviewerOf ?c)', -- THEN side pattern
 SEM_ALIASES (SEM_ALIAS('', 'http://some.org/test/'))
)
```
For best performance, use a single-triple pattern on the THEN side of the rule. If a rule has multiple triple patterns on the THEN side, you can easily break it into multiple rules, each with a single-triple pattern, on the THEN side.

A **rulebase** is an object that contains rules. The following Oracle-supplied rulebases are provided:

- RDFS
- RDF (a subset of RDFS)
- OWLSIF (empty)
- RDFS++ (empty)
- OWL2EL (empty)
- OWL2RL (empty)
- OWLPrime (empty)

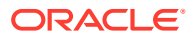

<span id="page-53-0"></span>• SKOSCORE (empty)

The RDFS and RDF rulebases are created when you call the [SEM\\_APIS.CREATE\\_SEM\\_NETWORK](#page-630-0) procedure to add RDF support to the database. The RDFS rulebase implements the RDFS entailment rules, as described in the World Wide Web Consortium (W3C) *RDF Semantics* document at <http://www.w3.org/TR/rdf-mt/>. The RDF rulebase represents the RDF entailment rules, which are a subset of the RDFS entailment rules. You can see the contents of these rulebases by examining the SEMR\_RDFS and SEMR\_RDF views.

You can also create user-defined rulebases using the [SEM\\_APIS.CREATE\\_RULEBASE](#page-628-0) procedure. User-defined rulebases enable you to provide additional specialized inferencing capabilities.

For each rulebase, a table is created to hold rules in the rulebase, along with a view with a name in the format SEMR\_*rulebase-name* (for example, SEMR\_FAMILY\_RB for a rulebase named FAMILY RB). You must use this view to insert, delete, and modify rules in the rulebase. Each SEMR\_*rulebase-name* view has the columns shown in Table 1-5.

#### **Table 1-5 SEMR\_rulebase-name View Columns**

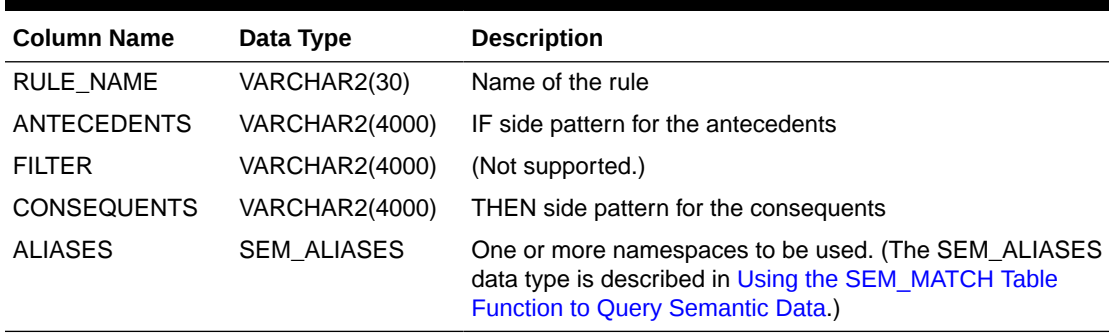

Information about all rulebases is maintained in the SEM\_RULEBASE\_INFO view, which has the columns shown in Table 1-6 and one row for each rulebase.

#### **Table 1-6 SEM\_RULEBASE\_INFO View Columns**

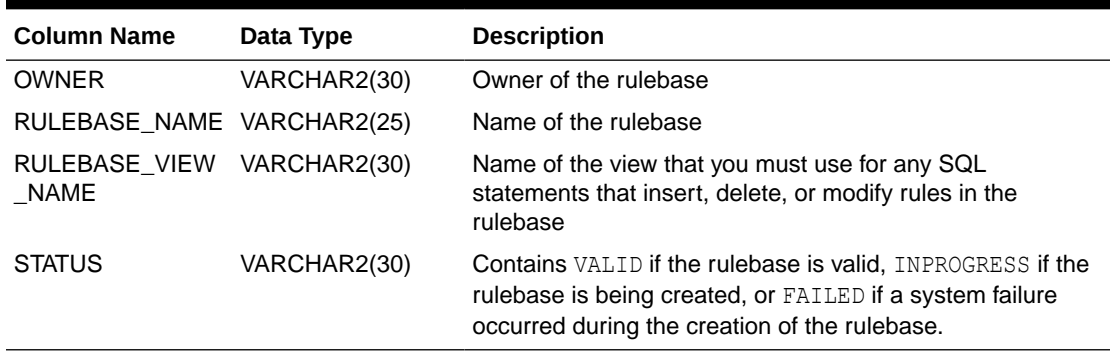

#### **Example 1-3 Inserting a Rule into a Rulebase**

Example 1-3 creates a rulebase named  $f_{\text{amily}}$  rb, and then inserts a rule named grandparent rule into the family rb rulebase. This rule says that if a person is the parent of a child who is the parent of a child, that person is a grandparent of (that is, has the grandParentOf relationship with respect to) his or her child's child. It also specifies a

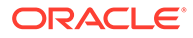

<span id="page-54-0"></span>namespace to be used. (This example is an excerpt from [Example 1-130](#page-230-0) in [Example:](#page-229-0) [Family Information](#page-229-0).)

```
EXECUTE SEM APIS.CREATE RULEBASE('family rb', network owner=>'RDFUSER',
network name=>'NET1');
```

```
INSERT INTO rdfuser.net1#semr_family_rb VALUES(
  'grandparent rule',
   '(?x :parentOf ?y) (?y :parentOf ?z)',
  NULL,
   '(?x :grandParentOf ?z)', 
  SEM_ALIASES(SEM_ALIAS('','http://www.example.org/family/')));
```
Note that the kind of grandparent rule shown in [Example 1-3](#page-53-0) can be implemented using the OWL 2 property chain construct. For information about property chain handling, see [Property Chain Handling](#page-272-0).

#### **Example 1-4 Using Rulebases for Inferencing**

You can specify one or more rulebases when calling the SEM\_MATCH table function (described in [Using the SEM\\_MATCH Table Function to Query Semantic Data](#page-65-0)), to control the behavior of queries against semantic data. Example 1-4 refers to the family rb rulebase and to the grandParentOf relationship created in [Example 1-3](#page-53-0), to find all grandfathers (grandparents who are male) and their grandchildren. (This example is an excerpt from [Example 1-130](#page-230-0) in [Example: Family Information](#page-229-0).)

```
-- Select all grandfathers and their grandchildren from the family model.
-- Use inferencing from both the RDFS and family rb rulebases.
SELECT x$rdfterm grandfather, y$rdfterm grandchild
  FROM TABLE(SEM_MATCH(
     'PREFIX rdf: <http://www.w3.org/1999/02/22-rdf-syntax-ns#>
     PREFIX rdfs: <http://www.w3.org/2000/01/rdf-schema#>
    PREFIX : <http://www.example.org/family/>
     SELECT ?x ?y
     WHERE {?x :grandParentOf ?y . ?x rdf:type :Male}',
   SEM Models('family'),
   SEM_Rulebases('RDFS','family_rb'),
    null, null, null,
     ' PLUS_RDFT=VC ',
    null, null,
     'RDFUSER', 'NET1'));
```
For information about support for native OWL inferencing, see [Using OWL Inferencing](#page-247-0).

## 1.3.8 Entailments (Rules Indexes)

An **entailment** (rules index) is an object containing precomputed triples that can be inferred from applying a specified set of rulebases to a specified set of models. If a SEM MATCH query refers to any rulebases, an entailment must exist for each rulebase-model combination in the query.

To create an entailment, use the [SEM\\_APIS.CREATE\\_ENTAILMENT](#page-611-0) procedure. To drop (delete) an entailment, use the [SEM\\_APIS.DROP\\_ENTAILMENT](#page-645-0) procedure.

When you create an entailment, a view for the triples associated with the entailment is also created under the network owner's schema. This view has a name in the format SEMI\_*entailment-name*, and it is visible only to the owner of the entailment and to users with suitable privileges. Each SEMI\_*entailment-name* view contains a row for

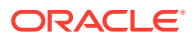

each triple (stored as a link in a network), and it has the same columns as the SEMM\_*modelname* view, which is described in [Table 1-3](#page-47-0) in [Metadata for Models](#page-46-0).

Information about all entailments is maintained in the SEM\_RULES\_INDEX\_INFO view, which has the columns shown in Table 1-7 and one row for each entailment.

| <b>Column Name</b>   | Data Type     | <b>Description</b>                                                                                                    |
|----------------------|---------------|----------------------------------------------------------------------------------------------------|
| <b>OWNER</b>         | VARCHAR2(30)  | Owner of the entailment                                                                                                    |
| INDEX NAME           | VARCHAR2(25)  | Name of the entailment                                                                                                    |
| INDEX VIEW NA<br>MF  | VARCHAR2(30)  | Name of the view that you must use for any SQL<br>statements that insert, delete, or modify rules in the<br>entailment                                                                                                    |
| <b>STATUS</b>        | VARCHAR2(30)  | Contains VALID if the entailment is valid, INVALID if the<br>entailment is not valid, INCOMPLETE if the entailment is<br>incomplete (similar to INVALID but requiring less time to<br>re-create), INPROGRESS if the entailment is being created,<br>or FAILED if a system failure occurred during the creation<br>of the entailment. |
| MODEL COUNT          | <b>NUMBER</b> | Number of models included in the entailment                                                                                                    |
| RULEBASE COUN NUMBER |               | Number of rulebases included in the entailment                                                                                                    |

**Table 1-7 SEM\_RULES\_INDEX\_INFO View Columns**

Information about all database objects, such as models and rulebases, related to entailments is maintained in the SEM\_RULES\_INDEX\_DATASETS view. This view has the columns shown in Table 1-8 and one row for each unique combination of values of all the columns.

#### **Table 1-8 SEM\_RULES\_INDEX\_DATASETS View Columns**

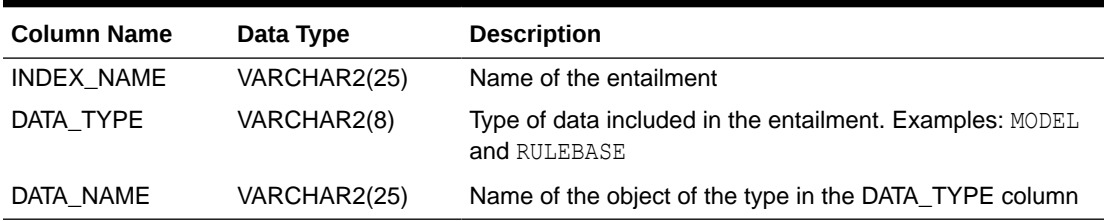

Example 1-5 creates an entailment named  $f$ amily rb rix  $f$ amily, using the  $f$ amily model and the RDFS and family rb rulebases. (This example is an excerpt from [Example 1-130](#page-230-0) in [Example: Family Information.](#page-229-0))

#### **Example 1-5 Creating an Entailment**

```
BEGIN
  SEM_APIS.CREATE_ENTAILMENT(
     'rdfs_rix_family',
    SEM Models('family'),
    SEM_Rulebases('RDFS','family_rb'),
    network owner=>'RDFUSER', network name=>'NET1');
END;
/
```
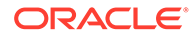

# <span id="page-56-0"></span>1.3.9 Virtual Models

A virtual model is a logical graph that can be used in a SEM\_MATCH query. A virtual model is the result of a UNION or UNION ALL operation on one or more models and/or entailments. Using virtual models can help simplify the development process. However, for operational workloads in production, it is recommended you use single models where possible.

Queries against a single model can more effectively use partition pruning and are able to use local optimizer statistics for the single-model's partition, compared to queries against a virtual model. Queries against a virtual model use global optimizer statistics for the entire semantic network, which can be less accurate than local, model-level statistics. Hence, where possible you must combine the datasets that are queried together into a single model.

Besides using virtual models for development, you can also use them if you need to access data across multiple RDF models in a single query, and also need to keep the individual models separate for other queries. However, if possible, you must combine the datasets that are queried together into a single model.

Using a virtual model, during the development phase of a project, provides the following benefits:

- It can simplify management of access privileges for semantic data. For example, assume that you have created three semantic models and one entailment based on the three models and the OWLPrime rulebase. Without a virtual model, you must individually grant and revoke access privileges for each model and the entailment. However, if you create a virtual model that contains the three models and the entailment, you will only need to grant and revoke access privileges for the single virtual model.
- It can facilitate rapid updates to semantic models. For example, assume that virtual model VM1 contains model M1 and entailment R1 (that is, VM1 = M1 UNION ALL R1), and assume that semantic model M1\_UPD is a copy of M1 that has been updated with additional triples and that R1\_UPD is an entailment created for M1\_UPD. Now, to have user queries over VM1 go to the updated model and entailment, you can redefine virtual model VM1 (that is, VM1 = M1\_UPD UNION ALL R1\_UPD).
- It can simplify query specification because querying a virtual model is equivalent to querying multiple models in a SEM\_MATCH query. For example, assume that models m1, m2, and m3 already exist, and that an entailment has been created for m1, m2 ,and m3 using the OWLPrime rulebase. You could create a virtual model vm1 as follows:

```
EXECUTE sem apis.create virtual model('vm1', sem models('m1', 'm2', 'm3'),
                                       sem_rulebases('OWLPRIME'),
                                      network owner=>'RDFUSER',
                                       network_name=>'NET1');
```
To query the virtual model, use the virtual model name as if it were a model in a SEM\_MATCH query. For example, the following query on the virtual model:

SELECT \* FROM TABLE (sem\_match('{...}', sem\_models('vm1'), null, ...));

is equivalent to the following query on all the individual models:

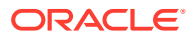

```
SELECT * FROM TABLE (sem_match('{...}', sem_models('m1', 'm2', 'm3'),
                                       sem_rulebases('OWLPRIME'), ...));
```
A SEM\_MATCH query over a virtual model will query either the *SEMV* or *SEMU* view (*SEMU* by default and *SEMV* if the 'ALLOW\_DUP=T' option is specified) rather than querying the UNION or UNION ALL of each model and entailment. For information about these views and options, see the reference section for the [SEM\\_APIS.CREATE\\_VIRTUAL\\_MODEL](#page-635-0) procedure.

Virtual models use views (described later in this section) and add some metadata entries, but do not significantly increase system storage requirements.

To create a virtual model, use the [SEM\\_APIS.CREATE\\_VIRTUAL\\_MODEL](#page-635-0) procedure. To drop (delete) a virtual model, use the [SEM\\_APIS.DROP\\_VIRTUAL\\_MODEL](#page-655-0) procedure. A virtual model is dropped automatically if any of its component models, rulebases, or entailment are dropped. To replace a virtual model without dropping it, use the [SEM\\_APIS.CREATE\\_VIRTUAL\\_MODEL](#page-635-0) procedure with the REPLACE=T option. Replacing a virtual model allows you to redefine it while maintaining any access privileges.

To query a virtual model, specify the virtual model name in the models parameter of the SEM MATCH table function, as shown in [Example 1-6.](#page-58-0)

For information about the SEM\_MATCH table function, see [Using the SEM\\_MATCH Table](#page-65-0) [Function to Query Semantic Data,](#page-65-0) which includes information using certain attributes when querying a virtual model.

When you create a virtual model, an entry is created for it in the SEM MODEL\$ view, which is described in [Table 1-2](#page-47-0) in [Metadata for Models](#page-46-0). However, the values in several of the columns are different for virtual models as opposed to semantic models, as explained in Table 1-9.

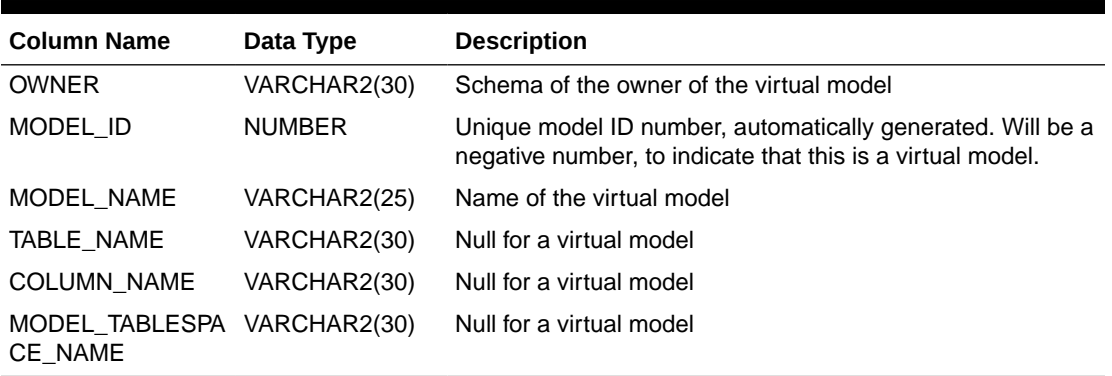

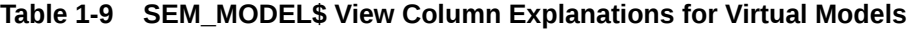

Information about all virtual models is maintained in the SEM\_VMODEL\_INFO view, which has the columns shown in Table 1-10 and one row for each virtual model.

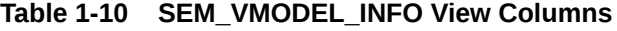

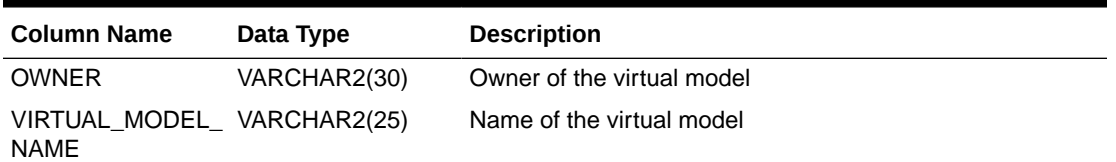

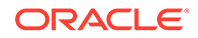

| <b>Column Name</b>                  | Data Type     | <b>Description</b>                                                                                                    |
|-------------------------------------|---------------|----------------------------------------------------------------------------------------------------|
| UNIQUE VIEW N<br>AMF                | VARCHAR2(30)  | Name of the view that contains unique triples in the virtual<br>model, or null if the view was not created                                                                                                    |
| DUPLICATE_VIEW VARCHAR2(30)<br>NAME |               | Name of the view that contains duplicate triples (if any) in<br>the virtual model                                                                                                    |
| <b>STATUS</b><br>VARCHAR2(30)       |               | Contains VALID if the associated entailment is valid.<br>INVALID if the entailment is not valid, INCOMPLETE if the<br>entailment is incomplete (similar to INVALID but requiring<br>less time to re-create), INPROGRESS if the entailment is<br>being created, FAILED if a system failure occurred during<br>the creation of the entailment, or NORIDX if no entailment is<br>associated with the virtual model. |
|                                     |               | In the case of multiple entailments, the lowest status<br>among all of the component entailments is used as the<br>virtual model's status (INVALID < INCOMPLETE < VALID).                                                                                                    |
| MODEL COUNT                         | <b>NUMBER</b> | Number of models in the virtual model                                                                                                    |
| RULEBASE COUN NUMBER<br>т           |               | Number of rulebases used for the virtual model                                                                                                    |
| RULES INDEX C<br>OUNT               | <b>NUMBER</b> | Number of entailments in the virtual model                                                                                                    |

<span id="page-58-0"></span>**Table 1-10 (Cont.) SEM\_VMODEL\_INFO View Columns**

Information about all objects (models, rulebases, and entailments) related to virtual models is maintained in the SEM\_VMODEL\_DATASETS view. This view has the columns shown in Table 1-11 and one row for each unique combination of values of all the columns.

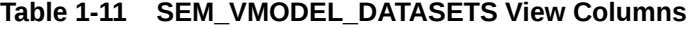

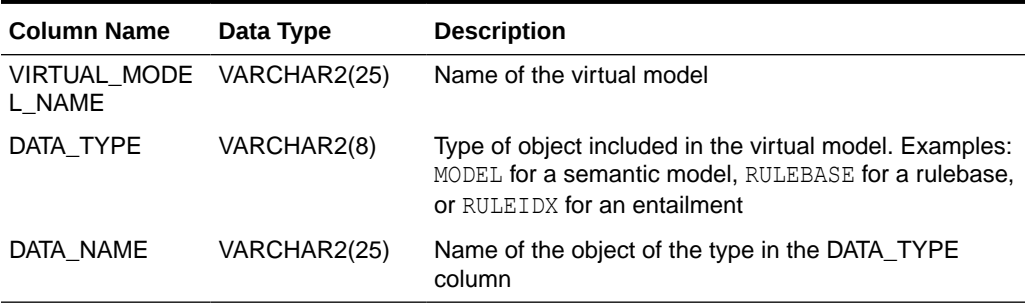

#### **Example 1-6 Querying a Virtual Model**

```
SELECT COUNT(protein)
   FROM TABLE (SEM_MATCH (
     'SELECT ?protein
     WHERE {
      ?protein rdf:type :Protein .
      ?protein :citation ?citation . 
      ?citation :author "Bairoch A."}',
     SEM_MODELS('UNIPROT_VM'), 
     NULL, 
    SEM_ALIASES(SEM_ALIAS('', 'http://purl.uniprot.org/core/')),
     NULL,
```
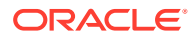

```
 NULL, 
 'ALLOW_DUP=T',
 NULL,
NULL.
 'RDFUSER','NET1'));
```
## <span id="page-59-0"></span>1.3.10 Named Graphs

RDF Semantic Graph supports the use of named graphs, which are described in the "RDF Dataset" section of the W3C *SPARQL Query Language for RDF* recommendation ([http://](http://www.w3.org/TR/rdf-sparql-query/#rdfDataset) [www.w3.org/TR/rdf-sparql-query/#rdfDataset](http://www.w3.org/TR/rdf-sparql-query/#rdfDataset)).

This support is provided by extending an RDF triple consisting of the traditional subject, predicate, and object, to include an additional component to represent a **graph name**. The extended RDF triple, despite having four components, will continue to be referred to as an *RDF triple* in this document. In addition, the following terms are sometimes used:

- **N-Triple** is a format that does not allow extended triples. Thus, n-triples can include only triples with three components.
- **N-Quad** is a format that allows both "regular" triples (three components) and extended triples (four components, including the graph name). For more information, see  $\frac{h_{\text{t}}}{h_{\text{t}}}$ [www.w3.org/TR/2013/NOTE-n-quads-20130409/](http://www.w3.org/TR/2013/NOTE-n-quads-20130409/).

To load a file containing extended triples (possibly mixed with regular triples) into an Oracle database, the input file must be in N-Quad format.

The graph name component of an RDF triple must either be null or a URI. If it is null, the RDF triple is said to belong to a **default graph**; otherwise it is said to belong to a named graph whose name is designated by the URI.

Additionally, to support named graphs in SDO\_RDF\_TRIPLE\_S object type (described in Semantic Data Types\_Constructors\_and Methods), a new syntax is provided for specifying a model-graph, that is, a combination of model and graph (if any) together, and the RDF M ID attribute holds the identifier for a model-graph: a combination of model ID and value ID for the graph (if any). The name of a model-graph is specified as *model\_name*, and if a graph is present, followed by the colon (:) separator character and the graph name (which must be a URI and enclosed within angle brackets  $\langle \rangle$ ).

For example, in a medical data set the named graph component for each RDF triple might be a URI based on patient identifier, so there could be as many named graphs as there are unique patients, with each named graph consisting of data for a specific patient.

For information about performing specific operations with named graphs, see the following:

- Using constructors and methods: Semantic Data Types Constructors and Methods
- Loading: [Loading N-Quad Format Data into a Staging Table Using an External Table](#page-186-0) and [Loading Data into Named Graphs Using INSERT Statements](#page-188-0)
- Querying: [GRAPH Keyword Support](#page-83-0) and [Expressions in the SELECT Clause](#page-96-0)
- Inferencing: [Using Named Graph Based Inferencing \(Global and Local\)](#page-258-0)
- Data Formats Related to Named Graph Support

### 1.3.10.1 Data Formats Related to Named Graph Support

[TriG](https://www.w3.org/TR/trig/) and [N-QUADS](http://www.w3.org/TR/n-quads/.) are two popular data formats that provide graph names (or context) to triple data. The graph names (context) can be used in a variety of different ways. Typical

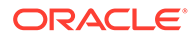

<span id="page-60-0"></span>usage includes, but is not limited to, the grouping of triples for ease of management, localized query, localized inference, and provenance.

#### **Example 1-7 RDF Data Encoded in TriG Format**

Example 1-7 shows an RDF data set encoded in TriG format. It contains a default graph and a named graph.

```
@prefix foaf: <http://xmlns.com/foaf/0.1/> .
@prefix dc: <http://purl.org/dc/elements/1.1/> .
# Default graph
{
   <http://my.com/John> dc:publisher <http://publisher/Xyz> .
}
# A named graph
<http://my.com/John> {
   <http://my.com/John> foaf:name "John Doe" .
}
```
When loading the TriG file from Example 1-7 into a DatasetGraphOracleSem object (for example, using [Example 7-12](#page-349-0) in [Bulk Loading Using RDF Semantic Graph Support for](#page-347-0) [Apache Jena](#page-347-0), but replacing the constant "N-QUADS" with "TRIG"), the triples in the default graph will be loaded into Oracle Database as triples with null graph names, and the triples in the named graphs will be loaded into Oracle Database with the designated graph names.

#### **Example 1-8 N-QUADS Format Representation**

N-QUADS format is a simple extension of the existing N-TRIPLES format by adding an optional fourth column (graph name or context). Example 1-8 shows the N-QUADS format representation of the TriG file from Example 1-7.

```
<http://my.com/John> <http://purl.org/dc/elements/1.1/publisher> <http://
publisher/Xyz> .
<http://my.com/John> <http://xmlns.com/foaf/0.1/name> "John Doe" <http://my.com/
John>
```
When loading an N-QUADS file into a DatasetGraphOracleSem object (see [Example 7-12\)](#page-349-0), lines without the fourth column will be loaded into Oracle Database as triples with null graph names, and lines with a fourth column will be loaded into Oracle Database with the designated graph names.

## 1.3.11 Semantic Data Security Considerations

The following database security considerations apply to the use of semantic data:

- When a model or entailment is created, the owner gets the SELECT privilege with the GRANT option on the associated view. Users that have the SELECT privilege on these views can perform SEM\_MATCH queries against the associated model or entailment.
- When a rulebase is created, the owner gets the SELECT, INSERT, UPDATE, and DELETE privileges on the rulebase, with the GRANT option. Users that have the SELECT privilege on a rulebase can create an entailment that includes the rulebase. The INSERT, UPDATE, and DELETE privileges control which users can modify the rulebase and how they can modify it.

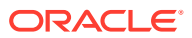

- <span id="page-61-0"></span>• To perform data manipulation language (DML) operations on a model, a user must have DML privileges for the corresponding base table.
- The creator of the base table corresponding to a model can grant privileges to other users.
- To perform data manipulation language (DML) operations on a rulebase, a user must have the appropriate privileges on the corresponding database view.
- The creator of a model can grant SELECT privileges on the corresponding database view to other users.
- A user can query only those models for which that user has SELECT privileges to the corresponding database views.
- Only the creator of a model or a rulebase can drop it.

## 1.3.12 RDF Privilege Considerations

The following database privilege-related considerations apply to the use of semantic networks:

- The network owner user whose schema will hold the tables and views for the semantic network must have the following roles and priviliges: GRANT CONNECT, RESOURCE, CREATE VIEW TO <*network\_owner\_user*>;
- The network owner requires quota on the tablespace that will contain the network.

# 1.4 Semantic Metadata Tables and Views

Oracle Database maintains several tables and views in the network owner's schema to hold metadata related to semantic data.

Some of these tables and views are created by the [SEM\\_APIS.CREATE\\_SEM\\_NETWORK](#page-630-0) procedure, as explained in [Quick Start for Using Semantic Data,](#page-849-0) and some are created only as needed.Table 1-12 lists the tables and views in alphabetical order. (In addition, several tables and views are created for Oracle internal use, and these are accessible only by network owners of the schema-private semantic networks).

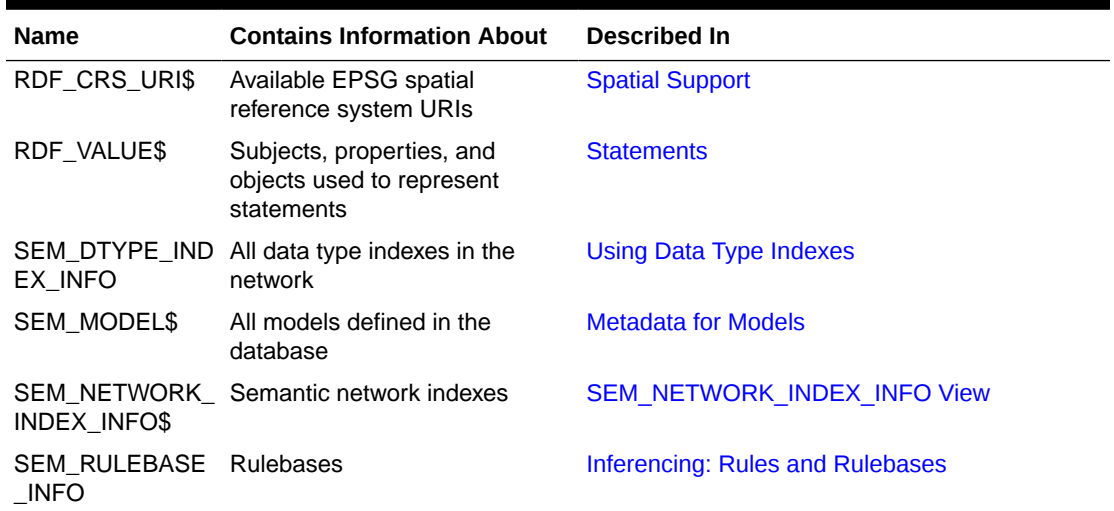

#### **Table 1-12 Semantic Metadata Tables and Views**

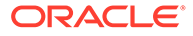

| <b>Name</b>                    | <b>Contains Information About</b>                                                  | <b>Described In</b>                |
|--------------------------------|------------------------------------------------------------------------------------|------------------------------------|
| SEM_RULES_IND<br>EX DATASETS   | Database objects used in<br>entailments                                            | Entailments (Rules Indexes)        |
| EX_INFO                        | SEM RULES IND Entailments (rules indexes)                                          | Entailments (Rules Indexes)        |
| SEM VMODEL I<br><b>NFO</b>     | Virtual models                                                                     | <b>Virtual Models</b>              |
| SEM VMODEL D<br><b>ATASETS</b> | Database objects used in virtual Virtual Models<br>models                          |                                    |
| t-name                         | <b>SEMCL_entailmen</b> owl: sameAs clique members<br>and canonical representatives | Optimizing owl:sameAs Inference    |
| SEMI entailment-<br>name       | Triples in the specified<br>entailment                                             | <b>Entailments (Rules Indexes)</b> |
| SEMM model-<br>name            | Triples in the specified model                                                     | <b>Metadata for Models</b>         |
| SEMR rulebase-<br>name         | Rules in the specified rulebase                                                    | Inferencing: Rules and Rulebases   |
| SEMU virtual-<br>model-name    | Unique triples in the virtual<br>model                                             | <b>Virtual Models</b>              |
| SEMV_virtual-<br>model-name    | Triples in the virtual model                                                       | <b>Virtual Models</b>              |

<span id="page-62-0"></span>**Table 1-12 (Cont.) Semantic Metadata Tables and Views**

# 1.5 Semantic Data Types, Constructors, and Methods

The SDO\_RDF\_TRIPLE\_S object type is used for representing the edges (that is, triples and quads) of RDF graphs.

The SDO\_RDF\_TRIPLE\_S object type (the \_S for storage) stores persistent semantic data in the database.

The SDO\_RDF\_TRIPLE\_S type has references to the data, because the actual semantic data is stored only in the central RDF schema. This type has methods to retrieve the entire triple or part of the triple.

#### **Note:**

Blank nodes are always reused within an RDF model and cannot be reused across models

The SDO\_RDF\_TRIPLE\_S type is used to store the triples in database tables.

The SDO\_RDF\_TRIPLE\_S object type has the following attributes:

```
SDO_RDF_TRIPLE_S (
 RDF C_ID NUMBER, -- Canonical object value ID
 RDF M ID NUMBER, -- Model (or Model-Graph) ID
 RDF S ID NUMBER, -- Subject value ID
```
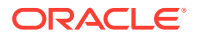

```
RDF P ID NUMBER, -- Property value ID
RDF O ID NUMBER) -- Object value ID
```
The SDO\_RDF\_TRIPLE\_S type has the following methods that retrieve the name of the RDF model (or model-graph), or a part (subject, property, or object) of a triple:

```
GET_MODEL(
 NETWORK_OWNER VARCHAR2 DEFAULT NULL,
NETWORK NAME VARCHAR2 DEFAULT NULL) RETURNS VARCHAR2
GET_SUBJECT(
NETWORK OWNER VARCHAR2 DEFAULT NULL,
NETWORK NAME VARCHAR2 DEFAULT NULL) RETURNS VARCHAR2
GET_PROPERTY(
 NETWORK_OWNER VARCHAR2 DEFAULT NULL,
NETWORK NAME VARCHAR2 DEFAULT NULL) RETURNS VARCHAR2
GET_OBJECT(
 NETWORK_OWNER VARCHAR2 DEFAULT NULL,
NETWORK NAME VARCHAR2 DEFAULT NULL) RETURNS CLOB
GET OBJ VALUE (
 NETWORK_OWNER VARCHAR2 DEFAULT NULL,
 NETWORK_NAME VARCHAR2 DEFAULT NULL) RETURNS VARCHAR2
```
Example 1-9 shows some of the SDO\_RDF\_TRIPLE\_S methods.

#### **Example 1-9 SDO\_RDF\_TRIPLE\_S Methods**

```
-- Find all articles that reference Article2.
SELECT a.triple.GET_SUBJECT('RDFUSER','NET1') AS subject
     FROM RDFUSER.NET1#RDFT_ARTICLES a
    WHERE a.triple.GET PROPERTY('RDFUSER','NET1') = '<http://purl.org/dc/terms/
references>' 
    AND a.triple.GET OBJ VALUE ('RDFUSER', 'NET1') = '<http://nature.example.com/
Article2>';
```
--------------------------------------------------------------------------------

#### SUBJECT

```
<http://nature.example.com/Article1> 
-- Find all triples with Article1 as subject.
SELECT a.triple.GET_SUBJECT('RDFUSER','NET1') AS subject, 
        a.triple.GET_PROPERTY('RDFUSER','NET1') AS property, 
        a.triple.GET_OBJ_VALUE('RDFUSER','NET1') AS object
    FROM RDFUSER.NET1#RDFT ARTICLES a
    WHERE a.triple.GET SUBJECT('RDFUSER','NET1') = '<http://nature.example.com/
Article1>';
SUBJECT
--------------------------------------------------------------------------------
PROPERTY
--------------------------------------------------------------------------------
OBJECT
                   --------------------------------------------------------------------------------
<http://nature.example.com/Article1>
<http://purl.org/dc/elements/1.1/title>
"All about XYZ"
<http://nature.example.com/Article1>
<http://purl.org/dc/elements/1.1/creator>
"Jane Smith"
<http://nature.example.com/Article1>
```
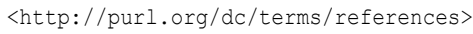

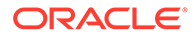

```
<http://nature.example.com/Article2>
<http://nature.example.com/Article1>
<http://purl.org/dc/terms/references>
<http://nature.example.com/Article3
-- Find all objects where the subject is Article1.
SELECT a.triple.GET_OBJ_VALUE('RDFUSER','NET1') AS object
     FROM RDFUSER.NET1#RDFT_ARTICLES a
    WHERE a.triple.GET SUBJECT ('RDFUSER', 'NET1') = '<http://nature.example.com/
Article1>';
OBJECT 
 --------------------------------------------------------------------------------
"All about XYZ" 
"Jane Smith" 
<http://nature.example.com/Article2> 
<http://nature.example.com/Article3> 
-- Find all triples where Jane Smith is the object.
SELECT a.triple.GET SUBJECT('RDFUSER', 'NET1') AS subject,
       a.triple.GET_PROPERTY('RDFUSER','NET1') AS property, 
       a.triple.GET_OBJ_VALUE('RDFUSER','NET1') AS object
     FROM RDFUSER.NET1#RDFT_ARTICLES a
    WHERE a.triple.GET OBJ VALUE('RDFUSER', 'NET1') = '"Jane Smith"';
SUBJECT
--------------------------------------------------------------------------------
PROPERTY
                --------------------------------------------------------------------------------
OBJECT
--------------------------------------------------------------------------------
<http://nature.example.com/Article1>
<http://purl.org/dc/elements/1.1/creator>
```

```
"Jane Smith"
```
• Constructors for Inserting Triples

### 1.5.1 Constructors for Inserting Triples

The following constructor formats are available for inserting triples into a model table. The only difference is that in the second format the data type for the object is CLOB, to accommodate very long literals.

```
SDO_RDF_TRIPLE_S (
 model name VARCHAR2, -- Model name
 subject VARCHAR2, -- Subject
 property VARCHAR2, -- Property
 object VARCHAR2, -- Object
  network_owner VARCHAR2 DEFAULT NULL,
 network name VARCHAR2 DEFAULT NULL)
  RETURN SELF;
SDO_RDF_TRIPLE_S (
  model_name VARCHAR2, -- Model name
 subject VARCHAR2, -- Subject
 property VARCHAR2, -- Property
 object CLOB, -- Object
  network_owner VARCHAR2 DEFAULT NULL,
```
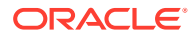

```
 network_name VARCHAR2 DEFAULT NULL)
 RETURN SELF;
```
Example 1-10 uses the first constructor format to insert several triples.

#### **Example 1-10 SDO\_RDF\_TRIPLE\_S Constructor to Insert Triples**

```
INSERT INTO RDFUSER.NET1#RDFT_ARTICLES VALUES (
   SDO_RDF_TRIPLE_S ('articles','<http://nature.example.com/Article1>',
     '<http://purl.org/dc/elements/1.1/creator>',
     '"Jane Smith"',
     'RDFUSER',
     'NET1'));
INSERT INTO RDFUSER.NET1#RDFT_ARTICLES VALUES (
   SDO_RDF_TRIPLE_S ('articles:<http://examples.com/ns#Graph1>',
     '<http://nature.example.com/Article102>',
     '<http://purl.org/dc/elements/1.1/creator>',
     '_:b1',
     'RDFUSER',
     'NET1'));
INSERT INTO RDFUSER.NET1#RDFT_ARTICLES VALUES (
   SDO_RDF_TRIPLE_S ('articles:<http://examples.com/ns#Graph1>',
    \overline{1}:b2\overline{1},
     '<http://purl.org/dc/elements/1.1/creator>',
     '_:b1',
     'RDFUSER',
    'NET1'));
```
# 1.6 Using the SEM\_MATCH Table Function to Query Semantic **Data**

To query semantic data, use the SEM\_MATCH table function.

This function has the following attributes:

```
SEM_MATCH(
 query VARCHAR2,
models SEM MODELS,
 rulebases SEM_RULEBASES,
aliases SEM ALIASES,
 filter VARCHAR2,
  index_status VARCHAR2 DEFAULT NULL,
 options VARCHAR2 DEFAULT NULL,
 graphs SEM_GRAPHS DEFAULT NULL,
 named graphs SEM GRAPHS DEFAULT NULL,
 network owner VARCHAR2 DEFAULT NULL,
 network name VARCHAR2 DEFAULT NULL
 ) RETURN ANYDATASET;
```
The query and models attributes are required. The other attributes are optional (that is, each can be a null value).

The query attribute is a string literal (or concatenation of string literals) with one or more triple patterns, usually containing variables. (The query attribute cannot be a bind variable or an expression involving a bind variable.) A triple pattern is a triple of atoms followed by a period. Each atom can be a variable (for example,  $2x$ ), a qualified name (for example,  $\text{rdf-type}$ ) that

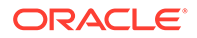

is expanded based on the default namespaces and the value of the aliases attribute, or a full URI (for example, <http://www.example.org/family/Male>). In addition, the third atom can be a numeric literal (for example, 3.14), a plain literal (for example, "Herman"), a language-tagged plain literal (for example, "Herman"@en), or a typed literal (for example, "123"^^xsd:int).

For example, the following query attribute specifies three triple patterns to find grandfathers (that is, grandparents who are also male) and the height of each of their grandchildren:

'SELECT \* WHERE { ?x :grandParentOf ?y . ?x rdf:type :Male . ?y :height ?h }'

The models attribute identifies the model or models to use. Its data type is SEM MODELS, which has the following definition: TABLE OF VARCHAR2(25). If you are querying a virtual model, specify only the name of the virtual model and no other models. (Virtual models are explained in [Virtual Models.](#page-56-0))

The rulebases attribute identifies one or more rulebases whose rules are to be applied to the query. Its data type is SDO\_RDF\_RULEBASES, which has the following definition: TABLE OF VARCHAR2(25). If you are querying a virtual model, this attribute must be null.

The aliases attribute identifies one or more namespaces, in addition to the default namespaces, to be used for expansion of qualified names in the query pattern. Its data type is SEM\_ALIASES, which has the following definition: TABLE OF SEM ALIAS, where each SEM\_ALIAS element identifies a namespace ID and namespace value. The SEM ALIAS data type has the following definition: (namespace id VARCHAR2(30), namespace val VARCHAR2(4000))

The following default namespaces (namespace id and namespace val attributes) are used by the SEM\_MATCH table function and the SEM\_CONTAINS and SEM\_RELATED operators:

```
('ogc', 'http://www.opengis.net/ont/geosparql#')
('ogcf', 'http://www.opengis.net/def/function/geosparql/')
('ogcgml', 'http://www.opengis.net/ont/gml#')
('ogcsf', 'http://www.opengis.net/ont/sf#')
('orardf', 'http://xmlns.oracle.com/rdf/')
('orageo', 'http://xmlns.oracle.com/rdf/geo/')
('owl', 'http://www.w3.org/2002/07/owl#')
('rdf', 'http://www.w3.org/1999/02/22-rdf-syntax-ns#')
('rdfs', 'http://www.w3.org/2000/01/rdf-schema#')
('xsd', 'http://www.w3.org/2001/XMLSchema#')
```
You can override any of these defaults by specifying the namespace id value and a different namespace val value in the aliases attribute.

The filter attribute identifies any additional selection criteria. If this attribute is not null, it should be a string in the form of a WHERE clause without the WHERE keyword. For example:  $(k \geq 16!)$  to limit the result to cases where the height of the grandfather's grandchild is 6 or greater (using the example of triple patterns earlier in this section).

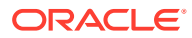

#### **Note:**

Instead of using the filter attribute, you are encouraged to use the FILTER keyword inside your query pattern whenever possible (as explained in [Graph](#page-74-0) Patterns: Support for Curly Brace Syntax and OPTIONAL FILTER UNION and [GRAPH Keywords](#page-74-0)). Using the FILTER keyword is likely to give better performance because of internal optimizations. The filter argument, however, can be useful if you require SQL constructs that cannot be expressed with the FILTER keyword.

The index status attribute lets you query semantic data even when the relevant entailment does not have a valid status. (If you are querying a virtual model, this attribute refers to the entailment associated with the virtual model.) If this attribute is null, the query returns an error if the entailment does not have a valid status. If this attribute is not null, it must be the string INCOMPLETE OF INVALID. For an explanation of query behavior with different index status values, see [Performing Queries with Incomplete or Invalid Entailments.](#page-73-0)

The options attribute identifies options that can affect the results of queries. Options are expressed as keyword-value pairs. The following options are supported:

- ALL\_AJ\_HASH, ALL\_AJ\_MERGE, and ALL\_BGP\_NL are global query optimizer hints that specify that all anti joins for NOT EXISTS and MINUS operations should use the specified join type.
- ALL\_BGP\_HASH and ALL\_BGP\_NL are global query optimizer hints that specify that all inter-BGP joins (for example. the join between the root BGP and an OPTIONAL BGP) should use the specified join type. (BGP stands for *basic graph pattern*. From the W3C SPARQL Query Language for RDF Recommendation: "SPARQL graph pattern matching is defined in terms of combining the results from matching basic graph patterns. A sequence of triple patterns interrupted by a filter comprises a single basic graph pattern. Any graph pattern terminates a basic graph pattern."

The BGP\_JOIN(USE\_NL) and BGP\_JOIN(USE\_HASH) HINTO query optimizer hints can be used to control the join type with finer granularity.

[Example 1-17](#page-81-0) shows the ALL\_BGP\_HASH option used in a SEM\_MATCH query.

- AUTO\_HINTS=T automatically detects and generates USE\_HASH hints for unselective SPARQL queries.
- ALL\_LINK\_HASH and ALL\_LINK\_NL are global query optimizer hints that specify the join type for all RDF LINK\$ joins (that is, all joins between triple patterns within a BGP). ALL\_LINK\_HASH and ALL\_LINK\_NL can also be used within a HINT0 query optimizer hint for finer granularity.
- ALL MAX PP DEPTH(n) is a global query optimizer hint that sets the maximum depth to use when evaluating \* and + property path operators. The default value is 10. The MAX\_PP\_DEPTH(n) HINT0 hint can be used to specify maximum depth with finer granularity.
- ALL\_NO\_MERGE is a global query optimizer hint that adds NO\_MERGE to each subquery in the generated SQL for a SPARQL query. This hint is used to ensure that a selective subquery in a SPARQL query is not merged with the other parts of the SPARQL query.
- ALL\_ORDERED is a global query optimizer hint that specifies that the triple patterns in each BGP in the query should be evaluated in order.

[Example 1-17](#page-81-0) shows the ALL\_ORDERED option used in a SEM\_MATCH query.

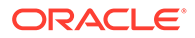

- ALL USE PP HASH and ALL USE PP\_NL are global query optimizer hints that specify the join type to use when evaluating property path expressions. The USE PP HASH and USE PP\_NL HINTO hints can be used for specifying join type with finer granularity.
- ALLOW\_DUP=T generates an underlying SQL statement that performs a "union all" instead of a union of the semantic models and inferred data (if applicable). This option may introduce more rows (duplicate triples) in the result set, and you may need to adjust the application logic accordingly. If you do not specify this option, duplicate triples are automatically removed across all the models and inferred data to maintain the set semantics of merged RDF graphs; however, removing duplicate triples increases query processing time. In general, specifying 'ALLOW DUP=T' improves performance significantly when multiple semantic models are involved in a SEM\_MATCH query.

If you are querying a virtual model, specifying  $ALLOW$   $DUP=T$  causes the SEMV\_*vm\_name* view to be queried; otherwise, the SEMU\_*vm\_name* view is queried.

- ALLOW PP DUP=T allows duplicate results for  $+$  and  $*$  property path queries. Allowing duplicate results may return the first result rows faster.
- AS OF [SCN, <SCN VALUE>], where <SCN\_VALUE> is a valid system change number, indicates that Flashback Query should be used to query the state of the semantic network as of the specified SCN.
- AS OF [TIMESTAMP, <TIMESTAMP VALUE>], where <TIMESTAMP\_VALUE> is a valid timestamp string with format 'YYYY/MM/DD HH24:MI:SS.FF', indicates that Flashback Query should be used to query the state of the semantic network as of the specified timestamp.
- CLOB AGG SUPPORT=T enables support for CLOB values for the following aggregates: MIN, MAX, GROUP\_CONCAT, SAMPLE. Note that enabling CLOB support incurs a significant performance penalty.
- CLOB\_EXP\_SUPPORT=T enables support for CLOB values for some built-in SPARQL functions. Note that enabling CLOB support incurs a significant performance penalty.
- CONSTRUCT STRICT=T eliminates invalid RDF triples from the result of SPARQL CONSTRUCT or SPARQL DESCRIBE syntax queries. RDF triples with literals in the subject position or literals or blank nodes in the predicate position are considered invalid.
- CONSTRUCT\_UNIQUE=T eliminates duplicate RDF triples from the result of SPARQL CONSTRUCT or SPARQL DESCRIBE syntax queries.
- DISABLE IM VIRTUAL COL specifies that the query compiler should not use inmemory virtual columns.
- DISABLE\_MVIEW specifies that the query compiler should not use materialized views.
- DISABLE\_NULL\_EXPR\_JOIN specifies that the query compiler should assume that all SELECT expressions produce non-null output.
- DISABLE\_SAMEAS\_BLOOM specifies that the query compiler should not use a Bloom filter when  $\text{owl:}\,$ sameAs triples are joined. (For detailed information, see the explanation of Bloom filters in *Oracle Database SQL Tuning Guide*.)

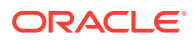

DO\_UNESCAPE=T causes characters in the following return columns to be unescaped according to the W3C N-Triples specification ([http://www.w3.org/TR/rdf-testcases/](http://www.w3.org/TR/rdf-testcases/#ntriples) [#ntriples](http://www.w3.org/TR/rdf-testcases/#ntriples)): var, var\$\_PREFIX, var\$\_SUFFIX, var\$RDFCLOB, var\$RDFLTYP, var\$RDFLANG, and var\$RDFTERM.

See also the reference information for [SEM\\_APIS.ESCAPE\\_CLOB\\_TERM](#page-661-0), [SEM\\_APIS.ESCAPE\\_CLOB\\_VALUE,](#page-662-0) [SEM\\_APIS.ESCAPE\\_RDF\\_TERM,](#page-663-0) [SEM\\_APIS.ESCAPE\\_RDF\\_VALUE](#page-664-0), [SEM\\_APIS.UNESCAPE\\_CLOB\\_TERM](#page-711-0), [SEM\\_APIS.UNESCAPE\\_CLOB\\_VALUE](#page-712-0), [SEM\\_APIS.UNESCAPE\\_RDF\\_TERM,](#page-713-0) and [SEM\\_APIS.UNESCAPE\\_RDF\\_VALUE.](#page-714-0)

- FINAL VALUE HASH and FINAL VALUE NL are global query optimizer hints that specify the join method that should be used to obtain the lexical values for any query variables that are not used in a FILTER clause.
- GRAPH\_MATCH\_UNNAMED=T allows unnamed triples (null G\_ID) to be matched inside GRAPH clauses. That is, two triples will satisfy the graph join condition if their graphs are equal or if one or both of the graphs are null. This option may be useful when your dataset includes unnamed TBOX triples or unnamed entailed triples.
- HINT0={<hint-string>} (pronounced and written "hint" and the number zero) specifies one or more keywords with hints to influence the execution plan and results of queries. Conceptually, a graph pattern with *n* triple patterns and referring to *m* distinct variables results in an (*n*+*m*)-way join: *n*-way self-join of the target RDF model or models and optionally the corresponding entailment, and then *m* joins with RDF\_VALUE\$ for looking up the values for the *m* variables. A hint specification affects the join order and join type used for the query execution.

The hint specification, *<hint-string>*, uses keywords, some of which have parameters consisting of a sequence or set of aliases, or references, for individual triple patterns and variables used in the query. Aliases for triple patterns are of the form t*i* where *i* refers to the 0-based ordinal numbers of triple patterns in the query. For example, the alias for the first triple pattern in a query is  $t0$ , the alias for the second one is  $t1$ , and so on. Aliases for the variables used in a query are simply the names of those variables. Thus,  $2x$  will be used in the hint specification as the alias for a variable  $2x$  used in the graph pattern.

Hints used for influencing query execution plans include LEADING(*<sequence of aliases>*), USE\_NL(*<set of aliases>*), USE\_HASH(*<set of aliases>*), and INDEX(*<alias> <index\_name>*). These hints have the same format and basic meaning as hints in SQL statements, which are explained in *Oracle Database SQL Language Reference*.

[Example 1-12](#page-72-0) shows the HINT0 option used in a SEM\_MATCH query.

- HTTP\_METHOD=POST\_PAR indicates that the HTTP POST method with URL-encoded parameters pass should be used for the SERVICE request. The default option for requests is the HTTP GET method. For more information about SPARQL protocol, see <http://www.w3.org/TR/2013/REC-sparql11-protocol-20130321/#protocol>.
- INF ONLY=T queries only the entailed graph for the specified models and rulebases.
- $\overline{OVERLOADED}$   $NL=T$  specifies that a procedural nested loop execution should be used to join with an overloaded SERVICE clause.
- PLUS RDFT=T can be used with SPARQL SELECT syntax (see [Expressions in the](#page-96-0) [SELECT Clause\)](#page-96-0) to additionally return a *var*\$RDFTERM CLOB column for each projected query variable. The value for this column is equivalent to the result of [SEM\\_APIS.COMPOSE\\_RDF\\_TERM\(](#page-607-0)*var*, *var*\$RDFVTYP, *var*\$RDFLTYP, *var*\$RDFLANG, *var*\$RDFCLOB). When using this option, the return columns for each variable var will be *var*, *var*\$RDFVID, *var*\$\_PREFIX, *var*\$\_SUFFIX, *var*\$RDFVTYP, *var*\$RDFCLOB, *var*\$RDFLTYP, *var*\$RDFLANG, and *var*\$RDFTERM.

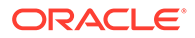

- PLUS\_RDFT=VC can be used with SPARQL SELECT syntax (see [Expressions in the](#page-96-0) [SELECT Clause\)](#page-96-0) to additionally return a var\$RDFTERM VARCHAR2(NETWORK MAX STRING SIZE) column for each projected query variable. The value for this column is equivalent to the result of [SEM\\_APIS.COMPOSE\\_RDF\\_TERM\(](#page-607-0)var, var\$RDFVTYP, var\$RDFLTYP, var\$RDFLANG). When using this option, the return columns for each variable var will be var, var\$RDFVID, var\$\_PREFIX, var\$\_SUFFIX, var\$RDFVTYP, var\$RDFCLOB, var\$RDFLTYP, var\$RDFLANG, and var\$RDFTERM. Note that when your semantic network is using NETWORK STORAGE FORM=UNESC, special characters in var\$RDFTERM are automatically escaped to form syntactically valid RDF values. This may cause the size of var\$RDFTERM to exceed NETWORK MAX STRING SIZE and hence an error will be raised in such cases. To avoid the error, you can use PLUS RDFT=T to return a CLOB instead.
- PROJ\_EXACT\_VALUES=T disables canonicalization of values returned from functions and of constant values used in value assignment statements. Such values are canonicalized by default.
- SERVICE CLOB=F sets the column values of var\$RDFCLOB to null instead of saving values when calling the service. If CLOB data is not needed in your application, performance can be improved by using this option to skip CLOB processing.
- SERVICE\_ESCAPE=F disables character escaping for RDF literal values returned by SPARQL SERVICE calls. RDF literal values are escaped by default. If character escaping is not relevant for your application, performance can be improved by disabling character escaping.
- SERVICE JPDWN=T is a query optimizer hint for using nested loop join in SPARQL SERVICE. [Example 1-73](#page-109-0) shows the SERVICE JPDWN=T option used in a SEM\_MATCH query.
- SERVICE\_PROXY=*<proxy-string>* sets a proxy address to be used when performing http connections. The given proxy-string will be used in SERVICE queries. [Example 1-76](#page-110-0) shows a SEM\_MATCH query including a proxy address.
- STRICT\_AGG\_CARD=T uses SPARQL semantics (one null row) instead of SQL semantics (zero rows) for aggregate queries with graph patterns that fail to match. This option incurs a slight performance penalty.
- STRICT\_DEFAULT=T restricts the default graph to unnamed triples when no dataset information is specified.

The graphs attribute specifies the set of named graphs from which to construct the default graph for a SEM\_MACH query. Its data type is SEM\_GRAPHS, which has the following definition: TABLE OF VARCHAR2(4000). The default value for this attribute is NULL. When graphs is NULL, the "union all" of all graphs in the set of query models is used as the default graph.

The named graphs attribute specifies the set of named graphs that can be matched by a GRAPH clause. Its data type is SEM\_GRAPHS, which has the following definition: TABLE OF VARCHAR2 (4000). The default value for this attribute is NULL. When named graphs is NULL, all named graphs in the set of query models can be matched by a GRAPH clause.

The network owner attribute specifies the schema that owns the semantic network that contains the RDF model or virtual model specified in the models attribute. This attribute should be non-null to query a schema-private semantic network.

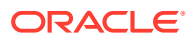

The network name attribute specifies the name of the semantic network that contains the RDF model or virtual model specified in the models attribute. This attribute should be non-null to query a schema-private semantic network.

The SEM\_MATCH table function returns an object of type ANYDATASET, with elements that depend on the input variables. In the following explanations, *var* represents the name of a variable used in the query. For each variable *var*, the result elements have the following attributes: *var*, *var*\$RDFVID, *var*\$\_PREFIX, *var*\$\_SUFFIX, *var*\$RDFVTYP, *var*\$RDFCLOB, *var*\$RDFLTYP, and *var*\$RDFLANG.

In such cases, *var* has the lexical value bound to the variable, *var*\$RDFVID has the VALUE\_ID of the value bound to the variable, *var*\$\_PREFIX and *var*\$\_SUFFIX are the *prefix* and *suffix* of the value bound to the variable, *var*\$RDFVTYP indicates the type of value bound to the variable (URI, LIT [literal], or BLN [blank node]), *var*\$RDFCLOB has the lexical value bound to the variable if the value is a long literal, *var*\$RDFLTYP indicates the type of literal bound if a literal is bound, and *var*\$RDFLANG has the language tag of the bound literal if a literal with language tag is bound. *var*\$RDFCLOB is of type CLOB, while all other attributes are of type VARCHAR2.

For a literal value or a blank node, its prefix is the value itself and its suffix is null. For a URI value, its prefix is the left portion of the value up to and including the rightmost occurrence of any of the three characters */* (slash), *#* (pound), or *:* (colon), and its suffix is the remaining portion of the value to the right. For example, the prefix and suffix for the URI value http:// www.example.org/family/grandParentOf are http://www.example.org/family/ and grandParentOf, respectively.

Along with columns for variable values, a SEM\_MATCH query that uses SPARQL SELECT syntax returns one additional NUMBER column, SEM\$ROWNUM, which can be used to ensure the correct result ordering for queries that involve a SPARQL ORDER BY clause.

A SEM\_MATCH query that uses SPARQL ASK syntax returns the columns ASK, ASK\$RDFVID, ASK\$\_PREFIX, ASK\$\_SUFFIX, ASK\$RDFVTYP, ASK\$RDFCLOB, ASK\$RDFLTYP, ASK\$RDFLANG, and SEM\$ROWNUM. This is equivalent to a SPARQL SELECT syntax query that projects a single ?ask variable.

A SEM\_MATCH query that uses SPARQL CONSTRUCT or SPARQL DESCRIBE syntax returns columns that contain RDF triple data rather than query result bindings. Such queries return values for subject, predicate and object components. See [Graph Patterns: Support for](#page-85-0) [SPARQL CONSTRUCT Syntaxf](#page-85-0)or details.

To use the SEM\_RELATED operator to query an OWL ontology, see [Using Semantic](#page-262-0) [Operators to Query Relational Data.](#page-262-0)

When you are querying multiple models or querying one or more models and the corresponding entailment, consider using virtual models (explained in [Virtual Models](#page-56-0)) because of the potential performance benefits.

#### **Example 1-11 SEM\_MATCH Table Function**

Example 1-11 selects all grandfathers (grandparents who are male) and their grandchildren from the  $f$ amily model, using inferencing from both the RDFS and  $f$ amily rb rulebases. (This example is an excerpt from [Example 1-130](#page-230-0) in [Example: Family Information](#page-229-0).)

```
SELECT x$rdfterm grandfather, y$rdfterm grandchild
  FROM TABLE(SEM_MATCH(
     'PREFIX rdf: <http://www.w3.org/1999/02/22-rdf-syntax-ns#>
     PREFIX rdfs: <http://www.w3.org/2000/01/rdf-schema#>
    PREFIX : < http://www.example.org/family/>
      SELECT ?x ?y
```
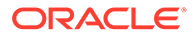
```
 WHERE {?x :grandParentOf ?y . ?x rdf:type :Male}',
 SEM_Models('family'),
SEM_Rulebases('RDFS','family_rb'),
 null, null, null,
 ' PLUS_RDFT=VC ',
 null, null,
 'RDFUSER', 'NET1'));
```
#### **Example 1-12 HINT0 Option with SEM\_MATCH Table Function**

Example 1-12 is functionally the same as [Example 1-11](#page-71-0), but it adds the HINT0 option.

```
SELECT x$rdfterm grandfather, y$rdfterm grandchild
   FROM TABLE(SEM_MATCH(
     'PREFIX rdf: <http://www.w3.org/1999/02/22-rdf-syntax-ns#>
     PREFIX rdfs: <http://www.w3.org/2000/01/rdf-schema#>
     PREFIX : <http://www.example.org/family/>
     SELECT ?x ?y
     WHERE {?x :grandParentOf ?y . ?x rdf:type :Male}',
    SEM_Models('family'),
   SEM_Rulebases('RDFS','family_rb'),
    null, null, null,
     ' PLUS_RDFT=VC HINT0={LEADING(t0 t1) USE_NL(?x ?y)}',
    null, null,
     'RDFUSER', 'NET1'));
```
#### **Example 1-13 DISABLE SAMEAS BLOOM Option with SEM\_MATCH Table Function**

Example 1-12 specifies that the query compiler should not use a Bloom filter when owl:sameAs triples are joined.

```
SELECT select s, o
FROM table(sem_match('{ # HINT0={LEADING(t1 t0) USE HASH(t0 t1)}
 ?s owl:sameAs ?o. ?o owl:sameAs ?s}', sem_models('M1'), null,null,null,null,
  ' DISABLE SAMEAS BLOOM ')) order by 1,2;
```
#### **Example 1-14 SEM\_MATCH Table Function**

Example 1-14 uses the Pathway/Genome BioPax ontology to get all chemical compound types that belong to both Proteins and Complexes:

```
SELECT t.r
   FROM TABLE (SEM_MATCH ( 
       'PREFIX : <http://www.biopax.org/release1/biopax-release1.owl>
       SELECT ?r
       WHERE {
        ?r rdfs:subClassOf :Proteins . 
         ?r rdfs:subClassOf :Complexes}', 
      SEM Models ('BioPax'),
      SEM Rulebases ('rdfs'),
       NULL, NULL, NULL, '', NULL, NULL,
      'RDFUER', 'NET1')) t;
```
As shown in Example 1-14, the search pattern for the SEM\_MATCH table function is specified using SPARQL syntax where the variable starts with the question-mark character (?). In this example, the variable  $2r$  must match to the same term, and thus it must be a subclass of both Proteins and Complexes.

• [Performing Queries with Incomplete or Invalid Entailments](#page-73-0)

- <span id="page-73-0"></span>• [Graph Patterns: Support for Curly Brace Syntax, and OPTIONAL, FILTER, UNION, and](#page-74-0) [GRAPH Keywords](#page-74-0)
- [Graph Patterns: Support for SPARQL ASK Syntax](#page-84-0)
- [Graph Patterns: Support for SPARQL CONSTRUCT Syntax](#page-85-0)
- [Graph Patterns: Support for SPARQL DESCRIBE Syntax](#page-90-0)
- [Graph Patterns: Support for SPARQL SELECT Syntax](#page-91-0)
- [Graph Patterns: Support for SPARQL 1.1 Constructs](#page-96-0)
- [Graph Patterns: Support for SPARQL 1.1 Federated Query](#page-107-0)
- **[Inline Query Optimizer Hints](#page-111-0)**
- **[Full-Text Search](#page-113-0)**
- **[Spatial Support](#page-115-0)**
- [Flashback Query Support](#page-124-0)
- **[Best Practices for Query Performance](#page-125-0)**
- [Special Considerations When Using SEM\\_MATCH](#page-135-0)

# 1.6.1 Performing Queries with Incomplete or Invalid Entailments

You can query semantic data even when the relevant entailment does not have a valid status if you specify the string value INCOMPLETE or INVALID for the index\_status attribute of the SEM MATCH table function. (The entailment status is stored in the STATUS column of the SEM\_RULES\_INDEX\_INFO view, which is described in [Entailments \(Rules Indexes\)](#page-54-0). The SEM\_MATCH table function is described in [Using the SEM\\_MATCH Table Function to Query](#page-65-0) [Semantic Data.](#page-65-0))

The index\_status attribute value affects the query behavior as follows:

- If the entailment has a valid status, the query behavior is not affected by the value of the index status attribute.
- If you provide no value or specify a null value for index status, the query returns an error if the entailment does not have a valid status.
- If you specify the string INCOMPLETE for the index status attribute, the query is performed if the status of the entailment is incomplete or valid.
- If you specify the string INVALID for the index status attribute, the query is performed regardless of the actual status of the entailment (invalid, incomplete, or valid).

However, the following considerations apply if the status of the entailment is incomplete or invalid:

- If the status is incomplete, the content of an entailment may be approximate, because some triples that are inferable (due to the recent insertions into the underlying models) may not actually be present in the entailment, and therefore results returned by the query may be inaccurate.
- If the status is invalid, the content of the entailment may be approximate, because some triples that are no longer inferable (due to recent modifications to the underlying models or rulebases, or both) may still be present in the entailment, and this may affect the accuracy of the result returned by the query. In addition to possible presence of triples that are no longer inferable, some inferable rows may not actually be present in the entailment.

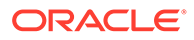

# <span id="page-74-0"></span>1.6.2 Graph Patterns: Support for Curly Brace Syntax, and OPTIONAL, FILTER, UNION, and GRAPH Keywords

The SEM\_MATCH table function accepts the syntax for the graph pattern in which a sequence of triple patterns is enclosed within curly braces. The period is usually required as a separator unless followed by the OPTIONAL, FILTER, UNION, or GRAPH keyword. With this syntax, you can do any combination of the following:

- Use the OPTIONAL construct to retrieve results even in the case of a partial match
- Use the FILTER construct to specify a filter expression in the graph pattern to restrict the solutions to a query
- Use the UNION construct to match one of multiple alternative graph patterns
- Use the GRAPH construct (explained in [GRAPH Keyword Support](#page-83-0)) to scope graph pattern matching to a set of named graphs

In addition to arithmetic operators  $(+, -, *, /)$ , Boolean operators and logical connectives (II, &&, !), and comparison operators  $(<, >, < =, > =, =, |=$ ), several built-in functions are available for use in FILTER clauses. Table 1-13 lists built-in functions that you can use in the FILTER clause. In the Description column of Table 1-13, *x*, *y*, and *z* are arguments of the appropriate types.

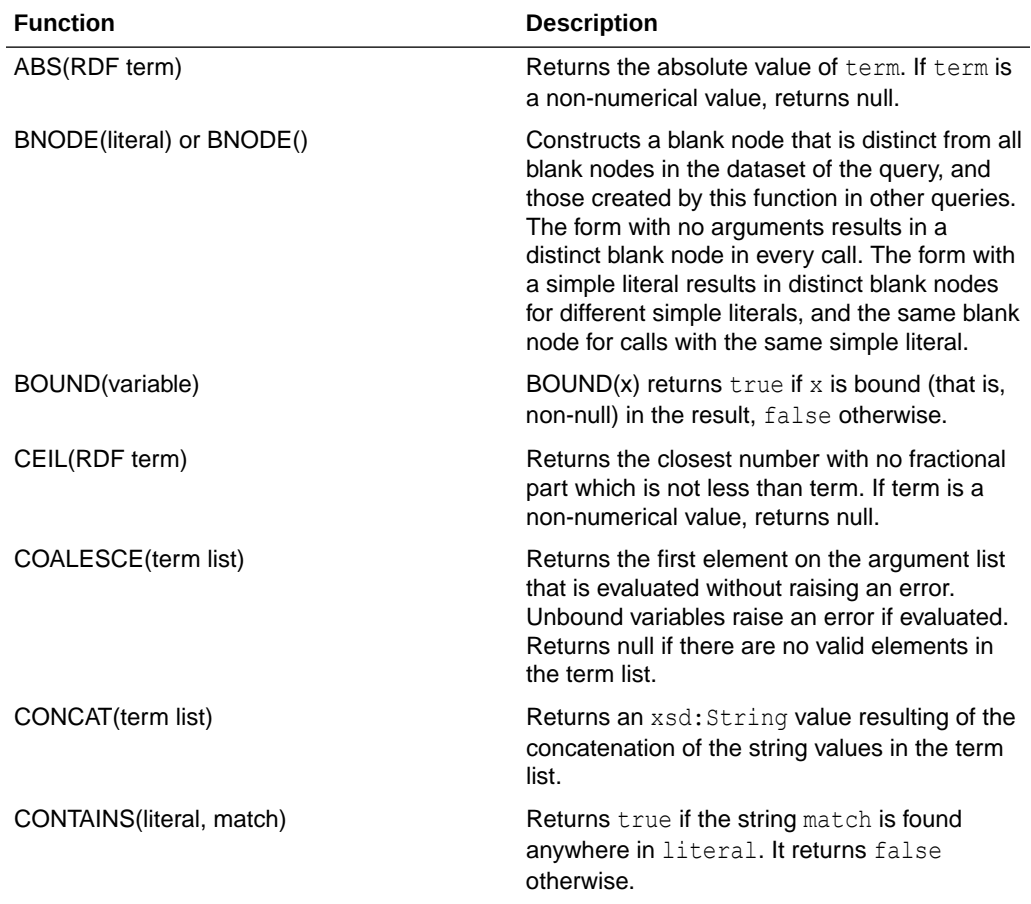

#### **Table 1-13 Built-in Functions Available for FILTER Clause**

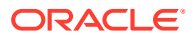

| <b>Function</b>                         | <b>Description</b>                                                                                                    |
|-----------------------------------------|----------------------------------------------------------------------------------------------------|
| DATATYPE(literal)                       | DATATYPE(x) returns a URI representing the<br>datatype of $x$ .                                                                                                    |
| DAY(argument)                           | Returns an integer corresponding to the day<br>part of argument. If the argument is not a<br>dateTime or date data type, it returns a null<br>value.                                                                                                    |
| ENCODE_FOR_URI(literal)                 | Returns a string where the reserved<br>characters in literal are escaped and<br>converted to its percent-encode form.                                                                                                    |
| EXISTS(pattern)                         | Returns true if the pattern matches the query<br>data set, using the current bindings in the<br>containing group graph pattern and the current<br>active graph. If there are no matches, it returns<br>false.                                                                        |
| FLOOR(RDF term)                         | Returns the closest number with no fractional<br>part which is less than term. If term is a non-<br>numerical value, returns null.                                                                                                    |
| HOURS(argument)                         | Returns an integer corresponding to the hours<br>part of argument. If the argument is not a<br>dateTime or date data type, it returns a null<br>value.                                                                                                    |
| IF(condition, expression1, expression2) | Evaluates the condition and obtains the<br>effective Boolean value. If true, the first<br>expression is evaluated and its value returned.<br>If false, the second expression is used. If the<br>condition raises an error, the error is passed<br>as the result of the IF statement. |
| IRI(RDF term)                           | Returns an IRI resolving the string<br>representation of argument term. If there is a<br>base IRI defined in the query, the IR is resolve<br>against it, and the result must result in an<br>absolute IRI.                                                                           |
| isBLANK(RDF term)                       | $isBLANK(x)$ returns true if x is a blank node,<br>false otherwise.                                                                                                    |
| isIRI(RDF term)                         | $isIRI(x)$ returns true if x is an IRI, false<br>otherwise.                                                                                                    |
| isLITERAL(RDF term)                     | isLiteral(x) returns $true$ if $x$ is a literal, $false$<br>otherwise.                                                                                                    |
| IsNUMERIC(RDF term)                     | Returns true if term is a numeric value,<br>false otherwise.                                                                                                    |
| isURI(RDF term)                         | isURI(x) returns true if x is a URI, false<br>otherwise.                                                                                                    |
| LANG(literal)                           | LANG(x) returns a plain literal serializing the<br>language tag of $x$ .                                                                                                    |
| LANGMATCHES(literal, literal)           | LANGMATCHES(x, y) returns true if<br>language tag $x$ matches language range $y$ ,<br>false otherwise.                                                                                                    |

**Table 1-13 (Cont.) Built-in Functions Available for FILTER Clause**

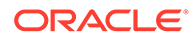

| <b>Function</b>        |                                                                                                    | <b>Description</b>                                                                                                    |
|------------------------|----------------------------------------------------------------------------------------------------|----------------------------------------------------------------------------------------------------|
| LCASE(literal)         |                                                                                                    | Returns a string where each character in literal<br>is converted to its lowercase correspondent.                                                                                                    |
| MD5(literal)           |                                                                                                    | Returns the checksum for literal,<br>corresponding to the MD5 hash function.                                                                                                    |
|                        | Note:<br>Starting from<br>Oracle Database<br>21c Release, the<br>use of MD5<br>algorithm is<br>deprecated. As<br>this function will<br>be desupported<br>in a future<br>release, it is<br>recommended to<br>replace MD5 with<br>one of the SHA<br>hash functions. |                                                                                                    |
| MINUTES(argument)      |                                                                                                    | Returns an integer corresponding to the<br>minutes part of argument. If the argument is<br>not a dateTime or date data type, it returns a<br>null value.                                                                                                    |
| MONTH(argument)        |                                                                                                    | Returns an integer corresponding to the month<br>part of argument. If the argument is not a<br>dateTime or date data type, it returns a null<br>value.                                                                                                    |
| NOT_EXISTS(pattern)    |                                                                                                    | Returns true if the pattern does not match the<br>query data set, using the current bindings in<br>the containing group graph pattern and the<br>current active graph. It returns false<br>otherwise.                                                             |
| NOW()                  |                                                                                                    | Returns an xsd: dateTime value<br>corresponding to the current time at the<br>moment of the query execution.                                                                                                    |
| RAND()                 |                                                                                                    | Generates a numeric value in the range of<br>$[0,1)$ .                                                                                                    |
| REGEX(string, pattern) |                                                                                                    | REGEX $(x, y)$ returns true if x matches the<br>regular expression $y$ , false otherwise. For<br>more information about the regular<br>expressions supported, see the Oracle<br>Regular Expression Support appendix in<br>Oracle Database SQL Language Reference. |

**Table 1-13 (Cont.) Built-in Functions Available for FILTER Clause**

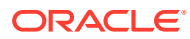

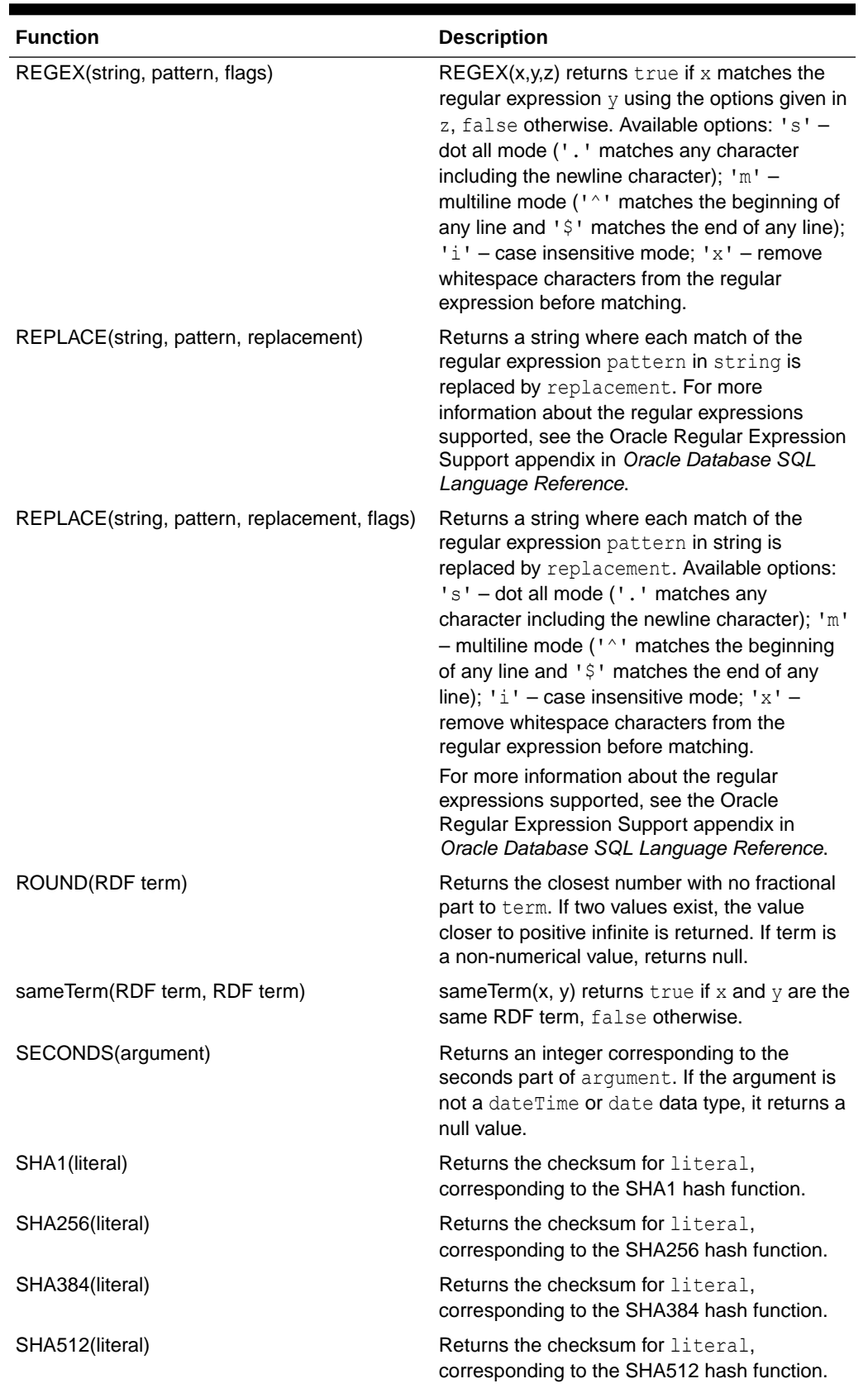

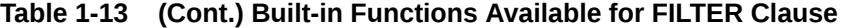

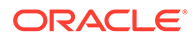

| <b>Function</b>                | <b>Description</b>                                                                                                    |
|--------------------------------|----------------------------------------------------------------------------------------------------|
| STR(RDF term)                  | $STR(x)$ returns a plain literal of the string<br>representation of $x$ (that is, what would be<br>stored in the VALUE NAME column of<br>RDF_VALUE\$ enclosed within double quotes).                                                                                     |
| STRAFTER(literal, literal)     | StrAfter (x,y) returns the portion of the string<br>corresponding to substring that precedes in x<br>the first match of $y$ , and the end of x. If $y$<br>cannot be matched inside $x$ , the empty string<br>is returned.                                                |
| STRBEFORE(literal, literal)    | StrBefore (x,y) returns the portion of the string<br>corresponding to the start of $x$ and the first<br>match of $y$ . If $y$ cannot be matched inside $x$ ,<br>the empty string is returned.                                                                            |
| STRDT(string, datatype)        | Construct a literal term composed by the<br>string lexical form and the datatype passed<br>as arguments. datatype must be a URI;<br>otherwise, the function returns a null value.                                                                                        |
| STRENDS(literal, match)        | Returns true if the string literal ends with<br>the string match. It returns false otherwise.                                                                                                    |
| STRLANG (string, languageTag)  | Constructs a string composed by the string<br>lexical form and language tag passed as<br>arguments.                                                                                                    |
| STRLEN(literal)                | Returns the length of the lexical form of the<br>literal.                                                                                                    |
| STRSTARTS(literal, match)      | Returns true if the string literal starts with<br>the string match. It returns false otherwise.                                                                                                    |
| STRUUID()                      | Returns a string containing the scheme<br>section of a new UUID.                                                                                                    |
| SUBSTR(term, startPos)         | Returns the string corresponding to the portion<br>of term that starts at startPos and continues<br>until term ends. The index of the first character<br>is 1.                                                                                                    |
| SUBSTR(term, startPos, length) | Returns the string corresponding to the portion<br>of term that starts at startPos and continues<br>for length characters. The index of the first<br>character is 1.                                                                                                    |
| term IN (term list)            | The expression $x \in N$ (term list) returns true if $x$<br>can be found in any of the values in<br>termlist. Returns false if not found. Zero-<br>length lists are legal. An error is raised if any of<br>the values in termlist raises an error and x<br>is not found. |
| term NOT IN (term list)        | The expression x NOT IN(term list) returns<br>false if x can be found in any of the values in<br>term list. Returns true if not found. Zero-<br>length lists are legal. An error is raised if any of<br>the values in term list raises an error and $x$ is<br>not found. |

**Table 1-13 (Cont.) Built-in Functions Available for FILTER Clause**

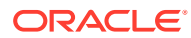

| <b>Function</b>    | <b>Description</b>                                                                                                    |
|--------------------|----------------------------------------------------------------------------------------------------|
| TIMEZONE(argument) | Returns the time zones section of argument<br>as an xsd:dayTimeDuration value. If the<br>argument is not a dateTime or date data<br>type, it returns a null value. |
| TZ(argument)       | Returns an integer corresponding to the time<br>zone part of argument. If the argument is not<br>a date Time or date data type, it returns a null<br>value.        |
| UCASE(literal)     | Returns a string where each character in<br>literal is converted to its uppercase<br>correspondent.                                                                |
| URI(RDF term)      | (Synonym for IRI(RDF term)                                                                                                    |
| UUID()             | Returns a URI with a new Universal Unique<br>Identifier. The value and the version<br>correspond to the PL/SQL function sys guid<br>$()$ .                         |
| YEAR(argument)     | Returns an integer corresponding to the year<br>part of argument.                                                                                                  |

**Table 1-13 (Cont.) Built-in Functions Available for FILTER Clause**

See also the descriptions of the built-in functions defined in the SPARQL query language specification (http://www.w3.org/TR/sparq111-query/), to better understand the built-in functions available in SEM\_MATCH.

In addition, Oracle provides some proprietary query functions that take advantage of Oracle Database features and help improve query performance. The following table lists these Oracle-specific query functions. Note that the built-in namespace prefix orardf expands to <http://xmlns.oracle.com/rdf/>.

**Table 1-14 Oracle-Specific Query Functions**

| <b>Function</b>                             | <b>Description</b>                                                                                                    |
|---------------------------------------------|----------------------------------------------------------------------------------------------------|
| orardf:like(RDF term, pattern)              | Returns true if the given term matches with the given like pattern,<br>false otherwise. See Full-Text Search for more information.                                                                                |
| orardf:like(RDF term, pattern,<br>flags)    | Returns true if the given term matches with the given like pattern<br>using the specified flags, $false$ otherwise. Available flags: $'i' - case$<br>insensitive mode. See Full-Text Search for more information. |
| orardf:sameCanonTerm(RDF<br>term, RDF term) | Returns true if two terms represent the same canonical RDF term,<br>false otherwise. Allows a VALUE_ID-based comparison, which is<br>more efficient than same Term $(2x, 2y)$ or $(2x = 2y)$ .                    |
| orardf:textContains(RDF term,<br>pattern)   | Returns true if the given term matches with the given Oracle Text<br>search pattern, false otherwise. See Full-Text Search for more<br>information.                                                               |
| orardf:textScore(invocation id)             | Returns the score of an orardf:textContains match. See Full-Text<br>Search for more information.                                                                                                    |
| (Spatial built-in functions)                | (See Spatial Support.)                                                                                                    |

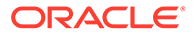

<span id="page-80-0"></span>The following XML Schema casting functions are available for use in FILTER clauses. These functions take an RDF term as input and return a new RDF term of the desired type or raise an error if the term cannot be cast to the desired type. Details of type casting can be found in Section 17.1 of the XPath query specification:  $\frac{http://}{$  $\frac{http://}{$  $\frac{http://}{$ [www.w3.org/TR/xpath-functions/#casting-from-primitive-to-primitive](http://www.w3.org/TR/xpath-functions/#casting-from-primitive-to-primitive). These functions use the XML Namespace xsd : http://www.w3.org/2001/XMLSchema#.

- xsd:string (RDF term)
- xsd:dateTime (RDF term)
- xsd:boolean (RDF term)
- xsd:integer (RDF term)
- xsd:float (RDF term)
- xsd:double (RDF term)
- xsd:decimal (RDF term)

If you use the syntax with curly braces to express a graph pattern:

- The query always returns canonical lexical forms for the matching values for the variables.
- Any hints specified in the options argument using HINT0={*<hint-string>*} (explained in [Using the SEM\\_MATCH Table Function to Query Semantic Data\)](#page-65-0), should be constructed only on the basis of the portion of the graph pattern inside the root BGP. For example, the only valid aliases for use in a hint specification for the query in Example 1-16 are  $t0$ ,  $t1$ ,  $2x$ , and  $2y$ . Inline query optimizer hints can be used to influence other parts of the graph pattern (see [Inline Query Optimizer](#page-111-0) [Hints\)](#page-111-0).
- The FILTER construct is not supported for variables bound to long literals.

#### **Example 1-15 Curly Brace Syntax**

Example 1-15 uses the syntax with curly braces and a period to express a graph pattern in the SEM\_MATCH table function.

```
SELECT x, y
   FROM TABLE(SEM_MATCH(
     '{?x :grandParentOf ?y . ?x rdf:type :Male}',
    SEM Models('family'),
    SEM_Rulebases('RDFS','family_rb'),
     SEM_ALIASES(SEM_ALIAS('','http://www.example.org/family/')),
     null, null, '', null, null,
     'RDFUSER', 'NET1'));
```
# **Example 1-16 Curly Brace Syntax and OPTIONAL Construct**

Example 1-16 uses the OPTIONAL construct to modify Example 1-15, so that it also returns, for each grandfather, the names of the games that he plays or null if he does not play any games.

```
SELECT x, y, game
   FROM TABLE(SEM_MATCH(
     '{?x :grandParentOf ?y . ?x rdf:type :Male . 
      OPTIONAL{?x :plays ?game}
      }',
    SEM_Models('family'),
    SEM_Rulebases('RDFS','family_rb'),
```
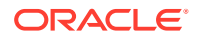

```
SEM_ALIASES(SEM_ALIAS('','http://www.example.org/family/')),
 null,
 null,
'HINT0={LEADING(t0 t1) USE NL(?x ?y)}',
 null, 
 null,
 'RDFUSER', 'NET1'));
```
#### **Example 1-17 Curly Brace Syntax and Multi-Pattern OPTIONAL Construct**

When multiple triple patterns are present in an OPTIONAL graph pattern, values for optional variables are returned only if a match is found for each triple pattern in the OPTIONAL graph pattern. Example 1-17 modifies [Example 1-16](#page-80-0) so that it returns, for each grandfather, the names of the games both he and his grandchildren play, or null if he and his grandchildren have no such games in common. It also uses global query optimizer hints to specify that triple patterns should be evaluated in order within each BGP and that a hash join should be used to join the root BGP with the OPTIONAL BGP.

```
SELECT x, y, game
   FROM TABLE(SEM_MATCH(
     '{?x :grandParentOf ?y . ?x rdf:type :Male . 
       OPTIONAL{?x :plays ?game . ?y :plays ?game} 
      }',
     SEM_Models('family'),
    SEM_Rulebases('RDFS','family_rb'),
    SEM_ALIASES(SEM_ALIAS('','http://www.example.org/family/')),
     null, null,
    'ALL_ORDERED_ALL_BGP_HASH',
     null, null,
     'RDFUSER', 'NET1'));
```
# **Example 1-18 Curly Brace Syntax and Nested OPTIONAL Construct**

A single query can contain multiple OPTIONAL graph patterns, which can be nested or parallel. Example 1-18 modifies Example 1-17 with a nested OPTIONAL graph pattern. This example returns, for each grandfather, (1) the games he plays or null if he plays no games and (2) if he plays games, the ages of his grandchildren that play the same game, or null if he has no games in common with his grandchildren. Note that in Example 1-18 a value is returned for ?game even if the nested OPTIONAL graph pattern ?y :plays ?game . ? y :age ?age is not matched.

```
SELECT x, y, game, age
   FROM TABLE(SEM_MATCH(
     '{?x :grandParentOf ?y . ?x rdf:type :Male . 
       OPTIONAL{?x :plays ?game 
                            OPTIONAL {?y :plays ?game . ?y :age ?age} } 
      }',
     SEM_Models('family'),
    SEM_Rulebases('RDFS','family_rb'),
    SEM_ALIASES(SEM_ALIAS('','http://www.example.org/family/')),
     null, null, ' ', null, null,
     'RDFUSER', 'NET1'));
```
#### **Example 1-19 Curly Brace Syntax and Parallel OPTIONAL Construct**

Example 1-19 modifies Example 1-17 with a parallel OPTIONAL graph pattern. This example returns, for each grandfather, (1) the games he plays or null if he plays no games and (2) his email address or null if he has no email address. Note that, unlike nested OPTIONAL graph patterns, parallel OPTIONAL graph patterns are treated independently. That is, if an email

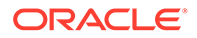

address is found, it will be returned regardless of whether or not a game was found; and if a game was found, it will be returned regardless of whether an email address was found.

```
SELECT x, y, game, email
   FROM TABLE(SEM_MATCH(
     '{?x :grandParentOf ?y . ?x rdf:type :Male . 
       OPTIONAL{?x :plays ?game}
       OPTIONAL{?x :email ?email} 
      }',
     SEM_Models('family'),
    SEM_Rulebases('RDFS','family_rb'),
    SEM_ALIASES(SEM_ALIAS('','http://www.example.org/family/')),
    null, null, \overline{\phantom{a}}, null, null,
     'RDFUSER', 'NET1'));
```
# **Example 1-20 Curly Brace Syntax and FILTER Construct**

Example 1-20 uses the FILTER construct to modify [Example 1-15,](#page-80-0) so that it returns grandchildren information for only those grandfathers who are residents of either NY or CA.

```
SELECT x, y
   FROM TABLE(SEM_MATCH(
     '{?x :grandParentOf ?y . ?x rdf:type :Male . ?x :residentOf ?z
        FILTER (?z = "NY" || ?z = "CA")}',
     SEM_Models('family'),
     SEM_Rulebases('RDFS','family_rb'), 
    SEM_ALIASES(SEM_ALIAS('','http://www.example.org/family/')),
    null, null, \overline{\phantom{a}}, null, null,
     'RDFUSER', 'NET1'));
```
# **Example 1-21 Curly Brace Syntax and FILTER with REGEX and STR Built-In Constructs**

Example 1-21 uses the REGEX built-in function to select all grandfathers who have an Oracle email address. Note that backslash (\) characters in the regular expression pattern must be escaped in the query string; for example,  $\setminus \cdot$  produces the following pattern: \.

```
SELECT x, y, z
  FROM TABLE(SEM_MATCH(
     '{?x :grandParentOf ?y . ?x rdf:type :Male . ?x :email ?z
       FILTER (REGEX(STR(?z), "@oracle\\.com$"))}',
    SEM_Models('family'),
   SEM_Rulebases('RDFS','family_rb'),
    SEM_ALIASES(SEM_ALIAS('','http://www.example.org/family/')),
    null, null, ' ', null, null,
     'RDFUSER', 'NET1'));
```
#### **Example 1-22 Curly Brace Syntax and UNION and FILTER Constructs**

Example 1-22 uses the UNION construct to modify Example 1-20, so that grandfathers are returned only if they are residents of NY or CA or own property in NY or CA, or if both conditions are true (they reside in and own property in NY or CA).

```
SELECT x, y
   FROM TABLE(SEM_MATCH(
     '{?x :grandParentOf ?y . ?x rdf:type :Male 
        {{?x :residentOf ?z} UNION {?x :ownsPropertyIn ?z}}
        FILTER (?z = "NY" || ?z = "CA")}',
```
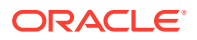

```
SEM Models('family'),
SEM_Rulebases('RDFS','family_rb'),
SEM_ALIASES(SEM_ALIAS('','http://www.example.org/family/')),
 null, null, ' ', null, null,
 'RDFUSER', 'NET1'));
```
• GRAPH Keyword Support

# <span id="page-83-0"></span>1.6.2.1 GRAPH Keyword Support

A SEM\_MATCH query is executed against an RDF Dataset. An RDF Dataset is a collection of graphs that includes one unnamed graph, known as the default graph, and one or more named graphs, which are identified by a URI. Graph patterns that appear inside a GRAPH clause are matched against the set of named graphs, and graph patterns that do not appear inside a graph clause are matched against the default graph. The graphs and named graphs SEM\_MATCH parameters are used to construct the default graph and set of named graphs for a given SEM\_MATCH query. A summary of possible dataset configurations is shown in Table 1-15.

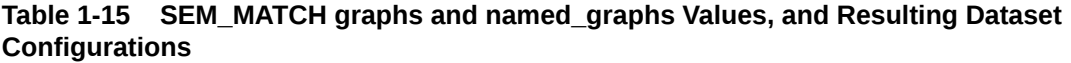

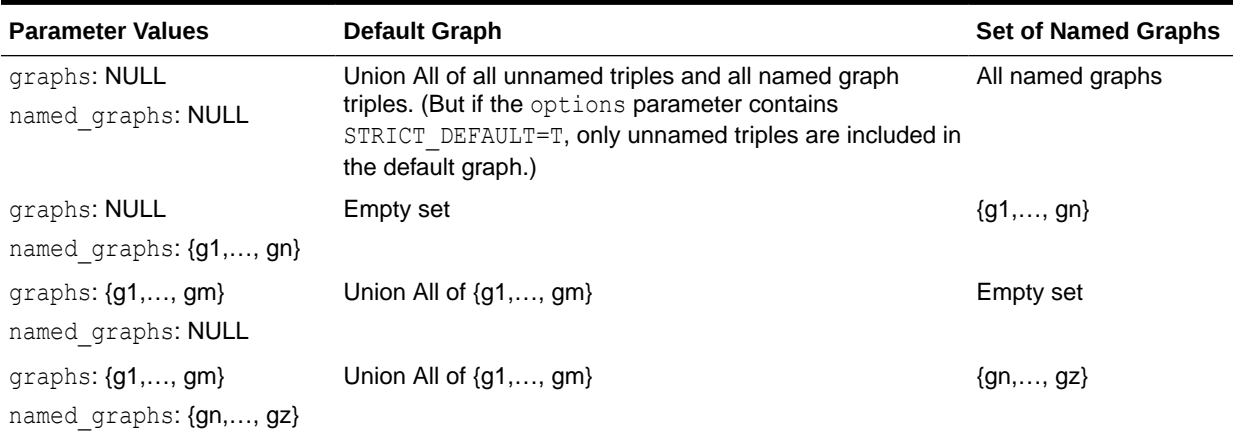

See also the W3C SPARQL specification for more information on RDF data sets and the GRAPH construct, specifically: <http://www.w3.org/TR/rdf-sparql-query/#rdfDataset>

# **Example 1-23 Named Graph Construct**

Example 1-23 uses the GRAPH construct to scope graph pattern matching to a specific named graph. This example finds the names and email addresses of all people in the <http://www.example.org/family/Smith> named graph.

```
SELECT name, email
   FROM TABLE(SEM_MATCH(
     '{GRAPH :Smith {
        ?x :name ?name . ?x :email ?email } }',
    SEM_Models('family'),
    SEM_Rulebases('RDFS','family_rb'),
     SEM_ALIASES(SEM_ALIAS('','http://www.example.org/family/')),
     null, null, ' ', null, null,
     'RDFUSER', 'NET1'));
```
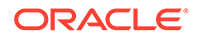

# <span id="page-84-0"></span>**Example 1-24 Using the named\_graphs Parameter**

In addition to URIs, variables can appear after the GRAPH keyword. Example 1-24 uses a variable,  $2g$ , with the GRAPH keyword, and uses the named graphs parameter to restrict the possible values of ?q to the <http://www.example.org/family/Smith> and <http://www.example.org/family/Jones> named graphs. Aliases specified in SEM\_ALIASES argument can be used in the graphs and named graphs parameters.

```
SELECT name, email
  FROM TABLE(SEM_MATCH(
     '{GRAPH ?g {
       ?x :name ?name . ?x :email ?email } }',
    SEM_Models('family'),
   SEM_Rulebases('RDFS','family_rb'),
   SEM_ALIASES(SEM_ALIAS('','http://www.example.org/family/')),
    null,null,null,null,
    SEM_GRAPHS('<http://www.example.org/family/Smith>',
                ':Jones'),
     'RDFUSER', 'NET1'));
```
# **Example 1-25 Using the graphs Parameter**

Example 1-25 uses the default graph to query the union of the <http://

www.example.org/family/Smith> and <http://www.example.org/family/Jones> named graphs.

```
FROM TABLE(SEM_MATCH(
    '{?x :name ?name . ?x :email ?email }',
    SEM_Models('family'),
   SEM_Rulebases('RDFS','family_rb'),
   SEM_ALIASES(SEM_ALIAS('','http://www.example.org/family/')),
   null, null, null,
   SEM_GRAPHS('<http://www.example.org/family/Smith>',
                ':Jones'),
     null,
     'RDFUSER', 'NET1'));
```
# 1.6.3 Graph Patterns: Support for SPARQL ASK Syntax

SEM\_MATCH allows fully-specified SPAROL ASK queries in the query parameter.

ASK queries are used to test whether or not a solution exists for a given query pattern. In contrast to other forms of SPARQL queries, ASK queries do not return any information about solutions to the query pattern. Instead, such queries return "true"^^xsd:boolean if a solution exists and "false"^^xsd:boolean if no solution exists.

All SPARQL ASK queries return the same columns: ASK, ASK\$RDFVID, ASK\$\_PREFIX, ASK\$\_SUFFIX, ASK\$RDFVTYP, ASK\$RDFCLOB, ASK\$RDFLTYP, ASK\$RDFLANG, SEM\$ROWNUM. Note that these columns are the same as a SPARQL SELECT syntax query that projects a single ?ask variable.

SPARQL ASK queries will generally give better performance than an equivalent SPARQL SELECT syntax query because the ASK query does not have to retrieve lexical values for query variables, and query execution can stop after a single result has been found.

SPARQL ASK queries use the same syntax as SPARQL SELECT queries, but the topmost SELECT clause must be replaced with the keyword ASK.

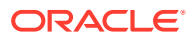

# <span id="page-85-0"></span>**Example 1-26 SPARQL ASK**

Example 1-26 shows a SPARQL ASK query that determines whether or not any cameras are for sale with more than 10 megapixels that cost less than 50 dollars.

```
SELECT ask
   FROM TABLE(SEM_MATCH(
     'PREFIX : <http://www.example.org/electronics/> 
      ASK
      WHERE
       {?x :price ?p .
        ?x :megapixels ?m .
        FILTER (?p < 50 && ?m > 10)
       }',
     SEM_Models('electronics'),
     null, null, null, ' ', null, null,
     'RDFUSER', 'NET1'));
```
See also the W3C SPARQL specification for more information on SPARQL ASK queries, specifically: <http://www.w3.org/TR/sparql11-query/#ask>

# 1.6.4 Graph Patterns: Support for SPARQL CONSTRUCT Syntax

SEM\_MATCH allows fully-specified SPARQL CONSTRUCT queries in the query parameter.

CONSTRUCT queries are used to build RDF graphs from stored RDF data. In contrast to SPARQL SELECT queries, CONSTRUCT queries return a set of RDF triples rather than a set of query solutions (variable bindings).

All SPARQL CONSTRUCT queries return the same columns from SEM\_MATCH. These columns correspond to the subject, predicate and object of an RDF triple, and there are 10 columns for each triple component. In addition, a SEM\$ROWNUM column is returned. More specifically, the following columns are returned:

SUBJ SUBJ\$RDFVID SUBJ\$\_PREFIX SUBJ\$\_SUFFIX SUBJ\$RDFVTYP SUBJ\$RDFCLOB SUBJ\$RDFLTYP SUBJ\$RDFLANG SUBJ\$RDFTERM SUBJ\$RDFCLBT PRED PRED\$RDFVID PRED\$\_PREFIX PRED\$\_SUFFIX PRED\$RDFVTYP PRED\$RDFCLOB PRED\$RDFLTYP PRED\$RDFLANG PRED\$RDFTERM PRED\$RDFCLBT  $ORJ$ OBJ\$RDFVID OBJ\$\_PREFIX OBJ\$\_SUFFIX OBJ\$RDFVTYP OBJ\$RDFCLOB

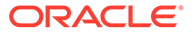

OBJ\$RDFLTYP OBJ\$RDFLANG OBJ\$RDFTERM OBJ\$RDFCLBT SEM\$ROWNUM

For each component, COMP, COMP\$RDFVID, COMP\$\_PREFIX, COMP\$\_SUFFIX, COMP\$RDFVTYP, COMP\$RDFCLOB, COMP\$RDFLTYP, and COMP\$RDFLANG correspond to the same values as those from SPARQL SELECT queries. COMP\$RDFTERM holds a VARCHAR2(NETWORK\_MAX\_STRING\_SIZE) RDF term in N-Triple syntax, and COMP\$RDFCLBT holds a CLOB RDF term in N-Triple syntax.

SPARQL CONSTRUCT queries use the same syntax as SPARQL SELECT queries, except the topmost SELECT clause is replaced with a CONSTRUCT template. The CONSTRUCT template determines how to construct the result RDF graph using the results of the query pattern defined in the WHERE clause. A CONSTRUCT template consists of the keyword CONSTRUCT followed by sequence of SPARQL triple patterns that are enclosed within curly braces. The keywords OPTIONAL, UNION, FILTER, MINUS, BIND, VALUES, and GRAPH are not allowed within CONSTRUCT templates, and property path expressions are not allowed within CONSTRUCT templates. These keywords, however, are allowed within the query pattern inside the WHERE clause.

SPARQL CONSTRUCT queries build result RDF graphs in the following manner. For each result row returned by the WHERE clause, variable values are substituted into the CONSTRUCT template to create one or more RDF triples. Suppose the graph pattern in the WHERE clause of [Example 1-27](#page-87-0) returns the following result rows.

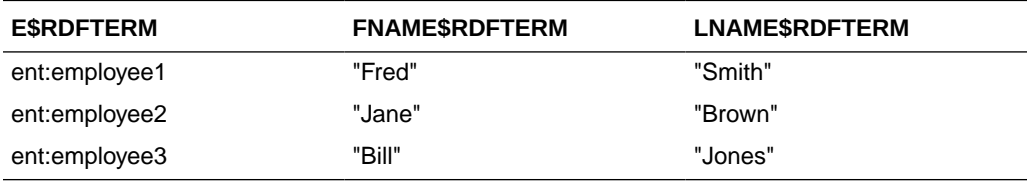

The overall SEM\_MATCH CONSTRUCT query in [Example 1-27](#page-87-0) would then return the following rows, which correspond to six RDF triples (two for each result row of the query pattern).

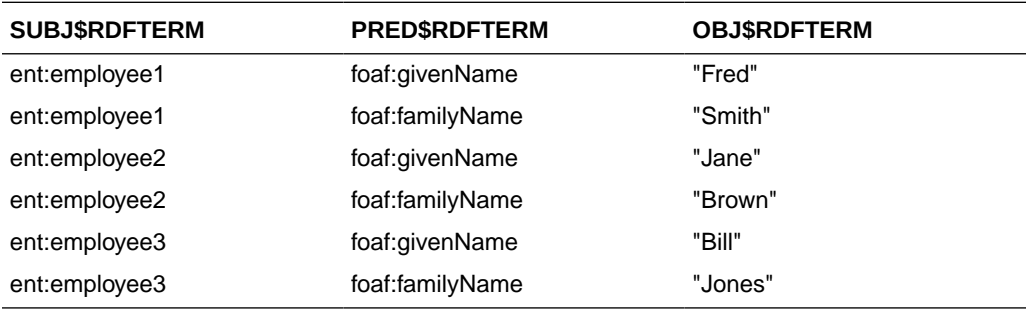

There are two SEM\_MATCH query options that influence the behavior of SPARQL CONSTRUCT: CONSTRUCT\_UNIQUE=T and CONSTRUCT\_STRICT=T. Using the CONSTRUCT UNIQUE=T query option ensures that only unique RDF triples are returned from the CONSTRUCT query. Using the CONSTRUCT STRICT=T query option ensures that only valid RDF triples are returned from the CONSTRUCT query. Valid RDF triples are those that have (1) a URI or blank node in the subject position, (2) a URI in the

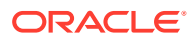

<span id="page-87-0"></span>predicate position, and (3) a URI, blank node or RDF literal in the object position. Both of these query options are turned off by default for improved query performance.

# **Example 1-27 SPARQL CONSTRUCT**

Example 1-27 shows a SPARQL CONSTRUCT query that builds an RDF graph of employee names using the foaf vocabulary.

```
SELECT subj$rdfterm, pred$rdfterm, obj$rdfterm
   FROM TABLE(SEM_MATCH(
     'PREFIX ent: <http://www.example.org/enterprise/> 
      PREFIX foaf: <http://xmlns.com/foaf/0.1/>
      CONSTRUCT
      {?e foaf:givenName ?fname .
        ?e foaf:familyName ?lname 
       }
      WHERE
       {?e ent:fname ?fname .
        ?e ent:lname ?lname 
      }',
    SEM Models('enterprise'),
    SEM_Rulebases('RDFS'),
     null, null, null, ' ', null, null,
     'RDFUSER', 'NET1'));
```
#### **Example 1-28 CONSTRUCT with Solution Modifiers**

SPARQL SOLUTION modifiers can be used with CONSTRUCT queries. Example 1-28 shows the use of ORDER BY and LIMIT to build a graph about the top two highest-paid employees. Note that the LIMIT 2 clause applies to the query pattern not to the overall CONSTRUCT query. That is, the query pattern will return two result rows, but the overall CONSTRUCT query will return 6 RDF triples (three for each of the two employees bound to ? e).

```
SELECT subj$rdfterm, pred$rdfterm, obj$rdfterm
   FROM TABLE(SEM_MATCH(
     'PREFIX ent: <http://www.example.org/enterprise/> 
     PREFIX foaf: <http://xmlns.com/foaf/0.1/>
     CONSTRUCT
 { ?e ent:fname ?fname .
 ?e ent:lname ?lname .
        ?e ent:dateOfBirth ?dob }
      WHERE
      { ?e ent:fname ?fname .
        ?e ent:lname ?lname .
        ?e ent:salary ?sal
      }
     ORDER BY DESC(?sal)
     LIMIT 2',
    SEM_Models('enterprise'),
    SEM_Rulebases('RDFS'),
    null, null, null, ' ', null, null,
     'RDFUSER', 'NET1'));
```
#### **Example 1-29 SPARQL 1.1 Features with CONSTRUCT**

SPARQL 1.1 features are supported within CONSTRUCT query patterns. Example 1-29 shows the use of subqueries and SELECT expressions within a CONSTRUCT query.

```
SELECT subj$rdfterm, pred$rdfterm, obj$rdfterm
  FROM TABLE(SEM_MATCH(
```
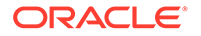

```
 'PREFIX ent: <http://www.example.org/enterprise/> 
 PREFIX foaf: <http://xmlns.com/foaf/0.1/>
  CONSTRUCT
  { ?e foaf:name ?name }
  WHERE
   { SELECT ?e (CONCAT(?fname," ",?lname) AS ?name)
    WHERE { ?e ent: fname ? fname .
             ?e ent:lname ?lname }
  }',
SEM_Models('enterprise'),
SEM Rulebases('RDFS'),
 null, null, null, ' ', null, null,
 'RDFUSER', 'NET1'));
```
# **Example 1-30 SPARQL CONSTRUCT with Named Graphs**

Named graph data cannot be returned from SPARQL CONSTRUCT queries because, in accordance with the W3C SPARQL specification, only RDF triples are returned, not RDF quads. The FROM, FROM NAMED and GRAPH keywords, however, can be used when matching the query pattern defined in the WHERE clause.

Example 1-30 constructs an RDF graph with ent:name triples from the UNION of named graphs ent:g1 and ent:g2, ent:dateOfBirth triples from named graph ent:g3, and ent:ssn triples from named graph ent:g4.

```
SELECT subj$rdfterm, pred$rdfterm, obj$rdfterm
   FROM TABLE(SEM_MATCH(
     'PREFIX ent: <http://www.example.org/enterprise/> 
      PREFIX foaf: <http://xmlns.com/foaf/0.1/>
      CONSTRUCT
       { ?e ent:name ?name .
         ?e ent:dateOfBirth ?dob .
         ?e ent:ssn ?ssn
       }
      FROM ent:g1
      FROM ent:g2
      FROM NAMED ent:g3
      FROM NAMED ent:g4
      WHERE
       { ?e foaf:name ?name .
         GRAPH ent:g3 { ?e ent:dateOfBirth ?dob }
         GRAPH ent:g4 { ?e ent:ssn ?ssn } 
       }',
    SEM_Models('enterprise'),
    SEM_Rulebases('RDFS'),
     null, null, null, ' ', null, null,
     'RDFUSER', 'NET1'));
```
#### **Example 1-31 SPARQL CONSTRUCT Normal Form**

```
SELECT subj$rdfterm, pred$rdfterm, obj$rdfterm
   FROM TABLE(SEM_MATCH(
     'PREFIX ent: <http://www.example.org/enterprise/> 
      PREFIX foaf: <http://xmlns.com/foaf/0.1/>
      CONSTRUCT
       {?e foaf:givenName ?fname .
       ?e foaf:familyName ?lname 
       }
      WHERE
       {?e ent:fname ?fname .
        ?e ent:lname ?lname
```
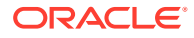

```
 }',
SEM_Models('enterprise'),
SEM_Rulebases('RDFS'),
 null, null, null, ' ', null, null,
 'RDFUSER', 'NET1'));
```
#### **Example 1-32 SPARQL CONSTRUCT Short Form**

A short form of CONSTRUCT is supported when the CONSTRUCT template is exactly the same as the WHERE clause. In this case, only the keyword CONSTRUCT is needed, and the graph pattern in the WHERE clause will also be used as a CONSTRUCT template. Example 1-32 shows the short form of [Example 1-31.](#page-88-0)

```
SELECT subj$rdfterm, pred$rdfterm, obj$rdfterm
   FROM TABLE(SEM_MATCH(
     'PREFIX ent: <http://www.example.org/enterprise/> 
      PREFIX foaf: <http://xmlns.com/foaf/0.1/>
     CONSTRUCT
      WHERE
      {?e ent:fname ?fname .
        ?e ent:lname ?lname 
      }',
    SEM_Models('enterprise'),
    SEM_Rulebases('RDFS'),
     null, null, null, ' ', null, null,
     'RDFUSER', 'NET1'));
```
• Typical SPARQL CONSTRUCT Workflow

# 1.6.4.1 Typical SPARQL CONSTRUCT Workflow

A typical workflow for SPARQL CONSTRUCT would be to execute a CONSTRUCT query to extract and/or transform RDF triple data from an existing semantic model and then load this data into an existing or new semantic model. The data loading can be accomplished through simple INSERT statements or executing the [SEM\\_APIS.BULK\\_LOAD\\_FROM\\_STAGING\\_TABLE](#page-603-0) procedure.

#### **Example 1-33 SPARQL CONSTRUCT Workflow**

Example 1-33 constructs foaf:name triples from existing ent:fname and ent:lname triples and then bulk loads these new triples back into the original model. Afterward, you can query the original model for foaf:name values.

```
-- Use create table as select to build a staging table 
CREATE TABLE STAB(RDF$STC_sub, RDF$STC_pred, RDF$STC_obj) AS
SELECT subj$rdfterm, pred$rdfterm, obj$rdfterm
FROM TABLE(SEM_MATCH(
  'PREFIX ent: <http://www.example.org/enterprise/> 
  PREFIX foaf: <http://xmlns.com/foaf/0.1/>
  CONSTRUCT
   { ?e foaf:name ?name }
   WHERE
    { SELECT ?e (CONCAT(?fname," ",?lname) AS ?name)
     WHERE { ?e ent: fname ? fname .
              ?e ent:lname ?lname }
   }',
 SEM_Models('enterprise'),
 null, null, null, null, ' ', null, null,
  'RDFUSER', 'NET1'));
```
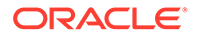

```
-- Bulk load data back into the enterprise model
BEGIN
  SEM_APIS.BULK_LOAD_FROM_STAGING_TABLE(
   model name=>'enterprise',
    table_owner=>'rdfuser',
    table_name=>'stab',
     flags=>' parallel_create_index parallel=4 ',
    network owner=>'RDFUSER',
    network name=>'NET1');
END;
/
-- Query for foaf:name data
SELECT e$rdfterm, name$rdfterm
FROM TABLE(SEM_MATCH(
  'PREFIX foaf: <http://xmlns.com/foaf/0.1/>
  SELECT ?e ?name
 WHERE { ?e foaf:name ?name }',
 SEM_Models('enterprise'),
 null, null, null, null, ' ', null, null,
  'RDFUSER', 'NET1'));
```
See also the W3C SPARQL specification for more information on SPARQL CONSTRUCT queries, specifically: [http://www.w3.org/TR/sparql11-query/](http://www.w3.org/TR/sparql11-query/#construct) [#construct](http://www.w3.org/TR/sparql11-query/#construct)

# 1.6.5 Graph Patterns: Support for SPARQL DESCRIBE Syntax

SEM\_MATCH allows fully-specified SPARQL DESCRIBE queries in the query parameter.

SPARQL DESCRIBE queries are useful for exploring RDF data sets. You can easily find information about a given resource or set of resources without knowing information about the exact RDF properties used in the data set. A DESCRIBE query returns a "description" of a resource  $r$ , where a "description" is the set of RDF triples in the query data set that contain  $r$  in either the subject or object position.

Like CONSTRUCT queries, DESCRIBE queries return an RDF graph instead of result bindings. Each DESCRIBE query, therefore, returns the same columns as a CONSTRUCT query (see [Graph Patterns: Support for SPARQL CONSTRUCT Syntax](#page-85-0) for a listing of return columns).

SPARQL DESCRIBE queries use the same syntax as SPARQL SELECT queries, except the topmost SELECT clause is replaced with a DESCRIBE clause. A DESCRIBE clause consists of the DESCRIBE keyword followed by a sequence of URIs and/or variables separated by whitespace or the DESCRIBE keyword followed by a single \* (asterisk).

Two SEM\_MATCH query options affect SPARQL DESCRIBE queries: CONSTRUCT\_UNIQUE=T and CONSTRUCT\_STRICT=T. CONSTRUCT\_UNIQUE=T ensures that duplicate triples are eliminated from the result, and CONSTRUCT\_STRICT=T ensures that invalid triples are eliminated from the result. Both of these options are turned off by default. These options are described in more detail in [Graph Patterns: Support for](#page-85-0) [SPARQL CONSTRUCT Syntax.](#page-85-0)

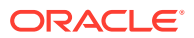

<span id="page-91-0"></span>See also the W3C SPARQL specification for more information on SPARQL DESCRIBE queries, specifically: <http://www.w3.org/TR/sparql11-query/#describe>

# **Example 1-34 SPARQL DESCRIBE Short Form**

A short form of SPARQL DESCRIBE is provided to describe a single constant URI. In the short form, only a DESCRIBE clause is needed. Example 1-34 shows a short form SPARQL DESCRIBE query.

```
SELECT subj$rdfterm, pred$rdfterm, obj$rdfterm
FROM TABLE(SEM_MATCH(
 'DESCRIBE <http://www.example.org/enterprise/emp_1>',
SEM_Models('enterprise'),
 null, null, null, null, ' ', null, null,
  'RDFUSER', 'NET1'));
```
#### **Example 1-35 SPARQL DESCRIBE Normal Form**

The normal form of SPARQL DESCRIBE specifies a DESCRIBE clause and a SPARQL query pattern, possibly including solution modifiers. Example 1-35 shows a SPARQL DESCRIBE query that describes all employees whose departments are located in New Hampshire.

```
SELECT subj$rdfterm, pred$rdfterm, obj$rdfterm
FROM TABLE(SEM_MATCH(
  'PREFIX ent: <http://www.example.org/enterprise/>
  DESCRIBE ?e
  WHERE 
   { ?e ent:department ?dept .
     ?dept ent:locatedIn "New Hampshire" }',
SEM Models('enterprise'),
 null, null, null, null, ' ', null, null,
  'RDFUSER', 'NET1'));
```
#### **Example 1-36 DESCRIBE \***

With the normal form of DESCRIBE, as shown in Example 1-35, all resources bound to variables listed in the DESCRIBE clause are described. In Example 1-35, all employees returned from the query pattern and bound to ?e will be described. When DESCRIBE \* is used, all visible variables in the query are described.

Example 1-36 shows a modified version of Example 1-35 that describes both employees (bound to ?e) and departments (bound to ?dept).

```
SELECT subj$rdfterm, pred$rdfterm, obj$rdfterm
FROM TABLE(SEM_MATCH(
  'PREFIX ent: <http://www.example.org/enterprise/>
 DESCRIBE *
  WHERE 
    { ?e ent:department ?dept .
      ?dept ent:locatedIn "New Hampshire" }',
  SEM_Models('enterprise'),
 null, null, null, null, ' ', null, null,
  'RDFUSER', 'NET1'));
```
# 1.6.6 Graph Patterns: Support for SPARQL SELECT Syntax

In addition to curly-brace graph patterns, SEM\_MATCH allows fully-specified SPARQL SELECT queries in the query parameter. When using the SPARQL SELECT syntax option, SEM\_MATCH supports the following query constructs: BASE, PREFIX, SELECT, SELECT

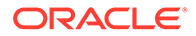

<span id="page-92-0"></span>DISTINCT, FROM, FROM NAMED, WHERE, ORDER BY, LIMIT, and OFFSET. Each SPARQL SELECT syntax query must include a SELECT clause and a graph pattern.

A key difference between curly-brace and SPARQL SELECT syntax when using SEM\_MATCH is that only variables appearing in the SPARQL SELECT clause are returned from SEM\_MATCH when using SPARQL SELECT syntax.

One additional column, SEM\$ROWNUM, is returned from SEM\_MATCH when using SPARQL SELECT syntax. This NUMBER column can be used to order the results of a SEM MATCH query so that the result order matches the ordering specified by a SPARQL ORDER BY clause.

The SPARQL ORDER BY clause can be used to order the results of SEM\_MATCH queries. This clause specifies a sequence of comparators used to order the results of a given query. A comparator consists of an expression composed of variables, RDF terms, arithmetic operators (+, -, \*, /), Boolean operators and logical connectives (||, &&, !), comparison operators  $\left\langle \langle , \rangle, \langle = , \rangle = , =, \langle = \rangle \right\rangle$ , and any functions available for use in FILTER expressions.

The following order of operations is used when evaluating SPARQL SELECT queries:

- **1.** Graph pattern matching
- **2.** Grouping (see [Grouping and Aggregation](#page-98-0).)
- **3.** Aggregates (see [Grouping and Aggregation](#page-98-0))
- **4.** Having (see [Grouping and Aggregation](#page-98-0))
- **5.** Values (see [Value Assignment\)](#page-102-0)
- **6.** Select expressions
- **7.** Order by
- **8.** Projection
- **9.** Distinct
- **10.** Offset
- **11.** Limit

See also the W3C SPARQL specification for more information on SPARQL BASE, PREFIX, SELECT, SELECT DISTINCT, FROM, FROM NAMED, WHERE, ORDER BY, LIMIT, and OFFSET constructs, specifically: <http://www.w3.org/TR/sparql11-query/>

#### **Example 1-37 SPARQL PREFIX, SELECT, and WHERE Clauses**

Example 1-37 uses the following SPARQL constructs:

- SPARQL PREFIX clause to specify an abbreviation for the http:// www.example.org/family/ and http://xmlns.com/foaf/0.1/ namespaces
- SPARQL SELECT clause to specify the set of variables to project out of the query
- SPARQL WHERE clause to specify the query graph pattern

```
SELECT y, name
   FROM TABLE(SEM_MATCH(
     'PREFIX : <http://www.example.org/family/> 
      PREFIX foaf: <http://xmlns.com/foaf/0.1/>
      SELECT ?y ?name
      WHERE
      {?x :grandParentOf ?y .
```
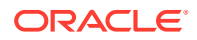

```
 ?x foaf:name ?name }',
 SEM_Models('family'),
SEM_Rulebases('RDFS','family_rb'),
 null, null, null, ' ', null, null,
 'RDFUSER', 'NET1'));
```
[Example 1-37](#page-92-0) returns the following columns: y, y\$RDFVID, y\$\_PREFIX, y\$\_SUFFIX, y\$RDFVTYP, y\$RDFCLOB, y\$RDFLTYP, y\$RDFLANG, name, name\$RDFVID, name\$\_PREFIX, name\$\_SUFFIX, name\$RDFVTYP, name\$RDFCLOB, name\$RDFLTYP, name\$RDFLANG, and SEM\$ROWNUM.

#### **Example 1-38 SPARQL SELECT \* (All Variables in Triple Pattern)**

The SPARQL SELECT clause specifies either (A) a sequence of variables and/or expressions (see [Expressions in the SELECT Clause\)](#page-96-0), or (B) \* (asterisk), which projects all variables that appear in a specified triple pattern. Example 1-38 uses the SPARQL SELECT clause to select all variables that appear in a specified triple pattern.

```
SELECT x, y, name
   FROM TABLE(SEM_MATCH(
     'PREFIX : <http://www.example.org/family/> 
      PREFIX foaf: <http://xmlns.com/foaf/0.1/>
      SELECT *
      WHERE
      {?x :grandParentOf ?y . 
       ?x foaf:name ?name }',
     SEM_Models('family'),
    SEM_Rulebases('RDFS','family_rb'),
    null, null, null, ' ', null, null,
     'RDFUSER', 'NET1'));
```
# **Example 1-39 SPARQL SELECT DISTINCT**

The DISTINCT keyword can be used after SELECT to remove duplicate result rows. Example 1-39 uses SELECT DISTINCT to select only the distinct names.

```
SELECT name
   FROM TABLE(SEM_MATCH(
     'PREFIX : <http://www.example.org/family/> 
      PREFIX foaf: <http://xmlns.com/foaf/0.1/>
      SELECT DISTINCT ?name
     WHERE
     {?x :grandParentOf ?y . 
      ?x foaf:name ?name }',
     SEM_Models('family'),
    SEM_Rulebases('RDFS','family_rb'),
     null, null, null, ' ', null, null,
     'RDFUSER', 'NET1'));
```
# **Example 1-40 RDF Dataset Specification Using FROM and FROM NAMED**

SPARQL FROM and FROM NAMED are used to specify the RDF dataset for a query. FROM clauses are used to specify the set of graphs that make up the default graph, and FROM NAMED clauses are used to specify the set of graphs that make up the set of named graphs. Example 1-40 uses FROM and FROM NAMED to select email addresses and friend of relationships from the union of the <http://www.friends.com/friends> and <http:// www.contacts.com/contacts> graphs and grandparent information from the <http:// www.example.org/family/Smith> and <http://www.example.org/family/Jones> graphs.

```
SELECT x, y, z, email
   FROM TABLE(SEM_MATCH(
```
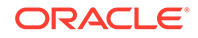

```
 'PREFIX : <http://www.example.org/family/> 
  PREFIX foaf: <http://xmlns.com/foaf/0.1/>
  PREFIX friends: <http://www.friends.com/>
  PREFIX contacts: <http://www.contacts.com/>
  SELECT *
  FROM friends:friends
  FROM contacts:contacts
  FROM NAMED :Smith
  FROM NAMED :Jones
  WHERE
  {?x foaf:frendOf ?y .
   ?x :email ?email .
   GRAPH ?g {
     ?x :grandParentOf ?z }
 }',
 SEM_Models('family'),
SEM_Rulebases('RDFS','family_rb'),
null, null, null, ', null, null,
 'RDFUSER', 'NET1'));
```
#### **Example 1-41 SPARQL ORDER BY**

In a SPARQL ORDER BY clause:

- Single variable ordering conditions do not require enclosing parenthesis, but parentheses are required for more complex ordering conditions.
- An optional ASC() or DESC() order modifier can be used to indicate the desired order (ascending or descending, respectively). Ascending is the default order.
- When using SPARQL ORDER BY in SEM\_MATCH, the containing SQL query should be ordered by SEM\$ROWNUM to ensure that the desired ordering is maintained through any enclosing SQL blocks.

Example 1-41 uses a SPARQL ORDER BY clause to select all cameras, and it specifies ordering by descending type and ascending total price (price  $*$  (1 discount)  $*(1 + \text{tax})$ .

```
SELECT *
   FROM TABLE(SEM_MATCH(
    'PREFIX : <http://www.example.org/electronics/> 
      SELECT * 
      WHERE
       {?x :price ?p .
        ?x :discount ?d .
        ?x :tax ?t .
        ?x :cameraType ?cType .
       }
      ORDER BY DESC(?cType) ASC(?p * (1-?d) * (1+?t))',
     SEM_Models('electronics'),
    SEM_Rulebases('RDFS'),
     null, null, null, ' ', null, null,
     'RDFUSER', 'NET1'))
ORDER BY SEM$ROWNUM;
```
# **Example 1-42 SPARQL LIMIT**

SPARQL LIMIT and SPARQL OFFSET can be used to select different subsets of the query solutions. Example 1-42 uses SPARQL LIMIT to select the five cheapest cameras, and [Example 1-43](#page-95-0) uses SPARQL LIMIT and OFFSET to select the fifth through tenth cheapest cameras.

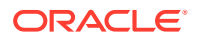

```
SELECT *
   FROM TABLE(SEM_MATCH(
    'PREFIX : <http://www.example.org/electronics/> 
     SELECT ?x ?cType ?p
      WHERE
       {?x :price ?p .
       ?x :cameraType ?cType .
       }
      ORDER BY ASC(?p)
      LIMIT 5',
     SEM_Models('electronics'),
    SEM_Rulebases('RDFS'),
     null, null, null, ' ', null, null,
     'RDFUSER', 'NET1'))
ORDER BY SEM$ROWNUM;
```
# **Example 1-43 SPARQL OFFSET**

```
SELECT *
   FROM TABLE(SEM_MATCH(
    'PREFIX : <http://www.example.org/electronics/> 
     SELECT ?x ?cType ?p
      WHERE
      {?x :price ?p .
       ?x :cameraType ?cType .
       }
      ORDER BY ASC(?p)
     LIMIT 5
     OFFSET 5',
     SEM_Models('electronics'),
    SEM_Rulebases('RDFS'),
     null, null, null, ' ', null, null,
     'RDFUSER', 'NET1'))
ORDER BY SEM$ROWNUM;
```
# **Example 1-44 Query Using Full URIs**

The SPARQL BASE keyword is used to set a global prefix. All relative IRIs will be resolved with the BASE IRI using the basic algorithm described in Section 5.2 of the *Uniform Resource Identifier (URI): Generic Syntax (RFC3986)* (<http://www.ietf.org/rfc/rfc3986.txt>). Example 1-44 is a simple query using full URIs, and [Example 1-45](#page-96-0) is an equivalent query using a base IRI.

```
SELECT *
   FROM TABLE(SEM_MATCH(
     'SELECT ?employee ?position
      WHERE
       {?x <http://www.example.org/employee> ?p .
        ?p <http://www.example.org/employee/name> ?employee .
        ?p <http://www.example.org/employee/position> ?pos .
        ?pos <http://www.example.org/positions/name> ?position
       }',
    SEM_Models('enterprise'),
     null, 
      null, null, null, ' ', null, null,
    'RDFUSER', 'NET1'))
ORDER BY 1,2;
```
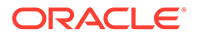

# <span id="page-96-0"></span>**Example 1-45 Query Using a Base IRI**

```
SELECT *
   FROM TABLE(SEM_MATCH(
     'BASE <http://www.example.org/>
      SELECT ?employee ?position
      WHERE
       {?x <employee> ?p .
        ?p <employee/name> ?employee .
        ?p <employee/position> ?pos .
        ?pos <positions/name> ?position
       }',
    SEM_Models('enterprise'),
     null, 
     null, null, null, ' ', null, null,
    'RDFUSER', 'NET1'))
ORDER BY 1,2;
```
# 1.6.7 Graph Patterns: Support for SPARQL 1.1 Constructs

SEM\_MATCH supports the following SPARQL 1.1 constructs:

- An expanded set of functions (all items in [Table 1-13](#page-74-0) in [Graph Patterns: Support](#page-74-0) [for Curly Brace Syntax\\_ and OPTIONAL\\_ FILTER\\_ UNION\\_ and GRAPH](#page-74-0) [Keywords\)](#page-74-0)
- **Expressions in the SELECT Clause**
- **[Subqueries](#page-97-0)**
- [Grouping and Aggregation](#page-98-0)
- **[Negation](#page-101-0)**
- **[Value Assignment](#page-102-0)**
- **[Property Paths](#page-105-0)**

# 1.6.7.1 Expressions in the SELECT Clause

Expressions can be used in the SELECT clause to project the value of an expression from a query. A SELECT expression is composed of variables, RDF terms, arithmetic operators (+, -, \*, /), Boolean operators and logical connectives (||, &&, !), comparison operators  $\langle \langle , \rangle \langle \langle = , \rangle = , =, =]$ , and any functions available for use in FILTER expressions. The expression must be aliased to a single variable using the AS keyword, and the overall *<expression> AS <alias>* fragment must be enclosed in parentheses. The alias variable cannot already be defined in the query. A SELECT expression may reference the result of a previous SELECT expression (that is, an expression that appears earlier in the SELECT clause).

# **Example 1-46 SPARQL SELECT Expression**

Example 1-46 uses a SELECT expression to project the total price for each camera.

```
SELECT *
   FROM TABLE(SEM_MATCH(
     'PREFIX : <http://www.example.org/electronics/> 
      SELECT ?x ((?p * (1-?d) * (1+?t)) AS ?totalPrice)
      WHERE
       {?x :price ?p .
        ?x :discount ?d .
```
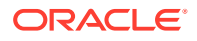

```
 ?x :tax ?t .
    ?x :cameraType ?cType .
  }',
SEM_Models('electronics'),
SEM_Rulebases('RDFS'),
null, null, null, ' ', null, null,
 'RDFUSER', 'NET1'));
```
# **Example 1-47 SPARQL SELECT Expressions (2)**

Example 1-47 uses two SELECT expressions to project the discount price with and without sales tax.

```
SELECT *
   FROM TABLE(SEM_MATCH(
     'PREFIX : <http://www.example.org/electronics/> 
      SELECT ?x ((?p * (1-?d)) AS ?preTaxPrice) ((?preTaxPrice * (1+?t)) AS ?finalPrice)
      WHERE
       {?x :price ?p .
        ?x :discount ?d .
        ?x :tax ?t .
       ?x :cameraType ?cType .
       }',
     SEM_Models('electronics'),
    SEM_Rulebases('RDFS'),
     null, null, null, ' ', null, null,
     'RDFUSER', 'NET1'));
```
# 1.6.7.2 Subqueries

Subqueries are allowed with SPARQL SELECT syntax. That is, fully-specified SPARQL SELECT queries may be embedded within other SPARQL SELECT queries. Subqueries have many uses, for example, limiting the number of results from a subcomponent of a query.

#### **Example 1-48 SPARQL SELECT Subquery**

Example 1-48 uses a subquery to find the manufacturer that makes the cheapest camera and then finds all other cameras made by this manufacturer.

```
SELECT *
  FROM TABLE(SEM_MATCH(
    'PREFIX : <http://www.example.org/electronics/> 
     SELECT ?c1
     WHERE {?c1 rdf:type :Camera .
            ?c1 :manufacturer ?m .
\{ SELECT ?m
             WHERE {?c2 rdf:Type :Camera .
                    ?c2 :price ?p .
                   ?c2 :manufacturer ?m .
 }
             ORDER BY ASC(?p)
             LIMIT 1
 }
     }',
   SEM_Models('electronics'),
   SEM_Rulebases('RDFS'),
    null, null, null, ' ', null, null,
     'RDFUSER', 'NET1'));
```
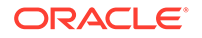

Subqueries are logically evaluated first, and the results are projected up to the outer query. Note that only variables projected in the subquery's SELECT clause are visible to the outer query.

# <span id="page-98-0"></span>1.6.7.3 Grouping and Aggregation

The GROUP BY keyword used to perform grouping. Syntactically, the GROUP BY keyword must appear after the WHERE clause and before any solution modifiers such as ORDER BY or LIMIT.

Aggregates are used to compute values across results within a group. An aggregate operates over a collection of values and produces a single value as a result. SEM\_MATCH supports the following built-in Aggregates: COUNT, SUM, MIN, MAX, AVG, GROUP\_CONCAT and SAMPLE. These aggregates are described in Table 1-16.

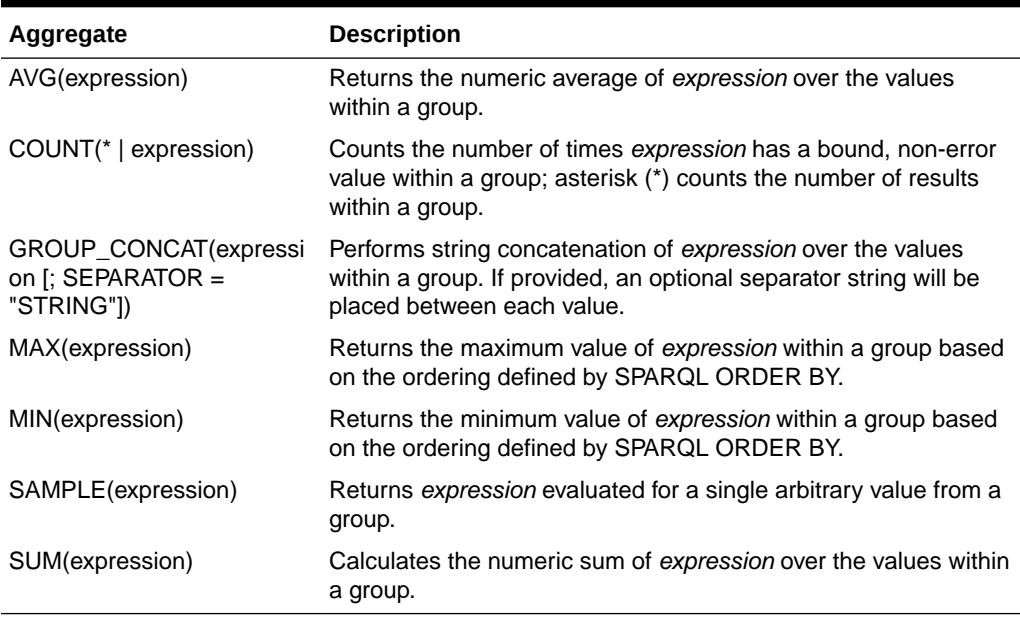

#### **Table 1-16 Built-in Aggregates**

Certain restrictions on variable references apply when using grouping and aggregation. Only group-by variables (single variables in the GROUP BY clause) and alias variables from GROUP BY value assignments can be used in non-aggregate expressions in the SELECT or HAVING clauses.

# **Example 1-49 Simple Grouping Query**

Example 1-49 shows a query that uses the GROUP BY keyword to find all the different types of cameras.

```
SELECT *
   FROM TABLE(SEM_MATCH(
     'PREFIX : <http://www.example.org/electronics/> 
      SELECT ?cType
      WHERE
       {?x rdf:type :Camera .
        ?x :cameraType ?cType .
       }
      GROUP BY ?cType',
```

```
 SEM_Models('electronics'),
SEM_Rulebases('RDFS'),
  null, null, null, ' ', null, null,
 'RDFUSER', 'NET1'));
```
A grouping query partitions the query results into a collection of groups based on a grouping expression ( $2cType$  in [Example 1-49](#page-98-0)) such that each result within a group has the same values for the grouping expression. The final result of the grouping operation will include one row for each group.

# **Example 1-50 Complex Grouping Expression**

A grouping expression consists of a sequence of one or more of the following: a variable, an expression, or a value assignment of the form (*<expression>* as *<alias>*). Example 1-50 shows a grouping query that uses one of each type of component in the grouping expression.

```
SELECT *
   FROM TABLE(SEM_MATCH(
     'PREFIX : <http://www.example.org/electronics/> 
     SELECT ?cType ?totalPrice
      WHERE
       {?x rdf:type :Camera .
        ?x :cameraType ?cType .
        ?x :manufacturer ?m .
        ?x :price ?p .
        ?x :tax ?t .
       }
      GROUP BY ?cType (STR(?m)) ((?p*(1+?t)) AS ?totalPrice)',
     SEM_Models('electronics'),
    SEM_Rulebases('RDFS'),
     null, null, null, ' ', null, null,
     'RDFUSER', 'NET1'));
```
# **Example 1-51 Aggregation**

Example 1-51 uses aggregates to select the maximum, minimum, and average price for each type of camera.

```
SELECT *
   FROM TABLE(SEM_MATCH(
     'PREFIX : <http://www.example.org/electronics/> 
      SELECT ?cType 
              (MAX(?p) AS ?maxPrice) 
              (MIN(?p) AS ?minPrice) 
              (AVG(?p) AS ?avgPrice)
      WHERE
       {?x rdf:type :Camera .
        ?x :cameraType ?cType .
        ?x :manufacturer ?m .
        ?x :price ?p .
 }
      GROUP BY ?cType',
     SEM_Models('electronics'),
    SEM_Rulebases('RDFS'),
     null, null, null, ' ', null, null,
     'RDFUSER', 'NET1'));
```
# **Example 1-52 Aggregation Without Grouping**

If an aggregate is used without a grouping expression, then the entire result set is treated as a single group. Example 1-52 computes the total number of cameras for the whole data set.

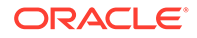

```
SELECT *
   FROM TABLE(SEM_MATCH(
     'PREFIX : <http://www.example.org/electronics/> 
      SELECT (COUNT(?x) as ?cameraCnt)
      WHERE
       { ?x rdf:type :Camera 
       }',
     SEM_Models('electronics'),
    SEM_Rulebases('RDFS'),
     null, null, null, ' ', null, null,
     'RDFUSER', 'NET1'));
```
#### **Example 1-53 Aggregation with DISTINCT**

The DISTINCT keyword can optionally be used as a modifier for each aggregate. When DISTINCT is used, duplicate values are removed from each group before computing the aggregate. Syntactically, DISTINCT must appear as the first argument to the aggregate. Example 1-53 uses DISTINCT to find the number of distinct camera manufacturers. In this case, duplicate values of  $STR(2m)$  are removed before counting.

```
SELECT *
   FROM TABLE(SEM_MATCH(
     'PREFIX : <http://www.example.org/electronics/> 
      SELECT (COUNT(DISTINCT STR(?m)) as ?mCnt)
      WHERE
       { ?x rdf:type :Camera .
         ?x :manufacturer ?m
       }',
    SEM_Models('electronics'),
    SEM_Rulebases('RDFS'),
      null, null, null, ' ', null, null,
     'RDFUSER', 'NET1'));
```
#### **Example 1-54 HAVING Clause**

The HAVING keyword can be used to filter groups based on constraints. HAVING expressions can be composed of variables, RDF terms, arithmetic operators  $(+, -, *,'),$ Boolean operators and logical connectives ( $||, \&\&, ||,$  comparison operators  $\langle \langle, \rangle, \langle =, \rangle$ >=, =, !=), aggregates, and any functions available for use in FILTER expressions. Syntactically, the HAVING keyword appears after the GROUP BY clause and before any other solution modifiers such as ORDER BY or LIMIT.

Example 1-54 uses a HAVING expression to find all manufacturers that sell cameras for less than \$200.

```
SELECT *
  FROM TABLE(SEM_MATCH(
     'PREFIX : <http://www.example.org/electronics/> 
     SELECT ?m
      WHERE
       { ?x rdf:type :Camera .
         ?x :manufacturer ?m .
         ?x :price ?p
       }
      GROUP BY ?m
      HAVING (MIN(?p) < 200)
      ORDER BY ASC(?m)',
     SEM_Models('electronics'),
    SEM_Rulebases('RDFS'),
     null, null, null, ' ', null, null,
     'RDFUSER', 'NET1'));
```
# <span id="page-101-0"></span>1.6.7.4 Negation

SEM\_MATCH supports two forms of negation in SPARQL query patterns: NOT EXISTS and MINUS. NOT EXISTS can be used to filter results based on whether or not a graph pattern matches, and MINUS can be used to remove solutions based on their relation to another graph pattern.

# **Example 1-55 Negation with NOT EXISTS**

Example 1-55 uses a NOT EXISTS FILTER to select those cameras that do not have any user reviews.

```
SELECT *
   FROM TABLE(SEM_MATCH(
     'PREFIX : <http://www.example.org/electronics/> 
      SELECT ?x ?cType ?p
      WHERE
       {?x :price ?p .
       ?x : cameraType ?cType .
       FILTER( NOT EXISTS({?x :userReview ?r}) )
       }',
     SEM_Models('electronics'),
    SEM_Rulebases('RDFS'),
     null, null, null, ' ', null, null,
     'RDFUSER', 'NET1'));
```
# **Example 1-56 EXISTS**

Conversely, the EXISTS operator can be used to ensure that a pattern matches. Example 1-56 uses an EXISTS FILTER to select only those cameras that have a user review.

```
SELECT *
   FROM TABLE(SEM_MATCH(
     'PREFIX : <http://www.example.org/electronics/> 
      SELECT ?x ?cType ?p
      WHERE
       {?x :price ?p .
       ?x : cameraType ?cType .
        FILTER( EXISTS({?x :userReview ?r}) )
       }',
    SEM_Models('electronics'),
    SEM_Rulebases('RDFS'),
    null, null, null, ' ', null, null,
     RDFUSER', 'NET1'));
```
# **Example 1-57 Negation with MINUS**

Example 1-57 uses MINUS to arrive at the same result as Example 1-55. Only those solutions that are not compatible with solutions from the MINUS pattern are included in the result. That is, if a solution has the same values for all shared variables as a solution from the MINUS pattern, it is removed from the result.

```
SELECT *
   FROM TABLE(SEM_MATCH(
     'PREFIX : <http://www.example.org/electronics/> 
      SELECT ?x ?cType ?p
      WHERE
       {?x :price ?p .
        ?x :cameraType ?cType .
        MINUS {?x :userReview ?r}
```

```
 }',
 SEM_Models('electronics'),
SEM_Rulebases('RDFS'),
 null, null, null, ' ', null, null,
 'RDFUSER', 'NET1'));
```
# **Example 1-58 Negation with NOT EXISTS (2)**

NOT EXISTS and MINUS represent two different styles of negation and have different results in certain cases. One such case occurs when no variables are shared between the negation pattern and the rest of the query. For example, the NOT EXISTS query in Example 1-58 removes all solutions because {?subj ?prop ?obj} matches any triple, but the MINUS query in Example 1-59 removes no solutions because there are no shared variables.

```
SELECT *
   FROM TABLE(SEM_MATCH(
    'PREFIX : <http://www.example.org/electronics/>
      SELECT ?x ?cType ?p
      WHERE
       {?x :price ?p .
        ?x :cameraType ?cType .
        FILTER( NOT EXISTS({?subj ?prop ?obj}) )
       }',
     SEM_Models('electronics'),
    SEM_Rulebases('RDFS'),
     null, null, null, ' ', null, null,
     'RDFUSER', 'NET1'));
```
**Example 1-59 Negation with MINUS (2)**

```
SELECT *
   FROM TABLE(SEM_MATCH(
     'PREFIX : <http://www.example.org/electronics/> 
      SELECT ?x ?cType ?p
      WHERE
      {?x :price ?p .
       ?x :cameraType ?cType .
       MINUS {?subj ?prop ?obj}
      }',
     SEM_Models('electronics'),
    SEM_Rulebases('RDFS'),
     null, null, null, ' ', null, null,
     'RDFUSER', 'NET1'));
```
# 1.6.7.5 Value Assignment

SEM\_MATCH provides a variety of ways to assign values to variables in a SPARQL query.

The value of an expression can be assigned to a new variable in three ways: (1) expressions in the SELECT clause, (2) expressions in the GROUP BY clause, and (3) the BIND keyword. In each case, the new variable must not already be defined in the query. After assignment, the new variable can be used in the query and returned in results. As discussed in [Expressions in the SELECT Clause,](#page-96-0) the syntax for value assignment is (*<expression>* AS *<alias>)* where *alias* is the new variable, for example, ((?price \* (1+?tax)) AS ?totalPrice).

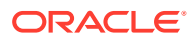

# **Example 1-60 Nested SELECT Expression**

Example 1-60 uses a nested SELECT expression to compute the total price of a camera and assign the value to a variable (?totalPrice). This variable is then used in a FILTER in the outer query to find cameras costing less than \$200.

```
SELECT *
 FROM TABLE(SEM_MATCH(
    'PREFIX : <http://www.example.org/electronics/> 
    SELECT ?x ?cType ?totalPrice
     WHERE
      {?x :cameraType ?cType .
        { SELECT ?x ( ((?price*(1+?tax)) AS ?totalPrice )
          WHERE { ?x :price ?price .
                   ?x :tax ?tax }
        }
       FILTER (?totalPrice < 200)
      }',
    SEM_Models('electronics'),
    SEM_Rulebases('RDFS'),
    null, null, null, ' ', null, null,
    'RDFUSER', 'NET1'));
```
# **Example 1-61 BIND**

The BIND keyword can be used inside a basic graph pattern to assign a value and is syntactically more compact than an equivalent nested SELECT expression. Example 1-61 uses the BIND keyword to expresses a query that is logically equivalent to Example 1-60.

```
SELECT *
   FROM TABLE(SEM_MATCH(
     'PREFIX : <http://www.example.org/electronics/> 
      SELECT ?x ?cType ?totalPrice
      WHERE
      {?x :cameraType ?cType .
       ?x :price ?price .
        ?x :tax ?tax .
       BIND ( ((?price*(1+?tax)) AS ?totalPrice )
       FILTER (?totalPrice < 200)
       }',
    SEM_Models('electronics'),
    SEM_Rulebases('RDFS'),
     null, null, null, ' ', null, null,
    'RDFUSER', 'NET1'));
```
# **Example 1-62 GROUP BY Expression**

Value assignments in the GROUP BY clause can subsequently be used in the SELECT clause, the HAVING clause, and the outer query (in the case of a nested grouping query). Example 1-62 uses a GROUP BY expression to find the maximum number of megapixels for cameras at each price point less than \$1000.

```
SELECT *
  FROM TABLE(SEM_MATCH(
     'PREFIX : <http://www.example.org/electronics/> 
      SELECT ?totalPrice (MAX(?mp) as ?maxMP)
      WHERE
       {?x rdf:type :Camera .
        ?x :price ?price .
        ?x :tax ?tax .
        GROUP BY ( ((?price*(1+?tax)) AS ?totalPrice )
```
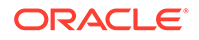

```
 HAVING (?totalPrice < 1000)
  }',
 SEM_Models('electronics'),
SEM_Rulebases('RDFS'),
 null, null));
```
# **Example 1-63 VALUES**

In addition to the preceding three ways to assign the value of an expression to a new variable, the VALUES keyword can be used to introduce an unordered solution sequence that is combined with the query results through a join operation. A VALUES block can appear inside a query pattern or at the end of a SPARQL SELECT query block after any solution modifiers. The VALUES construct can be used in subqueries.

Example 1-63 uses the VALUES keyword to constrain the query results to DSLR cameras made by :Company1 or any type of camera made by :Company2. The keyword UNDEF is used to represent an unbound variable in the solution sequence.

```
SELECT *
   FROM TABLE(SEM_MATCH(
     'PREFIX : <http://www.example.org/electronics/> 
      SELECT ?x ?cType ?m
      WHERE 
       { ?x rdf:type :Camera .
         ?x :cameraType ?cType .
         ?x :manufacturer ?m
       }
      VALUES (?cType ?m)
      { ("DSLR" :Company1)
        (UNDEF :Company2)
      }',
     SEM_Models('electronics'),
    SEM_Rulebases('RDFS'),
     null, null, null, ' ', null, null,
     'RDFUSER', 'NET1'));
```
# **Example 1-64 Simplified VALUES Syntax**

A simplified syntax can be used for the common case of a single variable. Specifically, the parentheses around the variable and each solution can be omitted. Example 1-64 uses the simplified syntax to constrain the query results to cameras made by :Company1 or :Company2.

```
SELECT *
   FROM TABLE(SEM_MATCH(
     'PREFIX : <http://www.example.org/electronics/> 
      SELECT ?x ?cType ?m
      WHERE 
       { ?x rdf:type :Camera .
         ?x :cameraType ?cType .
         ?x :manufacturer ?m
       }
      VALUES ?m
      { :Company1
        :Company2
      }',
     SEM_Models('electronics'),
    SEM_Rulebases('RDFS'),
    null, null, null, ' ', null, null,
     'RDFUSER', 'NET1'));
```
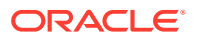

# <span id="page-105-0"></span>**Example 1-65 Inline VALUES Block**

Example 1-65 also constrains the query results to any camera made by :Company1 or :Company2, but specifies the VALUES block inside the query pattern.

```
SELECT *
   FROM TABLE(SEM_MATCH(
     'PREFIX : <http://www.example.org/electronics/> 
      SELECT ?x ?cType ?m
      WHERE 
       { VALUES ?m { :Company1 :Company2 }
         ?x rdf:type :Camera .
         ?x :cameraType ?cType .
         ?x :manufacturer ?m
       }',
     SEM_Models('electronics'),
    SEM_Rulebases('RDFS'),
    null, null, null, ' ', null, null,
     'RDFUSER', 'NET1'));
```
# 1.6.7.6 Property Paths

A SPARQL Property Path describes a possible path between two RDF resources (nodes) in an RDF graph. A property path appears in the predicate position of a triple pattern and uses a regular expression-like syntax to place constraints on the properties (edges) making up a path from the subject of the triple pattern to the object of a triple pattern. Property paths allow SPARQL queries to match arbitrary length paths in the RDF graph and also provide a more concise way to express other graph patterns.

Table 1-17 describes the syntax constructs available for constructing SPARQL Property Paths. Note that *iri* is either an IRI or a prefixed name, and *elt* is a property path element, which may itself be composed of other property path elements.

| <b>Syntax Construct</b>                                      | <b>Matches</b>                                                                                                    |
|--------------------------------------------------------------|----------------------------------------------------------------------------------------------------|
| iri                                                          | An IRI or a prefixed name. A path of length 1 (one).                                                                                                    |
| $\wedge$ elt                                                 | Inverse path (object to subject).                                                                                                    |
| <i>liri</i> or $\frac{1}{i}$ <i>(iri1</i>      <i>irin</i> ) | Negated property set. An IRI that is not one of <i>irii</i> .                                                                                                    |
| !^iri or !(iri1   …   irij   ^irij+1<br>$  $ ^irin)          | Negated property set with some inverse properties. An IRI that is not one<br>of irii, nor one of irij+1irin as reverse paths. !^iri is short for !(^iri). The<br>order of properties and inverse properties is not important. They can<br>occur in mixed order. |
| (e <sub>l</sub> t)                                           | A group path <i>elt</i> , brackets control precedence.                                                                                                    |
| elt <sub>1</sub> / elt <sub>2</sub>                          | A sequence path of $elt_1$ , followed by $elt_2$ .                                                                                                    |
| $elt_1   elt_2$                                              | An alternative path of $elt_1$ , or $elt_2$ (all possibilities are tried).                                                                                                    |
| elt*                                                         | A path of zero or more occurrences of elt.                                                                                                    |
| $e/t+$                                                       | A path of one or more occurrences of elt.                                                                                                    |
| elt?                                                         | A path of zero or one occurrence of elt.                                                                                                    |

**Table 1-17 Property Path Syntax Constructs**

The precedence of the syntax constructs is as follows (from highest to lowest):

• IRI, prefixed names

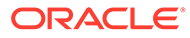

- Negated property sets
- **Groups**
- Unary operators  $*$ ,  $?$ ,  $+$
- Unary  $\wedge$  inverse links
- Binary operator /
- Binary operator |

Precedence is left-to-right within groups.

#### **Special Considerations for Property Path Operators + and \***

In general, truly unbounded graph traversals using the  $+$  (plus sign) and  $*$  (asterisk) operator can be very expensive. For this reason, a depth-limited version of the  $+$  and  $*$ operator is used by default, and the default depth limit is 10. In addition, the depthlimited implementation can be run in parallel. The ALL\_MAX\_PP\_DEPTH(n) SEM\_MATCH query option or the MAX PP DEPTH $(n)$  inline HINTO query optimizer hint can be used to change the depth-limit setting. To achieve a truly unbounded traversal, you can set a depth limit of less than 1 to fall back to a CONNECT BY-based implementation.

#### **Query Hints for Property Paths**

Other query hints are available to influence the performance of property path queries. The ALLOW PP\_DUP=T query option can be used with  $*$  and  $+$  queries to allow duplicate results. Allowing duplicate results may return the first rows from a query faster. In addition, ALL\_USE\_PP\_HASH and ALL\_USE\_PP\_NL query options are available to influence the join types used when evaluating property path expressions. Analogous USE PP\_HASH and USE\_PP\_NL inline HINTO query optimizer hints can also be used.

#### **Example 1-66 SPARQL Property Path (Using rdfs:subClassOf Relations)**

Example 1-66 uses a property path to find all Males based on transitivity of the rdfs:subClassOf relationship. A property path allows matching an arbitrary number of consecutive rdfs:subClassOf relations.

```
SELECT x, name
   FROM TABLE(SEM_MATCH(
     '{ ?x foaf:name ?name .
       ?x rdf:type ?t .
       ?t rdfs:subClassOf* :Male }',
    SEM_Models('family'),
     null, 
     SEM_ALIASES(SEM_ALIAS('','http://www.example.org/family/') 
                SEM_ALIAS('foaf',' http://xmlns.com/foaf/0.1/')),
     null, null, ' ', null, null,
     'RDFUSER', 'NET1'));
```
#### **Example 1-67 SPARQL Property Path (Using foaf:friendOf or foaf:knows Relationships)**

Example 1-67 uses a property path to find all of Scott's close friends (those people reachable within two hops using foaf: friendOf or foaf: knows relationships).

```
SELECT name
  FROM TABLE(SEM_MATCH(
     '{ { :Scott (foaf:friendOf | foaf:knows) ?f }
       UNION
        { :Scott (foaf:friendOf | foaf:knows)/(foaf:friendOf | foaf:knows) ?f }
```
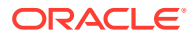

```
 ?f foaf:name ?name .
    FILTER (!sameTerm(?f, :Scott)) }',
 SEM_Models('family'),
 null, 
 SEM_ALIASES(SEM_ALIAS('','http://www.example.org/family/'),
             SEM_ALIAS('foaf',' http://xmlns.com/foaf/0.1/')),
 null, null, ' ', null, null,
 'RDFUSER', 'NET1'));
```
#### **Example 1-68 Specifying Property Path Maximum Depth Value**

Example 1-68 specifies a maximum depth of 12 for all property path expressions with the ALL MAX PP DEPTH(n) query option value.

```
SELECT x, name
   FROM TABLE(SEM_MATCH(
     '{ ?x foaf:name ?name .
        ?x rdf:type ?t .
        ?t rdfs:subClassOf* :Male }',
     SEM_Models('family'),
     null, 
     SEM_ALIASES(SEM_ALIAS('','http://www.example.org/family/') 
                 SEM_ALIAS('foaf',' http://xmlns.com/foaf/0.1/')),
     null,
    null,
    ' ALL MAX PP DEPTH(12) ',
     null, null,
     'RDFUSER', 'NET1'));
```
#### **Example 1-69 Specifying Property Path Join Hint**

Example 1-69 shows an inline HINT0 query optimizer hint that requests a nested loop join for evaluating the property path expression.

```
SELECT x, name
   FROM TABLE(SEM_MATCH(
     '{ # HINT0={ USE_PP_NL }
       ?x foaf:name ?name .
       ?x rdf:type ?t .
       ?t rdfs:subClassOf* :Male }',
    SEM_Models('family'),
     null, 
     SEM_ALIASES(SEM_ALIAS('','http://www.example.org/family/') 
                 SEM_ALIAS('foaf',' http://xmlns.com/foaf/0.1/')),
     null, null, ' ', null, null,
     'RDFUSER', 'NET1'));
```
# 1.6.8 Graph Patterns: Support for SPARQL 1.1 Federated Query

SEM\_MATCH supports SPARQL 1.1 Federated Query (see [http://www.w3.org/TR/](http://www.w3.org/TR/sparql11-federated-query/#SPROT) sparq111-federated-query/#SPROT). The SERVICE construct can be used to retrieve results from a specified SPARQL endpoint URL. With this capability, you can combine local RDF data (native RDF data or RDF views of relational data) with other, possibly remote, RDF data served by a W3C standards-compliant SPARQL endpoint.

#### **Example 1-70 SPARQL SERVICE Clause to Retrieve All Triples**

Example 1-70 shows a query that uses a SERVICE clause to retrieve all triples from the SPARQL endpoint available at http://www.example1.org/sparql.

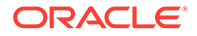
```
SELECT s, p, o
   FROM TABLE(SEM_MATCH(
     'SELECT ?s ?p ?o
      WHERE {
        SERVICE <http://www.example1.org/sparql>{ ?s ?p ?o }
     }',
     SEM_Models('electronics'),
     null, null, null, null, ' ', 
     null, null,
     'RDFUSER', 'NET1'));
```
#### **Example 1-71 SPARQL SERVICE Clause to Join Remote and Local RDF Data**

Example 1-71 joins remote RDF data with local RDF data. This example joins camera types ?cType from local model electronics with the camera names ?name from the SPARQL endpoint at http://www.example1.org/sparql.

```
SELECT cType, name
  FROM TABLE(SEM_MATCH(
     'PREFIX : <http://www.example.org/electronics/> 
      SELECT ?cType ?name
      WHERE {
       ?s :cameraType ?cType
       SERVICE <http://www.example1.org/sparql>{ ?s :name ?name }
      }',
     SEM_Models('electronics'),
     null, null, null, null, ' ', 
     null, null,
     'RDFUSER', 'NET1'));
```
- Privileges Required to Execute Federated SPARQL Queries
- [SPARQL SERVICE Join Push Down](#page-109-0)
- [SPARQL SERVICE SILENT](#page-109-0)
- [Using a Proxy Server with SPARQL SERVICE](#page-110-0)
- [Accessing SPARQL Endpoints with HTTP Basic Authentication](#page-111-0)

### 1.6.8.1 Privileges Required to Execute Federated SPARQL Queries

You need certain database privileges to use the SERVICE construct within SEM\_MATCH queries. You should be granted EXECUTE privilege on the SPARQL\_SERVICE function by a user with DBA privileges. The following example grants this access to a user named RDFUSER:

```
grant execute on sparql service to rdfuser;
```
Also, an Access Control List (ACL) should be used to grant the CONNECT privilege to the user attempting a federated query. Example 1-72 creates a new ACL to grant the user RDFUSER the CONNECT privilege and assigns the domain \* to the ACL. For more information about ACLs, see *Oracle Database PL/SQL Packages and Types Reference*.

#### **Example 1-72 Access Control List and Host Assignment**

```
dbms network acl admin.create acl (
  acl => 'rdfuser.xml',
  description => 'Allow rdfuser to query SPARQL endpoints',
  principal => 'RDFUSER',
```
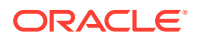

```
is grant \Rightarrow true,
  privilege => 'connect'
);
dbms network acl admin.assign acl (
  ac\bar{l} => 'rdfuser.xml',
 host \Rightarrow '*'
);
```
After the necessary privileges are granted, you are ready to execute federated queries from SEM\_MATCH

### 1.6.8.2 SPARQL SERVICE Join Push Down

The SPARQL SERVICE Join Push Down (SERVICE\_JPDWN=T) feature can be used to improve the performance of certain SPARQL SERVICE queries. By default, the query pattern within the SERVICE clause is executed first on the remote SPARQL endpoint. The full result of this remote execution is then joined with the local portion of the query. This strategy can result in poor performance if the local portion of the query is very selective and the remote portion of the query is very unselective.

The SPARQL SERVICE Join Push Down feature cannot be used in a query that contains more than one SERVICE clause.

#### **Example 1-73 SPARQL SERVICE Join Push Down**

Example 1-73 shows the SPARQL SERVICE Join Push Down feature.

```
SELECT s, prop, obj
   FROM TABLE(SEM_MATCH(
     'PREFIX : <http://www.example.org/electronics/> 
      SELECT ?s ?prop ?obj
      WHERE {
        ?s rdf:type :Camera .
        ?s :modelName "Camera 12345"
        SERVICE <http://www.example1.org/sparql> { ?s ?prop ?obj }
       }',
     SEM_Models('electronics'),
     null, null, null, null, ' SERVICE_JPDWN=T ', 
     null, null,
     'RDFUSER', 'NET1'));
```
In Example 1-73, the local portion of the query will return a very small number of rows, but the remote portion of the query is completely unbound and will return the entire remote dataset. When the SERVICE JPDWN=T option is specified, SEM\_MATCH performs a nestedloop style evaluation by first executing the local portion of the query and then executing a modified version of the remote query once for each row returned by the local portion. The remote query is modified with a FILTER clause that effectively performs a substitution for the join variable ?s. For example, if <urn:camera1> and <urn:camera2> are returned from the local portion of Example 1-73 as bindings for ?s, then the following two queries are sent to the remote endpoint: { ?s ?prop ?obj FILTER (?s = <urn:camera1>) } and { s ?prop ? obj FILTER  $(?s = \langle urn:camera2 \rangle)$  }.

### 1.6.8.3 SPARQL SERVICE SILENT

When the SILENT keyword is used in federated queries, errors while accessing the specified remote SPARQL endpoint will be ignored. If the SERVICE SILENT request fails, a single solution with no bindings will be returned.

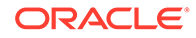

<span id="page-110-0"></span>Example 1-74 uses SERVICE with the SILENT keyword inside an OPTIONAL clause, so that, when connection errors accessing http://www.example1.org/sparql appear, such errors will be ignored and all the rows retrieved from triple  $\frac{2}{3}$  : cameratype  $\frac{2}{3}$  k will be combined with a null value for ?n.

#### **Example 1-74 SPARQL SERVICE with SILENT Keyword**

```
SELECT s, n
   FROM TABLE(SEM_MATCH(
     'PREFIX : <http://www.example.org/electronics/> 
      SELECT ?s ?n
      WHERE {
       ?s :cameraType ?k
       OPTIONAL { SERVICE SILENT <http://www.example1.org/sparql>{ ?k :name ?
n } }
       }',
     SEM_Models('electronics'),
     null, null, null, null, ' ', null, null,
     'RDFUSER', 'NET1'));
```
### 1.6.8.4 Using a Proxy Server with SPARQL SERVICE

The following methods are available for sending SPARQL SERVICE requests through an HTTP proxy:

- Specifying the HTTP proxy that should be used for requests in the current session. This can be done through the SET\_PROXY function of UTL\_HTTP package. Example 1-75 sets the proxy proxy.example.com to be used for HTTP requests, excluding those to hosts in the domain example2.com. (For more information about the SET\_PROXY procedure, see *Oracle Database PL/SQL Packages and Types Reference*.)
- Using the SERVICE\_PROXY SEM\_MATCH option, which allows setting the proxy address for SPARQL SERVICE request. However, in this case no exceptions can be specified, and all requests are sent to the given proxy server. Example 1-76 shows a SEM\_MATCH query where the proxy address proxy.example.com at port 80 is specified.

#### **Example 1-75 Setting Proxy Server with UTL\_HTTP.SET\_PROXY**

```
BEGIN
 UTL HTTP.SET PROXY('proxy.example.com:80', 'example2.com');
END;
/
```
#### **Example 1-76 Setting Proxy Server in SPARQL SERVICE**

```
SELECT *
  FROM TABLE(SEM_MATCH(
    'SELECT *
     WHERE {
       SERVICE <http://www.example1.org/sparql>{ ?s ?p ?o }
       }',
     SEM_Models('electronics'),
    null, null, null, null, ' SERVICE PROXY=proxy.example.com:80 ',
     null, null,
     'RDFUSER', 'NET1'));
```
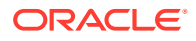

### <span id="page-111-0"></span>1.6.8.5 Accessing SPARQL Endpoints with HTTP Basic Authentication

To allow accessing of SPARQL endpoints with HTTP Basic Authentication, user credentials should be saved in Session Context SDO\_SEM\_HTTP\_CTX. A user with DBA privileges must grant EXECUTE on this context to the user that wishes to use basic authentication. The following example grants this access to a user named RDFUSER:

```
grant execute on mdsys.sdo sem http ctx to rdfuser;
```
After the privilege is granted, the user should save the user name and password for each SPARQL Endpoint with HTTP Authentication through functions

mdsys.sdo\_sem\_http\_ctx.set\_usr and mdsys.sdo\_sem\_http\_ctx.set\_pwd. The following example sets a user name and password for the SPARQL endpoint at http:// www.example1.org/sparql:

```
BEGIN
  mdsys.sdo_sem_http_ctx.set_usr('http://www.example1.org/sparql','user');
  mdsys.sdo_sem_http_ctx.set_pwd('http://www.example1.org/sparql','pwrd');
END;
/
```
## 1.6.9 Inline Query Optimizer Hints

In SEM MATCH, the SPARQL comment construct has been overloaded to allow inline HINT0 query optimizer hints. In SPARQL, the hash (#) character indicates that the remainder of the line is a comment. To associate an inline hint with a particular BGP, place a HINT0 hint string inside a SPARQL comment and insert the comment between the opening curly bracket ({) and the first triple pattern in the BGP. Inline hints enable you to influence the execution plan for each BGP in a query.

Inline optimizer hints override any hints passed to SEM\_MATCH through the options argument. For example, a global ALL\_ORDERED hint applies to each BGP that does not specify an inline optimizer hint, but those BGPs with an inline hint use the inline hint instead of the ALL\_ORDERED hint.

#### **Example 1-77 Inline Query Optimizer Hints (BGP\_JOIN)**

The following example shows a query with inline query optimizer hints.

```
SELECT x, y, hp, cp
   FROM TABLE(SEM_MATCH(
     '{ # HINT0={ LEADING(t0) USE_NL(?x ?y ?bd) }
      ?x :grandParentOf ?y . ?x rdf:type :Male . ?x :birthDate ?bd
       OPTIONAL { # HINT0={ LEADING(t0 t1) BGP_JOIN(USE_HASH) }
                  ?x :homepage ?hp . ?x :cellPhoneNum ?cp }
     }',
    SEM_Models('family'),
    SEM_Rulebases('RDFS','family_rb'),
    SEM_ALIASES(SEM_ALIAS('','http://www.example.org/family/')),
     null, null, ' ', null, null,
    'RDFUSER', 'NET1'));
```
The BGP JOIN hint influences inter-BGP joins and has the following syntax: BGP\_JOIN(<join\_type>), where <join\_type> is USE\_HASH or USE\_NL. Example 1-77 uses the BGP\_JOIN(USE\_HASH) hint to specify that a hash join should be used when joining the OPTIONAL BGP with its parent BGP.

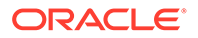

Inline optimizer hints override any hints passed to SEM\_MATCH through the options argument. For example, a global ALL\_ORDERED hint applies to each BGP that does not specify an inline optimizer hint, but those BGPs with an inline hint use the inline hint instead of the ALL\_ORDERED hint.

#### **Example 1-78 Inline Query Optimizer Hints (ANTI\_JOIN)**

The ANTI\_JOIN hint influences the evaluation of NOT EXISTS and MINUS clauses. This hint has the syntax  $ANTI$  JOIN( $\le$ join type $>$ ), where  $\le$ join\_type $>$  is HASH\_AJ, NL AJ, or MERGE AJ. The following example uses a hint to indicate that a hash anti join should be used. Global ALL\_AJ\_HASH, ALL\_AJ\_NL, ALL\_AJ\_MERGE can be used in the options argument of SEM\_MATCH to influence the join type of all NOT EXISTS and MINUS clauses in the entire query.

```
SELECT x, y
   FROM TABLE(SEM_MATCH(
     'SELECT ?x ?y
      WHERE {
        ?x :grandParentOf ?y . ?x rdf:type :Male . ?x :birthDate ?bd
        FILTER ( 
          NOT EXISTS {# HINT0={ ANTI_JOIN(HASH_AJ) }
                      ?x :homepage ?hp . ?x :cellPhoneNum ?cp })
     }',
     SEM_Models('family'),
     SEM_Rulebases('RDFS','family_rb'), 
     SEM_ALIASES(SEM_ALIAS('','http://www.example.org/family/')),
     null, null, ' ', null, null,
     'RDFUSER', 'NET1'));
```
#### **Example 1-79 Inline Query Optimizer Hints (NON\_NULL)**

HINT0={ NON\_NULL} is supported in SPARQL SELECT clauses to signify that a particular variable is always bound (that is, has a non-null value in each result row). This hint allows the query compiler to optimize joins for values produced by SELECT expressions. These optimizations cannot be applied by default because it cannot be guaranteed that expressions will produce non-null values for all possible input. If you know that a SELECT expression will not produce any null values for a particular query, using this NON\_NULL hint can significantly increase performance. This hint should be specified in the comment in a line before the 'AS' keyword of a SELECT expression.

The following example shows the NON\_NULL hint option used in a SEM\_MATCH query, specifying that variable ?full name is definitely bound.

```
SELECT s, t
  FROM TABLE(SEM_MATCH(
     'SELECT * WHERE {
        ?s :name ?full_name
       { SELECT (CONCAT(?fname, " ", ?lname) # HINT0={ NON NULL }
                 AS ?full name)
          WHERE { 
            ?t :fname ?fname .
            ?t :lname ?lname } 
 } 
      }',
    SEM_Models('family'),
    SEM_Rulebases('RDFS','family_rb'),
    SEM_ALIASES(SEM_ALIAS('','http://www.example.org/family/')),
    null, null, \overline{\ }, null, null,
     'RDFUSER', 'NET1'));
```
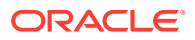

## 1.6.10 Full-Text Search

The Oracle-specific orardf:textContains SPARQL FILTER function uses full-text indexes on the RDF\_VALUE\$ table. This function has the following syntax (where orardf is a built-in prefix that expands to  $\langle \text{http://xmlns.oracle.com/rdf/}\rangle$ :

orardf:textContains(*variable*, *pattern*)

The first argument to  $\text{orardf:textContains must be a local variable}$  (that is, a variable present in the BGP that contains the orardf:textContains filter), and the second argument must be a constant plain literal.

For example,  $\text{or } x \in \mathcal{X}$ :  $\{x, y\}$  returns true if x matches the expression y, where  $y$  is a valid expression for the Oracle Text SQL operator CONTAINS. For more information about such expressions, see *Oracle Text Reference*.

Before using orardf:textContains, you must create an Oracle Text index for the RDF network. To create such an index, invoke the [SEM\\_APIS.ADD\\_DATATYPE\\_INDEX](#page-585-0) procedure as follows:

EXECUTE SEM\_APIS.ADD\_DATATYPE\_INDEX('http://xmlns.oracle.com/rdf/text', network owner=>'RDFUSER', network name=>'NET1');

**Performance for wildcard searches like** orardf:textContains( $?x$ , " $\frac{1}{6}abc\frac{1}{6}$ ") can be improved by using prefix and substring indexes. You can include any of the following options to the [SEM\\_APIS.ADD\\_DATATYPE\\_INDEX](#page-585-0) procedure:

- PREFIX INDEX=TRUE  $-$  for adding prefix index
- PREFIX\_MIN\_LENGTH=<*number>* minimum length for prefix index tokens
- PREFIX\_MAX\_LENGTH=<number> maximum length for prefix index tokens
- SUBSTRING INDEX=TRUE  $-$  for adding substring index
- $LOGGING=T to enable logging for text index$

For more information about Oracle Text indexing elements, see *Oracle Text Reference*.

When performing large bulk loads into a semantic network with a text index, the overall load time may be faster if you drop the text index, perform the bulk load, and then re-create the text index. See [Using Data Type Indexes](#page-197-0) for more information about data type indexing.

After creating a text index, you can use the orardf:textContains FILTER function in SEM MATCH queries. Example 1-80 uses orardf:textContains to find all grandfathers whose names start with the letter *A* or *B*.

#### **Example 1-80 Full-Text Search**

```
SELECT x, y, n
   FROM TABLE(SEM_MATCH(
     'PREFIX : <http://www.example.org/family/>
      SELECT * 
      WHERE { 
        ?x :grandParentOf ?y . ?x rdf:type :Male . ?x :name ?n 
       FILTER (orardf:textContains(?n, " A% | B% ")) }',
    SEM_Models('family'),
    SEM_Rulebases('RDFS','family_rb'),
    null, null, null, \cdot ', null, null,
    'RDFUSER', 'NET1'));
```
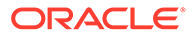

#### **Example 1-81 orardf:textScore**

The ancillary operator orardf:textScore can be used in combination with orardf:textContains to rank results by the goodness of their text match. There are, however, limitations when using orardf:textScore. The orardf:textScore invocation must appear as a SELECT expression in the SELECT clause immediately surrounding the basic graph pattern that contains the corresponding  $\sigma$ rardf:textContains FILTER. The alias for this SELECT expression can then be used in other parts of the query. In addition, a REWRITE=F' query hint must be used in the options argument of SEM\_MATCH.

The following example finds text matches with score greater than 0.5. Notice that an additional invocation id argument is required for orardf: textContains, so that it can be linked to the  $\text{orartf:textScore}$  invocation with the same invocation id. The invocation ID is an arbitrary integer constant used to match a primary operator with its ancillary operator.

```
SELECT x, y, n, scr
   FROM TABLE(SEM_MATCH(
     'PREFIX <http://www.example.org/family/>
      SELECT *
      WHERE {
        { SELECT ?x ?y ?n (orardf:textScore(123) AS ?scr)
          WHERE { 
            ?x :grandParentOf ?y . ?x rdf:type :Male . ?x :name ?n 
            FILTER (orardf:textContains(?n, " A% | B% ", 123)) }
        }
       FILTER (?scr > 0.5) }',
    SEM_Models('family'),
    SEM_Rulebases('RDFS','family_rb'),
     null, 
     null,
     null,
     ' REWRITE=F ', 
     null, null,
     'RDFUSER', 'NET1'));
```
#### **Example 1-82 orardf:like**

For a lightweight text search, you can use the orardf: like function, which performs simple test for pattern matching using the Oracle SQL operator LIKE. The orardf:like function has the following syntax:

- orardf: like (string, pattern)
- orardf: like (string, pattern, flags)

The first argument of  $\text{order}\,:\text{like}$  can be any variable or RDF term, as opposed to orardf:Contains, which requires the first argument to be a local variable. When the first argument to  $\text{orardf:}$  like is a URI, the match is performed against the URI suffix only. The second argument must be a pattern expression, which can contain the following special pattern-matching characters:

- The percent sign (%) can match zero or more characters.
- The underscore  $($  ) matches exactly one character.

The flags argument must be a constant string. The flag " $i$ " is supported to allow a caseinsensitive search.

The following example shows a percent sign (%) wildcard search to find all grandparents whose URIs start with Ja.

```
SELECT x, y, n
   FROM TABLE(SEM_MATCH(
     'PREFIX : <http://www.example.org/family/>
      SELECT * 
      WHERE { 
         ?x :grandParentOf ?y . ?y :name ?n 
         FILTER (orardf:like(?x, "Ja%")) }',
    SEM_Models('family'),
    SEM_Rulebases('RDFS','family_rb'),
     null, null, null, ' ', null, null,
     'RDFUSER', 'NET1'));
```
The following example shows an underscore () wildcard search to find all the grandchildren whose names start with  $J$  followed by two characters and end with k. The case-insensitive flag "i" is used to make the search case-insensitive.

```
SELECT x, y, n
   FROM TABLE(SEM_MATCH(
     'PREFIX : <http://www.example.org/family/>
      SELECT * 
      WHERE { 
         ?x :grandParentOf ?y . ?y :name ?n 
         FILTER (orardf:like(?n, "j__k", "i")) 
     }',
    SEM Models('family'),
    SEM_Rulebases('RDFS','family_rb'),
     null, null, null, ' ', null, null,
     'RDFUSER', 'NET1'));
```
For efficient execution of orardf:like, you can create an index using the [SEM\\_APIS.ADD\\_DATATYPE\\_INDEX](#page-585-0) procedure with http://xmlns.oracle.com/rdf/like as the data type URI. This index can speed up queries when the first argument is a local variable and the leading character of the search pattern is not a wildcard. The underlying index is a simple function-based B-Tree index on a varchar function, which has lower maintenance and storage costs than a full Oracle Text index. The index for orardf: like is created as follows:

EXECUTE SEM\_APIS.ADD\_DATATYPE\_INDEX('http://xmlns.oracle.com/rdf/like');

### 1.6.11 Spatial Support

RDF Semantic Graph supports storage and querying of spatial geometry data through the OGC GeoSPARQL standard and through Oracle-specific SPARQL extensions. Geometry data can be stored as orageo:WKTLiteral, ogc:wktLiteral, ogc:gmlLiteral,

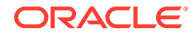

ogc:geoJSONLiteral, or ogc:kmlLiteral typed literals, and geometry data can be queried using several query functions for spatial operations. Spatial indexing for increased performance is also supported.

orageo is a built-in prefix that expands to <http://xmlns.oracle.com/rdf/geo/>, ogc is a built-in prefix that expands to <http://www.opengis.net/ont/geosparql#>, and ogcf is a built-in prefix that expands to <http://www.opengis.net/def/function/ geosparql>.

- OGC GeoSPARQL Support
- [Representing Spatial Data in RDF](#page-117-0)
- [Validating Geometries](#page-119-0)
- [Indexing Spatial Data](#page-119-0)
- [Querying Spatial Data](#page-123-0)
- [Using Long Literals with GeoSPARQL Queries](#page-123-0)

### 1.6.11.1 OGC GeoSPARQL Support

RDF Semantic Graph supports the following conformance classes for the OGC GeoSPARQL standard (<http://www.opengeospatial.org/standards/geosparql>) using well-known text (WKT) serialization and the Simple Features relation family.

- Core
- Topology Vocabulary Extension (*Simple Features*)
- Geometry Extension (*WKT, 1.2.0*)
- Geometry Topology Extension (*Simple Features, WKT, 1.2.0*)
- RDFS Entailment Extension (*Simple Features, WKT, 1.2.0*)

RDF Semantic Graph supports the following conformance classes for OGC GeoSPARQL using Geography Markup Language (GML) serialization and the Simple Features relation family.

- Core
- Topology Vocabulary Extension (Simple Features)
- Geometry Extension (GML, 3.1.1)
- Geometry Topology Extension (Simple Features, GML, 3.1.1)
- RDFS Entailment Extension (Simple Features, GML, 3.1.1)

RDF Semantic Graph supports the following conformance classes for OGC GeoSPARQL using Geographic JavaScript Object Notation (GeoJSON) serialization and the Simple Features relation family.

- Core
- Topology Vocabulary Extension (Simple Features)
- Geometry Extension (GeoJSON, 1.0)
- Geometry Topology Extension (Simple Features, GeoJSON, 1.0)
- RDFS Entailment Extension (Simple Features, GeoJSON, 1.0)

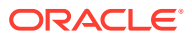

<span id="page-117-0"></span>RDF Semantic Graph supports the following conformance classes for OGC GeoSPARQL using Keyhole Markup Language (KML) serialization and the Simple Features relation family.

- Core
- Topology Vocabulary Extension (Simple Features)
- Geometry Extension (KML, 2.1)
- Geometry Topology Extension (Simple Features, KML, 2.1)
- RDFS Entailment Extension (Simple Features, KML, 2.1)

Specifics for representing and querying spatial data using GeoSPARQL are covered in sections that follow this one.

### 1.6.11.2 Representing Spatial Data in RDF

Spatial geometries can be represented in RDF as orageo: WKTLiteral, ogc: wktLiteral, ogc:gmlLiteral, ogc:geoJSONLiteral, or ogc:kmlLiteral typed literals. In this document, the term **geometry literal** is used to refer to an RDF literal that is any one of these five literal types.

#### **Example 1-83 Spatial Point Geometry Represented as orageo:WKTLiteral**

The following example shows the orageo: WKTLiteral encoding for a simple point geometry.

"Point(-83.4 34.3)"^^<http://xmlns.oracle.com/rdf/geo/WKTLiteral>

#### **Example 1-84 Spatial Point Geometry Represented as ogc:wktLiteral**

The following example shows the  $qqc:$  wktLiteral encoding for the same point as in the preceding example.

"Point(-83.4 34.3)"^^<http://www.opengis.net/ont/geosparql#wktLiteral>

Both orageo:WKTLiteral and ogc:wktLiteral encodings consist of an optional spatial reference system URI, followed by a Well-Known Text (WKT) string that encodes a geometry value. The spatial reference system URI and the WKT string should be separated by a whitespace character.

Supported spatial reference system URIs have the following form <http:// www.opengis.net/def/crs/EPSG/0/{srid}>, where {srid} is a valid spatial reference system ID defined by the European Petroleum Survey Group (EPSG). For URIs that are not in the EPSG Geodetic Parameter Dataset, the spatial reference system URIs used have the form <http://xmlns.oracle.com/rdf/geo/srid/{srid}>, where {srid} is a valid spatial reference system ID from Oracle Spatial. If a geometry literal value does not include a spatial reference system URI, then the default spatial reference system, WGS84 Longitude-Latitude (URI <http://www.opengis.net/def/crs/OGC/1.3/CRS84>), is used. The same default spatial reference system is used when geometry literal values are encountered in a query string.

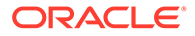

#### **Example 1-85 Spatial Point Geometry Represented as ogc:gmlLiteral**

The following example shows the  $\text{occ}:\text{cm}$ Literal encoding for a point geometry.

```
"<gml:Point srsName=\"urn:ogc:def:crs:EPSG::8307\" xmlns:gml=\"http://
www.opengis.net/gml\"><gml:posList srsDimension=\"2\">-83.4 34.3</
gml:posList></gml:Point>"^^<http://www.opengis.net/ont/
geosparql#gmlLiteral>
```
ogc:gmlLiteral encodings consist of a valid element from the GML schema that implements a subtype of GM\_Object. In contrast to WKT literals, A GML encoding explicitly includes spatial reference system information, so a spatial reference system URI prefix is not needed.

#### **Example 1-86 Spatial Polygon Geometry Represented as ogc:geoJSONLiteral**

The following example shows a valid ogc: geoJSONLiteral encoding for a polygon geometry.

```
"{ \"type\": \"Polygon\", \"coordinates\": [ [ [-75, 44], [-75, 42], 
[-72, 42][-72, 45], [-74, 45], [-75, 44] ] ] }"^^<http://www.opengis.net/ont/
geosparql#geoJSONLiteral>
```
ogc:geoJSONLiteral encodings consist of a valid GeoJSON serialization of a geometry object. ogc: geoJSONLiterals are always interpreted using [WGS84 geodetic](http://www.opengis.net/def/crs/EPSG/0/4326) [longitude-latitude](http://www.opengis.net/def/crs/EPSG/0/4326) spatial reference system.

#### **Example 1-87 Spatial Polygon Geometry Represented as ogc:kmlLiteral**

The following example shows the  $\text{cgc: } \text{kmlliteral encoding}$  for a polygon geometry.

```
"<Polygon><extrude>0</extrude><tessellate>0</
tessellate><altitudeMode>relativeToGround</altitudeMode>
<outerBoundaryIs><LinearRing><coordinates>-73.0,44.0 -71.0,44.0 
-71.0,47.0 -73.0,47.0 -73.0,44.0 </coordinates>
</LinearRing></outerBoundaryIs></Polygon>"^^<http://
www.opengis.net/ont/geosparql#kmlLiteral>
```
ogc:kmlLiteral encodings consist of a valid KML geometry serialization. ogc:kmlLiterals are always interpreted using [WGS84 geodetic longitude-latitude](http://www.opengis.net/def/crs/EPSG/0/4326) spatial reference system.

Several geometry types can be represented as geometry literal values, including point, linestring, polygon, polyhedral surface, triangle, TIN, multipoint, multi-linestring, multipolygon, and geometry collection. Up to 500,000 vertices per geometry are supported for two-dimensional geometries.

#### **Example 1-88 Spatial Data Encoded Using ogc:wktLiteral Values**

The following example shows some RDF spatial data (in N-triple format) encoded using  $qqc:wktLiteral$  values. In this example, the first two geometries (in lot1) use

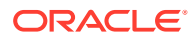

<span id="page-119-0"></span>the default WGS84 coordinate system ([SRID 4326](http://www.opengis.net/def/crs/EPSG/0/4326)), but the other two geometries (in lot2) specify [SRID 4269.](http://www.opengis.net/def/crs/EPSG/0/4269)

```
# spatial data for lot1 using the default WGS84 Longitude-Latitude spatial 
reference system
<urn:lot1> <urn:hasExactGeometry> "Polygon((-83.6 34.1, -83.6 34.5, -83.2 
34.5, -83.2 34.1, -83.6 34.1))"^^<http://www.opengis.net/ont/
geosparql#wktLiteral> .
<urn:lot1> <urn:hasPointGeometry> "Point(-83.4 34.3)"^^<http://
www.opengis.net/ont/geosparql#wktLiteral> .
# spatial data for lot2 using the NAD83 Longitude-Latitude spatial reference 
system
<urn:lot2> <urn:hasExactGeometry> "<http://www.opengis.net/def/crs/
EPSG/0/4269> Polygon((-83.6 34.1, -83.6 34.3, -83.4 34.3, -83.4 34.1, -83.6 
34.1))"^^<http://www.opengis.net/ont/geosparql#wktLiteral>.
<urn:lot2> <urn:hasPointGeometry> "<http://www.opengis.net/def/crs/
EPSG/0/4269> Point(-83.5 34.2)"^^<http://www.opengis.net/ont/
geosparql#wktLiteral> .
```
For more information, see the chapter about coordinate systems (spatial reference systems) in *Oracle Spatial Developer's Guide*. See also the material about the WKT geometry representation in the Open Geospatial Consortium (OGC) Simple Features document, available at: <http://www.opengeospatial.org/standards/sfa>

### 1.6.11.3 Validating Geometries

Before manipulating spatial data, you should check that there are no invalid geometry literals stored in your RDF model. The procedure [SEM\\_APIS.VALIDATE\\_GEOMETRIES](#page-718-0) allows verifying geometries in an RDF model. The geometries are validated using an input SRID and tolerance value. (SRID and tolerance are explained in Indexing Spatial Data.)

If there are invalid geometries, a table with name {model\_name}\_IVG\$, is created in the user schema, where {model\_name} is the name of the RDF model specified. Such table contains, for each invalid geometry literal, the value id of the geometry literal in the RDF\_VALUE\$ table, the error message explaining the reason the geometry is not valid and a corrected geometry literal if the geometry can be rectified. For more information about geometry validation, see the reference information for the Oracle Spatial subprograms SDO\_GEOM.VALIDATE\_GEOMETRY\_WITH\_CONTEXT and SDO\_GEOM.VALIDATE\_LAYER\_WITH\_CONTEXT.

#### **Example 1-89 Validating Geometries in a Model**

The following example validates a model  $m$ , using  $SRID=8307$  and  $tolerance=0.1$ .

```
-- Validate
EXECUTE sem apis.validate geometries(model name=>'m',SRID=>8307,tolerance=>0.1,
network owner=>'RDFUSER', network name=>'NET1');-- Check for invalid geometries
SELECT original_vid, error_msg, corrected_wkt_literal FROM M_IVG$;
```
### 1.6.11.4 Indexing Spatial Data

Before you can use any of the SPARQL extension functions (introduced in [Querying Spatial](#page-123-0) [Data](#page-123-0)) to query spatial data, you must create a spatial index on the RDF network by calling the [SEM\\_APIS.ADD\\_DATATYPE\\_INDEX](#page-585-0) procedure.

When you create the spatial index, you must specify the following information:

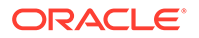

• SRID - The ID for the spatial reference system in which to create the spatial index. Any valid spatial reference system ID from Oracle Spatial and Graph can be used as an SRID value.

### **Note:**

If you plan to use geospatial RDF data in web-based mapping applications like Oracle Spatial Studio, it is recommended to pretransform your data to WGS84 longitude-latitude (SRID 4326 or 8307) and also use SRID 4326 or 8307 for your spatial index. This will improve performance by avoiding repeated coordinate transformations to WGS84 longitude-latitude for display on a map.

- TOLERANCE The tolerance value for the spatial index. Tolerance is a positive number indicating how close together two points must be to be considered the same point. The units for this value are determined by the default units for the SRID used (for example, meters for WGS84 Long-Lat). Tolerance is explained in detail in *Oracle Spatial Developer's Guide*.
- DIMENSIONS A text string encoding dimension information for the spatial index. Each dimension is represented by a sequence of three comma-separated values: name, minimum value, and maximum value. Each dimension is enclosed in parentheses, and the set of dimensions is enclosed by an outer parenthesis.

#### **Example 1-90 Adding a Spatial Data Type Index on RDF Data**

Example 1-90 adds a spatial data type index on the RDF network, specifying the WGS84 Longitude-Latitude spatial reference system, a tolerance value of 0.1, and the recommended dimensions for the indexing of spatial data that uses this coordinate system. The TOLERANCE, SRID, and DIMENSIONS keywords are case sensitive, and creating a data type index for any supported geometry literal type ( <http:// xmlns.oracle.com/rdf/geo/WKTLiteral>, <http://www.opengis.net/ont/ geosparql#wktLiteral>, <http://www.opengis.net/ont/geosparql#gmlLiteral>, <http://www.opengis.net/ont/geosparql#geoJSONLiteral>, or <http:// www.opengis.net/ont/geosparql#kmlLiteral>) will create an index for all the supported geometry literal types. For example, if you create an index for ogc:wktLiteral, any orageo:WKTLiteral, ogc:gmlLiteral, ogc:geoJSONLiteral, and ogc:kmlLiteral geometry literals will also be indexed.

```
EXECUTE sem_apis.add_datatype_index('http://www.opengis.net/ont/
geosparql#wktLiteral', 
                     options=>'TOLERANCE=0.1 SRID=8307 
DIMENSIONS=((LONGITUDE,-180,180) (LATITUDE,-90,90))', 
                    network owner=>'RDFUSER', network name=>'NET1');
```
No more than one spatial data type index is supported for an RDF network. Geometry literal values stored in the RDF network are automatically normalized to the spatial reference system used for the index, so a single spatial index can simultaneously support geometry literal values from different spatial reference systems. This coordinate transformation is done transparently for indexing and spatial computations. When geometry literal values are returned from a SEM\_MATCH query, the original, untransformed geometry is returned.

For more information about spatial indexing, see the chapter about indexing and querying spatial data in *Oracle Spatial Developer's Guide*.

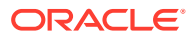

#### **Example 1-91 Adding a Spatial Data Type Materialized Index on RDF Data**

When you manipulate spatial data, conversions from geometry literals to geometry objects may be needed, but several conversions may lead to poor performance. To avoid this situation, all the stored geometry literals can be transformed into SDO\_GEOMETRY objects and materialized at index creation time.

This can be achieved using the MATERIALIZE=T option when adding a spatial data type index. If the amount of geometry literals to be indexed is very large, using the option INS AS  $SEL=T$ may help to speed up the materialized index creation.

The following example shows the creation of a materialized spatial index.

```
EXECUTE sem_apis.add_datatype_index('http://www.opengis.net/ont/
geosparql#wktLiteral', 
              options=>'TOLERANCE=0.1 SRID=8307 
DIMENSIONS=((LONGITUDE,-180,180) (LATITUDE,-90,90)) MATERIALIZE=T ');
```
#### **Example 1-92 Adding a 3D Spatial Data Type Index on RDF Data**

Spatial indexes with three coordinates can be created in Oracle Spatial. To create a 3D index, you must specify SDO INDX DIMS=3 option in the options argument of the [SEM\\_APIS.ADD\\_DATATYPE\\_INDEX](#page-585-0) procedure.

The following example shows creation and indexing of 3D data. Note that coordinates are specified in (X, Y, Z) order, and linear rings for outer polygon boundaries are given in counterclockwise order.

Note: For information about support for geometry operations with 3D data, including any restrictions, see Three Dimensional Spatial Objects.

```
conn rdfuser/<password>;
create table geo3d tab(tri sdo rdf triple s);
exec sem apis.create sem model('geo3d','geo3d tab','tri');
-- 3D Polygon
insert into geo3d_tab(tri) values(sdo_rdf_triple_s('geo3d','<http://
example.org/ApplicationSchema#A>', 
                                    '<http://example.org/
ApplicationSchema#hasExactGeometry>', 
                                    '<http://example.org/
ApplicationSchema#AExactGeom>'));
insert into geo3d tab(tri) values(sdo_rdf_triple_s('geo3d','<http://
example.org/ApplicationSchema#AExactGeom>', 
                                    '<http://www.opengis.net/ont/
geosparql#asWKT>', 
                                    '"<http://xmlns.oracle.com/rdf/geo/srid/
31468> Polygon ((4467504.578 5333958.396 513.9, 
4467508.939 5333956.379 513.9, 
4467509.736 5333958.101 513.9, 
4467505.374 5333960.118 513.9,
```
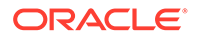

```
4467504.578 5333958.396 513.9))"^^<http://www.opengis.net/ont/
geosparql#wktLiteral>'));
-- 3D Point at same elevation as Polygon
insert into geo3d_tab(tri) values(sdo_rdf_triple_s('geo3d','<http://
example.org/ApplicationSchema#B>', 
                                                     '<http://
example.org/ApplicationSchema#hasExactGeometry>',
                                                     '<http://
example.org/ApplicationSchema#BExactGeom>'));
insert into geo3d_tab(tri) values(sdo_rdf_triple_s('geo3d','<http://
example.org/ApplicationSchema#BExactGeom>', 
                                                      '<http://
www.opengis.net/ont/geosparql#asWKT>', 
                                                     '"<http://
xmlns.oracle.com/rdf/geo/srid/31468> Point (4467505.000 5333959.000 
513.9)"^^<http://www.opengis.net/ont/geosparql#wktLiteral>'));
-- 3D Point at different elevation from Polygon
insert into geo3d_tab(tri) values(sdo_rdf_triple_s('geo3d','<http://
example.org/ApplicationSchema#C>', 
                                                     '<http://
example.org/ApplicationSchema#hasExactGeometry>',
                                                      '<http://
example.org/ApplicationSchema#CExactGeom>'));
insert into geo3d_tab(tri) values(sdo_rdf_triple_s('geo3d','<http://
example.org/ApplicationSchema#CExactGeom>', 
                                                     '<http://
www.opengis.net/ont/geosparql#asWKT>', 
                                                      '"<http://
xmlns.oracle.com/rdf/geo/srid/31468> Point (4467505.000 5333959.000 
13.9)"^^<http://www.opengis.net/ont/geosparql#wktLiteral>'));
commit;
-- Create 3D index
conn system/manager;
exec sem apis.add datatype index('http://www.opengis.net/ont/
geosparql#wktLiteral' ,
                                    options=>'TOLERANCE=0.1 SRID=3148 
DIMENSIONS=((x,4386596.4101,4613610.5843) 
(y,5237914.5325,6104496.9694) (z,0,10000)) 
                                   SDO_INDX_DIMS=3 ');
conn rdfuser/rdfuser;
-- Find geometries within 200 M of my:A
-- Returns only one point because of 3D index
SELECT aGeom, f, fGeom, aWKT, fWKT
FROM TABLE(SEM_MATCH(
  '{ my:A my:hasExactGeometry ?aGeom .
      ?aGeom ogc:asWKT ?aWKT .
      ?f my:hasExactGeometry ?fGeom .
      ?fGeom ogc:asWKT ?fWKT .
      FILTER (orageo:withinDistance(?aWKT, ?fWKT,200,"M") &&
```
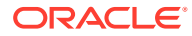

```
 !sameTerm(?aGeom,?fGeom))
   }',
 SEM_Models('geo3d'),
 null,
 SEM_ALIASES(
 SEM_ALIAS('my','http://example.org/ApplicationSchema#')),
 null));
```
### 1.6.11.5 Querying Spatial Data

Several SPARQL extension functions are available for performing spatial queries in SEM\_MATCH. For example, for spatial RDF data, you can find the area and perimeter (length) of a geometry, the distance between two geometries, and the centroid and the minimum bounding rectangle (MBR) of a geometry, and you can check various topological relationships between geometries.

[SEM\\_MATCH Support for Spatial Queries](#page-763-0) contains reference and usage information about the available functions, including:

- GeoSPARQL functions
- Oracle-specific functions

### 1.6.11.6 Using Long Literals with GeoSPARQL Queries

Geometry literals can become very long, which make the use of CLOBs necessary to represent them when using a SQL interface. CLOB constants cannot be used directly in a SEM MATCH query. However, a user-defined SPAROL function can be used to bind CLOB constants into SEM\_MATCH queries. Note that long geometry literals can be used directly in SPARQL query strings when using Java or REST interfaces for SPARQL execution.

The following example uses a user-defined SPARQL function in combination with a temporary table to allow CLOB geometries in a SEM\_MATCH query.

#### **Example 1-93 Binding a CLOB Constant into a SPARQL Query**

```
conn rdfuser/<password>;
-- Create temporary table
create global temporary table local value$(
VALUE TYPE VARCHAR2(10),
VALUE NAME VARCHAR2(4000),
LITERAL TYPE VARCHAR2(1000),
LANGUAGE TYPE VARCHAR2(80),
LONG VALUE CLOB)
on commit preserve rows;
-- Create user-defined function to transform a CLOB into an RDF term
CREATE OR REPLACE FUNCTION myGetClobTerm
RETURN SDO_RDF_TERM
AS
  term SDO_RDF_TERM;
BEGIN
  select sdo_rdf_term(
     value type,
     value name,
```
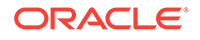

```
literal type,
      language type,
      long_value)
   into term
   from local_value$
  where rownum \langle 2; \rangle RETURN term;
END;
/
-- Insert a row with CLOB geometry
insert into local_value$
(value type, value name, literal type, language type, long value)
values ('LIT','','http://www.opengis.net/ont/
geosparql#wktLiteral','','Some_CLOB_WKT');
-- Use the CLOB constant in a SEM MATCH query
SELECT cdist
FROM table(sem_match(
'{ ?cdist ogc:asWKT ?cgeom 
    FILTER (
      orageo:withinDistance(?cgeom, oraextf:myGetClobTerm(), 200, 
"M")) }'
, sem_models('gov_all_vm')
,null, null, null, null, ' ALLOW_DUP=T ', null, null
,'RDFUSER', 'NET1'));
```
## 1.6.12 Flashback Query Support

You can perform SEM\_MATCH queries that return past data using Flashback Query. A TIMESTAMP or a System Change Number (SCN) value is passed to SEM\_MATCH through the AS\_OF hint. The AS\_OF hint can have one of the following forms:

- AS OF[TIMESTAMP, <TIMESTAMP\_VALUE>], where <TIMESTAMP\_VALUE> is a valid timestamp string with format 'YYYY/MM/DD HH24:MI:SS.FF'.
- AS OF[SCN, <SCN\_VALUE>], where <SCN\_VALUE> is a valid SCN.

The AS\_OF hint is internally transformed to perform a Flashback Query (SELECT AS OF) against the queried table or view containing triples of the specified model. This allows you to query the model as it existed in a prior time. For this feature to work, the invoker needs a flashback privilege on the queried metadata table or view (RDFM\_*model-name* view for native models, SEMU\_*virtual-model-name* and SEMV\_*virtual-model-name* for virtual models, and underlying relational tables for RDF view models). For example: grant flashback on RDFUSER.NET1#RDFM\_FAMILY to scott

#### **Restrictions on Using Flashback Query with RDF Data**

Adding or removing a partition from a partitioned table disables Flashback Query for previous versions of the partitioned table. As a consequence, creating or dropping a native RDF model or creating or dropping an entailment will disable Flashback Query for previous versions of all native RDF models in a semantic network. Therefore, be sure to control such operations when using Flashback Query in a semantic network.

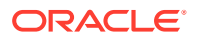

#### **Example 1-94 Flashback Query Using TIMESTAMP**

The following example shows the use of the AS\_OF clause defining a TIMESTAMP.

```
SELECT x, name
   FROM TABLE(SEM_MATCH(
     'PREFIX : <http://www.example.org/family/>
     SELECT * 
    WHERE { ?x :name ?name }',
     SEM_Models('family'),
     null, null,
     null,null,' AS_OF=[TIMESTAMP,2016/05/02 13:06:03.979546]', 
    null, null,
     'RDFUSER', 'NET1'));
```
#### **Example 1-95 Flashback Query Using SCN**

The following example shows the use of the AS\_OF clause specifying an SCN.

```
SELECT x, name
   FROM TABLE(SEM_MATCH(
     'PREFIX : <http://www.example.org/family/>
     SELECT * 
    WHERE { ?x :name ?name }',
     SEM_Models('family'),
    null, null,
     null,null,' AS_OF=[SCN,1429849]', 
     null, null,
     'RDFUSER', 'NET1'));
```
### 1.6.13 Best Practices for Query Performance

This section describes some recommended practices for using the SEM\_MATCH table function to query semantic data. It includes the following subsections:

- [FILTER Constructs Involving xsd:dateTime, xsd:date, and xsd:time](#page-126-0)
- [Indexes for FILTER Constructs Involving Typed Literals](#page-126-0)
- [FILTER Constructs Involving Relational Expressions](#page-126-0)
- [Optimizer Statistics and Dynamic Sampling](#page-127-0)
- [Multi-Partition Queries](#page-127-0)
- [Compression on Systems with OLTP Index Compression](#page-127-0)
- [Unbounded Property Path Expressions](#page-128-0)
- [Nested Loop Pushdown for Property Paths](#page-128-0)
- [Grouping and Aggregation](#page-129-0)
- [Use of Bind Variables to Reduce Compilation Time](#page-129-0)
- [Non-Null Expression Hints](#page-131-0)
- [Automatic JOIN Hints](#page-132-0)
- **[Semantic Network Indexes](#page-132-0)**
- [Using RDF with Oracle Database In-Memory](#page-133-0)
- [Using Language Tags in FILTER Expressions](#page-134-0)
- **[Type Casting for More Efficient FILTER Evaluation](#page-134-0)**

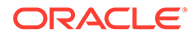

#### • [Spatial Indexing for GeoSPARQL Queries](#page-134-0)

### <span id="page-126-0"></span>1.6.13.1 FILTER Constructs Involving xsd:dateTime, xsd:date, and xsd:time

By default, SEM\_MATCH complies with the XML Schema standard for comparison of xsd:date, xsd:time, and xsd:dateTime values. According to this standard, when comparing two calendar values c1 and c2 where c1 has an explicitly specified time zone and c2 does not have a specified time zone, c2 is converted into the interval [ $c2-14:00$ ,  $c2+14:00$ ]. If  $c2-14:00 \leq c1 \leq c2+14:00$ , then the comparison is undefined and will always evaluate to false. If c1 is outside this interval, then the comparison is defined.

However, the extra logic required to evaluate such comparisons (value with a time zone and value without a time zone) can significantly slow down queries with FILTER constructs that involve calendar values. For improved query performance, you can disable this extra logic by specifying  $FAST$  DATE  $FILTER=T$  in the options parameter of the SEM\_MATCH table function. When FAST\_DATE\_FILTER=T is specified, all calendar values without time zones are assumed to be in Greenwich Mean Time (GMT).

Note that using FAST\_DATE\_FILTER=T does *not* affect query *correctness* when either (1) all calendar values in the data set have a time zone or (2) all calendar values in the data set do not have a time zone.

## 1.6.13.2 Indexes for FILTER Constructs Involving Typed Literals

The evaluation of SEM\_MATCH queries involving the FILTER construct often uses order columns on the RDF\_VALUE\$ table. For example, the filter (?x < "1929-11-16Z"^^xsd:date) uses the ORDER\_DATE column.

Indexes can be used to improve the performance of queries that contain a filter condition involving a typed literal. For example, an xsd:date index may speed up evaluation of the filter  $(2x < "1929-11-16Z"^*$  xsd:date).

Convenient interfaces are provided for creating, altering, and dropping these indexes for order columns. For more information, see [Using Data Type Indexes](#page-197-0).

Note, however, that the existence of these indexes on the RDF\_VALUE\$ table can significantly slow down bulk load operations. In many cases it may be faster to drop the indexes, perform the bulk load, and then re-create the indexes, as opposed to doing the bulk load with the indexes in place.

### 1.6.13.3 FILTER Constructs Involving Relational Expressions

The following recommendations apply to FILTER constructs involving relational expressions:

- The orardf: sameCanonTerm extension function is the most efficient way to compare two RDF terms for equality because it allows an id-based comparison in all cases.
- When using standard SPAROL features, the sameTerm built-in function is more efficient than using = or != when comparing two variables in a FILTER clause, so (for example) use sameTerm(?a, ?b) instead of (?a = ?b) and use (!sameTerm(? a,  $?b)$ ) instead of  $(?a != ?b)$  whenever possible.

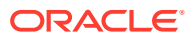

• When comparing values in FILTER expressions, you may get better performance by reducing the use of negation. For example, it is more efficient to evaluate  $(2x \leq z)$ "10"^^xsd:int) than it is to evaluate the expression (!(?x > "10"^^xsd:int)).

### <span id="page-127-0"></span>1.6.13.4 Optimizer Statistics and Dynamic Sampling

Having sufficient statistics for the query optimizer is critical for good query performance. In general, you should ensure that you have gathered basic statistics for the semantic network using the [SEM\\_PERF.GATHER\\_STATS](#page-728-0) procedure (described in [SEM\\_PERF Package](#page-724-0) [Subprograms](#page-724-0)).

Due to the inherent flexibility of the RDF data model, static information may not produce optimal execution plans for SEM\_MATCH queries. Dynamic sampling can often produce much better query execution plans. Dynamic sampling levels can be set at the session or system level using the optimizer dynamic sampling parameter, and at the individual query level using the dynamic sampling *(level)* SQL query hint. In general, it is good to experiment with dynamic sampling levels between 3 and 6. For information about estimating statistics with dynamic sampling, see *Oracle Database SQL Tuning Guide*.

Example 1-96 uses a SQL hint for a dynamic sampling level of 6.

#### **Example 1-96 SQL Hint for Dynamic Sampling**

```
SELECT /*+ DYNAMIC SAMPLING(6) */ x, y
   FROM TABLE(SEM_MATCH(
     'PREFIX : <http://www.example.org/family/>
      SELECT * 
      WHERE {
       ?x :grandParentOf ?y . 
       ?x rdf:type :Male . 
       ?x :birthDate ?bd }',
     SEM_Models('family'),
    SEM_Rulebases('RDFS','family_rb'),
     null, null, null, '', null, null,
     'RDFUSER', 'NET1'));
```
### 1.6.13.5 Multi-Partition Queries

The following recommendations apply to the use of multiple semantic models, semantic models plus entailments, and virtual models:

- If you execute SEM\_MATCH queries against multiple semantic models or against semantic models plus entailments, you can probably improve query performance if you create a virtual model (see [Virtual Models\)](#page-56-0) that contains all the models and entailments you are querying and then query this single virtual model.
- Use the ALLOW DUP=T query option. If you do not use this option, then an expensive (in terms of processing) duplicate-elimination step is required during query processing, in order to maintain set semantics for RDF data. However, if you use this option, the duplicate-elimination step is not performed, and this results in significant performance gains.

### 1.6.13.6 Compression on Systems with OLTP Index Compression

On systems where OLTP index compression is supported (such as Exadata). you can take advantage of the feature to improve the compression ratio for some of the B-tree indexes used by the semantic network.

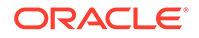

<span id="page-128-0"></span>For example, a DBA or the owner of a schema-private network can use the following command to change the compression scheme on the RDF\_VAL\_NAMETYLITLNG\_IDX index from prefix compression to OLTP index compression:

SQL> alter index rdfuser.net1#RDF\_VAL\_NAMETYLITLNG\_IDX rebuild compress for oltp high;

### 1.6.13.7 Unbounded Property Path Expressions

A depth-limited search should be used for + and \* property path operators whenever possible. The depth-limited implementation for \* and + is likely to significantly outperform the CONNECT BY-based implementation in large and/or highly connected graphs. A depth limit of 10 is used by default. For a given graph, depth limits larger than the graph's diameter are not useful. See [Property Paths](#page-105-0) for more information on setting depth limits.

A backward chaining style inference using rdfs:subClassOf+ for ontologies with very deep class hierarchies may be an exception to this rule. In such cases, unbounded CONNECT BY-based evaluations may perform better than depth-limited evaluations with very high depth limits (for example, 50).

### 1.6.13.8 Nested Loop Pushdown for Property Paths

If an unbounded CONNECT BY evaluation is performed for a property path, and if the subject of the property path triple pattern is a variable, a CONNECT BY WITHOUT FILTERING operation will most likely be used. If this subject variable is only bound to a small number of values during query execution, a nested loop strategy (see [Nested](#page-517-0) [Loop Pushdown with Overloaded Service\)](#page-517-0) could be a good option to run the query. In this case, the property path can be pushed down into an overloaded SERVICE clause and the OVERLOADED NL=T hint can be used.

For example, consider the following query where there is an unbounded property path search  $\{ ?s : hasManager+ ?x \}$ , but the triple  $\{ ?s : ensure "ADAMS" \}$  only has a small number of possible values for ?s.

```
select s, x
from table(sem_match(
'PREFIX : <http://scott-hr.org#>
  SELECT *
  WHERE {
    ?s :ename "ADAMS" .
    ?s :hasManager+ ?x .
  }',
sem_models('scott_hr_data'),
null,null,null,null,' ALL MAX PP DEPTH(0) ', null, null,
'RDFUSER', 'NET1'));
```
The query can be transformed to force the nested-loop strategy. Notice that the model specified in the SERVICE graph is the same as the model specified in the SEM\_MATCH call.

```
select s, x
from table(sem_match(
'PREFIX : <http://scott-hr.org#>
```
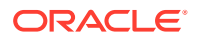

```
SELECT *
  WHERE {
   ?s :ename "ADAMS" .
   service oram:scott_hr_data { ?s :hasManager+ ?x . }
  }',
sem_models('scott_hr_data'),
null,null,null,null,' ALL MAX PP DEPTH(0) OVERLOADED NL=T ', null, null,
'RDFUSER', 'NET1'));
```
With this nested-loop strategy,  $\{ ?s : \text{hasManager} \; ?x \}$  is evaluated once for each value of ?s, and in each evaluation, a constant value is substituted for ?s. This constant in the subject position allows a CONNECT BY WITH FILTERING operation, which usually provides a substantial performance improvement.

### 1.6.13.9 Grouping and Aggregation

MIN, MAX and GROUP CONCAT aggregates require special logic to fully capture SPARQL semantics for input of non-uniform type (for example,  $MAX(2x)$ ). For certain cases where a uniform input type can be determined at compile time (for example,  $MAX(STR(?x)) - plain$ literal input), optimizations for built-in SQL aggregates can be used. Such optimizations generally give an order of magnitude increase in performance. The following cases are optimized:

- MIN/MAX(<plain literal>)
- MIN/MAX(<numeric>)
- MIN/MAX(<dateTime>)
- GROUP\_CONCAT(<plain literal>)

Example 1-97 uses MIN/MAX(<numeric>) optimizations.

#### **Example 1-97 Aggregate Optimizations**

```
SELECT dept, minSal, maxSal
   FROM TABLE(SEM_MATCH(
     'SELECT ?dept (MIN(xsd:decimal(?sal)) AS ?minSal) (MAX(xsd:decimal(?sal)) AS ?
maxSal)
      WHERE
        {?x :salary ?y . 
         ?x :department ?dept }
      GROUP BY ?dept',
    SEM_Models('hr_data'),
     null, null, null, null, '', null, null,
     'RDFUSER', 'NET1'));
```
### 1.6.13.10 Use of Bind Variables to Reduce Compilation Time

For some queries, query compilation can be more expensive than query execution, which can limit throughput on workloads of small queries. If the queries in your workload differ only in the constants used, then session context-based bind variables can be used to skip the compilation step for SEM\_MATCH queries. See also [Using Bind Variables with](#page-173-0) [SEM\\_APIS.SPARQL\\_TO\\_SQL](#page-173-0) for a description of how to use JDBC bind variables and PL/SQL bind variables with SPARQL queries.

The following example shows how to use a session context in combination with a userdefined SPARQL function to compile a SEM\_MATCH query once and then run it with different

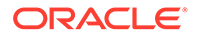

constants. The basic idea is to create a user-defined function that reads an RDF term value from the session context and returns it. A SEM\_MATCH query with this function will read the RDF term value at run time; so when the session context variable changes, the same exact SEM\_MATCH query will see a different value.

```
conn / as sysdba;
grant create any context to testuser;
conn testuser/testuser;
create or replace package MY_CTXT_PKG as 
  procedure set attribute(name varchar2, value varchar2);
  function get attribute(name varchar2) return varchar2;
end MY_CTXT_PKG;
/
create or replace package body MY_CTXT_PKG as 
  procedure set_attribute( 
    name varchar2, 
    value varchar2 
   ) as 
   begin 
    dbms session.set context(namespace => 'MY CTXT',
                              attribute \Rightarrow name,
                              value \Rightarrow value );
   end; 
   function get_attribute( 
    name varchar2 
   ) return varchar2 as 
  begin 
    return sys context('MY CTXT', name);
   end; 
end MY_CTXT_PKG;
/
create or replace function myCtxFunc( 
  params in SDO_RDF_TERM_LIST 
) return SDO RDF TERM
as 
 name varchar2(4000);
  arg SDO RDF TERM;
begin 
 arg := params(1);
 name := arg.value name;
 return SDO_RDF_TERM(my_ctxt_pkg.get_attribute(name));
end; 
/ 
CREATE OR REPLACE CONTEXT MY CTXT using TESTUSER.MY CTXT PKG;
-- Set a value
exec MY_CTXT_PKG.set_attribute('value','<http://www.example.org/family/
Martha);
```
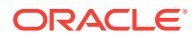

```
-- Query using the function
-- Note the use of HINT0={ NON NULL } to allow the most efficient join
SELECT s, p, o
   FROM TABLE(SEM_MATCH(
     'SELECT ?s ?p ?o
      WHERE {
       BIND (oraextf:myCtxFunc("value") # HINT0={ NON NULL }
              AS ?s)
        ?s ?p ?o }',
    SEM_Models('family'),
     null,
     null,
     null, null, ' ', null, null,
     'RDFUSER', 'NET1'));
-- Set another value
exec MY_CTXT_PKG.set_attribute('value','<http://www.example.org/family/
Sammy>');
-- Now the same query runs for Sammy without recompiling
SELECT s, p, o
   FROM TABLE(SEM_MATCH(
     'SELECT ?s ?p ?o
     WHERE {
       BIND (oraextf:myCtxFunc("value") # HINT0={ NON NULL }
              AS ?s)
        ?s ?p ?o }',
    SEM_Models('family'),
     null,
     null,
     null, null, ' ', null, null,
     'RDFUSER', 'NET1'));
```
### 1.6.13.11 Non-Null Expression Hints

When performing a join of several graph patterns with common variables that can be unbound, a more complex join condition is needed to handle null values to avoid performance degradation. Unbound values can be introduced through SELECT expressions, binds, OPTIONAL clauses, and unions. In many cases, SELECT expressions are not expected to produce NULL values. In such cases, query performance can be substantially improved through use of an inline HINT0={ NON\_NULL } hint to mark a specific SELECT expression as definitely non-null or through use of a DISABLE\_NULL\_EXPR\_JOIN query option to signify that all SELECT expressions produce only non-null values.

The following example includes the global DISABLE\_NULL\_EXPR\_JOIN hint to signify that variable ?fulltitle is always bound on both sides of the join. (See also [Inline Query](#page-111-0) [Optimizer Hints](#page-111-0).)

```
SELECT s, t
   FROM TABLE(SEM_MATCH(
     'PREFIX : <http://www.example.org/family/>
      SELECT * WHERE {
        { SELECT ?s (CONCAT(?title, ". ", ?fullname) AS ?fulltitle)
          WHERE { ?s :fullname ?fullname .
```
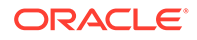

```
 ?s :title ?title }
        }
        { SELECT ?t (CONCAT(?title, ". ", ?fname, " ", ?lname) AS ?
fulltitle)
          WHERE { 
          ?t :fname ?fname .
          ?t :lname ?lname . 
          ?t :title ?title } 
        } 
      }',
     SEM_Models('family'),
    SEM_Rulebases('RDFS','family_rb'),
     null,
     null,
     null,
     ' DISABLE_NULL_EXPR_JOIN ', null, null,
     'RDFUSER', 'NET1'));
```
### 1.6.13.12 Automatic JOIN Hints

SEM\_MATCH queries that are very unselective usually execute faster if the SQL engine uses HASH joins to evaluate joins between triple patterns. The SPARQL-to-SQL query translator used by SEM\_MATCH will attempt to auto detect such queries and automatically add appropriate USE\_HASH hints if the string AUTO\_HINTS=T appears in the options argument string.

The following SEM\_MATCH query uses AUTO\_HINTS=T to automatically generate USE HASH hints.

```
SELECT f, l, n, e
   FROM table(sem_match(
         'PREFIX : <http://www.example.com#> 
          SELECT ?f ?l ?n ?e
          WHERE { ?s :fname ?f . ?s :lname ?l . ?s :nickName ?n . ?s :email ?
e }',
                sem models('m1'),
                 null,null,null,null,
                 ' AUTO_HINTS=T ')
           );
```
### 1.6.13.13 Semantic Network Indexes

Semantic Network Indexes (described in [Using Semantic Network Indexes](#page-195-0)) are nonunique B-tree indexes on the RDF\_LINK\$ table. Network owners and DBAs can manage these indexes with various SEM\_APIS procedures. Columns to index in RDF\_LINK\$ are identified by an index code, which is a sequence of the following letters (without repetition): P, C, S, G, M, H. These letters used in the index\_code correspond to the following columns in RDF\_LINK\$: P\_VALUE\_ID (predicate), CANON\_END\_NODE\_ID (object), START\_NODE\_ID (subject), G\_ID (graph), MODEL\_ID, and H - a function-based index on (MODEL\_ID, GID).

It is important to have the proper set of Semantic Network Indexes for your query workload. In versions 19c and earlier, the default index setup is PCSGM, PSCGM. In versions 21c and later the default index setup is PCSGM, SPCGM, CM, H.

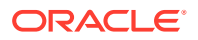

<span id="page-133-0"></span>The following are a few general recommendations for Semantic Network Indexes:

- Most SPARQL queries have triple patterns with bound predicates, so it is a good idea to have P, PC, and PS combinations covered as leading columns in your overall index set. Such a combination is captured by the default index setup (PCSGM, PSCGM in 19c, and PCSGM, SPCGM in 21c).
- If you have queries with unbound predicates (for example,  $\{-2s : ssn 1234 \ldots \}$  ?s ?p ?  $\circ$  }), then a network index with a leading column other than P may be needed. An SPCGM index would be more suitable for this example because of the join on subject variable ?s.
- If you are running DESCRIBE queries or DESCRIBE-style patterns such as  $\{ \{ \text{sum} > p1 \text{ ?o1 } \}$  UNION  $\{ ?s2 \text{ ?p2} \text{ < } \text{turn} : \text{abc} > \}$ , then a network index with a leading  $\in$  column (for example,  $CM$ ) in addition to an index with a leading  $\in$  column may be needed.
- If you have named graph queries with selective FROM, FROM NAMED, or GRAPH clauses, then a network index with a leading  $G$  column may be needed (for example, GPCSM).
- An H index is needed for efficient SPARQL Update GRAPH operations (for example, DROP GRAPH) on schema-private networks.
- A PSCGM index is usually smaller than an SPCGM index due to better prefix compression, so if your workload does not include queries with unbound predicates, replacing an SPCGM index with a PSCGM index may give better performance.

### 1.6.13.14 Using RDF with Oracle Database In-Memory

RDF data stored in the RDF\_LINK\$ and RDF\_VALUE\$ tables can be loaded into memory using Oracle Database In-Memory. See [RDF Support for Oracle Database In-Memory](#page-222-0) for details on how to load RDF data into memory using SEM\_APIS procedures.

In general, for the best and most consistent performance with Oracle Database In-Memory, it is recommended to make indexes on the RDF\_LINK\$ (semantic network indexes) and RDF\_VALUE\$ tables invisible, with the exception of <NETWORK\_NAME>#C\_PK\_VID and <NETWORK\_NAME>#RDF\_VAL\_NAMETYLITLNG\_IDX indexes on RDF\_VALUE\$. These index settings can be achieved with the following SQL commands (assuming a semantic network named NET1 owned by RDFUSER).

```
exec sem apis.alter sem indexes('VISIBILITY','N', network owner=>'RDFUSER',
network name=>'NET1');
```
alter index NET1#C PK VID visible;

alter index NET1#RDF VAL NAMETYLITLNG IDX visible;

Note that the performance of very selective queries may suffer with RDF\_LINK\$ indexes invisible, so you may need to experiment with index visibility depending on your query workload.

In addition to these index settings, it is recommended to use parallel query execution with Oracle Database In-Memory, as the speedup from parallelization can be significant in many cases.

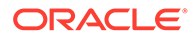

For larger datasets (100 M triples or more), it is also recommended to use a hashsubpartitioned semantic network with Oracle Database In-Memory. Hash subpartitioning is described in [Semantic Networks.](#page-39-0)

### <span id="page-134-0"></span>1.6.13.15 Using Language Tags in FILTER Expressions

When filtering query results based on language tags, it is more efficient to use LANG instead of LANGMATCHES whenever possible. For example, the simple filter langMatches(lang(?x), "en") could be replaced with lang(?x) = "en" for a more efficient evaluation. Language tags in stored RDF literals are canonicalized to lower case, so a lower case language tag constant should be used in such filters.

### 1.6.13.16 Type Casting for More Efficient FILTER Evaluation

SPARQL FILTERs that compare two variables using operators other than equality, for example  $x \times y$ , can have poor performance in some cases because of weak typing in SPARQL. Because datatypes for  $2x$  and  $2y$  cannot be determined at query compilation time, complex logic for comparisons of multiple datatypes must be used at run time.

If you know the datatypes of the values to which  $?x$  and  $?y$  will be bound, then it is best to cast  $?x$  and  $?y$  to those datatypes in your FILTER expression, so that the types will be known at query compilation time. For example, the following query casts salary values to xsd:decimal in the FILTER clause for a more efficient single-datatype comparison.

```
SELECT ?y
WHERE { 
   :emp1 :salary ?s1 . 
   ?y :salary ?s2 .
   FILTER (xsd:decimal(?s2) < xsd:decimal(?s1))
}
```
### 1.6.13.17 Spatial Indexing for GeoSPARQL Queries

Options used during spatial index creation can have significant effects on the performance of GeoSPARQL queries.

The two most important options are:

- **Type of index:** function-based or materialized
- **Spatial reference system:** SRID used for the index

SEM\_APIS.ADD\_DATATYPE\_INDEX creates a function-based spatial index by default. A function-based index is adequate for simple point geometries, but you should use a materialized spatial index if your dataset contains polygon or line geometries. You can create a materialized spatial index by specifying MATERIALIZE=T in the options argument of SEM\_APIS.ADD\_DATATYPE\_INDEX.

The SRID used for a spatial index is also important for performance. Oracle's GeoSPARQL implementation is very flexible in that it allows you to load geometry literals that have been encoded in different spatial reference systems. These geometries must be canonicalized to a single SRID for indexing and query evaluation. You can specify this canonical SRID at index creation time. For best performance, you

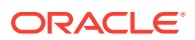

must choose the SRID that is most common among your geometry literals to minimize required coordinate transformations.

See [Indexing Spatial Data](#page-119-0) for more information on spatial index creation.

## 1.6.14 Special Considerations When Using SEM\_MATCH

The following considerations apply to SPARQL queries executed by RDF Semantic Graph using SEM\_MATCH:

- Value assignment
	- A compile-time error is raised when undefined variables are referenced in the source of a value assignment.
- Grouping and aggregation
	- Non-grouping variables (query variables not used for grouping and therefore not valid for projection) cannot be reused as a target for value assignment.
	- Non-numeric values are ignored by the AVG and SUM aggregates.
	- By default, SEM\_MATCH returns no rows for an aggregate query with a graph pattern that fails to match. The W3C specification requires a single, null row for this case. W3C-compliant behavior can be obtained with the STRICT AGG CARD=T query option for a small performance penalty.
- ORDER BY
	- When using SPARQL ORDER BY in SEM\_MATCH, the containing SQL query should be ordered by SEM\$ROWNUM to ensure that the desired ordering is maintained through any enclosing SQL blocks.
- Numeric computations
	- The native Oracle NUMBER type is used internally for all arithmetic operations, and the results of all arithmetic operations are serialized as xsd:decimal. Note that the native Oracle NUMBER type is more precise than both BINARY\_FLOAT and BINARY\_DOUBLE. See *Oracle Database SQL Language Reference* for more information on the NUMBER built-in data type.
	- Division by zero causes a runtime error instead of producing an unbound value.
- **Negation** 
	- EXISTS and NOT EXISTS filters that reference *potentially unbound variables* are not supported in the following contexts:
		- \* Non-aliased expressions in GROUP BY
		- \* Input to aggregates
		- \* Expressions in ORDER BY
		- \* FILTER expressions within OPTIONAL graph patterns that also reference variables that do not appear inside of the OPTIONAL graph pattern

The first three cases can be realized by first assigning the result of the EXISTS or NOT EXISTS filter to a variable using a BIND clause or SELECT expression.

These restrictions do *not* apply to EXISTS and NOT EXISTS filters that only reference definitely bound variables.

• Blank nodes

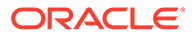

- Blank nodes are not supported within graph patterns.
- The BNODE (literal) function returns the same blank node value every time it is called with the same literal argument.
- Property paths
	- Unbounded operators  $+$  and  $*$  use a 10-hop depth limit by default for performance reasons. This behavior can be changed to a truly unbounded search by setting a depth limit of 0. See [Property Paths](#page-105-0) for details.
- Long literals (CLOBs)
	- SPARQL functions and aggregates do not support long literals by default.
	- Specifying the CLOB\_EXP\_SUPPORT=T query option enables long literal support for the following SPARQL functions: IF, COALESCE, STRLANG, STRDT, SUBSTR, STRBEFORE, STRAFTER, CONTAINS, STRLEN, STRSTARTS, STRENDS.
	- Specifying the CLOB AGG SUPPORT=T query option enables long literal support for the following aggregates: MIN, MAX, SAMPLE, GROUP\_CONCAT.
- Canonicalization of RDF literals
	- By default, RDF literals returned from SPARQL functions and constant RDF literals used in value assignment statements (BIND, SELECT expressions, GROUP BY expressions) are canonicalized. This behavior is consistent with the SPARQL 1.1 D-Entailment Regime.
	- Canonicalization can be disabled with the PROJ\_EXACT\_VALUES=T query option.

# 1.7 Speeding up Query Execution with SPM Auxiliary Tables

You can use Subject-Property-Matrix (SPM) auxiliary tables to speed up SPARQL query execution.

Improvement of performance with SPM tables is derived from the use of:

- Pre-materialized joins in these tables to reduce joins at query processing time
- Compact representation of triples for individual properties in separate tables for faster access
- More accurate RDF data statistics obtained from these tables to arrive at better query execution plans

The following sections provide in-depth information on SPM tables.

- [Types of SPM Tables](#page-137-0)
	- There are three types of SPM tables that can be defined on an RDF graph (model) or an RDF graph collection (virtual model).
- [Creating and Managing SPM Tables](#page-143-0) The following sections explain the steps for creating and managing SPM tables.
- [SPARQL Query Options for SPM Auxiliary Tables](#page-170-0) SPARQL queries will automatically use SPM auxiliary tables if they are present.
- [Special Considerations when Using SPM Auxiliary Tables](#page-171-0) This section describes a few limitations to be considered when using SPM Auxiliary tables.

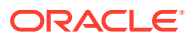

## <span id="page-137-0"></span>1.7.1 Types of SPM Tables

There are three types of SPM tables that can be defined on an RDF graph (model) or an RDF graph collection (virtual model).

The different SPM tables are as follows:

- **Single-Valued Property (SVP) Tables:** This is useful for improving performance of queries involving star-patterns such as: *{ ?s :first\_name ?fname ; :last\_name ? lname ; :height ?height }*.
- **Multi-Valued Property (MVP) Tables:** This is useful for any SPARQL query pattern with a given predicate because all the triples with that property are stored in a compact fashion in a separate table thus allowing faster access and better statistics.
- **Property Chain (PCN) Tables:** This is useful for improving performance of chain-pattern queries such as: *{ ?s :hasMother / :hasFather / :hasMother / :hasMother ? ggGrandMa }*.

Consider an RDF graph (model) containing the following sample data.

```
:john :fname "John" ; :lname "Brown" ; :height 72 ; :email "john@email-
example.com", "johnnyB@email-example.com".
:mary :fname "Mary" ; :lname "Smith" ; :height 68 ; :email "Mary.Smith@email-
example.com" .
:bob :fname "Robert" ; :lname "Brown" ; :height 
70 ; :fatherOf :john, :mary ; :email "bobBrown@email-example.com" .
:alice :fname "Alice" ; :lname "Brown" ; :height 
68 ; :motherOf :john, :mary .
:henry :fatherOf :bob .
:kathy :motherOf :bob .
```
Note that for simplicity, *Id(rdfterm)* will be used instead of the actual numeric identifier (available in the RDF\_VALUE\$ table) for each *rdfterm*. A complete example with additional data is included in [Example 1-107.](#page-157-0)

- Single-Valued Property Tables Each row in a single-valued property (SVP) table holds values for one or more singlevalued RDF properties for a resource in an RDF model.
- [Multi-Valued Property Tables](#page-139-0) Each row in a multi-valued property (MVP) table, created for a given property, holds a value for the property.
- [Property Chain Tables](#page-141-0) Each row in a property chain (PCN) table holds a fixed-length *path* in the RDF graph.

### 1.7.1.1 Single-Valued Property Tables

Each row in a single-valued property (SVP) table holds values for one or more single-valued RDF properties for a resource in an RDF model.

In the best case, an SVP table defined for  $n$  properties may be used during query processing to replace an n-way join of the RDF LINK\$ table with simple table lookups.

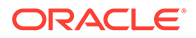

A property  $p$  is single-valued in an RDF model if each resource in the model has at most one value for  $p$  regardless of named graphs. In the sample RDF dataset (described in [Types of SPM Tables\)](#page-137-0), the properties : first\_name, : last\_name, and :height are single-valued, but the property :email is multi-valued.

To speed up execution of a query pattern such as  $\{$  ?s : first\_name ? *fname ; :last\_name ?lname ; :height ?height }*, involving use of single-valued properties only, an SVP table may be created on the model to include the preceding three single-valued properties by using the string *':first\_name :last\_name :height'* as the value for the *key\_string* parameter in a call to the [SEM\\_APIS.BUILD\\_SPM\\_TAB](#page-600-0) subprogram.

Table 1-18 describes the structure and content for such an SVP table corresponding to the preceding sample data. Also, note that:

- The table shows only a subset of the actual set of columns. Specifically, not shown are the columns with name like **G<Id(property)>** that are used to store the named graph component of the corresponding RDF statements.
- The table describes values in the columns as  $Id(rdfterm)$  instead of the actual numeric identifiers that get stored.

|                    |   | START_NODE_ID  P <id(:first_name<br>)&gt;</id(:first_name<br> |           | $P < Id$ : last_name) > $P < Id$ : height) > |           |         |
|--------------------|---|---------------------------------------------------------------|-----------|----------------------------------------------|-----------|---------|
| $Id(:\text{iohn})$ |   | $\ldots$ Id ("John")                                          | $\ddotsc$ | Id("Brown")                                  |           | Id (72) |
|                    | ٠ |                                                               | ٠         |                                              | ٠         |         |
| $Id$ (: mary)      |   | $\ldots$ Id ("Mary")                                          |           | Id("Smith")                                  |           | Id (68) |
|                    | ٠ |                                                               | ٠         |                                              | ٠         |         |
| Id(:bob)           |   | $\ldots$ Id ("Robert")                                        |           | Id("Brown")                                  |           | Id (70) |
|                    | ٠ |                                                               | ٠         |                                              | $\bullet$ |         |
| $Id$ (:alice)      |   | $\ldots$ Id ("Alice")                                         |           | Id("Brown")                                  |           | Id (68) |
|                    | ٠ |                                                               | ٠         |                                              | ٠         |         |

**Table 1-18 Example SVP Table Structure**

The availability of this SVP table allows the preceding query pattern to be processed simply by accessing the rows in the SVP table and avoids the three-way self-join of the RDF\_LINK\$ table that would otherwise be necessary.

It is also possible to include *reversed-properties* that are single-valued. In the sample RDF data (described in [Types of SPM Tables\)](#page-137-0), the property : fatherOf is not singlevalued, but its reversed version which is denoted as  $\gamma$ : fatherOf (intuitively equivalent to a :hasFather property), is indeed single-valued. To speed up execution of a query pattern such as *{ ?s :fname ?fname; :lname ?lname; :height ?height; ^:fatherOf ?father }*, an extended version of the preceding SVP table may be created, by using *':fname :lname :height ^:fatherOf'* as the *key\_string* value.

[Table 1-19](#page-139-0) describes the structure and content of this extended version of the SVP table that includes a reversed property. The use of the letter  $R$ , instead of  $P$ , as the first character in the column name,  $R < Id$  (:  $fatherOf$ ) >, indicates that this is a reversed property. As mentioned earlier, availability of this SVP table allows avoiding a (fourway) self-join of the RDF LINK\$ table.

| START NOD<br>E ID | $\mathbf{r}$ | me)>                                                      | P <ld(:first_na p<ld(:height="" p<ld(:last_na="" r<ld(:fathero<br="">me)&gt;</ld(:first_na> |  |                  |
|-------------------|--------------|-----------------------------------------------------------|---------------------------------------------------------------------------------------------|--|------------------|
| Id(:john)         |              | $\ldots$ Id("John") $\ldots$ Id("Brown") $\ldots$ Id(72)  |                                                                                             |  | $\ldots :$ bob   |
| $Id$ (:mary)      |              | $\ldots$ Id("Mary") $\ldots$ Id("Smith") $\ldots$ Id(68)  |                                                                                             |  | $\ldots$ : bob   |
| Id(:bob)          |              | $\ldots$ Id("Robert" $\ldots$ Id("Brown") $\ldots$ Id(70) |                                                                                             |  | $\ldots$ : henry |

<span id="page-139-0"></span>**Table 1-19 Extended SVP Table Including a Reversed Property**

#### **Example 1-98 Creating an SVP Table**

The following code creates an extended SVP table on an RDF model named M1:

```
BEGIN
  SEM_APIS.BUILD_SPM_TAB(
 spm_type => SEM_APIS.SPM_TYPE_SVP
 , spm_name => 'FLHF'
  , model name \implies 'M1'
  , key string => ' :fname :lname :height ^:fatherOf '
   , prefixes => ' PREFIX : <http://www.example.com#> ' 
    , network_owner => 'RDFUSER'
   , network name => 'NET1'
  );
END;
/
```
The name, structure, and default indexes for an SVP table may be described as follows:

- The name of an SVP table is created based on the following template: <NETWORK\_NAME>#RDF\_XT\$**SVP**\_<MODEL\_NAME>+\_\_<SPM\_NAME>
- The NUMBER column, START\_NODE\_ID, stores the subject id or, if reversed, the object id, of the matching triple for the first property in the list of properties in the SVP.
- For each property covered in an SVP table, the following columns are created for storing the numeric identifiers for the lexical values in a triple: :
	- NUMBER column  $(G < Id(property))$  for storing the named graph id.
	- $-$  NUMBER column (P<Id (property) > for storing the object id or if reversed R<Id(property)>), the subject id.
	- (Optional) additional columns for internal use.
- The START\_NODE\_ID column is defined as the primary key of the SVP table and a unique index named using the template: <NETWORK\_NAME>#RDF\_XX\$SVP\_<MODEL\_NAME>\_UQ\_\_<SPM\_NAME>, is created on this column when the SVP table is created.

### 1.7.1.2 Multi-Valued Property Tables

Each row in a multi-valued property (MVP) table, created for a given property, holds a value for the property.

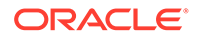

An MVP table stores the values for a given property in a separate table and in a compact fashion, thus allowing faster access and better statistics. Unlike an SVP table, the (single) property included in an MVP table does not have to be, but could be, single-valued.

A property  $p$  is multi-valued in an RDF model if there exist two or more triples (regardless of named graphs),  $(s p o1)$  and  $(s p o2)$  with  $o1$  not equal to  $o2$ . That is, s has more than one distinct object values for the property  $p$ .

In the sample RDF dataset (described in [Types of SPM Tables\)](#page-137-0), the properties :email, :fatherOf, and :motherOf are multi-valued.

Table 1-20 shows the structure and content of an MVP table for the :motherOf property for the preceding sample data. The two columns shown here store the numeric identifiers for lexical values for variables ?mom and ?c, respectively, in a pattern { ?mom :motherOf ?c }. The MVP table contains another column, G<id<:motherOf>), not shown here, to store the numeric identifier of the named graph in case the matching RDF statement is a quad.

#### **Table 1-20 Example MVP Table Structure**

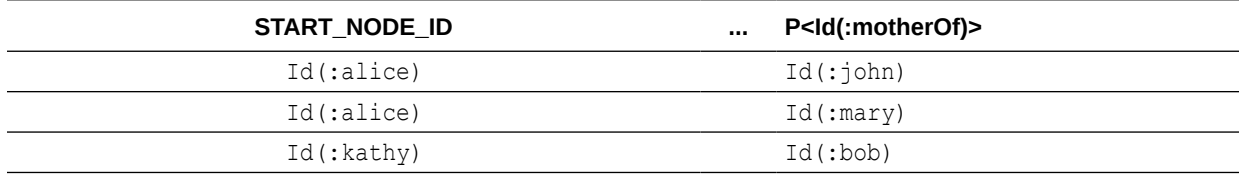

#### **Example 1-99 Creating an MVP Table**

To create the preceding MVP table on an RDF model named M1, you can use the following SQL command.

```
BEGIN
   SEM_APIS.BUILD_SPM_TAB(
 spm_type => SEM_APIS.SPM_TYPE_MVP
, spm name \implies null /* must be NULL (the name is auto-generated
based on id(property) */
  , model name \implies 'M1'
   , key string \Rightarrow ' :motherOf ' /* must have exactly one property
*/
    , prefixes => ' PREFIX : <http://www.example.com#> ' 
    , network_owner => 'RDFUSER'
  , network name => 'NET1'
  );
END;
/
```
The name, structure, and default indexes for an MVP table may be described as follows:

• The naming convention for an MVP table is created based on the following template:

<NETWORK\_NAME>#RDF\_XT\$**MVP**\_<MODEL\_NAME>+\_\_P<id(property)>

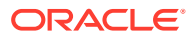

- <span id="page-141-0"></span>The NUMBER column, START\_NODE\_ID, stores the subject id of the matching triples that use the target property as the predicate.
- For the property covered in an MVP table, the following columns are created for storing the numeric identifiers for the lexical values in a triple:
	- NUMBER column G<Id (property) > for storing the named graph id
	- NUMBER column P<Id(property)> for storing the object id
	- Optional additional columns for internal use
- A nonunique index is created on the START\_NODE\_ID column using the following naming convention: <NETWORK\_NAME>#RDF\_XX\$MVP\_<MODEL\_NAME>\_P<id(property)> .

### 1.7.1.3 Property Chain Tables

Each row in a property chain (PCN) table holds a fixed-length *path* in the RDF graph.

A path is a sequence of two or more triples where, except for the last triple in the sequence, object of a triple is the same as the subject of the next triple. A PCN table that stores paths of length n can be used during query processing to replace an n-way join of type *current\_triple.object = next\_triple.subject*, of the RDF\_LINK\$ table with simple table lookups.

For example, to speed up the execution of the following query pattern -  $\{$  ?gma : motherOf ? f . ?f :fatherOf ?c }, you can create a PCN table using the following sequence of properties, specified as the key string: ' : motherOf : fatherOf '.

Table 1-21 shows the structure and content of the PCN table for the preceding sample data. The three columns here store the numeric identifiers for lexical values for variables  $2qma$ , 2  $f$ , and ?c, respectively, for the two paths that satisfy the property chain: (:kathy) – [:motherOf]-> (:bob) –[:fatherOf]-> (:john) and (:alice) –[:motherOf]-> (:bob) – [:fatherOf]-> (:mary).

| START NODE ID | $\ldots$ P <ld(:motherof)></ld(:motherof)> | $\ldots$ P <id(:fatherof)></id(:fatherof)> |
|---------------|--------------------------------------------|--------------------------------------------|
| Id(:kathy)    | $\ldots$ Id(:bob)                          | $\ldots$ Id(:john)                         |
| Id(:kathy)    | $\ldots$ Id(:bob)                          | $\ldots$ Id(:mary)                         |

**Table 1-21 Example PCN Table Structure**

A property chain can include *multiple occurrences* of the same property. Consider the following query pattern to connect a grandfather to the children:

{ ?gfa :fatherOf ?f . ?f :fatherOf ?c }

You can create a PCN table using the following sequence of properties, specified as the key\_string- ' :fatherOf :fatherOf '. The following table describes the structure and content for such a PCN table. The column name with '#2' as suffix corresponds to the second occurrence of the :fatherOf property in the specified chain. It stores two paths that satisfy the property chain -  $(\text{chenry}) - (\text{chenref}-\> (\text{chob}) - (\text{chenfer} - \> (\text{chen})$  and  $(\text{chenry}) - [\text{:fatherOf}] \rightarrow (\text{:bob}) - [\text{:fatherOf}] \rightarrow (\text{:map}).$ 

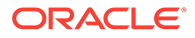

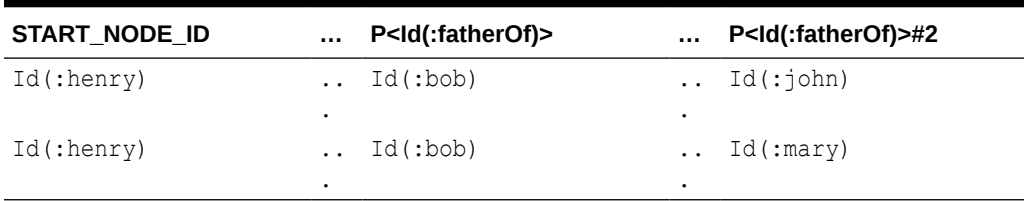

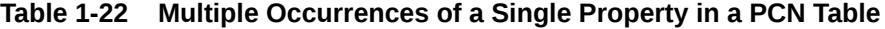

A property chain may involve reversed properties as well. For example, consider the following query pattern { ?mom :motherOf ?c . ?c ^:fatherOf ?dad } to connect the siblings. You can create a PCN table with the following key string- ':motherOf ^:fatherOf '.

Table 1-23 shows the structure and content of this PCN table. Note that the letter 'R' in the rightmost column name  $R < id$  (:  $fatherOf$ ) > indicates that the column corresponds to the reversed property. The availability of this PCN table allows the preceding query pattern to be processed simply by accessing the rows in the PCN table and avoids the two-way join of the RDF LINK\$ table that would otherwise be necessary.

**Table 1-23 Reversed Property in a PCN Table**

| START NODE I  | $\mathbf{u}$ | P <ld(:motherof<br>כו</ld(:motherof<br> | $\cdots$ | R <ld(:fatherof)></ld(:fatherof)> |
|---------------|--------------|-----------------------------------------|----------|-----------------------------------|
| $Id$ (:alice) | $\cdots$     | $Id(:\dot\circ$ ohn)                    | $\cdots$ | Id(:bob)                          |
| $Id$ (:alice) | $\cdots$     | $Id$ (:mary)                            | $\cdots$ | Id(:bob)                          |
| Id(:kathy)    | $\cdots$     | Id(:bob)                                | $\cdots$ | $Id$ (:henry)                     |

#### **Example 1-100 Creating a PCN Table**

The following example creates a PCN table representing the grandfather chain using two occurrences of the : fatherOf property on an RDF model named M1.

```
BEGIN
   SEM_APIS.BUILD_SPM_TAB(
     \mathsf{spm\_name} => \mathsf{v}GRANDPA'
   , spm_type => SEM_APIS.SPM_TYPE_PCN
   , model name \Rightarrow 'M1'
   , key string \Rightarrow ' S :fatherOf :fatherOf '
    , prefixes => ' PREFIX : <http://www.example.com#> ' 
    , network_owner => 'RDFUSER'
   , network name => 'NET1'
   );
END;
/
```
The name, structure, and default indexes for an PCN table may be described as follows:

The name of a PCN table is based on the following template: <NETWORK\_NAME>#RDF\_XT\$**PCN**\_<MODEL\_NAME>+\_\_<SPM\_NAME>

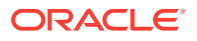

- <span id="page-143-0"></span>The NUMBER column, START\_NODE\_ID, stores the subject id or, if reversed, the object id, of the matching triple for the first property in the sequence of properties in the PCN.
- For each property's n-th occurrence in a PCN table, the following columns are created for storing the numeric identifiers for the lexical values in a triple: (note that the  $\#n$  suffix is used only if  $n > 1$ :
	- NUMBER column G<Id(property)> (or G<Id(property)>#n) for storing the named graph id
	- NUMBER column P<Id(property)> (or P<Id(property)>#n) or, if reversed, R<Id(property)> (or R<Id(property)>#n), for storing the object id or, if reversed, the subject id
	- (Optional) additional columns for internal use
- A nonunique index, named using the template <NETWORK\_NAME>#RDF\_XX\$PCN\_<MODEL\_NAME>\_<SPM\_NAME>, is created on the START\_NODE\_ID column.
- Additionally, a nonunique index is created on each of the property columns.

## 1.7.2 Creating and Managing SPM Tables

The following sections explain the steps for creating and managing SPM tables.

- Including Lexical Values in SPM Tables You can also include lexical values for objects in SPM tables.
- [Creating and Dropping Secondary Indexes on SPM Tables](#page-145-0) You can create and drop secondary indexes on SPM tables.
- [Dropping SPM Tables](#page-146-0) You can drop a specific SPM table.
- [In-Memory SPM Tables](#page-147-0) Taking advantage of Oracle Database In-Memory, you can create in-memory SPM tables using the INMEMORY=T flag in the options parameter.
- [Metadata for SPM Tables](#page-148-0)

You can use the RDF\_SPM\_INFO view to retrieve metadata information for the SPM tables defined on an RDF model.

• [Utility Subprogram for Computing Per-Subject Cardinality Aggregates for Individual](#page-148-0) **[Properties](#page-148-0)** 

You can use the SEM\_APIS.GATHER\_SPM\_INFO procedure to create and populate a table to store the per-subject cardinality information for each property in a model, based on its use as predicate of triples.

- [Performing DML Operations on Models with SPM Auxiliary Tables](#page-170-0) All SVP, MVP and PCN tables are automatically maintained for DML operations.
- [Performing Bulk Load Operations on Models with SPM Auxiliary Tables](#page-170-0)
- [Gathering Statistics on SPM Auxiliary Tables](#page-170-0) Having up-to-date statistics on SPM auxiliary tables is critical for good query performance.

### 1.7.2.1 Including Lexical Values in SPM Tables

You can also include lexical values for objects in SPM tables.

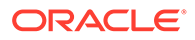
<span id="page-144-0"></span>SPM tables include numeric identifiers for object values by default. Additionally, by storing the lexical values (RDF terms) in the SPM tables, retrieval of lexical values during SPARQL query processing can be made faster by avoiding the lookups involving joins with the RDF VALUE\$ table.

If you choose to include lexical values for the subject or values of any of the properties stored in an SPM table, new columns for the lexical property values are added to the SVP, PCN tables. Note that these columns correspond exactly to the columns with the same name in RDF\_VALUE\$. Specifically, when including lexical values for a nonreversed property into an SPM table, the following columns get added to the SPM table:

- P<Id(property)>\_VALUE\_TYPE
- P<Id(property)> VNAME PREFIX
- P<Id(property)> VNAME SUFFIX
- P<Id(property) > LITERAL TYPE
- P<Id(property) > LANGUAGE TYPE
- P<Id(property)> ORDER NUM
- P<Id(property) > ORDER DATE
- P<Id(property) > LONG VALUE

For reversed properties, the column names use  $\gamma_R$  as the first character instead of the character 'P'. Names for the additional columns added for including the lexical values for the subject (that is, corresponding to the numeric identifiers stored in the START\_NODE\_ID column), use the prefix 'S', instead of  $P\leq Id(property)$  or R<Id(property)>.

The following example is a variation of [Example 1-98](#page-139-0), in that the lexical values for the subject and the reversed : fatherOf property are included. The '+' symbol is used to indicate that lexical values needed to be stored in the SPM table. Here, use of '+S' and  $'$ + $\hat{ }$  : fatherOf' in the key string parameter causes the additional columns to get added for the subject and the (reversed) : fatherOf property, respectively.

#### **Example 1-101 Including Lexical Values for the Subject and for the Reversed Property**

```
BEGIN
   SEM_APIS.BUILD_SPM_TAB(
     spm\_type => SEM\_APIS.SPM\_TYPE\_SVP<br>spm_name => 'FLHF', spm name
   , model name \implies 'M1'
   , key string \Rightarrow ' +S : fname : lname : height +^:fatherOf '
    , prefixes => ' PREFIX : <http://www.example.com#> ' 
    , network_owner => 'RDFUSER'
   , network name => 'NET1'
   );
END;
/
```
If an SPM table is already present, you can use the [SEM\\_APIS.ALTER\\_SPM\\_TAB](#page-594-0) subprogram to include lexical values for either the subject or any one of the properties

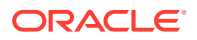

by using the string 'ADD S VALUE' or 'ADD VALUE', respectively, as value for the command parameter. The following example results in inclusion of the lexical values for the :lname property. (The command DROP\_S\_VALUE or DROP\_VALUE, not shown in this example, can be used to remove the lexical value columns for the subject or a property, respectively.)

#### **Example 1-102 Altering an SVP Table to Add Lexical Values for a Property**

```
BEGIN
  SEM_APIS.ALTER_SPM_TAB(
 spm_type => SEM_APIS.SPM_TYPE_SVP
 , spm_name => 'FLHF'
   , model_name => 'M1'
  , command \Rightarrow 'ADD VALUE'
   , pred_name => '<http://www.example.com#lname>'
   , network_owner => 'RDFUSER'
  , network name => 'NET1'
  );
END;
/
```
### 1.7.2.2 Creating and Dropping Secondary Indexes on SPM Tables

You can create and drop secondary indexes on SPM tables.

If for a given workload, accessing the content of an SPM table via access paths other than those already provided by the default indexes on the SPM table are needed, corresponding secondary (B+-tree) indexes may be created by using the [SEM\\_APIS.CREATE\\_INDEX\\_ON\\_SPM\\_TAB](#page-620-0) subprogram.

The following example shows creation of such an index, named name  $\exists dx$ , on the SVP table created in [Example 1-101.](#page-144-0) The key string parameter, '2P 1P  $S'$ , indicates that the key should be the (numeric id) value from the column corresponding to the second property in the table, namely, :lname, followed by that from the first property in the table, namely, :fname, followed by the subject (that is, the START\_NODE\_ID column). Note that the reference to the *nth* property is always <n>P regardless whether the corresponding column name in the SPM table is of the form  $P \leq Id(property) > or R \leq Id(property)$ .

If the lexical values for a property are included in the SPM table, then the index key may also include one or more of the columns that store the components of the lexical values. To refer to a component, use the form  $\langle n \rangle \langle \text{component-code} \rangle$ , where n is 0 (for START\_NODE\_ID) or position of the target property, and the component code is determined based on the suffix of the included value component names as shown in Table 1-24

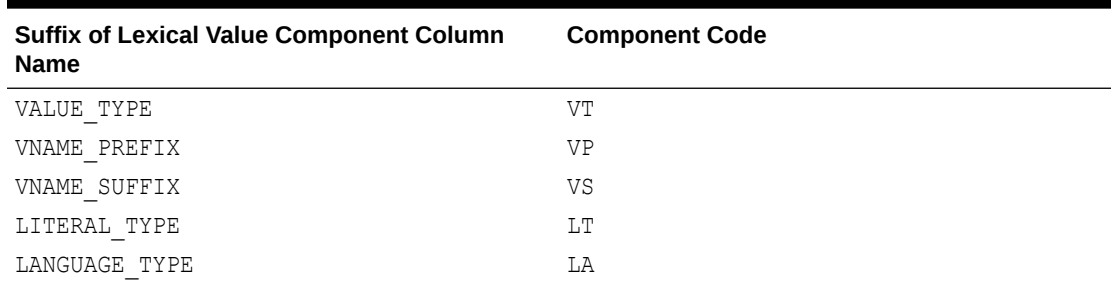

#### **Table 1-24 Mapping from Suffix of Lexical Value Component Column Names to Component Code**

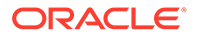

| <b>Suffix of Lexical Value Component Column</b><br><b>Name</b> | <b>Component Code</b> |  |  |  |
|----------------------------------------------------------------|-----------------------|--|--|--|
| ORDER NUM                                                      | VN                    |  |  |  |
| ORDER DATE                                                     | VD                    |  |  |  |

**Table 1-24 (Cont.) Mapping from Suffix of Lexical Value Component Column Names to Component Code**

For example, the reference to 2VP and 0VP in the key '2P 1P *2VP 0VP* S' indicates the inclusion of the following two columns in the key at the respective positions:

- **1.** The <*column\_name\_for\_the\_2nd\_property\_of\_the \_SPM\_table>\_VNAME\_PREFIX* column
- **2.** The S\_VNAME\_PREFIX column (where S corresponds to the zeroth column of the SPM table, that is, the START\_NODE\_ID column).

#### **Example 1-103 Creating a Secondary (B+-tree) Index on an SVP Table**

```
SEM_APIS.CREATE_INDEX_ON_SPM_TAB(
   index name. \Rightarrow 'name \frac{1}{1}dx' , spm_type => SEM_APIS.SPM_TYPE_SVP
 , spm_name => 'FLHF'
    , model_name => 'M1'
  , key string \Rightarrow ' 2P 1P S '
   , network_owner => 'RDFUSER'
  , network name => 'NET1'
  );
END;
/
```
To drop any index created using this subprogram, use the SOL DROP INDEX <index\_name> command. For example:

DROP INDEX name idx;

### 1.7.2.3 Dropping SPM Tables

You can drop a specific SPM table.

You can use the **SEM\_APIS.DROP\_SPM\_TAB** subprogram to drop an SPM table as shown in the following example.

#### **Example 1-104 Dropping an SVP Table**

```
BEGIN
  SEM_APIS.DROP_SPM_TAB(
 spm_type => SEM_APIS.SPM_TYPE_SVP
 , spm_name => 'FLHF'
  , model name \implies 'M1'
   , network_owner => 'RDFUSER'
  , network name => 'NET1'
  );
```
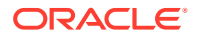

END; /

Note that the use of the special string, '\*', for the spm\_name parameter, allows dropping all SPM tables of the type specified by the spm  $\pm$ ype parameter. To drop all the SPM tables, regardless of the type, use SEM\_APIS.SPM\_TYPE\_ALL for the spm\_type parameter.

## 1.7.2.4 In-Memory SPM Tables

Taking advantage of Oracle Database In-Memory, you can create in-memory SPM tables using the INMEMORY=T flag in the options parameter.

Generally, on-disk SPM tables are designed based on the commonly occurring patterns in the individual queries in a workload. If the SPM tables contain extra columns that are not needed for the query, it could incur disk scan overhead. If the query workload is not known or varying, building an SVP table with all properties could be a good choice. The in-memory columnar format ensures that only the necessary columns are accessed. Only one in-memory SVP table with all properties can be built and any other SVP tables are not allowed.

The in-memory SVP table with all properties can be built using  $\iota$ INMEMORY=T' as shown in the following example.

#### **Example 1-105 Creating an In-memory SVP Table**

As a prerequisite, ensure that the table M1\_PRED\_INFO that is used in this example already exists. This table can be created using the **[SEM\\_APIS.GATHER\\_SPM\\_INFO](#page-667-0) subprogram.** 

```
BEGIN
SEM_APIS.BUILD_SPM_TAB(
 model name \implies' M1',pred_info_tabname =>'M1_PRED_INFO',
 \verb|pred_name| = > NULL, options =>' INMEMORY=T ',
 degree =>2,
network owner \qquad =>'RDFUSER',
 network_name =>'NET1'
  );
END;
/
```
If a set of properties to access for all queries is known, an in-memory SVP table with a subset of all properties can be built by altering the SVP table built using the set as follows:

ALTER TABLE "MYNET#RDF XT\$SVP M1+ SVP1" INMEMORY;

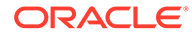

## 1.7.2.5 Metadata for SPM Tables

You can use the RDF\_SPM\_INFO view to retrieve metadata information for the SPM tables defined on an RDF model.

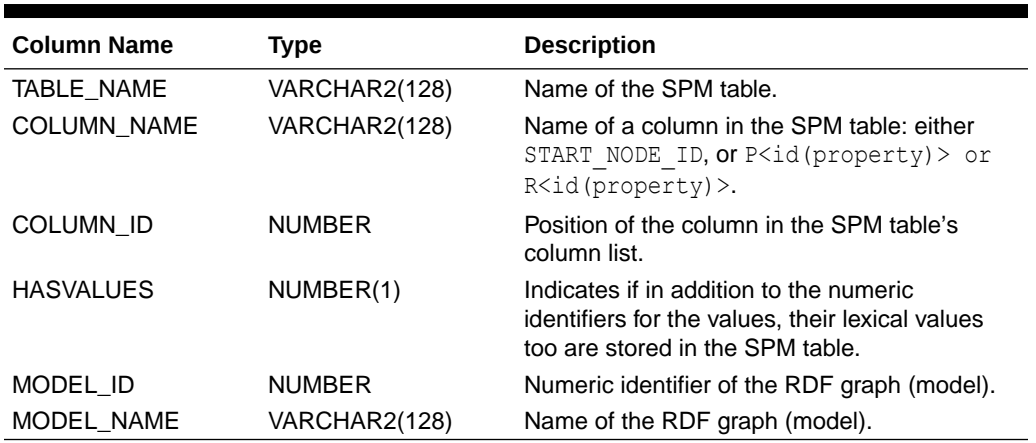

#### **Table 1-25 Predicate Information Table Columns**

## 1.7.2.6 Utility Subprogram for Computing Per-Subject Cardinality Aggregates for Individual Properties

You can use the SEM\_APIS.GATHER\_SPM\_INFO procedure to create and populate a table to store the per-subject cardinality information for each property in a model, based on its use as predicate of triples.

The P\_VALUE\_ID column stores the numeric identifier corresponding to a property. For a reversed property, P\_VALUE\_ID stores the negative value of the id for the property.

This property cardinality table has the structure as shown in the following table. If  $MAX<sub>1</sub>  $\sim$  1 for a given property, then that property is multi-valued, that is, for at least$ one of the subject resources, this property has been used as predicate for two or more distinct triples (that share the same subject and same predicate but has distinct objects).

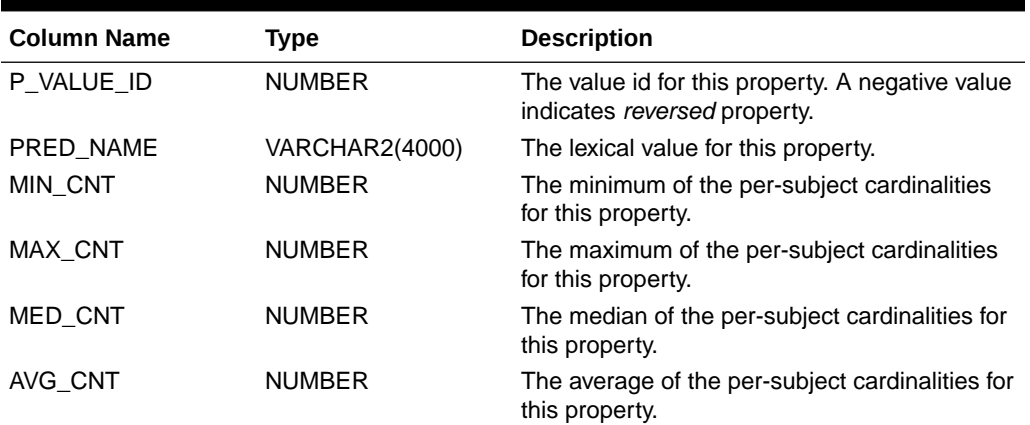

#### **Table 1-26 Predicate Information Table Columns**

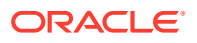

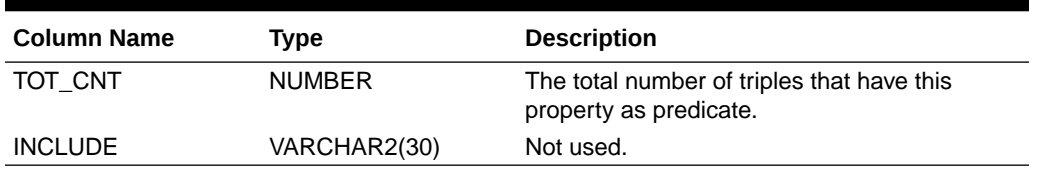

<span id="page-149-0"></span>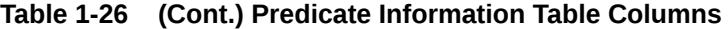

For the sample RDF dataset (described in [Types of SPM Tables](#page-137-0)), the cardinality information is described in the following table.

| P VALUE ID    | <b>PRED NAME</b> | MIN CN MAX C<br>NΤ | MED C<br>NΤ | AVG C<br>NΤ | тот с<br>NΤ | <b>INCLUD</b><br>Е |
|---------------|------------------|--------------------|-------------|-------------|-------------|--------------------|
| Id(:fname)    | :fname           |                    | $\cdots$    | $\cdots$    | 4           | $\cdots$           |
| Id(:Iname)    | :Iname           | 1                  | $\cdots$    | $\cdots$    | 4           | $\cdots$           |
| Id(:height)   | :height          | 1                  | $\cdots$    | $\cdots$    | 4           | $\cdots$           |
| Id(:email)    | :email           | 2                  | $\cdots$    | $\cdots$    | 4           | $\cdots$           |
| Id(:fatherOf) | :fatherOf        | 2                  | $\cdots$    | $\cdots$    | 3           | $\cdots$           |
| Id(:motherOf) | :motherOf        | 2                  | $\cdots$    | $\cdots$    | 3           | $\cdots$           |

**Table 1-27 Sample Cardinality Information in the Predicate Table**

A second procedure, [SEM\\_APIS.BUILD\\_SPM\\_TAB,](#page-600-0) creates and populates SVP, MVP and PCN tables.

The following example illustrates creation of a set of SPM tables for an RDF model with [SEM\\_APIS.GATHER\\_SPM\\_INFO](#page-667-0) and [SEM\\_APIS.BUILD\\_SPM\\_TAB](#page-600-0). These SPM tables are automatically used for SPARQL query execution. This example uses SEM\_MATCH, but SPARQL queries executed through other APIs, such as those supported for Apache Jena or RDF server will also automatically use SPM tables.

#### **Example 1-106 Creating SPM Tables and Using the Tables in SPARQL Queries**

```
SQL> set echo on pages 10000 numwidth 20 lines 200 long 10000
SQL> column s format a30
SQL> column fname format a5
SQL> column lname format a5
SQL> column height format a6
SQL> column email format a25
SQL> column nick format a10
SQL> column friend format a30
SQL> column state format a5
SQL> conn rdfuser/rdfuser
Connected.
SQL> -- create a semantic network
SQL> exec 
sem_apis.create_sem_network('tbs_rdf',network_owner=>'RDFUSER',network_name=>
'NET1');
PL/SQL procedure successfully completed.
```
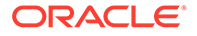

```
SQL> --move the RDF SPM$ table and indexes defined on it to the
network's tablespace
SQL> alter table NET1#RDF SPM$ move tablespace tbs rdf;
SQL> set serverout on;
SQL> begin
 2 for idx in (select index name from sys.user indexes where
table_name='NET1#RDF_SPM$') loop
  3 execute immediate 'alter index "' || idx.index_name || '" 
rebuild tablespace TBS_RDF';
      sys.dbms output.put line('moved (rebuild) index: ' ||
idx.index_name);
  5 end loop;
  6 end;
  7 /
SQL> set serverout off;
SQL> -- create a semantic model
SQL> exec 
sem_apis.create_sem_model('M1',null,null,network_owner=>'RDFUSER',netwo
rk name->'NET1');
PL/SQL procedure successfully completed.
SQL> -- add some data: fname, lname, height, and nickName are single-
valued; email and friendOf are multi-valued
SQL> begin
 2 sem apis.update model('M1',
  3 'PREFIX : <http://www.example.com#>
  4 PREFIX xsd: <http://www.w3.org/2001/XMLSchema#>
  5 INSERT DATA {
  6 :john :fname "John" ; :lname "Brown" ; :height 72
 7 :email "john@email-example.com", "johnnyB@email-
example.com"
 8 ; :nickName "Johnny B"
 9 ; :friendOf :ann
10 ; :address [ :addrNum 20 ; :addrStreet "Elm
Street" ; :addrCityState [ :addrCity "Boston" ; :addrState "MA" ] ] .
11 :ann :fname "Ann" ; :lname "Green" ; :height 65
 12 :email "ann@email-example.com"
 13 ; :nickName "Annie"
  14 ; :friendOf :john, :bill
15 ; :address [ :addrNum 10 ; :addrStreet "Main
Street" ; :addrCityState [ :addrCity "New York" ; :addrState "NY" ] ] .
 16 :bill :fname "Bill" ; :lname "Red" ; :height 70
17 ; :email "bill@email-example.com"
18 ; :nickName "Billy"
 19 ; :friendOf :ann, :jane
 20 ; :address [ :addrNum 5 ; :addrStreet "Peachtree
Street" ; :addrCityState [ :addrCity "Atlanta" ; :addrState "GA" ] ] .
 21 :jane :fname "Jane" ; :lname "Blue" ; :height 68
 22 ; :email "jane@email-example.com", "jane2@email-
example.com"
  23 ; :friendOf :bill
  24 ; :address [ :addrNum 101 ; :addrStreet "Maple 
Street" ; :addrCityState [ :addrCity "Chicago" ; :addrState "IL" ] ] .
```

```
25 }'
 26 , network owner=>'RDFUSER'
 27 , network name=>'NET1');
  28 end;
  29 /
PL/SQL procedure successfully completed.
SQL> -- create an SVP table for single-valued 
predicates :fname, :lname, :height
SQL> BEGIN
   2 SEM_APIS.BUILD_SPM_TAB(
 3 spm_type => SEM_APIS.SPM_TYPE_SVP
 4 , spm_name => 'fnm_lnm_hght'
  5 \qquad, model name \qquad \qquad \qquad \qquad \qquad \qquad \qquad \qquad \qquad \qquad \qquad \qquad \qquad \qquad \qquad \qquad \qquad \qquad \qquad \qquad \qquad \qquad \qquad \qquad \qquad \qquad \qquad \qquad \qquad \qquad \qquad \qquad \qquad \qquad6 , key string => ' :fname :lname :height '
   7 , prefixes => ' PREFIX : <http://www.example.com#> '
  8 , degree => 2
  9 , network owner => 'RDFUSER'
 10 , network name => 'NET1'
  11 );
  12 END;
  13 /
PL/SQL procedure successfully completed.
SQL> -- check the SVP table
SQL> select * from "NET1#RDF XT$SVP_M1+_FNM_LNM_HGHT" order by
start node id;
         START_NODE_ID G8337314745347241189 P8337314745347241189 
G7644445801044650266 P7644445801044650266 G4791477124431525340 
P4791477124431525340 
-------------------- -------------------- -------------------- 
-------------------- -------------------- -------------------- 
-------------------- 
1399946303865654932 
2838435233532231409 
5036507830384741776 
7949294891880010615 
 7024748068782994892 
9071571320455459462 
8802343394415720481 
7603694794035016230 
 8531245907959123227 
50859040499294923 
9011354822640550059 
4318017261525689661 
 8972322488425499169 
3239737248730612593 
6648986869806945928 
2028730158517518732
```
4 rows selected.

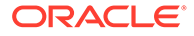

```
SQL> -- create a PCN table for :address/:addrCityState/:addrState
SQL> BEGIN
  2 SEM_APIS.BUILD_SPM_TAB(
 3 spm_type => SEM_APIS.SPM_TYPE_PCN
 4, spm name => 'addr state'
 5 , model_name => 'M1<sup>T</sup>
 6 , key string => ' S :address :addrCityState :addrState '
  7 , prefixes => ' PREFIX : <http://www.example.com#> '
 8 \rightarrow \text{degree} \rightarrow 29 , network owner => 'RDFUSER'
 10 , network name => 'NET1'
  11 );
 12 END;
 13 /
PL/SQL procedure successfully completed.
SQL> -- check the PCN table content
SQL> -- Note: Since generated blank node labels may differ from run to 
run, the 3rd and 5th column values may vary as well
SQL> select * from "NET1#RDF_XT$PCN_M1+__ADDR_STATE" order by 
start node id, 3, 5, 7;START_NODE_ID G5055192271510902740 P5055192271510902740 
G2282073771135796724 P2282073771135796724 G594560333771551504 
P594560333771551504
-------------------- -------------------- -------------------- 
-------------------- -------------------- -------------------- 
-------------------- 
1399946303865654932 
6519232173603163724 
2583525877732786353 2028557412112123936
7024748068782994892 
5974521208853734660 
3828178052943534859 7995579594576433205
8531245907959123227 
7758805114187110754 
6401534854183681859 5359878998404290171
8972322488425499169 
875920943154203631 
3729916732662692051 4933462079191011078
4 rows selected.
SQL> -- create MVP tables for :email and :friendOf
SQL> -- :email
SQL> BEGIN
 2 SEM APIS.BUILD SPM TAB(
 3 spm_type => SEM_APIS.SPM_TYPE_MVP
4 , spm name \Rightarrow null
  5 , model_name => 'M1'
  6 , key_string => ' :email '
  7 , prefixes => ' PREFIX : <http://www.example.com#> '
 8 , degree => 2
```

```
 9 , network_owner => 'RDFUSER'
 10 , network name => 'NET1'
  11 );
 12 END;
 13 /
PL/SQL procedure successfully completed.
SQL> -- check the MVP table
SQL> select * from "NET1#RDF_XT$MVP_M1+_P2930492586059823454" order by 
start node id;
        START_NODE_ID G2930492586059823454 
P2930492586059823454 
-------------------- -------------------- 
-------------------- 
 1399946303865654932 
6100245385739701229 
 7024748068782994892 
2096397932624357828 
7024748068782994892 
6480436012276020283 
 8531245907959123227 
1846003049324830366 
 8531245907959123227 
7834835188342349976 
 8972322488425499169 
7251371240613573863 
6 rows selected.
SQL> -- :friendOf
SQL> BEGIN
  2 SEM_APIS.BUILD_SPM_TAB(
 3 spm_type => SEM_APIS.SPM_TYPE_MVP
4 , spm name \Rightarrow null
 5 , model name \Rightarrow 'M1'
  6 , key\_string => ' :friendOf '
  7 , prefixes => ' PREFIX : <http://www.example.com#> '
```
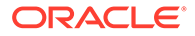

```
8 , degree => 2
  9 , network_owner => 'RDFUSER'
 10 , network name => 'NET1'
 11 );
 12 END;
 13 /
PL/SQL procedure successfully completed.
SQL> -- check the MVP table
SQL> select * from "NET1#RDF_XT$MVP_M1+_P1285894645615718351" order by 
start node id, 3;
        START_NODE_ID G1285894645615718351 
P1285894645615718351 
-------------------- -------------------- 
-------------------- 
 1399946303865654932 
7024748068782994892 
1399946303865654932 
8972322488425499169 
 7024748068782994892 
1399946303865654932 
  8531245907959123227 
8972322488425499169 
 8972322488425499169 
1399946303865654932 
 8972322488425499169 
8531245907959123227 
6 rows selected.
SQL> -- gather optimizer statistics on SPM auxiliary tables
SQL> begin
 2 sem perf.analyze aux tables(
 3 model name=>'M1',
 4 network owner=>'RDFUSER',
 5 network name=>'NET1');
  6 end;
```
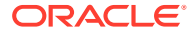

```
 7 /
PL/SQL procedure successfully completed.
SQL> -- Execute a SPARQL query that uses SPM tables
SQL> SELECT s, fname, lname, height, email, nick, friend, state
  2 FROM TABLE(SEM_MATCH(
  3 'PREFIX : <http://www.example.com#>
  4 SELECT *
  5 WHERE {
  6 ?s :fname ?fname
 7 ; :lname ?lname
 8 ; :height ?height
  9 ; :email ?email
 10 ; :nickName ?nick
 11 ; :friendOf ?friend
 12 ; :address/:addrCityState/:addrState ?state
 13 \cdot 1'14 , sem models('M1')
  15 ,null,null,null,null
 16, ' 17 ,null,null
18 , 'RDFUSER', 'NET1'))
 19 ORDER BY 1,2,3,4,5,6,7,8;
S FNAME LNAME HEIGHT EMAIL
NICK FRIEND 
STATE 
------------------------------ ----- ----- ------ ------------------------- 
---------- ------------------------------ 
----- 
http://www.example.com#ann Ann Green 65 ann@email-example.com 
Annie http://www.example.com#bill 
NY 
http://www.example.com#ann Ann Green 65 ann@email-example.com 
Annie http://www.example.com#john 
NY 
http://www.example.com#bill Bill Red 70 bill@email-example.com 
Billy http://www.example.com#ann 
GA 
http://www.example.com#bill Bill Red 70 bill@email-example.com 
Billy http://www.example.com#jane 
GA 
http://www.example.com#john John Brown 72 john@email-example.com 
Johnny B http://www.example.com#ann 
MA 
http://www.example.com#john John Brown 72 johnnyB@email-example.com 
Johnny B http://www.example.com#ann
```
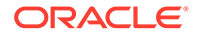

```
6 rows selected.
SQL> -- See the relevant portion of the SQL translation showing SPM 
table usage.
SOL> --
SQL> -- This SQL evaluates 9 triple patterns with only 4 joins
SQL> -- instead of the 8 joins that would normally be required
SQL> -- without SPM tables.
SOL> --
SQL> -- The SVP table is used for :fname, :lname, :height.
SQL> -- MVP tables are used for :email and :friendOf.
SQL> -- RDFM_M1 (view of RDF_LINK$ for model M1) is used for :nickName.
SQL> -- The PCN table is used for the sequence
SQL> -- :address/:addrCityState/:addrStat
SQL> SELECT sys.dbms_lob.substr(
  2 SEM_APIS.SPARQL_TO_SQL(
  3 'PREFIX : <http://www.example.com#>
   4 SELECT *
  5 WHERE {
   6 ?s :fname ?fname
 7 ; : 1name ? 1name
 8 ; :height ?height
  9 ; :email ?email
  10 ; :nickName ?nick
 11 ; :friendOf ?friend
 12 ; :address/:addrCityState/:addrState ?state
 13 }'
 14 , sem models('M1')
  15 ,null,null,null
 16, ' 17 ,null,null
  18 ,'RDFUSER','NET1'), 1004, 3377) AS SQL_TRANS_PORTION
  19 FROM SYS.DUAL;
SQL_TRANS_PORTION 
     -----------------------------------------------------------------------
-----------------------------------------------------------------------
----------------------------------------------------------
SELECT SVP0.START NODE ID AS S$RDFVID,
SVP0.P7644445801044650266 AS LNAME$RDFVID,
MVP1.P1285894645615718351 AS FRIEND$RDFVID,
T4.CANON_END_NODE_ID AS NICK$RDFVID,
PCN0.P594560333771551504 AS STATE$RDFVID,
SVP0.P4791477124431525340 AS HEIGHT$RDFVID,
MVP0.P2930492586059823454 AS EMAIL$RDFVID,
SVP0.P8337314745347241189 AS FNAME$RDFVID,
SVP0.START_NODE_ID AS BGP$1
FROM (
SELECT * FROM "RDFUSER".NET1#RDFM M1) T4,
```
"RDFUSER"."NET1#RDF\_XT\$SVP\_M1+\_\_FNM\_LNM\_HGHT" SVP0,

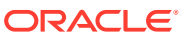

MA

```
"RDFUSER". "NET1#RDF XT$PCN M1+_ADDR STATE" PCN0,
"RDFUSER"."NET1#RDF_XT$MVP_M1+_P2930492586059823454" MVP0,
"RDFUSER"."NET1#RDF_XT$MVP_M1+_P1285894645615718351" MVP1
WHERE SVP0.P8337314745347241189 IS NOT NULL AND
SVP0.P7644445801044650266 IS NOT NULL AND
SVP0.P4791477124431525340 IS NOT NULL AND
T4.P_VALUE_ID = 2558054308995111125 AND
1=1 AND
1=1 AND
1=1 AND
SVP0.START_NODE_ID = MVP0.START_NODE_ID_AND
SVP0. START_NODE_ID = T4. START_NODE_ID_AND
SVP0.START_NODE_ID = MVP1.START_NODE_ID_AND
SVP0.START_NODE_ID = PCN0.START_NODE_ID_AND
1=1
```
1 row selected.

#### **Example 1-107 Including Lexical Values in SPM Auxiliary Tables**

#### [Example 1-106](#page-149-0)

```
SQL> conn rdfuser/rdfuser
```

```
SQL> -- Drop and recreate the FNM_LNM_HGHT SVP table, with in-line lexical 
values for the :fname and :height properties.
SQL> -- Check metadata for the new SVP table to verify that HASVALUES=1 for 
the two properties whose lexical values are in-lined.
```

```
SQL> exec sem apis.drop_spm_tab(sem_apis.SPM_TYPE_SVP, ' fnm_lnm_hght ',
'm1', network owner=>'rdfuser', network name=>'net1');
```
PL/SQL procedure successfully completed.

SQL>

```
SQL> BEGIN
  2 SEM_APIS.BUILD_SPM_TAB(
  3 spm_type => SEM_APIS.SPM_TYPE_SVP
 4 , spm name => 'fnm lnm hght'
 5 , model name \Rightarrow 'M1'
 6 , key string \Rightarrow ' S +:fname :lname +:height '
  7 , prefixes => ' PREFIX : <http://www.example.com#> '
 8 , degree => 2
 9 , network owner => 'RDFUSER'
10 , network name => 'NET1'
 11 );
 12 END;
 13 /
```
PL/SQL procedure successfully completed.

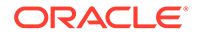

```
SQL> 
SQL> select * from net1#rdf_spm_info where table_name like 
'%SVP%FNM_LNM_HGHT' order by table name, column_id;
TABLE_NAME 
COLUMN_NAME COLUMN_ID HASVALUES
MODEL_ID 
MODEL_NAME 
---------------------------------------- -------------------- 
-------------------- -------------------- -------- 
---------- 
NET1#RDF_XT$SVP_M1+__FNM_LNM_HGHT 
START_NODE_ID 1 0 
1 
M1 
NET1#RDF_XT$SVP_M1+__FNM_LNM_HGHT 
P8337314745347241189 3 3 1
1 
M1 
NET1#RDF_XT$SVP_M1+__FNM_LNM_HGHT 
P7644445801044650266 5 0 
1 
M1 
NET1#RDF_XT$SVP_M1+__FNM_LNM_HGHT 
P4791477124431525340 7 1 
1 
M1 
4 rows selected.
SQL> 
SQL> -- Drop and recreate the ADDR STATE PCN table, with in-line
lexical values for the :addrState property.
SQL> -- Check metadata for the new table to verify that HASVALUES=1 
for the :addrState property.
SQL> exec sem apis.drop spm tab(sem apis.SPM TYPE PCN, ' addr state ',
'm1', network owner=>'rdfuser', network name=>'net1');
PL/SQL procedure successfully completed.
SQL> 
SQL> BEGIN
  2 SEM_APIS.BUILD_SPM_TAB(
 3 spm_type => SEM_APIS.SPM_TYPE_PCN
4 , spm name \Rightarrow 'addr state'
 5 \qquad , \text{ model name} \qquad \Rightarrow 'M1'6 , key string => ' S :address :addrCityState +:addrState '
```
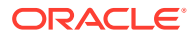

```
 7 , prefixes => ' PREFIX : <http://www.example.com#> '
 8 , degree \implies 29 , network owner => 'RDFUSER'
10 , network name => 'NET1'
 11 );
 12 END;
 13 /
PL/SQL procedure successfully completed.
SQL> 
SQL> select * from net1#rdf_spm_info where table_name like '%PCN%ADDR_STATE' 
order by table name, column id;
TABLE NAME \hfill \hfill \hfill COLUMN NAME
COLUMN ID HASVALUES MODEL ID
MODEL_NAME 
---------------------------------------- -------------------- 
-------------------- -------------------- -------- 
---------- 
NET1#RDF_XT$PCN_M1+__ADDR_STATE
START NODE ID 1 0 1
M1 
NET1#RDF_XT$PCN_M1+__ADDR_STATE 
P5055192271510902740 3 0 1 
M1 
NET1#RDF_XT$PCN_M1+__ADDR_STATE
P2282073771135796724 5 0 1 
M1 
NET1#RDF_XT$PCN_M1+__ADDR_STATE 
P594560333771551504 7 7 1 1 1
M1 
4 rows selected.
SQL> 
SQL> -- Drop and recreate the MVP table for the :email property (id: 
2930492586059823454), with in-line lexical values for the :email property.
SQL> -- Check metadata for the new table to verify that HASVALUES=1 for 
the :email property.
SQL> exec sem_apis.drop_spm_tab(sem_apis.SPM_TYPE_MVP, '<http://
www.example.com#email>', 'm1', network_owner=>'rdfuser', 
network name=>'net1');
PL/SQL procedure successfully completed.
SQL> BEGIN
  2 SEM_APIS.BUILD_SPM_TAB(
```
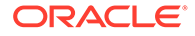

```
3 spm_type => SEM_APIS.SPM_TYPE_MVP
  4 , spm_name => null 5 , model_name => 'M1'
 6 , key string \Rightarrow ' +:email '
  7 , prefixes => ' PREFIX : <http://www.example.com#> '
 8 , degree => 2
 9 , network owner => 'RDFUSER'
 10 , network name => 'NET1'
  11 );
  12 END;
 13 /
PL/SQL procedure successfully completed.
SQL> 
SQL> select * from net1#rdf_spm_info where table_name like 
'%MVP%P2930492586059823454' order by table_name, column_id;
TABLE_NAME 
COLUMN_NAME COLUMN_ID HASVALUES
MODEL_ID 
MODEL_NAME 
---------------------------------------- -------------------- 
-------------------- -------------------- -------- 
---------- 
NET1#RDF_XT$MVP_M1+_P2930492586059823454 
START_NODE_ID               1 0 0
1 
M1 
NET1#RDF_XT$MVP_M1+_P2930492586059823454 
P2930492586059823454 3 3 1
1 
M1 
2 rows selected.
SQL> 
SQL> -- gather optimizer statistics on SPM auxiliary tables
SQL> begin
 2 sem perf.analyze aux tables(
 3 model name=>'M1',
 4 network owner=>'RDFUSER',
 5 network name=>'NET1');
  6 end;
  7 /
PL/SQL procedure successfully completed.
SQL> 
SQL> -- Execute a SPARQL query that uses SPM tables
SQL> SELECT s, fname, lname, height, email, nick, friend, state
```

```
 2 FROM TABLE(SEM_MATCH(
  3 'PREFIX : <http://www.example.com#>
  4 SELECT *
  5 WHERE {
   6 ?s :fname ?fname
 7 ; :lname ?lname
 8 ; : height ? height
  9 ; :email ?email
 10 : :nickName ?nick
 11 ; :friendOf ?friend
12 ; :address/:addrCityState/:addrState ?state
  13 }'
 14 , sem models('M1')
  15 ,null,null,null,null
16, ' 17 ,null,null
  18 ,'RDFUSER','NET1'))
  19 ORDER BY 1,2,3,4,5,6,7,8;
S FNAME LNAME HEIGHT EMAIL
NICK FRIEND 
STATE 
------------------------------ ----- ----- ------ ------------------------- 
---------- ------------------------------ 
----- 
http://www.example.com#ann Ann Green 65 ann@email-example.com 
Annie http://www.example.com#bill 
NY 
http://www.example.com#ann Ann Green 65 ann@email-example.com 
Annie http://www.example.com#john 
NY 
http://www.example.com#bill Bill Red 70 bill@email-example.com 
Billy http://www.example.com#ann 
GA 
http://www.example.com#bill Bill Red 70 bill@email-example.com 
Billy http://www.example.com#jane 
GA 
http://www.example.com#john John Brown 72 john@email-example.com 
Johnny B http://www.example.com#ann 
MA 
http://www.example.com#john John Brown 72 johnnyB@email-example.com 
Johnny B http://www.example.com#ann 
MA 
6 rows selected.
SQL>
```

```
SQL> -- See the relevant portion of the SQL translation showing SPM 
table usage including in-line lexical values.
SOL> --
SQL> -- The number of joins with the RDF VALUE$ table (for looking up
lexical values) goes down from 8 to 4
SQL> -- because out of the 8 variables being projected, 4 -- fname,
height, email, state -- appear
SQL> -- with properties whose lexical values are present in-line in 
the available SPM tables.
SOL> --
SQL> SELECT SEM_APIS.SPARQL_TO_SQL(
   2 'PREFIX : <http://www.example.com#>
   3 SELECT *
   4 WHERE {
   5 ?s :fname ?fname
   6 ; :lname ?lname
  7 ; :height ?height
  8 ; :email ?email
 9 ; :nickName ?nick
 10 ; :friendOf ?friend
 11 ; :address/:addrCityState/:addrState ?state
 12 \t+113 , sem models('M1')
  14 ,null,null,null
 15 , ' 16 ,null,null
  17 ,'RDFUSER','NET1')
 18 FROM SYS.DUAL;
SEM_APIS.SPARQL_TO_SQL('PREFIX:<HTTP://WWW.EXAMPLE.COM#>SELECT*WHERE{?
S:FNAME?
FN 
-----------------------------------------------------------------------
--------- 
SELECT * FROM 
\left(SELECT … <omitted> …
FROM (SELECT … <omitted> 
… 
FROM 
( 
SELECT * FROM "RDFUSER".NET1#RDFM M1)
T4, 
"RDFUSER"."NET1#RDF_XT$SVP_M1+__FNM_LNM_HGHT" 
SVP0,
```
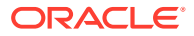

```
"RDFUSER"."NET1#RDF_XT$PCN_M1+__ADDR_STATE" 
PCN0, 
"RDFUSER"."NET1#RDF_XT$MVP_M1+_P2930492586059823454" 
MVP0, 
"RDFUSER"."NET1#RDF_XT$MVP_M1+_P1285894645615718351" 
MVP1 
WHERE 1=1 
AND 
1 = 1AND 
1=1AND 
1 = 1AND 
SVP0.P8337314745347241189 IS NOT NULL 
AND 
SVP0.P7644445801044650266 IS NOT NULL 
AND 
SVP0.P4791477124431525340 IS NOT NULL 
AND 
T4.P_VALUE_ID = 2558054308995111125 
AND 
1 = 1AND 
1=1AND 
1=1AND
```
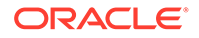

```
SVP0.START_NODE_ID = MVP0.START_NODE_ID 
AND 
SVP0.START_NODE_ID = T4.START_NODE_ID
AND 
SVP0.START_NODE_ID = MVP1.START_NODE_ID
AND 
SVP0.START_NODE_ID = PCN0.START_NODE_ID 
AND 
1=1) R, "RDFUSER".NET1#RDF_VALUE$ V0, "RDFUSER".NET1#RDF_VALUE$ V1, 
"RDFUSER".NET1#RDF_VALUE$ V2, "RDFUSER".NET1#RDF_VALUE$
V3 
WHERE (1=1) AND (R.S$RDFVID = VO.VALUEID) AND (R.LNAME$RDFVID =V1.VALUE ID) AND (R.FRIEND$RDFVID = V2.VALUE ID) AND (R.NICK$RDFVID =
V3.VALUE_ID) 
) WHERE 
(1=1)1 row selected.
SQL> 
SQL> -- In addition to value projection. In-line lexical values
SQL> -- can be used to evaluate FILTER conditions.
SQL> -- The value for ?height can be taken directly from the
SQL> -- SVP table in this case.
SQL> SELECT s, height
  2 FROM TABLE(SEM_MATCH(
  3 'PREFIX : <http://www.example.com#>
   4 SELECT ?s ?height
   5 WHERE {
   6 ?s :fname ?fname
  7 ; :lname ?lname
  8 ; :height ?height
  9 FILTER (?height >= 72)
  10 }'
 11 , sem models('M1')
  12 ,null,null,null,null
  13 ,' '
```

```
14 ,null,null
  15 ,'RDFUSER','NET1'))
  16 ORDER BY 1,2;
S 
HEIGHT 
------------------------------ 
------ 
http://www.example.com#john 
72 
1 row selected.
SQL> 
SQL> -- The SQL translation shows in-line lexical value usage for ?height >= 
72.
SQL> SELECT SEM_APIS.SPARQL_TO_SQL(
   2 'PREFIX : <http://www.example.com#>
   3 SELECT ?s ?height
   4 WHERE {
   5 ?s :fname ?fname
   6 ; :lname ?lname
 7 ; :height ?height
 8 FILTER (?height >= 72)
  9 }'
 10 , sem models('M1')
  11 ,null,null,null
 12, ' 13 ,null,null
 14 ,'RDFUSER','NET1') AS SQL_TRANS
  15 FROM SYS.DUAL;
SQL_TRANS 
-----------------------------------------------------------------------------
--- 
SELECT * FROM 
( 
SELECT ... < omitted>
… 
FROM (SELECT ...<omitted>
…
```
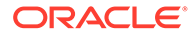

```
FROM "RDFUSER". "NET1#RDF XT$SVP M1+_ FNM_LNM_HGHT"
SVP0 
WHERE 1=1 
AND 
SVP0.P8337314745347241189 IS NOT NULL 
AND 
SVP0.P7644445801044650266 IS NOT NULL 
AND 
SVP0.P4791477124431525340 IS NOT NULL 
AND 
1=1AND 
1=1AND 
(SVP0.P4791477124431525340_ORDER_NUM >= to_number(72))) R, 
"RDFUSER".NET1#RDF_VALUE$ 
V0 
WHERE (1=1) AND (R.S$RDFVID =V0.VALUE_ID) 
) WHERE 
(1=1)1 row selected.
SQL>
```
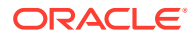

#### **Example 1-108 Creating Secondary Indexes on SPM Auxiliary Tables**

The following example illustrates creation of secondary indexes on SPM auxiliary tables. Note that this example follows [Example 1-106](#page-149-0) and [Example 1-107](#page-157-0).

```
SQL> 
SQL> conn rdfuser/rdfuser
Connected.
SQL> 
SQL> -- create index on the ORDER_NUM (VN) component of the lexical value of 
the :height property.
SQL> -- This component is stored as a column in the FNM LNM HGHT SVP table.
SQL> -- It holds the numeric value for RDF literals of numeric type.
SQL> -- Since the :height property is the 3rd property in the SVP table, it 
is referred to using 3VN in the key string argument below.
SQL> BEGIN
  2 SEM_APIS.CREATE_INDEX_ON_SPM_TAB(
  3 index_name => 'height_idx'
4 , spm type => SEM_APIS.SPM_TYPE_SVP
 5 , spm_name => 'fnm_lnm_hght'
  6 , model name \qquad \Rightarrow 'M1'7 , key_string => ' 3VN S '
 8 , degree => 2
 9 , network owner => 'RDFUSER'
 10 , network name => 'NET1'
  11 );
  12 END;
  13 /
PL/SQL procedure successfully completed.
SQL> 
SQL> -- EXPLAIN PLAN for the SPARQL query above involving "height >= 72" 
shows use of this index for access.
SQL> EXPLAIN PLAN FOR
  2 SELECT s, height
  3 FROM TABLE(SEM_MATCH(
  4 'PREFIX : <http://www.example.com#>
  5 SELECT ?s ?height
   6 WHERE {
  7 ?s :fname ?fname
 8 ; :lname ?lname
  9 ; :height ?height
  10 FILTER (?height >= 72)
 11 \t}12 , sem models('M1')
  13 ,null,null,null,null
 14, 1 15 ,null,null
  16 ,'RDFUSER','NET1'))
  17 ORDER BY 1,2;
```
Explained.

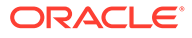

```
SQL> 
SQL> select plan table output from
table(dbms xplan.display('plan table',null,'basic +predicate'));
PLAN_TABLE_OUTPUT 
-----------------------------------------------------------------------
-----------------------------------------------------------------------
----------------------------------------------------------
Plan hash value: 
3046664063 
-----------------------------------------------------------------------
-------------- 
| Id | Operation | 
Name 
| 
-----------------------------------------------------------------------
-------------- 
| 0 | SELECT STATEMENT 
| 
| 
| 1 | SORT ORDER BY 
| 
| 
| 2 | NESTED LOOPS 
| 
| 
| 3 | NESTED LOOPS 
| 
| 
| 4 | VIEW 
| 
| 
|* 5 | TABLE ACCESS BY INDEX ROWID BATCHED| 
NET1#RDF_XT$SVP_M1+__FNM_LNM_HGHT 
| 
|\star 6 | INDEX RANGE SCAN |
HEIGHT_IDX 
|
```
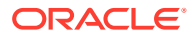

```
|* 7 | INDEX UNIQUE SCAN |
NET1#C_PK_VID 
| 
| 8 | TABLE ACCESS BY INDEX ROWID | 
NET1#RDF_VALUE$ 
| 
-----------------------------------------------------------------------------
-------- 
Predicate Information (identified by operation 
id): 
--------------------------------------------------- 
   5 - filter("SVP0"."P8337314745347241189" IS NOT NULL 
AND 
               "SVP0"."P7644445801044650266" IS NOT NULL AND 
"SVP0"."P4791477124431525340" 
              IS NOT 
NULL) 
    6 - access("SVP0"."P4791477124431525340_ORDER_NUM">=72 
AND 
               "SVP0"."START_NODE_ID">0 AND 
"SVP0"."P4791477124431525340_ORDER_NUM" IS 
NOT 
NULL) 
filter("SVP0"."START_NODE_ID">0) 
    7 - 
access("R"."S$RDFVID"="V0"."VALUE_ID") 
27 rows selected.
```
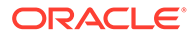

```
SQL> 
SQL> select column name, column position from all ind columns where
index_name='HEIGHT_IDX' order by 2;
COLUMN_NAME COLUMN_POSITION
------------------------------ --------------------
P4791477124431525340_ORDER_NUM 1
START_NODE_ID 2
```
## 1.7.2.7 Performing DML Operations on Models with SPM Auxiliary Tables

All SVP, MVP and PCN tables are automatically maintained for DML operations.

- **Delete:** For delete operations, corresponding rows from the MVP table are deleted. In SVP tables, the corresponding column value is set to null including value columns. In PCN tables, rows that use the deleted triple are deleted to reflect the removal of a link in the chain.
- **Insert:** For insert operations, a new subject row or the corresponding column value is inserted into the MVP table if it does not exist including value columns. For SVP and PCN tables, a new subject row or the column value is inserted if the existing value is null. If a different value is inserted than the existing value, an error is raised for constraint violation for SVP table.

### 1.7.2.8 Performing Bulk Load Operations on Models with SPM Auxiliary Tables

When bulk-loading RDF data into a model, if any SPM tables are present for the model, those will be truncated before loading the data and re-populated after the loading has been completed.

### 1.7.2.9 Gathering Statistics on SPM Auxiliary Tables

Having up-to-date statistics on SPM auxiliary tables is critical for good query performance.

You can call the [SEM\\_PERF.ANALYZE\\_AUX\\_TABLES](#page-724-0) procedure to gather statistics for your SPM auxiliary tables.

## 1.7.3 SPARQL Query Options for SPM Auxiliary Tables

SPARQL queries will automatically use SPM auxiliary tables if they are present.

An existing SPARQL workload does not need to change to take advantage of SPM tables. However, several new query options and optimizer hints can be used to finetune SPM table usage.

The following query options can be used in the options argument of SEM\_MATCH or in the SEM FS NS prefix used by support for Apache Jena and RDF Server.

- COST\_BASED\_SPM\_OPT usage of SPM auxiliary tables is determined by the query execution plan cost
- DISABLE SPM OPT do not use SPM auxiliary tables (SVP, PCN and MVP)
- DISABLE\_SVP\_OPT do not use SVP auxiliary tables
- DISABLE PCN  $OPT -$  do not use PCN auxiliary tables

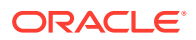

- DISABLE MVP OPT do not use MVP auxiliary tables
- DISABLE\_SPM\_VALUES\_OPT do not use in-line lexical values in SPM auxiliary tables for value projection or filter evaluation (SVP, PCN and MVP)
- DISABLE\_SPM\_VALUE\_PROJ\_OPT do not use in-line lexical values in SPM auxiliary tables for value projection (SVP, PCN and MVP)
- MIN\_SVP\_CLUSTER\_SIZE(n) only use the SVP auxiliary table for star pattern clusters that reference at least n properties contained in the SVP table (n = 1 by default)
- $PREFER$   $PCN=T$  when a triple pattern can be evaluated using either an SVP or a PCN table, choose the PCN table (the default behavior is to use the SVP table)

The following query optimizer hints can be used in HINT0 hint strings, the options argument of SEM\_MATCH, and the SEM\_FS\_NS prefix used by support for Apache Jena and RDF Server.

- ALL\_SPM\_HASH / ALL\_SPM\_NL use hash / nested-loop join for all joins with SPM tables (SVP, PCN and MVP)
- ALL\_SVP\_HASH / ALL\_SVP\_NL use hash / nested-loop join for all joins with SVP tables
- ALL MVP HASH / ALL MVP\_NL use hash / nested-loop join for all joins with MVP tables
- ALL PCN\_HASH / ALL\_PCN\_NL use hash / nested-loop join for all joins with PCN tables

## 1.7.4 Special Considerations when Using SPM Auxiliary Tables

This section describes a few limitations to be considered when using SPM Auxiliary tables.

- SPM auxiliary tables are only supported for a single RDF model. Virtual models and entailments are not supported.
- SPM auxiliary tables are not supported on semantic networks that are using Oracle Label Security.
- Flashback queries are not supported with SPM auxiliary tables.
- A model with SPM auxiliary tables cannot be used as the destination model in a SEM\_APIS.MERGE\_MODELS operation.
- SPARQL queries that use GeoSPARQL functions or Oracle Text functions do not utilize SPM auxiliary tables.
- Evaluation of + and \* property path expressions does not utilize SPM auxiliary tables.
- SPM auxiliary tables are not supported for SEM\_APIS.APPEND\_SEM\_NETWORK\_DATA, SEM APIS. MOVE SEM NETWORK DATA OF SEM APIS.RESTORE SEM NETWORK DATA operations.

# 1.8 Using the SEM APIS.SPARQL\_TO\_SQL Function to Query Semantic Data

You can use the SEM\_APIS.SPARQL\_TO\_SQL function as an alternative to the SEM MATCH table function to query semantic data.

The [SEM\\_APIS.SPARQL\\_TO\\_SQL](#page-708-0) function is provided as an alternative to the SEM\_MATCH table function. It can be used by application developers to obtain the SQL translation for a SPARQL query. This is the same SQL translation that would be executed by SEM MATCH. The resulting SQL translation can then be executed in the same way as any

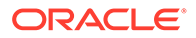

other SQL string (for example, with EXECUTE IMMEDIATE in PL/SQL applications or with JDBC in Java applications).

The first (sparq1 query) parameter to [SEM\\_APIS.SPARQL\\_TO\\_SQL](#page-708-0) specifies a SPARQL query string and corresponds to the query argument of SEM\_MATCH. In this case, however, sparql\_query is of type CLOB, which allows query strings longer than 4000 bytes (or 32K bytes with long VARCHAR enabled). All other parameters are exactly equivalent to the same arguments of SEM\_MATCH (described in [Using the](#page-65-0) [SEM\\_MATCH Table Function to Query Semantic Data](#page-65-0)). The SQL query string returned by [SEM\\_APIS.SPARQL\\_TO\\_SQL](#page-708-0) will produce the same return columns as an execution of SEM\_MATCH with the same arguments.

The following PL/SQL fragment is an example of using the [SEM\\_APIS.SPARQL\\_TO\\_SQL](#page-708-0) function.

```
DECLARE
  c sys refcursor;
   sparql_stmt clob;
  sql stmt clob;
  x value varchar2(4000);
BEGIN
  sparql stmt :=
     'PREFIX : <http://www.example.org/family/>
      SELECT ?x
      WHERE {
        ?x :grandParentOf ?y . 
        ?x rdf:type :Male
      }';
  sql stmt := sem apis.sparql to sql(
                 sparql_stmt,
                sem_models('family'),
                SEM_Rulebases('RDFS','family_rb'),
                 null,
                 null,
                ' PLUS RDFT=VC ', null, null,
                 'RDFUSER', 'NET1');
   open c for 'select x$rdfterm from(' || sql_stmt || ')';
   loop
     fetch c into x_value;
     exit when c%NOTFOUND;
    dbms_output.put_line('x_value: ' || x_value);
   end loop;
   close c;
END;
/
   Using Bind Variables with SEM_APIS.SPARQL_TO_SQL
```
[SEM\\_MATCH and SEM\\_APIS.SPARQL\\_TO\\_SQL Compared](#page-176-0)

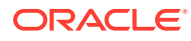

## <span id="page-173-0"></span>1.8.1 Using Bind Variables with SEM\_APIS.SPARQL\_TO\_SQL

The [SEM\\_APIS.SPARQL\\_TO\\_SQL](#page-708-0) function allows the use of PL/SQL and JDBC bind variables. This is possible because the SQL translation returned from [SEM\\_APIS.SPARQL\\_TO\\_SQL](#page-708-0) does not involve an ANYTYPE table function invocation. The basic strategy is to transform simple SPARQL BIND clauses into either JDBC or PL/SQL bind variables when the USE\_BIND\_VAR=PLSQL or USE\_BIND\_VAR=JDBC query option is specified. A simple SPARQL BIND clause is one with the form BIND (<constant> AS ?var).

With the bind variable option, the SQL translation will contain two bind variables for each transformed SPARQL query variable: one for the value ID, and one for the RDF term string. An RDF term value can be substituted for a SPARQL query variable by specifying the value ID (from RDF\_VALUE\$ table) as the first bind value and the RDF term string as the second bind value. The value ID for a bound-in RDF term is required for performance reasons. The typical workflow would be to look up the value ID for an RDF term from the RDF\_VALUE\$ table (or with SEM\_APIS.RES2VID) and then bind the ID and RDF term into the translated SQL.

Multiple query variables can be transformed into bind variables in a single query. In such cases, bind variables in the SQL translation will appear in the same order as the SPARQL BIND clauses appear in the SPARQL query string. That is, the (id, term) pair for the first BIND clause should be bound first, and the (id, term) pair for the second BIND clause should be bound second.

The following example shows the use of bind variables for [SEM\\_APIS.SPARQL\\_TO\\_SQL](#page-708-0) from a PL/SQL block. A dummy bind variable ?n is declared..

```
DECLARE
   sparql_stmt clob;
  sql stmt clob;
  cur sys refcursor;
   vid number;
  term varchar2(4000);
  c val varchar2(4000);
BEGIN
   -- Add a dummy bind clause in the SPARQL statement
   sparql_stmt := 'PREFIX : <http://www.example.org/family/>
                  SELECT ?c WHERE { 
                  BIND("" as ?s)
                   ?s :parentOf ?c }';
   -- Get the SQL translation for SPARQL statement
  sql stmt := sem apis.sparql to sql(
                 sparql_stmt,
                sem_models('family'),
                SEM_Rulebases('RDFS','family_rb'),
                 null,
                null, ' USE BIND VAR=PLSQL PLUS RDFT=VC ', null, null,
                 'RDFUSER', 'NET1');
   -- Execute with <http://www.example.org/family/Martha>
   term := '<http://www.example.org/family/Martha>';
  vid := sem apis.res2vid('RDFUSER.NET1#RDF_VALUE$',term);
  dbms output.put line(chr(10)||'?s='||term);
```
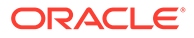

```
 open cur for 'select c$rdfterm from('|| sql_stmt || ')' using 
vid, term;
   loop
     fetch cur into c_val;
     exit when cur%NOTFOUND;
    dbms_output.put_line('|-->?c='||c_val);
   end loop;
   close cur;
  -- Execute with <http://www.example.org/family/Sammy>
   term := '<http://www.example.org/family/Sammy>';
  vid := sem_apis.res2vid('RDFUSER.NET1#RDF_VALUE$',term);
  dbms output.put line(chr(10)||'?s='||term);
   open cur for 'select c$rdfterm from('|| sql_stmt || ')' using 
vid, term;
   loop
     fetch cur into c_val;
     exit when cur%NOTFOUND;
   dbms_output.put_line('|-->?c='||c_val);
   end loop;
   close cur;
END;
/
The following example shows the use of bind variables from Java for 
SEM_APIS.SPARQL_TO_SQL. In this case, the hint USE_BIND_VAR=JDBC is used.
public static void sparqlToSqlTest() {
     try {
         // Get connection
         Connection conn=DriverManager.getConnection( 
"jdbc:oracle:thin:@localhost:1521:orcl","testuser","testuser"); 
         String sparqlStmt =
             "PREFIX : http://www.example.org/family/ \n" +
            "SELECT ?c WHERE \{\n\n\| +
            " BIND(\langle "" as ?s) \langle n" + " ?s :parentOf ?c \n" +
             "}";
         // Get SQL translation of SPARQL statement
         // through sem_apis.sparql_to_sql
         OracleCallableStatement ocs =
```
(OracleCallableStatement)conn.prepareCall(

 " sem\_apis.sparql\_to\_sql('" + "  $\overline{\text{``-sparglStmt+'''}}, \overline{\text{''}}$  + " sem models('family')," +

 "begin" +  $"$  ? := " +

```
" SEM_Rulebases('RDFS','family_rb')," +
             " null,null," +
             " ' USE_BIND_VAR=JDBC PLUS_RDFT=VC " +
             " ',null,null,'RDFUSER','NET1');" +
             "end;"); 
         ocs.registerOutParameter(1,Types.VARCHAR);
         ocs.execute();
        String sqlStmt = ocs.getString(1);
        ocs.close();
         // Set up statement to look up value ids
         OracleCallableStatement ocsVid = 
(OracleCallableStatement)conn.prepareCall(
             "begin" +
            " ? := sem apis.res2vid(?,?);" +
             "end;"); 
         // Execute SQL setting values for a bind variable
         PreparedStatement stmt=conn.prepareStatement(sqlStmt);
         // Look up value id for first value
        long valueId = 0;
         String term = "<http://www.example.org/family/Martha>";
         ocsVid.registerOutParameter(1,Types.NUMERIC);
        ocsVid.setString(2, "RDFUSER.NET1#RDF_VALUE$");
         ocsVid.setString(3,term);
        ocsVid.execute();
       valueId = ocsVid.getLong(1);
        stmt.setLong(1, valueId);
         stmt.setString(2, term);
         ResultSet rs=stmt.executeQuery();
         // Print results
         System.out.println("\n?s="+term);
         while(rs.next()) {
             System.out.println("|-->?c=" + rs.getString("c$rdfterm"));
         }
         rs.close();
         // Execute the same query for a different URI
         // Look up value id for next value
       valueId = 0;
         term = "<http://www.example.org/family/Sammy>";
         ocsVid.registerOutParameter(1,Types.NUMERIC);
        ocsVid.setString(2, "RDFUSER.NET1#RDF_VALUE$");
         ocsVid.setString(3,term);
         ocsVid.execute();
       valueId = ocsVid.getLong(1);stmt.setLong(1, valueId);
         stmt.setString(2, term);
         rs=stmt.executeQuery();
         // Print results
```
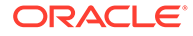

```
 System.out.println("\n?s="+term);
         while(rs.next()) {
             System.out.println("|-->?c=" + rs.getString("c$rdfterm"));
         }
         rs.close();
         stmt.close();
         ocsVid.close();
         conn.close(); 
     } catch (SQLException e) {
         e.printStackTrace();
     }
}
```
## 1.8.2 SEM\_MATCH and SEM\_APIS.SPARQL\_TO\_SQL Compared

The SEM\_APIS.SPAROL\_TO\_SOL function avoids some limitations that are inherent in the SEM\_MATCH table function due to its use of the rewritable table function interface. Specifically, [SEM\\_APIS.SPARQL\\_TO\\_SQL](#page-708-0) adds the following capabilities.

- SPARQL query string arguments larger than 4000 bytes (32K bytes with long varchar support) can be used.
- The plain SQL returned from [SEM\\_APIS.SPARQL\\_TO\\_SQL](#page-708-0) can be executed against read-only databases.
- The plain SQL returned from [SEM\\_APIS.SPARQL\\_TO\\_SQL](#page-708-0) can support PL/SQL and JDBC bind variables.

SEM\_MATCH, however, provides some unique capabilities that are not possible with [SEM\\_APIS.SPARQL\\_TO\\_SQL](#page-708-0)..

- Support for projection optimization: If only the VAR\$RDFVID column of a projected variable is selected from the SEM\_MATCH invocation, the RDF\_VALUE\$ join for this variable will be avoided.
- Support for advanced features that require the procedural start-fetch-close table function execution: SERVICE\_JPDWN=T and OVERLOADED\_NL=T options with SPARQL SERVICE.
- The ability to execute queries interactively with tools like SQL\*Plus.

# 1.9 Using the SEM APIS.GET SQL Function and SEM\_SQL SQL Macro to Query Semantic Data

You can use the SEM\_APIS.GET\_SQL function as an alternative to the SEM\_MATCH table function to query semantic data.

It can be used by application developers to obtain the SQL translation for a SPARQL query. The resulting SQL translation can then be executed using SEM\_SQL SQL Macro. The [SEM\\_APIS.GET\\_SQL](#page-673-0) has exactly the same signature as [SEM\\_APIS.SPARQL\\_TO\\_SQL](#page-708-0) function.

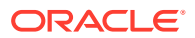

The following PL/SQL fragment is an example of using the [SEM\\_APIS.GET\\_SQL](#page-673-0) function and SEM\_SQL SQL Macro:

```
SQL> EXECUTE SEM_APIS.GET_SQL('SELECT ?s ?o { ?s <http://www.w3.org/
1999/02/22-rdf-syntax-ns#type> ?o }',
sem_models('m1'),null,null,null,'
', null, null, network_owner=>'RDFUSER', network_name=>'MYNET');
PL/SQL procedure successfully completed.
SQL> SELECT count(s), count(o) FROM SEM SQL();
          COUNT(S) COUNT(O)
-------------------- --------------------
            3 3
1 row selected.
SQL> SELECT * FROM SEM SQL() ORDER BY s, o;
S SALET SALES SALET SALES SALET SALET SALET SALET SALET SALET SALET SALET SALET SALET SALET SALET SALET SALET SALET SALET SALET SALET SALET SALET SALET SALET SALET SALET SALET SALET SALET SALET SALET SALET SALET SALET SALE
------------------------------ --------------------
S$ PREFIX S$ SUFFIX S$RDFVTYP
------------------------------ ------------------------------ ----------
S$RDFCLOB S$RDFLTYP S$RDFLANG
-------------------- ---------------------------------------- ----------
O CONTROL CONTROL CONTROL CONTROL CONTROL CONTROL CONTROL CONTROL CONTROL CONTROL CONTROL CONTROL CONTROL CONTROL CONTROL CONTROL CONTROL CONTROL CONTROL CONTROL CONTROL CONTROL CONTROL CONTROL CONTROL CONTROL CONTROL CONT
------------------------------ --------------------
O$ PREFIX O$ SUFFIX O$ O$RDFVTYP
------------------------------ ------------------------------ ----------
O$RDFCLOB O$RDFLTYP O$RDFLANG
-------------------- ---------------------------------------- ----------
        SEM$ROWNUM
--------------------
John 4802682235912431956
John URI
OracleHQEmployee 9022701012979055032
OracleHQEmployee URI
 1
Matt 5972784495178428863
Matt URI and the URI and the URI and the URI and the URI and the URI and the URI and the URI and the URI and the URI
OracleHQEmployee 9022701012979055032
OracleHQEmployee URI
 1
Sue 8947116472173989398
Sue URI
OracleHQEmployee 9022701012979055032
OracleHQEmployee URI
 1
```
3 rows selected.

Application developers can utilize SEM\_SQL SQL Macro to run any translated query stored in some other tables using RDF\$S2S\_SQL\$ table and [SEM\\_APIS.SEM\\_SQL\\_COMPILE](#page-706-0) to

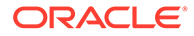

compile the SQL in the table as shown in the following example. This will save query translation time from SPARQL to SQL. Note that before using SEM\_SQL for the first time, you must execute [SEM\\_APIS.CREATE\\_SEM\\_SQL](#page-632-0).

```
SQL> CREATE TABLE sql tab(id int, s2s sql clob);
Table created.
SQL> DECLARE
 2 sql stmt CLOB;
  3 BEGIN
  4 sql_stmt := sem_apis.SPARQL_TO_SQL('SELECT ?s ?o { ?s <http://
www.w3.org/1999/02/22-rdf-syntax-ns#type> ?o }',
                    sem_models('m1'),null,null,null,'
',null,null,network owner=>'RDFUSER2',network name=>'MYNET');
  5 EXECUTE IMMEDIATE 'INSERT INTO sql_tab VALUES (1, :1)' USING 
sql_stmt;
  6 
 7 sql stmt := SEM_APIS.SPARQL_TO_SQL('SELECT ?s ?p ?o { ?s ?p ?
0 }<sup>'</sup>,
sem_models('m1'),null,null,null,null,null,null,network_owner=>'RDFUSER2
', network name=>'MYNET');
  8 EXECUTE IMMEDIATE 'INSERT INTO sql_tab VALUES (2, :1)' USING 
sql_stmt;
 9 EXECUTE IMMEDIATE 'commit';
 10 END;
 11 /
PL/SQL procedure successfully completed.
SQL> truncate table RDF$S2S SQL$;
Table truncated.
SQL> INSERT INTO RDF$S2S SQL$ SELECT s2s sql FROM sql tab WHERE id=1;
1 row created.
SQL> EXEC SEM_APIS.SEM_SQL_COMPILE;
PL/SQL procedure successfully completed.
SQL> SELECT count(s), count(o) FROM sem sql();
         COUNT(S) COUNT(O)
-------------------- --------------------
 3 3
1 row selected.
SQL> SELECT * FROM sem sql() ORDER BY s,o;
S S$RDFVID
------------------------------ --------------------
S$ PREFIX S$ SUFFIX S$RDFVTYP
------------------------------ ------------------------------ 
----------
```
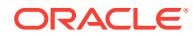

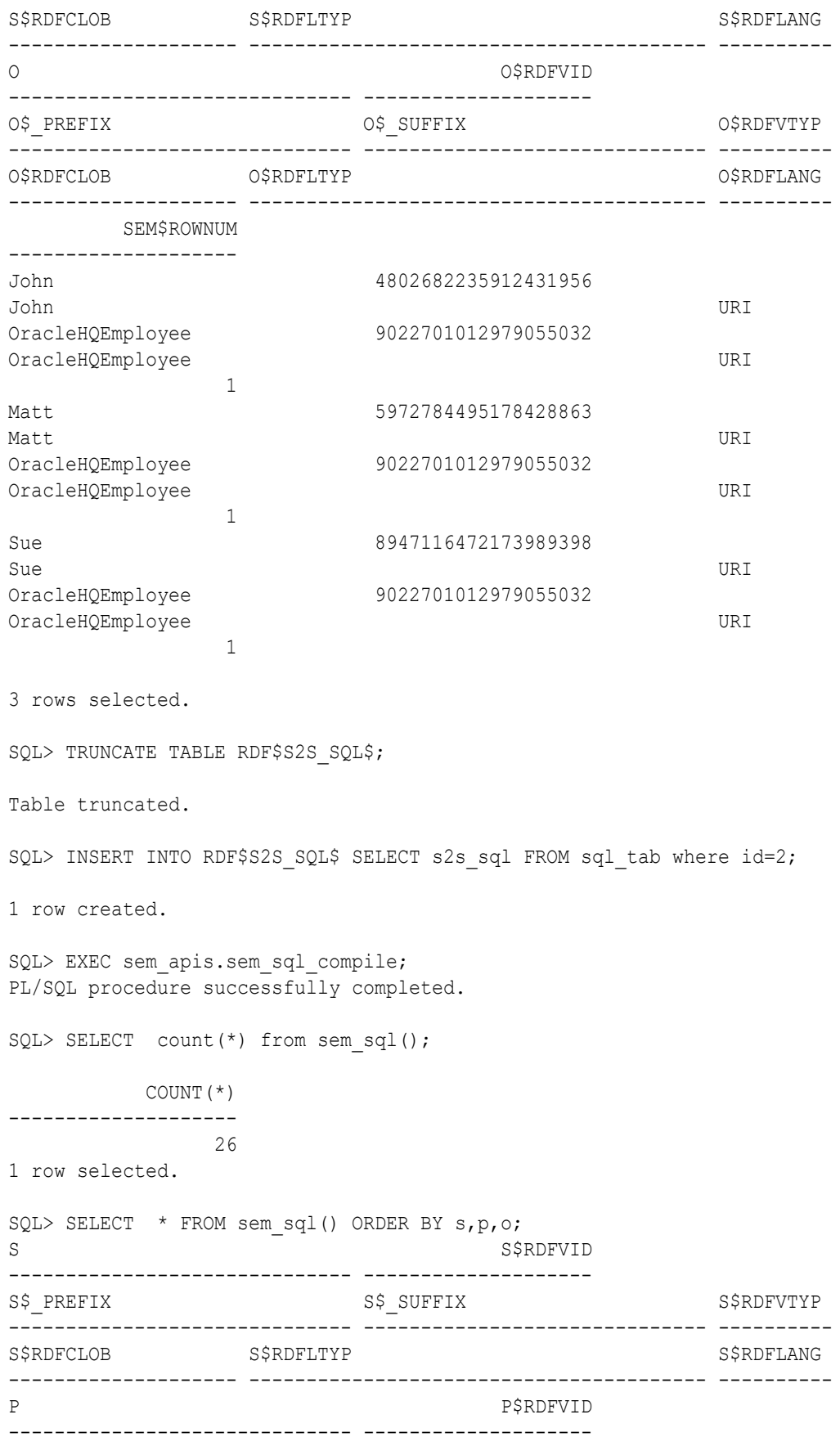

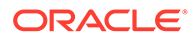
Chapter 1

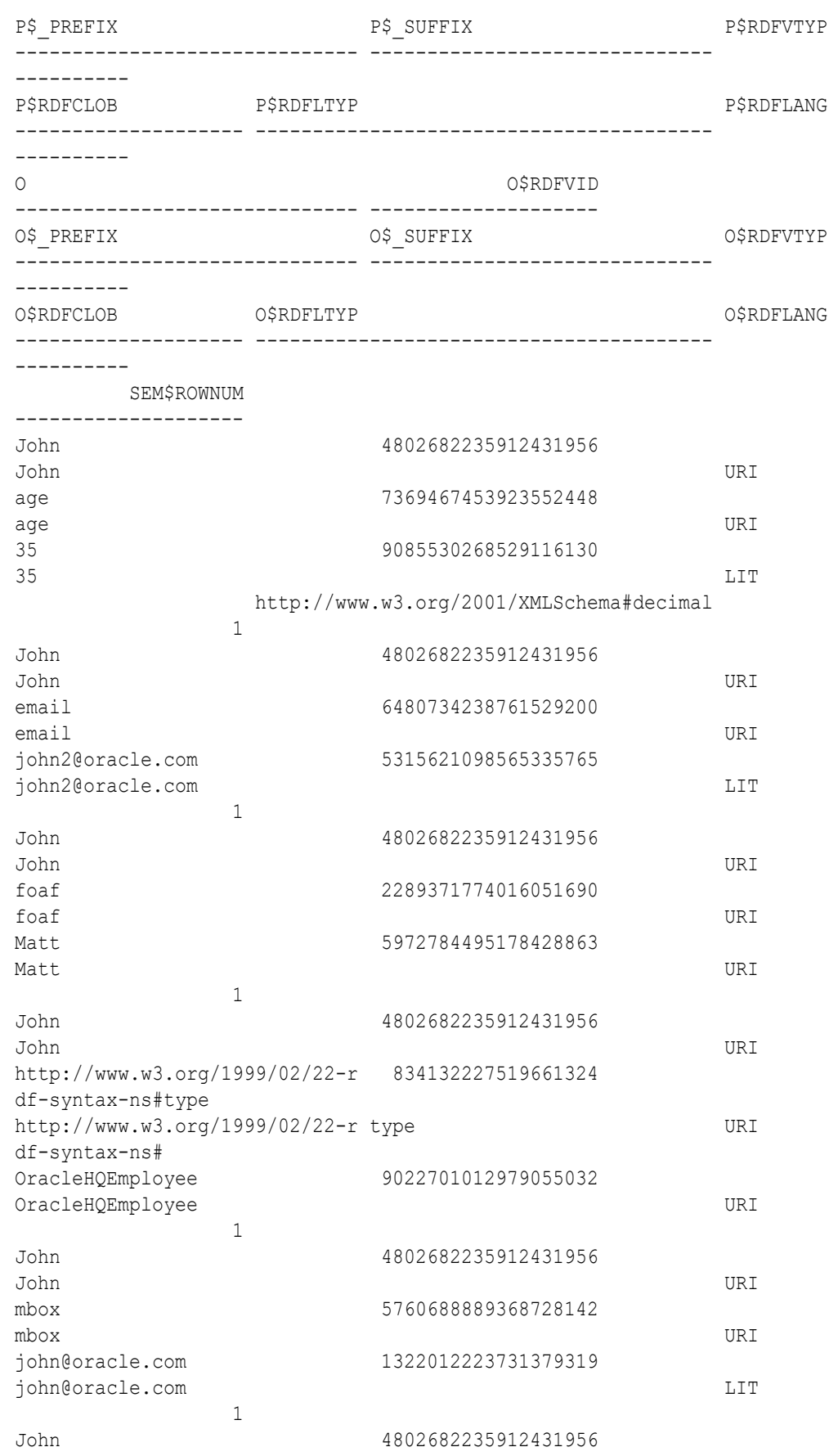

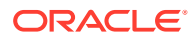

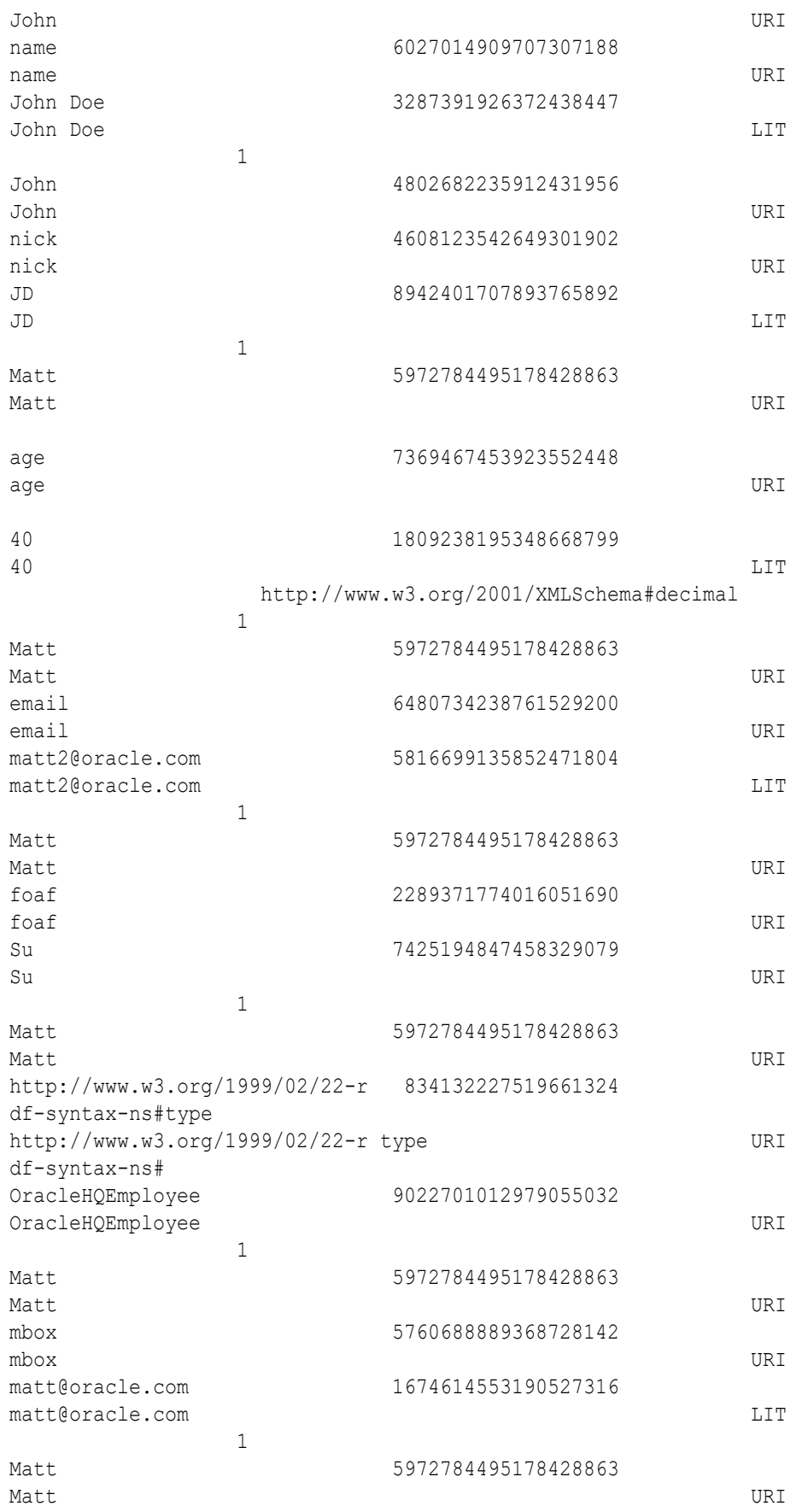

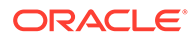

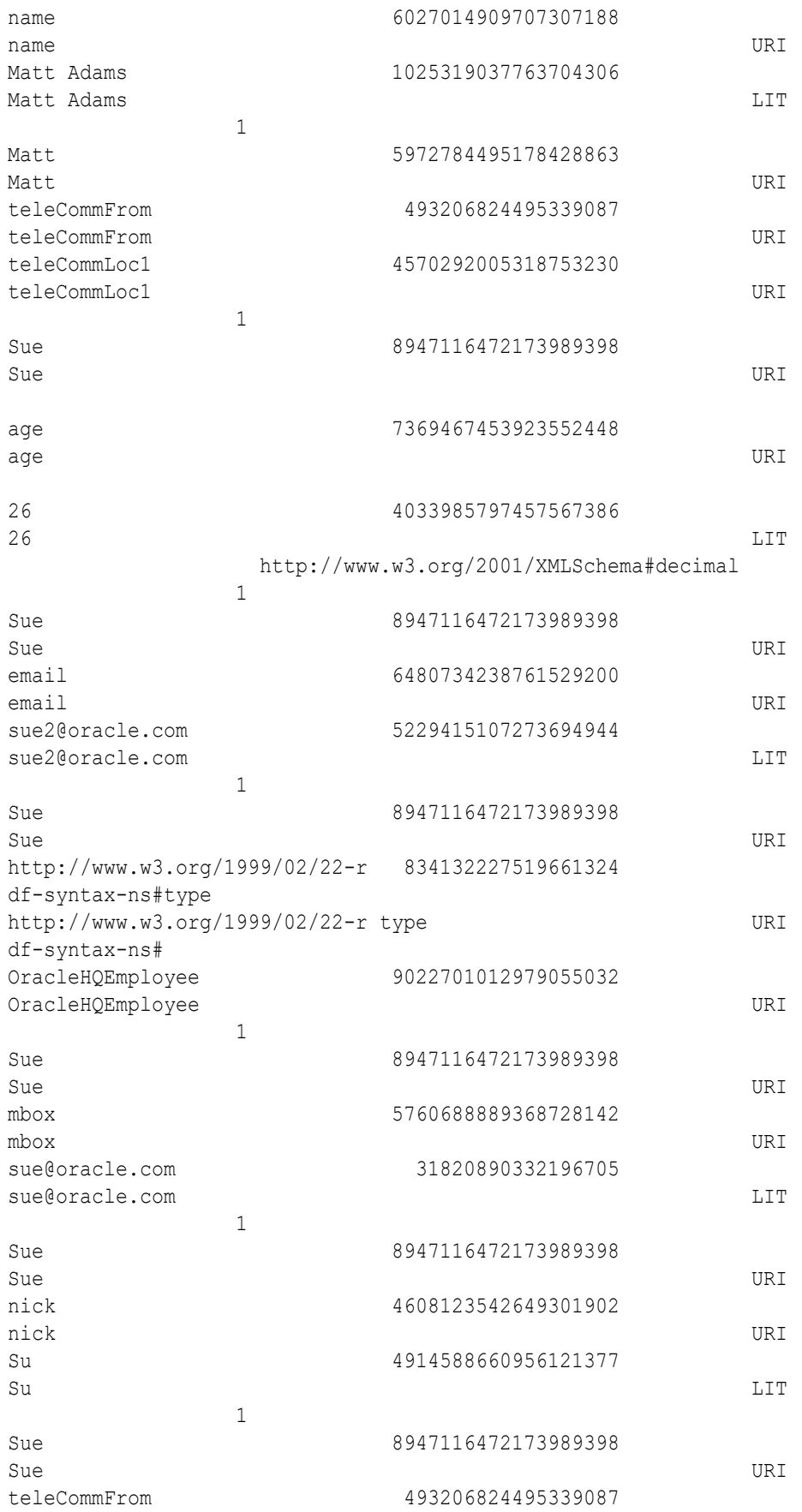

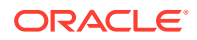

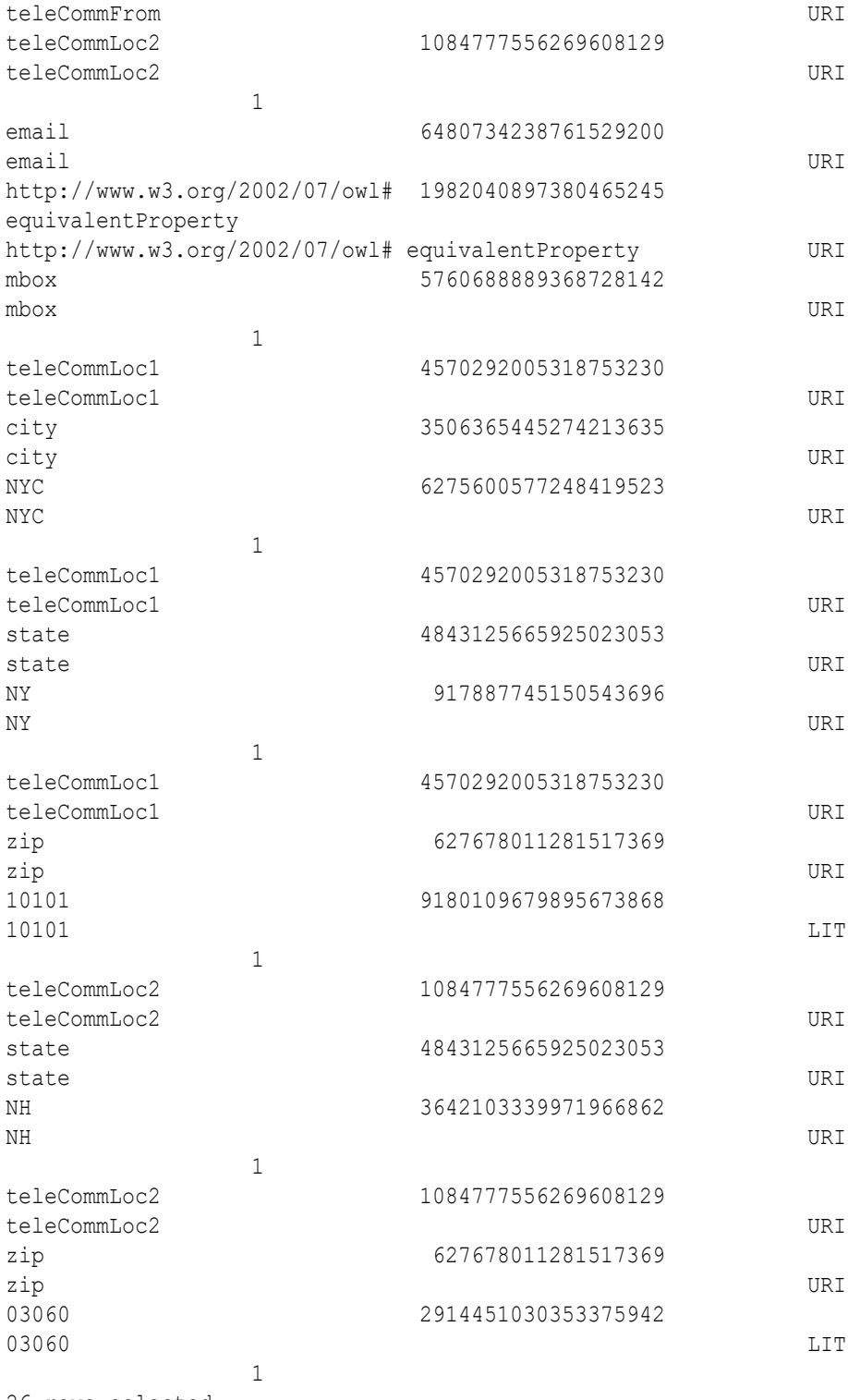

#### 26 rows selected.

# 1.10 Loading and Exporting Semantic Data

You can load semantic data into a model in the database and export that data from the database into a staging table.

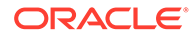

To load semantic data into a model, use one or more of the following options:

• Bulk load or append data into the model from a staging table, with each row containing the three components -- subject, predicate, and object -- of an RDF triple and optionally a named graph. This is explained in [Bulk Loading Semantic](#page-185-0) [Data Using a Staging Table](#page-185-0).

This is the fastest option for loading large amounts of data.

• Load data into the application table using SQL INSERT statements that call the SDO\_RDF\_TRIPLE\_S constructor, which results in the corresponding RDF triple, possibly including a graph name, to be inserted into the semantic data store, as explained in [Loading Semantic Data Using INSERT Statements](#page-188-0).

This option is convenient for loading small amounts of data

• Load data into the model with SPARQL Update statements executed through [SEM\\_APIS.UPDATE\\_MODEL,](#page-714-0) as explained in [Support for SPARQL Update](#page-202-0) [Operations on a Semantic Model.](#page-202-0)

This option is convenient for loading small amounts of data, and can also be used to load larger amounts of data through LOAD statements.

• Load data into the model using the Apache Jena-based Java API, which is explained in [RDF Semantic Graph Support for Apache Jena .](#page-306-0)

This option provides several ways to load both small and large amounts of data, and it supports many different RDF serialization formats.

### **Note:**

Unicode data in the staging table should be escaped as specified in WC3 N-Triples format (<http://www.w3.org/TR/rdf-testcases/#ntriples>). You can use the [SEM\\_APIS.ESCAPE\\_RDF\\_TERM](#page-663-0) function to escape Unicode values in the staging table. For example:

```
create table esc stage tab(rdf$stc_sub, rdf$stc_pred,
rdf$stc_obj);
```
insert  $/*$  append nologging parallel  $*/$  into esc stage tab (rdf\$stc\_sub, rdf\$stc\_pred, rdf\$stc\_obj) select sem apis.escape rdf term(rdf\$stc sub, options=>' UNI\_ONLY=T<sup>-</sup>'), sem\_apis.escape\_rdf\_term(rdf\$stc\_pred,  $options=\times$  UNI ONLY=T '), sem apis.escape rdf term(rdf\$stc\_obj, options=>' UNI\_ONLY=T ') from stage tab;

To export semantic data, that is, to retrieve semantic data from Oracle Database where the results are in N-Triple or N-Quad format that can be stored in a staging table, use the SQL queries described in [Exporting Semantic Data](#page-188-0).

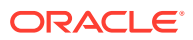

#### <span id="page-185-0"></span>**Note:**

Effective with Oracle Database Release 12.1, you can export and import a semantic network using the full database export and import features of the Oracle Data Pump utility, as explained in [Exporting or Importing a Semantic Network Using Oracle](#page-191-0) [Data Pump.](#page-191-0)

- Bulk Loading Semantic Data Using a Staging Table
- [Loading Semantic Data Using INSERT Statements](#page-188-0)
- **[Exporting Semantic Data](#page-188-0)**
- [Exporting or Importing a Semantic Network Using Oracle Data Pump](#page-191-0)
- [Moving, Restoring, and Appending a Semantic Network](#page-192-0)
- [Purging Unused Values](#page-195-0)

### 1.10.1 Bulk Loading Semantic Data Using a Staging Table

You can load semantic data (and optionally associated non-semantic data) in bulk using a staging table. Call the [SEM\\_APIS.LOAD\\_INTO\\_STAGING\\_TABLE](#page-688-0) procedure (described in [SEM\\_APIS Package Subprograms\)](#page-582-0) to load the data, and you can have during the load operation to check for syntax correctness. Then, you can call the [SEM\\_APIS.BULK\\_LOAD\\_FROM\\_STAGING\\_TABLE](#page-603-0) procedure to load the data into the semantic store from the staging table. (If the data was not parsed during the load operation into the staging table, you must specify the PARSE keyword in the flags parameter when you call the [SEM\\_APIS.BULK\\_LOAD\\_FROM\\_STAGING\\_TABLE](#page-603-0) procedure.)

The following example shows the format for the staging table, including all required columns and the required names for these columns, plus the optional RDF\$STC\_graph column which must be included if one or more of the RDF triples to be loaded include a graph name:

```
CREATE TABLE stage table (
                      RDF$STC_sub varchar2(4000) not null,
                      RDF$STC_pred varchar2(4000) not null,
                      RDF$STC_obj varchar2(4000) not null,
                      RDF$STC_graph varchar2(4000)
);
```
If you also want to load non-semantic data, specify additional columns for the non-semantic data in the CREATE TABLE statement. The non-semantic column names must be different from the names of the required columns. The following example creates the staging table with two additional columns (SOURCE and ID) for non-semantic attributes.

```
CREATE TABLE stage table with extra cols (
                       source VARCHAR2(4000),
                       id NUMBER,
                       RDF$STC_sub varchar2(4000) not null,
                       RDF$STC_pred varchar2(4000) not null,
                       RDF$STC_obj varchar2(4000) not null,
                       RDF$STC_graph varchar2(4000)
```
);

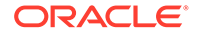

**Note:**

For either form of the CREATE TABLE statement, you may want to add the COMPRESS clause to use table compression, which will reduce the disk space requirements and may improve bulk-load performance.

Both the invoker and the network owner user must have the following privileges: SELECT privilege on the staging table, and INSERT privilege on the application table.

See also the following:

- Loading the Staging Table
- [Recording Event Traces During Bulk Loading](#page-187-0)

### 1.10.1.1 Loading the Staging Table

You can load semantic data into the staging table, as a preparation for loading it into the semantic store, in several ways. Some of the common ways are the following:

- Loading N-Triple Format Data into a Staging Table Using SQL\*Loader
- Loading N-Quad Format Data into a Staging Table Using an External Table

### 1.10.1.1.1 Loading N-Triple Format Data into a Staging Table Using SQL\*Loader

You can use the SQL\*Loader utility to parse and load semantic data into a staging table. If you installed the demo files from the Oracle Database Examples media (see *Oracle Database Examples Installation Guide*), a sample control file is available at \$ORACLE\_HOME/md/demo/network/rdf\_demos/bulkload.ctl. You can modify and use this file if the input data is in N-Triple format.

Objects longer than NETWORK\_MAX\_STRING\_SIZE bytes cannot be loaded. If you use the sample SQL\*Loader control file, triples (rows) containing such long values will be automatically rejected and stored in a SQL\*Loader "bad" file. However, you can load these rejected rows by inserting them into the application table using SQL INSERT statements (see [Loading Semantic Data Using INSERT Statements\)](#page-188-0).

### 1.10.1.1.2 Loading N-Quad Format Data into a Staging Table Using an External Table

You can use an Oracle external table to load N-Quad format data (extended triple having four components) into a staging table, as follows:

- **1.** Call the [SEM\\_APIS.CREATE\\_SOURCE\\_EXTERNAL\\_TABLE](#page-633-0) procedure to create an external table, and then use the SQL STATEMENT ALTER TABLE to alter the external table to include the relevant input file name or names. You must have READ and WRITE privileges for the directory object associated with folder containing the input file or files.
- **2.** Ensure the network owner has SELECT and INSERT privileges on the external table.

If the network owner is invoking the routine to populate the staging table and then loading from the staging table, then ensure that the owner has SELECT privilege on the external table and both INSERT and SELECT privileges on the staging table.

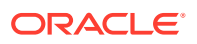

- <span id="page-187-0"></span>**3.** Call the [SEM\\_APIS.LOAD\\_INTO\\_STAGING\\_TABLE](#page-688-0) procedure to populate the staging table.
- **4.** After the loading is finished, issue a COMMIT statement to complete the transaction.

#### **Example 1-109 Using an External Table to Load a Staging Table**

```
-- Create a source external table (note: table names are case sensitive)
BEGIN
  sem_apis.create_source_external_table(
   source table => 'stage table source'
   ,def_directory => 'DATA_DIR'
  , bad file => 'CLOBrows.bad'
   );
END;
/
-- Use ALTER TABLE to target the appropriate file(s)
alter table "stage table source" location ('demo datafile.nt');
-- Load the staging table (note: table names are case sensitive)
BEGIN
  sem apis.load into staging table(
   staging table => 'STAGE TABLE'
  , source table => 'stage table source'
  , input format \Rightarrow 'N-QUAD');
END;
/
```
Rows where the objects and graph URIs (combined) are longer than NETWORK MAX STRING SIZE bytes will be rejected and stored in a "bad" file. However, you can load these rejected rows by inserting them into the application table using SQL INSERT statements (see [Loading Semantic Data Using INSERT Statements\)](#page-188-0).

Example 1-109 shows the use of an external table to load a staging table.

### 1.10.1.2 Recording Event Traces During Bulk Loading

If a table named RDF\$ET\_TAB exists in the invoker's schema and if the network owner user has been granted the INSERT and UPDATE privileges on this table, event traces for some of the tasks performed during executions of the

[SEM\\_APIS.BULK\\_LOAD\\_FROM\\_STAGING\\_TABLE](#page-603-0) procedure will be added to the table. You may find the content of this table useful if you ever need to report any problems in bulk load. The RDF\$ET\_TAB table must be created as follows:

```
CREATE TABLE RDF$ET_TAB (
  proc_sid_VARCHAR2(128),
 proc_sig_VARCHAR2(200),
  event name varchar2(200),
  start time timestamp,
  end time timestamp,
 start comment varchar2(1000) DEFAULT NULL,
 end comment varchar2(1000) DEFAULT NULL
);
-- Grant privileges on RDF$ET TAB to network owner if network owner
-- is not the owner of RDF$ET TAB
GRANT SELECT, INSERT, UPDATE on RDF$ET_TAB to <network_owner>;
```
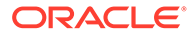

## <span id="page-188-0"></span>1.10.2 Loading Semantic Data Using INSERT Statements

To load semantic data using INSERT statements, the data should be encoded using < > (angle brackets) for URIs, \_: (underscore colon) for blank nodes, and " " (quotation marks) for literals. Spaces are not allowed in URIs or blank nodes. Use the SDO\_RDF\_TRIPLE\_S constructor to insert the data, as described in [Constructors for](#page-64-0) [Inserting Triples.](#page-64-0) You must have INSERT privilege on the application table.

### **Note:**

If URIs are not encoded with  $\langle \rangle$  and literals with " ", statements will still be processed. However, the statements will take longer to load, since they will have to be further processed to determine their VALUE\_TYPE values.

The following example assumes a semantic network named NET1 owned by RDFUSER. It includes statements with URIs, a blank node, a literal, a literal with a language tag, and a typed literal:

```
INSERT INTO nsu_data VALUES (SDO_RDF_TRIPLE_S('nsu','<http://nature.example.com/nsu/rss.rdf>',
   '<http://purl.org/rss/1.0/title>', '"Nature''s Science Update"', 'RDFUSER', 'NET1'));
INSERT INTO nsu_data VALUES (SDO_RDF_TRIPLE_S('nsu', '_:BNSEQN1001A',
   '<http://www.w3.org/1999/02/22-rdf-syntax-ns#type>', 
   '<http://www.w3.org/1999/02/22-rdf-syntax-ns#Seq>', 'RDFUSER', 'NET1'));
INSERT INTO nsu_data VALUES (SDO_RDF_TRIPLE_S('nsu',
   '<http://nature.example.com/cgi-taf/dynapage.taf?file=/nature/journal/v428/n6978/index.html>',
   '<http://purl.org/dc/elements/1.1/language>', '"English"@en-GB', 'RDFUSER', 'NET1'));
INSERT INTO nature VALUES (SDO_RDF_TRIPLE_S('nsu', '<http://dx.doi.org/10.1038/428004b>',
   '<http://purl.org/dc/elements/1.1/date>', '"2004-03-04"^^xsd:date', 'RDFUSER', 'NET1'));
```
• Loading Data into Named Graphs Using INSERT Statements

### 1.10.2.1 Loading Data into Named Graphs Using INSERT Statements

To load an RDF triple with a non-null graph name using an INSERT statement, you must append the graph name, enclosed within angle brackets  $\langle \langle \rangle$ , after the model name and colon (:) separator character, as shown in the following example:

```
INSERT INTO articles_rdf_data VALUES ( 
   SDO_RDF_TRIPLE_S ('articles:<http://examples.com/ns#Graph1>',
     '<http://nature.example.com/Article101>',
     '<http://purl.org/dc/elements/1.1/creator>',
     '"John Smith"', 'RDFUSER', 'NET1'));
```
### 1.10.3 Exporting Semantic Data

This section contains the following topics related to exporting semantic data, that is, retrieving semantic data from Oracle Database where the results are in N-Triple or N-Quad format that can be stored in a staging table.

- [Retrieving Semantic Data from an Application Table](#page-189-0)
- [Retrieving Semantic Data from an RDF Model](#page-190-0)
- [Removing Model and Graph Information from Retrieved Blank Node Identifiers](#page-190-0)

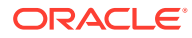

### <span id="page-189-0"></span>1.10.3.1 Retrieving Semantic Data from an Application Table

Semantic data can be retrieved from an application table using the member functions of SDO\_RDF\_TRIPLE\_S, as shown in Example 1-110 (where the output is reformatted for readability). The example assumes a semantic network named NET1 owned by a database user named RDFUSER.

```
Example 1-110 Retrieving Semantic Data from an Application Table
```

```
--
-- Retrieves model-graph, subject, predicate, and object
--
SQL> SELECT a.triple.GET MODEL('RDFUSER','NET1') AS model graph,
            a.triple.GET SUBJECT('RDFUSER', 'NET1') AS sub,
             a.triple.GET_PROPERTY('RDFUSER','NET1') pred,
            a.triple.GET_OBJ_VALUE('RDFUSER','NET1') obj
     FROM RDFUSER.NET1#RDFT ARTICLES a;
```
#### MODEL\_GRAPH

```
--------------------------------------------------------------------------------
SUB
--------------------------------------------------------------------------------
PRED
--------------------------------------------------------------------------------
```

```
OBJ
--------------------------------------------------------------------------------
```
ARTICLES

```
<http://nature.example.com/Article1>
<http://purl.org/dc/elements/1.1/title>
"All about XYZ"
```
#### ARTICLES

```
<http://nature.example.com/Article1>
<http://purl.org/dc/elements/1.1/creator>
"Jane Smith"
```
ARTICLES

<http://nature.example.com/Article1> <http://purl.org/dc/terms/references> <http://nature.example.com/Article2>

**ARTICLES** 

<http://nature.example.com/Article1> <http://purl.org/dc/terms/references> <http://nature.example.com/Article3>

```
ARTICLES
<http://nature.example.com/Article2>
<http://purl.org/dc/elements/1.1/title>
"A review of ABC"
```

```
ARTICLES
<http://nature.example.com/Article2>
<http://purl.org/dc/elements/1.1/creator>
"Joe Bloggs"
```
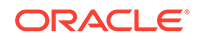

```
ARTICLES
<http://nature.example.com/Article2>
<http://purl.org/dc/terms/references>
<http://nature.example.com/Article3>
```
7 rows selected.

### 1.10.3.2 Retrieving Semantic Data from an RDF Model

Semantic data can be retrieved from an RDF model using the SEM\_MATCH table function (described in [Using the SEM\\_MATCH Table Function to Query Semantic](#page-65-0) [Data](#page-65-0)), as shown in Example 1-111. The example assumes a semantic network named NET1 owned by a database user named RDFUSER.

```
Example 1-111 Retrieving Semantic Data from an RDF Model
```

```
--
-- Retrieves graph, subject, predicate, and object
--
SQL> select to char(g$rdfterm) graph, to char(x$rdfterm) sub, to char(p$rdfterm)
pred, y$rdfterm obj from table(sem_match('Select ?g ?x ?p ?y WHERE { { GRAPH ?g 
{?x ?p ?y} } UNION { ?x ?p ?y }}',sem_models('articles'),null,null,null,null,' 
STRICT_DEFAULT=T_PLUS_RDFT=T_',null,null,'RDFUSER','NET1'));
GRAPH
------------------------------------------------------------
SUB
------------------------------------------------------------
PRED
            ------------------------------------------------------------
OBJ<sub>J</sub>
---------------------------------------------------------------------------
<http://examples.com/ns#Graph1>
_:m99g3C687474703A2F2F6578616D706C65732E636F6D2F6E73234772617068313Egmb2
<http://purl.org/dc/elements/1.1/creator>
_:m99g3C687474703A2F2F6578616D706C65732E636F6D2F6E73234772617068313Egmb1
<http://examples.com/ns#Graph1>
<http://nature.example.com/Article102>
<http://purl.org/dc/elements/1.1/creator>
_:m99g3C687474703A2F2F6578616D706C65732E636F6D2F6E73234772617068313Egmb1
<http://examples.com/ns#Graph1>
<http://nature.example.com/Article101>
<http://purl.org/dc/elements/1.1/creator>
"John Smith"
<http://nature.example.com/Article1>
<http://purl.org/dc/elements/1.1/creator>
"Jane Smith"
```
### 1.10.3.3 Removing Model and Graph Information from Retrieved Blank Node **Identifiers**

Blank node identifiers retrieved during the retrieval of semantic data can be trimmed to remove the occurrence of model and graph information using the transformations

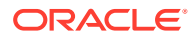

<span id="page-191-0"></span>shown in the code excerpt in Example 1-112, which are applicable to VARCHAR2 (for example, subject component) and CLOB (for example, object component) data, respectively.

Example 1-113 shows the results obtained after using these two transformations in Example 1-112 on the sub and  $\phi$ b columns, respectively, using the semantic data retrieval query described in [Retrieving Semantic Data from an RDF Model.](#page-190-0)

#### **Example 1-112 Retrieving Semantic Data from an Application Table**

```
--
-- Transformation on column "sub VARCHAR2" 
-- holding blank node identifier values
--
Select (case substr(sub,1,2) when ':' then ':' || substr(sub,instr(sub,'m',1,2)+1)
else sub end) from …
--
-- Transformation on column "obj CLOB" 
-- holding blank node identifier values
--
Select (case dbms_lob.substr(obj,2,1) when '_:' then to_clob('_:' || 
substr(obj, instr(obj, 'm', 1, 2) +1)) else obj end) from ...
```
#### **Example 1-113 Results from Applying Transformations from Example 1-112**

```
--
-- Results obtained by applying transformations on the sub and pred cols
-- 
SQL> select (case substr(sub, 1, 2) when ':' then ':' ||
substr(sub,instr(sub,'m',1,2)+1) else sub end) sub, pred, (case 
dbms \text{lob.substr}(\text{obj},2,1) when ':' then to \text{clob}('::' ||)substr(obj,instr(obj,'m',1,2)+1)) else obj end) obj from (select to_char(g$rdfterm) 
graph, to char(x$rdfterm) sub, to char(p$rdfterm) pred, y$rdfterm obj from
table(sem_match('Select ?q ?x ?p ?y WHERE { { GRAPH ?q {?x ?p ?y} } UNION { ?x ?p ?
y } }', sem_models('articles'),null,null,null,null,' STRICT_DEFAULT=T_PLUS_RDFT=T
',null,null,'RDFUSER','NET1'));
```

```
SUB
```

```
------------------------------------------------------------
PRED
             ------------------------------------------------------------
ORJ---------------------------------------------------------------------------
_:b2
<http://purl.org/dc/elements/1.1/creator>
_:b1
<http://nature.example.com/Article102>
<http://purl.org/dc/elements/1.1/creator>
_:b1
```
## 1.10.4 Exporting or Importing a Semantic Network Using Oracle Data Pump

Effective with Oracle Database Release 12.1, you can export and import a semantic network using the full database export and import features of the Oracle Data Pump utility. The network is moved as part of the full database export or import, where the whole database is represented in an Oracle dump (.dmp) file.

<span id="page-192-0"></span>The following usage notes apply to using Data Pump to export or import a semantic network:

- The target database for an import must have the RDF Semantic Graph software installed, and there cannot be a pre-existing semantic network.
- Semantic networks using fine-grained access control (triple-level or resource-level OLS or VPD) cannot be exported or imported.
- Semantic document indexes for SEM\_CONTAINS (MDSYS.SEMCONTEXT index type) and semantic indexes for SEM\_RELATED (MDSYS.SEM\_INDEXTYPE index type) must be dropped before an export and re-created after an import.
- Only default privileges for semantic network objects (those that exist just after object creation) are preserved during export and import. For example, if user A creates semantic model M and grants SELECT on RDFM M to user B, only user A's SELECT privilege on RDFM\_M will be present after the import. User B will not have SELECT privilege on RDFM\_M after the import. Instead, user B's SELECT privilege will have to be granted again.
- The Data Pump command line option  $transform =oid:n$  must be used when exporting or importing semantic network data. For example, use a command in the following format:

impdp system/*<password-for-system>* directory=dpump\_dir dumpfile=rdf.dmp full=YES version=12 transform=oid:n

For Data Pump usage information and examples, see the relevant chapters in Part I of *Oracle Database Utilities*.

## 1.10.5 Moving, Restoring, and Appending a Semantic Network

The SEM\_APIS package includes utility procedures for transferring data into and out of a semantic network.

The contents of a semantic network can be moved to a staging schema. A semantic network in a staging schema can then be (1) exported with Oracle Data Pump or a similar tool, (2) appended to a different semantic network, or (3) restored back into the source semantic network. Move, restore and append operations mostly use partition exchange to move data rather than SQL inserts to copy data. Consequently, these operations are very efficient.

The procedures to move, restore, and append semantic network data are:

- [SEM\\_APIS.MOVE\\_SEM\\_NETWORK\\_DATA](#page-694-0)
- [SEM\\_APIS.RESTORE\\_SEM\\_NETWORK\\_DATA](#page-700-0)
- [SEM\\_APIS.APPEND\\_SEM\\_NETWORK\\_DATA](#page-599-0)

#### **Special Considerations When Performing Move, Restore, and Append Operations**

Move, restore, and append operations are not supported for semantic networks that use any of the following features:

- Domain indexes on the RDF\_VALUE\$ table (for example, spatial indexes)
- Oracle Label Security for RDF
- Semantic indexing for documents

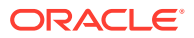

• Incremental inference

Domain indexes and entailments that use incremental inference should be dropped before moving the semantic network and then recreated after any subsequent restore or append operations.

Some restrictions apply to the target network used for an append operation.

- The set of RDF terms in the target network must be a subset of the set of RDF terms in the source network.
- The set of model IDs used in the source and target semantic networks must be disjoint.
- The set of entailment IDs used in the source and target semantic networks must be disjoint.
- The set of rulebase IDs used in the source and target semantic networks must be disjoint, with the exception of built-in rulebases such as OWL2RL.

#### **Example 1-114 Moving and Exporting a Schema Private Semantic Network**

This first example uses Data Pump Export to export relevant network data to multiple. dmp files, so that the data can be imported into a semantic network in another database (as shown in the second example).

This example performs the following major actions.

- **1.** Creates a directory for a Data Pump Export operation.
- **2.** Creates a database user (RDFEXPIMPU) that will hold the output of the export of the semantic network.
- **3.** Moves the semantic network data to the RDFEXPIMPU schema.
- **4.** Uses Data Pump to export the moved semantic network data.
- **5.** Uses Data Pump to export any user tables referenced in RDF views.
- **6.** Optionally, restores the semantic network data in the current network.

Note that the example assumes that the schema-private network is named as NET1 and it is owned by RDFUSER. It also assumes that the tables EMP, WORKED\_FOR, and DEPT, owned by RDFUSER, are used in the RDF view model(s) in the network.

```
conn sys/<password_for_sys> as sysdba;
-- create directory for datapump export
create directory dpump_dir as '<path_to_directory>';
grant read, write on directory dpump dir to public;
-- create user to hold exported semantic network
grant connect, resource, unlimited tablespace to rdfexpimpu identified by 
<password_for_rdfexpimpu>;
-- connect as a privileged user to move the network
conn system/<password_for_system>
-- move semantic network data to RDFEXPIMPU schema
exec sem apis.move sem network data(dest schema=>'RDFEXPIMPU',
network owner=>'RDFUSER', network name=>'NET1');
-- export moved network data with datapump
```
-- export rdfexpimpu schema

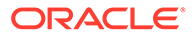

```
host expdp rdfexpimpu/<password_for_rdfexpimpu> DIRECTORY=dpump_dir 
DUMPFILE=expuser.dmp version=12.2 
logfile=export_move_sem_network_data.log
```

```
-- export any user tables referenced in RDF Views
host expdp rdfuser/<password_for_rdfuser> tables=EMP,WORKED_FOR,DEPT 
DIRECTORY=dpump_dir DUMPFILE=exp_rdfviewtabs.dmp version=12.2
logfile=export_move_rdfview_tabs.log
```

```
-- optionally restore the network data or drop the source semantic 
network
exec sem apis.restore sem network data(from schema=>'RDFEXPIMPU',
network owner=>'RDFUSER', network name=>'NET1');
```
#### **Example 1-115 Importing and Appending a Schema Private Semantic Network**

This second example uses Data Pump Import to import relevant network data (from the first example), creates necessary database users, creates a new MDSYS-owned semantic network, and "appends" the imported network data into the newly created network.

This example performs the following major actions.

- **1.** Creates a database user (RDFEXPIMPU), if it does not already exist in the database, that will hold the output of the export of the semantic network.
- **2.** Uses Data Pump to import any RDF view component tables and previously moved semantic network data.
- **3.** Creates a new semantic network in which the imported data is to be appended.
- **4.** Appends the imported data into the newly created semantic network.

```
conn sys/<password for sys>
```

```
-- create a user to hold the imported semantic network data
grant connect, resource, unlimited tablespace to rdfexpimpu identified 
by <password_for_rdfexpimpu>;
```

```
-- create the network owner
grant connect, resource, unlimited tablespace to rdfuser identified by 
<password_for_rdfuser>;
```
conn system/<*password\_for\_system*>

```
-- import any RDF view component tables
host impdp rdfuser/<password_for_rdfuser> tables=EMP,WORKED_FOR,DEPT 
DIRECTORY=dpump_dir DUMPFILE=exp_rdfviewtabs.dmp version=12.2 
logfile=import_append_rdfview_tabs.log
```

```
-- import the previously moved semantic network
host impdp rdfexpimpu/<password_for_rdfexpimpu> DIRECTORY=dpump_dir 
DUMPFILE=expuser.dmp version=12.2 logfile=import_append_atabs.log
```

```
-- create a new semantic network in which to append the imported one
exec sem_apis.create sem network('rdf tablespace',
network owner=>'RDFUSER', network name=>'NET1');
```
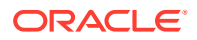

```
-- append the imported semantic network
exec sem apis.append sem network data(from schema=>'RDFEXPIMPU',
network owner=>'RDFUSER', network name=>'NET1');
```
## <span id="page-195-0"></span>1.10.6 Purging Unused Values

Deletion of triples over time may lead to a subset of the values in the RDF\_VALUE\$ table becoming unused in any of the RDF triples or rules currently in the semantic network. If the count of such unused values becomes large and a significant portion of the RDF\_VALUE\$ table, you may want to purge the unused values using the [SEM\\_APIS.PURGE\\_UNUSED\\_VALUES](#page-695-0) subprogram.

Event traces for tasks performed during the purge operation may be recorded into the RDF\$ET\_TAB table, if present in the invoker's schema, as described in [Recording Event](#page-187-0) [Traces During Bulk Loading](#page-187-0).

# 1.11 Using Semantic Network Indexes

Semantic network indexes are nonunique B-tree indexes that you can add, alter, and drop for use with models and entailments in a semantic network.

You can use such indexes to tune the performance of SEM\_MATCH queries on the models and entailments in the network. As with any indexes, semantic network indexes enable indexbased access that suits your query workload. This can lead to substantial performance benefits, such as in the following example scenarios:

- If your graph pattern is '{<John> ?p <Mary>}', you may want to have a usable 'CSPGM'or 'SCPGM' index for the target model or models and on the corresponding entailment, if used in the query.
- If your graph pattern is '{ $?x$  <talksTo>  $?y$  .  $?z$   $?p$   $?y}$ ', you may want to have a usable semantic network index on the relevant model or models and entailment, with  $\text{c}$  as the leading key (for example, 'CPSGM').

However, using semantic network indexes can affect overall performance by increasing the time required for DML, load, and inference operations.

You can create and manage semantic network indexes using the following subprograms:

- [SEM\\_APIS.ADD\\_SEM\\_INDEX](#page-586-0)
- [SEM\\_APIS.ALTER\\_SEM\\_INDEX\\_ON\\_MODEL](#page-592-0)
- [SEM\\_APIS.ALTER\\_SEM\\_INDEX\\_ON\\_ENTAILMENT](#page-590-0)
- [SEM\\_APIS.DROP\\_SEM\\_INDEX](#page-649-0)

All of these subprograms have an  $index\ code$  parameter, which can contain any sequence of the following letters (without repetition): P, C, S, G, M. These letters used in the index\_code correspond to the following columns in the SEMM\_\* and SEMI\_\* views: P\_VALUE\_ID, CANON\_END\_NODE\_ID, START\_NODE\_ID, G\_ID, and MODEL\_ID.

The [SEM\\_APIS.ADD\\_SEM\\_INDEX](#page-586-0) procedure creates a semantic network index that results in creation of a nonunique B-tree index in UNUSABLE status for each of the existing models and entailments. The name of the index is RDF\_LNK\_*<index\_code>*\_IDX and the index is owned by the network owner. This operation is allowed only if the invoker has DBA role or is the network owner. The following example shows creation of the PSCGM index with the

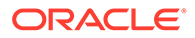

<span id="page-196-0"></span>following key: <P\_VALUE\_ID, START\_NODE\_ID, CANON\_END\_NODE\_ID, G\_ID, MODEL\_ID>.

EXECUTE SEM\_APIS.ADD\_SEM\_INDEX('PSCGM' network\_owner=>'RDFUSER', network name=>'NET1');

After you create a semantic network index, each of the corresponding nonunique Btree indexes is in the UNUSABLE status, because making it usable can cause significant time and resources to be used, and because subsequent index maintenance operations might involve performance costs that you do not want to incur. You can make a semantic network index usable or unusable for specific models or entailments that you own by calling the [SEM\\_APIS.ALTER\\_SEM\\_INDEX\\_ON\\_MODEL](#page-592-0) and [SEM\\_APIS.ALTER\\_SEM\\_INDEX\\_ON\\_ENTAILMENT](#page-590-0) procedures and specifying 'REBUILD' or 'UNUSABLE' as the command parameter. Thus, you can experiment by making different semantic network indexes usable and unusable, and checking for any differences in performance. For example, the following statement makes the PSCGM index usable for the FAMILY model:

```
EXECUTE SEM_APIS.ALTER_SEM_INDEX_ON_MODEL('FAMILY','PSCGM','REBUILD' 
network owner=>'RDFUSER', network name=>'NET1');
```
#### Also note the following:

- Independent of any semantic network indexes that you create, when a semantic network is created, one of the indexes that is automatically created is an index that you can manage by referring to the index code as 'PSCGM' when you call the subprograms mentioned in this section.
- When you create a new model or a new entailment, a new nonunique B-tree index is created for each of the semantic network indexes, and each such B-tree index is in the USABLE status.
- Including the MODEL\_ID column in a semantic network index key (by including 'M' in the index code value) may improve query performance. This is particularly relevant when virtual models are used.
- SEM\_NETWORK\_INDEX\_INFO View

## 1.11.1 SEM\_NETWORK\_INDEX\_INFO View

Information about all network indexes on models and entailments is maintained in the SEM\_NETWORK\_INDEX\_INFO view, which includes (a partial list) the columns shown in Table 1-28 and one row for each network index.

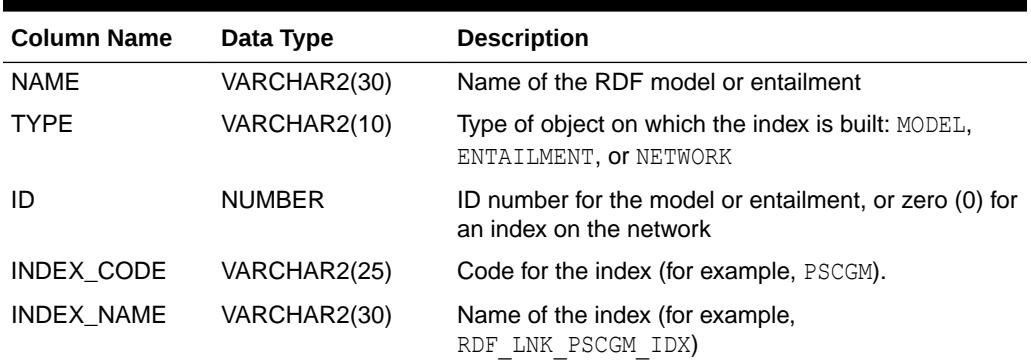

#### **Table 1-28 SEM\_NETWORK\_INDEX\_INFO View Columns (Partial List)**

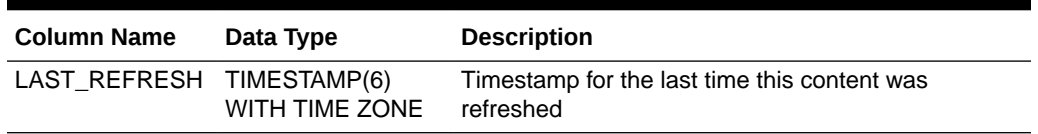

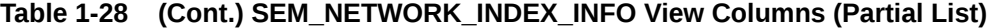

In addition to the columns listed in [Table 1-28](#page-196-0), the SEM\_NETWORK\_INDEX\_INFO view contains columns from the ALL\_INDEXES and ALL\_IND\_PARTITIONS views (both described in *Oracle Database Reference*), including:

- From the ALL\_INDEXES view: UNIQUENESS, COMPRESSION, PREFIX\_LENGTH
- From the ALL\_IND\_PARTITIONS view: STATUS, TABLESPACE\_NAME, BLEVEL, LEAF\_BLOCKS, NUM\_ROWS, DISTINCT\_KEYS, AVG\_LEAF\_BLOCKS\_PER\_KEY, AVG\_DATA\_BLOCKS\_PER\_KEY, CLUSTERING\_FACTOR, SAMPLE\_SIZE, LAST\_ANALYZED

Note that the information in the SEM\_NETWORK\_INDEX\_INFO view may sometimes be stale. You can refresh this information by using the [SEM\\_APIS.REFRESH\\_SEM\\_NETWORK\\_INDEX\\_INFO](#page-697-0) procedure.

# 1.12 Using Data Type Indexes

Data type indexes are indexes on the values of typed literals stored in a semantic network.

These indexes may significantly improve the performance of SEM\_MATCH queries involving certain types of FILTER expressions. For example, a data type index on xsd:dateTime literals may speed up evaluation of the filter  $(2x < "1929-11-16T13:45:00Z"$ ^xsd:dateTime). Indexes can be created for several data types, which are listed in Table 1-29.

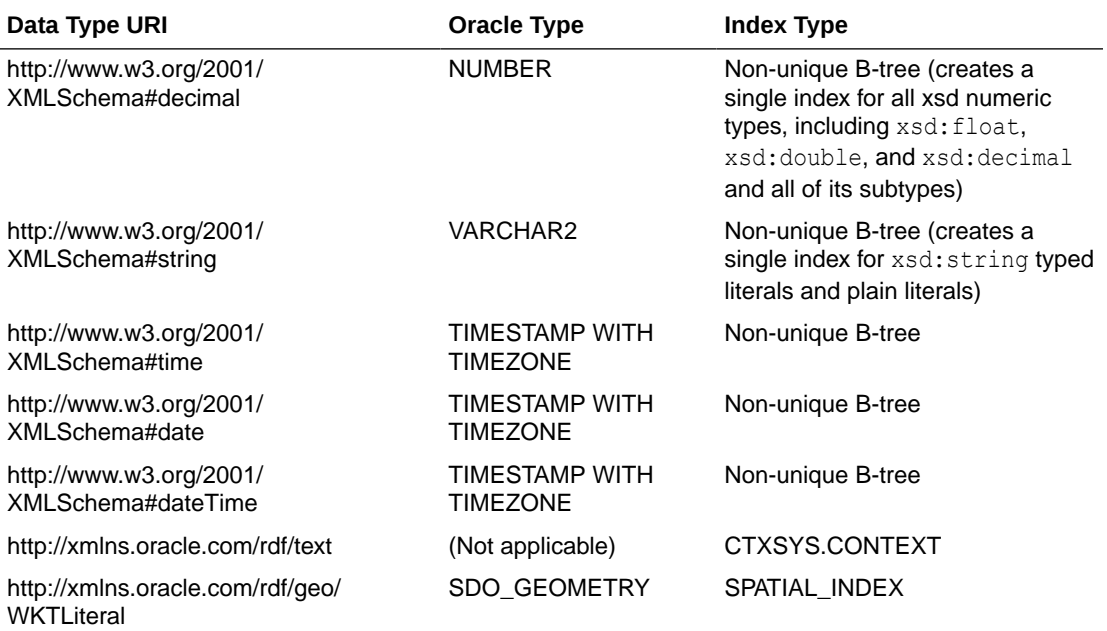

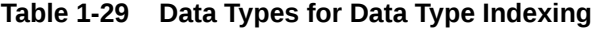

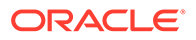

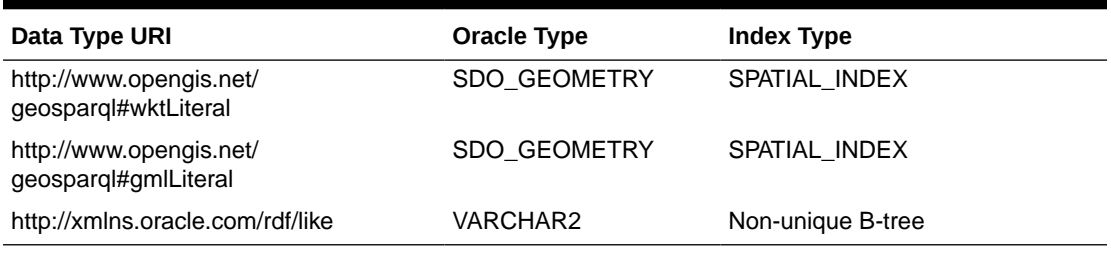

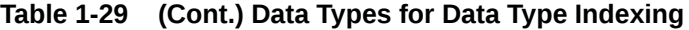

The suitability of data type indexes depends on your query workload. Data type indexes on  $x$ sd data types can be used for filters that compare a variable with a constant value, and are particularly useful when queries have an unselective graph pattern with a very selective filter condition. Appropriate data type indexes are required for queries with spatial or text filters.

While data type indexes improve query performance, overhead from incremental index maintenance can degrade the performance of DML and bulk load operations on the semantic network. For bulk load operations, it may often be faster to drop data type indexes, perform the bulk load, and then re-create the data type indexes. As it is time consuming to create a text index on large amounts of text data, nologging is enabled by default when the text index is created. The logging can be enabled by specifying 'LOGGING=T' in the options field of add datatype index API for the text index.

You can add, alter, and drop data type indexes using the following procedures, which are described in [SEM\\_APIS Package Subprograms](#page-582-0):

- [SEM\\_APIS.ADD\\_DATATYPE\\_INDEX](#page-585-0)
- [SEM\\_APIS.ALTER\\_DATATYPE\\_INDEX](#page-587-0)
- [SEM\\_APIS.DROP\\_DATATYPE\\_INDEX](#page-644-0)

Information about existing data type indexes is maintained in the SEM\_DTYPE\_INDEX\_INFO view, which has the columns shown in Table 1-30 and one row for each data type index.

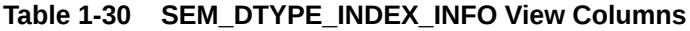

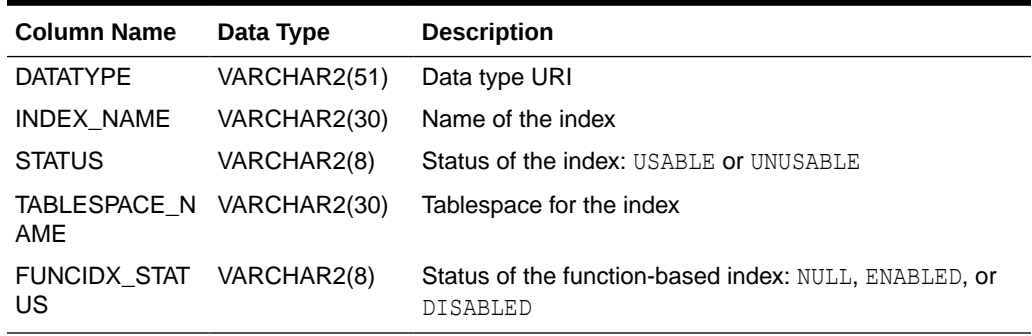

You can use the HINTO hint to ensure that data type indexes are used during query evaluation, as shown in [Example 1-116](#page-199-0), which finds all grandfathers who were born before November 16, 1929.

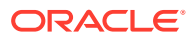

#### SELECT x, y FROM TABLE(SEM\_MATCH( 'PREFIX : <http://www.example.org/family/> SELECT ?x ?y WHERE {?x :grandParentOf ?y . ?x rdf:type :Male . ?x :birthDate ?bd FILTER (?bd <= "1929-11-15T23:59:59Z"^^xsd:dateTime) }', SEM\_Models('family'), SEM\_Rulebases('RDFS','family\_rb'), null, null, null, **'HINT0**={ LEADING(?bd) INDEX(?bd rdf v\$dateTime idx) } FAST\_DATE\_FILTER=T', null, null, 'RDFUSER', 'NET1' ));

#### <span id="page-199-0"></span>**Example 1-116 Using HINT0 to Ensure Use of Data Type Index**

# 1.13 Managing Statistics for Semantic Models and the Semantic **Network**

Statistics are critical to the performance of SPARQL queries and OWL inference against semantic data stored in an Oracle database.

Oracle Database Release 11*g* introduced [SEM\\_APIS.ANALYZE\\_MODEL](#page-598-0), [SEM\\_APIS.ANALYZE\\_ENTAILMENT,](#page-596-0) and [SEM\\_PERF.GATHER\\_STATS](#page-728-0) to analyze semantic data and keep statistics up to date. These APIs are straightforward to use and they are targeted at regular users who may not care about the internal details about table and partition statistics.

You can export, import, set, and delete model and entailment statistics, and can export, import, and delete network statistics, using the following subprograms:

- [SEM\\_APIS.DELETE\\_ENTAILMENT\\_STATS](#page-638-0)
- [SEM\\_APIS.DELETE\\_MODEL\\_STATS](#page-639-0)
- [SEM\\_APIS.EXPORT\\_ENTAILMENT\\_STATS](#page-664-0)
- [SEM\\_APIS.EXPORT\\_MODEL\\_STATS](#page-665-0)
- [SEM\\_APIS.IMPORT\\_ENTAILMENT\\_STATS](#page-685-0)
- [SEM\\_APIS.IMPORT\\_MODEL\\_STATS](#page-686-0)
- [SEM\\_APIS.SET\\_ENTAILMENT\\_STATS](#page-706-0)
- [SEM\\_APIS.SET\\_MODEL\\_STATS](#page-707-0)
- [SEM\\_PERF.DELETE\\_NETWORK\\_STATS](#page-725-0)
- [SEM\\_PERF.DROP\\_EXTENDED\\_STATS](#page-726-0)
- [SEM\\_PERF.EXPORT\\_NETWORK\\_STATS](#page-727-0)
- [SEM\\_PERF.IMPORT\\_NETWORK\\_STATS](#page-730-0)

This section contains the following topics related to managing statistics for semantic models and the semantic network.

- [Saving Statistics at a Model Level](#page-200-0)
- [Restoring Statistics at a Model Level](#page-200-0)

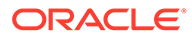

- <span id="page-200-0"></span>• Saving Statistics at the Network Level
- [Dropping Extended Statistics at the Network Level](#page-201-0)
- [Restoring Statistics at the Network Level](#page-201-0)
- [Setting Statistics at a Model Level](#page-202-0)
- [Deleting Statistics at a Model Level](#page-202-0)

## 1.13.1 Saving Statistics at a Model Level

If queries and inference against an existing model are executed efficiently, as the owner of the model, you can save the statistics of the existing model.

```
-- Login as the model owner (for example, SCOTT)
-- Create a stats table. This is required.
execute dbms stats.create stat table('scott','rdf stat tab');
-- Now export the statistics of model TEST
execute sem apis.export model stats('TEST','rdf stat tab',
'model stat saved on AUG 10', true, 'SCOTT', 'OBJECT STATS',
network owner=>'RDFUSER', network name=>'NET1');
```
#### You can also save the statistics of an entailment (entailed graph) by using SEM\_APIS.EXPORT\_ENTAILMENT\_STATS

```
execute 
sem_apis.create_entailment('test_inf',sem_models('test'),sem_rulebases('owl2rl'),
0,null,network owner=>'RDFUSER',network name=>'NET1');
PL/SQL procedure successfully completed.
```

```
execute sem_apis.export_entailment_stats('TEST_INF','rdf_stat_tab', 
'inf_stat_saved_on_AUG_10', true, 'SCOTT', 'OBJECT_STATS', 
network owner=>'RDFUSER', network name=>'NET1');
```
## 1.13.2 Restoring Statistics at a Model Level

As the owner of a model, can restore the statistics that were previously saved with [SEM\\_APIS.EXPORT\\_MODEL\\_STATS .](#page-665-0) This may be necessary if updates have been applied to this model and statistics have been re-collected. A change in statistics might cause a plan change to existing SPARQL queries, and if such a plan change is undesirable, then an old set of statistics can be restored.

```
execute sem apis.import model stats('TEST','rdf stat tab',
'model stat saved on AUG 10', true, 'SCOTT', false, true, 'OBJECT STATS',
network owner=>'RDFUSER', network name=>'NET1');
```
You can also restore the statistics of an entailment (entailed graph) by using [SEM\\_APIS.IMPORT\\_ENTAILMENT\\_STATS .](#page-685-0)

execute sem apis.import entailment stats('TEST','rdf stat tab', 'inf stat saved on AUG 10', true, 'SCOTT', false, true, 'OBJECT STATS', network owner=>'RDFUSER', network name=>'NET1');

## 1.13.3 Saving Statistics at the Network Level

You can save statistics at the network level.

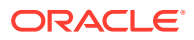

```
-- Network owners and DBAs have privileges to gather network-wide 
-- statistics with the SEM PERF package.
--
-- This example assumes a schema-private semantic network named NET1
-- owned by RDFUSER.
--
conn RDFUSER/<password>
execute dbms_stats.create_stat_table('RDFUSER','rdf_stat_tab');
--
-- This API call will save the statistics of both the RDF VALUE$ table
-- and RDF LINK$ table
--
execute sem_perf.export_network_stats('rdf_stat_tab', 'NETWORK_ALL_saved_on_Aug_10', 
true, 'RDFUSER', 'OBJECT STATS', network owner=>'RDFUSER', network name=>'NET1');
--
-- Alternatively, you can save statistics of only the RDF VALUE$ table
--
execute sem_perf.export_network_stats('rdf_stat_tab', 
'NETWORK VALUE TAB saved on Aug 10', true, 'RDFUSER', 'OBJECT STATS', options=>
mdsys.sdo_rdf.VALUE_TAB_ONLY, network_owner=>'RDFUSER', network_name=>'NET1');
--
-- Or, you can save statistics of only the RDF LINK$ table
--
execute sem_perf.export_network_stats('rdf_stat_tab', 
'NETWORK_LINK_TAB_saved_on_Aug_10', true, 'RDFUSER', 'OBJECT_STATS', options=> 
mdsys.sdo_rdf.LINK_TAB_ONLY, network_owner=>'RDFUSER', network_name=>'NET1');
```
### 1.13.4 Dropping Extended Statistics at the Network Level

By default, [SEM\\_PERF.GATHER\\_STATS](#page-728-0) creates extended statistics with column groups on the RDF\_LINK\$ table. The privileged user from [Saving Statistics at the Network Level](#page-200-0) can drop these column groups using [SEM\\_PERF.DROP\\_EXTENDED\\_STATS.](#page-726-0)

```
connect RDFUSER/<password>
execute sem perf.drop extended stats(network owner=>'RDFUSER', network name=>'NET1');
```
See also the information about managing extended statistics in *Oracle Database SQL Tuning Guide*.

### 1.13.5 Restoring Statistics at the Network Level

The privileged user from [Saving Statistics at the Network Level](#page-200-0) can restore the network level statistics using [SEM\\_PERF.IMPORT\\_NETWORK\\_STATS .](#page-730-0)

conn RDFUSER/<password>

```
execute sem_perf.import_network_stats('rdf_stat_tab', 'NETWORK_ALL_saved_on_Aug_10', 
true, 'RDFUSER', false, true, 'OBJECT_STATS', network_owner=>'RDFUSER', 
network name=>'NET1');
```
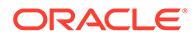

## <span id="page-202-0"></span>1.13.6 Setting Statistics at a Model Level

As the owner of a model, you can manually adjust the statistics for this model. (However, before you adjust statistics, you should save the statistics first so that they can be restored if necessary.) The following example sets two metrics: number of rows and number of blocks for the model.

```
execute sem apis.set model stats('TEST', numrows=>10,
numblks=>1,no_invalidate=>false,network_owner=>'RDFUSER',network_name=>'NET1');
```
You can also set the statistics for the entailment by using [SEM\\_APIS.SET\\_ENTAILMENT\\_STATS](#page-706-0) .

```
execute sem apis.set entailment stats('TEST_INF', numrows=>10,
numblks=>1,no_invalidate=>false,network_owner=>'RDFUSER',network_name=>'NET1');
```
## 1.13.7 Deleting Statistics at a Model Level

Removing statistics can also have an impact on execution plans. As owner of a model, you can remove the statistics for the model.

```
execute sem apis.delete model stats('TEST', no invalidate=> false,
network owner=>'RDFUSER', network name=>'NET1');
```
You can also remove the statistics for the entailment by using [SEM\\_APIS.DELETE\\_ENTAILMENT\\_STATS](#page-638-0). (However, before you remove statistics of a model or an entailment, you should save the statistics first so that they can be restored if necessary.)

```
execute sem apis.delete entailment stats('TEST INF', no invalidate=> false,
network owner=>'RDFUSER', network name=>'NET1');
```
# 1.14 Support for SPARQL Update Operations on a Semantic Model

Effective with Oracle Database Release 12.2, you can perform SPARQL Update operations on a semantic model.

The W3C provides SPARQL 1.1 Update [\(https://www.w3.org/TR/2013/REC-sparql11](https://www.w3.org/TR/2013/REC-sparql11-update-20130321/) [update-20130321/](https://www.w3.org/TR/2013/REC-sparql11-update-20130321/)), an update language for RDF graphs. SPARQL 1.1 Update is supported in Oracle Database semantic technologies through the [SEM\\_APIS.UPDATE\\_MODEL](#page-714-0) procedure.

Before performing any SPARQL Update operations on a model, some prerequisites apply:

- The [SEM\\_APIS.CREATE\\_SPARQL\\_UPDATE\\_TABLES](#page-634-0) procedure should be run in the schema of each user that will be using the **SEM\_APIS.UPDATE\_MODEL** procedure.
- To update a model, the user should have SELECT, INSERT, DELETE, UPDATE, and QUERY privileges on the network and the target model. Note that these privileges are automatically present for the network owner. See [Sharing Schema-Private](#page-43-0) [Semantic Networks](#page-43-0) to enable other users to update the model.

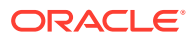

• To run a LOAD operation, the user must have the CREATE ANY DIRECTORY and DROP ANY DIRECTORY privileges, or the user must be granted READ privileges on an existing directory object whose name is supplied in the options parameter.

The following examples show update operations being performed on an RDF model. These examples assume a schema-private semantic network named NET1 owned by a database user named RDFUSER.

#### **Example 1-117 INSERT DATA Operation**

This example shows an INSERT DATA operation that inserts several triples in the default graph of the electronics model.

```
-- Dataset before operation:
#Empty default graph
-- Update operation:
BEGIN
  sem apis.update model('electronics',
    'PREFIX : <http://www.example.org/electronics/> 
     INSERT DATA {
        :camera1 :name "Camera 1" .
        :camera1 :price 120 .
        :camera1 :cameraType :Camera .
        :camera2 :name "Camera 2" .
        :camera2 :price 150 .
        :camera2 :cameraType :Camera .
      \} ',
   network owner=>'RDFUSER', network name=>'NET1');
END;
/
-- Dataset after operation:
@prefix : <http://www.example.org/electronics/> 
#Default graph
: camera1 : name "Camera 1";
          :price 120;
          :cameraType :Camera .
: camera2 : name "Camera 2";
          :price 150;
          :cameraType :Camera .
```
#### **Example 1-118 DELETE DATA Operation**

This example shows a DELETE DATA operation that removes a single triple from the default graph of the electronics model.

```
-- Dataset before operation:
@prefix : <http://www.example.org/electronics/> 
#Default graph
:camera1 :name "Camera 1";
          :price 120;
          :cameraType :Camera .
: camera2 : name "Camera 2";
          :price 150;
          :cameraType :Camera .
```
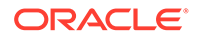

```
-- Update operation:
BEGIN
  sem apis.update model('electronics',
    'PREFIX : <http://www.example.org/electronics/> 
    DELETE DATA { :camera1 :price 120 . } ', 
   network owner=>'RDFUSER', network name=>'NET1');
END;
/
-- Dataset after operation:
@prefix : <http://www.example.org/electronics/> 
#Default graph
: camera1 : name "Camera 1";
          :cameraType :Camera .
:camera2 :name "Camera 2";
          :price 150;
          :cameraType :Camera .
```
#### **Example 1-119 DELETE/INSERT Operation on Default Graph**

This example performs a DELETE/INSERT operation. The :cameraType of :camera1 is updated to :digitalCamera.

```
-- Dataset before operation:
@prefix : <http://www.example.org/electronics/> 
#Default graph
:camera1 :name "Camera 1";
          :cameraType :Camera .
:camera2 :name "Camera 2";
         :price 150;
          :cameraType :Camera .
-- Update operation:
BEGIN
  sem apis.update model('electronics',
    'PREFIX : <http://www.example.org/electronics/> 
    DELETE { : camera1 : cameraType ?type . }
     INSERT { :camera1 :cameraType :digitalCamera . } 
    WHERE { : camera1 : cameraType ?type . }',
   network owner=>'RDFUSER', network name=>'NET1');
END;
/
-- Dataset after operation:
@prefix : <http://www.example.org/electronics/> 
#Default graph
:camera1 :name "Camera 1";
         :cameraType :digitalCamera .
:camera2 :name "Camera 2";
          :price 150;
          :cameraType :Camera .
```
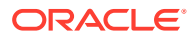

#### **Example 1-120 DELETE/INSERT Operation Involving Default Graph and Named Graph**

Graphs can also be specified inside the DELETE and INSERT templates, as well as inside the WHERE clause. This example moves all triples corresponding to digital cameras from the default graph to the graph: digitalCameras.

```
-- Dataset before operation:
@prefix : <http://www.example.org/electronics/> 
#Default graph
: camera1 : name "Camera 1";
          :cameraType :digitalCamera .
:camera2 :name "Camera 2";
          :price 150;
          :cameraType :Camera .
#Empty graph :digitalCameras
-- Update operation:
BEGIN
  sem apis.update model('electronics',
    'PREFIX : <http://www.example.org/electronics/> 
     DELETE { ?s ?p ?o } 
     INSERT { graph :digitalCameras { ?s ?p ?o } }
     WHERE { ?s :cameraType :digitalCamera .
              ?s ?p ?o }', 
   network owner=>'RDFUSER', network name=>'NET1');
END;
/
-- Dataset after operation:
@prefix : <http://www.example.org/electronics/> 
#Default graph
:camera2 :name "Camera 2";
          :price 150;
          :cameraType :Camera .
#Graph :digitalCameras
GRAPH :digitalCameras {
  : camera1 : name "Camera 1";
            :cameraType :digitalCamera .
}
```
#### **Example 1-121 INSERT WHERE and DELETE WHERE Operations**

One of either the DELETE template or the INSERT template can be omitted from a DELETE/ INSERT operation. In addition, the template following DELETE can be omitted as a shortcut for using the WHERE pattern as the DELETE template. This example uses an INSERT WHERE statement to insert the contents of the : digitalCameras graph to the : cameras graph, and it uses a DELETE WHERE statement (with syntactic shortcut) to delete all contents of the : cameras graph.

```
-- INSERT WHERE
-- Dataset before operation:
@prefix : <http://www.example.org/electronics/> 
#Default graph
:camera2 :name "Camera 2";
```

```
 :price 150;
          :cameraType :Camera .
#Graph :digitalCameras
GRAPH :digitalCameras {
   :camera1 :name "Camera 1";
            :cameraType :digitalCamera .
}
#Empty graph :cameras
-- Update operation:
BEGIN
  sem apis.update model('electronics',
    'PREFIX : <http://www.example.org/electronics/> 
     INSERT { graph :cameras { ?s ?p ?o } }
     WHERE { graph :digitalCameras { ?s ?p ?o } }', 
   network owner=>'RDFUSER', network name=>'NET1');
END;
/
-- Dataset after operation:
@prefix : <http://www.example.org/electronics/> 
#Default graph
:camera2 :name "Camera 2";
          :price 150;
          :cameraType :Camera .
#Graph :digitalCameras
GRAPH :digitalCameras {
   :camera1 :name "Camera 1";
            :cameraType :digitalCamera .
}
#Graph :cameras
GRAPH :cameras {
   :camera1 :name "Camera 1";
            :cameraType :digitalCamera .
}
-- DELETE WHERE
-- Dataset before operation:
@prefix : <http://www.example.org/electronics/> 
#Default graph
:camera2 :name "Camera 2";
          :price 150;
          :cameraType :Camera .
#Graph :digitalCameras
GRAPH :digitalCameras {
  : camera1 : name "Camera 1";
            :cameraType :digitalCamera .
}
#Graph :cameras
GRAPH :cameras {
   :camera1 :name "Camera 1";
            :cameraType :digitalCamera .
}
-- Update operation:
```

```
BEGIN
  sem apis.update model('electronics',
    'PREFIX : <http://www.example.org/electronics/> 
    DELETE WHERE { graph :cameras { ?s ?p ?o } }', 
   network owner=>'RDFUSER', network name=>'NET1');
END;
/
-- Dataset after operation:
@prefix : <http://www.example.org/electronics/> 
#Default graph
:camera2 :name "Camera 2";
          :price 150;
          :cameraType :Camera .
#Graph :digitalCameras
GRAPH :digitalCameras {
  : camera1 : name "Camera 1";
            :cameraType :digitalCamera .
}
#Empty graph :cameras
```
#### **Example 1-122 COPY Operation**

This example performs a COPY operation. All data from the default graph is inserted into the graph :cameras. Existing data from :cameras, if any, is removed before the insertion.

```
-- Dataset before operation:
@prefix : <http://www.example.org/electronics/> 
#Default graph
:camera2 :name "Camera 2";
          :price 150;
          :cameraType :Camera .
#Graph :digitalCameras
GRAPH :digitalCameras {
  : camera1 : name "Camera 1";
            :cameraType :digitalCamera .
}
#Graph :cameras
GRAPH :cameras {
   :camera3 :name "Camera 3" .
}
-- Update operation:
BEGIN
  sem apis.update model('electronics',
    'PREFIX : <http://www.example.org/electronics/>
    COPY DEFAULT TO GRAPH :cameras', 
   network owner=>'RDFUSER', network name=>'NET1');
END;
/
-- Dataset after operation:
@prefix : <http://www.example.org/electronics/> 
#Default graph
:camera2 :name "Camera 2";
```
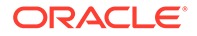

```
 :price 150;
           :cameraType :Camera .
#Graph :digitalCameras
GRAPH :digitalCameras {
   :camera1 :name "Camera 1"; 
             :cameraType :digitalCamera .
}
#Graph :cameras
GRAPH :cameras {
   :camera2 :name "Camera 2";
            :price 150;
             :cameraType :Camera .
}
```
#### **Example 1-123 ADD Operation**

This example adds all the triples in the graph : digitalCameras to the graph : cameras.

```
-- Dataset before operation:
@prefix : <http://www.example.org/electronics/> 
#Default graph
:camera2 :name "Camera 2";
          :price 150;
          :cameraType :Camera .
#Graph :digitalCameras
GRAPH :digitalCameras {
   :camera1 :name "Camera 1";
            :cameraType :digitalCamera .
}
#Graph :cameras
GRAPH :cameras {
  : camera2 : name "Camera 2";
            :price 150;
            :cameraType :Camera .
}
-- Update operation:
BEGIN
  sem apis.update model('electronics',
    'PREFIX : <http://www.example.org/electronics/>
     ADD GRAPH :digitalCameras TO GRAPH :cameras', 
   network owner=>'RDFUSER', network name=>'NET1');
END;
/
-- Dataset after operation:
@prefix : <http://www.example.org/electronics/> 
#Default graph
:camera2 :name "Camera 2";
          :price 150;
          :cameraType :Camera .
#Graph :digitalCameras
GRAPH :digitalCameras {
  : camera1 : name "Camera 1";
            :cameraType :digitalCamera .
```

```
}
#Graph :cameras
GRAPH :cameras {
   :camera1 :name "Camera 1";
            :cameraType :digitalCamera .
   :camera2 :name "Camera 2";
            :price 150;
             :cameraType :Camera .
}
```
#### **Example 1-124 MOVE Operation**

This example moves all the triples in the graph :digitalCameras to the graph :digCam.

```
-- Dataset before operation:
@prefix : <http://www.example.org/electronics/> 
#Default graph
: camera2 : name "Camera 2";
          :price 150;
          :cameraType :Camera .
#Graph :digitalCameras
GRAPH :digitalCameras {
   :camera1 :name "Camera 1";
            :cameraType :digitalCamera .
}
#Graph :cameras
GRAPH :cameras {
   :camera1 :name "Camera 1";
            :cameraType :digitalCamera .
   :camera2 :name "Camera 2";
            :price 150;
            :cameraType :Camera .
}
#Graph :digCam
GRAPH :digCam {
   :camera4 :cameraType :digCamera .
}
-- Update operation:
BEGIN
  sem apis.update model('electronics',
    'PREFIX : <http://www.example.org/electronics/>
    MOVE GRAPH :digitalCameras TO GRAPH :digCam', 
   network owner=>'RDFUSER', network name=>'NET1');
END;
/
-- Dataset after operation:
@prefix : <http://www.example.org/electronics/> 
#Default graph
:camera2 :name "Camera 2" .
          :camera2 :price 150 .
          :camera2 :cameraType :Camera .
#Empty graph :digitalCameras
#Graph :cameras
```
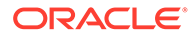

```
GRAPH :cameras {
  : camera1 : name "Camera 1";
            :cameraType :digitalCamera .
   :camera2 :name "Camera 2";
            :price 150;
             :cameraType :Camera .
}
#Graph :digCam
GRAPH :digCam {
   :camera1 :name "Camera 1";
            :cameraType :digitalCamera .
}
```
#### **Example 1-125 CLEAR Operation**

This example performs a CLEAR operation, deleting all the triples in the default graph. Because empty graphs are not stored in the RDF model, the CLEAR operation always succeeds and is equivalent to a DROP operation. (For the same reason, the CREATE operation has no effect on the RDF model.)

```
-- Dataset before operation:
@prefix : <http://www.example.org/electronics/> 
#Default graph
: camera2 : name "Camera 2";
          :price 150;
          :cameraType :Camera .
#Empty graph :digitalCameras
#Graph :cameras
GRAPH :cameras {
  : camera1 : name "Camera 1";
           :cameraType :digitalCamera 
  : camera2 : name "Camera 2";
            :price 150;
            :cameraType :Camera .
}
#Graph :digCam
GRAPH :digCam {
  : camera1 : name "Camera 1";
            :cameraType :digitalCamera .
}
-- Update operation:
BEGIN
  sem_apis.update_model('electronics',
    'CLEAR DEFAULT ', 
   network owner=>'RDFUSER', network name=>'NET1');
END;
/
-- Dataset after operation:
@prefix : <http://www.example.org/electronics/> 
#Empty Default graph
#Empty graph :digitalCameras
#Graph :cameras
GRAPH :cameras {
```
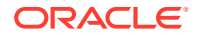

```
: camera1 : name "Camera 1";
            :cameraType :digitalCamera .
   :camera2 :name "Camera 2";
            :price 150;
            :cameraType :Camera .
}
#Graph :digCam
GRAPH :digCam {
  : camera1 : name "Camera 1";
            :cameraType :digitalCamera .
}
```
#### **Example 1-126 LOAD Operation**

N-Triple, N-Quad, Turtle, and Trig files can be loaded from the local file system using the LOAD operation. Note that the simpler N-Triple, and N-Quad formats can be loaded faster than Turtle and Trig. An optional INTO clause can be used to load the file into a specific named graph. To perform a LOAD operation, the user must either (1) have CREATE ANY DIRECTORY and DROP ANY DIRECTORY privileges or (2) supply the name of an existing directory object in the options parameter of UPDATE\_MODEL. This example loads the / home/oracle/example.nq N-Quad file into a semantic model..

Note that the use of an INTO clause with an N-Quad or Trig file will override any named graph information in the file. In this example, INTO GRAPH : cameras overrides : myGraph for the first quad, so the subject, property, object triple component of this quad is inserted into the :cameras graph instead.

```
-- Datafile: /home/oracle/example.nq
<http://www.example.org/electronics/camera3> <http://www.example.org/
electronics/name> "Camera 3" <http://www.example.org/electronics/myGraph> .
<http://www.example.org/electronics/camera3> <http://www.example.org/
electronics/price> "125"^^<http://www.w3.org/2001/XMLSchema#decimal> .
-- Dataset before operation:
#Graph :cameras
GRAPH :cameras {
  : camera1 : name "Camera 1";
            :cameraType :digitalCamera .
  : camera2 : name "Camera 2";
            :price 150;
            :cameraType :Camera .
}
#Graph :digCam
GRAPH :digCam {
  : camera1 : name "Camera 1";
           :cameraType :digitalCamera .
}
-- Update operation:
CREATE OR REPLACE DIRECTORY MY_DIR AS '/home/oracle';
BEGIN
  sem apis.update model('electronics',
    'PREFIX : <http://www.example.org/electronics/>
    LOAD <file:///example.nq> INTO GRAPH :cameras',
```
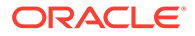

```
 options=>'LOAD_DIR={MY_DIR}', 
   network owner=>'RDFUSER', network name=>'NET1');
END;
END;
/
-- Dataset after operation:
@prefix : <http://www.example.org/electronics/> 
#Graph :cameras
GRAPH :cameras {
   :camera1 :name "Camera 1";
           :cameraType :digitalCamera .
   :camera2 :name "Camera 2";
            :price 150;
            :cameraType :Camera .
   :camera3 :name "Camera 3";
            :price 125.
}
#Graph :digCam
GRAPH :digCam {
   :camera1 :name "Camera 1";
            :cameraType :digitalCamera .
}
```
Several files under the same directory can be loaded in parallel with a single LOAD operation. To specify extra N-Triple or N-Quad files to be loaded, you can use the LOAD\_OPTIONS hint. The degree of parallelism for the load can be specified with PARALLEL(*n*) in the options string.. The following example shows how to load the files /home/oracle/example1.nq, /home/oracle/example2.nq, and /home/oracle/ example3.nq into a semantic model. A degree of parallelism of 3 is used for this example.

```
BEGIN
  sem apis.update model('electronics',
    'PREFIX : <http://www.example.org/electronics/>
    LOAD <file:///example1.nq>',
    options=> ' PARALLEL(3) LOAD_OPTIONS={ example2.nq example3.nq } 
LOAD DIR={MY DIR} ',
   network owner=>'RDFUSER', network name=>'NET1' );
END;
/
```
Related subtopics:

- [Tuning the Performance of SPARQL Update Operations](#page-213-0)
- [Transaction Management with SPARQL Update Operations](#page-214-0)
- **[Support for Bulk Operations](#page-217-0)**
- [Setting UPDATE\\_MODEL Options at the Session Level](#page-219-0)
- [Load Operations: Special Considerations for SPARQL Update](#page-220-0)
- [Long Literals: Special Considerations for SPARQL Update](#page-221-0)
- [Blank Nodes: Special Considerations for SPARQL Update](#page-221-0)

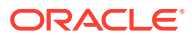

## <span id="page-213-0"></span>1.14.1 Tuning the Performance of SPARQL Update Operations

In some cases it may be necessary to tune the performance of SPARQL Update operations. Because SPARQL Update operations involve executing one or more SPARQL queries based on the WHERE clause in the UPDATE statement, the [Best Practices for Query Performance](#page-125-0) also apply to SPARQL Update operations. The following considerations also apply:

• Delete operations require an appropriate index on the application table (associated with the apply model model in [SEM\\_APIS.UPDATE\\_MODEL\)](#page-714-0) for good performance. Assuming an application table named APP\_TAB with the SDO\_RDF\_TRIPLE\_S column named TRIPLE, an index similar to the following is recommended (this is the same index used by [RDF Semantic Graph Support for Apache Jena \)](#page-306-0):

```
-- Application table index for 
-- (graph id, subject id, predicate id, canonical object id)
CREATE INDEX app tab idx ON app tab app (
  BITAND(app.triple.rdf_m_id,79228162514264337589248983040)/4294967296,
  app.triple.rdf_s_id,
   app.triple.rdf_p_id,
  app.triple.rdf_c_id)
COMPRESS;
```
Performance-related SEM\_MATCH options can be passed to the match options parameter of [SEM\\_APIS.UPDATE\\_MODEL](#page-714-0), and performance-related options such as PARALLEL and DYNAMIC SAMPLING can be specified in the options parameter of that procedure. The following example uses the options parameter to specify a degree of parallelism of 4 and an optimizer dynamic sampling level of 6 for the update. In addition, the example uses ALLOW DUP=T as a match option when matching against the virtual model VM1.

```
BEGIN
  sem apis.update model(
    'electronics',
    'PREFIX : <http://www.example.org/electronics/> 
     INSERT { graph :digitalCameras { ?s ?p ?o } }
     WHERE { ?s :cameraType :digitalCamera .
              ?s ?p ?o }',
   match_models=>sem_models('VM1'),
   match_models=>sem_models('VM1'),
   match options=>' ALLOW DUP=T ',
    options=>' PARALLEL(4) DYNAMIC_SAMPLING(6) ', 
   network owner=>'RDFUSER', network name=>'NET1');
END;
/
```
• [Inline Query Optimizer Hints](#page-111-0) can be specified in the WHERE clause. The following example extends the preceding example by using the HINT0 hint in the WHERE clause and the FINAL\_VALUE\_NL hint in the match options parameter.

```
BEGIN
  sem apis.update model(
    'electronics',
    'PREFIX : <http://www.example.org/electronics/>
```

```
 INSERT { graph :digitalCameras { ?s ?p ?o } }
    WHERE \{ # HINT0 = \} LEADING(t0 t1) USE NL(t0 t1)
              ?s :cameraType :digitalCamera .
              ?s ?p ?o }',
   match_models=>sem_models('VM1'),
   match options=>' ALLOW DUP=T FINAL VALUE NL ',
    options=>' PARALLEL(4) DYNAMIC_SAMPLING(6) ', 
   network owner=>'RDFUSER', network name=>'NET1');
END;
/
```
## 1.14.2 Transaction Management with SPARQL Update Operations

You can exercise some control over the number of transactions used and whether they are automatically committed by a [SEM\\_APIS.UPDATE\\_MODEL](#page-714-0) operation.

By default, the [SEM\\_APIS.UPDATE\\_MODEL](#page-714-0) procedure executes in a single transaction that is either committed upon successful completion or rolled back if an error occurs. For example, the following call executes three update operations (separated by semicolons) in a single transaction:

```
BEGIN
  sem apis.update model('electronics',
    'PREFIX elec: <http://www.example.org/electronics/>
     PREFIX ecom: <http://www.example.org/ecommerce/> 
     # insert camera data
     INSERT DATA {
       elec:camera1 elec:name "Camera 1" .
       elec:camera1 elec:price 120 .
       elec:camera1 elec:cameraType elec:DigitalCamera .
       elec:camera2 elec:name "Camera 2" .
       elec:camera2 elec:price 150 .
      elec: camera2 elec: cameraType elec: DigitalCamera . };
     # insert ecom:price triples
     INSERT { ?c ecom:price ?p }
    WHERE { ?c elec:price ?p };
     # delete elec:price triples
     DELETE WHERE { ?c elec:price ?p }', 
   network owner=>'RDFUSER', network name=>'NET1');
END;
/
```
PL/SQL procedure successfully completed.

By contrast, the following example uses three separate [SEM\\_APIS.UPDATE\\_MODEL](#page-714-0) calls to execute the same three update operations in three separate transactions:

```
BEGIN
  sem apis.update model('electronics',
    'PREFIX elec: <http://www.example.org/electronics/>
    PREFIX ecom: <http://www.example.org/ecommerce/> 
     # insert camera data
     INSERT DATA {
       elec:camera1 elec:name "Camera 1" .
```

```
 elec:camera1 elec:price 120 .
       elec:camera1 elec:cameraType elec:DigitalCamera .
       elec:camera2 elec:name "Camera 2" .
       elec:camera2 elec:price 150 .
       elec:camera2 elec:cameraType elec:DigitalCamera . }', 
   network owner=>'RDFUSER', network name=>'NET1');
END;
PL/SQL procedure successfully completed.
BEGIN
  sem apis.update model('electronics',
    'PREFIX elec: <http://www.example.org/electronics/>
     PREFIX ecom: <http://www.example.org/ecommerce/> 
     # insert ecom:price triples
     INSERT { ?c ecom:price ?p }
     WHERE { ?c elec:price ?p }', 
   network owner=>'RDFUSER', network name=>'NET1');
END;
/
PL/SQL procedure successfully completed.
BEGIN
  sem apis.update model('electronics',
    'PREFIX elec: <http://www.example.org/electronics/>
    PREFIX ecom: <http://www.example.org/ecommerce/> 
     # insert elec:price triples
     DELETE WHERE { ?c elec:price ?p }', 
   network owner=>'RDFUSER', network name=>'NET1');
END;
/
PL/SQL procedure successfully completed.
```
The  $\text{AUTOCOMMIT}=F$  option can be used to prevent separate transactions for each [SEM\\_APIS.UPDATE\\_MODEL](#page-714-0) call. With this option, transaction management is the responsibility of the caller. The following example shows how to execute the update operations in the preceding example as a single transaction instead of three separate ones.

```
BEGIN
  sem apis.update model('electronics',
    'PREFIX elec: <http://www.example.org/electronics/>
     PREFIX ecom: <http://www.example.org/ecommerce/> 
     # insert camera data
     INSERT DATA {
       elec:camera1 elec:name "Camera 1" .
       elec:camera1 elec:price 120 .
       elec:camera1 elec:cameraType elec:DigitalCamera .
       elec:camera2 elec:name "Camera 2" .
       elec:camera2 elec:price 150 .
       elec:camera2 elec:cameraType elec:DigitalCamera . }',
    options=>' AUTOCOMMIT=F ',
   network owner=>'RDFUSER', network name=>'NET1');
```
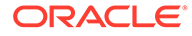
```
END;
/
PL/SQL procedure successfully completed.
BEGIN
  sem apis.update model('electronics',
    'PREFIX elec: <http://www.example.org/electronics/>
    PREFIX ecom: <http://www.example.org/ecommerce/> 
     # insert ecom:price triples
     INSERT { ?c ecom:price ?p }
    WHERE { ?c elec:price ?p }',
    options=>' AUTOCOMMIT=F ',
   network owner=>'RDFUSER', network name=>'NET1');
END;
/
PL/SQL procedure successfully completed.
BEGIN
  sem_apis.update_model('electronics',
    'PREFIX elec: <http://www.example.org/electronics/>
   PREFIX ecom: <http://www.example.org/ecommerce/>
     # insert elec:price triples
     DELETE WHERE { ?c elec:price ?p }',
    options=>' AUTOCOMMIT=F ',
   network owner=>'RDFUSER', network name=>'NET1');
END;
/
PL/SQL procedure successfully completed.
COMMIT;
Commit complete.
```
However, the following cannot be used with the AUTOCOMMIT=F option:

- Bulk operations (FORCE\_BULK=T, DEL\_AS\_INS=T)
- LOAD operations
- Materialization of intermediate data (STREAMING=F)
- **Transaction Isolation Levels**

### 1.14.2.1 Transaction Isolation Levels

Oracle Database supports three different transaction isolation levels: read committed, serializable, and read-only.

Read committed isolation level is the default. Queries in a transaction using this isolation level see only data that was committed before the query – not the transaction – began and any changes made by the transaction itself. This isolation level allows the highest degree of concurrency.

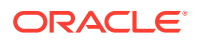

Serializable isolation level queries see only data that was committed before the transaction began and any changes made by the transaction itself.

Read-only isolation level behaves like serializable isolation level but data cannot be modified by the transaction.

[SEM\\_APIS.UPDATE\\_MODEL](#page-714-0) supports read committed and serializable transaction isolation levels, and read committed is the default. SPARQL UPDATE operations are processed in the following basic steps.

- **1.** A query is executed to obtain a set of triples to be deleted.
- **2.** A query is executed to obtain a set of triples to be inserted.
- **3.** Triples obtained in Step 1 are deleted.
- **4.** Triples obtained in Step 2 are inserted.

With the default read committed isolation level, the underlying triple data may be modified by concurrent transactions, so each step may see different data. In addition, changes made by concurrent transactions will be visible to subsequent update operations within the same [SEM\\_APIS.UPDATE\\_MODEL](#page-714-0) call. Note that steps 1 and 2 happen as a single step when using materialization of intermediate data (STREAMING=F), so underlying triple data cannot be modified between steps 1 and 2 with this option. See Support for Bulk Operations for more information about materialization of intermediate data.

Serializable isolation level can be used by specifying the SERIALIZABLE=T option. In this case, each step will only see data that was committed before the update model operation began, and multiple update operations executed in a single [SEM\\_APIS.UPDATE\\_MODEL](#page-714-0) call will not see modifications made by concurrent update operations in other transactions. However, ORA-08177 errors will be raised if a [SEM\\_APIS.UPDATE\\_MODEL](#page-714-0) execution tries to update triples that were modified by a concurrent transaction. When using  $SERIALIZABLE=T$ , the application should detect and handle ORA-08177 errors (for example, retry the update command if it could not be serialized on the first attempt).

The following cannot be used with the SERIALIZABLE=T option:

- Bulk operations (FORCE\_BULK=T, DEL\_AS\_INS=T)
- LOAD operations
- Materialization of intermediate data (STREAMING=F)

# 1.14.3 Support for Bulk Operations

[SEM\\_APIS.UPDATE\\_MODEL](#page-714-0) supports bulk operations for efficient execution of large updates. The following options are provided; however, when using any of these bulk operations, serializable isolation (SERIALIZABLE=T) and autocommit false (AUTOCOMMMIT=F) cannot be used.

- Materialization of Intermediate Data (STREAMING=F)
- [Using SEM\\_APIS.BULK\\_LOAD\\_FROM\\_STAGING\\_TABLE](#page-218-0)
- [Using Delete as Insert \(DEL\\_AS\\_INS=T\)](#page-219-0)

### 1.14.3.1 Materialization of Intermediate Data (STREAMING=F)

By default, [SEM\\_APIS.UPDATE\\_MODEL](#page-714-0) executes two queries for a basic DELETE INSERT SPARQL Update operation: one query to find triples to delete and one query to find triples to

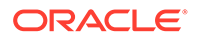

<span id="page-218-0"></span>insert. For some update operations with WHERE clauses that are expensive to evaluate, executing two queries may not give the best performance. In these cases, executing a single query for the WHERE clause, materializing the results, and then using the materialized results to construct triples to delete and triples to insert may give better performance. This approach incurs overhead from a DDL operation, but overall performance is likely to be better for complex update statements.

The following example update using this option ( $STREAMING=F$ ). Note that  $STREAMING=F$ is not allowed with serializable isolation (SERIALIZABLE=T) or autocommit false (AUTOCOMMIT=F).

```
BEGIN
  sem apis.update model('electronics',
    'PREFIX : <http://www.example.org/electronics/> 
     DELETE { ?s ?p ?o } 
     INSERT { graph :digitalCameras { ?s ?p ?o } }
     WHERE { ?s :cameraType :digitalCamera .
              ?s ?p ?o }',
   options=>' STREAMING=F ', 
  network owner=>'RDFUSER', network name=>'NET1');
END;
/
```
### 1.14.3.2 Using SEM\_APIS.BULK\_LOAD\_FROM\_STAGING\_TABLE

For updates that insert a large number of triples (such as tens of thousands), the default approach of incremental DML on the application table may not give acceptable performance. In such cases, the FORCE\_BULK=T option can be specified so that [SEM\\_APIS.BULK\\_LOAD\\_FROM\\_STAGING\\_TABLE](#page-603-0) is used instead of incremental DML.

However, not all update operations can use this optimization. The  $FORCE$  BULK=T option is only allowed for a [SEM\\_APIS.UPDATE\\_MODEL](#page-714-0) call with either a single ADD operation or a single INSERT WHERE operation. The use of [SEM\\_APIS.BULK\\_LOAD\\_FROM\\_STAGING\\_TABLE](#page-603-0) forces a series of commits and autonomous transactions, so the AUTOCOMMIT=F and SERIALIZABLE=T options are not allowed with FORCE\_BULK=T. In addition, bulk load cannot be used with CLOB\_UPDATE\_SUPPORT=T.

[SEM\\_APIS.BULK\\_LOAD\\_FROM\\_STAGING\\_TABLE](#page-603-0) allows various customizations through its flags parameter. [SEM\\_APIS.UPDATE\\_MODEL](#page-714-0) supports the BULK OPTIONS={ OPTIONS STRING } flag so that OPTIONS STRING can be passed into the flags input of [SEM\\_APIS.BULK\\_LOAD\\_FROM\\_STAGING\\_TABLE](#page-603-0) to customize bulk load options. The following example shows a [SEM\\_APIS.UPDATE\\_MODEL](#page-714-0) invocation using the FORCE BULK=T option and BULK OPTIONS flag.

```
BEGIN
  sem apis.update model('electronics',
    'PREFIX elec: <http://www.example.org/electronics/>
     PREFIX ecom: <http://www.example.org/ecommerce/> 
     INSERT { ?c ecom:price ?p }
    WHERE { ?c elec:price ?p }',
    options=>' FORCE_BULK=T BULK_OPTIONS={ parallel=4 
parallel create index }',
```

```
network owner=>'RDFUSER', network name=>'NET1');
END;
/
```
### <span id="page-219-0"></span>1.14.3.3 Using Delete as Insert (DEL\_AS\_INS=T)

For updates that delete a large number of triples (such as tens of thousands), the default approach of incremental DML on the application table may not give acceptable performance. For such cases, the DEL AS INS=T option can be specified. With this option, a large delete operation is implemented as INSERT, TRUNCATE, and EXCHANGE PARTITION operations.

The use of DEL AS INS=T causes a series of commits and autonomous transactions, so this option cannot be used with SERIALIZABLE=T or AUTOCOMMIT=F. In addition, this option can only be used with [SEM\\_APIS.UPDATE\\_MODEL](#page-714-0) calls that involve a single DELETE WHERE operation, a single DROP operation, or a single CLEAR operation.

Delete as insert internally uses [SEM\\_APIS.MERGE\\_MODELS](#page-690-0) during intermediate operations. The string OPTIONS STRING from the MM OPTIONS={ OPTIONS STRING } flag can be specified to customize options for merging. The following example shows a [SEM\\_APIS.UPDATE\\_MODEL](#page-714-0) invocation using the DEL\_AS\_INS=T option and MM\_OPTIONS flag.

```
BEGIN
  sem apis.update model('electronics',
    'CLEAR NAMED',
    options=>' DEL_AS_INS=T MM_OPTIONS={ dop=4 } ', 
   network owner=>'RDFUSER', network name=>'NET1');
END;
/
```
# 1.14.4 Setting UPDATE\_MODEL Options at the Session Level

Some settings that affect the [SEM\\_APIS.UPDATE\\_MODEL](#page-714-0) procedure's behavior can be modified at the session level through the use of the special MDSYS.SDO\_SEM\_UPDATE\_CTX.SET\_PARAM procedure. The following options can be set to true or false at the session level: autocommit, streaming, strict bnode, and clob\_support.

The MDSYS.SDO\_SEM\_UPDATE\_CTX contains the following subprograms to get and set [SEM\\_APIS.UPDATE\\_MODEL](#page-714-0) parameters at the session level:

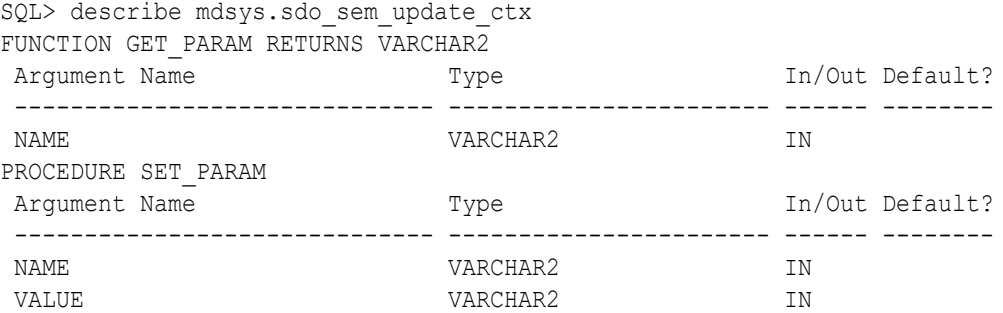

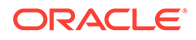

The following example causes all subsequent calls to the [SEM\\_APIS.UPDATE\\_MODEL](#page-714-0) procedure to use the AUTOCOMMIT=F setting, until the end of the session or the next call to [SEM\\_APIS.UPDATE\\_MODEL](#page-714-0) that specifies a different autocommit value.

```
begin
 mdsys.sdo sem update ctx.set param('autocommit','false');
end;
/
```
### 1.14.5 Load Operations: Special Considerations for SPARQL Update

The format of the file to load affects the amount of parallelism that can be used during the load process. Load operations have two phases:

- **1.** Loading from the file system to a staging table
- **2.** Calling [SEM\\_APIS.BULK\\_LOAD\\_FROM\\_STAGING\\_TABLE](#page-603-0) to load from a staging table into a semantic model

All supported data formats can use parallel execution in phase 2, but only N-Triple and N-Quad formats can use parallel execution in phase 1. In addition, if a load operation is interrupted during phase 2 after the staging table has been fully populated, loading can be resumed with the RESUME LOAD=T keyword in the options parameter.

Load operations for RDF documents that contain object values longer than NETWORK MAX STRING SIZE bytes may require additional operations. Load operations on Turtle and Trig documents will automatically load all triples/quads regardless of object value size. However, load operations on N-Triple and N-Quad documents will only load triples/quads with object values that are less than NETWORK\_MAX\_STRING\_SIZE bytes in length. For N-Triple and N-Quad data, a second load operation should be issued with the LOAD\_CLOB\_ONLY=T option to also load triples/quads with object values larger than NETWORK MAX STRING SIZE bytes.

Loads from Unix named pipes are only supported for N-Triple and N-Quad formats. Turtle and Trig files should be uncompressed, physical files.

Unicode characters are handled differently depending on the format of the RDF file to load. Unicode characters in N-Triple and N-Quad files should be escaped as \u<HEX><HEX><HEX><HEX> or \U<HEX><HEX><HEX><HEX><HEX><HEX><HEX><HEX> using the hex value of the Unicode codepoint value. Turtle and Trig files do not require Unicode escaping and can be directly loaded with unescaped Unicode values.

#### **Example 1-127 Short and Long Literal Load for N-Quad Data**

```
BEGIN
   -- short literal load
  sem apis.update model('electronics',
    'PREFIX : <http://www.example.org/electronics/>
     LOAD <file:///example1.nq>',
    options=> ' LOAD_DIR={MY_DIR} ', 
   network owner=>'RDFUSER', network name=>'NET1');
   -- long literal load
  sem apis.update model('electronics',
    'PREFIX : <http://www.example.org/electronics/>
```
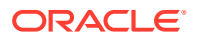

```
 LOAD <file:///example1.nq>',
    options=> ' LOAD_DIR={MY_DIR} LOAD_CLOB_ONLY=T ',
   network owner=>'RDFUSER', network name=>'NET1');
END;
/
```
# 1.14.6 Long Literals: Special Considerations for SPARQL Update

By default, SPARQL Update operations do not manipulate values longer than NETWORK MAX STRING SIZE bytes. To enable long literals support, specify CLOB\_UPDATE\_SUPPORT=T in the options parameter with the [SEM\\_APIS.UPDATE\\_MODEL](#page-714-0) procedure.

Bulk load does not work for long literals; the  $FORCE$  BULK=T option is ignored when used with the CLOB\_UPDATE\_SUPPORT=T option.

### 1.14.7 Blank Nodes: Special Considerations for SPARQL Update

Some update operations only affect the graph of a set of RDF triples. Specifically, these operations are ADD, COPY and MOVE. For example, the MOVE operation example in [Support for SPARQL Update Operations on a Semantic Model](#page-202-0) can be performed only updating triples having :digitalCameras as the graph. However, the performance of such operations can be improved by using ID-only operations over the RDF model. To run a large ADD, COPY, or MOVE operation as an ID-only operation, you can specify the STRICT\_BNODE=F hint in the options parameter for the [SEM\\_APIS.UPDATE\\_MODEL](#page-714-0) procedure.

ID-only operations may lead to incorrect blank nodes, however, because no two graphs should share the same blank node. RDF Semantic Graph uses a blank node prefixing scheme based on the model and graph combination that contains a blank node. These prefixes ensure that blank node identifiers are unique across models and graphs. An ID-only approach for ADD, COPY, and UPDATE operations does not update blank node prefixes.

### **Example 1-128 ID-Only Update Causing Incorrect Blank Node Values**

The update in the following example leads to the same blank node subject for both triples in graphs :cameras and :cameras2. This can be verified running the provided SEM\_MATCH query.

```
BEGIN
  sem apis.update model('electronics',
    'PREFIX : <http://www.example.org/electronics/> 
     INSERT DATA { 
       GRAPH : cameras { : camera2 : owner : bn1 .
                           \overline{\phantom{a}}:bn1 :name "Axel" }
     };
     COPY :cameras TO :cameras2',
    options=>' STRICT_BNODE=F ', 
    network_owner=>'RDFUSER', network_name=>'NET1');
END;
/
SELECT count(s)
FROM TABLE( SEM_MATCH('
```
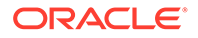

```
 PREFIX : <http://www.example.org/electronics/> 
  SELECT * 
 WHERE { { graph : cameras { ? s : name "Axel" } }
           { graph :cameras2 {?s :name "Axel" } } }
', sem_models('electronics'),null,null,null,null,' STRICT_DEFAULT=T ',
null, null, 'RDFUSER', 'NET1'));
```
To avoid such errors, you should specify the STRICT\_BNODE=F hint in the options parameter for the [SEM\\_APIS.UPDATE\\_MODEL](#page-714-0) procedure only when you are sure that blank nodes are not involved in the ADD, COPY, or MOVE update operation.

However, ADD, COPY, and MOVE operations on large graphs with the  $STRICT$  BNODE=F option may run significantly faster than they would run using the default method. If you need to run a series of ID-only updates, another option is to use the STRICT\_BNODE=F option, and then execute the [SEM\\_APIS.CLEANUP\\_BNODES](#page-605-0) procedure at the end. This approach resets the prefix of all blank nodes in a given model, which effectively corrects ("cleans up") all erroneous blank node labels.

Note that this two-step strategy should not be used with a small number of ADD, COPY, or MOVE operations. Performing a few operations using the default approach will execute faster than running a few ID-only operations and then executing the [SEM\\_APIS.CLEANUP\\_BNODES](#page-605-0) procedure.

The following example corrects blank nodes in a semantic model named electronics.

EXECUTE sem apis.cleanup bnodes('electronics');

# 1.15 RDF Support for Oracle Database In-Memory

RDF can use the in-memory Oracle Database In-Memory suite of features, including in-memory column store, to improve performance for real-time analytics and mixed workloads.

After Database In-Memory setup, the RDF in-memory loading can be performed using the [SEM\\_APIS.ENABLE\\_INMEMORY](#page-658-0) procedure. This requires an administrative privilege and affects the entire semantic network. It loads frequently used columns from the RDF\_LINK\$ and RDF\_VALUE\$ tables into memory.

After this procedure is executed, RDF in-memory virtual columns can be loaded into memory. This is done at the virtual model level: when an RDF virtual model is created, the in-memory option can be specified in the call to [SEM\\_APIS.CREATE\\_VIRTUAL\\_MODEL](#page-635-0).

You can also enable and disable in-memory population of RDF data for specified models and entailments (rules indexes) by using the [SEM\\_APIS.ENABLE\\_INMEMORY\\_FOR\\_MODEL](#page-659-0), [SEM\\_APIS.ENABLE\\_INMEMORY\\_FOR\\_ENT,](#page-659-0) [SEM\\_APIS.DISABLE\\_INMEMORY\\_FOR\\_MODEL](#page-643-0), and [SEM\\_APIS.DISABLE\\_INMEMORY\\_FOR\\_ENT](#page-642-0) procedures.

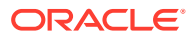

#### <span id="page-223-0"></span>**Note:**

To use RDF with Oracle Database In-Memory, you must understand how to enable and configure Oracle Database In-Memory, as explained in *Oracle Database In-Memory Guide*.

- Enabling Oracle Database In-Memory for RDF
- [Using In-Memory Virtual Columns with RDF](#page-224-0)
- [Using Invisible Indexes with Oracle Database In-Memory](#page-224-0)

### 1.15.1 Enabling Oracle Database In-Memory for RDF

To load RDF data into memory, the compatibility must be set to 12.2 or later, and the inmemory size value must be at least 100MB. The semantic network can then be loaded into memory using the [SEM\\_APIS.ENABLE\\_INMEMORY](#page-658-0) procedure.

Before you use RDF data in memory, you should verify that the data is loaded into memory:

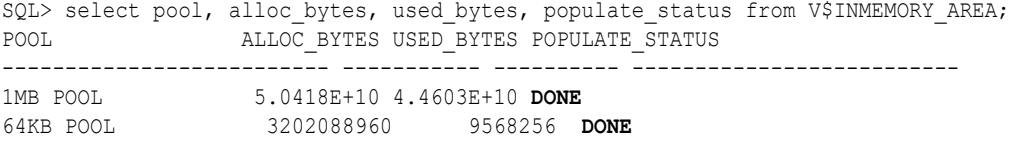

If the POPULATE STATUS value is DONE, the RDF data has been fully loaded into memory.

To check if RDF data in memory is used, search for 'TABLE ACCESS INMEMORY FULL' in the execution plan:

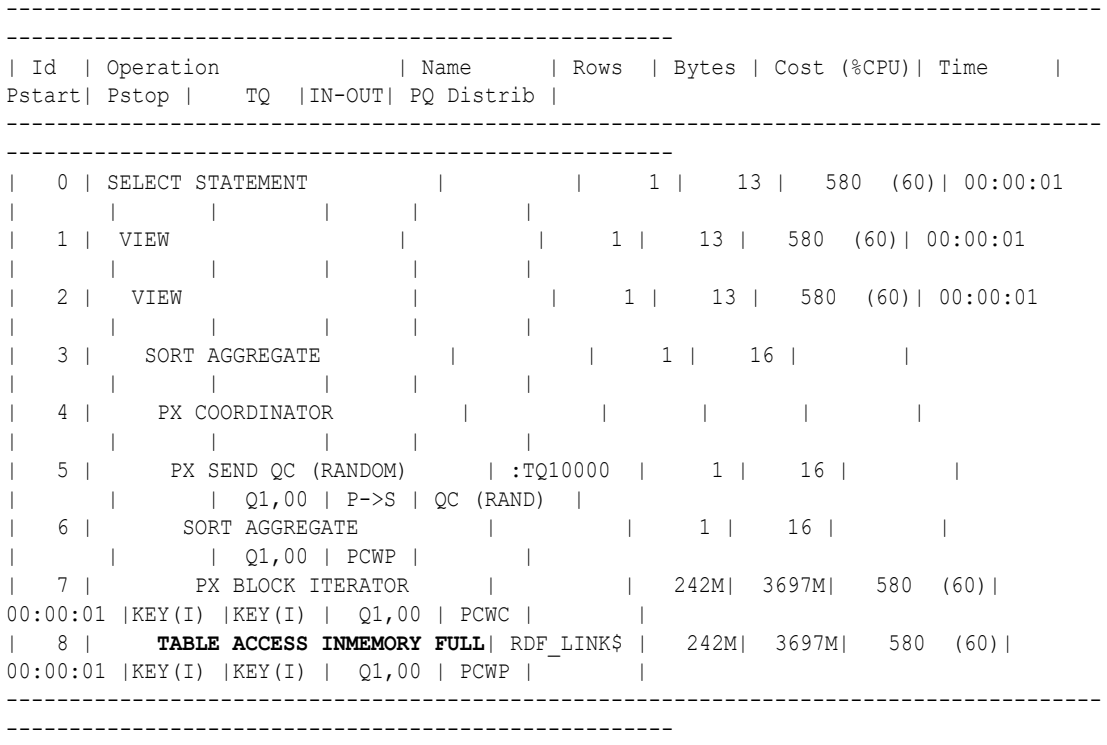

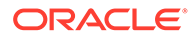

To disable in-memory population of RDF data, use the [SEM\\_APIS.DISABLE\\_INMEMORY](#page-641-0) procedure.

# <span id="page-224-0"></span>1.15.2 Using In-Memory Virtual Columns with RDF

In addition to RDF data in memory, RDF in-memory virtual columns can be used to load lexical values for RDF terms in the RDF\_LINK\$ table into memory. To load the RDF in-memory virtual columns, you must first execute [SEM\\_APIS.ENABLE\\_INMEMORY](#page-658-0) with administrative privileges, setting the inmemory virtual columns parameter to ENABLE. The in-memory virtual columns are created in the RDF\_LINK\$ table and loaded into memory at the virtual model level.

To load the virtual columns into memory, use the option  $YPXN=F$  INMEMORY=T' in the call to [SEM\\_APIS.CREATE\\_VIRTUAL\\_MODEL](#page-635-0). For example (assuming a schemaprivate network named NET1 owned by a database user named RDFUSER):

```
EXECUTE SEM_APIS.CREATE_VIRTUAL_MODEL 
('vm2',SEM_MODELS('lubm1k','univbench'),SEM_RULEBASES 
('owl2rl'),options=>'PXN=F INMEMORY=T', network_owner=>'RDFUSER', 
network name=>'NET1');
```
You can check for in-memory virtual models by examining the RDF\_MODEL\$ view, where the INMEMORY column is set to  $T$  for an in-memory virtual model.

The in-memory virtual model removes the need for joins with the RDF\_VALUE\$ table. To check the usage of in-memory virtual models, use the same commands in [Enabling](#page-223-0) [Oracle Database In-Memory for RDF](#page-223-0).

For best performance, fully populate the in-memory virtual columns before any query is processed, because unpopulated virtual columns are assembled at run time and this overhead may impair performance.

### 1.15.3 Using Invisible Indexes with Oracle Database In-Memory

Sometimes, inconsistent query performance may result due to the use of indexes. If you want consistent performance across different workloads, even though it may mean negating some performance gains that normally result from indexing, you can make the RDF semantic network indexes **invisible** so that the query execution is done by pure memory scans. The following example makes the RDF semantic network indexes invisible in a schema-private network named NET1 owned by a database user named RDFUSER:

```
EXECUTE SEM_APIS.ALTER_SEM_INDEXES('VISIBILITY','N', 
network owner=>'RDFUSER', network name=>'NET1');
```
To make the RDF semantic network indexes visible again, use the following

```
EXECUTE SEM_APIS.ALTER_SEM_INDEXES('VISIBILITY','Y', 
network owner=>'RDFUSER', network name=>'NET1');
```
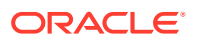

#### **Note:**

RDF VALUE\$ indexes must be visible so that Oracle Database can efficiently look up VALUE\_IDs for query constants at compile time.

For an explanation of invisible and unusable indexes, see *Oracle Database Administrator's Guide*.

# 1.16 RDF Support for Materialized Join Views

The most frequently used joins in RDF queries are subject-subject and subject-object joins. To enhance the RDF query performance, you can create materialized join views on those two columns.

Materialized join views can be created on a single model, or on more than one model by creating a virtual model with the 'ALLOW\_DUP=T' option, and then creating the materialized join view on that virtual model. All materialized views are owned by the network owner. (To create a materialized join view, use the [SEM\\_APIS.CREATE\\_MATERIALIZED\\_VIEW](#page-621-0) procedure.)

The materialized views are compressed by default, and in-memory can be enabled if the IMDB option is installed. Two materialized views are created on subject-subject join (SS-join) and subject-object join (SO-join) between two tables named, for example, T0 and T1, and all G,S,P,O values are fetched by a deterministic function using the IDs. The values can optionally be defined as a virtual column. In other words, only G,S,P,O IDs for both T0 and T1 are real columns, and the rest are virtual columns. It is recommended that the virtual columns be used with in-memory virtual column enabled, so that the values are materialized in memory if the IMDB option is installed.

A bitmap index can be created on a single column in the materialized view. The materialized view columns are named as follows in each table in the join:

- Graph ID: G
- Subject ID: S
- Predicate ID: P
- Object ID: O
- Graph name: GV
- Subject name: SV
- Predicate name: PV
- Object name: OV
- value type: \$RDFVTYP
- literal type: \$RDFLTYP
- language type: \$RDFLANG
- order\_type: \$RDFORDT
- order\_num: \$RDFORDN
- order\_date: \$RDFORDD

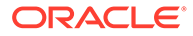

For example, if a materialized view named MVX is created, the following join views are created:

SS-join (MVX\$SS) and SO-join (MVX\$SO) MVX\$SS(T0G, T0S, T0P, T0O, T1G, T1S, T1P, T1O, T0GV, T0G\$RDFVTYP, T0G\$RDFLTYP, T0G\$RDFLANG, T0G\$RDFORDT, T0G\$RDFORDN, T0G\$RDFORDD T0SV, T0S\$RDFVTYP, T0S\$RDFLTYP, T0S\$RDFLANG, T0S\$RDFORDT, T0S\$RDFORDN, T0S\$RDFORDD T0PV, T0P\$RDFVTYP, T0P\$RDFLTYP, T0P\$RDFLANG, T0P\$RDFORDT, T0P\$RDFORDN, T0P\$RDFORDD T0OV, T0O\$RDFVTYP, T0O\$RDFLTYP, T0O\$RDFLANG, T0O\$RDFORDT, T0O\$RDFORDN, T0O\$RDFORDD T1GV, T1G\$RDFVTYP, T1G\$RDFLTYP, T1G\$RDFLANG, T1G\$RDFORDT, T1G\$RDFORDN, T1G\$RDFORDD T1SV, T1S\$RDFVTYP, T1S\$RDFLTYP, T1S\$RDFLANG, T1S\$RDFORDT, T1S\$RDFORDN, T1S\$RDFORDD T1PV, T1P\$RDFVTYP, T1P\$RDFLTYP, T1P\$RDFLANG, T1P\$RDFORDT, T1P\$RDFORDN, T1P\$RDFORDD T1OV, T1O\$RDFVTYP, T1O\$RDFLTYP, T1O\$RDFLANG, T1O\$RDFORDT, T1O\$RDFORDN, T1O\$RDFORDD)

The same column names for the MVX\$SO join view are specified as well.

When a bitmap index is created on a SS-join view, the index is named <MView name><index column name>\_I0\$. Similarly, the index is named <MView name><index column name>\_I1\$ for SO-join view. For example, if an index is created on a column T0P in the materialized view MVX, then the index name would be MVXT0P\_I0\$ for the SS-join view and MVXT0P 11\$ for the SO-join view.

# 1.17 RDF Support in Oracle SQL Developer

You can use Oracle SQL Developer to perform operations related to the RDF Knowledge Graph feature of Oracle Graph.

For details, see [RDF Support in SQL Developer](#page-836-0).

# 1.18 Enhanced RDF ORDER BY Query Processing

Effective with Oracle Database Release 12.2, queries on RDF data that use SPARQL ORDER BY semantics are processed more efficiently than in previous releases.

This internal efficiency involves the use of the ORDER\_TYPE, ORDER\_NUM, and ORDER\_DATE columns in the RDF\_VALUE\$ metadata table (documented in [Statements\)](#page-48-0). The values for these three columns are populated during loading, and this enables ORDER BY queries to reduce internal function calls and to execute faster.

Effective with Oracle Database Release 12.2, the procedure [SEM\\_APIS.ADD\\_DATATYPE\\_INDEX](#page-585-0) creates an index on the ORDER\_NUM column for numeric types (xsd:float, xsd:double, and xsd:decimal and all of its subtypes) and an index on ORDER\_DATE column for date-related types (xsd:date, xsd:time, and xsd:dateTime) instead of a function-based index as in previous versions. If you want to continue using a function-based index for these data types, you should use the FUNCTION=T option of the [SEM\\_APIS.ADD\\_DATATYPE\\_INDEX](#page-585-0) procedure. For

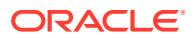

example (assuming a schema-private semantic network named NET1 owned by a database user named RDFUSER):

```
EXECUTE sem_apis.add_datatype_index('http://www.w3.org/2001/
XMLSchema#decimal', options=>'FUNCTION=T', network_owner=>'RDFUSER', 
network name=>'NET1');
```
EXECUTE sem\_apis.add\_datatype\_index('http://www.w3.org/2001/XMLSchema#date', **options=>'FUNCTION=T'**, network\_owner=>'RDFUSER', network\_name=>'NET1');

# 1.19 Applying Oracle Machine Learning Algorithms to RDF Data

You can apply Oracle Machine Learning algorithms to RDF data.

Oracle Data Mining requires data to be in a single table or view, and each row represents a single case. Therefore, RDF data needs to be defined as a view mimicking this structure. To accomplish that, do the following:

- **1.** Find the number of predicates of interest: P1, P2, P3, … , Pn.
- **2.** Create a view with columns (S, C1, C2, C3, …. , Cn), where columns correspond to the subject, P1, P2, …, and Pn.

Depending upon requirements, such as a text column that needs to be defined in a table, you can also create a table.

Convert numerical values using the TO\_NUMBER or CAST function.

For example:

```
CREATE VIEW ML_TAB (S, C1, C2, C3, … , Cn)
AS 
SELECT subj, 01, to number(O2), CAST (O3 AS INTEGER), ..., On
FROM TABLE(SEM_MATCH( 
'SELECT ?subj ?O1 ?O2 ?O3 … ?On 
 WHERE { 
    OPTIONAL { ?subj P1 ?O1 } 
   OPTIONAL { ?subj P2 ?O2 } 
   OPTIONAL { ?subj P3 ?O3 } 
….
    OPTIONAL { ?subj Pn ?On } 
 }' 
, SEM_MODELS('M1')
, null, null, null, null));
```
Now the view looks something like this:

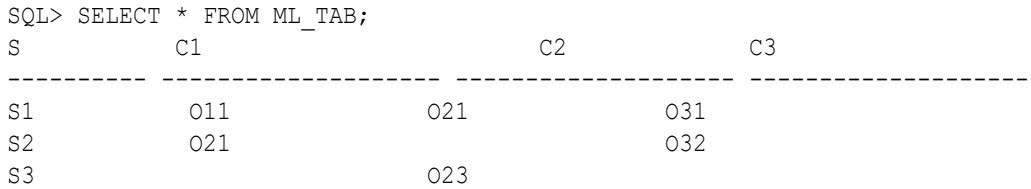

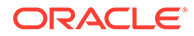

<span id="page-228-0"></span>After you have this structure defined, you can directly apply Oracle Machine Learning algorithms on this view. Oracle Data Mining deals with three types of attributes:

- numerical attribute
- categorical attribute
- unstructured text

You must separate the data into three groups based on the data types of the three types of attributes.

# 1.20 Semantic Data Examples (PL/SQL and Java)

PL/SQL examples are provided in this topic.

For Java examples, see [RDF Semantic Graph Support for Apache Jena .](#page-306-0)

- Example: Journal Article Information
- **[Example: Family Information](#page-229-0)**

### 1.20.1 Example: Journal Article Information

This section presents a simplified PL/SQL example of model for statements about journal articles. Example 1-129 contains descriptive comments, refers to concepts that are explained in this chapter, and uses functions and procedures documented in [SEM\\_APIS Package Subprograms.](#page-582-0)

#### **Example 1-129 Using a Model for Journal Article Information**

```
-- Basic steps:
-- After you have connected as a privileged user and called 
-- SEM APIS.CREATE SEM NETWORK to create a schema for storing RDF data,
-- connect as a regular database user and do the following.
-- 1. For each desired network, create a model (SEM APIS.CREATE SEM MODEL).
-- Note that we are using the schema-private network NET1 created in 
-- "Quick Start for Using Semantic Data".
EXECUTE SEM_APIS.CREATE_SEM_MODEL('articles', 'null', 'null', 
network owner=>'RDFUSER', network name=>'NET1');
-- Information to be stored about some fictitious articles:
-- Article1, titled "All about XYZ" and written by Jane Smith, refers 
-- to Article2 and Article3.
-- Article2, titled "A review of ABC" and written by Joe Bloggs, 
   refers to Article3.
-- Seven SQL statements to store the information. In each statement:
-- Each article is referred to by its complete URI The URIs in
-- this example are fictitious.
-- Each property is referred to by the URL for its definition, as 
    created by the Dublin Core Metadata Initiative.
-- 2. Use SEM APIS. UPDATE MODEL to insert data with SPARQL Update statements
BEGIN
  SEM_APIS.UPDATE_MODEL('articles',
    'PREFIX nature: <http://nature.example.com/>
```

```
 PREFIX dc: <http://purl.org/dc/elements/1.1/>
     PREFIX dcterms: <http://purl.org/dc/terms/>
     INSERT DATA {
       # article1 has the title "All about XYZ".
       # article1 was created (written) by Jane Smith.
       # article1 references (refers to) article2 and article3
       nature:article1 dc:title "All about XYZ" ;
                       dc:creator "Jane Smith" ;
                       dcterms:references nature:article2, 
                                          nature:article3 . 
       # article2 has the title "A review of ABC".
       # article2 was created (written) by Joe Bloggs.
       # article2 references (refers to) article3. 
       nature:article2 dc:title "A Review of ABC" ;
                       dc:creator "Joe Bloggs" ;
                       dcterms:references nature:article3 .
     }',
   network owner=>'RDFUSER',
   network name=>'NET1');
END;
/
-- 3. Query semantic data with SEM_MATCH table function.
-- 3.a Get all article authors and titles
SELECT author$rdfterm, title$rdfterm
FROM TABLE(SEM_MATCH(
'PREFIX dc: <http://purl.org/dc/elements/1.1/>
 SELECT ?author ?title
 WHERE { ?article dc:creator ?author
                 ; dc:title ?title . }'
, SEM_MODELS('articles')
, null, null, null, null
, ' PLUS_RDFT=VC '
, null, null
, 'RDFUSER', 'NET1'));
-- 3.b Find all articles referenced by Article1
SELECT ref$rdfterm
FROM TABLE(SEM_MATCH(
'PREFIX dcterms: <http://purl.org/dc/terms/>
 PREFIX nature: <http://nature.example.com/>
 SELECT ?ref
 WHERE { nature:article1 dcterms:references ?ref . }'
, SEM_MODELS('articles')
, null, null, null, null
, ' PLUS_RDFT=VC '
, null, null
, 'RDFUSER', 'NET1'));
```
### 1.20.2 Example: Family Information

This section presents a simplified PL/SQL example of a model for statements about family tree (genealogy) information. [Example 1-129](#page-228-0) contains descriptive comments, refers to concepts that are explained in this chapter, and uses functions and procedures documented in [SEM\\_APIS Package Subprograms](#page-582-0).

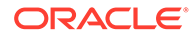

The family relationships in this example reflect the family tree shown in Figure 1-3. This figure also shows some of the information directly stated in the example: Cathy is the sister of Jack, Jack and Tom are male, and Cindy is female.

#### **Figure 1-3 Family Tree for RDF Example**

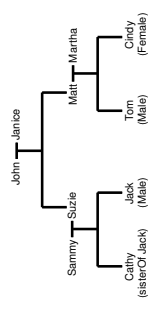

#### **Example 1-130 Using a Model for Family Information**

```
-- Preparation: create tablespace; enable RDF support.
-- Connect as a privileged user. Example: CONNECT SYSTEM/password-for-SYSTEM
-- Create a tablespace for the RDF data. Example:
CREATE TABLESPACE rdf_tblspace 
  DATAFILE 'rdf_tblspace.dat' 
     SIZE 128M REUSE
     AUTOEXTEND ON NEXT 128M MAXSIZE 4G
   SEGMENT SPACE MANAGEMENT AUTO;
-- Call SEM APIS. CREATE SEM NETWORK to create a schema-private semantic
-- network named NET1 owned by RDFUSER, which will create database
-- objects to store RDF data. Example:
EXECUTE SEM_APIS.CREATE_SEM_NETWORK('rdf_tblspace', network_owner=>'RDFUSER', 
network name=>'NET1');
-- Connect as the user that is to perform the RDF operations (not SYSTEM), 
-- and do the following:
-- 1. For each desired model, create an application table
-- 2. For each desired model, create a model (SEM APIS.CREATE SEM MODEL).
-- 3. Use various subprograms and constructors.
-- Create the application table for the model.
CREATE TABLE family rdf data (triple SDO RDF TRIPLE S) COMPRESS;
-- Create the model.
execute SEM APIS.create sem model('family', 'family rdf data', 'triple',
network owner=>'RDFUSER', network name=>'NET1');
-- Insert RDF triples using SEM APIS.UPDATE MODEL. These express the following
information:
-----------------
-- John and Janice have two children, Suzie and Matt.
-- Matt married Martha, and they have two children:
-- Tom (male) and Cindy (female).
-- Suzie married Sammy, and they have two children:
-- Cathy (female) and Jack (male).
-- Person is a class that has two subslasses: Male and Female.
-- parentOf is a property that has two subproperties: fatherOf and motherOf.
```
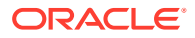

```
-- siblingOf is a property that has two subproperties: brotherOf and sisterOf.
-- The domain of the fatherOf and brotherOf properties is Male.
-- The domain of the motherOf and sisterOf properties is Female.
------------------------
BEGIN
   -- Insert some TBox (schema) information.
  SEM_APIS.UPDATE_MODEL('family',
    'PREFIX rdf: <http://www.w3.org/1999/02/22-rdf-syntax-ns#>
     PREFIX rdfs: <http://www.w3.org/2000/01/rdf-schema#>
    PREFIX family: <http://www.example.org/family/>
     INSERT DATA {
       # Person is a class.
       family:Person rdf:type rdfs:Class .
       # Male is a subclass of Person.
       family:Male rdfs:subClassOf family:Person .
       # Female is a subclass of Person. 
       family:Female rdfs:subClassOf family:Person .
       # siblingOf is a property.
       family:siblingOf rdf:type rdf:Property .
       # parentOf is a property.
       family:parentOf rdf:type rdf:Property .
       # brotherOf is a subproperty of siblingOf.
       family:brotherOf rdfs:subPropertyOf family:siblingOf .
       # sisterOf is a subproperty of siblingOf.
       family:sisterOf rdfs:subPropertyOf family:siblingOf .
       # A brother is male.
       family:brotherOf rdfs:domain family:Male .
       # A sister is female.
       family:sisterOf rdfs:domain family:Female .
       # fatherOf is a subproperty of parentOf.
       family:fatherOf rdfs:subPropertyOf family:parentOf .
       # motherOf is a subproperty of parentOf.
       family:motherOf rdfs:subPropertyOf family:parentOf .
       # A father is male.
       family:fatherOf rdfs:domain family:Male .
       # A mother is female.
       family:motherOf rdfs:domain family:Female .
     }',
   network owner=>'RDFUSER',
   network name=>'NET1');
   -- Insert some ABox (instance) information.
  SEM_APIS.UPDATE_MODEL('family',
    'PREFIX rdf: <http://www.w3.org/1999/02/22-rdf-syntax-ns#>
     PREFIX rdfs: <http://www.w3.org/2000/01/rdf-schema#>
```
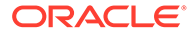

```
 PREFIX family: <http://www.example.org/family/>
     INSERT DATA {
       # John is the father of Suzie and Matt
       family:John family:fatherOf family:Suzie .
       family:John family:fatherOf family:Matt .
       # Janice is the mother of Suzie and Matt
       family:Janice family:motherOf family:Suzie .
       family:Janice family:motherOf family:Matt .
       # Sammy is the father of Cathy and Jack
       family:Sammy family:fatherOf family:Cathy .
       family:Sammy family:fatherOf family:Jack .
       # Suzie is the mother of Cathy and Jack
       family:Suzie family:motherOf family:Cathy .
       family:Suzie family:motherOf family:Jack .
       # Matt is the father of Tom and Cindy
       family:Matt family:fatherOf family:Tom .
       family:Matt family:fatherOf family:Cindy .
       # Martha is the mother of Tom and Cindy
       family:Martha family:motherOf family:Tom .
       family:Martha family:motherOf family:Cindy .
       # Cathy is the sister of Jack
       family:Cathy family:sisterOf family:Jack .
       # Jack is male
       family:Jack rdf:type family:Male .
       # Tom is male.
       family:Tom rdf:type family:Male .
       # Cindy is female.
       family:Cindy rdf:type family:Female .
     }',
    network_owner=>'RDFUSER',
   network name=>'NET1');
END;
/
-- RDFS inferencing in the family model
BEGIN
  SEM_APIS.CREATE_ENTAILMENT(
     'rdfs_rix_family',
     SEM_Models('family'),
     SEM_Rulebases('RDFS'),
     network_owner=>'RDFUSER',
    network name=>'NET1');
END;
/
-- Select all males from the family model, without inferencing.
-- (Returns only Jack and Tom.)
SELECT m$rdfterm
  FROM TABLE(SEM_MATCH(
```
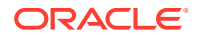

```
 'PREFIX rdf: <http://www.w3.org/1999/02/22-rdf-syntax-ns#>
      PREFIX rdfs: <http://www.w3.org/2000/01/rdf-schema#>
     PREFIX : < http://www.example.org/family/>
      SELECT ?m
     WHERE {?m rdf:type :Male}',
     SEM_Models('family'),
     null, null, null, null,
     ' PLUS_RDFT=VC ',
     null, null,
     'RDFUSER', 'NET1'));
-- Select all males from the family model, with RDFS inferencing.
-- (Returns Jack, Tom, John, Sammy, and Matt.)
SELECT m$rdfterm
   FROM TABLE(SEM_MATCH(
     'PREFIX rdf: <http://www.w3.org/1999/02/22-rdf-syntax-ns#>
      PREFIX rdfs: <http://www.w3.org/2000/01/rdf-schema#>
     PREFIX : <http://www.example.org/family/>
      SELECT ?m
     WHERE {?m rdf:type :Male}',
     SEM_Models('family'),
   SEM_Rulebases('RDFS'),
    null, null, null,
     ' PLUS_RDFT=VC ',
     null, null,
     'RDFUSER', 'NET1'));
-- General inferencing in the family model
EXECUTE SEM_APIS.CREATE_RULEBASE('family_rb', network_owner=>'RDFUSER', 
network name=>'NET1');
INSERT INTO rdfuser.net1#semr_family_rb VALUES(
  'grandparent rule',
   '(?x :parentOf ?y) (?y :parentOf ?z)',
   NULL,
   '(?x :grandParentOf ?z)', 
  SEM_ALIASES(SEM_ALIAS('','http://www.example.org/family/')));
COMMIT;
-- Because a new rulebase has been created, and it will be used in the
-- entailment, drop the preceding entailment and then re-create it.
EXECUTE SEM_APIS.DROP_ENTAILMENT ('rdfs_rix_family', network_owner=>'RDFUSER', 
network name=>'NET1');
-- Re-create the entailment.
BEGIN
 SEM_APIS.CREATE_ENTAILMENT(
     'rdfs_rix_family',
    SEM_Models('family'),
     SEM_Rulebases('RDFS','family_rb'), 
     network_owner=>'RDFUSER', network_name=>'NET1');
END;
/
-- Select all grandfathers and their grandchildren from the family model, 
-- without inferencing. (With no inferencing, no results are returned.)
SELECT x$rdfterm grandfather, y$rdfterm grandchild
  FROM TABLE(SEM_MATCH(
     'PREFIX rdf: <http://www.w3.org/1999/02/22-rdf-syntax-ns#>
```
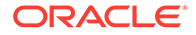

```
 PREFIX rdfs: <http://www.w3.org/2000/01/rdf-schema#>
     PREFIX : < http://www.example.org/family/>
      SELECT ?x ?y
    WHERE {?x : qrandParentOf ?y . ?x rdf: type : Male}',
     SEM_Models('family'),
    null, null, null, null,
     ' PLUS_RDFT=VC ',
    null, null,
     'RDFUSER', 'NET1'));
-- Select all grandfathers and their grandchildren from the family model.
-- Use inferencing from both the RDFS and family rb rulebases.
SELECT x$rdfterm grandfather, y$rdfterm grandchild
   FROM TABLE(SEM_MATCH(
     'PREFIX rdf: <http://www.w3.org/1999/02/22-rdf-syntax-ns#>
     PREFIX rdfs: <http://www.w3.org/2000/01/rdf-schema#>
    PREFIX : <http://www.example.org/family/>
     SELECT ?x ?y
    WHERE {?x :grandParentOf ?y . ?x rdf:type :Male}',
   SEM Models('family'),
   SEM_Rulebases('RDFS','family_rb'),
    null, null, null,
     ' PLUS_RDFT=VC ',
    null, null,
     'RDFUSER', 'NET1'));
```
# 1.21 Software Naming Changes Since Release 11.1

Because the support for semantic data has been expanded beyond the original focus on RDF, the names of many software objects (PL/SQL packages, functions and procedures, system tables and views, and so on) have been changed as of Oracle Database Release 11.1.

In most cases, the change is to replace the string *RDF* with *SEM*. although in some cases it may be to replace *SDO\_RDF* with *SEM*.

*All valid code that used the pre-Release 11.1 names will continue to work; your existing applications will not be broken.* However, it is suggested that you change old applications to use new object names, and you should use the new names for any new applications. This manual will document only the new names.

Table 1-31 lists the old and new names for some objects related to support for semantic technologies, in alphabetical order by old name.

| <b>Old Name</b>               | <b>New Name</b>          |
|-------------------------------|--------------------------|
| RDF_ALIAS data type           | SEM ALIAS                |
| RDF MODEL\$ view              | <b>SEM MODELS</b>        |
| RDF RULEBASE INFO view        | SEM RULEBASE INFO        |
| RDF RULES INDEX DATASETS view | SEM RULES INDEX DATASETS |
| RDF RULES INDEX INFO view     | SEM RULES INDEX INFO     |
| RDFI rules-index-name view    | SEMI rules-index-name    |
| RDFM <i>model-name</i> view   | SEMM model-name          |

**Table 1-31 Semantic Technology Software Objects: Old and New Names**

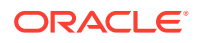

| <b>Old Name</b>              | <b>New Name</b>      |
|------------------------------|----------------------|
| RDFR rulebase-name view      | SEMR rulebase-name   |
| SDO_RDF package              | <b>SEM APIS</b>      |
| SDO_RDF_INFERENCE package    | <b>SEM APIS</b>      |
| SDO RDF MATCH table function | <b>SEM MATCH</b>     |
| SDO_RDF_MODELS data type     | <b>SEM MODELS</b>    |
| SDO_RDF_RULEBASES data type  | <b>SEM RULEBASES</b> |

**Table 1-31 (Cont.) Semantic Technology Software Objects: Old and New Names**

# 1.22 For More Information About RDF Semantic Graph

More information is available about RDF Semantic Graph support and related topics.

See the following resources:

- Oracle Graph RDF Semantic Graph page (OTN), which includes links for downloads, technical and business white papers, a discussion forum, and other sources of information: [http://www.oracle.com/technetwork/database/options/](http://www.oracle.com/technetwork/database/options/spatialandgraph/overview/rdfsemantic-graph-1902016.html) [spatialandgraph/overview/rdfsemantic-graph-1902016.html](http://www.oracle.com/technetwork/database/options/spatialandgraph/overview/rdfsemantic-graph-1902016.html)
- World Wide Web Consortium (W3C) *RDF Primer*: <http://www.w3.org/TR/rdf-primer/>
- World Wide Web Consortium (W3C) *OWL Web Ontology Language Reference*: [http://](http://www.w3.org/TR/owl-ref/) [www.w3.org/TR/owl-ref/](http://www.w3.org/TR/owl-ref/)

# 1.23 Required Migration of Pre-12.2 Semantic Data

If you have any semantic data created using Oracle Database 11.1. 11.2, or 12.1, then before you use it in an Oracle Database 12.2 environment, you must migrate this data.

To perform the migration, use the [SEM\\_APIS.MIGRATE\\_DATA\\_TO\\_CURRENT](#page-692-0) procedure. This applies not only to your existing semantic data, but also to any other semantic data introduced into your environment if that data was created using Oracle Database 11.1. 11.2, or 12.1

The reason for this requirement is for optimal performance of queries that use ORDER BY. Effective with Release 12.2, Oracle Database creates, populates, and uses the ORDER\_TYPE, ORDER\_NUM, and ORDER\_DATE columns (new in Release 12.2) in the RDF\_VALUE\$ table (described in [Statements\)](#page-48-0). The [SEM\\_APIS.MIGRATE\\_DATA\\_TO\\_CURRENT](#page-692-0) procedure populates these order-related

columns. If you do not do this, those columns will be null for existing data.

You run this procedure after upgrading to Oracle Database Release 12.2. If you later bring into your Release 12.2 environment any semantic data that was created using an earlier release, you must also run the procedure before using that data. Running the procedure can take a long time with large amounts of semantic data, so consider that in deciding when to tun it. (Note that using the INS\_AS\_SEL=T option improves the performance of the [SEM\\_APIS.MIGRATE\\_DATA\\_TO\\_CURRENT](#page-692-0) procedure with large data sets.)

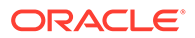

# 1.24 Oracle RDF Graph Features that Support Accessibility

This section describes the accessibility support provided by Oracle RDF Graph features.

- The Oracle Adapter for Eclipse RDF4J enables developers to build applications that can interact with the RDF graph feature in Oracle Database using the Eclipse RDF4J framework. See the [WCAG Documentation](https://www.w3.org/TR/2018/REC-WCAG21-20180605/) to create applications based on WCAG 2.1 accessibility standards.
- The RDF Query UI is based on Oracle JET. For more information about accessibility of Oracle JET components, see the [Oracle JET Documentation.](https://docs.oracle.com/en/middleware/developer-tools/jet/10/develop/oracle-jet-and-accessibility.html#GUID-9E3452C1-2A85-4700-83B1-B266F348C7E5)
- Additionally, by enabling accessibility in RDF Query UI, all SPARQL query execution results are displayed in tabular format. See the [Accessibility](#page-579-0) section for more information.

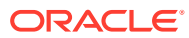

# 2 Quick Start for Using Semantic Data

This section provides the steps to help you get started on working with semantic data in an Oracle Database.

To work with RDF data, you must create a semantic network in the user schema. Follow these general steps as applicable to your environment.

- Getting Started with Semantic Data in a Schema-Private Network
- [Quick Start for Using RDF Semantic Data in Oracle Autonomous Database](#page-238-0)

# 2.1 Getting Started with Semantic Data in a Schema-Private **Network**

**1.** Create a tablespace for the system tables. You must be connected as a user with appropriate privileges to create the tablespace. The following example creates a tablespace named rdf\_tblspace:

```
CREATE TABLESPACE rdf_tblspace
  DATAFILE 'rdf_tblspace.dat' SIZE 1024M REUSE
  AUTOEXTEND ON NEXT 256M MAXSIZE UNLIMITED
  SEGMENT SPACE MANAGEMENT AUTO;
```
**2.** Create a database user to work with semantic data in the database and grant the necessary privileges to the database user. You must be connected as a user with appropriate privileges to create the database user.

The following example creates a network owner user rdfuser and grants the necessary privileges to rdfuser:

CREATE USER rdfuser IDENTIFIED BY <password-for-rdfuser> QUOTA 5G ON rdf\_tblspace;

GRANT CONNECT, RESOURCE, CREATE VIEW TO rdfuser;

**3.** Connect as the network owner user.

CONNECT rdfuser/<password-for-rdfuser>

**4.** Create a schema-private semantic network.

Creating a semantic network adds semantic data support to an Oracle database. You must create a semantic network as the intended owner of the schema-private network, specifying a valid tablespace with adequate space.

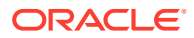

<span id="page-238-0"></span>The following example creates a schema-private semantic network named net1 owned by a database user named rdfuser using a tablespace named rdf\_tblspace:

EXECUTE SEM\_APIS.CREATE\_SEM\_NETWORK('rdf\_tblspace', network owner=>'rdfuser', network name=>'net1');

**5.** Create a model.

When you create a model, you specify the model name, the table to hold references to semantic data for the model, and the column of type SDO\_RDF\_TRIPLE\_S in that table.

The following command creates a model named articles in the net1 schemaprivate network.

```
EXECUTE SEM APIS.CREATE SEM MODEL('articles', NULL, NULL,
network owner=>'rdfuser', network name=>'net1');
```
After you create the model, you can insert triples into the model, as shown in the examples in [Semantic Data Examples \(PL/SQL and Java\)](#page-228-0).

# 2.2 Quick Start for Using RDF Semantic Data in Oracle Autonomous Database

You can use any of the following options to work with semantic data in Autonomous Database:

- RDF feature of Oracle Graph is included in all versions of Oracle Autonomous Data Warehouse and Oracle Autonomous Transaction Processing in both shared and dedicated deployments.
- RDF Graph Server and Query UI is supported with all versions of Oracle Autonomous Data Warehouse and Oracle Autonomous Transaction Processing in both shared and dedicated deployments. RDF Graph Server enables you to create a SPARQL endpoint and perform other RDF graph data management operations using the Query UI.
- Graph Studio, a component of Autonomous Database in shared deployments, allows you to easily create, manage, query, analyze, and visualize RDF graphs. This web-based graph interface is supported on both Data Warehouse and Transaction Processing workload types.
- Getting Started with Semantic Data in Oracle Autonomous Database
- [Deploying RDF Graph Server and Query UI from Oracle Cloud Marketplace](#page-241-0)

# 2.2.1 Getting Started with Semantic Data in Oracle Autonomous Database

This tutorial describes how you can quickly get started with RDF data in Autonomous database.

You can run the SQL statements in the steps through one of the following options:

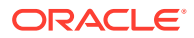

- Using any of the SQL based Oracle Database tools that is connected with your Autonomous Database. See [Connect to Autonomous Database Using Oracle Database](http://www.oracle.com/pls/topic/lookup?ctx=en/cloud/paas/autonomous-database&id=GUID-CF6C7E1B-D0D4-4641-BADA-5C57DEA7C73B) [Tools](http://www.oracle.com/pls/topic/lookup?ctx=en/cloud/paas/autonomous-database&id=GUID-CF6C7E1B-D0D4-4641-BADA-5C57DEA7C73B) for more details.
- Using the built-in Database Actions which provides a web-based interface. See [Connect](https://docs.oracle.com/en/cloud/paas/autonomous-database/serverless/adbsb/connect-database-actions.html#GUID-102845D9-6855-4944-8937-5C688939610F) [with Built-In Oracle Database Actions](https://docs.oracle.com/en/cloud/paas/autonomous-database/serverless/adbsb/connect-database-actions.html#GUID-102845D9-6855-4944-8937-5C688939610F) for more details.
- **1.** Connect to your autonomous database as a user with administrative privileges and create a network owner user.

```
CREATE USER rdfuser
IDENTIFIED BY <password-for-rdfuser>
QUOTA 5G ON DATA;
```
### **Note:**

If you are using Database Actions, you must **REST Enable** the user in order to enable the new user to access Database Actions. See [Create User](http://www.oracle.com/pls/topic/lookup?ctx=en/database/oracle/sql-developer-web&id=GUID-856BBD92-DFEC-4C6E-A8EE-54368078F699) for more details.

**2.** Grant the required privileges to the newly created network owner user.

You must be connected as a user with administrative privileges to run the following statement:

```
GRANT CONNECT, RESOURCE, CREATE VIEW TO rdfuser;
```
### **Note:**

If you are using Database Actions to create the new user in the preceding step, the CONNECT and the RESOURCE privileges are provided by default. Hence, you must only grant the CREATE VIEW privilege to the new user.

**3.** Connect as the network owner user.

```
CONNECT rdfuser/<password-for-rdfuser>
```
**4. Create a semantic network by calling SEM APIS. CREATE SEM NETWORK.** 

You must create a semantic network as the intended owner of the schema-private network on the tablespace DATA.

The following example creates a schema-private semantic network named net1 owned by network owner user rdfuser using the DATA tablespace.

```
EXECUTE SEM APIS.CREATE SEM NETWORK('DATA', network owner=>'rdfuser',
network name=>'net1');
```
**5.** Create a model by calling SEM APIS.CREATE SEM MODEL.

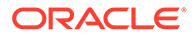

The following example creates a model named articles in the net1 schemaprivate network.

```
EXECUTE SEM APIS.CREATE SEM MODEL('articles', NULL, NULL,
network owner=>'rdfuser', network name=>'net1');
```
**6.** Insert triples into the model.

You can insert triples into your model using the SQL INSERT statement. For example:

```
INSERT INTO rdfuser.net1#rdft_articles(triple) VALUES (
  SDO_RDF_TRIPLE_S ('articles','<http://nature.example.com/
Article1>',
     '<http://purl.org/dc/elements/1.1/title>','"All about XYZ"',
   network owner=>'RDFUSER', network name=>'NET1'));
INSERT INTO rdfuser.net1#rdft_articles(triple) VALUES (
  SDO_RDF_TRIPLE_S ('articles','<http://nature.example.com/
Article1>',
     '<http://purl.org/dc/elements/1.1/creator>','"Jane Smith"',
   network owner=>'RDFUSER', network name=>'NET1'));
INSERT INTO rdfuser.net1#rdft_articles(triple) VALUES (
 SDO_RDF_TRIPLE_S ('articles',
     '<http://nature.example.com/Article1>',
     '<http://purl.org/dc/terms/references>',
     '<http://nature.example.com/Article2>',
   network owner=>'RDFUSER', network name=>'NET1'));
INSERT INTO rdfuser.net1#rdft_articles(triple) VALUES (
  SDO_RDF_TRIPLE_S ('articles','<http://nature.example.com/
Article2>',
     '<http://purl.org/dc/elements/1.1/title>','"A review of ABC"',
   network owner=>'RDFUSER', network name=>'NET1'));
INSERT INTO rdfuser.net1#rdft_articles(triple) VALUES (
  SDO_RDF_TRIPLE_S ('articles','<http://nature.example.com/
Article2>',
     '<http://purl.org/dc/elements/1.1/creator>','"Joe Bloggs"',
   network owner=>'RDFUSER', network name=>'NET1'));
INSERT INTO rdfuser.net1#rdft_articles(triple) VALUES (
 SDO_RDF_TRIPLE_S ('articles',
     '<http://nature.example.com/Article2>',
     '<http://purl.org/dc/terms/references>',
     '<http://nature.example.com/Article3>',
   network owner=>'RDFUSER', network name=>'NET1'));
```
**7.** Execute SPARQL queries on the inserted data using RDF Graph Server and Query UI.

See [Deploying RDF Graph Server and Query UI from Oracle Cloud Marketplace](#page-241-0) to launch the RDF Query UI application.

<span id="page-241-0"></span>You can query the inserted data by running SPARQL queries on the [SPARQL query page](#page-554-0) in RDF Graph Query UI.

**Figure 2-1 Running SPARQL Query in RDF Graph Query UI**

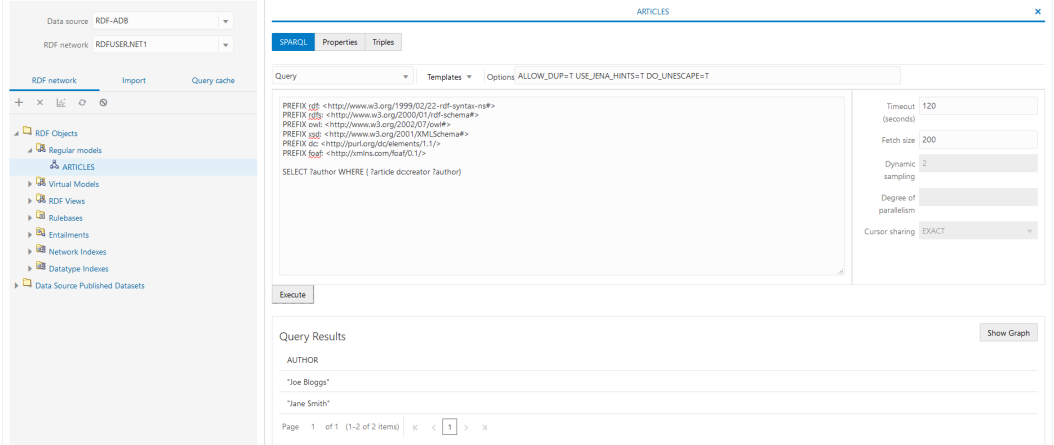

Alternatively, you can also execute SPARQL queries using SPARQL editor in SQL Developer in a dedicated Autonomous Database deployment. But if you are using Autonomous Database in a shared deployment, then the SPARQL editor is only supported in SQL Developer 21.2 or later. See [Connect with Oracle SQL Developer](http://www.oracle.com/pls/topic/lookup?ctx=en/cloud/paas/autonomous-database&id=GUID-14217939-3E8F-4782-BFF2-021199A908FD) for creating a connection to your autonomous database using Cloud Wallet.

# 2.2.2 Deploying RDF Graph Server and Query UI from Oracle Cloud Marketplace

You can set up RDF Graph Server and Query UI in your Autonomous Database instance using the Oracle Cloud Marketplace image.

As a prerequisite, you must have the following already created:

- Oracle Autonomous Database (shared or dedicated infrastructure) created using your Oracle Cloud account
- Virtual Cloud Network (VCN) in your tenancy
- OCI compartment to create the stack instance
- SSH Key pair for ssh access to the instance

The Oracle Cloud Infrastructure (OCI) Marketplace displays two listings for Oracle RDF Graph Server and Query UI. However, the deployment varies depending on the pricing model as shown:

- **Free:** Apache Tomcat Server deployment
- **BYOL:** Oracle WebLogic Server deployment

The following steps apply to both Autonomous Data Warehouse or Autonomous Transaction Processing workload types as applicable to your Autonomous Database.

**1.** Sign in to the OCI console and navigate to Marketplace.

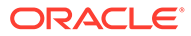

- **2.** Search **RDF** on the Cloud Marketplace page and click the **RDF Graph Server and Query UI** listing that applies to you.
- **3.** Review, accept the Oracle Standard Terms and Restrictions and click **Launch Stack**.

The Stack setup wizard gets triggered.

- **4.** Enter the appropriate metadata, selecting the required options to create the **Compute Instance** and configure the **Instance Network** variables.
- **5.** Enter the ADMIN user credentials for your application server under **Advanced Configuration**.
- **6.** Review the information and click **Create**.

The stack deployment gets invoked and you can monitor the job progress on the Job Details page.

Once the job completes and the stack is created successfully, the status shows as **SUCCEEDED** on the Job Details page.

The RDF Graph Server and Query UI instance is now provisioned.

**7.** Scroll down to the bottom of the logs section and note the public URL to launch RDF Graph Server and Query UI.

The URL follows the format as shown:

- **Apache Tomcat Deployment:** https://<public\_IP>:4040/orardf
- **WebLogic Server Deployment:** https://<public\_IP>:8001/orardf
- **8.** Launch the RDF Graph Server and Query UI application in your browser.

The **RDF Graph** login screen appears. See [RDF Graph Server and Query UI f](#page-524-0)or more details.

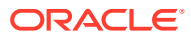

# 3 OWL Concepts

You should understand key concepts related to the support for a subset of the Web Ontology Language (OWL).

This chapter builds on the information in [RDF Semantic Graph Overview](#page-35-0), and it assumes that you are familiar with the major concepts associated with OWL, such as ontologies, properties, and relationships. For detailed information about OWL, see the *OWL Web Ontology Language Reference* at <http://www.w3.org/TR/owl-ref/>.

- **Ontologies** An **ontology** is a shared conceptualization of knowledge in a particular domain.
- [Using OWL Inferencing](#page-247-0) You can use entailment rules to perform native OWL inferencing.
- [Using Semantic Operators to Query Relational Data](#page-262-0) You can use semantic operators to query relational data in an ontology-assisted manner, based on the semantic relationship between the data in a table column and terms in an ontology.

# 3.1 Ontologies

An **ontology** is a shared conceptualization of knowledge in a particular domain.

It consists of a collection of classes, properties, and optionally instances. Classes are typically related by class hierarchy (subclass/ superclass relationship). Similarly, the properties can be related by property hierarchy (subproperty/ superproperty relationship). Properties can be symmetric or transitive, or both. Properties can also have domain, ranges, and cardinality constraints specified for them.

RDFS-based ontologies only allow specification of class hierarchies, property hierarchies, instanceOf relationships, and a domain and a range for properties.

OWL ontologies build on RDFS-based ontologies by additionally allowing specification of property characteristics. OWL ontologies can be further classified as OWL-Lite, OWL-DL, and OWL Full. OWL-Lite restricts the cardinality minimum and maximum values to 0 or 1. OWL-DL relaxes this restriction by allowing minimum and maximum values. OWL Full allows instances to be also defined as a class, which is not allowed in OWL-DL and OWL-Lite ontologies.

[Supported OWL Subsets](#page-245-0) describes OWL capabilities that are supported and not supported with semantic data.

- Example: Disease Ontology
- [Supported OWL Subsets](#page-245-0)

### 3.1.1 Example: Disease Ontology

[Figure 3-1](#page-244-0) shows part of a disease ontology, which describes the classes and properties related to certain diseases. One requirement is to have a PATIENTS data table with a column

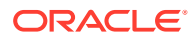

<span id="page-244-0"></span>named DIAGNOSIS, which must contain a value from the Diseases and Disorders class hierarchy.

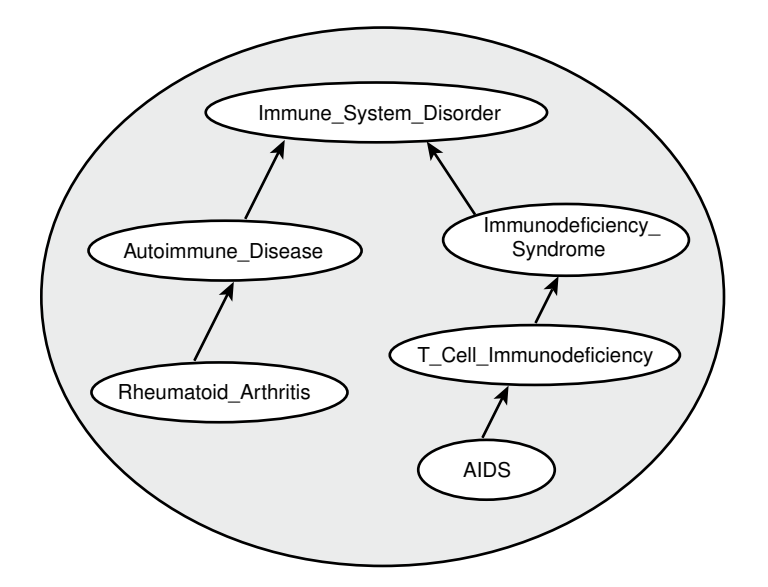

#### **Figure 3-1 Disease Ontology Example**

In the disease ontology shown in Figure 3-1, the diagnosis Immune System Disorder includes two subclasses, Autoimmune Disease and Immunodeficiency Syndrome. The Autoimmune Disease diagnosis includes the subclass Rheumatoid Arthritis; and the Immunodeficiency Syndrome diagnosis includes the subclass T Cell Immunodeficiency, which includes the subclass AIDS.

The data in the PATIENTS table might include the PATIENT\_ID and DIAGNOSIS column values shown in Table 3-1.

#### **Table 3-1 PATIENTS Table Example Data**

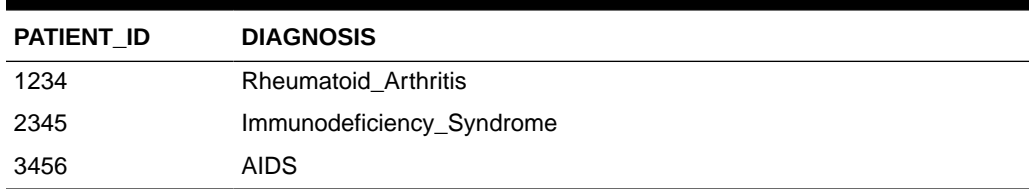

To query ontologies, you can use the SEM\_MATCH table function or the SEM\_RELATED operator and its ancillary operators.

#### **Related Topics**

- [Using the SEM\\_MATCH Table Function to Query Semantic Data](#page-65-0) To query semantic data, use the SEM\_MATCH table function.
- [Using Semantic Operators to Query Relational Data](#page-262-0) You can use semantic operators to query relational data in an ontology-assisted manner, based on the semantic relationship between the data in a table column and terms in an ontology.

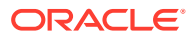

# <span id="page-245-0"></span>3.1.2 Supported OWL Subsets

This section describes OWL vocabulary subsets that are supported.

Oracle Database supports the RDFS++, OWLSIF, and OWLPrime vocabularies, which have increasing expressivity, as well as OWL 2 RL. Each supported vocabulary has a corresponding rulebase; however, these rulebases do not need to be populated because the underlying entailment rules of these three vocabularies are internally implemented. The supported vocabularies are as follows:

- RDFS++: A minimal extension to RDFS; which is RDFS plus  $ow1:sameAs$  and owl:InverseFunctionalProperty.
- OWLSIF: OWL with IF Semantic, with the vocabulary and semantics proposed for  $pD^*$ semantics in *Completeness, decidability and complexity of entailment for RDF Schema and a semantic extension involving the OWL vocabulary*, by H.J. Horst, Journal of Web Semantics 3, 2 (2005), 79–115.
- OWLPrime: The following OWL capabilities:
	- Basics: class, subclass, property, subproperty, domain, range, type
	- Property characteristics: transitive, symmetric, functional, inverse functional, inverse
	- Class comparisons: equivalence, disjointness
	- Property comparisons: equivalence
	- Individual comparisons: same, different
	- Class expressions: complement
	- Property restrictions: hasValue, someValuesFrom, allValuesFrom

As with pD\*, the supported semantics for these value restrictions are only intensional (IF semantics).

• OWL 2 RL: Described in the "OWL 2 RL" section of the W3C *OWL 2 Web Ontology Language Profiles* recommendation ([http://www.w3.org/TR/owl2-profiles/#OWL\\_2\\_RL](http://www.w3.org/TR/owl2-profiles/#OWL_2_RL)) as: "The OWL 2 RL profile is aimed at applications that require scalable reasoning without sacrificing too much expressive power. It is designed to accommodate both OWL 2 applications that can trade the full expressivity of the language for efficiency, and RDF(S) applications that need some added expressivity from OWL 2."

The system-defined rulebase OWL2RL supports all the standard production rules defined for OWL 2 RL. As with OWLPRIME, users will not see any rules in this OWL2RL rulebase. The rulebase OWL2RL will be created automatically if it does not already exist.

The following code excerpt uses the OWL2RL rulebase:

```
CREATE TABLE m1 tpl (triple SDO RDF TRIPLE S) COMPRESS;
EXECUTE 
sem_apis.create_sem_model('m1','m1_tpl','triple',network_owner=>'RDFUSER',network_n
ame=>'NET1');
-- Insert data into model M1. Details omitted
...
-- Now run inference using the OWL2RL rulebase
EXECUTE 
sem_apis.create_entailment('m1_inf',sem_models('m1'),sem_rulebases('owl2rl'),networ
k owner=>'RDFUSER', network name=>'NET1');
```
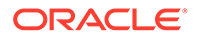

Note that inference-related optimizations, such as parallel inference and RAW8, are all applicable when the OWL2RL rulebase is used.

- OWL 2 EL: Described in the "OWL 2 EL" section of the W3C *OWL 2 Web Ontology Language Profiles* recommendation ([http://www.w3.org/TR/owl2](http://www.w3.org/TR/owl2-profiles/#OWL_2_EL) [profiles/#OWL\\_2\\_EL](http://www.w3.org/TR/owl2-profiles/#OWL_2_EL)) as: "The OWL 2 EL profile is designed as a subset of OWL 2 that
	- is particularly suitable for applications employing ontologies that define very large numbers of classes and/or properties,
	- captures the expressive power used by many such ontologies, and
	- for which ontology consistency, class expression subsumption, and instance checking can be decided in polynomial time."

A prime example of OWL 2 EL ontology is the biomedical ontology SNOMED Clinical Terms (SNOMED CT). For information about SNOMED CT, see: [http://](http://www.ihtsdo.org/snomed-ct/) [www.ihtsdo.org/snomed-ct/](http://www.ihtsdo.org/snomed-ct/)

The system-defined rulebase OWL2EL supports the EL syntax.

As with OWLPRIME and OWL2RL, users will not see any rules in this OWL2EL rulebase, and the OWL2EL rulebase will be created automatically if it does not already exist.

The following code excerpt uses the OWL2EL rulebase against the well known SNOMED ontology:

```
CREATE TABLE snomed tpl (triple SDO RDF TRIPLE S) COMPRESS;
EXECUTE 
sem_apis.create_sem_model('snomed','snomed_tpl','triple',network_owner=>'RDFU
SER', network name=>'NET1') compress;
-- Insert data into model SNOMED. Details omitted
...
-- Now run inference using the OWL2EL rulebase
EXECUTE 
sem_apis.create_entailment('snomed_inf',sem_models('snomed'),sem_rulebases('o
wl2el'), network_owner=>'RDFUSER', network_name=>'NET1');
```
Note that the OWL2EL rulebase support does not include reflexive object properties (ReflexiveObjectProperty) simply because a reflexive object property will link every individual with itself, which would probably cause an unnecessary and costly expansion of the inference graph.

Table 3-2 lists the RDFS/OWL vocabulary constructs included in each supported rulebase.

#### **Table 3-2 RDFS/OWL Vocabulary Constructs Included in Each Supported Rulebase**

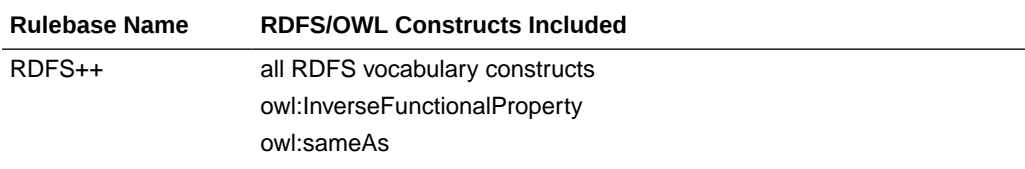

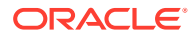

| <b>Rulebase Name</b> | <b>RDFS/OWL Constructs Included</b>                                |
|----------------------|--------------------------------------------------------------------|
| <b>OWLSIF</b>        | all RDFS vocabulary constructs                                     |
|                      | owl:FunctionalProperty                                             |
|                      | owl:InverseFunctionalProperty                                      |
|                      | owl:SymmetricProperty                                              |
|                      | owl:TransitiveProperty                                             |
|                      | owl:sameAs                                                         |
|                      | owl:inverseOf                                                      |
|                      | owl:equivalentClass                                                |
|                      | owl:equivalentProperty                                             |
|                      | owl:hasValue                                                       |
|                      | owl:someValuesFrom                                                 |
|                      | owl:allValuesFrom                                                  |
| <b>OWLPrime</b>      | rdfs:subClassOf                                                    |
|                      | rdfs:subPropertyOf                                                 |
|                      | rdfs:domain                                                        |
|                      | rdfs:range                                                         |
|                      | owl:FunctionalProperty                                             |
|                      | owl:InverseFunctionalProperty                                      |
|                      | owl:SymmetricProperty                                              |
|                      | owl:TransitiveProperty                                             |
|                      | owl:sameAs                                                         |
|                      | owl:inverseOf                                                      |
|                      | owl:equivalentClass                                                |
|                      | owl:equivalentProperty                                             |
|                      | owl:hasValue                                                       |
|                      | owl:someValuesFrom                                                 |
|                      | owl:allValuesFrom                                                  |
|                      | owl:differentFrom                                                  |
|                      | owl:disjointWith                                                   |
|                      | owl:complementOf                                                   |
| OWL2RL               | (As described in http://www.w3.org/TR/owl2-profiles/<br>#OWL 2 RL) |
| OWL2EL               | (As described in http://www.w3.org/TR/owl2-profiles/<br>#OWL 2 EL) |

<span id="page-247-0"></span>**Table 3-2 (Cont.) RDFS/OWL Vocabulary Constructs Included in Each Supported Rulebase**

# 3.2 Using OWL Inferencing

You can use entailment rules to perform native OWL inferencing.

This section creates a simple ontology, performs native inferencing, and illustrates some more advanced features.

• [Creating a Simple OWL Ontology](#page-248-0)

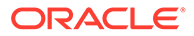

- <span id="page-248-0"></span>• Performing Native OWL inferencing
- [Performing OWL and User-Defined Rules Inferencing](#page-249-0)
- [Generating OWL inferencing Proofs](#page-250-0)
- [Validating OWL Models and Entailments](#page-252-0)
- [Using SEM\\_APIS.CREATE\\_ENTAILMENT for RDFS Inference](#page-253-0)
- [Enhancing Inference Performance](#page-253-0)
- [Optimizing owl:sameAs Inference](#page-254-0)
- [Performing Incremental Inference](#page-256-0)
- **[Using Parallel Inference](#page-257-0)**
- [Using Named Graph Based Inferencing \(Global and Local\)](#page-258-0)
- [Performing Selective Inferencing \(Advanced Information\)](#page-261-0)

### 3.2.1 Creating a Simple OWL Ontology

Example 3-1 creates a simple OWL ontology, inserts one statement that two URIs refer to the same entity, and performs a query using the SEM\_MATCH table function.

#### **Example 3-1 Creating a Simple OWL Ontology**

```
SQL> CREATE TABLE owltst(id number, triple sdo rdf triple s);
Table created.
SQL> EXECUTE 
sem_apis.create_sem_model('owltst','owltst','triple',network_owner=>'RDFUSER',net
work name=>'NET1');
PL/SQL procedure successfully completed.
SQL> INSERT INTO owltst VALUES (1, sdo_rdf_triple_s('owltst',
        'http://example.com/name/John', 'http://www.w3.org/2002/07/owl#sameAs', 
        'http://example.com/name/JohnQ','RDFUSER','NET1'));
1 row created.
SQL> commit;
SQL> -- Use SEM_MATCH to perform a simple query.
SQL> select s$rdfterm,p$rdfterm,o$rdfterm from table(SEM_MATCH('SELECT * WHERE {?
s ?p ?o}', SEM_Models('OWLTST'),
          null, null, null, null, 'PLUS RDFT=VC', null, null, 'RDFUSER',
'NET1'));
```
### 3.2.2 Performing Native OWL inferencing

Example 3-2 calls the [SEM\\_APIS.CREATE\\_ENTAILMENT](#page-611-0) procedure. You do not need to create the rulebase and add rules to it, because the OWL rules are already built into the RDF Semantic Graph inferencing engine.

#### **Example 3-2 Performing Native OWL Inferencing**

```
SQL> -- Invoke the following command to run native OWL inferencing that
SQL> -- understands the vocabulary defined in the preceding section.
SQL>
SQL> EXECUTE sem apis.create entailment('owltst idx', sem models('owltst'),
sem_rulebases('OWLPRIME'), network_owner=>'RDFUSER', network_name=>'NET1');
```
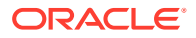

```
PL/SQL procedure successfully completed.
SQL> -- The following view is generated to represent the entailed graph (rules index).
SQL> desc RDFUSER.NET1#semi_owltst_idx;
SQL> -- Run the preceding query with an additional rulebase parameter to list
SQL> -- the original graph plus the inferred triples.
SQL> SELECT s$rdfterm,p$rdfterm,o$rdfterm FROM table(SEM_MATCH('SELECT * WHERE {?s ?
p ?o}', SEM_MODELS('OWLTST'),
           SEM_RULEBASES('OWLPRIME'), null, null, null, null, 'PLUS_RDFT=VC', null,
null, 'RDFUSER', 'NET1'));
```
# 3.2.3 Performing OWL and User-Defined Rules Inferencing

Example 3-3 creates a user-defined rulebase, inserts a simplified uncleOf rule (stating that the brother of one's father is one's uncle), and calls the [SEM\\_APIS.CREATE\\_ENTAILMENT](#page-611-0) procedure.

#### **Example 3-3 Performing OWL and User-Defined Rules Inferencing**

```
SQL> -- First, insert the following assertions.
SQL> INSERT INTO owltst VALUES (1, sdo_rdf_triple_s('owltst',
        'http://example.com/name/John', 'http://example.com/rel/fatherOf',
        'http://example.com/name/Mary', 'RDFUSER', 'NET1'));
SQL> INSERT INTO owltst VALUES (1, sdo_rdf_triple_s('owltst',
        'http://example.com/name/Jack', 'http://example.com/rel/brotherOf',
        'http://example.com/name/John', 'RDFUSER', 'NET1'));
SQL> -- Create a user-defined rulebase.
SQL> EXECUTE sem apis.create rulebase('user rulebase', network owner=>'RDFUSER',
network name=>'NET1');
SQL> -- Insert a simple "uncle" rule.
SQL> INSERT INTO RDFUSER.NET1#SEMR USER RULEBASE VALUES ('uncle_rule',
'(?x <http://example.com/rel/brotherOf> ?y)(?y <http://example.com/rel/fatherOf> ?z)',
NULL, '(?x <http://example.com/rel/uncleOf> ?z)', null);
SQL> -- In the following statement, 'USER RULES=T' is required, to
SQL> -- include the original graph plus the inferred triples.
SQL> EXECUTE sem apis.create entailment('owltst2_idx', sem_models('owltst'),
          sem_rulebases('OWLPRIME','USER_RULEBASE'),
           SEM_APIS.REACH_CLOSURE, null, 'USER_RULES=T', network_owner=>'RDFUSER', 
network name=>'NET1');
SQL> -- In the result of the following query, :Jack :uncleOf :Mary is inferred.
SQL> SELECT s$rdfterm,p$rdfterm,o$rdfterm FROM table(SEM_MATCH('SELECT * WHERE {?s ?
p ?o}',
            SEM_MODELS('OWLTST'),
           SEM_RULEBASES('OWLPRIME','USER_RULEBASE'), null, null, null, null,
'PLUS RDFT=VC', null, null, 'RDFUSER', 'NET1'));
```
For performance, the inference engine by default executes each user rule without checking the syntax legality of inferred triples (for example, literal value as a subject, blank node as a predicate) until after the last round of entailment. After completing the last entailment round, the inference engine removes all syntactically illegal triples without throwing any errors for

<span id="page-250-0"></span>these triples. However, because triples with illegal syntax may exist during multiple rounds of inference, rules can use these triples as part of their antecedents. For example, consider the following user-defined rules:

• Rule 1:

```
(?s :account ?y)
(?s :country :Spain) --> (?y rdf:type :SpanishAccount)
```
• Rule 2:

```
(?s :account ?y)
(?y rdf:type :SpanishAccount) --> (?s :language "es_ES")
```
Rule 1 finds all Spanish users and designates their accounts as Spanish accounts. Rule 2 sets the language for all users with Spanish accounts to  $es$  ES (Spanish). Consider the following data, displayed in Turtle format:

```
:Juan :account "123ABC4Z"
           :country :Spain
:Alejandro :account "5678DEF9Y"
           :country :Spain
```
Applying Rule 1 and Rule 2 produces the following inferred triples:

(:Juan :language "es\_ES") (:Alejandro :language "es\_ES")

Note there are no triples specifying which accounts are of type : SpanishAccount. The user-defined rules infer those triples during creation of the entailment, but the inference engine removes them after the last round of inference because they contain illegal syntax. The accounts are the literal values, which cannot be used as subjects in an RDF triple.

```
To force the checking of syntax legality of inferred triples, add the /*+
ENABLE_SYNTAX_CHECKING */ optimizer hint to the beginning of the rule's FILTER
expression. Forcing syntax checking for a rule can result in a performance penalty and
will throw an exception for any syntactically illegal triples. The following example,
similar to Rule 1, forces syntax checking. (In addition, merely to illustrate the use of a
filter expression, the example restricts accounts to those that do not end with the letter
'Z'.)
```

```
INSERT INTO RDFUSER.NET1#SEMR_USER_RULEBASE VALUES (
  'spanish account rule',
   '(?s <http://example.com/account> ?y)(?y <http://example.com/account> <http://
example.com/Spain>)',
   '/*+ ENABLE_SYNTAX_CHECKING */ y not like ''%Z'' ',
   '(?y <http://www.w3.org/1999/02/22-rdf-syntax-ns#type> <http://example.com/
SpanishAccount>)',
  NULL
);
```
### 3.2.4 Generating OWL inferencing Proofs

OWL inference can be complex, depending on the size of the ontology, the actual vocabulary (set of language constructs) used, and the interactions among those language constructs. To enable you to find out how a triple is derived, you can use proof generation during inference. (Proof generation does require additional CPU time and disk resources.)

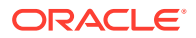

To generate the information required for proof, specify  $PROOF=T$  in the call to the [SEM\\_APIS.CREATE\\_ENTAILMENT](#page-611-0) procedure, as shown in the following example:

```
EXECUTE sem apis.create entailment('owltst_idx', sem_models('owltst'), -
  sem_rulebases('owlprime'), SEM_APIS.REACH_CLOSURE, 'SAM', 'PROOF=T',
network owner=>'RDFUSER', network name=>'NET1');
```
Specifying PROOF=T causes a view to be created containing proof for each inferred triple. The view name is the entailment name prefixed by RDFUSER.NET1#SEMI\_. Two relevant columns in this view are LINK\_ID and EXPLAIN (the proof). The following example displays the LINK\_ID value and proof of each generated triple (with LINK\_ID values shortened for simplicity):

```
SELECT link id || ' generated by ' || explain as
           triple_and_its_proof FROM RDFUSER.NET1#SEMI_OWLST_IDX;
```

```
TRIPLE_AND_ITS_PROOF
```

```
8 5 5 4 generated by 4 D 5 5 : SYMM SAMH SYMM
8_4_5_4 generated by 8_5_5_4 4_D_5_5 : SAM_SAMH
. . .
```
A proof consists of one or more triple (link) ID values and the name of the rule that is applied on those triples:

--------------------------------------------------------------------

```
link-id1 [link-id2 ... link-idn] : rule-name
```
#### **Example 3-4 Displaying Proof Information**

To get the full subject, predicate, and object URIs for proofs, you can query the model view and the entailment (rules index) view. Example 3-4 displays the LINK\_ID value and associated triple contents using the model view SEMM\_OWLTST and the entailment view SEMI\_OWLTST\_IDX.

```
SELECT to char(x.triple.rdf m_id, 'FMXXXXXXXXXXXXXXXY') ||' '||
       to_char(x.triple.rdf_s_id, 'FMXXXXXXXXXXXXXXXXY') ||''||
        to_char(x.triple.rdf_p_id, 'FMXXXXXXXXXXXXXXXX') ||'_'||
      to char(x.triple.rdf c id, 'FMXXXXXXXXXXXXXXXY'),
       x.triple.get_triple()
  FROM (
  SELECT sdo_rdf_triple_s(
          t.canon end node id,
           t.model_id, 
          t.start node id,
           t.p_value_id,
           t.end_node_id) triple
    FROM (select * from rdfuser.net1#semm_owltst union all
          select * from rdfuser.net1#semi_owltst_idx
         ) t.
   WHERE t.link id IN ('4 D 5 5','8 5 5 4')
  ) x;
  LINK ID X.TRIPLE.GET TRIPLE()(SUBJECT, PROPERTY, OBJECT)
```
---------- --------------------------------------------------------------

```
4_D_5_5 SDO_RDF_TRIPLE('<http://example.com/name/John>', '<http://www.w3.org/2002/07/
owl#sameAs>', '<http://example.com/name/JohnQ>')
8_5_5_4 SDO_RDF_TRIPLE('<http://example.com/name/JohnQ>', '<http://www.w3.org/2002/07/
owl#sameAs>', '<http://example.com/name/John>')
```
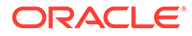
<span id="page-252-0"></span>In [Example 3-4](#page-251-0), for the proof entry 8\_5\_5\_4 generated by 4\_D\_5\_5 : SYMM\_SAMH\_SYMM for the triple with LINK\_ID = 8\_5\_5\_4, it is inferred from the triple with  $4\_D\_5\_5$  using the symmetricity of  $ow1:sameAs$ .

If the entailment status is INCOMPLETE and if the last entailment was generated without proof information, you cannot invoke SEM APIS.CREATE\_ENTAILMENT with PROOF=T. In this case, you must first drop the entailment and create it again specifying PROOF=T.

## 3.2.5 Validating OWL Models and Entailments

An OWL ontology may contain errors, such as unsatisfiable classes, instances belonging to unsatisfiable classes, and two individuals asserted to be same and different at the same time. You can use the [SEM\\_APIS.VALIDATE\\_MODEL](#page-720-0) and [SEM\\_APIS.VALIDATE\\_ENTAILMENT](#page-717-0) functions to detect inconsistencies in the original data model and in the entailment, respectively.

### **Example 3-5 Validating an Entailment**

Example 3-5 shows uses the [SEM\\_APIS.VALIDATE\\_ENTAILMENT](#page-717-0) function, which returns a null value if no errors are detected or a VARRAY of strings if any errors are detected.

```
SQL> -- Insert an offending triple.
SQL> insert into owltst values (1, sdo_rdf_triple_s('owltst',
              'urn:C1', 'http://www.w3.org/2000/01/rdf-schema#subClassOf', 
'http://www.w3.org/2002/07/owl#Nothing', 'RDFUSER', 'NET1'));
SQL> -- Drop entailment first.
SQL> exec sem_apis.drop_entailment('owltst_idx', network_owner=>'RDFUSER', 
network name=>'NET1');
PL/SQL procedure successfully completed.
SQL> -- Perform OWL inferencing.
SQL> exec sem apis.create entailment('owltst_idx', sem_models('OWLTST'),
sem_rulebases('OWLPRIME') , network_owner=>'RDFUSER', network_name=>'NET1');
PL/SQL procedure successfully completed.
SQL > set serveroutput on; 
SQL > -- Now invoke validation API: sem_apis.validate_entailment
SQL > 
declare 
  lva sem_longvarchararray; 
  idx int; 
begin 
  lva := sem_apis.validate_entailment(sem_models('OWLTST'),
sem_rulebases('OWLPRIME'), network_owner=>'RDFUSER', network_name=>'NET1') ;
   if (lva is null) then
  dbms output.put line('No errors found.');
   else 
     for idx in 1..lva.count loop 
     dbms output.put line('Offending entry := ' || lva(idx)) ;
     end loop ; 
   end if;
end ; 
/ 
SQL> -- NOTE: The LINK_ID value and the numbers in the following
```
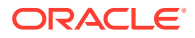

SQL> -- line are shortened for simplicity in this example. --

Offending entry := **1 10001 (4\_2\_4\_8 2 4 8) Unsatisfiable class.**

Each item in the validation report array includes the following information:

- Number of triples that cause this error (1 in [Example 3-5](#page-252-0))
- Error code (10001 [Example 3-5\)](#page-252-0)
- One or more triples (shown in parentheses in the output;  $(4\ 2\ 4\ 8\ 2\ 4\ 8)$  in [Example 3-5](#page-252-0)).

These numbers are the LINK\_ID value and the ID values of the subject, predicate, and object.

• Descriptive error message (Unsatisfiable class. in [Example 3-5\)](#page-252-0)

The output in [Example 3-5](#page-252-0) indicates that the error is caused by one triple that asserts that a class is a subclass of an empty class owl: Nothing.

## 3.2.6 Using SEM\_APIS.CREATE\_ENTAILMENT for RDFS Inference

In addition to accepting OWL vocabularies, the [SEM\\_APIS.CREATE\\_ENTAILMENT](#page-611-0) procedure accepts RDFS rulebases. The following example shows RDFS inference (all standard RDFS rules are defined in http://www.w3.org/TR/rdf-mt/):

```
EXECUTE sem apis.create entailment('rdfstst_idx', sem_models('my_model'),
sem_rulebases('RDFS'), network_owner=>'RDFUSER', network_name=>'NET1');
```
Because rules RDFS4A, RDFS4B, RDFS6, RDFS8, RDFS10, RDFS13 may not generate meaningful inference for your applications, you can deselect those components for faster inference. The following example deselects these rules.

```
EXECUTE sem apis.create entailment('rdfstst_idx', sem_models('my_model'),
sem_rulebases('RDFS'), SEM_APIS.REACH_CLOSURE, -
 'RDFS4A-, RDFS4B-, RDFS6-, RDFS8-, RDFS10-, RDFS13-'), network_owner=>'RDFUSER', 
network name=>'NET1');
```
## 3.2.7 Enhancing Inference Performance

This section describes suggestions for improving the performance of inference operations.

- Collect statistics before inferencing. After you load a large RDF/OWL data model, you should execute the [SEM\\_PERF.GATHER\\_STATS](#page-728-0) procedure. See the Usage Notes for that procedure (in [SEM\\_PERF Package Subprograms\)](#page-724-0) for important usage information.
- Allocate sufficient temporary tablespace for inference operations. OWL inference support in Oracle relies heavily on table joins, and therefore uses significant temporary tablespace.
- Use the appropriate implementations of the SVFH and AVFH inference components.

The default implementations of the SVFH and AVFH inference components work best when the number of restriction classes defined by  $\text{owl:}$ someValuesFrom and/or owl:allValuesFrom is low (as in the LUBM data sets). However, when the number of such classes is high (as in the Gene Ontology <http://www.geneontology.org/>), using non-procedural implementations of SVFH and AVFH may significantly improve performance.

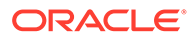

To disable the procedural implementations and to select the non-procedural implementations of SVFH and AVFH, include 'PROCSVFH=F' and/or 'PROCAVFH=F' in the options to [SEM\\_APIS.CREATE\\_ENTAILMENT](#page-611-0). Using the appropriate implementation for an ontology can provide significant performance benefits. For example, selecting the non-procedural implementation of SVFH for the NCI Thesaurus ontology (see [http://www.cancer.gov/research/resources/](http://www.cancer.gov/research/resources/terminology)  $\text{terminology}$  $\text{terminology}$  $\text{terminology}$ ) produced a 960% performance improvement for the SVFH inference component (tested on a dual-core, 8GB RAM desktop system with 3 SATA disks tied together with Oracle ASM).

See also Optimizing owl:sameAs Inference.

#### **Related Topics**

• Optimizing owl:sameAs Inference

## 3.2.8 Optimizing owl:sameAs Inference

You can optimize inference performance for large owl: sameAs cliques by specifying 'OPT\_SAMEAS=T' in the options parameter when performing OWLPrime entailment. (A **clique** is a graph in which every node of it is connected to, bidirectionally, every other node in the same graph.)

According to OWL semantics, the  $\text{ow1:}$  sameAs construct is treated as an equivalence relation, so it is reflexive, symmetric, and transitive. As a result, during inference a full materialization of  $\text{owl:}\,$ sameAs-related entailments could significantly increase the size of the inferred graph. Consider the following example triple set:

:John owl:sameAs :John1 . :John owl:sameAs :John2 . :John2 :hasAge "32" .

Applying OWLPrime inference (with the SAM component specified) to this set would generate the following new triples:

:John1 owl:sameAs :John . :John2 owl:sameAs :John . :John1 owl:sameAs :John2 . :John2 owl:sameAs :John1 . :John owl:sameAs :John . :John1 owl:sameAs :John1 . :John2 owl:sameAs :John2 . :John :hasAge "32" . :John1 :hasAge

In the preceding example, : John, : John1 and : John2 are connected to each other with the owl:sameAs relationship; that is, they are members of an owl:sameAs **clique**. To provide optimized inference for large owl: sameAs cliques, you can consolidate owl: sameAs triples without sacrificing correctness by specifying 'OPT\_SAMEAS=T' in the options parameter when performing OWLPrime entailment. For example:

```
EXECUTE sem apis.create entailment('M_IDX', sem models('M'),
   sem_rulebases('OWLPRIME'),null,null,'OPT_SAMEAS=T', network_owner=>'RDFUSER',
network name=>'NET1');
```
When you specify this option, for each  $\text{owl: sameAs}$  clique, one resource from the clique is chosen as a canonical representative and all of the inferences for that clique are consolidated around that resource. Using the preceding example, if  $\mathfrak{t}$  : John1 is the

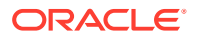

clique representative, after consolidation the inferred graph would contain only the following triples:

```
:John1 owl:sameAs :John1 .
:John1 :hasAge "32" .
```
Some overhead is incurred with owl:sameAs consolidation. During inference, all asserted models are copied into the inference partition, where they are consolidated together with the inferred triples. Additionally, for very large asserted graphs, consolidating and removing duplicate triples incurs a large runtime overhead, so the OPT SAMEAS=T option is recommended only for ontologies that have a large number of  $\text{owl}: \text{sameAs}$  relationships and large clique sizes.

After the OPT\_SAMEAS=T option has been used for an entailment, all subsequent uses of [SEM\\_APIS.CREATE\\_ENTAILMENT](#page-611-0) for that entailment must also use OPT\_SAMEAS=T, or an error will be reported. To disable optimized sameAs handling, you must first drop the entailment.

Clique membership information is stored in a view named SEMC\_*entailment-name*, where *entailment-name* is the name of the entailment (rules index). Each SEMC\_*entailment-name* view has the columns shown in Table 3-3.

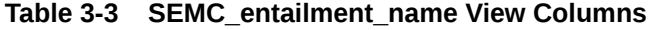

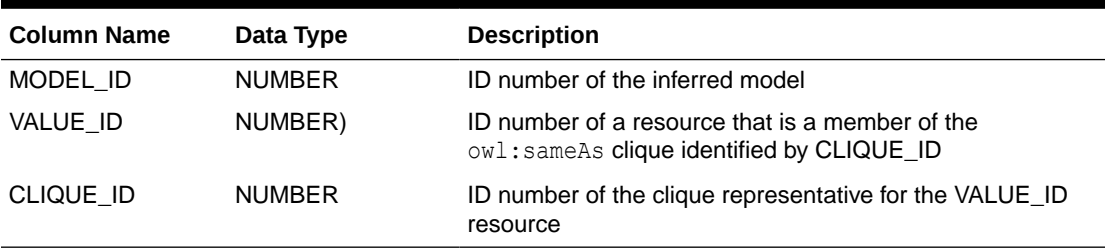

To save space, the SEMC\_*entailment-name* view does not contain reflexive rows like (CLIQUE\_ID, CLIQUE\_ID).

• Querying owl:sameAs Consolidated Inference Graphs

### 3.2.8.1 Querying owl:sameAs Consolidated Inference Graphs

At query time, if the entailment queried was created using the  $OPT$  SAMEAS=T option, the results are returned from an  $\omega$ 1: sameAs-consolidated inference partition. The query results are not expanded to include the full owl: sameAs closure.

In the following example query, the only result returned would be :  $John1$ , which is the canonical clique representative.

```
SELECT A FROM TABLE (
 SEM_MATCH ('SELECT ?A WHERE {?A :hasAge "32"}', SEM_MODELS('M'),
   SEM_RULEBASES('OWLPRIME'),null, null, null, null, 'PLUS RDFT=VC', null, null,
'RDFUSER', 'NET1'));
```
With the preceding example, even though :  $John2$  :  $hasAge$  "32" occurs in the model, it has been replaced during the inference consolidation phase where redundant triples are removed. However, you can expand the query results by performing a join with the RDFUSER.NET1#SEMC\_rules-index-name view that contains the consolidated owl:sameAs

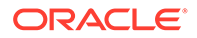

information. For example, to get expanded result set for the preceding SEM\_MATCH query, you can use the following expanded query:

```
SELECT V.VALUE NAME A VAL FROM TABLE (
  SEM_MATCH ('SELECT ?A WHERE {?A :hasAge "32"}', SEM_MODELS('M'),
   SEM_RULEBASES('OWLPRIME'), null, null, null, null, 'PLUS RDFT=VC', null,
null, 'RDFUSER', 'NET1')) Q,
   RDFUSER.NET1#RDF_VALUE$ V, RDFUSER.NET1#SEMC_M_IDX C
  WHERE V.VALUE ID = C. VALUE ID
     AND C.CLIQUE_ID = Q.A$RDFVID
  UNION ALL
    SELECT A A_VAL FROM TABLE (
     SEM_MATCH ('SELECT ?A WHERE {?A :hasAge "32"}',SEM_MODELS('M'),
       SEM_RULEBASES('OWLPRIME'), null, null, null, null, 'PLUS_RDFT=VC', null,
null, 'RDFUSER', 'NET1'));
```
Or, you could rewrite the preceding expanded query using a left outer join, as follows:

```
SELECT V.VALUE NAME A VAL FROM TABLE (
 SEM_MATCH ('(?A <http://hasAge> "33")',SEM_MODELS('M'),
  SEM_RULEBASES('OWLPRIME'), null, null, null, null, 'PLUS_RDFT=VC', null,
null, 'RDFUSER', 'NET1')) Q,
  RDFUSER.NET1#RDF_VALUE$ V, 
  (SELECT value id, clique id FROM RDFUSER.NET1#SEMC M IDX
  UNION ALL
   SELECT DISTINCT clique id, clique id
     FROM RDFUSER.NET1#SEMC_M_IDX) C
WHERE Q.A$RDFVID = c. clique id (+)AND V.VALUE ID = nvl(C.VALUEID, Q.A$RDFVID);
```
## 3.2.9 Performing Incremental Inference

Incremental inference can be used to update entailments (rules indexes) efficiently after triple additions. There are two ways to enable incremental inference for an entailment:

Specify the options parameter value INC=T when creating the entailment. For example:

```
EXECUTE sem apis.create entailment ('M_IDX', sem models('M'),
 sem_rulebases('OWLPRIME'),null,null, 'INC=T', network_owner=>'RDFUSER',
network name=>'NET1');
```
Use the [SEM\\_APIS.ENABLE\\_INC\\_INFERENCE](#page-657-0) procedure.

If you use this procedure, the entailment must have a VALID status. Before calling the procedure, if you do not own the models involved in the entailment, you must ensure that the respective model owners have used the [SEM\\_APIS.ENABLE\\_CHANGE\\_TRACKING](#page-656-0) procedure to enable change tracking for those models.

When incremental inference is enabled for an entailment, the parameter  $INC=T$  must be specified when invoking the [SEM\\_APIS.CREATE\\_ENTAILMENT](#page-611-0) procedure for that entailment.

Incremental inference for an entailment depends on triggers for the application tables of the models involved in creating the entailment. This means that incremental inference works only when triples are inserted in the application tables underlying the entailment using conventional path loads, unless you specify the triples by using the delta in parameter in the call to the [SEM\\_APIS.CREATE\\_ENTAILMENT](#page-611-0) procedure,

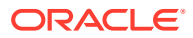

as in the following example, in which the triples from model  $M_N$  NEW will be added to model  $M$ , and entailment M\_IDX will be updated with the new inferences:

```
EXECUTE sem apis.create entailment('M_IDX', sem_models('M'),
  sem_rulebases('OWLPRIME''), SEM_APIS.REACH_CLOSURE, null, null,
  sem_models('M_NEW'), network_owner=>'RDFUSER', network_name=>'NET1');
```
If multiple models are involved in the incremental inference call, then to specify the destination model to which the delta in model or models are to be added, specify DEST\_MODEL=*<model\_name>* in the options parameter. For example, the following causes the semantic data in model M\_NEW to be added to model M2:

```
EXECUTE sem apis.create entailment('M_IDX', sem models('M1','M2','M3'),
sem_rulebases('OWLPRIME''), SEM_APIS.REACH_CLOSURE, null, 'DEST_MODEL=M2',
sem_models('M_NEW')), network_owner=>'RDFUSER', network_name=>'NET1');
```
Another way to bypass the conventional path loading requirement when using incremental inference is to set the UNDO\_RETENTION parameter to cover the intervals between entailments when you perform bulk loading. For example, if the last entailment was created 6 hours ago, the UNDO, RETENTION value should be set to greater than 6 hours; if it is less than that, then (given a heavy workload and limited undo space) it is not guaranteed that all relevant undo information will be preserved for incremental inference to apply. In such cases, the [SEM\\_APIS.CREATE\\_ENTAILMENT](#page-611-0) procedure falls back to regular (non-incremental) inference.

To check if change tracking is enabled on a model, use the [SEM\\_APIS.GET\\_CHANGE\\_TRACKING\\_INFO](#page-668-0) procedure. To get additional information about incremental inference for an entailment, use the [SEM\\_APIS.GET\\_INC\\_INF\\_INFO](#page-670-0) procedure.

The following restrictions apply to incremental inference:

- It does not work with optimized  $ow1:sameAs$  handling (OPT\_SAMEAS), user-defined rules, VPD-enabled models, or version-enabled models.
- It supports only the addition of triples. With updates or deletions, the entailment will be completely rebuilt.
- It depends on triggers on application tables.
- Column types (RAW8 or NUMBER) used in incremental inference must be consistent. For instance, if  $RAW8=T$  is used to build the entailment initially, then for every subsequent [SEM\\_APIS.CREATE\\_ENTAILMENT](#page-611-0) call the same option must be used. To change the column type to NUMBER, you must drop and rebuild the entailment.

## 3.2.10 Using Parallel Inference

Parallel inference can improve inference performance by taking advantage of the capabilities of a multi-core or multi-CPU architectures. To use parallel inference, specify the DOP (degree of parallelism) keyword and an appropriate value when using the [SEM\\_APIS.CREATE\\_ENTAILMENT](#page-611-0) procedure. For example:

```
EXECUTE sem apis.create entailment('M_IDX', sem models('M'),
       sem_rulebases('OWLPRIME'), sem_apis.REACH_CLOSURE, null, 'DOP=4',
      network owner=>'RDFUSER', network name=>'NET1');
```
Specifying the DOP keyword causes parallel execution to be enabled for an Oracle-chosen set of inference components

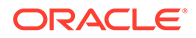

The success of parallel inference depends heavily on a good hardware configuration of the system on which the database is running. The key is to have a "balanced" system that implements the best practices for database performance tuning and Oracle SQL parallel execution. For example, do not use a single 1 TB disk for an 800 GB database, because executing SQL statements in parallel on a single physical disk can even be slower than executing SQL statements in serial mode. Parallel inference requires ample memory; for each CPU core, you should have at least 4 GB of memory.

Parallel inference is best suited for large ontologies; however, inference performance can also improve for small ontologies.

There is some transient storage overhead associated with using parallel inference. Parallel inference builds a source table that includes all triples based on all the source RDF/OWL models and existing inferred graph. This table might use an additional 10 to 30 percent of storage compared to the space required for storing data and index of the source models.

# 3.2.11 Using Named Graph Based Inferencing (Global and Local)

The default inferencing in Oracle Database takes all asserted triples from all the source model or models provided and applies semantic rules on top of all the asserted triples until an inference closure is reached. Even if the given source models contain one or more multiple named graphs, it makes no difference because all assertions, whether part of a named graph or not, are treated the same as if they come from a single graph. (For an introduction to named graph support in RDF Semantic Graph, see [Named Graphs.](#page-59-0))

This default inferencing can be thought of as completely "global" in that it does not consider named graphs at all.

However, if you use named graphs, you can override the default inferencing and have named graphs be considered by using either of the following features:

- Named graph based *global* inference (NGGI), which treats all specified named graphs as a unified graph. NGGI lets you narrow the scope of triples to be considered, while enabling great flexibility; it is explained in Named Graph Based Global Inference (NGGI).
- Named graph based *local* inference (NGLI), which treats each specified named graph as a separate entity. NGLI is explained in [Named Graph Based Local](#page-259-0) [Inference \(NGLI\)](#page-259-0).

For using NGGI and NGLI together, see a recommended usage flow in [Using NGGI](#page-261-0) [and NGLI Together](#page-261-0).

You specify NGGI or NGLI through certain parameters and options to the [SEM\\_APIS.CREATE\\_ENTAILMENT](#page-611-0) procedure when you create an entailment (rules index).

- Named Graph Based Global Inference (NGGI)
- [Named Graph Based Local Inference \(NGLI\)](#page-259-0)
- [Using NGGI and NGLI Together](#page-261-0)

### 3.2.11.1 Named Graph Based Global Inference (NGGI)

Named graph based global inference (NGGI) enables you to narrow the scope of triples used for inferencing at the named graph level (as opposed to the model level). It

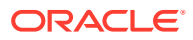

<span id="page-259-0"></span>also enables great flexibility in selecting the scope; for example, you can include triples from zero or more named graphs and/or from the default graph, and you can include all triples with a null graph name from specified models.

For example, in a hospital application you may only want to apply the inference rules on all the information contained in a set of named graphs describing patients of a particular hospital. If the patient-related named graphs contains only instance-related assertions (ABox), you can specify one or multiple additional schema related-models (TBox), as in Example 3-6.

### **Example 3-6 Named Graph Based Global Inference**

```
EXECUTE sem apis.create entailment (
  'patients_inf',
 models_in => sem_models('patients','hospital_ontology'),
 rulebases_in => sem_rulebases('owl2rl'),
passes \Rightarrow SEM APIS.REACH CLOSURE,
 inf components in \Rightarrow null,
 options => 'DOP=4, RAW8=T,
 include default g \Rightarrow sem models('hospital ontology'),
 include named g =>
sem_graphs('<urn:hospital1_patient1>','<urn:hospital1_patient2>'),
inf_ng_name => '<urn:inf_graph_for_hospital1>',
network owner =>'RDFUSER',
 network_name =>'NET1'
  );
```
### In Example 3-6:

- Two models are involved: patients contains a set of named graphs where each named graph holds triples relevant to a particular patient, and hospital\_ontology contains schema information describing concepts and relationships that are defined for hospitals. These two models together are the source models, and they set up an overall scope for the inference.
- The include default  $q$  parameter causes all triples with a NULL graph name in the specified models to participate in NGGI. In this example, all triples with a NULL graph name in model hospital ontology will be included in NGGI.
- The include named q parameter causes all triples from the specified named graphs (across all source models) to participate in NGGI. In this example, triples from named graphs <urn:hospital1\_patient1> and <urn:hospital1\_patient2> will be included in NGGI.
- The inf ng name parameter assigns graph name <urn:inf graph for hospital1> to all the new triples inferred by NGGI.

## 3.2.11.2 Named Graph Based Local Inference (NGLI)

Named graph based local inference (NGLI) treats each named graph as a separate entity instead of viewing the graphs as a single unified graph. Inference logic is performed within the boundary of each entity. You can specify schema-related assertions (TBox) in a default graph, and that default graph will participate the inference of each named graph. For example, inferred triples based on a graph with name G1 will be assigned the same graph name G1 in the inferred data partition.

Assertions from any two separate named graphs will never jointly produce any new assertions.

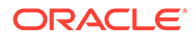

For example, assume the following:

• Graph G1 includes the following assertion:

```
:John :hasBirthMother :Mary .
```
• Graph G2 includes the following assertion:

:John :hasBirthMother :Bella .

The default graph includes the assertion that : hasBirthMother is an owl:FunctionalProperty. (This assertion has a null graph name.)

In this example, named graph based *local* inference (NGLI) will **not** infer that :Mary is owl:sameAs :Bella because the two assertions are from two distinct graphs, G1 and G2. By contrast, a named graph based *global* inference (NGGI) that includes G1, G2, and the functional property definition *would* be able to infer that :Mary is owl:sameAs :Bella.

NGLI currently does not work together with proof generation, user-defined rules, optimized owl:sameAs handling, or incremental inference.

### **Example 3-7 Named Graph Based Local Inference**

### Example 3-7 shows NGLI.

```
EXECUTE sem apis.create entailment (
  'patients_inf',
 models_in => sem_models('patients','hospital_ontology'),
 rulebases_in => sem_rulebases('owl2rl'),
 passes => SEM_APIS.REACH_CLOSURE,
 inf components in \Rightarrow null,
  options => 'LOCAL_NG_INF=T',
 network owner=>'RDFUSER',
  network_name=>'NET1'
);
```
### In Example 3-7:

- The two models patients and hospital ontology together are the source models, and they set up an overall scope for the inference, similar to the case of global inference in [Example 3-6.](#page-259-0) All triples with a null graph name are treated as part of the common schema (TBox). Inference is performed within the boundary of every single named graph combined with the common schema.
- Then options parameter keyword-value pair LOCAL NG INF=T specifies that named graph based local inference (NGLI) is to be performed.

Note that, by design, NGLI does not apply to the default graph itself. However, you can easily apply named graph based global inference (NGGI) on the default graph and set the inf ng name parameter to null. In this way, the TBox inference is precomputed, improving the overall performance and storage consumption.

NGLI does not allow the following:

- Inferring new relationships based on a mix of triples from multiple named graphs
- Inferring new relationships using only triples from the default graph.

To get the inference that you would normally expect, you should keep schema assertions and instance assertions separate. Schema assertions (for example, :A rdfs:subClassOf :B and :p1 rdfs:subPropertyOf :p2) should be stored in the

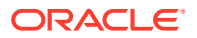

default graph as unnamed triples (with null graph names). By contrast, instance assertions (for example,  $:X :$  friend  $(f : Y)$  should be stored in one of the named graphs.

For a discussion and example of using NGLI to perform document-centric inference with semantically indexed documents, see [Performing Document-Centric Inference.](#page-289-0)

## <span id="page-261-0"></span>3.2.11.3 Using NGGI and NGLI Together

The following is a recommended usage flow for using NGGI and NGLI together. It assumes that TBox and ABox are stored in two separate models, that TBox contains schema definitions and all triples in the TBox have a null graph name, but that ABox consists of a set of named graphs describing instance-related data.

**1.** Invoke NGGI on the TBox by itself. For example:

```
EXECUTE sem apis.create entailment (
     'TEST_INF',
     sem_models('abox','tbox'),
    sem_rulebases('owl2rl'),
     SEM_APIS.REACH_CLOSURE,
     include_default_g=>sem_models('tbox'),
     network_owner=>'RDFUSER',
     network_name=>'NET1'
);
```
### **2.** Invoke NGLI for all named graphs. For example:

```
EXECUTE sem apis.create entailment (
     'TEST_INF',
    sem_models('abox','tbox'),
    sem_rulebases('owl2rl'),
    SEM_APIS.REACH_CLOSURE,
     options => 'LOCAL_NG_INF=T,ENTAIL_ANYWAY=T',
           network owner=>'RDFUSER',
            network_name=>'NET1'
);
```
ENTAIL ANYWAY=T is specified because the NGGI call in step 1will set the status of inferred graph to VALID, and the [SEM\\_APIS.CREATE\\_ENTAILMENT](#page-611-0) procedure call in step 2 will quit immediately unless ENTAIL ANYWAY=T is specified.

## 3.2.12 Performing Selective Inferencing (Advanced Information)

Selective inferencing is component-based inferencing, in which you limit the inferencing to specific OWL components that you are interested in. To perform selective inferencing, use the inf components in parameter to the [SEM\\_APIS.CREATE\\_ENTAILMENT](#page-611-0) procedure to specify a comma-delimited list of components. The final inferencing is determined by the *union* of rulebases specified and the components specified.

### **Example 3-8 Performing Selective Inferencing**

Example 3-8 limits the inferencing to the class hierarchy from subclass (SCOH) relationship and the property hierarchy from subproperty (SPOH) relationship. This example creates an empty rulebase and then specifies the two components ('SCOH, SPOH') in the call to the [SEM\\_APIS.CREATE\\_ENTAILMENT](#page-611-0) procedure.

EXECUTE sem\_apis.create\_rulebase('my\_rulebase', network\_owner=>'RDFUSER', network name=>'NET1');

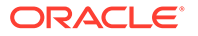

EXECUTE sem apis.create entailment('owltst idx', sem models('owltst'), sem\_rulebases('my\_rulebase'), SEM\_APIS.REACH\_CLOSURE, **'SCOH,SPOH'**, network owner=>'RDFUSER', network name=>'NET1');

The following component codes are available: SCOH, COMPH, DISJH, SYMMH, INVH, SPIH, MBRH, SPOH, DOMH, RANH, EQCH, EQPH, FPH, IFPH, DOM, RAN, SCO, DISJ, COMP, INV, SPO, FP, IFP, SYMM, TRANS, DIF, SAM, CHAIN, HASKEY, ONEOF, INTERSECT, INTERSECTSCOH, MBRLST, PROPDISJH, SKOSAXIOMS, SNOMED, SVFH, THINGH, THINGSAM, UNION, RDFP1, RDFP2, RDFP3, RDFP4, RDFP6, RDFP7, RDFP8AX, RDFP8BX, RDFP9, RDFP10, RDFP11, RDFP12A, RDFP12B, RDFP12C, RDFP13A, RDFP13B, RDFP13C, RDFP14A, RDFP14BX, RDFP15, RDFP16, RDFS2, RDFS3, RDFS4a, RDFS4b, RDFS5, RDFS6, RDFS7, RDFS8, RDFS9, RDFS10, RDFS11, RDFS12, RDFS13

The rules corresponding to components with a prefix of *RDFP* can be found in *Completeness, decidability and complexity of entailment for RDF Schema and a semantic extension involving the OWL vocabulary*, by H.J. Horst.

The syntax for deselecting a component is *component\_name* followed by a minus (-) sign. For example, the following statement performs OWLPrime inference without calculating the subClassOf hierarchy:

```
EXECUTE sem apis.create entailment('owltst idx', sem models('owltst'),
sem_rulebases('OWLPRIME'), SEM_APIS.REACH_CLOSURE, 'SCOH-', 
network_owner=>'RDFUSER', network_name=>'NET1');
```
By default, the OWLPrime rulebase implements the transitive semantics of owl:sameAs. OWLPrime does not include the following rules (semantics):

```
U owl:sameAs V .
U p X . \implies V p X .
U owl:sameAs V .
X p U . == X p V .
```
The reason for not including these rules is that they tend to generate many assertions. If you need to include these assertions, you can include the SAM component code in the call to the [SEM\\_APIS.CREATE\\_ENTAILMENT](#page-611-0) procedure.

# 3.3 Using Semantic Operators to Query Relational Data

You can use semantic operators to query relational data in an ontology-assisted manner, based on the semantic relationship between the data in a table column and terms in an ontology.

The SEM\_RELATED semantic operator retrieves rows based on semantic relatedness. The SEM\_DISTANCE semantic operator returns distance measures for the semantic relatedness, so that rows returned by the SEM\_RELATED operator can be ordered or restricted using the distance measure. The index type MDSYS.SEM\_INDEXTYPE allows efficient execution of such queries, enabling scalable performance over large data sets.

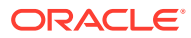

### <span id="page-263-0"></span>**Note:**

SEM\_RELATED and SEM\_DISTANCE are not supported on schema-private semantic networks.

- Using the SEM\_RELATED Operator
- [Using the SEM\\_DISTANCE Ancillary Operator](#page-264-0)
- [Creating a Semantic Index of Type MDSYS.SEM\\_INDEXTYPE](#page-266-0)
- [Using SEM\\_RELATED and SEM\\_DISTANCE When the Indexed Column Is Not the First](#page-267-0) [Parameter](#page-267-0)
- [Using URIPREFIX When Values Are Not Stored as URIs](#page-268-0)

## 3.3.1 Using the SEM\_RELATED Operator

Referring to the ontology example in [Example: Disease Ontology,](#page-243-0) consider the following query that requires semantic matching: *Find all patients whose diagnosis is of the type 'Immune\_System\_Disorder'.* A typical database query of the PATIENTS table (described in [Example: Disease Ontology](#page-243-0)) involving syntactic match will not return any rows, because no rows have a DIAGNOSIS column containing the exact value Immune System Disorder. For example the following query will not return any rows:

SELECT diagnosis FROM patients WHERE diagnosis = 'Immune\_System\_Disorder';

#### **Example 3-9 SEM\_RELATED Operator**

However, many rows in the patient data table are relevant, because their diagnoses fall under this class. Example 3-9 uses the SEM\_RELATED operator (instead of lexical equality) to retrieve all the relevant rows from the patient data table. (In this example, the term Immune System Disorder is prefixed with a namespace, and the default assumption is that the values in the table column also have a namespace prefix. However, that might not always be the case, as explained in [Using URIPREFIX When Values Are Not Stored as URIs](#page-268-0).)

```
SELECT diagnosis FROM patients 
  WHERE SEM RELATED (diagnosis,
     '<http://www.w3.org/2000/01/rdf-schema#subClassOf>',
     '<http://www.example.org/medical_terms/Immune_System_Disorder>', 
    sem_models('medical_ontology'), sem_rulebases('owlprime')) = 1;
```
The SEM\_RELATED operator has the following attributes:

```
SEM_RELATED(
   sub VARCHAR2,
   predExpr VARCHAR2,
   obj VARCHAR2,
   ontologyName SEM_MODELS,
   ruleBases SEM_RULEBASES,
   index_status VARCHAR2,
  lower bound INTEGER,
   upper_bound INTEGER
  ) RETURN INTEGER;
```
The sub attribute is the name of table column that is being searched. The terms in the table column are typically the subject in a <subject, predicate, object> triple pattern.

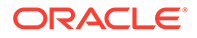

<span id="page-264-0"></span>The  $predExpr$  attribute represents the predicate that can appear as a label of the edge on the path from the subject node to the object node.

The obj attribute represents the term in the ontology for which related terms (related by the predExpr attribute) have to be found in the table (in the column specified by the sub attribute). This term is typically the object in a <subject, predicate, object> triple pattern. (In a query with the equality operator, this would be the query term.)

The ontologyName attribute is the name of the ontology that contains the relationships between terms.

The rulebases attribute identifies one or more rulebases whose rules have been applied to the ontology to infer new relationships. The query will be answered based both on relationships from the ontology and the inferred new relationships when this attribute is specified.

The index status optional attribute lets you query the data even when the relevant entailment (created when the specified rulebase was applied to the ontology) does not have a valid status. If this attribute is null, the query returns an error if the entailment does not have a valid status. If this attribute is not null, it must be the string VALID, INCOMPLETE, or INVALID, to specify the minimum status of the entailment for the query to succeed. Because OWL does not guarantee monotonicity, the value INCOMPLETE should not be used when an OWL Rulebase is specified.

The lower bound and upper bound optional attributes let you specify a bound on the distance measure of the relationship between terms that are related. See Using the SEM DISTANCE Ancillary Operator for the description of the distance measure.

The SEM\_RELATED operator returns 1 if the two input terms are related with respect to the specified predExpr relationship within the ontology, and it returns 0 if the two input terms are not related. If the lower and upper bounds are specified, it returns 1 if the two input terms are related with a distance measure that is greater than or equal to lower bound and less than or equal to upper bound.

## 3.3.2 Using the SEM\_DISTANCE Ancillary Operator

The SEM\_DISTANCE ancillary operator computes the distance measure for the rows filtered using the SEM\_RELATED operator. The SEM\_DISTANCE operator has the following format:

SEM DISTANCE (number) RETURN NUMBER;

The number attribute can be any number, as long as it matches the number that is the last attribute specified in the call to the SEM\_RELATED operator (see Example 3-10). The number is used to match the invocation of the ancillary operator SEM\_DISTANCE with a specific SEM\_RELATED (primary operator) invocation, because a query can have multiple invocations of primary and ancillary operators.

### **Example 3-10 SEM\_DISTANCE Ancillary Operator**

Example 3-10 expands [Example 3-9](#page-263-0) to show several statements that include the SEM\_DISTANCE ancillary operator, which gives a measure of how closely the two terms (here, a patient's diagnosis and the term Immune System Disorder) are related by measuring the distance between the terms. Using the ontology described in [Example: Disease Ontology](#page-243-0), the distance between AIDS and Immune System Disorder is 3.

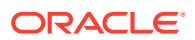

```
SELECT diagnosis, SEM DISTANCE(123) FROM patients
  WHERE SEM RELATED (diagnosis,
     '<http://www.w3.org/2000/01/rdf-schema#subClassOf>',
     '<http://www.example.org/medical_terms/Immune_System_Disorder>', 
    sem_models('medical_ontology'), sem_rulebases('owlprime'), 123) = 1;
SELECT diagnosis FROM patients 
  WHERE SEM RELATED (diagnosis,
     '<http://www.w3.org/2000/01/rdf-schema#subClassOf>',
     '<http://www.example.org/medical_terms/Immune_System_Disorder>', 
     sem_models('medical_ontology'), sem_rulebases('owlprime'), 123) = 1
  ORDER BY SEM_DISTANCE(123);
SELECT diagnosis, SEM DISTANCE(123) FROM patients
  WHERE SEM RELATED (diagnosis,
     '<http://www.w3.org/2000/01/rdf-schema#subClassOf>',
     '<http://www.example.org/medical_terms/Immune_System_Disorder>', 
    sem_models('medical_ontology'), sem_rulebases('owlprime'), 123) = 1
 AND SEM DISTANCE(123) \leq 3;
```
### **Example 3-11 Using SEM\_DISTANCE to Restrict the Number of Rows Returned**

Example 3-11 uses distance information to restrict the number of rows returned by the primary operator. All rows with a term related to the object attribute specified in the SEM\_RELATED invocation, but with a distance of greater than or equal to 2 and less than or equal to 4, are retrieved.

```
SELECT diagnosis FROM patients 
  WHERE SEM RELATED (diagnosis,
     '<http://www.w3.org/2000/01/rdf-schema#subClassOf>',
     '<http://www.example.org/medical_terms/Immune_System_Disorder>', 
    sem models('medical ontology'), sem rulebases('owlprime'), 2, 4) = 1;
```
In Example 3-11, the lower and upper bounds are specified using the lower bound and upper bound parameters in the SEM\_RELATED operator instead of using the SEM\_DISTANCE operator. The SEM\_DISTANCE operator can be also be used for restricting the rows returned, as shown in the last SELECT statement in [Example 3-10.](#page-264-0)

• Computation of Distance Information

## 3.3.2.1 Computation of Distance Information

Distances are generated for the following properties during inference (entailment): OWL properties defined as transitive properties, and RDFS subClassOf and RDFS subPropertyOf properties. The distance between two terms linked through these properties is computed as the shortest distance between them in a hierarchical class structure. Distances of two terms linked through other properties are undefined and therefore set to null.

Each transitive property link in the original model (viewed as a hierarchical class structure) has a distance of 1, and the distance of an inferred triple is generated according to the number of links between the two terms. Consider the following hypothetical sample scenarios:

- If the original graph contains  $C1$  rdfs:subClassOf  $C2$  and  $C2$  rdfs:subClassOf  $C3$ , then C1 rdfs:subClassof of C3 will be derived. In this case:
	- $-$  C1 rdfs: subClassOf C2: distance = 1, because it exists in the model.
	- $\sim$  C2 rdfs: subClassOf C3: distance = 1, because it exists in the model.

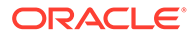

- $-$  C1 rdfs: subClassOf C3: distance = 2, because it is generated during inference.
- <span id="page-266-0"></span>If the original graph contains P1 rdfs: subPropertyOf P2 and P2 rdfs:subPropertyOf P3, then P1 rdfs:subPropertyOf P3 will be derived. In this case:
	- $-$  P1 rdfs: subPropertyOf P2: distance = 1, because it exists in the model.
	- $-$  P2 rdfs: subPropertyOf P3: distance = 1, because it exists in the model.
	- $-$  P1 rdfs: subPropertyOf P3: distance = 2, because it is generated during inference.
- If the original graph contains C1 owl: equivalentClass C2 and C2 owl:equivalentClass C3, then C1 owl:equivalentClass C3 will be derived. In this case:
	- $-$  C1 owl: equivalent Class C2: distance = 1, because it exists in the model.
	- $-$  C<sub>2</sub> owl: equivalent Class C<sub>3</sub>: distance = 1, because it exists in the model.
	- $-$  C1 owl: equivalent Class C3: distance = 2, because it is generated during inference.

The SEM\_RELATED operator works with user-defined rulebases. However, using the SEM DISTANCE operator with a user-defined rulebase is not yet supported, and will raise an error.

## 3.3.3 Creating a Semantic Index of Type MDSYS.SEM\_INDEXTYPE

When using the SEM\_RELATED operator, you can create a semantic index of type MDSYS.SEM\_INDEXTYPE on the column that contains the ontology terms. Creating such an index will result in more efficient execution of the queries. The CREATE INDEX statement must contain the INDEXTYPE IS MDSYS.SEM\_INDEXTYPE clause, to specify the type of index being created.

### **Example 3-12 Creating a Semantic Index**

Example 3-12 creates a semantic index named DIAGNOSIS\_SEM\_IDX on the DIAGNOSIS column of the PATIENTS table using the ontology in [Example: Disease](#page-243-0) [Ontology](#page-243-0).

```
CREATE INDEX diagnosis sem idx
   ON patients (diagnosis) 
   INDEXTYPE IS MDSYS.SEM_INDEXTYPE;
```
The column on which the index is built (DIAGNOSIS in Example 3-12) must be the first parameter to the SEM\_RELATED operator, in order for the index to be used. If it not the first parameter, the index is not used during the execution of the query.

### **Example 3-13 Creating a Semantic Index Specifying a Model and Rulebase**

To improve the performance of certain semantic queries, you can cause statistical information to be generated for the semantic index by specifying one or more models and rulebases when you create the index. Example 3-13 creates an index that will also generate statistics information for the specified model and rulebase. The index can be used with other models and rulebases during query, but the statistical information will be used only if the model and rulebase specified during the creation of the index are the same model and rulebase specified in the query.

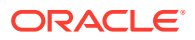

```
CREATE INDEX diagnosis sem idx
  ON patients (diagnosis) 
   INDEXTYPE IS MDSYS.SEM_INDEXTYPE('ONTOLOGY_MODEL(medical_ontology),
    RULEBASE(OWLPrime)');
```
### **Example 3-14 Query Benefitting from Generation of Statistical Information**

The statistical information is useful for queries that return top-k results sorted by semantic distance. Example 3-14 shows such a query.

```
SELECT /*+ FIRST ROWS */ diagnosis FROM patients
  WHERE SEM RELATED (diagnosis,
     '<http://www.w3.org/2000/01/rdf-schema#subClassOf>',
     '<http://www.example.org/medical_terms/Immune_System_Disorder>', 
     sem_models('medical_ontology'), sem_rulebases('owlprime'), 123) = 1
   ORDER BY SEM_DISTANCE(123);
```
# 3.3.4 Using SEM\_RELATED and SEM\_DISTANCE When the Indexed Column Is Not the First Parameter

If an index of type MDSYS.SEM\_INDEXTYPE has been created on a table column that is the first parameter to the SEM\_RELATED operator, the index will be used. For example, the following query retrieves all rows that have a value in the DIAGNOSIS column that is a subclass of (rdfs: subClassOf) Immune System Disorder.

```
SELECT diagnosis FROM patients 
  WHERE SEM RELATED (diagnosis,
     '<http://www.w3.org/2000/01/rdf-schema#subClassOf>',
     '<http://www.example.org/medical_terms/Immune_System_Disorder>', 
    sem_models('medical_ontology'), sem_rulebases('owlprime')) = 1;
```
Assume, however, that this query instead needs to retrieve all rows that have a value in the DIAGNOSIS column for which Immune System Disorder is a subclass. You could rewrite the query as follows:

```
SELECT diagnosis FROM patients 
   WHERE SEM_RELATED
     ('<http://www.example.org/medical_terms/Immune_System_Disorder>', 
     '<http://www.w3.org/2000/01/rdf-schema#subClassOf>', 
     diagnosis, 
     sem_models('medical_ontology'), sem_rulebases('owlprime')) = 1;
```
However, in this case a semantic index on the DIAGNOSIS column will not be used, because it is not the first parameter to the SEM\_RELATED operator. To cause the index to be used, you can change the preceding query to use the inverseOf keyword, as follows:

```
SELECT diagnosis FROM patients 
  WHERE SEM RELATED (diagnosis,
     'inverseOf(http://www.w3.org/2000/01/rdf-schema#subClassOf)',
     '<http://www.example.org/medical_terms/Immune_System_Disorder>', 
    sem_models('medical_ontology'), sem_rulebases('owlprime')) = 1;
```
This form causes the table column (on which the index is built) to be the first parameter to the SEM RELATED operator, and it retrieves all rows that have a value in the DIAGNOSIS column for which Immune System Disorder is a subclass.

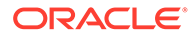

# <span id="page-268-0"></span>3.3.5 Using URIPREFIX When Values Are Not Stored as URIs

By default, the semantic operator support assumes that the values stored in the table are URIs. These URIs can be from different namespaces. However, if the values in the table do not have URIs, you can use the URIPREFIX keyword to specify a URI when you create the semantic index. In this case, the specified URI is prefixed to the value in the table and stored in the index structure. (One implication is that multiple URIs cannot be used).

Example 3-15 creates a semantic index that uses a URI prefix.

### **Example 3-15 Specifying a URI Prefix During Semantic Index Creation**

```
CREATE INDEX diagnosis sem idx
  ON patients (diagnosis) 
   INDEXTYPE IS MDSYS.SEM_INDEXTYPE
 PARAMETERS('URIPREFIX(<http://www.example.org/medical/>)');
```
The slash (/) character at the end of the URI is important, because the URI is prefixed to the table value (in the index structure) without any parsing.

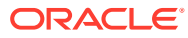

# 4

# Simple Knowledge Organization System (SKOS) Support

You can perform inferencing based on a core subset of the Simple Knowledge Organization System (SKOS) data model, which is especially useful for representing thesauri, classification schemes, taxonomies, and other types of controlled vocabulary.

SKOS is based on standard semantic web technologies including RDF and OWL, which makes it easy to define the formal semantics for those knowledge organization systems and to share the semantics across applications.

Support is provided for most, but not all, of the features of SKOS, the detailed specification of which is available at <http://www.w3.org/TR/skos-reference/>.

Around 40 SKOS-specific terms are included in the RDF Semantic Graph support, such as skos:broader, skos:relatedMatch, and skos:Concept. Over 100 SKOS axiomatic triples have been added, providing the basic coverage of SKOS semantics. However, support is not included for the integrity conditions described in the SKOS specification.

To perform SKOS-based inferencing, specify the system-defined SKOSCORE rulebase in the rulebases in parameter in the call to the [SEM\\_APIS.CREATE\\_ENTAILMENT](#page-611-0) procedure, as in the following example:

```
EXECUTE sem apis.create entailment('tstidx', sem models('tst'),
sem rulebases('skoscore'), network owner=>'RDFUSER', network name=>'NET1');
```
Example 4-1 defines, in Turtle format, a simple electronics scheme and two relevant concepts, cameras and digital cameras. Its meaning is straightforward and its representation is in RDF. It can be managed by Oracle Database in the same way as other RDF and OWL data.

### **Example 4-1 SKOS Definition of an Electronics Scheme**

ex1:electronicsScheme rdf:type skos:ConceptScheme;

```
ex1:cameras rdf:type skos:Concept;
   skos:prefLabel "cameras"@en;
   skos:inScheme ex1:electronicsScheme.
ex1:digitalCameras rdf:type skos:Concept;
   skos:prefLabel "digital cameras"@en;
    skos:inScheme ex1:electronicsScheme.
```
ex1:digitalCameras skos:broader ex1:cameras.

- [Supported and Unsupported SKOS Semantics](#page-270-0) This section describes features of SKOS semantics that are and are not supported by Oracle Database.
- [Performing Inference on SKOS Models](#page-271-0) Performing inference on a SKOS model is similar to performing inference on a semantic model.

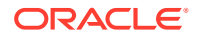

# <span id="page-270-0"></span>4.1 Supported and Unsupported SKOS Semantics

This section describes features of SKOS semantics that are and are not supported by Oracle Database.

- Supported SKOS Semantics
- [Unsupported SKOS Semantics](#page-271-0)

## 4.1.1 Supported SKOS Semantics

All terms defined in SKOS and SKOS extension for labels are recognized. When the SKOSCORE rulebase is chosen for inference, the recognized terms include the following:

skos:altLabel skos:broader skos:broaderTransitive skos:broadMatch skos:changeNote skos:closeMatch skos:Collection skos:Concept skos:ConceptScheme skos:definition skos:editorialNote skos:exactMatch skos:example skos:hasTopConcept skos:hiddenLabel skos:historyNote skos:inScheme skos:mappingRelation skos:member skos:memberList skos:narrower skos:narrowerTransitive skos:narrowMatch skos:notation skos:note skos:OrderedCollection skos:prefLabel skos:related skos:relatedMatch skos:scopeNote skos:semanticRelation skos:topConceptOf skosxl:altLabel skosxl:hiddenLabel skosxl:Label skosxl:labelRelation skosxl:literalForm skosxl:prefLabel

Most SKOS axioms and definitions are supported including the following: S1-S8, S10- S11, S15-S26, S28-S31, S33-S36, S38-S45, S47-S50, and S53-S54. (See the SKOS detailed specification for definitions.)

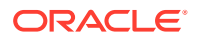

<span id="page-271-0"></span>Most SKOS integrity conditions are supported, including S9, S13, S27, S37, and S46.

S52 is partially supported.

S55, S56, and S57 are not supported by default.

- S55, the property chain (skosxl:prefLabel, skosxl:literalForm), is a subproperty of skos:prefLabel.
- S56, the property chain (skosxl:altLabel, skosxl:literalForm), is a subproperty of skos:altLabel.
- S57, the property chain (skosxl:hiddenLabel, skosxl:literalForm), is a subproperty of skos:hiddenLabel.chains.

However, S55, S56, and S57 can be implemented using the OWL 2 subproperty chain construct. For information about property chain handling, see [Property Chain Handling](#page-272-0).

## 4.1.2 Unsupported SKOS Semantics

The following features of SKOS semantics are not supported:

- S12 and S51: The rdfs: range of the relevant predicates is the class of RDF plain literals. There is no check that the object values of these predicates are indeed plain literals; however, applications can perform such a check.
- S14: A resource has no more than one value of skos: prefLabel per language tag. This integrity condition is even beyond OWL FULL semantics, and it is not enforced in the current release.
- S32: The rdfs: range of skos: member is the union of classes skos: Concept and skos:Collection. This integrity condition is not enforced.
- S55, S56, and S57 are not supported by default, but they can be implemented using the OWL 2 subproperty chain construct, as explained in [Supported SKOS Semantics.](#page-270-0)

# 4.2 Performing Inference on SKOS Models

Performing inference on a SKOS model is similar to performing inference on a semantic model.

To create an SKOS model, use the same procedure [\(SEM\\_APIS.CREATE\\_SEM\\_MODEL](#page-629-0)) as for creating a semantic model. You can load data into an SKOS model in the same way as for semantic models.

To infer new relationships for one or more SKOS models, use the [SEM\\_APIS.CREATE\\_ENTAILMENT](#page-611-0) procedure with the system-defined rulebase SKOSCORE. For example:

```
EXECUTE sem apis.create entailment('tstidx', sem models('tst'),
sem rulebases('skoscore')), network owner=>'RDFUSER', network name=>'NET1');
```
The inferred data will include many of the axioms defined in the SKOS detailed specification. Like other system-defined rulebases, SKOSCORE has no explicit rules; all the semantics supported are coded into the implementation.

- [Validating SKOS Models and Entailments](#page-272-0)
- [Property Chain Handling](#page-272-0)

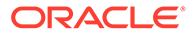

## <span id="page-272-0"></span>4.2.1 Validating SKOS Models and Entailments

You can use the [SEM\\_APIS.VALIDATE\\_ENTAILMENT](#page-717-0) and [SEM\\_APIS.VALIDATE\\_MODEL](#page-720-0) procedures to validate the supported integrity conditions. The output will include any inconsistencies caused by the supported integrity conditions, such as OWL 2 propertyDisjointWith and S52.

Example 4-2 validates an SKOS entailment.

### **Example 4-2 Validating an SKOS Entailment**

```
set serveroutput on
declare
  lva sem_longvarchararray;
  idx int;
begin
  lva := sem apis.validate entailment(sdo_rdf_models('tstskos'),
sem_rulebases('skoscore'), network_owner=>'RDFUSER',network_name=>'NET1');
   if (lva is null) then
    dbms output.put line('No conflicts');
   else
   for idx in 1..lva.count loop
   dbms output.put line('entry ' || idx || ' ' || lva(idx));
   end loop;
   end if;
end;
 /
```
# 4.2.2 Property Chain Handling

The SKOS S55, S56, and S57 semantics are not supported by default. However, you can add support for them by using the OWL 2 subproperty chain construct.

Example 4-3 inserts the necessary chain definition triples for S55 into an SKOS model. After the insertion, an invocation of [SEM\\_APIS.CREATE\\_ENTAILMENT](#page-611-0) that specifies the SKOSCORE rulebase will include the semantics defined in S55.

### **Example 4-3 Property Chain Insertions to Implement S55**

```
INSERT INTO tst VALUES(sdo_rdf_triple_s('tst','<http://www.w3.org/2004/02/skos/
core#prefLabel>', '<http://www.w3.org/2002/07/owl#propertyChainAxiom>', '_:jA1', 
'RDFUSER', 'NET1'));
INSERT INTO tst VALUES(sdo_rdf_triple_s('tst','_:jA1', '<http://www.w3.org/
1999/02/22-rdf-syntax-ns#first>', '<http://www.w3.org/2008/05/skos-
xl#prefLabel>', 'RDFUSER', 'NET1'));
INSERT INTO tst VALUES(sdo_rdf_triple_s('tst','_:jA1', '<http://www.w3.org/
1999/02/22-rdf-syntax-ns#rest>', '_:jA2', 'RDFUSER', 'NET1'));
INSERT INTO tst VALUES(sdo_rdf_triple_s('tst','_:jA2', '<http://www.w3.org/
1999/02/22-rdf-syntax-ns#first>', '<http://www.w3.org/2008/05/skos-
xl#literalForm>', 'RDFUSER', 'NET1'));
INSERT INTO tst VALUES(sdo_rdf_triple_s('tst','_:jA2', '<http://www.w3.org/
1999/02/22-rdf-syntax-ns#rest>', '<http://www.w3.org/1999/02/22-rdf-syntax-
ns#nil>', 'RDFUSER', 'NET1'));
```
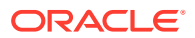

# 5 Semantic Indexing for Documents

Information extractors locate and extract meaningful information from unstructured documents. The ability to search for documents based on this extracted information is a significant improvement over the keyword-based searches supported by the full-text search engines.

Semantic indexing for documents introduces an index type that can make use of information extractors and annotators to semantically index documents stored in relational tables. Documents indexed semantically can be searched using SEM\_CONTAINS operator within a standard SQL query. The search criteria for these documents are expressed using SPARQL query patterns that operate on the information extracted from the documents, as in the following example.

```
SELECT docId
FROM Newsfeed
WHERE SEM CONTAINS (article,
    ' { ?org rdf:type typ:Organization .
        ?org pred:hasCategory cat:BusinessFinance } ', ..) = 1
```
The key components that facilitate Semantic Indexing for documents in an Oracle Database include:

- Extensible information extractor framework, which allows third-party information extractors to be plugged into the database
- SEM\_CONTAINS operator to identify documents of interest, based on their extracted information, using standard SQL queries
- SEM\_CONTAINS\_SELECT ancillary operator to return relevant information about the documents identified using SEM\_CONTAINS operator
- SemContext index type to interact with the information extractor and manage the information extracted from a document set in an index structure and to facilitate semantically meaningful searches on the documents

The application program interface (API) for managing extractor policies and semantic indexes created for documents is provided in the SEM\_RDFCTX PL/SQL package. [SEM\\_RDFCTX](#page-732-0) [Package Subprograms](#page-732-0) provides the reference information about the subprograms in SEM\_RDFCTX package.

• [Information Extractors for Semantically Indexing Documents](#page-275-0)

**Information extractors** process unstructured documents and extract meaningful information from them, often using natural-language processing engines with the aid of ontologies.

- **[Extractor Policies](#page-277-0)** An **extractor policy** is a named dictionary entity that determines the characteristics of a semantic index that is created using the policy.
- **[Semantically Indexing Documents](#page-277-0)** Textual documents stored in a CLOB or VARCHAR2 column of a relational table can be indexed using the MDSYS.SEMCONTEXT index type, to facilitate semantically meaningful searches.

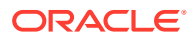

### **[SEM\\_CONTAINS and Ancillary Operators](#page-278-0)**

You can use the SEM\_CONTAINS operator in a standard SQL statement to search for documents or document references that are stored in relational tables.

- [Searching for Documents Using SPARQL Query Patterns](#page-280-0) Documents that are semantically indexed (that is, indexed using the mdsys.SemContext index type) can be searched using SEM\_CONTAINS operator within a standard SQL query.
- [Bindings for SPARQL Variables in Matching Subgraphs in a Document](#page-281-0) [\(SEM\\_CONTAINS\\_SELECT Ancillary Operator\)](#page-281-0) You can use the SEM\_CONTAINS\_SELECT ancillary operator to return additional information about each document matched using the SEM\_CONTAINS operator.
- [Improving the Quality of Document Search Operations](#page-282-0) The quality of a document search operation depends on the quality of the information produced by the extractor used to index the documents. If the information extracted is incomplete, you may want to add some annotations to a document.
- [Indexing External Documents](#page-283-0)

You can use semantic indexing on documents that are stored in a file system or on the network. In such cases, you store the references to external documents in a table column, and you create a semantic index on the column using an appropriate extractor policy.

- [Configuring the Calais Extractor type](#page-284-0) The CALAIS EXTRACTOR type, which is a subtype of the RDFCTX\_WS\_EXTRACTOR type, enables you to access a Web service end point anywhere on the network, including the one that is publicly accessible (OpenCalais.com).
- [Working with General Architecture for Text Engineering \(GATE\)](#page-285-0) General Architecture for Text Engineering (GATE) is an open source natural language processor and information extractor.
- [Creating a New Extractor Type](#page-286-0) You can create a new extractor type by extending the RDFCTX\_EXTRACTOR or RDFCTX\_WS\_EXTRACTOR extractor type.
- [Creating a Local Semantic Index on a Range-Partitioned Table](#page-287-0) A local index can be created on a VARCHAR2 or CLOB column of a rangepartitioned table.
- [Altering a Semantic Index](#page-288-0) You can use the ALTER INDEX statement with a semantic index.
- [Passing Extractor-Specific Parameters in CREATE INDEX and ALTER INDEX](#page-289-0) The CREATE INDEX and ALTER INDEX statements allow the passing of parameters needed by extractors.
- [Performing Document-Centric Inference](#page-289-0) Document-centric inference refers to the ability to infer from each document individually.
- [Metadata Views for Semantic Indexing](#page-290-0) This section describes views that contain metadata about semantic indexing

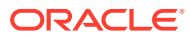

### • [Default Style Sheet for GATE Extractor Output](#page-292-0)

This section lists the default XML style sheet that the mdsys.gatenlp\_extractor implementation uses to convert the annotation set (encoded in XML) into RDF/XML.

# <span id="page-275-0"></span>5.1 Information Extractors for Semantically Indexing Documents

**Information extractors** process unstructured documents and extract meaningful information from them, often using natural-language processing engines with the aid of ontologies.

The quality and the completeness of information extracted from a document vary from one extractor to another. Some extractors simply identify the entities (such as names of persons, organizations, and geographic locations from a document), while the others attempt to identify the relationships among the identified entities and additional description for those entities. You can search for a specific document from a large set when the information extracted from the documents is maintained as a semantic index.

You can use an information extractor to create a semantic index on the documents stored in a column of a relational table. An extensible framework allows any third-party information extractor that is accessible from the database to be plugged into the database. An object type created for an extractor encapsulates the extraction logic, and has methods to configure the extractor and receive information extracted from a given document in RDF/XML format.

An abstract type MDSYS.RDFCTX\_EXTRACTOR defines the common interfaces to all information extractors. An implementation of this abstract type interacts with a specific information extractor to produce RDF/XML for a given document. An implementation for this type can access a third-party information extractor that either is available as a database application or is installed on the network (accessed using Web service callouts). Example 5-1 shows the definition of the RDFCTX\_EXTRACTOR abstract type.

### **Example 5-1 RDFCTX\_EXTRACTOR Abstract Type Definition**

```
create or replace type rdfctx_extractor authid current_user as object (
 extr type VARCHAR2(32),
  member function getDescription return VARCHAR2,
  member function rdfReturnType return VARCHAR2,
  member function getContext(attribute VARCHAR2) return VARCHAR2,
  member procedure startDriver,
  member function extractRDF(document CLOB,
                       docId VARCHAR2) return CLOB,
  member function extractRdf(document CLOB,
                       docId VARCHAR2,
                       params VARCHAR2,
                       options VARCHAR2 default NULL) return CLOB
 member function batchExtractRdf(docCursor SYS REFCURSOR,
                      extracted info table VARCHAR2,
params \alpha VARCHAR2,
partition name VARCHAR2 default NULL,
docId vARCHAR2 default NULL,
preferences SYS.XMLType default NULL,
 options VARCHAR2 default NULL) 
                        return CLOB,
  member procedure closeDriver
) not instantiable not final
/
```
A specific implementation of the RDFCTX\_EXTRACTOR type sets an identifier for the extractor type in the extr  $\tau$  type attribute, and it returns a short description for the extractor type using getDescription method. All implementations of this abstract type return the

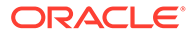

extracted information as RDF triples. In the current release, the RDF triples are expected to be serialized using RDF/XML format, and therefore the rdfReturnType method should return 'RDF/XML'.

An extractor type implementation uses the extractRDF method to encapsulate the extraction logic, possibly by invoking external information extractor using proprietary interfaces, and returns the extracted information in RDF/XML format. When a thirdparty extractor uses some proprietary XML Schema to capture the extracted information, an XML style sheet can be used to generate an equivalent RDF/XML. The startDriver and closeDriver methods can perform any housekeeping operations pertaining to the information extractor. The optional params parameter allows the extractor to obtain additional information about the type of extraction needed (for example, the desired quality of extraction).

Optionally, an extractor type implementation may support a batch interface by providing an implementation of the batchExtractRdf member function. This function accepts a cursor through the input parameter docCursor and typically uses that cursor to retrieve each document, extract information from the document, and then insert the extracted information into (the specified partition identified by the partition name partition of the extracted info table table. The preferences parameter is used to obtain the preferences value associated with the policy (as described in [Indexing](#page-283-0) [External Documents](#page-283-0) and in the [SEM\\_RDFCTX.CREATE\\_POLICY](#page-733-0) reference section).

The getContext member function accepts an attribute name and returns the value for that attribute. Currently this function is used only for extractors supporting the batch interface. The attribute names and corresponding possible return values are the following:

- For the BATCH\_SUPPORT attribute, the return values are 'YES' or 'NO' depending on whether the extractor supports the batch interface.
- For the DBUSER attribute, the return value is the name of a database user that will connect to the database to retrieve rows from the cursor (identified by the docCursor parameter) and that will write to the table extracted info table.

This information is used for granting appropriate privileges to the table being indexed and the table extracted info table.

The startDriver and closeDriver methods can perform any housekeeping operations pertaining to the information extractor.

An extractor type for the General Architecture for Text Engineering (GATE) engine is defined as a subtype of the RDFCTX\_EXTRACTOR type. The implementation of this extractor type sends the documents to a GATE engine over a TCP connection, receives annotations extracted by the engine in XML format, and converts this proprietary XML document to an RDF/XML document. For more information on configuring a GATE engine to work with Oracle Database, see [Working with General](#page-285-0) [Architecture for Text Engineering \(GATE\)](#page-285-0). For an example of creating a new information extractor, see [Creating a New Extractor Type](#page-286-0).

Information extractors that are deployed as Web services can be invoked from the database by extending the RDFCTX\_WS\_EXTRACTOR type, which is a subtype of the RDFCTX\_EXTRACTOR type. The RDFCTX\_WS\_EXTRACTOR type encapsulates the Web service callouts in the extractRDF method; specific implementations for network-based extractors can reuse this implementation by setting relevant attribute values in the type constructor.

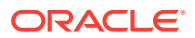

<span id="page-277-0"></span>Thomson Reuters Calais is an example of a network-based information extractor that can be accessed using web-service callouts. The CALAIS\_EXTRACTOR type, which is a subtype of the RDFCTX\_WS\_EXTRACTOR type, encapsulates the Calais extraction logic, and it can be used to semantically index the documents. The CALAIS\_EXTRACTOR type must be configured for the database instance before it can be used to create semantic indexes, as explained in [Configuring the Calais Extractor type](#page-284-0).

# 5.2 Extractor Policies

An **extractor policy** is a named dictionary entity that determines the characteristics of a semantic index that is created using the policy.

Each extractor policy refers, directly or indirectly, to an instance of an extractor type. An extractor policy with a direct reference to an extractor type instance can be used to compose other extractor policies that include additional RDF models for ontologies.

The following example creates a basic extractor policy created using the GATE extractor type:

```
begin
   sem_rdfctx.create_policy (policy_name => 'SEM_EXTR',
                             extractor \Rightarrow mdsys.gatenlp extractor());
end;
/
```
The following example creates a dependent extractor policy that combines the metadata extracted by the policy in the preceding example with a user-defined RDF model named geo\_ontology:

```
begin
   sem_rdfctx.create_policy (policy_name => 'SEM_EXTR_PLUS_GEOONT',
                            base policy => 'SEM EXTR',
                             user models => SEM MODELS ('geo ontology'));
end;
/
```
You can use an extractor policy to create one or more semantic indexes on columns that store unstructured documents, as explained in Semantically Indexing Documents.

# 5.3 Semantically Indexing Documents

Textual documents stored in a CLOB or VARCHAR2 column of a relational table can be indexed using the MDSYS.SEMCONTEXT index type, to facilitate semantically meaningful searches.

The extractor policy specified at index creation determines the information extractor used to semantically index the documents. The extracted information, captured as a set of RDF triples for each document, is managed in the semantic data store. Each instance of the semantic index is associated with a system-generated RDF model, which maintains the RDF triples extracted from the corresponding documents.

The following example creates a semantic index named ArticleIndex on the textual documents in the ARTICLE column of the NEWSFEED table, using the extractor policy named SEM\_EXTR:

```
CREATE INDEX ArticleIndex on Newsfeed (article)
    INDEXTYPE IS mdsys.SemContext PARAMETERS ('SEM_EXTR');
```
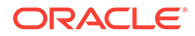

<span id="page-278-0"></span>The RDF model created for an index is managed internally and it is not associated with an application table. The triples stored in such model are automatically maintained for any modifications (such as update, insert, or delete) made to the documents stored in the table column. Although a single RDF model is used to index all documents stored in a table column, the triples stored in the model maintain references to the documents from which they are extracted; therefore, all the triples extracted from a specific document form an individual graph within the RDF model. The documents that are semantically indexed can then be searched using a SPARQL query pattern that operates on the triples extracted from the documents.

When creating a semantic index for documents, you can use a basic extractor policy or a dependent policy, which may include one or more user-defined RDF models. When you create an index with a dependent extractor policy, the document search pattern specified using SPARQL could span the triples extracted from the documents as well as those defined in user-defined models.

You can create an index using multiple extractor policies, in which case the triples extracted by the corresponding extractors are maintained separately in distinct RDF models. A document search query using one such index can select the specific policy to be used for answering the query. For example, an extractor policy named CITY\_EXTR can be created to extract the names of the cities from a given document, and this extractor policy can be used in combination with the SEM\_EXTR policy to create a semantic index, as in the following example:

```
CREATE INDEX ArticleIndex on Newsfeed (article)
    INDEXTYPE IS mdsys.SemContext PARAMETERS ('SEM_EXTR CITY_EXTR');
```
The first extractor policy in the PARAMETERS list is considered to be the default policy if a query does not refer to a specific policy; however, you can change the default extractor policy for a semantic index by using the

[SEM\\_RDFCTX.SET\\_DEFAULT\\_POLICY](#page-737-0) procedure, as in the following example:

```
begin
 sem_rdfctx.set_default_policy (index_name => 'ArticleIndex',
                                 policy name => 'CITY EXTR');
end;
```
# 5.4 SEM\_CONTAINS and Ancillary Operators

You can use the SEM\_CONTAINS operator in a standard SQL statement to search for documents or document references that are stored in relational tables.

This operator has the following syntax:

```
SEM_CONTAINS(
  column VARCHAR2 / CLOB,
  sparql VARCHAR2,
  policy VARCHAR2,
  aliases SEM_ALIASES,
  index_status NUMBER,
  ancoper NUMBER
  ) RETURN NUMBER;
```
/

The column and sparql attributes attribute are required. The other attributes are optional (that is, each can be a null value).

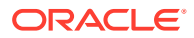

The column attribute identifies a VARCHAR2 or CLOB column in a relational table that stores the documents or references to documents that are semantically indexed. An index of type MDSYS.SEMCONTEXT must be defined in this column for the SEM\_CONTAINS operator to use.

The sparql attribute is a string literal that defines the document search criteria, expressed in SPARQL format.

The optional policy attribute specifies the name of an extractor policy, usually to override the default policy. A semantic document index can have one or more extractor policies specified at index creation, and one of these policies is the default, which is used if the  $\square$ is null in the call to SEM\_CONTAINS.

The optional aliases attribute identifies one or more namespaces, including a default namespace, to be used for expansion of qualified names in the query pattern. Its data type is SEM\_ALIASES, which has the following definition: TABLE OF SEM\_ALIAS, where each SEM\_ALIAS element identifies a namespace ID and namespace value. The SEM\_ALIAS data type has the following definition: (namespace id VARCHAR2(30), namespace val VARCHAR2(4000))

The optional index status attribute is relevant only when a dependent policy involving one or more entailments is being used for the SEM\_CONTAINS invocation. The index status value identifies the minimum required validity status of the entailments. The possible values are 0 (for VALID, the default), 1 (for INCOMPLETE), and 2 (for INVALID).

The optional ancoper attribute specifies a number as the binding to be used when the SEM\_CONTAINS\_SELECT ancillary operator is used with this operator in a query. The number specified for the ancoper attribute should be the same as number specified for the operbind attribute in the SEM\_CONTAINS\_SELECT ancillary operator.

The SEM\_CONTAINS operator returns 1 for each document instance matching the specified search criteria, and returns 0 for all other cases.

For more information about using the SEM\_CONTAINS operator, including an example, see [Searching for Documents Using SPARQL Query Patterns.](#page-280-0)

- **SEM\_CONTAINS\_SELECT Ancillary Operator**
- [SEM\\_CONTAINS\\_COUNT Ancillary Operator](#page-280-0)

# 5.4.1 SEM\_CONTAINS\_SELECT Ancillary Operator

You can use the SEM\_CONTAINS\_SELECT ancillary operator to return additional information about each document that matches some search criteria. This ancillary operator has a single numerical attribute (operbind) that associates an instance of the SEM\_CONTAINS\_SELECT ancillary operator with a SEM\_CONTAINS operator by using the same value for the binding. This ancillary operator returns an object of type CLOB that contains the additional information from the matching document, formatted in SPARQL Query Results XML format.

The SEM\_CONTAINS\_SELECT ancillary operator has the following syntax:

SEM\_CONTAINS\_SELECT( operbind NUMBER ) RETURN CLOB;

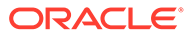

For more information about using the SEM\_CONTAINS\_SELECT ancillary operator, including examples, see [Bindings for SPARQL Variables in Matching Subgraphs in a](#page-281-0) [Document \(SEM\\_CONTAINS\\_SELECT Ancillary Operator\)](#page-281-0).

# <span id="page-280-0"></span>5.4.2 SEM\_CONTAINS\_COUNT Ancillary Operator

You can use the SEM\_CONTAINS\_COUNT ancillary operator for a SEM\_CONTAINS operator invocation. For each matched document, it returns the count of matching subgraphs for the SPARQL graph pattern specified in the SEM\_CONTAINS invocation.

The SEM\_CONTAINS\_COUNT ancillary operator has the following syntax:

SEM\_CONTAINS\_COUNT( operbind NUMBER ) RETURN NUMBER;

The following example excerpt shows the use of the SEM\_CONTAINS\_COUNT ancillary operator to return the count of matching subgraphs for each matched document:

```
SELECT docId, SEM CONTAINS COUNT(1) as matching subgraph count
FROM Newsfeed
WHERE SEM_CONTAINS (article, 
   '{ ?org rdf:type class:Organization . 
     ?org pred:hasCategory cat:BusinessFinance }', .., 
  1) = 1;
```
# 5.5 Searching for Documents Using SPARQL Query Patterns

Documents that are semantically indexed (that is, indexed using the mdsys.SemContext index type) can be searched using SEM\_CONTAINS operator within a standard SQL query.

In the query, the SEM\_CONTAINS operator must have at least two parameters, the first specifying the column in which the documents are stored and the second specifying the document search criteria expressed as a SPARQL query pattern, as in the following example:

```
SELECT docId FROM Newsfeed
WHERE SEM CONTAINS (article,
  '{ ?org rdf:type <http://www.example.com/classes/Organization>
     ?org <http://example.com/pred/hasCategory> 
             <http://www.example.com/category/BusinessFinance> }'
           ) = 1;
```
The SPARQL query pattern specified with the SEM\_CONTAINS operator is matched against the individual graphs corresponding to each document, and a document is considered to match a search criterion if the triples from the corresponding graph satisfy the query pattern. In the preceding example, the SPARQL query pattern identifies the individual graphs (thus, the documents) that refer to an Organization that belong to BusinessFinance category. The SQL query returns the rows corresponding to the matching documents in its result set. The preceding example assumes that the URIs used in the query are generated by the underlying extractor, and that you (the user searching for documents) are aware of the properties and terms that are generated by the extractor in use.

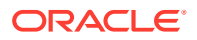

<span id="page-281-0"></span>When you create an index using a dependent extractor policy that includes one or more userdefined RDF models, the triples asserted in the user models are considered to be common to all the documents. Document searches involving such policies test the search criteria against the triples in individual graphs corresponding to the documents, combined with the triples in the user models. For example, the following query identifies all articles referring to organizations in the state of New Hampshire, using the geographical ontology (geo ontology RDF Model from a preceding example) that maps cities to states:

```
SELECT docId FROM Newsfeed
WHERE SEM CONTAINS (article,
        '{ ?org rdf:type class:Organization . 
           ?org pred:hasLocation ?city . 
           ?city geo:hasState state:NewHampshire }', 
        'SEM_EXTR_PLUS_GEOONT', 
               sem_aliases( 
                 sem_alias('class', 'http://www.myorg.com/classes/'),
                 sem_alias('pred', 'http://www.myorg.com/pred/'),
                 sem_alias('geo', 'http://geoont.org/rel/'),
                 sem_alias('state', 'http://geoont.org/state/'))) = 1;
```
The preceding query, with a reference to the extractor policy SEM\_EXTR\_PLUS\_GEOONT (created in an example in [Extractor Policies](#page-277-0)), combines the triples extracted from the indexed documents and the triples in the user model to find matching documents. In this example, the name of the extractor policy is optional if the corresponding index is created with just this policy or if this is the default extractor policy for the index. When the query pattern uses some qualified names, an optional parameter to the SEM\_CONTAINS operator can specify the namespaces to be used for expanding the qualified names.

SPARQL-based document searches can make use of the SPARQL syntax that is supported through SEM\_MATCH queries.

# 5.6 Bindings for SPARQL Variables in Matching Subgraphs in a Document (SEM\_CONTAINS\_SELECT Ancillary Operator)

You can use the SEM\_CONTAINS\_SELECT ancillary operator to return additional information about each document matched using the SEM\_CONTAINS operator.

Specifically, the bindings for the variables used in SPARQL-based document search criteria can be returned using this operator. This operator is ancillary to the SEM\_CONTAINS operator, and a literal number is used as an argument to this operator to associate it with a specific instance of SEM\_CONTAINS operator, as in the following example:

```
SELECT docId, SEM CONTAINS SELECT (1) as result
FROM Newsfeed
WHERE SEM CONTAINS (article,
   '{ ?org rdf:type class:Organization . 
     ?org pred:hasCategory cat:BusinessFinance }', .., 
  1) = 1;
```
The SEM\_CONTAINS\_SELECT ancillary operator returns the bindings for the variables in SPARQL Query Results XML format, as CLOB data. The variables may be bound to multiple data instances from a single document, in which case all bindings for the variables are returned. The following example is an excerpt from the output of the preceding query: a value returned by the SEM\_CONTAINS\_SELECT ancillary operator for a document matching the specified search criteria.

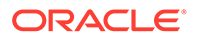

```
<results>
   <result> 
      <binding name="ORG">
          <uri>http://newscorp.com/Org/AcmeCorp</uri>
      </binding>
  \langle result>
   <result>
      <binding name="ORG">
        <uri>http://newscorp.com/Org/ABCCorp</uri>
      </binding>
  \langle result>
\langle/results>
```
You can rank the search results by creating an instance of XMLType for the CLOB value returned by the SEM\_CONTAINS\_SELECT ancillary operator and applying an XPath expression to sort the results on some attribute values.

By default, the SEM\_CONTAINS\_SELECT ancillary operator returns bindings for all variables used in the SPARQL-based document search criteria. However, when the values for only a subset of the variables are relevant for a search, the SPARQL pattern can include a SELECT clause with space-separated list of variables for which the values should be returned, as in the following example:

```
SELECT docId, SEM CONTAINS SELECT(1) as result
FROM Newsfeed
WHERE SEM CONTAINS (article,
        'SELECT ?org ?city
        WHERE { ?org rdf:type class:Organization
                ?org pred:hasLocation ?city . 
                ?city geo:hasState state:NewHampshire }', .., 
        1) = 1;
```
# 5.7 Improving the Quality of Document Search Operations

The quality of a document search operation depends on the quality of the information produced by the extractor used to index the documents. If the information extracted is incomplete, you may want to add some annotations to a document.

You can use the [SEM\\_RDFCTX.MAINTAIN\\_TRIPLES](#page-735-0) procedure to add annotations, in the form of RDF triples, to specific documents in order to improve the quality of search, as shown in the following example:

```
begin
  sem_rdfctx.maintain_triples(
     \frac{1}{\pi} index name \Rightarrow 'ArticleIndex',
     where clause \Rightarrow 'docid in (1, 15, 20)',
      rdfxml_content => sys.xmltype(
        '<rdf:RDF xmlns:rdf="http://www.w3.org/1999/02/22-rdf-syntax-ns#" 
                  xmlns:rdfs="http://www.w3.org/2000/01/rdf-schema#"
                  xmlns:pred="http://example.com/pred/">
        <rdf:Description rdf:about=" http://newscorp.com/Org/ExampleCorp">
           <pred:hasShortName 
                 rdf:datatype="http://www.w3.org/2001/XMLSchema#string">
               Example
           </pred:hasShortName>
      </rdf:Description> 
    \langle/rdf:RDF>'));
end;
/
```
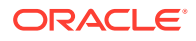

The index name and the WHERE clause specified in the preceding example identify specific instances of the document to be annotated, and the RDF/XML content passed in is used to add additional triples to the individual graphs corresponding to those documents. This allows domain experts and user communities to improve the quality of search by adding relevant triples to annotate some documents.

# <span id="page-283-0"></span>5.8 Indexing External Documents

You can use semantic indexing on documents that are stored in a file system or on the network. In such cases, you store the references to external documents in a table column, and you create a semantic index on the column using an appropriate extractor policy.

To index external documents, define an extractor policy with appropriate preferences, using an XML document that is assigned to the preferences parameter of the [SEM\\_RDFCTX.CREATE\\_POLICY](#page-733-0) procedure, as in the following example:

```
begin
  sem_rdfctx.create_policy (
       policy_name => 'SEM_EXTR_FROM_FILE',
       extractor => mdsys.gatenlp_extractor()),
        preferences => sys.xmltype('<RDFCTXPreferences>
                                       <Datastore type="FILE">
                                          <Path>EXTFILES_DIR</Path>
                                       </Datastore>
                                     </RDFCTXPreferences>')); 
end;
/
```
The <Datastore> element in the preferences document specifies the type of repository used for the documents to be indexed. When the value for the  $type$  attribute is set to FILE, the <Path> element identifies a directory object in the database (created using the SQL statement CREATE DIRECTORY). A table column indexed using the specified extractor policy is expected to contain relative paths to individual files within the directory object, as shown in the following example:

```
CREATE TABLE newsfeed (docid number,
                        articleLoc VARCHAR2(100)); 
INSERT INTO into newsfeed (docid, articleLoc) values
                     (1, 'article1.txt'); 
INSERT INTO newsfeed (docid, articleLoc) values
                      (2, 'folder/article2.txt'); 
CREATE INDEX ArticleIndex on newsfeed (articleLoc)
    INDEXTYPE IS mdsys.SemContext PARAMETERS ('SEM_EXTR_FROM_FILE');
```
To index documents that are accessed using HTTP protocol, create a extractor policy with preferences that set the type attribute of the <Datastore> element to URL and that list one or more hosts in the <Path> elements, as shown in the following excerpt:

```
<RDFCTXPreferences>
    <Datastore type="URL"> 
        <Path>http://cnn.com</Path>
        <Path>http://abc.com</Path>
    </Datastore>
</RDFCTXPreferences>
```
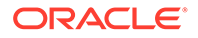

<span id="page-284-0"></span>The schema in which a semantic index for external documents is created must have the necessary privileges to access the external objects, including access to any proxy server used to access documents outside the firewall, as shown in the following example:

```
-- Grant read access to the directory object for FILE data store -- 
grant read on directory EXTFILES DIR to SEMUSR;
-- Grant connect access to set of hosts for URL data store -- 
begin
  dbms network acl admin.create acl (
                 acl \Rightarrow 'network docs.xml',
                  description => 'Normal Access',
                  principal => 'SEMUSR',
                 is grant \implies TRUE,
                  privilege => 'connect');
end;
/
begin
  dbms network acl admin.assign acl (
                acl \Rightarrow 'network_docs.xml',<br>host \Rightarrow 'cnn.com',
                         \Rightarrow 'cnn.com',
                lower port \Rightarrow 1,
                 upper_port => 10000);
end;
/
```
External documents that are semantically indexed in the database may be in one of the well-known formats such as Microsoft Word, RTF, and PDF. This takes advantage of the Oracle Text capability to extract plain text version from formatted documents using filters (see the CTX\_DOC.POLICY\_FILTER procedure, described in *Oracle Text Reference*). To semantically index formatted documents, you must specify the name of a CTX policy in the extractor preferences, as shown in the following excerpt:

```
<RDFCTXPreferences>
   <Datastore type="FILE" filter="CTX_FILTER_POLICY"> 
       <Path>EXTFILES_DIR</Path>
   </Datastore>
</RDFCTXPreferences>
```
In the preceding example, the CTX\_FILTER\_POLICY policy, created using the CTX\_DDL.CREATE\_POLICY procedure, must exist in your schema. The table columns that are semantically indexed using this preferences document can store paths to formatted documents, from which plain text is extracted using the specified CTX policy. The information extractor associated with the extractor policy then processes the plain text further, to extract the semantics in RDF/XML format.

# 5.9 Configuring the Calais Extractor type

The CALAIS\_EXTRACTOR type, which is a subtype of the RDFCTX WS EXTRACTOR type, enables you to access a Web service end point anywhere on the network, including the one that is publicly accessible (OpenCalais.com).

To do so, you must connect as SYSTEM (not SYS … AS SYSDBA) or another non-SYS user with the DBA role, and configure the Calais extractor type with Web service

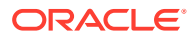

<span id="page-285-0"></span>end point, the SOAP action, and the license key by setting corresponding parameters, as shown in the following example:

```
begin
  sem_rdfctx.set_extractor_param (
    param_key => 'CALAIS WS_ENDPOINT',
      param_value => 'http://api1.opencalais.com/enlighten/calais.asmx',
     param desc \Rightarrow 'Calais web service end-point');
   sem_rdfctx.set_extractor_param (
     param_key = > 'CALAIS KEY', param_value => '<Calais license key goes here>',
     \overline{\phantom{a}} param desc => 'Calais extractor license key');
  sem_rdfctx.set_extractor_param (
      param_key => 'CALAIS_WS_SOAPACTION',
      param_value => 'http://clearforest.com/Enlighten',
     param desc => 'Calais web service SOAP Action');
end;
```
To enable access to a Web service outside the firewall, you must also set the parameter for the proxy host, as in the following example:

```
begin
  sem_rdfctx.set_extractor_param (
     param_key => 'HTTP_PROXY',
     param_value => 'www-proxy.example.com',
     param desc => 'Proxy server');
end;
```
# 5.10 Working with General Architecture for Text Engineering (GATE)

General Architecture for Text Engineering (GATE) is an open source natural language processor and information extractor.

For details about GATE, see <http://gate.ac.uk>.

You can use GATE to perform semantic indexing of documents stored in the database. The extractor type mdsys.gatenlp\_extractor is defined as a subtype of the RDFCTX\_EXTRACTOR type. The implementation of this extractor type sends an unstructured document to a GATE engine over a TCP connection, receives corresponding annotations, and converts them into RDF following a user-specified XML style sheet.

The requests for information extraction are handled by a server socket implementation, which instantiates the GATE components and listens to extraction requests at a pre-determined port. The host and the post for the GATE listener are recorded in the database, as shown in the following example, for all instances of the mdsys.gatenlp extractor type to use.

```
begin 
   sem_rdfctx.set_extractor_param (
     param_key => 'GATE_NLP_HOST',
     param_value => 'gateserver.example.com',
     param desc => 'Host for GATE NLP Listener ');
  sem_rdfctx.set_extractor_param (
      param_key => 'GATE_NLP_PORT',
     param value \Rightarrow '7687',
```
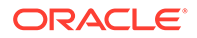

```
param desc => 'Port for Gate NLP Listener');
end;
```
The server socket application receives an unstructured document and constructs an annotation set with the desired types of annotations. Each annotation in the set may be customized to include additional features, such as the relevant phrase from the input document and some domain specific features. The resulting annotation set is serialized into XML (using the annotationSetToXml method in the gate.corpora.DocumentXmlUtils Java package) and returned back to the socket client.

A sample Java implementation for the GATE listener is available for download from the code samples and examples page on OTN (see [Semantic Data Examples \(PL/SQL](#page-228-0) [and Java\)](#page-228-0) for information about this page).

The mdsys.gatenlp\_extractor implementation in the database receives the annotation set encoded in XML, and converts it to RDF/XML using an XML style sheet. You can replace the default style sheet (listed in [Default Style Sheet for GATE](#page-292-0) [Extractor Output\)](#page-292-0) used by the mdsys.gatenlp\_extractor implementation with a custom style sheet when you instantiate the type.

The following example creates an extractor policy that uses a custom style sheet to generate RDF from the annotation set produced by the GATE extractor:

```
begin
  sem_rdfctx.create_policy (policy_name => 'GATE_EXTR',
                           extractor => mdsys.gatenlp extractor(
       sys.XMLType('<?xml version="1.0"?> 
                 <xsl:stylesheet version="2.0" 
                    xmlns:xsl="http://www.w3.org/1999/XSL/Transform" >
 ..
                 </xsl:stylesheet>')));
end;
/
```
# 5.11 Creating a New Extractor Type

You can create a new extractor type by extending the RDFCTX\_EXTRACTOR or RDFCTX\_WS\_EXTRACTOR extractor type.

The extractor type to be extended must be accessible using Web service calls. The schema in which the new extractor type is created must be granted additional privileges to allow creation of the subtype. For example, if a new extractor type is created in the schema RDFCTXU, you must enter the following commands to grant the UNDER and RDFCTX\_ADMIN privileges to that schema:

```
GRANT under ON mdsys.rdfctx_extractor TO rdfctxu;
GRANT rdfctx_admin TO rdfctxu;
```
As an example, assume that an information extractor can process an incoming document and return an XML document that contains extracted information. To enable the information extractor to be invoked using a PL/SQL wrapper, you can create the corresponding extractor type implementation, as in the following example:

```
create or replace type rdfctxu.info_extractor under rdfctx_extractor (
  xsl_trans sys.XMLtype,
   constructor function info_extractor (
                 xsl trans sys.XMLType ) return self as result,
```
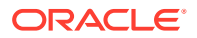

```
 overriding member function getDescription return VARCHAR2,
  overriding member function rdfReturnType return VARCHAR2,
   overriding member function extractRDF(document CLOB,
                                         docId VARCHAR2) return CLOB
\lambda/
create or replace type body rdfctxu.info_extractor as 
  constructor function info_extractor (
                 xsl trans sys.XMLType ) return self as result is
  begin
   self.extr type := 'Info Extractor Inc.';
    -- XML style sheet to generate RDF/XML from proprietary XML documents
   self.xsl trans := xsl trans;
    return;
 end info extractor;
  overriding member function getDescription return VARCHAR2 is
  begin
    return 'Extactor by Info Extractor Inc.';
   end getDescription;
  overriding member function rdfReturnType return VARCHAR2 is
  begin
    return 'RDF/XML';
  end rdfReturnType;
  overriding member function extractRDF(document CLOB,
                                         docId VARCHAR2) return CLOB is
    ce_xmlt sys.xmltype;
  begin
    EXECUTE IMMEDIATE 
      'begin :1 = info extract xml(doc => :2); end;'
      USING IN OUT ce xmlt, IN document;
    -- Now pass the ce xmlt through RDF/XML transformation --
   return ce xmlt.transform(self.xsl trans).getClobVal();
   end extractRdf;
```
### end;

In the preceding example:

- The implementation for the created info\_extractor extractor type relies on the XML style sheet, set in the constructor, to generate RDF/XML from the proprietary XML schema used by the underlying information extractor.
- The extractRDF function assumes that the info\_extract\_xml function contacts the desired information extractor and returns an XML document with the information extracted from the document that was passed in.
- The XML style sheet is applied on the XML document to generate equivalent RDF/XML, which is returned by the extractRDF function.

# 5.12 Creating a Local Semantic Index on a Range-Partitioned **Table**

A local index can be created on a VARCHAR2 or CLOB column of a range-partitioned table.

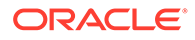
To do so, use the following syntax:

CREATE INDEX *<index-name>* … LOCAL;

The following example creates a range-partitioned table and a local semantic index on that table:

```
CREATE TABLE part_newsfeed (
  docid number, article CLOB, cdate DATE) 
partition by range (cdate)
(partition p1 values less than (to_date('01-Jan-2001')),
partition p2 values less than (to date('01-Jan-2004')),
partition p3 values less than (to date('01-Jan-2008')),
 partition p4 values less than (to_date('01-Jan-2012'))
);
CREATE INDEX ArticleLocalIndex on part_newsfeed (article)
    INDEXTYPE IS mdsys.SemContext PARAMETERS ('SEM_EXTR')
LOCAL;
```
Note that every partition of the local semantic index will have content generated for the same set of policies. When you use the ALTER INDEX statement on a local index to add or drop policies associated with a semantic index partition, you should try to keep the same set of policies associated with each partition. You can achieve this result by using ALTER INDEX statements in a loop over the set of partitions. (For more information about altering semantic indexes, see Altering a Semantic Index,)

# 5.13 Altering a Semantic Index

You can use the ALTER INDEX statement with a semantic index.

For a local semantic index, the ALTER INDEX statement applies to a specified partition. The general syntax of the ALTER INDEX command for a semantic index is as follows:

```
ALTER INDEX <index-name> REBUILD [PARTITION <index-partition-name>]
   [PARAMETERS ('-<action_for_policy> <policy-name>')];
```
- Rebuilding Content for All Existing Policies in a Semantic Index
- [Rebuilding to Add Content for a New Policy to a Semantic Index](#page-289-0)
- [Rebuilding Content for an Existing Policy from a Semantic Index](#page-289-0)
- [Rebuilding to Drop Content for an Existing Policy from a Semantic Index](#page-289-0)

### 5.13.1 Rebuilding Content for All Existing Policies in a Semantic Index

If the PARAMETERS clause is not included in the ALTER INDEX statement, the content of the semantic index (or index partition) is rebuilt for every policy presently associated with the index. The following are two examples:

```
ALTER INDEX ArticleIndex REBUILD;
ALTER INDEX ArticleLocalIndex REBUILD PARTITION p1;
```
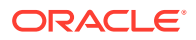

## <span id="page-289-0"></span>5.13.2 Rebuilding to Add Content for a New Policy to a Semantic Index

Using add policy for *<action\_for\_policy>*, you can add content for a new base policy or a dependent policy to a semantic index (or index partition). If a dependent policy is being added and if its base policy is not already a part of the index, then content for the base policy is also added implicitly (by invoking the extractor specified as part of the base policy definition). The following is an example:

ALTER INDEX ArticleIndex REBUILD PARAMETERS ('-add policy MY POLICY');

### 5.13.3 Rebuilding Content for an Existing Policy from a Semantic Index

Using rebuild policy for *<action\_for\_policy>*, you can rebuild the content of the semantic index (or index partition) for an existing policy presently associated with the index. The following is an example:

ALTER INDEX ArticleIndex REBUILD PARAMETERS ('-rebuild policy MY POLICY');

### 5.13.4 Rebuilding to Drop Content for an Existing Policy from a Semantic Index

Using drop policy for *<action\_for\_policy>*, you can drop content corresponding to an existing base policy or a dependent policy from a semantic index (or index partition). Note that dropping the content for a base policy will fail if it is the only policy for the index (or index partition) or if it is used by dependent policies associated with this index (or index partition).

The following example drops the content for a policy from an index:

ALTER INDEX ArticleIndex REBUILD PARAMETERS ('-drop policy MY POLICY');

# 5.14 Passing Extractor-Specific Parameters in CREATE INDEX and ALTER INDEX

The CREATE INDEX and ALTER INDEX statements allow the passing of parameters needed by extractors.

These parameters are passed on to the extractor using the params parameter of the extractRdf and batchExtractRdf methods. The following two examples show their use:

```
CREATE INDEX ArticleIndex on Newsfeed (article)
  INDEXTYPE IS mdsys.SemContext PARAMETERS ('SEM_EXTR=(NE_ONLY)');
```

```
ALTER INDEX ArticleIndex REBUILD 
  PARAMETERS ('-add policy MY_POLICY=(NE_ONLY)');
```
# 5.15 Performing Document-Centric Inference

Document-centric inference refers to the ability to infer from each document individually.

It does not allow triples extracted from two different documents to be used together for inference. It contrasts with the more common corpus-centric inference, where new triples can be inferred from combinations of triples extracted from multiple documents.

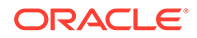

Document-centric inference can be desirable in document search applications because inclusion of a document in the search result is based on the extracted and/or inferred triples for that document only, that is, triples extracted and/or inferred from any other documents in the corpus do not play any role in the selection of this document. (Document-centric inference might be preferred, for example, if there is inconsistency among documents because of differences in the reliability of the data or in the biases of the document creators.)

To perform document-centric inference, use named graph based local inference (explained in [Named Graph Based Local Inference \(NGLI\)](#page-259-0)) by specifying options => 'LOCAL\_NG\_INF=T' in the call to the [SEM\\_APIS.CREATE\\_ENTAILMENT](#page-611-0) procedure.

Entailments created through document-centric inference can be included as content of a semantic index by creating a dependent policy and adding that policy to the semantic index, as shown in Example 5-2.

### **Example 5-2 Using Document-Centric Inference**

```
-- Create entailment 'extr data inf' using document-centric inference
-- assuming:
-- model name for semantic index based on base policy: 'RDFCTX MOD 1'
-- (model name is available from the RDFCTX_INDEX_POLICIES view;
RDFCTX_INDEX_POLICIES View)
-- ontology: dataOntology
   rulebase: OWL2RL
-- options: 'LOCAL_NG_INF=T' (for document-centric inference)
BEGIN
sem apis.create entailment('extr data inf',
 models in => sem models('RDFCTX_MOD_1', 'dataOntology'),
 rulebases_in => sem_rulebases('OWL2RL'),
 options => 'LOCAL NG_INF=T');
END;
/
-- Create a dependent policy to augment data extracted using base policy
-- with content of entailment extr data inf (computed in previous statement)
BEGIN
sem_rdfctx.create_policy (
  policy_name => 'SEM_EXTR_PLUS_DATA_INF',
 base policy \Rightarrow 'SEM EXTR',
 user models \Rightarrow NULL,
 user entailments => sem models('extr data inf'));
END;
/
-- Add the dependent policy to the ARTICLEINDEX index.
EXECUTE sem_rdfctx.add_dependent_policy('ARTICLEINDEX','SEM_EXTR_PLUS_DATA_INF');
```
# 5.16 Metadata Views for Semantic Indexing

This section describes views that contain metadata about semantic indexing

- [RDFCTX\\_POLICIES View](#page-291-0)
- [RDFCTX\\_INDEX\\_POLICIES View](#page-291-0)
- [RDFCTX\\_INDEX\\_EXCEPTIONS View](#page-292-0)

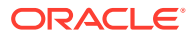

# <span id="page-291-0"></span>5.16.1 RDFCTX\_POLICIES View

Information about extractor policies defined in the current schema is maintained in the RDFCTX\_POLICIES view, which has the columns shown in Table 5-1 and one row for each extractor policy.

| <b>Column Name</b> | Data Type                                         | <b>Description</b>                                                                                                    |
|--------------------|---------------------------------------------------|----------------------------------------------------------------------------------------------------|
| POLICY OWNER       | VARCHAR2(32)                                      | Owner of the extractor policy                                                                                                    |
| POLICY NAME        | VARCHAR2(32)                                      | Name of the extractor policy                                                                                                    |
| <b>EXTRACTOR</b>   | MDSYS.RDFCTX EXTRACTOR Instance of extractor type |                                                                                                    |
| IS DEPENDENT       | VARCHAR2(3)                                       | Contains YES if the extractor<br>policy is dependent on a base<br>policy; contains NO if the<br>extractor policy is not dependent<br>on a base policy. |
| <b>BASE POLICY</b> | VARCHAR2(32)                                      | For a dependent policy, the name<br>of the base policy                                                                                                 |
| USER MODELS        | <b>SEM MODELS</b>                                 | For a dependent policy, a list of<br>the RDF models included in the<br>policy                                                                          |

**Table 5-1 RDFCTX\_POLICIES View Columns**

# 5.16.2 RDFCTX\_INDEX\_POLICIES View

Information about semantic indexes defined in the current schema and the extractor policies used to create the index is maintained in the RDFCTX\_POLICIES view, which has the columns shown in Table 5-2 and one row for each combination of semantic index and extractor policy.

### **Table 5-2 RDFCTX\_INDEX\_POLICIES View Columns**

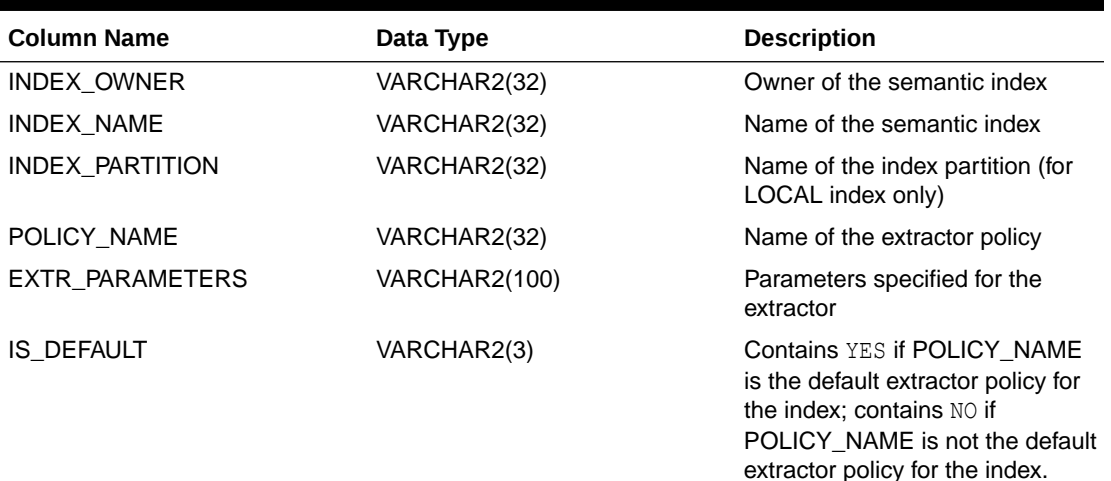

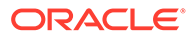

| <b>Column Name</b> | Data Type    | <b>Description</b>                                                                                                    |
|--------------------|--------------|----------------------------------------------------------------------------------------------------|
| <b>STATUS</b>      | VARCHAR2(10) | Contains VALID if the index is<br>valid, INPROGRESS if the index is<br>being created, or FAILED if a<br>system failure occurred during<br>the creation of the index. |
| RDF MODEL          | VARCHAR2(32) | Name of the RDF model<br>maintaining the index data                                                                                                    |

<span id="page-292-0"></span>**Table 5-2 (Cont.) RDFCTX\_INDEX\_POLICIES View Columns**

### 5.16.3 RDFCTX\_INDEX\_EXCEPTIONS View

Information about exceptions encountered while creating or maintaining semantic indexes in the current schema is maintained in the RDFCTX\_INDEX\_EXCEPTIONS view, which has the columns shown in Table 5-3 and one row for each exception.

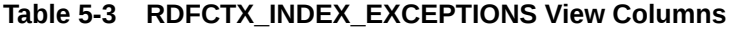

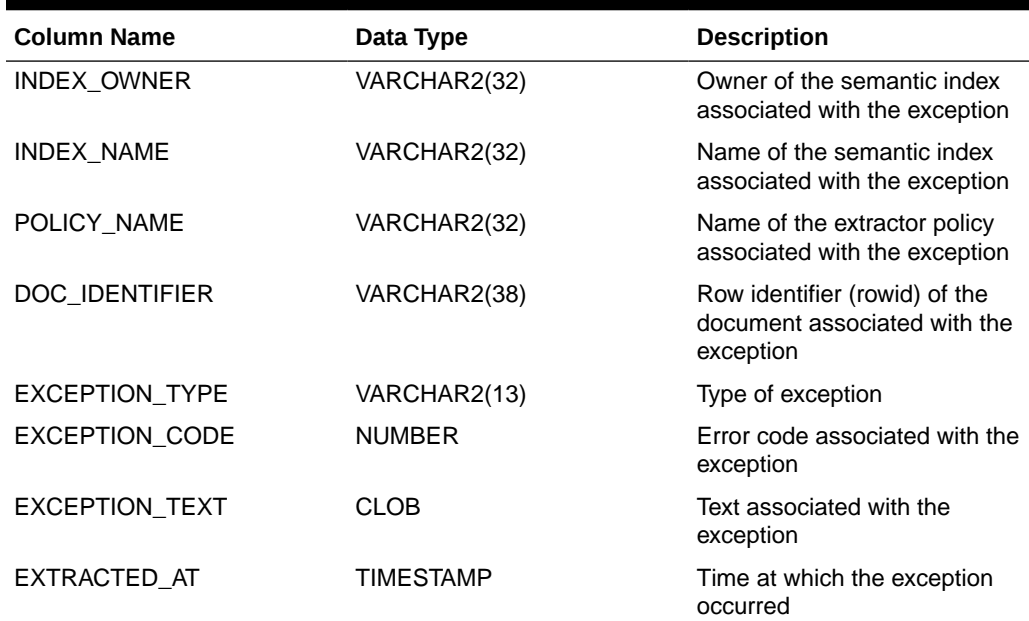

# 5.17 Default Style Sheet for GATE Extractor Output

This section lists the default XML style sheet that the mdsys.gatenlp\_extractor implementation uses to convert the annotation set (encoded in XML) into RDF/XML.

```
(This extractor is explained in Working with General Architecture for Text Engineering
(GATE).)
```

```
<?xml version="1.0"?> 
   <xsl:stylesheet version="2.0" 
                   xmlns:xsl="http://www.w3.org/1999/XSL/Transform" > 
      <xsl:output encoding="utf-8" indent="yes"/> 
      <xsl:param name="docbase">http://xmlns.oracle.com/rdfctx/</xsl:param>
```
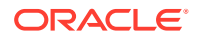

```
 <xsl:param name="docident">0</xsl:param>
 <xsl:param name="classpfx">
   <xsl:value-of select="$docbase"/>
   <xsl:text>class/</xsl:text> 
 </xsl:param>
 <xsl:template match="/">
    <rdf:RDF xmlns:rdf="http://www.w3.org/1999/02/22-rdf-syntax-ns#" 
             xmlns:rdfs="http://www.w3.org/2000/01/rdf-schema#"
             xmlns:owl="http://www.w3.org/2002/07/owl#" 
             xmlns:prop="http://xmlns.oracle.com/rdfctx/property/"> 
    <xsl:for-each select="AnnotationSet/Annotation"> 
      <rdf:Description> 
        <xsl:attribute name="rdf:about"> 
          <xsl:value-of select="$docbase"/>
          <xsl:text>docref/</xsl:text>
          <xsl:value-of select="$docident"/>
          <xsl:text>/</xsl:text>
          <xsl:value-of select="@Id"/>
        </xsl:attribute>
        <xsl:for-each select="./Feature"> 
          <xsl:choose>
            <xsl:when test="./Name[text()='majorType']"> 
              <rdf:type> 
                 <xsl:attribute name="rdf:resource"> 
                    <xsl:value-of select="$classpfx"/>
                    <xsl:text>major/</xsl:text>
                    <xsl:value-of select="translate(./Value/text(),
                                                     ' ', '#')"/>
                 </xsl:attribute> 
             </rdf:type>
            </xsl:when>
            <xsl:when test="./Name[text()='minorType']"> 
              <xsl:element name="prop:hasMinorType"> 
                 <xsl:attribute name="rdf:resource"> 
                    <xsl:value-of select="$docbase"/>
                    <xsl:text>minorType/</xsl:text>
                    <xsl:value-of select="translate(./Value/text(),
                                                     ' ', '#')"/>
                 </xsl:attribute> 
              </xsl:element> 
            </xsl:when>
            <xsl:when test="./Name[text()='kind']"> 
              <xsl:element name="prop:hasKind"> 
                 <xsl:attribute name="rdf:resource"> 
                    <xsl:value-of select="$docbase"/>
                    <xsl:text>kind/</xsl:text>
                    <xsl:value-of select="translate(./Value/text(),
                                                      ' ', '#')"/>
                 </xsl:attribute> 
              </xsl:element> 
            </xsl:when>
            <xsl:when test="./Name[text()='locType']"> 
              <xsl:element name="prop:hasLocType"> 
                 <xsl:attribute name="rdf:resource"> 
                    <xsl:value-of select="$docbase"/>
                    <xsl:text>locType/</xsl:text>
                    <xsl:value-of select="translate(./Value/text(),
                                                      ' ', '#')"/>
                 </xsl:attribute> 
              </xsl:element> 
           \langle xsl:when\rangle
```
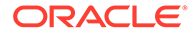

```
 <xsl:when test="./Name[text()='entityValue']"> 
                 <xsl:element name="prop:hasEntityValue"> 
                   <xsl:attribute name="rdf:datatype"> 
                      <xsl:text>
                         http://www.w3.org/2001/XMLSchema#string
                      </xsl:text>
                   </xsl:attribute> 
                   <xsl:value-of select="./Value/text()"/>
                 </xsl:element> 
               </xsl:when>
               <xsl:otherwise> 
                 <xsl:element name="prop:has{translate(
                                        substring(./Name/text(),1,1),
                                         'abcdefghijklmnopqrstuvwxyz',
                                          'ABCDEFGHIJKLMNOPQRSTUVWXYZ')}{
                                       substring(./Name/text(),2)}"> 
                    <xsl:attribute name="rdf:datatype"> 
                        <xsl:text>
                          http://www.w3.org/2001/XMLSchema#string
                        </xsl:text> 
                    </xsl:attribute> 
                   <xsl:value-of select="./Value/text()"/>
                 </xsl:element> 
               </xsl:otherwise> 
             </xsl:choose>
          </xsl:for-each> 
       </rdf:Description>
      </xsl:for-each>
     \langle / \texttt{rdf:RDF}\rangle </xsl:template>
 </xsl:stylesheet>
```
# 6

# Fine-Grained Access Control for RDF Data

The default control of access to the Oracle Database semantic data store is at the model level: the owner of a model can grant select, delete, and insert privileges on the model to other users by granting appropriate privileges on the view named RDFM\_*<model\_name>*. However, for applications with stringent security requirements, you can enforce a fine-grained access control mechanism by using the Oracle Label Security option of Oracle Database.

Oracle Label Security (OLS) for RDF data allows sensitivity labels to be associated with individual triples stored in an RDF model. For each query, access to specific triples is granted by comparing their labels with the user's session labels. This triple-level security option provides a thin layer of RDF-specific capabilities on top of the Oracle Database native support for label security.

For information about using OLS, see *Oracle Label Security Administrator's Guide*.

**Triple-Level Security** 

The triple-level security option provides a thin layer of RDF-specific capabilities on top of the Oracle Database native support for label security.

# 6.1 Triple-Level Security

The triple-level security option provides a thin layer of RDF-specific capabilities on top of the Oracle Database native support for label security.

To use triple-level security, specify SEM\_RDFSA.TRIPLE\_LEVEL\_ONLY as the rdfsa\_options parameter value when you execute the [SEM\\_RDFSA.APPLY\\_OLS\\_POLICY](#page-740-0) procedure. For example:

```
EXECUTE sem_rdfsa.apply_ols_policy('defense', SEM_RDFSA.TRIPLE_LEVEL_ONLY, 
network owner=>'FGAC ADMIN', network name=>'OLS_NET');
```
Do not specify any of the other available parameters for the [SEM\\_RDFSA.APPLY\\_OLS\\_POLICY](#page-740-0) procedure.

When you use triple-level security, OLS is applied to each semantic model in the network. That is, label security is applied to the relevant internal tables and to all the application tables; there is no need to manually apply policies to the application tables of existing semantic models. However, if you need to create additional models after applying the OLS policy, you must use the [SEM\\_OLS.APPLY\\_POLICY\\_TO\\_APP\\_TAB](#page-871-0) procedure to apply OLS to the application table before creating the model. Similarly, if you have dropped a semantic model and you no longer need to protect the application table, you can use the [SEM\\_OLS.REMOVE\\_POLICY\\_FROM\\_APP\\_TAB](#page-873-0) procedure. (These procedures are described in [SEM\\_OLS Package Subprograms](#page-871-0).)

With triple-level security, duplicate triples with different labels can be inserted in the semantic model. (Such duplicates are not allowed with resource-level security.) For example, assume that you have a triple with a very sensitive label, such as:

(<urn:X>,<urn:P>,<urn:Y>, "TOPSECRET")

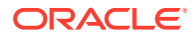

This does not prevent a low-privileged (UNCLASSIFIED) user from inserting the triple (<urn:X>,<urn:P>,<urn:Y>, "UNCLASSIFIED"). Because SPARQL and SEM\_MATCH do not return label information, a query will return both rows (assuming the user has appropriate privileges), and it will not be easy to distinguish between the TOPSECRET and UNCLASSIFIED triples.

To filter out such low-security triples when querying the semantic models, you can one or more the following options with SEM\_MATCH:

- POLICY NAME specifies the OLS policy name.
- MIN LABEL specifies the minimum label for triples that are included in the query

In other words, every triple that contains a label that is strictly dominated by MIN\_LABEL is not included in the query. For example, to filter out the "UNCLASSIFIED" triple, you could use the following query (assuming the OLS policy name is DEFENSE and that the query user has read privileges over UNCLASSIFIED and TOPSECRET triples):

```
SELECT s, p, y FROM table(sem match('{?s ?p ?y}' ,
  sem models(TEST'), null, null, null, null,
   'MIN_LABEL=TOPSECRET POLICY_NAME=DEFENSE',
 null, null, 'FGAC ADMIN', 'OLS NET'));
```
Note that the filtering in the preceding example occurs in addition to the security checks performed by the native OLS software.

After a triple has been inserted, you can view and update the label information through the CTXT1 column in the application table for the semantic model (assuming that you have the WRITEUP and WRITEDOWN privileges to modify the labels).

There are no restrictions on who can perform inference or bulk loading with triple-level security; all of the inferred or bulk loaded triples are inserted with the user's session row label. Note that you can change the session labels by using the SA\_UTL package. (For more information about SA\_UTL, see *Oracle Label Security Administrator's Guide*.)

- Fine-Grained Security for Inferred Data and Ladder-Based Inference (LBI)
- [Extended Example: Applying OLS Triple-Level Security on Semantic Data](#page-298-0)

# 6.1.1 Fine-Grained Security for Inferred Data and Ladder-Based Inference (LBI)

When triple-level security is turned on for RDF data stored in Oracle Database, asserted facts are tagged with data labels to enforce mandatory access control. In addition, when a user invokes the forward-chaining based inference function through the [SEM\\_APIS.CREATE\\_ENTAILMENT](#page-611-0) procedure, the newly inferred relationships will be tagged with the current row label (SA\_UTL.NUMERIC\_ROW\_LABEL).

These newly inferred relationships are derived solely based on the information that the user is allowed to access. These relationships do, however, share the same data label. This is understandable because a [SEM\\_APIS.CREATE\\_ENTAILMENT](#page-611-0) call can be viewed as a three-step process: read operation, followed by a logical inference computation, followed by a write operation. The read operation gathers information upon which inference computation is based, and it is restricted by access privileges, the user's label, and the data labels; the logical inference computation step is purely mathematical; and the final write of inferred information into the entailed graph is no

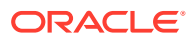

<span id="page-297-0"></span>different from the same user asserting some new facts (which happen to be calculated by the previous step).

Having all inferred assertions tagged with a single label is sufficient if a user only owns a single label. It is, however, not fine-grained enough when there are multiple labels owned by the same user, which is a common situation in a multitenancy setup.

For example, assume a user sets its user label and data label as  $T$ opSecret, invokes [SEM\\_APIS.CREATE\\_ENTAILMENT,](#page-611-0) switches to a weaker label named Secret, and finally performs a SPARQL query. The query will not be able to see any of those newly inferred relationships because they were all tagged with the TopSecret label. However, if the user switches back to the TopSecret label, now every single inferred relationship is visible. It is "all or nothing" (that is, all visible or nothing visible) as far as inferred relationships are concerned.

When multiple labels are available for use by a given user, you normally want to assign different labels to different inferred relationships. There are two ways to achieve this goal:

- Invoking SEM\_APIS.CREATE\_ENTAILMENT Multiple Times
- [Using Ladder-Based Inference \(LBI\)](#page-298-0)

Ladder-based inference, effective with Oracle Database 12*c* Release 1 (12.1), is probably the simpler and more convenient of the two approaches.

### **Invoking SEM\_APIS.CREATE\_ENTAILMENT Multiple Times**

Assume a security policy named DEFENSE, a user named SCOTT, and a sequence of user labels Label1, Label2,..., Label*n* owned by SCOTT. The following call by SCOTT sets the label as Label1, runs the inference for the first time, and tags the newly inferred triples with Label1:

```
EXECUTE sa_utl.set_label('defense',char_to_label('defense','Label1'));
EXECUTE sa_utl.set_row_label('defense', char_to_label('defense', 'Label1'));
EXECUTE sem apis.create entailment('inf', sem_models('contracts'),
sem_rulebases('owlprime'), SEM_APIS.REACH_CLOSURE,
null,'',network owner=>'FGAC_ADMIN',network_name=>'OLS_NET');
```
Now, SCOTT switches the label to Label2, runs the inference a second time, and tags the newly inferred triples with Label2. Obviously, if Label2 is dominated by Label1, then no new triples will be inferred because Label2 cannot see anything beyond what Label1 is allowed to see. If Label2 is not dominated by Label1, the read step of the inference process will probably see a different set of triples, and consequently the inference call can produce some new triples, which will in turn be tagged with Label2.

For the purpose of this example, assume the following condition holds true: for any  $1 \le i \le j$ <= *n*, Label*j* is not dominated by Label*i*.

```
EXECUTE sa_utl.set_label('defense',char_to_label('defense','Label2'));
EXECUTE sa_utl.set_row_label('defense', char_to_label('defense','Label2'));
EXECUTE sem apis.create entailment('inf', sem models('contracts'),
sem_rulebases('owlprime'), SEM_APIS.REACH_CLOSURE, null, 'ENTAIL_ANYWAY=T',
network owner=>'FGAC ADMIN', network name=>'OLS NET');
```
SCOTT continues the preceding actions using the rest of the labels in the label sequence: Label1, Label2, ..., Label*n*. The last step will be as follows:

```
EXECUTE sa_utl.set_label('defense',char_to_label('defense','Labeln'));
EXECUTE sa_utl.set_row_label('defense', char_to_label('defense','Labeln'));
EXECUTE sem apis.create entailment('inf', sem models('contracts'),
```
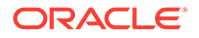

```
sem_rulebases('owlprime'), SEM_APIS.REACH_CLOSURE, null, 'ENTAIL_ANYWAY=T',
network_owner=>'FGAC_ADMIN', network_name=>'OLS_NET');
```
After all these actions are performed, the inference graph probably consists of triples tagged with various different labels.

#### **Using Ladder-Based Inference (LBI)**

Basically, ladder-based inference (LBI) wraps in one API call all the actions described in the [Invoking SEM\\_APIS.CREATE\\_ENTAILMENT Multiple Times](#page-297-0) approach. Visually, those actions are like climbing up a ladder. When proceeding from one label to the next, more asserted facts become visible or accessible (assuming the new label is not dominated by any of the previous ones), and therefore new relationships can be inferred.

The syntax to invoke LBI is shown in the following example.

```
EXECUTE sem apis.create entailment('inf',
  sem_models('contracts'),
  sem_rulebases('owlprime'),
  SEM_APIS.REACH_CLOSURE,
  null,
  null,
 ols ladder inf lbl seq=>'numericLabel1 numericLabel2 numericLabel3
numericLabel4',
  network owner=>'FGAC ADMIN',
   network_name=>'OLS_NET'
);
```
The parameter ols ladder inf lbl seq specifies a sequence of labels. This sequence is provided as a list of numeric labels delimited by spaces. When using LBI, it is a good practice to arrange the sequence of labels so that weaker labels are put before stronger labels. This will reduce the size of the inferred graph. (If labels do not dominate each other, they can be specified in any order.)

## 6.1.2 Extended Example: Applying OLS Triple-Level Security on Semantic Data

This section presents an extended example illustrating how to apply OLS triple-level security to semantic data. It assumes that OLS has been configured and enabled. The examples are very simplified, and do not reflect recommended practices regarding user names and passwords.

Unless otherwise indicated, perform the steps while connected AS SYSDBA.

- **1.** Perform some necessary setup steps.
	- **a.** As SYSDBA, create database users named A, B, and C.

```
create user a identified by <password-for-a>;
grant connect, unlimited tablespace, resource to a;
create user b identified by <password-for-b>;
grant connect, unlimited tablespace, resource to b;
create user c identified by <password-for-c>;
grant connect, unlimited tablespace, resource to c;
```
**b.** As SYSDBA, create a security administrator and grant privileges.

CREATE USER fgac admin identified by <password-for-fgac admin>; GRANT connect, unlimited tablespace, resource to fgac admin;

-- Needed to administer OLS on a shared schema-private network GRANT execute on MDSYS. SEM RDFSA to fgac admin; GRANT exempt access policy to fgac admin;

```
-- Needed to administer an OLS policy
GRANT EXECUTE ON sa components TO fgac admin;
GRANT EXECUTE ON sa user admin TO fgac admin;
GRANT EXECUTE ON sa label admin TO fgac admin;
GRANT EXECUTE ON sa policy admin TO fgac admin;
GRANT EXECUTE ON sa sysdba to fgac admin;
GRANT EXECUTE ON TO LBAC DATA LABEL to fgac admin;
GRANT lbac dba to fgac admin;
```
**c.** Connect as SYSTEM and create a schema-private semantic network owned by the security administrator with sharing privileges.

```
CONNECT system/<password-for-system>;
EXECUTE
sem_apis.create_sem_network('tbs_3',network_owner=>'FGAC_ADMIN',network_name=>'
OLS NET');
EXECUTE sem_apis.grant_network_sharing_privs('FGAC_ADMIN');
```
**d.** Connect as the security administrator and set up network sharing for users a, b, and c.

```
CONNECT fgac admin/<password-for- fgac admin>;
EXECUTE.
sem_apis.enable_network_sharing(network_owner=>'FGAC_ADMIN',network_name=>'OLS
NET');
EXECUTE 
sem_apis.grant_network_access_privs(network_owner=>'FGAC_ADMIN',network_name=>'
OLS_NET', network_user=>'A');
EXECUTE 
sem_apis.grant_network_access_privs(network_owner=>'FGAC_ADMIN',network_name=>'
OLS NET', network user=>'B');
EXECUTE
sem_apis.grant_network_access_privs(network_owner=>'FGAC_ADMIN',network_name=>'
OLS NET', network user=>'C');
```
**e.** Connect as the security administrator and create a policy named defense.

```
CONNECT fgac admin/<password-for-fgac admin>;
EXECUTE SA_SYSDBA.CREATE_POLICY('defense','ctxt1');
```
**f.** Create three security levels (For simplicity, compartments and groups are omitted.)

```
EXECUTE SA_COMPONENTS.CREATE_LEVEL('defense',3000,'TS','TOP SECRET');
EXECUTE SA_COMPONENTS.CREATE_LEVEL('defense',2000,'SE','SECRET');
EXECUTE SA COMPONENTS.CREATE LEVEL('defense',1000,'UN','UNCLASSIFIED');
```
#### **g.** Create three labels.

```
EXECUTE SA_LABEL_ADMIN.CREATE_LABEL('defense',1000,'UN');
EXECUTE SA_LABEL_ADMIN.CREATE_LABEL('defense',1500,'SE');
EXECUTE SA_LABEL_ADMIN.CREATE_LABEL('defense',3100,'TS');
```
#### **h.** Assign labels and privileges.

```
EXECUTE SA_USER_ADMIN.SET_USER_LABELS('defense','A','UN');
EXECUTE SA_USER_ADMIN.SET_USER_LABELS('defense','B','SE');
EXECUTE SA_USER_ADMIN.SET_USER_LABELS('defense','C','TS');
```
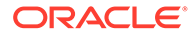

```
EXECUTE SA USER ADMIN.SET USER LABELS('defense', 'fgac admin', 'TS');
EXECUTE SA USER ADMIN.SET USER PRIVS('defense','FGAC ADMIN', 'full');
```
#### **2.** Create a semantic model.

**a.** Create a model and share it with some other users.

```
CONNECT a/<password-for-a>
CREATE TABLE project tpl (triple sdo rdf triple s) compress for oltp;
EXECUTE sem apis.create sem model('project', 'project tpl',
'triple',network owner=>'FGAC_ADMIN',network_name=>'OLS_NET');
GRANT select on fgac admin.ols net#rdfm project to B;
GRANT select on fgac admin.ols net#rdfm project to C;
GRANT select, insert, update, delete on project tpl to B, C;
```
#### **b.** Ensure that the bulk loading API can be executed.

GRANT insert on project\_tpl to fgac\_admin;

#### **3.** Apply the OLS policy for RDF.

```
CONNECT fgac_admin/<password-for-fgac_admin>
BEGIN
 sem_rdfsa.apply_ols_policy('defense',
sem_rdfsa.TRIPLE_LEVEL_ONLY,network_owner=>'FGAC_ADMIN',network_name=>'OLS_NE
T');
END;
/
/
```
Note that the application table now has an extra column named CTXT1:

```
CONNECT a/<password-for-a>
DESCRIBE project_tpl;
Name Null? Type
----------------------------------------- -------- --------------------------
TRIPLE TRIPLE SERVICES AND TRIPLE SERVICES OF TRIPLE SERVICES AND TRIPLE SERVICES OF TRIPLE SERVICES OF TRIPLE
CTXT1 NUMBER(10)
```
### **4.** Add data to the semantic model.

```
-- User A uses incremental APIs to add semantic data
connect a/<password-for-a>
INSERT INTO project_tpl(triple) values 
(sdo_rdf_triple_s('project','<urn:A>','<urn:hasManager>','<urn:B>','FGAC_ADMI
N','OLS_NET')); 
INSERT INTO project_tpl(triple) values 
(sdo_rdf_triple_s('project','<urn:B>','<urn:hasManager>','<urn:C>','FGAC_ADMI
N','OLS_NET'));
INSERT INTO project_tpl(triple) values 
(sdo_rdf_triple_s('project','<urn:A>','<urn:expenseReportAmount>','"100"','FG
AC_ADMIN','OLS_NET'));
INSERT INTO project_tpl(triple) values 
(sdo_rdf_triple_s('project','<urn:expenseReportAmount>','rdfs:subPropertyOf',
'<urn:projExp>','FGAC_ADMIN','OLS_NET'));
COMMIT;
```

```
-- User B uses bulk API to add semantic data 
connect b/<password-for-b>
CREATE TABLE project stab(RDF$STC GRAPH varchar2(4000),
RDF$STC_sub varchar2(4000),
RDF$STC_pred varchar2(4000),
```
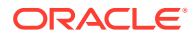

```
RDF$STC_obj varchar2(4000)) compress;
GRANT select on project stab to fgac admin;
-- For simplicity, data types are omitted.
INSERT INTO project_stab values(null, 
'<urn:B>','<urn:expenseReportAmount>','"200"'); 
INSERT INTO project_stab values(null, 
'<urn:proj1>','<urn:deadline>','"2012-12-25"');
EXECUTE 
sem_apis.bulk_load_from_staging_table('project','b','project_stab' ,network_owner=>
'FGAC_ADMIN', network_name=>'OLS_NET');
-- As User B, check the contents in the application table
connect b/<password-for-b>
SELECT * from a.project tpl order by ctxt1;
SDO_RDF_TRIPLE_S(8.5963E+18, 7, 1.4711E+18, 2.0676E+18, 8.5963E+18) 1000
SDO_RDF_TRIPLE_S(5.1676E+18, 7, 8.5963E+18, 2.0676E+18, 5.1676E+18) 1000
SDO_RDF_TRIPLE_S(2.3688E+18, 7, 1.4711E+18, 4.6588E+18, 2.3688E+18) 1000
SDO_RDF_TRIPLE_S(7.6823E+18, 7, 4.6588E+18, 1.1911E+18, 7.6823E+18) 1000
SDO_RDF_TRIPLE_S(6.6322E+18, 7, 8.5963E+18, 4.6588E+18, 6.6322E+18) 1500
SDO_RDF_TRIPLE_S(8.4800E+18, 7, 6.2294E+18, 5.4118E+18, 8.4800E+18) 1500
6 rows selected.
SELECT count(1) from fgac admin.ols net#rdfm project;
6
-- As User A, check the contents in the application table
-- As expected, A can only see 4 triples
SQL> conn a/<password>
SQL> select * from a.project tpl order by ctxt1;
SDO_RDF_TRIPLE_S(8.5963E+18, 7, 1.4711E+18, 2.0676E+18, 8.5963E+18) 1000
SDO_RDF_TRIPLE_S(5.1676E+18, 7, 8.5963E+18, 2.0676E+18, 5.1676E+18) 1000
SDO_RDF_TRIPLE_S(2.3688E+18, 7, 1.4711E+18, 4.6588E+18, 2.3688E+18) 1000
SDO_RDF_TRIPLE_S(7.6823E+18, 7, 4.6588E+18, 1.1911E+18, 7.6823E+18) 1000
SQL> select count(1) fromfgac admin.ols net#rdfm project;
4
-- User C uses incremental APIs to add semantic data including 2 quads 
connect c/<password-for-c>
INSERT INTO a.project_tpl(triple) values 
(sdo_rdf_triple_s('project','<urn:C>','<urn:expenseReportAmount>','"400"','FGAC_ADM
IN','OLS_NET'));
INSERT INTO a.project_tpl(triple) values 
(sdo_rdf_triple_s('project','<urn:proj1>','<urn:hasBudget>','"10000"','FGAC_ADMIN',
'OLS_NET'));
INSERT INTO a.project_tpl(triple) values 
(sdo_rdf_triple_s('project:<urn:proj2>','<urn:proj2>','<urn:hasBudget>','"20000"','
FGAC_ADMIN','OLS_NET'));
INSERT INTO a.project_tpl(triple) values 
(sdo_rdf_triple_s('project:<urn:proj2>','<urn:proj2>','<urn:dependsOn>','<urn:proj1
>','FGAC_ADMIN','OLS_NET'));
COMMIT;
```
#### **5.** Query the data as different users using the default label.

```
-- Now as user A, B, C, execute the following query 
select lpad(nvl(q, ''), 20) || ' ' || s || ' ' || p || ' ' || o from
```

```
table(sem_match('select * where { graph ?g { ?s ?p ?o }}',
sem models('project'),
null,
null,
null,
null,
'GRAPH_MATCH_UNNAMED=T',
null,
null,
'FGAC_ADMIN',
'OLS NET'))
    order by g, s, p, o;
connect a/<password-for-a>
-- Repeat the preceding query
SQL> /
urn:A urn:expenseReportAmount 100
urn:A urn:hasManager urn:B
urn:B urn:hasManager urn:C
urn:expenseReportAmount http://www.w3.org/2000/01/rdf-schema#subPropertyOf 
urn:projExp
SQL> connect b/<password-for-b>
SQL> /
urn:A urn:expenseReportAmount 100
urn:A urn:hasManager urn:B
urn:B urn:expenseReportAmount 200
urn:B urn:hasManager urn:C
urn:expenseReportAmount http://www.w3.org/2000/01/rdf-schema#subPropertyOf 
urn:projExp
urn:proj1 urn:deadline 2012-12-25
SQL> connect c/<password-for-c>
SQL> /
urn:proj2 urn:proj2 urn:dependsOn urn:proj1
urn:proj2 urn:proj2 urn:hasBudget 20000
urn:A urn:expenseReportAmount 100
urn:A urn:hasManager urn:B
urn:B urn:expenseReportAmount 200
urn:B urn:hasManager urn:C
urn:C urn:expenseReportAmount 400
urn:expenseReportAmount http://www.w3.org/2000/01/rdf-schema#subPropertyOf 
urn:projExp
urn:proj1 urn:deadline 2012-12-25
urn:proj1 urn:hasBudget 10000
```
As expected, different users (with different labels) can see different sets of triples in the project RDF graph.

**6.** Query the same data as user C using different labels.

```
exec sa_utl.set_label('defense',char_to_label('defense','SE'));
exec sa_utl.set_row_label('defense',char_to_label('defense','SE'));
```
The same query used in the preceding step produces just 6 matches with label set to SE:

```
urn:A urn:expenseReportAmount 100
urn:A urn:hasManager urn:B
urn:B urn:expenseReportAmount 200
urn:B urn:hasManager urn:C
```
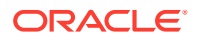

```
urn:expenseReportAmount http://www.w3.org/2000/01/rdf-schema#subPropertyOf 
urn:projExp
urn:proj1 urn:deadline 2012-12-25
```
6 rows selected.

If user C picks the weakest label ("unclassified"), then user C sees even less

```
exec sa utl.set label('defense',char to label('defense','UN'));
exec sa_utl.set_row_label('defense',char_to_label('defense','UN'));
```
The same query used in the preceding step produces just 4 matches:

```
urn:A urn:expenseReportAmount 100
urn:A urn:hasManager urn:B
urn:B urn:hasManager urn:C
urn:expenseReportAmount http://www.w3.org/2000/01/rdf-schema#subPropertyOf 
urn:projExp
```
If user C wants to run the query only against triples/quads with data label that dominates "Secret":

```
-- First set the label back
exec sa utl.set label('defense',char to label('defense','TS'));
exec sa_utl.set_row_label('defense',char_to_label('defense','TS'));
select lpad(nvl(g, ' '), 20) || ' ' || s || ' ' || p || ' ' || o
from table(sem_match('select * where { graph ?g { ?s ?p ?o }}',
sem_models('project'),
null,
null,
null,
null,
'MIN_LABEL=SE POLICY_NAME=DEFENSE GRAPH_MATCH_UNNAMED=T',
null,
null,
'FGAC_ADMIN',
'OLS_NET'))
order by g, s, p, o;
```
The query response excludes those assertions made by user A:

```
urn:proj2 urn:proj2 urn:dependsOn urn:proj1
urn:proj2 urn:proj2 urn:hasBudget 20000
urn:B urn:expenseReportAmount 200
urn:C urn:expenseReportAmount 400
urn:proj1 urn:deadline 2012-12-25
urn:proj1 urn:hasBudget 10000
```

```
6 rows selected.
```
The same query can be executed as User A. However, no matches are returned, as expected.

You can delete semantic data when OLS is enabled for RDF. In the following example, assume that [SEM\\_RDFSA.APPLY\\_OLS\\_POLICY](#page-740-0) has been executed successfully, and that the same user setup and label designs are used as in the preceding example.

```
-- First, create a test model as user A and grant access to users B and C
connect a/<password-for-a>
```
create table test\_tpl (triple sdo\_rdf\_triple\_s) compress for oltp;

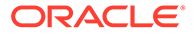

```
grant select, insert, update, delete on test tpl to B, C;
-- The following will fail with an error message
-- "Error while creating triggers: If OLS
-- is enabled, you have to apply table policy
-- before creating an OLS-enabled model"
-EXECUTE sem apis.create sem model('test', 'test tpl',
'triple', network owner=>'FGAC_ADMIN', network_name=>'OLS_NET');
-- Grant select on the model view to users B and C
grant select on fgac admin.ols net#rdfm test to B,C;
-- You need to run this API first
connect fgac admin/<password-for-fgac admin>
EXECUTE sem ols.apply policy to app tab('defense', 'A',
'TEST_TPL',network_owner=>'FGAC_ADMIN',network_name=>'OLS_NET');
-- Now model creation (after OLS policy has been applied) can go through
connect a/<password-for-a>
EXECUTE sem apis.create sem model('test', 'test tpl',
'triple', network owner=>'FGAC_ADMIN', network_name=>'OLS_NET');
-- Add a triple as User A
INSERT INTO test_tpl(triple) values
(sdo_rdf_triple_s('test','<urn:A>','<urn:p>','<urn:B>','FGAC_ADMIN','OLS_NET'));
COMMIT;
-- Add the same triple as User B
connect b/<password-for-b>
INSERT INTO a.test_tpl(triple) values
(sdo_rdf_triple_s('test','<urn:A>','<urn:p>','<urn:B>','FGAC_ADMIN','OLS_NET'));
COMMIT;
-- Now User B can see both triples in the application table as well as the model 
view
set numwidth 20
SELECT * from a.test_tpl;
SDO_RDF_TRIPLE_S(8596269297967065604, 19, 1471072612573670395, 28121856352072361
78, 8596269297967065604)
                 1000
SDO_RDF_TRIPLE_S(8596269297967065604, 19, 1471072612573670395, 28121856352072361
78, 8596269297967065604)
                 1500
SELECT count(1) from fgac_admin.ols_net#rdfm_test;
 2
-- User A can only see one triple due to A's label assignment, as expected.
SELECT * from a.test tpl;
SDO_RDF_TRIPLE_S(8596269297967065604, 19, 1471072612573670395, 28121856352072361
78, 8596269297967065604)
                 1000
```
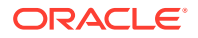

```
SELECT count(1) from fgac admin.ols net#rdfm test;
 1
-- User A issues a delete to remove A's assertions
SQL> delete from a.test_tpl;
1 row deleted.
COMMIT;
Commit complete.
-- Now user A has no assertions left.
SELECT * from a.test tpl;
no rows selected
SELECT count(1) from fgac_admin.ols_net#rdfm_test;
0 and 0 and 0 and 0 and 0 and 0 and 0 and 0 and 0 and 0 and 0 and 0 and 0 and 0 and 0 and 0 and 0 and 0 and 0 
-- Note that the preceding delete does not affect the same assertion made by B.
connect b/<password-for-b>
SELECT * from a.test tpl;
SDO_RDF_TRIPLE_S(8596269297967065604, 19, 1471072612573670395, 28121856352072361
78, 8596269297967065604)
                  1500
SELECT count(1) from fgac_admin.ols_net#rdfm_test;
 1
-- User B can remove this assertion using a DELETE statement.
-- The following DELETE statement uses the oracle orardf res2vid function
-- to narrow down the scope to triples with a particular subject.
DELETE FROM a.test tpl app tab
        where app_tab.triple.rdf_s_id =
              sem_apis.res2vid('FGAC_ADMIN.OLS_NET#RDF_VALUE$','<urn:A>');
```
1 row deleted.

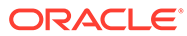

# 7 RDF Semantic Graph Support for Apache Jena

RDF Semantic Graph support for Apache Jena (also referred to here as support for Apache Jena) provides a Java-based interface to Oracle Graph RDF Semantic Graph by implementing the well-known Jena Graph, Model, and DatasetGraph APIs.

### **Note:**

This feature was previously referred to as the *Jena Adapter for Oracle Database* and the *Jena Adapter*.

Support for Apache Jena extends the semantic data management capabilities of Oracle Database RDF/OWL.

(Apache Jena is an open source framework. For license and copyright conditions, see <http://www.apache.org/licenses/> and <http://www.apache.org/licenses/LICENSE-2.0>.)

The DatasetGraph APIs are for managing named graph data, also referred to as **quads**. In addition, RDF Semantic Graph support for Apache Jena provides network analytical functions on top of semantic data through integrating with the Oracle Spatial Network Data Model Graph feature.

This chapter assumes that you are familiar with major concepts explained in [RDF Semantic](#page-35-0) [Graph Overview](#page-35-0) and [OWL Concepts](#page-243-0) . It also assumes that you are familiar with the overall capabilities and use of the Jena Java framework. For information about the Jena framework, see <http://jena.apache.org/>, especially the Jena Documentation page. If you use the network analytical function, you should also be familiar with the Network Data Model Graph feature, which is documented in *Oracle Spatial Topology and Network Data Model Developer's Guide*.

### **Note:**

The current RDF Semantic Graph support for Apache Jena release has been tested against Apache Jena 3.1.0, and it supports the RDF schema-private networks environment in Release 19c databases. Because of the nature of open source projects, you should not use this support for Apache Jena with later versions of Jena.

Apache Joseki support has been deprecated, although it still is part of the OTN kit distribution for adapter version 3.1.0 with support for Release 19c databases. References to Joseki have been removed from this book for Release 19c, but you can find information about Joseki in previous versions of the book.

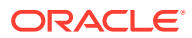

- **[Setting Up the Software Environment](#page-308-0)** To use the support for Apache Jena, you must first ensure that the system environment has the necessary software, including Oracle Database with RDF Semantic Graph support enabled, Apache Jena 3.12.0, and JDK 1.8 or later.
- [Setting Up the SPARQL Service](#page-309-0) This section explains how to set up a SPARQL web service endpoint by deploying the fuseki.war file in WebLogic Server.
- [Setting Up the RDF Semantic Graph Environment](#page-313-0)

To use the support for Apache Jena to perform queries, you can connect as any user (with suitable privileges) and use any models in the semantic network.

[SEM\\_MATCH and RDF Semantic Graph Support for Apache Jena Queries](#page-314-0) **[Compared](#page-314-0)** 

There are two ways to query semantic data stored in Oracle Database: SEM\_MATCH-based SQL statements and SPARQL queries through the support for Apache Jena.

• [Retrieving User-Friendly Java Objects from SEM\\_MATCH or SQL-Based Query](#page-315-0) **[Results](#page-315-0)** 

You can query a semantic graph using any of the following approaches.

• [Optimized Handling of SPARQL Queries](#page-318-0)

This section describes some performance-related features of the support for Apache Jena that can enhance SPARQL query processing. These features are performed automatically by default.

• [Additions to the SPARQL Syntax to Support Other Features](#page-320-0)

RDF Semantic Graph support for Apache Jena allows you to pass in hints and additional query options. It implements these capabilities by overloading the SPARQL namespace prefix syntax by using Oracle-specific namespaces that contain query options.

• [Functions Supported in SPARQL Queries through RDF Semantic Graph Support](#page-327-0) [for Apache Jena](#page-327-0)

SPARQL queries through the support for Apache Jena can use the following kinds of functions.

- **[SPARQL Update Support](#page-332-0)** RDF Semantic Graph support for Apache Jena supports SPARQL Update (http://www.w3.org/TR/sparql11-update/), also referred to as SPARUL.
- [Analytical Functions for RDF Data](#page-334-0) You can perform analytical functions on RDF data by using the SemNetworkAnalyst class in the oracle.spatial.rdf.client.jena package.
- [Support for Server-Side APIs](#page-340-0) This section describes some of the RDF Semantic Graph features that are exposed by RDF Semantic Graph support for Apache Jena.
- [Bulk Loading Using RDF Semantic Graph Support for Apache Jena](#page-347-0) To load thousands to hundreds of thousands of RDF/OWL data files into an Oracle database, you can use the prepareBulk and completeBulk methods in the OracleBulkUpdateHandler Java class to simplify the task.
- [Automatic Variable Renaming](#page-353-0) Automatic variable renaming can enable certain queries that previously failed to run successfully.

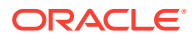

- <span id="page-308-0"></span>• [JavaScript Object Notation \(JSON\) Format Support](#page-353-0) JavaScript Object Notation (JSON) format is supported for SPARQL query responses. JSON data format is simple, compact, and well suited for JavaScript programs.
- [Other Recommendations and Guidelines](#page-356-0) This section contains various recommendations and other information related to SPARQL queries.
- [Example Queries Using RDF Semantic Graph Support for Apache Jena](#page-359-0)

This section includes example queries using the support for Apache Jena. Each example is self-contained: it typically creates a model, creates triples, performs a query that may involve inference, displays the result, and drops the model.

- **[SPARQL Gateway and Semantic Data](#page-381-0)** SPARQL Gateway is a J2EE web application that is included with the support for Apache Jena. It is designed to make semantic data (RDF/OWL/SKOS) easily available to applications that operate on relational and XML data, including Oracle Business Intelligence Enterprise Edition (OBIEE) 11*g*.
- [Deploying Fuseki in Apache Tomcat](#page-399-0) To deploy Fuseki in Apache Tomcat, you can use the Tomcat admin web page, or you can just copy the Fuseki .war file into the webapps folder of Tomcat and it will be automatically deployed.
- [ORARDFLDR Utility for Bulk Loading RDF Data](#page-400-0) This section describes using the ORARDFLDR utility program for Bulk Loading RDF Data.

# 7.1 Setting Up the Software Environment

To use the support for Apache Jena, you must first ensure that the system environment has the necessary software, including Oracle Database with RDF Semantic Graph support enabled, Apache Jena 3.12.0, and JDK 1.8 or later.

You can set up the software environment by performing these actions:

- **1.** Install Oracle Database Enterprise Edition with the Oracle Spatial and Partitioning Options.
- **2.** Enable the support for RDF Semantic Graph, as explained in [Enabling RDF Semantic](#page-754-0) [Graph Support.](#page-754-0)
- **3.** Download RDF Semantic Graph support for Apache Jena from [Oracle Software Delivery](https://edelivery.oracle.com) [Cloud](https://edelivery.oracle.com).
- **4.** Unzip the kit into a temporary directory, such as (on a Linux system) /tmp/jena\_adapter. (If this temporary directory does not already exist, create it before the unzip operation.)

The RDF Semantic Graph support for Apache Jena has the following top-level directories:

 |-- examples |-- fuseki |-- fuseki\_web\_app |-- jar |-- javadoc |-- joseki |-- joseki\_web\_app |-- protege\_plugin |-- README |-- sparqlgateway\_web\_app

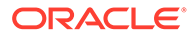

- <span id="page-309-0"></span>**5.** Install JDK 1.8 or later (if not already installed).
- **6.** Ensure that the JAVA HOME environment variable is referencing the JDK installation. For example:

```
setenv JAVA HOME /usr/local/packages/jdk18/
```
**7.** If the SPARQL service to support the SPARQL protocol is not set up, set it up as explained in Setting Up the SPARQL Service.

After setting up the software environment, ensure that your RDF Semantic Graph environment can enable you to use the support for Apache Jena to perform queries, as explained in [Setting Up the RDF Semantic Graph Environment](#page-313-0).

If You Used a Previous Version of the Support for Apache Jena

### 7.1.1 If You Used a Previous Version of the Support for Apache Jena

If you used a previous version of the support for Apache Jena, you must drop all functions/procedure installed by previous Jena adapter in user schemas. Installing the new kit will automatically load the updated functions and procedures, which are compatible with new RDF schema private networks in 19c, and with the support in previous releases.

Connect to the user schema that you have used with the previous Jena adapter and execute the following commands to clean the internal functions and procedures. (Some of the functions and procedures referenced in these commands might not exist in the previous installation, so any failed commands can be ignored.)

```
drop procedure ORACLE ORARDF S2SGETSRC;
drop procedure ORACLE ORARDF S2SGETSRCCLOB;
drop procedure ORACLE ORARDF S2SSVR;
drop procedure ORACLE ORARDF S2SSVRNG;
drop procedure ORACLE ORARDF S2SSVRNGCLOB;
drop procedure ORACLE ORARDF GRANT;
drop procedure ORACLE ORARDF VID2NAME TYPE;
drop procedure ORACLE ORARDF S2SSVRNGNPV;
drop procedure ORACLE ORARDF S2SSVRNGCLOBNPV;
drop function ORACLE ORARDF SGC;
drop function ORACLE ORARDF SGCCLOB;
drop function ORACLE ORARDF S2SUSR;
drop function ORACLE ORARDF S2SUSRNG;
drop function ORACLE ORARDF S2SUSRNGL;
drop function ORACLE ORARDF S2SUSRNGCLOB;
drop function ORACLE ORARDF S2SLG;
drop function ORACLE ORARDF GETPLIST;
drop function ORACLE ORARDF RES2VID;
drop function ORACLE ORARDF VID2URI;
```
# 7.2 Setting Up the SPARQL Service

This section explains how to set up a SPARQL web service endpoint by deploying the fuseki.war file in WebLogic Server.

Although there are several ways to deploy applications in WebLogic Server, this topic refers to the autodeploy option.

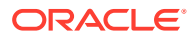

**Note:**

If you want to deploy Fuseki in Apache Tomcat instead of WebLogic Server, see [Deploying Fuseki in Apache Tomcat.](#page-399-0)

- **1.** Download and Install Oracle WebLogic Server 12c or later.
- **2.** Ensure that you have Java 8 or later installed.
- **3.** Set the FUSEKI\_BASE parameter, which defines the location of the Fuseki configuration files. By default, this parameter is set to /etc/fuseki.

You can set this parameter to the the fuseki folder from downloaded OTN kit, which already contains the fuseki configuration files. See the Jena Fuseki documentation for more details:<https://jena.apache.org/documentation/fuseki2/fuseki-layout.html>

- **4.** Configure an Oracle dataset in the fuseki configuration file: config.ttl
	- **a.** Before editing the Fuseki configuration file, create an RDF schema-private network (explained in [Schema-Private Semantic Networks\)](#page-41-0). For example, assuming a network with name SAMPLE\_NET in user schema RDFUSER and tablespace RDFTBS, the following command creates the semantic network.

```
EXECUTE SEM_APIS.CREATE_SEM_NETWORK('RDFTBS', 
options=>'MODEL_PARTITIONING=BY_HASH_P MODEL_PARTITIONS=16', 
network owner=>'RDFUSER', network name=>'SAMPLE_NET' );
```
**b.** Edit file config.ttl, and add an oracle:Dataset definition using a model named M\_NAMED\_GRAPHS. The following snippet shows the configuration. The oracle:allGraphs predicate denotes that the SPARQL service endpoint will serve queries using all graphs stored in the M\_NAMED\_GRAPHS model.

```
<#oracle> rdf:type oracle:Dataset;
oracle:connection
[ a oracle: OracleConnection ;
oracle:jdbcURL "jdbc:oracle:thin:@(DESCRIPTION=(ADDRESS=(PROTOCOL=TCP)
(HOST=<host>)(PORT=<port>))(CONNECT_DATA=(SERVER=DEDICATED)
(SERVICE NAME=<service name>)))";
oracle:User "RDFUSER"
oracle: Password "<password>"
];
oracle:allGraphs [ oracle:firstModel "M_NAMED_GRAPHS";
                    oracle:networkOwner "RDFUSER"; 
                   oracle:networkName "SAMPLE NET"] .
```
**c.** Link the oracle dataset in the service section of the Fuseki configuration file:

```
<#service> rdf:type fuseki:Service ;
    # URI of the dataset -- http://host:port/ds
    fuseki:name "oracle" ;
    # SPARQL query services e.g. http://host:port/ds/sparql?query=...
    fuseki:serviceQuery "sparql" ;
    fuseki:serviceQuery "query" ;
```
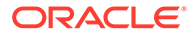

```
 # SPARQL Update service -- http://host:port/ds/update?
request=...
    fuseki:serviceUpdate "update" ; # SPARQL query 
service -- /ds/update
     # Upload service -- http://host:port/ds/upload?graph=default 
or ?graph=URI or ?default
     # followed by a multipart body, each part being RDF syntax.
     # Syntax determined by the file name extension.
    fuseki:serviceUpload "upload" ; # Non-SPARQL 
upload service
     # SPARQL Graph store protocol (read and write)
     # GET, PUT, POST DELETE to http://host:port/ds/data?graph= 
or ?default=
    fuseki:serviceReadWriteGraphStore "data" ;
     # A separate read-only graph store endpoint:
    fuseki:serviceReadGraphStore "get" ; # Graph store 
protocol (read only) -- /ds/get
   fuseki:dataset <#oracle> ;
 .
```
The M\_NAMED\_GRAPHS model will be created automatically (if it does not already exist) upon the first SPARQL query request. You can add a few example triples and quads to test the named graph functions. For example, for a database before Release 19.3:

```
SQL> CONNECT username/password
SQL> INSERT INTO m_named_graphs_tpl 
VALUES(sdo_rdf_triple_s('m_named_graphs','<urn:s>','<urn:p>','<urn:o
>'));
SQL> INSERT INTO m_named_graphs_tpl 
VALUES(sdo_rdf_triple_s('m_named_graphs:<urn:G1>','<urn:g1_s>','<urn
:g1 p>','<urn:g1 o>'));
SQL> INSERT INTO m_named_graphs_tpl 
VALUES(sdo_rdf_triple_s('m_named_graphs:<urn:G2>','<urn:g2_s>','<urn
:g2 p>','<urn:g2 o>'));
SQL> COMMIT;
```
**5.** Go to the autodeploy directory of WebLogic Server and copy files, as follows. (For information about automatically deploying applications in development domains, see: [http://docs.oracle.com/cd/E24329\\_01/web.1211/e24443/autodeploy.htm](http://docs.oracle.com/cd/E24329_01/web.1211/e24443/autodeploy.htm))

```
cd <domain_name>/autodeploy
cp -rf /tmp/jena_adapter/fuseki_web_app/fuseki.war <domain_name>/autodeploy
```
In the preceding example, *<domain\_name>* is the name of a WebLogic Server domain.

Note that while you can run a WebLogic Server domain in two different modes, development and production, only development mode allows you use the autodeploy feature.

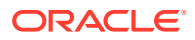

**6.** Verify your deployment by using your Web browser to connect to a URL in the following format (assume that the Web application is deployed at port 7001): http:// *<hostname>*:7001/fuseki

You should see a page titled *Apache Jena Fuseki*, and a list of datasets on the server. This example should show the /oracle dataset.

**7.** Execute the query by clicking on the Query button on the /oracle dataset and entering the following query:

```
SELECT ?g ?s ?p ?o
WHERE 
{ GRAPH ?g { ?s ?p ?o} }
```
The result should be an HTML table with four columns and two sets of result bindings.

- Client Identifiers
- Using OLTP Compression for Application Tables and Staging Tables
- [N-Triples Encoding for Non-ASCII Characters](#page-313-0)

### 7.2.1 Client Identifiers

For every database connection created or used by the support for Apache Jena, a client identifier is associated with the connection. The client identifier can be helpful, especially in a Real Application Cluster (Oracle RAC) environment, for isolating RDF Semantic Graph support for Apache Jena-related activities from other database activities when you are doing performance analysis and tuning.

By default, the client identifier assigned is JenaAdapter. However, you can specify a different value by setting the Java VM clientIdentifier property using the following format:

-Doracle.spatial.rdf.client.jena.clientIdentifier=*<identificationString>*

To start the tracing of only RDF Semantic Graph support for Apache Jena-related activities on the database side, you can use the DBMS\_MONITOR.CLIENT\_ID\_TRACE\_ENABLE procedure. For example:

SQL> EXECUTE DBMS MONITOR.CLIENT ID TRACE ENABLE('JenaAdapter', true, true);

### 7.2.2 Using OLTP Compression for Application Tables and Staging Tables

By default, the support for Apache Jena creates the application tables and any staging tables (the latter used for bulk loading, as explained in [Bulk Loading Using RDF Semantic Graph](#page-347-0) [Support for Apache Jena\)](#page-347-0) using basic table compression with the following syntax:

CREATE TABLE .... (... *column definitions* ...) ... compress;

However, if you are licensed to use the Oracle Advanced Compression option no the database, you can set the following JVM property to turn on OLTP compression, which compresses data during all DML operations against the underlying application tables and staging tables:

-Doracle.spatial.rdf.client.jena.advancedCompression="compress for oltp"

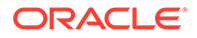

### <span id="page-313-0"></span>7.2.3 N-Triples Encoding for Non-ASCII Characters

For any non-ASCII characters in the lexical representation of RDF resources, \uHHHH N-Triples encoding is used when the characters are inserted into the Oracle database. (For details about N-Triples encoding, see [http://www.w3.org/TR/rdf-testcases/](http://www.w3.org/TR/rdf-testcases/#ntrip_grammar) [#ntrip\\_grammar](http://www.w3.org/TR/rdf-testcases/#ntrip_grammar).) Encoding of the constant resources in a SPARQL query is handled in a similar fashion.

Using \uHHHH N-Triples encoding enables support for international characters, such as a mix of Norwegian and Swedish characters, in the Oracle database even if a supported Unicode character set is not being used.

# 7.3 Setting Up the RDF Semantic Graph Environment

To use the support for Apache Jena to perform queries, you can connect as any user (with suitable privileges) and use any models in the semantic network.

If your RDF Semantic Graph environment already meets the requirements, you can go directly to compiling and running Java code that uses the support for Apache Jena. If your RDF Semantic Graph environment is not yet set up to be able to use the support for Apache Jena, you can perform actions similar to the following example steps:

**1.** Connect as SYSTEM:

sqlplus system/*<password-for-system>*

**2.** Create a tablespace for the system tables. For example:

CREATE TABLESPACE rdf\_users datafile 'rdf\_users01.dbf' size 128M reuse autoextend on next 64M maxsize unlimited segment space management auto;

**3.** Create a database user (for connecting to the database to use the semantic network and the support for Apache Jena). For example:

```
CREATE USER rdfusr IDENTIFIED BY <password-for-udfusr>
                   DEFAULT TABLESPACE rdf users;
```
**4.** Grant the necessary privileges to this database user. For example:

GRANT connect, resource TO rdfusr;

**5.** Create the semantic network. For example:

EXECUTE sem apis.create sem network('RDF USERS', network owner=>'RDFUSR', network name=>'LOCALNET');

**6.** To use the support for Apache Jena with your own semantic data, perform the appropriate steps to store data, create a model, and create database indexes, as explained in [Quick Start for Using Semantic Data.](#page-849-0) Then perform queries by compiling and running Java code; see [Example Queries Using RDF Semantic](#page-359-0) [Graph Support for Apache Jena](#page-359-0) for information about example queries.

To use the support for Apache Jena with supplied example data, see [Example](#page-359-0) [Queries Using RDF Semantic Graph Support for Apache Jena](#page-359-0).

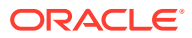

# <span id="page-314-0"></span>7.4 SEM\_MATCH and RDF Semantic Graph Support for Apache Jena Queries Compared

There are two ways to query semantic data stored in Oracle Database: SEM\_MATCH-based SQL statements and SPARQL queries through the support for Apache Jena.

Queries using each approach are similar in appearance, but there are important behavioral differences. To ensure consistent application behavior, you must understand the differences and use care when dealing with query results coming from SEM\_MATCH queries and SPARQL queries.

The following simple examples show the two approaches.

#### **Query 1 (SEM\_MATCH-based)**

```
select s, p, o
   from table(sem_match('{?s ?p ?o}', sem_models('Test_Model'), ....))
```
### **Query 2 (SPARQL query through Support for Apache Jena)**

select ?s ?p ?o where {?s ?p ?o}

These two queries perform the same kind of functions; however, there are some important differences. Query 1 (SEM\_MATCH-based):

- Reads all triples out of Test Model.
- Does not differentiate among URI, bNode, plain literals, and typed literals, and it does not handle long literals.
- Does not unescape certain characters (such as '\n').

Query 2 (SPARQL query executed through the support for Apache Jena) also reads all triples out of Test Model (assume it executed a call to ModelOracleSem referring to the same underlying Test Model). However, Query 2:

- Reads out additional columns (as opposed to just the  $s$ ,  $p$ , and  $\circ$  columns with the SEM MATCH table function), to differentiate URI, bNodes, plain literals, typed literals, and long literals. This is to ensure proper creation of Jena Node objects.
- Unescapes those characters that are escaped when stored in Oracle Database

Blank node handling is another difference between the two approaches:

- In a SEM\_MATCH-based query, blank nodes are always treated as constants.
- In a SPARQL query, a blank node that *is not* wrapped inside < and > is treated as a variable when the query is executed through the support for Apache Jena. This matches the SPARQL standard semantics. However, a blank node that *is* wrapped inside < and > is treated as a constant when the query is executed, and the support for Apache Jena adds a proper prefix to the blank node label as required by the underlying data modeling.

The maximum length for the name of a semantic model created using the support for Apache Jena API is 22 characters.

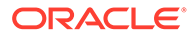

# <span id="page-315-0"></span>7.5 Retrieving User-Friendly Java Objects from SEM\_MATCH or SQL-Based Query Results

You can query a semantic graph using any of the following approaches.

- SPARQL (through Java methods or web service end point)
- SEM\_MATCH (table function that has SPARQL queries embedded)
- SQL ( by querying the *<user>.<network\_name>*#RDFM*<model>* view and joining with *<user>.<network\_name>*#RDF\_VALUE\$ and/or other tables)

For Java developers, the results from the first approach are easy to consume. The results from the second and third approaches, however, can be difficult for Java developers because you must parse various columns to get properly typed Java objects that are mapped from typed RDF literals. RDF Semantic Graph support for Apache Jena supports several methods and helper functions to simplify the task of getting properly typed Java objects from a JDBC result set. These methods and helper functions are shown in the following examples:

- [Example 7-1](#page-316-0)
- [Example 7-2](#page-317-0)
- [Example 7-3](#page-317-0)

These examples use a model TGRAPH into which a set of typed literals is added through inserts into the model's RDFT view, as in the following code:

exec

```
sem_apis.create_sem_model('tgraph',null,null,network_owner=>'RDFUSR',network_name=>'LOCALNET');
exec sem apis.truncate sem model('tgraph', network owner=>'RDFUSR',network name=>'LOCALNET');
-- Add some triples
insert into LOCALNET#RDFT TGRAPH(TRIPLE) values(sdo_rdf_triple_s('tgraph','<urn:s1>','<urn:p1>',
'<urn:o1>','RDFUSR','LOCALNET'));
insert into LOCALNET#RDFT_TGRAPH(TRIPLE) values(sdo_rdf_triple_s('tgraph','<urn:s2>','<urn:p2>', 
'"hello world"','RDFUSR','LOCALNET'));
insert into LOCALNET#RDFT TGRAPH(TRIPLE) values(sdo_rdf_triple_s('tgraph','<urn:s3>','<urn:p3>',
'"hello world"@en','RDFUSR','LOCALNET'));
insert into LOCALNET#RDFT_TGRAPH(TRIPLE) values(sdo_rdf_triple_s('tgraph','<urn:s4>','<urn:p4>', 
'" o1o "^^<http://www.w3.org/2001/XMLSchema#string>','RDFUSR','LOCALNET'));
insert into LOCALNET#RDFT TGRAPH(TRIPLE) values(sdo_rdf_triple_s('tgraph','<urn:s4>','<urn:p4>',
'"xyz"^^<http://mytype>','RDFUSR','LOCALNET'));
insert into LOCALNET#RDFT TGRAPH(TRIPLE) values(sdo_rdf_triple_s('tgraph','<urn:s5>','<urn:p5>',
'"123"^^<http://www.w3.org/2001/XMLSchema#integer>','RDFUSR','LOCALNET'));
insert into LOCALNET#RDFT TGRAPH(TRIPLE) values(sdo_rdf_triple_s('tgraph','<urn:s5>','<urn:p5>',
'"123.456"^^<http://www.w3.org/2001/XMLSchema#double>','RDFUSR','LOCALNET'));
insert into LOCALNET#RDFT TGRAPH(TRIPLE) values(sdo_rdf_triple_s('tgraph','<urn:s6>','<urn:p6>',
' :bn1', 'RDFUSR', 'LOCALNET'));
-- Add some quads
insert into LOCALNET#RDFT_TGRAPH(TRIPLE) 
values(sdo_rdf_triple_s('tgraph:<urn:g1>','<urn:s1>','<urn:p1>',
'<urn:o1>','RDFUSR','LOCALNET'));
insert into LOCALNET#RDFT_TGRAPH(TRIPLE) 
values(sdo_rdf_triple_s('tgraph:<urn:g2>','<urn:s1>','<urn:p1>',
'<urn:o1>','RDFUSR','LOCALNET'));
```
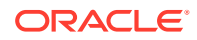

insert into LOCALNET#RDFT\_TGRAPH(TRIPLE)

```
values(sdo_rdf_triple_s('tgraph:<urn:g2>','<urn:s2>','<urn:p2>', '"hello world"','RDFUSR','LOCALNET'));
insert into LOCALNET#RDFT_TGRAPH(TRIPLE) 
values(sdo_rdf_triple_s('tgraph:<urn:g2>','<urn:s3>','<urn:p3>', '"hello 
world"@en','RDFUSR','LOCALNET'));
insert into LOCALNET#RDFT_TGRAPH(TRIPLE) 
values(sdo_rdf_triple_s('tgraph:<urn:g2>','<urn:s4>','<urn:p4>', '" o1o "^^<http://www.w3.org/2001/
XMLSchema#string>','RDFUSR','LOCALNET'));
insert into LOCALNET#RDFT_TGRAPH(TRIPLE) 
values(sdo_rdf_triple_s('tgraph:<urn:g2>','<urn:s4>','<urn:p4>', '"xyz"^^<http://
mytype>','RDFUSR','LOCALNET'));
insert into LOCALNET#RDFT_TGRAPH(TRIPLE) 
values(sdo_rdf_triple_s('tgraph:<urn:g2>','<urn:s5>','<urn:p5>', '"123"^^<http://www.w3.org/2001/
XMLSchema#integer>','RDFUSR','LOCALNET'));
insert into LOCALNET#RDFT_TGRAPH(TRIPLE) 
values(sdo_rdf_triple_s('tgraph:<urn:g2>','<urn:s5>','<urn:p5>', '"123.456"^^<http://www.w3.org/2001/
XMLSchema#double>','RDFUSR','LOCALNET'));
insert into LOCALNET#RDFT_TGRAPH(TRIPLE) 
values(sdo_rdf_triple_s('tgraph:<urn:g2>','<urn:s6>','<urn:p6>', '_:bn1','RDFUSR','LOCALNET'));
insert into LOCALNET#RDFT_TGRAPH(TRIPLE) 
values(sdo_rdf_triple_s('tgraph:<urn:g2>','<urn:s7>','<urn:p7>', '"2002-10-10T12:00:00-05:00"^^<http://
www.w3.org/2001/XMLSchema#dateTime>','RDFUSR','LOCALNET'));
commit;
```
### **Example 7-1 SQL-Based Graph Query**

Example 7-1 runs a pure SQL-based graph query and constructs Jena objects.

```
iTimeout = 0; // no time out<br>iDOP = 1; // degree of pa
             // degree of parallelism
iStartColPos = 2;
queryString = "select 'hello'||rownum as extra, 
o.VALUE_TYPE,o.LITERAL_TYPE,o.LANGUAGE_TYPE,o.LONG_VALUE,o.VALUE_NAME "
             + " from rdfusr.localnet#rdfm_tgraph g, rdfusr.localnet#rdf_value$ o 
where g.canon end node id = o.value id";
rs = oracle.executeQuery(queryString, iTimeout, iDOP, bindValues); 
while (rs.next()) {
  node = OracleSemIterator.retrieveNodeFromRS(rs, iStartColPos,
OracleSemQueryPlan.CONST_FIVE_COL, translator);
   System.out.println("Result " + node.getClass().getName() + " = " + node + " " + 
rs.getString(1));
}
```
#### Example 7-1 might generate the following output:

```
Result org.apache.jena.graph.Node_Literal = "123"^^http://www.w3.org/2001/
XMLSchema#decimal hello1
Result org.apache.jena.graph.Node_Literal = "123"^^http://www.w3.org/2001/
XMLSchema#decimal hello2
Result org.apache.jena.graph.Node_URI = urn:o1 hello3
Result org.apache.jena.graph.Node_URI = urn:o1 hello4
Result org.apache.jena.graph.Node_URI = urn:o1 hello5
Result org.apache.jena.graph.Node_Literal = "hello world" hello6
Result org.apache.jena.graph.Node_Literal = "hello world" hello7
Result org.apache.jena.graph.Node_Literal = "hello world"@en hello8
Result org.apache.jena.graph.Node_Literal = "hello world"@en hello9
Result org.apache.jena.graph.Node_Literal = " o1o " hello10
Result org.apache.jena.graph.Node_Literal = " o1o " hello11
Result org.apache.jena.graph.Node_Literal = "xyz"^^http://mytype hello12
Result org.apache.jena.graph.Node_Literal = "xyz"^^http://mytype hello13
```
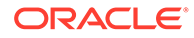

```
Result org.apache.jena.graph.Node_Literal = "1.23456E2"^^http://www.w3.org/2001/
XMLSchema#double hello14
Result org.apache.jena.graph.Node_Literal = "1.23456E2"^^http://www.w3.org/2001/
XMLSchema#double hello15
Result org.apache.jena.graph.Node_Blank = m15mbn1 hello16
Result org.apache.jena.graph.Node_Blank = m15g3C75726E3A67323Egmbn1 hello17
Result org.apache.jena.graph.Node Literal = "2002-10-10T17:00:00Z"^^http://
www.w3.org/2001/XMLSchema#dateTime hello18
```
#### **Example 7-2 Hybrid Query Mixing SEM\_MATCH with Regular SQL Constructs**

Example 7-2 uses the OracleSemIterator.retrieveNodeFromRS API to construct a Jena object by reading the five consecutive columns (in the exact order of value type, literal type, language type, long value, and value name), and by performing the necessary unescaping and object instantiations.

```
iStartColPos = 1;
queryString = "select g$RDFVTYP, g, count(1) as cnt " 
            + " from table(sem_match('{ GRAPH ?g { ?s ?p ?
o . } }',sem_models('tgraph'),null,null,null,null,null,null,null,'RDFUSR','LOCALN
ET')) "
             + " group by g$RDFVTYP, g";
rs = oracle.executeQuery(queryString, iTimeout, iDOP, bindValues); 
while (rs.next()) {
 node = OracleSemIterator.retrieveNodeFromRS(rs, iStartColPos,
OracleSemQueryPlan.CONST_TWO_COL, translator);
 System.out.println("Result " + node.getClass().getName() + " = " + node + " "
+ rs.getInt(iStartColPos + 2));
}
```
### Example 7-2 might generate the following output:

```
Result org.apache.jena.graph.Node_URI = urn:g2 9
Result org.apache.jena.graph.Node_URI = urn:g1 1
```
#### In Example 7-2:

- The helper function executeQuery in the Oracle class is used to run the SOL statement, and the OracleSemIterator.retrieveNodeFromRS API (also used in [Example 7-1](#page-316-0)) is used to construct Jena objects.
- Only two columns are used in the output: value type (g\$RDFVTYP) and value name (g), it is known that this g variable can never be a literal RDF resource.
- The column order is significant. For a two-column variable, the first column must be the value type and the second column must be the value name.

### **Example 7-3 SEM\_MATCH Query**

Example 7-3 runs a SEM\_MATCH query and constructs an iterator (instance of OracleSemIterator) that returns a list of Jena objects.

```
queryString = "select g$RDFVTYP, g, s$RDFVTYP, s, p$RDFVTYP, p, 
o$RDFVTYP,o$RDFLTYP,o$RDFLANG,o$RDFCLOB,o "
             + " from table(sem_match('{ GRAPH ?g { ?s ?p ?
o . } }',sem_models('tgraph'),null,null,null,null,null,null,null,'RDFUSR','LOCALN
ET'))";
guide = new ArrayList<String>();
guide.add(OracleSemQueryPlan.CONST_TWO_COL);
guide.add(OracleSemQueryPlan.CONST_TWO_COL);
guide.add(OracleSemQueryPlan.CONST_TWO_COL);
```
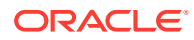

```
guide.add(OracleSemQueryPlan.CONST_FIVE_COL);
rs = oracle.executeQuery(queryString, iTimeout, iDOP, bindValues); 
osi = new OracleSemIterator(rs); 
osi.setGuide(guide); 
osi.setTranslator(translator);
while (osi.hasNext()) {
 result = osi.next(); System.out.println("Result " + result.getClass().getName() + " = " + result);
}
```
### [Example 7-3](#page-317-0) might generate the following output:

```
Result oracle.spatial.rdf.client.jena.Domain = <domain 0:urn:g2 1:urn:s5 2:urn:p5 
3:"123"^^http://www.w3.org/2001/XMLSchema#decimal>
Result oracle.spatial.rdf.client.jena.Domain = <domain 0:urn:g2 1:urn:s5 2:urn:p5 
3:"1.23456E2"^^http://www.w3.org/2001/XMLSchema#double>
Result oracle.spatial.rdf.client.jena.Domain = <domain 0:urn:g2 1:urn:s7 2:urn:p7 
3:"2002-10-10T17:00:00Z"^^http://www.w3.org/2001/XMLSchema#dateTime>
Result oracle.spatial.rdf.client.jena.Domain = <domain 0:urn:g2 1:urn:s2 2:urn:p2 
3:"hello world">
Result oracle.spatial.rdf.client.jena.Domain = <domain 0:urn:g2 1:urn:s4 2:urn:p4 3:" 
o1o ">
Result oracle.spatial.rdf.client.jena.Domain = <domain 0:urn:g2 1:urn:s4 2:urn:p4 
3:"xyz"^^http://mytype>
Result oracle.spatial.rdf.client.jena.Domain = <domain 0:urn:g2 1:urn:s6 2:urn:p6 
3:m15g3C75726E3A67323Egmbn1>
Result oracle.spatial.rdf.client.jena.Domain = <domain 0:urn:g2 1:urn:s1 2:urn:p1 
3:urn:o1>
Result oracle.spatial.rdf.client.jena.Domain = <domain 0:urn:g1 1:urn:s1 2:urn:p1 
3:urn:o1>
Result oracle.spatial.rdf.client.jena.Domain = <domain 0:urn:g2 1:urn:s3 2:urn:p3 
3:"hello world"@en>
```
#### In [Example 7-3](#page-317-0):

- OracleSemIterator takes in a JDBC result set. OracleSemIterator needs guidance on parsing all the columns that represent the bind values of SPARQL variables. A guide is simply a list of string values. Two constants have been defined to differentiate a 2-column variable (for subject or predicate position) from a 5-column variable (for object position). A translator is also required.
- Four variables are used in the output. The first three variables are not RDF literal resources, so CONST\_TWO\_COL is used as their guide. The last variable can be an RDF literal resource, so CONST\_FIVE\_COL is used as its guide.
- The column order is significant, and it must be as shown in the example.

# 7.6 Optimized Handling of SPARQL Queries

This section describes some performance-related features of the support for Apache Jena that can enhance SPARQL query processing. These features are performed automatically by default.

It assumes that you are familiar with SPARQL, including the CONSTRUCT feature and property paths.

• [Compilation of SPARQL Queries to a Single SEM\\_MATCH Call](#page-319-0)

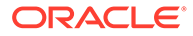

• Optimized Handling of Property Paths

### <span id="page-319-0"></span>7.6.1 Compilation of SPARQL Queries to a Single SEM\_MATCH Call

SPARQL queries involving DISTINCT, OPTIONAL, FILTER, UNION, ORDER BY, and LIMIT are converted to a single Oracle SEM\_MATCH table function. If a query cannot be converted directly to SEM\_MATCH because it uses SPARQL features not supported by SEM\_MATCH (for example, CONSTRUCT), the support for Apache Jena employs a hybrid approach and tries to execute the largest portion of the query using a single SEM\_MATCH function while executing the rest using the Jena ARQ query engine.

For example, the following SPARQL query is directly translated to a single SEM MATCH table function:

```
PREFIX dc: <http://purl.org/dc/elements/1.1/> 
PREFIX rdf: <http://www.w3.org/1999/02/22-rdf-syntax-ns#>
PREFIX foaf: <http://xmlns.com/foaf/0.1/> 
SELECT ?person ?name 
   WHERE {
                 {?alice foaf:knows ?person . }
               UNION { 
                 ?person ?p ?name. OPTIONAL { ?person ?x ?name1 } 
 }
        }
```
However, the following example query is not directly translatable to a single SEM\_MATCH table function because of the CONSTRUCT keyword:

```
PREFIX vcard: <http://www.w3.org/2001/vcard-rdf/3.0#> 
CONSTRUCT { <http://example.org/person#Alice> vcard:FN ?obj } 
 WHERE { { ?x <http://pred/a> ?obj.}
          UNION
          { ?x <http://pred/b> ?obj.} }
```
In this case, the support for Apache Jena converts the inner UNION query into a single SEM\_MATCH table function, and then passes on the result set to the Jena ARQ query engine for further evaluation.

### 7.6.2 Optimized Handling of Property Paths

As defined in Jena, a property path is a possible route through an RDF graph between two graph nodes. Property paths are an extension of SPARQL and are more expressive than basic graph pattern queries, because regular expressions can be used over properties for pattern matching RDF graphs. For more information about property paths, see the documentation for the Jena ARQ query engine.

RDF Semantic Graph support for Apache Jena supports all Jena property path types through the integration with the Jena ARQ query engine, but it converts some common path types directly to native SQL hierarchical queries (not based on SEM\_MATCH) to improve performance. The following types of property paths are directly converted to SQL by the support for Apache Jena when dealing with triple data:

- Predicate alternatives: (p1 | p2 | … | p*n*) where p*i* is a property URI
- Predicate sequences: (p1 / p2 / … / p*n*) where p*i* is a property URI
- Reverse paths :  $( \wedge p )$  where p is a predicate URI

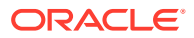

<span id="page-320-0"></span>• Complex paths: p+, p\*, p{0, *n*} where p could be an alternative, sequence, reverse path, or property URI

Path expressions that cannot be captured in this grammar are not translated directly to SQL by the support for Apache Jena, and they are answered using the Jena query engine.

The following example contains a code snippet using a property path expression with path sequences:

```
String m = "PROP PATH";
ModelOracleSem model = ModelOracleSem.createOracleSemModel(oracle, m);
GraphOracleSem graph = new GraphOracleSem(oracle, m); 
// populate the RDF Graph
     graph.add(Triple.create(Node.createURI("http://a"),
     Node.createURI("http://p1"),
     Node.createURI("http://b")));
graph.add(Triple.create(Node.createURI("http://b"),
 Node.createURI("http://p2"),
 Node.createURI("http://c")));
graph.add(Triple.create(Node.createURI("http://c"),
 Node.createURI("http://p5"),
 Node.createURI("http://d")));
String query =
" SELECT ?s " +
" WHERE {?s (<http://p1>/<http://p2>/<http://p5>)+ <http://d>.}";
QueryExecution qexec = 
       QueryExecutionFactory.create(QueryFactory.create(query, 
 Syntax.syntaxARQ), model);
try {
  ResultSet results = qexec.execSelect();
  ResultSetFormatter.out(System.out, results);
}
finally {
   if (qexec != null)
     qexec.close();
}
OracleUtils.dropSemanticModel(oracle, m);
model.close();
```
## 7.7 Additions to the SPARQL Syntax to Support Other Features

RDF Semantic Graph support for Apache Jena allows you to pass in hints and additional query options. It implements these capabilities by overloading the SPARQL namespace prefix syntax by using Oracle-specific namespaces that contain query options.

The namespaces are in the form *PREFIX ORACLE\_SEM\_*xx\_NS, where *xx* indicates the type of feature (such as HT for hint or AP for additional predicate)

- **[SQL Hints](#page-321-0)**
- [Using Bind Variables in SPARQL Queries](#page-321-0)

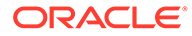

- [Additional WHERE Clause Predicates](#page-323-0)
- [Additional Query Options](#page-323-0)
- **[Midtier Resource Caching](#page-327-0)**

### <span id="page-321-0"></span>7.7.1 SQL Hints

SQL hints can be passed to a SEM\_MATCH query including a line in the following form:

PREFIX ORACLE\_SEM\_**HT**\_NS: <http://oracle.com/semtech#*hint*>

Where *hint* can be any hint supported by SEM\_MATCH. For example:

```
PREFIX ORACLE SEM_HT_NS: <http://oracle.com/semtech#leading(t0,t1)>
SELECT ?book ?title ?isbn 
WHERE { ?book <http://title> ?title. ?book <http://ISBN> ?isbn }
```
In this example,  $t0$ ,  $t1$  refers to the first and second patterns in the query.

Note the slight difference in specifying hints when compared to SEM\_MATCH. Due to restrictions of namespace value syntax, a comma  $($ ,  $)$  must be used to separate  $t \theta$  and t1 (or other hint components) instead of a space.

For more information about using SQL hints, see [Using the SEM\\_MATCH Table](#page-65-0) [Function to Query Semantic Data,](#page-65-0) specifically the material about the HINT0 keyword in the options attribute.

### 7.7.2 Using Bind Variables in SPARQL Queries

In Oracle Database, using bind variables can reduce query parsing time and increase query efficiency and concurrency. Bind variable support in SPARQL queries is provided through namespace pragma specifications similar to ORACLE\_SEM\_FS\_NS.

Consider a case where an application runs two SPARQL queries, where the second (Query 2) depends on the partial or complete results of the first (Query 1). Some approaches that do not involve bind variables include:

- Iterating through results of Query 1 and generating a set of queries. (However, this approach requires as many queries as the number of results of Query 1.)
- Constructing a SPARQL filter expression based on results of Query 1.
- Treating Query 1 as a subquery.

Another approach in this case is to use bind variables, as in the following sample scenario:

```
Query 1:
```

```
 SELECT ?x
   WHERE { ... <some complex query> ... };
```
#### **Query 2**:

```
 SELECT ?subject ?x
 WHERE {?subject <urn:related> ?x .};
```
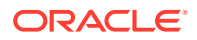

The following example shows Query 2 with the syntax for using bind variables with the support for Apache Jena:

```
PREFIX ORACLE SEM FS_NS: <http://oracle.com/semtech#no_fall_back,s2s>
PREFIX ORACLE SEM UEAP NS: <http://oracle.com/semtech#x$RDFVID%20in(?,?,?)>
PREFIX ORACLE SEM UEPJ NS: <http://oracle.com/semtech#x$RDFVID>
PREFIX ORACLE SEM UEBV NS: <http://oracle.com/semtech#1,2,3>
SELECT ?subject ?x
WHERE {
   ?subject <urn:related> ?x
};
```
This syntax includes using the following namespaces:

ORACLE\_SEM\_UEAP\_NS is like ORACLE\_SEM\_AP\_NS, but the value portion of ORACLE\_SEM\_UEAP\_NS is URL Encoded. Before the value portion is used, it must be URL decoded, and then it will be treated as an additional predicate to the SPARQL query.

In this example, after URL decoding, the value portion (following the # character) of this ORACLE\_SEM\_UEAP\_NS prefix becomes " $x$ \$RDFVID in(?,?,?)". The three question marks imply a binding to three values coming from Query 1.

- ORACLE\_SEM\_UEPJ\_NS specifies the additional projections involved. In this case, because ORACLE\_SEM\_UEAP\_NS references the x\$RDFVID column, which does not appear in the SELECT clause of the query, it must be specified. Multiple projections are separated by commas.
- ORACLE\_SEM\_UEBV\_NS specifies the list of bind values that are URL encoded first, and then concatenated and delimited by commas.

Conceptually, the preceding example query is equivalent to the following non-SPARQL syntax query, in which 1, 2, and 3 are treated as bind values:

```
SELECT ?subject ?x
   WHERE {
     ?subject <urn:related> ?x
 }
   AND ?x$RDFVID in (1,2,3);
```
In the preceding SPARQL example of Query 2, the three integers 1, 2, and 3 come from Query 1. You can use the oext:build-uri-for-id function to generate such internal integer IDs for RDF resources. The following example gets the internal integer IDs from Query 1:

```
PREFIX oext: <http://oracle.com/semtech/jena-adaptor/ext/function#>
SELECT ?x (oext:build-uri-for-id(?x) as ?xid)
WHERE \{ \ldots \} some complex query> ... };
```
The values of ?xid have the form of <rdfvid:*integer-value*>. The application can strip out the angle brackets and the "rdfvid:" strings to get the integer values and pass them to Query 2.

Consider another case, with a single query structure but potentially many different constants. For example, the following SPARQL query finds the hobby for each user who has a hobby and who logs in to an application. Obviously, different users will provide different <uri>values to this SPARQL query, because users of the application are represented using different URIs.

```
SELECT ?hobby
   WHERE { \langle \text{uri} \rangle \langle \text{urn:hashobby} \rangle ?hobby };
```
One approach, which would not use bind variables, is to generate a different SPARQL query for each different <uri> value. For example, user Jane Doe might trigger the execution of the following SPARQL query:

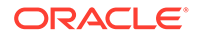

```
SELECT ?hobby WHERE {
<http://www.example.com/Jane_Doe> <urn:hasHobby> ?hobby };
```
However, another approach is to use bind variables, as in the following example specifying user Jane Doe:

```
PREFIX ORACLE SEM FS_NS: <http://oracle.com/semtech#no_fall_back,s2s>
PREFIX ORACLE_SEM_UEAP_NS: <http://oracle.com/
semtech#subject$RDFVID%20in(ORACLE_ORARDF_RES2VID(?))>
PREFIX ORACLE SEM_UEPJ_NS: <http://oracle.com/semtech#subject$RDFVID>
PREFIX ORACLE_SEM_UEBV_NS: <http://oracle.com/
semtech#http%3a%2f%2fwww.example.com%2fJohn_Doe>
SELECT ?subject ?hobby
  WHERE {
     ?subject <urn:hasHobby> ?hobby
   };
```
Conceptually, the preceding example query is equivalent to the following non-SPARQL syntax query, in which http://www.example.com/Jane\_Doe is treated as a bind variable:

```
SELECT ?subject ?hobby
WHERE {
   ?subject <urn:hasHobby> ?hobby
}
AND ?subject$RDFVID in (ORACLE_ORARDF_RES2VID('http://www.example.com/
Jane_Doe'));
```
In this example, ORACLE\_ORARDF\_RES2VID is a function that translates URIs and literals into their internal integer ID representation. This function is created automatically when the support for Apache Jena is used to connect to an Oracle database.

### 7.7.3 Additional WHERE Clause Predicates

The SEM\_MATCH filter attribute can specify additional selection criteria as a string in the form of a WHERE clause without the WHERE keyword. Additional WHERE clause predicates can be passed to a SEM\_MATCH query including a line in the following form:

```
PREFIX ORACLE_SEM_AP_NS: <http://oracle.com/semtech#pred>
```
Where *pred* reflects the WHERE clause content to be appended to the query. For example:

```
PREFIX rdfs: <http://www.w3.org/2000/01/rdf-schema#>
PREFIX ORACLE SEM AP_NS:<http://www.oracle.com/semtech#label$RDFLANG='fr'>
SELECT DISTINCT ?inst ?label
  WHERE { ?inst a <http://someCLass>. ?inst rdfs:label ?label . }
  ORDER BY (?label) LIMIT 20
```
In this example, a restriction is added to the query that the language type of the label variable must be 'fr'.

### 7.7.4 Additional Query Options

Additional query options can be passed to a SEM\_MATCH query including a line in the following form:

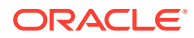
PREFIX ORACLE\_SEM\_**FS**\_NS: <http://oracle.com/semtech#*option*>

Where *option* reflects a query option (or multiple query options delimited by commas) to be appended to the query. For example:

```
PREFIX ORACLE SEM FS NS:
<http://oracle.com/semtech#timeout=3,dop=4,INF_ONLY,ORDERED,ALLOW_DUP=T>
SELECT * WHERE {?subject ?property ?object }
```
The following query options are supported:

- ALLOW DUP=t chooses a faster way to query multiple semantic models, although duplicate results may occur.
- BEST\_EFFORT\_QUERY=t, when used with the TIMEOUT=n option, returns all matches found in *n* seconds for the SPARQL query.
- DEGREE=*n* specifies, at the statement level, the degree of parallelism (*n*) for the query. With multi-core or multi-CPU processors, experimenting with different DOP values (such as 4 or 8) may improve performance.

Contrast DEGREE with DOP, which specifies parallelism at the session level. DEGREE is recommended over DOP for use with the support for Apache Jena, because DEGREE involves less processing overhead.

- DOP=*n* specifies, at the session level, the degree of parallelism (*n*) for the query. With multi-core or multi-CPU processors, experimenting with different DOP values (such as 4 or 8) may improve performance.
- FETCH SIZE=n specifies the JDBC fetch size parameter (the number of rows to be read from the result set and put in memory on one trip to the database). This parameter can be used to improve performance. A higher value means fewer trips to the database to retrieve all results. The default value is 1000.
- INF ONLY causes only the inferred model to be queried.
- JENA\_EXECUTOR disables the compilation of SPARQL queries to SEM\_MATCH (or native SQL); instead, the Jena native query executor will be used.
- JOIN=*n* specifies how results from a SPARQL SERVICE call to a federated query can be joined with other parts of the query. For information about federated queries and the JOIN option, see [JOIN Option and Federated Queries](#page-325-0).
- NO\_FALL\_BACK causes the underlying query execution engine not to fall back on the Jena execution mechanism if a SQL exception occurs.
- ODS=*n* specifies, at the statement level, the level of dynamic sampling. (For an explanation of dynamic sampling, see the section about estimating statistics with dynamic sampling in *Oracle Database SQL Tuning Guide*.) Valid values for *n* are 1 through 10. For example, you could try ODS=3 for complex queries.
- ORDERED is translated to a LEADING SQL hint for the query triple pattern joins, while performing the necessary RDF\_VALUE\$ joins last.
- PLAIN SQL OPT=F disables the native compilation of queries directly to SQL.
- QID=*n* specifies a query ID number; this feature can be used to cancel the query if it is not responding.
- RESULT\_CACHE uses the Oracle RESULT\_CACHE directive for the query.
- REWRITE=F disables ODCI\_Table\_Rewrite for the SEM\_MATCH table function.

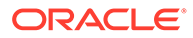

<span id="page-325-0"></span>s2s (SPARQL to pure SQL) causes the underlying SEM\_MATCH-based query or queries generated based on the SPARQL query to be further converted into SQL queries *without* using the SEM\_MATCH table function. The resulting SQL queries are executed by the Oracle cost-based optimizer, and the results are processed by the support for Apache Jena before being passed on to the client. For more information about the S2S option, including benefits and usage information, see [S2S Option Benefits and Usage Information](#page-326-0).

S2S is enabled by default for all SPARQL queries. If you want to disable S2S, set the following JVM system property:

-Doracle.spatial.rdf.client.jena.defaultS2S=false

- SKIP CLOB=T causes CLOB values not to be returned for the query.
- STRICT\_DEFAULT=F allows the default graph to include triples in named graphs. (By default, STRICT\_DEFAULT=T restricts the default graph to unnamed triples when no data set information is specified.)
- TIMEOUT=*n* (query timeout) specifies the number of seconds (*n*) that the query will run until it is terminated. The underlying SQL generated from a SPARQL query can return many matches and can use features like subqueries and assignments, all of which can take considerable time. The TIMEOUT and BEST\_EFFORT\_QUERY=t\_ options can be used to prevent what you consider excessive processing time for the query.
- JOIN Option and Federated Queries
- [S2S Option Benefits and Usage Information](#page-326-0)

### 7.7.4.1 JOIN Option and Federated Queries

A SPARQL federated query, as described in W3C documents, is a query "over distributed data" that entails "querying one source and using the acquired information to constrain queries of the next source." For more information, see *SPARQL 1.1 Federation Extensions* (<http://www.w3.org/2009/sparql/docs/fed/service>).

You can use the JOIN option (described in [Additional Query Options\)](#page-323-0) and the SERVICE keyword in a federated query that uses the support for Apache Jena. For example, assume the following query:

```
SELECT ?s ?s1 ?o
 WHERE { ?s1 ?p1 ?s .
{1 \n\sum_{i=1}^{n} a_i} SERVICE <http://sparql.org/books> { ?s ?p ?o }
 }
 }
```
If the *local* query portion (?s1 ?p1 ?s,) is very selective, you can specify join=2, as shown in the following query:

```
PREFIX ORACLE_SEM_FS_NS: <http://oracle.com/semtech#join=2>
SELECT ?s ?s1 ?o
 WHERE { ?s1 ?p1 ?s .
{1 \n\sum_{i=1}^{n} a_i} SERVICE <http://sparql.org/books> { ?s ?p ?o }
 }
 }
```
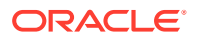

<span id="page-326-0"></span>In this case, the local query portion  $(2s1 2p1 2s)$  is executed locally against the Oracle database. Each binding of ?s from the results is then pushed into the SERVICE part (remote query portion), and a call is made to the service endpoint specified. Conceptually, this approach is somewhat like nested loop join.

If the *remote* query portion (?s ?s1 ?o) is very selective, you can specify join=3, as shown in the following query, so that the remote portion is executed first and results are used to drive the execution of local portion:

```
PREFIX ORACLE_SEM_FS_NS: <http://oracle.com/semtech#join=3>
SELECT ?s ?s1 ?o
 WHERE { ?s1 ?p1 ?s .
{1 \n\leq n \leq n} SERVICE <http://sparql.org/books> { ?s ?p ?o }
 }
 }
```
In this case, a single call is made to the remote service endpoint and each binding of  $?s$ triggers a local query. As with join=2, this approach is conceptually a nested loop based join, but the difference is that the order is switched.

If neither the local query portion nor the remote query portion is very selective, then we can choose join=1, as shown in the following query:

```
PREFIX ORACLE_SEM_FS_NS: <http://oracle.com/semtech#join=1>
SELECT ?s ?s1 ?o
 WHERE { ?s1 ?p1 ?s .
{1 \n\leq n \leq n} SERVICE <http://sparql.org/books> { ?s ?p ?o }
 }
 }
```
In this case, the remote query portion and the local portion are executed independently, and the results are joined together by Jena. Conceptually, this approach is somewhat like a hash join.

For debugging or tracing federated queries, you can use the HTTP Analyzer in Oracle JDeveloper to see the underlying SERVICE calls.

### 7.7.4.2 S2S Option Benefits and Usage Information

The S2S option, described in [Additional Query Options,](#page-323-0) provides the following potential benefits:

- It works well with the RESULT CACHE option to improve query performance. Using the S2S and RESULT\_CACHE options is especially helpful for queries that are executed frequently.
- It reduces the parsing time of the SEM\_MATCH table function, which can be helpful for applications that involve many dynamically generated SPARQL queries.
- It eliminates the limit of 4000 bytes for the query body (the first parameter of the SEM\_MATCH table function), which means that longer, more complex queries are supported.

The S2S option causes an internal in-memory cache to be used for translated SQL query statements. The default size of this internal cache is 1024 (that is, 1024 SQL queries); however, you can adjust the size by using the following Java VM property:

-Doracle.spatial.rdf.client.jena.queryCacheSize=*<size>*

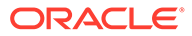

## <span id="page-327-0"></span>7.7.5 Midtier Resource Caching

When semantic data is stored, all of the resource values are hashed into IDs, which are stored in the triples table. The mappings from value IDs to full resource values are stored in the RDF\_VALUE\$ table. At query time, for each selected variable, Oracle Database must perform a join with the RDF\_VALUE\$ table to retrieve the resource.

However, to reduce the number of joins, you can use the midtier cache option, which causes an in-memory cache on the middle tier to be used for storing mappings between value IDs and resource values. To use this feature, include the following PREFIX pragma in the SPARQL query:

PREFIX ORACLE SEM FS\_NS: <http://oracle.com/semtech#midtier\_cache>

To control the maximum size (in bytes) of the in-memory cache, use the oracle.spatial.rdf.client.jena.cacheMaxSize system property. The default cache maximum size is 1GB.

Midtier resource caching is most effective for queries using ORDER BY or DISTINCT (or both) constructs, or queries with multiple projection variables. Midtier cache can be combined with the other options specified in [Additional Query Options.](#page-323-0)

If you want to pre-populate the cache with all of the resources in a model, use the GraphOracleSem.populateCache or DatasetGraphOracleSem.populateCache method. Both methods take a parameter specifying the number of threads used to build the internal midtier cache. Running either method in parallel can significantly increase the cache building performance on a machine with multiple CPUs (cores).

# 7.8 Functions Supported in SPARQL Queries through RDF Semantic Graph Support for Apache Jena

SPARQL queries through the support for Apache Jena can use the following kinds of functions.

- Functions in the function library of the Jena ARQ query engine
- Native Oracle Database functions for projected variables
- User-defined functions
- Functions in the ARQ Function Library
- [Native Oracle Database Functions for Projected Variables](#page-328-0)
- **[User-Defined Functions](#page-329-0)**

## 7.8.1 Functions in the ARQ Function Library

SPARQL queries through the support for Apache Jena can use functions in the function library of the Jena ARQ query engine. These queries are executed in the middle tier.

The following examples use the upper-case and namespace functions. In these examples, the prefix fn is  $\langle \text{http://www.w3.org/2005/xyath-function} \rangle$  and the prefix afn is <http://jena.hpl.hp.com/ARQ/function#>.

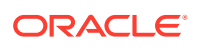

```
PREFIX fn: <http://www.w3.org/2005/xpath-functions#>
PREFIX afn: <http://jena.hpl.hp.com/ARQ/function#>
SELECT (fn:upper-case(?object) as ?object1)
WHERE { ?subject dc:title ?object }
PREFIX fn: <http://www.w3.org/2005/xpath-functions#>
PREFIX afn: <http://jena.hpl.hp.com/ARQ/function#>
SELECT ?subject (afn:namespace(?object) as ?object1)
WHERE { ?subject <http://www.w3.org/1999/02/22-rdf-syntax-ns#type> ?object }
```
### 7.8.2 Native Oracle Database Functions for Projected Variables

SPARQL queries through the support for Apache Jena can use native Oracle Database functions for projected variables. These queries and the functions are executed inside the database. Note that the functions described in this section should not be used together with ARQ functions (described in [Functions in the ARQ Function Library\)](#page-327-0).

This section lists the supported native functions and provides some examples. In the examples, the prefix oext is <http://oracle.com/semtech/jena-adaptor/ext/function#>.

```
Note:
```
In the preceding URL, note the spelling jena-adapt**or**, which is retained for compatibility with existing applications and which must be used in queries. The *adapter* spelling is used in regular text, to follow Oracle documentation style guidelines.

• **oext:upper-literal** converts literal values (except for long literals) to uppercase. For example:

```
PREFIX oext: <http://oracle.com/semtech/jena-adaptor/ext/function#>
SELECT (oext:upper-literal(?object) as ?object1)
WHERE { ?subject dc:title ?object }
```
• **oext:lower-literal** converts literal values (except for long literals) to lowercase. For example:

```
PREFIX oext: <http://oracle.com/semtech/jena-adaptor/ext/function#>
SELECT (oext:lower-literal(?object) as ?object1)
WHERE { ?subject dc:title ?object }
```
• **oext:build-uri-for-id** converts the value ID of a URI, bNode, or literal into a URI form. For example:

```
PREFIX oext: <http://oracle.com/semtech/jena-adaptor/ext/function#>
SELECT (oext:build-uri-for-id(?object) as ?object1)
WHERE { ?subject dc:title ?object }
```
An example of the output might be: <rdfvid:1716368199350136353>

One use of this function is to allow Java applications to maintain in memory a mapping of those value IDs to the lexical form of URIs, bNodes, or literals. The RDF\_VALUE\$ table provides such a mapping in Oracle Database.

For a given variable ?var, if only  $\text{oext:build-uri-for-id}(?var)$  is projected, the query performance is likely to be faster because fewer internal table join operations are needed to answer the query.

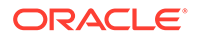

<span id="page-329-0"></span>• **oext:literal-strlen** returns the length of literal values (except for long literals). For example:

```
PREFIX oext: <http://oracle.com/semtech/jena-adaptor/ext/function#>
SELECT (oext:literal-strlen(?object) as ?objlen)
WHERE { ?subject dc:title ?object }
```
### 7.8.3 User-Defined Functions

SPARQL queries through the support for Apache Jena can use user-defined functions that are stored in the database.

In the following example, assume that you want to define a string length function (my\_strlen) that handles long literals (CLOB) as well as short literals. On the SPARQL query side, this function can be referenced under the namespace of ouext, which is http://oracle.com/semtech/jena-adaptor/ext/user-def-function#.

```
PREFIX ouext: <http://oracle.com/semtech/jena-adaptor/ext/user-def-function#>
SELECT ?subject ?object (ouext:my_strlen(?object) as ?obj1)
WHERE { ?subject dc:title ?object }
```
Inside the database, functions including  $my$  strlen, my strlen cl, my strlen la, my strlen lt, and my strlen vt are defined to implement this capability. Conceptually, the return values of these functions are mapped as shown in Table 7-1.

| <b>Function Name</b> | <b>Return Value</b>  |
|----------------------|----------------------|
| my_strlen            | $<$ VAR $>$          |
| my_strlen_cl         | <var>\$RDFCLOB</var> |
| my_strlen_la         | <var>\$RDFLANG</var> |
| my_strlen_lt         | <var>\$RDFLTYP</var> |
| my_strlen_vt         | <var>\$RDFVTYP</var> |

**Table 7-1 Functions and Return Values for my\_strlen Example**

A set of functions (five in all) is used to implement a user-defined function that can be referenced from SPARQL, because this aligns with the internal representation of an RDF resource (in RDF\_VALUE\$). There are five major columns describing an RDF resource in terms of its value, language, literal type, long value, and value type, and these five columns can be selected out using SEM\_MATCH. In this context, a userdefined function simply converts one RDF resource that is represented by five columns to another RDF resource.

These functions are defined as follows:

```
create or replace function my strlen (rdfvtyp in varchar2,
                                rdfltyp in varchar2,
                                rdflang in varchar2,
                                rdfclob in clob,
                                value in varchar2
                                ) return varchar2
  as
  ret_val varchar2(4000);
  begin
    -- value
   if (rdfvtyp = 'LIT') then
```
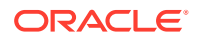

```
 if (rdfclob is null) then
       return length(value);
     else
      return dbms lob.getlength(rdfclob);
     end if;
   else
      -- Assign -1 for non-literal values so that application can
     -- easily differentiate
     return '-1';
   end if;
 end;
 /
create or replace function my strlen cl(rdfvtyp in varchar2,
                                rdfltyp in varchar2,
                                rdflang in varchar2,
                                rdfclob in clob,
                                value in varchar2
                                ) return clob
 as
 begin
   return null;
 end;
 /
 create or replace function my_strlen_la(rdfvtyp in varchar2,
                                rdfltyp in varchar2,
                                rdflang in varchar2,
                                rdfclob in clob,
                                value in varchar2
                                ) return varchar2
 as
 begin
  return null;
 end;
 /
 create or replace function my_strlen_lt(rdfvtyp in varchar2,
                                rdfltyp in varchar2,
                                rdflang in varchar2,
                                rdfclob in clob,
                                value in varchar2
                                ) return varchar2
 as
  ret val varchar2(4000);
 begin
   -- literal type
   return 'http://www.w3.org/2001/XMLSchema#integer';
 end;
 /
 create or replace function my_strlen_vt(rdfvtyp in varchar2,
                                rdfltyp in varchar2,
                                rdflang in varchar2,
                                rdfclob in clob,
                                value in varchar2
                                ) return varchar2
 as
  ret_val varchar2(3);
 begin
   return 'LIT';
```

```
 end;
 /
```
User-defined functions can also accept a parameter of VARCHAR2 type. The following five functions together define  $a_{my}$  shorten str function that accepts an integer (in VARCHAR2 form) for the substring length and returns the substring. (The substring in this example is 12 characters, and it must not be greater than 4000 bytes.)

```
-- SPARQL query that returns the first 12 characters of literal values.
-- 
PREFIX ouext: <http://oracle.com/semtech/jena-adaptor/ext/user-def-function#>
SELECT (ouext:my shorten str(?object, "12") as ?obj1) ?subject
WHERE { ?subject dc:title ?object }
create or replace function my shorten str(rdfvtyp in varchar2,
                             rdfltyp in varchar2,
                             rdflang in varchar2,
                             rdfclob in clob,
                             value in varchar2,
                             arg in varchar2
                             ) return varchar2
as
ret_val varchar2(4000);
begin
  -- value
 if (rdfvtyp = 'LIT') then
   if (rdfclob is null) then
     return substr(value, 1, to number(arg));
   else
    return dbms lob.substr(rdfclob, to number(arg), 1);
    end if;
 else
   return null;
 end if;
end;
/
create or replace function my shorten str cl(rdfvtyp in varchar2,
                             rdfltyp in varchar2,
                             rdflang in varchar2,
                             rdfclob in clob,
                             value in varchar2,
                             arg in varchar2
                             ) return clob
as
ret_val clob;
begin
 -- lob
 return null;
end;
/
create or replace function my shorten str la (rdfvtyp in varchar2,
                             rdfltyp in varchar2,
                             rdflang in varchar2,
                             rdfclob in clob,
                             value in varchar2,
                             arg in varchar2
                             ) return varchar2
as
ret_val varchar2(4000);
```

```
begin
  -- lang
  if (rdfvtyp = 'LIT') then
    return rdflang;
  else
   return null;
 end if;
end;
/
create or replace function my shorten str lt(rdfvtyp in varchar2,
                              rdfltyp in varchar2,
                              rdflang in varchar2,
                              rdfclob in clob,
                              value in varchar2,
                              arg in varchar2
                              ) return varchar2
as
 ret_val varchar2(4000);
begin
  -- literal type
 ret_val := rdfltyp;
return ret val;
end;
/
create or replace function my_shorten_str_vt(rdfvtyp in varchar2,
                              rdfltyp in varchar2,
                              rdflang in varchar2,
                              rdfclob in clob,
                              value in varchar2,
                              arg in varchar2
                              ) return varchar2
as
 ret_val varchar2(3);
begin
  return 'LIT';
end;
/
```
# 7.9 SPARQL Update Support

RDF Semantic Graph support for Apache Jena supports SPARQL Update (http:// www.w3.org/TR/sparql11-update/), also referred to as SPARUL.

#### The primary programming APIs involve the Jena class

org.apache.jena.update.UpdateAction and RDF Semantic Graph support for Apache Jena classes GraphOracleSem and DatasetGraphOracleSem. Example 7-4 shows a SPARQL Update operation removes all triples in named graph <http://example/graph> from the relevant model stored in the database.

#### **Example 7-4 Simple SPARQL Update**

```
GraphOracleSem graphOracleSem = .... ;
DatasetGraphOracleSem dsgos = DatasetGraphOracleSem.createFrom(graphOracleSem);
```

```
// SPARQL Update operation
String szUpdateAction = "DROP GRAPH <http://example/graph>";
```
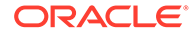

```
// Execute the Update against a DatasetGraph instance (can be a Jena Model as 
well)
UpdateAction.parseExecute(szUpdateAction, dsgos);
```
Note that Oracle Database does not keep any information about an empty named graph. This implies if you invoke CREATE GRAPH *<graph\_name>* without adding any triples into this graph, then no additional rows in the application table or the underlying RDF\_LINK\$ table will be created. To an Oracle database, you can safely skip the CREATE GRAPH step, as is the case in [Example 7-4](#page-332-0).

#### **Example 7-5 SPARQL Update with Insert and Delete Operations**

Example 7-5 shows a SPARQL Update operation (from ARQ 2.8.8) involving multiple insert and delete operations.

```
PREFIX : <http://example/>
CREATE GRAPH <http://example/graph> ;
INSERT DATA { :r :p 123 } ;
INSERT DATA { :r :p 1066 } ;
DELETE DATA { :r :p 1066 } ;
INSERT DATA {
  GRAPH <http://example/graph> { :r :p 123 . :r :p 1066 }
} ;
DELETE DATA {
  GRAPH <http://example/graph> { :r :p 123 }
}
```
### After running the update operation in Example 7-5 against an empty

DatasetGraphOracleSem, running the SPARQL query SELECT ?s ?p ?o WHERE {?s ? p ?o} generates the following response:

--------------------------------------------------------------------------------- -------------- | s | p |  $\circ$  |  $\circ$  |  $\circ$  |  $\circ$  |  $\circ$  |  $\circ$  |  $\circ$  |  $\circ$  |  $\circ$  |  $\circ$  |  $\circ$  |  $\circ$  |  $\circ$  |  $\circ$  |  $\circ$  |  $\circ$  |  $\circ$  |  $\circ$  |  $\circ$  |  $\circ$  |  $\circ$  |  $\circ$  |  $\circ$  |  $\circ$  |  $\circ$  |  $\circ$  |  $\circ$  |  $\circ$  |  $\circ$  |  $\circ$  |  $\circ$  |  $\circ$ ================================================================================= ============== | <http://example/r> | <http://example/p> | "123"^^<http://www.w3.org/2001/ XMLSchema#decimal> | --------------------------------------------------------------------------------- --------------

Using the same data, running the SPARQL query SELECT ?q ?s ?p ?o where {GRAPH ?g {?s ?p ?o}} generates the following response:

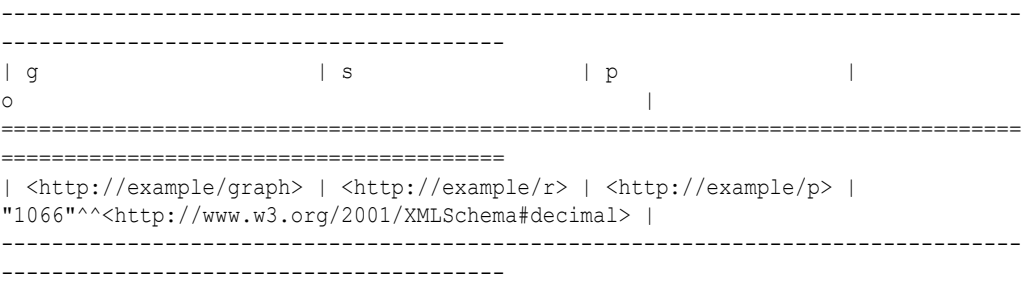

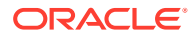

# <span id="page-334-0"></span>7.10 Analytical Functions for RDF Data

You can perform analytical functions on RDF data by using the SemNetworkAnalyst class in the oracle.spatial.rdf.client.jena package.

This support integrates the Network Data Model Graph logic with the underlying RDF data structures. Therefore, to use analytical functions on RDF data, you must be familiar with the Network Data Model Graph feature, which is documented in *Oracle Spatial Topology and Network Data Model Developer's Guide*.

The required NDM Java libraries, including sdonm.jar and sdoutl.jar, are under the directory \$ORACLE\_HOME/md/jlib. Note that xmlparserv2.jar (under \$ORACLE\_HOME/xdk/lib) must be included in the classpath definition.

#### **Example 7-6 Performing Analytical functions on RDF Data**

Example 7-6 uses the SemNetworkAnalyst class, which internally uses the NDM NetworkAnalyst API

```
Oracle oracle = new Oracle(jdbcUrl, user, password);
GraphOracleSem graph = new GraphOracleSem(oracle, modelName);
Node nodeA = Node.createURI("http://A");
Node nodeB = Node.createURI("http://B");
Node nodeC = Node.createURI("http://C");
Node nodeD = Node.createURI("http://D");
Node nodeE = Node.createURI('http://E'');Node nodeF = Node.createURI('http://F'');Node nodeG = Node.createURI("http://G");
Node nodeX = Node.createURI("http://X");
// An anonymous node
Node ano = Node.createAnon(new AnonId("m1"));
Node relL = Node.createURI("http://likes");
Node relD = Node.createURI("http://dislikes");
Node relK = Node.createURI("http://knows");
Node relC = Node.createURI("http://differs");
graph.add(new Triple(nodeA, relL, nodeB));
graph.add(new Triple(nodeA, relC, nodeD));
graph.add(new Triple(nodeB, relL, nodeC));
graph.add(new Triple(nodeA, relD, nodeC));
graph.add(new Triple(nodeB, relD, ano));
graph.add(new Triple(nodeC, relL, nodeD));
graph.add(new Triple(nodeC, relK, nodeE));
graph.add(new Triple(ano, relL, nodeD));
graph.add(new Triple(ano, relL, nodeF));
graph.add(new Triple(ano, relD, nodeB));
// X only likes itself
graph.add(new Triple(nodeX, relL, nodeX));
graph.commitTransaction();
HashMap<Node, Double> costMap = new HashMap<Node, Double>();
costMap.put(relL, Double.valueOf((double)0.5));
```
costMap.put(relD, Double.valueOf((double)1.5));

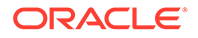

```
costMap.put(relC, Double.valueOf((double)5.5));
graph.setDOP(4); // this allows the underlying LINK/NODE tables
                  // and indexes to be created in parallel.
SemNetworkAnalyst sna = SemNetworkAnalyst.getInstance(
    graph, // network data source
     true, // directed graph
     true, // cleanup existing NODE and LINK table
     costMap
     );
psOut.println("From nodeA to nodeC");
Node[] nodeArray = sna.shortestPathDijkstra(nodeA, nodeC);
printNodeArray(nodeArray, psOut);
psOut.println("From nodeA to nodeD"); 
nodeArray = sna.shortestPathDijkstra( nodeA, nodeD);
printNodeArray(nodeArray, psOut);
psOut.println("From nodeA to nodeF");
nodeArray = sna.shortestPathAStar(nodeA, nodeF);
printNodeArray(nodeArray, psOut);
psOut.println("From ano to nodeC");
nodeArray = sna.shortestPathAStar(ano, nodeC);
printNodeArray(nodeArray, psOut);
psOut.println("From ano to nodeX");
nodeArray = sna.shortestPathAStar(ano, nodeX);
printNodeArray(nodeArray, psOut);
graph.close();
oracle.dispose();
...
...
// A helper function to print out a path
public static void printNodeArray(Node[] nodeArray, PrintStream psOut)
{
   if (nodeArray == null) {
    psOut.println("Node Array is null");
     return;
 }
   if (nodeArray.length == 0) {psOut.println("Node Array is empty"); }
  int iFlag = 0;
  psOut.println("printNodeArray: full path starts");
  for (int iHops = 0; iHops < nodeArray.length; iHops++) {
     psOut.println("printNodeArray: full path item " + iHops + " = "
         + ((iFlag == 0) ? "[n] ":"[e] ") + nodeArray[iHops]);
    iFlag = 1 - iFlag; }
}
```
### In [Example 7-6](#page-334-0):

A GraphOracleSem object is constructed and a few triples are added to the GraphOracleSem object. These triples describe several individuals and their relationships including *likes*, *dislikes*, *knows*, and *differs*.

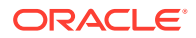

• A cost mapping is constructed to assign a numeric cost value to different links/predicates (of the RDF graph). In this case, 0.5, 1.5, and 5.5 are assigned to predicates *likes*, *dislikes*, and *differs*, respectively. This cost mapping is optional. If the mapping is absent, then all predicates will be assigned the same cost 1. When cost mapping is specified, this mapping does not need to be complete; for predicates not included in the cost mapping, a default value of 1 is assigned.

The output of [Example 7-6](#page-334-0) is as follows. In this output, the shortest paths are listed for the given start and end nodes. Note that the return value of sna.shortestPathAStar(ano, nodeX) is null because there is no path between these two nodes.

```
From nodeA to nodeC
printNodeArray: full path starts
printNodeArray: full path item 0 = [n] http://A \# "n" denotes
Node 
printNodeArray: full path item 1 = [e] http://likes ## "e" denotes Edge (Link)
printNodeArray: full path item 2 = [n] http://B
printNodeArray: full path item 3 = [e] http://likes
printNodeArray: full path item 4 = [n] http://C
From nodeA to nodeD
printNodeArray: full path starts
printNodeArray: full path item 0 = [n] http://A
printNodeArray: full path item 1 = [e] http://likes
printNodeArray: full path item 2 = [n] http://B
printNodeArray: full path item 3 = [e] http://likes
printNodeArray: full path item 4 = [n] http://C
printNodeArray: full path item 5 = [e] http://likes
printNodeArray: full path item 6 = [n] http://D
From nodeA to nodeF
printNodeArray: full path starts
printNodeArray: full path item 0 = [n] http://A
printNodeArray: full path item 1 = [e] http://likes
printNodeArray: full path item 2 = [n] http://B
printNodeArray: full path item 3 = [e] http://dislikes
printNodeArray: full path item 4 = [n] m1
printNodeArray: full path item 5 = [e] http://likes
printNodeArray: full path item 6 = [n] http://F
From ano to nodeC
printNodeArray: full path starts
printNodeArray: full path item 0 = [n] m1
printNodeArray: full path item 1 = [e] http://dislikes
printNodeArray: full path item 2 = [n] http://B
printNodeArray: full path item 3 = [e] http://likes
printNodeArray: full path item 4 = [n] http://C
From ano to nodeX
Node Array is null
```
The underlying RDF graph view (SEMM\_*<model\_name>* or RDFM\_*<model\_name>*) cannot be used directly by NDM functions, and so SemNetworkAnalyst creates necessary tables that contain the nodes and links that are derived from a given RDF graph. These tables are not updated automatically when the RDF graph changes; rather, you can set the cleanup parameter in SemNetworkAnalyst.getInstance to true, to remove old node and link tables and to rebuild updated tables.

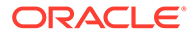

#### <span id="page-337-0"></span>**Example 7-7 Implementing NDM nearestNeighbors Function on Top of Semantic Data**

Example 7-7 implements the NDM nearestNeighbors function on top of semantic data. This gets a NetworkAnalyst object from the SemNetworkAnalyst instance, gets the node ID, creates PointOnNet objects, and processes LogicalSubPath objects.

```
%cat TestNearestNeighbor.java 
import java.io.*;
import java.util.*;
import org.apache.jena.graph.*;
import org.apache.jena.update.*;
import oracle.spatial.rdf.client.jena.*;
import oracle.spatial.rdf.client.jena.SemNetworkAnalyst;
import oracle.spatial.network.lod.LODGoalNode;
import oracle.spatial.network.lod.LODNetworkConstraint;
import oracle.spatial.network.lod.NetworkAnalyst;
import oracle.spatial.network.lod.PointOnNet;
import oracle.spatial.network.lod.LogicalSubPath;
/**
 * This class implements a nearestNeighbors function on top of semantic data
  * using public APIs provided in SemNetworkAnalyst and Oracle Spatial NDM
  */
public class TestNearestNeighbor
{
   public static void main(String[] args) throws Exception
\{ String szJdbcURL = args[0];
    String szUser = args[1];
    String szPasswd = args[2];
     PrintStream psOut = System.out;
     Oracle oracle = new Oracle(szJdbcURL, szUser, szPasswd);
    String szModelName = "test_nn";
     // First construct a TBox and load a few axioms
     ModelOracleSem model = ModelOracleSem.createOracleSemModel(oracle, 
szModelName);
     String insertString = 
       " PREFIX my: <http://my.com/> " +
      " INSERT DATA "<br>" { mv:A mv:likes mv:B . " +
      \begin{array}{ccccccccc}\n\text{''} & \text{f} & \text{my:A} & \text{my:likes my:B} & \text{''} & \text{''} & \text{''} \\
\text{''} & \text{mv:A} & \text{mv:likes my:C} & \text{''} & \text{''} & \text{''} & \text{''} \\
\end{array} " my:A my:likes my:C . " +
 " my:A my:knows my:D . " +
 " my:A my:dislikes my:X . " +
 " my:A my:dislikes my:Y . " +
          my:C my:likes my:E . " +
           " my:C my:likes my:F . " +
          my:C my:dislikes my:M . " +<br>mv:D mv:likes my:G . " +my: D my:likes my:G . " +<br>
mv:D mv:likes mv:H . " +" my:D my:likes my:H . " +<br>" my:F my:likes my:M . " +
      " my:F my:likes my:M .
      "\rightarrow ";
     UpdateAction.parseExecute(insertString, model);
     GraphOracleSem g = model.getGraph();
     g.commitTransaction();
     g.setDOP(4);
```

```
HashMap<Node, Double> costMap = new HashMap<Node, Double>();
    costMap.put(Node.createURI("http://my.com/likes"), Double.valueOf(1.0));
    costMap.put(Node.createURI("http://my.com/dislikes"), Double.valueOf(4.0));
    costMap.put(Node.createURI("http://my.com/knows"), Double.valueOf(2.0));
    SemNetworkAnalyst sna = SemNetworkAnalyst.getInstance(
        g, // source RDF graph
        true, // directed graph
        true, // cleanup old Node/Link tables
        costMap
        );
    Node nodeStart = Node.createURI("http://my.com/A");
   long origNodeID = sna.getNodeID(nodeStart);
    long[] lIDs = {origNodeID};
    // translate from the original ID
    long nodeID = (sna.mapNodeIDs(lIDs))[0]; 
    NetworkAnalyst networkAnalyst = sna.getEmbeddedNetworkAnalyst();
    LogicalSubPath[] lsps = networkAnalyst.nearestNeighbors(
     new PointOnNet(nodeID), // startPoint
      6, // numberOfNeighbors
     1, \frac{1}{\sqrt{3}} searchLinkLevel
     1, \frac{1}{\sqrt{2}} // targetLinkLevel
      (LODNetworkConstraint) null, // constraint
      (LODGoalNode) null // goalNodeFilter
      );
    if (lsps != null) {
     for (int idx = 0; idx < lsps.length; idx++) {
        LogicalSubPath lsp = lsps[idx];
        Node[] nodePath = sna.processLogicalSubPath(lsp, nodeStart);
        psOut.println("Path " + idx);
        printNodeArray(nodePath, psOut);
      }
    }
    g.close();
    sna.close();
    oracle.dispose();
  }
  public static void printNodeArray(Node[] nodeArray, PrintStream psOut)
\{ if (nodeArray == null) {
      psOut.println("Node Array is null");
      return;
 }
    if (nodeArray.length == 0) {
      psOut.println("Node Array is empty");
 }
   int iFlag = 0;
    psOut.println("printNodeArray: full path starts");
   for (int iHops = 0; iHops < nodeArray.length; iHops++) {
      psOut.println("printNodeArray: full path item " + iHops + " = "
          + ((iFlag == 0) ? "[n] ":"[e] ") + nodeArray[iHops]);
```

```
iFlag = 1 - iflag; }
 }
```
}

The output of [Example 7-7](#page-337-0) is as follows.

```
Path 0
printNodeArray: full path starts
printNodeArray: full path item 0 = [n] http://my.com/A
printNodeArray: full path item 1 = [e] http://my.com/likes
printNodeArray: full path item 2 = [n] http://my.com/C
Path 1
printNodeArray: full path starts
printNodeArray: full path item 0 = [n] http://my.com/A
printNodeArray: full path item 1 = [e] http://my.com/likes
printNodeArray: full path item 2 = [n] http://my.com/B
Path 2
printNodeArray: full path starts
printNodeArray: full path item 0 = [n] http://my.com/A
printNodeArray: full path item 1 = [e] http://my.com/knows
printNodeArray: full path item 2 = [n] http://my.com/D
Path 3
printNodeArray: full path starts
printNodeArray: full path item 0 = [n] http://my.com/A
printNodeArray: full path item 1 = [e] http://my.com/likes
printNodeArray: full path item 2 = [n] http://my.com/C
printNodeArray: full path item 3 = [e] http://my.com/likes
printNodeArray: full path item 4 = [n] http://my.com/E
Path 4
printNodeArray: full path starts
printNodeArray: full path item 0 = [n] http://my.com/A
printNodeArray: full path item 1 = [e] http://my.com/likes
printNodeArray: full path item 2 = [n] http://my.com/C
printNodeArray: full path item 3 = [e] http://my.com/likes
printNodeArray: full path item 4 = [n] http://my.com/F
Path 5
printNodeArray: full path starts
printNodeArray: full path item 0 = [n] http://my.com/A
printNodeArray: full path item 1 = [e] http://my.com/knows
printNodeArray: full path item 2 = [n] http://my.com/D
printNodeArray: full path item 3 = [e] http://my.com/likes
printNodeArray: full path item 4 = [n] http://my.com/H
```
• Generating Contextual Information about a Path in a Graph

### 7.10.1 Generating Contextual Information about a Path in a Graph

It is sometimes useful to see contextual information about a path in a graph, in addition to the path itself. The buildSurroundingSubGraph method in the SemNetworkAnalyst class can output a DOT file (graph description language file, extension .gv) into the specified Writer object. For each node in the path, up to ten direct neighbors are used to produce a surrounding subgraph for the path. The following example shows the

usage of generating a DOT file with contextual information, specifically the output from the analytical functions used in [Example 7-6](#page-334-0).

```
nodeArray = sna.shortestPathDijkstra(nodeA, nodeD);
printNodeArray(nodeArray, psOut);
FileWriter dotWriter = new FileWriter("Shortest Path A to D.gv");
```
The generated output DOT file from the preceding example is straightforward, as shown in the following example:

```
% cat Shortest Path A to D.gv
digraph { rankdir = LR; charset="utf-8";
```
sna.buildSurroundingSubGraph(nodeArray, dotWriter);

```
"Rhttp://A" [ label="http://A" shape=rectangle,color=red,style = filled, ];
"Rhttp://B" [ label="http://B" shape=rectangle,color=red,style = filled, ];
"Rhttp://A" -> "Rhttp://B" [ label="http://likes" color=red, style=bold, ];
"Rhttp://C" [ label="http://C" shape=rectangle,color=red,style = filled, ];
"Rhttp://A" -> "Rhttp://C" [ label="http://dislikes" ];
"Rhttp://D" [ label="http://D" shape=rectangle,color=red,style = filled, ];
"Rhttp://A" -> "Rhttp://D" [ label="http://differs" ];
"Rhttp://B" -> "Rhttp://C" [ label="http://likes" color=red, style=bold, ];
"Rm1" [ label="m1" shape=ellipse,color=blue, ];
"Rhttp://B" -> "Rm1" [ label="http://dislikes" ];
"Rm1" -> "Rhttp://B" [ label="http://dislikes" ];
"Rhttp://C" -> "Rhttp://D" [ label="http://likes" color=red, style=bold, ];
"Rhttp://E" [ label="http://E" shape=ellipse,color=blue, ];
"Rhttp://C" -> "Rhttp://E" [ label="http://knows" ];
"Rm1" -> "Rhttp://D" [ label="http://likes" ];
}
```
You can also use methods in the SemNetworkAnalyst and GraphOracleSem classes to produce more sophisticated visualization of the analytical function output.

You can convert the preceding DOT file into a variety of image formats. Figure 7-1 is an image representing the information in the preceding DOT file.

**Figure 7-1 Visual Representation of Analytical Function Output**

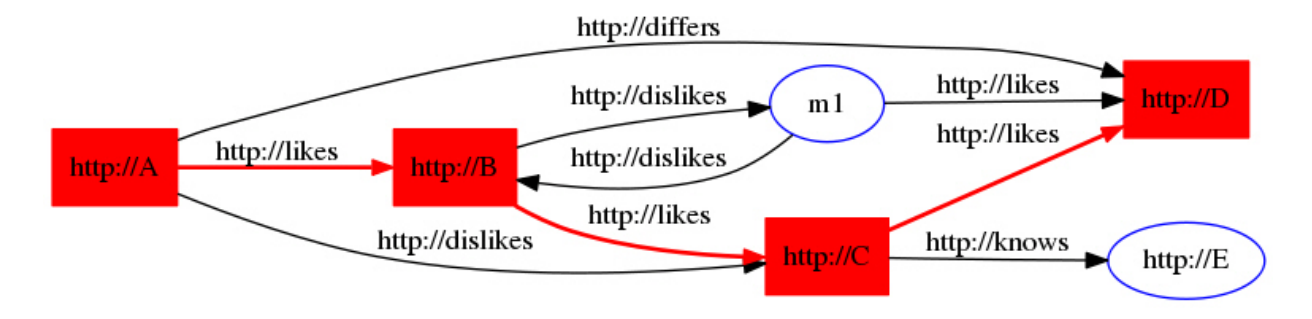

# 7.11 Support for Server-Side APIs

This section describes some of the RDF Semantic Graph features that are exposed by RDF Semantic Graph support for Apache Jena.

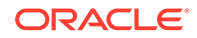

For comprehensive documentation of the API calls that support the available features, see the RDF Semantic Graph support for Apache Jena reference information (Javadoc). For additional information about the server-side features exposed by the support for Apache Jena, see the relevant chapters in this manual.

- Virtual Models Support
- [Connection Pooling Support](#page-342-0)
- [Semantic Model PL/SQL Interfaces](#page-343-0)
- **[Inference Options](#page-344-0)**
- [PelletInfGraph Class Support Deprecated](#page-346-0)

### 7.11.1 Virtual Models Support

Virtual models (explained in [Virtual Models\)](#page-56-0) are specified in the GraphOracleSem constructor, and they are handled transparently. If a virtual model exists for the modelrulebase combination, it is used in query answering; if such a virtual model does not exist, it is created in the database.

### **Note:**

Virtual model support through the support for Apache Jena is available only with Oracle Database Release 11.2 or later.

The following example reuses an existing virtual model.

```
String modelName = "EX";
String ml = "EX 1";ModelOracleSem defaultModel = 
  ModelOracleSem.createOracleSemModel(oracle, modelName);
// create these models in case they don't exist
ModelOracleSem model1 = ModelOracleSem.createOracleSemModel(oracle, m1);
String vmName = "VM " + modelName;
//create a virtual model containing EX and EX_1
oracle.executeCall(
"begin sem apis.create virtual model(?, sem models('"+ m1 + "','"+
modelName+"'),null); end;", vmName);
String[] modelNames = {m1};
String[] rulebaseNames = {};
Attachment attachment = Attachment.createInstance(modelNames, rulebaseNames,
InferenceMaintenanceMode.NO_UPDATE, QueryOptions.ALLOW_QUERY_VALID_AND_DUP);
// vmName is passed to the constructor, so GraphOracleSem will use the virtual 
// model named vmname (if the current user has read privileges on it)
GraphOracleSem graph = new GraphOracleSem(oracle, modelName, attachment, vmName);
graph.add(Triple.create(Node.createURI("urn:alice"),
                         Node.createURI("http://xmlns.com/foaf/0.1/mbox"),
```
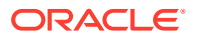

```
 Node.createURI("mailto:alice@example")));
ModelOracleSem model = new ModelOracleSem(graph); 
String queryString =
    " SELECT ?subject ?object WHERE { ?subject ?p ?object } ";
Query query = QueryFactory.create(queryString) ;
QueryExecution qexec = QueryExecutionFactory.create(query, model) ;
try {
   ResultSet results = qexec.execSelect() ;
    for ( ; results.hasNext() ; ) {
       QuerySolution soln = results.nextSolution() ;
       psOut.println("soln " + soln);
    }
} 
finally { 
   qexec.close() ; 
}
OracleUtils.dropSemanticModel(oracle, modelName);
OracleUtils.dropSemanticModel(oracle, m1);
oracle.dispose();
```
You can also use the GraphOracleSem constructor to create a virtual model, as in the following example:

GraphOracleSem graph = new GraphOracleSem(oracle, modelName, attachment, **true**);

In this example, the fourth parameter (true) specifies that a virtual model needs to be created for the specified modelName and attachment.

### 7.11.2 Connection Pooling Support

Oracle Database Connection Pooling is provided through the support for Apache Jena OraclePool class. Once this class is initialized, it can return Oracle objects out of its pool of available connections. Oracle objects are essentially database connection wrappers. After dispose is called on the Oracle object, the connection is returned to the pool. More information about using OraclePool can be found in the API reference information (Javadoc).

The following example sets up an OraclePool object with five (5) initial connections.

```
public static void main(String[] args) throws Exception
  { 
    String szJdbcURL = args[0];
   String szUser = \arg[1];
   String szPasswd = args[2];
    String szModelName = args[3];
    // test with connection properties 
     java.util.Properties prop = new java.util.Properties();
    prop.setProperty("MinLimit", "2"); // the cache size is 2 at least
     prop.setProperty("MaxLimit", "10");
    prop.setProperty("InitialLimit", "2"); // create 2 connections at startup
    prop.setProperty("InactivityTimeout", "1800"); // seconds
    prop.setProperty("AbandonedConnectionTimeout", "900"); // seconds
    prop.setProperty("MaxStatementsLimit", "10");
    prop.setProperty("PropertyCheckInterval", "60"); // seconds
```
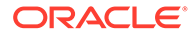

```
 System.out.println("Creating OraclePool");
 OraclePool op = new OraclePool(szJdbcURL, szUser, szPasswd, prop,
            "OracleSemConnPool");
 System.out.println("Done creating OraclePool");
 // grab an Oracle and do something with it
 System.out.println("Getting an Oracle from OraclePool");
 Oracle oracle = op.getOracle();
 System.out.println("Done");
 System.out.println("Is logical connection:" +
     oracle.getConnection().isLogicalConnection());
 GraphOracleSem g = new GraphOracleSem(oracle, szModelName);
 g.add(Triple.create(Node.createURI("u:John"), 
                     Node.createURI("u:parentOf"), 
                     Node.createURI("u:Mary")));
 g.close();
 // return the Oracle back to the pool
 oracle.dispose();
 // grab another Oracle and do something else 
 System.out.println("Getting an Oracle from OraclePool");
 oracle = op.getOracle();
 System.out.println("Done");
 System.out.println("Is logical connection:" +
     oracle.getConnection().isLogicalConnection());
 g = new GraphOracleSem(oracle, szModelName);
 g.add(Triple.create(Node.createURI("u:John"), 
                     Node.createURI("u:parentOf"), 
                     Node.createURI("u:Jack")));
 g.close();
 OracleUtils.dropSemanticModel(oracle, szModelName); 
 // return the Oracle object back to the pool
 oracle.dispose();
```
### 7.11.3 Semantic Model PL/SQL Interfaces

}

Several semantic PL/SQL subprograms are available through the support for Apache Jena. Table 7-2 lists the subprograms and their corresponding Java class and methods.

#### **Table 7-2 PL/SQL Subprograms and Corresponding RDF Semantic Graph support for Apache Jena Java Class and Methods**

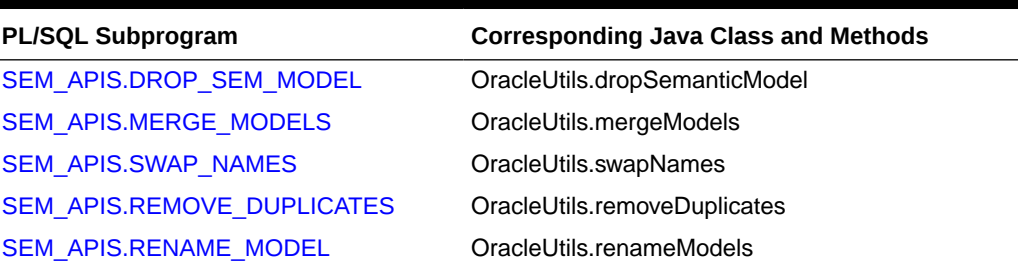

For information about these PL/SQL utility subprograms, see the reference information in [SEM\\_APIS Package Subprograms](#page-582-0). For information about the corresponding Java

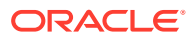

class and methods, see the RDF Semantic Graph support for Apache Jena API Reference documentation (Javadoc).

### <span id="page-344-0"></span>7.11.4 Inference Options

You can add options to entailment calls by using the following methods in the Attachment class (in package oracle.spatial.rdf.client.jena):

```
public void setUseLocalInference(boolean useLocalInference)
public boolean getUseLocalInference()
```

```
public void setDefGraphForLocalInference(String defaultGraphName)
public String getDefGraphForLocalInference()
```

```
public String getInferenceOption()
public void setInferenceOption(String inferenceOption)
```
#### **Example 7-8 Specifying Inference Options**

For more information about these methods, see the Javadoc.

Example 7-8 enables parallel inference (with a degree of 4) and RAW format when creating an entailment. The example also uses the performInference method to create the entailment (comparable to using the [SEM\\_APIS.CREATE\\_ENTAILMENT](#page-611-0) PL/SQL procedure).

```
import java.io.*;
import org.apache.jena.query.*;
import oracle.spatial.rdf.client.jena.*;
import org.apache.jena.update.*;
import org.apache.jena.sparql.core.DatasetImpl;
public class TestNewInference
{
   public static void main(String[] args) throws Exception
   {
    String szJdbcURL = args[0];
   String szUser = \arcsin 1;
   String szPasswd = args[2];
    PrintStream psOut = System.out;
    Oracle oracle = new Oracle(szJdbcURL, szUser, szPasswd);
    String szTBoxName = "test new tbox";
     {
      // First construct a TBox and load a few axioms
      ModelOracleSem modelTBox = ModelOracleSem.createOracleSemModel(oracle, 
szTBoxName);
      String insertString = 
         " PREFIX my: <http://my.com/> " +
         " PREFIX rdfs: <http://www.w3.org/2000/01/rdf-schema#> " +
        " INSERT DATA "<br>" { mv:C1 rdfs:subClassOf mv:C2 . " +
         " { my:C1 rdfs:subClassOf my:C2 . " +
         " my:C2 rdfs:subClassOf my:C3 . " +
        " my:C3 rdfs:subClassOf my:C4.
         " } ";
      UpdateAction.parseExecute(insertString, modelTBox);
      modelTBox.close();
 }
```
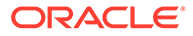

```
String szABoxName = "test new abox";
\left\{\begin{array}{ccc} \end{array}\right\} // Construct an ABox and load a few quads
       ModelOracleSem modelABox = ModelOracleSem.createOracleSemModel(oracle, 
szABoxName);
       DatasetGraphOracleSem dataset = 
DatasetGraphOracleSem.createFrom(modelABox.getGraph());
       modelABox.close();
        String insertString = 
          " PREFIX my: <http://my.com/> " +
          " PREFIX rdf: <http://www.w3.org/1999/02/22-rdf-syntax-ns#> " +
         " INSERT DATA " +<br>" \frac{1}{2} CRAPH mv·G1 { mv·T1 rdf:tvpe mv:C1 . " +
          " { GRAPH my:G1 { my:I1 rdf:type my:C1 . " +
                              my:I2 rdf:type my:C2.<br>" +
\qquad \qquad \qquad \qquad \qquad \qquad \qquad \qquad \qquad \qquad \qquad \qquad \qquad \qquad \qquad \qquad \qquad \qquad \qquad \qquad \qquad \qquad \qquad \qquad \qquad \qquad \qquad \qquad \qquad \qquad \qquad \qquad \qquad \qquad \qquad \qquad \qquad\begin{array}{ccc} \text{''} & \text{''} & \text{''} \end{array}" INSERT DATA " +<br>" { GRAPH mv:G2 { mv:J1 rdf:tvpe mv:C3 . " + " +
         " { GRAPH my:G2 { my:J1 rdf:type my:C3 . " + " +\qquad \qquad \qquad \qquad \qquad \qquad \qquad \qquad \qquad \qquad \qquad \qquad \qquad \qquad \qquad \qquad \qquad \qquad \qquad \qquad \qquad \qquad \qquad \qquad \qquad \qquad \qquad \qquad \qquad \qquad \qquad \qquad \qquad \qquad \qquad \qquad \qquad"\} ";
        UpdateAction.parseExecute(insertString, dataset);
        dataset.close();
      }
     String[] attachedModels = new String[1];
     attachedModels[0] = szTBoxName;
    String[] attachedRBs = {"OWL2RL"};
     Attachment attachment = Attachment.createInstance(
          attachedModels, attachedRBs,
          InferenceMaintenanceMode.NO_UPDATE,
          QueryOptions.ALLOW_QUERY_INVALID);
      // We are going to run named graph based local inference
      attachment.setUseLocalInference(true);
      // Set the default graph (TBox)
     attachment.setDefGraphForLocalInference(szTBoxName);
     // Set the inference option to use parallel inference 
      // with a degree of 4, and RAW format.
     attachment.setInferenceOption("DOP=4,RAW8=T");
     GraphOracleSem graph = new GraphOracleSem(
         oracle, 
          szABoxName, 
          attachment
          );
     DatasetGraphOracleSem dsgos = DatasetGraphOracleSem.createFrom(graph);
      graph.close();
      // Invoke create_entailment PL/SQL API
      dsgos.performInference();
     psOut.println("TestNewInference: # of inferred graph " + 
          Long.toString(dsgos.getInferredGraphSize()));
     String queryString =
```

```
 " SELECT ?g ?s ?p ?o WHERE { GRAPH ?g {?s ?p ?o } } " ;
  Query query = QueryFactory.create(queryString, Syntax.syntaxARQ);
  QueryExecution qexec = QueryExecutionFactory.create(
      query, DatasetImpl.wrap(dsgos));
  ResultSet results = qexec.execSelect();
  ResultSetFormatter.out(psOut, results);
  dsgos.close();
  oracle.dispose();
 }
```
The output of [Example 7-8](#page-344-0) is as follows.

}

TestNewInference: # of inferred graph 9

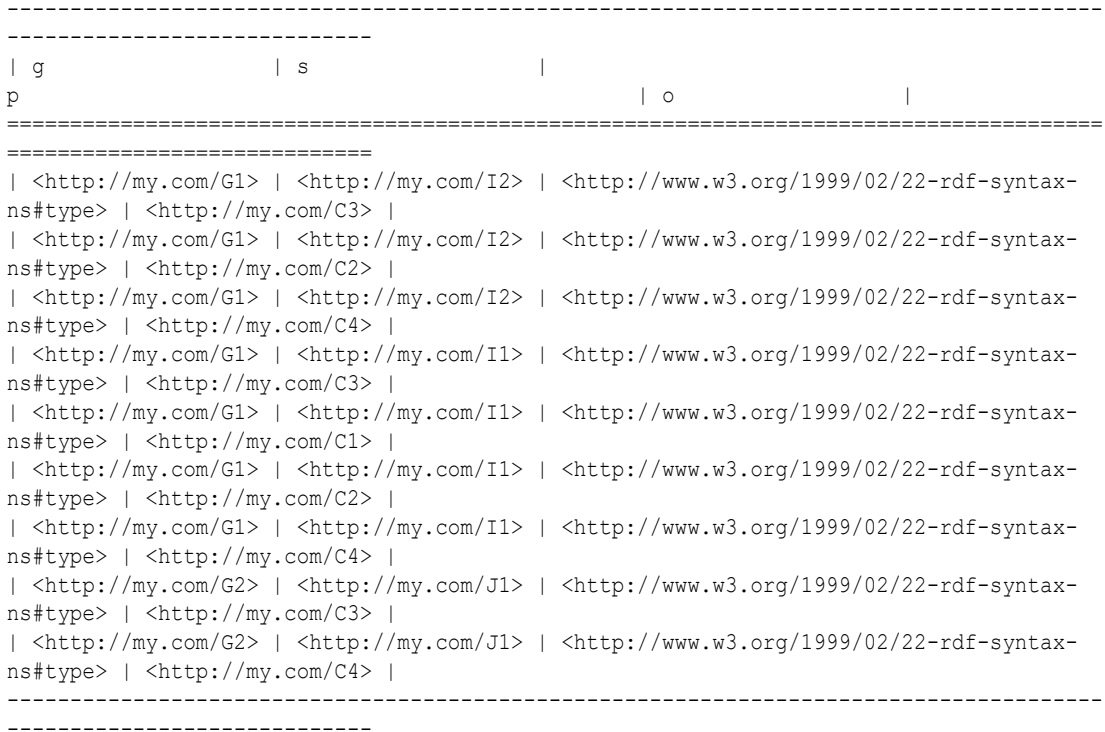

For information about using OWL inferencing, see [Using OWL Inferencing.](#page-247-0)

### 7.11.5 PelletInfGraph Class Support Deprecated

The support for the PelletInfGraph class within the support for Apache Jena is deprecated. You should instead use the more optimized Oracle/Pellet integration through the PelletDb OWL 2 reasoner for Oracle Database.

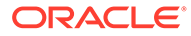

# <span id="page-347-0"></span>7.12 Bulk Loading Using RDF Semantic Graph Support for Apache Jena

To load thousands to hundreds of thousands of RDF/OWL data files into an Oracle database, you can use the prepareBulk and completeBulk methods in the OracleBulkUpdateHandler Java class to simplify the task.

The addInBulk method in the OracleBulkUpdateHandler class can load triples of a graph or model into an Oracle database in bulk loading style. If the graph or model is a Jena in-memory graph or model, the operation is limited by the size of the physical memory. The prepareBulk method bypasses the Jena in-memory graph or model and takes a direct input stream to an RDF data file, parses the data, and load the triples into an underlying staging table. If the staging table and an accompanying table for storing long literals do not already exist, they are created automatically.

The prepareBulk method can be invoked multiple times to load multiple data files into the same underlying staging table. It can also be invoked concurrently, assuming the hardware system is balanced and there are multiple CPU cores and sufficient I/O capacity.

Once all the data files are processed by the prepareBulk method, you can invoke completeBulk to load all the data into the semantic network.

### **Example 7-9 Loading Data into the Staging Table (prepareBulk)**

Example 7-9 shows how to load all data files in directory  $dir_1$  into the underlying staging table. Long literals are supported and will be stored in a separate table. The data files can be compressed using GZIP to save storage space, and the prepareBulk method can detect automatically if a data file is compressed using GZIP or not.

```
Oracle oracle = new Oracle(szJdbcURL, szUser, szPasswd);
GraphOracleSem graph = new GraphOracleSem(oracle, szModelName);
PrintStream psOut = System.out;
String dirname = "dir_1";
File fileDir = new File(dirname);
String[] szAllFiles = fileDir.list();
// loop through all the files in a directory
for (int idx = 0; idx < szAllFiles.length; idx++) {
  String szIndFileName = dirname + File.separator + szAllFiles[idx];
 psOut.println("process to [ID = " + idx + " ] file " + szIndFileName);
  psOut.flush();
  try {
    InputStream is = new FileInputStream(szIndFileName);
    graph.getBulkUpdateHandler().prepareBulk(
        is, // input stream
        "http://example.com", // base URI
        "RDF/XML", // data file type: can be RDF/XML, N-TRIPLE, etc.
        "SEMTS", // tablespace
       null, \frac{1}{\sqrt{1}} flags
        null, // listener
       null \frac{1}{1} staging table name.
        );
```
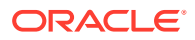

```
 is.close();
   }
   catch (Throwable t) {
     psOut.println("Hit exception " + t.getMessage());
 }
}
graph.close();
oracle.dispose();
```
The code in [Example 7-9](#page-347-0), starting from creating a new Oracle object and ending with disposing of the Oracle object, can be executed in parallel. Assume there is a quad-core CPU and enough I/O capacity on the database hardware system; you can divide up all the data files and save them into four separate directories:  $\text{dir } 1, \text{dir } 2, \text{dir } 3$ , and  $\text{dir } 4$ . Four Java threads of processes can be started to work on those directories separately and concurrently. (For more information, see [Using prepareBulk in Parallel \(Multithreaded\) Mode](#page-349-0).)

#### **Example 7-10 Loading Data from the Staging Table into the Semantic Network (completeBulk)**

After all data files are processed, you can invoke, just once, the completeBulk method to load the data from staging table into the semantic network, as shown in Example 7-10. Triples with long literals will be loaded also.

```
graph.getBulkUpdateHandler().completeBulk(
  null, // flags for invoking SEM_APIS.bulk_load_from_staging_table
  null // staging table name
);
```
The prepareBulk method can also take a Jena model as an input data source, in which case triples in that Jena model are loaded into the underlying staging table. For more information, see the Javadoc.

#### **Example 7-11 Using prepareBulk with RDFa**

In addition to loading triples from Jena models and data files, the prepareBulk method supports RDFa, as shown in Example 7-11. (RDFa is explained in [http://www.w3.org/TR/](http://www.w3.org/TR/xhtml-rdfa-primer/) [xhtml-rdfa-primer/](http://www.w3.org/TR/xhtml-rdfa-primer/).)

```
graph.getBulkUpdateHandler().prepareBulk(
  rdfaUrl, // url to a web page using RDFa
  "SEMTS", // tablespace
 null, // flags
  null, // listener
  null // staging table name
);
```
To parse RDFa, the relevant java-rdfa libraries must be included in the classpath. No additional setup or API calls are required. (For information about java-rdfa, see [http://](http://www.rootdev.net/maven/projects/java-rdfa/) [www.rootdev.net/maven/projects/java-rdfa/](http://www.rootdev.net/maven/projects/java-rdfa/) and the other topics there under Project Information.)

Note that if the rdfaUrl is located outside a firewall, you may need to set the following HTTP Proxy-related Java VM properties:

```
-Dhttp.proxyPort=...
-Dhttp.proxyHost=...
```
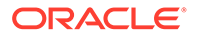

### <span id="page-349-0"></span>**Example 7-12 Loading Quads into a DatasetGraph**

The preceding examples in this section load triple data into a single graph. Loading quad data that may span across multiple named graphs (such as data in NQUADS format) requires the use of the DatasetGraphOracleSem class. The

```
DatasetGraphOracleSem class does not use the BulkUpdateHandler API, but does
provide a similar prepareBulk and completeBulk interface, as shown in Example 7-12.
```

```
Oracle oracle = new Oracle(szJdbcURL, szUser, szPasswd);
// Can only create DatasetGraphOracleSem from an existing GraphOracleSem
GraphOracleSem graph = new GraphOracleSem(oracle, szModelName);
DatasetGraphOracleSem dataset = DatasetGraphOracleSem.createFrom(graph);
// Don't need graph anymore, close it to free resources
graph.close();
try {
     InputStream is = new FileInputStream(szFileName);
     // load NQUADS file into a staging table. This file can be gzipp'ed.
     dataset.prepareBulk(
         is, // input stream
         "http://my.base/", // base URI
        "N-QUADS", // data file type; can be "TRIG"
       "SEMTS", \frac{1}{2} // tablespace<br>null, \frac{1}{2} // flags
                         // flags
       null, \frac{1}{1} // listener
       null, \frac{1}{1} // staging table name
         false // truncate staging table before load
    );
     // Load quads from staging table into the dataset
     dataset.completeBulk(
       null, // flags; can be "PARSE PARALLEL CREATE INDEX PARALLEL=4
            // mbv method=shadow" on a quad core machine
        null // staging table name
    );
} 
catch (Throwable t) {
```
# System.out.println("Hit exception " + t.getMessage());

- oracle.dispose(); } • Using prepareBulk in Parallel (Multithreaded) Mode
- [Handling Illegal Syntax During Data Loading](#page-352-0)

## 7.12.1 Using prepareBulk in Parallel (Multithreaded) Mode

[Example 7-9](#page-347-0) provided a way to load, sequentially, a set of files under a file system directory to an Oracle Database table (staging table). [Example 7-13](#page-350-0) loads, concurrently, a set of files to an Oracle table (staging table). The degree of parallelism is controlled by the input parameter iMaxThreads.

On a balanced hardware setup with 4 or more CPU cores, setting  $i$ MaxThreads to 8 (or 16) can improve significantly the speed of prepareBulk operation when there are many data files to be processed.

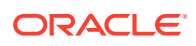

}

finally {

dataset.close();

#### <span id="page-350-0"></span>**Example 7-13 Using prepareBulk with iMaxThreads**

```
public void testPrepareInParallel(String jdbcUrl, String user,
                         String password, String modelName,
                         String lang,
                         String tbs,
                         String dirname,
                         int iMaxThreads,
                         PrintStream psOut)
    throws SQLException, IOException, InterruptedException
  {
   File dir = new File(dirname);
   File[] files = dir.listFiles();
    // create a set of physical Oracle connections and graph objects
    Oracle[] oracles = new Oracle[iMaxThreads];
    GraphOracleSem[] graphs = new GraphOracleSem[iMaxThreads];
   for (int idx = 0; idx < iMaxThreads; idx++) {
      oracles[idx] = new Oracle(jdbcUrl, user, password);
      graphs[idx] = new GraphOracleSem(oracles[idx], modelName);
    }
    PrepareWorker[] workers = new PrepareWorker[iMaxThreads];
   Thread[] threads = new Thread[iMaxThreads];
   for (int idx = 0; idx < iMaxThreads; idx++) {
      workers[idx] = new PrepareWorker(
          graphs[idx],
          files,
          idx,
          iMaxThreads,
          lang,
          tbs,
          psOut
          );
     threads[idx] = new Thread(workers[idx], workers[idx].getName());
      psOut.println("testPrepareInParallel: PrepareWorker " + idx + " running");
      threads[idx].start();
    }
    psOut.println("testPrepareInParallel: all threads started");
   for (int idx = 0; idx < iMaxThreads; idx++) {
      threads[idx].join();
 }
   for (int idx = 0; idx < iMaxThreads; idx++) {
      graphs[idx].close();
      oracles[idx].dispose();
    }
  }
  static class PrepareWorker implements Runnable
 {
    GraphOracleSem graph = null;
    int idx;
    int threads;
    File[] files = null;
    String lang = null;
   String tbs = null;
    PrintStream psOut;
    public void run()
```
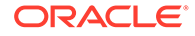

```
 {
     long lStartTime = System.currentTimeMillis();
     for (int idxFile = idx; idxFile < files.length; idxFile += threads) {
      File file = files[idxFile];
       try {
         FileInputStream fis = new FileInputStream(file);
          graph.getBulkUpdateHandler().prepareBulk(
              fis,
              "http://base.com/",
             lang,
              tbs,
             null, \frac{1}{\sqrt{1}} flags
              new MyListener(psOut), // listener
             null // table name
              );
         fis.close();
        }
       catch (Exception e) {
         psOut.println("PrepareWorker: thread ["+getName()+"] error "+ 
e.getMessage());
       }
       psOut.println("PrepareWorker: thread ["+getName()+"] done to "
           + idxFile + ", file = " + file.toString()
            + " in (ms) " + (System.currentTimeMillis() - lStartTime));
      }
    }
   public PrepareWorker(GraphOracleSem graph,
                         File[] files,
                         int idx,
                         int threads,
                         String lang,
                         String tbs,
                         PrintStream psOut)
    {
 this.graph = graph;
 this.files = files;
     this.psOut = psOut;
     this.idx = i dx;
      this.threads = threads;
      this.files = files;
    this.lang = lang;
     this.tbs = tbs;
    }
   public String getName()
   {
     return "PrepareWorker" + idx;
   }
  } 
  static class MyListener implements StatusListener 
 {
   PrintStream m_ps = null;
   public MyListener(PrintStream ps) { m_ps = ps; }
   long lLastBatch = 0;
   public void statusChanged(long count)
    {
    if (count - lLastBatch >= 10000) {
       m_ps.println("process to " + Long.toString(count));
```
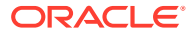

```
 lLastBatch = count;
      }
    }
    public int illegalStmtEncountered(Node graphNode, Triple triple, long count)
\left\{ \begin{array}{c} \end{array} \right. m_ps.println("hit illegal statement with object " + 
triple.getObject().toString());
      return 0; // skip it
    }
 }
```
### 7.12.2 Handling Illegal Syntax During Data Loading

You can skip illegal triples and quads when using prepareBulk. This feature is useful if the source RDF data may contain syntax errors. In Example 7-14, a customized implementation of the StatusListener interface (defined in package oracle.spatial.rdf.client.jena) is passed as a parameter to prepareBulk. In this example, the illegalStmtEncountered method prints the object field of the illegal triple, and returns 0 so that  $prepaceBulk}$  can skip that illegal triple and move on.

**Example 7-14 Skipping Triples with Illegal Syntax**

```
....
Oracle oracle = new Oracle(jdbcUrl, user, password);
GraphOracleSem graph = new GraphOracleSem(oracle, modelName);
PrintStream psOut = System.err;
graph.getBulkUpdateHandler().prepareBulk(
  new FileInputStream(rdfDataFilename),
   "http://base.com/", // base 
 lang, \frac{1}{\sqrt{dx}} ata format, can be "N-TRIPLES" "RDF/XML" ...
 tbs, \frac{1}{2} // tablespace name
 null, \frac{1}{\sqrt{1}} flags
  new MyListener(psOut), // call back to show progress and also process illegal 
triples/quads
 null, \frac{1}{1} tableName, if null use default names
  false \frac{1}{2} // truncate existing staging tables
   );
 graph.close();
 oracle.dispose();
  .... 
  // A customized StatusListener interface implementation
  public class MyListener implements StatusListener
  {
   PrintStream m ps = null;
    public MyListener(PrintStream ps) { m_ps = ps; }
    public void statusChanged(long count)
    {
      // m_ps.println("process to " + Long.toString(count));
    }
   public int illegalStmtEncountered(Node graphNode, Triple triple, long count)
\{m ps.println("hit illegal statement with object " + triple.getObject().toString());
     return 0; // skip it
```
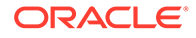

# 7.13 Automatic Variable Renaming

 } }

Automatic variable renaming can enable certain queries that previously failed to run successfully.

Previously, variable names used in SPARQL queries were passed directly on to Oracle Database as a part of a SQL statement. If the variable names included a SQL or PL/SQL reserved keyword, the query failed to execute. For example, the following SPARQL query used to fail because the word date as a special meaning to the Oracle Database SQL processing engine.

select ?date { :event :happenedOn ?date }

Currently, this query does not fail, because a "smart scan" is performed and automatic replacement is done on certain reserved variable names (or variable names that are very long) before the query is sent to Oracle database for execution. The replacement is based on a list of reserved keywords that are stored in the following file embedded in sdordfclient.jar:

oracle/spatial/rdf/client/jena/oracle\_sem\_reserved\_keywords.lst

This file contains over 100 entries, and you can edit the file to add entries if necessary.

The following are examples of SPARQL queries that use SQL or PL/SQL reserved keywords as variables, and that will succeed because of automatic variable renaming:

• Query using SELECT as a variable name:

```
PREFIX foaf: <http://xmlns.com/foaf/0.1/>
select ?SELECT ?z
where
{ ?SELECT foaf:name ?y.
     optional {?SELECT foaf:knows ?z.}
}
```
• Query using ARRAY and DATE as variable names:

```
PREFIX x: <http://example.com#>
construct {
     ?ARRAY x:date ?date .
}
where {
     ?ARRAY x:happenedOn ?date .
}
```
# 7.14 JavaScript Object Notation (JSON) Format Support

JavaScript Object Notation (JSON) format is supported for SPARQL query responses. JSON data format is simple, compact, and well suited for JavaScript programs.

For example, assume the following Java code snippet, which calls the ResultSetFormatter.outputAsJSON method:

Oracle oracle = new Oracle(jdbcUrl, user, password); GraphOracleSem graph = new GraphOracleSem(oracle, modelName);

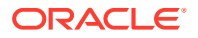

```
ModelOracleSem model = new ModelOracleSem(graph);
graph.add(new Triple(
                   Node.createURI("http://ds1"),
                   Node.createURI("http://dp1"),
                   Node.createURI("http://do1")
) );
graph.add(new Triple(
                   Node.createURI("http://ds2"),
                   Node.createURI("http://dp2"),
                   Node.createURI("http://do2")
) );
graph.commitTransaction();
Query q = QueryFactory.create("select ?s ?p ?o where {?s ?p ?o}",
                             Syntax.syntaxARQ);
QueryExecution qexec = QueryExecutionFactory.create(q, model);
ResultSet results = qexec.execSelect();
ResultSetFormatter.outputAsJSON(System.out, results);
```

```
The JSON output is as follows:
```

```
{
  "head": {
    "vars": [ "s" , "p" , "o" ]
  } ,
  "results": {
    "bindings": [
       {
         "s": { "type": "uri" , "value": "http://ds1" } ,
         "p": { "type": "uri" , "value": "http://dp1" } ,
         "o": { "type": "uri" , "value": "http://do1" }
       } ,
       {
         "s": { "type": "uri" , "value": "http://ds2" } ,
         "p": { "type": "uri" , "value": "http://dp2" } ,
         "o": { "type": "uri" , "value": "http://do2" }
       }
     ]
  }
}
```
The preceding example can be changed as follows to query a remote SPARQL endpoint instead of directly against an Oracle database. (If the remote SPARQL endpoint is outside a firewall, then the HTTP Proxy probably needs to be set.)

```
Query q = QueryFactory.create("select ?s ?p ?o where {?s ?p ?o}",
                               Syntax.syntaxARQ);
QueryExecution qe = QueryExecutionFactory.sparqlService(sparqlURL, q);
ResultSet results = qexec.execSelect();
ResultSetFormatter.outputAsJSON(System.out, results);
```
To extend the first example in this section to named graphs, the following code snippet adds two quads to the same Oracle model, executes a named graph-based SPARQL query, and serializes the query output into JSON format:

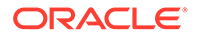

```
DatasetGraphOracleSem dsgos = DatasetGraphOracleSem.createFrom(graph);
graph.close();
dsgos.add(new Quad(Node.createURI("http://g1"),
                   Node.createURI("http://s1"),
                   Node.createURI("http://p1"),
                   Node.createURI("http://o1")
) );
dsgos.add(new Quad(Node.createURI("http://g2"),
                   Node.createURI("http://s2"),
                   Node.createURI("http://p2"),
                   Node.createURI("http://o2")
) );
Query q1 = QueryFactory.create(
   "select ?g ?s ?p ?o where { GRAPH ?g {?s ?p ?o} }");
QueryExecution qexec1 =QueryExecutionFactory.create(q1,
     DatasetImpl.wrap(dsgos));
ResultSet results1 = qexec1.execSelect();
ResultSetFormatter.outputAsJSON(System.out, results1);
dsgos.close();
oracle.dispose();
```
The JSON output is as follows:

```
{
  "head": {
    "vars": [ "g" , "s" , "p" , "o" ]
  } ,
  "results": {
    "bindings": [
      {
       "g": { "type": "uri" , "value": "http://g1" } ,
 "s": { "type": "uri" , "value": "http://s1" } ,
 "p": { "type": "uri" , "value": "http://p1" } ,
        "o": { "type": "uri" , "value": "http://o1" }
     \} {
        "g": { "type": "uri" , "value": "http://g2" } ,
        "s": { "type": "uri" , "value": "http://s2" } ,
 "p": { "type": "uri" , "value": "http://p2" } ,
 "o": { "type": "uri" , "value": "http://o2" }
      }
    ]
  }
}
```
You can also get a JSON response through HTTP against a Fuseki-based SPARQL endpoint, as in the following example. Normally, when executing a SPARQL query against a SPARQL Web service endpoint, the Accept request-head field is set to be application/sparql-results+xml. For JSON output format, replace the Accept request-head field with application/sparql-results+json.

http://*hostname*:7001/fuseki/oracle?query=<URL\_ENCODED\_SPARQL\_QUERY>**&output=json**

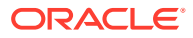

# 7.15 Other Recommendations and Guidelines

This section contains various recommendations and other information related to SPARQL queries.

- BOUND or !BOUND Instead of EXISTS or NOT EXISTS
- SPAROL 1.1 SELECT Expressions
- Syntax Involving Bnodes (Blank Nodes)
- **[Limit in the SERVICE Clause](#page-357-0)**
- [OracleGraphWrapperForOntModel Class for Better Performance](#page-357-0)

### 7.15.1 BOUND or !BOUND Instead of EXISTS or NOT EXISTS

For better performance, use BOUND or ! BOUND instead of EXISTS or NOT EXISTS.

### 7.15.2 SPARQL 1.1 SELECT Expressions

You can use SPARQL 1.1 SELECT expressions without any significant performance overhead, even if the function is not currently supported within Oracle Database. Examples include the following:

```
-- Query using SHA1 function
PREFIX foaf: <http://xmlns.com/foaf/0.1/>
PREFIX xsd: <http://www.w3.org/2001/XMLSchema#>
PREFIX eq: <http://biometrics.example/ns#>
SELECT ?name ?email (sha1(?email) as ?sha1) 
WHERE 
{ 
   ?x foaf:name ?name ; eg:email ?email .
}
-- Query using CONCAT function
PREFIX foaf: <http://xmlns.com/foaf/0.1/>
SELECT ( CONCAT(?G, " ", ?S) AS ?name )
WHERE 
{ 
   ?P foaf:givenName ?G ; foaf:surname ?S 
}
```
### 7.15.3 Syntax Involving Bnodes (Blank Nodes)

Syntax involving bnodes can be used freely in query patterns. For example, the following bnode-related syntax is supported at the parser level, so each is equivalent to its full triplequery-pattern-based version.

```
:x :q [ :p "v" ] .
(1 \t?x \t3 \t4) : p "w".
(1 [:p :q] (2)).
```
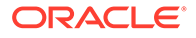

### <span id="page-357-0"></span>7.15.4 Limit in the SERVICE Clause

When writing a SPARQL 1.1 federated query, you can set a limit on returned rows in the subquery inside the SERVICE clause. This can effectively constrain the amount of data to be transported between the local repository and the remote SPARQL endpoint.

For example, the following query specifies  $\lim_{x\to 0}$  in the subquery in the SERVICE clause:

```
PREFIX : <http://example.com/>
SELECT ?s ?o 
 WHERE 
     { 
        ?s :name "CA" 
        SERVICE <http://REMOTE_SPARQL_ENDPOINT_HERE>
           {
              select ?s ?o 
                 {?s :info ?o} 
               limit 100
 } 
      }
```
## 7.15.5 OracleGraphWrapperForOntModel Class for Better Performance

The Jena OntModel class lets you create, modify, and analyze an ontology stored in a Jena model. However, the OntModel implementation is not optimized for semantic data stored in a database. This results in suboptimal performance when using OntModel with an Oracle model. Therefore, the class OracleGraphWrapperForOntModel has been created to alleviate this performance issue.

The OracleGraphWrapperForOntModel class implements the Jena Graph interface and represents a graph backed by an Oracle RDF/OWL model that is meant for use with the Jena OntModel API. The OracleGraphWrapperForOntModel class uses two semantic stores in a hybrid approach for persisting changes and responding to queries. Both semantic stores contain the same data, but one resides in memory while the other resides in the Oracle database.

When queried through OntModel, the OracleGraphWrapperForOntModel graph runs the queries against the in-memory store to improve performance. However, the OracleGraphWrapperForOntModel class persists changes made through OntModel, such as adding or removing classes, by applying changes to both stores.

Due to its hybrid approach, an OracleGraphWrapperForOntModel graph requires that sufficient memory be allocated to the JVM to store a copy of the ontology in memory. In internal experiments, it was found that an ontology with approximately 3 million triples requires 6 or more GB of physical memory.

#### **Example 7-15 Using OntModel with Ontology Stored in Oracle Database**

Example 7-15 shows how to use the  $OntModel$  APIs with an existing ontology stored in an Oracle model.

```
// Set up connection to Oracle semantic store and the Oracle model
// containing the ontology
Oracle oracle = new Oracle(szJdbcURL, szUser, szPasswd);
```
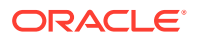

```
GraphOracleSem oracleGraph = new GraphOracleSem(oracle, szModelName);
// Create a new hybrid graph using the oracle graph to persist
// changes. This method will copy all the data from the oracle graph
// into an in-memory graph, which may significantly increase JVM memory
// usage.
Graph hybridGraph = OracleGraphWrapperForOntModel.getInstance(oracleGraph);
// Build a model around the hybrid graph and wrap the model with Jena's
// OntModel
Model model = ModelFactory.createModelForGraph(hybridGraph);
OntModel ontModel = ModelFactory.createOntologyModel(ontModelSpec, model);
// Perform operations on the ontology
OntClass personClass = ontModel.createClass("<http://someuri/person>");
ontModel.createIndividual(personClass);
// Close resources (will also close oracleGraph)!
hybridGraph.close();
ontModel.close();
```
Note that any OntModel object created using OracleGraphWrapperForOntModel will not reflect changes made to the underlying Oracle model by another process, through a separate OntModel, or through a separate Oracle graph referencing the same underlying model. All changes to an ontology should go through a single OntModel object and its underlying OracleGraphWrapperForOntModel graph until the model or graph have been closed.

### **Example 7-16 Using a Custom In-Memory Graph**

If the default in-memory semantic store used by OracleGraphWrapperForOntModel is not sufficient for an ontology and system, the class provides an interface for specifying a custom graph to use as the in-memory store. Example 7-16 shows how to create an OracleGraphWrapperForOntModel that uses a custom in-memory graph to answer queries from OntModel.

```
// Set up connection to Oracle semantic store and the Oracle model
// containing the ontology
Oracle oracle = new Oracle(szJdbcURL, szUser, szPasswd);
GraphOracleSem oracleGraph = new GraphOracleSem(oracle, szModelName);
// Create a custom in-memory graph to use instead of the default
// Jena in-memory graph for quickly answering OntModel queries.
// Note that this graph does not *need* to be in-memory, but in-memory
// is preferred.
GraphBase queryGraph = new CustomInMemoryGraphImpl();
// Create a new hybrid graph using the oracle graph to persist
// changes and the custom in-memory graph to answer queries. 
// Also set the degree of parallelism to use when copying data from
// the oracle graph to the querying graph.
int degreeOfParallelism = 4;
Graph hybridGraph = OracleGraphWrapperForOntModel.getInstance(oracleGraph, queryGraph, 
degreeOfParallelism);
// Build a model and wrap the model with Jena's OntModel
Model model = ModelFactory.createModelForGraph(hybridGraph);
OntModel ontModel = ModelFactory.createOntologyModel(ontModelSpec, model);
// Perform operations on the ontology
```

```
// ...
```
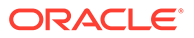

```
// Close resources (will close oracleGraph and queryGraph)!
hybridGraph.close();
ontModel.close();
```
# 7.16 Example Queries Using RDF Semantic Graph Support for Apache Jena

This section includes example queries using the support for Apache Jena. Each example is self-contained: it typically creates a model, creates triples, performs a query that may involve inference, displays the result, and drops the model.

The example queries perform the following:

- Count asserted triples and asserted plus inferred triples in an example "university" ontology, both by referencing the ontology by a URL and by bulk loading the ontology from a local file.
- Run several SPARQL queries using a "family" ontology, including features such as LIMIT, OFFSET, TIMEOUT, DOP (degree of parallelism), ASK, DESCRIBE, CONSTRUCT, GRAPH, ALLOW\_DUP (duplicate triples with multiple models), SPARUL (inserting data)
- Use the ARQ built-in function
- Use a SELECT cast query
- Instantiate Oracle Database using OracleConnection
- Use Oracle Database connection pooling

To run a query, you must do the following:

- **1.** Include the code in a Java source file. The examples used in this section are supplied in files in the examples directory of the support for Apache Jena download.
- **2.** Compile the Java source file. For example:

```
> javac -classpath ../jar/'*' Test.java
```
### **Note:**

The javac and java commands must each be on a single command line.

**3.** Run the compiled file. For example:

```
java -classpath ./:../jar/'*' Test jdbc:oracle:thin:@localhost:1521:orcl 
scott <password-for-scott> TestModel NET1
```
- [Query Family Relationships](#page-360-0)
- **[Load OWL Ontology and Perform OWLPrime Inference](#page-361-0)**
- [Bulk Load OWL Ontology and Perform OWLPrime Inference](#page-363-0)
- **[SPARQL OPTIONAL Query](#page-364-0)**
- [SPARQL Query with LIMIT and OFFSET](#page-365-0)

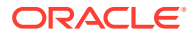
- [SPARQL Query with TIMEOUT and DOP](#page-367-0)
- [Query Involving Named Graphs](#page-368-0)
- **[SPARQL ASK Query](#page-370-0)**
- **[SPARQL DESCRIBE Query](#page-371-0)**
- [SPARQL CONSTRUCT Query](#page-372-0)
- [Query Multiple Models and Specify "Allow Duplicates"](#page-373-0)
- **[SPARQL Update](#page-375-0)**
- **[SPARQL Query with ARQ Built-In Functions](#page-376-0)**
- [SELECT Cast Query](#page-377-0)
- **[Instantiate Oracle Database Using OracleConnection](#page-378-0)**
- **[Oracle Database Connection Pooling](#page-379-0)**

## 7.16.1 Query Family Relationships

### **Example 7-17 Query Family Relationships**

The following example specifies that John is the father of Mary, and it selects and displays the subject and object in each fatherOf relationship

```
import oracle.spatial.rdf.client.jena.*;
import org.apache.jena.rdf.model.Model;
import org.apache.jena.graph.*;
import org.apache.jena.query.*;
public class Test_privnet {
   public static void main(String[] args) throws Exception
   {
     String szJdbcURL = args[0];
    String szUser = args[1];
    String szPasswd = args[2];
    String szModelName = args[3];
     String szNetworkName = args[4];
     Oracle oracle = new Oracle(szJdbcURL, szUser, szPasswd);
    Model model = ModelOracleSem.createOracleSemModel(oracle, szModelName, 
szUser, szNetworkName);
     model.getGraph().add(Triple.create(
           NodeFactory.createURI("http://example.com/John"),
           NodeFactory.createURI("http://example.com/fatherOf"),
           NodeFactory.createURI("http://example.com/Mary")));
     Query query = QueryFactory.create(
         "select ?f ?k WHERE {?f <http://example.com/fatherOf> ?k .}");
     QueryExecution qexec = QueryExecutionFactory.create(query, model);
    ResultSet results = qexec.execSelect();
     ResultSetFormatter.out(System.out, results, query);
```

```
 model.close();
     oracle.dispose();
   }
}
```

```
javac -classpath ../jar/'*' Test_privnet.java
java -classpath ./:../jar/'*' Test_privnet 
jdbc:oracle:thin:@localhost:1521:orcl scott <password-for-scott> M1 NET1
---------------------------------------------------------
| f | k |
=========================================================
| <http://example.com/John> | <http://example.com/Mary> |
       ---------------------------------------------------------
```
# 7.16.2 Load OWL Ontology and Perform OWLPrime Inference

The following example loads an OWL ontology and performs OWLPrime inference. Note that the OWL ontology is in RDF/XML format, and after it is loaded into Oracle it will be serialized out in N-TRIPLE form. The example also queries for the number of asserted and inferred triples.

The ontology in this example can be retrieved from [http://swat.cse.lehigh.edu/](http://swat.cse.lehigh.edu/onto/univ-bench.owl) [onto/univ-bench.owl](http://swat.cse.lehigh.edu/onto/univ-bench.owl), and it describes roles, resources, and relationships in a university environment.

**Example 7-18 Load OWL Ontology and Perform OWLPrime inference**

```
import java.io.*;
import org.apache.jena.query.*;
import org.apache.jena.rdf.model.Model;
import org.apache.jena.util.FileManager;
import oracle.spatial.rdf.client.jena.*;
public class Test6_privnet 
{
  public static void main(String[] args) throws Exception
\{ String szJdbcURL = args[0];
   String szUser = \arcsin 1;
   String szPasswd = args[2];
    String szModelName = args[3]; 
    String szNetworkName = args[4];
    Oracle oracle = new Oracle(szJdbcURL, szUser, szPasswd);
    Model model = ModelOracleSem.createOracleSemModel(oracle, szModelName, 
szUser, szNetworkName);
     // load UNIV ontology
     InputStream in = FileManager.get().open("./univ-bench.owl" );
    model.read(in, null);
```
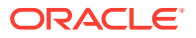

```
 OutputStream os = new FileOutputStream("./univ-bench.nt");
    model.write(os, "N-TRIPLE");
    os.close();
     String queryString =
       " SELECT ?subject ?prop ?object WHERE { ?subject ?prop ?object } ";
    Query query = QueryFactory.create(queryString) ;
    QueryExecution qexec = QueryExecutionFactory.create(query, model) ;
     try {
      int iTriplesCount = 0;
      ResultSet results = qexec.execSelect() ;
     for ( ; results.hasNext() ; ) {
         QuerySolution soln = results.nextSolution() ;
         iTriplesCount++;
 }
      System.out.println("Asserted triples count: " + iTriplesCount);
 } 
     finally { 
       qexec.close() ; 
     }
    Attachment attachment = Attachment.createInstance(
         new String[] {}, "OWLPRIME",
         InferenceMaintenanceMode.NO_UPDATE,
         QueryOptions.DEFAULT);
    GraphOracleSem graph = new GraphOracleSem(oracle, szModelName, attachment, szUser, 
szNetworkName);
    graph.analyze();
    graph.performInference();
     query = QueryFactory.create(queryString) ;
    qexec = QueryExecutionFactory.create(query,new ModelOracleSem(graph)) ;
    try {
      int iTriplesCount = 0;
      ResultSet results = qexec.execSelect() ;
     for ( ; results.hasNext() ; ) {
         QuerySolution soln = results.nextSolution() ;
         iTriplesCount++;
       }
       System.out.println("Asserted + Infered triples count: " + iTriplesCount);
 } 
     finally { 
       qexec.close() ; 
     }
    OracleUtils.dropSemanticModel(oracle, szModelName, szUser, szNetworkName);
    model.close(); 
    oracle.dispose();
   }
```
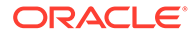

}

```
javac -classpath ../jar/'*' Test6_privnet.java
java -classpath ./:../jar/'*' Test6_privnet 
jdbc:oracle:thin:@localhost:1521:orcl scott <password-for-scott> M1 NET1
Asserted triples count: 293
Asserted + Infered triples count: 340
```
Note that this output reflects an older version of the LUBM ontology. The latest version of the ontology has more triples.

## 7.16.3 Bulk Load OWL Ontology and Perform OWLPrime Inference

The following example loads the same OWL ontology as in [Example 7-18,](#page-361-0) but stored in a local file using Bulk Loader. Ontologies can also be loaded using an incremental and batch loader; these two methods are also listed in the example for completeness.

#### **Example 7-19 Bulk Load OWL Ontology and Perform OWLPrime inference**

```
import java.io.*;
import org.apache.jena.query.*;
import org.apache.jena.graph.*;
import org.apache.jena.rdf.model.*;
import org.apache.jena.util.*;
import oracle.spatial.rdf.client.jena.*;
public class Test7_privnet 
{
   public static void main(String[] args) throws Exception
 {
     String szJdbcURL = args[0];
    String szUser = \arcsin 1;
    String szPasswd = args[2];
     String szModelName = args[3];
    String szNetworkName = args[4];
     // in memory Jena Model
    Model model = ModelFactory.createDefaultModel();
     InputStream is = FileManager.get().open("./univ-bench.owl");
     model.read(is, "", "RDF/XML");
     is.close();
     Oracle oracle = new Oracle(szJdbcURL, szUser, szPasswd);
     ModelOracleSem modelDest = ModelOracleSem.createOracleSemModel(oracle, 
szModelName, szUser, szNetworkName);
     GraphOracleSem g = modelDest.getGraph();
     g.dropApplicationTableIndex();
    int method = 2; // try bulk loader
     String tbs = "SYSAUX"; // can be customized
    if (method == 0) {
       System.out.println("start incremental");
       modelDest.add(model);
       System.out.println("end size " + modelDest.size());
 }
    else if (method == 1) {
       System.out.println("start batch load");
       g.getBulkUpdateHandler().addInBatch(
           GraphUtil.findAll(model.getGraph()), tbs);
```

```
 System.out.println("end size " + modelDest.size());
   }
  else {
     System.out.println("start bulk load");
     g.getBulkUpdateHandler().addInBulk(
         GraphUtil.findAll(model.getGraph()), tbs);
     System.out.println("end size " + modelDest.size());
   }
   g.rebuildApplicationTableIndex();
  long lCount = g.getCount(Triple.ANY);
   System.out.println("Asserted triples count: " + lCount);
  model.close(); 
  oracle.dispose();
 }
```

```
javac -classpath ../jar/'*' Test7_privnet.java
java -classpath ./:../jar/'*' Test7_privnet jdbc:oracle:thin:@localhost:1521:orcl 
scott <password-for-scott> M1 NET1
start bulk load
end size 293
Asserted triples count: 293
```
Note that this output reflects an older version of the LUBM ontology. The latest version of the ontology has more triples.

# 7.16.4 SPARQL OPTIONAL Query

}

The following example shows a SPARQL OPTIONAL query. It inserts triples that postulate the following:

- John is a parent of Mary.
- John is a parent of Jack.
- Mary is a parent of Jill.

It then finds parent-child relationships, optionally including any grandchild (gkid) relationships.

### **Example 7-20 SPARQL OPTIONAL Query**

```
import java.io.*;
import org.apache.jena.query.*;
import org.apache.jena.rdf.model.Model;
import org.apache.jena.util.FileManager;
import oracle.spatial.rdf.client.jena.*;
import org.apache.jena.graph.*;
public class Test8_privnet 
{
   public static void main(String[] args) throws Exception
   {
     String szJdbcURL = args[0];
    String szUser = args[1];
    String szPasswd = args[2];
```
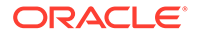

```
 String szModelName = args[3];
    String networkName = args[4];
     Oracle oracle = new Oracle(szJdbcURL, szUser, szPasswd);
     ModelOracleSem model = ModelOracleSem.createOracleSemModel(oracle, 
szModelName, szUser, networkName);
     GraphOracleSem g = model.getGraph();
     g.add(Triple.create(
           NodeFactory.createURI("u:John"), NodeFactory.createURI("u:parentOf"), 
NodeFactory.createURI("u:Mary")));
     g.add(Triple.create(
          NodeFactory.createURI("u:John"), NodeFactory.createURI("u:parentOf"), 
NodeFactory.createURI("u:Jack")));
     g.add(Triple.create(
           NodeFactory.createURI("u:Mary"), NodeFactory.createURI("u:parentOf"), 
NodeFactory.createURI("u:Jill")));
     String queryString =
       " SELECT ?s ?o ?gkid WHERE { ?s <u:parentOf> ?o . OPTIONAL {?o 
<u:parentOf> ?gkid }} ";
     Query query = QueryFactory.create(queryString) ;
     QueryExecution qexec = QueryExecutionFactory.create(query, model) ;
     try {
       ResultSet results = qexec.execSelect() ;
       ResultSetFormatter.out(System.out, results, query);
 } 
     finally { 
       qexec.close() ; 
 }
     OracleUtils.dropSemanticModel(oracle, szModelName, szUser, networkName);
     model.close(); 
     oracle.dispose();
   }
}
```

```
javac -classpath ../jar/'*' Test8_privnet.java
java -classpath ./:../jar/'*' Test8_privnet 
jdbc:oracle:thin:@localhost:1521:orcl scott <password-for-scott> M1 NET1
   ----------------------------------
| s | o | gkid |
   ==================================
| <u:John> | <u:Mary> | <u:Jill> |
| <u:Mary> | <u:Jill> | |
| <u:John> | <u:Jack> | |
  ----------------------------------
```
# 7.16.5 SPARQL Query with LIMIT and OFFSET

The following example shows a SPARQL query with LIMIT and OFFSET. It inserts triples that postulate the following:

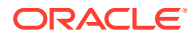

- <span id="page-366-0"></span>John is a parent of Mary.
- John is a parent of Jack.
- Mary is a parent of Jill.

It then finds one parent-child relationship (LIMIT 1), skipping the first two parent-child relationships encountered (OFFSET 2), and optionally includes any grandchild (gkid) relationships for the one found.

#### **Example 7-21 SPARQL Query with LIMIT and OFFSET**

```
import java.io.*;
import org.apache.jena.query.*;
import org.apache.jena.rdf.model.Model;
import org.apache.jena.util.FileManager;
import oracle.spatial.rdf.client.jena.*;
import org.apache.jena.graph.*;
public class Test9_privnet 
{
   public static void main(String[] args) throws Exception
\{String szJdbcURL = args[0];
    String szUser = args[1];
    String szPasswd = args[2];
     String szModelName = args[3];
     String szNetworkName = args[4];
     Oracle oracle = new Oracle(szJdbcURL, szUser, szPasswd);
   ModelOracleSem model = ModelOracleSem.createOracleSemModel(oracle, szModelName,
szUser, szNetworkName);
    GraphOracleSem g = model.getGraph();
     g.add(Triple.create(
           NodeFactory.createURI("u:John"), NodeFactory.createURI("u:parentOf"), 
NodeFactory.createURI("u:Mary")));
     g.add(Triple.create(
           NodeFactory.createURI("u:John"), NodeFactory.createURI("u:parentOf"), 
NodeFactory.createURI("u:Jack")));
     g.add(Triple.create(
           NodeFactory.createURI("u:Mary"), NodeFactory.createURI("u:parentOf"), 
NodeFactory.createURI("u:Jill")));
     String queryString =
       " SELECT ?s ?o ?gkid WHERE { ?s <u:parentOf> ?o . OPTIONAL {?o <u:parentOf> ?
gkid }} "
       + " LIMIT 1 OFFSET 2";
     Query query = QueryFactory.create(queryString) ;
     QueryExecution qexec = QueryExecutionFactory.create(query, model) ;
     try {
      ResultSet results = qexec.execSelect() ;
       ResultSetFormatter.out(System.out, results, query);
 } 
     finally { 
       qexec.close() ; 
 }
```
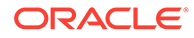

```
 OracleUtils.dropSemanticModel(oracle, szModelName, szUser, szNetworkName);
 model.close(); 
 oracle.dispose();
```

```
javac -classpath ../jar/'*' Test9_privnet.java
java -classpath ./:../jar/'*' Test9_privnet 
jdbc:oracle:thin:@localhost:1521:orcl scott <password-for-scott> M1 NET1
 ------------------------------
| s | o | gkid |
==============================
| <u:John> | <u:Jack> | |
   ------------------------------
```
# 7.16.6 SPARQL Query with TIMEOUT and DOP

 } }

The following example shows the SPARQL query from [Example 7-21](#page-366-0) with additional features, including a timeout setting (TIMEOUT=1, in seconds) and parallel execution setting (DOP=4).

### **Example 7-22 SPARQL Query with TIMEOUT and DOP**

```
import org.apache.jena.query.*;
import oracle.spatial.rdf.client.jena.*;
import org.apache.jena.graph.*;
public class Test10_privnet
{
  public static void main(String[] args) throws Exception
   {
    String szJdbcURL = args[0];
    String szUser = \arcsin 1;
    String szPasswd = args[2];
     String szModelName = args[3];
     String szNetworkName = args[4];
     Oracle oracle = new Oracle(szJdbcURL, szUser, szPasswd);
     ModelOracleSem model = ModelOracleSem.createOracleSemModel(oracle, 
szModelName, szUser, szNetworkName);
     GraphOracleSem g = model.getGraph();
     g.add(Triple.create(
           NodeFactory.createURI("u:John"), NodeFactory.createURI("u:parentOf"), 
NodeFactory.createURI("u:Mary")));
     g.add(Triple.create(
          NodeFactory.createURI("u:John"), NodeFactory.createURI("u:parentOf"), 
NodeFactory.createURI("u:Jack")));
     g.add(Triple.create(
          NodeFactory.createURI("u:Mary"), NodeFactory.createURI("u:parentOf"), 
NodeFactory.createURI("u:Jill")));
     String queryString =
         " PREFIX ORACLE_SEM_FS_NS: <http://oracle.com/semtech#dop=4,timeout=1> "
```

```
 + " SELECT ?s ?o ?gkid WHERE { ?s <u:parentOf> ?o . OPTIONAL {?o <u:parentOf> ?
gkid }} "
      + " LIMIT 1 OFFSET 2";
     Query query = QueryFactory.create(queryString) ;
    QueryExecution qexec = QueryExecutionFactory.create(query, model) ;
     try {
      ResultSet results = qexec.execSelect() ;
      ResultSetFormatter.out(System.out, results, query);
 } 
     finally { 
      qexec.close() ; 
 }
    OracleUtils.dropSemanticModel(oracle, szModelName, szUser, szNetworkName);
    model.close(); 
    oracle.dispose();
   }
}
```

```
javac -classpath ../jar/'*' Test10_privnet.java
java -classpath ./:../jar/'*' Test10_privnet jdbc:oracle:thin:@localhost:1521:orcl 
scott <password-for-scott> M1 NET1
------------------------------
| s | o | gkid |
==============================
| <u:John> | <u:Jack> | |
------------------------------
```
# 7.16.7 Query Involving Named Graphs

The following example shows a query involving named graphs. It involves a default graph that has information about named graph URIs and their publishers. The query finds graph names, their publishers, and within each named graph finds the mailbox value using the foaf:mbox predicate.

```
Example 7-23 Named Graph Based Query
```

```
import org.apache.jena.query.*;
import oracle.spatial.rdf.client.jena.*;
import org.apache.jena.graph.*;
public class Test11_privnet
{
   public static void main(String[] args) throws Exception
   {
    String szJdbcURL = args[0];
    String szUser = args[1];
    String szPasswd = args[2];
     String szModelName = args[3];
     String szNetworkName = args[4];
     Oracle oracle = new Oracle(szJdbcURL, szUser, szPasswd);
```
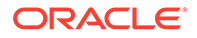

```
 Dataset ds = DatasetFactory.create();
     ModelOracleSem model = ModelOracleSem.createOracleSemModel(oracle, 
szModelName, szUser, szNetworkName);
     model.getGraph().add(Triple.create(NodeFactory.createURI("http://example.org/
bob"),
             NodeFactory.createURI("http://purl.org/dc/elements/1.1/publisher"),
             NodeFactory.createLiteral("Bob Hacker")));
     model.getGraph().add(Triple.create(NodeFactory.createURI("http://example.org/
alice"),
             NodeFactory.createURI("http://purl.org/dc/elements/1.1/publisher"),
             NodeFactory.createLiteral("alice Hacker")));
    ModelOracleSem model1 = ModelOracleSem.createOracleSemModel(oracle,
szModelName+"1", szUser, szNetworkName);
     model1.getGraph().add(Triple.create(NodeFactory.createURI("urn:bob"),
                                                   NodeFactory.createURI("http://xmlns.com/
foaf/0.1/name"),
                                                   NodeFactory.createLiteral("Bob")
             ));
      model1.getGraph().add(Triple.create(NodeFactory.createURI("urn:bob"),
                                                   NodeFactory.createURI("http://xmlns.com/
foaf/0.1/\text{mbox"),
NodeFactory.createURI("mailto:bob@example")
             ));
    ModelOracleSem model2 = ModelOracleSem.createOracleSemModel(oracle,
szModelName+"2", szUser, szNetworkName);
     model2.getGraph().add(Triple.create(NodeFactory.createURI("urn:alice"),
                                                   NodeFactory.createURI("http://xmlns.com/
foaf/0.1/name"),
                                                   NodeFactory.createLiteral("Alice")
             ));
     model2.getGraph().add(Triple.create(NodeFactory.createURI("urn:alice"),
                                                   NodeFactory.createURI("http://xmlns.com/
foaf/0.1/\text{mbox"),
NodeFactory.createURI("mailto:alice@example")
             ));
      ds.setDefaultModel(model);
      ds.addNamedModel("http://example.org/bob",model1);
      ds.addNamedModel("http://example.org/alice",model2);
     String queryString = 
        " PREFIX foaf: <http://xmlns.com/foaf/0.1/> "
      + " PREFIX dc: <http://purl.org/dc/elements/1.1/> "
      + " SELECT ?who ?graph ?mbox "
      + " FROM NAMED <http://example.org/alice> "
      + " FROM NAMED <http://example.org/bob> "
      + " WHERE "
    + " \left\{ \begin{array}{c} \text{ }^{\text{}}\text{ }^{\text{}}\text{ }^{\text?graph dc:publisher ?who . "
      + " GRAPH ?graph { ?x foaf:mbox ?mbox } "
      + " } ";
      Query query = QueryFactory.create(queryString) ;
     QueryExecution qexec = QueryExecutionFactory.create(query, ds) ;
```

```
 ResultSet results = qexec.execSelect() ;
    ResultSetFormatter.out(System.out, results, query);
    qexec.close();
    model.close(); 
    model1.close(); 
    model2.close(); 
    OracleUtils.dropSemanticModel(oracle, szModelName, szUser, szNetworkName);
    OracleUtils.dropSemanticModel(oracle, szModelName + "1", szUser, szNetworkName);
    OracleUtils.dropSemanticModel(oracle, szModelName + "2", szUser, szNetworkName);
    oracle.dispose();
   }
}
```

```
javac -classpath ./:./jena-2.6.4.jar:./sdordfclient.jar:./ojdbc6.jar:./slf4j-
api-1.5.8.jar:./slf4j-log4j12-1.5.8.jar:./arq-2.8.8.jar:./xercesImpl-2.7.1.jar 
Test11_privnet.java
java -classpath ./:../jar/'*' Test11_privnet jdbc:oracle:thin:@localhost:1521:orcl 
scott <password-for-scott> M1 NET1
------------------------------------------------------------------------
| who | graph | mbox |
```

```
========================================================================
| "alice Hacker" | <http://example.org/alice> | <mailto:alice@example> |
| "Bob Hacker" | <http://example.org/bob> | <mailto:bob@example> |
       ------------------------------------------------------------------------
```
## 7.16.8 SPARQL ASK Query

The following example shows a SPARQL ASK query. It inserts a triple that postulates that John is a parent of Mary. It then finds whether John is a parent of Mary.

### **Example 7-24 SPARQL ASK Query**

```
import org.apache.jena.query.*;
import oracle.spatial.rdf.client.jena.*;
import org.apache.jena.graph.*;
public class Test12_privnet
{
   public static void main(String[] args) throws Exception
 {
     String szJdbcURL = args[0];
    String szUser = \arg[1];
     String szPasswd = args[2];
    String szModelName = args[3];
    String szNetworkName = args[4];
     Oracle oracle = new Oracle(szJdbcURL, szUser, szPasswd);
     ModelOracleSem model = ModelOracleSem.createOracleSemModel(oracle, szModelName, 
szUser, szNetworkName);
     GraphOracleSem g = model.getGraph();
     g.add(Triple.create(
```
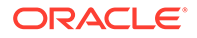

```
 NodeFactory.createURI("u:John"), NodeFactory.createURI("u:parentOf"), 
NodeFactory.createURI("u:Mary")));
     String queryString = " ASK { <u:John> <u:parentOf> <u:Mary> } ";
     Query query = QueryFactory.create(queryString) ;
     QueryExecution qexec = QueryExecutionFactory.create(query, model) ;
    boolean b = qexec.execAsk();
     System.out.println("ask result = " + ((b)?"TRUE":"FALSE"));
     qexec.close() ; 
     OracleUtils.dropSemanticModel(oracle, szModelName, szUser, szNetworkName);
     model.close(); 
     oracle.dispose();
   }
}
```

```
javac -classpath ../jar/'*' Test12_privnet.java
java -classpath ./:../jar/'*' Test12_privnet 
jdbc:oracle:thin:@localhost:1521:orcl scott <password-for-scott> M1 NET1
ask result = TRUE
```
# 7.16.9 SPARQL DESCRIBE Query

The following example shows a SPARQL DESCRIBE query. It inserts triples that postulate the following:

- John is a parent of Mary.
- John is a parent of Jack.
- Amy is a parent of Jack.

It then finds all relationships that involve any parents of Jack.

### **Example 7-25 SPARQL DESCRIBE Query**

The following are the commands to compile and run the preceding code along with the expected output of the java command.

```
import org.apache.jena.query.*;
import org.apache.jena.rdf.model.Model;
import oracle.spatial.rdf.client.jena.*;
import org.apache.jena.graph.*;
public class Test13_privnet
{
   public static void main(String[] args) throws Exception
 {
     String szJdbcURL = args[0];
    String szUser = args[1];
    String szPasswd = args[2];
     String szModelName = args[3];
    String szNetworkName = args[4];
     Oracle oracle = new Oracle(szJdbcURL, szUser, szPasswd);
     ModelOracleSem model = ModelOracleSem.createOracleSemModel(oracle,
```
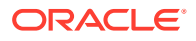

```
szModelName, szUser, szNetworkName);
     GraphOracleSem g = model.getGraph();
     g.add(Triple.create(
           NodeFactory.createURI("u:John"), NodeFactory.createURI("u:parentOf"), 
NodeFactory.createURI("u:Mary")));
    g.add(Triple.create(
          NodeFactory.createURI("u:John"), NodeFactory.createURI("u:parentOf"), 
NodeFactory.createURI("u:Jack")));
     g.add(Triple.create(
          NodeFactory.createURI("u:Amy"), NodeFactory.createURI("u:parentOf"), 
NodeFactory.createURI("u:Jack")));
     String queryString = " DESCRIBE ?x WHERE {?x <u:parentOf> <u:Jack>}";
     Query query = QueryFactory.create(queryString) ;
    QueryExecution qexec = QueryExecutionFactory.create(query, model) ;
     Model m = qexec.execDescribe();
     System.out.println("describe result = " + m.toString());
     qexec.close() ; 
     OracleUtils.dropSemanticModel(oracle, szModelName, szUser, szNetworkName);
     model.close(); 
     oracle.dispose();
   }
}
```

```
javac -classpath ../jar/'*' Test13_privnet.java
java -classpath ./:../jar/'*' Test13_privnet jdbc:oracle:thin:@localhost:1521:orcl 
scott <password-for-scott> M1 NET1
describe result = <ModelCom {u:Amy @u:parentOf u:Jack; 
    u:John @u:parentOf u:Jack; u:John @u:parentOf u:Mary} | [u:Amy, u:parentOf,
u:Jack] [u:John, u:parentOf,
       u:Jack] [u:John, u:parentOf, u:Mary]>
```
# 7.16.10 SPARQL CONSTRUCT Query

The following example shows a SPARQL CONSTRUCT query. It inserts triples that postulate the following:

- John is a parent of Mary.
- John is a parent of Jack.
- Amy is a parent of Jack.
- Each parent loves all of his or her children.

It then constructs an RDF graph with information about who loves whom.

### **Example 7-26 SPARQL CONSTRUCT Query**

The following are the commands to compile and run the preceding code along with the expected output of the java command.

```
import org.apache.jena.query.*;
import org.apache.jena.rdf.model.Model;
import oracle.spatial.rdf.client.jena.*;
import org.apache.jena.graph.*;
```
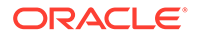

```
public class Test14_privnet
{
   public static void main(String[] args) throws Exception
\{ String szJdbcURL = args[0];
    String szUser = args[1];
    String szPasswd = args[2];
     String szModelName = args[3];
     String szNetworkName = args[4];
     Oracle oracle = new Oracle(szJdbcURL, szUser, szPasswd);
     ModelOracleSem model = ModelOracleSem.createOracleSemModel(oracle, 
szModelName, szUser, szNetworkName);
     GraphOracleSem g = model.getGraph();
     g.add(Triple.create(
           NodeFactory.createURI("u:John"), NodeFactory.createURI("u:parentOf"), 
NodeFactory.createURI("u:Mary")));
     g.add(Triple.create(
          NodeFactory.createURI("u:John"), NodeFactory.createURI("u:parentOf"), 
NodeFactory.createURI("u:Jack")));
     g.add(Triple.create(
          NodeFactory.createURI("u:Amy"), NodeFactory.createURI("u:parentOf"), 
NodeFactory.createURI("u:Jack")));
     String queryString = " CONSTRUCT { ?s <u:loves> ?o } WHERE {?s <u:parentOf> ?
o}";
     Query query = QueryFactory.create(queryString) ;
     QueryExecution qexec = QueryExecutionFactory.create(query, model) ;
     Model m = qexec.execConstruct();
     System.out.println("Construct result = " + m.toString());
     qexec.close() ; 
     OracleUtils.dropSemanticModel(oracle, szModelName, szUser, szNetworkName);
     model.close(); 
     oracle.dispose();
   }
}
```

```
javac -classpath ../jar/'*' Test14_privnet.java
java -classpath ./:../jar/'*' Test14_privnet 
jdbc:oracle:thin:@localhost:1521:orcl scott <password-for-scott> M1 NET1
Construct result = <ModelCom {u:Amy @u:loves u:Jack; 
  u:John @u:loves u:Jack; u:John @u:loves u:Mary} | [u:Amy, u:loves, u:Jack] 
[u:John, u:loves,
    u:Jack] [u:John, u:loves, u:Mary]>
```
# 7.16.11 Query Multiple Models and Specify "Allow Duplicates"

The following example queries multiple models and uses the "allow duplicates" option. It inserts triples that postulate the following:

- John is a parent of Jack (in Model 1)
- Mary is a parent of Jack (in Model 2)

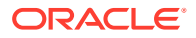

• Each parent loves all of his or her children

It then finds out who loves whom. It searches both models and allows for the possibility of duplicate triples in the models (although there are no duplicates in this example).

### **Example 7-27 Query Multiple Models and Specify "Allow Duplicates"**

The following are the commands to compile and run the preceding code along with the expected output of the java command.

```
import org.apache.jena.query.*;
import org.apache.jena.rdf.model.Model;
import oracle.spatial.rdf.client.jena.*;
import org.apache.jena.graph.*;
public class Test15_privnet
{
   public static void main(String[] args) throws Exception
\{ String szJdbcURL = args[0];
    String szUser = args[1];
    String szPasswd = args[2];
     String szModelName1 = args[3];
     String szModelName2 = args[4];
    String szNetworkName = args[5];
     Oracle oracle = new Oracle(szJdbcURL, szUser, szPasswd);
    ModelOracleSem model1 = ModelOracleSem.createOracleSemModel(oracle, szModelName1,
szUser, szNetworkName);
     model1.getGraph().add(Triple.create(
           NodeFactory.createURI("u:John"), NodeFactory.createURI("u:parentOf"), 
NodeFactory.createURI("u:Jack")));
     model1.close();
     ModelOracleSem model2 = ModelOracleSem.createOracleSemModel(oracle, szModelName2, 
szUser, szNetworkName);
    model2.getGraph().add(Triple.create(
          NodeFactory.createURI("u:Mary"), NodeFactory.createURI("u:parentOf"), 
NodeFactory.createURI("u:Jack")));
    model2.close();
    String[] modelNamesList = {szModelName2};
     String[] rulebasesList = {};
     Attachment attachment = Attachment.createInstance(modelNamesList, rulebasesList, 
               InferenceMaintenanceMode.NO_UPDATE, 
QueryOptions.ALLOW_QUERY_VALID_AND_DUP);
    GraphOracleSem graph = new GraphOracleSem (oracle, szModelName1, attachment,
szUser, szNetworkName);
     ModelOracleSem model = new ModelOracleSem(graph);
     String queryString = " CONSTRUCT { ?s <u:loves> ?o } WHERE {?s <u:parentOf> ?o}";
     Query query = QueryFactory.create(queryString) ;
     QueryExecution qexec = QueryExecutionFactory.create(query, model) ;
    Model m = qexec.execConstruct();
     System.out.println("Construct result = " + m.toString());
```
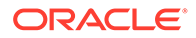

```
 qexec.close() ; 
    model.close(); 
    OracleUtils.dropSemanticModel(oracle, szModelName1, szUser, szNetworkName);
    OracleUtils.dropSemanticModel(oracle, szModelName2, szUser, szNetworkName);
     oracle.dispose();
   }
}
```

```
javac -classpath ../jar/'*' Test15_privnet.java
java -classpath ./:../jar/'*' Test15_privnet 
jdbc:oracle:thin:@localhost:1521:orcl scott <password-for-scott> M1 M2 NET1
Construct result = <ModelCom {u:Mary @u:loves u:Jack; u:John @u:loves u:Jack} 
| [u:Mary, u:loves, u:Jack] [u:John, u:loves, u:Jack]>
```
# 7.16.12 SPARQL Update

The following example inserts two triples into a model.

#### **Example 7-28 SPARQL Update**

```
import org.apache.jena.util.iterator.*;
import oracle.spatial.rdf.client.jena.*;
import org.apache.jena.graph.*;
import org.apache.jena.update.*;
public class Test16_privnet
{
  public static void main(String[] args) throws Exception
\{ String szJdbcURL = args[0];
   String szUser = \arcsin 1;
   String szPasswd = args[2];
    String szModelName = args[3];
    String szNetworkName = args[4];
    Oracle oracle = new Oracle(szJdbcURL, szUser, szPasswd);
    ModelOracleSem model = ModelOracleSem.createOracleSemModel(oracle, 
szModelName, szUser, szNetworkName);
    GraphOracleSem g = model.getGraph();
    String insertString = 
       " PREFIX dc: <http://purl.org/dc/elements/1.1/> " + 
      " INSERT DATA "
       " { <http://example/book3> dc:title \"A new book\" ; " +
                                dc:creator \"A.N.Other\" . "
       " } ";
     UpdateAction.parseExecute(insertString, model);
     ExtendedIterator<Triple> ei = GraphUtil.findAll(g);
     while (ei.hasNext()) {
       System.out.println("Triple " + ei.next().toString());
 }
    OracleUtils.dropSemanticModel(oracle, szModelName, szUser, szNetworkName);
    model.close(); 
    oracle.dispose();
```
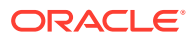

```
 }
}
```

```
javac -classpath ../jar/'*' Test16_privnet.java
java -classpath ./:../jar/'*' Test16_privnet jdbc:oracle:thin:@localhost:1521:orcl 
scott <password-for-scott> M1 NET1
Triple http://example/book3 @dc:title "A new book"
Triple http://example/book3 @dc:creator "A.N.Other"
```
# 7.16.13 SPARQL Query with ARQ Built-In Functions

The following example inserts data about two books, and it displays the book titles in all uppercase characters and the length of each title string.

### **Example 7-29 SPARQL Query with ARQ Built-In Functions**

```
import org.apache.jena.query.*;
import oracle.spatial.rdf.client.jena.*;
import org.apache.jena.update.*;
public class Test17_privnet
{
  public static void main(String[] args) throws Exception
\{ String szJdbcURL = args[0];
   String szUser = args[1];
   String szPasswd = args[2];
    String szModelName = args[3];
   String szNetworkName = args[4];
    Oracle oracle = new Oracle(szJdbcURL, szUser, szPasswd);
    ModelOracleSem model = ModelOracleSem.createOracleSemModel(oracle, szModelName, 
szUser, szNetworkName);
    GraphOracleSem g = model.getGraph();
     String insertString = 
      " PREFIX dc: <http://purl.org/dc/elements/1.1/> " + 
     " INSERT DATA "
       " { <http://example/book3> dc:title \"A new book\" ; " +
                                dc:creator \"A.N.Other\" . "
       " <http://example/book4> dc:title \"Semantic Web Rocks\" ; " +
                                dc:createor \ 'TBN" . " + " } ";
     UpdateAction.parseExecute(insertString, model);
    String queryString = "PREFIX dc: <http://purl.org/dc/elements/1.1/> " +
       " PREFIX fn: <http://www.w3.org/2005/xpath-functions#> " + 
       " SELECT ?subject (fn:upper-case(?object) as ?object1) (fn:string-length(?
object) as ?strlen) " + 
       "WHERE { ?subject dc:title ?object } " 
       ;
     Query query = QueryFactory.create(queryString, Syntax.syntaxARQ);
     QueryExecution qexec = QueryExecutionFactory.create(query, model);
     ResultSet results = qexec.execSelect();
```
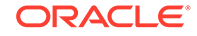

```
 ResultSetFormatter.out(System.out, results, query);
     model.close(); 
     OracleUtils.dropSemanticModel(oracle, szModelName, szUser, szNetworkName);
     oracle.dispose();
   }
}
```

```
javac -classpath ../jar/'*' Test17_privnet.java
java -classpath ./:../jar/'*' Test17_privnet 
jdbc:oracle:thin:@localhost:1521:orcl scott <password-for-scott> M1 NET1
 ----------------------------------------------------------
| subject | object1 | strlen |
      ==========================================================
| <http://example/book3> | "A NEW BOOK" | 10 |
| <http://example/book4> | "SEMANTIC WEB ROCKS" | 18 |
----------------------------------------------------------
```
# 7.16.14 SELECT Cast Query

The following example "converts" two Fahrenheit temperatures (18.1 and 32.0) to Celsius temperatures.

```
Example 7-30 SELECT Cast Query
```

```
import org.apache.jena.query.*;
import oracle.spatial.rdf.client.jena.*;
import org.apache.jena.update.*;
public class Test18_privnet
{
   public static void main(String[] args) throws Exception
   {
     String szJdbcURL = args[0];
    String szUser = args[1];
    String szPasswd = args[2];
     String szModelName = args[3];
    String szNetworkName = args[4];
     Oracle oracle = new Oracle(szJdbcURL, szUser, szPasswd);
     ModelOracleSem model = ModelOracleSem.createOracleSemModel(oracle, 
szModelName, szUser, szNetworkName);
     GraphOracleSem g = model.getGraph();
     String insertString = 
       " PREFIX xsd: <http://www.w3.org/2001/XMLSchema#> " +
      " INSERT DATA "
      " { \langle u: 0b \rangle = \langle u: 12 \rangle \"18.1\"^^xsd:float ; " +
      " \langleu:name\rangle \langle "Foo... \rangle" . "
           " <u:Object2> <u:temp> \"32.0\"^^xsd:float ; " +
                      \langle u \text{:name} \rangle \"Bar... \" . "
       " } ";
     UpdateAction.parseExecute(insertString, model);
```
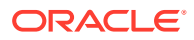

```
 String queryString = 
      " PREFIX fn: <http://www.w3.org/2005/xpath-functions#> " + 
     " SELECT ?subject ((?temp - 32.0) *5/9 as ?celsius temp) " +
      "WHERE { ?subject <u:temp> ?temp } " 
\mathcal{L}^{\mathcal{L}} Query query = QueryFactory.create(queryString, Syntax.syntaxARQ);
    QueryExecution qexec = QueryExecutionFactory.create(query, model);
   ResultSet results = qexec.execSelect();
    ResultSetFormatter.out(System.out, results, query);
    model.close(); 
    OracleUtils.dropSemanticModel(oracle, szModelName, szUser, szNetworkName);
    oracle.dispose();
  }
```

```
javac -classpath ../jar/'*' Test18_privnet.java
java -classpath ./:../jar/'*' Test18_privnet jdbc:oracle:thin:@localhost:1521:orcl 
scott <password-for-scott> M1 NET1
------------------------------------------------------------------------
| subject | celsius_temp | |
========================================================================
| <u:Object1> | "-7.7222223"^^<http://www.w3.org/2001/XMLSchema#float> |
| <u:Object2> | "0.0"^^<http://www.w3.org/2001/XMLSchema#float> |
```
# 7.16.15 Instantiate Oracle Database Using OracleConnection

The following example shows a different way to instantiate an Oracle object using a given OracleConnection object. (In a J2EE Web application, users can normally get an OracleConnection object from a J2EE data source.)

### **Example 7-31 Instantiate Oracle Database Using OracleConnection**

------------------------------------------------------------------------

The following are the commands to compile and run the preceding code along with the expected output of the java command.

```
import org.apache.jena.query.*;
import org.apache.jena.graph.*;
import oracle.spatial.rdf.client.jena.*;
import oracle.jdbc.pool.*;
import oracle.jdbc.*;
public class Test19_privnet
{
  public static void main(String[] args) throws Exception
\{String szJdbcURL = args[0];
   String szUser = args[1];
   String szPasswd = args[2];
   String szModelName = args[3];
    String szNetworkName = args[4];
    OracleDataSource ds = new OracleDataSource();
```
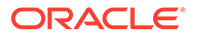

}

```
 ds.setURL(szJdbcURL);
     ds.setUser(szUser);
     ds.setPassword(szPasswd);
     OracleConnection conn = (OracleConnection) ds.getConnection();
     Oracle oracle = new Oracle(conn);
     ModelOracleSem model = ModelOracleSem.createOracleSemModel(oracle, 
szModelName, szUser, szNetworkName);
     GraphOracleSem g = model.getGraph();
     g.add(Triple.create(
           NodeFactory.createURI("u:John"), NodeFactory.createURI("u:parentOf"), 
NodeFactory.createURI("u:Mary")));
     g.add(Triple.create(
           NodeFactory.createURI("u:John"), NodeFactory.createURI("u:parentOf"), 
NodeFactory.createURI("u:Jack")));
     g.add(Triple.create(
          NodeFactory.createURI("u:Mary"), NodeFactory.createURI("u:parentOf"), 
NodeFactory.createURI("u:Jill")));
     String queryString =
        " SELECT ?s ?o WHERE { ?s <u:parentOf> ?o .} ";
     Query query = QueryFactory.create(queryString) ;
     QueryExecution qexec = QueryExecutionFactory.create(query, model) ;
     ResultSet results = qexec.execSelect() ;
     ResultSetFormatter.out(System.out, results, query);
     qexec.close() ; 
     OracleUtils.dropSemanticModel(oracle, szModelName, szUser, szNetworkName);
     model.close(); 
     oracle.dispose();
 }
}
```

```
javac -classpath ../jar/'*' Test19_privnet.java
java -classpath ./:../jar/'*' Test19_privnet 
jdbc:oracle:thin:@localhost:1521:orcl scott <password-for-scott> M1 NET1
-----------------------
| s | o |
=======================
| <u:John> | <u:Mary> |
| <u:John> | <u:Jack> |
| <u:Mary> | <u:Jill> |
  -----------------------
```
## 7.16.16 Oracle Database Connection Pooling

The following example uses Oracle Database connection pooling.

### **Example 7-32 Oracle Database Connection Pooling**

The following are the commands to compile and run the preceding code along with the expected output of the java command.

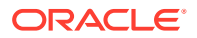

```
import org.apache.jena.graph.*;
import oracle.spatial.rdf.client.jena.*;
public class Test20_privnet
{
  public static void main(String[] args) throws Exception
\{String szJdbcURL = args[0];
   String szUser = args[1];
   String szPasswd = args[2];
   String szModelName = args[3];
    String szNetworkName = args[4];
     // test with connection properties (taken from some example)
     java.util.Properties prop = new java.util.Properties();
    prop.setProperty("MinLimit", "2"); // the cache size is 2 at least 
    prop.setProperty("MaxLimit", "10");
    prop.setProperty("InitialLimit", "2"); // create 2 connections at startup
    prop.setProperty("InactivityTimeout", "1800"); // seconds
    prop.setProperty("AbandonedConnectionTimeout", "900"); // seconds
    prop.setProperty("MaxStatementsLimit", "10");
    prop.setProperty("PropertyCheckInterval", "60"); // seconds
     System.out.println("Creating OraclePool");
    OraclePool op = new OraclePool(szJdbcURL, szUser, szPasswd, prop, 
"OracleSemConnPool");
     System.out.println("Done creating OraclePool");
     // grab an Oracle and do something with it
     System.out.println("Getting an Oracle from OraclePool");
    Oracle oracle = op.getOracle();
     System.out.println("Done");
     System.out.println("Is logical connection:" +
         oracle.getConnection().isLogicalConnection());
     GraphOracleSem g = new GraphOracleSem(oracle, szModelName, szUser, szNetworkName);
     g.add(Triple.create(
           NodeFactory.createURI("u:John"), NodeFactory.createURI("u:parentOf"), 
NodeFactory.createURI("u:Mary")));
    g.close();
     // return the Oracle back to the pool
    oracle.dispose();
    // grab another Oracle and do something else 
    System.out.println("Getting an Oracle from OraclePool");
    oracle = op.getOracle();
     System.out.println("Done");
     System.out.println("Is logical connection:" +
         oracle.getConnection().isLogicalConnection());
    g = new GraphOracleSem(oracle, szModelName, szUser, szNetworkName);
     g.add(Triple.create(
          NodeFactory.createURI("u:John"), NodeFactory.createURI("u:parentOf"), 
NodeFactory.createURI("u:Jack")));
    g.close();
     OracleUtils.dropSemanticModel(oracle, szModelName, szUser, szNetworkName); 
     // return the Oracle back to the pool
    oracle.dispose();
   }
}
```
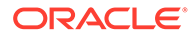

```
javac -classpath ../jar/'*' Test20_privnet.java
java -classpath ./:../jar/'*' Test20_privnet 
jdbc:oracle:thin:@localhost:1521:orcl scott <password-for-scott> M1 NET1
Creating OraclePool
Done creating OraclePool
Getting an Oracle from OraclePool
Done
Is logical connection:true
Getting an Oracle from OraclePool
Done
Is logical connection:true
```
# 7.17 SPARQL Gateway and Semantic Data

SPARQL Gateway is a J2EE web application that is included with the support for Apache Jena. It is designed to make semantic data (RDF/OWL/SKOS) easily available to applications that operate on relational and XML data, including Oracle Business Intelligence Enterprise Edition (OBIEE) 11*g*.

- **SPAROL Gateway Features and Benefits Overview**
- [Installing and Configuring SPARQL Gateway](#page-382-0)
- [Using SPARQL Gateway with Semantic Data](#page-384-0)
- [Customizing the Default XSLT File](#page-387-0)
- [Using the SPARQL Gateway Java API](#page-388-0)
- Using the SPAROL Gateway Graphical Web Interface
- [Using SPARQL Gateway as an XML Data Source to OBIEE](#page-396-0)

## 7.17.1 SPARQL Gateway Features and Benefits Overview

SPARQL Gateway handles several challenges in exposing semantic data to a nonsemantic application:

- RDF syntax, SPARQL query syntax and SPARQL protocol must be understood.
- The SPARQL query response syntax must be understood.
- A transformation must convert a SPARQL query response to something that the application can consume.

To address these challenges, SPARQL Gateway manages SPARQL queries and XSLT operations, executes SPARQL queries against any arbitrary standard-compliant SPARQL endpoints, and performs necessary XSL transformations before passing the response back to applications. Applications can then consume semantic data as if it is coming from an existing data source.

Different triple stores or quad stores often have different capabilities. For example, the SPARQL endpoint supported by Oracle Database, with RDF Semantic Graph support for Apache Jena, allows parallel execution, query timeout, dynamic sampling, result cache, and other features, in addition to the core function of parsing and answering a given standard-compliant SPARQL query. However, these features may not be available from another given semantic data store.

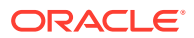

<span id="page-382-0"></span>With the RDF Semantic Graph SPARQL Gateway, you get certain highly desirable capabilities, such as the ability to set a timeout on a long running query and the ability to get partial results from a complex query in a given amount of time. Waiting indefinitely for a query to finish is a challenge for end users, as is an application with a response time constraint. SPARQL Gateway provides both timeout and best effort query functions on top of a SPARQL endpoint. This effectively removes some uncertainty from consuming semantic data through SPARQL query executions. (See [Specifying a Timeout Value](#page-386-0) and [Specifying Best Effort](#page-386-0) **Ouery Execution.)** 

# 7.17.2 Installing and Configuring SPARQL Gateway

To install and configure SPARQL Gateway, follow these major steps, which are explained in their own topics:

- **1.** Download the RDF Semantic Graph Support for Apache Jena .zip File (if Not Already Done)
- **2.** Deploy SPARQL Gateway in WebLogic Server
- **3.** [Modify Proxy Settings\\_ if Necessary](#page-383-0)
- **4.** [Configure the OracleSGDS Data Source\\_ if Necessary](#page-383-0)
- **5.** [Add and Configure the SparqlGatewayAdminGroup Group\\_ if Desired](#page-383-0)
- Download the RDF Semantic Graph Support for Apache Jena .zip File (if Not Already Done)
- Deploy SPARQL Gateway in WebLogic Server
- [Modify Proxy Settings, if Necessary](#page-383-0)
- [Configure the OracleSGDS Data Source, if Necessary](#page-383-0)
- [Add and Configure the SparqlGatewayAdminGroup Group, if Desired](#page-383-0)

## 7.17.2.1 Download the RDF Semantic Graph Support for Apache Jena .zip File (if Not Already Done)

If you have not already done so, download the RDF Semantic Graph support for Apache Jena file from the RDF Semantic Graph page and unzip it into a temporary directory, as explained in [Setting Up the Software Environment.](#page-308-0)

Note that the SPARQL Gateway Java class implementations are embedded in sdordfclient.jar (see Using the SPAROL Gateway Java API).

## 7.17.2.2 Deploy SPARQL Gateway in WebLogic Server

Deploy SPARQL Gateway in Oracle WebLogic Server, as follows:

**1.** Go to the autodeploy directory of WebLogic Server, and copy over the prebuilt sparqlgateway.war file as follows. (For information about auto-deploying applications in development domains, see: [http://docs.oracle.com/cd/E11035\\_01/wls100/](http://docs.oracle.com/cd/E11035_01/wls100/deployment/autodeploy.html) [deployment/autodeploy.html](http://docs.oracle.com/cd/E11035_01/wls100/deployment/autodeploy.html))

cp -rf /tmp/jena\_adapter/sparqlgateway\_web\_app/sparqlgateway.war *<domain\_name>*/ autodeploy/sparqgateway.war

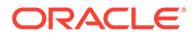

<span id="page-383-0"></span>In this example, *<domain\_name>* is the name of a WebLogic Server domain.

You can customize the prebuilt application in the following ways:

- Modify the WEB-INF/web.xml file embedded in sparqlgateway web app/ sparqlgateway.war as needed. Be sure to specify appropriate values for the sparql\_gateway\_repository\_filedir and sparql\_gateway\_repository\_url parameters.
- Add XSLT files or SPARQL query files to the top-level directory of sparqlgateway web app/sparqlgateway.war, if necessary.

The following files are provided by Oracle in that directory: default.xslt, noop.xslt, and qb1.sparql. The default.xslt file is intended mainly for transforming SPARQL query responses (XML) to a format acceptable to Oracle.

(These files are described in [Storing SPARQL Queries and XSL](#page-384-0) [Transformations;](#page-384-0) using SPARQL Gateway with OBIEE is explained in [Using](#page-396-0) [SPARQL Gateway as an XML Data Source to OBIEE](#page-396-0).)

**2.** Verify your deployment by using your Web browser to connect to a URL in the following format (assume that the Web application is deployed at port 7001):

http://*<hostname>*:7001/sparqlgateway

## 7.17.2.3 Modify Proxy Settings, if Necessary

If your SPARQL Gateway is behind a firewall and you want SPARQL Gateway to communicate with SPARQL endpoints on the Internet as well as those inside the firewall, you probably need to use the following JVM settings:

```
-Dhttp.proxyHost=<your_proxy_host>
-Dhttp.proxyPort=<your_proxy_port>
-Dhttp.nonProxyHosts=127.0.0.1|<hostname_1_for_sparql_endpoint_inside_firewall>|
<hostname_2_for_sparql_endpoint_inside_firewall>|...|
<hostname_n_for_sparql_endpoint_inside_firewall>
```
You can specify these settings in the startWebLogic.sh script.

## 7.17.2.4 Configure the OracleSGDS Data Source, if Necessary

If an Oracle database is used for storage of and access to SPARQL queries and XSL transformations for SPARQL Gateway, then a data source named OracleSGDS must be available.

If the OracleSGDS data source is configured and available, SPARQL Gateway servlet will automatically create all the necessary tables and indexes upon initialization.

### 7.17.2.5 Add and Configure the SparqlGatewayAdminGroup Group, if Desired

The following JSP files in SPARQL Gateway can help you to view, edit, and update SPARQL queries and XSL transformations that are stored in an Oracle database:

http://*<host>*:7001/sparqlgateway/admin/sparql.jsp http://*<host>*:7001/sparqlgateway/admin/xslt.jsp

These files are protected by HTTP Basic Authentication. In WEB-INF/weblogic.xml, a principal named SparqlGatewayAdminGroup is defined.

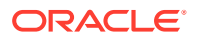

To be able to log in to either of these JSP pages, you must use the WebLogic Server to add a group named SparqlGatewayAdminGroup, and create a new user or assign an existing user to this group.

# <span id="page-384-0"></span>7.17.3 Using SPARQL Gateway with Semantic Data

The primary interface for an application to interact with SPARQL Gateway is through a URL with the following format:

http://host:port/sparqlgateway/sg?*<SPARQL\_ENDPOINT>*&*<SPARQL\_QUERY>*&*<XSLT>*

In the preceding format:

• *<SPARQL\_ENDPOINT>* specifies the ee parameter, which contains a URL encoded form of a SPARQL endpoint.

For example, ee=http%3A%2F%2Fsparql.org%2Fbooks is the URL encoded string for SPARQL endpoint http://sparql.org/books. It means that SPARQL queries are to be executed against endpoint http://sparql.org/books.

• *<SPARQL\_QUERY>* specifies either the SPARQL query, or the location of the SPARQL query.

If it is feasible for an application to accept a very long URL, you can encode the whole SPARQL query and set eq=<encoded SPARQL query> in the URL If it is not feasible for an application to accept a very long URL, you can store the SPARQL queries and make them available to SPARQL Gateway using one of the approaches described in Storing SPARQL Queries and XSL Transformations.

• *<XSLT>* specifies either the XSL transformation, or the location of the XSL transformation.

If it is feasible for an application to accept a very long URL, you can encode the whole XSL transformation and set ex=*<encoded\_XSLT>* in the URL If it is not feasible for an application to accept a very long URL, you can store the XSL transformations and make them available to SPARQL Gateway using one of the approaches described in Storing SPARQL Queries and XSL Transformations.

- Storing SPARQL Queries and XSL Transformations
- [Specifying a Timeout Value](#page-386-0)
- **[Specifying Best Effort Query Execution](#page-386-0)**
- [Specifying a Content Type Other Than text/xml](#page-387-0)

## 7.17.3.1 Storing SPARQL Queries and XSL Transformations

If it is not feasible for an application to accept a very long URL, you can specify the location of the SPARQL query and the XSL transformation in the *<SPARQL\_QUERY>* and *<XSLT>* portions of the URL format described in Using SPARQL Gateway with Semantic Data, using any of the following approaches:

• Store the SPARQL queries and XSL transformations in the SPARQL Gateway Web application itself.

To do this, unpack the sparqlgateway.war file, and store the SPARQL queries and XSL transformations in the top-level directory; then pack the sparqlgateway.war file and redeploy it.

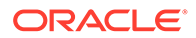

The sparqlgateway.war file includes the following example files: qb1.sparql (SPARQL query) and default.xslt (XSL transformation).

### **Tip:**

Use the file extension .sparql for SPARQL query files, and the file extension .xslt for XSL transformation files.

The syntax for specifying these files (using the provided example file names) is **wq**=qb1.sparql for a SPARQL query file and **wx**=default.xslt for an XSL transformation file.

If you want to customize the default XSL transformations, see the examples in [Customizing the Default XSLT File](#page-387-0).

If you specify wx=noop.xslt, XSL transformation is not performed and the SPARQL response is returned "as is" to the client.

Store the SPARQL queries and XSL transformations in a file system directory, and make sure that the directory is accessible for the deployed SPARQL Gateway Web application.

By default, the directory is set to  $/\text{tmp}$ , as shown in the following  $\text{Cint-param}$ setting:

```
<init-param>
    <param-name>sparql_gateway_repository_filedir</param-name>
    <param-value>/tmp/</param-value>
</init-param>
```
It is recommended that you customize this directory before deploying the SPARQL Gateway. To change the directory setting, edit the text in between the  $\epsilon_{\text{param}}$ value> and </param-value> tags.

The following example specifies a SPARQL query file and an XSL transformation file that are in the directory specified in the <init-param> element for sparql\_gateway\_repository\_filedir:

```
fq=qb1.sparql
fx=myxslt1.xslt
```
• Make the SPARQL queries and XSL transformations accessible from a website.

By default, the website directory is set to http://127.0.0.1/queries/, as shown in the following <init-param> setting:

```
<init-param>
    <param-name>sparql_gateway_repository_url</param-name>
    <param-value>http://127.0.0.1/queries/</param-value>
</init-param>
```
Customize this directory before deploying the SPARQL Gateway. To change the website setting, edit the text in between the <param-value> and </param-value> tags.

The following example specifies a SPARQL query file and an XSL transformation file that are in the URL specified in the <init-param> element for sparql\_gateway\_repository\_url.

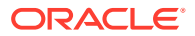

```
uq=qb1.sparql
ux=myxslt1.xslt
```
Internally, SPARQL Gateway computes the appropriate complete URL, fetches the content, starts query execution, and applies the XSL transformation to the query response XML.

• Store the SPARQL queries and XSL transformations in an Oracle database.

This approach requires that the J2EE data source OracleSGDS be defined. After SPARQL Gateway retrieves a database connection from the OracleSGDS data source, a SPARQL query is read from the database table ORACLE\_ORARDF\_SG\_QUERY using the integer ID provided.

The syntax for fetching a SPARQL query from an Oracle database is **dq=**<integer-id>, and the syntax for fetching an XSL transformation from an Oracle database is **dx=**<integer-id>.

Upon servlet initialization, the following tables are created automatically if they do not already exist (you do not need to create them manually):

- ORACLE\_ORARDF\_SG\_QUERY with a primary key of QID (integer type)
- ORACLE\_ORARDF\_SG\_XSLT with a primary key of XID (integer type)

## 7.17.3.2 Specifying a Timeout Value

When you submit a potentially long-running query using the URL format described in [Using](#page-384-0) [SPARQL Gateway with Semantic Data,](#page-384-0) you can limit the execution time by specifying a timeout value in milliseconds. For example, the following shows the URL format and a timeout specification that the SPARQL query execution started from SPARQL Gateway is to be ended after 1000 milliseconds (1 second):

http://*host:port*/sparqlgateway/sg?*<SPARQL\_ENDPOINT>*&*<SPARQL\_QUERY>*&*<XSLT>***&t=1000**

If a query does not finish when timeout occurs, then an empty SPARQL response is constructed by SPARQL Gateway.

Note that even if SPARQL Gateway times out a query execution at the HTTP connection level, the query may still be running on the server side. The actual behavior will be vendordependent.

## 7.17.3.3 Specifying Best Effort Query Execution

### **Note:**

You can specify best effort query execution only if you also specify a timeout value (described in Specifying a Timeout Value).

When you submit a potentially long-running query using the URL format described in [Using](#page-384-0) [SPARQL Gateway with Semantic Data,](#page-384-0) if you specify a timeout value, you can also specify a "best effort" limitation on the query. For example, the following shows the URL format with a timeout specification of 1000 milliseconds (1 second) and a best effort specification ( $\&b=t$ ):

http://*host:port*/sparqlgateway/sg?*<SPARQL\_ENDPOINT>*&*<SPARQL\_QUERY>*&*<XSLT>***&t=1000&b=t**

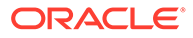

<span id="page-387-0"></span>The web.xml file includes two parameter settings that affect the behavior of the best effort option: sparql\_gateway\_besteffort\_maxrounds and sparql\_gateway\_besteffort\_maxthreads. The following show the default definitions:

```
<init-param>
   <param-name>sparql_gateway_besteffort_maxrounds</param-name>
   <param-value>10</param-value>
</init-param>
<init-param>
   <param-name>sparql_gateway_besteffort_maxthreads</param-name>
   <param-value>3</param-value>
</init-param>
```
When a SPARQL SELECT query is executed in best effort style, a series of queries will be executed with an increasing LIMIT value setting in the SPARQL query body. (The core idea is based on the observation that a SPARQL query runs faster with a smaller LIMIT setting.) SPARQL Gateway starts query execution with a "LIMIT 1" setting. Ideally, this query can finish before the timeout is due. Assume that is the case, the next query will have its LIMIT setting is increased, and subsequent queries have higher limits. The maximum number of query executions is controlled by the sparql\_gateway\_besteffort\_maxrounds parameter.

If it is possible to run the series of queries in parallel, the sparql\_gateway\_besteffort\_maxthreads parameter controls the degree of parallelism.

## 7.17.3.4 Specifying a Content Type Other Than text/xml

By default, SPARQL Gateway assumes that XSL transformations generate XML, and so the default content type set for HTTP response is  $text{text}/xm$ . However, if your application requires a response format other than XML, you can specify the format in an additional URL parameter (with syntax  $\kappa r t =$ ), using the following format:

```
http://host:port/sparqlgateway/sg?
<SPARQL_ENDPOINT>&<SPARQL_QUERY>&<XSLT>&rt=<content_type>
```
Note that *<content\_type>* must be URL encoded.

# 7.17.4 Customizing the Default XSLT File

You can customize the default XSL transformation file (the one referenced using wx=default.xslt). This section presents some examples of customizations.

The following example implements this namespace prefix replacement logic: if a variable binding returns a URI that starts with http://purl.org/goodrelations/v1#, that portion is replaced by  $qr:$ ; and if a variable binding returns a URI that starts with http://www.w3.org/2000/01/rdf-schema#, that portion is replaced by rdfs:.

```
<xsl:when test="starts-with(text(),'http://purl.org/goodrelations/v1#')">
    <xsl:value-of select="concat('gr:',substring-after(text(),'http://purl.org/
goodrelations/v1#'))"/>
</xsl:when>
...
<xsl:when test="starts-with(text(),'http://www.w3.org/2000/01/rdf-schema#')">
   <xsl:value-of select="concat('rdfs:',substring-after(text(),'http://
www.w3.org/2000/01/rdf-schema#'))"/>
</xsl:when>
```
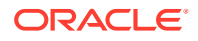

<span id="page-388-0"></span>The following example implements logic to trim a leading http://localhost/ or a leading http://127.0.0.1/.

```
<xsl:when test="starts-with(text(),'http://localhost/')">
   <xsl:value-of select="substring-after(text(),'http://localhost/')"/>
</xsl:when>
<xsl:when test="starts-with(text(),'http://127.0.0.1/')">
   <xsl:value-of select="substring-after(text(),'http://127.0.0.1/')"/>
\langle xs] \cdotwhen>
```
# 7.17.5 Using the SPARQL Gateway Java API

In addition to a Web interface, the SPARQL Gateway administration service provides a convenient Java application programming interface (API) for managing SPARQL queries and their associated XSL transformations. The Java API is included in the RDF Semantic Graph support for Apache Jena library, sdordfclient.jar.

Java API reference information is available in the  $j$  avadoc sparqlgateway.zip file that is included in the SPARQL Gateway .zip file (described in [Download the RDF Semantic Graph](#page-382-0) [Support for Apache Jena .zip File \(if Not Already Done\)](#page-382-0)).

The main entry point for this API is the oracle.spatial.rdf.client.jena.SGDBHandler class (SPARQL Gateway Database Handler), which provides the following static methods for managing queries and transformations:

- deleteSparqlQuery(Connection, int)
- deleteXslt(Connection, int)
- insertSparqlQuery(Connection, int, String, String, boolean)
- insertXslt(Connection, int, String, String, boolean)
- getSparqlQuery(Connection, int, StringBuilder, StringBuilder)
- getXslt(Connection, int, StringBuilder, StringBuilder)

These methods manipulate and retrieve entries in the SPARQL Gateway associated tables that are stored in an Oracle Database instance. To use these methods, the necessary associated tables must already exist. If the tables do not exist, deploy the SPARQL Gateway on a Web server and access a URL in the following format:

http://*<host>*:*<port>*/sparqlgateway/sg?

where *<host>* is the host name of the Web server and *<port>* is the listening port of the Web server. Accessing this URL will automatically create the necessary tables if they do not already exist.

Any changes made through the Java API affect the SPARQL Gateway Web service in the same way as changes made through the administration Web interface. This provides the flexibility to manage queries and transformations using the interface you find most convenient.

Note that the insert methods provided by the Java API will not replace existing queries or transformations stored in the tables. Attempting to replace an existing query or transformation will fail. To replace a query or transformation, you must remove the existing entry in the table using one of the delete methods, and then insert the new query or transformation using one of the insert methods.

The following examples demonstrate how to perform common management tasks using the Java API. The examples assume a connection has already been established to the underlying Oracle Database instance backing the SPARQL Gateway.

### **Example 7-33 Storing a SPARQL Query and an XSL Transformation**

Example 7-33 adds a query and an XSL transformation to the database backing the SPARQL Gateway. After the query and transformation are added, other programs can use the query and transformation through the gateway by specifying the appropriate query ID ( $qid$ ) and XSL transformation ID ( $xid$ ) in the request URL.

Note that Although Example 7-33 inserts both a query and transformation, the query and transformation are not necessarily related and do not need to be used together when accessing SPARQL Gateway. Any query in the database can be used with any transformation in the database when submitting a request to SPARQL Gateway.

```
String query = "PREFIX ... SELECT ..."; // full SPARQL query text
String xslt = "<?xml \ldots \ldots"; // full XSLT transformation text
String queryDesc = "Conference attendee information"; // description of SPARQL 
query
String xsltDesc = "BIEE table widget transformation"; // description of XSLT 
transformation
int queryId = queryIdCounter++; // assign a unique ID to this query
int xsltId = xsltIdCounter++; // assign a unique ID to this transformation
// Inserting a query or transformation will fail if the table already contains
// an entry with the same ID. Setting this boolean to true will ignore these
// exceptions (but the table will remain unchanged). Here we specify that we
// want an exception thrown if we encounter a duplicate ID.
boolean ignoreDupException = false;
// add the query
try {
  // Delete query if one already exists with this ID (this will not throw an
  // error if no such entry exists)
  SGDBHandler.deleteSparqlQuery( connection, queryId );
  SGDBHandler.insertSparqlQuery( connection, queryId, query, queryDesc, 
ignoreDupException );
} catch( SQLException sqle ) {
  // Handle exception
} catch( QueryException qe ) {
   // Handle query syntax exception
}
// add the XSLT
try {
   // Delete xslt if one already exists with this ID (this will not throw an
   // error if no such entry exists)
  SGDBHandler.deleteXslt( connection, xsltId );
 SGDBHandler.insertXslt( connection, xsltId, xslt, xsltDesc,
ignoreDupException );
} catch( SQLException sqle ) {
  // Handle database exception
} catch( TransformerConfigurationException tce ) {
  // Handle XSLT syntax exception
}
```
### **Example 7-34 Modifying a Query**

Example 7-34 retrieves an existing query from the database, modifies it, then stores the updated version of the query back in the database. These steps simulate editing a query and saving the changes. (Note that if the query does not exist, an exception is thrown.)

```
StringBuilder query;
StringBuilder description;
// Populate these with the query text and description from the database
query = new StringBuilder( );
description = new StringBuilder( );
// Get the query from the database
try {
   SGDBHandler.getSparqlQuery( connection, queryId, query, description );
} catch( SQLException sqle ) {
  // Handle exception
  // NOTE: exception is thrown if query with specified ID does not exist
}
// The query and description should be populated now
// Modify the query 
String updatedQuery = query.toString( ).replaceAll("invite", "attendee");
// Insert the query back into the database
boolean ignoreDup = false;
try {
   // First must delete the old query
  SGDBHandler.deleteSparqlQuery( connection, queryId );
  // Now we can add
  SGDBHandler.insertSparqlQuery( connection, queryId, updatedQuery, 
description.toString( ), ignoreDup );
} catch( SQLException sqle ) {
   // Handle exception
} catch( QueryException qe ) {
   // Handle query syntax exception
}
```
### **Example 7-35 Retrieving and Printing an XSL Transformation**

Example 7-35 retrieves an existing XSL transformation and prints it to standard output. (Note that if the transformation does not exist, an exception is thrown.)

```
StringBuilder xslt;
StringBuilder description;
// Populate these with the XSLT text and description from the database
xslt = new StringBuilder( );
description = new StringBuilder( );
try {
  SGDBHandler.getXslt( connection, xsltId, xslt, description );
} catch( SQLException sqle ) {
   // Handle exception
   // NOTE: exception is thrown if transformation with specified ID does not exist
}
// Print it to standard output
```
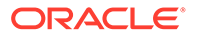

```
System.out.printf( "XSLT description: %s\n", description.toString( ) );
System.out.printf( "XSLT body:\n%s\n", xslt.toString( ) );
```
# <span id="page-391-0"></span>7.17.6 Using the SPARQL Gateway Graphical Web Interface

SPARQL Gateway provides several browser-based interfaces to help you test queries, navigate semantic data, and manage SPQARQL query and XSLT files.

- Main Page (index.html)
- [Navigation and Browsing Page \(browse.jsp\)](#page-392-0)
- [XSLT Management Page \(xslt.jsp\)](#page-394-0)
- [SPARQL Management Page \(sparql.jsp\)](#page-395-0)

## 7.17.6.1 Main Page (index.html)

http://*<host>:<port>*/sparqlgateway/index.html provides a simple interface for executing SPARQL queries and then applying the transformations in the default.xslt file to the response. Figure 7-2 shows this interface for executing a query.

### **Figure 7-2 Graphical Interface Main Page (index.html)**

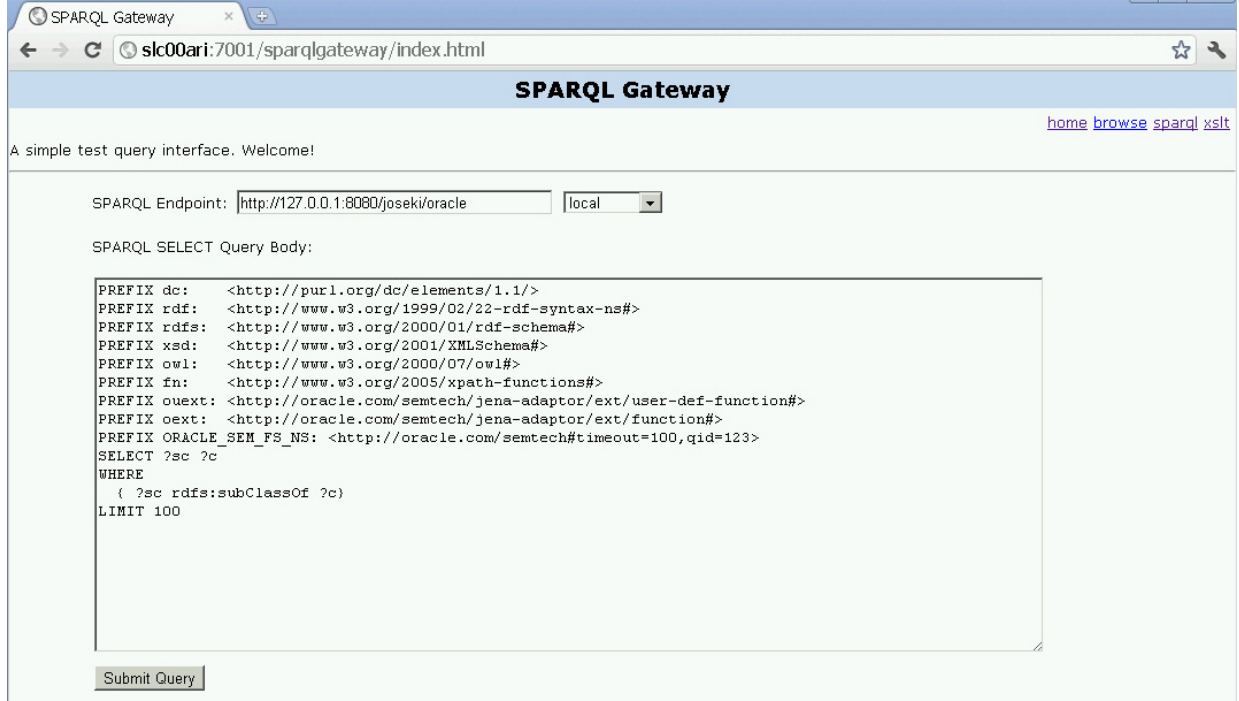

Enter or select a **SPARQL Endpoint**, specify the **SPARQL SELECT Query Body,** and press **Submit Query**.

For example, if you specify http://dbpedia.org/sparql as the SPARQL endpoint and use the SPARQL query body from Figure 7-2, the response will be similar to [Figure 7-3.](#page-392-0) Note that the default transformations (in  $\text{default}$ ,  $\text{rsht}$ ) have been applied to the XML output in this figure.

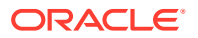

| C G slc00ari:7001/sparqlgateway/sg?ee=http%3A%2F%2Fdbpedia.org%2Fsparql&endpoint_select=http%3A%                          |  |  |  |  |
|----------------------------------------------------------------------------------------------------|--|--|--|--|
|                                                                                                    |  |  |  |  |
| This XML file does not appear to have any style information associated with it. The document tree is shown below.         |  |  |  |  |
| v <test xmlns:rdf="http://www.w3.org/1999/02/22-rdf-syntax-ns#" xmlns:sr="http://www.w3.org/2005/sparql-results#"></test> |  |  |  |  |
| $v < r \text{ow}$<br><sc>gr:BusinessEntity</sc>                                                                           |  |  |  |  |
| <c>http://xmlns.com/foaf/0.1/Organization</c>                                                                             |  |  |  |  |
| $\langle$ /row>                                                                                                    |  |  |  |  |
| $V < r \text{ow}$                                                                                                    |  |  |  |  |
| <sc>http://dbpedia.org/ontology/Airline</sc>                                                                              |  |  |  |  |
| <c>http://dbpedia.org/ontology/Company</c>                                                                                |  |  |  |  |
| $\langle$ /row>                                                                                                    |  |  |  |  |
| $v < r \cdot w$                                                                                                    |  |  |  |  |
| <sc>http://dbpedia.org/ontology/LawFirm</sc><br><c>http://dbpedia.org/ontology/Company</c>                                |  |  |  |  |
|                                                                                                    |  |  |  |  |
| $\blacktriangledown$ <row></row>                                                                                          |  |  |  |  |
| <sc>http://dbpedia.org/ontology/RecordLabel</sc>                                                                          |  |  |  |  |
| <c>http://dbpedia.org/ontology/Company</c>                                                                                |  |  |  |  |
| $\langle$ /row>                                                                                                    |  |  |  |  |
| $v < r$ ow><br><sc>http://dbpedia.org/ontology/Airline</sc>                                                               |  |  |  |  |
| <c>http://dbpedia.org/ontology/Company</c><br>≺/row>                                                                      |  |  |  |  |
| $\blacktriangledown$ <row></row>                                                                                          |  |  |  |  |
| <sc>http://dbpedia.org/ontology/LawFirm</sc><br><c>http://dbpedia.org/ontology/Company</c>                                |  |  |  |  |
| $\langle$ /row>                                                                                                    |  |  |  |  |
| $v < r$ ow>                                                                                                    |  |  |  |  |
| <sc>http://dbpedia.org/ontology/RecordLabel</sc><br><c>http://dbpedia.org/ontology/Company</c>                            |  |  |  |  |
| $\langle$ /row>                                                                                                    |  |  |  |  |
| $v < r \text{ow}$                                                                                                    |  |  |  |  |
| <sc>owl:OntologyProperty</sc><br><c>rdf:Property</c>                                                                      |  |  |  |  |
| $\langle$ /row>                                                                                                    |  |  |  |  |
| ▼ <row></row>                                                                                                    |  |  |  |  |
| <sc>owl:DatatypeProperty</sc>                                                                                             |  |  |  |  |
| <c>rdf:Property</c>                                                                                                    |  |  |  |  |
| $\langle$ /row>                                                                                                    |  |  |  |  |
| $v < r \text{ow}$                                                                                                    |  |  |  |  |
| <sc>owl:AnnotationProperty</sc><br><c>rdf:Property</c>                                                                    |  |  |  |  |
| $\langle$ /row>                                                                                                    |  |  |  |  |

<span id="page-392-0"></span>**Figure 7-3 SPARQL Query Main Page Response**

# 7.17.6.2 Navigation and Browsing Page (browse.jsp)

http://<host>:<port>/sparqlgateway/browse.jsp provides navigation and browsing capabilities for semantic data. It works against any standard compliant SPARQL endpoint. [Figure 7-4](#page-393-0) shows this interface for executing a query.

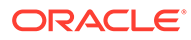

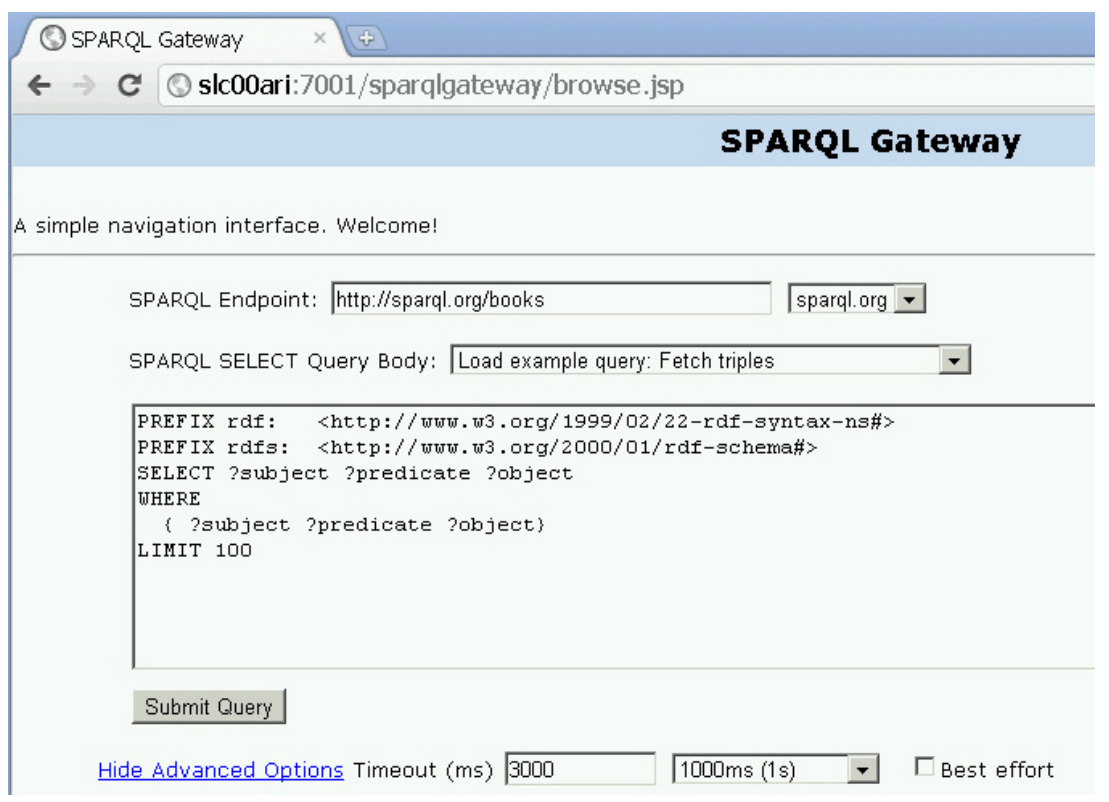

### <span id="page-393-0"></span>**Figure 7-4 Graphical Interface Navigation and Browsing Page (browse.jsp)**

Enter or select a **SPARQL Endpoint**, specify the **SPARQL SELECT Query Body,** optionally specify a **Timeout (ms)** value in milliseconds and the **Best Effort** option, and press **Submit Query**.

The SPARQL response is parsed and then presented in table form, as shown in Figure 7-5.

**Figure 7-5 Browsing and Navigation Page: Response**

| <b>Row Count</b> | <b>SUBJECT</b>                | <b>PREDICATE</b>                      | <b>OBJECT</b>                            |
|------------------|-------------------------------|---------------------------------------|------------------------------------------|
|                  | http://example.org/book/book5 | dc: title                             | Harry Potter and the Order of the Phoeni |
|                  |                               | http://purl.org/dc/elements/1.1/title | x                                        |
| $\overline{2}$   | http://example.org/book/book5 |                                       | J.K. Rowling                             |
| з                | $:$ b0                        | http://www.w3.org/2001/vcard-         | J.K. Rowling                             |
|                  |                               | rdf/3.0#FN                            |                                          |
| $\overline{4}$   | $:$ b0                        | http://www.w3.org/2001/vcard-         | :b1                                      |
|                  |                               | $rdf/2$ $0$ $#$ N                     |                                          |

In Figure 7-5, note that URIs are clickable to allow navigation, and that when users move the cursor over a URI, tool tips are shown for the URIs which have been shortened for readability (as in http://purl.org.dc/elements/1.1/title being displayed as the tool tip for dc:title in the figure).

If you click the URI http://example.org/book/book5 in the output shown in Figure 7-5, a new SPARQL query is automatically generated and executed. This generated SPARQL query has three query patterns that use this particular URI as subject, predicate, and object, as shown in Figure 7-6. Such a query can give you a good idea about how this URI is used and how it is related to other resources in the data set.

<span id="page-394-0"></span>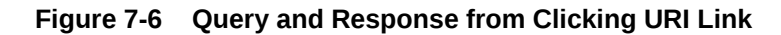

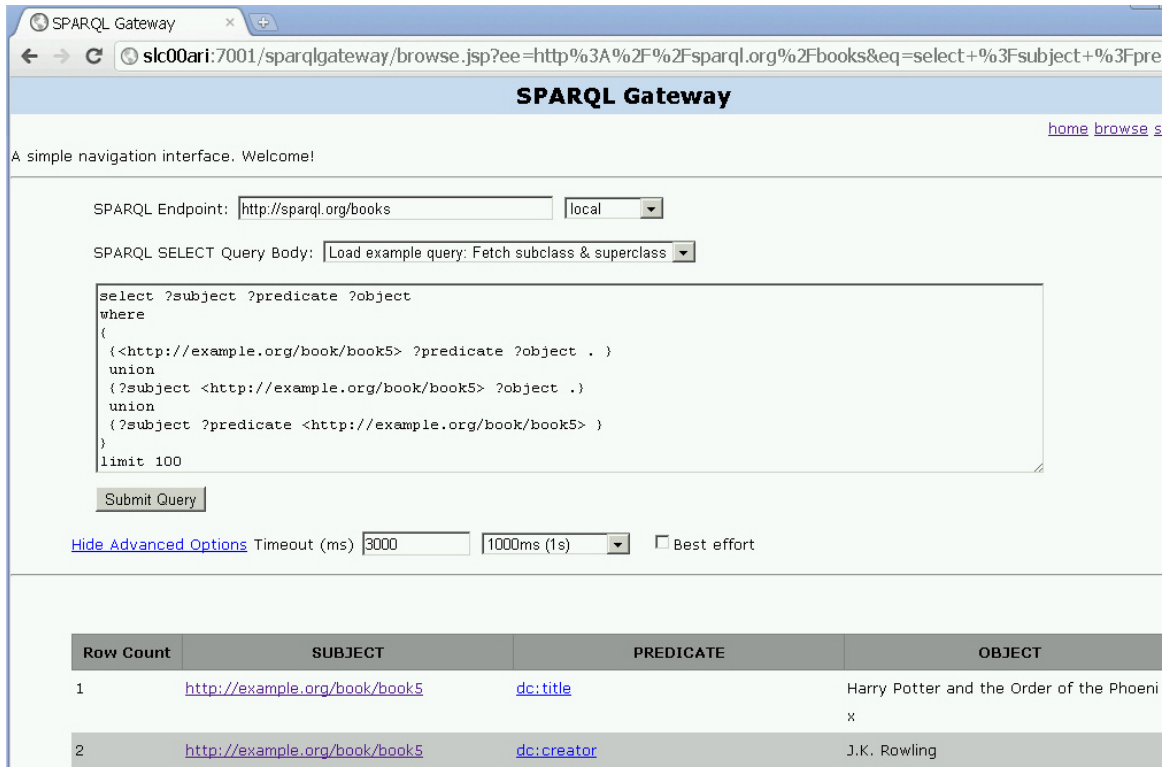

When there are many matches of a query, the results are organized in pages and you can click on any page. The page size by default is 50 results. To display more (or fewer) than 50 rows per page in a response with the Browsing and Navigation Page (browse.jsp), you can specify the &resultsPerPage parameter in the URL. For example, to allow 100 rows per page, include the following in the URL:

&resultsPerPage=100

# 7.17.6.3 XSLT Management Page (xslt.jsp)

http://*<host>:<port>*/sparqlgateway/admin/xslt.jsp provides a simple XSLT management interface. You can enter an XSLT ID (integer) and click **Get XSLT** to retrieve both the Description and XSLT Body. You can modify the XSLT Body text and then save the changes by clicking **Save XSLT**. Note that there is a previewer to help you navigate among available XSLT definitions.

[Figure 7-7](#page-395-0) shows the XSLT Management Page.

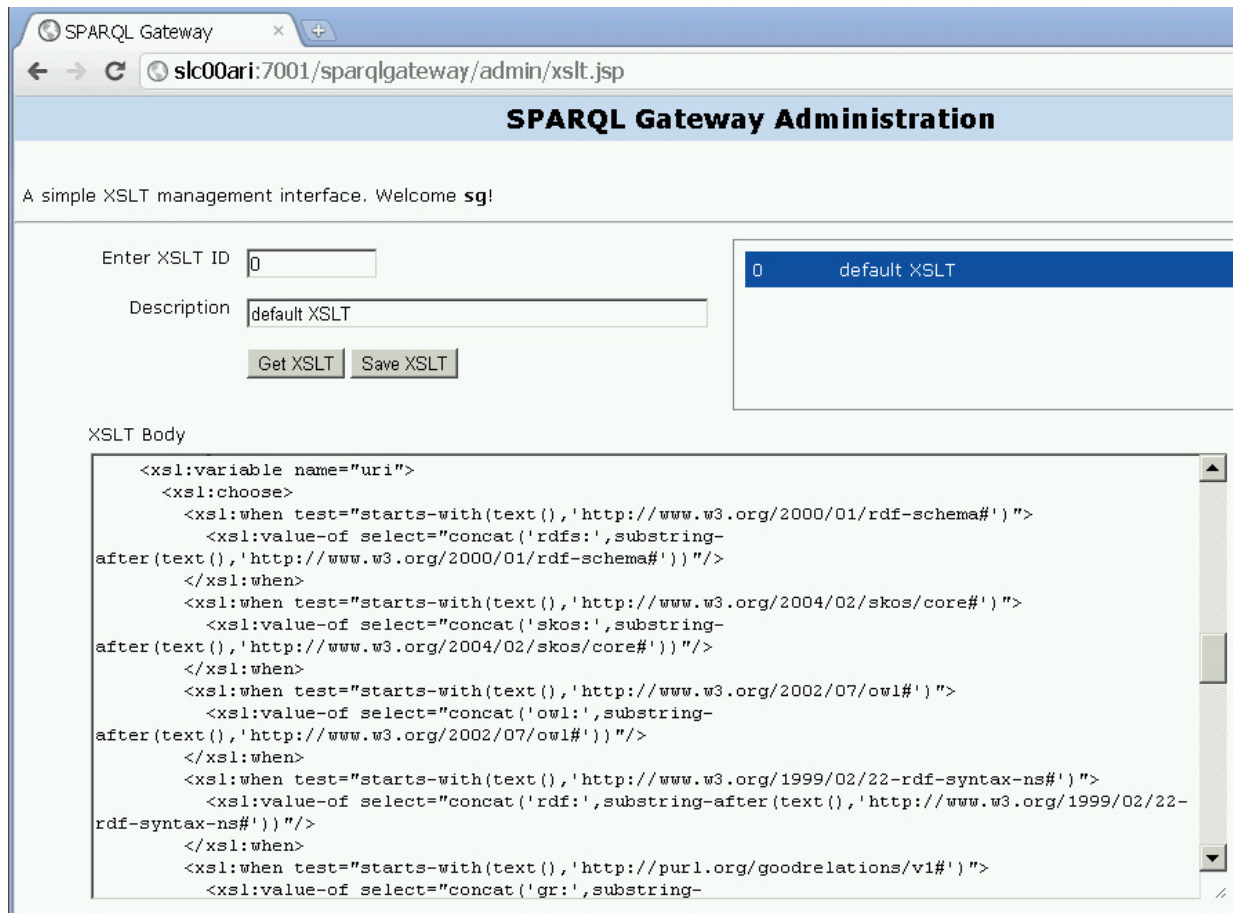

### <span id="page-395-0"></span>**Figure 7-7 XSLT Management Page**

# 7.17.6.4 SPARQL Management Page (sparql.jsp)

http://*<host>:<port>*/sparqlgateway/admin/xslt.jsp provides a simple SPARQL management interface. You can enter a SPARQL ID (integer) and click **Get SPARQL** to retrieve both the Description and SPARQL Body. You can modify the SPARQL Body text and then save the changes by clicking **Save SPARQL**. Note that there is a previewer to help you navigate among available SPARQL queries.

[Figure 7-8](#page-396-0) shows the SPARQL Management Page.

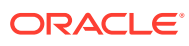
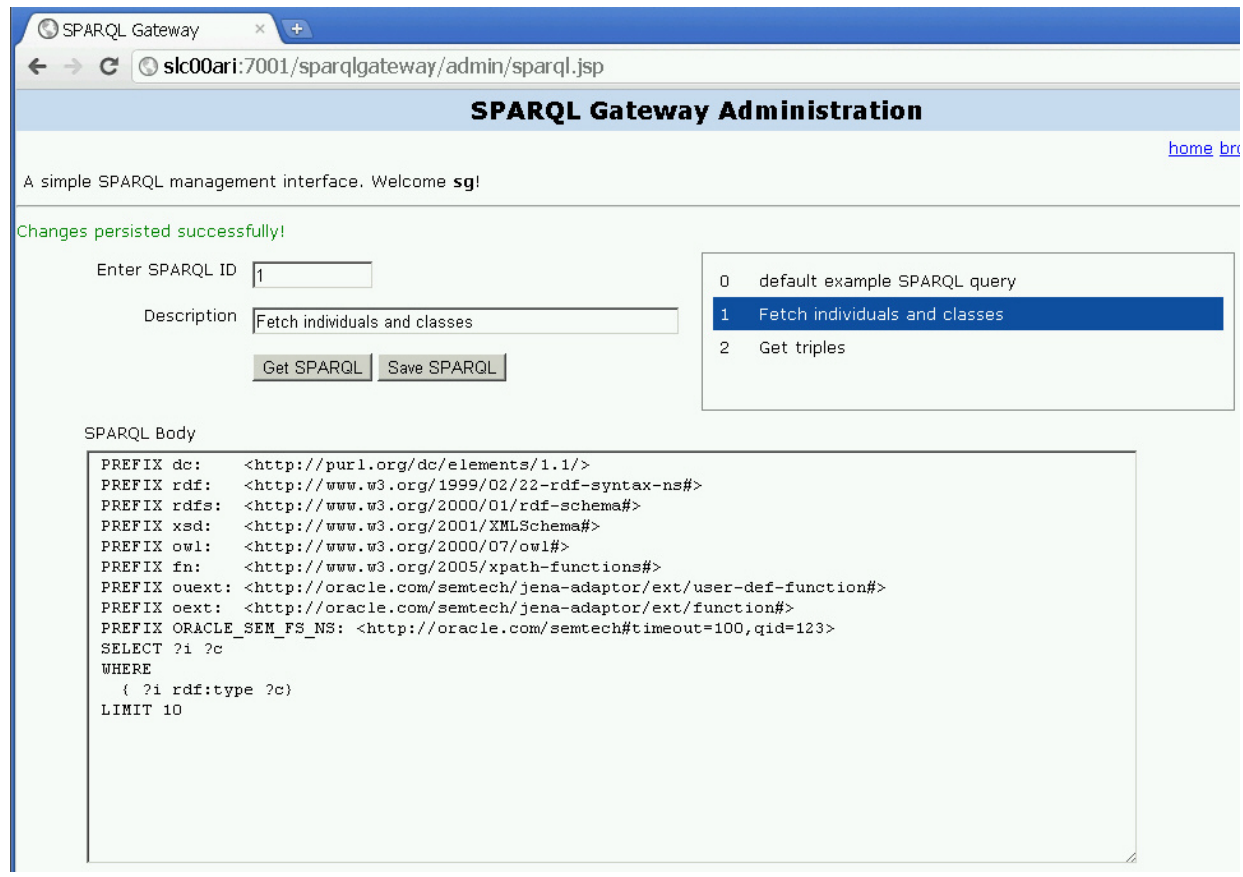

### **Figure 7-8 SPARQL Management Page**

## 7.17.7 Using SPARQL Gateway as an XML Data Source to OBIEE

This section explains how to create an XML Data source for Oracle Business Intelligence Enterprise Edition (OBIEE), by integrating OBIEE with RDF using SPARQL Gateway as a bridge. (The specific steps and illustrations reflect the Oracle BI Administration Tool Version 11.1.1.3.0.100806.0408.000.)

- **1.** Start the Oracle BI Administration Tool.
- **2.** Click **File**, then **Import Metadata**. The first page of the Import Metadata wizard is displayed, as shown in [Figure 7-9.](#page-397-0)

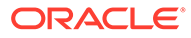

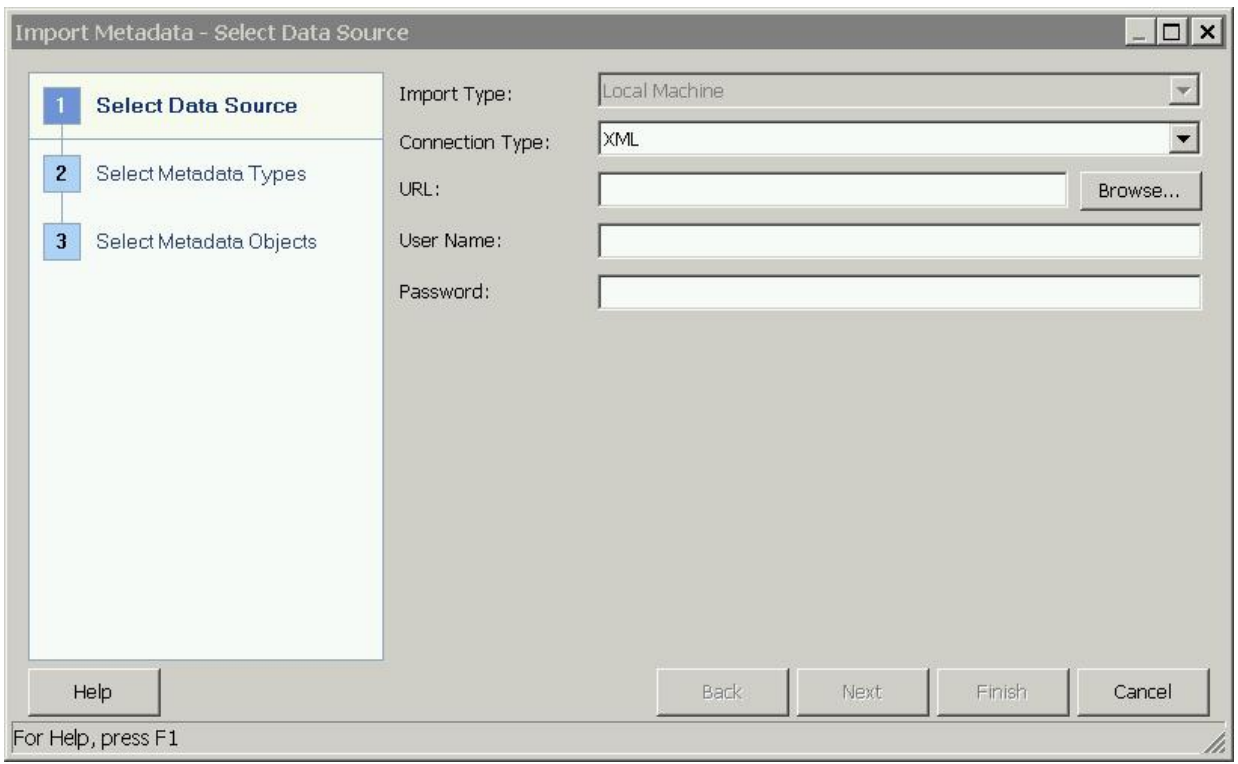

<span id="page-397-0"></span>**Figure 7-9 Import Metadata - Select Data Source**

**Connection Type**: Select XML.

**URL**: URL for an application to interact with SPARQL Gateway, as explained in [Using SPARQL Gateway with Semantic Data](#page-384-0). You can also include the timeout and best effort options.

Ignore the **User Name** and **Password** fields.

**3.** Click **Next**. The second page of the Import Metadata wizard is displayed, as shown in [Figure 7-10](#page-398-0).

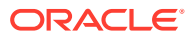

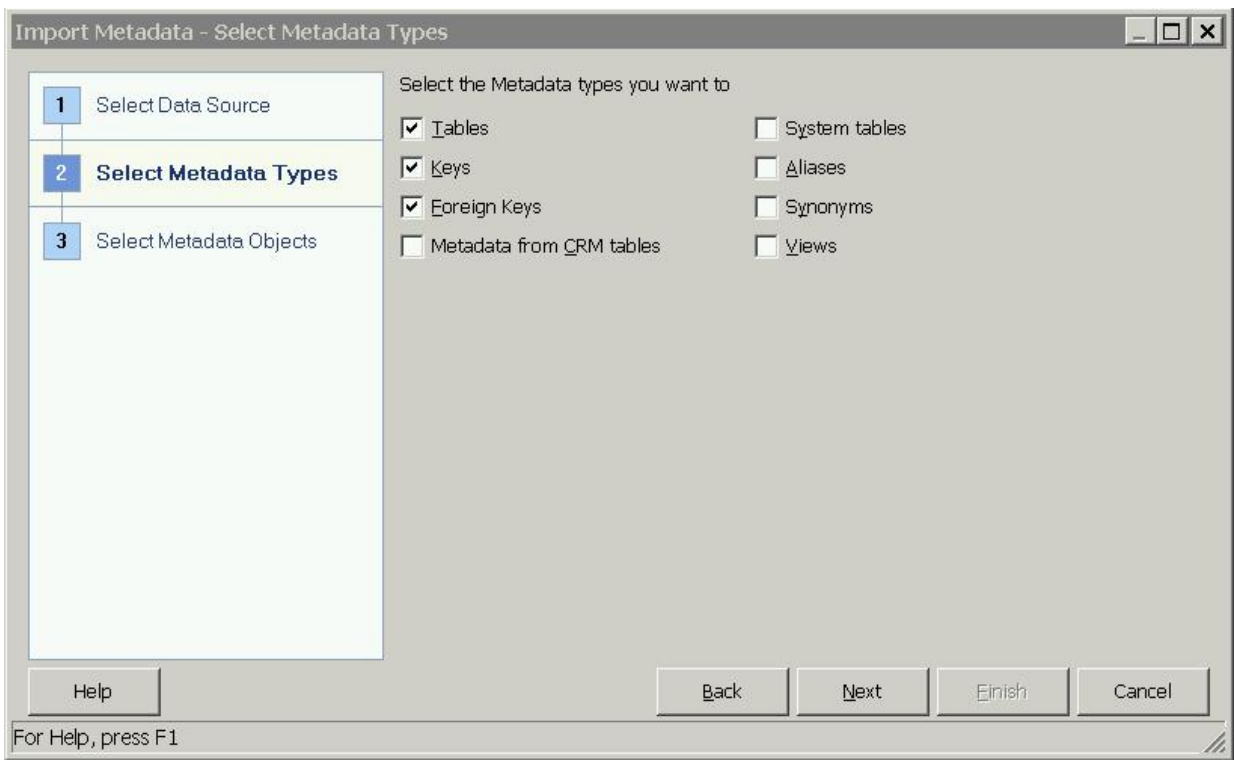

<span id="page-398-0"></span>**Figure 7-10 Import Metadata - Select Metadata Types**

Select the desired metadata types to be imported. Be sure that **Tables** is included in the selected types.

**4.** Click **Next**. The third page of the Import Metadata wizard is displayed, as shown in [Figure 7-11](#page-399-0).

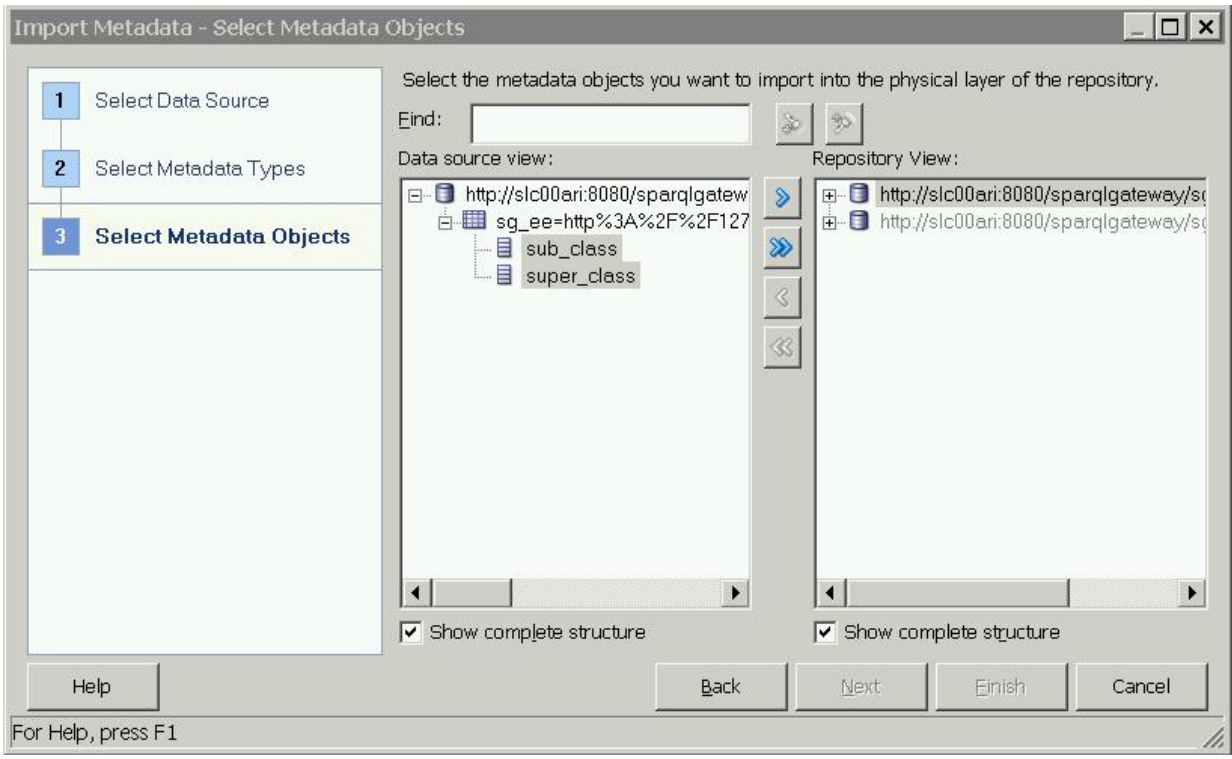

<span id="page-399-0"></span>**Figure 7-11 Import Metadata - Select Metadata Objects**

In the **Data Source View**, expand the node that has the table icon, select the column names (mapped from projected variables defined in the SPARQL SELECT statement), and click the right-arrow (**>**) button to move the selected columns to the **Repository View**.

- **5.** Click **Finish**.
- **6.** Complete the remaining steps for the usual BI Business Model work and Mapping and Presentation definition work, which are not specific to SPARQL Gateway or RDF data.

## 7.18 Deploying Fuseki in Apache Tomcat

To deploy Fuseki in Apache Tomcat, you can use the Tomcat admin web page, or you can just copy the Fuseki .war file into the webapps folder of Tomcat and it will be automatically deployed.

This topic describe the auto-deploy steps. It assumes that the \$FUSEKI\_BASE setup is done and the configuration files exist (by default, Fuseki uses /etc/fuseki as the directory to store its configuration files).

**1.** Download and install the latest version of Apache Tomcat.

The directory root for Apache Tomcat installation will be referred to in these instructions as \$CATALINA\_HOME.

**2.** Copy the fuseki.war into the Tomcat webapps folder. For example:

```
cd $CATALINA_HOME/webapps
cp /tmp/jena adapter/fuseki web app/fuseki.war
```
**3.** Start Tomcat:

\$CATALINA\_HOME/bin/startup.sh

If this file does not have executable permission, enter the following command and then again attempt to start Tomcat:

chmod u+x \$CATALINA\_HOME/bin/startup.sh

**4.** In a browser go to: http://hostname:8080/fuseki

## 7.19 ORARDFLDR Utility for Bulk Loading RDF Data

This section describes using the ORARDFLDR utility program for Bulk Loading RDF Data.

This utility program loads all files in a directory into a semantic model in Oracle database. It supports several RDF serializations like RDF/XML, Turtle, N-Triple, N-Quads and Trig. Files compressed with gzip can be directly loaded without uncompressing the gzip file. In addition, Unicode character escaping and long literals (CLOBs) are handled automatically.

#### **Running ORARDFLDR Utility Program**

The following describes the commands to execute ORARDFLDR:

**Prerequisite:** Ensure that the environment variable  $\frac{1}{2}$  (ORACLE\_JENA\_HOME} is pointing to the directory where the OTN kit is stored.

#### **Usage:**

```
java -cp ${ORACLE_JENA_HOME}/jar/'*' 
oracle.spatial.rdf.client.jena.utilities.RDFLoader <command_line_arguments>
```
#### **For help details:**

```
java -cp ${ORACLE_JENA_HOME}/jar/'*' 
oracle.spatial.rdf.client.jena.utilities.RDFLoader --help
```
For convenience, a shell script in the bin directory can also be executed. The following describes the commands to use this script

**Prerequisite:** Set \${ORACLE\_JENA\_HOME} and ensure \${ORACLE\_JENA\_HOME}/bin is in your Unix PATH environment variable.

**Usage:**

orardfldr <command\_line\_arguments>

#### **For help details:**

orardfldr --help

Using ORARDFLDR with Oracle Autonomous Database

### 7.19.1 Using ORARDFLDR with Oracle Autonomous Database

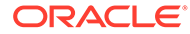

This section describes using the ORARDFLDR utility with Oracle Autonomous Database.

The ORARDFLDR utility included with support for Apache Jena can be used to bulk load RDF files from your client computer to Oracle Autonomous Database. The connection with the database is based on a cloud wallet.

General instructions for connecting to an Oracle Autonomous Database with JDBC can be found in [Java connectivity to ATP.](https://www.oracle.com/database/technologies/java-connectivity-to-atp.html)

The following example describes establishing a JDBC connection to Oracle Autonomous Database following the [Plain JDBC using JKS files](https://www.oracle.com/database/technologies/java-connectivity-to-atp.html) procedure.

#### **Example 7-36 JDBC connectivity to Oracle Autonomous Database**

**Prerequisite:** Ensure you have the following Oracle jar files: ojdbc8.jar, ucp.jar, oraclepki.jar, osdt core.jar, and osdt cert.jar.

1. Unzip your wallet <dbname>.zip file. You should see something similar to the listing below after unzipping the file.

[oracle@localhost Wallet\_Info]\$ ls<br>cwallet.sso keystore.jks README cwallet.sso keystore.jks README tnsnames.ora ewallet.p12 ojdbc.properties sqlnet.ora truststore.jks

2. Modify ojdbc.properties to add JKS related connection properties. The final version of your ojdbc.properties file should be similar as shown below:

```
# Connection property while using Oracle wallets.
#oracle.net.wallet_location=(SOURCE=(METHOD=FILE)(METHOD_DATA=(DIRECTORY=$
{TNS_ADMIN})))
# FOLLOW THESE STEPS FOR USING JKS
# (1) Uncomment the following properties to use JKS.
# (2) Comment out the oracle.net.wallet location property above
# (3) Set the correct password for both trustStorePassword and 
keyStorePassword.
# It's the password you specified when downloading the wallet from OCI 
Console or the Service Console.
javax.net.ssl.trustStore=${TNS_ADMIN}/truststore.jks
javax.net.ssl.trustStorePassword=password
javax.net.ssl.keyStore=${TNS_ADMIN}/keystore.jks
javax.net.ssl.keyStorePassword=password
```
Use the following JDBC URL:

jdbc:oracle:thin:@dbname\_alias?TNS\_ADMIN=<path\_to\_wallet\_directory>

The following examples loads the RDF files using the ORAFLDR utility for a database named rdfdb and having a wallet directory as /home/oracle/RDF/Wallet\_Info/.

### **Example 7-37 Using ORAFLDR Utility to load RDF Data files**

**Prerequisite:** Ensure you have copied the prerequisite jars listed in Example 7-36 to \$ORACLE\_JENA\_HOME/jar/.

Invoke ORARDFLDR to load RDF files from your client computer to an Autonomous database.

```
orardfldr --modelName=M1 --fileDir=./data --lang=N-TRIPLE 
     --jdbcUrl=jdbc:oracle:thin:@rdfdb_medium?TNS_ADMIN=/home/oracle/RDF/
Wallet Info/
    --user="RDFUSER" --password=password --networkOwner="RDFUSER" --
networkName=NET1
```
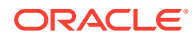

It loads RDF data in N-Triple format into a model named M1 in a network named NET1 owned by RDFUSER. RDFUSER is also used for the database connection.

# 8 RDF Semantic Graph Support for Eclipse RDF4J

Oracle RDF Graph Adapter for Eclipse RDF4J utilizes the popular Eclipse RDF4J framework to provide Java developers support to use the RDF semantic graph feature of Oracle Database.

### **Note:**

This feature was previously referred to as the *Sesame Adapter for Oracle Database* and the *Sesame Adapter*.

The Eclipse RDF4J is a powerful Java framework for processing and handling RDF data. This includes creating, parsing, scalable storage, reasoning and querying with RDF and Linked Data. See [https://rdf4j.org](https://rdf4j.org/) for more information.

This chapter assumes that you are familiar with major concepts explained in [RDF Semantic](#page-35-0) [Graph Overview](#page-35-0) and [OWL Concepts](#page-243-0) . It also assumes that you are familiar with the overall capabilities and use of the Eclipse RDF4J Java framework. See [https://rdf4j.org](https://rdf4j.org/) for more information.

The Oracle RDF Graph Adapter for Eclipse RDF4J extends the semantic data management capabilities of Oracle Database RDF/OWL by providing a popular standards based API for Java developers.

• [Oracle RDF Graph Support for Eclipse RDF4J Overview](#page-404-0)

The Oracle RDF Graph Adapter for Eclipse RDF4J API provides a Java-based interface to Oracle semantic data through an API framework and tools that adhere to the Eclipse RDF4J SAIL API.

- [Prerequisites for Using Oracle RDF Graph Adapter for Eclipse RDF4J](#page-405-0) Before you start using the Oracle RDF Graph Adapter for Eclipse RDF4J, you must ensure that your system environment meets certain prerequisites.
- [Setup and Configuration for Using Oracle RDF Graph Adapter for Eclipse RDF4J](#page-405-0) To use the Oracle RDF Graph Adapter for Eclipse RDF4J, you must first setup and configure the system environment.
- **[Database Connection Management](#page-419-0)** The Oracle RDF Graph Adapter for Eclipse RDF4J provides support for Oracle Database Connection Pooling.
- **SPAROL Query Execution Model** SPARQL queries executed through the Oracle RDF Graph Adapter for Eclipse RDF4J API run as SQL queries against Oracle's relational schema for storing RDF data.
- **SPAROL Update Execution Model** This section explains the SPARQL Update Execution Model for Oracle RDF Graph Adapter for Eclipse RDF4J.

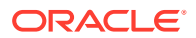

<span id="page-404-0"></span>**[Efficiently Loading RDF Data](#page-427-0)** 

The Oracle RDF Graph Adapter for Eclipse RDF4J provides additional or improved Java methods for efficiently loading a large amount of RDF data from files or collections.

- [Best Practices for Oracle RDF Graph Adapter for Eclipse RDF4J](#page-427-0) This section explains the performance best practices for Oracle RDF Graph Adapter for Eclipse RDF4J.
- [Blank Nodes Support in Oracle RDF Graph Adapter for Eclipse RDF4J](#page-429-0)
- [Unsupported Features in Oracle RDF Graph Adapter for Eclipse RDF4J](#page-430-0) The unsupported features in the current version of Oracle RDF Graph Adapter for Eclipse RDF4J are discussed in this section.
- [Example Queries Using Oracle RDF Graph Adapter for Eclipse RDF4J](#page-430-0)

## 8.1 Oracle RDF Graph Support for Eclipse RDF4J Overview

The Oracle RDF Graph Adapter for Eclipse RDF4J API provides a Java-based interface to Oracle semantic data through an API framework and tools that adhere to the Eclipse RDF4J SAIL API.

The RDF Semantic Graph support for Eclipse RDF4J is similar to the RDF Semantic Graph support for Apache Jena as described in [RDF Semantic Graph Support for](#page-306-0) [Apache Jena](#page-306-0) .

The adapter for Eclipse RDF4J provides a Java API for interacting with semantic data stored in Oracle Database. It also provides integration with the following Eclipse RDF4J tools:

- Eclipse RDF4J Server, which provides an HTTP SPARQL endpoint.
- Eclipse RDF4J Workbench, which is a web-based client UI for managing databases and executing queries.

The features provided by the adapter for Eclispe RDF4J include:

- Loading (bulk and incremental), exporting, and removing statements, with and without context
- Querying data, with and without context
- Updating data, with and without context

Oracle RDF Graph Adapter for Eclipse RDF4J implements various interfaces of the Eclipse RDF4J Storage and Inference Layer (SAIL) API.

For example, the class OracleSailConnection is an Oracle implementation of the Eclipse RDF4J SailConnection interface, and the class OracleSailStore extends AbstractSail which is an Oracle implementation of the Eclipse RDF4J Sail interface.

The following example demonstrates a typical usage flow for the RDF Semantic Graph support for Eclipse RDF4J.

**Example 8-1 Sample Usage flow for RDF Semantic Graph Support for Eclipse RDF4J Using a Schema-Private Semantic Network**

```
String networkOwner = "SCOTT";
String networkName = "NET1";
String modelName = "UsageFlow";
OraclePool oraclePool = new OraclePool(jdbcurl, user, password);
```
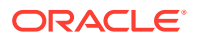

```
SailRepository sr = new SailRepository(new OracleSailStore(oraclePool, modelName,
networkOwner, networkName));
SailRepositoryConnection conn = sr.getConnection();
//A ValueFactory factory for creating IRIs, blank nodes, literals and statements
ValueFactory vf = conn.getValueFactory();
IRI alice = vf.createIRI("http://example.org/Alice");
IRI friendOf = vf.createIRI("http://example.org/friendOf");
IRI bob = vf.createIRI("http://example.org/Bob");
Resource context1 = vf.createIRI("http://example.org/");
// Data loading can happen here.
conn.add(alice, friendOf, bob, context1);
String query =
  " PREFIX foaf: <http://xmlns.com/foaf/0.1/> " +
   " PREFIX dc: <http://purl.org/dc/elements/1.1/> " +
   " select ?s ?p ?o ?name WHERE {?s ?p ?o . OPTIONAL {?o foaf:name ?name .} } ";
TupleQuery tq = conn.prepareTupleQuery(QueryLanguage.SPARQL, query);
TupleQueryResult tqr = tq.evaluate();
while (tqr.hasNext()) {
     System.out.println((tqr.next().toString()));
}
tqr.close();
conn.close();
sr.shutDown();
```
# 8.2 Prerequisites for Using Oracle RDF Graph Adapter for Eclipse RDF4J

Before you start using the Oracle RDF Graph Adapter for Eclipse RDF4J, you must ensure that your system environment meets certain prerequisites.

The following are the prerequistes required for using the adapter for Eclipse RDF4J:

- Oracle Database Standard Edition 2 (SE2) or Enterprise Edition (EE) for version 18c or later (user managed database in the cloud or on-premise)
- Eclipse RDF4J version 4.2.1
- JDK 11

# 8.3 Setup and Configuration for Using Oracle RDF Graph Adapter for Eclipse RDF4J

To use the Oracle RDF Graph Adapter for Eclipse RDF4J, you must first setup and configure the system environment.

The adapter can be used in the following three environments:

- Programmatically through Java code
- Accessed over HTTP as a SPARQL Service
- Used within the Eclipse RDF4J workbench environment

The following sections describe the actions for using the adapter for Eclipse RDF4J in the above mentioned environments:

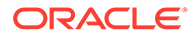

- Setting up Oracle RDF Graph Adapter for Eclipse RDF4J for Use with Java
- [Setting Up Oracle RDF Graph Adapter for Eclipse RDF4J for Use in RDF4J Server](#page-408-0) [and Workbench](#page-408-0)
- [Setting Up Oracle RDF Graph Adapter for Eclipse RDF4J for Use As SPARQL](#page-417-0) **[Service](#page-417-0)**

## 8.3.1 Setting up Oracle RDF Graph Adapter for Eclipse RDF4J for Use with Java

To use the Oracle RDF Graph Adapter for Eclipse RDF4J programatically through Java code, you must first ensure that the system environment meets all the prerequisites as explained in [Prerequisites for Using Oracle RDF Graph Adapter for](#page-405-0) [Eclipse RDF4J](#page-405-0).

Before you can start using the adapter to store, manage, and query RDF graphs in the Oracle database, you need to create a semantic network. A semantic network acts like a folder that can hold multiple RDF graphs, referred to as "semantic (or RDF) models", created by database users. Semantic networks can be created in a user schema (referred to as a schema-private network).

A network can be created by invoking the following command:

```
sem apis.create sem network(<tablespace name>,
network owner=><network owner>, network name=><network name>, options=>'
NETWORK_STORAGE_FORM=ESC ')
```
See [Semantic Networks](#page-39-0) for more information.

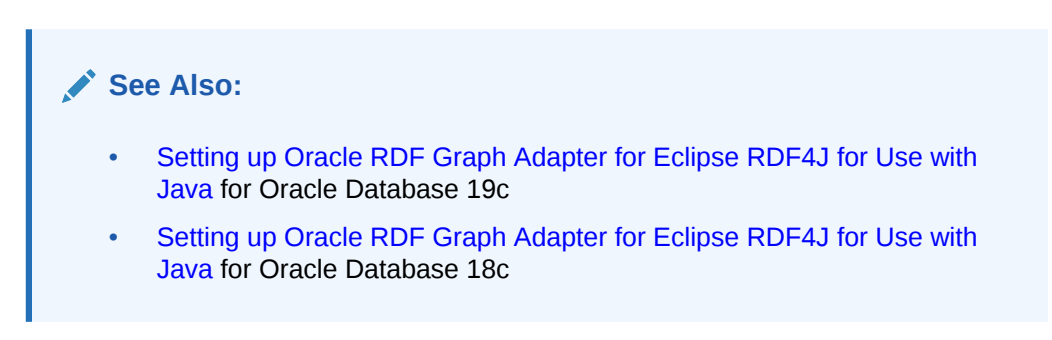

### **Creating a Schema-Private Semantic Network**

You can create a schema-private semantic network by performing the following actions from a SQL based interface such as SQL Developer, SQLPLUS, or from a Java program using JDBC:

**1.** Connect to **Oracle Database** as a SYSTEM user with a DBA privilege.

CONNECT system/<password-for-system-user>

**2.** Create a **tablespace** for storing the **user data**. Use a suitable operating system folder and filename.

CREATE TABLESPACE usertbs DATAFILE 'usertbs.dat' SIZE 128M REUSE AUTOEXTEND ON NEXT 64M

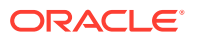

```
 MAXSIZE UNLIMITED 
 SEGMENT SPACE MANAGEMENT AUTO;
```
<span id="page-407-0"></span>**3.** Create a database **user** to create and own the semantic network. This user can create or use RDF graphs or do both within this schema-private network using the adapter.

```
CREATE USER rdfuser 
        IDENTIFIED BY <password-for-rdfuser>
        DEFAULT TABLESPACE usertbs
        QUOTA 5G ON usertbs;
```
**4.** Grant the necessary **privileges** to the new database user.

GRANT CONNECT, RESOURCE, CREATE VIEW TO rdfuser;

**5.** Connect to **Oracle Database** as rdfuser.

CONNECT rdfuser/<password-for-rdf-user>

**6.** Create a schema-private **semantic network** named NET1.

```
EXECUTE SEM APIS.CREATE SEM_NETWORK(tablespace_name =>'usertbs',
network owner=>'RDFUSER', network name=>'NET1');
```
**7.** Verify that schema-private semantic network has been created successfully.

```
SELECT table name
  FROM sys.all_tables 
 WHERE table name = 'NET1#RDF VALUE$' AND owner='RDFUSER';
```
Presence of <NETWORK\_NAME>#RDF\_VALUE\$ table in the network owner's schema shows that the schema-private semantic network has been created successfully.

TABLE\_NAME ----------- NET1#RDF\_VALUE\$

You can now set up the Oracle RDF Graph Adapter for Eclipse RDF4J for use with Java code by performing the following actions:

- **1.** Download and configure Eclipse RDF4J Release 4.2.1 from [RDF4J Downloads](https://www.eclipse.org/downloads/download.php?file=/rdf4j/eclipse-rdf4j-4.2.1-sdk.zip) page.
- **2.** Download the adapter for Eclipse RDF4J, (Oracle Adapter for Eclipse RDF4J) from [Oracle Software Delivery Cloud](https://edelivery.oracle.com/osdc/faces/Home.jspx;jsessionid=o7SOt_nhVgyg7wPozwTIoO0wvr28wPQU1z05mcWxvjl2mVAwMM40!-762490782).
- **3.** Unzip the downloaded kit (V1033016-01.zip) into a temporary directory, such as /tmp/ oracle adapter, on a Linux system. If this temporary directory does not already exist, create it before the unzip operation.
- **4.** Include the following three supporting libraries in your CLASSPATH, in order to run your Java code via your IDE:
	- eclipse-rdf4j-4.2.1-onejar.jar: Download this Eclipse RDF4J jar library from [RDF4J Downloads](https://www.eclipse.org/downloads/download.php?file=/rdf4j/eclipse-rdf4j-4.2.1-onejar.jar) page.
	- ojdbc8.jar: Download this [JDBC](https://www.oracle.com/database/technologies/appdev/jdbc-downloads.html) thin driver for your database version from JDBC [Downloads](https://www.oracle.com/database/technologies/appdev/jdbc-downloads.html) page.
	- ucp.jar: Download this Universal Connection Pool jar file for your database version from [JDBC Downloads](https://www.oracle.com/database/technologies/appdev/jdbc-downloads.html) page.

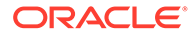

- <span id="page-408-0"></span>• log4j-api-2.17.2.jar, log4j-core-2.17.2.jar, log4j-slf4jimpl-2.17.2.jar, slf4j-api-1.7.36.jar, and commons-io-2.11.0.jar: Download from Apache Software Foundation.
- **5.** Install JDK 11 if it is not already installed.
- **6.** Set the JAVA\_HOME environment variable to refer to the JDK 11 installation. Define and verify the setting by executing the following command:

echo \$JAVA\_HOME

## 8.3.2 Setting Up Oracle RDF Graph Adapter for Eclipse RDF4J for Use in RDF4J Server and Workbench

This section describes the installation and configuration of the Oracle RDF Graph Adapter for Eclipse RDF4J in RDF4J Server and RDF4J Workbench.

The RDF4J Server is a database management application that provides HTTP access to RDF4J repositories, exposing them as SPARQL endpoints. RDF4J Workbench provides a web interface for creating, querying, updating and exploring the repositories of an RDF4J Server.

### **Prerequisites**

Ensure the following prerequisites are configured to use the adapter for Eclipse RDF4J in RDF4J Server and Workbench:

- **1.** Java 11 runtime environment.
- **2.** Download the supporting libraries as explained in [Include Supporting Libraries](#page-407-0).
- **3.** A Java Servlet Container that supports Java Servlet API 3.1 and Java Server Pages (JSP) 2.2, or newer.

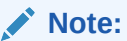

All examples in this chapter are executed on a recent, stable version of Apache Tomcat (9.0.78).

- **4.** Standard Installation of the RDF4J Server, RDF4J Workbench, and RDF4J Console . See [RDF4J Server and Workbench Installation](https://rdf4j.org/documentation/tools/server-workbench) and [RDF4J Console](https://rdf4j.org/documentation/tools/console/) [installation](https://rdf4j.org/documentation/tools/console/) for more information.
- **5.** Verify that *Oracle* is not listed as a default repository in the drop-down in the following [Figure 8-1](#page-409-0).

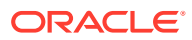

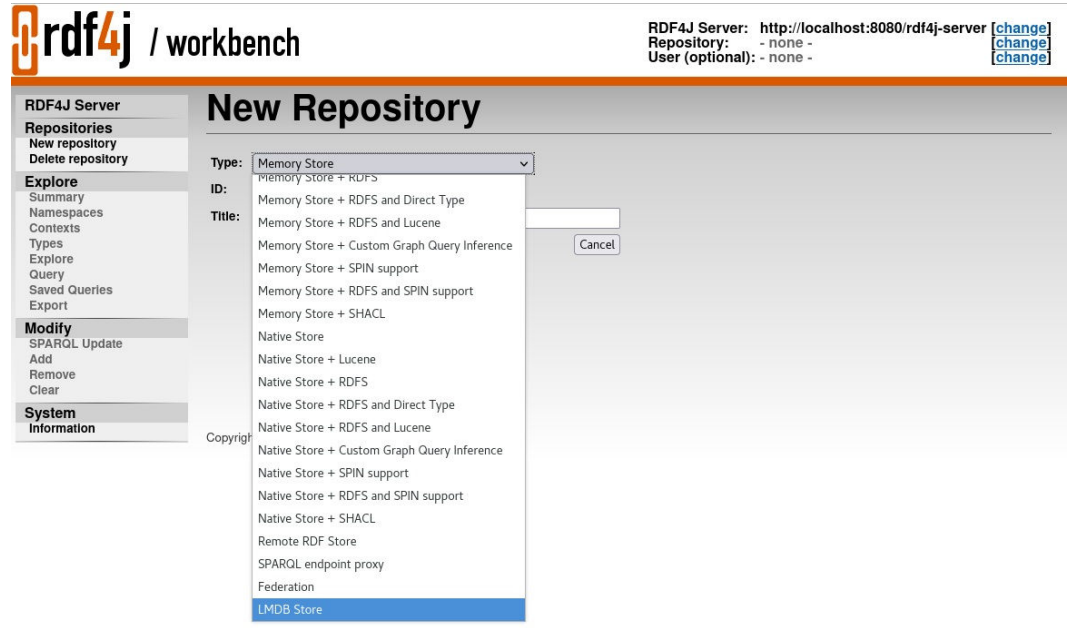

<span id="page-409-0"></span>**Figure 8-1 Data Source Repository in RDF4J Workbench**

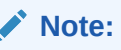

If the Oracle data source repository is already set up in the RDF4J Workbench repository, then it will appear in the preceding drop-down list.

### **Adding the Oracle Data Source Repository in RDF4J Workbench**

To add the Oracle data source repository in RDF4J Workbench, you must execute the following steps:

**1.** Add the **Data Source** to context.xml in Tomcat main \$CATALINA\_HOME/conf/ context.xml directory, by updating the following highlighted fields.

```
- Using JDBC driver
    <Resource name="jdbc/OracleSemDS" auth="Container"
       driverClassName="oracle.jdbc.OracleDriver"
        factory="oracle.jdbc.pool.OracleDataSourceFactory"
       scope="Shareable"
       type="oracle.jdbc.pool.OracleDataSource"
       user="<<username>>"
       password="<<pwd>>"
       url="jdbc:oracle:thin:@<< host:port:sid >>"
       maxActive="100"
       minIdle="15"
       maxIdel="15"
       initialSize="15"
       removeAbandonedTimeout="30"
        validationQuery="select 1 from dual"
```
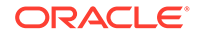

```
 />
- Using UCP
    <Resource name="jdbc/OracleSemDS" auth="Container"
       factory="oracle.ucp.jdbc.PoolDataSourceImpl" 
        type="oracle.ucp.jdbc.PoolDataSource"
        connectionFactoryClassName="oracle.jdbc.pool.OracleDataSource" 
        minPoolSize="15"
        maxPoolSize="100"
        inactiveConnectionTimeout="60"
        abandonedConnectionTimeout="30"
        initialPoolSize="15"
        user="<<username>>"
       password="<<pwd>>"
        url="jdbc:oracle:thin:@<< host:port:sid >>" 
     />
```
**2.** Copy **Oracle jdbc** and **ucp driver** to Tomcat lib folder.

cp -f ojdbc8.jar \$CATALINA\_HOME/lib cp -f ucp.jar \$CATALINA HOME/lib

**3.** Copy the **oracle-rdf4j-adapter-4.2.1.jar** to RDF4J Server lib folder.

```
cp -f oracle-rdf4j-adapter-4.2.1.jar $CATALINA_HOME/webapps/rdf4j-server/WEB-
INF/lib
```
**4.** Copy the **oracle-rdf4j-adapter-4.2.1.jar** to RDF4J Workbench lib folder.

```
cp -f oracle-rdf4j-adapter-4.2.1.jar $CATALINA_HOME/webapps/rdf4j-workbench/
WEB-INF/lib
```
**5.** Create the configuration file create-oracle.xsl within the

Tomcat \$CATALINA\_HOME/webapps/rdf4j-workbench/transformations folder.

```
<?xml version="1.0" encoding="UTF-8"?>
<!DOCTYPE xsl:stylesheet [
    <!ENTITY xsd "http://www.w3.org/2001/XMLSchema#" >
\ge<xsl:stylesheet version="1.0"
   xmlns:xsl="http://www.w3.org/1999/XSL/Transform" xmlns:sparql="http://
www.w3.org/2005/sparql-results#"
   xmlns="http://www.w3.org/1999/xhtml">
   <xsl:include href="../locale/messages.xsl" />
   <xsl:variable name="title">
   <xsl:value-of select="$repository-create.title" />
   </xsl:variable>
   <xsl:include href="template.xsl" />
   <xsl:template match="sparql:sparql">
   <form action="create">
     <table class="dataentry">
       <tbody>
        <tr>
          <th>
             <xsl:value-of select="$repository-type.label" />
          \langle/th>
           <td>
             <select id="type" name="type">
               <option value="memory">
                 Memory Store
               </option>
               <option value="memory-lucene">
```
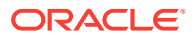

```
 Memory Store + Lucene 
                </option>
                <option value="memory-rdfs">
                 Memory Store + RDFS
                </option>
                <option value="memory-rdfs-dt">
                 Memory Store + RDFS and Direct Type
                </option>
                <option value="memory-rdfs-lucene">
                 Memory Store + RDFS and Lucene
                </option>
                <option value="memory-customrule">
                 Memory Store + Custom Graph Query Inference
                </option>
                <option value="memory-spin">
                 Memory Store + SPIN support
               </option>
               <option value="memory-spin-rdfs">
                 Memory Store + RDFS and SPIN support
               </option>
               <option value="memory-shacl">
                 Memory Store + SHACL
                </option>
                <!-- disabled pending GH-1304 option value="memory-spin-rdfs-
lucene">
                 In Memory Store with RDFS+SPIN+Lucene support
               </option -->
                <option value="native">
                 Native Store
               </option>
                <option value="native-lucene">
                 Native Store + Lucene
               </option>
                <option value="native-rdfs">
                 Native Store + RDFS
               </option>
               <option value="native-rdfs-dt">
                 Native Store + RDFS and Direct Type
               </option>
               <option value="memory-rdfs-lucene">
                 Native Store + RDFS and Lucene
               </option>
               <option value="native-customrule">
                 Native Store + Custom Graph Query Inference
                </option>
               <option value="native-spin">
                 Native Store + SPIN support
               </option>
               <option value="native-spin-rdfs">
                 Native Store + RDFS and SPIN support
               </option>
                <option value="native-shacl">
                 Native Store + SHACL
                </option>
               <!-- disabled pending GH-1304 option value="native-spin-rdfs-
lucene">
                 Native Java Store with RDFS+SPIN+Lucene support
                </option -->
                <option value="remote">
                 Remote RDF Store
                </option>
```

```
 <option value="sparql">
                   SPARQL endpoint proxy
                 </option>
                 <option value="federate">Federation</option>
                 <option value="lmdb">LMDB Store</option>
                 <option value="oracle">Oracle</option>
               </select>
           \langle t, d \rangle<td></td>
         \langle t,r \rangle <tr>
           <th>
               <xsl:value-of select="$repository-id.label" />
            \langle/th\rangle <td>
               <input type="text" id="id" name="id" size="16" />
           \langle/td>
           <td></td>
         \langle/tr>
         \langle \text{tr} \rangle<br><th> <xsl:value-of select="$repository-title.label" />
           \langle /th\rangle <td>
               <input type="text" id="title" name="title" size="48" />
           \langle/td>
           <td></td>
         \langle/tr>
          <tr>
           <td></td>
            <+d> <input type="button" value="{$cancel.label}" style="float:right"
                   data-href="repositories"
                   onclick="document.location.href=this.getAttribute('data-
href')" />
               <input type="submit" name="next" value="{$next.label}" />
            \langle/td>
         \langletr>
        </tbody>
     </table>
   </form>
   </xsl:template>
</xsl:stylesheet>
```
**6.** Create the configuration file create.xsl within the Tomcat \$CATALINA\_HOME/ webapps/rdf4j-workbench/transformations transformation folder.

```
<?xml version="1.0" encoding="UTF-8"?>
<!DOCTYPE xsl:stylesheet [
    <!ENTITY xsd "http://www.w3.org/2001/XMLSchema#" >
 ]>
<xsl:stylesheet version="1.0"
  xmlns:xsl="http://www.w3.org/1999/XSL/Transform" 
xmlns:sparql="http://www.w3.org/2005/sparql-results#"
  xmlns="http://www.w3.org/1999/xhtml">
  <xsl:include href="../locale/messages.xsl" />
  <xsl:variable name="title">
  <xsl:value-of select="$repository-create.title" />
  </xsl:variable>
```

```
 <xsl:include href="template.xsl" />
   <xsl:template match="sparql:sparql">
   <form action="create">
     <table class="dataentry">
       <tbody>
         <tr>
           <th>
              <xsl:value-of select="$repository-type.label" />
          \langle/th\rangle <td>
             <select id="type" name="type">
                <option value="memory">
                 Memory Store
                </option>
                <option value="memory-lucene">
                 Memory Store + Lucene 
                </option>
                <option value="memory-rdfs">
                 Memory Store + RDFS
                </option>
                <option value="memory-rdfs-dt">
                  Memory Store + RDFS and Direct Type
                </option>
                <option value="memory-rdfs-lucene">
                  Memory Store + RDFS and Lucene
                </option>
                <option value="memory-customrule">
                 Memory Store + Custom Graph Query Inference
                </option>
                <option value="memory-spin">
                 Memory Store + SPIN support
                </option>
                <option value="memory-spin-rdfs">
                 Memory Store + RDFS and SPIN support
                </option>
                <option value="memory-shacl">
                 Memory Store + SHACL
               </option>
               <!-- disabled pending GH-1304 option value="memory-spin-
rdfs-lucene">
                  In Memory Store with RDFS+SPIN+Lucene support
                </option -->
                <option value="native">
                 Native Store
                </option>
                <option value="native-lucene">
                  Native Store + Lucene
                </option>
                <option value="native-rdfs">
                 Native Store + RDFS
                </option>
                <option value="native-rdfs-dt">
                 Native Store + RDFS and Direct Type
                </option>
                <option value="memory-rdfs-lucene">
```

```
 Native Store + RDFS and Lucene
                </option>
                <option value="native-customrule">
                  Native Store + Custom Graph Query Inference
                </option>
                <option value="native-spin">
                  Native Store + SPIN support
                </option>
                <option value="native-spin-rdfs">
                  Native Store + RDFS and SPIN support
                </option>
                <option value="native-shacl">
                  Native Store + SHACL
                </option>
                <!-- disabled pending GH-1304 option value="native-
spin-rdfs-lucene">
                  Native Java Store with RDFS+SPIN+Lucene support
                </option -->
                <option value="remote">
                  Remote RDF Store
                </option>
                <option value="sparql">
                  SPARQL endpoint proxy
                </option>
                <option value="federate">Federation</option>
                <option value="lmdb">LMDB Store</option>
                <option value="oracle">Oracle</option>
              </select>
           \langle t \rangle<td></td>
         \langle/tr>
          <tr>
            <th>
              <xsl:value-of select="$repository-id.label" />
           \langle/th\rangle <td>
              <input type="text" id="id" name="id" size="16" />
           \langle/td>
           <td></td>
         \langle/tr>
          <tr>
            <th>
              <xsl:value-of select="$repository-title.label" />
           \langle/th\rangle <td>
              <input type="text" id="title" name="title" size="48" />
           \langle t \rangle<td></td>
         \langle/tr>
          <tr>
           <td></td>
            <td>
              <input type="button" value="{$cancel.label}" 
style="float:right"
                  data-href="repositories"
```

```
 onclick="document.location.href=this.getAttribute('data-
href')" / <input type="submit" name="next" value="{$next.label}" />
           \langle t \rangle\langletr>
       </tbody>
     </table>
   </form>
   </xsl:template>
</xsl:stylesheet>
```
**7.** Restart Tomcat and navigate to https://localhost:8080/rdf4j-workbench.

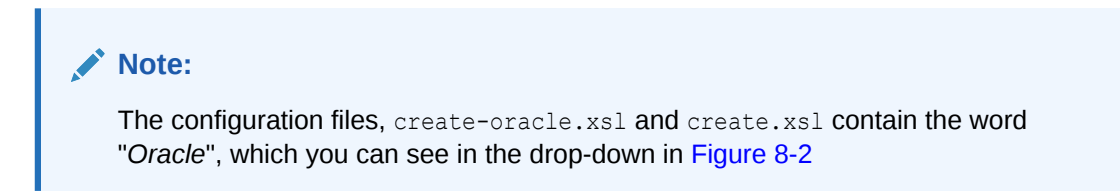

"*Oracle*" appears as an option in the drop-down list in RDF4J Workbench.

**Figure 8-2 RDF4J Workbench Repository**

| rdf4j / workbench                                                                                                    |                                                                                                    | RDF4J Server: http://localhost:8080/rdf4j-server [change]<br><b>Repository:</b><br>$-$ none $-$<br>changel<br>User (optional): - none -<br><b>Change</b> |
|----------------------------------------------------------------------------------------------------|----------------------------------------------------------------------------------------------------|----------------------------------------------------------------------------------------------------|
| <b>RDF4J Server</b><br><b>Repositories</b><br>New repository<br>Delete repository<br>Type:<br><b>Explore</b><br>ID:<br>Summary<br>Namespaces<br>Title:<br>Contexts<br><b>Types</b><br>Explore<br>Query<br><b>Saved Queries</b><br>Export<br><b>Modify</b><br><b>SPARQL Update</b><br>Add<br>Remove<br>Clear<br><b>System</b><br>Information<br>Copyrigh | <b>New Repository</b><br><b>Memory Store</b><br>$\checkmark$<br>Memory Store + RUFS and Direct Type<br>Memory Store + RDFS and Lucene<br>Memory Store + Custom Graph Query Inference<br>Memory Store + SPIN support<br>Memory Store + RDFS and SPIN support<br>Memory Store + SHACL<br>Native Store<br>Native Store + Lucene<br>Native Store + RDFS<br>Native Store + RDFS and Direct Type<br>Native Store + RDES and Lucene<br>Native Store + Custom Graph Query Inference<br>Native Store + SPIN support<br>Native Store + RDFS and SPIN support<br>Native Store + SHACL<br>Remote RDF Store<br>SPARQL endpoint proxy<br>Federation<br><b>LMDB Store</b> | Cancel                                                                                                    |
|                                                                                                    | Oracle                                                                                                    |                                                                                                    |

• [Using the Adapter for Eclipse RFD4J Through RDF4J Workbench](#page-416-0) You can use RDF4J Workbench for creating and querying repositories.

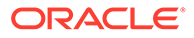

### <span id="page-416-0"></span>8.3.2.1 Using the Adapter for Eclipse RFD4J Through RDF4J Workbench

You can use RDF4J Workbench for creating and querying repositories.

RDF4J Workbench provides a web interface for creating, querying, updating and exploring repositories in RDF4J Server.

### **Creating a New Repository using RDF4J Workbench**

- **1.** Start **RDF4J Workbench** by entering the url https://localhost:8080/rdf4jworkbench in your browser.
- **2.** Click **New Repository** in the sidebar menu and select the new repository **Type** as "*Oracle*".
- **3.** Enter the new repository **ID** and **Title** as shown in the following figure and click **Next**.

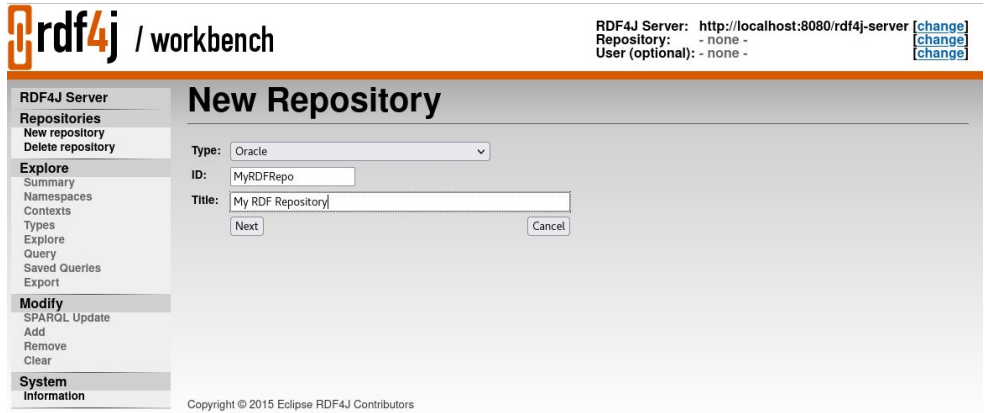

**Figure 8-3 RDF4J Workbench New Repository**

**4.** Enter your **Model details** and click **Create** to create the new repository.

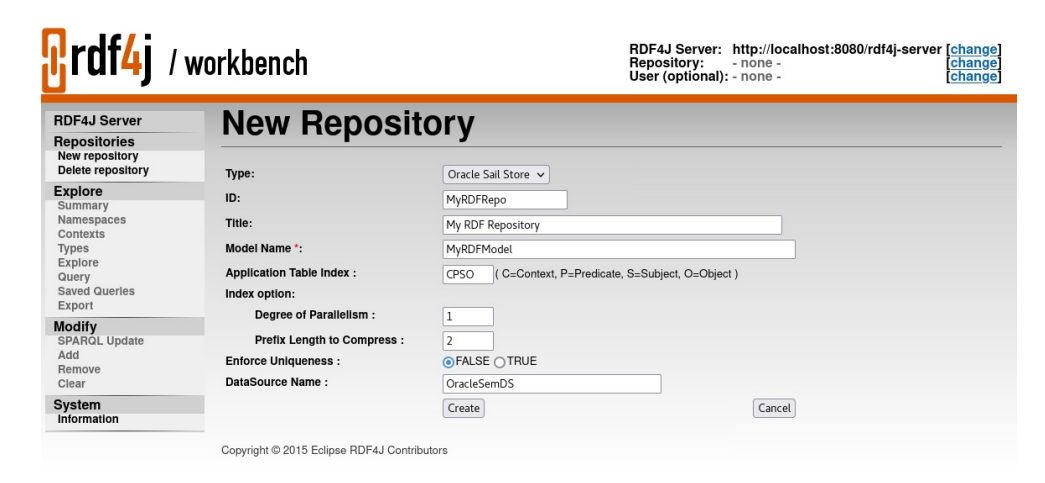

**Figure 8-4 Create New Repository in RDF4J Workbench**

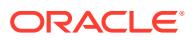

<span id="page-417-0"></span>The newly created repository summary is display as shown:

**Figure 8-5 Summary of New Repository in RDF4J Workbench**

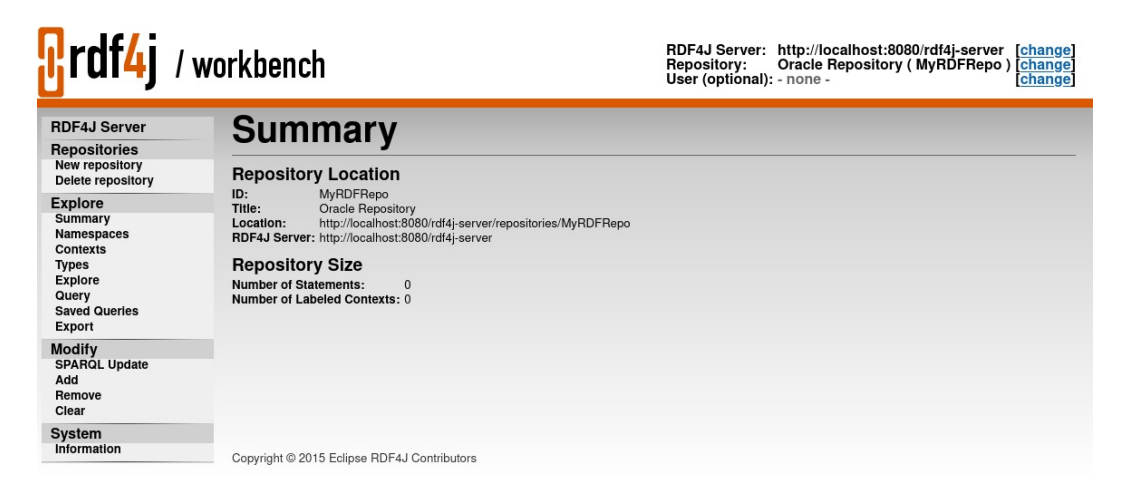

You can also view the newly created repository in the **List of Repositories** page in RDF4J Workbench.

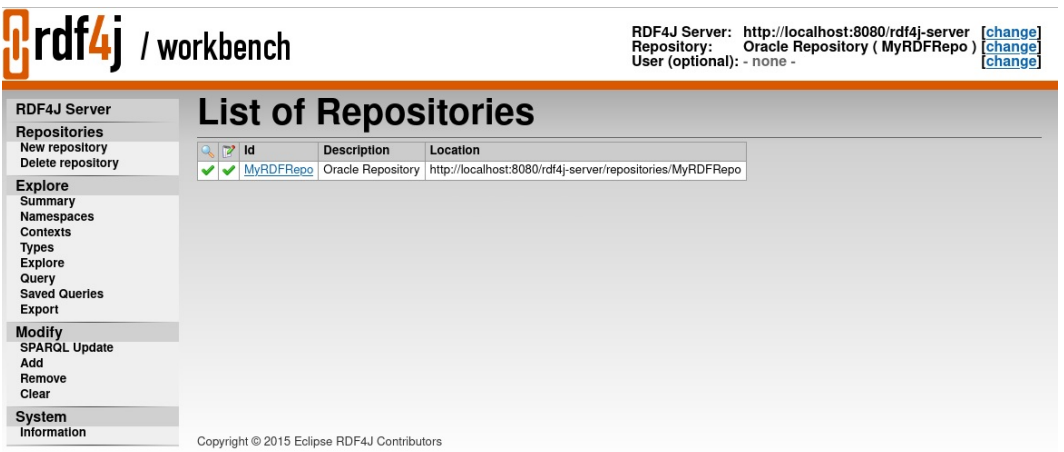

## 8.3.3 Setting Up Oracle RDF Graph Adapter for Eclipse RDF4J for Use As SPARQL Service

In order to use the SPARQL service via the RDF4J Workbench, ensure that the Eclipse RDF4J server is installed and the Oracle Data Source repository is configured as explained in [Setting Up Oracle RDF Graph Adapter for Eclipse RDF4J for Use in RDF4J Server and](#page-408-0) **[Workbench](#page-408-0)** 

The Eclipse RDF4J server installation provides a REST API that uses the HTTP Protocol and covers a fully compliant implementation of the SPARQL 1.1 Protocol W3C Recommendation. This ensures that RDF4J server functions as a fully standards-compliant SPARQL endpoint. See [The RDF4J REST API](https://rdf4j.org/documentation/reference/rest-api/) for more information on this feature.

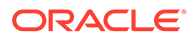

The following section presents the examples of usage:

Using the Adapter Over SPARQL Endpoint in Eclipse RDF4J Workbench

### 8.3.3.1 Using the Adapter Over SPARQL Endpoint in Eclipse RDF4J **Workbench**

This section provides a few examples of using the adapter for Eclipse RDF4J through a SPARQL Endpoint served by the Eclipse RDF4J Workbench.

### **Example 8-2 Request to Perform a SPARQL Update**

The following example inserts some simple triples using HTTP POST. Assume that the content of the file sparql\_update.rq is as follows:

```
PREFIX ex: <http://example.oracle.com/>
INSERT DATA {
  ex:a ex:value "A" .
  ex:b ex:value "B" .
}
```
You can then run the preceding SPAROL update using the  $\text{curl}$  command line tool as shown:

```
curl -X POST --data-binary "@sparql update.rq" \
-H "Content-Type: application/sparql-update" \
"http://localhost:8080/rdf4j-server/repositories/MyRDFRepo/statements"
```
### **Example 8-3 Request to Execute a SPARQL Query Using HTTP GET**

This curl example executes a SPARQL query using HTTP GET.

```
curl -X GET -H "Accept: application/sparql-results+json" \
"http://localhost:8080/rdf4j-server/repositories/MyRDFRepo?
query=SELECT%20%3Fs%20%3Fp%20%3Fo%0AWHERE%20%7B%20%3Fs%20%3Fp%20%3Fo%20%7D%0ALIMI
T%2010"
```
Assuming that the previous SPARQL update example was executed on an empty repository, this REST request should return the following response.

```
{
   "head" : {
      "vars" : [
        "s",
        "p",
       \overline{\mathbf{u}}_0\overline{\mathbf{u}} ]
   },
   "results" : {
      "bindings" : [
         {
           "p" : {
              "type" : "uri",
              "value" : "http://example.oracle.com/value"
           },
          \mathbf{u}_s" : {
              "type" : "uri",
              "value" : "http://example.oracle.com/b"
           },
           "o" : {
```
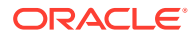

```
 "type" : "literal",
           "value" : "B"
         }
       },
\{ "p" : {
           "type" : "uri",
           "value" : "http://example.oracle.com/value"
         },
        "s" : "type" : "uri",
           "value" : "http://example.oracle.com/a"
         },
         "o" : {
           "type" : "literal",
           "value" : "A"
         }
       }
    ]
  }
}
```
## 8.4 Database Connection Management

The Oracle RDF Graph Adapter for Eclipse RDF4J provides support for Oracle Database Connection Pooling.

Instances of OracleSailStore use a connection pool to manage connections to an Oracle database. Oracle Database Connection Pooling is provided through the OraclePool class. Usually, OraclePool is initialized with a DataSource, using the OraclePool (DataSource ods) constructor. In this case, OraclePool acts as an extended wrapper for the DataSource, while using the connection pooling capabilities of the data source. When you create an OracleSailStore object, it is sufficient to specify the OraclePool object in the store constructor, the database connections will then be managed automatically by the adapter for Eclipse RDF4J. Several other constructors are also provided for OraclePool, which, for example, allow you to create an  $OraclePool$  instance using a JDBC URL and database username and password. See the Javadoc included in the Oracle RDF Graph Adapter for Eclipse RDF4J download for more details.

If you need to retrieve Oracle connection objects (which are essentially database connection wrappers) explicitly, you can invoke the OraclePool.getOracle method. After finishing with the connection, you can invoke the OraclePool.returnOracleDBtoPool method to return the object to the connection pool.

When you get an OracleSailConnection from OracleSailStore or an OracleSailRepositoryConnection from an OracleRepository, a new OracleDB object is obtained from the OraclePool and used to create the RDF4J connection object. READ COMMITTED transaction isolation is maintained between different RDF4J connection objects.

The one exception to this behavior occurs when you obtain an OracleSailRepositoryConnection by calling the asRepositoryConnection method on an existing instance of OracleSailConnection. In this case, the original OracleSailConnection and the newly obtained OracleSailRepositoryConnection will use the same OracleDB object. When you finish using an OracleSailConnection or OracleSailRepositoryConnection object, you should call its close method to return the

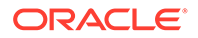

OracleDB object to the OraclePool. Failing to do so will result in connection leaks in your application.

## <span id="page-420-0"></span>8.5 SPARQL Query Execution Model

SPARQL queries executed through the Oracle RDF Graph Adapter for Eclipse RDF4J API run as SQL queries against Oracle's relational schema for storing RDF data.

Utilizing Oracle's SQL engine allows SPARQL query execution to take advantage of many performance features such as parallel query execution, in-memory columnar representation, and Exadata smart scan.

There are two ways to execute a SPARQL query:

- You can obtain an implementation of  $\mathbb{Q}_{\text{uery}}$  or one of its subinterfaces from the prepareQuery functions of a RepositoryConnection that has an underlying OracleSailConnection.
- You can obtain an Oracle-specific implementation of  $TupleExpr$  from OracleSPARQLParser and call the evaluate method of OracleSailConnection.

The following code snippet illustrates the first approach.

```
//run a query against the repository
String queryString = 
   "PREFIX ex: <http://example.org/ontology/>\n" + 
   "SELECT * WHERE {?x ex:name ?y} LIMIT 1 ";
TupleQuery tupleQuery = conn.prepareTupleQuery(QueryLanguage.SPARQL, 
queryString);
try (TupleQueryResult result = tupleQuery.evaluate()) {
   while (result.hasNext()) {
    BindingSet bindingSet = result.next();
    psOut.println("value of x: " + bindingSet.getValue("x"));
    psOut.println("value of y: " + bindingSet.getValue("y"));
   }
}
```
When an OracleSailConnection evaluates a query, it calls the SEM APIS. SPAROL TO SOL stored procedure on the database server with the SPAROL query string and obtains an equivalent SQL query, which is then executed on the database server. The results of the SQL query are processed and returned through one of the standard RDF4J query result interfaces.

- Using BIND Values
- [Using JDBC BIND Values](#page-421-0)
- [Additions to the SPARQL Query Syntax to Support Other Features](#page-422-0)
- [Special Considerations for SPARQL Query Support](#page-424-0)

### 8.5.1 Using BIND Values

Oracle RDF Graph Adapter for Eclipse RDF4J supports bind values through the standard RDF4J bind value APIs, such as the setBinding procedures defined on the Query interface. Oracle implements bind values by adding SPARQL BIND clauses to the original SPARQL query string.

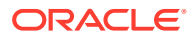

<span id="page-421-0"></span>For example, consider the following SPARQL query:

SELECT \* WHERE { ?s <urn:fname> ?fname }

In the above query, you can set the value  $\langle \text{urn:} j \text{ohn} \rangle$  for the query variable ?s. The tansformed query in that case would be:

SELECT \* WHERE { BIND (<urn:john> AS ?s) ?s <urn:fname> ?fname }

### **Note:**

This approach is subject to the standard variable scoping rules of SPARQL. So query variables that are not visible in the outermost graph pattern, such as variables that are not projected out of a subquery, cannot be replaced with bind values.

### 8.5.2 Using JDBC BIND Values

Oracle RDF Graph Adapter for Eclipse RDF4J allows the use of JDBC bind values in the underlying SQL statement that is executed for a SPARQL query. The JDBC bind value implementation is much more performant than the standard RDF4J bind value support described in the previous section.

JDBC bind value support uses the standard RDF4J setBinding API, but bind variables must be declared in a specific way, and a special query option must be passed in with the ORACLE\_SEM\_SM\_NS namespace prefix. To enable JDBC bind variables for a query, you must include USE\_BIND\_VAR=JDBC in the ORACLE\_SEM\_SM\_NS namespace prefix (for example, PREFIX ORACLE SEM\_SM\_NS: <http://oracle.com/semtech#USE\_BIND\_VAR=JDBC>). When a SPARQL query includes this query option, all query variables that appear in a simple SPARQL BIND clause will be treated as JDBC bind values in the corresponding SQL query. A simple **SPARQL BIND clause is one with the form BIND (<constant> as ?var), for example** BIND("dummy" AS ?bindVar1).

The following code snippet illustrates how to use JDBC bind values.

### **Example 8-4 Using JDBC Bind Values**

```
// query that uses USE_BIND_VAR=JDBC option and declares ?name as a JDBC 
bind variable
String queryStr = 
   "PREFIX ex: <http://example.org/>\n"+
   "PREFIX foaf: <http://xmlns.com/foaf/0.1/>\n"+
   "PREFIX ORACLE_SEM_SM_NS: <http://oracle.com/semtech#USE_BIND_VAR=JDBC>\n"+
   "SELECT ?friend\n" +
  "WHERE \{\n\n\| +
  " BIND(\n\vee'' \wedge S \wedge ?name) \wedge'' + " ?x foaf:name ?name\n" +
   " ?x foaf:knows ?y\n" +
   " ?y foaf:name ?friend\n" +
   "}";
// prepare the TupleQuery with JDBC bind var option
TupleQuery tupleQuery = conn.prepareTupleQuery(QueryLanguage.SPARQL, 
queryStr);
```
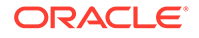

```
// find friends for Jack
tupleQuery.setBinding("name", vf.createLiteral("Jack");
try (TupleQueryResult result = tupleQuery.evaluate()) {
  while (result.hasNext()) {
     BindingSet bindingSet = result.next();
     System.out.println(bindingSet.getValue("friend").stringValue());
   }
}
// find friends for Jill
tupleQuery.setBinding("name", vf.createLiteral("Jill");
try (TupleQueryResult result = tupleQuery.evaluate()) {
  while (result.hasNext()) {
     BindingSet bindingSet = result.next();
     System.out.println(bindingSet.getValue("friend").stringValue());
   }
}
      Note:
      The JDBC bind value capability of Oracle RDF Graph Adapter for Eclipse
      RDF4J utilizes the bind variables feature of SEM_APIS.SPARQL_TO_SQL
```
described in [Using Bind Variables with SEM\\_APIS.SPARQL\\_TO\\_SQL](#page-173-0).

- 
- Limitations for JDBC Bind Value Support

### 8.5.2.1 Limitations for JDBC Bind Value Support

Only SPARQL SELECT and ASK queries support JDBC bind values.

The following are the limitations for JDBC bind value support:

- JDBC bind values are not supported in:
	- SPARQL CONSTRUCT queries
	- DESCRIBE queries
	- SPARQL Update statements
- Long RDF literal values of more than 4000 characters in length cannot be used as JDBC bind values.
- Blank nodes cannot be used as JDBC bind values.

## 8.5.3 Additions to the SPARQL Query Syntax to Support Other Features

The Oracle RDF Graph Adapter for Eclipse RDF4J allows you to pass in options for query generation and execution. It implements these capabilities by overloading the SPARQL namespace prefix syntax by using Oracle-specific namespaces that contain

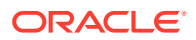

query options. The namespaces are in the form PREFIX ORACLE SEM xx NS, where xx indicates the type of feature (such as  $SM - SEM$  MATCH).

- Query Execution Options
- SPARQL\_TO\_SQL (SEM\_MATCH) Options

### 8.5.3.1 Query Execution Options

You can pass query execution options to the database server by including a SPARQL PREFIX of the following form:

PREFIX ORACLE SEM FS NS: <http://oracle.com/semtech#option>

The option in the above SPARQL PREFIX reflects a query option (or multiple options separated by commas) to be used during query execution.

The following options are supported:

- DOP=n: specifies the degree of parallelism (n) to use during query execution.
- ODS=n: specifies the level of optimizer dynamic sampling to use when generating an execution plan.

The following example query uses the ORACLE\_SEM\_FS\_NS prefix to specify that a degree of parallelism of 4 should be used for query execution.

```
PREFIX ORACLE_SEM_FS_NS: <http://oracle.com/semtech#dop=4>
PREFIX ex: <http://www.example.com/>
SELECT *
WHERE {?s ex: fname ? fname ;
          ex:lname ?lname ; 
           ex:dob ?dob}
```
### 8.5.3.2 SPARQL\_TO\_SQL (SEM\_MATCH) Options

You can pass SPAROL TO SOL options to the database server to influence the SOL generated for a SPARQL query by including a SPARQL PREFIX of the following form:

PREFIX ORACLE SEM SM NS: <http://oracle.com/semtech#option>

The option in the above PREFIX reflects a SPARQL TO SQL option (or multiple options separated by commas) to be used during query execution.

The available options are detailed in [Using the SEM\\_MATCH Table Function to Query](#page-65-0) [Semantic Data.](#page-65-0) Any valid keywords or keyword – value pairs listed as valid for the options argument of SEM\_MATCH or SEM\_APIS.SPARQL\_TO\_SQL can be used with this prefix.

The following example query uses the ORACLE\_SEM\_SM\_NS prefix to specify that HASH join should be used to join all triple patterns in the query.

```
PREFIX ORACLE_SEM_SM_NS: <http://oracle.com/semtech#all_link_hash>
PREFIX ex: <http://www.example.org/>
SELECT *
WHERE {?s ex:fname ?fname ;
          ex:lname ?lname ;
           ex:dob ?dob}
```
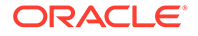

## <span id="page-424-0"></span>8.5.4 Special Considerations for SPARQL Query Support

This section explains the special considerations for SPARQL Query Support.

### **Unbounded Property Path Queries**

By default Oracle RDF Graph Adapter for Eclipse RDF4J limits the evaluation of the unbounded SPARQL property path operators  $+$  and  $*$  to at most 10 repetitions. This can be controlled with the all max pp depth(n) SPARQL TO SQL option, where n is the maximum allowed number of repetitions when matching  $+$  or  $*$ . Specifying a value of zero results in unlimited maximum repetitions.

The following example uses all max pp depth(0) for a fully unbounded search.

```
PREFIX ORACLE SEM_SM_NS: <http://oracle.com/semtech#all_max_pp_depth(0)>
PREFIX ex: <http://www.example.org/>
SELECT (COUNT(*) AS ?cnt)
WHERE {ex:a ex:p1* ?y}
```
### **SPARQL Dataset Specification**

The adapter for Eclipse RDF4J does not allow dataset specification outside of the SPARQL query string. Dataset specification through the setDataset () method of Operation and its subinterfaces is not supported, and passing a Dataset object into the evaluate method of SailConnection is also not supported. Instead, use the FROM and FROM NAMED SPARQL clauses to specify the query dataset in the SPARQL query string itself.

#### **Query Timeout**

Query timeout through the setMaxExecutionTime method on Operation and its subinterfaces is not supported.

### **Long RDF Literals**

Large RDF literal values greater than 4000 bytes in length are not supported by some SPARQL query functions. See [Special Considerations When Using SEM\\_MATCH](#page-135-0) for more information.

## 8.6 SPARQL Update Execution Model

This section explains the SPARQL Update Execution Model for Oracle RDF Graph Adapter for Eclipse RDF4J.

The adapter for Eclipse RDF4J implements SPARQL update operations by executing the SEM\_APIS. UPDATE\_MODEL stored procedure on the database server. You can execute a SPARQL update operation by getting an Update object from the prepareUpdate function of an instance of OracleSailRepositoryConnection.

### **Note:**

You must have an OracleSailRepositoryConnection instance. A plain SailRepository instance created from an OracleSailStore will not run the update properly.

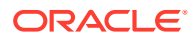

The following example illustrates how to update an Oracle RDF model through the RDF4J API:

```
String updString =
    "PREFIX people: <http://www.example.org/people/>\n"+
    "PREFIX ont: <http://www.example.org/ontology/>\n"+ 
    "INSERT DATA { GRAPH <urn:g1> { \n"+ 
                    people: Sue a ont: Person; \n"+
                                 ont:name \forall"Sue\forall". } \forall";
    Update upd = conn.prepareUpdate(QueryLanguage.SPARQL, updString); 
    upd.execute();
```
- Transaction Management for SPARQL Update
- Additions to the SPARQL Syntax to Support Other Features
- [Special Considerations for SPARQL Update Support](#page-426-0)

### 8.6.1 Transaction Management for SPARQL Update

SPARQL update operations executed through the RDF4J API follow standard RDF4J transaction management conventions. SPARQL updates are committed automatically by default. However, if an explicit transaction is started on the SailRepositoryConnection with begin, then subsequent SPARQL update operations will not be committed until the active transaction is explicitly committed with commit. Any uncommitted update operations can be rolled back with rollback.

### 8.6.2 Additions to the SPARQL Syntax to Support Other Features

Just as it does with SPARQL queries, Oracle RDF Graph Adapter for Eclipse RDF4J allows you to pass in options for SPARQL update execution. It implements these capabilities by overloading the SPARQL namespace prefix syntax by using Oracle-specific namespaces that contain SEM\_APIS.UPDATE\_MODEL options.

- UPDATE\_MODEL Options
- [UPDATE\\_MODEL Match Options](#page-426-0)

### 8.6.2.1 UPDATE\_MODEL Options

You can pass options to SEM\_APIS.UPDATE\_MODEL by including a PREFIX declaration with the following form:

PREFIX ORACLE SEM UM NS: <http://oracle.com/semtech#option>

The option in the above PREFIX reflects an UPDATE\_MODEL option (or multiple options separated by commas) to be used during update execution.

See [SEM\\_APIS.UPDATE\\_MODEL](#page-714-0) for more information on available options. Any valid keywords or keyword – value pairs listed as valid for the options argument of UPDATE\_MODEL can be used with this PREFIX.

The following example query uses the ORACLE\_SEM\_UM\_NS prefix to specify a degree of parallelism of 2 for the update.

PREFIX ORACLE SEM UM\_NS: <http://oracle.com/semtech#parallel(2)> PREFIX ex: <http://www.example.org/>

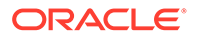

```
INSERT {GRAPH ex:g1 {ex:a ex:reachable ?y}}
WHERE {ex:a ex:p1* ?y}
```
### <span id="page-426-0"></span>8.6.2.2 UPDATE\_MODEL Match Options

You can pass match options to SEM\_APIS.UPDATE\_MODEL by including a PREFIX declaration with the following form:

PREFIX ORACLE SEM SM\_NS: <http://oracle.com/semtech#option>

The option reflects an UPDATE\_MODEL match option (or multiple match options separated by commas) to be used during SPARQL update execution.

The available options are detailed in [SEM\\_APIS.UPDATE\\_MODEL.](#page-714-0) Any valid keywords or keyword  $-$  value pairs listed as valid for the match options argument of UPDATE MODEL can be used with this PREFIX.

The following example uses the ORACLE\_SEM\_SM\_NS prefix to specify a maximum unbounded property path depth of 5.

```
PREFIX ORACLE SEM_SM_NS: <http://oracle.com/semtech#all_max_pp_depth(5)>
PREFIX ex: <http://www.example.org/>
INSERT {GRAPH ex:g1 {ex:a ex:reachable ?y}}
WHERE {ex:a ex:p1* ?y}
```
## 8.6.3 Special Considerations for SPARQL Update Support

### **Unbounded Property Paths in Update Operations**

As mentioned in the previous section, Oracle RDF Graph Adapter for Eclipse RDF4J limits the evaluation of the unbounded SPARQL property path operators  $+$  and  $*$  to at most 10 repetitions. This default setting will affect SPARQL update operations that use property paths in the WHERE clause. The max repetition setting can be controlled with the all max pp depth(n) option, where n is the maximum allowed number of repetitions when matching + or \*. Specifying a value of zero results in unlimited maximum repetitions.

The following example uses all max pp depth(0) as a match option for SEM APIS. UPDATE MODEL for a fully unbounded search.

```
PREFIX ORACLE SEM SM_NS: <http://oracle.com/semtech#all_max_pp_depth(0)>
PREFIX ex: <http://www.example.org/>
INSERT { GRAPH ex:g1 { ex:a ex:reachable ?y}}
WHERE { ex:a ex:p1* ?y}
```
### **SPARQL Dataset Specification**

Oracle RDF Graph Adapter for Eclipse RDF4J does not allow dataset specification outside of the SPARQL update string. Dataset specification through the setDataset method of Operation and its subinterfaces is not supported. Instead, use the WITH, USING and USING NAMED SPARQL clauses to specify the dataset in the SPARQL update string itself.

### **Bind Values**

Bind values are not supported for SPARQL update operations.

**Long RDF Literals**

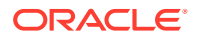

<span id="page-427-0"></span>As noted in the previous section, large RDF literal values greater than 4000 bytes in length are not supported by some SPARQL query functions. This limitation will affect SPARQL update operations using any of these functions on long literal data. See [Special](#page-135-0) [Considerations When Using SEM\\_MATCH](#page-135-0) for more information.

### **Update Timeout**

Update timeout through the setMaxExecutionTime method on Operation and its subinterfaces is not supported.

## 8.7 Efficiently Loading RDF Data

The Oracle RDF Graph Adapter for Eclipse RDF4J provides additional or improved Java methods for efficiently loading a large amount of RDF data from files or collections.

#### **Bulk Loading of RDF Data**

The bulk loading capability of the adapter involves the following two steps:

- **1.** Loading RDF data from a file or collection of statements to a staging table.
- **2.** Loading RDF data from the staging table to the RDF storage tables.

The OracleBulkUpdateHandler class in the adapter provides methods that allow two different pathways for implementing a bulk load:

- **1.** addInBulk: These methods allow performing both the steps mentioned in Bulk Loading of RDF Data with a single invocation. This pathway is better when you have only a single file or collection to load from.
- **2.** prepareBulk and completeBulk: You can use one or more invocations of prepareBulk. Each call implements the step 1 of Bulk Loading of RDF Data. Later, a single invocation of completeBulk can be used to perform step 2 of Bulk Loading of RDF Data to load staging table data obtained from those multiple prepare Bulk calls. This pathway works better when there are multiple files to load from.

In addition, the OracleSailRepositoryConnection class in the adapter provides bulk loading implementation for the following method in SailRepositoryConnection class: .

```
public void add(InputStream in,
                       String baseURI,
                       RDFFormat dataFormat,
                       Resource... contexts)
```
Bulk loading from compressed file is supported as well, but currently limited to gzip files only.

# 8.8 Best Practices for Oracle RDF Graph Adapter for Eclipse RDF4J

This section explains the performance best practices for Oracle RDF Graph Adapter for Eclipse RDF4J.

### **Closing Resources**

Application programmers should take care to avoid resource leaks. For Oracle RDF Graph Adapter for Eclipse RDF4J, the two most important types of resource leaks to prevent are JDBC connection leaks and database cursor leaks.

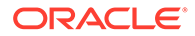

### **Preventing JDBC Connection Leaks**

A new JDBC connection is obtained from the OraclePool every time you call getConnection on an OracleRepository or OracleSailStore to create an OracleSailConnection or OracleSailRepositoryConnection object. You must ensure that these JDBC connections are returned to the OraclePool by explicitly calling the close method on the OracleSailConnection or OracleSailRepositoryConnection objects that you create.

#### **Preventing Database Cursor Leaks**

Several RDF4J API calls return an Iterator. When using the adapter for Eclipse RDF4J, many of these iterators have underlying JDBC ResultSets that are opened when the iterator is created and therefore must be closed to prevent database cursor leaks.

Oracle's iterators can be closed in two ways:

**1.** By creating them in try-with-resources statements and relying on Java Autoclosable to close the iterator.

```
String queryString = 
    "PREFIX ex: <http://example.org/ontology/>\n"+
   "SELECT * WHERE \{?x \text{ ex}:\text{name } ?y\}\n\| \cdot \|"ORDER BY ASC(STR(?v)) LIMIT 1 ";
TupleQuery tupleQuery = 
conn.prepareTupleQuery(QueryLanguage.SPARQL, queryString);
try (TupleQueryResult result = tupleQuery.evaluate()) {
   while (result.hasNext()) {
     BindingSet bindingSet = result.next();
     System.out.println("value of x: " + bindingSet.getValue("x"));
     System.out..println("value of y: " + bindingSet.getValue("y"))
   }
}
```
**2.** By explicitly calling the close method on the iterator.

```
String queryString =
   "PREFIX ex: <http://example.org/ontology/>\n"+
  "SELECT * WHERE \{?x \text{ ex}:\text{name } ?y\}\n\| \cdot \|"ORDER BY ASC(STR(?y)) LIMIT 1 ";
TupleQuery tupleQuery = 
conn.prepareTupleQuery(QueryLanguage.SPARQL, queryString); 
TupleQueryResult result = tupleQuery.evaluate(); 
try { 
   while (result.hasNext()) { 
     BindingSet bindingSet = result.next(); 
     System.out.println("value of x: " + 
bindingSet.getValue("x")); 
     System.out..println("value of y: " + 
bindingSet.getValue("y"))
```

```
 } 
} 
finally { 
   result.close(); 
}
```
### **Gathering Statistics**

It is strongly recommended that you analyze the application table, semantic model, and inferred graph in case it exists before performing inference and after loading a significant amount of semantic data into the database. Performing the analysis operations causes statistics to be gathered, which will help the Oracle optimizer select efficient execution plans when answering queries.

To gather relevant statistics, you can use the following methods in the OracleSailConnection:

- OracleSailConnection.analyze
- OracleSailConnection.analyzeApplicationTable

For information about these methods, including their parameters, see the RDF Semantic Graph Support for Eclipse RDF4J [Javadoc.](https://rdf4j.org/javadoc/latest/)

### **JDBC Bind Values**

It is strongly recommended that you use JDBC bind values whenever you execute a series of SPARQL queries that differ only in constant values. Using bind values saves significant query compilation overhead and can lead to much higher throughput for your query workload.

For more information about JDBC bind values, see [Using JDBC BIND Values](#page-421-0) and [Example](#page-461-0) [13: Using JDBC Bind Values.](#page-461-0)

# 8.9 Blank Nodes Support in Oracle RDF Graph Adapter for Eclipse RDF4J

In a SPARQL query, a blank node that is not wrapped inside  $\langle$  and  $\rangle$  is treated as a variable when the query is executed through the support for the adapter for Eclipse RDF4J. This matches the SPARQL standard semantics.

However, a blank node that is wrapped inside  $\leq$  and  $>$  is treated as a constant when the query is executed, and the support for Eclipse RDF4J adds a proper prefix to the blank node label as required by the underlying data modeling. Do not use blank nodes for the CONTEXT column in the application table, because blank nodes in named graphs from two different semantic models will be treated as the same resource if they have the same label. This is not the case for blank nodes in triples, where they are stored separately if coming from different models.

The blank node when stored in Oracle database is embedded with a prefix based on the model ID and graph name. Therefore, a conversion is needed between blank nodes used in RDF4J API's and Oracle Database. This can be done using the following methods:

- OracleUtils.addOracleBNodePrefix
- OracleUtils.removeOracleBNodePrefix

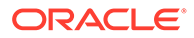

# <span id="page-430-0"></span>8.10 Unsupported Features in Oracle RDF Graph Adapter for Eclipse RDF4J

The unsupported features in the current version of Oracle RDF Graph Adapter for Eclipse RDF4J are discussed in this section.

The following features of Oracle RDF Graph are not supported in this version of the adapter for Eclipse RDF4J:

- RDF View Models
- Native Unicode Storage (available in Oracle Database version 21c and later)
- Managing RDF Graphs in Oracle Autonomous Database

The following features of the Eclipse RDF4J API are not supported in this version of the adapter for Eclipse RDF4J:

- SPARQL Dataset specification using the setDataset method of Operation and its subinterfaces is not supported. The dataset should be specified in the SPARQL query or update string itself.
- Specifying Query and Update timeout through the setMaxExecutionTime method on Operation and its subinterfaces is not supported.
- A TupleExpr that does not implement OracleTuple cannot be passed to the evaluate method in OracleSailConnection.
- An Update object created from a RepositoryConnection implementation other than OracleSailRepositoryConnection cannot be executed against Oracle RDF

# 8.11 Example Queries Using Oracle RDF Graph Adapter for Eclipse RDF4J

This section includes the example queries for using Oracle RDF Graph Adapter for Eclipse RDF4J.

To run these examples, ensure that all the supporting libraries mentioned in [Supporting libraries for using adapter with Java code](#page-407-0) are included in the CLASSPATH definition.

To run a query, you must execute the following actions:

- **1.** Include the example code in a Java source file.
- **2.** Define a CLASSPATH environment variable named CP to include the relevant jar files. For example, it may be defined as follows:

```
setenv CP .:ojdbc8.jar:ucp.jar:oracle-rdf4j-adapter-4.2.1.jar:log4j-
api-2.17.2.jar:log4j-core-2.17.2.jar:log4j-slf4j-
impl-2.17.2.jar:slf4j-api-1.7.36.jar:eclipse-rdf4j-4.2.1-
onejar.jar:commons-io-2.11.0.jar
```
**Note:**

The preceding setenv command assumes that the jar files are located in the current directory. You may need to alter the command to indicate the location of these jar files in your environment.

**3.** Compile the Java source file. For example, to compile the source file Test. java, run the following command:

javac -classpath \$CP Test.java

**4.** Run the compiled file on an RDF graph (model) named TestModel in an existing schemaprivate network whose owner is SCOTT and name is NET1 by executing the following command:

```
java -classpath $CP Test jdbc:oracle:thin:@localhost:1521:orcl scott 
<password-for-scott> TestModel scott net1
```
- **Example 1: Basic Operations**
- [Example 2: Add a Data File in TRIG Format](#page-434-0)
- [Example 3: Simple Query](#page-436-0)
- [Example 4: Simple Bulk Load](#page-438-0)
- [Example 5: Bulk Load RDF/XML](#page-440-0)
- [Example 6: SPARQL Ask Query](#page-442-0)
- **[Example 7: SPARQL CONSTRUCT Query](#page-444-0)**
- [Example 8: Named Graph Query](#page-446-0)
- [Example 9: Get COUNT of Matches](#page-449-0)
- [Example 10: Specify Bind Variable for Constant in Query Pattern](#page-451-0)
- [Example 11: SPARQL Update](#page-453-0)
- **[Example 12: Oracle Hint](#page-458-0)**
- [Example 13: Using JDBC Bind Values](#page-461-0)
- [Example 14: Simple Inference](#page-463-0)
- [Example 15: Simple Virtual Model](#page-466-0)

### 8.11.1 Example 1: Basic Operations

Example 8-5 shows the  $BasicOper.java$  file, which performs some basic operations such as add and remove statements.

#### **Example 8-5 Basic Operations**

```
import java.io.IOException;
import java.io.PrintStream;
import java.sql.SQLException;
import oracle.rdf4j.adapter.OraclePool;
import oracle.rdf4j.adapter.OracleRepository;
```
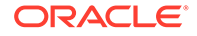
```
import oracle.rdf4j.adapter.OracleSailConnection;
import oracle.rdf4j.adapter.OracleSailStore;
import oracle.rdf4j.adapter.exception.ConnectionSetupException;
import oracle.rdf4j.adapter.utils.OracleUtils;
import org.eclipse.rdf4j.common.iteration.CloseableIteration;
import org.eclipse.rdf4j.model.IRI;
import org.eclipse.rdf4j.model.Statement;
import org.eclipse.rdf4j.model.ValueFactory;
import org.eclipse.rdf4j.repository.Repository;
import org.eclipse.rdf4j.sail.SailException;
public class BasicOper {
   public static void main(String[] args) throws 
ConnectionSetupException, SQLException, IOException {
     PrintStream psOut = System.out;
    String idbcUr1 = arg[0];String user = \arg[1];
     String password = args[2];
    String model = \arg{3};
    String networkOwner = (args.length > 5) ? args[4] : null;String networkName = (args.length > 5) ? args[5] : null;
     OraclePool op = null;
     OracleSailStore store = null;
     Repository sr = null;
     OracleSailConnection conn = null;
     try {
       op = new OraclePool(jdbcUrl, user, password);
       store = new OracleSailStore(op, model, networkOwner, 
networkName);
       sr = new OracleRepository(store);
      ValueFactory f = sr.getValueFactory();
      conn = store.getConnection();
       // create some resources and literals to make statements out of
      IRI p = f.createIRI("http://p"); IRI domain = f.createIRI("http://www.w3.org/2000/01/rdf-
schema#domain");
       IRI cls = f.createIRI("http://cls");
      IRI a = f.createIRI("http://a");IRI b = f.createIRI("http://b");
       IRI ng1 = f.createIRI("http://ng1");
       conn.addStatement(p, domain, cls);
       conn.addStatement(p, domain, cls, ng1);
       conn.addStatement(a, p, b, ng1);
       psOut.println("size for given contexts " + ng1 + ": " + 
conn.size(ng1));
       // returns OracleStatements
       CloseableIteration < ?extends Statement, SailException > it;
       int cnt;
       // retrieves all statements that appear in the
```

```
repository(regardless of context)
      cnt = 0; it = conn.getStatements(null, null, null, false);
       while (it.hasNext()) {
        Statement stmt = it.next();
         psOut.println("getStatements: stmt#" + (++cnt) + ":" + 
stmt.toString());
       }
       it.close();
       conn.removeStatements(null, null, null, ng1);
       psOut.println("size of context " + ng1 + ":" + conn.size(ng1));
       conn.removeAll();
       psOut.println("size of store: " + conn.size());
     }
     finally {
       if (conn != null && conn.isOpen()) {
        conn.close();
       }
       if (op != null && op.getOracleDB() != null)
       OracleUtils.dropSemanticModelAndTables(op.getOracleDB(), model, null, 
null, networkOwner, networkName);
       if (sr != null) sr.shutDown();
       if (store != null) store.shutDown();
      if (op != null) op.close();
     }
 }
}
```
javac -classpath \$CP BasicOper.java

To run this example for an existing schema-private network whose owner is SCOTT and name is NET1, execute the following command:

```
java -classpath $CP BasicOper jdbc:oracle:thin:@localhost:1521:ORCL scott 
<password-for-scott> TestModel scott net1
```
The expected output of the java command might appear as follows:

```
size for given contexts http://ng1: 2
getStatements: stmt#1: (http://a, http://p, http://b) [http://ng1]
getStatements: stmt#2: (http://p, http://www.w3.org/2000/01/rdf-
schema#domain, http://cls) [http://ng1]
getStatements: stmt#3: (http://p, http://www.w3.org/2000/01/rdf-
schema#domain, http://cls) [null]
size of context http://ng1:0
size of store: 0
```
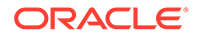

# 8.11.2 Example 2: Add a Data File in TRIG Format

Add a Data File in TRIG Format shows the LoadFile. java file, which demonstrates how to load a file in TRIG format.

```
Example 8-6 Add a Data File in TRIG Format
```

```
import java.io. * ;
import java.sql.SQLException;
import org.eclipse.rdf4j.repository.Repository;
import org.eclipse.rdf4j.repository.RepositoryConnection;
import org.eclipse.rdf4j.repository.RepositoryException;
import org.eclipse.rdf4j.rio.RDFParseException;
import org.eclipse.rdf4j.sail.SailException;
import org.eclipse.rdf4j.rio.RDFFormat;
import oracle.rdf4j.adapter.OraclePool;
import oracle.rdf4j.adapter.OracleRepository;
import oracle.rdf4j.adapter.OracleSailConnection;
import oracle.rdf4j.adapter.OracleSailStore;
import oracle.rdf4j.adapter.exception.ConnectionSetupException;
import oracle.rdf4j.adapter.utils.OracleUtils;
public class LoadFile {
  public static void main(String[] args) throws 
ConnectionSetupException,
     SQLException, SailException, RDFParseException, 
RepositoryException,
     IOException {
       PrintStream psOut = System.out;
      String jdbcUr1 = args[0];
      String user = args[1];
      String password = args[2];
      String model = \arg(3);
       String trigFile = args[4];
      String networkOwner = \langle \text{args.length} \rangle 6) ? args [5] : null;
      String networkName = (args.length > 6) ? args[6] : null;
       OraclePool op = null;
       OracleSailStore store = null;
      Repository sr = null; RepositoryConnection repConn = null;
       try {
         op = new OraclePool(jdbcUrl, user, password);
         store = new OracleSailStore(op, model, networkOwner, 
networkName);
         sr = new OracleRepository(store);
         repConn = sr.getConnection();
         psOut.println("testBulkLoad: start: before-load Size=" + 
repConn.size());
         repConn.add(new File(trigFile), "http://my.com/", 
RDFFormat.TRIG);
```

```
 repConn.commit();
         psOut.println("size " + Long.toString(repConn.size()));
 }
       finally {
         if (repConn != null) {
           repConn.close();
 }
        if (op != null)
OracleUtils.dropSemanticModelAndTables(op.getOracleDB(), model, null, null, 
networkOwner, networkName);
         if (sr != null) sr.shutDown();
         if (store != null) store.shutDown();
         if (op != null) op.close();
 }
   }
}
```
For running this example, assume that a sample TRIG data file named test.trig was created as:

```
@prefix rdf: <http://www.w3.org/1999/02/22-rdf-syntax-ns#>.
@prefix xsd: <http://www.w3.org/2001/XMLSchema#>.
@prefix swp: <http://www.w3.org/2004/03/trix/swp-1/>.
@prefix dc: <http://purl.org/dc/elements/1.1/>.
@prefix foaf: <http://xmlns.com/foaf/0.1/>.
@prefix ex: <http://example.org/>.
@prefix : <http://example.org/>.
# default graph
{
   <http://example.org/bob> dc:publisher "Bob Hacker".
   <http://example.org/alice> dc:publisher "Alice Hacker".
} 
:bob{
     _:a foaf:mbox <mailto:bob@oldcorp.example.org>.
 } 
:alice{
       _:a foaf:name "Alice".
       _:a foaf:mbox <mailto:alice@work.example.org>.
 } 
:jack {
       _:a foaf:name "Jack".
       _:a foaf:mbox <mailto:jack@oracle.example.org>.
 }
```
To compile this example, execute the following command:

javac -classpath \$CP LoadFile.java

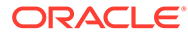

To run this example for an existing schema-private network whose owner is SCOTT and name is NET1, execute the following command:

```
java -classpath $CP LoadFile jdbc:oracle:thin:@localhost:1521:ORCL 
scott <password> TestModel ./test.trig scott net1
```
The expected output of the java command might appear as follows:

```
testBulkLoad: start: before-load Size=0
size 7
```
### 8.11.3 Example 3: Simple Query

Example 3: Simple Query shows the SimpleQuery.java file, which demonstrates how to perform a simple query.

#### **Example 8-7 Simple Query**

```
import java.io.IOException;
import java.io.PrintStream;
import java.sql.SQLException;
import oracle.rdf4j.adapter.OraclePool;
import oracle.rdf4j.adapter.OracleRepository;
import oracle.rdf4j.adapter.OracleSailStore;
import oracle.rdf4j.adapter.exception.ConnectionSetupException;
import oracle.rdf4j.adapter.utils.OracleUtils;
import org.eclipse.rdf4j.model.IRI;
import org.eclipse.rdf4j.model.Literal;
import org.eclipse.rdf4j.model.ValueFactory;
import org.eclipse.rdf4j.model.vocabulary.RDF;
import org.eclipse.rdf4j.query.BindingSet;
import org.eclipse.rdf4j.query.QueryLanguage;
import org.eclipse.rdf4j.query.TupleQuery;
import org.eclipse.rdf4j.query.TupleQueryResult;
import org.eclipse.rdf4j.repository.Repository;
import org.eclipse.rdf4j.repository.RepositoryConnection;
public class SimpleQuery {
   public static void main(String[] args) throws 
ConnectionSetupException, SQLException, IOException {
     PrintStream psOut = System.out;
    String jdbcUr1 = args[0];
    String user = args[1];
     String password = args[2];
    String model = \arg{3};
    String networkOwner = (\text{args.length} > 5) ? \text{args[4]} : \text{null};String networkName = (args.length > 5) ? args[5] : null; OraclePool op = null;
     OracleSailStore store = null;
```
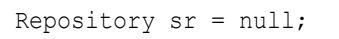

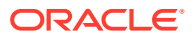

```
 RepositoryConnection conn = null;
     try {
       op = new OraclePool(jdbcUrl, user, password);
       store = new OracleSailStore(op, model, networkOwner, networkName);
       sr = new OracleRepository(store);
      ValueFactory f = sr.getValueFactory();
      conn = sr.getConnection();
       // create some resources and literals to make statements out of
       IRI alice = f.createIRI("http://example.org/people/alice");
       IRI name = f.createIRI("http://example.org/ontology/name");
       IRI person = f.createIRI("http://example.org/ontology/Person");
      Literal alicesName = f.createLiteral("Alice");
      conn.clear(); // to start from scratch
       conn.add(alice, RDF.TYPE, person);
       conn.add(alice, name, alicesName);
       conn.commit();
       //run a query against the repository
       String queryString = 
         "PREFIX ex: <http://example.org/ontology/>\n" + 
        "SELECT * WHERE \{?x \text{ ex}:\text{name } ?y\}\n\| \cdot \|"ORDER BY ASC(STR(?y)) LIMIT 1 ";
       TupleQuery tupleQuery = conn.prepareTupleQuery(QueryLanguage.SPARQL, 
queryString);
       try (TupleQueryResult result = tupleQuery.evaluate()) {
         while (result.hasNext()) {
          BindingSet bindingSet = result.next();
           psOut.println("value of x: " + bindingSet.getValue("x"));
           psOut.println("value of y: " + bindingSet.getValue("y"));
 }
       }
     }
     finally {
       if (conn != null && conn.isOpen()) {
         conn.clear();
         conn.close();
       }
       OracleUtils.dropSemanticModelAndTables(op.getOracleDB(), model, null, 
null, networkOwner, networkName);
       sr.shutDown();
       store.shutDown();
       op.close();
     }
   }
}
```
javac -classpath \$CP SimpleQuery.java

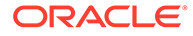

To run this example for an existing schema-private network whose owner is SCOTT and name is NET1, execute the following command:

```
java -classpath $CP SimpleQuery jdbc:oracle:thin:@localhost:1521:ORCL 
scott <password-for-scott> TestModel scott net1
```
The expected output of the java command might appear as follows:

```
value of x: http://example.org/people/alice
value of y: "Alice"
```
## 8.11.4 Example 4: Simple Bulk Load

Example 8-8 shows the SimpleBulkLoad.java file, which demonstrates how to do a bulk load from NTriples data.

**Example 8-8 Simple Bulk Load**

```
import java.io. * ;
import java.sql.SQLException;
import org.eclipse.rdf4j.model.IRI;
import org.eclipse.rdf4j.model.ValueFactory;
import org.eclipse.rdf4j.model.Resource;
import org.eclipse.rdf4j.repository.RepositoryException;
import org.eclipse.rdf4j.rio.RDFParseException;
import org.eclipse.rdf4j.sail.SailException;
import org.eclipse.rdf4j.rio.RDFFormat;
import org.eclipse.rdf4j.repository.Repository;
import oracle.rdf4j.adapter.OraclePool;
import oracle.rdf4j.adapter.OracleRepository;
import oracle.rdf4j.adapter.OracleSailConnection;
import oracle.rdf4j.adapter.OracleSailStore;
import oracle.rdf4j.adapter.exception.ConnectionSetupException;
import oracle.rdf4j.adapter.utils.OracleUtils;
public class SimpleBulkLoad {
   public static void main(String[] args) throws 
ConnectionSetupException, SQLException,
     SailException, RDFParseException, RepositoryException, IOException 
{
       PrintStream psOut = System.out;
       String jdbcUrl = args[0];
      String user = \arg[1];
      String password = args[2];
      String model = \arg(3);
       String filename = args[4]; // N-TRIPLES file
      String networkOwner = (args.length > 6) ? args[5] : null;
      String networkName = (args.length > 6) ? args[6] : null;
       OraclePool op = new OraclePool(jdbcUrl, user, password);
```

```
 OracleSailStore store = new OracleSailStore(op, model, networkOwner, 
networkName);
       OracleSailConnection osc = store.getConnection();
       Repository sr = new OracleRepository(store);
      ValueFactory f = sr.getValueFactory();
       try {
         psOut.println("testBulkLoad: start");
         FileInputStream fis = new
         FileInputStream(filename);
        long loadBegin = System.currentTimeMillis();
         IRI ng1 = f.createIRI("http://QuadFromTriple");
         osc.getBulkUpdateHandler().addInBulk(
         fis, "http://abc", // baseURI
         RDFFormat.NTRIPLES, // dataFormat
        null, \frac{1}{1} tablespaceName
         50, // batchSize
        null, \frac{1}{\sqrt{1}} flags
        ng1 // Resource... for contexts
         );
        long loadEnd = System.currentTimeMillis();
        long size no contexts = osc.size((Resource) null);long size all contexts = osc.size(); psOut.println("testBulkLoad: " + (loadEnd - loadBegin) +
         "ms. Size:" + " NO CONTEXTS=" + size no contexts + " ALL CONTEXTS="
+ size_all_contexts);
        // cleanup
         osc.removeAll();
         psOut.println("size of store: " + osc.size());
 }
       finally {
         if (osc != null && osc.isOpen()) osc.close();
        if (op != null)
OracleUtils.dropSemanticModelAndTables(op.getOracleDB(), model, null, null, 
networkOwner, networkName);
         if (sr != null) sr.shutDown();
         if (store != null) store.shutDown();
        if (op != null) op.close();
 }
   }
}
```
For running this example, assume that a sample ntriples data file named test.ntriples was created as:

```
<urn:JohnFrench> <urn:name> "John".
<urn:JohnFrench> <urn:speaks> "French".
<urn:JohnFrench> <urn:height> <urn:InchValue>.
```
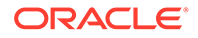

```
<urn:InchValue> <urn:value> "63".
<urn:InchValue> <urn:unit> "inch".
<http://data.linkedmdb.org/movie/onto/genreNameChainElem1> <http://
www.w3.org/1999/02/22-rdf-syntax-ns#first> <http://data.linkedmdb.org/
movie/genre>.
```
javac -classpath \$CP SimpleBulkLoad.java

To run this example for an existing schema-private network whose owner is SCOTT and name is NET1, execute the following command:

```
java -classpath $CP SimpleBulkLoad 
jdbc:oracle:thin:@localhost:1521:ORCL scott <password> TestModel ./
test.ntriples scott net1
```
The expected output of the java command might appear as follows:

```
testBulkLoad: start
testBulkLoad: 8222ms. 
Size: NO CONTEXTS=0 ALL CONTEXTS=6
size of store: 0
```
### 8.11.5 Example 5: Bulk Load RDF/XML

Example 5: Bulk Load RDF/XML shows the BulkLoadRDFXML.java file, which demonstrates how to do a bulk load from RDF/XML file.

**Example 8-9 Bulk Load RDF/XML**

```
import java.io. * ;
import java.sql.SQLException;
import org.eclipse.rdf4j.model.Resource;
import org.eclipse.rdf4j.repository.Repository;
import org.eclipse.rdf4j.repository.RepositoryConnection;
import org.eclipse.rdf4j.repository.RepositoryException;
import org.eclipse.rdf4j.rio.RDFParseException;
import org.eclipse.rdf4j.sail.SailException;
import org.eclipse.rdf4j.rio.RDFFormat;
import oracle.rdf4j.adapter.OraclePool;
import oracle.rdf4j.adapter.OracleRepository;
import oracle.rdf4j.adapter.OracleSailConnection;
import oracle.rdf4j.adapter.OracleSailStore;
import oracle.rdf4j.adapter.exception.ConnectionSetupException;
import oracle.rdf4j.adapter.utils.OracleUtils;
public class BulkLoadRDFXML {
   public static void main(String[] args) throws
     ConnectionSetupException, SQLException, SailException,
     RDFParseException, RepositoryException, IOException {
```
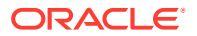

```
 PrintStream psOut = System.out;
      String jdbcUr1 = args[0];
      String user = \arg[1];
      String password = args[2];
      String model = \arg(3);
       String rdfxmlFile = args[4]; // RDF/XML-format data file
      String networkOwner = (args.length > 6) ? args[5] : null;
      String networkName = (\text{args.length} > 6) ? args[6] : null;
       OraclePool op = null;
       OracleSailStore store = null;
      Repository sr = null; OracleSailConnection conn = null;
       try {
         op = new OraclePool(jdbcUrl, user, password);
         store = new OracleSailStore(op, model, networkOwner, networkName);
         sr = new OracleRepository(store);
        conn = store.getConnection();
        FileInputStream fis = new FileInputStream(rdfxmlFile);
         psOut.println("testBulkLoad: start: before-load Size=" + 
conn.size());
        long loadBegin = System.currentTimeMillis();
         conn.getBulkUpdateHandler().addInBulk(
           fis, 
           "http://abc", // baseURI
           RDFFormat.RDFXML, // dataFormat
          null, \frac{1}{1} tablespaceName
         null, \frac{1}{\sqrt{1}} flags
          null, \frac{1}{2} StatusListener
           (Resource[]) null // Resource...for contexts
         );
        long loadEnd = System.currentTimeMillis();
         psOut.println("testBulkLoad: " + (loadEnd - loadBegin) + "ms. Size=" 
+ conn.size() + "\n");
       }
       finally {
        if (conn != null &&& conn.isOpen()) {
           conn.close();
 }
         if (op != null) 
OracleUtils.dropSemanticModelAndTables(op.getOracleDB(), model, null, null, 
networkOwner, networkName);
         if (sr != null) sr.shutDown();
         if (store != null) store.shutDown();
        if (op != null) op.close();
 }
   }
}
```
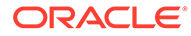

For running this example, assume that a sample file named RdfXmlData.rdfxml was created as:

```
<?xml version="1.0"?>
<!DOCTYPE owl [ 
    <!ENTITY owl "http://www.w3.org/2002/07/owl#" > 
    <!ENTITY xsd "http://www.w3.org/2001/XMLSchema#" > 
]> 
<rdf:RDF
   xmlns = "http://a/b#" xml:base = "http://a/b#" xml:base ="http://a/b#" xmlns:owl = "http://www.w3.org/2002/07/owl#" 
    xmlns:rdf = "http://www.w3.org/1999/02/22-rdf-syntax-ns#" 
    xmlns:rdfs= "http://www.w3.org/2000/01/rdf-schema#" 
    xmlns:xsd = "http://www.w3.org/2001/XMLSchema#"> 
    <owl:Class rdf:ID="Color"> 
       <owl:oneOf rdf:parseType="Collection"> 
           <owl:Thing rdf:ID="Red"/> 
           <owl:Thing rdf:ID="Blue"/> 
       </owl:oneOf> 
    </owl:Class>
\langle /rdf:RDF>
```
To compile this example, execute the following command:

javac -classpath \$CP BulkLoadRDFXML.java

To run this example for an existing schema-private network whose owner is SCOTT and name is NET1, execute the following command:

```
java -classpath $CP BulkLoadRDFXML 
jdbc:oracle:thin:@localhost:1521:ORCL scott <password> TestModel ./
RdfXmlData.rdfxml scott net1
```
The expected output of the java command might appear as follows:

```
testBulkLoad: start: before-load Size=0
testBulkLoad: 6732ms. Size=8
```
## 8.11.6 Example 6: SPARQL Ask Query

Example 6: SPARQL Ask Query shows the SparglASK. java file, which demonstrates how to perform a SPARQL ASK query.

```
Example 8-10 SPARQL Ask Query
```

```
import java.io.PrintStream;
import java.sql.SQLException;
import oracle.rdf4j.adapter.OraclePool;
import oracle.rdf4j.adapter.OracleRepository;
import oracle.rdf4j.adapter.OracleSailConnection;
```
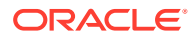

```
import oracle.rdf4j.adapter.OracleSailRepositoryConnection;
import oracle.rdf4j.adapter.OracleSailStore;
import oracle.rdf4j.adapter.exception.ConnectionSetupException;
import oracle.rdf4j.adapter.utils.OracleUtils;
import org.eclipse.rdf4j.model.IRI;
import org.eclipse.rdf4j.model.ValueFactory;
import org.eclipse.rdf4j.model.vocabulary.RDFS;
import org.eclipse.rdf4j.query.BooleanQuery;
import org.eclipse.rdf4j.query.QueryLanguage;
import org.eclipse.rdf4j.repository.Repository;
import org.eclipse.rdf4j.repository.RepositoryConnection;
public class SparqlASK {
  public static void main(String[] args) throws ConnectionSetupException,
SQLException {
     PrintStream psOut = System.out;
    String jdbcUr1 = args[0];
    String user = args[1];
    String password = args[2];
    String model = args[3];
    String networkOwner = (args.length > 5) ? args[4] : null;String networkName = (args.length > 5) ? args[5] : null;
     OraclePool op = null;
     OracleSailStore store = null;
    Repository sr = null; RepositoryConnection conn = null;
     try {
       op = new OraclePool(jdbcUrl, user, password);
       store = new OracleSailStore(op, model, networkOwner, networkName);
       sr = new OracleRepository(store);
      conn = sr.getConnection();
       OracleSailConnection osc = 
         (OracleSailConnection)((OracleSailRepositoryConnection) 
conn).getSailConnection();
      ValueFactory vf = sr.getValueFactory();
      IRI p = vf.createIRI('http://p");
       IRI cls = vf.createIRI("http://cls");
       conn.clear();
       conn.add(p, RDFS.DOMAIN, cls);
       conn.commit();
       osc.analyze(); // analyze the semantic model
       osc.analyzeApplicationTable(); // and then the application table
      BooleanQuery tq = null; tq = conn.prepareBooleanQuery(QueryLanguage.SPARQL, "ASK { ?x ?p 
<http://cls> }");
     boolean b = tq. evaluate();
       psOut.println("\nAnswer is " + Boolean.toString(b));
 }
     finally {
```

```
 if (conn != null && conn.isOpen()) {
         conn.clear();
         conn.close();
       }
       OracleUtils.dropSemanticModelAndTables(op.getOracleDB(), model, 
null, null, networkOwner, networkName);
       sr.shutDown();
       store.shutDown();
       op.close();
     }
   }
}
```
javac -classpath \$CP SparqlASK.java

To run this example for an existing schema-private network whose owner is SCOTT and name is NET1, execute the following command:

```
java -classpath $CP SparqlASK jdbc:oracle:thin:@localhost:1521:ORCL 
scott <password> TestModel scott net1
```
The expected output of the java command might appear as follows:

Answer is true

# 8.11.7 Example 7: SPARQL CONSTRUCT Query

Example 8-11 shows the Sparq1Construct.java file, which demonstrates how to perform a SPARQL CONSTRUCT query.

#### **Example 8-11 SPARQL CONSTRUCT Query**

```
import java.io.PrintStream;
import java.sql.SQLException;
import oracle.rdf4j.adapter.OraclePool;
import oracle.rdf4j.adapter.OracleRepository;
import oracle.rdf4j.adapter.OracleSailConnection;
import oracle.rdf4j.adapter.OracleSailRepositoryConnection;
import oracle.rdf4j.adapter.OracleSailStore;
import oracle.rdf4j.adapter.exception.ConnectionSetupException;
import oracle.rdf4j.adapter.utils.OracleUtils;
import org.eclipse.rdf4j.model.IRI;
import org.eclipse.rdf4j.model.Statement;
import org.eclipse.rdf4j.model.ValueFactory;
import org.eclipse.rdf4j.model.vocabulary.RDFS;
import org.eclipse.rdf4j.query.GraphQuery;
import org.eclipse.rdf4j.query.GraphQueryResult;
import org.eclipse.rdf4j.query.QueryLanguage;
import org.eclipse.rdf4j.repository.Repository;
```
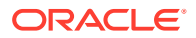

```
import org.eclipse.rdf4j.repository.RepositoryConnection;
public class SparqlConstruct {
 public static void main(String[] args) throws ConnectionSetupException,
SQLException {
     PrintStream psOut = System.out;
     String jdbcUrl = args[0];
    String user = \arg[1];
    String password = args[2];
    String model = args[3];
    String networkOwner = (args.length > 5) ? args[4] : null;String networkName = (args.length > 5) ? args[5] : null; OraclePool op = null;
    OracleSailStore store = null;
    Repository sr = null; RepositoryConnection conn = null;
     try {
       op = new OraclePool(jdbcUrl, user, password);
       store = new OracleSailStore(op, model, networkOwner, networkName);
       sr = new OracleRepository(store);
      conn = sr.getConnection();
       ValueFactory vf = sr.getValueFactory();
      IRI p = vf.createIRI("http://p"); IRI cls = vf.createIRI("http://cls");
       conn.clear();
       conn.add(p, RDFS.DOMAIN, cls);
       conn.commit();
       OracleSailConnection osc = 
         (OracleSailConnection)((OracleSailRepositoryConnection) 
conn).getSailConnection();
       osc.analyze(); // analyze the semantic model
       osc.analyzeApplicationTable(); // and then the application table
      GraphQuery tq = null; // Construct Query
       tq = conn.prepareGraphQuery(QueryLanguage.SPARQL, 
        "CONSTRUCT \{?x \leq h \text{ttp:} // new eq p > ?o \} WHERE \{?x ?p ?o \}");
       psOut.println("Start construct query");
       try (GraphQueryResult result = tq.evaluate()) {
         while (result.hasNext()) {
           Statement stmt = (Statement) result.next();
           psOut.println(stmt.toString());
 }
       }
     }
     finally {
      if (conn != null &\& conn.isOpen()) {
         conn.clear();
         conn.close();
       }
```
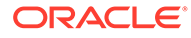

```
 OracleUtils.dropSemanticModelAndTables(op.getOracleDB(), model, 
null, null, networkOwner, networkName);
       sr.shutDown();
       store.shutDown();
       op.close();
 }
   }
}
```
javac -classpath \$CP SparqlConstruct.java

To run this example for an existing schema-private network whose owner is SCOTT and name is NET1, execute the following command:

```
java -classpath $CP SparqlConstruct 
jdbc:oracle:thin:@localhost:1521:ORCL scott <password> TestModel scott 
net1
```
The expected output of the java command might appear as follows:

```
Start construct query
(http://p, http://new_eq_p, http://cls)
```
### 8.11.8 Example 8: Named Graph Query

Example 8-12 shows the NamedGraph.java file, which demonstrates how to perform a Named Graph query.

**Example 8-12 Named Graph Query**

```
import java.io.File;
import java.io.IOException;
import java.io.PrintStream;
import java.sql.SQLException;
import oracle.rdf4j.adapter.OraclePool;
import oracle.rdf4j.adapter.OracleRepository;
import oracle.rdf4j.adapter.OracleSailConnection;
import oracle.rdf4j.adapter.OracleSailRepositoryConnection;
import oracle.rdf4j.adapter.OracleSailStore;
import oracle.rdf4j.adapter.exception.ConnectionSetupException;
import oracle.rdf4j.adapter.utils.OracleUtils;
import org.eclipse.rdf4j.query.BindingSet;
import org.eclipse.rdf4j.query.QueryLanguage;
import org.eclipse.rdf4j.query.TupleQuery;
import org.eclipse.rdf4j.query.TupleQueryResult;
import org.eclipse.rdf4j.repository.Repository;
import org.eclipse.rdf4j.repository.RepositoryConnection;
import org.eclipse.rdf4j.rio.RDFFormat;
```
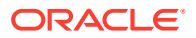

```
public class NamedGraph {
  public static void main(String[] args) throws ConnectionSetupException,
SQLException, IOException {
     PrintStream psOut = System.out;
    String idbcUr1 = arg[0];String user = \arg[1];
    String password = args[2];
    String model = \arg(3);
    String trigFile = args[4]; // TRIG-format data file
    String networkOwner = (args.length > 6) ? args[5] : null;
    String networkName = (args.length > 6) ? args[6] : null;
     OraclePool op = null;
     OracleSailStore store = null;
    Repository sr = null; RepositoryConnection conn = null;
     try {
       op = new OraclePool(jdbcUrl, user, password);
       store = new OracleSailStore(op, model, networkOwner, networkName);
       sr = new OracleRepository(store);
      conn = sr.getConnection();
       conn.begin();
       conn.clear();
       // load the data incrementally since it is very small file
       conn.add(new File(trigFile), "http://my.com/", RDFFormat.TRIG);
       conn.commit();
       OracleSailConnection osc = (OracleSailConnection)
((OracleSailRepositoryConnection) conn).getSailConnection();
       osc.analyze(); // analyze the semantic model
       osc.analyzeApplicationTable(); // and then the application table
       TupleQuery tq = null;
       tq = conn.prepareTupleQuery(QueryLanguage.SPARQL,
              "PREFIX : <http://purl.org/dc/elements/1.1/>\n" +
              "SELECT ?g ?s ?p ?o\n" +
              "WHERE {?g :publisher ?o1 . GRAPH ?g {?s ?p ?o}}\n" +
              "ORDER BY ?g ?s ?p ?o");
       try (TupleQueryResult result = tq.evaluate()) {
        int idx = 0;
         while (result.hasNext()) {
           idx++;
           BindingSet bindingSet = result.next();
           psOut.print("\nsolution " + bindingSet.toString());
 }
         psOut.println("\ntotal # of solution " + Integer.toString(idx));
 }
     }
     finally {
       if (conn != null && conn.isOpen()) {
         conn.clear();
```

```
 conn.close();
       }
       OracleUtils.dropSemanticModelAndTables(op.getOracleDB(), model, 
null, null, networkOwner, networkName);
       sr.shutDown();
       store.shutDown();
       op.close();
     }
   }
}
```
For running this example, assume that the test.trig file in TRIG format has been created as follows:

```
@prefix rdf: <http://www.w3.org/1999/02/22-rdf-syntax-ns#>.
@prefix xsd: <http://www.w3.org/2001/XMLSchema#>.
@prefix swp: <http://www.w3.org/2004/03/trix/swp-1/>.
@prefix dc: <http://purl.org/dc/elements/1.1/>.
@prefix foaf: <http://xmlns.com/foaf/0.1/>.
@prefix : <http://example.org/>.
# default graph
{
   :bobGraph dc:publisher "Bob Hacker" .
   :aliceGraph dc:publisher "Alice Hacker" .
}
:bobGraph {
   :bob foaf:mbox <mailto:bob@oldcorp.example.org> .
}
:aliceGraph {
  :alice foaf:name "Alice" .
   :alice foaf:mbox <mailto:alice@work.example.org> .
}
:jackGraph {
   :jack foaf:name "Jack" .
   :jack foaf:mbox <mailto:jack@oracle.example.org> .
}
```
To compile this example, execute the following command:

javac -classpath \$CP NamedGraph.java

To run this example for an existing schema-private network whose owner is SCOTT and name is NET1, execute the following command:

```
java -classpath $CP NamedGraph jdbc:oracle:thin:@localhost:1521:ORCL 
scott <password> TestModel ./test.trig scott net1
```
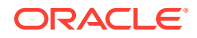

<span id="page-449-0"></span>The expected output of the java command might appear as follows:

```
solution 
[p=http://xmlns.com/foaf/0.1/mbox;s=http://example.org/alice;g=http://
example.org/aliceGraph;o=mailto:alice@work.example.org]
solution 
[p=http://xmlns.com/foaf/0.1/name;s=http://example.org/alice;g=http://
example.org/aliceGraph;o="Alice"]
solution 
[p=http://xmlns.com/foaf/0.1/mbox;s=http://example.org/bob;g=http://
example.org/bobGraph;o=mailto:bob@oldcorp.example.org]
total # of solution 3
```
# 8.11.9 Example 9: Get COUNT of Matches

Example 8-13 shows the  $CountQuery$ . java file, which demonstrates how to perform a query that returns the total number (COUNT) of matches.

#### **Example 8-13 Get COUNT of Matches**

```
import java.io.PrintStream;
import java.sql.SQLException;
import oracle.rdf4j.adapter.OraclePool;
import oracle.rdf4j.adapter.OracleRepository;
import oracle.rdf4j.adapter.OracleSailConnection;
import oracle.rdf4j.adapter.OracleSailRepositoryConnection;
import oracle.rdf4j.adapter.OracleSailStore;
import oracle.rdf4j.adapter.exception.ConnectionSetupException;
import oracle.rdf4j.adapter.utils.OracleUtils;
import org.eclipse.rdf4j.model.IRI;
import org.eclipse.rdf4j.model.Literal;
import org.eclipse.rdf4j.model.ValueFactory;
import org.eclipse.rdf4j.model.vocabulary.RDF;
import org.eclipse.rdf4j.query.BindingSet;
import org.eclipse.rdf4j.query.QueryLanguage;
import org.eclipse.rdf4j.query.TupleQuery;
import org.eclipse.rdf4j.query.TupleQueryResult;
import org.eclipse.rdf4j.repository.Repository;
import org.eclipse.rdf4j.repository.RepositoryConnection;
public class CountQuery {
   public static void main(String[] args) throws
     ConnectionSetupException, SQLException 
   {
     PrintStream psOut = System.out;
    String jdbcUr1 = args[0];
    String user = \arg[1];
    String password = args[2];
    String model = args[3];
    String networkOwner = (\text{args.length} > 5) ? \text{args}[4] : \text{null};String networkName = (\text{args.length} > 5) ? args[5] : null;
```
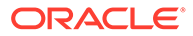

```
 OraclePool op = null;
     OracleSailStore store = null;
    Repository sr = null; RepositoryConnection conn = null;
     try {
       op = new OraclePool(jdbcUrl, user, password);
       store = new OracleSailStore(op, model, networkOwner, 
networkName);
      sr = new OracleRepository(store);
      conn = sr.getConnection();
      ValueFactory f = \text{conn.getValueFactory}();
       // create some resources and literals to make statements out of
       IRI alice = f.createIRI("http://example.org/people/alice");
       IRI name = f.createIRI("http://example.org/ontology/name");
       IRI person = f.createIRI("http://example.org/ontology/Person");
      Literal alicesName = f.createLiteral("Alice");
       conn.begin();
       // clear model to start fresh
       conn.clear();
       conn.add(alice, RDF.TYPE, person);
       conn.add(alice, name, alicesName);
       conn.commit();
       OracleSailConnection osc = 
         (OracleSailConnection)((OracleSailRepositoryConnection) 
conn).getSailConnection();
       osc.analyze();
       osc.analyzeApplicationTable();
       // Run a query and only return the number of matches (the 
count ! )
      String queryString = " SELECT (COUNT(*) AS ?totalCount) WHERE \{?
s ?p ?y} ";
       TupleQuery tupleQuery = conn.prepareTupleQuery(
       QueryLanguage.SPARQL, queryString);
       try (TupleQueryResult result = tupleQuery.evaluate()) {
         if (result.hasNext()) {
           BindingSet bindingSet = result.next();
           String totalCount = 
bindingSet.getValue("totalCount").stringValue();
           psOut.println("number of matches: " + totalCount);
 }
       }
     }
     finally {
       if (conn != null && conn.isOpen()) {
         conn.clear();
         conn.close();
       }
```

```
 OracleUtils.dropSemanticModelAndTables(op.getOracleDB(), model, null, 
null, networkOwner, networkName);
       sr.shutDown();
       store.shutDown();
       op.close();
 }
   }
}
```
javac -classpath \$CP CountQuery.java

To run this example for an existing schema-private network whose owner is SCOTT and name is NET1, execute the following command:

```
java -classpath $CP CountQuery jdbc:oracle:thin:@localhost:1521:ORCL scott 
<password> TestModel scott net1
```
The expected output of the java command might appear as follows:

number of matches: 2

# 8.11.10 Example 10: Specify Bind Variable for Constant in Query Pattern

[Example 8-13](#page-449-0) shows the BindVar, java file, which demonstrates how to perform a query that specifies a bind variable for a constant in the SPARQL query pattern.

**Example 8-14 Specify Bind Variable for Constant in Query Pattern**

```
import java.io.PrintStream;
import java.sql.SQLException;
import oracle.rdf4j.adapter.OraclePool;
import oracle.rdf4j.adapter.OracleRepository;
import oracle.rdf4j.adapter.OracleSailStore;
import oracle.rdf4j.adapter.exception.ConnectionSetupException;
import oracle.rdf4j.adapter.utils.OracleUtils;
import org.eclipse.rdf4j.model.IRI;
import org.eclipse.rdf4j.model.Literal;
import org.eclipse.rdf4j.model.ValueFactory;
import org.eclipse.rdf4j.model.vocabulary.RDF;
import org.eclipse.rdf4j.query.BindingSet;
import org.eclipse.rdf4j.query.QueryLanguage;
import org.eclipse.rdf4j.query.TupleQuery;
import org.eclipse.rdf4j.query.TupleQueryResult;
import org.eclipse.rdf4j.repository.Repository;
import org.eclipse.rdf4j.repository.RepositoryConnection;
public class BindVar {
  public static void main(String[] args) throws ConnectionSetupException,
```
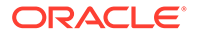

```
SQLException {
     PrintStream psOut = System.out;
    String idbcUr1 = arg[0];String user = \arg[1];
     String password = args[2];
    String model = args[3];
     String networkOwner = (args.length > 5) ? args[4] : null;
    String networkName = (\text{args.length} > 5) ? args[5] : null;
     OraclePool op = null;
     OracleSailStore store = null;
    Repository sr = null; RepositoryConnection conn = null;
     try {
       op = new OraclePool(jdbcUrl, user, password);
       store = new OracleSailStore(op, model, networkOwner, 
networkName);
      sr = new OracleRepository(store);
      conn = sr.getConnection();
      ValueFactory f = \text{conn.getValueFactory} ();
       conn.begin();
       conn.clear();
       // create some resources and literals to make statements out of
       // Alice
       IRI alice = f.createIRI("http://example.org/people/alice");
       IRI name = f.createIRI("http://example.org/ontology/name");
       IRI person = f.createIRI("http://example.org/ontology/Person");
      Literal alicesName = f.createLiteral("Alice");
       conn.add(alice, RDF.TYPE, person);
       conn.add(alice, name, alicesName);
       //Bob
       IRI bob = f.createIRI("http://example.org/people/bob");
      Literal bobsName = f.createLiteral("Bob");
       conn.add(bob, RDF.TYPE, person);
       conn.add(bob, name, bobsName);
       conn.commit();
       String queryString = 
         " PREFIX ex: <http://example.org/ontology/> " + 
        " Select ?name \n \begin{bmatrix}\n 1 & 1 \\
 1 & 2\n \end{bmatrix} where \begin{bmatrix}\n 1 & 1 \\
 2 & 3\n \end{bmatrix}person ex:name ?name} }\n" + 
         " ORDER BY ?name";
       TupleQuery tupleQuery = conn.prepareTupleQuery(
       QueryLanguage.SPARQL, queryString);
       // set binding for ?person = Alice
       tupleQuery.setBinding("person", alice);
```

```
 try (TupleQueryResult result = tupleQuery.evaluate()) {
         if (result.hasNext()) {
           BindingSet bindingSet = result.next();
           psOut.println("solution " + bindingSet.toString());
 }
       }
       // re-run with ?person = Bob
       tupleQuery.setBinding("person", bob);
       try (TupleQueryResult result = tupleQuery.evaluate()) {
         if (result.hasNext()) {
           BindingSet bindingSet = result.next();
           psOut.println("solution " + bindingSet.toString());
 }
       }
     }
     finally {
       if (conn != null && conn.isOpen()) {
         conn.clear();
         conn.close();
 }
       OracleUtils.dropSemanticModelAndTables(op.getOracleDB(), model, null, 
null, networkOwner, networkName);
       sr.shutDown();
       store.shutDown();
       op.close();
     }
   }
}
```
javac -classpath \$CP BindVar.java

To run this example for an existing schema-private network whose owner is SCOTT and name is NET1, execute the following command:

```
java -classpath $CP BindVar jdbc:oracle:thin:@localhost:1521:ORCL scott 
<password> TestModel scott net1
```
The expected output of the java command might appear as follows:

```
solution [name="Alice";person=http://example.org/people/alice]
solution [name="Bob";person=http://example.org/people/bob]
```
# 8.11.11 Example 11: SPARQL Update

[Example 8-15](#page-454-0) shows the SparqlUpdate.java file, which demonstrates how to perform SPARQL Update statements.

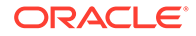

```
Example 8-15 SPARQL Update
```

```
import java.io.PrintStream;
import java.sql.SQLException;
import oracle.rdf4j.adapter.OraclePool;
import oracle.rdf4j.adapter.OracleRepository;
import oracle.rdf4j.adapter.OracleSailStore;
import oracle.rdf4j.adapter.exception.ConnectionSetupException;
import oracle.rdf4j.adapter.utils.OracleUtils;
import org.eclipse.rdf4j.query.BindingSet;
import org.eclipse.rdf4j.query.QueryLanguage;
import org.eclipse.rdf4j.query.TupleQuery;
import org.eclipse.rdf4j.query.TupleQueryResult;
import org.eclipse.rdf4j.query.Update;
import org.eclipse.rdf4j.repository.Repository;
import org.eclipse.rdf4j.repository.RepositoryConnection;
public class SparqlUpdate {
   private static final String DATA_1 =
     "[p=http://example.org/ontology/name;g=urn:g1;x=http://example.org/
people/Sue;y=\"Sue\"]" +
     "[p=http://www.w3.org/1999/02/22-rdf-syntax-
ns#type;g=urn:g1;x=http://example.org/people/Sue;y=http://example.org/
ontology/Person]";
   private static final String DATA_2 =
     "[p=http://example.org/ontology/name;g=urn:g1;x=http://example.org/
people/Sue;y=\"Susan\"]" +
     "[p=http://www.w3.org/1999/02/22-rdf-syntax-
ns#type;g=urn:g1;x=http://example.org/people/Sue;y=http://example.org/
ontology/Person]";
   private static final String DATA_3 =
     "[p=http://example.org/ontology/name;g=urn:g1;x=http://example.org/
people/Sue;y=\"Susan\"]" +
     "[p=http://www.w3.org/1999/02/22-rdf-syntax-
ns#type;g=urn:g1;x=http://example.org/people/Sue;y=http://example.org/
ontology/Person]" +
     "[p=http://example.org/ontology/name;g=urn:g2;x=http://example.org/
people/Sue;y=\"Susan\"]" +
     "[p=http://www.w3.org/1999/02/22-rdf-syntax-
ns#type;g=urn:g2;x=http://example.org/people/Sue;y=http://example.org/
ontology/Person]";
   private static final String DATA_4 = 
     "[p=http://www.w3.org/1999/02/22-rdf-syntax-
ns#type;g=urn:g1;x=http://example.org/people/Sue;y=http://example.org/
ontology/Person]" +
     "[p=http://example.org/ontology/name;g=urn:g2;x=http://example.org/
people/Sue;y=\"Susan\"]" +
     "[p=http://www.w3.org/1999/02/22-rdf-syntax-
ns#type;g=urn:g2;x=http://example.org/people/Sue;y=http://example.org/
ontology/Person]";
   private static final String DATA_5 =
```

```
 "[p=http://example.org/ontology/name;g=urn:g1;x=http://example.org/
people/Sue;y=\"Susan\"]" +
     "[p=http://www.w3.org/1999/02/22-rdf-syntax-ns#type;g=urn:g1;x=http://
example.org/people/Sue;y=http://example.org/ontology/Person]" +
     "[p=http://example.org/ontology/name;g=urn:g2;x=http://example.org/
people/Sue;y=\"Susan\"]" +
     "[p=http://www.w3.org/1999/02/22-rdf-syntax-ns#type;g=urn:g2;x=http://
example.org/people/Sue;y=http://example.org/ontology/Person]";
  private static String getRepositoryData(RepositoryConnection conn, 
PrintStream out) 
\left\{ \begin{array}{c} \end{array} \right\} String dataStr = "";
     String queryString = "SELECT * WHERE { GRAPH ?g { ?x ?p ?y } } ORDER BY ?
g ?x ?p ?y";
     TupleQuery tupleQuery = conn.prepareTupleQuery(QueryLanguage.SPARQL, 
queryString);
     try (TupleQueryResult result = tupleQuery.evaluate()) {
       while (result.hasNext()) {
         BindingSet bindingSet = result.next();
         out.println(bindingSet.toString());
         dataStr += bindingSet.toString();
       }
     }
     return dataStr;
   }
  public static void main(String[] args) throws
     ConnectionSetupException, SQLException 
   {
     PrintStream out = new PrintStream(System.out);
    String idbcUr1 = arg[0];String user = \arg[1];
    String password = args[2];
    String model = \arg{3};
    String networkOwner = (args.length > 5) ? args[4] : null;String networkName = (args.length > 5) ? args[5] : null;
     OraclePool op = null;
     OracleSailStore store = null;
    Repository sr = null; RepositoryConnection conn = null;
     try {
       op = new OraclePool(jdbcUrl, user, password);
       store = new OracleSailStore(op, model, networkOwner, networkName);
       sr = new OracleRepository(store);
      conn = sr.getConnection();
       conn.clear(); // to start from scratch
       // Insert some initial data
       String updString = "PREFIX people: <http://example.org/people/>\n" +
                           "PREFIX ont: <http://example.org/ontology/>\n" +
                          "INSERT DATA { GRAPH \langle \g1> { \n\|" +
                                          people:Sue a ont:Person; \n" +
```
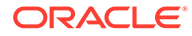

```
ont:name \forall"Sue\forall" . } \}";
       Update upd = conn.prepareUpdate(QueryLanguage.SPARQL, updString);
       upd.execute();
       conn.commit();
       String repositoryData = getRepositoryData(conn, out);
       if (! (DATA_1.equals(repositoryData)) ) out.println("DATA_1 
mismatch");
       // Change Sue's name to Susan
       updString = "PREFIX people: <http://example.org/people/>\n" +
                   "PREFIX ont: <http://example.org/ontology/>\n" +
                  "DELETE { GRAPH ?g { ?s ont:name ?n } } \n" +
                  "INSERT { GRAPH ?q { ?s ont:name \"Susan\" } } \n" +
                   "WHERE { GRAPH ?g { ?s ont:name ?n FILTER (?n = 
\"Sue\") }}";
      upd = conn.prepareUpdate(QueryLanguage.SPARQL, updString);
       upd.execute();
       conn.commit();
       repositoryData = getRepositoryData(conn, out);
       if (! (DATA_2.equals(repositoryData)) ) out.println("DATA_2 
mismatch");
       // Copy to contents of g1 to a new graph g2
       updString = "PREFIX people: <http://example.org/people/>\n" +
                   "PREFIX ont: <http://example.org/ontology/>\n" +
                    "COPY <urn:g1> TO <urn:g2>";
      upd = conn.prepareUpdate(QueryLanguage.SPARQL, updString);
       upd.execute();
       conn.commit();
       repositoryData = getRepositoryData(conn, out);
       if (! (DATA_3.equals(repositoryData)) ) out.println("DATA_3 
mismatch");
       // Delete ont:name triple from graph g1
       updString = "PREFIX people: <http://example.org/people/>\n" + 
                    "PREFIX ont: <http://example.org/ontology/>\n" +
                   "DELETE DATA { GRAPH <urn:g1> { people:Sue ont:name 
\"Susan\" } }";
      upd = conn.prepareUpdate(QueryLanguage.SPARQL, updString);
       upd.execute();
       conn.commit();
       repositoryData = getRepositoryData(conn, out);
       if (! (DATA_4.equals(repositoryData)) ) out.println("DATA_4 
mismatch");
       // Add contents of g2 to g1
       updString = "PREFIX people: <http://example.org/people/>\n" +
                   "PREFIX ont: <http://example.org/ontology/>\n" +
                   "ADD <urn:g2> TO <urn:g1>";
      upd = conn.prepareUpdate(QueryLanguage.SPARQL, updString);
       upd.execute();
       conn.commit();
       repositoryData = getRepositoryData(conn, out);
       if (! (DATA_5.equals(repositoryData)) ) out.println("DATA_5 
mismatch");
```

```
 }
     finally {
      if (conn != null &&& conn.isOpen()) {
         conn.clear();
         conn.close();
 }
       OracleUtils.dropSemanticModelAndTables(op.getOracleDB(), model, null, 
null, networkOwner, networkName);
       sr.shutDown();
       store.shutDown();
       op.close();
     }
   }
}
```
javac -classpath \$CP SparqlUpdate.java

To run this example for an existing schema-private network whose owner is SCOTT and name is NET1, execute the following command:

```
java -classpath $CP SparqlUpdate jdbc:oracle:thin:@localhost:1521:ORCL scott 
<password> TestModel scott net1
```
The expected output of the java command might appear as follows:

```
[p=http://example.org/ontology/name;g=urn:g1;x=http://example.org/people/
Sue;y="Sue"]
[p=http://www.w3.org/1999/02/22-rdf-syntax-ns#type;g=urn:g1;x=http://
example.org/people/Sue;y=http://example.org/ontology/Person]
[p=http://example.org/ontology/name;g=urn:g1;x=http://example.org/people/
Sue;y="Susan"]
[p=http://www.w3.org/1999/02/22-rdf-syntax-ns#type;q=urn:q1;x=http://example.org/people/Sue;y=http://example.org/ontology/Person]
[p=http://example.org/ontology/name;g=urn:g1;x=http://example.org/people/
Sue;y="Susan"]
[p=http://www.w3.org/1999/02/22-rdf-syntax-ns#type;g=urn:g1;x=http://
example.org/people/Sue;y=http://example.org/ontology/Person]
[p=http://example.org/ontology/name;g=urn:g2;x=http://example.org/people/
Sue;y="Susan"]
[p=http://www.w3.org/1999/02/22-rdf-syntax-ns#type;g=urn:g2;x=http://
example.org/people/Sue;y=http://example.org/ontology/Person]
[p=http://www.w3.org/1999/02/22-rdf-syntax-ns#type;g=urn:g1;x=http://
example.org/people/Sue;y=http://example.org/ontology/Person]
[p=http://example.org/ontology/name;g=urn:g2;x=http://example.org/people/
Sue;y="Susan"]
[p=http://www.w3.org/1999/02/22-rdf-syntax-ns#type;q=urn:q2;x=http://example.org/people/Sue;y=http://example.org/ontology/Person]
[p=http://example.org/ontology/name;g=urn:g1;x=http://example.org/people/
Sue;y="Susan"]
[p=http://www.w3.org/1999/02/22-rdf-syntax-ns#type;g=urn:g1;x=http://
example.org/people/Sue;y=http://example.org/ontology/Person]
```
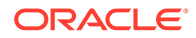

```
[p=http://example.org/ontology/name;g=urn:g2;x=http://example.org/
people/Sue;y="Susan"]
[p=http://www.w3.org/1999/02/22-rdf-syntax-nsftype;q=urn:q2;x=http://mww.w3.org/1999/02/22-rdf-syntax-nsftype;q=urn:q2;z=http/example.org/people/Sue;y=http://example.org/ontology/Person]
```
## 8.11.12 Example 12: Oracle Hint

Example 8-16 shows the OracleHint.java file, which demonstrates how to use Oracle hint in a SPARQL query or a SPARQL update.

#### **Example 8-16 Oracle Hint**

```
import java.sql.SQLException;
import oracle.rdf4j.adapter.OracleDB;
import oracle.rdf4j.adapter.OraclePool;
import oracle.rdf4j.adapter.OracleRepository;
import oracle.rdf4j.adapter.OracleSailStore;
import oracle.rdf4j.adapter.exception.ConnectionSetupException;
import oracle.rdf4j.adapter.utils.OracleUtils;
import org.eclipse.rdf4j.query.BindingSet;
import org.eclipse.rdf4j.query.QueryLanguage;
import org.eclipse.rdf4j.query.TupleQuery;
import org.eclipse.rdf4j.query.TupleQueryResult;
import org.eclipse.rdf4j.query.Update;
import org.eclipse.rdf4j.repository.Repository;
import org.eclipse.rdf4j.repository.RepositoryConnection;
public class OracleHint {
   public static void main(String[] args) throws 
ConnectionSetupException, SQLException {
    String jdbcUr1 = args[0];
   String user = args[1];
    String password = args[2];
    String model = args[3];
    String networkOwner = (args.length > 5) ? args[4] : null;String networkName = (args.length > 5) ? args[5] : null;
     OraclePool op = null;
     OracleSailStore store = null;
    Repository sr = null; RepositoryConnection conn = null;
     try {
       op = new OraclePool(jdbcUrl, user, password);
       store = new OracleSailStore(op, model, networkOwner, 
networkName);
       sr = new OracleRepository(store);
      conn = sr.getConnection();
       conn.clear(); // to start from scratch
       // Insert some initial data
       String updString =
```
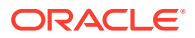

```
 "PREFIX ex: <http://example.org/>\n" +
         "INSERT DATA { " +
        " ex:a ex:p1 ex:b . " +
        " ex:b ex:p1 ex:c . " +
         " ex:c ex:p1 ex:d . " +
         " ex:d ex:p1 ex:e . " +
         " ex:e ex:p1 ex:f . " + 
         " ex:f ex:p1 ex:g . " + 
        " ex:q ex:p1 ex:h . " +
        " ex:h ex:p1 ex:i . " +
        " ex:i ex:p1 ex:j . " +
         " ex:j ex:p1 ex:k . " + 
         "}";
       Update upd = conn.prepareUpdate(QueryLanguage.SPARQL, updString);
       upd.execute();
       conn.commit();
       // default behavior for property path is 10 hop max, so we get 11 
results
       String sparql = 
         "PREFIX ex: <http://example.org/>\n" + 
        "SELECT (COUNT(*) AS ?cnt) \n" +
        "WHERE \{ ex:a ex: p1* ?y \}";
       TupleQuery tupleQuery = conn.prepareTupleQuery(QueryLanguage.SPARQL, 
sparql);
       try (TupleQueryResult result = tupleQuery.evaluate()) {
         while (result.hasNext()) {
           BindingSet bindingSet = result.next();
          if (11 !=Integer.parseInt(bindingSet.getValue("cnt").stringValue())) 
System.out.println("cnt mismatch: expecting 11");
 }
       }
      // ORACLE SEM FS NS prefix hint to use parallel(2) and
dynamic_sampling(6)
      // ORACLE SEM SM NS prefix hint to use a 5 hop max and to use CONNECT
BY instead of simple join
       sparql = 
        "PREFIX ORACLE SEM FS_NS: <http://oracle.com/semtech#dop=2,ods=6>\n"
+
         "PREFIX ORACLE_SEM_SM_NS: <http://oracle.com/
semtech#all_max_pp_depth(5),all_disable_pp_sj>\n" +
         "PREFIX ex: <http://example.org/>\n" + 
        "SELECT (COUNT(*) AS ?cnt) \n" +
        "WHERE \{ ex:a ex: p1* ?y \}";
       tupleQuery = conn.prepareTupleQuery(QueryLanguage.SPARQL, sparql, 
"http://example.org/");
       try (TupleQueryResult result = tupleQuery.evaluate()) {
         while (result.hasNext()) {
           BindingSet bindingSet = result.next();
```

```
if (6 !=Integer.parseInt(bindingSet.getValue("cnt").stringValue())) 
System.out.println("cnt mismatch: expecting 6");
 }
       }
       // query options for SPARQL Update 
       sparql = 
         "PREFIX ORACLE_SEM_UM_NS: <http://oracle.com/
semtech#parallel(2)>\n" +
         "PREFIX ORACLE_SEM_SM_NS: <http://oracle.com/
semtech#all_max_pp_depth(5),all_disable_pp_sj>\n" +
         "PREFIX ex: <http://example.org/>\n" + 
        "INSERT { GRAPH ex:q1 { ex:a ex:reachable ?y } }\n" +
        "WHERE { ex:a ex: p1* ?y }";
       Update u = conn.prepareUpdate(sparql);
       u.execute();
       // graph ex:g1 should have 6 results because of 
all max pp depth(5)
       sparql = 
         "PREFIX ex: <http://example.org/>\n" + 
        "SELECT (COUNT(*) AS ?cnt) \n" +
         "WHERE { GRAPH ex:g1 { ?s ?p ?o } }";
       tupleQuery = conn.prepareTupleQuery(QueryLanguage.SPARQL, 
sparql, "http://example.org/");
       try (TupleQueryResult result = tupleQuery.evaluate()) {
         while (result.hasNext()) {
           BindingSet bindingSet = result.next();
          if (6 !=Integer.parseInt(bindingSet.getValue("cnt").stringValue())) 
System.out.println("cnt mismatch: expecting 6");
 }
       }
     }
     finally {
       if (conn != null && conn.isOpen()) {
         conn.clear();
         conn.close();
 }
       OracleUtils.dropSemanticModelAndTables(op.getOracleDB(), model, 
null, null, networkOwner, networkName);
       sr.shutDown();
       store.shutDown();
       op.close();
     }
   }
}
```

```
javac -classpath $CP OracleHint.java
```
To run this example for an existing schema-private network whose owner is SCOTT and name is NET1, execute the following command:

```
java -classpath $CP OracleHint jdbc:oracle:thin:@localhost:1521:ORCL scott 
<password> TestModel scott net1
```
## 8.11.13 Example 13: Using JDBC Bind Values

Example 8-17 shows the JDBCBindVar. java file, which demonstrates how to use JDBC bind values.

#### **Example 8-17 Using JDBC Bind Values**

```
import java.io.PrintStream;
import java.sql.SQLException;
import oracle.rdf4j.adapter.OracleDB;
import oracle.rdf4j.adapter.OraclePool;
import oracle.rdf4j.adapter.OracleRepository;
import oracle.rdf4j.adapter.OracleSailStore;
import oracle.rdf4j.adapter.exception.ConnectionSetupException;
import oracle.rdf4j.adapter.utils.OracleUtils;
import org.eclipse.rdf4j.model.IRI;
import org.eclipse.rdf4j.model.Literal;
import org.eclipse.rdf4j.model.ValueFactory;
import org.eclipse.rdf4j.model.vocabulary.RDF;
import org.eclipse.rdf4j.query.BindingSet;
import org.eclipse.rdf4j.query.QueryLanguage;
import org.eclipse.rdf4j.query.TupleQuery;
import org.eclipse.rdf4j.query.TupleQueryResult;
import org.eclipse.rdf4j.repository.Repository;
import org.eclipse.rdf4j.repository.RepositoryConnection;
public class JDBCBindVar {
  public static void main(String[] args) throws ConnectionSetupException,
SQLException {
     PrintStream psOut = System.out;
    String jdbcUr1 = args[0];
    String user = args[1];
    String password = args[2];
    String model = \arg{3};
    String networkOwner = (args.length > 5) ? args[4] : null;String networkName = (args.length > 5) ? args[5] : null; OraclePool op = null;
     OracleSailStore store = null;
    Repository sr = null; RepositoryConnection conn = null;
```
try {

```
 op = new OraclePool(jdbcUrl, user, password);
       store = (networkName == null) ? new OracleSailStore(op, model) : 
new OracleSailStore(op, model, networkOwner, networkName); 
       sr = new OracleRepository(store);
      conn = sr.getConnection();
      ValueFactory f = \text{conn.getValueFactory} ();
       conn.begin();
       conn.clear();
       // create some resources and literals to make statements out of
       // Alice
       IRI alice = f.createIRI("http://example.org/people/alice");
       IRI name = f.createIRI("http://example.org/ontology/name");
       IRI person = f.createIRI("http://example.org/ontology/Person");
      Literal alicesName = f.createLiteral("Alice");
       conn.add(alice, RDF.TYPE, person);
       conn.add(alice, name, alicesName);
       //Bob
       IRI bob = f.createIRI("http://example.org/people/bob");
      Literal bobsName = f.createLiteral("Bob");
       conn.add(bob, RDF.TYPE, person);
       conn.add(bob, name, bobsName);
       conn.commit();
       // Query using USE_BIND_VAR=JDBC option for JDBC bind values
       // Simple BIND clause for ?person marks ?person as a bind 
variable
       String queryString =
         " PREFIX ORACLE_SEM_SM_NS: <http://oracle.com/
semtech#USE_BIND_VAR=JDBC>\n" +
         " PREFIX ex: <http://example.org/ontology/>\n" +
         " Select ?name \n" +
        " WHERE \n\cdot" +
        " { SELECT * WHERE { \n\cdot +
              BIND (\Upsilon' \setminus \Upsilon AS ?person) \Upsilon' + " ?person ex:name ?name } \n" +
        " } \n" +
         " ORDER BY ?name"; 
       TupleQuery tupleQuery = conn.prepareTupleQuery(
           QueryLanguage.SPARQL, queryString);
       // set binding for ?person = Alice
       tupleQuery.setBinding("person", alice);
       try (TupleQueryResult result = tupleQuery.evaluate()) {
         if (result.hasNext()) {
           BindingSet bindingSet = result.next();
           psOut.println("solution " + bindingSet.toString());
 }
       }
       // re-run with ?person = Bob
```

```
 tupleQuery.setBinding("person", bob);
       try (TupleQueryResult result = tupleQuery.evaluate()) {
         if (result.hasNext()) {
           BindingSet bindingSet = result.next();
           psOut.println("solution " + bindingSet.toString()); 
 }
 }
     }
     finally {
       if (conn != null && conn.isOpen()) {
         conn.clear();
         conn.close();
 }
      if (op != null) {
         OracleDB oracleDB = op.getOracleDB();
         if (networkName == null)
           OracleUtils.dropSemanticModelAndTables(oracleDB, model);
         else
           OracleUtils.dropSemanticModelAndTables(oracleDB, model, null, 
null, networkOwner, networkName);
         op.returnOracleDBtoPool(oracleDB);
       }
       sr.shutDown();
       store.shutDown();
       op.close(); 
       }
   }
}
```
javac -classpath \$CP JDBCBindVar.java

To run this example for an existing schema-private network whose owner is SCOTT and name is NET1, execute the following command:

```
java -classpath $CP JDBCBindVar jdbc:oracle:thin:@localhost:1521:ORCL scott 
<password-for-scott> TestModel scott net1
```
The expected output of the Java command might appear as follows:

```
solution [name="Alice";person=http://example.org/people/alice]
solution [name="Bob";person=http://example.org/people/bob]
```
### 8.11.14 Example 14: Simple Inference

[Example 8-18](#page-464-0) shows the SimpleInference.java file, which shows inference for a single RDF graph (model) using the OWL2RL rule base.

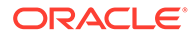

```
Example 8-18 Simple Inference
```

```
import java.io.IOException;
import java.io.PrintStream;
import java.sql.SQLException;
import oracle.rdf4j.adapter.OraclePool;
import oracle.rdf4j.adapter.OracleRepository;
import oracle.rdf4j.adapter.OracleSailStore;
import oracle.rdf4j.adapter.OracleSailConnection;
import oracle.rdf4j.adapter.exception.ConnectionSetupException;
import oracle.rdf4j.adapter.utils.OracleUtils;
import org.eclipse.rdf4j.model.IRI;
import org.eclipse.rdf4j.model.Literal;
import org.eclipse.rdf4j.model.ValueFactory;
import org.eclipse.rdf4j.model.vocabulary.RDF;
import org.eclipse.rdf4j.model.vocabulary.RDFS;
import org.eclipse.rdf4j.query.BindingSet;
import org.eclipse.rdf4j.query.QueryLanguage;
import org.eclipse.rdf4j.query.TupleQuery;
import org.eclipse.rdf4j.query.TupleQueryResult;
import org.eclipse.rdf4j.repository.Repository;
import org.eclipse.rdf4j.repository.RepositoryConnection;
import oracle.rdf4j.adapter.Attachment;
import oracle.rdf4j.adapter.OracleSailConnection;
import oracle.rdf4j.adapter.OracleSailRepositoryConnection;
public class SimpleInference {
   public static void main(String[] args) throws 
ConnectionSetupException, SQLException, IOException {
     PrintStream psOut = System.out;
    String idbcUr1 = arg[0];String user = \arg[1];
    String password = \arg[2];
    String model = \arcsin 3;
    String networkOwner = \langle \text{args.length} \rangle > 5) ? args[4] : null;
    String networkName = (\text{args.length} > 5) ? args[5] : null;
     OraclePool op = null;
     OracleSailStore store = null;
    Repository sr = null; RepositoryConnection conn = null;
     try {
       op = new OraclePool(jdbcUrl, user, password);
       // create a single-model, single-rulebase OracleSailStore object
       Attachment attachment = 
Attachment.createInstance(Attachment.NO_ADDITIONAL_MODELS, new
String[] {"OWL2RL"});
       store = new OracleSailStore(op, model, attachment, networkOwner, 
networkName);
      sr = new OracleRepository(store);
      ValueFactory f = sr.getValueFactory();
      conn = sr.getConnection();
```

```
 // create some resources and literals to make statements out of
       IRI alice = f.createIRI("http://example.org/people/alice");
       IRI bob = f.createIRI("http://example.org/people/bob");
       IRI friendOf = f.createIRI("http://example.org/ontology/friendOf");
       IRI Person = f.createIRI("http://example.org/ontology/Person");
       IRI Woman = f.createIRI("http://example.org/ontology/Woman");
       IRI Man = f.createIRI("http://example.org/ontology/Man");
       conn.clear(); // to start from scratch
       // add some statements to the RDF graph (model)
       conn.add(alice, RDF.TYPE, Woman);
       conn.add(bob, RDF.TYPE, Man);
       conn.add(alice, friendOf, bob);
       conn.commit();
       OracleSailConnection osc = (OracleSailConnection)
((OracleSailRepositoryConnection)conn).getSailConnection();
       // perform inference (this will not generate any inferred triples)
       osc.performInference(); 
       // prepare a query to run against the repository
       String queryString = 
         "PREFIX ex: <http://example.org/ontology/>\n" + 
         "SELECT * WHERE {?x ex:friendOf ?y . ?x a ex:Person . ?y a ex:Person}
\mathbb{R}^n ;
       TupleQuery tupleQuery = conn.prepareTupleQuery(QueryLanguage.SPARQL, 
queryString);
       // run the query: no results will be returned because nobody is a 
Person
       try (TupleQueryResult result = tupleQuery.evaluate()) {
         int resultCount = 0;
         while (result.hasNext()) {
           resultCount++;
           BindingSet bindingSet = result.next();
           psOut.println("value of x: " + bindingSet.getValue("x"));
           psOut.println("value of y: " + bindingSet.getValue("y"));
 }
         psOut.println("number of results: " + resultCount);
 }
       // add class hierarchy
       conn.add(Man, RDFS.SUBCLASSOF, Person);
       conn.add(Woman, RDFS.SUBCLASSOF, Person);
       conn.commit();
       // perform inference again
       osc.performInference(); 
       // run the same query again: returns some results because alice and 
bob now belong to superclass Person
       try (TupleQueryResult result = tupleQuery.evaluate()) {
```

```
 while (result.hasNext()) {
           BindingSet bindingSet = result.next();
           psOut.println("value of x: " + bindingSet.getValue("x"));
           psOut.println("value of y: " + bindingSet.getValue("y"));
 }
       }
     }
     finally {
       if (conn != null && conn.isOpen()) {
         conn.clear();
         conn.close();
       }
       OracleUtils.dropSemanticModelAndTables(op.getOracleDB(), model, 
null, null, networkOwner, networkName);
       sr.shutDown();
       store.shutDown();
       op.close();
     }
   }
}
```
javac -classpath \$CP SimpleInference.java

To run this example for an existing schema-private network whose owner is SCOTT and name is NET1, execute the following command:

```
java -classpath $CP SimpleInference 
jdbc:oracle:thin:@localhost:1521:ORCL scott <password-for-scott> 
TestModel scott net1
```
The expected output of the Java command might appear as follows:

```
number of results: 0
value of x: http://example.org/people/alice
value of y: http://example.org/people/bob
```
### 8.11.15 Example 15: Simple Virtual Model

Example 8-19 shows the SimpleVirtualModel.java file, which shows the creation and use of a virtual model consisting of two RDF graphs (models).

**Example 8-19 Simple Virtual Model**

```
import java.io.IOException;
import java.io.PrintStream;
import java.sql.SQLException;
import oracle.rdf4j.adapter.OraclePool;
import oracle.rdf4j.adapter.OracleRepository;
import oracle.rdf4j.adapter.OracleSailStore;
import oracle.rdf4j.adapter.exception.ConnectionSetupException;
```
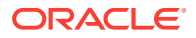

```
import oracle.rdf4j.adapter.utils.OracleUtils;
import org.eclipse.rdf4j.model.IRI;
import org.eclipse.rdf4j.model.ValueFactory;
import org.eclipse.rdf4j.model.vocabulary.RDF;
import org.eclipse.rdf4j.model.vocabulary.RDFS;
import org.eclipse.rdf4j.query.BindingSet;
import org.eclipse.rdf4j.query.QueryLanguage;
import org.eclipse.rdf4j.query.TupleQuery;
import org.eclipse.rdf4j.query.TupleQueryResult;
import org.eclipse.rdf4j.repository.Repository;
import org.eclipse.rdf4j.repository.RepositoryConnection;
import oracle.rdf4j.adapter.Attachment;
public class SimpleVirtualModel {
  public static void main(String[] args) throws ConnectionSetupException,
SQLException, IOException {
     PrintStream psOut = System.out;
     String jdbcUrl = args[0];
    String user = \arg[1];
    String password = args[2];
    String model = \arg{3};
    String model2 = args[4];
    String virtualModelName = args[5];
     String networkOwner = (args.length > 7) ? args[6] : null;
    String networkName = (args.length > 7) ? args[7] : null; OraclePool op = null;
     OracleSailStore store = null;
    Repository sr = null; RepositoryConnection conn = null;
     OracleSailStore store2 = null;
    Repository sr2 = null; RepositoryConnection conn2 = null;
     OracleSailStore vmStore = null;
    Repository vmsr = null; RepositoryConnection vmConn = null;
     try {
       op = new OraclePool(jdbcUrl, user, password);
       // create two models and then a virtual model that uses those two 
models
       // create the first model
       store = new OracleSailStore(op, model, networkOwner, networkName);
       sr = new OracleRepository(store);
      ValueFactory f = sr.getValueFactory();
      conn = sr.getConnection();
       // create the second model (this one will be used as an additional 
model in the attachment object)
       store2 = new OracleSailStore(op, model2, networkOwner, networkName);
```
```
sr2 = new OracleRepository(store2);
      conn2 = sr2.getConnection();
       // create a two-model virtual model OracleSailStore object
      Attachment attachment = Attachment.createInstance(model2);
       vmStore = new OracleSailStore(op, model, /*ignored*/true, /
*useVirtualModel*/true, virtualModelName, attachment, networkOwner, 
networkName);
       vmSr = new OracleRepository(vmStore);
       vmConn = vmSr.getConnection();
       // create some resources and literals to make statements out of
       IRI alice = f.createIRI("http://example.org/people/alice");
       IRI bob = f.createIRI("http://example.org/people/bob");
       IRI friendOf = f.createIRI("http://example.org/ontology/
friendOf");
       IRI Person = f.createIRI("http://example.org/ontology/Person");
       IRI Woman = f.createIRI("http://example.org/ontology/Woman");
       IRI Man = f.createIRI("http://example.org/ontology/Man");
       // clear any data (in case any of the two non-virtual models 
were already present)
       conn.clear();
       conn2.clear();
       // add some statements to the first RDF model
       conn.add(alice, RDF.TYPE, Woman);
       conn.add(bob, RDF.TYPE, Man);
       conn.add(alice, friendOf, bob);
       conn.commit();
       // prepare a query to run against the virtual model repository
       String queryString = 
         "PREFIX ex: <http://example.org/ontology/>\n" + 
         "SELECT * WHERE {" + 
         "?x ex:friendOf ?y . ?x rdf:type/rdfs:subClassOf* ?xC . ?y 
rdf:type/rdfs:subClassOf* ?yC" + 
        "} ORDER BY ?x ?xC ?y ?yC\n" ;\mathcal{L} ; and \mathcal{L} TupleQuery tupleQuery = 
vmConn.prepareTupleQuery(QueryLanguage.SPARQL, queryString);
       // run the query: no results will be returned because nobody is 
a Person
       try (TupleQueryResult result = tupleQuery.evaluate()) {
         int resultCount = 0;
         while (result.hasNext()) {
           resultCount++;
           BindingSet bindingSet = result.next();
          psOut.println("values of x + xC + y + yC: " +
                   bindingSet.getValue("x") + " | " + 
bindingSet.getValue("xC") + " | " + 
                   bindingSet.getValue("y") + " | " + 
bindingSet.getValue("yC"));
         }
```

```
 psOut.println("number of results: " + resultCount);
       }
       // add class hierarchy info to the second model
       conn2.add(Man, RDFS.SUBCLASSOF, Person);
       conn2.add(Woman, RDFS.SUBCLASSOF, Person);
       conn2.commit();
       // run the same query again: returns some additional info in the 
results
       try (TupleQueryResult result = tupleQuery.evaluate()) {
        int resultCount = 0;
         while (result.hasNext()) {
           resultCount++;
           BindingSet bindingSet = result.next();
           psOut.println("values of x | xC | y | yC: " + 
                   bindingSet.getValue("x") + " | " + 
bindingSet.getValue("xC") + " | " + 
                   bindingSet.getValue("y") + " | " + 
bindingSet.getValue("yC"));
 }
         psOut.println("number of results: " + resultCount);
       }
     }
     finally {
       if (conn != null && conn.isOpen()) {
         conn.clear();
         conn.close();
 }
       OracleUtils.dropSemanticModelAndTables(op.getOracleDB(), model, null, 
null, networkOwner, networkName);
       sr.shutDown();
       store.shutDown();
      if (conn2 != null & & conn2.isOpen()) {
           conn2.clear();
           conn2.close();
       }
       OracleUtils.dropSemanticModelAndTables(op.getOracleDB(), model2, null, 
null, networkOwner, networkName);
       sr2.shutDown();
       store2.shutDown();
       vmSr.shutDown();
       vmStore.shutDown();
       op.close();
     }
   }
}
```
To compile this example, execute the following command:

javac -classpath \$CP SimpleVirtualModel.java

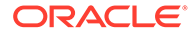

To run this example for an existing schema-private network whose owner is SCOTT and name is NET1, execute the following command:

```
java -classpath $CP SimpleVirtualModel 
jdbc:oracle:thin:@localhost:1521:ORCL scott <password-for-scott> 
TestModel TestOntology TestVM scott net1
```
#### The expected output of the Java command might appear as follows:

```
values of x | xC | y | yC: http://example.org/people/alice | http://
example.org/ontology/Woman | http://example.org/people/bob | http://
example.org/ontology/Man
number of results: 1
values of x | xC | y | yC: http://example.org/people/alice | http://
example.org/ontology/Person | http://example.org/people/bob | http://
example.org/ontology/Man
values of x | xC | y | yC: http://example.org/people/alice | http://
example.org/ontology/Person | http://example.org/people/bob | http://
example.org/ontology/Person
values of x | xC | y | yC: http://example.org/people/alice | http://
example.org/ontology/Woman | http://example.org/people/bob | http://
example.org/ontology/Man
values of x | xC | y | yC: http://example.org/people/alice | http://
example.org/ontology/Woman | http://example.org/people/bob | http://
example.org/ontology/Person
number of results: 4
```
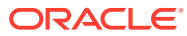

# 9 User-Defined Inferencing and Querying

RDF Semantic Graph extension architectures enable the addition of user-defined capabilities.

Effective with Oracle Database 12*c* Release 1 (12.1):

- The inference extension architecture enables you to add user-defined inferencing to the presupplied inferencing support.
- The query extension architecture enables you to add user-defined functions and aggregates to be used in SPARQL queries, both through the SEM\_MATCH table function and through the support for Apache Jena.

#### **Note:**

The capabilities described in this chapter are intended for advanced users. You are assumed to be familiar with the main concepts and techniques described in [RDF](#page-35-0) [Semantic Graph Overview](#page-35-0) and [OWL Concepts](#page-243-0) .

#### User-Defined Inferencing

The RDF Semantic Graph inference extension architecture enables you to add userdefined inferencing to the presupplied inferencing support.

#### • [User-Defined Functions and Aggregates](#page-499-0)

The RDF Semantic Graph query extension architecture enables you to add user-defined functions and aggregates to be used in SPARQL queries, both through the SEM\_MATCH table function and through the support for Apache Jena.

# 9.1 User-Defined Inferencing

The RDF Semantic Graph inference extension architecture enables you to add user-defined inferencing to the presupplied inferencing support.

- Problem Solved and Benefit Provided by User-Defined Inferencing
- [API Support for User-Defined Inferencing](#page-472-0)
- [User-Defined Inference Extension Function Examples](#page-474-0)

# 9.1.1 Problem Solved and Benefit Provided by User-Defined Inferencing

Before Oracle Database 12*c* Release 1 (12.1), the Oracle Database inference engine provided native support for OWL 2 RL,RDFS, SKOS, SNOMED (core EL), and user-defined rules, which covered a wide range of applications and requirements. However, there was the limitation that **no new RDF resources** could be created as part of the rules deduction process.

As an example of the capabilities and the limitation before Oracle Database 12*c* Release 1 (12.1), consider the following straightforward inference rule:

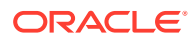

```
?C rdfs:subClassOf ?D .
?x rdf:type ?C . ==> ?x rdf:type ?D
```
The preceding rule says that any instance  $x$  of a subclass  $c$  will be an instance of  $c$ 's superclass,  $D$ . The consequent part of the rule mentions two variables  $?x$  and  $?D$ . However, these variables must already exist in the antecedents of the rule, which further implies that these RDF resources must already exist in the knowledge base. In other words, for example, you can derive that John is a Student only if you know that John *exists* as a GraduateStudent and if an axiom specifies that the GraduateStudent class is a subclass of the Student class.

Another example of a limitation is that before Oracle Database 12*c* Release 1 (12.1), the inference functions did not support combining a person's first name and last name to produce a full name as a *new* RDF resource in the inference process. Specifically, this requirement can be captured as a rule like the following:

```
?x :firstName ?fn
?x :lastName ?ln ==> ?x :fullName concatenate(?fn ?ln)
```
Effective with Oracle Database 12*c* Release 1 (12.1), the RDF Semantic Graph inference extension architecture opens the inference process so that users can implement their own inference extension functions and integrate them into the native inference process. This architecture:

Supports rules that require the generation of new RDF resources.

Examples might include concatenation of strings or other string operations, mathematical calculations, and web service callouts.

• Allows implementation of certain existing rules using customized optimizations.

Although the native OWL inference engine has optimizations for many rules and these rules work efficiently for a variety of large-scale ontologies, for some new untested ontologies a customized optimization of a particular inference component may work even better. In such a case, you can disable a particular inference component in the [SEM\\_APIS.CREATE\\_ENTAILMENT](#page-611-0) call and specify a customized inference extension function (using the inf\_ext\_user\_func\_name parameter) that implements the new optimization.

• Allows the inference engine to be extended with sophisticated inference capabilities.

Examples might include integrating geospatial reasoning, time interval reasoning, and text analytical functions into the native database inference process.

# 9.1.2 API Support for User-Defined Inferencing

The primary application programming interface (API) for user-defined inferencing is the [SEM\\_APIS.CREATE\\_ENTAILMENT](#page-611-0) procedure, specifically the last parameter:

inf\_ext\_user\_func\_name IN VARCHAR2 DEFAULT NULL

The inf ext user func name parameter, if specified, identifies one or more userdefined inference functions that implement the specialized logic that you want to use.

[User-Defined Inference Function Requirements](#page-473-0)

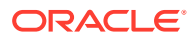

# <span id="page-473-0"></span>9.1.2.1 User-Defined Inference Function Requirements

Each user-defined inference function that is specified in the  $inf$  ext user func name parameter in the call to the [SEM\\_APIS.CREATE\\_ENTAILMENT](#page-611-0) procedure must:

- Have a name that starts with the following string: SEM\_INF
- Be created with definer's rights, not invoker's rights. (For an explanation of definer's rights and invoker's rights, see *Oracle Database Security Guide*.)

The format of the user-defined inference function must be that shown in the following example for a hypothetical function named SEM\_INF\_EXAMPLE:

```
create or replace function sem_inf_example(
   src tab view in varchar2,
    resource_id_map_view in varchar2,
   output_tab in varchar2,
action in varchar2,
num calls in number,
    tplInferredLastRound in number,
    options in varchar2 default null,
    optimization_flag out number,
   diag_message out varchar2
    )
return boolean
as
 pragma autonomous transaction;
begin
  if (action = SDO_SEM_INFERENCE.INF_EXT_ACTION_START) then
   <... preparation work ...> 
  end if;
  if (action = SDO_SEM_INFERENCE.INF_EXT_ACTION_RUN) then
    <... actual inference logic ...>
    commit;
  end if;
  if (action = SDO_SEM_INFERENCE.INF_EXT_ACTION_END) then
    <... clean up ...>
  end if;
return true; -- succeed
end;
/
grant execute on sem inf example to <network owner>;
```
In the user-defined function format, the optimization flag output parameter can specify one or more Oracle-defined names that are associated with numeric values. You can specify one or more of the following:

- SDO\_SEM\_INFERENCE.INF\_EXT\_OPT\_FLAG\_NONE indicates that the inference engine should not enable any optimizations for the extension function. (This is the default behavior of the inference engine when the optimization flag parameter is not set.)
- SDO\_SEM\_INFERENCE.INF\_EXT\_OPT\_FLAG\_ALL\_IDS indicates that all triples/quads inferred by the extension function use only resource IDs. In other words, the output tab table only contains resource IDs (columns gid, sid, pid, and oid) and does not contain any lexical values (columns  $q$ ,  $s$ ,  $p$ , and  $\circ$  are all null). Enabling this optimization flag allows the inference engine to skip resource ID lookups.
- SDO\_SEM\_INFERENCE.INF\_EXT\_OPT\_FLAG\_NEWDATA\_ONLY indicates that all the triples/quads inferred by the extension function are new and do not already exist in src\_tab\_view.

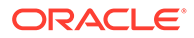

<span id="page-474-0"></span>Enabling this optimization flag allows the inference engine to skip checking for duplicates between the output tab table and src\_tab\_view. Note that the src\_tab\_view contains triples/quads from previous rounds of reasoning, including triples/quads inferred from extension functions.

- SDO\_SEM\_INFERENCE.INF\_EXT\_OPT\_FLAG\_UNIQDATA\_ONLY indicates that all the triples/quads inferred by the extension function are unique and do not already exist in the output tab table. Enabling this optimization flag allows the inference engine to skip checking for duplicates within the output tab table (for example, no need to check for the same triple inferred twice by an extension function). Note that the output tab table is empty at the beginning of each round of reasoning for an extension function, so uniqueness of the data must only hold for the current round of reasoning.
- SDO\_SEM\_INFERENCE.INF\_EXT\_OPT\_FLAG\_IGNORE\_NULL indicates that the inference engine should ignore an inferred triple or quad if the subject, predicate, or object resource is null. The inference engine considers a resource null if both of its columns in the output tab table are null (for example, subject is null if the s and sid columns are both null). Enabling this optimization flag allows the inference engine to skip invalid triples/quads in the output tab table. Note that the inference engine interprets null graph columns ( $q$  and  $qid$ ) as the default graph.

To specify more than one value for the optimization flag output parameter, use the plus sign (+) to concatenate the values. For example:

```
optimization_flag := SDO_SEM_INFERENCE.INF_EXT_OPT_FLAG_ALL_IDS +
                     SDO_SEM_INFERENCE.INF_EXT_OPT_FLAG_NEWDATA_ONLY +
                     SDO_SEM_INFERENCE.INF_EXT_OPT_FLAG_UNIQDATA_ONLY;
```
For more information about using the optimization flag output parameter, see [Example 3: Optimizing Performance](#page-480-0).

# 9.1.3 User-Defined Inference Extension Function Examples

The following examples demonstrate how to use user-defined inference extension functions to create entailments.

• [Example 1: Adding Static Triples](#page-475-0), [Example 2: Adding Dynamic Triples,](#page-477-0) and [Example 3: Optimizing Performance](#page-480-0) cover the basics of user-defined inference extensions.

[Example 1: Adding Static Triples](#page-475-0) and [Example 2: Adding Dynamic Triples](#page-477-0) focus on adding new, inferred triples.

[Example 3: Optimizing Performance](#page-480-0) focuses on optimizing performance.

• [Example 4: Temporal Reasoning \(Several Related Examples\)](#page-483-0) and [Example 5:](#page-491-0) [Spatial Reasoning](#page-491-0) demonstrate how to handle special data types efficiently by leveraging native Oracle types and operators.

[Example 4: Temporal Reasoning \(Several Related Examples\)](#page-483-0) focuses on the xsd:dateTime data type.

[Example 5: Spatial Reasoning](#page-491-0) focuses on geospatial data types.

• [Example 6: Calling a Web Service](#page-495-0) makes a web service call to the Oracle Geocoder service.

The first three examples assume that the model EMPLOYEES exists and contains the following semantic data, displayed in Turtle format:

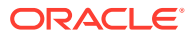

```
:John :firstName "John" ;
       :lastName "Smith" .
:Mary :firstName "Mary" ;
        :lastName "Smith" ;
        :name "Mary Smith" .
:Alice :firstName "Alice" .
:Bob :firstName "Bob" ;
        :lastName "Billow" .
```
For requirements and guidelines for creating user-defined inference extension functions, see [API Support for User-Defined Inferencing](#page-472-0).

- Example 1: Adding Static Triples
- [Example 2: Adding Dynamic Triples](#page-477-0)
- [Example 3: Optimizing Performance](#page-480-0)
- [Example 4: Temporal Reasoning \(Several Related Examples\)](#page-483-0)
- [Example 5: Spatial Reasoning](#page-491-0)
- [Example 6: Calling a Web Service](#page-495-0)

### 9.1.3.1 Example 1: Adding Static Triples

The most basic method to infer new data in a user-defined inference extension function is adding static data. Static data does not depend on any existing data in a model. This is not a common case for a user-defined inference extension function, but it demonstrates the basics of adding triples to an entailment. Inserting static data is more commonly done during the preparation phase (that is, action='START') to expand on the existing ontology.

The following user-defined inference extension function (sem\_inf\_static) adds three static triples to an entailment:

```
-- this user-defined rule adds static triples
create or replace function sem_inf_static(
   src tab view in varchar2,
   resource id map view in varchar2,
output tab in varchar2,
action in varchar2,
   action in varchar<br>num_calls in number,
    tplInferredLastRound in number,
    options in varchar2 default null,
    optimization_flag out number,
   diag_message out varchar2
    )
return boolean
as
  query varchar2(4000);
 pragma autonomous transaction;
begin
  if (action = 'RUN') then
    -- generic query we use to insert triples
    query := 
     'insert /*+ parallel append */ into ' || output tab ||
      ' ( s, p, o) VALUES ' ||
     ' (:1, :2, :3) ';
```
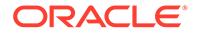

```
 -- execute the query with different values
     execute immediate query using 
       '<http://example.org/S1>', '<http://example.org/P2>', '"O1"';
    execute immediate query using
       '<http://example.org/S2>', '<http://example.org/P2>', '"2"^^xsd:int';
     -- duplicate quad
     execute immediate query using
       '<http://example.org/S2>', '<http://example.org/P2>', '"2"^^xsd:int';
    execute immediate query using
       '<http://example.org/S3>', '<http://example.org/P3>', '"3.0"^^xsd:double';
     -- commit our changes
    commit;
   end if;
   -- return true to indicate success
  return true;
end sem inf static;
show errors;
```
The sem inf static function inserts new data by executing a SQL insert query, with output tab as the target table for insertion. The output tab table will only contain triples added by the semaint static function during the current call (see the num calls parameter). The inference engine will always call a user-defined inference extension function at least three times, once for each possible value of the action parameter ('START', 'RUN', and 'END'). Because sem\_inf\_static does not need to perform any preparation or cleanup, the function only adds data during the RUN phase. The extension function can be called more than once during the RUN phase, depending on the data inferred during the current round of reasoning.

Although the semainfastatic function makes no checks for existing triples (to prevent duplicate triples), the inference engine will not generate duplicate triples in the resulting entailment. The inference engine will filter out duplicates from the output tab table (the data inserted by the extension function) and from the final entailment (the model or models and other inferred data). Setting the appropriate optimization flags (using the optimization flag parameter) will disable this convenience feature and improve performance. (See [Example 3: Optimizing Performance](#page-480-0) for more information about optimization flags.)

Although the table definition for output tab shows a column for graph names, the inference engine will ignore and override all graph names on triples added by extension functions when performing Global Inference (default behavior of [SEM\\_APIS.CREATE\\_ENTAILMENT\)](#page-611-0) and Named Graph Global Inference (NGGI). To add triples to specific named graphs in a user-defined extension function, use NGLI (Named Graph Local Inference). During NGLI, all triples must belong to a named graph (that is, the gid and g columns of output tab cannot both be null).

The network owner must have execute privileges on the sem inf static function to use the function for reasoning. The following example shows how to grant the appropriate privileges on the sem\_inf\_static function and create an entailment using the function (along with OWLPRIME inference logic):

```
-- grant appropriate privileges
grant execute on sem inf static to RDFUSER;
```
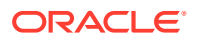

/

```
-- create the entailment
begin
  sem apis.create entailment (
    'EMPLOYEES_INF'
   , sem_models('EMPLOYEES')
   , sem_rulebases('OWLPRIME')
   , passes => SEM_APIS.REACH_CLOSURE
  , inf ext user func name => 'sem inf static'
   , network_owner=>'RDFUSER'
   , network_name=>'NET1' 
);
end;
/
```
The following example displays the newly entailed data:

```
-- formatting
column s format a23;
column p format a23;
column o format a23;
set linesize 100;
-- show results
select s, p, o from table(SEM_MATCH(
    'select ?s ?p ?o where { ?s ?p ?o } order by ?s ?p ?o'
   , sem_models('EMPLOYEES')
   , sem_rulebases('OWLPRIME')
   , null, null, null
   , 'INF_ONLY=T'
   , network_owner=>'RDFUSER'
  , network name=>'NET1'));
```
The preceding query returns the three unique static triples added by sem inf static, with no duplicates:

```
S P O
                            ---------------------- ---------------------- -----------------------
http://example.org/S1 http://example.org/P2 O1
http://example.org/S2 http://example.org/P2 2
http://example.org/S3 http://example.org/P3 3E0
```
### 9.1.3.2 Example 2: Adding Dynamic Triples

Adding static data is useful, but it is usually done during the preparation (that is, action='START') phase. Adding *dynamic* data involves looking at existing data in the model and generating new data based on the existing data. This is the most common case for a user-defined inference extension function.

The following user-defined inference extension function (sem\_inf\_dynamic) concatenates the first and last names of employees to create a new triple that represents the full name.

```
-- this user-defined rule adds static triples
create or replace function sem_inf_dynamic(
  src tab view in varchar2,
   resource id map view in varchar2,
   output_tab in varchar2,
action in varchar2,
num calls in number,
    tplInferredLastRound in number,
```
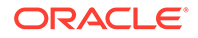

```
 options in varchar2 default null,
    optimization_flag out number,
   diag message out varchar2
    )
return boolean
as
  firstNamePropertyId number;
  lastNamePropertyId number;
  fullNamePropertyId number;
 sqlStmt varchar2(4000);
  insertStmt varchar2(4000);
 pragma autonomous transaction;
begin
  if (action = 'RUN') then
    -- retrieve ID of resource that already exists in the data (will
    -- throw exception if resource does not exist). These will improve
    -- performance of our SQL queries. 
    firstNamePropertyId := sdo_sem_inference.oracle_orardf_res2vid('http://
example.org/firstName');
    lastNamePropertyId := sdo_sem_inference.oracle_orardf_res2vid('http://
example.org/lastName');
    fullNamePropertyId := sdo_sem_inference.oracle_orardf_res2vid('http://
example.org/name');
     -- SQL query to find all employees and their first and last names
    sqlStmt :=
       'select ids1.sid employeeId,
             values1.value name firstName,
              values2.value_name lastName
       from ' || resource id map view || ' values1,
              ' || resource_id_map_view || ' values2,
              ' || src tab view || ' ids1,
              ' || src_tab_view || ' ids2
       where ids1.sid = ids2.sid 
        AND ids1.pid = ' || to char(firstNamePropertyId,'TM9') || '
         AND ids2.pid = ' || to_char(lastNamePropertyId,'TM9') || ' 
        AND ids1.oid = values1.value id
        AND ids2.oid = values2.value id
        /* below ensures we have NEWDATA (a no duplicate optimization flag) */
         AND not exists
                (select 1 
               from ' || src_tab_view || '
                where sid = ids1.sid AND 
                      pid = ' || to char(fullNamePropertyId,'TM9') || ')';
    -- create the insert statement that concatenates the first and
     -- last names from our sqlStmt into a new triple.
     insertStmt :=
       'insert /*+ parallel append */ 
       into ' || output_tab || ' (sid, pid, o) 
      select employeeId, ' || to_char(fullNamePropertyId,'TM9') || ', ''"'' ||
firstName || '' '' || lastName || ''"''
       from (' || sqlStmt || ')';
     -- execute the insert statement
    execute immediate insertStmt;
     -- commit our changes
    commit;
```
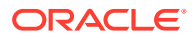

```
 -- set our optimization flags indicating we already checked for
   -- duplicates in the model (src tab view)
   optimization flag := SDO_SEM_INFERENCE.INF_EXT_OPT_FLAG_NEWDATA_ONLY;
   end if;
   -- return true to indicate success
  return true;
end sem inf dynamic;
/
show errors;
```
The semat infadynamic function inserts new data using two main steps. First, the function builds a SOL query that collects all first and last names from the existing data. The  $\text{sglStmt}$ variable stores this SQL query. Next, the function inserts new triples based on the first and last names it collects, to form a full name for each employee. The insert State variable stores this SOL query. Note that the insert Stmt query includes the sqlStmt query because it is performing an INSERT with a subquery.

The sqlStmt query performs a join across two main views: the resource view (resource id map view) and the existing data view (src\_tab\_view). The existing data view contains all existing triples but stores the values of those triples using numeric IDs instead of lexical values. Because the sqlStmt query must extract the lexical values of the first and last names of an employee, it joins with the resource view twice (once for the first name and once for the last name).

The sqlStmt query contains the PARALLEL SQL hint to help improve performance. Parallel execution on a balanced hardware configuration can significantly improve performance. (See [Example 3: Optimizing Performance](#page-480-0) for more information.)

The insertStmt query also performs a duplicate check to avoid adding a triple if it already exists in the existing data view ( $src\_tab\_view$ ). The function indicates it has performed this check by enabling the INF\_EXT\_OPT\_FLAG\_NEWDATA\_ONLY optimization flag. Doing the check inside the extension function improves overall performance of the reasoning. Note that the existing data view does not contain the new triples currently being added by the sem inf dynamic function, so duplicates may still exist within the output tab table. If the sem\_inf\_dynamic function additionally checked for duplicates within the output\_tab table, then it could also enable the INF\_EXT\_OPT\_FLAG\_UNIQUEDATA\_ONLY optimization flag.

Both SQL queries use numeric IDs of RDF resources to perform their joins and inserts. Using IDs instead of lexical values improves the performance of the queries. The seman infadynamic function takes advantage of this performance benefit by looking up the IDs of the lexical values it plans to use. In this case, the function looks up three URIs representing the first name, last name, and full name properties. If the sem inf dynamic function inserted all new triples purely as IDs, then it could enable the INF\_EXT\_OPT\_FLAG\_ALL\_IDS optimization flag. For this example, however, the new triples each contain a single, new, lexical value: the full name of the employee.

To create an entailment with the sem\_inf\_dynamic function, grant execution privileges to the network owner, then pass the function name to the [SEM\\_APIS.CREATE\\_ENTAILMENT](#page-611-0) procedure, as follows:

```
-- grant appropriate privilegesgrant execute on sem inf dynamic to RDFUSER;
```

```
-- create the entailment
begin
  sem apis.create entailment (
     'EMPLOYEES_INF'
```

```
 , sem_models('EMPLOYEES')
```
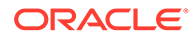

```
 , sem_rulebases('OWLPRIME')
   , passes => SEM_APIS.REACH_CLOSURE
  , inf ext user func name => 'sem_inf_dynamic'
  , network owner=>'RDFUSER'
   , network_name=>'NET1'
);
end;
/
```
The entailment should contain the following two new triples added by sem inf dynamic:

```
S P O
------------------------ ------------------------ -----------------------
http://example.org/Bob http://example.org/name Bob Billow
http://example.org/John http://example.org/name John Smith
```
Note that the semain factor struction in the preceding example did not infer a full name for Mary Smith, because Mary Smith already had her full name specified in the existing data.

### 9.1.3.3 Example 3: Optimizing Performance

Several techniques can improve the performance of an inference extension function. One such technique is to use the numeric IDs of resources rather than their lexical values in queries. By only using resource IDs, the extension function avoids having to join with the resource view (resource id map view), and this can greatly improve query performance. Inference extension functions can obtain additional performance benefits by also using resource IDs when adding new triples to the output tab table (that is, using only using the gid, sid, pid, and oid columns of the output tab table).

The following user-defined inference extension function (sem\_inf\_related) infers a new property, :possibleRelative, for employees who share the same last name. The SQL queries for finding such employees use only resource IDs (no lexical values, no joins with the resource view). Additionally, the inference extension function in this example inserts the new triples using only resource IDs, allowing the function to enable the INF EXT OPT FLAG ALL IDS optimization flag.

```
-- this user-defined rule adds static triples
create or replace function sem_inf_related(
   src tab view in varchar2,
   resource id map view in varchar2,
   output_tab in varchar2,
action in varchar2,
num calls in number,
    tplInferredLastRound in number,
    options in varchar2 default null,
   optimization flag out number,
   diag_message out varchar2
    )
return boolean
as
  lastNamePropertyId number;
  relatedPropertyId number;
 sqlStmt varchar2(4000);
  insertStmt varchar2(4000);
 pragma autonomous transaction;
begin
```
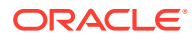

```
 if (action = 'RUN') then
     -- retrieve ID of resource that already exists in the data (will
     -- throw exception if resource does not exist).
    lastNamePropertyId := sdo_sem_inference.oracle_orardf_res2vid('http://example.org/
lastName');
     -- retreive ID of resource or generate a new ID if resource does
     -- not already exist
     relatedPropertyId := sdo_sem_inference.oracle_orardf_add_res('http://example.org/
possibleRelative');
     -- SQL query to find all employees that share a last name
     sqlStmt :=
       'select ids1.sid employeeId,
              ids2.sid relativeId
       from ' || src_tab_view || ' ids1,
               ' || src_tab_view || ' ids2
      where ids1.pid = ' || to char(lastNamePropertyId,'TM9') || '
         AND ids2.pid = ' || to_char(lastNamePropertyId,'TM9') || ' 
        AND ids1.oid = ids2.oid
        /* avoid employees related to themselves */
         AND ids1.sid != ids2.sid 
        /* below ensures we have NEWDATA (a no duplicate optimization flag) */
         AND not exists
                (select 1 
               from ' || src_tab_view || '
                 where sid = ids1.sid 
                 AND pid = ' || to char(relatedPropertyId,'TM9') || '
                  AND oid = ids2.sid) 
        /* below ensures we have UNIQDATA (a no duplicate optimization flag) */
          AND not exists
                (select 1 
                from ' || output_tab || ' 
                 where sid = ids1.sid 
                 AND pid = ' || to char(relatedPropertyId,'TM9') || '
                  AND oid = ids2.sid)';
     -- create the insert statement that only uses resource IDs
     insertStmt :=
       'insert /*+ parallel append */ 
       into ' || output_tab || ' (sid, pid, oid) 
      select employeeId, ' || to char(relatedPropertyId,'TM9') || ', relativeId
       from (' || sqlStmt || ')';
     -- execute the insert statement
    execute immediate insertStmt;
     -- commit our changes
    commit;
     -- set flag indicating our new triples
     -- 1) are specified using only IDs
    -- 2) produce no duplicates with the model (src_tab_view)
    -- 3) produce no duplicates in the output (output tab)
    optimization flag := SDO_SEM_INFERENCE.INF_EXT_OPT_FLAG_ALL_IDS +
                         SDO_SEM_INFERENCE.INF_EXT_OPT_FLAG_NEWDATA_ONLY +
                         SDO_SEM_INFERENCE.INF_EXT_OPT_FLAG_UNIQDATA_ONLY;
   end if;
   -- return true to indicate success
  return true;
```
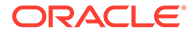

```
end sem inf related;
/
show errors;
```
The sem inf related function has a few key differences from previous examples. First, the sem\_inf\_related function queries purely with resource IDs and inserts new triples using only resource IDs. Because all the added triples in the output tab table only use resource IDs, the function can enable the INF\_EXT\_OPT\_FLAG\_ALL\_IDS optimization flag. For optimal performance, functions should try to use resource IDs over lexical values. However, sometimes this is not possible, as in [Example 2: Adding](#page-477-0) [Dynamic Triples](#page-477-0), which concatenates lexical values to form a new lexical value. Note that in cases like [Example 2: Adding Dynamic Triples,](#page-477-0) it is usually better to join with the resource view (resource id map view) than to embed calls to oracle orardf res2vid within the SQL query. This is due to the overhead of calling the function for each possible match as opposed to joining with another table.

Another key difference in the sem\_inf\_related function is the use of the oracle orardf add res function (compared to oracle orardf res2vid). Unlike the res2vid function, the add\_res function will add a resource to the resource view (resource id map view) if the resource does not already exist. Inference extensions functions should use the add res function if adding the resource to the resource view is not a concern. Calling the function multiple times will not generate duplicate entries in the resource view.

The last main difference is the additional NOT EXISTS clause in the SQL query. The first NOT EXISTS clause avoids adding any triples that may be duplicates of triples already in the model or triples inferred by other rules (src\_tab\_view). Checking for these duplicates allows sem inf related to enable the

INF\_EXT\_OPT\_FLAG\_NEWDATA\_ONLY optimization flag. The second NOT\_EXISTS clause avoids adding triples that may be duplicates of triples already added by the sem inf related function to the output tab table during the current round of reasoning (see the num\_calls parameter). Checking for these duplicates allows sem inf related to enable the INF EXT OPT FLAG UNIQDATA ONLY optimization flag.

Like the sem\_inf\_dynamic example, sem\_inf\_related example uses a PARALLEL SQL query hint in its insert statement. Parallel execution on a balanced hardware configuration can significantly improve performance. For a data-intensive application, a good I/O subsystem is usually a critical component to the performance of the whole system.

To create an entailment with the semat of dynamic function, grant execution privileges to the network owner, then pass the function name to the [SEM\\_APIS.CREATE\\_ENTAILMENT](#page-611-0) procedure, as follows:

```
-- grant appropriate privileges
grant execute on sem inf related to RDFUSER;
-- create the entailment
begin
  sem apis.create entailment (
    'EMPLOYEES_INF'
   , sem_models('EMPLOYEES')
   , sem_rulebases('OWLPRIME')
   , passes => SEM_APIS.REACH_CLOSURE
  , inf ext user func name => 'sem inf related'
   , network_owner=>'RDFUSER'
```

```
 , network_name=>'NET1'
```
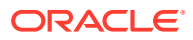

```
);
end;
/
```
The entailment should contain the following two new triples added by sem inf related:

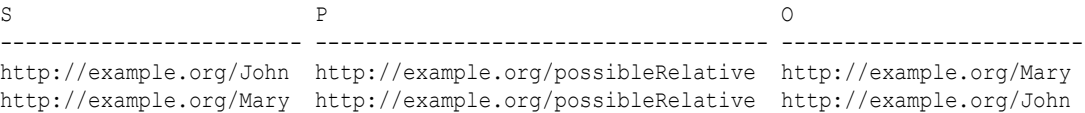

# 9.1.3.4 Example 4: Temporal Reasoning (Several Related Examples)

User-defined extension functions enable you to better leverage certain data types (like xsd:dateTime) in the triples. For example, with user-defined extension functions, it is possible to infer relationships between triples based on the difference between two  $xsd:dateTime$ values. The three examples in this section explore two different temporal reasoning rules and how to combine them into one entailment. The examples assume the models EVENT and EVENT ONT exist and contain the following semantic data:

#### **EVENT\_ONT**

```
@prefix owl: <http://www.w3.org/2002/07/owl#> .
@prefix rdf: <http://www.w3.org/1999/02/22-rdf-syntax-ns#> .
@prefix rdfs: <http://www.w3.org/2000/01/rdf-schema#> .
@prefix xsd: <http://www.w3.org/2001/XMLSchema#> .
@prefix : <http://example.org/event/> .
# we model two types of events
:Meeting rdfs:subClassOf :Event .
:Presentation rdfs:subClassOf :Event .
# events have topics
:topic rdfs:domain :Event .
# events have start and end times 
:startTime rdfs:domain :Event ;
             rdfs:range xsd:dateTime .
:endTime rdfs:domain :Event ;
             rdfs:range xsd:dateTime .
# duration (in minutes) of an event
: lengthInMins rdfs: domain : Event ;
             rdfs:range xsd:integer .
# overlaps property identifies conflicting events
:overlaps rdfs:domain :Event ;
             rdf:type owl:SymmetricProperty .
:noOverlap rdfs:domain :Event ;
             rdf:type owl:SymmetricProperty .
EVENT_TBOX
```

```
@prefix rdf: <http://www.w3.org/1999/02/22-rdf-syntax-ns#> .
@prefix xsd: <http://www.w3.org/2001/XMLSchema#> .
@prefix : <http://example.org/event/> .
:m1 rdf:type :Meeting ;
     :topic "Beta1 launch" ;
    :startTime "2012-04-01T09:30:00-05:00"^^xsd:dateTime ;
```
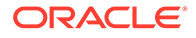

```
 :endTime "2012-04-01T11:00:00-05:00"^^xsd:dateTime .
:m2 rdf:type :Meeting ;
    :topic "Standards compliance" ;
    :startTime "2012-04-01T12:30:00-05:00"^^xsd:dateTime ;
    :endTime "2012-04-01T13:30:00-05:00"^^xsd:dateTime .
:p1 rdf:type :Presentation ;
     :topic "OWL Reasoners" ;
    :startTime "2012-04-01T11:00:00-05:00"^^xsd:dateTime ;
     :endTime "2012-04-01T13:00:00-05:00"^^xsd:dateTime .
```
The examples are as follow.

- Example 4a: Duration Rule
- [Example 4b: Overlap Rule](#page-487-0)
- [Example 4c: Duration and Overlap Rules](#page-491-0)

#### 9.1.3.4.1 Example 4a: Duration Rule

The following user-defined inference extension function (sem\_inf\_durations) infers the duration in minutes of events, given the start and end times of an event. For example, an event starting at 9:30 AM and ending at 11:00 AM has duration of 90 minutes. The following extension function extracts the start and end times for each event, converts the xsd:dateTime values into Oracle timestamps, then computes the difference between the timestamps. Notice that this extension function can handle time zones.

```
create or replace function sem_inf_durations(
   src_tab_view in varchar2,
   resource id map view in varchar2,
   output_tab - - in varchar2,
action in varchar2,
num calls in number,
    tplInferredLastRound in number,
    options in varchar2 default null,
 optimization_flag out number,
diag message out varchar2
\overline{\phantom{a}}return boolean
as
  eventClassId number;
  rdfTypePropertyId number;
  startTimePropertyId number;
 endTimePropertyId number;
  durationPropertyId number;
 xsdTimeFormat varchar2(100);
sqlStmt varchar2(4000);
 insertStmt varchar2(4000);
 pragma autonomous transaction;
begin
  if (action = 'RUN') then
    -- retrieve ID of resource that already exists in the data (will
    -- throw exception if resource does not exist).
   eventClassId := sdo sem inference.oracle orardf res2vid(
                           'http://example.org/event/Event', 
                           p_network_owner=>'RDFUSER',
```
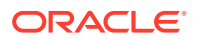

```
p_network_name=>'NET1');
    startTimePropertyId := sdo sem inference.oracle orardf res2vid(
                              'http://example.org/event/startTime', 
                              p_network_owner=>'RDFUSER', 
                             p_network_name=>'NET1');
    endTimePropertyId := sdo sem inference.oracle orardf res2vid(
                              'http://example.org/event/endTime', 
                              p_network_owner=>'RDFUSER', 
                             p_network_name=>'NET1');
    durationPropertyId := sdo sem inference.oracle orardf res2vid(
                              'http://example.org/event/lengthInMins', 
                              p_network_owner=>'RDFUSER', 
                             p_network_name=>'NET1');
     rdfTypePropertyId := sdo_sem_inference.oracle_orardf_res2vid(
                              'http://www.w3.org/1999/02/22-rdf-syntax-ns#type', 
                              p_network_owner=>'RDFUSER', 
                             p_network_name=>'NET1');
     -- set the TIMESTAMP format we will use to parse XSD times
    xsdTimeFormat := 'YYYY-MM-DD"T"HH24:MI:SSTZH:TZM';
     -- query we use to extract the event ID and start/end times. 
     sqlStmt := 
       'select ids1.sid eventId,
              TO_TIMESTAMP_TZ(values1.value_name,''YYYY-MM-DD"T"HH24:MI:SSTZH:TZM'') 
startTime,
              TO TIMESTAMP TZ(values2.value name, ''YYYY-MM-DD"T"HH24:MI:SSTZH:TZM'')
endTime
       from ' || resource id map view || ' values1,
              ' || resource_id_map_view || ' values2,
              ' || src tab view || ' ids1,
              ' || src tab view || ' ids2,
              ' || src tab view || ' ids3
       where ids1.sid = ids3.sid 
         AND ids3.pid = ' || to char(rdfTypePropertyId,'TM9') || '
         AND ids3.oid = ' || to<sup>-</sup>char(eventClassId, 'TM9') || AND ids1.sid = ids2.sid 
          AND ids1.pid = ' || to_char(startTimePropertyId,'TM9') || ' 
         AND ids2.pid = ' || to char(endTimePropertyId,'TM9') || '
        AND ids1.oid = values1.valueidAND ids2.oid = values2.value id
        /* ensures we have NEWDATA */
          AND not exists
                (select 1 
               from ' || src_tab_view || '
                 where sid = ids3.sid 
                 AND pid = ' || to char(durationPropertyId,'TM9') || ')
        /* ensures we have UNIQDATA */
          AND not exists
                (select 1 
                from ' || output tab || '
                 where sid = ids3.sid 
                  AND pid = ' || to char(durationPropertyId,'TM9') || ')';
     -- compute the difference (in minutes) between the two Oracle
     -- timestamps from our sqlStmt query. Store the minutes as
     -- xsd:integer.
     insertStmt :=
      'insert /*+ parallel append */ into ' || output_tab || ' (sid, pid, o)
       select eventId, 
              ' || to char(durationPropertyId,'TM9') || ',
```

```
 ''"'' || minutes || ''"^^xsd:integer''
        from (
          select eventId,
                \text{text(\text{day} \quad from \text{(endTime - starting)}) * 24 * 60 +extract(hour from (endTime - startTime)) *60 + extract(minute from (endTime - startTime))) minutes
          from (' || sqlStmt || '))';
     -- execute the query
     execute immediate insertStmt;
     -- commit our changes
     commit;
   end if;
   -- we already checked for duplicates in src_tab_view (NEWDATA) and
  -- in output tab (UNIQDATA)
   optimization_flag := SDO_SEM_INFERENCE.INF_EXT_OPT_FLAG_NEWDATA_ONLY +
                       SDO_SEM_INFERENCE.INF_EXT_OPT_FLAG_UNIQDATA_ONLY;
   -- return true to indicate success
   return true;
   -- handle any exceptions
   exception 
    when others then
     diag message := 'error occurred: ' || SQLERRM;
      return false;
end sem inf durations;
/
show errors;
```
The sem\_inf\_durations function leverages built-in Oracle temporal functions to compute the event durations. First, the function converts the  $xsd:daterime$  literal value to an Oracle TIMESTAMP object using the TO\_TIMESTAMP\_TZ function. Taking the difference between two Oracle TIMESTAMP objects produces an INTERVAL object that represents a time interval. Using the EXTRACT operator, the sem\_inf\_durations function computes the duration of each event in minutes by extracting the days, hours, and minutes out of the duration intervals.

Because the semainf durations function checks for duplicates against both data in the existing model ( $src\_tab\_view$ ) and data in the output  $tab$  table, it can enable the INF\_EXT\_OPT\_FLAG\_NEWDATA\_ONLY and INF\_EXT\_OPT\_FLAG\_UNIQDATA\_ONLY optimization flags. (See [Example 3: Optimizing Performance](#page-480-0) for more information about optimization flags.)

Notice that unlike previous examples, sem\_inf\_durations contains an exception handler. Exception handlers are useful for debugging issues in user-defined inference extension functions. To produce useful debugging messages, catch exceptions in the extension function, set the diag message parameter to reflect the error, and return FALSE to indicate that an error occurred during execution of the extension function. The sem\_inf\_durations function catches all exceptions and sets the diag\_message value to the exception message.

To create an entailment with the sem inf durations function, grant execution privileges to RDFUSER, then pass the function name to the [SEM\\_APIS.CREATE\\_ENTAILMENT](#page-611-0) procedure, as follows:

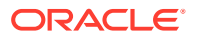

```
-- grant appropriate privileges
grant execute on sem inf durations to RDFUSER;
-- create the entailment
begin
 sem apis.create entailment (
   'EVENT_INF'
 , sem models('EVENT', 'EVENT ONT')
   , sem_rulebases('OWLPRIME')
   , passes => SEM_APIS.REACH_CLOSURE
  , inf ext user func name => 'sem_inf_durations'
  , network_owner=>'RDFUSER'
  , network_name=>'NET1'
);
end;
/
```
In addition to the triples inferred by OWLPRIME, the entailment should contain the following three new triples added by sem inf durations:

```
S and S and S and S and S or S and S or S or S or S or S or S or S or S or S or S or S or S or S or S or S or S or S or S or S or S or S or S or S or S or S or
---------------------------- -------------------------------------- ---------
http://example.org/event/m1 http://example.org/event/lengthInMins 90
http://example.org/event/m2 http://example.org/event/lengthInMins 60
http://example.org/event/p1 http://example.org/event/lengthInMins 120
```
#### 9.1.3.4.2 Example 4b: Overlap Rule

The following user-defined inference extension function (sem\_inf\_overlap) infers whether two events overlap. Two events overlap if one event starts while the other event is in progress. The function extracts the start and end times for every pair of events, converts the xsd:dateTime values into Oracle timestamps, then computes whether one event starts within the other.

```
create or replace function sem_inf_overlap(
   src_tab_view in varchar2,
   resource id map view in varchar2,
output tab in varchar2,
action in varchar2,
  num calls in varenar
    tplInferredLastRound in number,
    options in varchar2 default null,
optimization flag out number,
diag message out varchar2
    )
return boolean
as
 eventClassId number;
  rdfTypePropertyId number;
  startTimePropertyId number;
  endTimePropertyId number;
  overlapsPropertyId number;
  noOverlapPropertyId number;
 xsdTimeFormat varchar2(100);
 sqlStmt varchar2(4000);
  insertStmt varchar2(4000);
  pragma autonomous_transaction;
begin
```
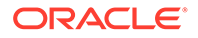

```
 if (action = 'RUN') then
     -- retrieve ID of resource that already exists in the data (will
    -- throw exception if resource does not exist).
   eventClassId := sdo_sem_inference.oracle_orardf_res2vid(
                              'http://example.org/event/Event', 
                              p_network_owner=>'RDFUSER', 
                             p_network_name=>'NET1');
    startTimePropertyId := sdo sem inference.oracle orardf res2vid(
                              'http://example.org/event/startTime', 
                              p_network_owner=>'RDFUSER', 
                             p_network_name=>'NET1');
    endTimePropertyId := sdo sem inference.oracle orardf res2vid(
                              'http://example.org/event/endTime', 
                              p_network_owner=>'RDFUSER', 
                             p_network_name=>'NET1');
     overlapsPropertyId := sdo_sem_inference.oracle_orardf_res2vid(
                              'http://example.org/event/overlaps', 
                              p_network_owner=>'RDFUSER', 
                             p_network_name=>'NET1');
     noOverlapPropertyId := sdo_sem_inference.oracle_orardf_res2vid(
                              'http://example.org/event/noOverlap', 
                              p_network_owner=>'RDFUSER', 
                             p_network_name=>'NET1');
    rdfTypePropertyId := sdo sem inference.oracle orardf res2vid(
                              'http://www.w3.org/1999/02/22-rdf-syntax-ns#type', 
                              p_network_owner=>'RDFUSER', 
                             p_network_name=>'NET1');
     -- set the TIMESTAMP format we will use to parse XSD times
    xsdTimeFormat := 'YYYY-MM-DD"T"HH24:MI:SSTZH:TZM';
     -- query we use to extract the event ID and start/end times. 
     sqlStmt := 
       'select idsA1.sid eventAId,
               idsB1.sid eventBId,
              TO TIMESTAMP TZ (valuesA1.value name, ''YYYY-MM-
DD"T"HH24:MI:SSTZH:TZM'') startTimeA,
             TO TIMESTAMP TZ (valuesA2.value name, ''YYYY-MM-
DD"T"HH24:MI:SSTZH:TZM'') endTimeA,
             TO TIMESTAMP TZ (valuesB1.value name, ''YYYY-MM-
DD"T"HH24:MI:SSTZH:TZM'') startTimeB,
             TO TIMESTAMP TZ (valuesB2.value name, ''YYYY-MM-
DD"T"HH24:MI:SSTZH:TZM'') endTimeB
      from ' || resource id map view || ' valuesA1,
              ' || resource id map view || ' valuesA2,
              ' || resource id map view || ' valuesB1,
               ' || resource_id_map_view || ' valuesB2,
              ' || src tab view || ' idsA1,
              ' || src tab view || ' idsA2,
              ' || src_tab_view || ' idsA3,
              ' || src[tab]view || ' idsB1,
              ' || src_tab_view || ' idsB2,
              ' || src<sup>tab</sup>view || ' idsB3
        where idsA1.sid = idsA3.sid 
        AND idsA3.pid = ' || to char(rdfTypePropertyId,'TM9') || '
        AND idsA3.oid = ' || to'char(eventClassId,'TM9') ||' AND idsB1.sid = idsB3.sid 
         AND idsB3.pid = ' || to_char(rdfTypePropertyId,'TM9') || ' 
        AND idsB3.oid = ' || to_char(eventClassId,'TM9') || '
        /* only do half the checks, our TBOX ontology will handle symmetries */
         AND idsA1.sid < idsB1.sid
```

```
/* grab values of startTime and endTime for event A */ AND idsA1.sid = idsA2.sid 
      AND idsA1.pid = ' || to char(startTimePropertyId,'TM9') || '
      AND idsA2.pid = ' || to char(endTimePropertyId,'TM9') || '
      AND idsA1.oid = valuesA1.value id
      AND idsA2.oid = valuesA2.value id
     /* grab values of startTime and endTime for event B */ AND idsB1.sid = idsB2.sid 
      AND idsB1.pid = ' || to char(startTimePropertyId,'TM9') || '
       AND idsB2.pid = ' || to_char(endTimePropertyId,'TM9') || ' 
       AND idsB1.oid = valuesB1.value_id 
      AND idsB2.oid = valuesB2.value id
      /* ensures we have NEWDATA */
       AND not exists
              (select 1 
              from ' || src tab view || '
              where sid = idsA1.sid
                AND oid = idsB1.sid 
               AND pid in (' || to char(overlapsPropertyId,'TM9') || ',' ||
                                  to char(noOverlapPropertyId,'TM9') || '))
      /* ensures we have UNIQDATA */
       AND not exists
              (select 1
              from ' || output tab || '
               where sid = idsA1.sid 
                AND oid = idsB1.sid 
                AND pid in (' || to char(overlapsPropertyId,'TM9') || ',' ||
                                  to char(noOverlapPropertyId,'TM9') || '))';
  -- compare the two event times
   insertStmt :=
    'insert /*+ parallel append */ into ' || output_tab || ' (sid, pid, oid)
     select eventAId, overlapStatusId, eventBId
     from (
       select eventAId,
               (case 
                when (startTimeA < endTimeB and 
                     startTimeA > startTimeB) then
                  ' || to_char(overlapsPropertyId,'TM9') || '
               when (startTimeB < endTimeA and
                     startTimeB > startTimeA) then
                  ' || to_char(overlapsPropertyId,'TM9') || '
                else
                  ' || to_char(noOverlapPropertyId,'TM9') || '
                end) overlapStatusId,
               eventBId
        from (' || sqlStmt || '))';
   -- execute the query
  execute immediate insertStmt;
  -- commit our changes
  commit;
 end if;
-- we only use ID values in the output tab and we check for
 -- duplicates with our NOT EXISTS clause.
 optimization_flag := SDO_SEM_INFERENCE.INF_EXT_OPT_FLAG_ALL_IDS +
                      SDO_SEM_INFERENCE.INF_EXT_OPT_FLAG_NEWDATA_ONLY +
                     SDO_SEM_INFERENCE.INF_EXT_OPT_FLAG_UNIQDATA_ONLY;
```
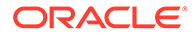

```
 -- return true to indicate success
   return true;
   -- handle any exceptions
  exception 
    when others then
      diag_message := 'error occurred: ' || SQLERRM;
      return false;
end sem inf overlap;
/
show errors;
```
The sem inf overlap function is similar to the sem inf durations function in [Example 4b: Overlap Rule.](#page-487-0) The main difference between the two is that the query in sem inf overlap contains more joins and enables the INF\_EXT\_OPT\_FLAG\_ALL\_IDS optimization flag because it does not need to generate new lexical values. (See [Example 3: Optimizing Performance](#page-480-0) for more information about optimization flags.)

To create an entailment with the sem inf overlap function, grant execution privileges to RDFUSER, then pass the function name to the [SEM\\_APIS.CREATE\\_ENTAILMENT](#page-611-0) procedure, as follows:

```
-- grant appropriate privileges
grant execute on sem inf overlap to RDFUSER;
-- create the entailment
begin
  sem apis.create entailment (
    'EVENT_INF'
   , sem_models('EVENT', 'EVENT_ONT')
   , sem_rulebases('OWLPRIME')
  , passes => SEM_APIS.REACH_CLOSURE
   , inf_ext_user_func_name => 'sem_inf_overlap'
   , network_owner=>'RDFUSER'
   , network_name=>'NET1'
);
end;
/
```
In addition to the triples inferred by OWLPRIME, the entailment should contain the following six new triples added by sem inf overlap:

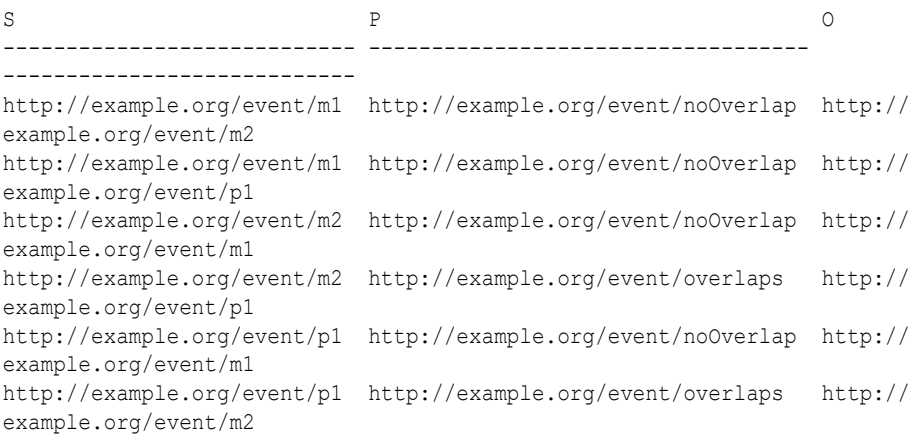

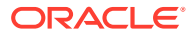

#### <span id="page-491-0"></span>9.1.3.4.3 Example 4c: Duration and Overlap Rules

The example in this section uses the extension functions from [Example 4a: Duration Rule](#page-484-0) (sem\_inf\_durations) and [Example 4b: Overlap Rule](#page-487-0) (sem\_inf\_overlap) together to produce a single entailment. The extension functions are left unmodified for this example.

To create an entailment using multiple extension functions, use a comma to separate each extension function passed to the inf ext user func name parameter of [SEM\\_APIS.CREATE\\_ENTAILMENT.](#page-611-0) The following example assumes that the RDFUSER has already been granted the appropriate privileges on the extension functions.

```
-- use multiple user-defined inference functions
begin
  sem apis.create entailment (
    'EVENT_INF'
   , sem_models('EVENT', 'EVENT_ONT')
   , sem_rulebases('OWLPRIME')
   , passes => SEM_APIS.REACH_CLOSURE
  , inf ext user func name => 'sem_inf_durations, sem_inf_overlap'
   , network_owner=>'RDFUSER'
   , network_name=>'NET1'
);
end;
/
```
In addition to the triples inferred by OWLPRIME, the entailment should contain the following nine new triples added by sem inf durations and sem inf overlap:

```
S and S and S and S and S or S and S or S or S or S or S or S or S or S or S or S or S or S or S or S or S or S or S or S or S or S or S or S or S or S or S or
---------------------------- -------------------------------------- 
----------------------------
http://example.org/event/m1 http://example.org/event/lengthInMins 90
http://example.org/event/m1 http://example.org/event/noOverlap http://example.org/
event/m2
http://example.org/event/m1 http://example.org/event/noOverlap http://example.org/
event/p1
http://example.org/event/m2 http://example.org/event/lengthInMins 60
http://example.org/event/m2 http://example.org/event/noOverlap http://example.org/
event/m1
http://example.org/event/m2 http://example.org/event/overlaps http://example.org/
event/p1
http://example.org/event/p1 http://example.org/event/lengthInMins 120
http://example.org/event/p1 http://example.org/event/noOverlap http://example.org/
event/m1
http://example.org/event/p1 http://example.org/event/overlaps http://example.org/
event/m2
```
Notice that the extension functions, sem\_inf\_durations and sem\_inf\_overlap, did not need to use the same optimization flags. It is possible to use extension functions with contradictory optimization flags (for example, one function using INF\_EXT\_OPT\_FLAG\_ALL\_IDS and another function inserting all new triples as lexical values).

# 9.1.3.5 Example 5: Spatial Reasoning

User-defined inference extension functions can also leverage geospatial data types, like WKT (well-known text), to perform spatial reasoning. For example, with user-defined extension functions, it is possible to infer a "contains" relationship between geometric entities, such as states and cities.

The example in this section demonstrates how to infer whether a geometry (a US state) contains a point (a US city). This example assumes the RDF network already has a spatial index (described in section 1.6.6.2). This example also assumes the model STATES exists and contains the following semantic data:

```
@prefix orageo: <http://xmlns.oracle.com/rdf/geo/> .
@prefix rdf: <http://www.w3.org/1999/02/22-rdf-syntax-ns#> .
@prefix rdfs: <http://www.w3.org/2000/01/rdf-schema#> .
@prefix : <http://example.org/geo/> .
:Colorado rdf:type :State ;
          :boundary "Polygon((-109.0448 37.0004, -102.0424 36.9949, -102.0534 
41.0006, -109.0489 40.9996, -109.0448 37.0004))"^^orageo:WKTLiteral .
:Utah rdf:type :State ;
          :boundary "Polygon((-114.0491 36.9982, -109.0462 37.0026, -109.0503 
40.9986, -111.0471 41.0006, -111.0498 41.9993, -114.0395 41.9901, -114.0491 
36.9982))"^^orageo:WKTLiteral .
:Wyoming rdf:type :State ;
           :boundary "Polygon((-104.0556 41.0037, -104.0584 44.9949, -111.0539 
44.9998, -111.0457 40.9986, -104.0556 41.0037))"^^orageo:WKTLiteral
:StateCapital rdfs:subClassOf :City ;
:Denver rdf:type :StateCapital ;
           :location "Point(-104.984722 39.739167)"^^orageo:WKTLiteral .
:SaltLake rdf:type :StateCaptial ;
          :location "Point(-111.883333 40.75)"^^orageo:WKTLiteral .
:Cheyenne rdf:type :StateCapital ;
           :location "Point(-104.801944 41.145556)"^^orageo:WKTLiteral .
```
The following user-defined inference extension function (sem\_inf\_capitals) searches for capital cities within each state using the WKT geometries. If the function finds a capital city, it infers the city is the capital of the state containing it.

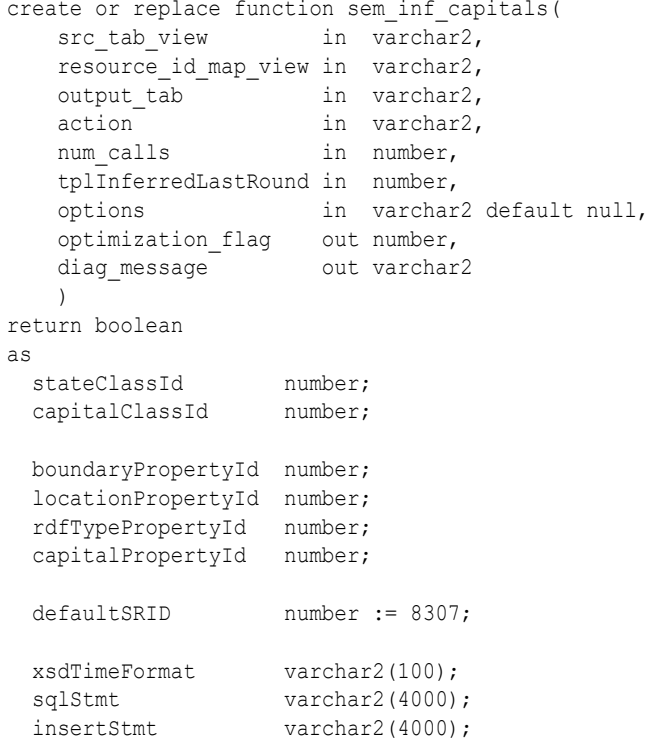

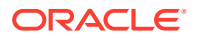

```
pragma autonomous transaction;
begin
   if (action = 'RUN') then
     -- retrieve ID of resource that already exists in the data (will
     -- throw exception if resource does not exist).
    stateClassId := sdo sem inference.oracle orardf res2vid(
                              'http://example.org/geo/State',
                             p_network_owner=>'RDFUSER',
                            p_network_name=>'NET1');
    capitalClassId := sdo sem inference.oracle orardf res2vid(
                             'http://example.org/geo/StateCapital', 
                             p_network_owner=>'RDFUSER', 
                            p_network_name=>'NET1');
     boundaryPropertyId := sdo_sem_inference.oracle_orardf_res2vid(
                             'http://example.org/geo/boundary', 
                             p_network_owner=>'RDFUSER', 
                             p_network_name=>'NET1');
    locationPropertyId := sdo sem inference.oracle orardf res2vid(
                             'http://example.org/geo/location', 
                             p_network_owner=>'RDFUSER',
                            p_network_name=>'NET1');
     rdfTypePropertyId := sdo_sem_inference.oracle_orardf_res2vid(
                             'http://www.w3.org/1999/02/22-rdf-syntax-ns#type',
                             p_network_owner=>'RDFUSER',
                            p_network_name=>'NET1');
     -- retreive ID of resource or generate a new ID if resource does
     -- not already exist
     capitalPropertyId := sdo_sem_inference.oracle_orardf_add_res(
                            'http://example.org/geo/capital',
                            p_network_owner=>'RDFUSER',
                           p_network_name=>'NET1');
     -- query we use to extract the capital cities contained within state boundaries
     sqlStmt := 
       'select idsA1.sid stateId,
               idsB1.sid cityId
        from ' || resource_id_map_view || ' valuesA,
               ' || resource_id_map_view || ' valuesB,
              ' || src tab view || ' idsA1,
              ' || src_tab_view || ' idsA2,
              ' || src tab view || ' idsB1,
              ' || src tab view || ' idsB2
       where idsA1.pid = ' || to char(rdfTypePropertyId,'TM9') || '
         AND idsA1.oid = ' || \text{ to } char(stateClassId, 'TM9') || \cdot AND idsB1.pid = ' || to_char(rdfTypePropertyId,'TM9') || ' 
         AND idsB1.oid = ' || to char(capitalClassId,'TM9') || '
        /* grab geometric lexical values */
          AND idsA2.sid = idsA1.sid 
         AND idsA2.pid = ' || to char(boundaryPropertyId, 'TM9')|| '
         AND idsA2.oid = valuesA.value id
          AND idsB2.sid = idsB1.sid 
         AND idsB2.pid = ' || to char(locationPropertyId,'TM9')|| '
         AND idsB2.oid = valuesB.value id
       /* compare geometries to see if city is contained by state */ AND SDO_RELATE( 
                 SDO_RDF.getV$GeometryVal( 
                   valuesA.value_type, 
                   valuesA.vname_prefix, 
                  valuesA.vname_suffix,
                   valuesA.literal_type,
```

```
 valuesA.language_type, 
                   valuesA.long_value, 
                  ' || to char(defaultSRID,'TM9') || '),
                 SDO_RDF.getV$GeometryVal(
                  valuesB.value_type,
                   valuesB.vname_prefix, 
                   valuesB.vname_suffix, 
                   valuesB.literal_type, 
                   valuesB.language_type, 
                   valuesB.long_value, 
                  ' || to char(defaultSRID,'TM9') || '),
                 ''mask=CONTAINS'') = ''TRUE'' 
        /* ensures we have NEWDATA and only check capitals not assigned to a 
state */
          AND not exists
                (select 1 
                 from ' || src_tab_view || ' 
                where pid = ' || to char(capitalPropertyId,'TM9') || '
                   AND (sid = idsA1.sid OR oid = idsB1.sid)) 
        /* ensures we have UNIQDATA and only check capitals not assigned to a 
state */
         AND not exists
                (select 1
                from ' || output tab || '
                where pid = ' || to char(capitalPropertyId, 'TM9') ||' AND (sid = idsA1.sid OR oid = idsB1.sid))';
    -- insert new triples using only IDs
     insertStmt :=
      'insert /*+ parallel append */ into ' || output tab || ' (sid, pid, oid)
       select stateId, ' || to char(capitalPropertyId,'TM9') || ', cityId
        from (' || sqlStmt || ')';
     -- execute the query
    execute immediate insertStmt;
    -- commit our changes
    commit;
   end if;
  -- we only use ID values in the output tab and we check for
   -- duplicates with our NOT EXISTS clauses.
   optimization_flag := SDO_SEM_INFERENCE.INF_EXT_OPT_FLAG_ALL_IDS +
                       SDO_SEM_INFERENCE.INF_EXT_OPT_FLAG_NEWDATA_ONLY +
                       SDO_SEM_INFERENCE.INF_EXT_OPT_FLAG_UNIQDATA_ONLY;
   -- return true to indicate success
  return true;
   -- handle any exceptions
  exception 
    when others then
      diag_message := 'error occurred: ' || SQLERRM;
      return false;
end sem inf capitals;
/
show errors;
```
The sem\_inf\_capitals function is similar to the sem\_inf\_durations function in [Example 4a: Duration Rule,](#page-484-0) in that both functions must convert the lexical values of some triples into Oracle types to leverage native Oracle operators. In the case of

<span id="page-495-0"></span>sem\_inf\_capitals, the function converts the WKT lexical values encoding polygons and points into the Oracle Spatial SDO\_GEOMETRY type, using the SDO\_RDF.getV\$GeometryVal function. The getV\$GeometryVal function requires arguments mostly provided by the resource view (resource id map view) and an additional argument, an ID to a spatial reference system (SRID). The getV\$GeometryVal function will convert the geometry into the spatial reference system specified by SRID. The sem\_inf\_capitals function uses the default Oracle Spatial reference system, WGS84 Longitude-Latitude, specified by SRID value 8307. (For more information about support in RDF Semantic Graph for spatial references systems, see [Spatial Support](#page-115-0).)

After converting the WKT values into SDO\_GEOMETRY types using the getV\$GeometryVal function, the semaint capitals function compares the state geometry with the city geometry to see if the state contains the city. The SDO\_RELATE operator performs this comparison and returns the literal value 'TRUE' when the state contains the city. The SDO\_RELATE operator can perform various different types of comparisons. (See *Oracle Spatial Developer's Guide* for more information about SDO\_RELATE and other spatial operators.)

To create an entailment with the semainf capitals function, grant execution privileges to the RDFUSER, then pass the function name to the [SEM\\_APIS.CREATE\\_ENTAILMENTp](#page-611-0)rocedure, as follows:

```
-- grant appropriate privileges
grant execute on sem inf capitals to RDFUSER;
-- create the entailment
begin
  sem apis.create entailment (
    'STATES_INF'
   , sem_models('STATES')
   , sem_rulebases('OWLPRIME')
   , passes => SEM_APIS.REACH_CLOSURE
  , inf ext user func name => 'sem inf capitals'
   , network_owner=>'RDFUSER'
   , network_name=>'NET1'
);
end;
/
```
In addition to the triples inferred by OWLPRIME, the entailment should contain the following three new triples added by sem inf capitals:

```
S P O
-------------------------------- ------------------------------- 
--------------------------------
http://example.org/geo/Colorado http://example.org/geo/capital http://
example.org/geo/Denver
http://example.org/geo/Utah http://example.org/geo/capital http://
example.org/geo/SaltLake
http://example.org/geo/Wyoming http://example.org/geo/capital http://
example.org/geo/Cheyenne
```
### 9.1.3.6 Example 6: Calling a Web Service

This section contains a user-defined inference extension function (sem\_inf\_geocoding) and a related helper procedure (geocoding), which enable you to make a web service call to the Oracle Geocoder service. The user-defined inference extension function looks for the object values of triples using predicate <urn:streetAddress>, makes callouts to the Oracle public

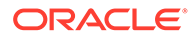

Geocoder service endpoint at http://maps.oracle.com/geocoder/gcserver, and inserts the longitude and latitude information as two separate triples.

For example, assume that the semantic model contains the following assertion:

<urn:NEDC> <urn:streetAddress> "1 Oracle Dr., Nashua, NH"

In this case, an inference call using semant frageocoding will produce the following new assertions:

```
<urn:NEDC> <http://www.w3.org/2003/01/geo/wgs84_pos#long> "-71.46421"
<urn:NEDC> <http://www.w3.org/2003/01/geo/wgs84_pos#lat> "42.75836"
<urn:NEDC> <http://www.opengis.net/geosparql#asWKT> "POINT(-71.46421 
42.75836)"^^<http://www.opengis.net/geosparql#wktLiteral>
<urn:NEDC> <http://xmlns.oracle.com/rdf/geo/asWKT> "POINT(-71.46421 
42.75836)"^^<http://xmlns.oracle.com/rdf/geo/WKTLiteral>
```
The semainf geocoding function is defined as follows:

```
create or replace function sem_inf_geocoding(
   src_tab_view in varchar2,
    resource_id_map_view in varchar2,
output tab in varchar2,
 action in varchar2,
num calls in number,
    tplInferredLastRound in number,
    options in varchar2 default null,
    optimization_flag out number,
   diag message out varchar2
    )
return boolean
as
 pragma autonomous transaction;
  iCount integer;
  nLong number;
  nLat number;
  nWKT number;
  nOWKT number;
  nStreetAddr number;
 sidTab dbms sql.number table;
 oidTab dbms sql.number table;
 vcRequestBody varchar2(32767);
 vcStmt varchar2(32767);
 vcStreeAddr varchar2(3000);
  type cur_type is ref cursor;
  cursorFind cur_type; 
  vcLong varchar2(100);
  vcLat varchar2(100);
begin
  if (action = 'START') then
    nLat := sdo_sem_inference.oracle_orardf_add_res(
              'http://www.w3.org/2003/01/geo/wgs84_pos#lat', 
              p_network_owner=>'RDFUSER', 
             p_network_name=>'NET1');
    nLong := sdo_sem_inference.oracle_orardf_add_res(
               'http://www.w3.org/2003/01/geo/wgs84_pos#long', 
               p_network_owner=>'RDFUSER',
```
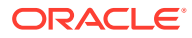

```
p_network_name=>'NET1');
 nWKT := sdo sem inference.oracle orardf add res(
              'http://www.opengis.net/geosparql#asWKT', 
              p_network_owner=>'RDFUSER', 
             p_network_name=>'NET1');
  nOWKT := sdo_sem_inference.oracle_orardf_add_res(
              'http://xmlns.oracle.com/rdf/geo/asWKT', 
              p_network_owner=>'RDFUSER', 
             p_network_name=>'NET1');
 end if; 
 if (action = 'RUN') then
  nStreetAddr := sdo_sem_inference.oracle_orardf_res2vid(
                    '<urn:streetAddress>', 
                    p_network_owner=>'RDFUSER', 
                   p_network_name=>'NET1');
  nLat := sdo_sem_inference.oracle_orardf_res2vid(
             'http://www.w3.org/2003/01/geo/wgs84_pos#lat', 
             p_network_owner=>'RDFUSER', 
            p_network_name=>'NET1');
 nLong := sdo sem inference.oracle orardf res2vid(
              'http://www.w3.org/2003/01/geo/wgs84_pos#long', 
              p_network_owner=>'RDFUSER', 
             p_network_name=>'NET1');
  nWKT := sdo sem inference.oracle orardf res2vid(
              'http://www.opengis.net/geosparql#asWKT', 
              p_network_owner=>'RDFUSER', 
              p_network_name=>'NET1');
  nOWKT := sdo_sem_inference.oracle_orardf_res2vid(
              'http://xmlns.oracle.com/rdf/geo/asWKT', 
              p_network_owner=>'RDFUSER', 
              p_network_name=>'NET1');
  vcStmt := '
   select /*+ parallel */ distinct s1.sid as s_id, s1.oid as o_id
      from ' || src tab view || ' s1
    where s1.pid = :1 and not exists ( select 1
                           from ' || src_tab_view || ' x
                          where x.sid = s1.sidand x.pid = :2) ';
   open cursorFind for vcStmt using nStreetAddr, nLong;
   loop
     fetch cursorFind bulk collect into sidTab, oidTab limit 10000;
     for i in 1..sidTab.count loop 
       vcStreeAddr := sdo_sem_inference.oracle_orardf_vid2lit(
                        oidTab(i), 
                        p_network_owner=>'RDFUSER', 
                        p_network_name=>'NET1');
      -- dbms_output.put_line('Now processing street addr ' || vcStreeAddr);
       geocoding(vcStreeAddr, vcLong, vcLat);
      execute immediate 'insert into ' || output_tab || '(sid,pid,oid,gid,s,p,o,g)
          values(:1, :2, null, null, null, null, \overline{.} :3, null) '
           using sidTab(i), nLong, '"'||vcLong||'"';
      execute immediate 'insert into ' || output tab || '(sid,pid,oid,gid,s,p,o,g)
           values(:1, :2, null, null, null, null, :3, null) '
           using sidTab(i), nLat, '"'||vcLat||'"';
      execute immediate 'insert into ' || output_tab || '(sid,pid,oid,gid,s,p,o,g)
           values(:1, :2, null, null, null, null, :3, null) '
```

```
 using sidTab(i), nWKT, '"POINT('|| vcLong || ' ' ||vcLat 
||')"^^<http://www.opengis.net/geosparql#wktLiteral>';
        execute immediate 'insert into ' || output tab ||
'(sid,pid,oid,gid,s,p,o,g) 
             values(:1, :2, null, null, null, null, :3, null) '
             using sidTab(i), nOWKT, '"POINT('|| vcLong || ' ' ||vcLat 
||')"^^<http://xmlns.oracle.com/rdf/geo/WKTLiteral>';
       end loop;
      exit when cursorFind%notfound;
     end loop; 
     commit;
   end if;
   return true;
end;
/
grant execute on sem inf geocoding to RDFUSER;
```
The sem inf geocoding function makes use of the following helper procedure named geocoding, which does the actual HTTP communication with the Geocoder web service endpoint. Note that proper privileges are required to connect to the web server.

```
create or replace procedure geocoding(addr varchar2,
                                       vcLong out varchar2,
                                       vcLat out varchar2
) and the contract of the contract of \mathcal{L}as
  httpReq utl_http.req;
 httpResp utl http.resp;
 vcRequestBody varchar2 (32767);
 vcBuffer varchar2(32767);
  idxLat integer;
  idxLatEnd integer;
begin
   vcRequestBody := utl_url.escape('xml_request=<?xml version="1.0" 
standalone="yes"?>
     <geocode_request vendor="elocation">
       <address_list> 
       <input_location id="27010">
       <input_address match_mode="relax_street_type">
         <unformatted country="US">
            <address_line value="'|| addr ||'"/>
         </unformatted>
        </input_address>
       </input_location>
     </address_list>
     </geocode_request>
   ');
  dbms output.put line('request ' || vcRequestBody);
  -- utl http.set proxy('<your proxy here if necessary>', null);
  httpReq := utl http.begin request (
     'http://maps.oracle.com/geocoder/gcserver', 'POST');
  utl http.set header(httpReq, 'Content-Type', 'application/x-www-form-
urlencoded');
  utl http.set header(httpReq, 'Content-Length', lengthb(vcRequestBody));
  utl http.write text(httpReq, vcRequestBody);
```
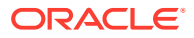

```
httpResp := utl http.get response(httpReq);
  utl http.read text(httpResp, vcBuffer, 32767);
  utl http.end response(httpResp);
  -- dbms output.put line('response ' || vcBuffer);
   -- Here we are doing some simple string parsing out of an XML.
   -- It is more robust to use XML functions instead.
  idxLat := instr(vcBuffer, 'longitude="'); 
 idxLatEnd := instr(vcBuffer, '"', idxLat + 12);
  vcLong := substr(vcBuffer, idxLat + 11, idxLatEnd - idxLat - 11);
  dbms output.put line('long = ' || vcLong);
   idxLat := instr(vcBuffer, 'latitude="');
   idxLatEnd := instr(vcBuffer, '"', idxLat + 11);
 vcLat := substr(vcBuffer, idxLat + 10, idxLatEnd - idxLat - 10);
 dbms output.put line('lat = ' || vcLat);
exception
  when others then
   dbms_output.put_line('geocoding: error ' || dbms_utility.format_error_backtrace ||
' '
                                              || dbms utility.format error stack);
end;
/
```
# 9.2 User-Defined Functions and Aggregates

The RDF Semantic Graph query extension architecture enables you to add user-defined functions and aggregates to be used in SPARQL queries, both through the SEM\_MATCH table function and through the support for Apache Jena.

The SPARQL 1.1 Standard provides several functions used mainly for filtering and categorizing data obtained by a query. However, you may need specialized functions not supported by the standard.

Some simple examples include finding values that belong to a specific type, or obtaining values with a square sum value that is greater than a certain threshold. Although this can be done by means of combining functions, it may be useful to have a single function that handles the calculations, which also allows for a simpler and shorter query.

The RDF Semantic Graph query extension allows you to include your own query functions and aggregates. This architecture allows:

- Custom query functions that can be used just like built-in SPARQL query functions, as explained in [API Support for User-Defined Functions](#page-501-0)
- Custom aggregates that can be used just like built-in SPARQL aggregates, as explained in [API Support for User-Defined Aggregates](#page-503-0)
- Data Types for User-Defined Functions and Aggregates
- [API Support for User-Defined Functions](#page-501-0)
- [API Support for User-Defined Aggregates](#page-503-0)

# 9.2.1 Data Types for User-Defined Functions and Aggregates

The SDO\_RDF\_TERM object type is used to represent an RDF term when creating userdefined functions and aggregates.

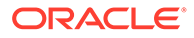

SDO\_RDF\_TERM has the following attributes, which correspond to columns in the RDF VALUE\$ table (see [Table 1-4](#page-49-0) in [Statements](#page-48-0) for a description of these attributes). The CTX1 and FLAGS attributes are reserved for future use and do not have corresponding columns in RDF\_VALUE\$.

```
SDO_RDF_TERM(
VALUE TYPE VARCHAR2(10),
VALUE NAME CLOB,
  VNAME_PREFIX CLOB,
  VNAME_SUFFIX VARCHAR2(512), 
 LITERAL TYPE VARCHAR2(1000),
 LANGUAGE TYPE VARCHAR2(80),
 LONG_VALUE CLOB,
 CTX1 VARCHAR2(4000),
  FLAGS INTEGER )
```
The following constructors are available for creating SDO\_RDF\_TERM objects. The first constructor populates each attribute from a single, lexical RDF term string. The second, third, and fourth constructors receive individual attribute values as input. Only the first RDF term string constructor sets values for VNAME\_PREFIX and VNAME\_SUFFIX. These values are initialized to null by the other constructors.

```
SDO_RDF_TERM (
  rdf_term_str VARCHAR2) 
  RETURN SELF;
SDO_RDF_TERM (
 value type VARCHAR2,
 value_name VARCHAR2,
  literal_type VARCHAR2, 
  language_type VARCHAR2, 
 long_value CLOB)
  RETURN SELF;
SDO_RDF_TERM (
value type VARCHAR2,
value name VARCHAR2,
 literal type VARCHAR2,
 language type VARCHAR2,
  long_value CLOB, 
  ctx1 VARCHAR2) 
  RETURN SELF;
SDO_RDF_TERM (
 value type VARCHAR2,
 value name VARCHAR2,
 literal type VARCHAR2,
 language type VARCHAR2,
 long_value CLOB,
 ctx1 VARCHAR2,
 flags INTEGER) 
  RETURN SELF;
```
The SDO\_RDF\_TERM\_LIST type is used to hold a list of SDO\_RDF\_TERM objects and is defined as VARRAY (32767) of SDO RDF TERM.

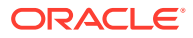

# <span id="page-501-0"></span>9.2.2 API Support for User-Defined Functions

A user-defined function is created by implementing a PL/SQL function with a specific signature, and a specific URI is used to invoke the function in a SPARQL query pattern.

After each successful inference extension function call, a commit is executed to persist changes made in the inference extension function call. If an inference extension function is defined as autonomous by specifying pragma autonomous transaction, then it should either commit or roll back at the end of its implementation logic. Note that the inference engine may call an extension function multiple times when creating an entailment (once per round). Commits and rollbacks from one call will not affect other calls.

- PL/SQL Function Implementation
- Invoking User-Defined Functions from a SPARQL Query Pattern
- User-Defined Function Examples

# 9.2.2.1 PL/SQL Function Implementation

Each user-defined function must be implemented by a PL/SQL function with a signature in the following format:

```
FUNCTION user_function_name (params IN SDO_RDF_TERM_LIST)
  RETURN SDO_RDF_TERM
```
This signature supports an arbitrary number of RDF term arguments, which are passed in using a single SDO\_RDF\_TERM\_LIST object, and returns a single RDF term as output, which is represented as a single SDO\_RDF\_TERM object. Type checking or other verifications for these parameters are not performed. You should take steps to validate the data according to the function goals.

Note that PL/SQL supports callouts to functions written in other programming languages, such as C and Java, so the PL/SQL function that implements a user-defined query function can serve only as a wrapper for functions written in other programming languages.

# 9.2.2.2 Invoking User-Defined Functions from a SPARQL Query Pattern

After a user-defined function is implemented in PL/SQL, it can be invoked from a SPARQL query pattern using a function URI constructed from the prefix <http:// xmlns.oracle.com/rdf/extensions/> followed by *schema.package\_name.function\_name* if the corresponding PL/SOL function is part of a PL/SOL package, or *schema.function name* if the function is not part of a PL/SQL package. The following are two example function URIs:

```
<http://xmlns.oracle.com/rdf/extensions/my_schema.my_package.my_function>(arg_1, …, 
arg_n)
```
<http://xmlns.oracle.com/rdf/extensions/my\_schema.my\_function>(arg\_1, …, arg\_n)

# 9.2.2.3 User-Defined Function Examples

This section presents examples of the implementation of a user-defined function and the use of that function in a FILTER clause, in a SELECT expression, and in a BIND operation.

For the examples, assume that the following data, presented here in N-triple format, exists inside a model called MYMODEL:

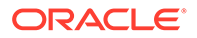

```
<a> <p> "1.0"^^xsd:double .
 <b> <b> <b> <b> <b> <b> <b>1.5</b> <b> <b>  <b>Example</b> .
<c> <p> "3"^^xsd:decimal .
<d> <p> "4"^^xsd:string .
```
#### **Example 9-1 User-Defined Function to Calculate Sum of Two Squares**

Example 9-1 shows the implementation of a simple function that receives two values and calculates the sum of the squares of each value.

```
CREATE OR REPLACE FUNCTION sum squares (params IN SDO RDF TERM LIST)
    RETURN SDO_RDF_TERM
    AS 
      retTerm SDO_RDF_TERM;
     sqr1 NUMBER;
     sqr2 NUMBER;
    addVal NUMBER;<br>vall SDO_RDF<br>…,,, SDO_RDF
              SDO_RDF_TERM;
              SDO_RDF_TERM;
    BEGIN 
      –- Set the return value to null.
     retTerm := SDO_RDF_TERM(NULL,NULL,NULL,NULL,NULL);
      –- Obtain the data from the first two parameters.
     vall := params(1);
     val2 := params(2);
      –- Convert the value stored in the sdo_rdf_term to number.
      –- If any exception occurs, return the null value.
     BEGIN
       sqr1 := TO_NUMBER(val1.value_name);
      sqr2 := TO_NUMBER(val2.value_name);
       EXCEPTION WHEN OTHERS THEN RETURN retTerm;
      END;
      –- Compute the square sum of both values.
      addVal := (sqrt * sqr1) + (sqr2 * sqr2);
      –- Set the return value to the desired rdf term type.
      retTerm := SDO_RDF_TERM('LIT',to_char(addVal),
                'http://www.w3.org/2001/XMLSchema#integer','',NULL);
      – Return the new value.
      RETURN retTerm;
END;
/
SHOW ERRORS;
```
Note that the sum squares function in Example 9-1 does not verify the data type of the value received. It is intended as a demonstration only, and relies on TO\_NUMBER to obtain the numeric value stored in the VALUE\_NAME field of SDO\_RDF\_TERM.

#### **Example 9-2 User-Defined Function Used in a FILTER Clause**

Example 9-2 shows the sum squares function (from Example 9-1) used in a FILTER clause.

```
SELECT s, o
FROM table(sem_match(
'SELECT ?s ?o
 WHERE { ?s ?p ?o 
FILTER (<http://xmlns.oracle.com/rdf/extensions/schema.sum_squares>(?o,?o) > 
2)}',
sem_models('MYMODEL'),null,null,null,null,'',null,null,'RDFUSER','NET1'));
```
The query in Example 9-2 returns the following result:

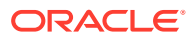

<span id="page-503-0"></span>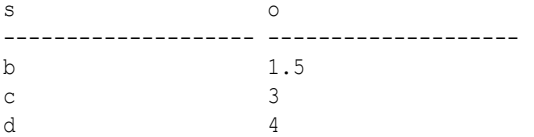

#### **Example 9-3 User-Defined Function Used in a SELECT Expression**

Example 9-3 shows the sum squares function (from [Example 9-1](#page-502-0)) used in an expression in the SELECT clause.

```
SELECT s, o, sqr sum
FROM table(sem_match(
'SELECT ?s ?o 
       (<http://xmlns.oracle.com/rdf/extensions/schema.sum_squares>(?o,?o) AS 
        ?sqr_sum)
 WHERE { ?s ?p ?o }',
sem_models('MYMODEL'),null,null,null,null,'',null,null,'RDFUSER','NET1'));
```
The query in Example 9-3 returns the following result:

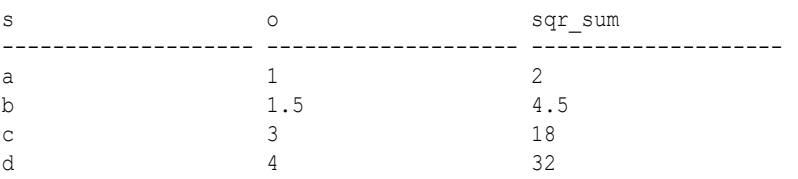

#### **Example 9-4 User-Defined Function Used in a BIND Operation**

Example 9-4 shows the sum squares function (from [Example 9-1](#page-502-0)) used in a BIND operation.

```
SELECT s, o, sqr_sum
FROM table(sem_match(
'SELECT ?s ?o ?sqr_sum
 WHERE { ?s ?p ?o .
BIND (<http://xmlns.oracle.com/rdf/extensions/schema.sum_squares>(?o,?o) AS
        ?sqr_sum)}',
sem_models('MYMODEL'),null,null,null,null,'',null,null,'RDFUSER','NET1'));
```
The query in Example 9-4 returns the following result:

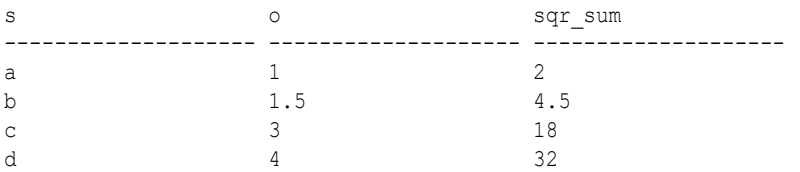

# 9.2.3 API Support for User-Defined Aggregates

User-defined aggregates are implemented by defining a PL/SQL object type that implements a set of interface methods. After the user-defined aggregate is created, a specific URI is used to invoke it.

- [ODCIAggregate Interface](#page-504-0)
- [Invoking User-Defined Aggregates](#page-504-0)
- [User-Defined Aggregate Examples](#page-505-0)

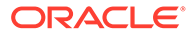
### 9.2.3.1 ODCIAggregate Interface

User-defined aggregates use the ODCIAggregate PL/SQL interface. For more detailed information about this interface, see the chapter about user-defined aggregate functions in *Oracle Database Data Cartridge Developer's Guide*.

The ODCIAggregate interface is implemented by a PL/SQL object type that implements four main functions:

- ODCIAggregateInitialize
- ODCIAggregateIterate
- ODCIAggregateMerge
- ODCIAggregateTerminate

As with user-defined functions (described in [API Support for User-Defined Functions](#page-501-0)), user-defined aggregates receive an arbitrary number of RDF term arguments, which are passed in as an SDO\_RDF\_TERM\_LIST object, and return a single RDF term value, which is represented as an SDO\_RDF\_TERM object.

This scheme results in the following signatures for the PL/SQL ODCIAggregate interface functions (with *my\_aggregate\_obj\_type* representing the actual object type name):

```
STATIC FUNCTION ODCIAggregateInitialize(
        sctx IN OUT my_aggregate_obj_type)
RETURN NUMBER
MEMBER FUNCTION ODCIAggregateIterate(
 self IN OUT my_aggregate_obj_type
 ,value IN SDO_RDF_TERM_LIST)
RETURN NUMBER
MEMBER FUNCTION ODCIAggregateMerge(
       self IN OUT my_aggregate_obj_type
       ,ctx2 IN my_aggregate_obj_type)
RETURN NUMBER
MEMBER FUNCTION ODCIAggregateTerminate (
       self IN my_aggregate_obj_type
      , return value OUT SDO RDF TERM
       ,flags IN NUMBER) 
RETURN NUMBER
```
### 9.2.3.2 Invoking User-Defined Aggregates

After a user-defined aggregate is implemented in PL/SQL, it can be invoked from a SPARQL query by referring to an aggregate URI constructed from the prefix <http:// xmlns.oracle.com/rdf/aggExtensions/> followed by *schema\_name.aggregate\_name*. The following is an example aggregate URI:

<http://xmlns.oracle.com/rdf/aggExtensions/schema.my\_aggregate>(arg\_1, …, arg\_n)

The DISTINCT modifier can be used with user-defined aggregates, as in the following example:

<http://xmlns.oracle.com/rdf/aggExtensions/schema.my\_aggregate>(DISTINCT arg\_1)

ORACLE

In this case, only distinct argument values are passed to the aggregate. Note, however, that the DISTINCT modifier can only be used with aggregates that have exactly one argument.

### <span id="page-505-0"></span>9.2.3.3 User-Defined Aggregate Examples

This section presents examples of implementing and using a user-defined aggregate. For the examples, assume that the following data, presented here in N-triple format, exists inside a model called MYMODEL:

```
<a> <p> "1.0"^^xsd:double .
 <b> <b> <p> "1.5"^^xsd:float .
\langle c \rangle \langle p \rangle "3"^^xsd:decimal .
<c> <p> "4"^^xsd:decimal .
<d> <p> "4"^^xsd:string .
```
### **Example 9-5 User-Defined Aggregate Implementation**

Example 9-5 shows the implementation of a simple user-defined aggregate (countSameType). This aggregate has two arguments: the first is any RDF term, and the second is a constant data type URI. The aggregate counts how many RDF terms from the first argument position have a data type equal to the second argument.

```
-- Aggregate type creation
CREATE OR REPLACE TYPE countSameType authid current_user AS OBJECT(
count NUMBER, –- Variable to store the number of same-type terms.
–- Mandatory Functions for aggregates 
STATIC FUNCTION ODCIAggregateInitialize(
         sctx IN OUT countSameType)
RETURN NUMBER,
MEMBER FUNCTION ODCIAggregateIterate(
       self IN OUT countSameType<br>, value IN SDO RDF TERM
                  IN SDO RDF TERM LIST)
RETURN NUMBER,
MEMBER FUNCTION ODCIAggregateMerge(
       self IN OUT countSameType
       ,ctx2 IN countSameType)
RETURN NUMBER,
MEMBER FUNCTION ODCIAggregateTerminate (
       self IN countSameType
      , return value OUT SDO RDF TERM
       ,flags IN NUMBER) 
RETURN NUMBER
);
/
SHOW ERRORS;
–- Interface function for the user-defined aggregate
CREATE OR REPLACE FUNCTION countSameAs (input SDO_RDF_TERM_LIST) RETURN SDO_RDF_TERM
PARALLEL ENABLE AGGREGATE USING countSameType;
/
show errors;
–- User-defined aggregate body
CREATE OR REPLACE TYPE BODY countSameType IS
```
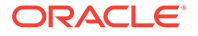

```
STATIC FUNCTION ODCIAggregateInitialize(
        sctx 		 IN OUT countSameType)
RETURN NUMBER IS
BEGIN
 sctx := countSameType (0); -- Aggregate initialization
  RETURN ODCIConst.Success;
END;
MEMBER FUNCTION ODCIAggregateIterate(
        self IN OUT countSameType
       , value IN SDO_RDF_TERM_LIST )
RETURN NUMBER IS
BEGIN
   -- Increment count if the first argument has a literal type
   -- URI equal to the value of the second argument
 IF (value(1).literal type = value(2).value name) THEN
   self.count := self.count + 1;
  END IF; 
  RETURN ODCIConst.Success;
END; 
MEMBER FUNCTION ODCIAggregateMerge(
       self IN OUT countSameType
        ,ctx2 IN countSameType)
RETURN NUMBER IS
BEGIN
  –- Sum count to merge parallel threads.
 self.count := self.count + ctx2.count;
  RETURN ODCIConst.Success;
END;
MEMBER FUNCTION ODCIAggregateTerminate(
 self IN countSameType
,return_value OUT SDO_RDF_TERM
 ,flags IN NUMBER) 
RETURN NUMBER IS
BEGIN
   -- Set the return value
  return_value := SDO_RDF_TERM('LIT', to_char(self.count),
    'http://www.w3.org/2001/XMLSchema#decimal',NULL,NULL); RETURN
ODCIConst.Success;
END;
END;
/
SHOW ERRORS;
```
### **Example 9-6 User-Defined Aggregate Used Without a GROUP BY Clause**

Example 9-6 shows the countSameType aggregate (from [Example 9-5\)](#page-505-0) used over an entire query result group.

```
FROM o
from table(sem_match(
'SELECT 
 (<http://xmlns.oracle.com/rdf/aggExtensions/schema.countSameType>(?
o,xsd:decimal)
  AS ?o)
 WHERE { ?s ?p ?o }',
sem_models('MYMODEL'),null,null,null,null,'',null,null,'RDFUSER','NET1'));
```
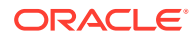

The query in [Example 9-6](#page-506-0) returns the following result:

```
o 
-------------------- 
2
```
### **Example 9-7 User-Defined Aggregate Used With a GROUP BY Clause**

Example 9-7 shows the countSameType aggregate (from [Example 9-5\)](#page-505-0) used over a set of groups formed from a GROUP BY clause.

```
select s, o
from table(sem_match(
'SELECT ?s
 (<http://xmlns.oracle.com/rdf/aggExtensions/schema.countSameType>(?o,xsd:decimal)
  AS ?o)
 WHERE { ?s ?p ?o } GROUP BY ?s',
sem_models('MYMODEL'),null,null,null,null,'',null,null,'RDFUSER','NET1'));
```
The query in Example 9-7 returns the following result:

s o -------------------- ------------------- a 0 b 0 c  $\sim$  2 d 0

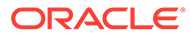

# 10 RDF Views: Relational Data as RDF

You can create and use RDF views over relational data in RDF Semantic Graph.

Relational data is viewed as virtual RDF triples using one of the two forms of RDB2RDF mapping described in W3C documents on Direct Mapping and R2RML mapping:

- *R2RML: RDB to RDF Mapping Language*, W3C Recommendation ([http://](http://www.w3.org/TR/r2rml/) [www.w3.org/TR/r2rml/](http://www.w3.org/TR/r2rml/))
- *A Direct Mapping of Relational Data to RDF*, W3C Recommendation ([http://](http://www.w3.org/TR/rdb-direct-mapping/) [www.w3.org/TR/rdb-direct-mapping/](http://www.w3.org/TR/rdb-direct-mapping/))

This chapter explains the following topics:

- Why Use RDF Views on Relational Data? Using RDF views on relational data enables you to query relational data using SPARQL and integrate data available from different sources.
- API Support for RDF Views Subprograms are included in the SEM\_APIS package for creating, dropping, and exporting (that is, materializing the content of) RDF views.
- [Example: Using an RDF View Model with Direct Mapping](#page-513-0) This section shows an example of using an RDF view model with direct mapping.
- [Combining Native RDF Data with Virtual RDB2RDF Data](#page-515-0) You can combine native triple data with virtual RDB2RDF triple data (from an RDF view model) in a single SEM\_MATCH query by means of the SERVICE keyword.

## 10.1 Why Use RDF Views on Relational Data?

Using RDF views on relational data enables you to query relational data using SPARQL and integrate data available from different sources.

You can exploit the advantages of relational data without the need for physical storage of the RDF triples that correspond to the relational data.

The simplest way to create a mapping of relational data to RDF data is by calling the [SEM\\_APIS.CREATE\\_RDFVIEW\\_MODEL](#page-624-0) procedure to create an RDF view model, supplying the list of tables or views whose content you would like to be viewed as RDF. This provides a direct mapping of those relational tables or views.

To get a more customized mapping, you can call the [SEM\\_APIS.CREATE\\_RDFVIEW\\_MODEL](#page-624-0) procedure to create an RDF view model, supplying the R2RML mapping (using Turtle or N-Triple syntax) with the  $r2rml$  string parameter.

# 10.2 API Support for RDF Views

Subprograms are included in the SEM\_APIS package for creating, dropping, and exporting (that is, materializing the content of) RDF views.

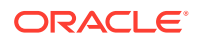

An RDF view model is created as an RDF model, but the RDF model physically contains only the mapping metadata. The actual data remains in the relational tables for which the RDF view model has been created. (The SEM\_APIS subprograms are documented in [SEM\\_APIS Package Subprograms.](#page-582-0))

Once an RDF view model is created, you can also materialize the RDF triples into a staging table by using the [SEM\\_APIS.EXPORT\\_RDFVIEW\\_MODEL](#page-666-0) subprogram.

For the examples throughout this chapter, assume that the relational tables, EMP and DEPT, are present in the TESTUSER schema (see [Section 10.3](#page-513-0) for the definitions of these two tables). Also, assume that a schema-private network, named NET1 and owned by the RDFUSER schema, already exists and RDFUSER has READ privilege on these two tables.

For the example illustrating the use of exporting of RDF triples, assume that the staging table to which the materialized RDF triples will be stored are owned by TESTUSER and the network owner has INSERT privilege on that table.

- Creating an RDF View Model with Direct Mapping
- [Creating an RDF View Model with R2RML Mapping](#page-510-0)
- [Dropping an RDF View Model](#page-512-0)
- [Exporting Virtual Content of an RDF View Model into a Staging Table](#page-513-0)

### 10.2.1 Creating an RDF View Model with Direct Mapping

Example 10-1 creates an RDF view model using direct mapping of two tables, EMP and DEPT (see [Section 10.3](#page-513-0) for the definitions of these two tables), with a base prefix of http://empdb/ in a schema-private network. The (virtual) RDF terms are generated according to [A Direct Mapping of Relational Data to RDF,](https://www.w3.org/TR/rdb-direct-mapping/) W3C Recommendation.

### **Example 10-1 Creating an RDF View Model with Direct Mapping in a Schema-Private Network**

```
BEGIN
  sem apis.create rdfview model(
    model name \Rightarrow 'empdb model',
     tables => SYS.ODCIVarchar2List('"TESTUSER"."EMP"', 
'"TESTUSER"."DEPT"'),
    prefix \Rightarrow 'http://empdb/',
     options => 'KEY_BASED_REF_PROPERTY=T',
    network owner=>'RDFUSER',
     network_name=>'NET1'
   );
END;
/
```
To see the properties that are generated, enter the following query:

```
SELECT p
   FROM TABLE(SEM_MATCH(
     'SELECT DISTINCT ?p {?s ?p ?o} ORDER BY ?p',
    SEM_Models('empdb_model'),
     NULL, NULL, NULL, NULL,
     NULL, NULL, NULL,
```

```
 'RDFUSER', 'NET1'));
P
                          -----------------------------------------------------------------------------
---
http://empdb/TESTUSER.EMP#EMPNO
http://empdb/TESTUSER.EMP#JOB
http://empdb/TESTUSER.EMP#ENAME
http://empdb/TESTUSER.EMP#DEPTNO
http://www.w3.org/1999/02/22-rdf-syntax-ns#type
http://empdb/TESTUSER.EMP#ref-DEPTNO
http://empdb/TESTUSER.DEPT#DEPTNO
http://empdb/TESTUSER.DEPT#DNAME
http://empdb/TESTUSER.DEPT#LOC
9 rows selected.
```
# 10.2.2 Creating an RDF View Model with R2RML Mapping

You can create an RDF view model using the two tables EMP and DEPT, but with your own customizations, by creating an R2RML mapping document specified using Turtle, as shown:

```
@prefix rr: <http://www.w3.org/ns/r2rml#>.
@prefix xsd: <http://www.w3.org/2001/XMLSchema#>.
@prefix ex: <http://example.com/ns#>.
ex:TriplesMap_Dept
     rr:logicalTable [ rr:tableName "TESTUSER.DEPT" ];
     rr:subjectMap [
         rr:template "http://data.example.com/department/{DEPTNO}";
         rr:class ex:Department;
     ];
     rr:predicateObjectMap [
         rr:predicate ex:deptNum;
         rr:objectMap [ rr:column "DEPTNO" ; rr:datatype xsd:integer ];
     ];
     rr:predicateObjectMap [
         rr:predicate ex:deptName;
         rr:objectMap [ rr:column "DNAME" ];
     ];
     rr:predicateObjectMap [
         rr:predicate ex:deptLocation;
         rr:objectMap [ rr:column "LOC" ];
     ].
ex:TriplesMap_Emp
     rr:logicalTable [ rr:tableName "TESTUSER.EMP" ];
     rr:subjectMap [
         rr:template "http://data.example.com/employee/{EMPNO}";
         rr:class ex:Employee;
    \vert;
     rr:predicateObjectMap [
         rr:predicate ex:empNum;
         rr:objectMap [ rr:column "EMPNO" ; rr:datatype xsd:integer ];
     ];
```

```
 rr:predicateObjectMap [
     rr:predicate ex:empName;
     rr:objectMap [ rr:column "ENAME" ];
\vert;
 rr:predicateObjectMap [
     rr:predicate ex:jobType;
     rr:objectMap [ rr:column "JOB" ];
 ];
 rr:predicateObjectMap [
     rr:predicate ex:worksForDeptNum;
     rr:objectMap [ rr:column "DEPTNO" ; rr:dataType xsd:integer ];
 ];
 rr:predicateObjectMap [
     rr:predicate ex:worksForDept;
     rr:objectMap [ 
       rr:parentTriplesMap ex:TriplesMap_Dept ; 
       rr:joinCondition [ rr:child "DEPTNO"; rr:parent "DEPTNO" ]]].
```
### **Example 10-2 Creating an RDF View Model with an R2RML Mapping String**

The following example creates an RDF view model directly from an R2RML string, using the preceding R2RML mapping:

```
DECLARE
   r2rmlStr CLOB;
BEGIN
   r2rmlStr := 
    '@prefix rr: <http://www.w3.org/ns/r2rml#>. '||
    '@prefix xsd: <http://www.w3.org/2001/XMLSchema#>. '||
    '@prefix ex: <http://example.com/ns#>. '||'
     ex:TriplesMap_Dept
         rr:logicalTable [ rr:tableName "TESTUSER.DEPT" ];
         rr:subjectMap [
             rr:template "http://data.example.com/department/{DEPTNO}";
             rr:class ex:Department;
         ];
         rr:predicateObjectMap [
             rr:predicate ex:deptNum;
             rr:objectMap [ rr:column "DEPTNO" ; rr:datatype 
xsd:integer ];
         ];
         rr:predicateObjectMap [
             rr:predicate ex:deptName;
             rr:objectMap [ rr:column "DNAME" ];
         ];
         rr:predicateObjectMap [
             rr:predicate ex:deptLocation;
             rr:objectMap [ rr:column "LOC" ];
         ].'||'
     ex:TriplesMap_Emp
         rr:logicalTable [ rr:tableName "TESTUSER.EMP" ];
```

```
 rr:subjectMap [
             rr:template "http://data.example.com/employee/{EMPNO}";
             rr:class ex:Employee;
        \vert;
         rr:predicateObjectMap [
              rr:predicate ex:empNum;
             rr:objectMap [ rr:column "EMPNO" ; rr:datatype xsd:integer ];
         ];
         rr:predicateObjectMap [
             rr:predicate ex:empName;
             rr:objectMap [ rr:column "ENAME" ];
         ];
         rr:predicateObjectMap [
             rr:predicate ex:jobType;
             rr:objectMap [ rr:column "JOB" ];
         ];
         rr:predicateObjectMap [
             rr:predicate ex:worksForDeptNum;
             rr:objectMap [ rr:column "DEPTNO" ; rr:dataType xsd:integer ];
         ];
         rr:predicateObjectMap [
             rr:predicate ex:worksForDept;
             rr:objectMap [ 
               rr:parentTriplesMap ex:TriplesMap_Dept ; 
               rr:joinCondition [ rr:child "DEPTNO"; rr:parent "DEPTNO" ]]].';
  sem apis.create rdfview model(
    model name => 'empdb model',
     tables => NULL,
     r2rml_string => r2rmlStr,
     r2rml_string_fmt => 'TURTLE',
    network owner=>'RDFUSER',
     network_name=>'NET1'
  );
END;
```
## 10.2.3 Dropping an RDF View Model

/

An RDF view model can be dropped using the [SEM\\_APIS.DROP\\_RDFVIEW\\_MODEL](#page-647-0) procedure, as shown in Example 10-3.

```
Example 10-3 Dropping an RDF View Model
```

```
BEGIN
  sem apis.drop rdfview model(
    model name => 'empdb model',
    network owner=>'RDFUSER',
     network_name=>'NET1'
   );
END;
/
```
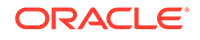

## <span id="page-513-0"></span>10.2.4 Exporting Virtual Content of an RDF View Model into a Staging Table

The content of an RDF view model is virtual; that is, the RDF triples corresponding to the underlying relational data, as mapped by direct mapping or R2RML mapping, are not materialized and stored anywhere. The [SEM\\_APIS.EXPORT\\_RDFVIEW\\_MODEL](#page-666-0) subprogram lets you materialize the virtual RDF triples of an RDF view model into a staging table. The staging table can then be used for loading into an RDF model.

### **Example 10-4 Exporting an RDF View Model in a Schema-Private Network**

Example 10-4 materializes (in N-Triples format) the content of RDF view empdb model into the staging table TESTUSER.R2RTAB.

```
BEGIN
  sem apis.export rdfview model(
    model_name => 'empdb_model',
   rdf table owner => 'TESTUSER',
    rdf_table_name => 'R2RTAB',
     network_owner => 'RDFUSER',
     network_name => 'NET1'
  );
END;
PL/SQL procedure successfully completed.
```
# 10.3 Example: Using an RDF View Model with Direct Mapping

This section shows an example of using an RDF view model with direct mapping.

Perform the following steps for creating and using an RDF view model with direct mapping.

**1.** Create two relational tables, EMP and DEPT, in the TESTUSER schema and grant READ privilege on these two tables to RDFUSER.

```
-- Use the following relational tables.
CREATE TABLE TESTUSER.dept (
  deptno NUMBER CONSTRAINT pk_DeptTab_deptno PRIMARY KEY,
  dname VARCHAR2(30),
  loc VARCHAR2(30)
);
CREATE TABLE TESTUSER.emp ( 
  empno NUMBER PRIMARY KEY,
 ename VARCHAR2(30),
  job VARCHAR2(20),
  deptno NUMBER REFERENCES dept (deptno)
);
GRANT READ ON TESTUSER.dept TO RDFUSER;
```
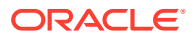

GRANT READ ON TESTUSER.emp TO RDFUSER;

#### **2.** Insert data into the tables.

```
-- Insert some data.
INSERT INTO TESTUSER.dept (deptno, dname, loc)
  VALUES (1, 'Sales', 'Boston');
INSERT INTO TESTUSER.dept (deptno, dname, loc)
  VALUES (2, 'Manufacturing', 'Chicago');
INSERT INTO TESTUSER.dept (deptno, dname, loc)
  VALUES (3, 'Marketing', 'Boston');
INSERT INTO TESTUSER.emp (empno, ename, job, deptno)
  VALUES (1, 'Alvarez', 'SalesRep', 1);
INSERT INTO TESTUSER.emp (empno, ename, job, deptno)
  VALUES (2, 'Baxter', 'Supervisor', 2);
INSERT INTO TESTUSER.emp (empno, ename, job, deptno)
  VALUES (3, 'Chen', 'Writer', 3);
INSERT INTO TESTUSER.emp (empno, ename, job, deptno)
  VALUES (4, 'Davis', 'Technician', 2);
```
**3.** Connect as RDFUSER and create an RDF view model, empdb model, using direct mapping of the two tables created and populated in the preceding steps.

```
-- Create an RDF view model using direct mapping of two tables, EMP and 
DEPT, 
-- with a base prefix of http://empdb/.
-- Specify KEY BASED REF PROPERTY=T for the options parameter.
```

```
BEGIN
 sem apis.create rdfview model(
   model name => 'empdb model',
     tables => SYS.ODCIVarchar2List('"TESTUSER"."EMP"', 
'"TESTUSER"."DEPT"'),
     prefix => 'http://empdb/',
     options => 'KEY_BASED_REF_PROPERTY=T'
    network owner=>'RDFUSER',
    network_name=>'NET1'
  );
END;
/
```
**4.** Query the newly created RDF view model using a SEM\_MATCH-based SQL query.

```
SELECT emp
  FROM TABLE(SEM_MATCH(
     'PREFIX dept: <http://empdb/TESTUSER.DEPT#>
     PREFIX emp: <http://empdb/TESTUSER.EMP#>
     SELECT ?emp {?emp emp:ref-DEPTNO ?dept . ?dept dept:LOC "Boston"}',
    SEM_Models('empdb_model'),
     NULL,
```

```
 NULL,
     NULL, NULL,NULL, NULL,NULL, 'RDFUSER', 'NET1'));
EMP
--------------------------------------------------------------------
------------
http://empdb/TESTUSER.EMP/EMPNO=1
http://empdb/TESTUSER.EMP/EMPNO=3
```
The query shown in this step is functionally comparable to:

```
SQL> SELECT e.empno FROM emp e, dept d WHERE e.deptno = d.deptno 
AND d.loc = 'Boston';
     EMPNO
----------
 1
 3
```
# 10.4 Combining Native RDF Data with Virtual RDB2RDF Data

You can combine native triple data with virtual RDB2RDF triple data (from an RDF view model) in a single SEM\_MATCH query by means of the SERVICE keyword.

The SERVICE keyword (explained in [Graph Patterns: Support for SPARQL 1.1](#page-107-0) [Federated Query\)](#page-107-0) is overloaded through the use of special SERVICE URLs that signify local (virtual) RDF data. The following prefixes are used to denote special SERVICE URLs:

- Native models oram: <http://xmlns.oracle.com/models/>
- Native virtual models oravm: <http://xmlns.oracle.com/virtual\_models/>
- RDB2RDF models orardbm: <http://xmlns.oracle.com/rdb\_models/>

#### **Example 10-5 Querying Multiple Data Sets**

Example 10-5 queries multiple data sets. In this query, the first triple pattern  $\{-2 \times 1\}$ rdf:type :Person } will go against native model  $m1$  as usual, but { ?x :name ? name } will go against the local native model  $m2$ , and { $2x$  emp: JOB  $2j$ ob } will go against the local RDB2RDF model empdb model.

```
SELECT * FROM TABLE (SEM_MATCH(
'PREFIX : <http://people.org/> 
 PREFIX emp: <http://empdb/TESTUSER.EMP#> 
 SELECT ?x ?name ?job 
  WHERE {
    ?x rdf:type :Person . 
   OPTIONAL { SERVICE oram:m2 { ?x :name ?name } } 
   OPTIONAL { SERVICE orardbm:empdb_model { ?x emp:JOB ?job } } 
  }',
```
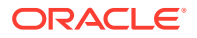

```
SEM_MODELS('m1'), NULL, NULL, NULL, NULL, ' ', NULL, NULL, 'RDFUSER',
'NET1'));
```
Overloaded SERVICE use is only allowed with a single model specified in the models argument of SEM\_MATCH. Overloaded SERVICE queries do not allow multiple models or a rulebase as input. A virtual model that contains multiple models and/or entailments should be used instead for such combinations. In addition, the index\_status argument for SEM\_MATCH will only check the entailment contained in the virtual model passed as input in the models parameter. This means the status of entailments that are referenced in overloaded SERVICE calls will not be checked.

Example 10-6 queries two data sets: the empdb model from [Example: Using an RDF View](#page-513-0) [Model with Direct Mapping](#page-513-0) and a native model named people.

### **Example 10-6 Querying Virtual RDB2RDF Data and Native RDF Data in a Schema-Private Network**

```
-- Create native model people --
 EXECUTE SEM APIS.CREATE SEM MODEL('people', NULL, NULL,
network owner=>'rdfuser', network name=>'net1');
BEGIN
  sem_apis.update_model('people',
    'PREFIX peop: <http://people.org/> 
     INSERT DATA {
        <http://empdb/TESTUSER.EMP/EMPNO=1> peop:age 35 .
        <http://empdb/TESTUSER.EMP/EMPNO=2> peop:age 39 .
        <http://empdb/TESTUSER.EMP/EMPNO=3> peop:age 30 .
        <http://empdb/TESTUSER.EMP/EMPNO=4> peop:age 42 .
     } ');
END;
/
COMMIT;
-- Querying multiple datasets --
SELECT emp, age
   FROM TABLE(SEM_MATCH(
     'PREFIX dept: <http://empdb/TESTUSER.DEPT#>
      PREFIX emp: <http://empdb/TESTUSER.EMP#>
      PREFIX peop: <http://people.org/>
      SELECT ?emp ?age WHERE {
        ?emp peop:age ?age
       SERVICE orardbm: empdb model { ?emp emp:ref-DEPTNO ?dept . ?dept
dept:LOC "Boston" }
     }',
     SEM_Models('people'),
     NULL,
     NULL,
     NULL, NULL, NULL, NULL, NULL, 'RDFUSER', 'NET1'));
The query produces the following output:
```

```
EMP and EER and EER and EER and EER and EER and EER and EER and EER and EER and EER and EER and EER and EER and EER and EER and EER and EER and EER and EER and EER and EER and EER and EER and EER
```
--------------------------------------------------

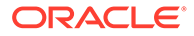

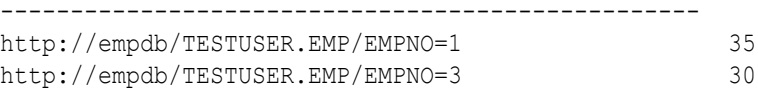

• Nested Loop Pushdown with Overloaded Service

## 10.4.1 Nested Loop Pushdown with Overloaded Service

Using a nested loop service can improve performance is some scenarios. Consider the following example queries against multiple data sets for a schema-private network. The query finds the properties of all the departments with people who are 35 years old.

```
–- Query example for a schema-private network.
SELECT emp, dept, p, o
   FROM TABLE(SEM_MATCH(
     'PREFIX dept: <http://empdb/TESTUSER.DEPT#> 
      PREFIX emp: <http://empdb/TESTUSER.EMP#>
      PREFIX peop: <http://people.org/>
      SELECT * WHERE{
        ?emp peop:age 35
       SERVICE orardbm: empdb model{ ?emp emp:ref-DEPTNO ?dept . ?dept ?
p ?o }
      }',
      SEM_Models('people'),
      NULL,
      NULL,
      NULL, NULL, NULL, NULL, NULL, 'RDFUSER', 'NET1'));
```
### The preceding query produces the following output:

EMP DEPT P O ---------------------------------- ----------------------------------- ------------------------------------------------ ------------------------- http://empdb/TESTUSER.EMP/EMPNO=1 http://empdb/TESTUSER.DEPT/ DEPTNO=1 http://empdb/TESTUSER.DEPT#DEPTNO 1 http://empdb/TESTUSER.EMP/EMPNO=1 http://empdb/TESTUSER.DEPT/ DEPTNO=1 http://empdb/TESTUSER.DEPT#DNAME Sales http://empdb/TESTUSER.EMP/EMPNO=1 http://empdb/TESTUSER.DEPT/ DEPTNO=1 http://empdb/TESTUSER.DEPT#LOC Boston http://empdb/TESTUSER.EMP/EMPNO=1 http://empdb/TESTUSER.DEPT/ DEPTNO=1 http://www.w3.org/1999/02/22-rdf-syntax-ns#type http:// empdb/TESTUSER.DEPT

To get all the results that match for given graph pattern, first the triple pattern  $\{$  ?emp peop:age 35 } is matched against model people, then the triple patterns { ?emp emp:ref-DEPTNO ?d . ?d dept:DNAME ?dept } are matched against model empdb model, and finally the results are joined. Assume that there is only one 35-yearold person in the model people, but there are 100,000 triples with information about departments. Obviously, a strategy that retrieves all the results is not the most efficient,

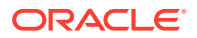

and query may have poor performance because a large number of results that need to be processed before being joined with the rest of the query.

An nested-loop service can improve performance in this case. If the hint OVERLOADED  $NL=T$  is used, the results of the first part of the query are computed and the SERVICE pattern is executed procedurally in a nested loop once for each ?emp value from the root triple pattern. The ?emp subject variable in the SERVICE pattern is replaced with a constant from the root triple pattern in each execution. This effectively pushes the join condition down into the SERVICE clause.

The following example shows the use of the OVERLOADED  $NL=T$  hint for the preceding query.

```
SELECT emp, dept, p, o
   FROM TABLE(SEM_MATCH(
     'PREFIX dept: <http://empdb/TESTUSER.DEPT#> 
     PREFIX emp: <http://empdb/TESTUSER.EMP#>
     PREFIX peop: <http://people.org/>
      SELECT * WHERE{
        ?emp peop:age 35
       SERVICE orardbm: empdb model { ?emp emp:ref-DEPTNO ?dept . ?dept ?p ?
\circ }
      }',
      SEM_Models('people'),
      NULL,
      NULL,
      NULL, NULL,' OVERLOADED_NL=T ', NULL, NULL, 'RDFUSER', 'NET1'));
```
The hint OVERLOADED  $NL=T$  can be specified among SEM\_MATCH options or among inline comments for a given SERVICE graph.

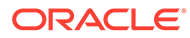

# <span id="page-519-0"></span>11

# Property Graph Views on RDF Graphs

Oracle Graph supports the property graph data model in addition to the RDF graph data model.

The property graph data model is simpler than the RDF data model in that it has no concept of global resource identification (that is, no URIs) or formal semantics and inference. In addition, property graphs allow direct association of properties (key-value pairs) with edges. RDF, by contrast, needs reification or a quad data model to associate properties with edges (RDF triples).

The property graph feature (see [Introduction to Property Graphs](http://www.oracle.com/pls/topic/lookup?ctx=property_graph_latest&id=pg_overview) in *Oracle Database Graph Developer's Guide for Property Graph*) of Oracle Database supports analytics capabilities with nearly 60 pre-built algorithms. You can avail this feature with RDF graphs by creating property graph views on the RDF graphs.

The CREATE PROPERTY GRAPH DDL statement supported by the Property Graph Query Language (PGQL) (see [Creating a Property Graph Using PGQL\)](http://www.oracle.com/pls/topic/lookup?ctx=property-graph-latest&id=pgql_on_rdbms) creates a property graph using relational data from the database. The vertices and the edges of the property graph are derived from the vertex and edge tables provided in the DDL statement. So you can run SEM\_MATCH queries on your RDF data to create the database views that represent the the vertex and edge tables.

Also, note the following:

- The vertex and edge views need a primary key column and attributes. If your SPARQL pattern uses a multi-valued property, then you may have repeated rows with the same primary key (usually a repeated subject in a vertex table). For such properties, you need to make them edges or use some aggregate like JSON ARRAYAGG to collapse the multivalued property into a single row.
- The graph server (PGX) which runs the graph algorithms cannot handle composite primary keys. Therefore, you need to build a single key column for edge tables instead of simply using (sourceId, destinationId) as key.

### **Example 11-1 Create a PGQL Property Graph from RDF Data**

**Prerequistes:** The following example uses the Moviestream RDF data and assumes that this data is loaded into an RDF graph called MOVIESTREAM in a network named RDF\_NETWORK owned by RDFUSER. See [Bulk Loading RDF Data Using SQL Developer](#page-844-0) for using SQL Developer to bulk load RDF data.

Perform the following steps to create a PGQL property graph using RDF data:

- **1.** Run SEM\_MATCH queries to create views to represent the vertex and edge tables. The following example code generates the database views corresponding to the vertex and edge tables as shown:
	- **Vertex Tables:** MOVIE, GENRE
	- **Edge Table:** HAS\_GENRE

```
/* Vertex Table: Movie
http://www.example.com/moviestream/Movie
```
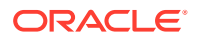

```
 - http://www.example.com/moviestream/title
   - http://www.example.com/moviestream/sku
   - http://www.example.com/moviestream/year
   - http://www.example.com/moviestream/views
   - http://www.example.com/moviestream/summary
   - http://www.example.com/moviestream/runtimeInMin
   - http://www.example.com/moviestream/grossInUSD
   - http://www.example.com/moviestream/budgetInUSD
   - http://www.example.com/moviestream/openingDate
*/
create or replace view movie(id, title, summary, year, openingDate, 
runtimeinMin, grossInUSD, budgetInUSD, views) as
select movie$rdfvid id,
        title,
        summary,
        cast(year as number default null on conversion error) year,
       to timestamp(openingDate default null on conversion error,
'SYYYY-MM-DD') openingDate,
        cast(runtimeInMin as number default null on conversion 
error) runtimeinMin,
        cast(grossInUSD as number default null on conversion error) 
grossInUSD,
        cast(budgetInUSD as number default null on conversion error) 
budgetInUSD,
        cast(views as number default null on conversion error) views
from table(sem_match(
'PREFIX ms: <http://www.example.com/moviestream/>
  SELECT *
 WHERE {
    ?movie ms:title ?title .
    OPTIONAL { ?movie ms:summary ?summary }
   OPTIONAL { ?movie ms:sku ?sku }
   OPTIONAL { ?movie ms:year ?year }
   OPTIONAL { ?movie ms:openingDate ?openingDate }
    OPTIONAL { ?movie ms:runtimeInMin ?runtimeInMin }
   OPTIONAL { ?movie ms:grossInUSD ?grossInUSD }
   OPTIONAL { ?movie ms:budgetInUSD ?budgetInUSD }
   OPTIONAL { ?movie ms:views ?views }
  }',
sem_models('moviestream'),
null,null,null,null,
' DO_UNESCAPE=T ',
null,null,
'RDFUSER','RDF_NETWORK'));
/* Vertex Table: Genre
http://www.example.com/moviestream/Genre
  - http://www.example.com/moviestream/genreName
*/
create or replace view genre(id, genreName) as
select genre$rdfvid id, genreName
from table(sem_match(
'PREFIX ms: <http://www.example.com/moviestream/>
```

```
SELECT ?genre ?genreName
 WHERE {
   ?genre ms:genreName ?genreName . }',
sem_models('moviestream'),
null,null,null,null,
' DO UNESCAPE=T ',
null,null,
'RDFUSER', 'RDF_NETWORK'));
/*
Edge Table: has_genre
(:Movie) -[http://www.example.com/moviestream/genre]-> (:Genre)
*/
create or replace view has genre(id, movieId, genreId) as
select (to char(movie$rdfvid)||to char(genre$rdfvid)) as id, movie$rdfvid
movieId, genre$rdfvid genreId
from table(sem_match(
'PREFIX ms: <http://www.example.com/moviestream/>
 SELECT *
 WHERE {
    ?movie ms:genre ?genre .
 }',
sem_models('moviestream'),
null,null,null,null,
' DO UNESCAPE=T ',
null,null,
'RDFUSER','RDF_NETWORK'));
```
**2.** Create a PGQL property graph using the views. You can create PGQL property graphs using either the [Graph Clients](http://www.oracle.com/pls/topic/lookup?ctx=en/database/oracle/property-graph/24.1&id=SPGDG-GUID-93A4FD88-DB01-4302-B46E-E44079296508) that are shipped

with the Graph server and Client Release or using [SQL Client Tools](http://www.oracle.com/pls/topic/lookup?ctx=en/database/oracle/property-graph/24.1&id=SPGDG-GUID-EFEB959D-670C-4F37-975C-79CDA11707C1) (SQLcl or SQL Developer).

The following example creates the MOVIES property graph using the **PGQL Worksheet** in [SQL Developer](http://www.oracle.com/pls/topic/lookup?ctx=en/database/oracle/property-graph/24.1&id=GUID-73BC1F60-199F-402F-B7E0-C7CF8E6F1AA5).

```
CREATE PROPERTY GRAPH MOVIES
VERTEX TABLES (
  MOVIE KEY(ID) LABEL MOVIE PROPERTIES ARE ALL COLUMNS,
  GENRE KEY(ID) LABEL GENRE PROPERTIES ARE ALL COLUMNS
)
EDGE TABLES (
  HAS_GENRE KEY(ID)
     SOURCE KEY (MOVIEID) REFERENCES MOVIE(ID)
     DESTINATION KEY (GENREID) REFERENCES GENRE(ID)
     LABEL HAS_GENRE PROPERTIES ARE ALL COLUMNS
  ) OPTIONS (PG_PGQL)
```
You can now query, visualize, and run graph algorithms on the property graph.

### **Using the Graph Server (PGX) to Run Graph Algorithms on RDF Graph and RDF Data Visualization**

The graph server (PGX) of Oracle Graph allows you to run graph algorithms on property graphs. Hence, you can load the property graph, which is created using the RDF data in the views (as explained in [Example 11-1\)](#page-519-0), into the graph server (PGX) and run graph analytics. In

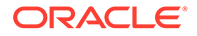

addition, you can also visualize the RDF data using the Graph Visualization web client. Note that you must install the graph server (PGX) for performing these operations.

### **See Also:**

- [Oracle Graph Server Installation](http://www.oracle.com/pls/topic/lookup?ctx=en/database/oracle/property-graph/24.1&id=SPGDG-GUID-AEED18CC-1363-470E-9422-1151204B63A5) for installing the graph server (PGX)
- **[Oracle Graph Clients](http://www.oracle.com/pls/topic/lookup?ctx=en/database/oracle/property-graph/24.1&id=SPGDG-GUID-93A4FD88-DB01-4302-B46E-E44079296508)**
- [Graph Visualization Web Client](http://www.oracle.com/pls/topic/lookup?ctx=en/database/oracle/property-graph/24.1&id=SPGDG-GUID-1B0E49C5-5967-448D-8645-660DC7DB6C3B) for running the graph visualization client
- [Executing Built-in Algorithms](http://www.oracle.com/pls/topic/lookup?ctx=property_graph_latest&id=pg_built_in_algorithms%20) for the supported built-in algorithms

### **Example 11-2 Running Graph Algorithms on RDF Graphs and RDF Data Visualization**

**Prerequisites:** Ensure that you meet the following prerequisites for running this example:

- **1.** Create a PGQL property graph by creating database views on RDF data (see [Example 11-1\)](#page-519-0).
- **2.** As a SYSDBA user grant the GRAPH\_DEVELOPER role to RDFUSER.

The following example uses the Java client to load the property graph into the graph server (PGX) and then runs the PageRank algorithm to list the top 10 movies.

```
For an introduction type: /help intro
Oracle Graph Server Shell 24.2.0
Variables instance, session, and analyst ready to use.
opg4j> var graph = session.readGraphByName("MOVIES", 
GraphSource.PG_PGQL,ReadGraphOption.onMissingVertex(OnMissingVertex.IGN
ORE_EDGE_LOG_ONCE))
graph ==> PgxGraph[name=MOVIES,N=3823,E=7617,created=1714231298337]
opg4j> analyst.pagerank(graph)
$3 ==> VertexProperty[name=pagerank,type=double,graph=MOVIES]
opg4j> session.queryPgql("SELECT a.title, a.pagerank FROM MATCH 
(a:movie) ON MOVIES ORDER BY a.pagerank DESC LIMIT 10").print()
+-------------------------------------------------------+
| title | pagerank
+-------------------------------------------------------+
| Gang Cops | 3.9236201935652636E-5 |
| Blood Street | 3.9236201935652636E-5 |
| The Girl on the Train | 3.9236201935652636E-5 |
| The Girl with the Hungry Eyes | 3.9236201935652636E-5 |
| Debonair Dancers | 3.9236201935652636E-5 |
| Honky | 3.9236201935652636E-5 |
| Edith's Shopping Bag | 3.9236201935652636E-5 |
| Believe | 3.9236201935652636E-5 |<br>| Taking Liberties | 3.9236201935652636E-5 |
| Taking Liberties | 3.9236201935652636E-5 |
| Batman Fights Dracula | 3.9236201935652636E-5 |
+-------------------------------------------------------+
$5 ==> PgqlResultSetImpl[graph=MOVIES,numResults=10]
```
In addition, you can publish the graph (opg4j> graph.publish()) in the graph server (PGX) and run PGQL queries [Using the Graph Visualization Application](http://www.oracle.com/pls/topic/lookup?ctx=property-graph-latest&id=graphviz) as shown in the following figure. The example visualization shows all the movies that belong to *Sci-Fi* genre.

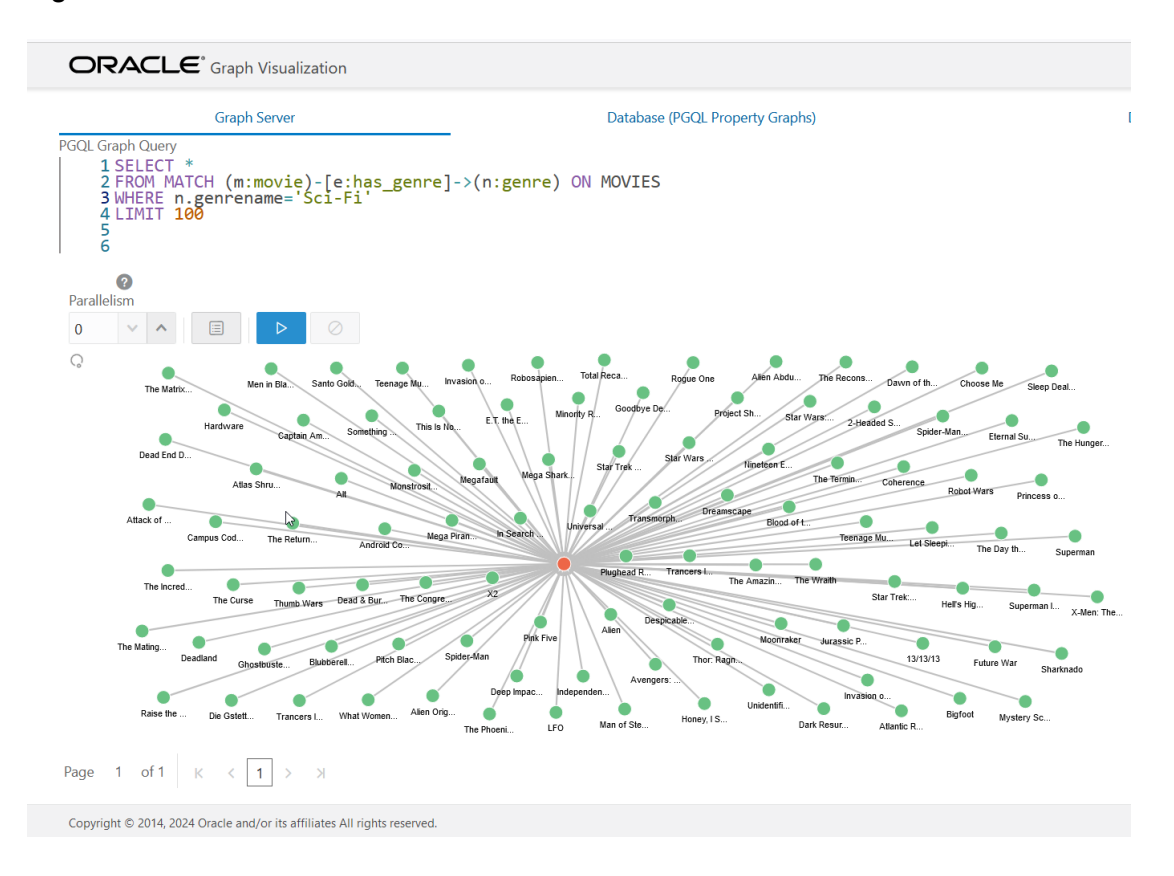

### **Figure 11-1 RDF Data Visualization**

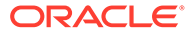

# Part II RDF Graph Server and Query UI

Part II provides information about using RDF Graph Server and Query UI.

This part contains the following chapters:

- [Introduction to RDF Graph Server and Query UI](#page-525-0) The RDF Graph Server and Query UI allows you to run SPARQL queries and perform advanced RDF graph data management operations using a REST API and an Oracle JET based query UI.
- [RDF Graph Server and Query UI Concepts](#page-527-0) Learn the key concepts for using the RDF Graph Server and Query UI.
- [Oracle RDF Graph Query UI](#page-533-0)

The Oracle RDF Graph Query UI is an Oracle JET based client that can be used to manage RDF objects from different data sources, and to perform SPARQL queries and updates.

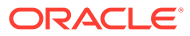

# <span id="page-525-0"></span>12 Introduction to RDF Graph Server and Query UI

The RDF Graph Server and Query UI allows you to run SPARQL queries and perform advanced RDF graph data management operations using a REST API and an Oracle JET based query UI.

The RDF Graph Server and Query UI consists of RDF RESTful services and a Java EE client application called RDF Graph Query UI. This client serves as an administrative console for Oracle RDF and can be deployed to a Java EE container.

The RDF Graph Server and RDF RESTful services can be used to create a SPARQL endpoint for RDF graphs in Oracle Database.

The following figure shows the RDF Graph Server and Query UI architecture:

### **Figure 12-1 RDF Graph Server and Query UI**

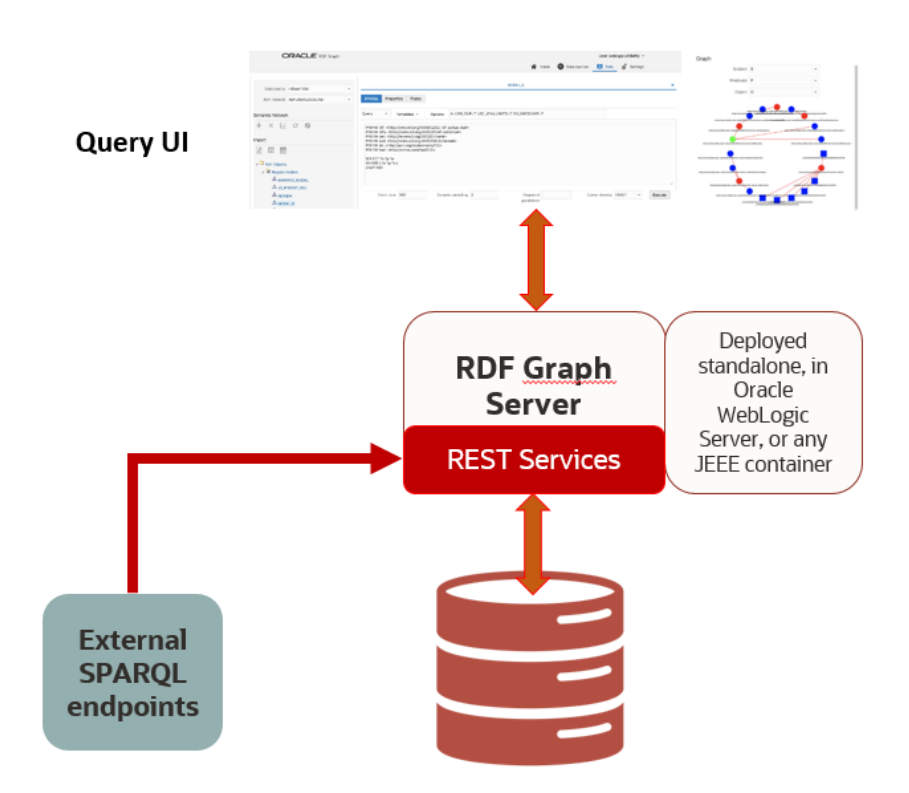

The salient features of the RDF Graph Query UI are as follows:

Uses RDF RESTful services to communicate with RDF data stores, which can be an Oracle RDF data source or an external RDF data source.

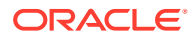

- Allows you to perform CRUD operations on various RDF objects such as private networks, models, rule bases, entailments, network indexes and data types for Oracle data sources.
- Allows you to execute SPARQL queries and update RDF data.
- Provides a graph view of SPARQL query results.
- Uses Oracle JET for user application web pages.

# <span id="page-527-0"></span>13 RDF Graph Server and Query UI Concepts

Learn the key concepts for using the RDF Graph Server and Query UI.

- Data Sources Data sources are repositories of RDF objects.
- [RDF Datasets](#page-530-0) Each RDF data source contains metadata information that describe the avaliable RDF objects.
- **[REST Services](#page-530-0)** An RDF REST API allows communication between client and backend RDF data stores.

## 13.1 Data Sources

Data sources are repositories of RDF objects.

A data source can refer to an Oracle database, or to an external RDF service that can be accessed by an endpoint URL such as Dbpedia or Jena Apache Fuseki. The data source can be defined by generic and as well as specific parameters. Some of the generic parameters are name, type, and description. Specific parameters are JDBC properties (for database data sources) and endpoint base URL (for external data sources).

- Oracle Data Sources
- [Endpoint URL Data Sources](#page-529-0)

## 13.1.1 Oracle Data Sources

Oracle data sources are defined using JDBC connections. Three types of Oracle JDBC data sources can be defined:

- A JDBC URL data source with standard Oracle JDCB parameters, which include SID or service name, host, port, and user credentials.
- A container JDBC data source that can be defined inside the application Server (WebLogic, Tomcat, or others).
- An Oracle wallet data source that contains the files needed to make the database connection.

The parameters that define an Oracle database data source include:

- **name:** A generic name of the data source.
- **type:** The data source type. For databases, it must be 'DATABASE'.
- **description (optional):** A generic description of the data source.
- **properties:** Specific mapping parameters with values for data source properties:
	- For a JDBC URL:
		- \* Database **SID** or **service name**

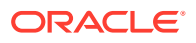

- \* **Host** machine
- \* Database listening **port**
- \* **User name** and **password** credentials
- For a container data source:
	- **JNDI name** Java naming and directory interface (JNDI) name
- For a wallet data source:
	- A string describing the **wallet service**
	- \* **User name** and **password** credentials (required if the user credentials are not stored in the wallet)
	- \* Optional **proxy** details

For a cloud wallet it is usually an **alias** name stored in the **tnsnames.ora** file, but for a simple wallet it contains the **host**, **port**, and **service** name information.

The following example shows the JSON representation of a JDBC URL data source.

```
{
    "name" : "rdfuser jdbc sid",
     "type" : "DATABASE",
     "description" : "",
     "properties" : {
     "host" : "127.0.0.1" 
     "sid" : "orcl193"
     "port" : "1524",
     "user" : "rdfuser",
         "password" : "<password>" 
     }
}
```
The following example shows the JSON representation of a container data source:

```
{
   "name": "rdfuser_ds_ct",
    "type": "DATABASE",
    "description": "Database Container connection",
    "properties": {
        "jndiName": "jdbc/RDFUSER193c"
    }
}
```
The following example shows the JSON representation of a wallet data source where the credentials are stored in the wallet:

```
{
   "name": "rdfuser_ds_wallet",
    "type": "DATABASE",
    "description": "Database wallet connection",
    "properties": {
```
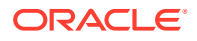

```
 "walletService": "db202002041627_medium"
 }
```
## <span id="page-529-0"></span>13.1.2 Endpoint URL Data Sources

}

External RDF data sources are defined using an endpoint URL. In general, each RDF store has a generic URL that accepts SPARQL queries and SPARQL updates. Depending on the RDF store service, it may also provide some capabilities request to retrieve available datasets.

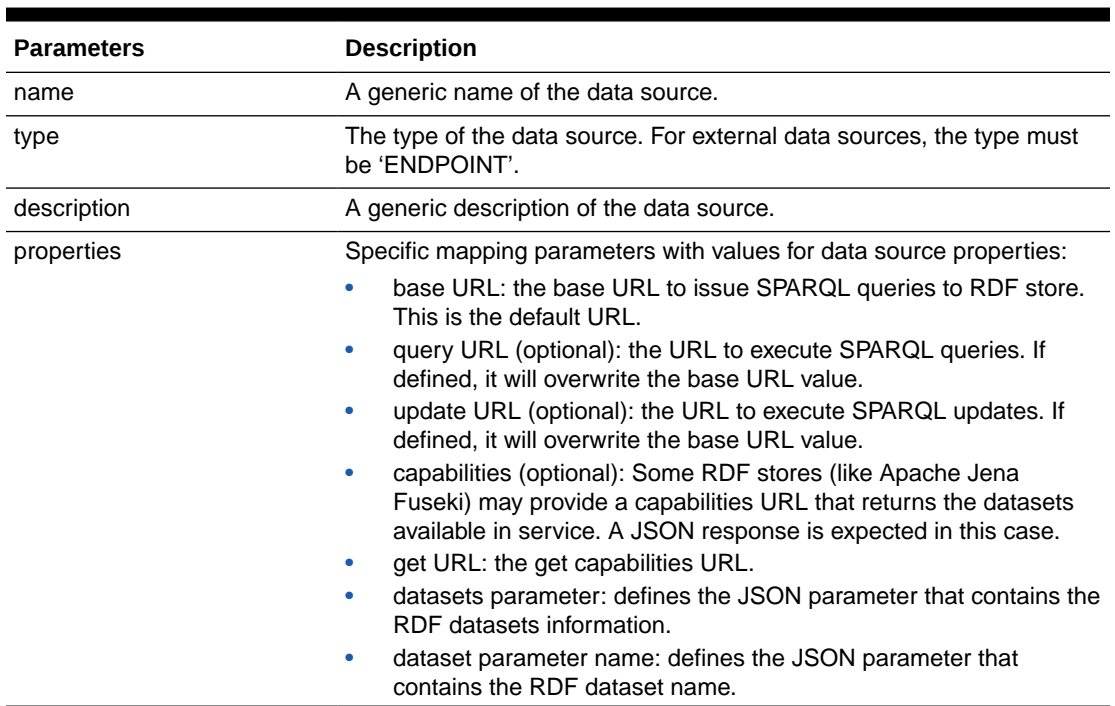

### **Table 13-1 External Data source Parameters**

The following example shows the JSON representation of a Dbpedia external data source :

```
{
  "name": "dbpedia",
  "type": "ENDPOINT",
  "description": "Dbpedia RDF data - Dbpedia.org",
  "properties": {
 "baseUrl": "http://dbpedia.org/sparql",
 "provider": "Dbpedia"
   }
}
```
The following example shows the JSON representation of a Apache Jena Fuseki external data source. The  $\S$ {DATASET} is a parameter that is replaced at run time with the Fuseki dataset name:

```
{
     "name": "Fuseki",
     "type": "ENDPOINT",
     "description": "Jena Fuseki server",
```

```
 "properties": {
   "queryUrl": "http://localhost:8080/fuseki/${DATASET}/query",
   "baseUrl": "http://localhost:8080/fuseki",
   "capabilities": {
     "getUrl": "http://localhost:8080/fuseki/$/server",
     "datasetsParam": "datasets",
     "datasetNameParam": "ds.name"
   },
   "provider": "Apache",
   "updateUrl": "http://localhost:8080/fuseki/${DATASET}/update"
 }
```
## 13.2 RDF Datasets

}

Each RDF data source contains metadata information that describe the avaliable RDF objects.

The following describes the metadata information defined by each provider.

- **Oracle RDF data sources:** The RDF metadata includes information about the following RDF objects: private networks, models (real, virtual, view), rulebases, entailments, network indexes and datatypes.
- **External RDF providers:** For Apache Jena Fuseki, the metadata includes dataset names. Other external providers may not have a metadata concept, in which case the base URL points to generic (default) metadata.

RDF datasets point to one or more RDF objects available in the RDF data source. A dataset definition is used in SPARQL query requests. Each provider has its own set of properties to describe the RDF dataset.

The following are a few examples of a JSON representation of a dataset.

Oracle RDF dataset definition:

```
[ 
    {
      "networkOwner": "RDFUSER",
      "networkName": "MYNET",
      "models": ["M1"]
   }
]
```
Apache RDF Jena Fuseki dataset definition:

```
[ 
    {
      "name": "dataset1"
    }
]
```
For RDF stores that do not have a specific dataset, a simple JSON {} or a 'Default' name as shown for Apache Jena Fuseki in the above example can be used.

## 13.3 REST Services

An RDF REST API allows communication between client and backend RDF data stores.

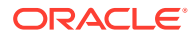

The REST services can be divided into the following groups:

- **Server generic services:** allows access to available data sources, and configuration settings for general, proxy, and logging parameters.
- **Oracle RDF services:** allows CRUD operations on Oracle RDF objects.
- **SPARQL services:** allows execution of SPARQL queries and updates on the data sources.

Assuming the deployment of RDF web application with context-root set to orardf, on localhost machine and port number 7101, the base URL for REST requests is http:// localhost:7101/orardf/api/v1.

Most of the REST services are protected with Form-based authentication. Administrator users can define a public RDF data source using the RDF Graph Server and Query UI web application. The public REST endpoints will then be available to perform SPARQL queries on published datasets.

### **Note:**

The examples in this section and throughout this chapter reference host machine as localhost and port number as 7101. These values can vary depending on your application deployment.

The following are some RDF REST examples:

Get the server information: The following is a public endpoint URL. It can be used to test if the server is up and running.

http://localhost:7101/orardf/api/v1/utils/version

- Get a list of data sources: http://localhost:7101/orardf/api/v1/datasources
- Get general configuration parameters: http://localhost:7101/orardf/api/v1/configurations/general
- Get a list of RDF semantic networks for Oracle RDF: http://localhost:7101/orardf/api/v1/networks?datasource=rdfuser\_ds\_193c
- Get a list of all Oracle RDF real models for a private semantic network (applies from 19c databases):

```
http://localhost:7101/orardf/api/v1/models?
datasource=rdfuser_ds_193c&networkOwner=RDFUSER&networkName=LOCALNET&type=re
al
```
Post request for SPAROL query: http://localhost:7101/orardf/api/v1/datasets/query? datasource=rdfuser\_ds\_193c&datasetDef={"metadata": [ {"networkOwner":"RDFUSER", "networkName":"LOCALNET","models": ["UNIV\_BENCH"]} ] }

Query Payload: select ?s ?p ?o where { ?s ?p ?o} limit 10

Get request for SPARQL query: http://localhost:7101/orardf/api/v1/datasets/query? datasource=rdfuser\_ds\_193c&query=select ?s ?p ?o where { ?s ?p ?o} limit

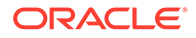

```
10&datasetDef={"metadata":[ {"networkOwner":"RDFUSER",
"networkName":"LOCALNET", "models": ["UNIV_BENCH"]} ] }
```
Put request to publish an RDF model: http://localhost:7101/orardf/api/v1/datasets/publish/DSETNAME? datasetDef={"metadata":[ {"networkOwner":"RDFUSER", "networkName":"LOCALNET" "models":["UNIV\_BENCH"]} ]}

Default SPARQL Query Payload: select ?s ?p ?o where { ?s ?p ?o} limit 10

This default SPARQL can be overwritten when requesting the contents of a published dataset. The datasource parameter in the preceding request is optional. However, if you define this parameter on the URL, it must match the current publishing data source name because this API version supports just one publishing data source. Otherwise, the published data source name is automatically used.

Get request for a published dataset: The following is a public endpoint URL. It is using the default parameters (SPARQL query, output format, and others) that are stored in dataset definition. However, these default parameters can be overwritten in REST request by passing new parameter values.

http://localhost:7101/orardf/api/v1/datasets/query/published/DSETNAME

A detailed list of available REST services can be found in the Swagger json file, orardf\_swagger.json, which is packaged in the application documentation directory.

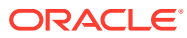

# <span id="page-533-0"></span>14 Oracle RDF Graph Query UI

The Oracle RDF Graph Query UI is an Oracle JET based client that can be used to manage RDF objects from different data sources, and to perform SPARQL queries and updates.

This Java EE application helps to build application webpages that query and display RDF graphs. It supports queries across multiple data sources.

- Installing RDF Graph Query UI
- [Managing User Roles for RDF Graph Query UI](#page-534-0)
- [Getting Started with RDF Graph Query UI](#page-539-0)
- **[Accessibility](#page-579-0)**

## 14.1 Installing RDF Graph Query UI

In order to get started on Oracle RDF Graph Query UI, you must download and install the application.

You can download RDF Graph Query UI using one of the following options:

- Download **Oracle Property Graph and Oracle RDF Graph Webapps** from [Oracle](https://www.oracle.com/database/technologies/spatialandgraph/property-graph-features/graph-server-and-client/graph-server-and-client-downloads.html) [Graph Server and Client Downloads](https://www.oracle.com/database/technologies/spatialandgraph/property-graph-features/graph-server-and-client/graph-server-and-client-downloads.html) page on Oracle Technology Network.
- Download the **Oracle Graph Webapps** component in Oracle Graph Server and Client deployment from [Oracle Software Delivery Cloud.](https://edelivery.oracle.com/osdc/faces/Home.jspx)

The downloaded oracle-graph-webapps-<version>.zip deployment contains the files as shown in the following figure:

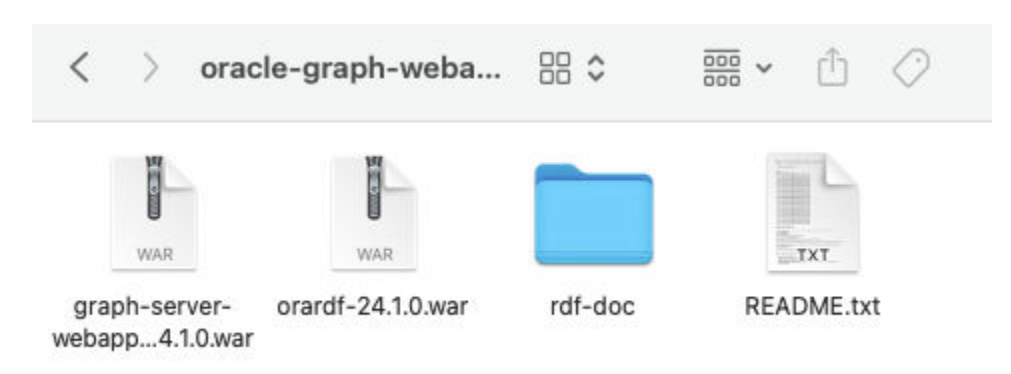

**Figure 14-1 Oracle Graph Webapps deployment**

The deployment of the RDF .war file provides the Oracle RDF Graph Query UI console.

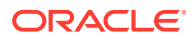

<span id="page-534-0"></span>**Note:** Starting from Release 24.1.0, the RDF Graph Query UI web application is based on JDK 11. Therefore, ensure that the application servers (WebLogic or Tomcat) support JDK 11. In the case of the WebLogic server, use version 14.1.1.0.

The rdf-doc folder contains the User Guide documentation.

This deployment also includes the REST API running on the application server to handle communication between users and backend RDF data stores.

# 14.2 Managing User Roles for RDF Graph Query UI

Users will have access to the application resources based on their role level. In order to access the Query UI application, you need to enable a role for the user.

The following describes the different user roles and their privileges:

- **Administrator:** An administrator has full access to the Query UI application and can update configuration files, manage RDF objects and can execute SPARQL queries and SPARQL updates.
- **RDF:** A RDF user can read or write Oracle RDF objects and can execute SPARQL queries and SPARQL updates. But, cannot modify configuration files.
- **Guest:** A guest user can only read Oracle RDF objects and can only execute SPARQL queries.

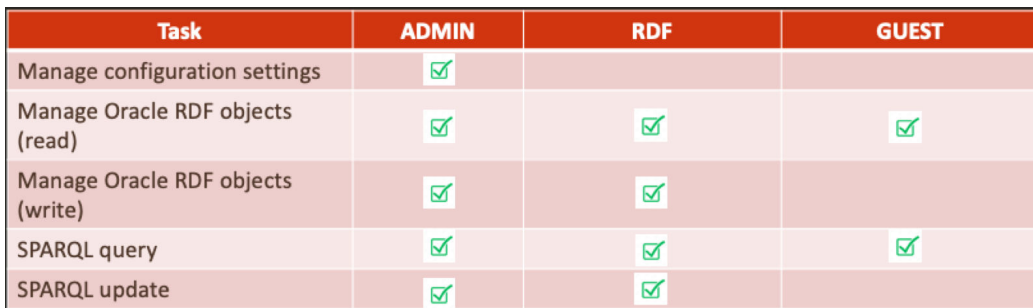

### **Figure 14-2 User Roles for RDF Graph Query**

Application servers, such as WebLogic Server, Tomcat, and others, allow you to define and assign users to user groups. Administrators are set up at the time of the RDF Graph server installation, but the RDF and guest users must be created to access the application console.

- Managing Groups and Users in WebLogic Server
- [Managing Users and Roles in Tomcat Server](#page-538-0)

## 14.2.1 Managing Groups and Users in WebLogic Server

<span id="page-535-0"></span>The security realms in WebLogic Server ensures that the user information entered as a part of installation is added by default to the Administrators group. Any user assigned to this group will have full access to the RDF Graph Query UI application.

To open the WebLogic Server Administration Console, enter http://localhost:7101/ console in your browser and logon using your administrative credentials. Click on Security Realms as shown in the following figure:

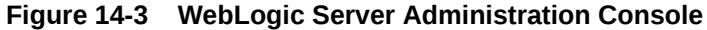

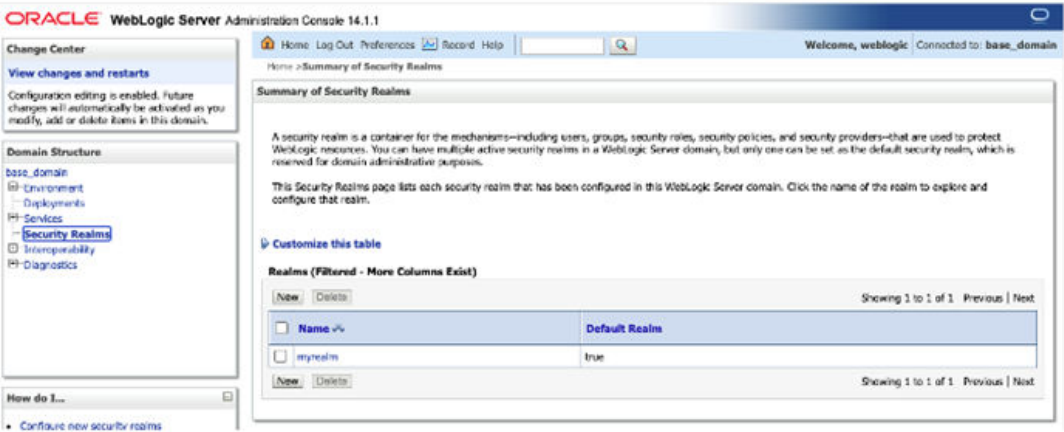

- Creating User Groups in WebLogic Server
- [Creating RDF and Guest Users in WebLogic Server](#page-536-0)

### 14.2.1.1 Creating User Groups in WebLogic Server

To create new user groups in WebLogic Server:

- **1.** Select the security realm from the listed Realms in Figure 14-3.
- **2.** Click **Users and Groups** and then **Groups**.
- **3.** Click **New** to create new RDF user groups in Weblogic as shown below:

### **Figure 14-4 Creating new user groups in WebLogic Server**

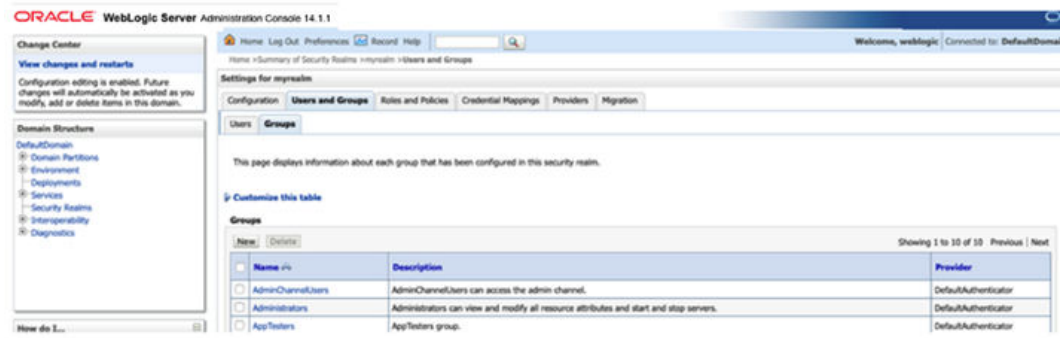

The following example creates the following two user groups:

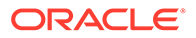

- <span id="page-536-0"></span>• **RDFreadUser**: for guest users with just read access to application.
- **RDFreadwriteUser**: for users with read and write access to RDF objects.

### **Figure 14-5 Created User Groups in WebLogic Server**

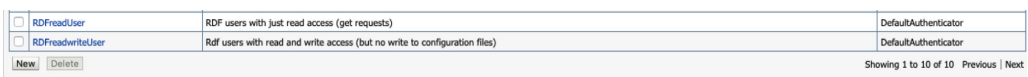

### 14.2.1.2 Creating RDF and Guest Users in WebLogic Server

In order to have RDF and guest users in the user groups you must first create the RDF and guest users and then assign them to their respective groups.

To create new RDF and guest users in WebLogic server:

**Prerequisites:** RDF and guest users groups must be available or they must be created. See [Creating User Groups in WebLogic Server](#page-535-0) for creating user groups.

- **1.** Select the security realm from the listed Realms as seen in [Figure 14-3](#page-535-0)
- **2.** Click **Users and Groups tab** and then **Users**.
- **3.** Click **New** to create the RDF and guest users.

### **Figure 14-6 Create new users in WebLogic Server**

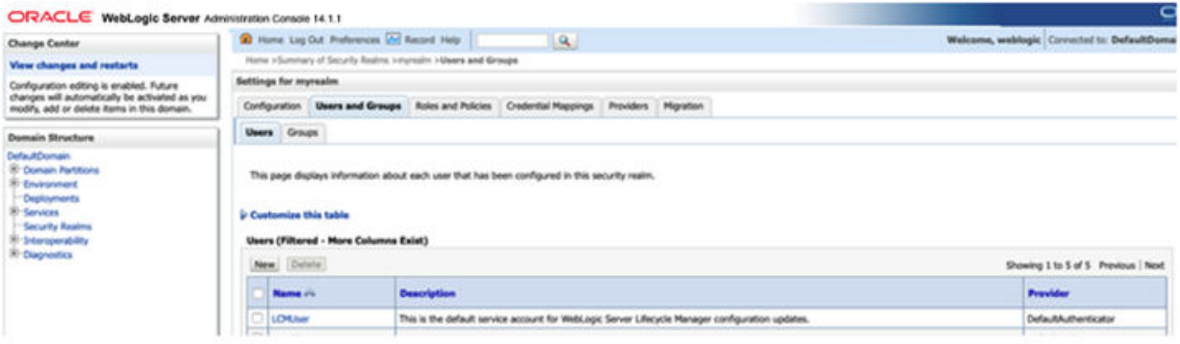

The following example creates two new users :

- **rdfuser:** user to be assigned to group with read and write privileges.
- **nonrdfuser:** guest user to be assigned to group with just read privileges.

### **Figure 14-7 New RDF and Guest users**

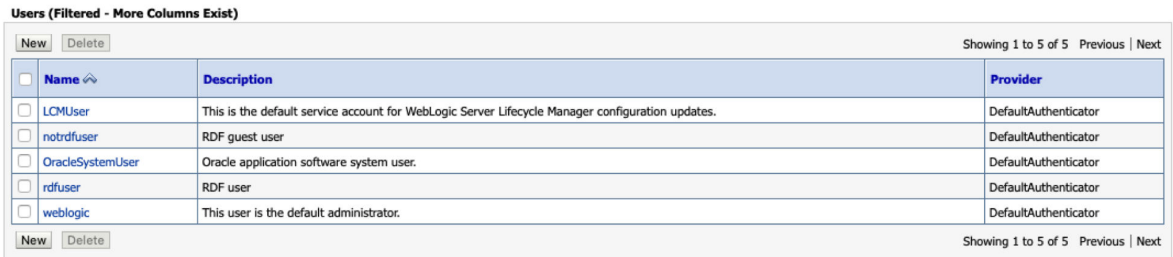

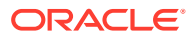

- **4.** Select a user name and click **Groups** to assign the user to a specific group.
- **5.** Assign **rdfuser** to **RDFreadwriteUser** group.

### **Figure 14-8 RDF User**

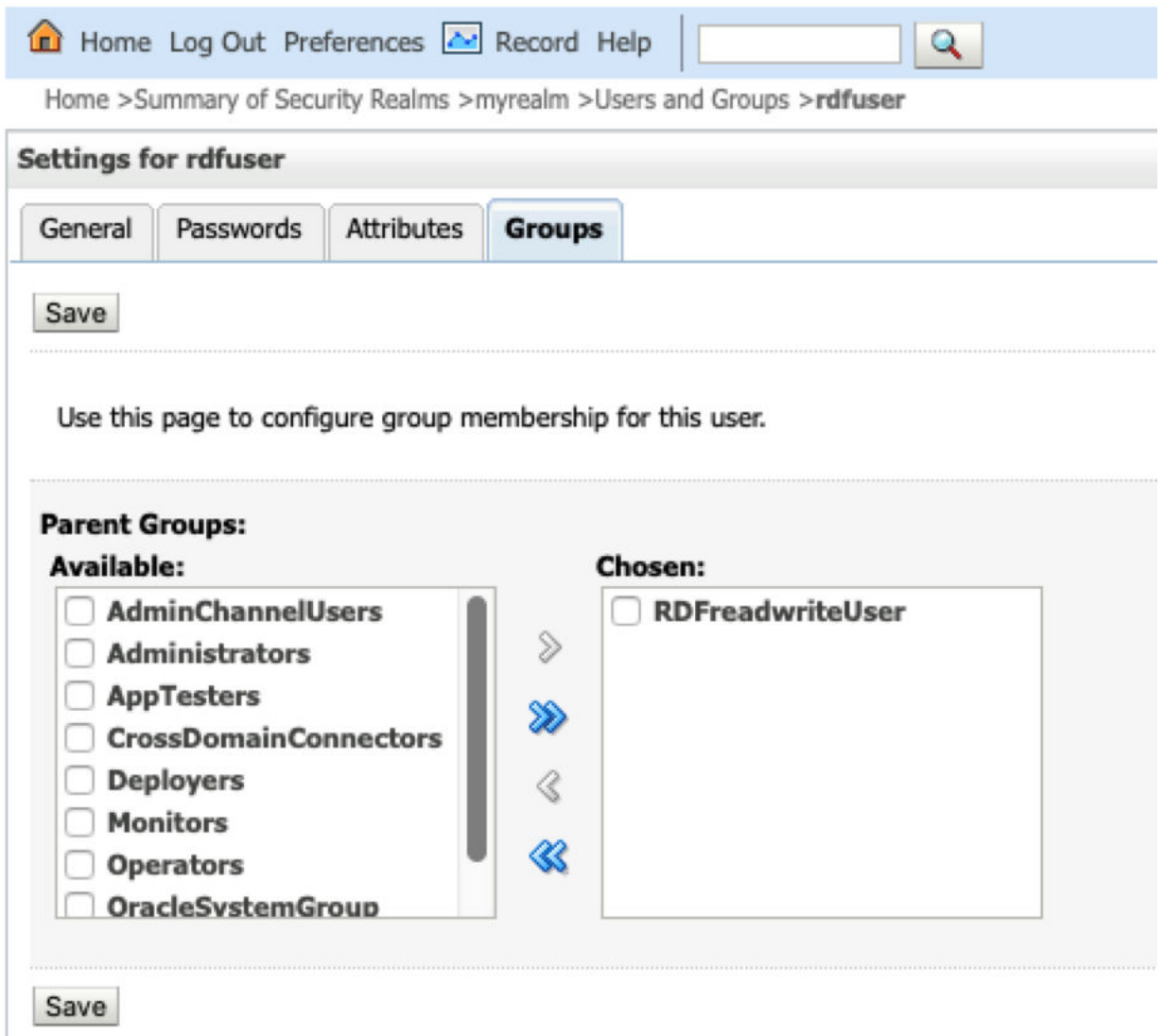

**6.** Assign **nonrdfuser** to **RDFreadUser** group.

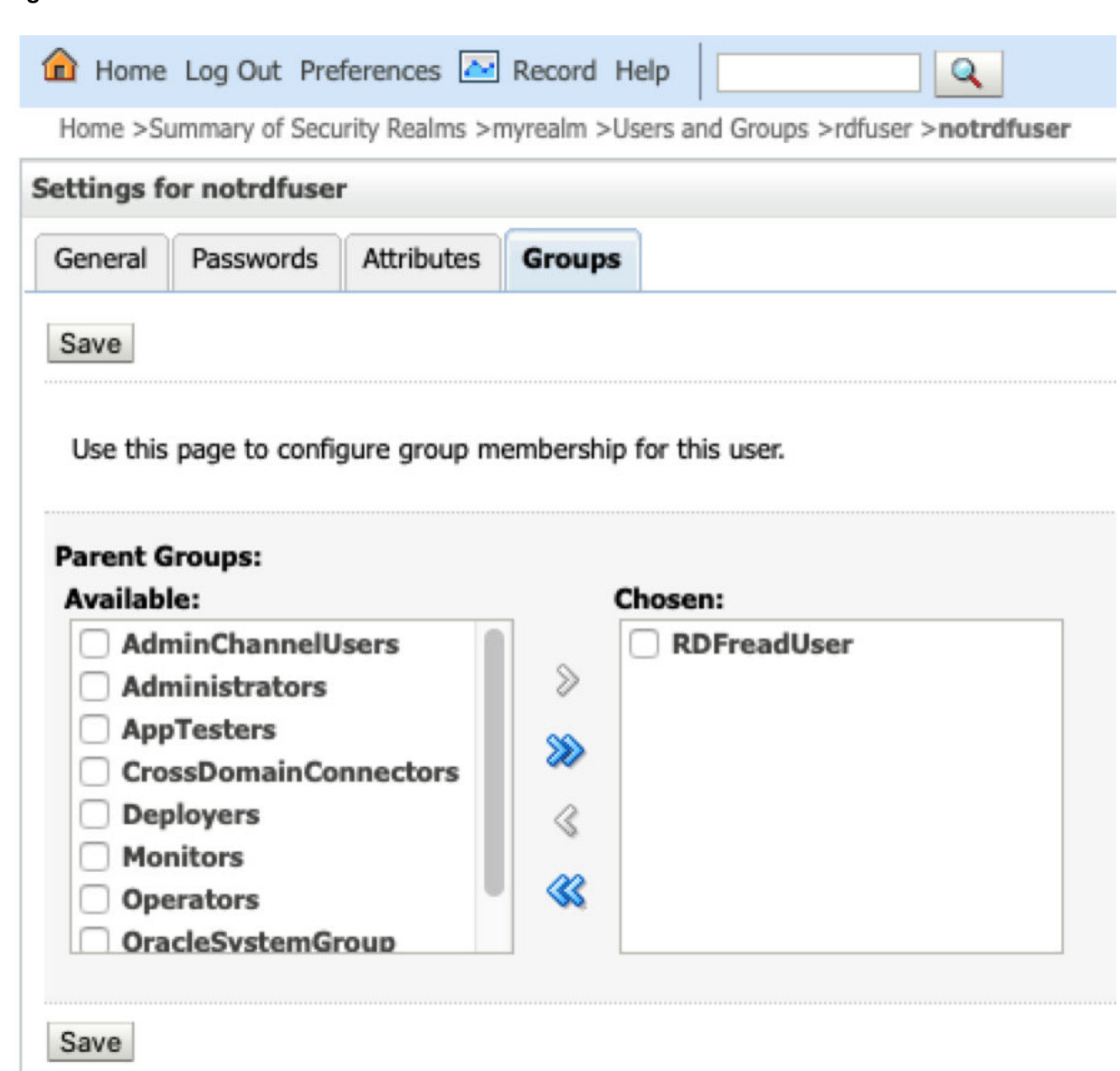

## 14.2.2 Managing Users and Roles in Tomcat Server

<span id="page-538-0"></span>**Figure 14-9 RDF Guest User**

For Apache Tomcat, edit the Tomcat users file conf/tomcat-users.xml to include the RDF user roles. For example:

```
<tomcat-users xmlns="http://tomcat.apache.org/xml" xmlns:xsi="http://www.w3.org/
2001/XMLSchema-instance" version="1.0" xsi:schemaLocation="http://
tomcat.apache.org/xml tomcat-users.xsd">
     <role rolename="rdf-admin-user"/>
     <role rolename="rdf-read-user"/>
     <role rolename="rdf-readwrite-user"/>
     <user password="adminpassword" roles="manager-script,admin,rdf-admin-user"
```
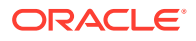

<span id="page-539-0"></span>username="admin"/>

<user password="*rdfuserpassword*" roles="rdf-readwrite-user" username="rdfuser"/>

<user password="*notrdfuserpassword*" roles="rdf-read-user" username="notrdfuser"/>

</tomcat-users>

# 14.3 Getting Started with RDF Graph Query UI

The Oracle Graph Query UI contains a main page with RDF graph feature details and links to get started.

### **Figure 14-10 Query UI Main Page**

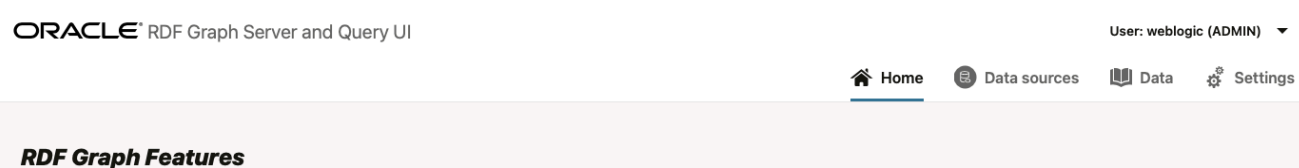

## - Standards-based RDF data management and analysis:

reasoning, and analytics.

Oracle Spatial and Graph delivers advanced RDF graph data management and analysis for Oracle Database. It provides native support for RDF and OWL, W3C-standards for representing and defining knowledge graphs, semantic data, and SPARQL, a graph query language, enabling comprehensive RDF query,

#### - Open, performant, scalable RDF graph data platform:

Oracle Spatial and Graph RDF graph leverages Oracle Database features such as triple-level security, Exadata, RAC, compression, partitioning, In-Memory Database, parallel query, and high availability for excellent performance and scalability, for data sets in the trillions of quads.

#### - Supports Knowledge Graph, Linked Data, and Social Network applications:

RDF graphs create a unified metadata layer for disparate applications that facilitates identification, integration, and discovery. RDF graphs are central to knowledge management, linked data and social network applications common in the healthcare and life sciences, finance, media and intelligence communities.

#### **RDF Graph Query UI**

Web client java EE (Java Platform, Enterprise Edition) application that can be deployed to a Java EE container. Main components of this client application are:

The main page includes the following:

- Home: Get an overview of the Oracle RDF Graph features.
- Data sources: Manage your data sources.
- Data: Manage, query or update RDF objects.
- Settings: Set your configuration parameters.
- Data Sources Page
- [RDF Data Page](#page-548-0)
- [Configuration Files for RDF Server and Client](#page-575-0)

## 14.3.1 Data Sources Page

The Data Sources page allows you to create different types of data sources. Only administrator users can manage data sources. The RDF store can be linked to an Oracle

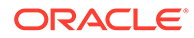
<span id="page-540-0"></span>Database or to an external RDF data provider. For Oracle data sources, there are three types of connections:

- JDBC data source defined with database parameters
- JDBC data source defined on an application server
- Oracle wallet connection defined in a zip file

These database connections must be available in order to link the RDF web application to the data source.

To create a data source, click **Data Sources**, then **Create**.

#### **Figure 14-11 Data Sources Page**

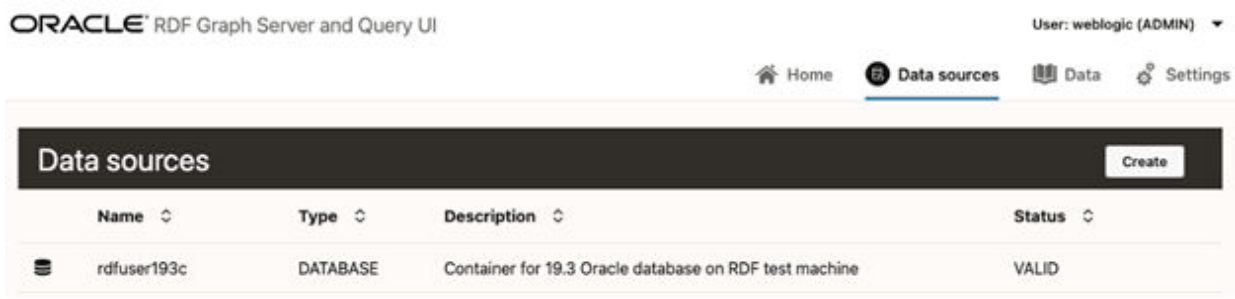

- Creating a JDBC URL Data Source
- [Creating an Oracle Container Data Source](#page-541-0)
- [Creating an Oracle Wallet Data Source](#page-545-0)
- [Creating an Endpoint URL Data Source](#page-546-0)

# 14.3.1.1 Creating a JDBC URL Data Source

Oracle JDBC URL is defined using the standard database parameters with user credentials.

You can perform the following steps to create a JDBC URL data source:

**1.** Click **JDBC URL** in Figure 14-11.

**Create JDBC URL Data source** dialog opens as shown:

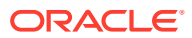

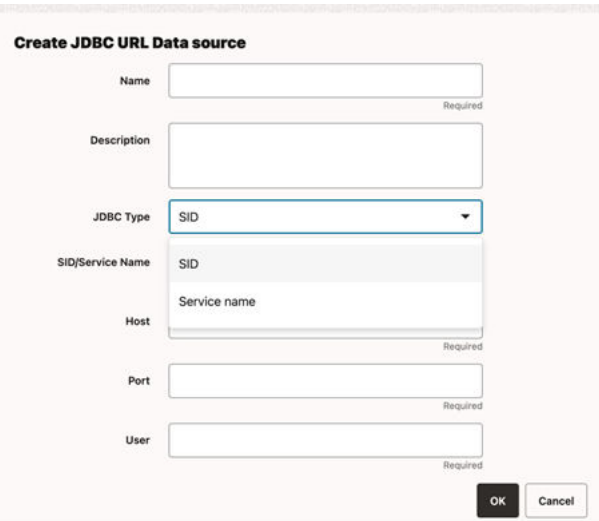

<span id="page-541-0"></span>**Figure 14-12 Creating a JDBC URL Data Source**

- **2.** Enter the **Name** of the data source.
- **3.** Optionally, enter **Description**.
- **4.** Select the **JDBC Type**.
- **5.** Enter **SID/Service Name** as appropriate.
- **6.** Enter the **Host** and **Port** details.
- **7.** Enter the **User** and **Password** credentials.
- **8.** Click **OK** to create the data source.

# 14.3.1.2 Creating an Oracle Container Data Source

As a prerequisite to create a container data source in the RDF Graph Server and Query UI application, the JDBC data source must exist in the application server. See [Creating a JDBC](#page-542-0) [Data Source in WebLogic Server](#page-542-0) and [Creating a JDBC Data Source in Tomcat](#page-544-0) for more information.

You can then perform the following steps to create an Oracle Container data source:

**1.** Click **Container** in [Figure 14-11](#page-540-0).

**Create Container Data source** dialog opens as shown:

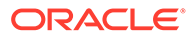

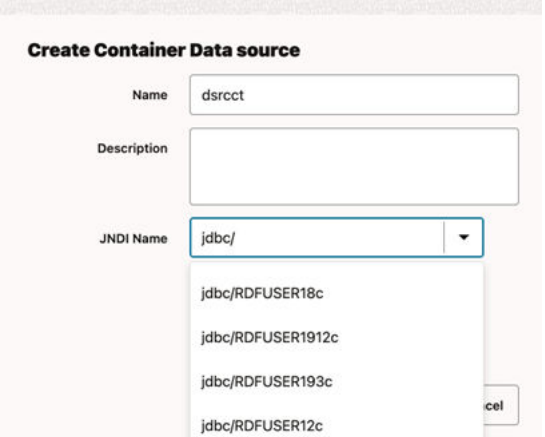

<span id="page-542-0"></span>**Figure 14-13 Create Container Data Source**

- **2.** Enter the **Name** of the data source.
- **3.** Optionally, enter **Description**.
- **4.** Select the **JNDI Name** that exists on the application server.
- **5.** Click **OK** to create the data source.
- Creating a JDBC Data Source in WebLogic Server
- [Creating a JDBC Data Source in Tomcat](#page-544-0)

### 14.3.1.2.1 Creating a JDBC Data Source in WebLogic Server

To create a JDBC data source in WebLogic Server:

- **1.** Log in to the **WebLogic administration console** as an administrator: http:// localhost:7101/console.
- **2.** Click **Services**, then **JDBC Data sources**.
- **3.** Click **New** and select the **Generic data source** menu option to create a JDBC data source.

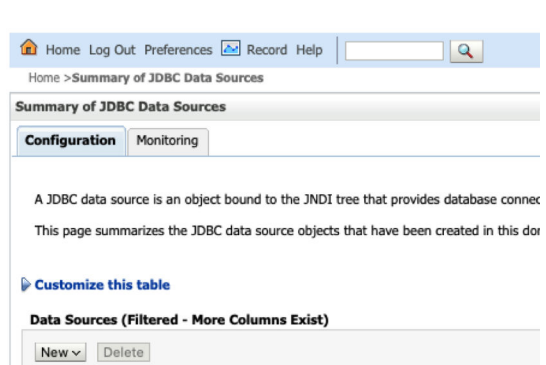

**Figure 14-14 Generic Data Source**

**4.** Enter the JDBC data source information (name and JNDI name), then click **Next**.

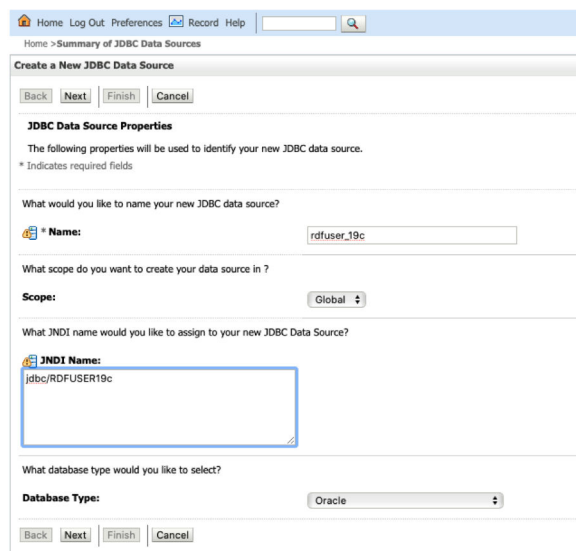

#### **Figure 14-15 JDBC Data Source and JNDI**

- **5.** Accept the defaults on the next two pages.
- **6.** Enter the database connection information: **service name**, **host**, **port**, and **user credentials**.

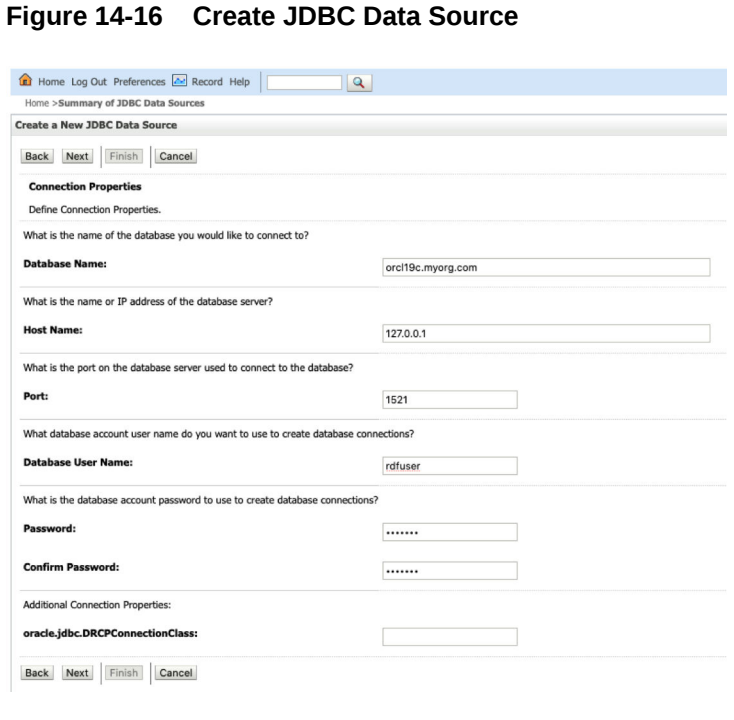

- **7.** Click **Next** to continue.
- **8.** Click the **Test Configuration** button to validate the connection and click **Next** to continue.

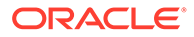

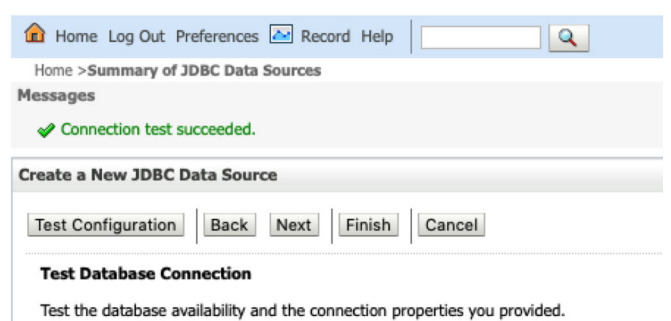

#### <span id="page-544-0"></span>**Figure 14-17 Validate connection**

**9.** Select the **server target** and click **Finish**.

**Figure 14-18 Create JDBC Data Source**

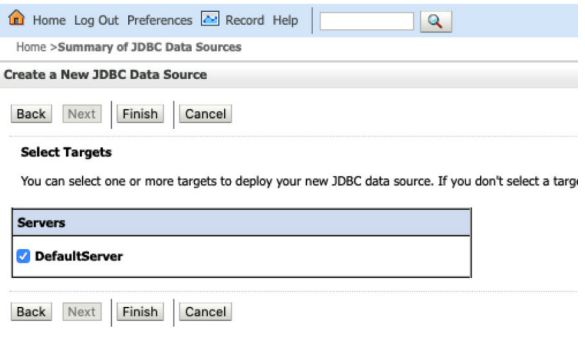

The JDBC data gets added to the data source table and the JNDI name is added to the combo box list in the create container dialog.

#### 14.3.1.2.2 Creating a JDBC Data Source in Tomcat

There are different ways to create a JDBC data source in Tomcat. See [Tomcat](http://tomcat.apache.org/tomcat-3.2-doc/index.html) [documentaion](http://tomcat.apache.org/tomcat-3.2-doc/index.html) for more details.

The following examples denote creation of JDBC data source in Tomcat by modifying the configuration files conf/server.xml and conf/content.xml.

Add global JNDI resources on conf/server.xml.

```
<GlobalNamingResources>
     <Resource name="jdbc/RDFUSER19c" auth="Container" global="jdbc/
RDFUSER19c"
               type="javax.sql.DataSource" 
driverClassName="oracle.jdbc.driver.OracleDriver"
              url="jdbc:oracle:thin:@host.name:db_port_number:db_sid"
               username="rdfuser" password="rdfuserpwd" maxTotal="20" 
maxIdle="10"
               maxWaitMillis="-1"/>
  </GlobalNamingResources>
```
Add the resource link to global JNDI's on conf/context.xml:

```
<Context>
     <ResourceLink name="jdbc/RDFUSER19c"
                   global="jdbc/RDFUSER19c"
```
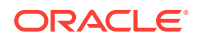

 auth="Container" type="javax.sql.DataSource" />

</Context>

# <span id="page-545-0"></span>14.3.1.3 Creating an Oracle Wallet Data Source

To create a wallet data source in the Query UI application, you must have a wallet zip file. It can be a simple wallet zip file created with Oracle utilities such as **mkstore** or **orapki**, or a wallet downloaded from Oracle Autonomous Database.

In general, wallets are obtained from the Autonomous Database. See [Download Client](http://www.oracle.com/pls/topic/lookup?ctx=en/cloud/paas/autonomous-database&id=GUID-B06202D2-0597-41AA-9481-3B174F75D4B1) [Credentials \(Wallets\)](http://www.oracle.com/pls/topic/lookup?ctx=en/cloud/paas/autonomous-database&id=GUID-B06202D2-0597-41AA-9481-3B174F75D4B1) for more information to download a wallet from Oracle Autonomous Database.

The following figure displays the contents of the wallet zip file:

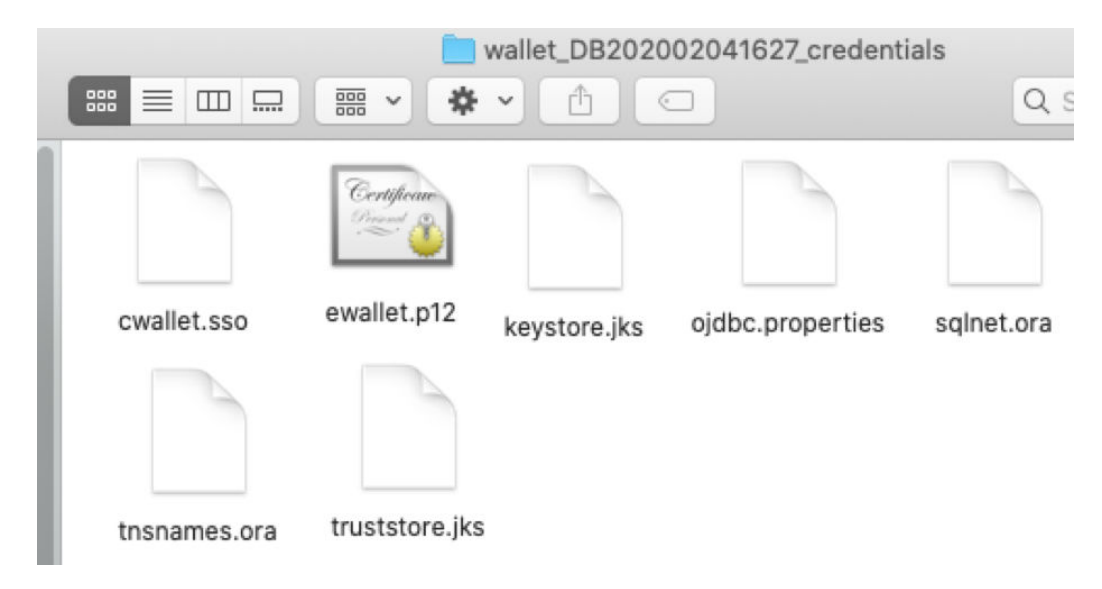

#### **Figure 14-19 Cloud Wallet**

Note that the *tnsnames.ora* file in the wallet zip file contains the wallet service alias names, and TCPS information. It does not contain the user credentials for each service.

Using this wallet zip file, you can define an RDF wallet data source in the Query UI web application by directly entering the user credentials. Optionally, you can also have the user credentials stored inside the wallet for each desired service. If you choose to store the user credentials in the wallet, then see [Storing User Credentials in a Wallet](#page-546-0) for more information.

The following describes the steps to create a wallet data source:

**1.** Click **Wallet** in [Figure 14-11.](#page-540-0)

**Create Wallet Data source** dialog opens as shown:

#### <span id="page-546-0"></span>**Figure 14-20 Wallet Data Source from cloud zip**

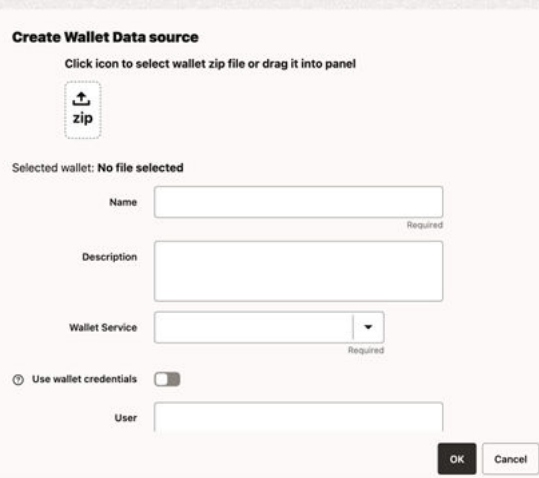

**2.** Click the **upload** icon and select the wallet zip file.

The zip file gets uploaded to the server.

- **3.** Enter the data source **Name**.
- **4.** Optionally, enter the **Description**.
- **5.** Select the required **Wallet Service** name.
- **6.** Provide the user credentials using one of the following options as it applies to you.
	- Enable **Use wallet credentials** if you have stored the user credentials in the wallet.
	- Otherwise, enter directly the **User** and **Password** credentials.
- **7.** Optionally, enter the proxy details.
- Storing User Credentials in a Wallet

### 14.3.1.3.1 Storing User Credentials in a Wallet

The following steps describe the process for adding the credentials to the wallet zip file. It is important that you store this wallet file along with the credentials in a safe location for security reasons.

- **1.** Unzip the **cloud wallet** zip file in a temporary directory.
- **2.** Use the service name alias in the **tnsnames.ora** to store credentials by running the following command:

For example, if the service name alias is *db202002041627\_medium*:

\${ORACLE\_HOME}/bin/mkstore –wrl /tmp/cloudwallet –createCredential *db202002041627\_medium username password*

**3.** Zip the cloud wallet files into a new zip file.

# 14.3.1.4 Creating an Endpoint URL Data Source

External data sources are connected to the RDF data store using the endpoint URL.

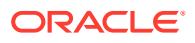

You can execute SPARQL queries and updates to the RDF data store using a base URL. In some cases, such as Apache Jena Fuseki, there are specific URLs based on the dataset name. For example:

- DBpedia Base URL:<http://dbpedia.org/sparql>
- Apache Jena Fuseki (assuming a dataset name dset):
	- Query URL: http://localhost:8080/fuseki/dset/query
	- Update URL: http://localhost:8080/fuseki/dset/update

The RDF web application issues SPARQL queries to RDF datasets. These datasets can be retrieved from provider if a get capabilities request is available. For DBpedia, there is a single base URL to be used, and therefore a default single dataset is handled in application. For Apache Jena Fuseki, there is a request that returns the available RDF datasets in server: http://localhost:8080/fuseki/\$/server. Using this request, the list of available datasets can be retrieved for specific use in an application.

You can perform the following steps to create an external RDF data source:

**1.** Click **Endpoint** in [Figure 14-11](#page-540-0).

**Create Endpoint URL Datasource** dialog opens as shown. The following figure shows an example for creating a Dbpedia data source.

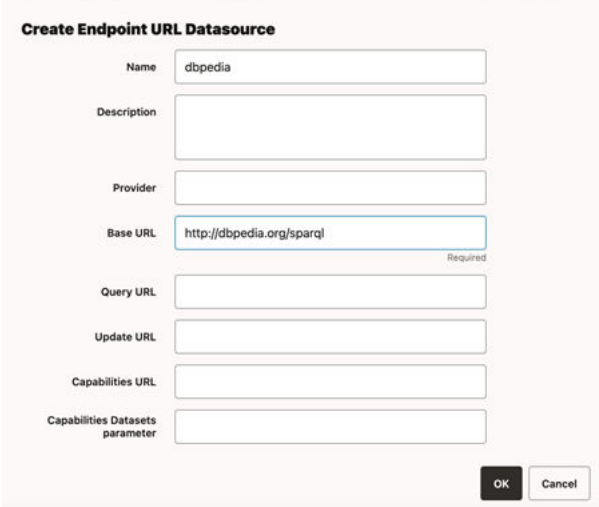

**Figure 14-21 DBpedia Data Source**

- **2.** Enter the **Name** of the data source.
- **3.** Optionally, enter **Description**.
- **4.** Optionally, enter the **Provider** name.
- **5.** Enter the **Base URL** to access the RDF service.
- **6.** Optionally, enter the **Query URL** to run SPARQL queries. Note that if the **Query URL** is not defined, then the **Base URL** is used.
- **7.** Optionally, enter the **Update URL** to run SPARQL updates. Note that if the **Update URL** is not defined, then the **Base URL** is used.

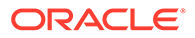

- **8.** Provide the **Capabilities Datasets parameter** properties to retrieve the dataset information from the RDF server.
- **9.** Enter the **Get URL** address that should return a JSON response with information about the dataset.
- **10.** Enter the **Datasets parameter** property in JSON response that contains the dataset information.
- **11.** Enter the **Dataset name parameter** property in datasets parameter that contains the dataset name.

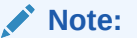

For Jena Fuseki, the expression \${DATASET} will be replaced by the dataset name at runtime when SPARQL queries or SPARQL updates are being executed.

**12.** Click **OK** to create the data source.

The following figure shows an example for creating an Apache Jena Fuseki data source.

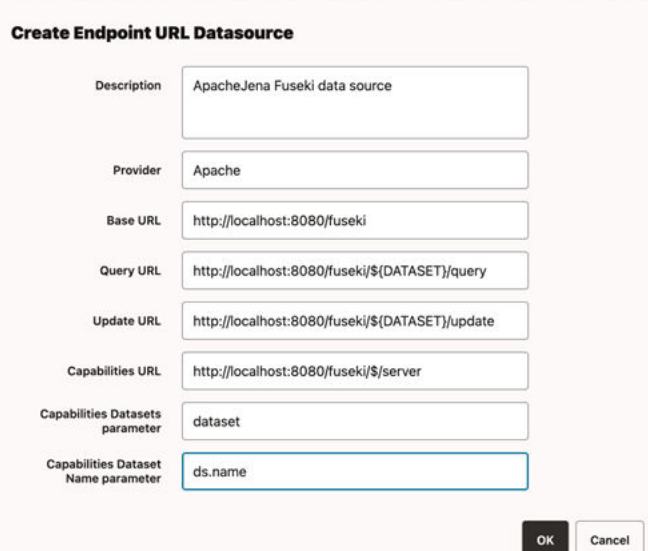

**Figure 14-22 Apache Jena Fuseki Data Source**

# 14.3.2 RDF Data Page

You can manage and query RDF objects in the RDF Data page.

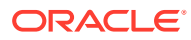

User: admin (ADMIN) V

#### **Figure 14-23 RDF Data Page**

ORACLE' RDF Graph Server and Query UI

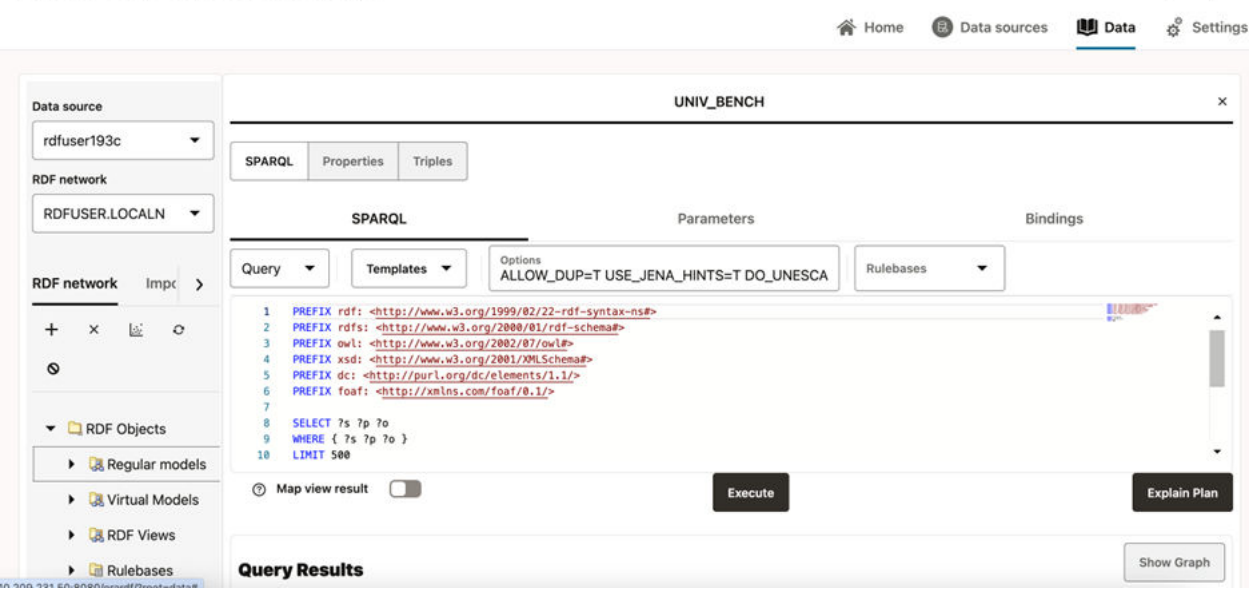

The left panel contains information on the available RDF data in the data source. The right panel is used for opening properties of a RDF object. Depending on the property type, SPARQL queries and SPARQL updates can be executed.

- **Data Source Selection**
- **[Semantic Network Actions](#page-550-0)**
- **[Importing Data](#page-550-0)**
- **[SPARQL Query Cache Manager](#page-551-0)**
- [RDF Objects Navigator](#page-552-0)
- [Data Source Published Datasets Navigator](#page-554-0)
- [Performing SPARQL Query and SPARQL Update Operations](#page-554-0)
- [Publishing Oracle RDF Models](#page-556-0)
- [Published Dataset Playground](#page-559-0)
- **[Support for Auxiliary Tables](#page-561-0)**
- [Advanced Graph View](#page-565-0)
- [Database Views from RDF Models](#page-570-0)

# 14.3.2.1 Data Source Selection

The data source can be selected from the list of available data sources present in the RDF Data page.

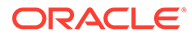

<span id="page-550-0"></span>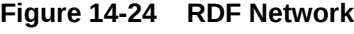

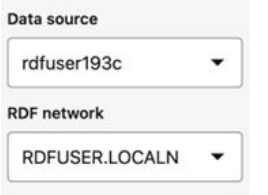

Select the desired Oracle RDF semantic network for the selected data source. Each network is identified by a network owner and network name.

# 14.3.2.2 Semantic Network Actions

You can execute the following semantic network actions:

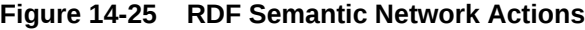

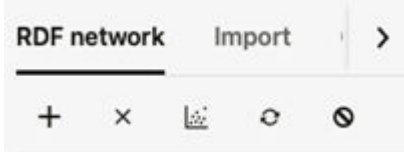

- Create a semantic network.
- Delete a semantic network.
- Gather statistics for a network.
- Refresh network indexes.
- Purge values not in use.

# 14.3.2.3 Importing Data

For Oracle semantic networks, the process of importing data into a RDF model is generally done by bulk loading the RDF triples that are available on staging table.

#### **Figure 14-26 RDF Import Data Actions**

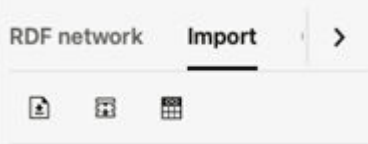

The available actions include:

• Upload one or more RDF files into a couple of Oracle RDF Graph staging tables. The staging table with suffix CLOB will contain records with object values having

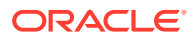

<span id="page-551-0"></span>length greater than 4k. These staging tables can be reused in other bulk load operations. Files with extensions .nt (N-triples), .nq (N-quads), .ttl (Turtle), .trig (TriG), and .jsonld (JsonLD) are supported for import. There is a limit of file size to be imported, which can be tuned by administrator.

Also, zip files can be used to import multiple files at once. However, the zip file is validated first, and will be rejected if any of the following conditions occur:

- Zip file contains directories
- Zip entry name extension is not a known RDF format (.nt, .nq, .ttl, .trig, .jsonld)
- Zip entry size or compressed size is undefined
- Zip entry size does exceed maximum unzipped entry size
- Inflate ratio between compressed size and file size is lower than minimum inflate ratio
- Zip entries total size does exceed maximum unzipped total size
- Bulk load the staging table records into an Oracle RDF model.
- View the status of bulk load events.

# 14.3.2.4 SPARQL Query Cache Manager

SPARQL queries are cached data source, and they apply to Oracle data sources. The translations of the SPARQL queries into SQL expressions are cached for Oracle RDF network models. Each model can stores up to 64 different SPARQL queries translations. The Query Cache Manager dialog, allows user to browse data source network cache for queries executed in models.

#### **Figure 14-27 SPARQL Query Cache Manager**

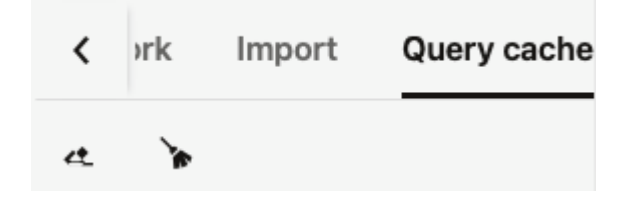

You can clear cache at different levels. The following describes the cache cleared against each level:

- **Data source:** All network caches are cleared.
- **Network:** All model caches are cleared.
- **Model**: All cached queries for model are cleared.
- **Model Cache Identifier:** Selected cache identifier is cleared.

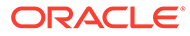

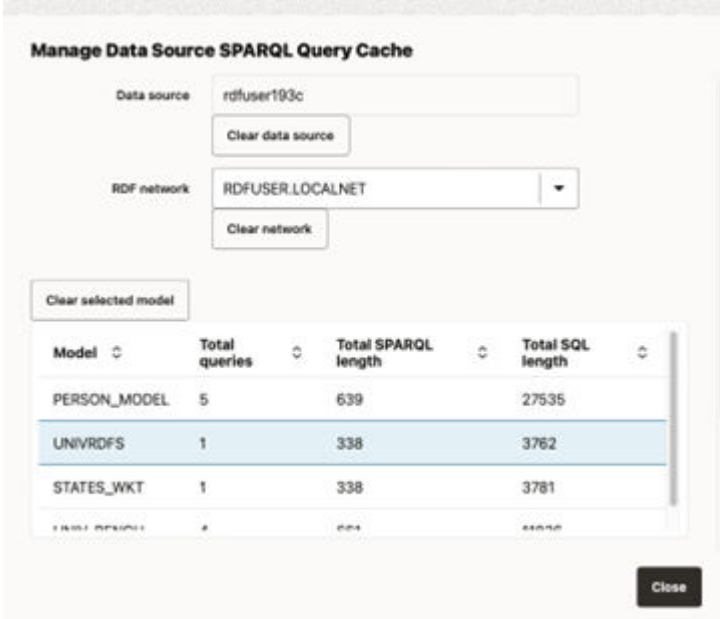

<span id="page-552-0"></span>**Figure 14-28 Manage SPARQL Query Cache**

# 14.3.2.5 RDF Objects Navigator

The navigator tree shows the available RDF objects for the selected data source.

• For Oracle data sources, it will contain the different concept types like models, virtual models, view models, RDF view models, rule bases, entailments, network indexes, and datatype indexes.

**Figure 14-29 RDF Objects for Oracle Data Source**

- ▼ **Q** RDF Objects
	- Regular models
	- Virtual Models
	- **B** RDF Views
	- **Rulebases**
	- **B** Entailments
	- **B** Network Indexes
	- **Datatype Indexes**
- For endpoint RDF data sources, the RDF navigator will have a list of names representing the available RDF datasets in the RDF store.

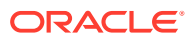

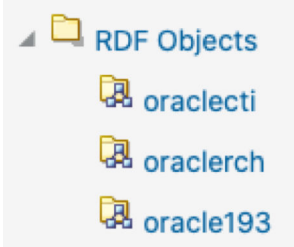

# **Figure 14-30 RDF Objects from capabilities**

• If an external RDF data source does not have a capabilities URL, then just a default dataset is shown.

#### **Figure 14-31 Default RDF Object**

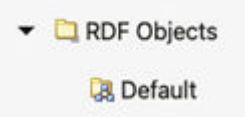

To execute SPARQL queries and SPARQL updates, open the selected RDF object in the RDF objects navigator. For Oracle RDF objects, SPARQL queries are available for models (regular models, virtual models, and view models).

Different actions can be performed on the navigator tree nodes. Right-clicking on a node under RDF objects will bring the context menu options (such as Open, Rename, Analyze, Manage auxiliary tables, Delete, Create Graph Views, Visualize, and Publish) for that specific node.

It is important to note the following:

- Publish menu item will be enabled only if the selected RDF data source is public.
- Guest users cannot perform actions that require a write privilege.

#### **Figure 14-32 RDF Navigator - Context Menu**

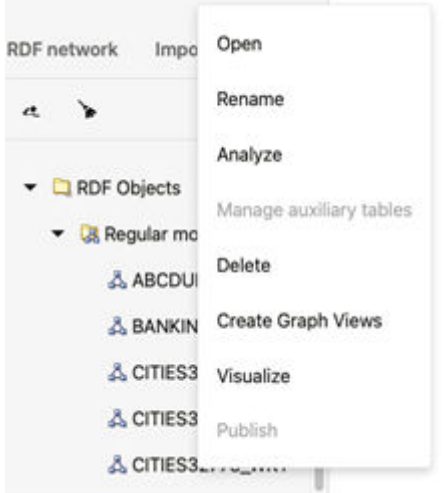

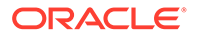

# <span id="page-554-0"></span>14.3.2.6 Data Source Published Datasets Navigator

If the selected RDF data source is public, a navigator node with the public datasets is displayed on the menu tree as shown in the following figure:

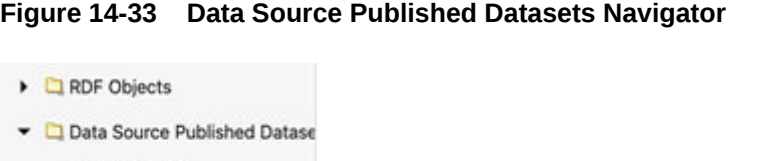

# 14.3.2.7 Performing SPARQL Query and SPARQL Update Operations

To execute SPARQL queries and updates, open the selected RDF object in the RDF objects navigator. For Oracle RDF objects, SPARQL queries are available for regular models, virtual models, and view models.

You can define the following parameters for SPARQL queries:

• **SPARQL:** The query string.

& UNIV\_PUB

- **RDF options:** Oracle RDF options to be used when processing a query (See [Additional Query Options](#page-323-0) for more information.).
- **Runtime parameters:** Fetch size, query timeout and others (this is applied to Oracle RDF data sources).
- **Rulebases:** Rulebase names associated with RDF model in an entailment. If none, then the selection box will be empty.
- **Binding parameters:** The expression ?ora bind is used as a binding parameter in a SPARQL string. Each binding parameter is defined by a type (uri or literal) and a value. For example:

SELECT ?s ?p ?o WHERE { ?s ?p ?ora\_\_bind } LIMIT 500

An example of JSON representation of a binding parameter that can be passed to a REST query service is: { "type" : "literal", "value" : "abcdef" }

The following figure shows the SPARQL query page, containing the graph view.

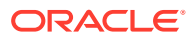

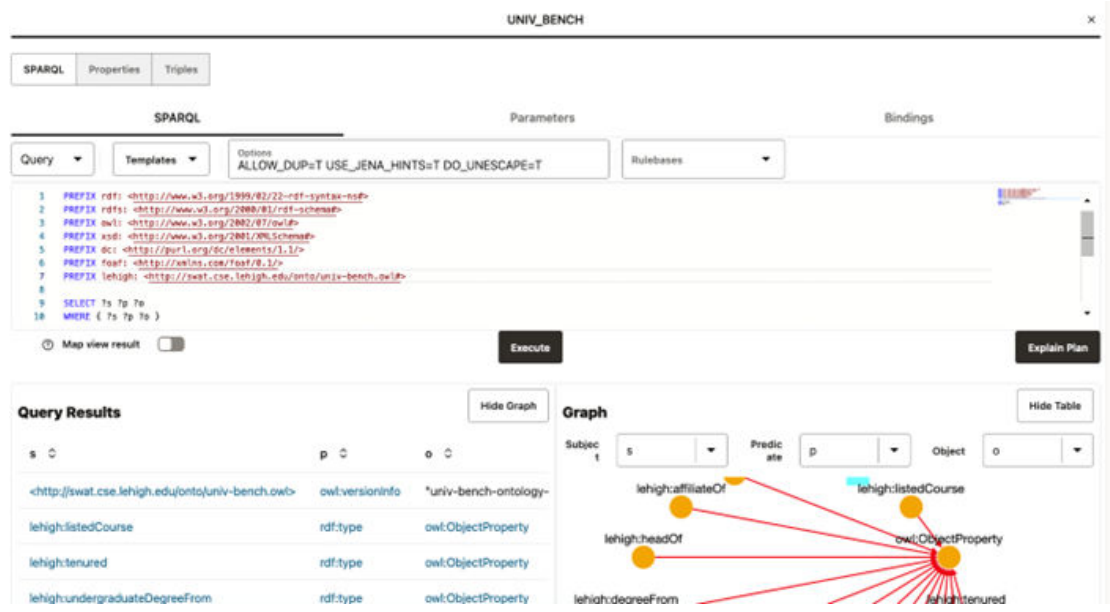

**Figure 14-34 SPARQL Query Page**

The number of results on the SPARQL query is determined by the limit parameter in SPARQL string, or by the maximum number of rows that can be fetched from server. As an administrator you can set the maximum number of rows to be fetched in the settings page.

A graph view can be displayed for the query results. On the graph view, you must map the columns for the triple values (subject, predicate, and object). In a table view, the columns that represent URI values have hyperlinks.

Besides the **Execute** button to run the SPARQL query, there is also the **Explain Plan** button to retrieve the SQL query plan for the SPARQL. This basically displays a dialog with the EXPLAIN PLAN results and the SPARQL translation.

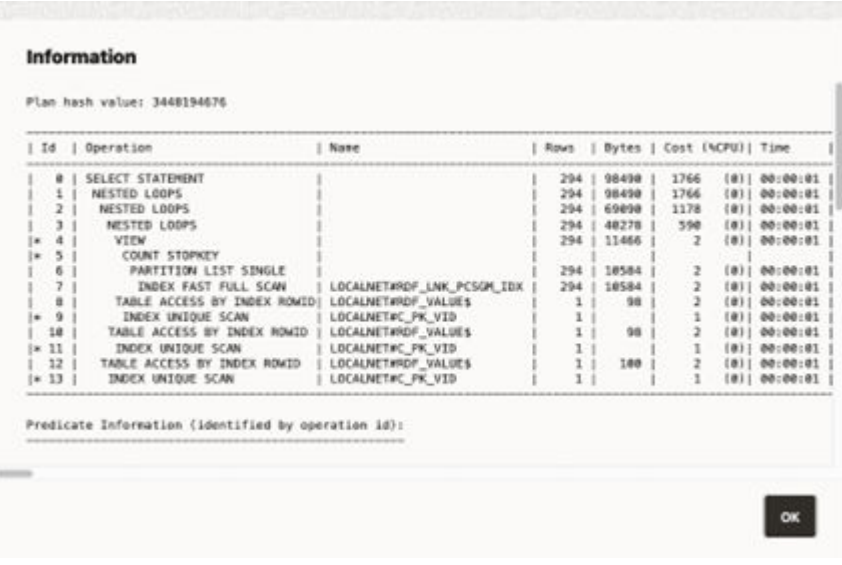

#### **Figure 14-35 SQL EXPLAIN PLAN for SPARQL Translation**

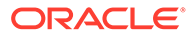

<span id="page-556-0"></span>For Oracle data sources, if the SPARQL query selects an RDF object value that represents a GeoSPARQL data type (such as WKT, GML, KML, or GeoJSON), a map visualization can be displayed by switching on **Map view result**. In this case, the SPARQL query must select the geometry attribute which is an RDF literal of a GeoSPARQL data type. On execution, this query will produce a GeoJSON result which is then passed to the map component for visualization. For example:

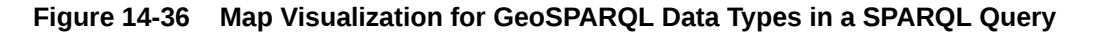

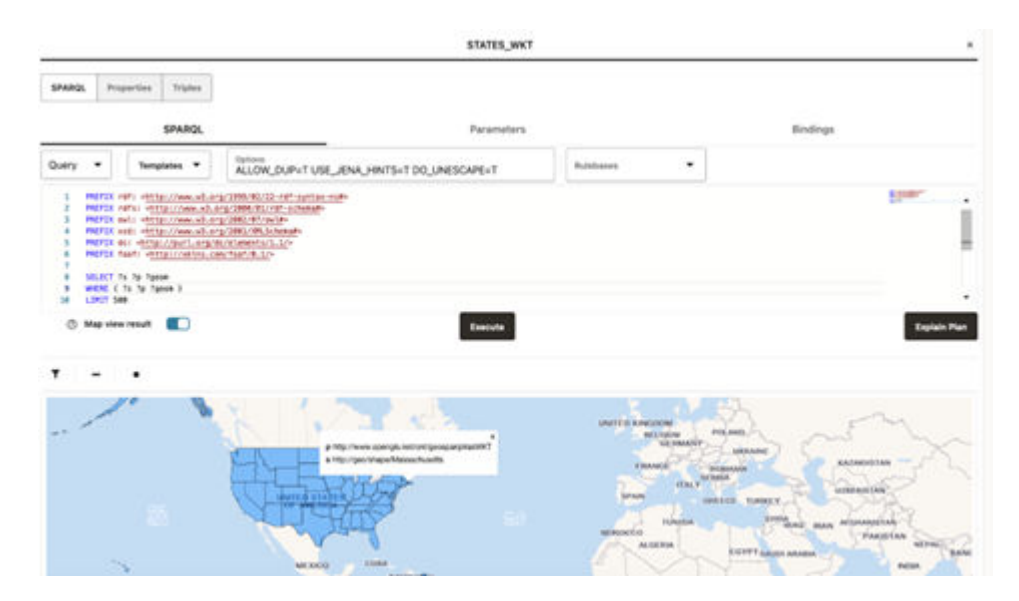

# 14.3.2.8 Publishing Oracle RDF Models

Oracle RDF models can be published as datasets. These are then available through a public REST endpoint for SPARQL queries. Administrator users can define a public RDF data source for publishing data by configuring the application general parameters (see [General JSON configuration file\)](#page-577-0).

### **Note:**

It is important to be aware that by enabling RDF data publishing and defining a public RDF data source, your public URL endpoints for RDF datasets are exposed. This endpoint URL can be used directly in applications without entering credentials.

However, public endpoints have some security constraints related to execution of SPARQL queries. SPARQL updates, SPARQL SERVICE, and SPARQL user-defined functions are not allowed.

To publish an Oracle RDF model as a dataset:

**1.** Right-click on the RDF model and select **Publish** from the menu as shown:

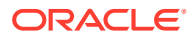

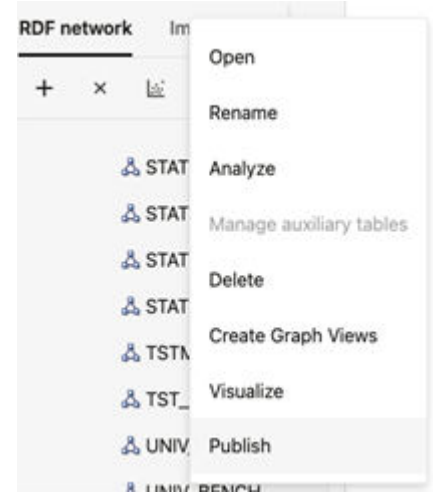

**Figure 14-37 Publish Menu**

**2.** Enter the **Dataset** name (mandatory), **Description**, and **Default SPARQL**. This default SPARQL can be overwritten on the REST request.

**Figure 14-38 Publish RDF Model**

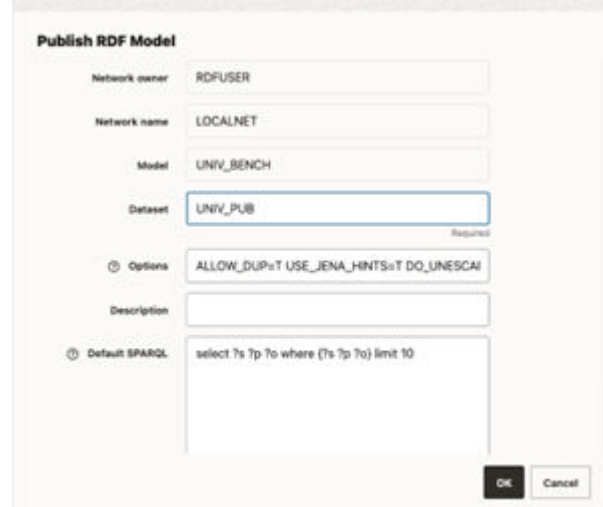

**3.** Click **OK**.

The public endpoint GET URL for the dataset is displayed. Note that the POST request can also be used to access the endpoint.

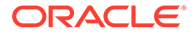

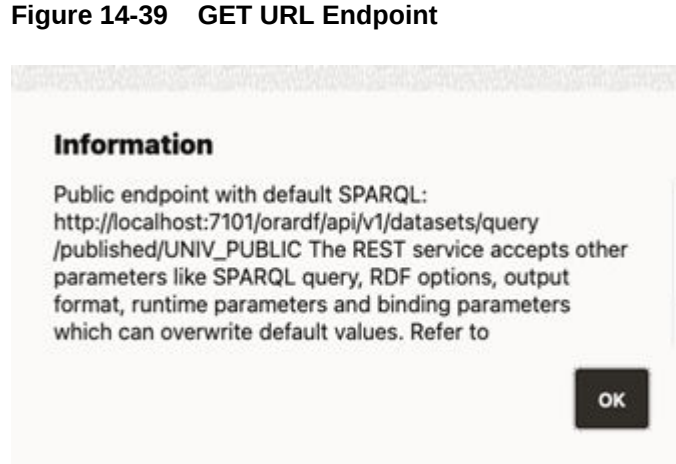

This URL uses the default values defined for the dataset and follows the pattern shown:

```
http://${hostname}:${port_number}/orardf/api/v1/datasets/query/
published/${dataset_name}
```
You can override the default parameters stored in the dataset by modifying the URL to include one or more of the following parameters:

- **query:** SPARQL query
- **format:** Output format (JSON, XML, CSV, TSV, GeoJSON, N-Triples, Turtle)
- **options:** String with Oracle RDF options
- **rulebases:** Rulebase names associated with dataset RDF model in an entailment
- **params: JSON string with runtime parameters (timeout, fetchSize, and** others)
- **bindings:** JSON string with binding parameters (URI or literal values)

The following shows the general pattern of the REST request to query published datasets (assuming the context root as orardf):

http://\${hostname}:\${port\_number}/orardf/api/v1/datasets/query/ published/\${dataset\_name}?datasource=\${datasource\_name}&query=\$ {sparql}&format=\${format}&options=\${rdf\_options}&params=\$ {runtime\_params}&bindings=\${binding\_params}

In order to modify the default parameters, you must open the RDF dataset definition by selecting **Open** from the menu options shown in the following figure or by double clicking the published dataset:

#### **Figure 14-40 Open an RDF Dataset Definition**

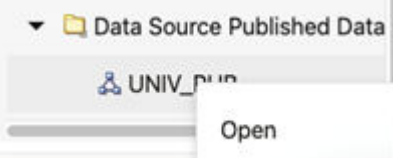

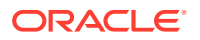

<span id="page-559-0"></span>The RDF dataset definition for the selected published dataset opens as shown:

**Figure 14-41 RDF Dataset Definition**

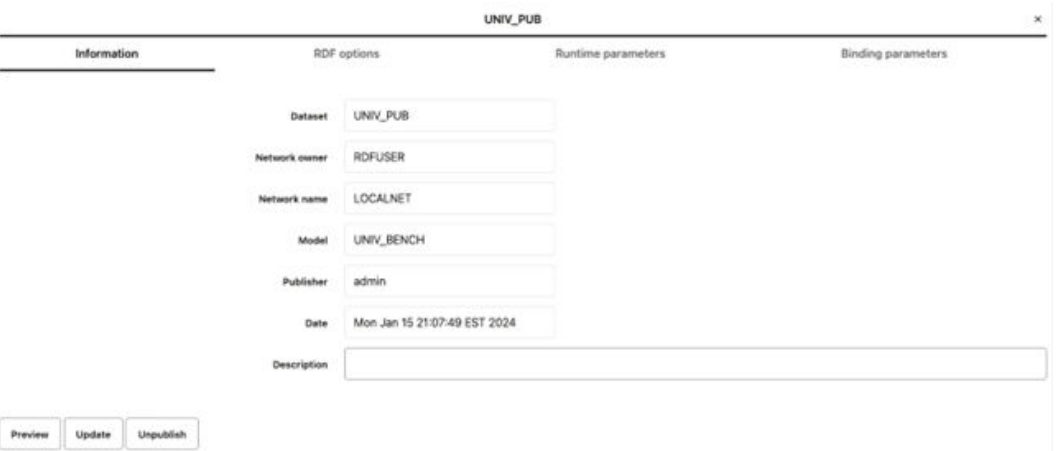

You can update the default parameters and preview the results.

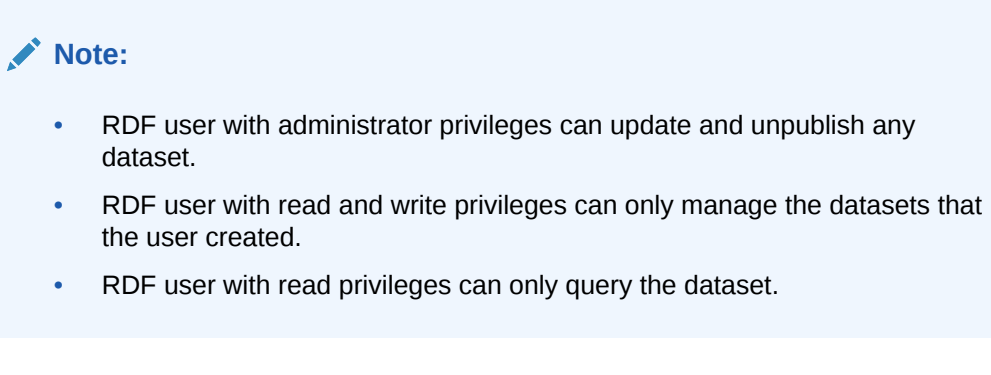

# 14.3.2.9 Published Dataset Playground

You can explore the published RDF datasets from a public web page.

You can access the page using the following URL format:

{protocol}://{host}:{port}/{app\_name}/public.html

For example:

http://localhost:7101/orardf/public.html

The public web page is displayed as shown:

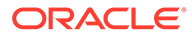

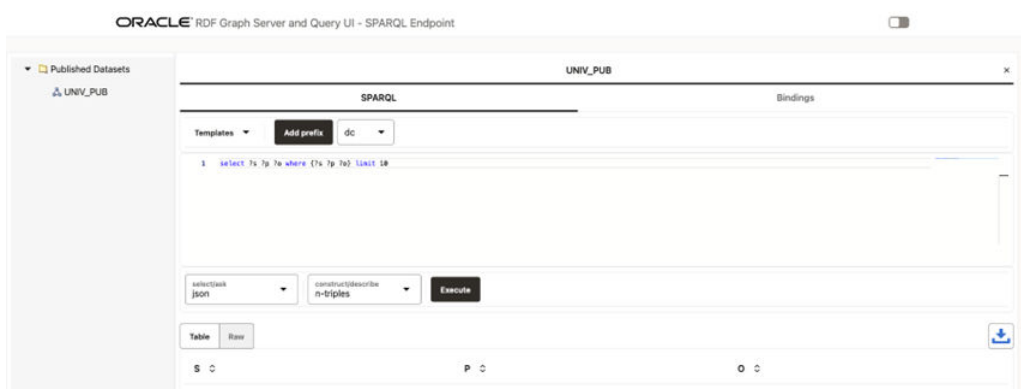

**Figure 14-42 Public Web Page**

The main components of this public page are:

• **Published Datasets:** contains the names of the published RDF datasets for public RDF data source. To open the RDF dataset double click it or right click the tree dataset and execute the Open menu item as shown:

#### **Figure 14-43 Opening a Published Dataset on the Public Page**

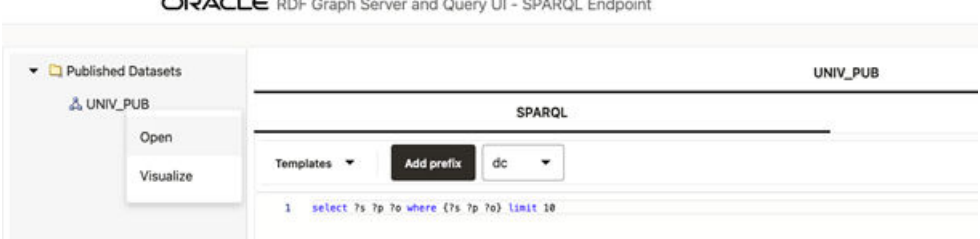

- The tab panel on the right allows you to execute SPARQL queries against the published RDF dataset. SPARQL query results are displayed in tabular as well as graph view formats. However, if the **Accessibility** switch on the top right corner of the page is switched ON, then the results are only displayed in tabular format. The following options are supported in the tab panel:
	- **Templates:** SPARQL template queries to use.
	- **Add prefix:** click to add the selected prefix in the combo box to a SPARQL query.
	- **SPARQL:** enter the SPARQL to be executed in the text area.
	- **select/ask:** select the output format for SPARQL SELECT and SPARQL ASK queries.
	- **construct/describe:** select the output format for SPARQL CONSTRUCT and SPARQL DESCRIBE queries.
	- **Execute:** click this button to execute the SPARQL query against the RDF public endpoint.
	- **Table:** shows the result in a tabular format.
	- **Raw:** shows the raw SPARQL result on specified format returned from server.

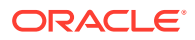

**Download:** click **to** download the raw response.

# <span id="page-561-0"></span>14.3.2.10 Support for Auxiliary Tables

Subject-Property-Matrix (SPM) auxiliary tables can be used to speed up SPARQL query execution. It is recommended you first refer to [Speeding up Query Execution with SPM](#page-136-0) [Auxiliary Tables](#page-136-0), for a detailed description of SPM tables.

Single-Valued Property (SVP) tables hold values for single-valued RDF properties. A property  $p$  is single-valued in an RDF model if each resource in the model has at most one value for  $p$ .

Multi-Valued Property (MVP) tables hold values for multi-valued RDF properties. A property  $p$ is multi-valued in an RDF model if there exist two triples in the model (s p o1) and (s p o2) with  $\circ 1$  not equal to  $\circ 2$ .

Property Chain (PCN) tables hold paths in the RDF graph. A set of triples  $t1$ ,  $t2$ , …, tn form a path if for each  $t_i$  where  $i > 1$ , the object value of  $t_i-1$  is equal to the subject value of ti.

SVP and PCN tables can be used to reduce joins on SPARQL query execution, while MVP tables allow better query optimizer statistics and query plans, which can help in speeding up the query execution. These auxiliary tables are associated with RDF models. Once they are created, they are automatically used during SPARQL queries execution, unless options are passed to not to use them.

The RDF Server and Query UI web application extends support to the SPM tables. You can manage these auxiliary tables by right clicking the RDF model and selecting the **Auxiliary tables** menu item as shown:

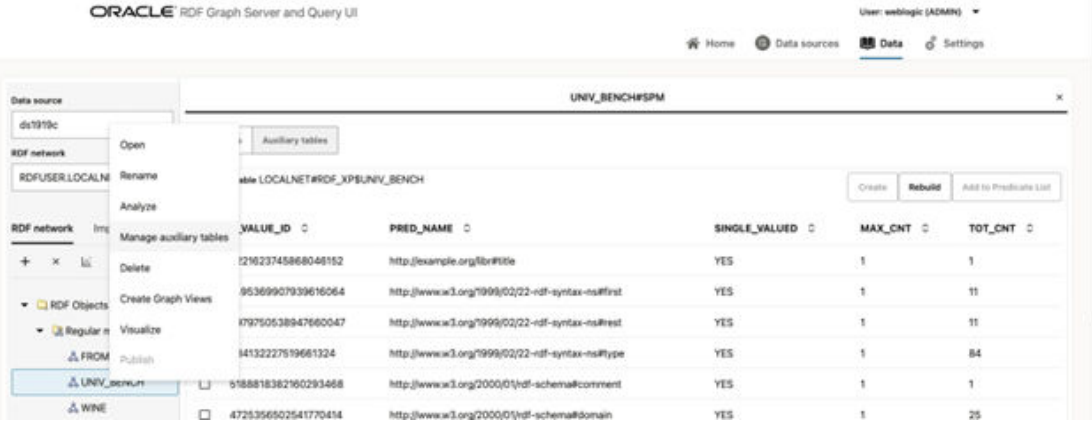

#### **Figure 14-44 Auxiliary tables Menu**

- **Creating Auxiliary Tables**
- [Managing Auxiliary Tables](#page-563-0)

### 14.3.2.10.1 Creating Auxiliary Tables

You can create the SPM tables in the **Predicates** section of the UI by performing the following steps as shown:

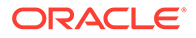

• Create a **Predicates** table, if one does not exist, with the statistics of each distinct predicate.

This table contains the single and multi-valued predicates and their occurrences. For example:

| UNIV_BENCH#SPM<br>$\mathbf{x}$ |                                             |                                                    |                 |           |         |                       |  |
|--------------------------------|---------------------------------------------|----------------------------------------------------|-----------------|-----------|---------|-----------------------|--|
| Predicates                     | Auxiliary tables                            |                                                    |                 |           |         |                       |  |
|                                | Predicate Table LOCALNET#RDF_XP\$UNIV_BENCH |                                                    |                 | Create    | Rebuild | Add to Predicate List |  |
| ▣                              | P_VALUE_ID C                                | PRED NAME C                                        | SINGLE_VALUED C | MAX_CNT C |         | TOT_CNT 0             |  |
| о                              | 4221623745868046152                         | http://example.org/libr#title                      | <b>YES</b>      |           |         |                       |  |
| о                              | 1495369907939616064                         | http://www.w3.org/1999/02/22-rdf-syntax-ns#first   | YES             | ٠         |         | 11                    |  |
| о                              | 2979750538947660047                         | http://www.w3.org/1999/02/22-rdf-syntax-ns#rest    | <b>YES</b>      | ŧ         |         | 11                    |  |
| □                              | 834132227519661324                          | http://www.w3.org/1999/02/22-rdf-syntax-ns#type    | YES             | ٠         |         | 84                    |  |
| O                              | 5188818382160293468                         | http://www.w3.org/2000/01/rdf-schema#comment       | <b>YES</b>      |           |         | ٠                     |  |
| ▫                              | 4725356502541770414                         | http://www.w3.org/2000/01/rdf-schema#domain        | <b>YES</b>      |           |         | 25                    |  |
| в                              | 1693023588316915003                         | http://www.w3.org/2000/01/rdf-schema#label         | YES             |           |         | 76                    |  |
| □                              | 6462148917123092306                         | http://www.w3.org/2000/01/rdf-schema#range         | <b>YES</b>      | t         |         | 18                    |  |
| □                              | 4848977109873059226                         | http://www.w3.org/2000/01/rdf-schema#subClassOf    | NO.             | 2         |         | 36                    |  |
| п                              | 1191077807213974149                         | http://www.w3.org/2000/01/rdf-schema#subPropertyOf | YES             | ŧ         |         | \$                    |  |

**Figure 14-45 Predicates Table**

• Select the required predicates and click **Add to Predicate List**.

This creates a selected list of predicates from which the different SPM tables can be created.

• Optionally, you can define the predicate lexical values to be stored in an SPM table, by setting the lexical value column on the selected predicates in the **Predicate List** table.

For example, in the following figure, the predicate order on the table is used to define the sequence order for PCN tables:

#### **Figure 14-46 Predicate List**

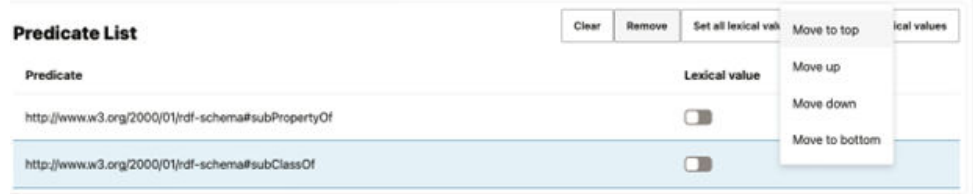

• Create one of the following types of auxiliary tables depending on your requirement:

#### **Figure 14-47 Creating an Auxiliary Table**

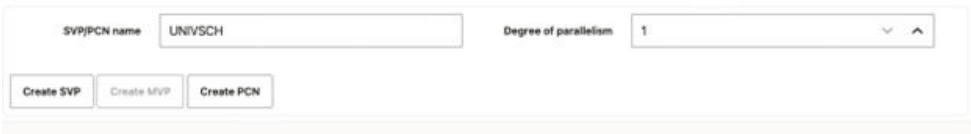

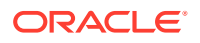

- <span id="page-563-0"></span>– Click **Create SVP** table after entering the **SVP table name** to create an SVP table.
- Click **Create MVP** table to create an MVP table. Note that to create an MVP table, you must select only one predicate in the Predicate List.
- Click **Create PCN** table after entering the **PCN table name** to create a PCN table. Note that to create a PCN table, you must select at least two predicates in the Predicate List.

### 14.3.2.10.2 Managing Auxiliary Tables

You can view the list of existing auxiliary tables for an RDF model in the **Auxiliary tables** section.

• You can access the table information related to the predicates and manage the secondary indexes as shown:

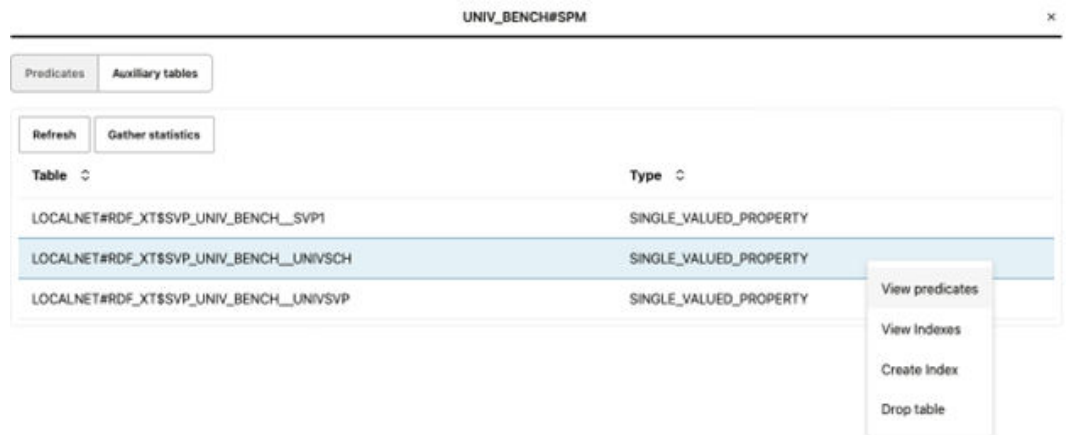

#### **Figure 14-48 List of Auxiliary Tables**

You can perform the following actions:

– Click **View predicates** to view the predicates that are associated with an SPM table.

#### **Figure 14-49 Viewing the Predicate Information for an SPM table**

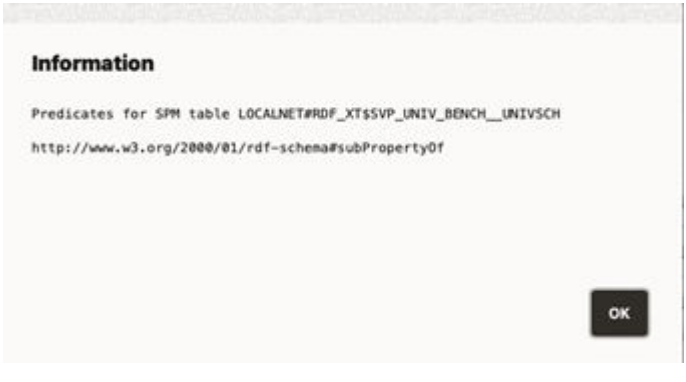

– Click **View Indexes** to view the secondary indexes that are associated with an SPM table.

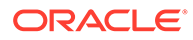

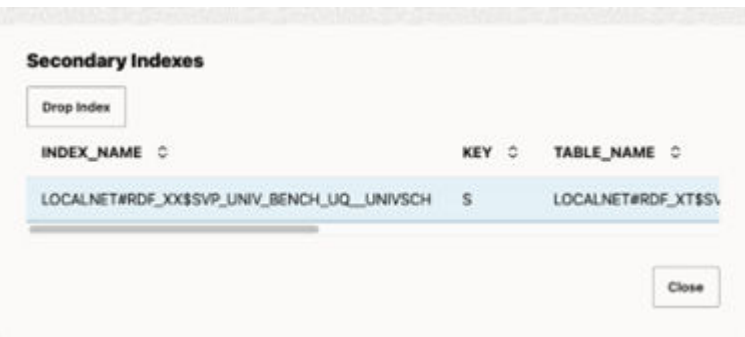

**Figure 14-50 Viewing the Secondary Indexes**

Optionally, you can also drop selected indexes.

– Click **Create Index** to create a secondary index on an SPM table.

**Figure 14-51 Creating a Secondary Index**

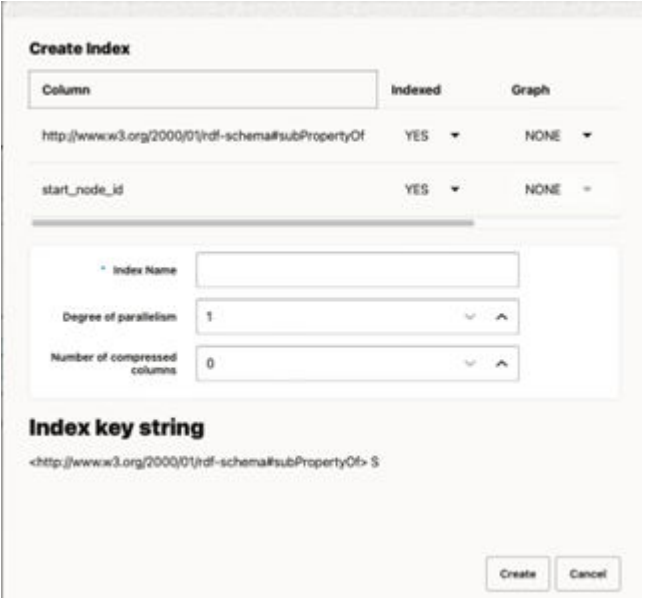

This dialog aims to build the index key string value which is used for creating a unique index on an SPM table. This index key string value is built as per your configurations in the preceding figure and is displayed as a read only value. For instance:

- \* The order of the columns defines the index order during creation.
- \* The number of compressed columns is determined by the row order in the table. If the value is one, then the column in the first row will be compressed. Similarly, if the value is two, then two columns in the first two rows will be compressed, and so on. A zero value indicates that there are no columns for compression.

See [Creating and Dropping Secondary Indexes on SPM Tables](#page-145-0) for more information on this key column.

<span id="page-565-0"></span>– Click **Drop table** and confirm to drop an SPM table.

**Figure 14-52 Dropping an SPM Table**

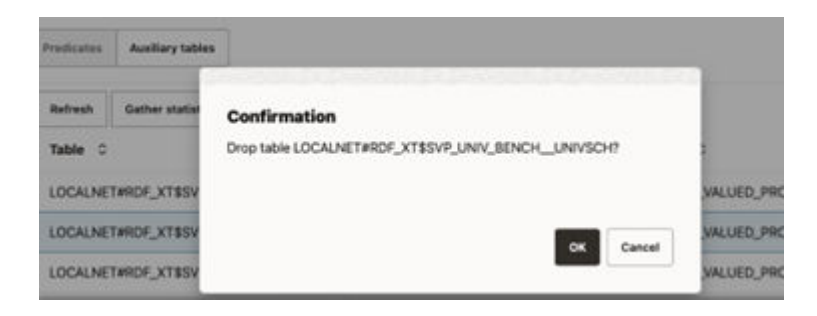

# 14.3.2.11 Advanced Graph View

The RDF Graph Query UI supports an advanced graph view feature that allows users to interact directly with the graph visualization. This is unlike the graph displayed on the RDF model editor or public component where the graph view is just an output of the SPARQL results on the paging table.

This section describes the advanced graph view component, starting from the execution of a SPARQL CONSTRUCT or SPARQL DESCRIBE query to advanced interaction with the graph visualization.

The main user interface (UI) elements of the advanced graph view component are as shown:

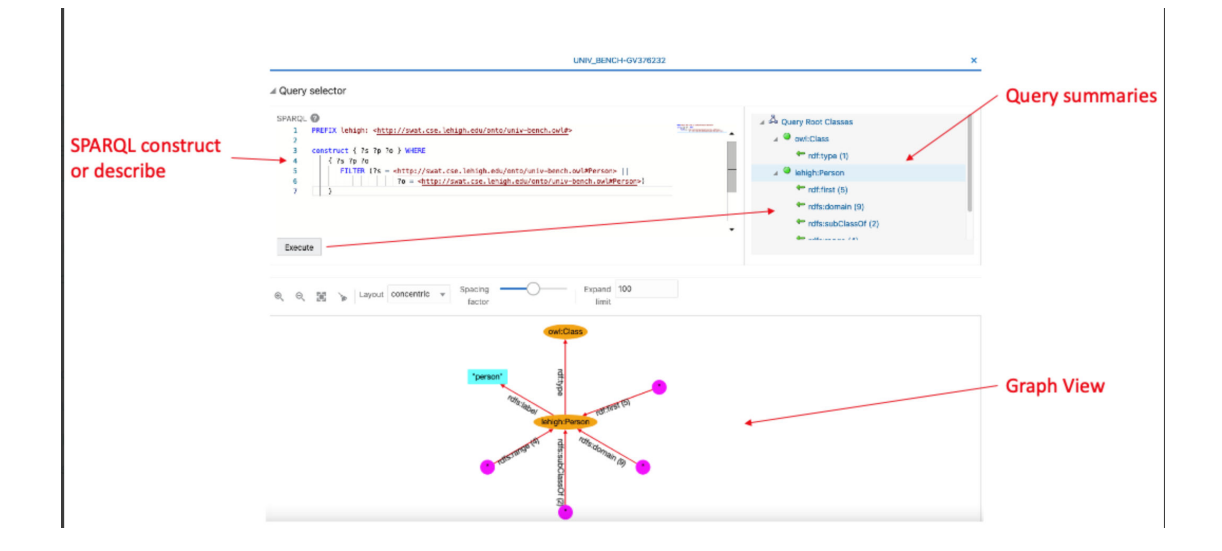

**Figure 14-53 Advanced Graph View Components**

The following describes the UI components seen in the preceding figure:

- SPARQL **Query selector** contains:
	- A text area with the SPARQL query (must be SPARQL CONSTRUCT or SPARQL DESCRIBE)

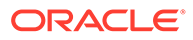

- A tree with the root classes summaries (counts of incoming and outgoing predicates) resulting from the SPARQL query
- A graph view area that displays the graph with the RDF nodes and edges

To access the advanced graph view feature, right-click on the RDF model and select **Visualize** as shown:

**Figure 14-54 Visualize Menu**

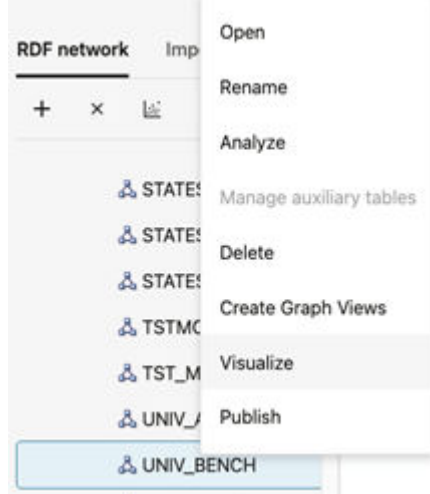

- Query Selector Panel
- **[Graph View](#page-567-0)**

### 14.3.2.11.1 Query Selector Panel

To start using the advanced graph view feature, you must first execute a SPARQL CONSTRUCT or SPARQL DESCRIBE query. The resulting query output is organized as summaries (counts for incoming and outgoing predicates) for the root classes (in general URI or blank node values).

The following figure shows a SPARQL CONSTRUCT query that produces two root classes, owl*:Class* and *lehigh:Person*:

| $\boldsymbol{\times}$<br>UNIV_BENCH-GV376232                                                                                                    |                     |                                                                                                    |  |                        |
|----------------------------------------------------------------------------------------------------|---------------------|----------------------------------------------------------------------------------------------------|--|------------------------|
| ⊿ Query selector                                                                                                    |                     |                                                                                                    |  |                        |
| SPARQL <sup>O</sup><br>PREFIX lehigh: <http: onto="" swat.cse.lehigh.edu="" univ-bench.owl#=""><br/>construct { ?s ?p ?o } WHERE<br/><math>75</math> 7p 7p<br/>FILTER (?s = <http: onto="" swat.cse.lehigh.edu="" univ-bench.oul#person="">   <br/>70 = <http: onto="" swat.csc.lehigh.edu="" univ-bench.owl#person="">}<br/>Execute</http:></http:></http:> | <b>Manager</b><br>٠ | 4 4 Quary Root Classes<br>a @ owl:Class<br>* rdf.type (1)<br>4 <sup>9</sup> lehigh:Person<br>* ndf:first (5)<br>* rdfs:domain (9)<br>* rdfs:subClassOf (2)<br>der aussi aus aus von |  | Double click for graph |

**Figure 14-55 Query Selector**

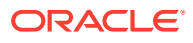

<span id="page-567-0"></span>Each root class has its own summary of incoming and outgoing predicates. You can double click on a root class to view the graph representation in the graph view panel.

It is highly recommended to define PREFIX expressions on the query to shorten the result labels in the graph nodes. It also helps to consume less space for the graphic representation of the nodes. Some well known RDF SPARQL prefixes (such as *rdf*, *rdfs*, *owl*, and others) are automatically recognized and can be avoided in the query expression.

As seen in the preceding figure, you can double click the tree node to open the element as a graph in the graph view. You can then interact directly with the graph in the graph view without using the root tree nodes in the **Query selector** panel. This panel can be collapsed to provide more space on the page for the graph view.

The following figure shows the owl*:Class* and *lehigh:Person* elements displayed in the graph view.

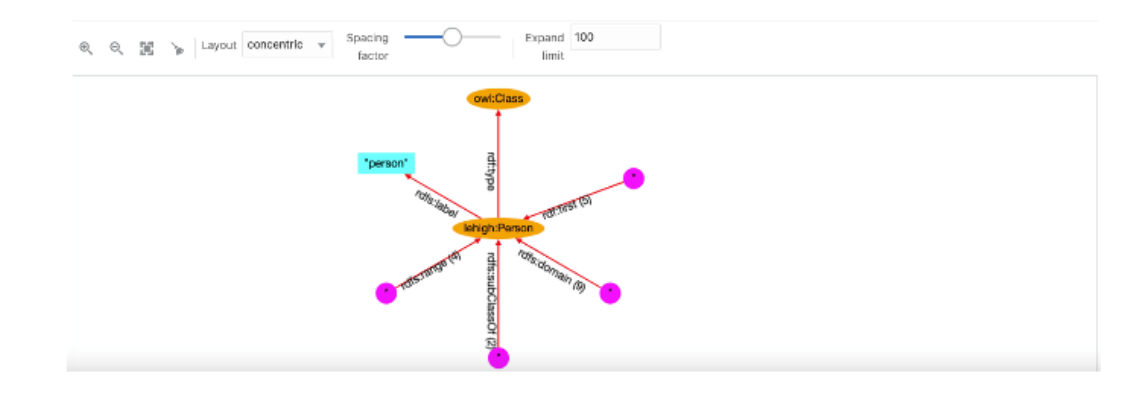

#### **Figure 14-56 Advanced Graph View**

Note that in some cases the SPARQL query execution may generate several root classes. However, it is not necessary to add all the root classes to a graph. This also helps to maintain a clean and readable graph area.

### 14.3.2.11.2 Graph View

The graph view panel, where the graph is displayed, consists of the following components:

- A toolbar with the following options:
	- **Zoom Options:** Includes zoom in, zoom out, fit all, and clear all actions. Additionally, zoom in and out actions can be achieved with the mouse wheel. Drag to pan graph is also available.
	- **Layout:** A few built-in layouts (such as random, grid, circle, concentric, breadth first, and cose).
	- **Spacing factor:** A slider to adjust the spacing between nodes (useful for lengthy edges).
	- **Expand limit:** The maximum number of node entries that can be expanded for an edge.
- A drawing area with the RDF nodes and edges.

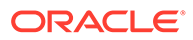

You can interact with the edges and nodes of the graph displayed in the graph view area. Initially, the graph displayed is based on the root class summaries (counts), but you can always expand the elements.

To expand a node in the graph, click on the node and then select **Expand**. New node elements with new edges linked to the selected node gets added to the graph. For example, in the following figure, the node *lehigh:Person* is shown expanded:

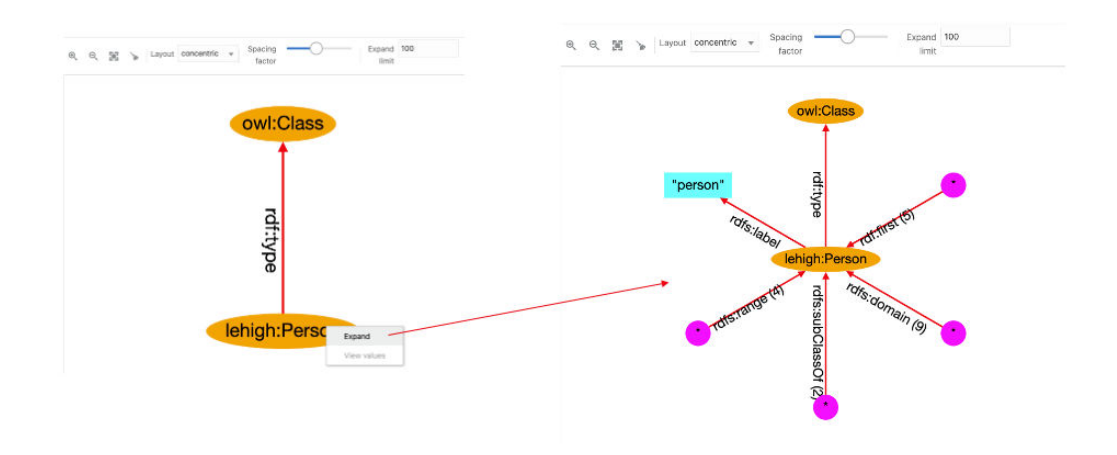

**Figure 14-57 Expanding a Node**

Star nodes (magenta color) contain the values associated with the edge predicate. To see these values, click on the node and select **View Values**:

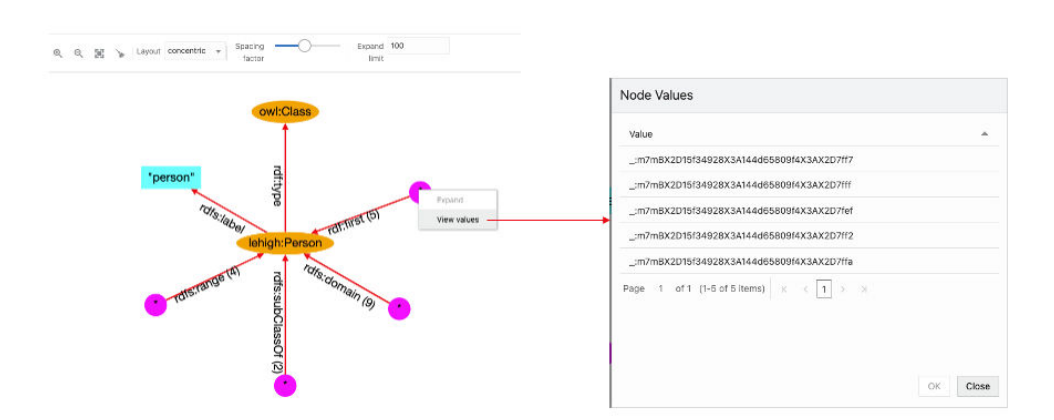

**Figure 14-58 Viewing Node Values**

To expand the edge predicate summary, click on the edge and select **Expand**. Then the star node associated with it will be divided into new nodes and edges in the graph. However, if the expand limit value is lower than the summary count, then all the nodes will not be expanded. For example:

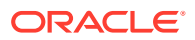

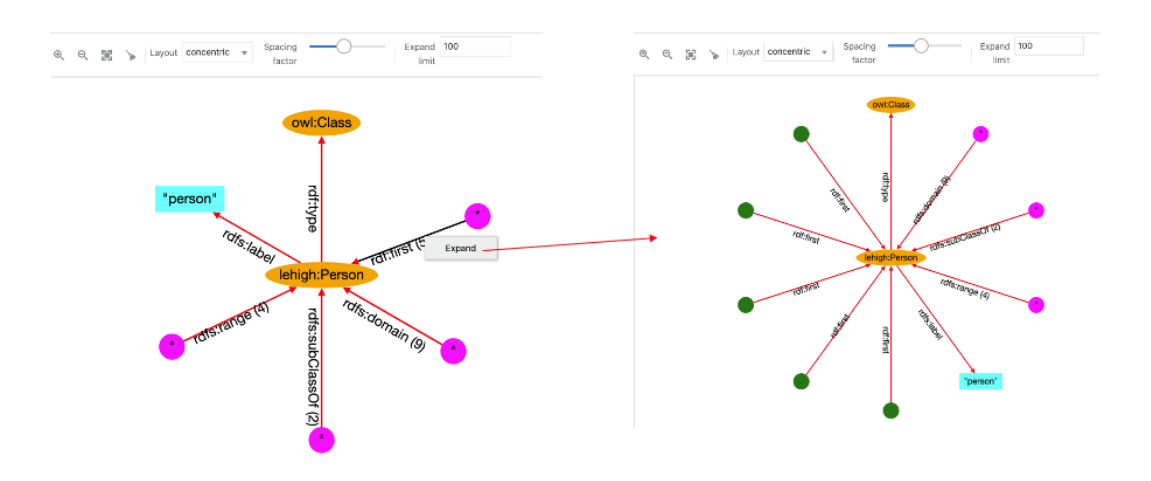

#### **Figure 14-59 Expanding an Edge Predicate**

The following figure displays the output for a circular layout:

# **Figure 14-60 Circular Layout Graph**

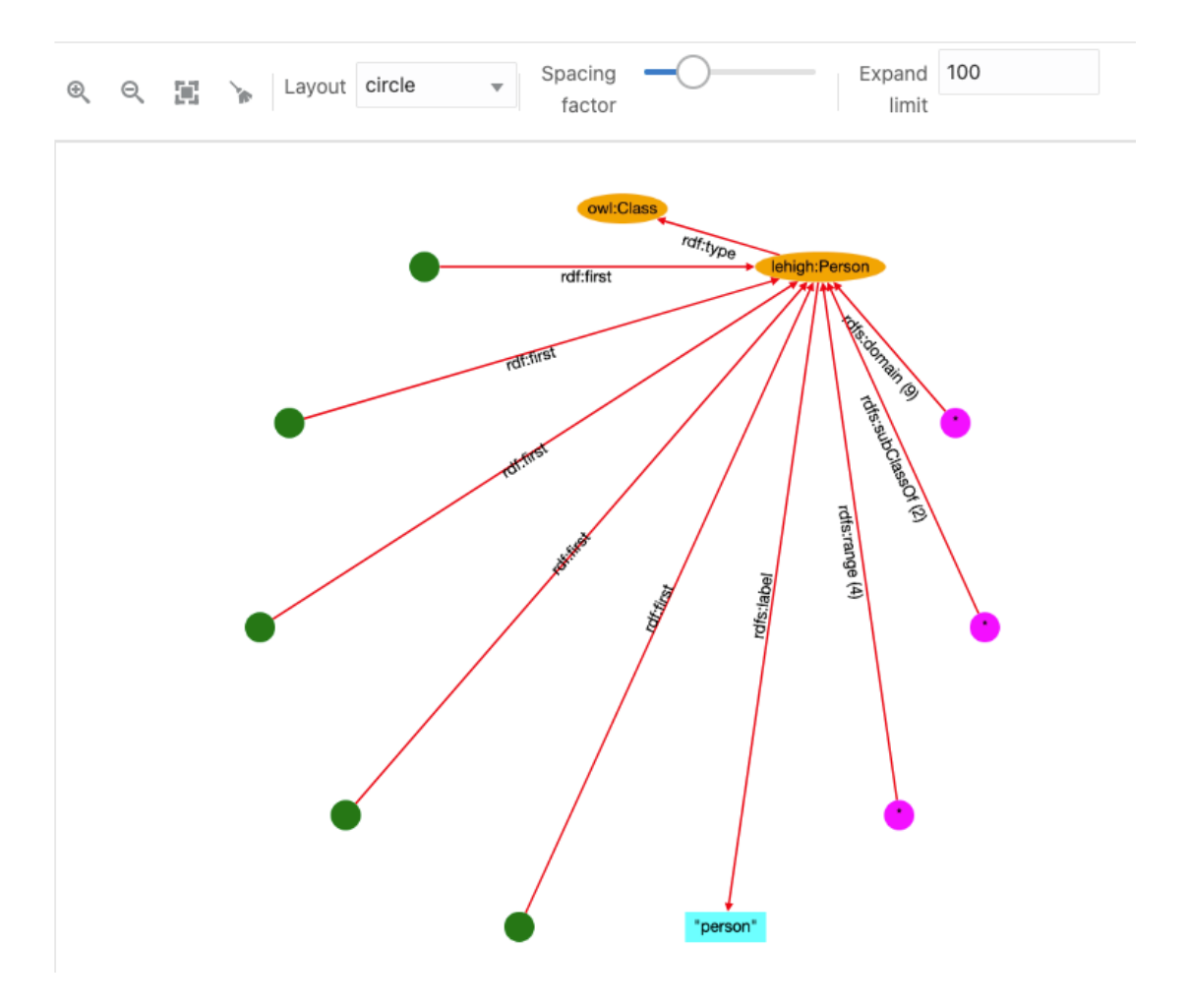

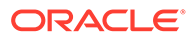

<span id="page-570-0"></span>The following basic conventions apply to the graph displayed in the graph view:

- URI nodes are displayed in orange color with labels inside the ellipse shape.
- Blank nodes are displayed in green color with circle shape. Mousing over the blank node shows its label value.
- Collapsed edges have the predicate with the count (if more than 1).
- Star nodes in magenta color and circle shape contain the values associated with the collapsed edge.
- Literal nodes are displayed with different colors depending on its type. A string literal is shown in cyan color with the label value. For long string values, the label length is reduced and mousing over literal node shows the full label value. Literals with datatype are displayed in different colors, and mousing over them shows the datatype name.

# 14.3.2.12 Database Views from RDF Models

You can create relational views from RDF models. These views can represent a vertex or an edge view of a graph.

SPARQL query patterns can be used as a declarative language for specifying how to build vertex and edge views from RDF data.

It is important to note the following when creating the vertex and edge views from an RDF model:

• The RDF model must have classes defined and the application uses a SPARQL query to retrieve the distinct classes defined on an RDF model. For example:

```
SELECT DISTINCT ?o
WHERE { ?s a ?o } order by ?o
```
- One or more RDF classes can define a vertex view. A vertex view consists of:
	- Database vertex view name
	- Key attribute name
	- Vertex properties from RDF class
- One or two vertex views can define an edge view. An edge view consists of:
	- Database edge view name
	- Source and destination vertex keys
	- Label property from RDF classes

The following sections explain the steps to create a database graph view:

- Creating a Graph View
- [Creating a Vertex View](#page-574-0)
- [Creating an Edge View](#page-575-0)

#### 14.3.2.12.1 Creating a Graph View

Perform the following steps to create a database graph view:

**1.** Right-click the RDF model to open the context menu as shown:

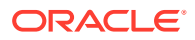

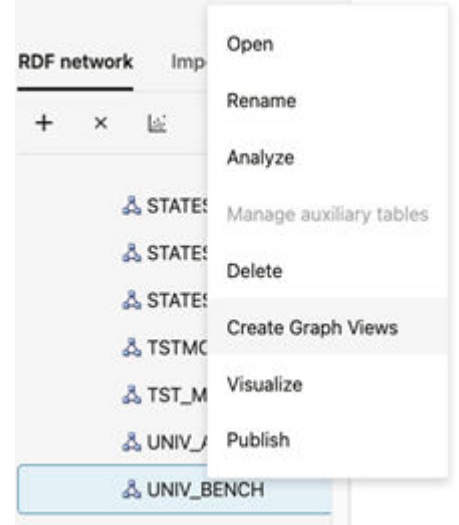

**Figure 14-61 Create Graph View Option**

#### **2.** Click **Create Graph Views**.

The application opens an editor with the available RDF classes populated from a SPARQL query as shown:

**Figure 14-62 RDF Classes**

UNIV\_BENCH-DBVIEWS

#### $\times$  Available RDF classes

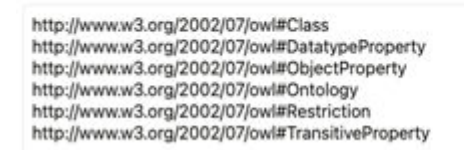

Note that the database graph views cannot be created if there are no RDF classes.

**3.** Add **Vertex Views** as required.

See [Creating a Vertex View](#page-574-0) for more information.

**4.** Add **Edge Views** as required.

See [Creating an Edge View](#page-575-0) for more information.

**5.** Review and verify the graph representation of the **Database Views**.

The following figure shows a sample graph representation:

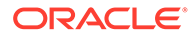

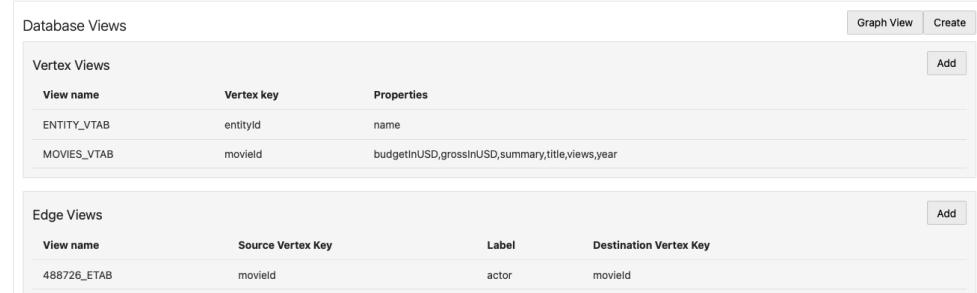

**Figure 14-63 Sample Graph Definition**

**6.** Optionally, you can hover over a table row and click the action menu icon to **Remove**, **Edit**, or **Preview** a specific vertex or an edge view.

**Figure 14-64 Action Menu Options**

| <b>Edge Views</b>  |                          |       |                               | Add     |
|--------------------|--------------------------|-------|-------------------------------|---------|
| View name          | <b>Source Vertex Key</b> | Label | <b>Destination Vertex Key</b> |         |
| MOVIES_ENTITY_ETAB | movield                  | actor | entityId                      | ⊨       |
|                    |                          |       |                               | Remove  |
|                    |                          |       |                               | Edit    |
|                    |                          |       |                               | Preview |

**7.** Click **Graph View** to visualize the sample graph.

Note that in a graph view, each node represents a vertex view and the link between nodes have an edge label. The following figure shows a sample graph visualization containing two vertex views with key attributes movieId and entityId which are linked by the actor edge label.

**Figure 14-65 Graph Visualization for RDF Database Views**

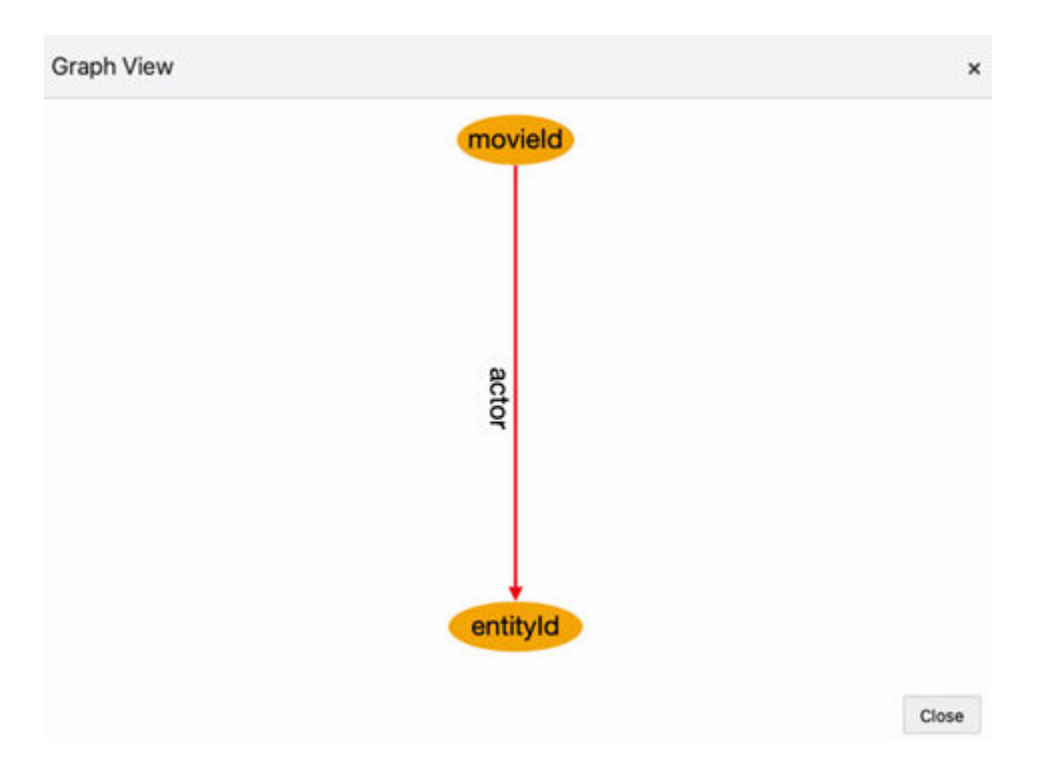

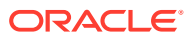

**8.** Click **Create** to create the RDF graph view in the database.

The **Create Views** dialog opens as shown:

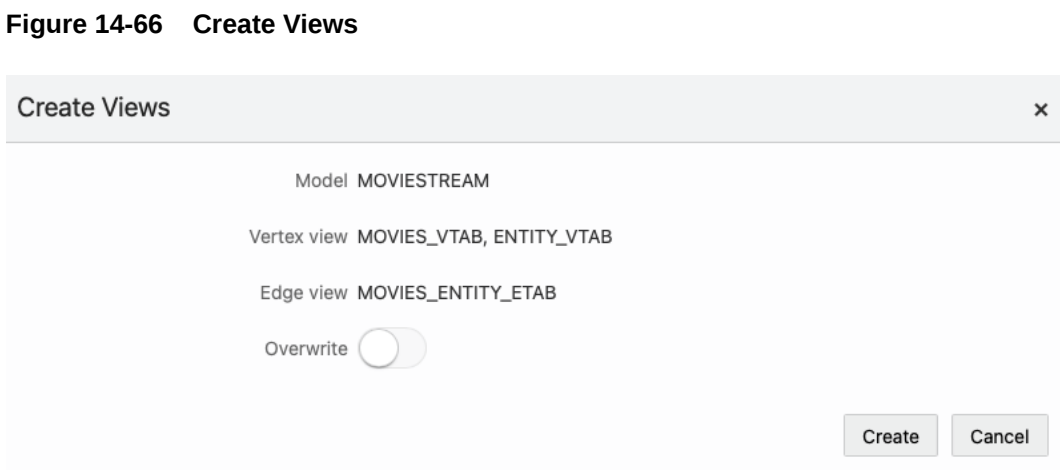

- 
- **a.** Optionally, switch **ON** the **Overwrite** option to replace any existing view definition.
- **b.** Click **Create**.

The database graph view gets created.

The following figure shows the views that are created in the database for the sample graph definition shown in step-5:

#### **Figure 14-67 RDF Database Graph Views**

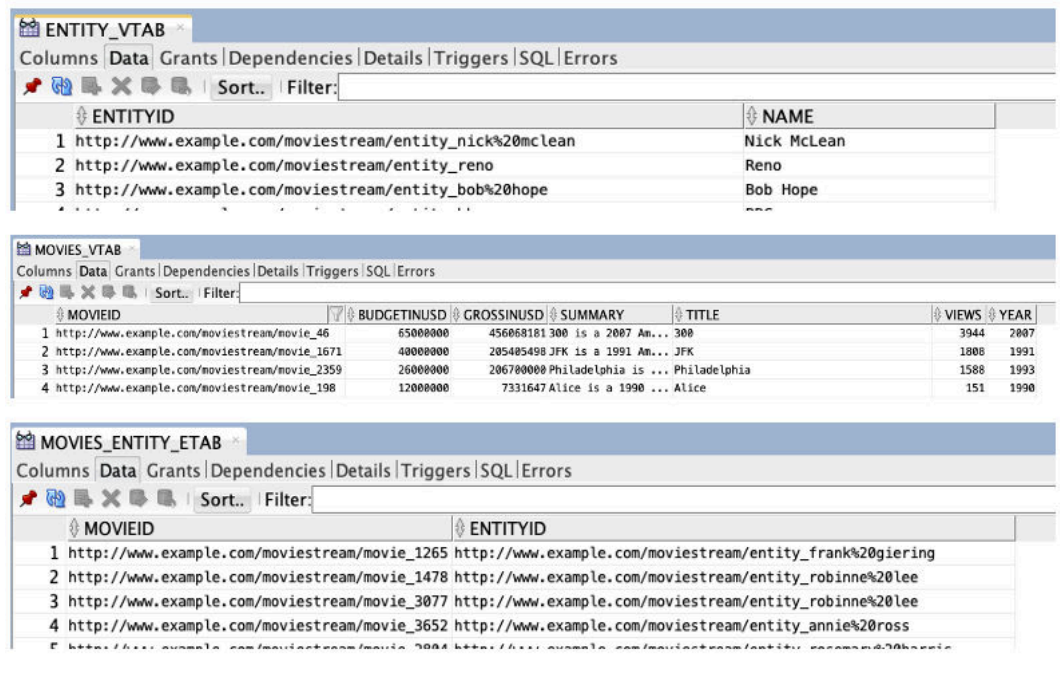

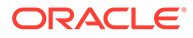

### <span id="page-574-0"></span>14.3.2.12.2 Creating a Vertex View

Perform the following steps to create a vertex view:

**1.** Click **Add** in the **Vertex Views** panel shown in the following figure:

#### **Figure 14-68 Creating a Vertex View**

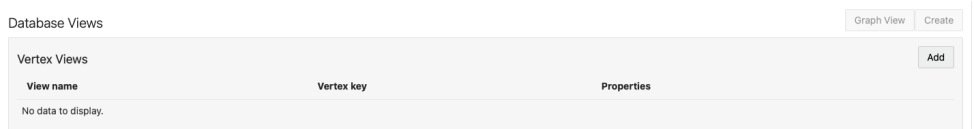

#### **2.** Configure the **Vertex View Definition**.

Provide the following parameter values to define the vertex view:

- **Vertex view:** Name of the vertex view. This will be used for querying the vertex.
- **Vertex key:** Vertex key attribute.
- **RDF classes:** One or more RDF classes. When RDF classes are added, the application retrieves the available properties for the class and lists them in the dialog. You can choose the properties to be added to the view. The **Vertex Properties** table has the following columns:
	- **Include:** At least one property must be included
	- **Label:** Property label
	- **Data type:** Displays the property data type
	- **Nullable:** At least one FALSE property must be included
		- \* TRUE: Vertices with NULL (missing) values for the property will be included.
		- \* FALSE: Vertices with NULL (missing) values for the property will be excluded.

The following figure shows two examples of vertex view definitions (movie and actor entities):

# **Figure 14-69 Vertex View Definitions**

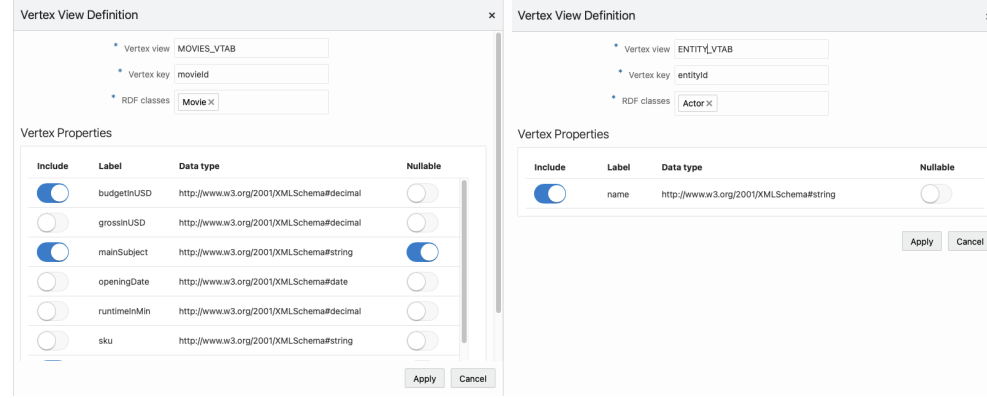

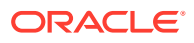

## <span id="page-575-0"></span>14.3.2.12.3 Creating an Edge View

An edge view can be defined using one or two vertex views. To create an edge view:

**1.** Click **Add** in the **Edge Views** panel shown in the following figure:

**Figure 14-70 Edge Views**

| <b>Edge Views</b>   |                          |       |                               |  |  |  |
|---------------------|--------------------------|-------|-------------------------------|--|--|--|
| View name           | <b>Source Vertex Key</b> | Label | <b>Destination Vertex Key</b> |  |  |  |
| No data to display. |                          |       |                               |  |  |  |

**2.** Configure the **Edge View Definition**.

Provide the following parameter values to define the edge view:

- **Edge view:** Name of the edge view. This will be used for querying the edge.
- **Source Vertex key: Source vertex key attribute.**
- **Edge label:** Edge label value.
- **Destination Vertex key:** Destination vertex key attribute.

In the following figure, the edge links the movie and actor entities:

#### **Figure 14-71 Edge View Definition**

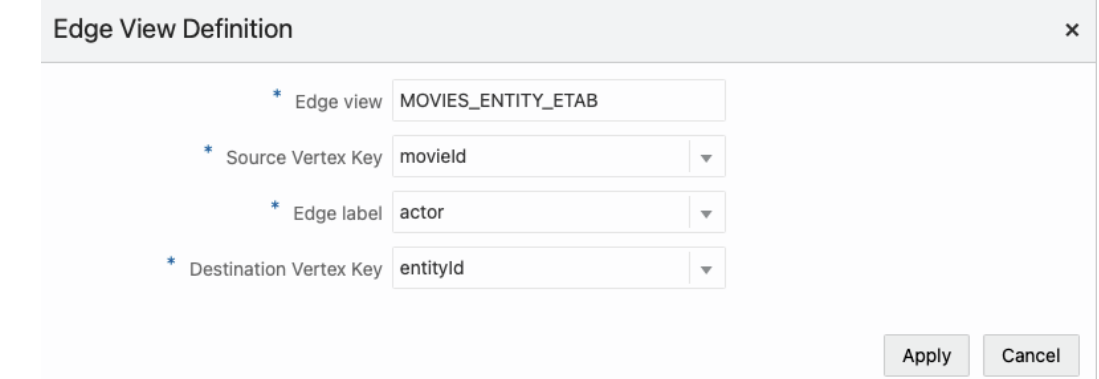

# 14.3.3 Configuration Files for RDF Server and Client

The Graph Query UI application settings are determined by the JSON files that are included in the RDF Server and Client installation.

- datasource.json: File with RDF data source definitions.
- general.json: General configuration parameters.
- proxy.json: Proxy server parameters.
- logging.json: Logging settings.
- seed.json: Master seed key value generated at first deployment of the application. This is a unique value to be used for encrypting and decrypting passwords for Oracle data

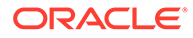
sources defined with credentials. This is an important file, and losing it will not allow you to encrypt or to decrypt passwords values.

On the server side, the directory WEB-INF/workspace is the default directory to store configuration information, logs, and temporary files. The configuration files are stored by default in WEB-INF/workspace/config.

### **Note:**

If the RDF Graph Query application is deployed from an unexploded .war file, and if no JVM parameter is defined for the workspace folder location, then the default workspace location for the application is WEB-INF/ workspace. However, any updates to the configuration, log, and temp files done by the application may be lost if the application is redeployed. Also, wallet data source files and published dataset files can be lost.

To overcome this, you must start the application server, such as Weblogic or Tomcat, with the JVM parameter oracle.rdf.workspace.dir set. For example: =Doracle.rdf.workspace.dir=/rdf/server/workspace. The workspace folder must exist on the file system. Otherwise, the workspace folder defaults to WEB-INF/workspace.

It is recommended to have a backup of the workspace folder, in case of redeploying the application on a different location. Copying the workspace folder contents to the location of the JVM parameter, allows to restore all configurations in new deployment.

- Data Sources JSON Configuration File
- [General JSON configuration file](#page-577-0)
- [Proxy JSON Configuration File](#page-578-0)
- [Logging JSON Configuration File](#page-579-0)

### 14.3.3.1 Data Sources JSON Configuration File

The JSON file for data sources stores the general attributes of a data source, including specific properties associated with data source.

The following example shows a data source JSON file with two data sources: one an Oracle container data source defined on the application server, and the other an external data source.

```
{
   "datasources" : [ 
\left\{\begin{array}{c} \end{array}\right\} "name" : "rdfuser193c",
      "type" : "DATABASE",
      "description" : "19.3 Oracle database",
      "properties" : {
        "jndiName" : "jdbc/RDFUSER193c"
 }
    },
     {
```
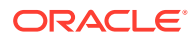

```
 "name" : "dbpedia",
      "type" : "ENDPOINT",
      "description" : "Dbpedia RDF data - Dbpedia.org",
       "properties" : {
          "baseUrl" : "http://dbpedia.org/sparql",
          "provider" : "Dbpedia"
        }
     }
  ]
}
```
### 14.3.3.2 General JSON configuration file

The general JSON configuration file stores information related to SPARQL queries, JBDC parameters and upload parameters.

The JSON file includes the following parameters:

- **Maximum SPARQL rows:** Defines the limit of rows to be fetched for a SPARQL query. If a query returns more than this limit, the fetching process is stopped.
- **SPARQL Query Timeout:** Defines the time in seconds to wait for a query to complete.
- **Allow publishing:** Flag to enable public data source selection for using with SPARQL query endpoints.
- **Publishing data source:** The RDF data source to publish datasets.
- **JDBC Fetch size:** The fetch size parameter for JDBC queries.
- **JDBC CLOB Prefetch size:** Number of characters to be prefetched when retrieving large object values.
- **JDBC Batch size:** The batch parameter for JDBC updates.
- **Maximum file size to upload:** The maximum file size to be uploaded into server.
- **Maximum unzipped item size:** The maximum size for an item in a zip file.
- **Maximum unzipped total size:** The size limit for all entries in a zip file.
- **Maximum zip inflate multiplier:** Maximum allowed multiplier when inflating files.

These parameters can be updated as shown in the following figures

### **Figure 14-72 General SPARQL Parameters**

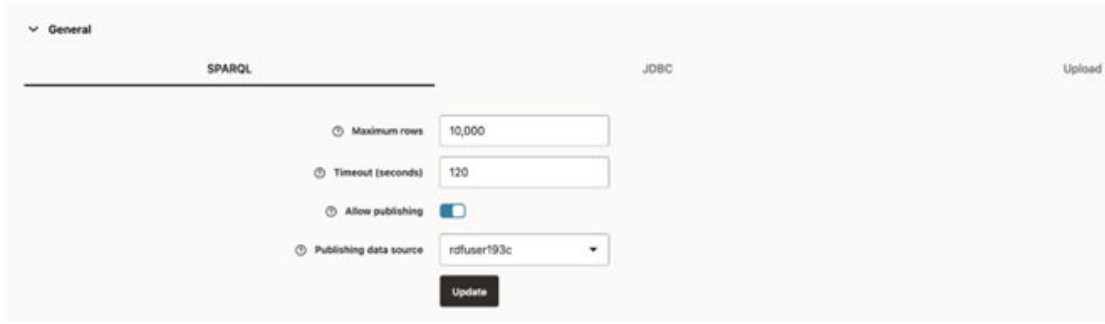

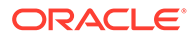

<span id="page-578-0"></span>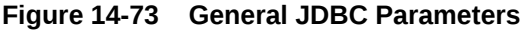

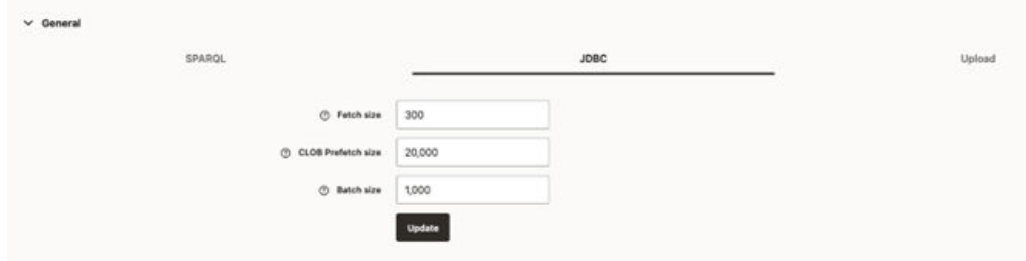

**Figure 14-74 General File Upload Parameters**

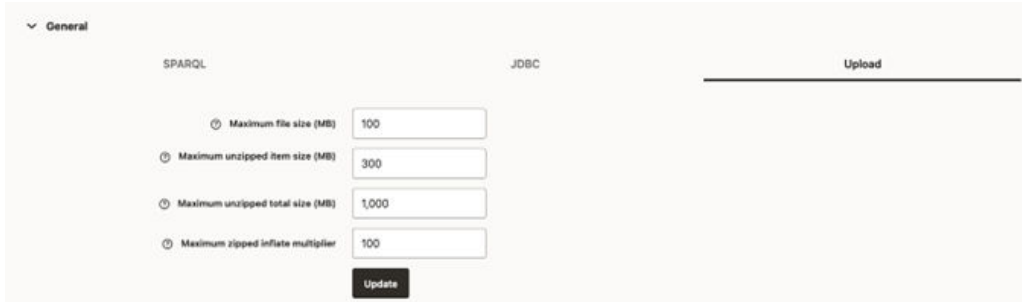

### 14.3.3.3 Proxy JSON Configuration File

The Proxy JSON configuration file contains proxy information for your enterprise network.

### **Figure 14-75 Proxy JSON Configuration File**

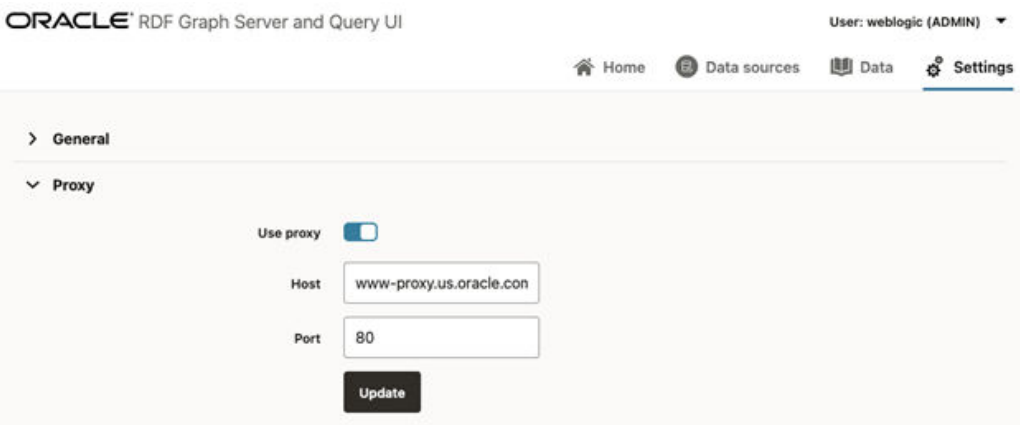

The file includes the following parameters:

- **Use proxy:** flag to define if proxy parameters should be used.
- **Host:** proxy host value.

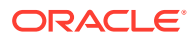

• **Port:** proxy port value.

### <span id="page-579-0"></span>14.3.3.4 Logging JSON Configuration File

The Logging JSON configuration file contains the logging settings. You can specify the logging level.

For Administrators and RDF users, it is also possible to load the logs for further analysis.

**Figure 14-76 Logging JSON Configuration File**

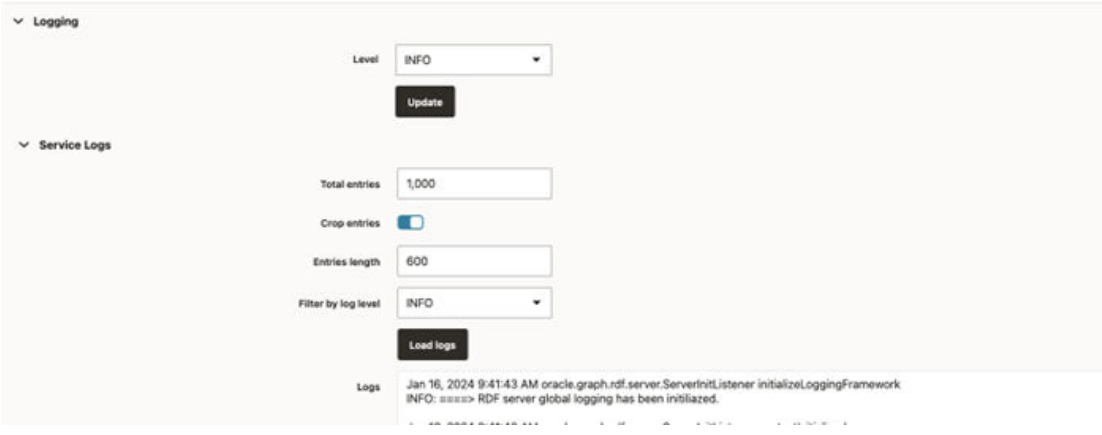

### 14.4 Accessibility

You can turned on or off the accessibility during the user session.

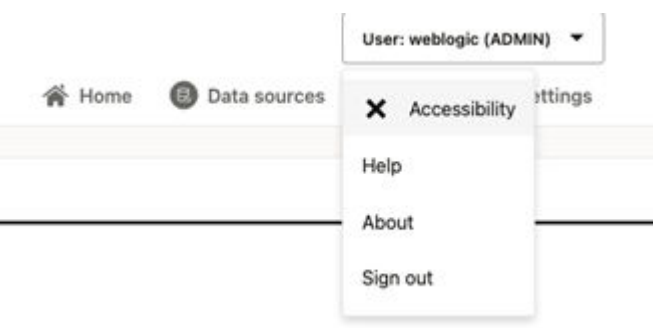

### **Figure 14-77 Disabled Accessibility**

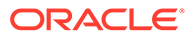

**Figure 14-78 Enabled Accessibility**

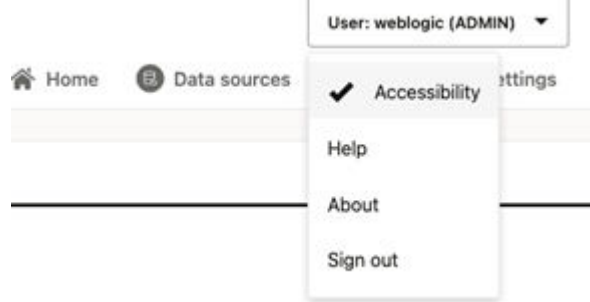

When accessibility is turned on, the graph view of SPARQL queries is disabled.

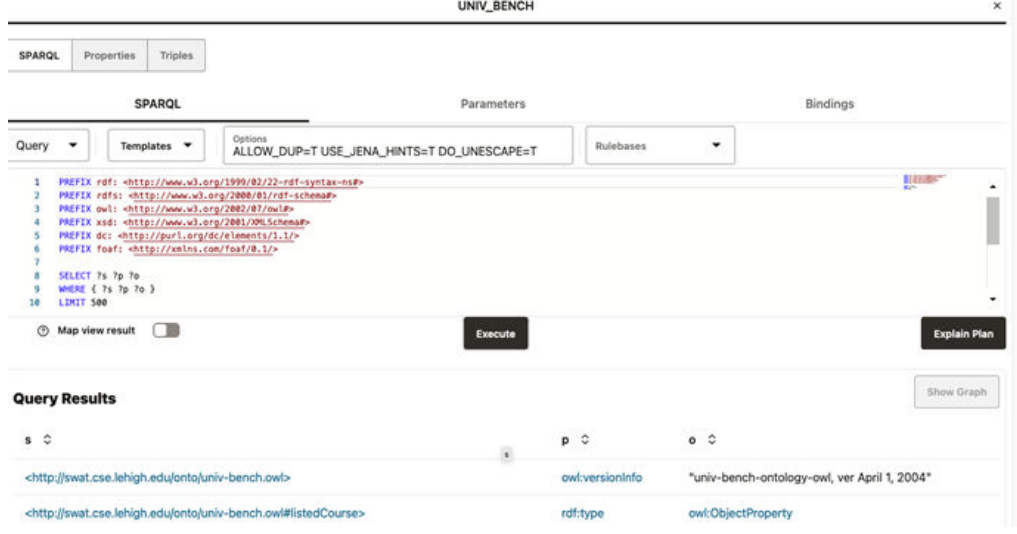

**Figure 14-79 Disabled Graph View**

# Part III

# Reference Information

Part III provides reference information about RDF Semantic Graph subprograms.

This part contains the following chapters with reference information. To understand the examples in the reference chapters, you must understand the conceptual and data type information in [RDF Semantic Graph Overview](#page-35-0) and [OWL Concepts.](#page-243-0)

### **[SEM\\_APIS Package Subprograms](#page-582-0)**

The SEM\_APIS package contains subprograms (functions and procedures) for working with the Resource Description Framework (RDF) and Web Ontology Language (OWL) in an Oracle database.

### **[SEM\\_PERF Package Subprograms](#page-724-0)**

The SEM\_PERF package contains subprograms for examining and enhancing the performance of the Resource Description Framework (RDF) and Web Ontology Language (OWL) support in an Oracle database.

### • [SEM\\_RDFCTX Package Subprograms](#page-732-0)

The SEM\_RDFCTX package contains subprograms (functions and procedures) to manage extractor policies and semantic indexes created for documents.

**[SEM\\_RDFSA Package Subprograms](#page-740-0)** The SEM\_RDFSA package contains subprograms (functions and procedures) for providing fine-grained access control to RDF data using Oracle Label Security (OLS).

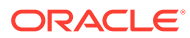

# <span id="page-582-0"></span>15 SEM\_APIS Package Subprograms

The SEM\_APIS package contains subprograms (functions and procedures) for working with the Resource Description Framework (RDF) and Web Ontology Language (OWL) in an Oracle database.

To use the subprograms in this chapter, you must understand the conceptual and usage information in [RDF Semantic Graph Overview](#page-35-0) and [OWL Concepts .](#page-243-0)

This chapter provides reference information about the subprograms, listed in alphabetical order.

- [SEM\\_APIS.ADD\\_DATATYPE\\_INDEX](#page-585-0)
- [SEM\\_APIS.ADD\\_SEM\\_INDEX](#page-586-0)
- [SEM\\_APIS.ALTER\\_DATATYPE\\_INDEX](#page-587-0)
- [SEM\\_APIS.ALTER\\_ENTAILMENT](#page-588-0)
- [SEM\\_APIS.ALTER\\_MODEL](#page-589-0)
- [SEM\\_APIS.ALTER\\_SEM\\_INDEX\\_ON\\_ENTAILMENT](#page-590-0)
- [SEM\\_APIS.ALTER\\_SEM\\_INDEX\\_ON\\_MODEL](#page-592-0)
- [SEM\\_APIS.ALTER\\_SEM\\_INDEXES](#page-593-0)
- [SEM\\_APIS.ALTER\\_SPM\\_TAB](#page-594-0)
- [SEM\\_APIS.ANALYZE\\_ENTAILMENT](#page-596-0)
- [SEM\\_APIS.ANALYZE\\_MODEL](#page-598-0)
- [SEM\\_APIS.APPEND\\_SEM\\_NETWORK\\_DATA](#page-599-0)
- [SEM\\_APIS.BUILD\\_SPM\\_TAB](#page-600-0)
- [SEM\\_APIS.BULK\\_LOAD\\_FROM\\_STAGING\\_TABLE](#page-603-0)
- [SEM\\_APIS.CLEANUP\\_BNODES](#page-605-0)
- [SEM\\_APIS.CLEANUP\\_FAILED](#page-606-0)
- [SEM\\_APIS.COMPOSE\\_RDF\\_TERM](#page-607-0)
- [SEM\\_APIS.CONVERT\\_TO\\_GML311\\_LITERAL](#page-609-0)
- [SEM\\_APIS.CONVERT\\_TO\\_WKT\\_LITERAL](#page-610-0)
- [SEM\\_APIS.CREATE\\_ENTAILMENT](#page-611-0)
- [SEM\\_APIS.CREATE\\_INDEX\\_ON\\_SPM\\_TAB](#page-620-0)
- [SEM\\_APIS.CREATE\\_MATERIALIZED\\_VIEW](#page-621-0)
- [SEM\\_APIS.SEM\\_APIS.CREATE\\_MV\\_BITMAP\\_INDEX](#page-623-0)
- [SEM\\_APIS.CREATE\\_RDFVIEW\\_MODEL](#page-624-0)
- [SEM\\_APIS.CREATE\\_RULEBASE](#page-628-0)
- [SEM\\_APIS.CREATE\\_SEM\\_MODEL](#page-629-0)

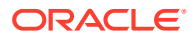

- [SEM\\_APIS.CREATE\\_SEM\\_NETWORK](#page-630-0)
- SEM\_APIS.CREATE\_SEM\_SOL
- [SEM\\_APIS.CREATE\\_SOURCE\\_EXTERNAL\\_TABLE](#page-633-0)
- [SEM\\_APIS.CREATE\\_SPARQL\\_UPDATE\\_TABLES](#page-634-0)
- [SEM\\_APIS.CREATE\\_VIRTUAL\\_MODEL](#page-635-0)
- [SEM\\_APIS.DELETE\\_ENTAILMENT\\_STATS](#page-638-0)
- [SEM\\_APIS.DELETE\\_MODEL\\_STATS](#page-639-0)
- [SEM\\_APIS.DISABLE\\_CHANGE\\_TRACKING](#page-640-0)
- [SEM\\_APIS.DISABLE\\_INC\\_INFERENCE](#page-640-0)
- [SEM\\_APIS.DISABLE\\_INMEMORY](#page-641-0)
- [SEM\\_APIS.DISABLE\\_INMEMORY\\_FOR\\_ENT](#page-642-0)
- [SEM\\_APIS.DISABLE\\_INMEMORY\\_FOR\\_MODEL](#page-643-0)
- [SEM\\_APIS.DISABLE\\_NETWORK\\_SHARING](#page-643-0)
- [SEM\\_APIS.DROP\\_DATATYPE\\_INDEX](#page-644-0)
- [SEM\\_APIS.DROP\\_ENTAILMENT](#page-645-0)
- [SEM\\_APIS.DROP\\_MATERIALIZED\\_VIEW](#page-646-0)
- [SEM\\_APIS.DROP\\_MV\\_BITMAP\\_INDEX](#page-647-0)
- [SEM\\_APIS.DROP\\_RDFVIEW\\_MODEL](#page-647-0)
- [SEM\\_APIS.DROP\\_RULEBASE](#page-648-0)
- [SEM\\_APIS.DROP\\_SEM\\_INDEX](#page-649-0)
- [SEM\\_APIS.DROP\\_SEM\\_MODEL](#page-650-0)
- [SEM\\_APIS.DROP\\_SEM\\_NETWORK](#page-651-0)
- [SEM\\_APIS.DROP\\_SEM\\_SQL](#page-652-0)
- [SEM\\_APIS.DROP\\_SPARQL\\_UPDATE\\_TABLES](#page-652-0)
- [SEM\\_APIS.DROP\\_SPM\\_TAB](#page-653-0)
- [SEM\\_APIS.DROP\\_USER\\_INFERENCE\\_OBJS](#page-654-0)
- [SEM\\_APIS.DROP\\_VIRTUAL\\_MODEL](#page-655-0)
- [SEM\\_APIS.ENABLE\\_CHANGE\\_TRACKING](#page-656-0)
- [SEM\\_APIS.ENABLE\\_INC\\_INFERENCE](#page-657-0)
- [SEM\\_APIS.ENABLE\\_INMEMORY](#page-658-0)
- [SEM\\_APIS.ENABLE\\_INMEMORY\\_FOR\\_ENT](#page-659-0)
- [SEM\\_APIS.ENABLE\\_INMEMORY\\_FOR\\_MODEL](#page-659-0)
- [SEM\\_APIS.ENABLE\\_NETWORK\\_SHARING](#page-660-0)
- [SEM\\_APIS.ESCAPE\\_CLOB\\_TERM](#page-661-0)
- [SEM\\_APIS.ESCAPE\\_CLOB\\_VALUE](#page-662-0)
- [SEM\\_APIS.ESCAPE\\_RDF\\_TERM](#page-663-0)
- [SEM\\_APIS.ESCAPE\\_RDF\\_VALUE](#page-664-0)

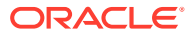

- [SEM\\_APIS.EXPORT\\_ENTAILMENT\\_STATS](#page-664-0)
- [SEM\\_APIS.EXPORT\\_MODEL\\_STATS](#page-665-0)
- [SEM\\_APIS.EXPORT\\_RDFVIEW\\_MODEL](#page-666-0)
- [SEM\\_APIS.GATHER\\_SPM\\_INFO](#page-667-0)
- [SEM\\_APIS.GET\\_CHANGE\\_TRACKING\\_INFO](#page-668-0)
- [SEM\\_APIS.GET\\_INC\\_INF\\_INFO](#page-670-0)
- [SEM\\_APIS.GET\\_MODEL\\_ID](#page-671-0)
- [SEM\\_APIS.GET\\_MODEL\\_NAME](#page-671-0)
- [SEM\\_APIS.GET\\_PLAN\\_COST](#page-672-0)
- [SEM\\_APIS.GET\\_SQL](#page-673-0)
- [SEM\\_APIS.GET\\_TRIPLE\\_ID](#page-674-0)
- [SEM\\_APIS.GETV\\$DATETIMETZVAL](#page-675-0)
- [SEM\\_APIS.GETV\\$DATETZVAL](#page-676-0)
- [SEM\\_APIS.GETV\\$GEOMETRYVAL](#page-677-0)
- [SEM\\_APIS.GETV\\$NUMERICVAL](#page-678-0)
- [SEM\\_APIS.GETV\\$STRINGVAL](#page-679-0)
- [SEM\\_APIS.GETV\\$TIMETZVAL](#page-680-0)
- [SEM\\_APIS.GRANT\\_MODEL\\_ACCESS\\_PRIV](#page-681-0)
- [SEM\\_APIS.GRANT\\_MODEL\\_ACCESS\\_PRIVS](#page-682-0)
- [SEM\\_APIS.GRANT\\_NETWORK\\_ACCESS\\_PRIVS](#page-684-0)
- [SEM\\_APIS.GRANT\\_NETWORK\\_SHARING\\_PRIVS](#page-685-0)
- [SEM\\_APIS.IMPORT\\_ENTAILMENT\\_STATS](#page-685-0)
- [SEM\\_APIS.IMPORT\\_MODEL\\_STATS](#page-686-0)
- [SEM\\_APIS.IS\\_TRIPLE](#page-687-0)
- [SEM\\_APIS.LOAD\\_INTO\\_STAGING\\_TABLE](#page-688-0)
- [SEM\\_APIS.LOOKUP\\_ENTAILMENT](#page-689-0)
- [SEM\\_APIS.MERGE\\_MODELS](#page-690-0)
- [SEM\\_APIS.MIGRATE\\_DATA\\_TO\\_CURRENT](#page-692-0)
- [SEM\\_APIS.MIGRATE\\_DATA\\_TO\\_STORAGE\\_V2](#page-693-0)
- [SEM\\_APIS.MOVE\\_SEM\\_NETWORK\\_DATA](#page-694-0)
- [SEM\\_APIS.PURGE\\_UNUSED\\_VALUES](#page-695-0)
- [SEM\\_APIS.REFRESH\\_MATERIALIZED\\_VIEW](#page-696-0)
- [SEM\\_APIS.REFRESH\\_SEM\\_NETWORK\\_INDEX\\_INFO](#page-697-0)
- [SEM\\_APIS.RENAME\\_ENTAILMENT](#page-697-0)
- [SEM\\_APIS.RENAME\\_MODEL](#page-698-0)
- [SEM\\_APIS.RES2VID](#page-699-0)
- [SEM\\_APIS.RESTORE\\_SEM\\_NETWORK\\_DATA](#page-700-0)

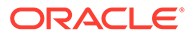

- <span id="page-585-0"></span>[SEM\\_APIS.REVOKE\\_MODEL\\_ACCESS\\_PRIV](#page-701-0)
- [SEM\\_APIS.REVOKE\\_MODEL\\_ACCESS\\_PRIVS](#page-703-0)
- [SEM\\_APIS.REVOKE\\_NETWORK\\_ACCESS\\_PRIVS](#page-704-0)
- [SEM\\_APIS.REVOKE\\_NETWORK\\_SHARING\\_PRIVS](#page-705-0)
- [SEM\\_APIS.SEM\\_SQL\\_COMPILE](#page-706-0)
- [SEM\\_APIS.SET\\_ENTAILMENT\\_STATS](#page-706-0)
- [SEM\\_APIS.SET\\_MODEL\\_STATS](#page-707-0)
- [SEM\\_APIS.SPARQL\\_TO\\_SQL](#page-708-0)
- [SEM\\_APIS.SWAP\\_NAMES](#page-709-0)
- [SEM\\_APIS.TRUNCATE\\_SEM\\_MODEL](#page-710-0)
- [SEM\\_APIS.UNESCAPE\\_CLOB\\_TERM](#page-711-0)
- [SEM\\_APIS.UNESCAPE\\_CLOB\\_VALUE](#page-712-0)
- [SEM\\_APIS.UNESCAPE\\_RDF\\_TERM](#page-713-0)
- [SEM\\_APIS.UNESCAPE\\_RDF\\_VALUE](#page-714-0)
- [SEM\\_APIS.UPDATE\\_MODEL](#page-714-0)
- [SEM\\_APIS.VALIDATE\\_ENTAILMENT](#page-717-0)
- [SEM\\_APIS.VALIDATE\\_GEOMETRIES](#page-718-0)
- [SEM\\_APIS.VALIDATE\\_MODEL](#page-720-0)
- [SEM\\_APIS.VALUE\\_NAME\\_PREFIX](#page-721-0)
- [SEM\\_APIS.VALUE\\_NAME\\_SUFFIX](#page-722-0)

### 15.1 SEM\_APIS.ADD\_DATATYPE\_INDEX

### **Format**

```
SEM_APIS.ADD_DATATYPE_INDEX(
    datatype IN VARCHAR2,
    tablespace name IN VARCHAR2 DEFAULT NULL,
parallel     IN PLS INTEGER DEFAULT NULL,
 online IN BOOLEAN DEFAULT FALSE, 
 options IN VARCHAR2 DEFAULT NULL,
     network_owner IN VARCHAR2 DEFAULT NULL,
    network name IN VARCHAR2 DEFAULT NULL);
```
### **Description**

Adds a data type index for the specified data type to a semantic network.

**Parameters**

### **datatype**

URI of the data type to index.

### **tablespace\_name**

Destination tablespace for the index.

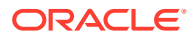

### <span id="page-586-0"></span>**parallel**

Degree of parallelism to use when building the index.

### **online**

TRUE allows DML operations affecting the index during creation of the index; FALSE (the default) does not allow DML operations affecting the index during creation of the index.

### **options**

String specifying options for index creation using the form *OPTION\_NAME=option\_value*. Supported options associated with spatial index creation are SRID, TOLERANCE, and DIMENSIONS. For materialized spatial index creation, use MATERIALIZE=T. Supported options associated with text index creation are PREFIX INDEX, PREFIX MIN LENGTH, PREFIX\_MAX\_LENGTH, SUBSTRING\_INDEX and LOGGING. For function-based numeric or dateTime index creation, use FUNCTION=T. The option name keywords are case sensitive and must be specified in uppercase.

### **network\_owner**

Owner of the semantic network. (See [Table 1-1](#page-41-0).)

### **network\_name**

Name of the semantic network. (See [Table 1-1.](#page-41-0))

### **Usage Notes**

You must have DBA privileges to call this procedure.

For more information about data type indexing, see [Using Data Type Indexes.](#page-197-0)

For information about creating a like index, see the lightweight text search material in [Full-](#page-113-0)[Text Search.](#page-113-0)

For information about creating a data type index on RDF spatial data, see [Indexing Spatial](#page-119-0) [Data](#page-119-0).

For information about semantic network types and options, see [Semantic Networks](#page-39-0).

#### **Examples**

The following example creates an index on  $xsd:string$  typed literals and plain literals in the MY TBS tablespace.

```
EXECUTE SEM_APIS.ADD_DATATYPE_INDEX('http://www.w3.org/2001/XMLSchema#string', 
tablespace name=>'MY_TBS', parallel=>4);
```
### 15.2 SEM\_APIS.ADD\_SEM\_INDEX

#### **Format**

```
SEM_APIS.ADD_SEM_INDEX(
 index_code IN VARCHAR2,
 tablespace_name IN VARCHAR2 DEFAULT NULL,
   compression_length IN NUMBER(38) DEFAULT NULL,
 options IN VARCHAR2 DEFAULT NULL,
network owner IN VARCHAR2 DEFAULT NULL,
network name IN VARCHAR2 DEFAULT NULL);
```
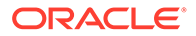

### <span id="page-587-0"></span>**Description**

Creates a semantic network index that results in creation of a non-unique B-tree index in UNUSABLE status for each of the existing models and entailments of the semantic network.

### **Parameters**

**index\_code** Index code string.

**tablespace\_name** Destination tablespace for the index.

### **compression\_length**

### **options**

**network\_owner** Owner of the semantic network. (See [Table 1-1](#page-41-0).)

**network\_name** Name of the semantic network. (See [Table 1-1.](#page-41-0))

### **Usage Notes**

You must have DBA privileges to call this procedure.

For an explanation of semantic network indexes, see [Using Semantic Network](#page-195-0) [Indexes](#page-195-0).

For information about semantic network types and options, see [Semantic Networks](#page-39-0).

### **Examples**

The following example creates a semantic network index with the index code string CSPGM on the models and entailments of the semantic network.

EXECUTE SEM\_APIS.ADD\_SEM\_INDEX('CSPGM');

### 15.3 SEM\_APIS.ALTER\_DATATYPE\_INDEX

### **Format**

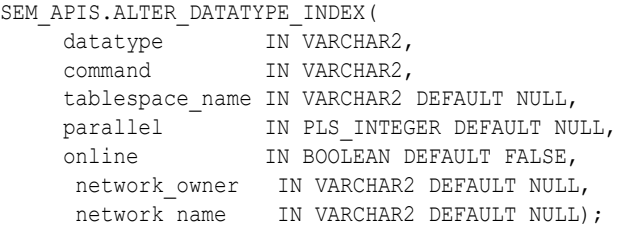

### **Description**

Alters a data type index.

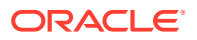

### <span id="page-588-0"></span>**Parameters**

### **datatype**

URI of the data type to index.

### **command**

String specifying the command to be performed: REBUILD to rebuild the data type index, or UNUSABLE to marks the data type index as unusable. The value for this parameter is not casesensitive.

### **tablespace\_name**

Destination tablespace for the index.

### **parallel**

Degree of parallelism to use when rebuilding the index.

### **online**

TRUE allows DML operations affecting the index during rebuilding of the index; FALSE (the default) does not allow DML operations affecting the index during rebuilding of the index.

**network\_owner** Owner of the semantic network. (See [Table 1-1](#page-41-0).)

**network\_name** Name of the semantic network. (See [Table 1-1.](#page-41-0))

**Usage Notes**

You must have DBA privileges to call this procedure.

For an explanation of data type indexes, see [Using Data Type Indexes](#page-197-0).

For information about semantic network types and options, see [Semantic Networks](#page-39-0).

### **Examples**

The following example rebuilds the index on xsd:string typed literals and plain literals in the MY\_TBS tablespace.

EXECUTE SEM\_APIS.ALTER\_DATATYPE\_INDEX('http://www.w3.org/2001/XMLSchema#string', command=>'REBUILD', tablespace\_name=>'MY\_TBS', parallel=>4);

### 15.4 SEM\_APIS.ALTER\_ENTAILMENT

### **Format**

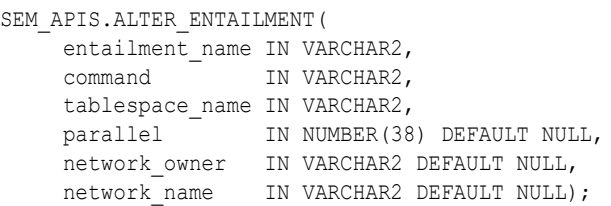

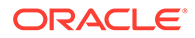

### <span id="page-589-0"></span>**Description**

Alters an entailment (rules index). Currently, the only action supported is to move the entailment to a specified tablespace.

### **Parameters**

**entailment\_name** Name of the entailment.

**command** Must be the string MOVE.

### **tablespace\_name**

Name of the destination tablespace.

### **parallel**

Degree of parallelism to be associated with the operation. For more information about parallel execution, see *Oracle Database VLDB and Partitioning Guide*.

**network\_owner** Owner of the semantic network. (See [Table 1-1](#page-41-0).)

**network\_name** Name of the semantic network. (See [Table 1-1.](#page-41-0))

### **Usage Notes**

For an explanation of entailments, see [Entailments \(Rules Indexes\)](#page-54-0).

For information about semantic network types and options, see [Semantic Networks](#page-39-0).

### **Examples**

The following example moves the entailment named rdfs\_rix\_family to the tablespace named my tbs.

EEXECUTE SEM APIS.ALTER\_ENTAILMENT('rdfs\_rix\_family', 'MOVE', 'my\_tbs');

### 15.5 SEM\_APIS.ALTER\_MODEL

### **Format**

```
SEM_APIS.ALTER_MODEL(
 model_name IN VARCHAR2, 
 command IN VARCHAR2, 
    tablespace_name IN VARCHAR2, 
     parallel IN NUMBER(38) DEFAULT NULL,
     network_owner IN VARCHAR2 DEFAULT NULL,
    network name IN VARCHAR2 DEFAULT NULL);
```
### **Description**

Alters a model. Currently, the only action supported is to move the model to a specified tablespace.

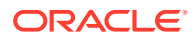

### <span id="page-590-0"></span>**Parameters**

**model\_name** Name of the model.

**command** Must be the string MOVE.

### **tablespace\_name**

Name of the destination tablespace.

### **parallel**

Degree of parallelism to be associated with the operation. For more information about parallel execution, see *Oracle Database VLDB and Partitioning Guide*.

**network\_owner** Owner of the semantic network. (See [Table 1-1](#page-41-0).)

### **network\_name**

Name of the semantic network. (See [Table 1-1.](#page-41-0))

### **Usage Notes**

For an explanation of models, see [Semantic Data Modeling](#page-38-0) and [Semantic Data in the](#page-38-0) [Database.](#page-38-0)

For information about semantic network types and options, see [Semantic Networks](#page-39-0).

### **Examples**

The following example moves the model named  $f_{\text{amily}}$  to the tablespace named  $m_y$  tbs.

EEXECUTE SEM APIS.ALTER MODEL('family', 'MOVE', 'my\_tbs');

# 15.6 SEM\_APIS.ALTER\_SEM\_INDEX\_ON\_ENTAILMENT

### **Format**

```
SEM_APIS.ALTER_SEM_INDEX_ON_ENTAILMENT(
    entailment name IN VARCHAR2,
 index_code IN VARCHAR2, 
 command IN VARCHAR2, 
     tablespace_name IN VARCHAR2 DEFAULT NULL, 
    use compression IN BOOLEAN DEFAULT NULL,
     parallel IN NUMBER(38) DEFAULT NULL, 
 online IN BOOLEAN DEFAULT FALSE),
 options IN VARCHAR2 DEFAULT NULL,
     network_owner IN VARCHAR2 DEFAULT NULL,
    network_name IN VARCHAR2 DEFAULT NULL);
```
### **Description**

Alters a semantic network index on an entailment.

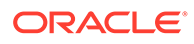

### **Parameters**

### **entailment\_name**

Name of the entailment.

### **index\_code**

Index code string.

### **command**

String value containing one of the following commands: REBUILD rebuilds the semantic network index on the entailment, or UNUSABLE marks as unusable the semantic network index on the entailment. The value for this parameter is not case-sensitive.

### **tablespace\_name**

Name of the destination tablespace for the rebuild operation.

### **use\_compression**

Specifies whether compression should be used when rebuilding the index.

### **parallel**

Degree of parallelism to be associated with the operation. For more information about parallel execution, see *Oracle Database VLDB and Partitioning Guide*.

### **online**

TRUE allows DML operations affecting the index during the rebuilding of the index; FALSE (the default) does not allow DML operations affecting the index during the rebuilding of the index.

### **options**

(Not currently used.)

### **network\_owner**

Owner of the semantic network. (See [Table 1-1](#page-41-0).)

### **network\_name**

Name of the semantic network. (See [Table 1-1.](#page-41-0))

### **Usage Notes**

For an explanation of semantic network indexes, see [Using Semantic Network](#page-195-0) [Indexes](#page-195-0).

For information about semantic network types and options, see [Semantic Networks](#page-39-0).

### **Examples**

The following example rebuilds (and makes usable if it is unusable) the semantic network index on the entailment named rdfs rix family.

```
EXECUTE SEM_APIS.ALTER_SEM_INDEX_ON_ENTAILMENT('rdfs_rix_family', 'pscm', 
'rebuild');
```
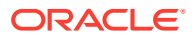

### <span id="page-592-0"></span>15.7 SEM\_APIS.ALTER\_SEM\_INDEX\_ON\_MODEL

### **Format**

SEM\_APIS.ALTER\_SEM\_INDEX\_ON\_MODEL(  $\frac{1}{\text{model name}}$  IN VARCHAR2

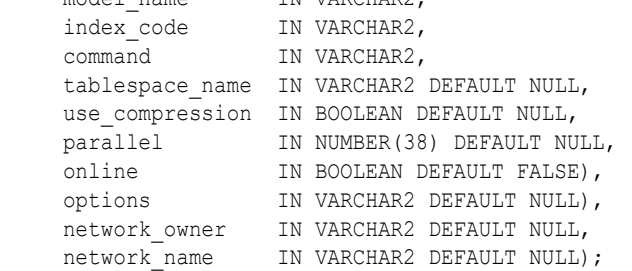

### **Description**

Alters a semantic network index on a model.

### **Parameters**

**model\_name** Name of the model.

**index\_code**

Index code string.

#### **command**

String value containing one of the following commands: REBUILD rebuilds the semantic network index on the model, or UNUSABLE marks as unusable the semantic network index on the model. The value for this parameter is not case-sensitive.

#### **tablespace\_name**

Name of the destination tablespace for the rebuild operation.

#### **use\_compression**

Specifies whether compression should be used when rebuilding the index.

### **parallel**

Degree of parallelism to be associated with the operation. For more information about parallel execution, see *Oracle Database VLDB and Partitioning Guide*.

### **online**

TRUE allows DML operations affecting the index during the rebuilding of the index; FALSE (the default) does not allow DML operations affecting the index during the rebuilding of the index.

**options** (Not currently used.)

**network\_owner** Owner of the semantic network. (See [Table 1-1](#page-41-0).)

### **network\_name**

Name of the semantic network. (See [Table 1-1.](#page-41-0))

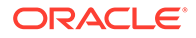

### <span id="page-593-0"></span>**Usage Notes**

For an explanation of semantic network indexes, see [Using Semantic Network](#page-195-0) [Indexes](#page-195-0).

For information about semantic network types and options, see [Semantic Networks](#page-39-0).

### **Examples**

The following example rebuilds (and makes usable if it is unusable) the semantic network index on the model named family.

EXECUTE SEM APIS.ALTER SEM INDEX ON MODEL('family', 'pscm', 'rebuild');

### 15.8 SEM\_APIS.ALTER\_SEM\_INDEXES

#### **Format**

SEM\_APIS.ALTER\_SEM\_INDEXES(

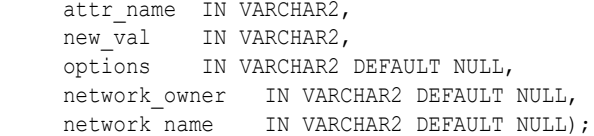

### **Description**

Alters an attribute of all indexes on RDF\_VALUE\$ and RDF\_LINK\$ tables.

### **Parameters**

**attr\_name** Attribute to be altered..

#### **new\_val** New value for the attribute.

### **options**

(Not currently used.)

### **network\_owner**

Owner of the semantic network. (See [Table 1-1](#page-41-0).)

### **network\_name**

Name of the semantic network. (See [Table 1-1.](#page-41-0))

### **Usage Notes**

You must have DBA privileges to call this procedure.

Currently, the only attr\_name value supported is VISIBILITY, and the only new\_val values supported are  $\frac{y}{x}$  (visible indexes) and N (invisible indexes).

For an explanation of semantic network indexes, see [Using Semantic Network](#page-195-0) [Indexes](#page-195-0), including the subtopic about using invisible indexes.

For information about semantic network types and options, see [Semantic Networks](#page-39-0).

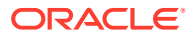

### **Examples**

The following example makes all semantic network indexes invisible.

EXECUTE SEM\_APIS.ALTER\_SEM\_INDEXES('VISIBILITY', 'N');

### <span id="page-594-0"></span>15.9 SEM\_APIS.ALTER\_SPM\_TAB

### **Format**

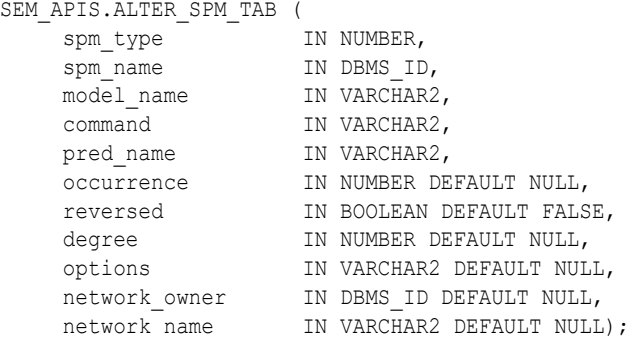

### **Description**

Alters the presence or extent of presence of the columns corresponding to a predicate in a given SPM table.

### **Parameters**

### **spm\_type**

Type of the SPM table. The value can be one of the following:

- SEM\_APIS.SPM\_TYPE\_SVP
- SEM\_APIS.SPM\_TYPE\_MVP
- SEM APIS.SPM TYPE PCN

### **spm\_name**

String for use as part of the name of the SPM table. If the target is an MVP table, then specify the name of the property.

### **model\_name**

Name of the RDF model.

### **command**

Determines the type of alteration. The supported commands are:

- **ADD\_PREDICATE**: Adds columns for the target predicate to an SPM table, where the target predicate is found. Applies to SVP tables only and succeeds only if the target predicate is single-valued in the given RDF model.
- **DROP\_PREDICATE:** Drops columns for the target predicate from the SPM table, where the target predicate is found. Note that this applies to SVP tables only.

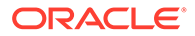

- ADD VALUE: Adds value columns for the target predicate to an SPM table, where the target predicate is found.
- **DROP VALUE:** Drops value columns for the target predicate from an SPM table, where the target predicate is found.
- ADD S VALUE: Includes lexical values for the subject.
- **DROP S VALUE:** Drops lexical values for the subject.

#### **pred\_name**

Name of the target predicate if the SPM table is of type SVP or PCN. Must be NULL for an MVP type table.

#### **occurrence**

Applies only to an SPM table of type PCN and when the command is ADD VALUE or DROP\_VALUE.

#### **reversed**

Applies only to an SPM table of type SVP and when the command is ADD\_PREDICATE.

### **degree**

Degree of parallelism to use.

### **options**

Reserved for future use.

### **network\_owner**

Owner of the semantic network. (See [Table 1-1](#page-41-0).)

### **network\_name**

Name of the semantic network. (See [Table 1-1.](#page-41-0))

### **Usage Notes**

### **Examples**

The following example adds in-line lexical value for the  $\langle \text{http://}$ www.example.com#lname> property:

```
BEGIN
   SEM_APIS.ALTER_SPM_TAB(
     \begin{array}{lll} \texttt{spm\_type} & = & - \\ \texttt{SPM\_APIS}.\texttt{SPM\_TYPE\_SVP} \\ \texttt{spm\_name} & = > 'FLHF' \\ \end{array}, spm_name
    , model_name => 'M1'
 , command => 'ADD_VALUE'
 , pred_name => '<http://www.example.com#lname>'
    , network_owner => 'RDFUSER'
   , network name => 'NET1'
   );
END;
/
```
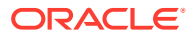

### <span id="page-596-0"></span>15.10 SEM\_APIS.ANALYZE\_ENTAILMENT

### **Format**

```
SEM_APIS.ANALYZE_ENTAILMENT(
    entailment name IN VARCHAR2,
    estimate percent IN NUMBER DEFAULT to estimate percent type
(get_param('ESTIMATE_PERCENT')), 
method opt     IN VARCHAR2 DEFAULT get param('METHOD OPT'),
degree         IN NUMBER DEFAULT to degree type(get param('DEGREE')),
cascade         IN BOOLEAN DEFAULT to cascade type(get param('CASCADE')),
   no_invalidate IN BOOLEAN DEFAULT to_no_invalidate_type
(get_param('NO_INVALIDATE')), 
    Force TN BOOLEAN DEFAULT FALSE),
     network_owner IN VARCHAR2 DEFAULT NULL,
    network_name IN VARCHAR2 DEFAULT NULL);
```
### **Description**

Collects statistics for a specified entailment (rules index).

### **Parameters**

### **entailment\_name**

Name of the entailment.

### **estimate\_percent**

Percentage of rows to estimate in the internal table partition containing information about the entailment (NULL means compute). The valid range is [0.000001,100]. Use the constant DBMS\_STATS.AUTO\_SAMPLE\_SIZE to have Oracle determine the appropriate sample size for good statistics. This is the usual default.

### **method\_opt**

Accepts either of the following options, or both in combination, for the internal table partition containing information about the entailment:

- FOR ALL [INDEXED | HIDDEN] COLUMNS [size\_clause]
- FOR COLUMNS [size clause] column|attribute [size\_clause] [,column|attribute [size\_clause]...]

size clause is defined as size clause := SIZE {integer | REPEAT | AUTO | SKEWONLY} column is defined as column := column name | (extension)

- integer: Number of histogram buckets. Must be in the range [1,254].
- REPEAT : Collects histograms only on the columns that already have histograms.

- AUTO : Oracle determines the columns to collect histograms based on data distribution and the workload of the columns.

- SKEWONLY : Oracle determines the columns to collect histograms based on the data distribution of the columns.

- column name : name of a column

- extension: Can be either a column group in the format of (column name, column name [, ...]) or an expression.

The usual default is FOR ALL COLUMNS SIZE AUTO.

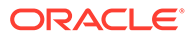

### **degree**

Degree of parallelism for the internal table partition containing information about the entailment. The usual default for degree is NULL, which means use the table default value specified by the DEGREE clause in the CREATE TABLE or ALTER TABLE statement. Use the constant DBMS\_STATS. DEFAULT\_DEGREE to specify the default value based on the initialization parameters. The AUTO\_DEGREE value determines the degree of parallelism automatically. This is either 1 (serial execution) or DEFAULT\_DEGREE (the system default value based on number of CPUs and initialization parameters) according to size of the object.

### **cascade**

Gathers statistics on the indexes for the internal table partition containing information about the entailment. Use the constant DBMS\_STATS.AUTO\_CASCADE to have Oracle determine whether index statistics are to be collected or not. This is the usual default.

### **no\_invalidate**

Does not invalidate the dependent cursors if set to TRUE. The procedure invalidates the dependent cursors immediately if set to FALSE. Use DBMS STATS.AUTO INVALIDATE. to have Oracle decide when to invalidate dependent cursors. This is the usual default.

### **force**

TRUE gathers statistics even if the entailment is locked; FALSE (the default) does not gather statistics if the entailment is locked.

### **network\_owner**

Owner of the semantic network. (See [Table 1-1](#page-41-0).)

### **network\_name**

Name of the semantic network. (See [Table 1-1.](#page-41-0))

### **Usage Notes**

Index statistics collection can be parellelized except for cluster, domain, and join indexes.

This procedure internally calls the DBMS\_STATS.GATHER\_TABLE\_STATS procedure, which collects statistics for the internal table partition that contains information about the entailment. The DBMS\_STATS.GATHER\_TABLE\_STATS procedure is documented in *Oracle Database PL/SQL Packages and Types Reference*.

See also [Managing Statistics for Semantic Models and the Semantic Network](#page-199-0).

For information about entailments, see [Entailments \(Rules Indexes\)](#page-54-0).

For information about semantic network types and options, see [Semantic Networks](#page-39-0).

### **Examples**

The following example collects statistics for the entailment named rdfs rix family.

EXECUTE SEM APIS.ANALYZE ENTAILMENT('rdfs\_rix\_family');

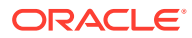

### <span id="page-598-0"></span>15.11 SEM\_APIS.ANALYZE\_MODEL

### **Format**

```
SEM_APIS.ANALYZE_MODEL(
    model name IN VARCHAR2,
    estimate percent IN NUMBER DEFAULT to estimate percent type
(get_param('ESTIMATE_PERCENT')), 
method opt     IN VARCHAR2 DEFAULT get param('METHOD OPT'),
degree         IN NUMBER DEFAULT to degree type(get param('DEGREE')),
cascade         IN BOOLEAN DEFAULT to cascade type(get param('CASCADE')),
   no_invalidate IN BOOLEAN DEFAULT to_no_invalidate_type
(get_param('NO_INVALIDATE')),
    Force TN BOOLEAN DEFAULT FALSE),
     network_owner IN VARCHAR2 DEFAULT NULL,
     network_name IN VARCHAR2 DEFAULT NULL);
```
### **Description**

Collects optimizer statistics for a specified model.

### **Parameters**

### **model\_name**

Name of the model.

### **estimate\_percent**

Percentage of rows to estimate in the internal table partition containing information about the model (NULL means compute). The valid range is [0.000001,100]. Use the constant DBMS\_STATS.AUTO\_SAMPLE\_SIZE to have Oracle determine the appropriate sample size for good statistics. This is the usual default.

### **method\_opt**

Accepts either of the following options, or both in combination, for the internal table partition containing information about the model:

- FOR ALL [INDEXED | HIDDEN] COLUMNS [size\_clause]
- FOR COLUMNS [size clause] column|attribute [size\_clause] [,column|attribute [size\_clause]...]

size clause is defined as size clause := SIZE {integer | REPEAT | AUTO | SKEWONLY} column is defined as column := column name | (extension)

- integer: Number of histogram buckets. Must be in the range [1,254].
- REPEAT : Collects histograms only on the columns that already have histograms.

- AUTO : Oracle determines the columns to collect histograms based on data distribution and the workload of the columns.

- SKEWONLY : Oracle determines the columns to collect histograms based on the data distribution of the columns.

- column name : name of a column

- extension: Can be either a column group in the format of (column name, column name [, ...]) or an expression.

The usual default is FOR ALL COLUMNS SIZE AUTO.

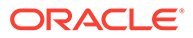

### <span id="page-599-0"></span>**degree**

Degree of parallelism for the internal table partition containing information about the model. The usual default for degree is NULL, which means use the table default value specified by the DEGREE clause in the CREATE TABLE or ALTER TABLE statement. Use the constant DBMS STATS. DEFAULT DEGREE to specify the default value based on the initialization parameters. The AUTO DEGREE value determines the degree of parallelism automatically. This is either 1 (serial execution) or DEFAULT\_DEGREE (the system default value based on number of CPUs and initialization parameters) according to size of the object.

### **cascade**

Gathers statistics on the indexes for the internal table partition containing information about the model. Use the constant DBMS\_STATS.AUTO\_CASCADE to have Oracle determine whether index statistics are to be collected or not. This is the usual default.

### **no\_invalidate**

Does not invalidate the dependent cursors if set to TRUE. The procedure invalidates the dependent cursors immediately if set to FALSE. Use DBMS STATS.AUTO INVALIDATE. to have Oracle decide when to invalidate dependent cursors. This is the usual default.

### **force**

TRUE gathers statistics even if the model is locked; FALSE (the default) does not gather statistics if the model is locked.

### **network\_owner**

Owner of the semantic network. (See [Table 1-1](#page-41-0).)

### **network\_name**

Name of the semantic network. (See [Table 1-1.](#page-41-0))

### **Usage Notes**

Index statistics collection can be parellelized except for cluster, domain, and join indexes.

This procedure internally calls the DBMS\_STATS.GATHER\_TABLE\_STATS procedure, which collects optimizer statistics for the internal table partition that contains information about the model. The DBMS\_STATS.GATHER\_TABLE\_STATS procedure is documented in *Oracle Database PL/SQL Packages and Types Reference*.

See also [Managing Statistics for Semantic Models and the Semantic Network](#page-199-0).

For information about semantic network types and options, see [Semantic Networks](#page-39-0).

### **Examples**

The following example collects statistics for the semantic model named  $f_{\text{amily}}$ .

EXECUTE SEM\_APIS.ANALYZE\_MODEL('family');

### 15.12 SEM\_APIS.APPEND\_SEM\_NETWORK\_DATA

### **Format**

SEM\_APIS.APPEND\_SEM\_NETWORK\_DATA( from\_schema IN DBMS ID,

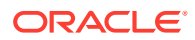

<span id="page-600-0"></span>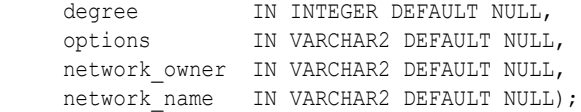

### **Description**

Appends moved semantic network data from a staging schema into a semantic network.

### **Parameters**

### **from\_schema**

The staging schema that contains moved semantic network data to be appended.

### **degree**

Degree of parallelism to use for any SQL insert or index building operations. The default is no parallel execution.

### **options**

String specifying any options to use during the append operation. Supported options are:

• PURGE=T – drop all remaining semantic network data in the staging schema after the append operation completes.

### **network\_owner**

Owner of the destination semantic network for the append operation. (See [Table 1-1](#page-41-0).)

### **network\_name**

Name of the destination semantic network for the append operation. (See [Table 1-1.](#page-41-0))

#### **Usage Notes**

Partition exchange operations rather than SQL INSERT statements are used to move most of the data during the append operation, so the staging schema will no longer contain complete semantic network data after the operation is complete.

You must have DBA privileges to call this procedure.

For more information and examples, see [Moving, Restoring, and Appending a Semantic](#page-192-0) [Network.](#page-192-0)

For information about semantic network types and options, see [Semantic Networks](#page-39-0).

### **Examples**

The following example appends a semantic network from the RDFEXPIMPU staging schema into the MYNET semantic network owned by RDFADMIN.

EXECUTE

```
sem_apis.append_sem_network_data(from_schema=>'RDFEXPIMPU',network_owner=>'RDFADMIN',ne
twork name=>'MYNET'):
```
### 15.13 SEM\_APIS.BUILD\_SPM\_TAB

### **Format**

SEM\_APIS.BUILD\_SPM\_TAB ( spm\_type IN NUMBER, spm\_name IN DBMS\_ID,

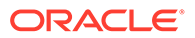

```
 model_name IN VARCHAR2,
key string in VARCHAR2,
 prefixes IN VARCHAR2 DEFAULT NULL,
tablespace name IN DBMS ID DEFAULT NULL,
degree       IN NUMBER DEFAULT NULL,
 options IN VARCHAR2 DEFAULT NULL,
network owner IN DBMS ID DEFAULT NULL,
network name IN VARCHAR2 DEFAULT NULL);
```
### **Description**

Creates an SPM table of the specified type for the specified RDF model.

More information on these parameters are described in the following Parameters section.

### **Parameters**

### **spm\_type**

Type of the SPM table. The value can be one of the following:

- SEM\_APIS.SPM\_TYPE\_SVP
- SEM\_APIS.SPM\_TYPE\_MVP
- SEM APIS.SPM TYPE PCN

### **spm\_name**

String for use as part of the name of the SPM table. Must be NULL for an MVP table because the name is auto-generated as Id(<property>) for the (single) property specified in the key string parameter.

### **model\_name**

Name of the RDF model.

### **key\_string**

Specifies the list of properties to be included. Each of the properties must be singlevalued based on the data in the RDF model. If a property is preceded by a '+' then the table will include the columns for the lexical values. To include a reversed property, use a ' $\alpha'$ ' before the property. Use of  $+\hat{ }$ : fatherOf, for example, includes lexical value information for the reversed property (intuitively equivalent to  $a :$  has Father property with lexical value information).

### **prefixes**

Specifies the prefixes relevant to properties used in the key string parameter. Syntax is same as PREFIX syntax used in SPARQL queries.

### **tablespace\_name**

Name of the target tablespace for the SPM table.

### **degree**

Degree of parallelism to use during the operation.

### **options**

String specifying any options to use during the operation. Supported option is:

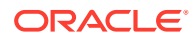

- INMEMORY=T: Builds the in-memory SVP table with all predicates or in-memory MVP table.
- $S$  INDEX=F: Skips creation of the nonunique index on the START\_NODE\_ID column of MVP and PCN tables.
- **P\_INDEXES=F:** Skips creation of the nonunique indexes on the individual property columns of PCN tables.

### **network\_owner**

Owner of the semantic network. (See [Table 1-1](#page-41-0).)

### **network\_name**

Name of the semantic network. (See [Table 1-1.](#page-41-0))

### **Usage Notes**

- This operation has a DDL semantics.
- The invoker must be the owner of the RDF model or the RDF network or both.

### **Examples**

The following example creates an SVP table:

```
BEGIN
  SEM_APIS.BUILD_SPM_TAB(
     spm_type => SEM_APIS.SPM_TYPE_SVP
  , spm_name \implies 'FLHF'
   , model name \implies 'M1'
  , key string => ' :fname :lname :height ^:fatherOf '
   , prefixes => ' PREFIX : <http://www.example.com#> ' 
   , network_owner => 'RDFUSER'
  , network name => 'NET1'
   );
END;
/
```
#### The following example creates a PCN table:

```
BEGIN
   SEM_APIS.BUILD_SPM_TAB(
spm_name => 'GRANDPA'
 , spm_type => SEM_APIS.SPM_TYPE_PCN
   , model name \sqrt{M1}%, key_string => ' S :fatherOf :fatherOf '<br>
, prefixes => ' PREFIX : <http://www.ex
                    , prefixes => ' PREFIX : <http://www.example.com#> ' 
    , network_owner => 'RDFUSER'
    , network_name => 'NET1'
   );
END;
/
```
The following example creates an MVP table:

```
BEGIN
   SEM_APIS.BUILD_SPM_TAB(
 spm_type => SEM_APIS.SPM_TYPE_MVP
, spm name \implies null /* must be NULL (the name is auto-generated based on
id(property) */
   , model name \implies 'M1'
   , key_string \Rightarrow ' :motherOf ' /* must have exactly one property */
```
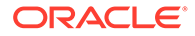

```
 , prefixes => ' PREFIX : <http://www.example.com#> ' 
   , network_owner => 'RDFUSER'
   , network_name => 'NET1'
  );
END;
```
### 15.14 SEM\_APIS.BULK\_LOAD\_FROM\_STAGING\_TABLE

### **Format**

/

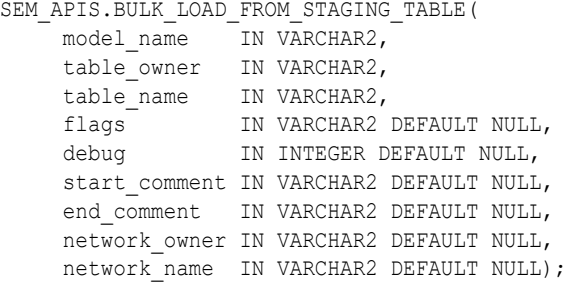

### **Description**

Loads semantic data from a staging table.

### **Parameters**

**model\_name** Name of the model.

### **table\_owner**

Name of the schema that owns the staging table that holds semantic data to be loaded.

### **table\_name**

Name of the staging table that holds semantic data to be loaded.

### **flags**

An optional quoted string with one or more of the following keyword specifications:

- COMPRESS=CSCQH uses COLUMN STORE COMPRESS FOR QUERY HIGH on the RDF\_LINK\$ partition for the model.
- COMPRESS=CSCQL uses COLUMN STORE COMPRESS FOR QUERY LOW on the RDF\_LINK\$ partition for the model.
- COMPRESS=RSCA uses ROW STORE COMPRESS ADVANCED on the RDF\_LINK\$ partition for the model.
- COMPRESS=RSCAB uses ROW STORE COMPRESS BASIC on the RDF\_LINK\$ partition for the model.
- DEL\_BATCH\_DUPS=USE\_INSERT allows the use of an insertion-based strategy for duplicate elimination that may lead to faster processing if the input data contains many duplicates.

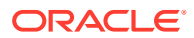

- MBV\_METHOD=SHADOW allows the use of a different value loading strategy that may lead to faster processing for large loads.
- PARALLEL CREATE INDEX allows internal indexes to be created in parallel, which may improve the performance of the bulk load processing.
- PARALLEL=<*integer*> allows much of the processing used during bulk load to be done in parallel using the specified degree of parallelism to be associated with the operation.
- PARSE allows parsing of triples retrieved from the staging table (also parses triples containing graph names).
- *<task>*\_JOIN\_HINT=*<join\_type>*, where *<task>* can be any of the following internal tasks performed during bulk load: IZC (is zero collisions), MBV (merge batch values), or MBT (merge batch triples, used when adding triples to a non-empty model), and where *<join\_type>* can be USE\_NL and USE\_HASH.

### **debug**

(Reserved for future use)

### **start\_comment**

Optional comment about the start of the load operation.

### **end\_comment**

Optional comment about the end of the load operation.

### **network\_owner**

Owner of the semantic network. (See [Table 1-1](#page-41-0).)

### **network\_name**

Name of the semantic network. (See [Table 1-1.](#page-41-0))

### **Usage Notes**

You must first load semantic data into a staging table before calling this procedure. See [Bulk](#page-185-0) [Loading Semantic Data Using a Staging Table](#page-185-0) for more information.

Using BULK\_LOAD\_FROM\_STAGING\_TABLE with Fine Grained Access Control (OLS)

When fine-grained access control (explained in [Fine-Grained Access Control for RDF Data \)](#page-295-0) is enabled for the entire network using OLS, only a user with FULL access privileges to the associated policy may perform the bulk load operation. When OLS is enabled, full access privileges to the OLS policy are granted using the SA\_USER\_ADMIN.SET\_USER\_PRIVS procedure.

When the OLS is used, the label column in the tables storing the RDF triples must be maintained. By default, with OLS enabled, the label column in the tables storing the RDF triples is set to null. If you have FULL access, you can reset the labels for the newly inserted triples as well as any resources introduced by the new batch of triples by using appropriate subprograms [\(SEM\\_RDFSA.SET\\_RESOURCE\\_LABEL](#page-749-0) and [SEM\\_RDFSA.SET\\_PREDICATE\\_LABEL](#page-746-0)).

Optionally, you can define a numeric column named RDF\$STC\_CTXT1 in the staging table and the application table, to assign the sensitivity label of the triple before the data is loaded into the desired model. Such labels are automatically applied to the corresponding triples stored in the RDF\_LINK\$ table. The labels for the newly introduced resources may still have to be applied separately before or after the load, and the system does not validate the labels assigned during bulk load operation.

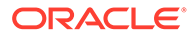

<span id="page-605-0"></span>The RDF\$STC\_CTXT1 column in the application table has no significance, and it may be dropped after the bulk load operation.

By default, SEM\_APIS.BULK\_LOAD\_FROM\_STAGING\_TABLE uses the semantic network compression setting (stored in RDF\_PARAMETER table) for the model.

### **Examples**

The following example loads semantic data stored in the staging table named STAGE\_TABLE in schema SCOTT into the semantic model named family. The example includes some join hints.

EXECUTE SEM APIS.BULK LOAD FROM STAGING TABLE('family', 'scott', 'stage table', flags => 'IZC JOIN HINT=USE HASH MBV JOIN HINT=USE HASH');

### 15.15 SEM\_APIS.CLEANUP\_BNODES

#### **Format**

```
SEM_APIS.CLEANUP_BNODES(
    model name IN VARCHAR2,
    tablespace name IN VARCHAR2 DEFAULT NULL,
     options IN VARCHAR2 DEFAULT NULL);
```
### **Description**

Corrects blank node identifiers for blank nodes in a specified model.

#### **Parameters**

**model\_name** Name of the model.

### **tablespace\_name**

Name of the tablespace to use for storing intermediate data.

### **options**

String specifying one or more options to influence the behavior of the procedure. See the Usage Notes for available option values.

#### **Usage Notes**

See [Blank Nodes: Special Considerations for SPARQL Update](#page-221-0).

The options parameter can contain one or more of the following keywords:

- APPEND: Uses the APPEND hint when populating tables during blank node correction.
- PARALLEL(*n*): Uses *n* as the degree of parallelism during blank node correction.
- RECOVER\_FAILED=T: Include this option when a previous attempt to correct blank nodes has been interrupted, and transient tables with intermediate data have not been deleted.

#### **Examples**

The following example corrects blank node identifiers for the electronics semantic model.

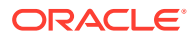

```
EXECUTE SEM_APIS.CLEANUP_BNODES('electronics');
```
### <span id="page-606-0"></span>15.16 SEM\_APIS.CLEANUP\_FAILED

### **Format**

```
SEM_APIS.CLEANUP_FAILED(
     rdf_object_type IN VARCHAR2, 
    rdf object name IN VARCHAR2),
     options IN VARCHAR2 DEFAULT NULL,
    network owner IN VARCHAR2 DEFAULT NULL,
    network name IN VARCHAR2 default NULL);
```
### **Description**

Drops (deletes) a specified rulebase or entailment if it is in a failed state.

### **Parameters**

### **rdf\_object\_type**

Type of the RDF object: RULEBASE for a rulebase or RULES\_INDEX for an entailment (rules index).

### **rdf\_object\_name**

Name of the RDF object of type rdf\_object\_type.

### **options**

(Not currently used.)

### **network\_owner**

Owner of the semantic network. (See [Table 1-1](#page-41-0).)

### **network\_name**

Name of the semantic network. (See [Table 1-1.](#page-41-0))

### **Usage Notes**

This procedure checks to see if the specified RDF object is in a failed state; and if the object is in a failed state, the procedure deletes the object.

A rulebase or entailment is in a failed state if a system failure occurred during the creation of that object. You can check if a rulebase or entailment is in a failed state by checking to see if the value of the STATUS column is FAILED in the SDO\_RULEBASE\_INFO view (described in [Inferencing: Rules and Rulebases](#page-51-0)) or the SDO\_RULES\_INDEX\_INFO view (described in [Entailments \(Rules Indexes\)](#page-54-0)), respectively.

If the rulebase or entailment is not in a failed state, this procedure performs no action and returns a successful status.

An exception is generated if the RDF object is currently being used.

For information about semantic network types and options, see [Semantic Networks](#page-39-0).

### **Examples**

The following example deletes the rulebase named  $f$  and  $y$  rb if (and only if) that rulebase is in a failed state.

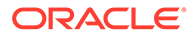

```
15.17 SEM_APIS.COMPOSE_RDF_TERM
```
EXECUTE SEM APIS.CLEANUP FAILED('RULEBASE', 'family rb');

### **Format**

```
SEM_APIS.COMPOSE_RDF_TERM(
    value name IN VARCHAR2,
    value type IN VARCHAR2,
    literal type IN VARCHAR2,
     language_type IN VARCHAR2 
     ) RETURN VARCHAR2;
```
### or

```
SEM_APIS.COMPOSE_RDF_TERM(
   value name IN VARCHAR2,
    value_type IN VARCHAR2,
     literal_type IN VARCHAR2, 
     language_type IN VARCHAR2, 
long value IN CLOB,
 options IN VARCHAR2 DEFAULT NULL, 
     ) RETURN CLOB;
```
### **Description**

Creates and returns an RDF term using the specified parameters.

### **Parameters**

### **value\_name**

Value name. Must match a value in the VALUE\_NAME column in the RDF\_VALUE\$ table (described in [Statements](#page-48-0)) or in the *var* attribute returned from SEM\_MATCH table function.

### **value\_type**

The type of text information. Must match a value in the VALUE\_TYPE column in the RDF\_VALUE\$ table (described in [Statements\)](#page-48-0) or in the *var*\$RDFVTYP attribute returned from SEM\_MATCH table function.

#### **literal\_type**

For typed literals, the type information; otherwise, null. Must either be a null value or match a value in the LITERAL\_TYPE column in the RDF\_VALUE\$ table (described in [Statements\)](#page-48-0) or in the *var*\$RDFLTYP attribute returned from SEM\_MATCH table function.

#### **language\_type**

Language tag. Must match a value in the LANGUAGE\_TYPE column in the RDF\_VALUE\$ table (described in [Statements\)](#page-48-0) or in the *var*\$RDFLANG attribute returned from SEM\_MATCH table function.

### **long\_value**

The character string if the length of the lexical value is greater than 4000 bytes. Must match a value in the LONG\_VALUE column in the RDF\_VALUE\$ table (described in [Statements\)](#page-48-0) or in the *var*\$RDFCLOB attribute returned from SEM\_MATCH table function.

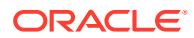

### **options**

(Reserved for future use.)

### **Usage Notes**

If you specify an inconsistent combination of values for the parameters, this function returns a null value. If a null value is returned but you believe that the values for the parameters are appropriate (reflecting columns from the same row in the RDF\_VALUE\$ table or from a SEM MATCH query for the same variable), contact Oracle Support.

### **Examples**

The following example returns, for each member of the family whose height is known, the RDF term for the height and also just the value portion of the height.

```
SELECT x, SEM APIS.COMPOSE RDF TERM(h, h$RDFVTYP, h$RDFLTYP, h$RDFLANG)
        h_rdf_term, h
   FROM TABLE(SEM_MATCH(
     '{?x :height ?h}',
     SEM_Models('family'),
    null, 
    SEM_ALIASES(SEM_ALIAS('','http://www.example.org/family/')),
    null))
ORDER BY x;
X
--------------------------------------------------------------------------------
H_RDF_TERM
                 --------------------------------------------------------------------------------
H
--------------------------------------------------------------------------------
http://www.example.org/family/Cathy
"5.8"^^<http://www.w3.org/2001/XMLSchema#decimal>
5.8
http://www.example.org/family/Cindy
"6"^^<http://www.w3.org/2001/XMLSchema#decimal>
6
http://www.example.org/family/Jack
"6"^^<http://www.w3.org/2001/XMLSchema#decimal>
6
http://www.example.org/family/Tom
"5.75"^^<http://www.w3.org/2001/XMLSchema#decimal>
5.75
4 rows selected.
The following example returns the RDF terms for a few of the values stored in the
RDF_VALUE$ table.
SELECT SEM_APIS.COMPOSE_RDF_TERM(value_name, value_type, literal_type,
      language_type)
  FROM RDF VALUE$ WHERE ROWNUM < 5;
SEM_APIS.COMPOSE_RDF_TERM(VALUE_NAME, VALUE_TYPE, LITERAL_TYPE, LANGUAGE_TYPE)
--------------------------------------------------------------------------------
```

```
<http://www.w3.org/1999/02/22-rdf-syntax-ns#object>
<http://www.w3.org/1999/02/22-rdf-syntax-ns#type>
<http://www.w3.org/1999/02/22-rdf-syntax-ns#subject>
<http://www.w3.org/1999/02/22-rdf-syntax-ns#Property>
```
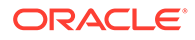

# <span id="page-609-0"></span>15.18 SEM\_APIS.CONVERT\_TO\_GML311\_LITERAL

### **Format**

```
SEM_APIS.CONVERT_TO_GML311_LITERAL(
geom IN SDO GEOMETRY,
 options IN VARCHAR2 default NULL
    )RETURN CLOB;
```
### **Description**

Serializes an SDO\_GEOMETRY object into an ogc:gmlLiteral value.

### **Parameters**

**geom** SDO\_GEOMETRY object to be serialized.

### **options**

(Reserved for future use.)

### **Usage Notes**

The procedure SDO\_UTIL.TO\_GML311GEOMETRY is used internally to create the geometry literal with a certain spatial reference system URI.

For more information about geometry serialization, see SDO\_UTIL.TO\_GML311GEOMETRY.

### **Examples**

The following example shows the use of this function for a geometry with SRID 8307 The COLA\_MARKETS table is the one from the simple example in *Oracle Spatial Developer's Guide*.

```
INSERT INTO cola_markets VALUES(
  10,
   'cola_x',
   SDO_GEOMETRY(
    2003,
     8307, -- SRID
     NULL,
    SDO_ELEM_INFO_ARRAY(1,1003,3),
    SDO ORDINATE ARRAY(1, 1, 6, 13) )
);
commit;
SELECT
sem apis.convert to gml311 literal(shape) as gml1
FROM cola markets;
"<gml:Polygon srsName=\"SDO:8307\" xmlns:gml=\"http://www.opengis.net/gml\"><gml
:exterior><gml:LinearRing><gml:posList srsDimension=\"2\">1.0 1.0 6.0 1.0 6.0 
13.0 1.0 13.0 1.0 1.0 </gml:posList></gml:LinearRing></gml:exterior></
gml:Polygon>
"^^<http://www.opengis.net/ont/geosparql#gmlLiteral>
```
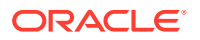

# <span id="page-610-0"></span>15.19 SEM\_APIS.CONVERT\_TO\_WKT\_LITERAL

### **Format**

```
SEM_APIS.CONVERT_TO_WKT_LITERAL(
    geom IN SDO GEOMETRY,
    srid prefix IN VARCHAR2 default NULL,
     options IN VARCHAR2 default NULL,
    network owner IN VARCHAR2 DEFAULT NULL,
    network name IN VARCHAR2 default NULL
     )RETURN CLOB;
```
### **Description**

Serializes an SDO\_GEOMETRY object into an ogc:wktLiteral value.

### **Parameters**

**geom** SDO GEOMETRY object to be serialized.

### **srid\_prefix**

Spatial reference system URI prefix that should be used in the ogc: wktLiteral instead of the default. The resulting SRID URI will be of the form  $\langle \text{srid prefix}/\{\text{srid}\}\rangle$ .

### **options**

String specifying options for transformation. Available options are:

• ORACLE\_PREFIX=T. Generate SRID URIs of the form <http:// xmlns.oracle.com/rdf/geo/srid/{srid}>.

### **network\_owner**

Owner of the semantic network. (See [Table 1-1](#page-41-0).)

### **network\_name**

Name of the semantic network. (See [Table 1-1.](#page-41-0))

### **Usage Notes**

The procedure SDO\_UTIL.TO\_WKTGEOMETRY is used internally to create the geometry literal with a certain spatial reference system URI.

Standard SRID URIs are used by default (<http://www.opengis.net/def/crs/EPSG/0/ {srid}> or (<http://www.opengis.net/def/crs/OGC/1.3/CRS84>>).

For more information about geometry serialization, see SDO\_UTIL.TO\_WKTGEOMETRY.

For information about semantic network types and options, see [Semantic Networks](#page-39-0).

### **Examples**

The following example shows three different uses of this function for a geometry with SRID 8307. The COLA\_MARKETS table is the one from the simple example in *Oracle Spatial Developer's Guide*.

```
INSERT INTO cola_markets VALUES(
  10,
   'cola_x',
```
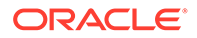

```
 SDO_GEOMETRY(
    2003,
     8307, -- SRID
     NULL,
    SDO_ELEM_INFO_ARRAY(1,1003,3),
    SDO_ORDINATE_ARRAY(1,1, 6,13)
   )
);
commit;
SELECT
sem apis.convert to wkt literal(shape) as wkt1,
sem_apis.convert_to_wkt_literal(shape,'http://my.org/') as wkt2,
sem_apis.convert_to_wkt_literal(shape,null,' ORACLE_PREFIX=T ') as wkt3
FROM cola markets;
"<http://www.opengis.net/def/crs/OGC/1.3/CRS84> POLYGON ((1.0 1.0, 6.0 1.0, 6.0 
13.0, 1.0 13.0, 1.0 1.0))"^^<http://www.opengis.net/ont/geosparql#wktLiteral>
"<http://my.org/8307> POLYGON ((1.0 1.0, 6.0 1.0, 6.0 13.0, 1.0 13.0, 1.0 
1.0))"^^<http://www.opengis.net/ont/geosparql#wktLiteral>
```

```
"<http://xmlns.oracle.com/rdf/geo/srid/8307> POLYGON ((1.0 1.0, 6.0 1.0, 6.0 
13.0, 1.0 13.0, 1.0 1.0))"^^<http://www.opengis.net/ont/geosparql#wktLiteral>
```
### 15.20 SEM\_APIS.CREATE\_ENTAILMENT

### **Format**

```
SEM_APIS.CREATE_ENTAILMENT(
     index_name_in IN VARCHAR2, 
models_in IN SEM_MODELS,
rulebases_in IN SEM_RULEBASES,
passes           IN NUMBER DEFAULT SEM APIS.REACH CLOSURE,
     inf_components_in IN VARCHAR2 DEFAULT NULL, 
 options IN VARCHAR2 DEFAULT NULL, 
delta in IN SEM MODELS DEFAULT NULL,
 label_gen IN RDFSA_LABELGEN DEFAULT NULL, 
    include named g IN SEM GRAPHS DEFAULT NULL,
include default g IN SEM MODELS DEFAULT NULL,
include all g IN SEM MODELS DEFAULT NULL,
inf ng name IIN VARCHAR2 DEFAULT NULL,
    inf_ext_user_func_name_IN_VARCHAR2 DEFAULT_NULL,
     ols_ladder_inf_lbl_sec IN VARCHAR2 DEFAULT NULL,
network owner IN VARCHAR2 DEFAULT NULL,
network name IN VARCHAR2 DEFAULT NULL);
```
### **Description**

Creates an entailment (rules index) that can be used to perform OWL or RDFS inferencing, and optionally use user-defined rules.

### **Parameters**

**index\_name\_in** Name of the entailment to be created.

#### **models\_in**

One or more model names. Its data type is SEM\_MODELS, which has the following definition: TABLE OF VARCHAR2(25)

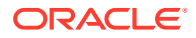
## **rulebases\_in**

One or more rulebase names. Its data type is SEM\_RULEBASES, which has the following definition: TABLE OF VARCHAR2(25). Rules and rulebases are explained in [Inferencing: Rules](#page-51-0) [and Rulebases.](#page-51-0)

## **passes**

The number of rounds that the inference engine should run. The default value is SEM\_APIS.REACH\_CLOSURE, which means the inference engine will run till a closure is reached. If the number of rounds specified is less than the number of actual rounds needed to reach a closure, the status of the entailment will then be set to INCOMPLETE.

## **inf\_components\_in**

A comma-delimited string of keywords representing inference components, for performing selective or component-based inferencing. If this parameter is null, the default set of inference components is used. See the Usage Notes for more information about inference components.

## **options**

A comma-delimited string of options to control the inference process by overriding the default inference behavior. To enable an option, specify *option-name*=T; to disable an option, you can specify *option-name*=F (the default). The available option-name values are COL COMPRESS, DEST\_MODEL, DISTANCE, DOP, ENTAIL\_ANYWAY, HASH\_PART, INC, LOCAL\_NG\_INF, OPT\_SAMEAS, RAW8, PROOF, and USER\_RULES. See the Usage Notes for explanations of each value.

## **delta\_in**

If incremental inference is in effect, specifies one or more models on which to perform incremental inference. Its data type is SEM\_MODELS, which has the following definition: TABLE OF VARCHAR2(25)

The triples in the first model in delta in are copied to the first model in models in, and the entailment (rules index) in rules index in is updated; then the triples in the second model (if any) in delta in are copied to the second model (if any) in  $models$  in, and the entailment in rules index in is updated; and so on until all triples are copied and the entailment is updated. (The delta in parameter has no effect if incremental inference is not enabled for the entailment.)

## **label\_gen**

An instance of RDFSA\_LABELGEN or a subtype of it, defining the logic for generating Oracle Label Security (OLS) labels for inferred triples. What you specify for this parameter depends on whether you use the default label generator or a custom label generator:

- If you use the default label generator, specify one of the following constants: SEM\_RDFSA. LABELGEN\_RULE for Use Rule Label, SEM\_RDFSA. LABELGEN\_SUBJECT for Use Subject Label, SEM\_RDFSA.LABELGEN\_PREDICATE for Use Predicate Label, SEM RDFSA. LABELGEN OBJECT for Use Object Label, SEM RDFSA. LABELGEN DOMINATING for Use Dominating Label, SEM\_RDFSA.LABELGEN\_ANTECED for Use Antecedent Labels.
- If you use a custom label generator, specify the custom label generator type.

## **include\_named\_g**

Causes all triples from the specified named graphs (across all source models) to participate in named graph based global inference (NGGI, explained in [Named Graph Based Global](#page-258-0) [Inference \(NGGI\)\)](#page-258-0). For example, include named  $q \Rightarrow$ 

sem\_graphs('<urn:G1>','<urn:G2>') implies that triples from named graphs G1 and G2 will be included in NGGI.

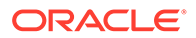

Its data type is SEM\_GRAPHS, which has the following definition: TABLE OF VARCHAR2(4000).

## **include\_default\_g**

Causes all triples with a null graph name in the specified models to participate in named graph based global inference (NGGI, explained in [Named Graph Based](#page-258-0) [Global Inference \(NGGI\)](#page-258-0)). For example, include default  $g \Rightarrow$  sem models('m1') causes all triples with a null graph name from model M1 to be included in NGGI.

## **include\_all\_g**

Causes all triples, regardless of their graph name values, in the specified models to participate in named graph based global inference (NGGI, explained in [Named Graph](#page-258-0) [Based Global Inference \(NGGI\)\)](#page-258-0). For example, include all  $g$  => sem\_models('m2')causes all triples in model M2 to be included in NGGI.

## **inf\_ng\_name**

Assigns the specified graph name to all the new triples inferred by the named graph based global inference (NGGI, explained in [Named Graph Based Global Inference](#page-258-0) [\(NGGI\)](#page-258-0)).

## **inf\_ext\_user\_func\_name**

The name of a user-defined inference function, or a comma-delimited list of names of user-defined functions. For information about creating user-defined inference functions, including format requirements and options for certain parameters, see [API](#page-472-0) [Support for User-Defined Inferencing](#page-472-0). (For information about user-defined inferencing, including examples, see [User-Defined Inferencing and Querying](#page-471-0).)

## **ols\_ladder\_inf\_lbl\_sec**

## **network\_owner**

Owner of the semantic network. (See [Table 1-1](#page-41-0).)

## **network\_name**

Name of the semantic network. (See [Table 1-1.](#page-41-0))

## **Usage Notes**

For the inf components in parameter, you can specify any combination of the following keywords: SCOH, COMPH, DISJH, SYMMH, INVH, SPIH, MBRH, SPOH, DOMH, RANH, EQCH, EQPH, FPH, IFPH, DOM, RAN, SCO, DISJ, COMP, INV, SPO, FP, IFP, SYMM, TRANS, DIF, SAM, CHAIN, HASKEY, ONEOF, INTERSECT, INTERSECTSCOH, MBRLST, PROPDISJH, SKOSAXIOMS, SNOMED, SVFH, THINGH, THINGSAM, UNION, RDFP1, RDFP2, RDFP3, RDFP4, RDFP6, RDFP7, RDFP8AX, RDFP8BX, RDFP9, RDFP10, RDFP11, RDFP12A, RDFP12B, RDFP12C, RDFP13A, RDFP13B, RDFP13C, RDFP14A, RDFP14BX, RDFP15, RDFP16, RDFS2, RDFS3, RDFS4a, RDFS4b, RDFS5, RDFS6, RDFS7, RDFS8, RDFS9, RDFS10, RDFS11, RDFS12, RDFS13. For an explanation of the meaning of these keywords, see [Table 15-1,](#page-614-0) where the keywords are listed in alphabetical order.

The default set of inference components for the OWLPrime vocabulary includes the following: SCOH, COMPH, DISJH, SYMMH, INVH, SPIH, SPOH, DOMH, RANH, EQCH, EQPH, FPH, IFPH, SAMH, DOM, RAN, SCO, DISJ, COMP, INV, SPO, FP, IFP, SYMM, TRANS, DIF, RDFP14A, RDFP14BX, RDFP15, RDFP16. However, note the following:

• Component SAM is not in this default OWLPrime list, because it tends to generate many new triples for some ontologies.

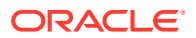

<span id="page-614-0"></span>• Effective with Release 11.2, the native OWL inference engine supports the following new inference components: CHAIN, HASKEY, INTERSECT, INTERSECTSCOH, MBRLST, ONEOF, PROPDISJH, SKOSAXIOMS, SNOMED, SVFH, THINGH, THINGSAM, UNION. However, for backward compatibility, the OWLPrime rulebase and any existing rulebases do not include these new components by default; instead, to use these new inference components, you must specify them explicitly, and they are included in Table 15-1 The following example creates an OWLPrime entailment for two OWL ontologies named LUBM and UNIV. Because of the additional inference components specified, this entailment will include the new semantics introduced in those inference components.

EXECUTE sem apis.create entailment('lubm1000 idx', sem models('lubm','univ'), sem\_rulebases('owlprime'), SEM\_APIS.REACH\_CLOSURE, 'INTERSECT, INTERSECTSCOH, SVFH, THINGH, THINGSAM, UNION');

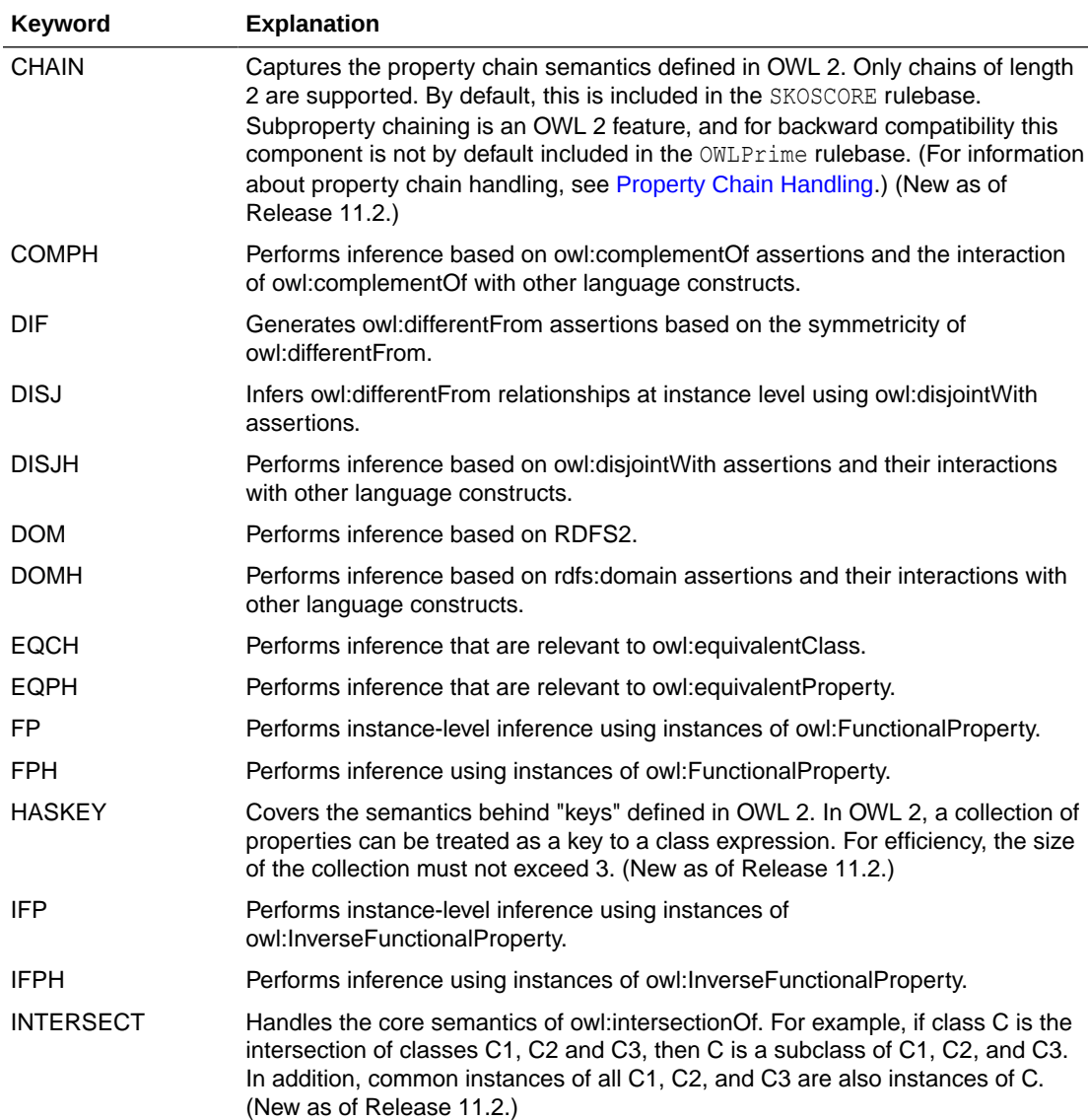

## **Table 15-1 Inferencing Keywords for inf\_components\_in Parameter**

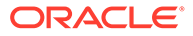

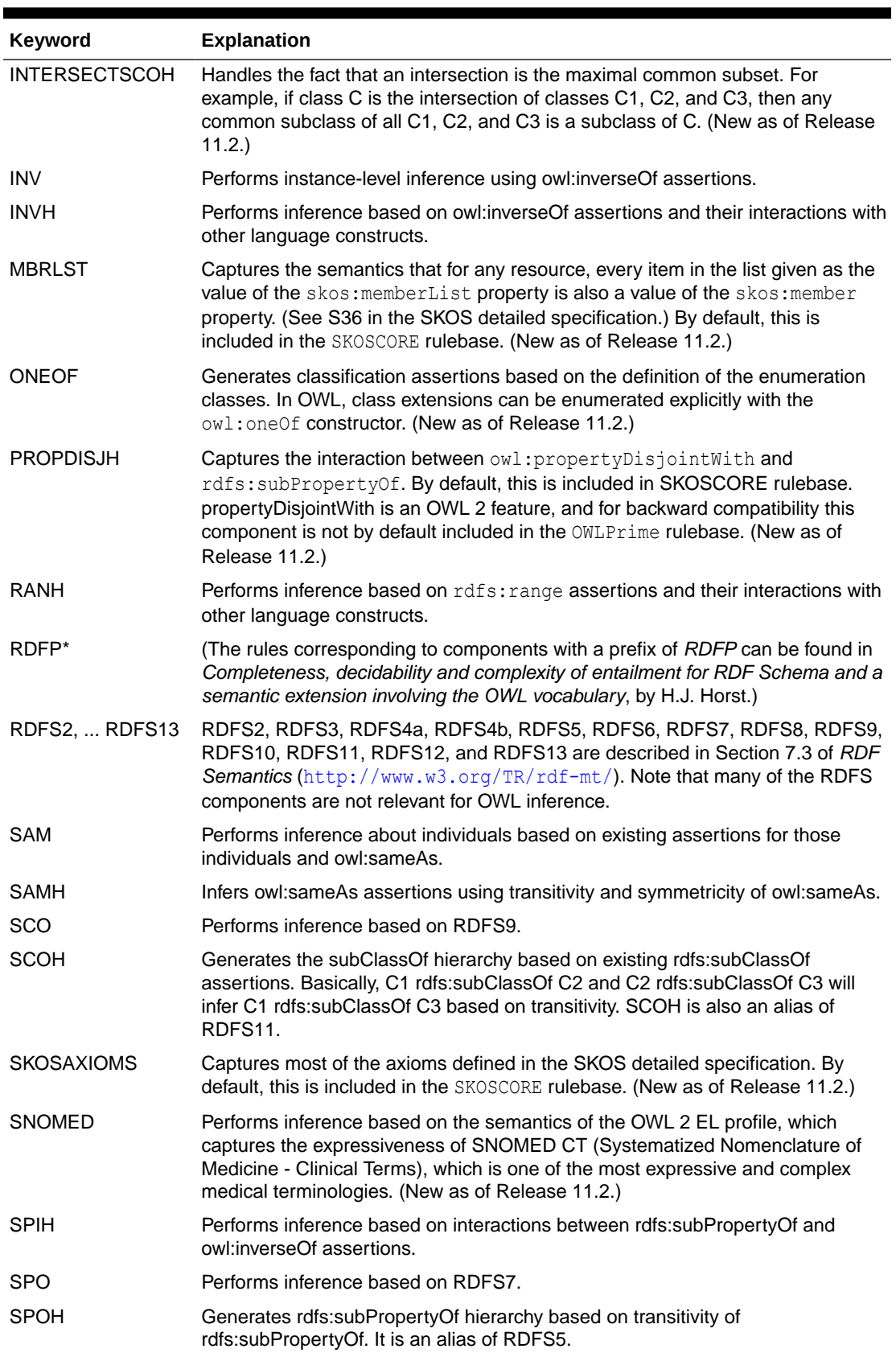

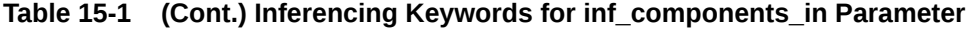

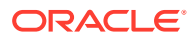

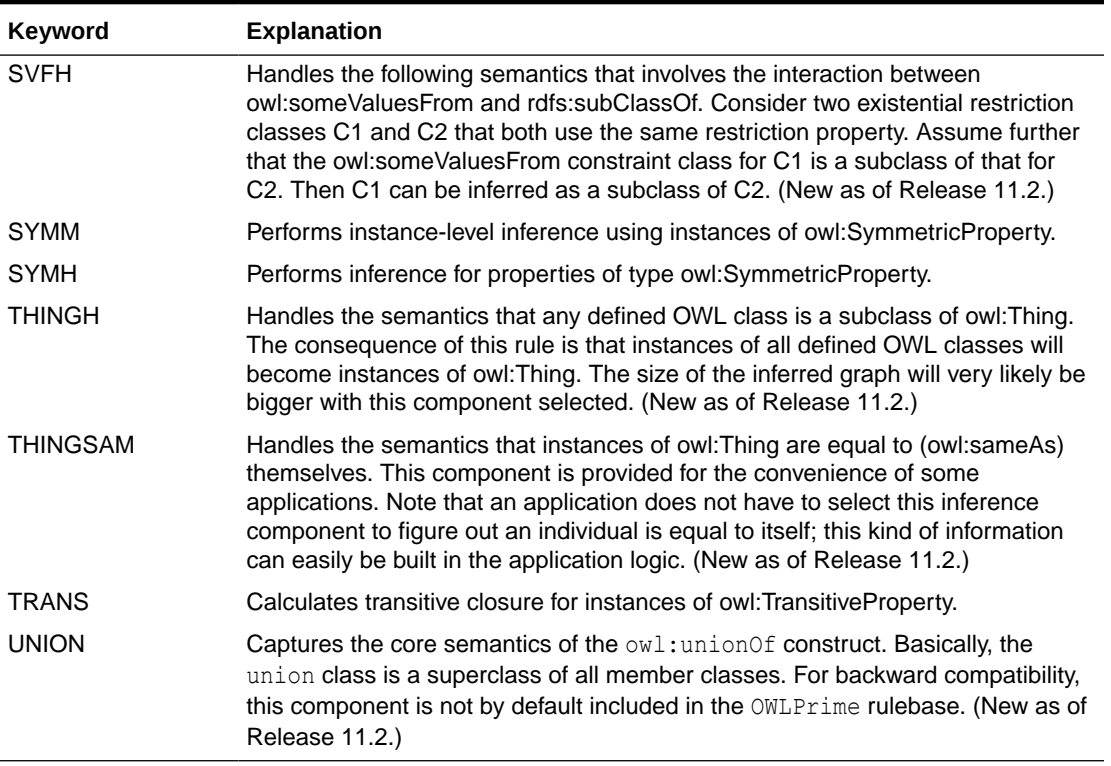

## **Table 15-1 (Cont.) Inferencing Keywords for inf\_components\_in Parameter**

To deselect a component, use the component name followed by a minus (-) sign. For example, SCOH- deselects inference of the subClassOf hierarchy.

For the options parameter, you can enable the following options to override the default inferencing behavior:

COL COMPRESS=T creates temporary, intermediate working tables. This option can reduce the space required for such tables, and can improve the performance of the CREATE\_ENTAILMENT operation with large data sets.

By default COL COMPRESS=T uses the "compress for query level low" setting; however, you can add CPQH=T to change to the "compress for query level high" setting.

## **Note:**

You can specify COL\_COMPRESS=T only on systems that support Hybrid Columnar Compression (HCC). For information about HCC, see *Oracle Database Concepts*.

- DEST\_MODEL=*<model\_name>* specifies, for incremental inference, the destination model to which the delta in model or models are to be added. The specified destination model must be one of the models specified in the models in parameter.
- DISTANCE=T generates ancillary distance information that is useful for semantic operators.

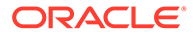

- $DOP = n$  specifies the degree of parallelism for parallel inference, which can improve inference performance. For information about parallel inference, see [Using Parallel](#page-257-0) [Inference.](#page-257-0)
- ENTAIL ANYWAY=T forces OWL inferencing to proceed and reuse existing inferred data (entailment) when the entailment has a valid status. By default, SEM\_APIS.CREATE\_ENTAILMENT quits immediately if there is already a valid entailment for the combination of models and rulebases.
- HASH\_PART=*n* creates the specified number of hash partitions for internal working tables. (The number must be a power of 2: 2, 4, 8, 16, 32, and so on.) You may want to specify a value if there are many distinct predicates in the semantic data model. In Oracle internal testing on benchmark ontologies, HASH\_PART=32 worked well.
- INC=T enables incremental inference for the entailment. For information about incremental inference, see [Performing Incremental Inference](#page-256-0).
- LOCAL\_NG\_INF=T causes named graph based *local* inference (NGLI) to be used instead of named graph based global inference (NGGI). For information about NGLI, see [Named Graph Based Local Inference \(NGLI\).](#page-259-0)
- MODEL\_PARTITIONS=*n* overrides the default number of subpartitions in a composite partitioned semantic network and creates the specified number (*n*) of subpartitions in the final entailment partition in RDF\_LINK\$.
- OPT\_SAMEAS=T uses consolidated owl:sameAs entailment for the entailment. If you specify this option, you cannot specify PROOF=T. For information about optimizing owl:sameAs inference, see [Optimizing owl:sameAs Inference](#page-254-0).
- RAW8=T uses RAW8 data types for the auxiliary inference tables. This option can improve entailment performance by up to 30% in some cases.
- PROOF=T generates proof for inferred triples. Do not specify this option unless you need to; it slows inference performance because it causes more data to be generated. If you specify this option, you cannot specify OPT\_SAMEAS=T.
- USER\_RULES=T causes any user-defined rules to be applied. If you specify this option, you cannot specify PROOF=T or DISTANCE=T, and you must accept the default value for the passes parameter.

For the delta in parameter, inference performance is best if the value is small compared to the overall size of those models. In a typical scenario, the best results might be achieved when the delta contains fewer than 10,000 triples; however, some tests have shown significant inference performance improvements with deltas as large as 100,000 triples.

For the label gen parameter, if you want to use the default OLS label generator, specify the appropriate SEM\_RDFSA package constant value fromTable 15-2.

## **Table 15-2 SEM\_RDFSA Package Constants for label\_gen Parameter**

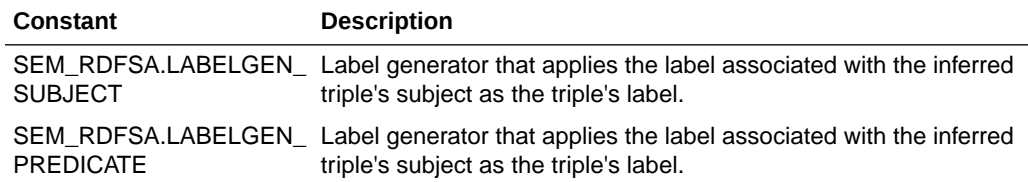

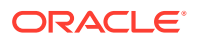

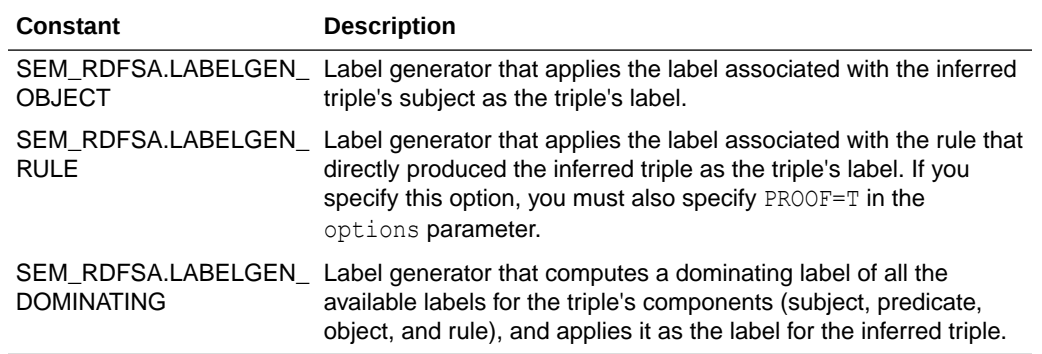

## **Table 15-2 (Cont.) SEM\_RDFSA Package Constants for label\_gen Parameter**

Fine-Grained Access Control (OLS) Considerations

When fine-grained access control is enabled for the entire network using OLS, only a user with FULL access privileges to the associated policy may create an entailment. When OLS is enabled, full access privileges to the OLS policy are granted using the SA\_USER\_ADMIN.SET\_USER\_PRIVS procedure.

Inferred triples accessed through generated labels might not be same as conceptual triples inferred directly from the user accessible triples and rules. The labels generated using a subset of triple components may be weaker than intended. For example, one of the antecedents for the inferred triple may have a higher label than any of the components of the triple. When the label is generated based on just the triple components, end users with no access to one of the antecedents may still have access to the inferred triple. Even when the antecedents are used for custom label generation, the generated label may be stronger than intended. The inference process is not exhaustive, and information pertaining to any alternate ways of inferring the same triple is not available. So, the label generated using a given set of antecedents may be too strong, because the user with access to all the triples in the alternate path could infer the triple with lower access.

Even when generating a label that dominates all its components and antecedents, the label may not be precise. This is the case when labels considered for dominating relationship have non-overlapping group information. For example, consider two labels  $L:C:NY$  and  $L:C:NH$ where L is a level, C is a component and NY and NH are two groups. A simple label that dominates these two labels is  $L: C:NY$ ,  $NH$ , and a true supremum for the two labels is  $L: C:US$ , where US is parent group for both NY and NH. Unfortunately, neither of these two dominating labels is precise for the triple inferred from the triples with first two labels. If  $L:C:NY,NH$  is used for the inferred triple, a user with membership in either of these groups has access to the inferred triple, whereas the same user does not have access to one of its antecedents. On the other hand, if  $L:C:US$  is used for the inferred triple, a user with membership in both the groups and not in the US group will not be able to access the inferred triple, whereas that user could infer the triple by directly accessing its components and antecedents.

Because of these unique challenges with inferred triples, extra caution must be taken when choosing or implementing the label generator.

See also the OLS example in the Examples section.

For information about semantic network types and options, see [Semantic Networks](#page-39-0).

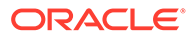

## **Note:**

If the SEM APIS.CREATE\_ENTAILMENT procedure with OWL2RL reasoning takes a long time to execute , then the create entailment procedure needs to be executed with options as shown for the OWL2RL rulebase example in the Examples section.

### **Examples**

The following example creates an entailment named OWLTST\_IDX using the OWLPrime rulebase, and it causes proof to be generated for inferred triples.

```
EXECUTE sem_apis.create_entailment('owltst_idx', sem_models('owltst'), 
sem_rulebases('OWLPRIME'), SEM_APIS.REACH_CLOSURE, null, 'PROOF=T');
```
The following example assumes an OLS environment. It creates a rulebase with a rule, and it creates an entailment.

```
-- Create an entailment with a rule. -- 
exec sdo_rdf_inference.create_entailment('contracts_rb');
insert into rdfr contracts rb values (
   'projectLedBy', '(?x :drivenBy ?y) (?y :hasVP ?z)', NULL,
   '(?x :isLedBy ?z)',
 SDO_RDF_Aliases(SDO_RDF_Alias('','http://www.myorg.com/pred/')));
-- Assign sensitivity label for the predicate to be inferred. -- 
-- Yhe predicate label may be set globally or it can be assign to --
-- the one or the models used to infer the data – e.g: CONTRACTS. 
begin
  sem_rdfsa.set_predicate_label(
         model name => 'rdf$global',
          predicate => 'http://www.myorg.com/pred/isLedBy',
         label string \Rightarrow 'TS:US SPCL');
end;
/
-- Create index with a specific label generator. -- 
begin
  sem_apis.create_entailment(
         index name in => 'contracts inf',
          models_in => SDO_RDF_Models('contracts'),
         rulebases_in => SDO_RDF_Rulebases('contracts_rb'),
         options => 'USER RULES=T',
         label gen => sem_rdfsa.LABELGEN_PREDICATE);
end;
/
-- Check for any label exceptions and update them accordingly. -- 
update rdfi_contracts_inf set ctxt1 = 1100 where ctxt1 = -1;
-- The new entailment is now ready for use in SEM MATCH queries. --
```
The following example shows the steps to overcome long execution time when creating entailments with OWL2RL rulebase.

ALTER SESSION SET "\_OPTIMIZER\_GENERATE\_TRANSITIVE\_PRED"=FALSE;

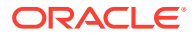

```
EXECUTE SEM_APIS.CREATE_ENTAILMENT
  ('m1_inf',SEM_MODELS('m1'),SEM_RULEBASES('OWL2RL'),NULL,NULL,
   'RAW8=T, DOP=8, HINTS=[rule:SCM-CLS, use hash(m1), rule:SCM-OP-
DP, use_hash(m1)], PROCSVF=F, PROCAVF=F, PROCSCMHV=F, PROCSVFH=F, PROCAVFH=F, PROCDOM=F, PROCRA
N=F' );
```
# 15.21 SEM\_APIS.CREATE\_INDEX\_ON\_SPM\_TAB

## **Format**

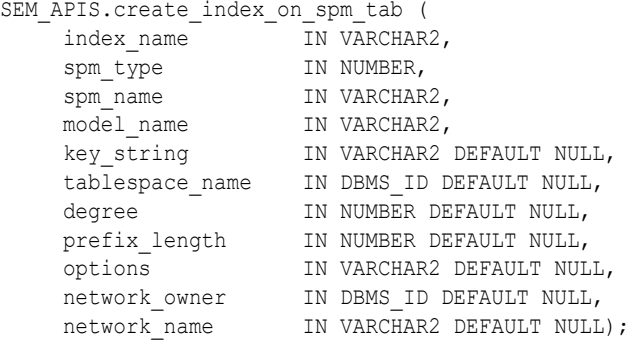

## **Description**

Creates a unique or a nonunique B-tree index on Subject-Predicate Matrix table.

## **Parameters**

**index\_name** Name of the index.

## **spm\_type**

Type of the SPM table. The value can be one of the following:

- SEM\_APIS.SPM\_TYPE\_SVP
- SEM\_APIS.SPM\_TYPE\_MVP
- SEM APIS.SPM TYPE PCN

## **spm\_name**

String for use as part of the name of the SPM table. If the target is an MVP table, then specify the name of the property.

## **model\_name**

Name of the RDF model.

## **key\_string**

The index key is a sequence whose elements are columns included in the target SPM table. It uses an ordinal number based on an ordering, starting from 1, of the properties in the SPM table structure. The subject (or START\_NODE\_ID) is in the zeroth position. To include the subject (that is, the START\_NODE\_ID column), use S.

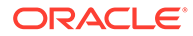

To include the object or named graph for the  $n-th$  property, use  $nP$  or  $nG$ , respectively. Thus, 2P and 2G would refer to the columns storing the object id and named graph id of the second property in the SPM table, respectively.

If the subject or a property has in-line lexical values, then they are referred using the format <n><component-code>, where n=0 for the subject. Thus, 0VP and 2VT, for example, would refer to the S\_VNAME\_PREFIX and <2nd\_property>\_VALUE\_TYPE columns in the SPM table, respectively.

### **tablespace\_name**

Destination tablespace for the index.

## **degree**

Degree of parallelism to use.

## **prefix\_length**

Number of leading index key columns to be compressed.

**options** Reserved for future use.

**network\_owner** Owner of the semantic network. (See [Table 1-1](#page-41-0).)

## **network\_name**

Name of the semantic network. (See [Table 1-1.](#page-41-0))

## **Usage Notes**

#### **Examples**

The following example creates the index name idx on the SVP table FLHF defined on model M1. The key string parameter, '2P 1P S', indicates that the key should be the (numeric id) value from the column corresponding to the second property in the table, followed by that from the first property in the table, followed by the subject (that is, the START\_NODE\_ID column). See [Example 1-103](#page-146-0) for more details.

```
BEGIN
 SEM_APIS.CREATE_INDEX_ON_SPM_TAB(
     index name. => 'name idx'
 , spm_type => SEM_APIS.SPM_TYPE_SVP
 , spm_name => 'FLHF'
    , model name \Rightarrow 'M1'
     , key string \Rightarrow ' 2P 1P S '
     , network_owner => 'RDFUSER'
     , network_name => 'NET1'
  );
END;
/
```
# 15.22 SEM\_APIS.CREATE\_MATERIALIZED\_VIEW

## **Format**

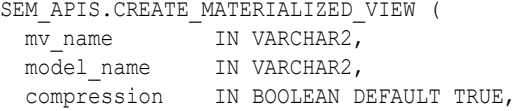

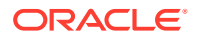

```
 inmemory IN BOOLEAN DEFAULT FALSE,
 values as vc IN BOOLEAN DEFAULT FALSE,
 refresh IN VARCHAR2 DEFAULT 'C',
pred list IN SYS.ODCIVARCHAR2LIST DEFAULT NULL,
 options IN VARCHAR2 DEFAULT NULL,
 network owner IN VARCHAR2 DEFAULT NULL,
  network_name IN VARCHAR2 DEFAULT NULL,
);
```
## **Description**

Creates a materialized view for an RDF graph stored in Oracle Database.

### **Parameters**

#### **mv\_name**

Name of the materialized view to create.

## **model\_name**

Name of the model on which to create the materialized view.

### **compression**

Specifies whether the materialized view is compressed.

### **inmemory**

Specifies whether the materialized view is created in IMC format.

### **values\_as\_vc**

Specifies whether the values of G,S,P,O are created as virtual columns.

**refresh** The materialized view refresh method.

## **pred\_list**

Specifies the predicates list.

### **options**

String specifying any options to use during the create materialized view operation. Supported options are:

- TABLESPACE= <name>: materialized view is created in the named tablespace.
- PARALLEL= <degree>: materialized view is created with the parallel degree <degree>.

### **network\_owner**

Owner of the semantic network. (See [Table 1-1](#page-41-0).)

## **network\_name**

Name of the semantic network. (See [Table 1-1.](#page-41-0))

## **Usage Notes**

For conceptual and usage information, see [RDF Support for Materialized Join Views](#page-225-0).

For information about semantic network types and options, see [Semantic Networks](#page-39-0).

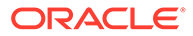

## **Examples**

The following example creates the materialized view MVX for the RDF model M0.

```
EXECUTE SEM APIS.CREATE MATERIALIZED VIEW('MVX', 'MO');
```
The following example creates the materialized view MVX for the RDF virtual model VM0.

```
EXECUTE SEM APIS.CREATE MATERIALIZED VIEW('MVX', 'VM0');
```
The following example creates the materialized view MVY for the RDF model M1 using the following supported options:

```
EXECUTE SEM_APIS.CREATE_MATERIALIZED_VIEW('MVY','M1',options=>' 
TABLESPACE=TBS 3 PARALLEL=2 ');
```
The following example creates the materialized view MVX for the RDF model M0 using a list of predicates.

```
EXECUTE SEM_APIS.CREATE_MATERIALIZED_VIEW('MVX','M0', 
pred_list=>sys.odcivarchar2list('http://www.w3.org/2002/07/
owl#sameAs', 'http://foo-example.com/name/hasSSN'));
```
# 15.23 SEM\_APIS.SEM\_APIS.CREATE\_MV\_BITMAP\_INDEX

## **Format**

```
SEM_APIS.CREATE_MV_BITMAP_INDEX (
mv_name IN VARCHAR2,
 idx_columns IN VARCHAR2,
 options IN VARCHAR2 DEFAULT NULL,
  network_owner IN VARCHAR2 DEFAULT NULL,
  network_name IN VARCHAR2 DEFAULT NULL,
);
```
## **Description**

Creates a bitmap index on a materialized join view for an RDF graph stored in Oracle Database.

## **Parameters**

```
mv_name
```
Name of the materialized view on which to create the bitmap index.

## **idx\_columns**

Name of the columns on which to create the bitmap index.

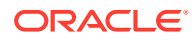

## **options** (Reserved for future use.)

**network\_owner** Owner of the semantic network. (See [Table 1-1](#page-41-0).)

**network\_name** Name of the semantic network. (See [Table 1-1.](#page-41-0))

## **Usage Notes**

For more information, see [RDF Support for Materialized Join Views](#page-225-0).

For information about semantic network types and options, see [Semantic Networks](#page-39-0).

## **Examples**

The following example creates two bitmap indexes on columns T0P and T1O for the materialized view MVX.

EXECUTE SEM APIS.CREATE MV BITMAP INDEX('MVX', 'T0P T1O');

The following example creates five bitmap indexes for the materialized view MVX..

```
EXECUTE SEM APIS.CREATE MV BITMAP INDEX('MVX', 'T0P T1O T0SV T1OV
T1P$RDFVTYP');
```
# 15.24 SEM\_APIS.CREATE\_RDFVIEW\_MODEL

## **Format**

```
SEM_APIS.CREATE_RDFVIEW_MODEL(
    model_name IN VARCHAR2, 
 tables IN SYS.ODCIVarchar2List, 
 prefix IN VARCHAR2 DEFAULT NULL, 
r2rml_table_owner IN VARCHAR2 DEFAULT NULL,
r2rml table name IN VARCHAR2 DEFAULT NULL,
    schema_table_owner IN VARCHAR2 DEFAULT NULL, 
   schema_table_name IN VARCHAR2 DEFAULT NULL,
 options IN VARCHAR2 DEFAULT NULL,
r2rml string TN CLOB DEFAULT NULL,
   r2rml_string_fmt IN VARCHAR2 DEFAULT NULL,
 network_owner IN VARCHAR2 DEFAULT NULL,
network name IN VARCHAR2 DEFAULT NULL);
```
## **Description**

Creates an RDF view using direct mapping for the specified list of tables or views or using R2RML mapping.

## **Parameters**

**model\_name** Name of the RDF view to be created.

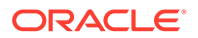

## **tables**

List of tables or views that are the sources of relational data for the RDF view to be created using direct mapping. This parameter must be null if you want to use R2RML mapping.

## **prefix**

Base prefix to be added at the beginning of the URIs in the RDF view.

## **r2rml\_table\_owner**

For R2ML mapping, this parameter is required and specifies the name of the schema that owns the staging table that holds the R2RML mapping (in N-triple format) to be used for creating the RDF view.

For direct mapping, this parameter is optional and specifies the name of the schema that owns the staging table into which the R2RML mapping (in N-triple format) generated from the direct mapping will be stored.

## **r2rml\_table\_name**

For R2ML mapping, this parameter is required and specifies the name of the staging table that holds the R2RML mapping (in N-triple format) to be used for creating the RDF view.

For direct mapping, this parameter is optional and specifies the name of the staging table into which the R2RML mapping (in N-triple format) generated from the direct mapping will be stored.

## **schema\_table\_owner**

Name of the schema that owns the staging table where the RDF schema generated for the RDF view will be stored.

## **schema\_table\_name**

Name of the staging table where the RDF schema generated for the RDF view will be stored.

## **options**

For direct mapping, you can optionally specify any combination (including none) of the following:

- CONFORMANCE=T suppresses some of the information that would otherwise get included by default, including use of database constraint names and schemaqualified table or view names for constructing RDF predicate names.
- GENERATE\_ONLY=T only generates the R2RML mapping for the specified tables and stores it in the specified  $r2rml$  table name, but the underlying RDF view model is not created. If you specify this option, the  $r2rml$  table name parameter must not be null.
- KEY\_BASED\_REF\_PROPERTY=T uses the foreign key column names to construct the RDF predicate name. If this option is not specified, then the database constraint name is used for constructing the RDF predicate name.

For direct mapping, RDF predicate names are derived from the corresponding database names; therefore, preserving the name for the foreign key constraint is the default behavior.

For an example that uses KEY\_BASED\_REF\_PROPERTY=T, see [Example 10-1](#page-509-0) in [Creating an RDF View with Direct Mapping.](#page-509-0)

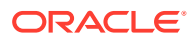

scalar columns only=T generates the R2RML mapping for only the scalar columns in the specified tables or views. Other non-scalar columns in the tables or views are ignored. Without this option, if you attempt to create a direct mapping on a table with user-defined types or LOB columns, an error is raised.

## **r2rml\_string**

An R2RML mapping string in Turtle or N-Triple format to be used for creating the RDF view.

## **r2rml\_string\_fmt**

The format of the R2RML mapping string specified in  $r2rml$  string. Possible values are TURTLE and N-TRIPLE.

## **network\_owner**

Owner of the semantic network. (See [Table 1-1](#page-41-0).)

## **network\_name**

Name of the semantic network. (See [Table 1-1.](#page-41-0))

## **Usage Notes**

You must grant the SELECT and INSERT privileges on r2rml\_table\_name and schema table name to the network owner.

For more information about RDF views, see [RDF Views: Relational Data as RDF.](#page-508-0)

For information about semantic network types and options, see [Semantic Networks](#page-39-0).

## **Examples**

The following example creates an RDF view using direct mapping for tables EMP and DEPT. The prefix used for the URIs is http://empdb/.

```
BEGIN
  sem apis.create rdfview model(
   model name \Rightarrow 'empdb model direct',
   tables => sem models('EMP', 'DEPT'),
    prefix \Rightarrow 'http://empdb/',network owner=>'RDFUSER',
     network_name=>'NET1'
  );
END;
/
```
The following example creates an RDF view using R2RML mapping as specified by the RDF triples in the staging table SCOTT.R2RTAB.

```
BEGIN
   sem_apis.create_rdfview_model(
    model name \Rightarrow 'empdb model R2RML',
     tables => NULL,
     r2rml_table_owner => 'SCOTT',
    r2rml table name => 'R2RTAB',
    network owner=>'RDFUSER',
     network_name=>'NET1'
   );
END;
/
```
The following example creates an RDF view using an R2RML mapping specified directly as a string.

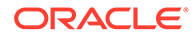

```
DECLARE
   r2rmlStr CLOB;
BEGIN
   r2rmlStr :=
    '@prefix rr: <http://www.w3.org/ns/r2rml#>. '||
    '@prefix xsd: <http://www.w3.org/2001/XMLSchema#>. '||
    '@prefix ex: <http://example.com/ns#>. '||'
     ex:TriplesMap_Emp
         rr:logicalTable [ rr:tableName "EMP" ];
         rr:subjectMap [
             rr:template "http://data.example.com/employee/{EMPNO}";
             rr:class ex:Employee;
         ];
         rr:predicateObjectMap [
             rr:predicate ex:empNum;
             rr:objectMap [ rr:column "EMPNO" ; rr:datatype xsd:integer ];
         ];
         rr:predicateObjectMap [
             rr:predicate ex:empName;
             rr:objectMap [ rr:column "ENAME" ];
        ];
         rr:predicateObjectMap [
             rr:predicate ex:jobType;
             rr:objectMap [ rr:column "JOB" ];
         ];
         rr:predicateObjectMap [
             rr:predicate ex:worksForDeptNum;
             rr:objectMap [ rr:column "DEPTNO" ; rr:dataType xsd:integer ];
         ].';
  sem apis.create rdfview model(
     model_name => 'empdb_model_R2RML',
     tables => NULL,
     r2rml_string => r2rmlStr,
     r2rml_string_fmt => 'TURTLE',
    network owner=>'RDFUSER',
     network_name=>'NET1'
   );
END;
/
```
The following example creates an RDF view using direct mapping as specified by the RDF triples in the tables EMP and DEPT in the schema-private network owned by RDFUSER. It also selects information about employees who work at the Boston location.

```
BEGIN
  sem apis.create rdfview model(
  model name => 'empdb model',
   tables => SYS.ODCIVarchar2List('EMP', 'DEPT'),
   prefix => 'http://empdb/',
   options => 'KEY_BASED_REF_PROPERTY=T',
  network owner=>'RDFUSER',
   network_name=>'NET1'
   );
END;
```
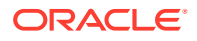

```
/
SELECT e.empno FROM emp e, dept d WHERE e.deptno = d.deptno AND d.loc =
'Boston';
SELECT emp
FROM TABLE(SEM_MATCH('{?emp emp:ref-DEPTNO ?dept . ?dept dept:LOC 
"Boston"}',SEM_Models('empdb_model'),NULL,SEM_ALIASES(
SEM_ALIAS('dept','http://empdb/RDFUSER.DEPT#'),SEM_ALIAS('emp','http://empdb/
RDFUSER.EMP#')),null,null,null,null,null,'RDF_USER','NET1'));
```
# 15.25 SEM\_APIS.CREATE\_RULEBASE

## **Format**

SEM\_APIS.CREATE\_RULEBASE(

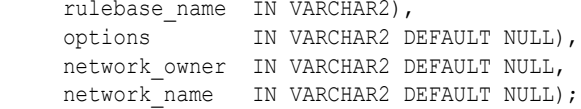

### **Description**

Creates a rulebase.

**Parameters**

**rulebase\_name** Name of the rulebase.

**options** (Not currently used.)

#### **network\_owner**

Owner of the semantic network. (See [Table 1-1](#page-41-0).)

#### **network\_name**

Name of the semantic network. (See [Table 1-1.](#page-41-0))

## **Usage Notes**

This procedure creates a user-defined rulebase. After creating the rulebase, you can add rules to it. To cause the rules in the rulebase to be applied in a query of RDF data, you can specify the rulebase in the call to the SEM\_MATCH table function.

Rules and rulebases are explained in [Inferencing: Rules and Rulebases](#page-51-0). The SEM\_MATCH table function is described in [Using the SEM\\_MATCH Table Function to Query Semantic](#page-65-0) [Data](#page-65-0),

For information about semantic network types and options, see [Semantic Networks](#page-39-0).

#### **Examples**

The following example creates a rulebase named family\_rb. (It is an excerpt from [Example 1-130](#page-230-0) in [Example: Family Information](#page-229-0).)

```
EXECUTE SEM APIS.CREATE RULEBASE('family rb');
```
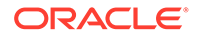

# <span id="page-629-0"></span>15.26 SEM\_APIS.CREATE\_SEM\_MODEL

## **Format**

```
SEM_APIS.CREATE_SEM_MODEL(
```

```
model name IN VARCHAR2,
table name IN VARCHAR2,
column name IN VARCHAR2,
    model_tablespace IN VARCHAR2 DEFAULT NULL,
    options IN VARCHAR2 DEFAULT NULL,
   network owner IN VARCHAR2 DEFAULT NULL,
   network_name IN VARCHAR2 DEFAULT NULL);
```
## **Description**

Creates a semantic technology model.

#### **Parameters**

### **model\_name**

Name of the model.

### **table\_name**

Name of the table to hold references to semantic technology data for this model. This parameter must be NULL for a schema-private network.

## **column\_name**

Name of the column of type SDO\_RDF\_TRIPLE\_S in table\_name. This parameter must be NULL for a schema-private network.

## **model\_tablespace**

Name of the tablespace for the tables and other database objects used by Oracle to support this model. The default value is the tablespace that was specified in the call to the [SEM\\_APIS.CREATE\\_SEM\\_NETWORK](#page-630-0) procedure.

## **options**

An optional quoted string with one or more of the following model creation options:

- COMPRESS=CSCQH uses COLUMN STORE COMPRESS FOR QUERY HIGH on the RDF\_LINK\$ partition for the model.
- COMPRESS=CSCQL uses COLUMN STORE COMPRESS FOR QUERY LOW on the RDF\_LINK\$ partition for the model.
- COMPRESS=RSCA uses ROW STORE COMPRESS ADVANCED on the RDF\_LINK\$ partition for the model.
- COMPRESS=RSCB uses ROW STORE COMPRESS BASIC on the RDF\_LINK\$ partition for the model.
- MODEL\_PARTITIONS=*n* overrides the default number of subpartitions in a composite partitioned semantic network and creates the specified number (*n*) of subpartitions in the RDF\_LINK\$ partition for the model.

#### **network\_owner**

Owner of the semantic network. (See [Table 1-1](#page-41-0).)

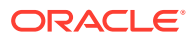

## <span id="page-630-0"></span>**network\_name**

Name of the semantic network. (See [Table 1-1.](#page-41-0))

### **Usage Notes**

This procedure adds the model to the SEM\_MODEL\$ view, which is described in [Metadata](#page-46-0) [for Models.](#page-46-0)

This procedure is the only supported way to create a model. Do not use SQL INSERT statements with the SEM\_MODEL\$ view.

To delete a model, use the [SEM\\_APIS.DROP\\_SEM\\_MODEL](#page-650-0) procedure.

The options COMPRESS=CSCQH, COMPRESS=CSCQL, and COMPRESS=RSCA should be used only if you have the appropriate licenses.

For information about semantic network types and options, see [Semantic Networks](#page-39-0).

## **Examples**

The following example creates a semantic technology model named articles in the schemaprivate network. (This example is an excerpt from [Example 1-129](#page-228-0) in [Example: Journal Article](#page-228-0) [Information](#page-228-0).)

```
EXECUTE SEM APIS.CREATE SEM MODEL('articles', NULL, NULL,
network owner=>'RDFUSER', network name=>'NET1');
```
As part of this operation, a new updatable view, RDFUSER.NET1#RDFT\_articles, gets created automatically. You can use this view for any SQL DML statements affecting the data. The following example uses the SDO\_RDF\_TRIPLE\_S constructor to insert data into the model:

```
INSERT INTO RDFUSER.NET1#RDFT_articles VALUES (
   SDO_RDF_TRIPLE_S ('articles','<http://nature.example.com/Article1>',
     '<http://purl.org/dc/elements/1.1/creator>',
     '"Jane Smith"',
     'RDFUSER',
     'NET1'));
```
## 15.27 SEM\_APIS.CREATE\_SEM\_NETWORK

## **Format**

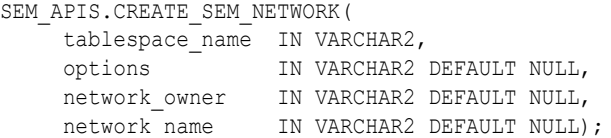

## **Description**

Creates structures for persistent storage of semantic data.

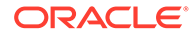

## **Parameters**

## **tablespace\_name**

Name of the tablespace to be used for tables created by this procedure. This tablespace will be the default for all models that you create, although you can override the default when you create a model by specifying the model tablespace parameter in the call to the [SEM\\_APIS.CREATE\\_SEM\\_MODEL](#page-629-0) procedure.

## **options**

An optional quoted string with one or more of the following network creation options:

- COMPRESS=CSCQH uses COLUMN STORE COMPRESS FOR QUERY HIGH on the RDF\_LINK\$ and RDF\_VALUE\$ tables.
- COMPRESS=CSCQL uses COLUMN STORE COMPRESS FOR QUERY LOW on the RDF\_LINK\$ and RDF\_VALUE\$ tables.
- COMPRESS=RSCA uses ROW STORE COMPRESS ADVANCED on the RDF\_LINK\$ and RDF\_VALUE\$ tables.
- COMPRESS=RSCB uses ROW STORE COMPRESS BASIC on the RDF\_LINK\$ and RDF\_VALUE\$ tables. This is the default compression level.
- MODEL PARTITIONING=BY HASH P uses list-hash composite partitioning to partition RDF\_LINK\$ by model ID and further subpartition each model by a hash of the predicate ID.
- MODEL PARTITIONS= $n$  sets the default number  $(n)$  of subpartitions to use for each model. This option is used in conjunction with MODEL PARTITIONING=BY HASH\_P.
- MODEL PARTITIONING=BY LIST G uses list-list composite partitioning to partition RDF LINK\$ by model ID and further subpartition each model by graph ID. This subpartition is automatically maintained as data is inserted into the model.
- NETWORK MAX STRING SIZE=EXTENDED specifies a maximum VARCHAR size of 32767 bytes for storing RDF values. Values larger than 32767 bytes will be stored as CLOBs.
- NETWORK MAX STRING SIZE=STANDARD specifies a maximum VARCHAR size of 4000 bytes for storing RDF values. Values larger than 4000 bytes will be stored as CLOBs. This is the default.
- NETWORK STORAGE FORM=ESC specifies use of escaped storage form for lexical values in RDF\_VALUE\$. Unicode characters and special characters will be stored using ASCII escape sequences. (You cannot specify both the escaped and unescaped storage forms.)
- NETWORK STORAGE FORM=UNESC specifies use of unescaped storage form for lexical values in RDF\_VALUE\$. Unicode characters and special characters will be stored as single characters. This is the default.

## **network\_owner**

Owner of the semantic network. (See [Table 1-1](#page-41-0).)

## **network\_name**

Name of the semantic network. (See [Table 1-1.](#page-41-0))

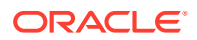

## **Usage Notes**

This procedure creates system tables and other database objects used for semantic technology support.

You should create a tablespace for the semantic technology system tables and specify the tablespace name in the call to this procedure. (You should *not* specify the SYSTEM tablespace.) The size needed for the tablespace that you create will depend on the amount of semantic technology data you plan to store.

You must connect to the database as a user with DBA privileges or as the intended network owner in order to call this procedure, and you should call the procedure only once for the database.

To drop these structures for persistent storage of semantic data, you must connect as a user with DBA privileges or as the owner of the schema-private network, and call the [SEM\\_APIS.DROP\\_SEM\\_NETWORK](#page-651-0) procedure.

The options COMPRESS=CSCQH, COMPRESS=CSCQL, and COMPRESS=RSCA should be used only if you have the appropriate licenses.

After the semantic network is created, a row in the RDF\_PARAMETER table with NAMESPACE = 'NETWORK' and ATTRIBUTE = 'COMPRESSION' will indicate the type of compression used for the semantic network.

NETWORK MAX STRING SIZE=EXTENDED can only be used if your database has extended VARCHAR support enabled (see Extended Data Types).

For information about semantic network types and options, see [Semantic Networks](#page-39-0).

## **Examples**

The following example creates a tablespace for semantic technology system tables and creates structures for persistent storage of semantic data in this tablespace. Advanced compression is used for the semantic network.

```
CREATE TABLESPACE rdf_tblspace
 DATAFILE '/oradata/orcl/rdf_tblspace.dat' SIZE 1024M REUSE
 AUTOEXTEND ON NEXT 256M MAXSIZE UNLIMITED
 SEGMENT SPACE MANAGEMENT AUTO;
. . .
EXECUTE SEM APIS.CREATE SEM NETWORK('rdf tblspace',
options=>'MODEL_PARTITIONING=BY_HASH_P MODEL_PARTITIONS=16');
```
# 15.28 SEM\_APIS.CREATE\_SEM\_SQL

## **Format**

```
SEM_APIS.CREATE_SEM_SQL;
```
## **Description**

Creates SEM\_SQL SQL Macro.

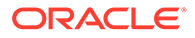

## **Parameters**

**Usage Notes**

**Examples**

The following example creates SEM\_SQL SQL Macro.

EXECUTE SEM APIS.CREATE SEM SQL;

# 15.29 SEM\_APIS.CREATE\_SOURCE\_EXTERNAL\_TABLE

## **Format**

SEM\_APIS.CREATE\_SOURCE\_EXTERNAL\_TABLE( source table IN VARCHAR2, def directory IN VARCHAR2, log\_directory IN VARCHAR2 DEFAULT NULL, bad\_directory IN VARCHAR2 DEFAULT NULL, log\_file IN VARCHAR2 DEFAULT NULL, bad file IN VARCHAR2 DEFAULT NULL, parallel IN INTEGER DEFAULT NULL, source table owner IN VARCHAR2 DEFAULT NULL, flags - - IN VARCHAR2 DEFAULT NULL);

## **Description**

Creates an external table to map an N-Triple or N-Quad format file into a table.

## **Parameters**

### **source\_table** Name of the external table to be created.

## **def\_directory**

Database directory where the input files are located. To load from this staging table, you must have READ privilege on this directory.

## **log\_directory**

Database directory where the log files will be generated when loading from the external table. If not specified, the value of the def directory parameter is used. When loading from the external table, you must have WRITE privilege on this directory.

## **bad\_directory**

Database directory where the bad files will be generated when loading from the external table. If not specified, the value of the def directory parameter is used. When loading from the external table, you must have WRITE privilege on this directory.

## **log\_file**

Name of the log file. If not specified, the name will be generated automatically during a load operation.

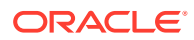

### **bad\_file**

Name of the bad file. If not specified, the name will be generated automatically during a load operation.

## **parallel**

Degree of parallelism to associate with the external table being created.

#### **source\_table\_owner**

Owner for the external table being created. If not specified, the invoker becomes the owner.

## **flags**

(Reserved for future use)

### **Usage Notes**

For more information and an example, see [Loading N-Quad Format Data into a Staging Table](#page-186-0) [Using an External Table.](#page-186-0)

### **Examples**

The following example creates a source external table. (This example is an excerpt from [Example 1-109](#page-187-0) in [Loading N-Quad Format Data into a Staging Table Using an External](#page-186-0) [Table.](#page-186-0))

#### BEGIN

```
sem apis.create source external table(
   source table => 'stage table source'
   ,def_directory => 'DATA_DIR'
  , bad file \implies 'CLOBrows.bad'
   );
END;
```
## 15.30 SEM\_APIS.CREATE\_SPARQL\_UPDATE\_TABLES

## **Format**

SEM\_APIS.CREATE\_SPARQL\_UPDATE\_TABLES();

### **Description**

Creates global temporary tables in the caller's schema for use with SPARQL Update operations.

### **Parameters**

None.

#### **Usage Notes**

Invoking [SEM\\_APIS.UPDATE\\_MODEL](#page-714-0) with STREAMING=F, FORCE\_BULK=T, or DEL\_AS\_INS=T option requires that the following temporary tables exist in the caller's schema: RDF\_UPD\_DEL\$, RDF\_UPD\_INS\$, and RDF\_UPD\_INS\_CLOB\$. These tables are created with the following definitions, where MAX\_STRING\_SIZE is the maximum VARCHAR size for the database:

```
 CREATE GLOBAL TEMPORARY TABLE RDF_UPD_DEL$ (
   RDF$STC_GRAPH VARCHAR2(4000),
```
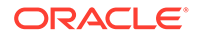

```
RDF$STC_SUB VARCHAR2(4000),
  RDF$STC_PRED VARCHAR2(4000),
  RDF$STC_OBJ VARCHAR2(MAX_STRING_SIZE),
  RDF$STC_CLOB CLOB
 ) ON COMMIT PRESERVE ROWS';
 CREATE GLOBAL TEMPORARY TABLE RDF_UPD_INS$ (
   RDF$STC_GRAPH VARCHAR2(4000),
 RDF$STC_SUB VARCHAR2(4000),
 RDF$STC PRED VARCHAR2(4000),
   RDF$STC_OBJ VARCHAR2(MAX_STRING_SIZE)
 ) ON COMMIT PRESERVE ROWS';
 CREATE GLOBAL TEMPORARY TABLE RDF_UPD_INS_CLOB$ (
   RDF$STC_GRAPH VARCHAR2(4000),
  RDF$STC_SUB VARCHAR2(4000),
 RDF$STC_PRED VARCHAR2(4000),
 RDF$STC_OBJ VARCHAR2(MAX_STRING_SIZE),
  RDF$STC_CLOB CLOB
 ) ON COMMIT PRESERVE ROWS';
```
If you need to drop these tables, use the [SEM\\_APIS.DROP\\_SPARQL\\_UPDATE\\_TABLES.](#page-652-0)

For more information, see [Support for SPARQL Update Operations on a Semantic](#page-202-0) [Model](#page-202-0).

## **Examples**

The following example creates the necessary global temporary tables in the caller's schema for use with SPARQL Update operations.

EXECUTE SEM APIS.CREATE SPARQL UPDATE TABLES;

# 15.31 SEM\_APIS.CREATE\_VIRTUAL\_MODEL

## **Format**

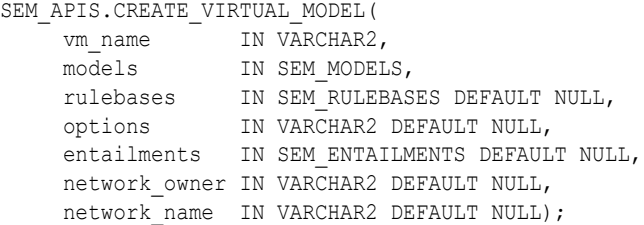

## **Description**

Creates a virtual model containing the specified semantic models and/or entailments. Entailments can be specified in one of the following ways:

• By specifying one or more models and one or more rulebases. In this case, a virtual model will be created using the single entailment that corresponds to the exact combination of models and rulebases specified. An error is raised if no such entailment exists.

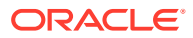

• By specifying zero or more models and one or more entailments. In this case, the contents of the models and entailments will be combined regardless of their relationship.

The first method ensures a sound and complete dataset, whereas the second method relaxes the sound and complete constraints for more flexibility.

## **Parameters**

## **vm\_name**

Name of the virtual model to be created.

### **models**

One or more semantic model names. Its data type is SEM\_MODELS, which has the following definition: TABLE OF VARCHAR2(25). If this parameter is null, no models are included in the virtual model definition.

## **rulebases**

One or more rulebase names. Its data type is SEM\_RULEBASES, which has the following definition: TABLE OF VARCHAR2(25). If this parameter is null, no rulebases are included in the virtual model definition. Rules and rulebases are explained in [Inferencing: Rules and](#page-51-0) [Rulebases](#page-51-0).

If you specify this parameter, you cannot also specify the entailments parameter.

## **options**

Options for creation:

- **PXN=T** forces a UNION ALL-based view definition for the virtual model. This is the default for virtual models with 16 or fewer components.
- PXN=F forces an IN LIST-based view definition for the virtual model. This is the default for virtual models with more than 16 components.
- PXN=F INMEMORY=T (in combination) let you to create an **in-memory** virtual model.

If you specify  $INMEMORY=T$  but not  $PXN=F$ , then the in-memory virtual columns are created, but the performance will suffer. If you do not specify INMEMORY=T, the virtual model is not created in-memory. (See also [Using In-Memory Virtual Columns with RDF](#page-224-0).)

REPLACE=T lets you to replace a virtual model without dropping it. (Using this option is analogous to using CREATE OR REPLACE VIEW with a view.)

## **entailments**

One or more entailment names. Its data type is SEM\_ENTAILMENTS, which has the following definition: TABLE OF VARCHAR2(25). If this parameter is null, no entailments are included in the virtual model definition. Entailments are explained in [Using OWL Inferencing](#page-247-0). If you specify this parameter, you cannot also specify the rulebases parameter.

**network\_owner** Owner of the semantic network. (See [Table 1-1](#page-41-0).)

## **network\_name** Name of the semantic network. (See [Table 1-1.](#page-41-0))

## **Usage Notes**

For an explanation of virtual models, including usage information, see [Virtual Models](#page-56-0).

An entailment must exist for each specified combination of semantic model and rulebase.

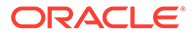

To create a virtual model, you must either be (A) the owner of each specified model and any corresponding entailments, or (B) a user with DBA privileges.

To replace a virtual model, you must be the owner of the virtual model or a user with DBA privileges.

The option INMEMORY=T should be used only if you have the appropriate licenses.

This procedure creates views with names in the following format:

- SEMV *vm\_name*, which corresponds to a UNION ALL of the triples in each model and entailment. This view may contain duplicates.
- SEMU\_*vm\_name*, which corresponds to a UNION of the triples in each model and entailment. This view will not contain duplicates (thus, the *U* in SEMU indicates *unique*).

To use the example in [Virtual Models](#page-56-0) of a virtual model vm1 created from models m1, m2, m3, and with an entailment created for m1, m2 ,and m3 using the OWLPrime rulebase, this procedure will create the following two views (assuming that m1, m2, and m3, and the OWLPRIME entailment have internal model id values 1, 2, 3, 4):

```
CREATE VIEW RDFUSER.NET1#.SEMV_VM1 AS
  SELECT p_value_id, start_node_id, canon_end_node_id, end_node_id, q_id,
model_id
  FROM RDFUSER.NET1#.rdf_link$ partition (MODEL_1)
UNION ALL
  SELECT p_value_id, start_node_id, canon_end_node_id, end_node_id, g_id, 
model_id
  FROM RDFUSER.NET1#.rdf_link$ partition (MODEL_2)
UNION ALL
 SELECT p_value_id, start_node_id, canon_end_node_id, end_node_id, g_id,
model_id
 FROM RDFUSER.NET1#.rdf link$ partition (MODEL 3)
UNION ALL
 SELECT p_value_id, start_node_id, canon_end_node_id, end_node_id, g_id,
model_id
 FROM RDFUSER.NET1#.rdf link$ partition (MODEL 4);
CREATE VIEW RDFUSER.NET1#.SEMU_VM1 AS
 SELECT p_value_id, start_node_id, canon_end_node_id, MIN(end_node_id)
end node id, q id, MIN(model id) model id
  FROM RDFUSER.NET1#.rdf_link$ 
 WHERE model id in (1, 2, 3, 4)GROUP BY p_value id, start node id, canon end node id, q_id;
```
The user that invokes this procedure will be the owner of the virtual model and will have SELECT WITH GRANT privileges on the SEMU\_*vm\_name* and SEMV\_*vm\_name* views. To query the corresponding virtual model, a user must have select privileges on these views.

For information about semantic network types and options, see [Semantic Networks](#page-39-0).

### **Examples**

The following example creates a virtual model named VM1.

```
EXECUTE sem apis.create virtual model('VM1',
                                           sem_models('model 1', 'model 2'),
```
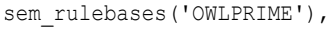

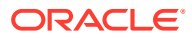

```
 network_owner=>'RDFUSER',
network name=>'NET1');
```
The following example creates a virtual model named VM1 using the relaxed entailment specification.

```
EXECUTE sem_apis.create_virtual_model('VM1',
                                           models=>sem_models('model_1', 'model_2'),
entailments=>sem_entailments('entailment1','entailment2'),
                                          network owner=>'RDFUSER',
                                          network name=>'NET1');
```
The following example effectively redefines virtual model VM1 by using the REPLACE=T option.

```
EXECUTE sem apis.create virtual model('VM1',
                                            models=>sem_models('model_1', 'model_2'),
                                           entailments=>sem_entailments('entailment1'),
                                            options=>'REPLACE=T',
                                           network owner=>'RDFUSER',
                                           network name=>'NET1');
```
## 15.32 SEM\_APIS.DELETE\_ENTAILMENT\_STATS

## **Format**

```
SEM_APIS.DELETE_ENTAILMENT_STATS (
```

```
entailment name IN VARCHAR2,
     cascade_parts IN BOOLEAN DEFAULT TRUE, 
     cascade_columns IN BOOLEAN DEFAULT TRUE, 
     cascade_indexes IN BOOLEAN DEFAULT TRUE, 
    no invalidate IN BOOLEAN DEFAULT DBMS STATS.AUTO INVALIDATE,
     force IN BOOLEAN DEFAULT FALSE,
 network_owner IN VARCHAR2 DEFAULT NULL,
network name IN VARCHAR2 DEFAULT NULL);
```
## **Description**

Deletes statistics for a specified entailment.

**Parameters**

## **entailment\_name** Name of the entailment.

### **(other parameters)**

See the parameter explanations for the DBMS\_STATS.DELETE\_TABLE\_STATS procedure in *Oracle Database PL/SQL Packages and Types Reference*, although force here applies to entailment statistics.

**network\_owner** Owner of the semantic network. (See [Table 1-1](#page-41-0).)

## **network\_name**

Name of the semantic network. (See [Table 1-1.](#page-41-0))

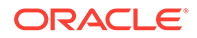

## **Usage Notes**

See the information about the DBMS\_STATS package in*Oracle Database PL/SQL Packages and Types Reference*.

See also [Managing Statistics for Semantic Models and the Semantic Network](#page-199-0).

For information about semantic network types and options, see [Semantic Networks](#page-39-0).

## **Examples**

The following example deletes statistics for an entailment named OWLTST IDX.

EXECUTE SEM\_APIS.DELETE\_ENTAILMENT\_STATS('owltst\_idx');

# 15.33 SEM\_APIS.DELETE\_MODEL\_STATS

## **Format**

SEM\_APIS.DELETE\_MODEL\_STATS (

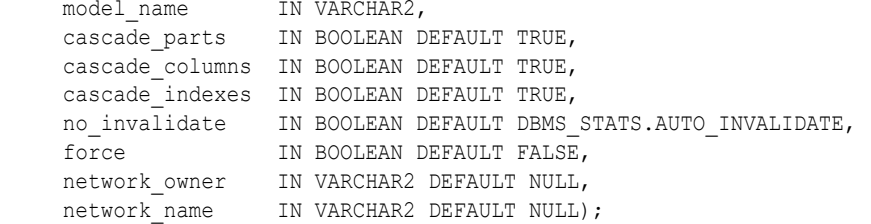

## **Description**

Deletes statistics for a specified model.

## **Parameters**

## **model\_name**

Name of the model.

## **(other parameters)**

See the parameter explanations for the DBMS\_STATS.DELETE\_TABLE\_STATS procedure in *Oracle Database PL/SQL Packages and Types Reference*, although force here applies to model statistics.

## **network\_owner** Owner of the semantic network. (See [Table 1-1](#page-41-0).)

## **network\_name**

Name of the semantic network. (See [Table 1-1.](#page-41-0))

## **Usage Notes**

Only the model owner or a users with DBA privileges can execute this procedure.

See the information about the DBMS\_STATS package in*Oracle Database PL/SQL Packages and Types Reference*.

See also [Managing Statistics for Semantic Models and the Semantic Network](#page-199-0).

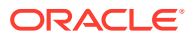

For information about semantic network types and options, see [Semantic Networks](#page-39-0).

**Examples**

The following example deletes statistics for a model named FAMILY.

EXECUTE SEM APIS.DELETE MODEL STATS('family');

# 15.34 SEM\_APIS.DISABLE\_CHANGE\_TRACKING

## **Format**

```
SEM_APIS.DISABLE_CHANGE_TRACKING(
     models_in IN SEM_MODELS,
    network owner IN VARCHAR2 DEFAULT NULL,
    network name IN VARCHAR2 DEFAULT NULL);
```
## **Description**

Disables change tracking for a specified set of models.

#### **Parameters**

#### **models\_in**

One or more model names. Its data type is SEM\_MODELS, which has the following definition: TABLE OF VARCHAR2(25)

### **network\_owner**

Owner of the semantic network. (See [Table 1-1](#page-41-0).)

**network\_name** Name of the semantic network. (See [Table 1-1.](#page-41-0))

#### **Usage Notes**

Disabling change tracking on a model automatically disables incremental inference on all entailment that use the model.

To use this procedure, you must be the owner of the specified model, and incremental inference must have been previously enabled.

For an explanation of incremental inference, including usage information, see [Performing](#page-256-0) [Incremental Inference.](#page-256-0)

For information about semantic network types and options, see [Semantic Networks](#page-39-0).

### **Examples**

The following example disables change tracking for the family model.

EXECUTE sem\_apis.disable\_change\_tracking(sem\_models('family'));

# 15.35 SEM\_APIS.DISABLE\_INC\_INFERENCE

## **Format**

SEM\_APIS.DISABLE\_INC\_INFERENCE( entailment name IN VARCHAR2,

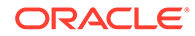

 network\_owner IN VARCHAR2 DEFAULT NULL, network name IN VARCHAR2 DEFAULT NULL);

### **Description**

Disables incremental inference for a specified entailment (rules index).

## **Parameters**

#### **entailment\_name** Name of the entailment for which to disable incremental inference.

**network\_owner** Owner of the semantic network. (See [Table 1-1](#page-41-0).)

### **network\_name**

Name of the semantic network. (See [Table 1-1.](#page-41-0))

### **Usage Notes**

To use this procedure, you must be the owner of the specified entailment, and incremental inference must have been previously enabled by the [SEM\\_APIS.ENABLE\\_INC\\_INFERENCE](#page-657-0) procedure.

Calling this procedure automatically disables change tracking for all models owned by the invoking user that were having changes tracked only because of this particular inference.

For an explanation of incremental inference, including usage information, see [Performing Incremental Inference](#page-256-0).

For information about semantic network types and options, see [Semantic Networks](#page-39-0).

## **Examples**

The following example enables incremental inference for the entailment named RDFS\_RIX\_FAMILY.

EXECUTE sem\_apis.disable\_inc\_inference('rdfs\_rix\_family');

# 15.36 SEM\_APIS.DISABLE\_INMEMORY

## **Format**

```
SEM_APIS.DISABLE_INMEMORY(
     network_owner IN VARCHAR2 DEFAULT NULL,
    network name IN VARCHAR2 DEFAULT NULL);
```
## **Description**

Disables in-memory population of RDF data in a semantic network.

## **Parameters**

**network\_owner** Owner of the semantic network. (See [Table 1-1](#page-41-0).)

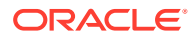

## **network\_name**

Name of the semantic network. (See [Table 1-1.](#page-41-0))

## **Usage Notes**

To use this procedure, you must have DBA privileges.

See the information in [RDF Support for Oracle Database In-Memory](#page-222-0).

For information about semantic network types and options, see [Semantic Networks](#page-39-0).

## **Examples**

The following example disables in-memory population of RDF data in the semantic network.

EXECUTE SEM\_APIS.DISABLE\_INMEMORY;

# 15.37 SEM\_APIS.DISABLE\_INMEMORY\_FOR\_ENT

### **Format**

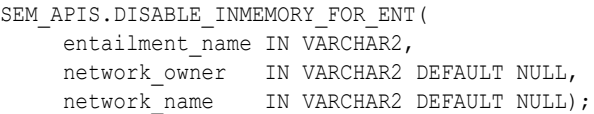

## **Description**

Disables in-memory population of RDF data for an entailment in a semantic network.

#### **Parameters**

**entailment\_name** Name of the entailment.

#### **network\_owner**

Owner of the semantic network. (See [Table 1-1](#page-41-0).)

### **network\_name**

Name of the semantic network. (See [Table 1-1.](#page-41-0))

### **Usage Notes**

To use this procedure, you must have DBA privileges.

See the information in [RDF Support for Oracle Database In-Memory](#page-222-0).

For information about semantic network types and options, see [Semantic Networks](#page-39-0).

## **Examples**

The following example disables in-memory population of RDF data for entailment RIDX1 in the semantic network named NET1 owned by RDFUSER.

```
EXECUTE SEM_APIS.DISABLE_INMEMORY_FOR_ENT('RIDX1', network_owner=>'RDFUSER', 
network name=>'NET1');
```
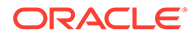

# 15.38 SEM\_APIS.DISABLE\_INMEMORY\_FOR\_MODEL

## **Format**

```
SEM_APIS.DISABLE_INMEMORY_FOR_MODEL(
    model name IN VARCHAR2,
     network_owner IN VARCHAR2 DEFAULT NULL,
    network name IN VARCHAR2 DEFAULT NULL);
```
## **Description**

Disables in-memory population of RDF data for a model in a semantic network.

**Parameters**

**model\_name** Name of the model.

**network\_owner** Owner of the semantic network. (See [Table 1-1](#page-41-0).)

**network\_name** Name of the semantic network. (See [Table 1-1.](#page-41-0))

### **Usage Notes**

To use this procedure, you must have DBA privileges.

See the information in [RDF Support for Oracle Database In-Memory](#page-222-0).

For information about semantic network types and options, see [Semantic Networks](#page-39-0).

## **Examples**

The following example disbles in-memory population of RDF data for model M1 in the semantic network named NET1 owned by RDFUSER.

# 15.39 SEM\_APIS.DISABLE\_NETWORK\_SHARING

#### **Format**

```
SEM_APIS.DISABLE_NETWORK_SHARING(
    network owner IN VARCHAR2,
     network_name IN VARCHAR2,
     options IN VARCHAR2 DEFAULT NULL);
```
## **Description**

Disables sharing of a semantic network.

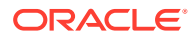

EXECUTE SEM\_APIS.DISABLE\_INMEMORY\_FOR\_MODEL('M1', network\_owner=>'RDFUSER', network name=>'NET1');

## **Parameters**

**network\_owner** Owner of the semantic network. (See [Table 1-1](#page-41-0).)

**network\_name** Name of the semantic network. (See [Table 1-1.](#page-41-0))

**options** (Reserved for future use)

## **Usage Notes**

To use this procedure, you must have DBA privileges or be the owner of the specified network.

For information about semantic network types and options, see [Semantic Networks](#page-39-0).

## **Examples**

The following example enables sharing of the mynetwork schema-private network owned by database user scott.

EXECUTE SEM APIS.DISABLE NETWORK SHARING('scott', 'mynetwork');

# 15.40 SEM\_APIS.DROP\_DATATYPE\_INDEX

## **Format**

```
SEM_APIS.DROP_DATATYPE_INDEX(
 datatype IN VARCHAR2, 
 force_drop IN BOOLEAN default FALSE,
     network_owner IN VARCHAR2 DEFAULT NULL,
    network name IN VARCHAR2 DEFAULT NULL);
```
## **Description**

Drops (deletes) an existing data type index.

## **Parameters**

## **datatype**

URI of the data type for the index to drop.

## **force\_drop**

TRUE forces the index to be dropped if an error occurs during the processing of the statement; FALSE (the default) does not drop the index if an error occurs during the processing of the statement.

## **network\_owner**

Owner of the semantic network. (See [Table 1-1](#page-41-0).)

## **network\_name**

Name of the semantic network. (See [Table 1-1.](#page-41-0))

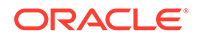

## **Usage Notes**

You must have DBA privileges to call this procedure.

For an explanation of data type indexes, see [Using Data Type Indexes](#page-197-0).

For information about semantic network types and options, see [Semantic Networks](#page-39-0).

## **Examples**

The following example drops the data type index for xsd:string typed literals and plain literals.

EXECUTE SEM APIS.DROP DATATYPE INDEX('http://www.w3.org/2001/XMLSchema#string');

# 15.41 SEM\_APIS.DROP\_ENTAILMENT

## **Format**

SEM\_APIS.DROP\_ENTAILMENT(

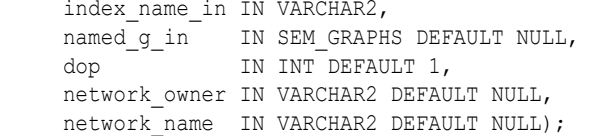

## **Description**

Drops (deletes) an entailment (rules index).

## **Parameters**

## **index\_name\_in**

Name of the entailment to be deleted.

## **named\_g\_in**

Causes only the triples with the specified graph names in the entailment to be deleted. A null value (the default) drops the entire entailment.

For example, named  $g$  in => sem\_graphs('<urn:G1>','<urn:G2>') drops only the triples in entailment with graph names G1 and G2; the rest of the entailment graph is not dropped.

## **dop**

Degree of parallelism for a parallel execution of triple deletion. Applies only if the named q in parameter is not null.

## **network\_owner**

Owner of the semantic network. (See [Table 1-1](#page-41-0).)

## **network\_name**

Name of the semantic network. (See [Table 1-1.](#page-41-0))

## **Usage Notes**

You can use this procedure to delete an entailment that you created using the [SEM\\_APIS.CREATE\\_ENTAILMENT](#page-611-0) procedure.

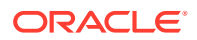

If you drop only a subset of the entailment with specified named graphs (that is, when named  $q$  in is not null) on an entailment with a VALID or INCOMPLETE status, then the resulting status of the entailment after the drop is set to INCOMPLETE.

For information about semantic network types and options, see [Semantic Networks](#page-39-0).

### **Examples**

The following example deletes a entailment named OWLTST IDX.

EXECUTE sem apis.drop entailment('owltst idx');

The following example deletes only inferred triples with graph names G1 and G2 that belong to the entailment named OWLNG IDX. Any inferred triples in the default graph and other named graphs remain in the entailment.

EXECUTE sem\_apis.drop\_entailment('owlng\_idx',sem\_graphs('<urn:G1>','<urn:G2>'));

## 15.42 SEM\_APIS.DROP\_MATERIALIZED\_VIEW

### **Format**

```
SEM_APIS.DROP_MATERIALIZED_VIEW (
mv_name IN VARCHAR2,
 options IN VARCHAR2 DEFAULT NULL,
  network_owner IN VARCHAR2 DEFAULT NULL,
 network name IN VARCHAR2 DEFAULT NULL,
);
```
#### **Description**

Drops a materialized join view for an RDF graph stored in Oracle Database.

### **Parameters**

#### **mv\_name**

Name of the materialized view to drop.

#### **options**

(Reserved for future use.)

## **network\_owner**

Owner of the semantic network. (See [Table 1-1](#page-41-0).)

## **network\_name**

Name of the semantic network. (See [Table 1-1.](#page-41-0))

## **Usage Notes**

For more information, see [RDF Support for Materialized Join Views](#page-225-0).

For information about semantic network types and options, see [Semantic Networks](#page-39-0).

## **Examples**

The following example drops the materialized view MVX.

EXECUTE SEM APIS.DROP MATERIALIZED VIEW('MVX');

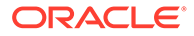

# 15.43 SEM\_APIS.DROP\_MV\_BITMAP\_INDEX

## **Format**

```
SEM_APIS.DROP_MV_BITMAP_INDEX (
mv_name IN VARCHAR2,
 idx_columns IN VARCHAR2,
  options IN VARCHAR2 DEFAULT NULL,
 network owner IN VARCHAR2 DEFAULT NULL,
 network name IN VARCHAR2 DEFAULT NULL,
);
```
## **Description**

Drops a bitmap index on a materialized join view for an RDF graph stored in Oracle Database.

## **Parameters**

**mv\_name** Name of the materialized view from which to drop the bitmap index.

**idx\_columns** Name of the columns on which to drop the bitmap index.

**options** (Reserved for future use.)

```
network_owner
Owner of the semantic network. (See Table 1-1.)
```

```
network_name
Name of the semantic network. (See Table 1-1.)
```
## **Usage Notes**

For more information, see [RDF Support for Materialized Join Views](#page-225-0).

For information about semantic network types and options, see [Semantic Networks](#page-39-0).

## **Examples**

The following example drops two bitmap indexes on columns T1O and T0SV for the materialized view MVX.

EXECUTE SEM APIS.DROP MV BITMAP INDEX('MVX', 'T1O T0SV');

# 15.44 SEM\_APIS.DROP\_RDFVIEW\_MODEL

## **Format**

SEM\_APIS.DROP\_RDFVIEW\_MODEL( model\_name IN VARCHAR2, options IN VARCHAR2 DEFAULT NULL,

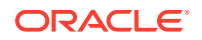
```
 network_owner IN VARCHAR2 DEFAULT NULL,
network name IN VARCHAR2 DEFAULT NULL);
```
## **Description**

Drops (deletes) an RDF view.

### **Parameters**

**model\_name** Name of the RDF view to be dropped.

**options** (Reserved for future use.)

**network\_owner** Owner of the semantic network. (See [Table 1-1](#page-41-0).)

```
network_name
Name of the semantic network. (See Table 1-1.)
```
### **Usage Notes**

You must be the owner of the RDF view to be dropped.

For more information about RDF views, see [RDF Views: Relational Data as RDF.](#page-508-0)

For information about semantic network types and options, see [Semantic Networks](#page-39-0).

### **Examples**

The following example drops an RDF view.

```
BEGIN
   sem_apis.drop_rdfview_model(
  model name => 'empdb model'
  );
END;
/
```
# 15.45 SEM\_APIS.DROP\_RULEBASE

# **Format**

```
SEM_APIS.DROP_RULEBASE(
     rulebase_name IN VARCHAR2,
 options IN VARCHAR2 DEFAULT NULL,
 network_owner IN VARCHAR2 DEFAULT NULL,
     network_name IN VARCHAR2 DEFAULT NULL);
```
#### **Description**

Deletes a rulebase.

### **Parameters**

**rulebase\_name** Name of the rulebase.

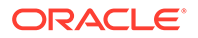

**options** (Reserved for future use.)

**network\_owner** Owner of the semantic network. (See [Table 1-1](#page-41-0).)

**network\_name** Name of the semantic network. (See [Table 1-1.](#page-41-0))

# **Usage Notes**

This procedure deletes the specified rulebase, making it no longer available for use in calls to the SEM\_MATCH table function. For information about rulebases, see [Inferencing: Rules and Rulebases](#page-51-0).

Only the creator of a rulebase can delete the rulebase.

For information about semantic network types and options, see [Semantic Networks](#page-39-0).

# **Examples**

The following example drops the rulebase named family rb.

EXECUTE SEM\_APIS.DROP\_RULEBASE('family\_rb');

# 15.46 SEM\_APIS.DROP\_SEM\_INDEX

# **Format**

SEM\_APIS.DROP\_SEM\_INDEX( index\_code IN VARCHAR2, options IN VARCHAR2 DEFAULT NULL, network\_owner IN VARCHAR2 DEFAULT NULL,

network name IN VARCHAR2 DEFAULT NULL);

# **Description**

Drops a semantic network index on the models and entailments of the semantic network.

### **Parameters**

### **index\_code**

Index code string. Must match the index\_code value that was specified in an earlier call to the [SEM\\_APIS.ADD\\_SEM\\_INDEX](#page-586-0) procedure.

# **options**

(Reserved for future use.)

# **network\_owner**

Owner of the semantic network. (See [Table 1-1](#page-41-0).)

# **network\_name**

Name of the semantic network. (See [Table 1-1.](#page-41-0))

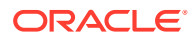

## **Usage Notes**

For an explanation of semantic network indexes, see [Using Semantic Network Indexes.](#page-195-0)

For information about semantic network types and options, see [Semantic Networks](#page-39-0).

#### **Examples**

The following example drops a semantic network index with the index code string  $p_{\text{csm}}$  on the models and entailments of the semantic network.

EXECUTE SEM\_APIS.DROP\_SEM\_INDEX('pscm');

# 15.47 SEM\_APIS.DROP\_SEM\_MODEL

## **Format**

```
SEM_APIS.DROP_SEM_MODEL(
    model name IN VARCHAR2,
```
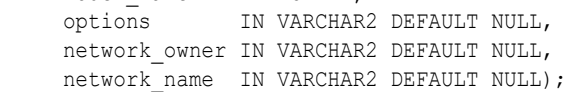

### **Description**

Drops (deletes) a semantic technology model.

**Parameters**

**model\_name** Name of the model.

**options** (Reserved for future use.)

## **network\_owner**

Owner of the semantic network. (See [Table 1-1](#page-41-0).)

# **network\_name**

Name of the semantic network. (See [Table 1-1.](#page-41-0))

#### **Usage Notes**

This procedure deletes the model from the SEM\_MODEL\$ view, which is described in [Metadata for Models](#page-46-0).

This procedure is the only supported way to delete a model. Do not use SQL DELETE statements with the SEM\_MODEL\$ view.

Only the creator of a model can delete the model.

To truncate a model instead of deleting it, use the [SEM\\_APIS.TRUNCATE\\_SEM\\_MODEL](#page-710-0) procedure.

For information about semantic network types and options, see [Semantic Networks](#page-39-0).

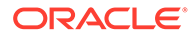

# **Examples**

The following example drops the semantic technology model named articles.

EXECUTE SEM APIS.DROP SEM MODEL('articles');

# 15.48 SEM\_APIS.DROP\_SEM\_NETWORK

# **Format**

```
SEM_APIS.DROP_SEM_NETWORK(
 cascade IN BOOLEAN DEFAULT FALSE,
 options IN VARCHAR2 DEFAULT NULL,
     network_owner IN VARCHAR2 DEFAULT NULL,
    network name IN VARCHAR2 DEFAULT NULL);
```
## **Description**

Removes structures used for persistent storage of semantic data.

### **Parameters**

### **cascade**

TRUE drops any existing semantic technology models and rulebases, and removes structures used for persistent storage of semantic data; FALSE (the default) causes the operation to fail if any semantic technology models or rulebases exist.

**options** (Reserved for future use.)

# **network\_owner**

Owner of the semantic network. (See [Table 1-1](#page-41-0).)

### **network\_name**

Name of the semantic network. (See [Table 1-1.](#page-41-0))

# **Usage Notes**

To remove structures used for persistent storage of semantic data, you must connect as a user with DBA privileges or as the owner of the schema-private network, and call this procedure.

If any version-enabled models exist, this procedure will fail regardless of the value of the cascade parameter.

For information about semantic network types and options, see [Semantic Networks](#page-39-0).

# **Examples**

The following example removes structures used for persistent storage of semantic data.

EXECUTE SEM\_APIS.DROP\_SEM\_NETWORK;

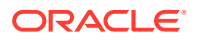

# 15.49 SEM\_APIS.DROP\_SEM\_SQL

# **Format**

SEM\_APIS.DROP\_SEM\_SQL;

# **Description**

Drops SEM\_SQL SQL Macro.

**Parameters**

**Usage Notes**

**Examples**

The following example drops SEM\_SQL SQL Macro.

EXECUTE SEM APIS.DROP SEM SQL;

# 15.50 SEM\_APIS.DROP\_SPARQL\_UPDATE\_TABLES

### **Format**

SEM\_APIS.DROP\_SPARQL\_UPDATE\_TABLES();

## **Description**

Drops the global temporary tables in the caller's schema for use with SPARQL Update operations.

### **Parameters**

None.

### **Usage Notes**

This procedure drops the global temporary tables that were created by the [SEM\\_APIS.CREATE\\_SPARQL\\_UPDATE\\_TABLES](#page-634-0) procedure.

For more information, see [Support for SPARQL Update Operations on a Semantic Model.](#page-202-0)

## **Examples**

The following example drops the global temporary tables that had been created in the caller's schema for use with SPARQL Update operations.

EXECUTE SEM\_APIS.DROP\_SPARQL\_UPDATE\_TABLES;

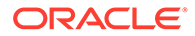

# 15.51 SEM\_APIS.DROP\_SPM\_TAB

# **Format**

```
SEM_APIS.DROP_SPM_TAB (
```
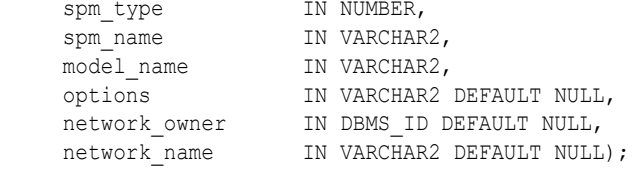

## **Description**

Drops SPM table(s) defined on a given RDF model.

### **Parameters**

#### **spm\_type**

Type of the SPM table. The value can be one of the following:

- SEM\_APIS.SPM\_TYPE\_SVP
- SEM\_APIS.SPM\_TYPE\_MVP
- SEM\_APIS.SPM\_TYPE\_PCN
- SEM APIS.SPM TYPE ALL

Use of SEM\_APIS.SPM\_TYPE\_ALL indicates that the target SPM tables can be of any type.

### **spm\_name**

String for use as part of the name of the SPM table. If the target is an MVP table, then specify the name of the property. Use of the value '\*' indicates that the target is the set of all the SPM tables of the type specified by the spm\_type parameter.

### **model\_name**

Name of the RDF model.

## **options**

Reserved for future use.

## **network\_owner**

Owner of the semantic network. (See [Table 1-1](#page-41-0).)

### **network\_name**

Name of the semantic network. (See [Table 1-1.](#page-41-0))

### **Usage Notes**

- This operation has a DDL semantics.
- The invoker must be the owner of the target RDF model or the RDF network or both.

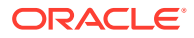

# **Examples**

The following example drops a specific SVP table named FLHF:

```
BEGIN
   SEM_APIS.DROP_SPM_TAB(
 spm_type => SEM_APIS.SPM_TYPE_SVP
 , spm_name => 'FLHF'
   , model_name => 'M1'
   , network_owner => 'RDFUSER'
  , network name => 'NET1'
  );
END;
/
```
The following example drops all the currently existing SPM tables on model M1:

```
BEGIN
   SEM_APIS.DROP_SPM_TAB(
      spm_type => SEM_APIS.SPM_TYPE_ALL
   , spm name \qquad \Rightarrow '*'
   , model name \qquad \Rightarrow 'M1'
    , network_owner => 'RDFUSER'
   , network name => 'NET1'
  );
END;
/
```
# 15.52 SEM\_APIS.DROP\_USER\_INFERENCE\_OBJS

### **Format**

SEM\_APIS.DROP\_USER\_INFERENCE\_OBJS( uname IN VARCHAR2, options IN VARCHAR2 DEFAULT NULL, network\_owner IN VARCHAR2 DEFAULT NULL, network name IN VARCHAR2 DEFAULT NULL);

# **Description**

Drops (deletes) all rulebases and entailments owned by a specified database user.

### **Parameters**

## **uname**

Name of a database user. (This value is case-sensitive; for example, HERMAN and herman are considered different users.)

## **options**

(Reserved for future use.)

#### **network\_owner**

Owner of the semantic network. (See [Table 1-1](#page-41-0).)

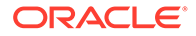

### **network\_name**

Name of the semantic network. (See [Table 1-1.](#page-41-0))

### **Usage Notes**

You must have sufficient privileges to delete rules and rulebases for the specified user.

This procedure does not delete the database user. It deletes only RDF rulebases and entailments owned by that user.

For information about semantic network types and options, see [Semantic Networks](#page-39-0).

### **Examples**

The following example deletes all rulebases and entailments owned by user SCOTT.

EXECUTE SEM\_APIS.DROP\_USER\_INFERENCE\_OBJS('SCOTT');

PL/SQL procedure successfully completed.

# 15.53 SEM\_APIS.DROP\_VIRTUAL\_MODEL

#### **Format**

```
SEM_APIS.DROP_VIRTUAL_MODEL(
vm_name IN VARCHAR2,
 options IN VARCHAR2 DEFAULT NULL,
     network_owner IN VARCHAR2 DEFAULT NULL,
    network name IN VARCHAR2 DEFAULT NULL);
```
## **Description**

Drops (deletes) a virtual model.

#### **Parameters**

#### **vm\_name**

Name of the virtual model to be deleted.

## **options**

(Reserved for future use.)

**network\_owner** Owner of the semantic network. (See [Table 1-1](#page-41-0).)

# **network\_name**

Name of the semantic network. (See [Table 1-1.](#page-41-0))

#### **Usage Notes**

You can use this procedure to delete a virtual model that you created using the [SEM\\_APIS.CREATE\\_VIRTUAL\\_MODEL](#page-635-0) procedure. A virtual model is deleted automatically if any of its component models, rulebases, or entailment are deleted.

To use this procedure, you must be the owner of the specified virtual model.

For an explanation of virtual models, including usage information, see [Virtual Models](#page-56-0).

For information about semantic network types and options, see [Semantic Networks](#page-39-0).

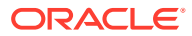

# **Examples**

The following example deletes a virtual model named VM1.

EXECUTE sem apis.drop virtual model('VM1');

# <span id="page-656-0"></span>15.54 SEM\_APIS.ENABLE\_CHANGE\_TRACKING

# **Format**

```
SEM_APIS.ENABLE_CHANGE_TRACKING(
    models_in IN SEM_MODELS,
     network_owner IN VARCHAR2 DEFAULT NULL,
    network name IN VARCHAR2 DEFAULT NULL);
```
## **Description**

Enables change tracking for a specified set of models.

### **Parameters**

### **models\_in**

One or more model names. Its data type is SEM\_MODELS, which has the following definition: TABLE OF VARCHAR2(25)

#### **network\_owner**

Owner of the semantic network. (See [Table 1-1](#page-41-0).)

#### **network\_name**

Name of the semantic network. (See [Table 1-1.](#page-41-0))

### **Usage Notes**

Change tracking must be enabled on a model before incremental inference can be enabled on any entailments that use the model.

To use this procedure, you must be the owner of the specified model or models.

If the owner of an entailment is also an owner of any underlying models, then enabling incremental inference on the entailment (by calling the

[SEM\\_APIS.ENABLE\\_INC\\_INFERENCE](#page-657-0) procedure) automatically enables change tracking on those models owned by that user.

To disable change tracking for a set of models, use the [SEM\\_APIS.DISABLE\\_CHANGE\\_TRACKING](#page-640-0) procedure.

For an explanation of incremental inference, including usage information, see [Performing](#page-256-0) [Incremental Inference.](#page-256-0)

For information about semantic network types and options, see [Semantic Networks](#page-39-0).

# **Examples**

The following example enables change tracking for the family model.

EXECUTE sem apis.enable change tracking(sem models('family'));

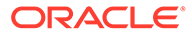

# <span id="page-657-0"></span>15.55 SEM\_APIS.ENABLE\_INC\_INFERENCE

# **Format**

```
SEM_APIS.ENABLE_INC_INFERENCE(
    entailment name IN VARCHAR2,
    network owner IN VARCHAR2 DEFAULT NULL,
    network name IN VARCHAR2 DEFAULT NULL);
```
## **Description**

Enables incremental inference for a specified entailment (rules index).

**Parameters**

**entailment\_name** Name of the entailment for which to enable incremental inference.

**network\_owner** Owner of the semantic network. (See [Table 1-1](#page-41-0).)

# **network\_name** Name of the semantic network. (See [Table 1-1.](#page-41-0))

## **Usage Notes**

To use this procedure, you must be the owner of the specified entailment.

Before this procedure is executed, all underlying models involved in the entailment must have change tracking enabled. If the owner of the entailment is also an owner of any underlying models, calling this procedure automatically enables change tracking on those models. However, if some underlying model are not owned by the owner of the entailment, the appropriate model owners must first call the [SEM\\_APIS.ENABLE\\_CHANGE\\_TRACKING](#page-656-0) procedure to enable change tracking on those models.

To disable incremental inference for an entailment, use the [SEM\\_APIS.DISABLE\\_INC\\_INFERENCE](#page-640-0) procedure.

For an explanation of incremental inference, including usage information, see [Performing Incremental Inference](#page-256-0).

For information about semantic network types and options, see [Semantic Networks](#page-39-0).

# **Examples**

The following example enables incremental inference for the entailment named RDFS\_RIX\_FAMILY.

```
EXECUTE sem apis.enable inc inference('rdfs rix family');
```
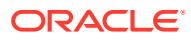

# 15.56 SEM\_APIS.ENABLE\_INMEMORY

# **Format**

```
SEM_APIS.ENABLE_INMEMORY(
     populate_wait IN BOOLEAN,
     options IN VARCHAR2 DEFAULT NULL,
     network_owner IN VARCHAR2 DEFAULT NULL,
    network name IN VARCHAR2 DEFAULT NULL);
```
## **Description**

Loads RDF data for the semantic network into memory.

### **Parameters**

### **populate\_wait**

Boolean value to indicate whether to wait until all RDF data is loaded into memory before finishing:

- true: Wait until all RDF data is loaded into memory.
- false: Do not wait for RDF data loading into memory.

## **options**

Options for in-memory data population:

The string POPULATE\_TRIPLES=F disables populating RDF\_LINK\$ table data in memory. (RDF\_VALUE\$ table data is still populated in memory.) If this option is not specified, RDF\_LINK\$ table data is populated in memory by default.

### **network\_owner**

Owner of the semantic network. (See [Table 1-1](#page-41-0).)

### **network\_name**

Name of the semantic network. (See [Table 1-1.](#page-41-0))

# **Usage Notes**

To use this procedure, you must have DBA privileges.

See the information in [RDF Support for Oracle Database In-Memory](#page-222-0).

To disable in-memory population of RDF data in the semantic network, use the [SEM\\_APIS.DISABLE\\_INMEMORY](#page-641-0).

For information about semantic network types and options, see [Semantic Networks](#page-39-0).

# **Examples**

The following example enables in-memory population of RDF data, and waits until all RDF data is loaded into memory before finishing.

```
EXECUTE SEM APIS. ENABLE INMEMORY(true);
```
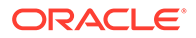

# 15.57 SEM\_APIS.ENABLE\_INMEMORY\_FOR\_ENT

# **Format**

```
SEM_APIS.ENABLE_INMEMORY_FOR_ENT(
    entailment name IN VARCHAR2,
    network owner IN VARCHAR2 DEFAULT NULL,
    network name IN VARCHAR2 DEFAULT NULL);
```
#### **Description**

Enables in-memory population of RDF data for an entailment in a semantic network.

**Parameters**

**entailment\_name** Name of the entailment.

**network\_owner** Owner of the semantic network. (See [Table 1-1](#page-41-0).)

**network\_name** Name of the semantic network. (See [Table 1-1.](#page-41-0))

#### **Usage Notes**

To use this procedure, you must have DBA privileges.

See the information in [RDF Support for Oracle Database In-Memory](#page-222-0).

For information about semantic network types and options, see [Semantic Networks](#page-39-0).

#### **Examples**

The following example enables in-memory population of RDF data for entailment RIDX1 in the semantic network named NET1 owned by RDFUSER.

# 15.58 SEM\_APIS.ENABLE\_INMEMORY\_FOR\_MODEL

#### **Format**

```
SEM_APIS.ENABLE_INMEMORY_FOR_MODEL(
    model name IN VARCHAR2,
    network owner IN VARCHAR2 DEFAULT NULL,
    network name IN VARCHAR2 DEFAULT NULL);
```
## **Description**

Enables in-memory population of RDF data for a model in a semantic network.

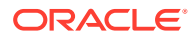

EXECUTE SEM\_APIS.ENABLE\_INMEMORY\_FOR\_ENT('RIDX1', network\_owner=>'RDFUSER', network name=>'NET1');

# **Parameters**

**model\_name** Name of the model.

**network\_owner** Owner of the semantic network. (See [Table 1-1](#page-41-0).)

## **network\_name** Name of the semantic network. (See [Table 1-1.](#page-41-0))

## **Usage Notes**

To use this procedure, you must have DBA privileges.

See the information in [RDF Support for Oracle Database In-Memory](#page-222-0).

For information about semantic network types and options, see [Semantic Networks](#page-39-0).

### **Examples**

The following example enables in-memory population of RDF data for model M1 in the semantic network named NET1 owned by RDFUSER.

```
EXECUTE SEM_APIS.ENABLE_INMEMORY_FOR_MODEL('M1', network_owner=>'RDFUSER', 
network name=>'NET1');
```
# 15.59 SEM\_APIS.ENABLE\_NETWORK\_SHARING

### **Format**

```
SEM_APIS.ENABLE_NETWORK_SHARING(
    network owner IN VARCHAR2,
     network_name IN VARCHAR2,
    options IN VARCHAR2 DEFAULT NULL);
```
## **Description**

Enables sharing of a semantic network.

## **Parameters**

**network\_owner** Owner of the semantic network. (See [Table 1-1](#page-41-0).)

**network\_name** Name of the semantic network. (See [Table 1-1.](#page-41-0))

# **options** (Reserved for future use)

### **Usage Notes**

To use this procedure, you must have DBA privileges or be the owner of the specified network.

For information about semantic network types and options, see [Semantic Networks](#page-39-0).

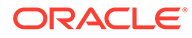

# **Examples**

The following example enables sharing of the mynetwork schema-private network owned by database user scott.

EXECUTE SEM APIS. ENABLE NETWORK SHARING('scott', 'mynetwork');

# 15.60 SEM\_APIS.ESCAPE\_CLOB\_TERM

# **Format**

```
SEM_APIS.ESCAPE_CLOB_TERM(
    term \overline{\phantom{a}} IN CLOB CHARACTER SET ANY CS,
    utf encode IN NUMBER DEFAULT 1,
 options IN VARCHAR2 DEFAULT NULL,
 max_vc_len IN NUMBER DEFAULT 4000
      ) RETURN CLOB CHARACTER SET val%CHARSET;
```
## **Description**

Returns the input RDF term with special characters and non-ASCII characters escaped as specified by the W3C N-Triples format ([http://www.w3.org/TR/rdf](http://www.w3.org/TR/rdf-testcases/#ntriples)[testcases/#ntriples](http://www.w3.org/TR/rdf-testcases/#ntriples)).

## **Parameters**

**term**

The RDF term to escape.

### **utf\_encode**

Set to 1 (the default) if non-ASCII characters and non-printable ASCII characters other than  $chr(8)$ ,  $chr(9)$ ,  $chr(10)$ ,  $chr(12)$ , and  $chr(13)$  should be escaped. Otherwise, such characters will not be escaped.

### **options**

Reserved for future use.

### **max\_vc\_len**

The maximum allowed length of a VARCHAR RDF term - 32767 or 4000 (the default).

### **Usage Notes**

For information about using the DO UNESCAPE keyword in the options parameter of the SEM\_MATCH table function, see [Using the SEM\\_MATCH Table Function to Query](#page-65-0) [Semantic Data.](#page-65-0)

# **Examples**

The following example escapes an input RDF term containing TAB and NEWLINE characters.

```
SELECT SEM APIS.ESCAPE CLOB TERM('"abc' || chr(9) || 'def' || chr(10) ||
'hij"^^<http://www.w3.org/2001/XMLSchema#string>')
  FROM DUAL;
```
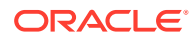

# 15.61 SEM\_APIS.ESCAPE\_CLOB\_VALUE

# **Format**

```
SEM_APIS.ESCAPE_CLOB_VALUE(
   val 					IN CLOB CHARACTER SET ANY CS,
    start offset IN NUMBER DEFAULT 1,
    end offset IN NUMBER DEFAULT 0,
    utf encode IN NUMBER DEFAULT 1,
    include start IN NUMBER DEFAULT 0,
 options IN VARCHAR2 DEFAULT NULL,
 max_vc_len IN NUMBER DEFAULT 4000
     ) RETURN VARCHAR2 CHARACTER SET val%CHARSET;
```
## **Description**

Returns the input CLOB value with special characters and non-ASCII characters escaped as specified by the W3C N-Triples format (<http://www.w3.org/TR/rdf-testcases/#ntriples>).

## **Parameters**

#### **val**

The CLOB text to escape.

## **start\_offset**

The offset in val from which to start character escaping. The default (1) causes escaping to start at the first character of val.

# **end\_offset**

The offset in val from which to end character escaping. The default (0) causes escaping to continue through the end of val.

# **utf\_encode**

Set to 1 (the default) if non-ASCII characters and non-printable ASCII characters other than chr(8), chr(9), chr(10), chr(12), and chr(13) should be escaped. Otherwise, such characters will not be escaped.

# **include\_start**

Set to 1 if the characters in val from 1 to start offset should be prefixed (prepended) to the return value. Otherwise, no such characters will be prefixed to the return value.

# **options**

Reserved for future use.

# **max\_vc\_len**

The maximum allowed length of a VARCHAR RDF term - 32767 or 4000 (the default).

# **Usage Notes**

For information about using the DO UNESCAPE keyword in the options parameter of the SEM\_MATCH table function, see [Using the SEM\\_MATCH Table Function to Query Semantic](#page-65-0) [Data](#page-65-0).

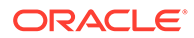

# **Examples**

The following example escapes an input character string containing TAB and NEWLINE characters.

```
SELECT SEM_APIS.ESCAPE_CLOB_VALUE('abc' || chr(9) || 'def' || chr(10) || 'hij')
  FROM DUAL;
```
# 15.62 SEM\_APIS.ESCAPE\_RDF\_TERM

### **Format**

```
SEM_APIS.ESCAPE_RDF_TERM(
    term IN VARCHAR2 CHARACTER SET ANY CS,
    utf encode IN NUMBER DEFAULT 1,
     options IN VARCHAR2 DEFAULT NULL, 
     max_vc_len IN NUMBER DEFAULT 4000 
     ) RETURN VARCHAR2 CHARACTER SET val%CHARSET;
```
# **Description**

Returns the input RDF term with special characters and non-ASCII characters escaped as specified by the W3C N-Triples format ([http://www.w3.org/TR/rdf](http://www.w3.org/TR/rdf-testcases/#ntriples)[testcases/#ntriples](http://www.w3.org/TR/rdf-testcases/#ntriples)).

## **Parameters**

#### **term**

The RDF term to escape.

### **utf\_encode**

Set to 1 (the default) if non-ASCII characters and non-printable ASCII characters other than chr(8), chr(9), chr(10), chr(12), and chr(13) should be escaped. Otherwise, such characters will not be escaped.

## **options**

Reserved for future use.

### **max\_vc\_len**

The maximum allowed length of a VARCHAR RDF term - 32767 or 4000 (the default).

# **Usage Notes**

For information about using the DO UNESCAPE keyword in the options parameter of the SEM\_MATCH table function, see [Using the SEM\\_MATCH Table Function to Query](#page-65-0) [Semantic Data.](#page-65-0)

### **Examples**

The following example escapes an input RDF term containing TAB and NEWLINE characters.

```
SELECT SEM APIS.ESCAPE RDF_TERM('"abc' || chr(9) || 'def' || chr(10) ||
'hij"^^<http://www.w3.org/2001/XMLSchema#string>')
  FROM DUAL;
```
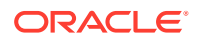

# 15.63 SEM\_APIS.ESCAPE\_RDF\_VALUE

### **Format**

```
SEM_APIS.ESCAPE_RDF_VALUE(
    val 						IN VARCHAR2 CHARACTER SET ANY CS,
    utf encode IN NUMBER DEFAULT 1,
    allow long IN NUMBER DEFAULT 0,
     options IN VARCHAR2 DEFAULT NULL,
     max_vc_len IN NUMBER DEFAULT 4000 
     ) RETURN VARCHAR2 CHARACTER SET val%CHARSET;
```
# **Description**

Returns the input CLOB value with special characters and non-ASCII characters escaped as specified by the W3C N-Triples format (<http://www.w3.org/TR/rdf-testcases/#ntriples>).

### **Parameters**

**val** The text to escape.

## **utf\_encode**

Set to 1 (the default) if non-ASCII characters and non-printable ASCII characters other than chr(8), chr(9), chr(10), chr(12), and chr(13) should be escaped. Otherwise, such characters will not be escaped.

## **allow\_long**

Set to 1 (default 0) if values longer than 4000 bytes should be allowed.

### **options**

Reserved for future use.

# **max\_vc\_len**

The maximum allowed length of a VARCHAR RDF term - 32767 or 4000 (the default).

# **Usage Notes**

For information about using the DO\_UNESCAPE keyword in the options parameter of the SEM\_MATCH table function, see [Using the SEM\\_MATCH Table Function to Query Semantic](#page-65-0) [Data](#page-65-0).

# **Examples**

The following example escapes an input character string containing TAB and NEWLINE characters.

```
SELECT SEM_APIS.ESCAPE_RDF_VALUE('abc' || chr(9) || 'def' || chr(10) || 'hij')
  FROM DUAL;
```
# 15.64 SEM\_APIS.EXPORT\_ENTAILMENT\_STATS

# **Format**

SEM\_APIS.EXPORT\_ENTAILMENT\_STATS ( entailment name IN VARCHAR2,

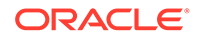

```
stattab IN VARCHAR2,
 statid IN VARCHAR2 DEFAULTNULL, 
 cascade IN BOOLEAN DEFAULT TRUE, 
statown IN VARCHAR2 DEFAULT NULL,
   stat category IN VARCHAR2 DEFAULT 'OBJECT STATS',
   network owner IN VARCHAR2 DEFAULT NULL,
   network name IN VARCHAR2 DEFAULT NULL);
```
## **Description**

Exports statistics for a specified entailment and stores them in the user statistics table.

### **Parameters**

#### **entailment\_name**

Name of the entailment.

#### **(other parameters)**

See the parameter explanations for the DBMS\_STATS.EXPORT\_TABLE\_STATS procedure in *Oracle Database PL/SQL Packages and Types Reference*, although force here applies to entailment statistics. Specifying cascade also exports all index statistics associated with the entailment.

# **network\_owner** Owner of the semantic network. (See [Table 1-1](#page-41-0).)

**network\_name** Name of the semantic network. (See [Table 1-1.](#page-41-0))

#### **Usage Notes**

See the information about the DBMS\_STATS package in*Oracle Database PL/SQL Packages and Types Reference*.

See also [Managing Statistics for Semantic Models and the Semantic Network](#page-199-0).

For information about semantic network types and options, see [Semantic Networks](#page-39-0).

## **Examples**

The following example exports statistics for an entailment named OWLTST\_IDX and stores them in a table named STAT\_TABLE.

EXECUTE SEM APIS.EXPORT ENTAILMENT STATS('owltst\_idx', 'stat\_table');

# 15.65 SEM\_APIS.EXPORT\_MODEL\_STATS

### **Format**

SEM\_APIS.EXPORT\_MODEL\_STATS (

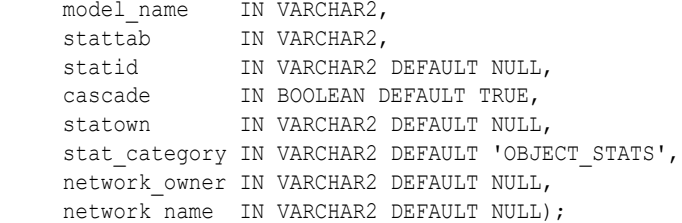

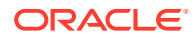

# **Description**

Exports statistics for a specified model and stores them in the user statistics table.

**Parameters**

**entailment\_name** Name of the entailment.

# **(other parameters)**

See the parameter explanations for the DBMS\_STATS.EXPORT\_TABLE\_STATS procedure in *Oracle Database PL/SQL Packages and Types Reference*. Specifying cascade also exports all index statistics associated with the model.

**network\_owner** Owner of the semantic network. (See [Table 1-1](#page-41-0).)

**network\_name** Name of the semantic network. (See [Table 1-1.](#page-41-0))

#### **Usage Notes**

See the information about the DBMS\_STATS package in*Oracle Database PL/SQL Packages and Types Reference*.

See also [Managing Statistics for Semantic Models and the Semantic Network](#page-199-0).

For information about semantic network types and options, see [Semantic Networks](#page-39-0).

# **Examples**

The following example exports statistics for a model named FAMILY and stores them in a table named STAT\_TABLE.

EXECUTE SEM\_APIS.EXPORT\_MODEL\_STATS('family', 'stat\_table');

# 15.66 SEM\_APIS.EXPORT\_RDFVIEW\_MODEL

#### **Format**

```
SEM_APIS.EXPORT_RDFVIEW_MODEL(
```
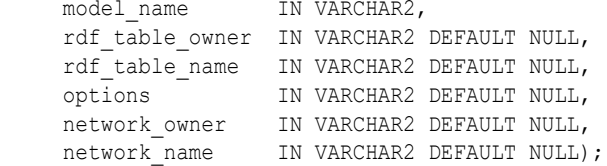

### **Description**

Exports (materializes) the virtual RDF triples of an RDF view to a staging table.

## **Parameters**

#### **model\_name**

Name of the RDF view to be exported.

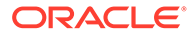

### **rdf\_table\_owner**

Name of the schema that owns the staging table where the RDF triples obtained from the RDF view are to be stored.

#### **rdf\_table\_name**

Name of the staging table where the RDF triples obtained from the RDF view are to be stored.

**options** (Reserved for future use)

## **network\_owner** Owner of the semantic network. (See [Table 1-1](#page-41-0).)

**network\_name** Name of the semantic network. (See [Table 1-1.](#page-41-0))

#### **Usage Notes**

You must have the SELECT privilege for the database view SEMM\_*<model\_name>*.

For more information about RDF views, see [RDF Views: Relational Data as RDF.](#page-508-0) For information about exporting RDF views, see [Exporting Virtual Content of an RDF View](#page-513-0) [into a Staging Table.](#page-513-0)

For information about semantic network types and options, see [Semantic Networks](#page-39-0).

#### **Examples**

The following example exports RDF triples from RDF view empdb\_model to the staging table SCOTT.RDFTAB.

```
BEGIN
  sem_apis.export_rdfview_model(
   model name \Rightarrow 'empdb model',
     rdf_table_owner => 'SCOTT',
     rdf_table_name => 'RDFTAB'
   );
END;
/
```
# 15.67 SEM\_APIS.GATHER\_SPM\_INFO

### **Format**

```
SEM_APIS.GATHER_SPM_INFO (
   model_name IN VARCHAR2,
    pred_info_tabname IN DBMS_ID,
   tablespace name IN DBMS ID DEFAULT NULL,
 degree IN NUMBER DEFAULT NULL,
 options IN VARCHAR2 DEFAULT NULL,
network owner IN DBMS ID DEFAULT NULL,
network name IN VARCHAR2 DEFAULT NULL);
```
### **Description**

Gathers information about predicate use in a given RDF model.

For more information on SPM tables content, see [Creating and Managing SPM Tables.](#page-143-0)

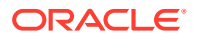

# **Parameters**

**model\_name** Name of the RDF model.

# **pred\_info\_tabname**

Name of the table to be created to contain the information about predicate use.

# **tablespace\_name**

Name of the target tablespace for the pred info tabname table.

## **degree**

Degree of parallelism.

## **options**

String specifying the options to use during the operation. Supported option is: CREATE ANYWAY=T: Truncate the table specified in pred info tabname.

## **network\_owner** Owner of the semantic network. (See [Table 1-1](#page-41-0).)

## **network\_name**

Name of the semantic network. (See [Table 1-1.](#page-41-0))

# **Usage Notes**

- The pred info tabname table will be created in the invoker's schema.
- Invoker must have READ privilege for the RDF model.

# **Examples**

The following example creates a new table M1\_PRED\_INFO in the invoker's schema. This table contains predicate use information for the specified model  $M1$  in the RDF network named  $NET1$ owned by RDFUSER.

```
 begin 
       sem_apis.gather_spm_info( 
      model name \implies 'M1',
       pred_info_tabname => 'M1_PRED_INFO', 
degree => 2,
 network_owner => 'RDFUSER', 
 network_name => 'NET1'
       );
   end;
```
# 15.68 SEM\_APIS.GET\_CHANGE\_TRACKING\_INFO

# **Format**

SEM\_APIS.GET\_CHANGE\_TRACKING\_INFO( model name  $IN$  VARCHAR2, enabled OUT BOOLEAN, tracking\_start\_time OUT TIMESTAMP,

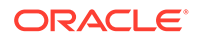

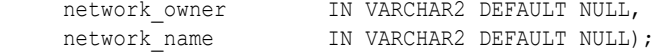

### **Description**

Returns change tracking information for a model.

#### **Parameters**

#### **model\_name**

Name of the semantic technology model.

## **enabled**

Boolean value returned by the procedure: TRUE if change tracking is enabled for the model, or FALSE if change tacking is not enabled for the model.

#### **tracking\_start\_time**

Timestamp indicating when change tracking was enabled for the model (if it is enabled).

**network\_owner** Owner of the semantic network. (See [Table 1-1](#page-41-0).)

## **network\_name**

Name of the semantic network. (See [Table 1-1.](#page-41-0))

## **Usage Notes**

The model name value must match a value in the MODEL NAME column in the SEM\_MODEL\$ view, which is described in [Metadata for Models](#page-46-0).

To enable change tracking for a set of models, use the [SEM\\_APIS.ENABLE\\_CHANGE\\_TRACKING](#page-656-0) procedure.

For an explanation of incremental inference, including usage information, see [Performing Incremental Inference](#page-256-0).

For information about semantic network types and options, see [Semantic Networks](#page-39-0).

#### **Examples**

The following example displays change tracking information for a model.

```
DECLARE 
  bEnabled boolean;
  tsEnabled timestamp;
BEGIN
  EXECUTE IMMEDIATE 'create table m1 (t SDO_RDF_TRIPLE_S)';
 sem_apis.create_sem_model('m1','m1','t');
 sem_apis.enable_change_tracking(sem_models('m1'));
  sem_apis.get_change_tracking_info('m1', bEnabled, tsEnabled);
 dbms output.put line('is enabled:' || case when bEnabled then 'true' else
'false' end);
 dbms output.put line('enabled at:' || tsEnabled);
END;
/
```
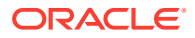

# 15.69 SEM\_APIS.GET\_INC\_INF\_INFO

# **Format**

```
SEM_APIS.GET_INC_INF_INFO(
entailment name IN VARCHAR2,
 enabled OUT BOOLEAN,
```

```
 prev_inf_start_time OUT TIMESTAMP,
network owner IN VARCHAR2 DEFAULT NULL,
network name IN VARCHAR2 DEFAULT NULL);
```
## **Description**

Returns incremental inference information for an entailment.

### **Parameters**

**entailment\_name** Name of the entailment.

## **enabled**

Boolean value returned by the procedure: TRUE if incremental inference is enabled for the entailment, or FALSE if incremental inference is not enabled for the entailment.

## **prev\_inf\_start\_time**

Timestamp indicating when the entailment was most recently updated (if incremental inference is enabled).

## **network\_owner**

Owner of the semantic network. (See [Table 1-1](#page-41-0).)

### **network\_name**

Name of the semantic network. (See [Table 1-1.](#page-41-0))

# **Usage Notes**

To enable incremental inference for an entailment, use the [SEM\\_APIS.ENABLE\\_INC\\_INFERENCE](#page-657-0) procedure.

For an explanation of incremental inference, including usage information, see [Performing](#page-256-0) [Incremental Inference.](#page-256-0)

For information about semantic network types and options, see [Semantic Networks](#page-39-0).

# **Examples**

The following example displays incremental inference information for an entailment.

```
DECLARE 
  bEnabled boolean;
  tsEnabled timestamp;
DECLARE 
   EXECUTE IMMEDIATE 'create table m1 (t SDO_RDF_TRIPLE_S)';
  sem_apis.create_sem_model('m1','m1','t');
  sem apis.create entailment('m1 inf', sem models('m1'),
sem_rulebases('owlprime'),null,null,'INC=T');
```
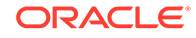

```
sem apis.get inc inf info('m1 inf', bEnabled, tsEnabled);
  dbms_output.put_line('is enabled:' || case when bEnabled then 'true' else 
'false' 
  end);
   dbms_output.put_line('enabled at:' || tsEnabled);
END
/
```
# 15.70 SEM\_APIS.GET\_MODEL\_ID

# **Format**

```
SEM_APIS.GET_MODEL_ID(
     model name IN VARCHAR2
      ) RETURN NUMBER;
```
## **Description**

Returns the model ID number of a semantic technology model.

### **Parameters**

# **model\_name** Name of the semantic technology model.

# **Usage Notes**

The model name value must match a value in the MODEL\_NAME column in the SEM\_MODEL\$ view, which is described in [Metadata for Models](#page-46-0).

# **Examples**

The following example returns the model ID number for the model named articles. (This example is an excerpt from [Example 1-129](#page-228-0) in [Example: Journal Article](#page-228-0) [Information](#page-228-0).)

```
SELECT SEM APIS.GET MODEL ID('articles') AS model id FROM DUAL;
```
 MODEL\_ID ---------- 1

# 15.71 SEM\_APIS.GET\_MODEL\_NAME

# **Format**

```
SEM_APIS.GET_MODEL_NAME(
      model_id IN NUMBER 
      ) RETURN VARCHAR2;
```
# **Description**

Returns the model name of a semantic technology model.

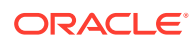

## **Parameters**

## **model\_id**

ID number of the semantic technology model.

# **Usage Notes**

The model id value must match a value in the MODEL\_ID column in the SEM\_MODEL\$ view, which is described in [Metadata for Models](#page-46-0).

# **Examples**

The following example returns the model ID number for the model with the ID value of 1. This example is an excerpt from [Example 1-129](#page-228-0) in [Example: Journal Article Information](#page-228-0).)

--------------------------------------------------------------------------------

SQL> SELECT SEM APIS.GET MODEL NAME(1) AS model name FROM DUAL;

MODEL\_NAME

ARTICLES

# 15.72 SEM\_APIS.GET\_PLAN\_COST

# **Format**

SEM\_APIS.GET\_PLAN\_COST( query IN CLOB ) RETURN NUMBER;

# **Description**

Gets the cost of the execution plan for the query.

# **Parameters**

**query** The input query string.

**Usage Notes**

# **Examples**

The following example gets the execution plan cost of the query.

```
SQL> SELECT sem_apis.get_plan_cost(q'[SELECT x, y
  2 FROM TABLE(sem_match(
  3 '{?x <email> ?y}',
 4 sem models('m1'), null, null, null, null
  5 ,' ',null,null,'RDFUSER','MYNET')) order by 1,2]') pcost FROM DUAL;
              PCOST
--------------------
 3
1 row selected.
```
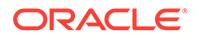

# 15.73 SEM\_APIS.GET\_SQL

# **Format**

```
SEM_APIS.GET_SQL(
    sparql_query IN CLOB,
models TN RDF MODELS DEFAULT NULL,
 rulebases IN RDF_RULEBASES DEFAULT NULL,
 aliases IN RDF_ALIASES DEFAULT NULL, 
   index status IN VARCHAR2 DEFAULT NULL,
   options IN VARCHAR2 DEFAULT NULL<br>
THE CRAPHS DEFAULT NULL
   graphs IN RDF GRAPHS DEFAULT NULL,
   named graphs IN RDF GRAPHS DEFAULT NULL,
    network_owner IN VARCHAR2 DEFAULT NULL,
   network name IN VARCHAR2 DEFAULT NULL) RETURN CLOB;
```
### **Description**

Translates a SPARQL query into a SQL query string that can be executed by an application program.

## **Parameters**

### **sparql\_query**

A string literal with one or more triple patterns, usually containing variables.

## **models**

The model or models to use.

### **rulebases**

One or more rulebases whose rules are to be applied to the query.

### **aliases**

One or more namespaces to be used for expansion of qualified names in the query pattern.

### **index\_status**

The status of the relevant entailment for this query.

### **options**

Options that can affect the results of queries.

### **graphs**

The set of named graphs from which to construct the default graph for the query.

## **named\_graphs**

The set of named graphs that can be matched by a GRAPH clause.

### **network\_owner**

Owner of the semantic network. (See [Table 1-1](#page-41-0).)

### **network\_name**

Name of the semantic network. (See [Table 1-1.](#page-41-0))

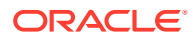

## **Usage Notes**

Before using this procedure, ensure you understand the material in [Using the](#page-176-0) [SEM\\_APIS.GET\\_SQL Function and SEM\\_SQL SQL Macro to Query Semantic Data](#page-176-0).

For information about semantic network types and options, see [Semantic Networks](#page-39-0).

## **Examples**

The following example translates a SPARQL query into a SQL query string.

```
EXECUTE SEM_APIS.GET_SQL('SELECT ?s ?o { ?s <http://www.w3.org/1999/02/22-
rdf-syntax-ns#type> ?o }',
sem_models('m1'),null,null,null,'
',null,null,network_owner=>'RDFUSER',network_name=>'MYNET');
```
# 15.74 SEM\_APIS.GET\_TRIPLE\_ID

# **Format**

```
SEM_APIS.GET_TRIPLE_ID(
    model IN NUMBER,
    subject IN VARCHAR2,
     property IN VARCHAR2, 
     object IN VARCHAR2 
      ) RETURN VARCHAR2;
```
### or

```
SEM_APIS.GET_TRIPLE_ID(
    model name IN VARCHAR2,
    subject IN VARCHAR2,
     property IN VARCHAR2, 
     object IN VARCHAR2 
     ) RETURN VARCHAR2;
```
## **Description**

Returns the ID of a triple in the specified semantic technology model, or a null value if the triple does not exist.

# **Parameters**

### **model\_id**

ID number of the semantic technology model. Must match a value in the MODEL\_ID column of the SEM\_MODEL\$ view, which is described in [Metadata for Models](#page-46-0).

## **model\_name**

Name of the semantic technology model. Must match a value in the MODEL\_NAME column of the SEM\_MODEL\$ view, which is described in [Metadata for Models](#page-46-0).

### **subject**

Subject. Must match a value in the VALUE\_NAME column of the RDF\_VALUE\$ table, which is described in [Statements](#page-48-0).

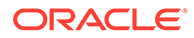

## **property**

Property. Must match a value in the VALUE\_NAME column of the RDF\_VALUE\$ table, which is described in [Statements.](#page-48-0)

# **object**

Object. Must match a value in the VALUE\_NAME column of the RDF\_VALUE\$ table, which is described in [Statements.](#page-48-0)

## **Usage Notes**

This function has two formats, enabling you to specify the semantic technology model by its model number or its name.

### **Examples**

The following example returns the ID number of a triple. (This example is an excerpt from [Example 1-129](#page-228-0) in [Example: Journal Article Information.](#page-228-0))

```
SELECT SEM_APIS.GET_TRIPLE_ID(
  'articles',
  'http://nature.example.com/Article2',
  'http://purl.org/dc/terms/references',
 'http://nature.example.com/Article3') AS RDF triple id FROM DUAL;
```
RDF\_TRIPLE\_ID

```
--------------------------------------------------------------------------------
```
2\_9F2BFF05DA0672E\_90D25A8B08C653A\_46854582F25E8AC5

# 15.75 SEM\_APIS.GETV\$DATETIMETZVAL

### **Format**

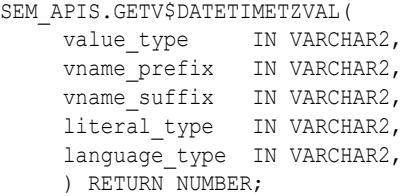

### **Description**

Returns a TIMESTAMP WITH TIME ZONE value for xsd:dateTime typed literals, and returns a null value for all other RDF terms. Greenwich Mean Time is used as the default time zone for xsd:dateTime values without time zones.

#### **Parameters**

**value\_type** Type of the RDF term.

**vname\_prefix** Prefix value of the RDF term.

**vname\_suffix** Suffix value of the RDF term.

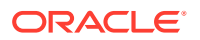

**literal\_type** Literal type of the RDF term.

**language\_type**

Language type of the RDF term.

**Usage Notes**

For better performance, consider creating a function-based index on this function. For more information, see [Function-Based Indexes for FILTER Constructs Involving Typed Literals.](#page-126-0)

# **Examples**

The following example returns TIMESTAMP WITH TIME ZONE values for all xsd:dateTime literals in the RDF\_VALUE\$ table:

```
SELECT SEM APIS.GETV$DATETIMETZVAL(value type, vname prefix, vname suffix,
  literal_type, language_type) 
  FROM RDF_VALUE$;
```
# 15.76 SEM\_APIS.GETV\$DATETZVAL

## **Format**

SEM\_APIS.GETV\$DATETZVAL( value\_type IN VARCHAR2, vname\_prefix IN VARCHAR2, vname\_suffix IN VARCHAR2, literal type IN VARCHAR2, language\_type IN VARCHAR2, ) RETURN TIMESTAMP WITH TIME ZONE;

# **Description**

Returns a TIMESTAMP WITH TIME ZONE value for xsd:date typed literals, and returns a null value for all other RDF terms. Greenwich Mean Time is used as the default time zone for xsd:date values without time zones.

### **Parameters**

**value\_type** Type of the RDF term.

**vname\_prefix** Prefix value of the RDF term.

**vname\_suffix** Suffix value of the RDF term.

**literal\_type** Literal type of the RDF term.

**language\_type** Language type of the RDF term.

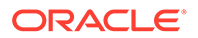

### **Usage Notes**

For better performance, consider creating a function-based index on this function. For more information, see [Function-Based Indexes for FILTER Constructs Involving Typed](#page-126-0) [Literals](#page-126-0).

# **Examples**

The following example returns TIMESTAMP WITH TIME ZONE values for all xsd:date literals in the RDF\_VALUE\$ table:

```
SELECT SEM_APIS.GETV$DATETZVAL(value_type, vname_prefix, vname_suffix, 
 literal type, language type)
 FROM RDF VALUE$;
```
# 15.77 SEM\_APIS.GETV\$GEOMETRYVAL

## **Format**

```
SEM_APIS.GETV$GEOMETRYVAL(
    value type IN VARCHAR2,
    vname_prefix IN VARCHAR2,
    vname_suffix IN VARCHAR2,
     literal_type IN VARCHAR2, 
     language_type IN VARCHAR2, 
long value IN CLOB,
srid IN NUMBER,
     ) RETURN SDO_GEOMETRY;
```
### **Description**

Returns an SDO\_GEOMETRY object in the spatial reference system identified by an input SRID for ogc:wktLiteral or ogc:gmlLiteral typed literals, and returns a null value for all other RDF terms.

### **Parameters**

**value\_type** Type of the RDF term.

**vname\_prefix** Prefix value of the RDF term.

**vname\_suffix** Suffix value of the RDF term.

**literal\_type** Literal type of the RDF term.

**language\_type** Language type of the RDF term.

**long\_value** CLOB value for long literals.

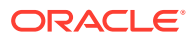

# **srid**

Target coordinate system (spatial reference system) identifier for the SDO\_GEOMETRY object to be returned.

#### **Usage Notes**

ogc:wktLiteral and ogc:gmlLiteral values encode spatial reference system information in the literal value itself (referred to as the **source SRID**).

If the srid parameter value (the target SRID) is different from the source SRID, the newly created SDO\_GEOMETRY object is transformed to the target SRID before it is returned.

This operation can be expensive in terms of performance.

For information about the SDO\_GEOMETRY type (including SRID values), see *Oracle Spatial Developer's Guide*.

#### **Examples**

The following example returns SDO\_GEOMETRY values in the WGS84 (Longitude, Latitude) spatial reference system (SRID 8307) for all geometry literals in the RDF\_VALUE\$ table:

```
SELECT SEM APIS.GETV$GEOMETRYVAL(value type, vname prefix, vname suffix,
 literal type, language type, long value, 8307)
  FROM RDF VALUE$;
```
# 15.78 SEM\_APIS.GETV\$NUMERICVAL

#### **Format**

SEM\_APIS.GETV\$NUMERICVAL(

```
value type IN VARCHAR2,
vname prefix IN VARCHAR2,
     vname_suffix IN VARCHAR2, 
     literal_type IN VARCHAR2, 
    language type IN VARCHAR2,
     ) RETURN NUMBER;
```
### **Description**

Returns a numeric value for XML Schema numeric typed literals, and returns a null value for all other RDF terms.

### **Parameters**

**value\_type** Type of the RDF term.

**vname\_prefix** Prefix value of the RDF term.

**vname\_suffix** Suffix value of the RDF term.

**literal\_type** Literal type of the RDF term.

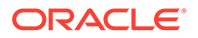

## **language\_type**

Language type of the RDF term.

#### **Usage Notes**

For better performance, consider creating a function-based index on this function. For more information, see [Function-Based Indexes for FILTER Constructs Involving Typed](#page-126-0) [Literals](#page-126-0).

## **Examples**

The following example returns numeric values for all numeric literals in the RDF\_VALUE\$ table:

```
SELECT SEM_APIS.GETV$NUMERICVAL(value_type, vname_prefix, vname_suffix, 
 literal type, language type)
  FROM RDF_VALUE$;
```
# 15.79 SEM\_APIS.GETV\$STRINGVAL

#### **Format**

```
SEM_APIS.GETV$STRINGVAL(
value type IN VARCHAR2,
vname prefix IN VARCHAR2,
vname_suffix IN VARCHAR2,
literal type IN VARCHAR2,
    language type IN VARCHAR2,
     ) RETURN TIMESTAMP WITH TIME ZONE;
```
## **Description**

Returns a VARCHAR2 string of the lexical form of plain literals and xsd:string typed literals, and returns a null value for all other RDF terms. CHR(0) is returned for empty literals.

#### **Parameters**

**value\_type** Type of the RDF term.

**vname\_prefix** Prefix value of the RDF term.

**vname\_suffix** Suffix value of the RDF term.

**literal\_type** Literal type of the RDF term.

**language\_type** Language type of the RDF term.

# **Usage Notes**

For better performance, consider creating a function-based index on this function. For more information, see [Function-Based Indexes for FILTER Constructs Involving Typed](#page-126-0) [Literals](#page-126-0).

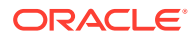

## **Examples**

The following example returns lexical values for all plain literals and xsd:string literals in the RDF\_VALUE\$ table:

```
SELECT SEM APIS.GETV$STRINGVAL(value type, vname prefix, vname suffix,
  literal type, language type)
  FROM RDF VALUE$;
```
# 15.80 SEM\_APIS.GETV\$TIMETZVAL

## **Format**

SEM\_APIS.GETV\$TIMETZVAL( value\_type IN VARCHAR2, vname\_prefix IN VARCHAR2, vname\_suffix IN VARCHAR2, literal\_type IN VARCHAR2,  $\frac{1}{2}$  language type IN VARCHAR2, ) RETURN TIMESTAMP WITH TIME ZONE;

## **Description**

Returns a TIMESTAMP WITH TIME ZONE value for xsd:time typed literals, and returns a null value for all other RDF terms. Greenwich Mean Time is used as the default time zone for xsd:time values without time zones. 2009-06-26 is used as the default date in all the generated TIMESTAMP WITH TIME ZONE values.

#### **Parameters**

**value\_type** Type of the RDF term.

#### **vname\_prefix** Prefix value of the RDF term.

**vname\_suffix** Suffix value of the RDF term.

**literal\_type** Literal type of the RDF term.

**language\_type** Language type of the RDF term.

### **Usage Notes**

For better performance, consider creating a function-based index on this function. For more information, see [Function-Based Indexes for FILTER Constructs Involving Typed Literals.](#page-126-0)

Because xsd:time values include only a time but not a date, the returned TIMESTAMP WITH TIME ZONE values (which include a date component) have 2009-06-26 added as the date. This is done so that the returned values can be indexed internally, and so that the date is the same for all of them.

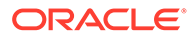

## **Examples**

The following example returns TIMESTAMP WITH TIME ZONE values (using the default 2009-06-26 for the date) for all xsd:time literals in the RDF\_VALUE\$ table. (

```
SELECT SEM APIS.GETV$DATETIMETZVAL(value type, vname prefix, vname suffix,
  literal type, language type)
  FROM RDF VALUE$;
```
# 15.81 SEM\_APIS.GRANT\_MODEL\_ACCESS\_PRIV

## **Format**

SEM\_APIS.GRANT\_MODEL\_ACCESS\_PRIV(

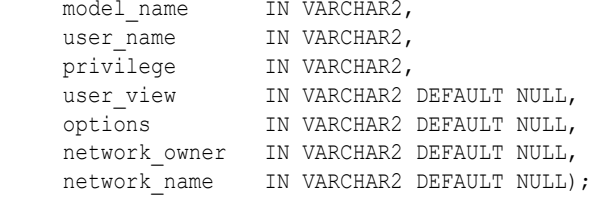

### **Description**

Grants access privilege on a model or entailment.

#### **Parameters**

**model\_name** Name of the model.

### **user\_name**

Database user that is recipient of this privilege.

### **privilege**

Specifies the type of privilege that is granted. Currently allowed values include the following:

- QUERY: Query the model using SPARQL
- SELECT, READ: Retrieve model content using SQL. The source for the content is the RDFT  $\leq$  model> view in the network owner's schema or the view name, if any, specified for the user view parameter.
- INSERT, UPDATE, DELETE: Perform SPARQL Update (DML) operations on the model or SQL DML operations. For SQL DML, the target object is the RDFT\_<model> view in the network owner's schema.

# **Note:**

QUERY is the only valid choice if the model is not a regular model (that is, not created using sem apis.create sem model).

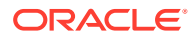

# **user\_view**

Applicable to schema-private network only. If a view was created on the RDFT  $\leq$ model> view at model creation time using sem apis.create sem model or later, privilege is granted on that view.

# **options**

If user specifies the word ENTAILMENT as part of the string value, then the specified model name is taken as the name of an entailment (rules index). (Additional words or phrases may be allowed in future.)

**network\_owner** Owner of the semantic network. (See [Table 1-1](#page-41-0).)

# **network\_name**

Name of the semantic network. (See [Table 1-1.](#page-41-0))

#### **Usage Notes**

The recipient must already have query-only or full access to the semantic network (which guarantees access to dictionary tables, but not individual models). This operation grants access to the specified model.

# **Examples**

The following example grants privilege to database user USER1 to use SPARQL query against a semantic technology model named articles in the schema-private network NET1 owned by database user RDFUSER. (This example refers to the model described in [Example 1-129.](#page-228-0))

```
EXECUTE SEM_APIS.GRANT_MODEL_ACCESS_PRIV('articles', 'USER1', 'QUERY', 
network owner=>'RDFUSER', network name=>'NET1');
```
# 15.82 SEM\_APIS.GRANT\_MODEL\_ACCESS\_PRIVS

### **Format**

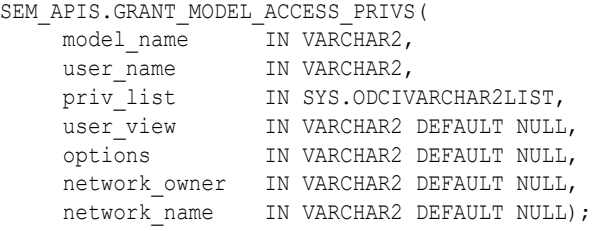

# **Description**

Grants access privileges on a model or entailment.

## **Parameters**

**model\_name** Name of the model.

## **user\_name**

Database user that is recipient of this privilege.

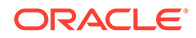

#### **priv\_list**

Specifies the list of privileges that are granted. Currently allowed values include the following:

- QUERY: Query the model using SPARQL
- SELECT, READ: Retrieve model content using SQL. The source for the content is the RDFT  $\leq$  model> view in the network owner's schema or the view name, if any, specified for the user view parameter.
- INSERT, UPDATE, DELETE: Perform SPARQL Update (DML) operations on the model or SQL DML operations. For SQL DML, the target object is the RDFT <model> view in the network owner's schema.

# **Note:**

QUERY is the only valid choice if the model is not a regular model (that is, not created using sem apis.create sem model).

#### **user\_view**

Applicable to schema-private network only. If a view was created on the RDFT  $\leq$ model> view at model creation time using sem apis.create sem model or later, privileges are granted on that view.

# **options**

If user specifies the word ENTAILMENT as part of the string value, then the specified model name is taken as the name of an entailment (rules index).(Additional words or phrases may be allowed in future.)

#### **network\_owner**

Owner of the semantic network. (See [Table 1-1](#page-41-0).)

#### **network\_name**

Name of the semantic network. (See [Table 1-1.](#page-41-0))

### **Usage Notes**

The recipient must already have query-only or full access to the semantic network (which guarantees access to dictionary tables, but not individual models). This operation grants access to the specified model.

# **Examples**

The following example grants privileges to perform DML operations against a semantic technology model named articles in the schema-private network NET1 owned by database user RDFUSER. (This example refers to the model described in [Example 1-129](#page-228-0).)

```
EXECUTE SEM_APIS.GRANT_MODEL_ACCESS_PRIVS('articles', 'USER1', 
sys.odcivarchar2list('INSERT','UPDATE','DELETE'), network owner=>'RDFUSER',
network name=>'NET1');
```
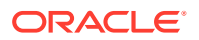
# 15.83 SEM\_APIS.GRANT\_NETWORK\_ACCESS\_PRIVS

### **Format**

```
SEM_APIS.GRANT_NETWORK_ACCESS_PRIVS(
    network owner IN VARCHAR2,
    network name IN VARCHAR2,
    network user IN VARCHAR2,
     options IN VARCHAR2 default NULL);
```
### **Description**

Grants query-only or full access privileges to a database user other than the owner of a schema-private semantic network.

### **Parameters**

**network\_owner** Owner of the network. (Cannot be MDSYS.)

### **network\_name**

Name of the network. (Must be a schema-private network.)

### **network\_user**

Database user (other than the network owner) to which to grant access privileges to the network.

### **options**

String specifying options for access using the form *OPTION\_NAME=option\_value*. By default, full access privileges are given; but to give query-only access, specify QUERY\_ONLY=T for the option value.

### **Usage Notes**

You must have DBA privileges or be the owner of the specified network to call this procedure.

For information about semantic network types and options, see [Semantic Networks](#page-39-0).

### **Examples**

The following example grants full access on the mynet1 network owned by scott to rdfuser1.

EXECUTE SEM\_APIS.GRANT\_NETWORK\_ACCESS\_PRIVS('scott','mynet1','rdfuser1');

The following example grants query-only access on the mynet1 network owned by scott to rdfuser2.

```
EXECUTE SEM_APIS.GRANT_NETWORK_ACCESS_PRIVS('scott','mynet1','rdfuser2', options=>' 
QUERY_ONLY=T ');
```
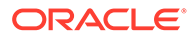

# 15.84 SEM\_APIS.GRANT\_NETWORK\_SHARING\_PRIVS

### **Format**

```
SEM_APIS.GRANT_NETWORK_SHARING_PRIVS(
    network owner IN VARCHAR2,
     options IN VARCHAR2 default NULL);
```
### **Description**

Grants to a database user the privileges required for sharing, with other database users, any schema-private networks owned (currently or in the future) by the database user.

### **Parameters**

```
network_owner
Owner of the semantic network. (See Table 1-1.)
```
**options** (Reserved for future use)

### **Usage Notes**

You must have DBA privileges to call this procedure.

For information about semantic network types and options, see [Semantic Networks](#page-39-0).

### **Examples**

The following example grants to database user scott the privileges for sharing any schema-private networks that this user owns or will own.

EXECUTE SEM\_APIS.GRANT\_NETWORK\_SHARING\_PRIVS('scott');

# 15.85 SEM\_APIS.IMPORT\_ENTAILMENT\_STATS

### **Format**

```
SEM_APIS.IMPORT_ENTAILMENT_STATS (
   entailment_name IN VARCHAR2,
stattab IN VARCHAR2,
statid IN VARCHAR2 DEFAULT NULL,
 cascade IN BOOLEAN DEFAULT TRUE, 
statown IN VARCHAR2 DEFAULT NULL,
    no_invalidate IN BOOLEAN DEFAULT FALSE, 
    force IN BOOLEAN DEFAULT FALSE, 
    stat category IN VARCHAR2 DEFAULT 'OBJECT STATS',
    network owner IN VARCHAR2 DEFAULT NULL,
    network name IN VARCHAR2 DEFAULT NULL);
```
### **Description**

Retrieves statistics for an entailment from a user statistics table and stores them in the dictionary.

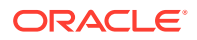

**entailment\_name**

Name of the entailment.

### **(other parameters)**

See the parameter explanations for the DBMS\_STATS.IMPORT\_TABLE\_STATS procedure in *Oracle Database PL/SQL Packages and Types Reference*, although force here applies to entailment statistics.

Specifying cascade also exports all index statistics associated with the model.

### **network\_owner**

Owner of the semantic network. (See [Table 1-1](#page-41-0).)

### **network\_name**

Name of the semantic network. (See [Table 1-1.](#page-41-0))

### **Usage Notes**

See the information about the DBMS\_STATS package in*Oracle Database PL/SQL Packages and Types Reference*.

See also [Managing Statistics for Semantic Models and the Semantic Network](#page-199-0).

For information about semantic network types and options, see [Semantic Networks](#page-39-0).

### **Examples**

The following example imports statistics for an entailment named OWLTST\_IDX from a table named STAT\_TABLE.

EXECUTE SEM\_APIS.IMPORT\_ENTAILMENT\_STATS('owltst\_idx', 'stat\_table');

## 15.86 SEM\_APIS.IMPORT\_MODEL\_STATS

### **Format**

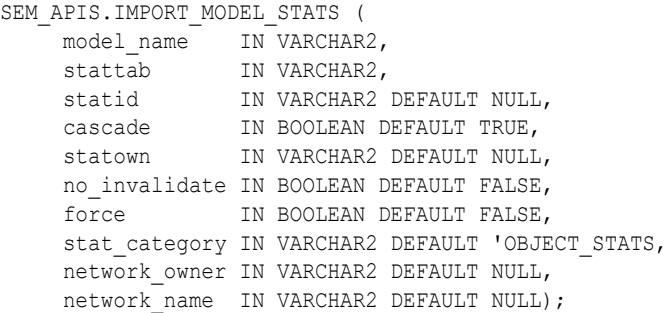

### **Description**

Retrieves statistics for a specified model from a user statistics table and stores them in the dictionary.

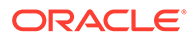

**model\_name** Name of the entailment.

### **(other parameters)**

See the parameter explanations for the DBMS\_STATS.IMPORT\_TABLE\_STATS procedure in *Oracle Database PL/SQL Packages and Types Reference*. Specifying cascade also imports all index statistics associated with the model.

**network\_owner** Owner of the semantic network. (See [Table 1-1](#page-41-0).)

**network\_name** Name of the semantic network. (See [Table 1-1.](#page-41-0))

### **Usage Notes**

See the information about the DBMS\_STATS package in*Oracle Database PL/SQL Packages and Types Reference*.

See also [Managing Statistics for Semantic Models and the Semantic Network](#page-199-0).

For information about semantic network types and options, see [Semantic Networks](#page-39-0).

### **Examples**

The following example imports statistics for a model named FAMILY from a table named STAT\_TABLE, and stores them in the dictionary.

EXECUTE SEM\_APIS.IMOPRT\_MODEL\_STATS('family', 'stat\_table');

# 15.87 SEM\_APIS.IS\_TRIPLE

### **Format**

```
SEM_APIS.IS_TRIPLE(
    model id IN NUMBER,
 subject IN VARCHAR2, 
 property IN VARCHAR2, 
     object IN VARCHAR2) RETURN VARCHAR2;
or
SEM_APIS.IS_TRIPLE(
     model_name IN VARCHAR2, 
    subject IN VARCHAR2,
     property IN VARCHAR2, 
     object IN VARCHAR2) RETURN VARCHAR2;
```
### **Description**

Checks if a statement is an existing triple in the specified model in the database.

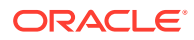

### **model\_id**

ID number of the semantic technology model. Must match a value in the MODEL\_ID column of the SEM\_MODEL\$ view, which is described in [Metadata for Models](#page-46-0).

### **model\_name**

Name of the semantic technology model. Must match a value in the MODEL\_NAME column of the SEM\_MODEL\$ view, which is described in [Metadata for Models](#page-46-0).

### **subject**

Subject. Must match a value in the VALUE\_NAME column of the RDF\_VALUE\$ table, which is described in [Statements](#page-48-0).

### **property**

Property. Must match a value in the VALUE\_NAME column of the RDF\_VALUE\$ table, which is described in [Statements](#page-48-0).

### **object**

Object. Must match a value in the VALUE\_NAME column of the RDF\_VALUE\$ table, which is described in [Statements](#page-48-0).

### **Usage Notes**

This function returns the string value FALSE, TRUE, or TRUE (EXACT):

- FALSE means that the statement is not a triple in the specified model the database.
- TRUE means that the statement matches the value of a triple or is the canonical representation of the value of a triple in the specified model the database.
- TRUE (EXACT) means that the specified subject, property, and object values have exact matches in a triple in the specified model in the database.

### **Examples**

The following example checks if a statement is a triple in the database. In this case, there is an exact match. (This example is an excerpt from [Example 1-129](#page-228-0) in [Example: Journal Article](#page-228-0) [Information](#page-228-0).)

```
SELECT SEM_APIS.IS_TRIPLE(
  'articles',
  'http://nature.example.com/Article2',
  'http://purl.org/dc/terms/references',
 'http://nature.example.com/Article3') AS is triple FROM DUAL;
```
#### IS\_TRIPLE

--------------------------------------------------------------------------------

TRUE (EXACT)

# 15.88 SEM\_APIS.LOAD\_INTO\_STAGING\_TABLE

### **Format**

SEM\_APIS.LOAD\_INTO\_STAGING\_TABLE( stagong\_table IN VARCHAR2, source\_table IN VARCHAR2, input format IN VARCHAR2 DEFAULT NULL,

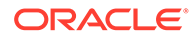

```
 parallel IN INTEGER DEFAULT NULL, 
staging table owner IN VARCHAR2 DEFAULT NULL,
 source_table_owner IN VARCHAR DEFAULT NULL, 
flags TN VARCHAR DEFAULT NULL);
```
### **Description**

Loads data into a staging table from an external table mapped to an N-Triple or N-Quad format input file.

### **Parameters**

### **staging\_table**

Name of the staging table.

### **source\_table**

Name of the source external table.

### **input\_format**

Format of the input file mapped by the source external table: N-TRIPLE or N-QUAD

### **parallel**

Degree of parallelism to use during the load.

### **staging\_table\_owner**

Owner for the staging table being created. If not specified, the invoker is assumed to be the owner.

### **source\_table\_owner**

Owner for the source table. If not specified, the invoker is assumed to be the owner.

### **flags**

(Reserved for future use)

### **Usage Notes**

For more information and an example, see [Loading N-Quad Format Data into a](#page-186-0) [Staging Table Using an External Table.](#page-186-0)

### **Examples**

The following example loads the staging table. (This example is an excerpt from [Example 1-109](#page-187-0) in [Loading N-Quad Format Data into a Staging Table Using an](#page-186-0) [External Table](#page-186-0).)

```
BEGIN
   sem_apis.load_into_staging_table(
    staging table => 'STAGE TABLE'
    ,source_table => 'stage_table_source'
  , input \overline{format} => 'N-QUAD');
END;
```
## 15.89 SEM\_APIS.LOOKUP\_ENTAILMENT

### **Format**

SEM\_APIS.LOOKUP\_ENTAILMENT ( models IN SEM\_MODELS,

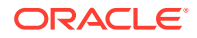

```
 rulebases IN SEM_RULEBASES 
 ) RETURN VARCHAR2;
```
### <span id="page-690-0"></span>**Description**

Returns the name of the entailment (rules index) based on the specified models and rulebases.

### **Parameters**

### **models**

One or more model names. Its data type is SEM\_MODELS, which has the following definition: TABLE OF VARCHAR2(25)

### **rulebases**

One or more rulebase names. Its data type is SEM\_RULEBASES, which has the following definition: TABLE OF VARCHAR2 (25) Rules and rulebases are explained in [Inferencing: Rules](#page-51-0) [and Rulebases.](#page-51-0)

### **Usage Notes**

For a rulebase index to be returned, it must be based on all specified models and rulebases.

### **Examples**

The following example finds the entailment that is based on the family model and the RDFS and  $f_{\text{amily}}$  rb rulebases. (It is an excerpt from [Example 1-130](#page-230-0) in [Example: Family](#page-229-0) [Information](#page-229-0).)

```
SELECT SEM_APIS.LOOKUP_ENTAILMENT(SEM_MODELS('family'),
  SEM_RULEBASES('RDFS', 'family_rb')) AS lookup_entailment FROM_DUAL;
```
LOOKUP\_ENTAILMENT

--------------------------------------------------------------------------------

RDFS\_RIX\_FAMILY

## 15.90 SEM\_APIS.MERGE\_MODELS

### **Format**

```
SEM_APIS.MERGE_MODELS(
```

```
source model TN VARCHAR2,
destination model IN VARCHAR2,
    rebuild_apptab_index IN BOOLEAN DEFAULT TRUE, 
 drop_source_model IN BOOLEAN DEFAULT FALSE, 
 options IN VARCHAR2 DEFAULT NULL,
network owner     IN VARCHAR2 DEFAULT NULL,
network name IN VARCHAR2 DEFAULT NULL);
```
### **Description**

Inserts the content from a source model into a destination model, and updates the destination application table.

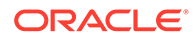

### **source\_model**

Name of the source model.

### **destination\_model**

Name of the destination model.

### **rebuild\_apptab\_index**

TRUE causes indexes on the destination application table to be rebuilt after the models are merged; FALSE does not rebuild any indexes.

### **drop\_source\_model**

TRUE causes the source model (source\_model) to be deleted after the models are merged; FALSE (the default) does not delete the source model.

### **options**

A comma-delimited string of options that overrides the default behavior of the procedure. Currently, only the DOP (degree of parallelism) option is supported, to enable parallel execution of this procedure and to specify the degree of parallelism to be associated with the operation.

### **network\_owner**

Owner of the semantic network. (See [Table 1-1](#page-41-0).)

### **network\_name**

Name of the semantic network. (See [Table 1-1.](#page-41-0))

### **Usage Notes**

Before you merge any models, if you are using positional parameters, check to be sure that you are specifying the correct models for the first and second parameters (source model for the first, destination model for the second). This is especially important if you plan to specify drop source model=TRUE.

If appropriate, make copies of the destination model or both models before performing the merge. To make a copy of a model, use [SEM\\_APIS.CREATE\\_SEM\\_MODEL](#page-629-0) to create an empty model with the desired name for the copy, and use SEM\_APIS.MERGE\_MODELS to populate the newly created copy as the destination model.

Some common uses for this procedure include the following:

- If you have read-only access to a model that you want to modify, you can clone that model into an empty model on which you have full access, and then modify this latter model.
- If you want to consolidate multiple models, you can use this procedure as often as necessary to merge the necessary models. Merging all models beforehand and using only the merged model simplifies entailment and can improve entailment performance.

On a multi-core or multi-cpu machine, the DOP (degree of parallelism) option can be beneficial. See Examples for an example that uses the DOP option.

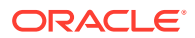

If the source model is large, you may want to update the optimizer statistics on the destination after the merge operation by calling the [SEM\\_APIS.ANALYZE\\_MODEL](#page-598-0) procedure.

The following considerations apply to the use of this procedure:

- You must be the owner of the destination model and have SELECT privilege on the source model. If drop second model=TRUE, you must also be owner of the source model.
- This procedure is not supported on virtual models (explained in [Virtual Models](#page-56-0)).
- No table constraints are allowed on the destination application table.

For information about semantic network types and options, see [Semantic Networks](#page-39-0).

#### **Examples**

The following example inserts the contents of model M1 into M2.

EXECUTE SEM\_APIS.MERGE\_MODELS('M1', 'M2');

The following example inserts the contents of model  $M1$  into  $M2$ , and it specifies a degree of parallelism of 4 (up to four parallel threads for execution of the merge operation).

EXECUTE SEM APIS.MERGE MODELS('M1', 'M2', null, null, 'DOP=4');

### 15.91 SEM\_APIS.MIGRATE\_DATA\_TO\_CURRENT

### **Format**

```
SEM_APIS.MIGRATE_DATA_TO_CURRENT(
    \overline{N} IN VARCHAR2 DEFAULT NULL
```
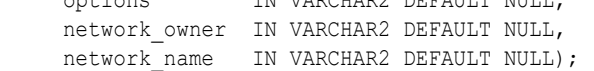

### **Description**

Migrates semantic data from before Oracle Database Release 21c data format to the format needed for use with RDF in the current Oracle Database release.

### **Parameters**

#### **options**

If you specify INS AS SEL=T, the migration is performed using a bulk load operation. If you do not specify that value, then by default update operations are performed. See the Usage Notes for more information.

#### **network\_owner**

Owner of the semantic network. (See [Table 1-1](#page-41-0).)

### **network\_name**

Name of the semantic network. (See [Table 1-1.](#page-41-0))

### **Usage Notes**

You must use this procedure to migrate semantic data created using versions of Oracle Database earlier than Release 21c, as explained in [Required Migration of Pre-12.2 Semantic](#page-235-0) [Data](#page-235-0).

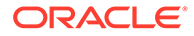

This procedure does not perform any operation on semantic data that is already in the current format. It updates the definition of semantic network triggers, views, and PL/SQL packages in the network owner's schema.

For the options parameter, if the amount of data to be migrated is small, the default (not specifying the parameter) probably provides adequate performance. However, for large amounts of data, specifying INS AS SEL=T can improve performance significantly.

This procedure must be run as the network owner.

### **Examples**

The following example migrates Release 19 semantic data in a network named NET1 and owned by RDFUSER to the format for the current Oracle Database version. It performs the migration using a bulk load operation.

```
EXECUTE sem apis.migrate data to current('INS AS SEL=T',
network owner=>'RDFUSER', network name=>'NET1');
```
The following example migrates Release 19 semantic data in a network named NET1 and owned by RDFUSER to the format for the current Oracle Database version. It performs the migration using update operations (the default).

```
EXECUTE sem apis.migrate data to current(network owner=>'RDFUSER',
network name=>'NET1');
```
### 15.92 SEM\_APIS.MIGRATE\_DATA\_TO\_STORAGE\_V2

### **Format**

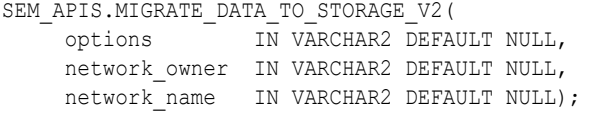

### **Description**

Migrates semantic data from escaped storage form to unescaped storage form.

### **Parameters**

### **options**

If you specify PARALLEL=*<n>*, the migration is performed using the specified degree of parallelism. If you do not specify this option, then by default no parallel processing is used.

### **network\_owner**

Owner of the semantic network. (See [Table 1-1](#page-41-0).)

### **network\_name**

Name of the semantic network. (See [Table 1-1.](#page-41-0))

### **Usage Notes**

It is strongly recommended that you use unescaped storage form for your semantic network, because it reduces storage cost and improves query performance, while requiring no changes to your existing applications.

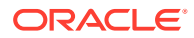

This procedure must be run as the network owner.

After executing this procedure, a row with the following column values should be present in the network's RDF\_PARAMETER table (described in [RDF\\_PARAMETER Table in Semantic](#page-42-0) [Networks\)](#page-42-0):

- Namespace: NETWORK
- Attribute: STORAGE\_FORM
- Value: UNESC
- Description: Storage form setting for a semantic network.

See also [Migrating from Escaped to Unescaped Storage Form.](#page-46-0)

#### **Examples**

The following example migrates a semantic network named NET1 owned by RDFUSER from escaped storage form to unescaped storage form. A degree of parallelism of 4 is used for the operation.

```
EXECUTE sem_apis.migrate_data_to_storage_v2(options=>' PARALLEL=4 ', 
network owner=>'RDFUSER', network name=>'NET1');
```
The following example migrates a semantic network named NET1 owned by RDFUSER from escaped storage form to unescaped storage form.

```
EXECUTE sem apis.migrate data to storage v2(network owner=>'RDFUSER',
network name=>'NET1');
```
## 15.93 SEM\_APIS.MOVE\_SEM\_NETWORK\_DATA

### **Format**

```
SEM_APIS.MOVE_SEM_NETWORK_DATA(
dest schema IN DBMS ID,
dest tbs name IN DBMS ID DEFAULT NULL,
 degree IN INTEGER DEFAULT NULL,
 options IN VARCHAR2 DEFAULT NULL,
     network_owner IN VARCHAR2 DEFAULT NULL,
    network name IN VARCHAR2 DEFAULT NULL);
```
### **Description**

Moves semantic network data from a source semantic network to a destination (staging) schema.

### **Parameters**

### **dest\_schema**

The staging schema to which the semantic network data will be moved.

### **dest\_tbs\_name**

The tablespace to use for objects created in the destination (staging) schema. If null, the default tablespace for the destination schema will be used.

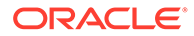

### <span id="page-695-0"></span>**degree**

Degree of parallelism to use for any SQL insert or index building operations. The default is no parallel execution.

### **options**

(Reserved for future use.)

### **network\_owner**

Owner of the source semantic network for the move operation. (See [Table 1-1](#page-41-0).)

### **network\_name**

Name of the source semantic network for the move operation. (See [Table 1-1](#page-41-0).)

### **Usage Notes**

You must have DBA privileges to call this procedure.

For more information and examples, see [Moving, Restoring, and Appending a](#page-192-0) [Semantic Network](#page-192-0).

For information about semantic network types and options, see [Semantic Networks](#page-39-0).

### **Examples**

The following example moves a semantic network from the MYNET semantic network owned by RDFADMIN to the RDFEXPIMPU staging schema>

EXECUTE

```
sem_apis.move_sem_network_data(dest_schema=>'RDFEXPIMPU',network_owner=>'RDFADMIN
', network name=>'MYNET');
```
## 15.94 SEM\_APIS.PURGE\_UNUSED\_VALUES

### **Format**

```
SEM_APIS.PURGE_UNUSED_VALUES(
    flags IN VARCHAR2 DEFAULT NULL,
     network_owner IN VARCHAR2 DEFAULT NULL,
    network name IN VARCHAR2 DEFAULT NULL);
```
### **Description**

Purges purges invalid geometry literal values from the semantic network.

### **Parameters**

### **flags**

An optional quoted string with one or more of the following keyword specifications:

- MBV METHOD=SHADOW allows the use of a different value loading strategy that may lead to faster processing when a large number of values need to be purged.
- PARALLEL=*<integer>* allows much of the processing to be done in parallel using the specified integer degree of parallelism to be associated with the operation. If only PARALLEL is specified without a degree, a default degree will be used.

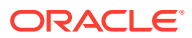

PUV\_COMPUTE\_VIDS\_USED allows use of a different strategy that may lead to faster processing when most of the values are expected to be purged.

### **network\_owner**

Owner of the semantic network. (See [Table 1-1](#page-41-0).)

### **network\_name**

Name of the semantic network. (See [Table 1-1.](#page-41-0))

### **Usage Notes**

It is recommended that you execute this procedure after using [SEM\\_APIS.VALIDATE\\_GEOMETRIES](#page-718-0) to check that all geometry literals in the specified model are valid for the provided SRID and tolerance values.

For more usage information and an extended example, see [Purging Unused Values](#page-195-0).

For information about semantic network types and options, see [Semantic Networks](#page-39-0).

### **Examples**

The following example purges unused values using a degree of parallelism of 4.

```
EXECUTE SEM_APIS.PURGE_UNUSED_VALUES(flags => 'PARALLEL=4', network_owner=>'RDFUSER', 
network name=>'NET1');
```
### 15.95 SEM\_APIS.REFRESH\_MATERIALIZED\_VIEW

### **Format**

```
SEM_APIS.REFRESH_MATERIALIZED_VIEW (
  mv_name IN VARCHAR2,
  options IN VARCHAR2 DEFAULT NULL,
 network owner IN VARCHAR2 DEFAULT NULL,
 network name IN VARCHAR2 DEFAULT NULL,
);
```
### **Description**

Refreshes a materialized join view for an RDF graph stored in Oracle Database.

### **Parameters**

**mv\_name** Name of the materialized view to refresh.

### **options** (Reserved for future use.)

**network\_owner** Owner of the semantic network. (See [Table 1-1](#page-41-0).)

### **network\_name** Name of the semantic network. (See [Table 1-1.](#page-41-0))

### **Usage Notes**

For more information, see [RDF Support for Materialized Join Views](#page-225-0).

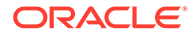

For information about semantic network types and options, see [Semantic Networks](#page-39-0).

**Examples**

The following example refreshes the materialized view MVX.

EXECUTE SEM APIS.REFRESH MV BITMAP INDEX('MVX');

# 15.96 SEM\_APIS.REFRESH\_SEM\_NETWORK\_INDEX\_INFO

### **Format**

```
SEM_APIS.REFRESH_SEM_NETWORK_INDEX_INFO(
     options IN VARCHAR2 DEFAULT NULL,
     network_owner IN VARCHAR2 DEFAULT NULL,
    network name IN VARCHAR2 DEFAULT NULL);
```
### **Description**

Refreshes the information about semantic network indexes.

### **Parameters**

**options** (Reserved for future use)

**network\_owner** Owner of the semantic network. (See [Table 1-1](#page-41-0).)

### **network\_name** Name of the semantic network. (See [Table 1-1.](#page-41-0))

#### **Usage Notes**

This procedure updates the information in the SEM\_NETWORK\_INDEX\_INFO view, which is described in [SEM\\_NETWORK\\_INDEX\\_INFO View](#page-196-0).

For information about semantic network types and options, see [Semantic Networks](#page-39-0).

### **Examples**

The following example refreshes the information about semantic network indexes.

EXECUTE sem apis.refresh sem network index info;

### 15.97 SEM\_APIS.RENAME\_ENTAILMENT

### **Format**

SEM\_APIS.RENAME\_ENTAILMENT( old\_name IN VARCHAR2,

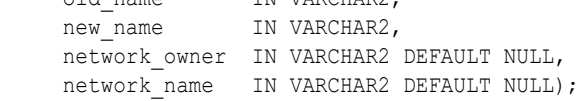

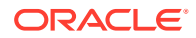

### <span id="page-698-0"></span>**Description**

Renames an entailment (rules index).

**Parameters**

**old\_name** Name of the existing entailment to be renamed.

**new\_name** New name for the entailment.

**network\_owner** Owner of the semantic network. (See [Table 1-1](#page-41-0).)

**network\_name** Name of the semantic network. (See [Table 1-1.](#page-41-0))

### **Usage Notes**

For information about semantic network types and options, see [Semantic Networks](#page-39-0).

### **Examples**

The following example renames a entailment named OWLTST\_IDX to MY\_OWLTST\_IDX.

EXECUTE sem\_apis.rename\_entailment('owltst\_idx', 'my\_owltst\_idx');

## 15.98 SEM\_APIS.RENAME\_MODEL

### **Format**

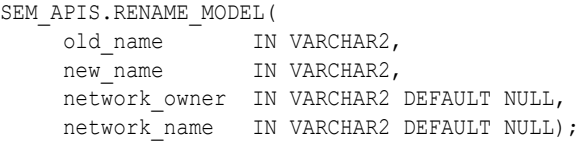

### **Description**

Renames a model.

### **Parameters**

**old\_name** Name of the existing model to be renamed.

**new\_name** New name for the model.

**network\_owner** Owner of the semantic network. (See [Table 1-1](#page-41-0).)

### **network\_name**

Name of the semantic network. (See [Table 1-1.](#page-41-0))

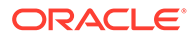

### **Usage Notes**

The following considerations apply to the use of this procedure:

- You must be the owner of the existing model.
- This procedure is not supported on virtual models (explained in [Virtual Models](#page-56-0)).

Contrast this procedure with [SEM\\_APIS.SWAP\\_NAMES](#page-709-0), which swaps (exchanges) the names of two existing models.

For information about semantic network types and options, see [Semantic Networks](#page-39-0).

### **Examples**

The following example renames a model named MODEL1 to MODEL2.

```
EXECUTE sem apis.rename model('model1', 'model2');
```
## 15.99 SEM\_APIS.RES2VID

### **Format**

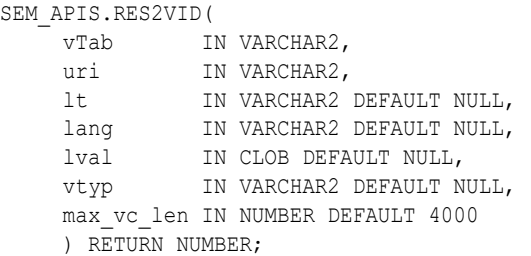

### **Description**

Returns the VALUE ID for the canonical version of an RDF term, or NULL if the term does not exist in the values table.

### **Parameters**

### **vTab**

Values table to query for the VALUE\_ID value. (Usually RDF\_VALUE\$)

### **uri**

Prefix value of the RDF term.

### **lt**

Data type URI of a types literal to look up. Do not include the enclosing angle brackets ('<' and '>').

### **lang**

Language tag of a language tagged literal to look up.

### **lval**

The plain literal portion of a long literal to look up.

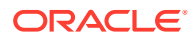

### **vtyp**

The type of value:

- **PL:** Plain literal
- **TL:** Typed literal
- **UR:** URI/IRI
- **BN:** Blank node
- **PL@ language:** Tagged literal

The value type is determined automatically if this parameter is NULL.

### **max\_vc\_len**

The maximum allowed length of a VARCHAR RDF term: 32767 or 4000 (the default).

### **Usage Notes**

For information about the components of an RDF term stored in the RDF\_VALUE\$ table, see [Semantic Metadata Tables and Views.](#page-61-0).

### **Examples**

The following example returns VALUE\_ID values for the canonical versions of RDF terms. Comments before each SQL statement describe the purpose of the statement.

```
-- Look up the VALUE ID for the RDF term <http://www.example.com/a>.
SELECT sem_apis.res2vid('RDF_VALUE$','<http://www.example.com/a>') FROM DUAL;
```
-- Look up the VALUE ID for the RDF term "abc". SELECT sem apis.res2vid('RDF\_VALUE\$','"abc"') FROM DUAL;

-- Look up the VALUE ID for the RDF term "10"^^<http://www.w3.org/2001/ XMLSchema#decimal>. SELECT sem\_apis.res2vid('RDF\_VALUE\$','"10"','http://www.w3.org/2001/ XMLSchema#decimal') FROM DUAL;

```
-- Look up the VALUE ID for the RDF term "abc"@en.
SELECT sem apis.res2vid('RDF_VALUE$','"abc"',lang=>'en') FROM DUAL;
```
-- Look up the VALUE ID for the long literal RDF term '"a CLOB literal"'. SELECT sem apis.res2vid('RDF\_VALUE\$',null,lval=>'"a CLOB literal"') FROM DUAL;

### 15.100 SEM\_APIS.RESTORE\_SEM\_NETWORK\_DATA

### **Format**

SEM\_APIS.RESTORE\_SEM\_NETWORK\_DATA( from\_schema DBMS\_ID, degree INTEGER DEFAULT NULL, options VARCHAR2 DEFAULT NULL, network\_owner IN VARCHAR2 DEFAULT NULL, network name IN VARCHAR2 DEFAULT NULL);

#### **Description**

Restores moved semantic network data from a staging schema back into a source semantic network.

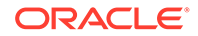

### **from\_schema**

The staging schema that contains moved semantic network data to be restored.

### **degree**

Degree of parallelism to use for any SQL insert or index building operations. The default is no parallel execution.

### **options**

String specifying any options to use during the append operation. Supported options are:

• PURGE=T – drop all remaining semantic network data in the staging schema after the append operation completes.

### **network\_owner**

Owner of the destination semantic network for the restore operation. (See [Table 1-1](#page-41-0).)

### **network\_name**

Name of the destination semantic network for the restore operation. (See [Table 1-1](#page-41-0).)

### **Usage Notes**

Partition exchange operations rather than SQL INSERT statements are used to move most of the data during the append operation, so the staging schema will no longer contain complete semantic network data after the restore operation is complete.

Moved semantic network data can only be restored into the original source semantic network from which it was moved.

You must have DBA privileges to call this procedure.

For more information, see [Moving, Restoring, and Appending a Semantic Network.](#page-192-0)

For information about semantic network types and options, see [Semantic Networks](#page-39-0).

### **Examples**

The following example restores a semantic network from the RDFEXPIMPU staging schema into the MYNET semantic network owned by RDFADMIN.

EXECUTE

```
sem_apis.restore_sem_network_data(from_schema=>'RDFEXPIMPU',network_owner=>'RDFAD
MIN', network_name=>'MYNET');
```
## 15.101 SEM\_APIS.REVOKE\_MODEL\_ACCESS\_PRIV

### **Format**

SEM\_APIS.REVOKE\_MODEL\_ACCESS\_PRIV(

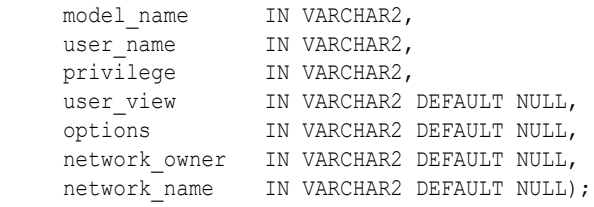

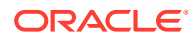

### **Description**

Revokes access privilege on a model or entailment.

### **Parameters**

### **model\_name** Name of the model.

### **user\_name**

Database user that is recipient of this privilege.

### **privilege**

Specifies the type of privilege that is granted. Currently allowed values include the following:

- QUERY: Query the model using SPARQL
- SELECT, READ: Retrieve model content using SQL. The source for the content is the RDFT <model> view in the network owner's schema or the view name, if any, specified for the user\_view parameter.
- INSERT, UPDATE, DELETE: Perform SPARQL Update (DML) operations on the model or SQL DML operations. For SQL DML, the target object is the RDFT  $\leq$  model> view in the network owner's schema.

### **Note:**

QUERY is the only valid choice if the model is not a regular model (that is, not created using sem apis.create sem model).

### **user\_view**

Applicable to schema-private network only. If a view was created on the RDFT  $\leq$ model> view at model creation time using sem apis.create sem model or later, privilege is revoked on that view.

### **options**

If user specifies the word ENTAILMENT as part of the string value, then the specified model name is taken as the name of an entailment (rules index). (Additional words or phrases may be allowed in future.)

### **network\_owner** Owner of the semantic network. (See [Table 1-1](#page-41-0).)

### **network\_name** Name of the semantic network. (See [Table 1-1.](#page-41-0))

### **Usage Notes**

This does not affect the recipient's query-only or full access to the semantic network (which guarantees access to dictionary tables, but not individual models). This operation revokes access to the specified model only.

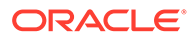

### **Examples**

The following example revokes privilege from database user USER1 for use of SPARQL query against a semantic technology model named articles in the schema-private network NET1 owned by database user RDFUSER. (This example refers to the model described in [Example 1-129.](#page-228-0))

```
EXECUTE SEM_APIS.REVOKE_MODEL_ACCESS_PRIV('articles', 'USER1', 'QUERY', 
network owner=>'RDFUSER', network name=>'NET1');
```
## 15.102 SEM\_APIS.REVOKE\_MODEL\_ACCESS\_PRIVS

### **Format**

```
SEM_APIS.REVOKE_MODEL_ACCESS_PRIVS(
model name IN VARCHAR2,
```

```
user name IN VARCHAR2,
priv_list IN VARCHAR2,
user view IN VARCHAR2 DEFAULT NULL,
 options IN VARCHAR2 DEFAULT NULL,
   network owner IN VARCHAR2 DEFAULT NULL,
   network name IN VARCHAR2 DEFAULT NULL);
```
### **Description**

Revokes access privileges on a model or entailment.

### **Parameters**

**model\_name** Name of the model.

### **user\_name**

Database user that is recipient of this privilege.

### **priv\_list**

Specifies the type of privilege that is granted. Currently allowed values include the following:

- QUERY: Query the model using SPARQL
- SELECT, READ: Retrieve model content using SQL. The source for the content is the RDFT  $\leq$  model> view in the network owner's schema or the view name, if any, specified for the user view parameter.
- INSERT, UPDATE, DELETE: Perform SPARQL Update (DML) operations on the model or SQL DML operations. For SQL DML, the target object is the RDFT <model> view in the network owner's schema.

### **Note:**

QUERY is the only valid choice if the model is not a regular model (that is, not created using sem apis.create sem model).

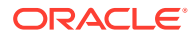

### **user\_view**

Applicable to schema-private network only. If a view was created on the RDFT  $\leq$  model> view at model creation time using sem apis.create sem model or later, privileges are revoked on that view.

### **options**

If user specifies the word ENTAILMENT as part of the string value, then the specified model name is taken as the name of an entailment (rules index). (Additional words or phrases may be allowed in future.)

**network\_owner** Owner of the semantic network. (See [Table 1-1](#page-41-0).)

### **network\_name**

Name of the semantic network. (See [Table 1-1.](#page-41-0))

### **Usage Notes**

This does not affect the recipient's query-only or full access to the semantic network (which guarantees access to dictionary tables, but not individual models). This operation revokes access to the specified model only.

### **Examples**

The following example revokes privilege from database user USER1 for performing DML operations against a semantic technology model named articles in the schema-private network NET1 owned by database user RDFUSER. (This example refers to the model described in [Example 1-129.](#page-228-0))

```
EXECUTE SEM_APIS.REVOKE_MODEL_ACCESS_PRIVS('articles', 'USER1', 
sys.odcivarchar2list('INSERT','UPDATE','DELETE'), network owner=>'RDFUSER',
network name=>'NET1');
```
## 15.103 SEM\_APIS.REVOKE\_NETWORK\_ACCESS\_PRIVS

### **Format**

SEM\_APIS.REVOKE\_NETWORK\_ACCESS\_PRIVS( network owner IN VARCHAR2, network name IN VARCHAR2, network\_user IN VARCHAR2, options IN VARCHAR2 default NULL);

### **Description**

Revokes access privileges from a database user other than the owner of a schema-private semantic network.

### **Parameters**

**network\_owner** Owner of the network. (Cannot be MDSYS.)

### **network\_name**

Name of the network. (Must be a schema-private network.)

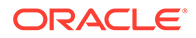

### **network\_user**

Database user (other than the network owner) from which to revoke access privileges to the network.

### **options**

String specifying options for access using the form *OPTION\_NAME=option\_value*. If CASCADE=T is specified, any RDF objects owned by the database user will be dropped as part of this operation.

#### **Usage Notes**

You must have DBA privileges or be the owner of the specified network to call this procedure.

If the database user (network user) owns any RDF objects in the schema-private network and if CASCADE=T is *not* specified, an error will be raised.

For information about semantic network types and options, see [Semantic Networks](#page-39-0).

#### **Examples**

The following example revokes full access on the mynet1 network owned by scott from rdfuser1.

EXECUTE SEM\_APIS.REVOKE\_NETWORK\_ACCESS\_PRIVS('scott','mynet1','rdfuser1');

# 15.104 SEM\_APIS.REVOKE\_NETWORK\_SHARING\_PRIVS

### **Format**

SEM\_APIS.REVOKE\_NETWORK\_SHARING\_PRIVS( network owner IN VARCHAR2, options IN VARCHAR2 default NULL);

### **Description**

Revokes from a database user the privileges required for sharing, with other database users, any schema-private networks owned (currently or in the future) by the database user

#### **Parameters**

**network\_owner** Owner of the network. (Cannot be MDSYS.)

**options** (Reserved for future use)

### **Usage Notes**

You must have DBA privileges to call this procedure.

If the database user owns at least one schema-private network that has sharing enabled, an exception will be raised. (The user must first disable sharing of any such networks.)

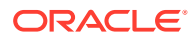

For information about semantic network types and options, see [Semantic Networks](#page-39-0).

### **Examples**

The following example revokes from database user scott the privileges for sharing any schema-private networks that this user owns or will own.

EXECUTE SEM\_APIS.REVOKE\_NETWORK\_SHARING\_PRIVS('scott');

# 15.105 SEM\_APIS.SEM\_SQL\_COMPILE

### **Format**

SEM\_APIS.SEM\_SQL\_COMPILE;

### **Description**

Compiles SQL inserted into RDF\$S2S\_SQL\$ table to be used by SEM\_SQL SQL Macro.

**Parameters**

**Usage Notes**

**Examples**

The following example compiles SQL inserted into RDF\$S2S\_SQL\$ table.

INSERT INTO RDF\$S2S\_SQL\$ SELECT s2s\_sql FROM sql\_tab WHERE id=1;

EXECUTE SEM\_APIS.SEM\_SQL\_COMPILE;

SELECT count(s), count(o) FROM SEM SQL();

# 15.106 SEM\_APIS.SET\_ENTAILMENT\_STATS

### **Format**

### SEM\_APIS.SET\_ENTAILMENT\_STATS (

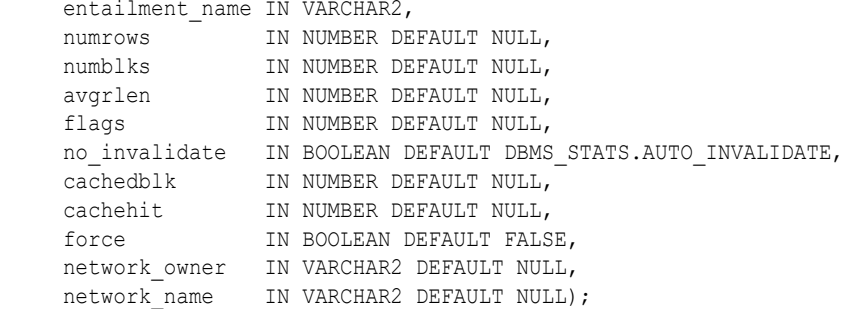

### **Description**

Sets statistics for a specified entailment.

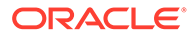

**entailment\_name** Name of the entailment.

### **(other parameters)**

See the parameter explanations for the DBMS\_STATS.SET\_TABLE\_STATS procedure in *Oracle Database PL/SQL Packages and Types Reference*, although force here applies to entailment statistics.

**network\_owner** Owner of the semantic network. (See [Table 1-1](#page-41-0).)

**network\_name** Name of the semantic network. (See [Table 1-1.](#page-41-0))

### **Usage Notes**

See the information about the DBMS\_STATS package in*Oracle Database PL/SQL Packages and Types Reference*.

See also [Managing Statistics for Semantic Models and the Semantic Network](#page-199-0).

For information about semantic network types and options, see [Semantic Networks](#page-39-0).

### **Examples**

The following example sets statistics for an entailment named OWLTST\_IDX.

EXECUTE SEM APIS.SET ENTAILMENT STATS('owltst\_idx', numrows => 100);

## 15.107 SEM\_APIS.SET\_MODEL\_STATS

### **Format**

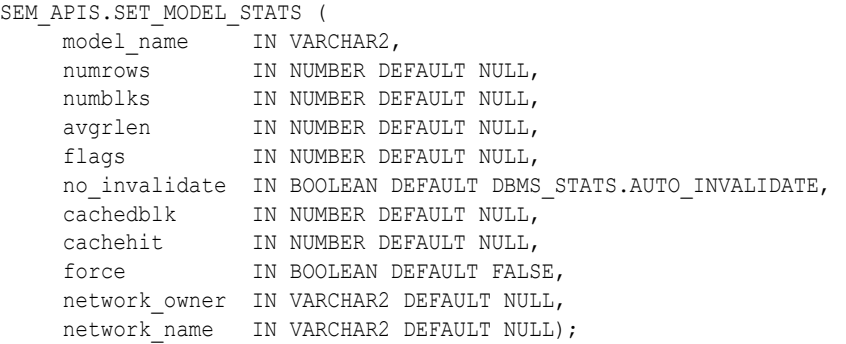

### **Description**

Sets statistics for a specified model.

### **Parameters**

**model\_name** Name of the model.

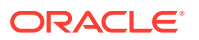

### **(other parameters)**

See the parameter explanations for the DBMS\_STATS.DELETE\_TABLE\_STATS procedure in *Oracle Database PL/SQL Packages and Types Reference*, although force here applies to model statistics.

### **network\_owner**

Owner of the semantic network. (See [Table 1-1](#page-41-0).)

### **network\_name**

Name of the semantic network. (See [Table 1-1.](#page-41-0))

### **Usage Notes**

See the information about the DBMS\_STATS package in*Oracle Database PL/SQL Packages and Types Reference*.

See also [Managing Statistics for Semantic Models and the Semantic Network](#page-199-0).

For information about semantic network types and options, see [Semantic Networks](#page-39-0).

### **Examples**

The following example sets statistics for a model named FAMILY.

EXECUTE SEM\_APIS.SET\_MODEL\_STATS('family', numrows => 100);

## 15.108 SEM\_APIS.SPARQL\_TO\_SQL

### **Format**

### SEM\_APIS.SPARQL\_TO\_SQL(

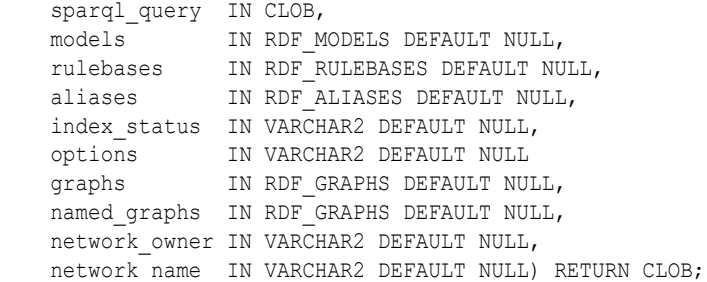

### **Description**

Translates a SPARQL query into a SQL query string that can be executed by an application program.

#### **Parameters**

### **sparql\_query**

A string literal with one or more triple patterns, usually containing variables.

#### **models**

The model or models to use.

#### **rulebases**

One or more rulebases whose rules are to be applied to the query

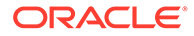

### <span id="page-709-0"></span>**aliases**

One or more namespaces to be used for expansion of qualified names in the query pattern.

### **index\_status**

The status of the relevant entailment for this query.

### **options**

Options that can affect the results of queries.

### **graphs**

The set of named graphs from which to construct the default graph for the query.

### **named\_graphs**

The set of named graphs that can be matched by a GRAPH clause.

### **network\_owner**

Owner of the semantic network. (See [Table 1-1](#page-41-0).)

### **network\_name**

Name of the semantic network. (See [Table 1-1.](#page-41-0))

### **Usage Notes**

Before using this procedure, be sure you understand the material in [Using the](#page-171-0) [SEM\\_APIS.SPARQL\\_TO\\_SQL Function to Query Semantic Data](#page-171-0).

For information about semantic network types and options, see [Semantic Networks](#page-39-0).

### **Examples**

The following example translates a SPARQL query into a SQL query string.

```
DECLARE
 sparql stmt clob;
 sql stmt clob;
BEGIN
   sparql_stmt := '{?x :grandParentOf ?y . ?x rdf:type :Male}';
  sql stmt := sem apis.sparql to sql(
                 sparql_stmt,
                sem_models('family'),
                SEM_Rulebases('RDFS','family_rb'),
                SEM_ALIASES(SEM_ALIAS('','http://www.example.org/family/')),
                 null);
   execute immediate
     'create table gf_table as 
     select x grandfather, y grandchild from('|| sql stmt || ')';
END;
/
```
## 15.109 SEM\_APIS.SWAP\_NAMES

### **Format**

```
SEM_APIS.SWAP_NAMES(
 model1 IN VARCHAR2, 
 model2 IN VARCHAR2,
     network_owner IN VARCHAR2 DEFAULT NULL,
    network name IN VARCHAR2 DEFAULT NULL);
```
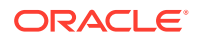

### **Description**

Swaps (exchanges) the names of two existing models.

**Parameters**

**model1** Name of a model.

**model2** Name of another model.

**network\_owner** Owner of the semantic network. (See [Table 1-1](#page-41-0).)

**network\_name** Name of the semantic network. (See [Table 1-1.](#page-41-0))

### **Usage Notes**

As a result of this procedure, the name of model  $\text{model}$  is changed to the (old) name of model2, and the name of model model2 is changed to the (old) name of model1.

The order of the names does not affect the result. For example, you could specify TEST for model1 and PRODUCTION for model2, or PRODUCTION for model1 and TEST for model2, and the result will be the same.

Contrast this procedure with [SEM\\_APIS.RENAME\\_MODEL,](#page-698-0) which renames an existing model.

For information about semantic network types and options, see [Semantic Networks](#page-39-0).

### **Examples**

The following example changes the name of the (old) TEST model to PRODUCTION, and the name of the (old) PRODUCTION model to TEST.

EXECUTE sem\_apis.swap\_names('test', 'production');

# 15.110 SEM\_APIS.TRUNCATE\_SEM\_MODEL

### **Format**

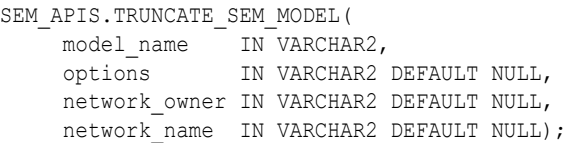

### **Description**

Truncates a semantic technology model.

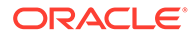

**model\_name** Name of the model.

**options** (Reserved for future use)

**network\_owner** Owner of the semantic network. (See [Table 1-1](#page-41-0).)

**network\_name** Name of the semantic network. (See [Table 1-1.](#page-41-0))

### **Usage Notes**

This procedure removes all triples and quads from the specified semantic model and is the only supported way to truncate a model.

To delete a model, use the [SEM\\_APIS.DROP\\_SEM\\_MODEL](#page-650-0) procedure.

For information about semantic network types and options, see [Semantic Networks](#page-39-0).

### **Examples**

The following example truncates a semantic technology model named articles. (This example refers to the model described in [Example 1-129.](#page-228-0))

```
EXECUTE SEM_APIS.TRUNCATE_SEM_MODEL('articles', NULL, network_owner=>'RDFUSER', 
network name=>'NET1');
```
### 15.111 SEM\_APIS.UNESCAPE\_CLOB\_TERM

### **Format**

SEM\_APIS.UNESCAPE\_CLOB\_TERM( term IN CLOB CHARACTER SET ANY CS, options IN VARCHAR2 DEFAULT NULL, max\_vc\_len IN NUMBER DEFAULT 4000 ) RETURN CLOB CHARACTER SET val%CHARSET;

### **Description**

Returns the input RDF term with special characters and non-ASCII characters unescaped as specified by the W3C N-Triples format ([http://www.w3.org/TR/rdf](http://www.w3.org/TR/rdf-testcases/#ntriples)[testcases/#ntriples](http://www.w3.org/TR/rdf-testcases/#ntriples)).

### **Parameters**

**term** The RDF term to unescape.

#### **options**

Reserved for future use.

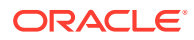

### **max\_vc\_len**

The maximum allowed length of a VARCHAR RDF term - 32767 or 4000 (the default).

### **Usage Notes**

For information about using the DO\_UNESCAPE keyword in the options parameter of the SEM MATCH table function, see Using the SEM MATCH Table Function to Query Semantic [Data](#page-65-0).

### **Examples**

The following example unescapes an input RDF term containing TAB and NEWLINE characters.

```
SEM_APIS.UNESCAPE_CLOB_TERM('"abc\tdef\nhij"^^<http://www.w3.org/2001/
XMLSchema#string>')
   FROM DUAL;
```
### 15.112 SEM\_APIS.UNESCAPE\_CLOB\_VALUE

### **Format**

```
SEM_APIS.UNESCAPE_CLOB_VALUE(
     val IN CLOB CHARACTER SET ANY_CS, 
    start offset IN NUMBER DEFAULT 1,
    end offset IN NUMBER DEFAULT 0,
     include_start IN NUMBER DEFAULT 0,
     options IN VARCHAR2 DEFAULT NULL, 
     max_vc_len IN NUMBER DEFAULT 4000 
     ) RETURN VARCHAR2 CHARACTER SET val%CHARSET;
```
### **Description**

Returns the input CLOB value with special characters and non-ASCII characters unescaped as specified by the W3C N-Triples format ([http://www.w3.org/TR/rdf-testcases/](http://www.w3.org/TR/rdf-testcases/#ntriples) [#ntriples](http://www.w3.org/TR/rdf-testcases/#ntriples)).

### **Parameters**

```
val
```
The CLOB text to unescape.

### **start\_offset**

The offset in val from which to start character unescaping. The default (1) causes escaping to start at the first character of val.

### **end\_offset**

The offset in val from which to end character unescaping. The default (0) causes escaping to continue through the end of val.

### **include\_start**

Set to 1 if the characters in val from 1 to start offset should be prefixed (prepended) to the return value. Otherwise, no such characters will be prefixed to the return value.

### **options**

Reserved for future use.

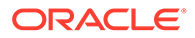

### **max\_vc\_len**

The maximum allowed length of a VARCHAR RDF term - 32767 or 4000 (the default).

### **Usage Notes**

For information about using the DO\_UNESCAPE keyword in the options parameter of the SEM\_MATCH table function, see [Using the SEM\\_MATCH Table Function to Query](#page-65-0) [Semantic Data.](#page-65-0)

### **Examples**

The following example unescapes an input character string containing TAB and NEWLINE characters.

```
SELECT SEM APIS.UNESCAPE CLOB VALUE('abc\tdef\nhij')
  FROM DUAL;
```
## 15.113 SEM\_APIS.UNESCAPE\_RDF\_TERM

### **Format**

```
SEM_APIS.UNESCAPE_RDF_TERM(
 term IN VARCHAR2 CHARACTER SET ANY_CS,
 options IN VARCHAR2 DEFAULT NULL,
     max_vc_len IN NUMBER DEFAULT 4000 
     ) RETURN VARCHAR2 CHARACTER SET val%CHARSET;
```
### **Description**

Returns the input RDF term with special characters and non-ASCII characters unescaped as specified by the W3C N-Triples format ([http://www.w3.org/TR/rdf](http://www.w3.org/TR/rdf-testcases/#ntriples)[testcases/#ntriples](http://www.w3.org/TR/rdf-testcases/#ntriples)).

### **Parameters**

**term**

The RDF term to unescape.

#### **options**

Reserved for future use.

#### **max\_vc\_len**

The maximum allowed length of a VARCHAR RDF term - 32767 or 4000 (the default).

### **Usage Notes**

For information about using the DO\_UNESCAPE keyword in the options parameter of the SEM\_MATCH table function, see [Using the SEM\\_MATCH Table Function to Query](#page-65-0) [Semantic Data.](#page-65-0)

### **Examples**

The following example unescapes an input RDF term containing TAB and NEWLINE characters.

```
SELECT SEM_APIS.UNESCAPE_RDF_TERM('"abc\tdef\nhij"^^<http://www.w3.org/2001/
XMLSchema#string>')
  FROM DUAL;
```
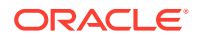

# 15.114 SEM\_APIS.UNESCAPE\_RDF\_VALUE

### **Format**

```
SEM_APIS.UNESCAPE_RDF_VALUE(
```

```
val 					IN VARCHAR2 CHARACTER SET ANY CS,
 options IN VARCHAR2 DEFAULT NULL,
 max_vc_len IN NUMBER DEFAULT 4000
 ) RETURN VARCHAR2 CHARACTER SET val%CHARSET;
```
### **Description**

Returns the input CLOB value with special characters and non-ASCII characters unescaped as specified by the W3C N-Triples format ([http://www.w3.org/TR/rdf-testcases/](http://www.w3.org/TR/rdf-testcases/#ntriples) [#ntriples](http://www.w3.org/TR/rdf-testcases/#ntriples)).

### **Parameters**

**val** The text to unescape.

**options** Reserved for future use.

**max\_vc\_len** The maximum allowed length of a VARCHAR RDF term - 32767 or 4000 (the default).

#### **Usage Notes**

For information about using the DO\_UNESCAPE keyword in the options parameter of the SEM\_MATCH table function, see [Using the SEM\\_MATCH Table Function to Query Semantic](#page-65-0) [Data](#page-65-0).

#### **Examples**

The following example unescapes an input character string containing TAB and NEWLINE characters.

```
SELECT SEM APIS.UNESCAPE RDF VALUE('abc\tdef\nhij')
  FROM DUAL;
```
## 15.115 SEM\_APIS.UPDATE\_MODEL

### **Format**

```
SEM_APIS.UPDATE_MODEL(
apply model IN VARCHAR2,
update stmt IN CLOB,
 match_models IN RDF_MODELS DEFAULT NULL, 
match rulebases IN RDF RULEBASES DEFAULT NULL,
    match_index_status IN VARCHAR2 DEFAULT NULL, 
match options IN VARCHAR2 DEFAULT NULL,
 options IN VARCHAR2 DEFAULT NULL,
 network_owner IN VARCHAR2 DEFAULT NULL,
network name IN VARCHAR2 DEFAULT NULL);
```
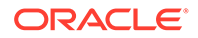

### **Description**

Executes a SPARQL Update statement on a semantic model.

### **Parameters**

### **apply\_model**

Name of the RDF model to be updated. This is the name specified when the model was created using the [SEM\\_APIS.CREATE\\_SEM\\_MODEL](#page-629-0) procedure. It cannot be a virtual model (see [Virtual Models](#page-56-0)) or an RDF view).

### **update\_stmt**

One or more SPARQL Update commands to be executed on the apply model model. Use the semicolon (;) to separate commands.

### **match\_models**

A list of models that forms the SPARQL data set to query for graph pattern matching during a SPARQL Update operation (INSERT WHERE, DELETE WHERE, COPY, MOVE, ADD). Can include virtual models and/or RDF views If this parameter is not specified, the apply model model is used.

### **match\_rulebases**

A list of rulebases to use with match models to provide an entailment that generates additional triples or quads to use for graph pattern matching during a SPARQL Update operation.

### **match\_index\_status**

The desired status for any entailments used for graph pattern matching during a SPARQL Update operation.

### **match\_options**

String specifying hints to influence graph pattern matching during a SPARQL Update operation. The set of hints that can be used here is identical to those that can be used in the options parameter of SEM\_MATCH.

### **options**

String specifying hints that affect SPARQL operations. See the Usage Notes for a list of available options.

### **network\_owner**

Owner of the semantic network. (See [Table 1-1](#page-41-0).)

### **network\_name**

Name of the semantic network. (See [Table 1-1.](#page-41-0))

### **Usage Notes**

Before using this procedure, be sure you understand the material in [Support for](#page-202-0) [SPARQL Update Operations on a Semantic Model](#page-202-0).

The options parameter can specify one or more of the following options:

- **APP\_TAB\_IDX={INDEX\_NAME}** uses an INDEX optimizer hint for INDEX\_NAME when doing DML operations on the application table.
- **APPEND** uses the SQL APPEND hint with DML operations.

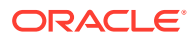

- **AUTOCOMMIT=F** avoids starting and committing a transaction for each SEM\_APIS.UPDATE\_MODEL call. Instead, this option gives transaction control to the caller. Each SEM\_APIS.UPDATE\_MODEL call will execute as part of a main transaction that is started, committed, or rolled back by the caller.
- **BULK\_OPTIONS={OPTIONS\_STRING}** uses OPTIONS\_STRING as the flags parameter when calling [SEM\\_APIS.BULK\\_LOAD\\_FROM\\_STAGING\\_TABLE](#page-603-0).
- **CLOB\_UPDATE\_SUPPORT=T** turns on CLOB functionality.
- **DEL\_AS\_INS=T** performs a large delete operation by inserting all data that should remain after the delete operation instead of doing deletions. This option may significantly improve the performance of large delete operations.
- **DYNAMIC\_SAMPLING(n)** uses DYNAMIC\_SAMPLING(n) SQL optimizer hint with query operations.
- **FORCE\_BULK=T** uses the [SEM\\_APIS.BULK\\_LOAD\\_FROM\\_STAGING\\_TABLE](#page-603-0) procedure for bulk insertion of triples. This option may provide better performance on large updates.
- **LOAD CLOB ONLY=T** loads only triples/quads with object values longer than 4000 bytes in length when executing LOAD operations on N-Triple or N-Quad documents.
- **LOAD\_OPTIONS={ OPTIONS\_STRING }** uses OPTIONS STRING as the extra file names when performing a LOAD operation.
- **MM\_OPTIONS={ OPTIONS\_STRING }** uses OPTIONS\_STRING as the options parameter for operations calling [SEM\\_APIS.MERGE\\_MODELS.](#page-690-0)
- **PARALLEL(n)** uses the SQL PARALLEL (n) hint for query and DML operations.
- **RESUME\_LOAD=T** allows resuming an interrupted LOAD operation.
- **SERIALIZABLE=T** uses the SERIALIZABLE transaction isolation level for SEM\_APIS.UPDATE\_MODEL operations. READ COMMITTED is the default transaction isolation level.
- **STREAMING=F** materializes intermediate data and uses INSERT AS SELECT operations instead of streaming through JDBC Result Sets. This mode may provide better performance on large updates or updates with complex patterns in the WHERE clause.
- **STRICT\_BNODE=F** enables ID-only operations for ADD, COPY, and MOVE. (ID-only operations are explained in [Blank Nodes: Special Considerations for SPARQL Update](#page-221-0).)

You can override some options settings at the session level by using the MDSYS.SDO\_SEM\_UPDATE\_CTX.SET\_PARAM procedure, as explained in [Setting](#page-219-0) [UPDATE\\_MODEL Options at the Session Level](#page-219-0).

For information about semantic network types and options, see [Semantic Networks](#page-39-0).

### **Examples**

The following example inserts six triples into a semantic model.

```
BEGIN
  sem apis.update model('electronics',
    'PREFIX : <http://www.example.org/electronics/> 
     INSERT DATA {
        :camera1 :name "Camera 1" .
        :camera1 :price 120 .
        :camera1 :cameraType :Camera .
        :camera2 :name "Camera 2" .
```
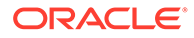

```
 :camera2 :price 150 .
        :camera2 :cameraType :Camera .
       } ');
END;
/
```
## 15.116 SEM\_APIS.VALIDATE\_ENTAILMENT

### **Format**

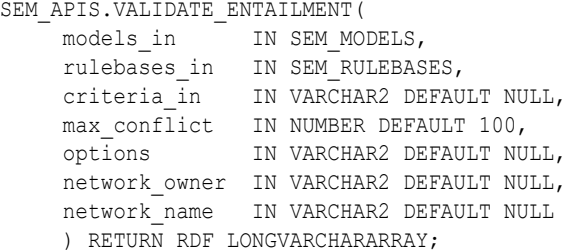

### **Description**

Validates entailments (rules indexes) that can be used to perform OWL or RDFS inferencing for one or more models.

### **Parameters**

### **models\_in**

One or more model names. Its data type is SEM\_MODELS, which has the following definition: TABLE OF VARCHAR2(25)

### **rulebases\_in**

One or more rulebase names. Its data type is SEM\_RULEBASES, which has the following definition: TABLE OF VARCHAR2(25). Rules and rulebases are explained in [Inferencing: Rules and Rulebases](#page-51-0).

### **criteria\_in**

A comma-delimited string of validation checks to run. If you do not specify this parameter, by default all of the following checks are run:

- UNSAT: Find unsatisfiable classes.
- EMPTY: Find instances that belong to unsatisfiable classes.
- SYNTAX S: Find triples whose subject is neither URI nor blank node.
- SYNTAX P: Find triples whose predicate is not URI.
- SELF DIF: Find individuals that are different from themselves.
- INST: Find individuals that simultaneously belong to two disjoint classes.
- SAM DIF: Find pairs of individuals that are same (owl:sameAs) and different (owl:differentFrom) at the same time.

To specify fewer checks, specify a string with only the checks to be performed. For example, criteria in => 'UNSAT' causes the validation process to search only for unsatisfiable classes.

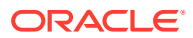

### <span id="page-718-0"></span>**max\_conflict**

The maximum number of conflicts to find before the validation process stops. The default value is 100.

### **options**

(Not currently used. Reserved for Oracle use.).

### **network\_owner**

Owner of the semantic network. (See [Table 1-1](#page-41-0).)

### **network\_name**

Name of the semantic network. (See [Table 1-1.](#page-41-0))

### **Usage Notes**

This procedure can be used to detect inconsistencies in the original entailment. For more information, see [Validating OWL Models and Entailments](#page-252-0).

This procedure returns a null value if no errors are detected or (if errors are detected) an object of type RDF\_LONGVARCHARARRAY, which has the following definition: VARRAY(32767) OF VARCHAR2(4000)

To create an entailment, use the [SEM\\_APIS.CREATE\\_ENTAILMENT](#page-611-0) procedure.

For information about semantic network types and options, see [Semantic Networks](#page-39-0).

### **Examples**

For an example of this procedure, see [Example 3-5](#page-252-0) in [Validating OWL Models and](#page-252-0) [Entailments](#page-252-0).

## 15.117 SEM\_APIS.VALIDATE\_GEOMETRIES

### **Format**

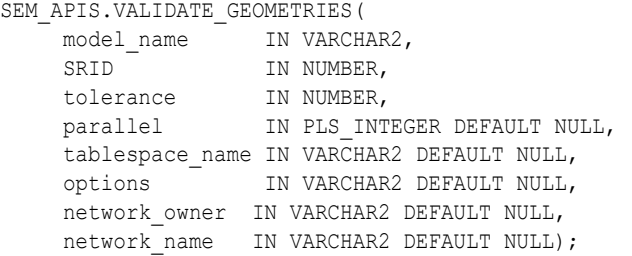

### **Description**

Determines if all geometry literals in the specified model are valid for the provided SRID and tolerance values.

### **Parameters**

### **model\_name**

Name of the model containing geometry literals to validate. Only native models can be specified.

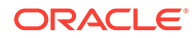

### **SRID**

SRID for the spatial reference system.

### **tolerance**

Tolerance value that should be used for validation.

### **parallel**

Degree of parallelism to be associated with the operation. For more information about parallel execution, see *Oracle Database VLDB and Partitioning Guide*.

### **tablespace\_name**

Destination tablespace for the tables *{model\_name}*\_IVG\$, *{model\_name}*\_FXT\$, and *{model\_name}*\_NFT\$.

### **options**

String specifying options for validation. Supported options are:

- RECTIFY=T. Staging tables *{model\_name}*\_FXT\$ and *{model\_name}*\_NFT\$ are created, containing rectifiable and non-rectifiable triples, respectively. You can use these tables to correct the model.
- AUTOCORRECT=T. Triples containing invalid but rectifiable geometries are corrected. Also, table *{model\_name}*\_NFT\$ containing triples with non-rectifiable geometries is created so that you can correct such triples manually.
- STANDARD\_CRS\_URI=T. Use standard CRS (coordinate reference systems) URIs.
- GML\_LIT\_SRL=T. Use ogc:gmlLiteral serialization for corrected geometry literals. ogc:wktLiteral serialization is the default.
- GEOJSON\_LIT\_SRL=T. Use ogc:geoJSONLiteral serialization for corrected geometry literals. ogc:wktLiteral serialization is the default.
- KML\_LIT\_SRL=T. Use ogc: kmlLiteral serialization for corrected geometry literals. ogc:wktLiteral serialization is the default.

### **network\_owner**

Owner of the semantic network. (See [Table 1-1](#page-41-0).)

### **network\_name**

Name of the semantic network. (See [Table 1-1.](#page-41-0))

### **Usage Notes**

This procedure is a wrapper for SDO\_GEOM.VALIDATE\_GEOMETRY\_WITH\_CONTEXT function.

A table *{model\_name}*\_IVG\$ containing invalid geometry literals is created. Optionally, staging tables *{model\_name}*\_FXT\$ and *{model\_name}*\_NFT\$ can be created, containing rectifiable and non-rectifiable triples, respectively. Staging tables allow the user to correct invalid geometries. Invalid but rectifiable geometry literals in a model can also be rectified automatically if specified.

After correction of invalid geometries in a model, it is recommended that you execute [SEM\\_APIS.PURGE\\_UNUSED\\_VALUES](#page-695-0) to purge invalid geometry literal values from the semantic network.

For an explanation of models, see [Semantic Data Modeling](#page-38-0) and [Semantic Data in the](#page-38-0) [Database.](#page-38-0)

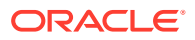
For information about semantic network types and options, see [Semantic Networks](#page-39-0).

#### **Examples**

The following example creates a model with some invalid geometry literals and then validates the model using the RECTIFY=T and STANDARD CRS URI=T options.

```
-- Create model
EXEC sem apis.create sem model('m', NULL, NULL, network owner=>'RDFUSER',
network name=>'NET1');
-- Insert invalid geometries
-- Duplicated coordinates - rectifiable
insert into RDFUSER.NET1#RDFT_M(triple) values (sdo_rdf_triple_s('m','<http://my.org/
geom1>', '<http://www.opengis.net/rdf#asWKT>', '"POLYGON((1.0 2.0, 3.0 2.0, 1.0 4.0, 
1.0 2.0, 1.0 2.0))"^^<http://xmlns.oracle.com/rdf/geo/WKTLiteral>'), 
network owner=>'RDFUSER', network name=>'NET1');
-- Boundary is not closed – rectifiable
insert into RDFUSER.NET1#RDFT_M(triple) values (sdo_rdf_triple_s('m','<http://my.org/
geom2>', '<http://www.opengis.net/rdf#asWKT>', '"POLYGON((1.0 2.0, 3.0 2.0, 3.0 4.0, 
1.0 4.0))"^^<http://xmlns.oracle.com/rdf/geo/WKTLiteral>'), network owner=>'RDFUSER',
network name=>'NET1');
-- Less than 4 points – non rectifiable
insert into RDFUSER.NET1#RDFT_M(triple) values (sdo_rdf_triple_s('m:<http://my.org/
g2>','<http://my.org/geom3>', '<http://www.opengis.net/rdf#asWKT>', '"POLYGON((1.0 
2.0, 3.0 2.0, 1.0 4.0))"^^<http://xmlns.oracle.com/rdf/geo/WKTLiteral>'), 
network owner=>'RDFUSER', network name=>'NET1');
commit;
-- Validate
EXEC sem apis.validate geometries(model name=>'m',SRID=>8307,tolerance=>0.1,
options=>'STANDARD_CRS_URI=T RECTIFY=T', network_owner=>'RDFUSER', 
network name=>'NET1');
-- Check invalid geometries
SELECT original_vid, error_msg, corrected_geom_literal FROM M_IVG$;
-- Check rectified triples
select RDF$STC GRAPH, RDF$STC SUB, RDF$STC PRED, RDF$STC OBJ from M_FXT$;
```
-- Check non-rectified triples select RDF\$STC GRAPH, RDF\$STC SUB, RDF\$STC PRED, RDF\$STC OBJ, ERROR MSG from M\_NFT\$;

# 15.118 SEM\_APIS.VALIDATE\_MODEL

#### **Format**

```
SEM_APIS.VALIDATE_MODEL(
    models_in IN SEM_MODELS,
     criteria_in IN VARCHAR2 DEFAULT NULL, 
    max_conflict IN NUMBER DEFAULT 100,
     options IN VARCHAR2 DEFAULT NULL 
      ) RETURN RDF_LONGVARCHARARRAY;
```
# **Description**

Validates one or more models.

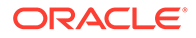

# **Parameters**

# **models\_in**

One or more model names. Its data type is SEM\_MODELS, which has the following definition: TABLE OF VARCHAR2(25)

# **criteria\_in**

A comma-delimited string of validation checks to run. If you do not specify this parameter, by default all of the following checks are run:

- UNSAT: Find unsatisfiable classes.
- EMPTY: Find instances that belong to unsatisfiable classes.
- SYNTAX S: Find triples whose subject is neither URI nor blank node.
- SYNTAX P: Find triples whose predicate is not URI.
- SELF DIF: Find individuals that are different from themselves.
- INST: Find individuals that simultaneously belong to two disjoint classes.
- SAM DIF: Find pairs of individuals that are same (owl:sameAs) and different (owl:differentFrom) at the same time.

To specify fewer checks, specify a string with only the checks to be performed. For example, criteria in  $\Rightarrow$  'UNSAT' causes the validation process to search only for unsatisfiable classes.

### **max\_conflict**

The maximum number of conflicts to find before the validation process stops. The default value is 100.

### **options**

(Not currently used. Reserved for Oracle use.).

### **Usage Notes**

This procedure can be used to detect inconsistencies in the original data model. For more information, see [Validating OWL Models and Entailments.](#page-252-0)

This procedure returns a null value if no errors are detected or (if errors are detected) an object of type RDF\_LONGVARCHARARRAY, which has the following definition: VARRAY(32767) OF VARCHAR2(4000)

# **Examples**

The following example validates the model named family.

SELECT SEM\_APIS.VALIDATE\_MODEL(SEM\_MODELS('family')) FROM DUAL;

# 15.119 SEM\_APIS.VALUE\_NAME\_PREFIX

# **Format**

```
SEM_APIS.VALUE_NAME_PREFIX (
      value_name IN VARCHAR2, 
      value_type IN VARCHAR2 
      ) RETURN VARCHAR2;
```
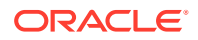

# **Description**

Returns the value in the VNAME\_PREFIX column for the specified value name and value type pair in the RDF\_VALUE\$ table.

# **Parameters**

#### **value\_name**

Value name. Must match a value in the VALUE\_NAME column in the RDF\_VALUE\$ table, which is described in [Statements.](#page-48-0)

#### **value\_type**

Value type. Must match a value in the VALUE\_TYPE column in the RDF\_VALUE\$ table, which is described in [Statements.](#page-48-0)

#### **Usage Notes**

This function usually causes an index on the RDF\_VALUE\$ table to be used for processing a lookup for values, and thus can make a query run faster.

### **Examples**

The following query returns value name portions of all the lexical values in RDF\_VALUE\$ table with a prefix value same as that returned by the VALUE\_NAME\_PREFIX function. This query uses an index on the RDF\_VALUE\$ table, thereby providing efficient lookup.

--------------------------------------------------------------------------------

```
SELECT value name FROM RDF VALUE$
  WHERE vname prefix = SEM APIS.VALUE NAME PREFIX(
     'http://www.w3.org/1999/02/22-rdf-syntax-ns#type','UR');
```
VALUE\_NAME

```
http://www.w3.org/1999/02/22-rdf-syntax-ns#Alt
http://www.w3.org/1999/02/22-rdf-syntax-ns#Bag
http://www.w3.org/1999/02/22-rdf-syntax-ns#List
http://www.w3.org/1999/02/22-rdf-syntax-ns#Property
http://www.w3.org/1999/02/22-rdf-syntax-ns#Seq
http://www.w3.org/1999/02/22-rdf-syntax-ns#Statement
http://www.w3.org/1999/02/22-rdf-syntax-ns#XMLLiteral
http://www.w3.org/1999/02/22-rdf-syntax-ns#first
http://www.w3.org/1999/02/22-rdf-syntax-ns#nil
http://www.w3.org/1999/02/22-rdf-syntax-ns#object
http://www.w3.org/1999/02/22-rdf-syntax-ns#predicate
http://www.w3.org/1999/02/22-rdf-syntax-ns#rest
http://www.w3.org/1999/02/22-rdf-syntax-ns#subject
http://www.w3.org/1999/02/22-rdf-syntax-ns#type
http://www.w3.org/1999/02/22-rdf-syntax-ns#value
```
15 rows selected.

# 15.120 SEM\_APIS.VALUE\_NAME\_SUFFIX

# **Format**

SEM\_APIS.VALUE\_NAME\_SUFFIX ( value name IN VARCHAR2, value type IN VARCHAR2 ) RETURN VARCHAR2;

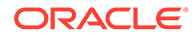

--------------------------------------------------------------------------------

# **Description**

Returns the value in the VNAME\_SUFFIX column for the specified value name and value type pair in the RDF\_VALUE\$ table.

# **Parameters**

#### **value\_name**

Value name. Must match a value in the VALUE\_NAME column in the RDF\_VALUE\$ table, which is described in [Statements.](#page-48-0)

#### **value\_type**

Value type. Must match a value in the VALUE TYPE column in the RDF\_VALUE\$ table, which is described in [Statements.](#page-48-0)

### **Usage Notes**

This function usually causes an index on the RDF\_VALUE\$ table to be used for processing a lookup for values, and thus can make a query run faster.

#### **Examples**

The following query returns value name portions of all the lexical values in RDF\_VALUE\$ table with a suffix value same as that returned by the VALUE\_NAME\_SUFFIX function. This query uses an index on the RDF\_VALUE\$ table, thereby providing efficient lookup.

```
SELECT value name FROM RDF VALUE$
 WHERE vname suffix = SEM_APIS.VALUE_NAME_SUFFIX(
     'http://www.w3.org/1999/02/22-rdf-syntax-ns#type','UR');
```
VALUE\_NAME

http://www.w3.org/1999/02/22-rdf-syntax-ns#type

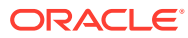

# 16 SEM\_PERF Package Subprograms

The SEM\_PERF package contains subprograms for examining and enhancing the performance of the Resource Description Framework (RDF) and Web Ontology Language (OWL) support in an Oracle database.

To use the subprograms in this chapter, you must understand the conceptual and usage information in [RDF Semantic Graph Overview](#page-35-0) and [OWL Concepts.](#page-243-0)

This chapter provides reference information about the subprograms, listed in alphabetical order.

- SEM\_PERF.ANALYZE\_AUX\_TABLES
- [SEM\\_PERF.DELETE\\_NETWORK\\_STATS](#page-725-0)
- [SEM\\_PERF.DROP\\_EXTENDED\\_STATS](#page-726-0)
- [SEM\\_PERF.EXPORT\\_NETWORK\\_STATS](#page-727-0)
- [SEM\\_PERF.GATHER\\_STATS](#page-728-0)
- [SEM\\_PERF.IMPORT\\_NETWORK\\_STATS](#page-730-0)

# 16.1 SEM\_PERF.ANALYZE\_AUX\_TABLES

#### **Format**

```
SEM_PERF.ANALYZE_AUX_TABLES(
    model name IN VARCHAR2,
    estimate percent IN NUMBER DEFAULT DBMS STATS.AUTO SAMPLE SIZE,
method opt     IN VARCHAR2 DEFAULT NULL,
degree        IN NUMBER DEFAULT DBMS STATS.AUTO DEGREE,
network owner IN DBMS ID DEFAULT NULL,
network name IN VARCHAR2 DEFAULT NULL);
```
# **Description**

Analyzes all the SPM tables currently present for the given RDF model.

# **Parameters**

# **model\_name** Name of the RDF model.

# **estimate\_percent**

Determines the percentage of rows to sample. For more information on gathering the estimate percent statistics, see DBMS\_STATS.GATHER\_TABLE\_STATS procedure.

#### **method\_opt**

Determines the column statistics collection. For more information on gathering the column statistics, see DBMS\_STATS.GATHER\_TABLE\_STATS

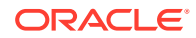

# <span id="page-725-0"></span>**degree**

Determines the degree of parallelism used for gathering statistics. For more information on this procedure parameter see DBMS\_STATS.GATHER\_TABLE\_STATS

# **network\_owner**

Owner of the semantic network. (See [Table 1-1](#page-41-0).)

# **network\_name**

Name of the semantic network. (See [Table 1-1.](#page-41-0))

#### **Usage Notes**

# **Examples**

The following example gathers statistics for SPM auxiliary tables.

```
EXECUTE
```
SEM\_PERF.ANALYZE\_AUX\_TABLES('m1',network\_owner=>'RDFUSER',network\_name=>'NET1');

# 16.2 SEM\_PERF.DELETE\_NETWORK\_STATS

# **Format**

```
SEM_PERF.DELETE_NETWORK_STATS (
    cascade parts IN BOOLEAN DEFAULT TRUE,
     cascade_columns IN BOOLEAN DEFAULT TRUE, 
     cascade_indexes IN BOOLEAN DEFAULT TRUE, 
    no invalidate IN BOOLEAN DEFAULT DBMS STATS.AUTO INVALIDATE,
 force IN BOOLEAN DEFAULT FALSE, 
 options IN VARCHAR2 DEFAULT NULL,
    network owner IN VARCHAR2 DEFAULT NULL,
    network name IN VARCHAR2 DEFAULT NULL);
```
### **Description**

Deletes statistics for the semantic network.

# **Parameters**

### **options**

Controls the scope of the operation:

- If MDSYS. SDO\_RDF. VALUE\_TABLE\_ONLY, the operation applies only to the RDF\_VALUE\$ table.
- If MDSYS. SDO\_RDF. LINK\_TABLE\_ONLY, the operation applies only to the RDF\_LINK\$ table.
- If null (the default), the operation applies to both the RDF\_VALUE\$ and RDF\_LINK\$ tables.

### **(other parameters)**

See the parameter explanations for the DBMS\_STATS.DELETE\_TABLE\_STATS procedure in *Oracle Database PL/SQL Packages and Types Reference*, although force here applies to network statistics.

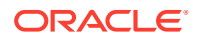

<span id="page-726-0"></span>**network\_owner** Owner of the semantic network. (See [Table 1-1](#page-41-0).)

**network\_name**

Name of the semantic network. (See [Table 1-1.](#page-41-0))

# **Usage Notes**

See the information about the DBMS\_STATS package in*Oracle Database PL/SQL Packages and Types Reference*.

See also [Managing Statistics for Semantic Models and the Semantic Network](#page-199-0).

For information about semantic network types and options, see [Semantic Networks](#page-39-0).

# **Examples**

The following example deletes statistics for the semantic network:

EXECUTE SEM APIS.DELETE NETWORK STATS;

# 16.3 SEM\_PERF.DROP\_EXTENDED\_STATS

# **Format**

```
SEM_PERF.DROP_EXTENDED_STATS (
      network_owner IN VARCHAR2 DEFAULT NULL,
     network name IN VARCHAR2 DEFAULT NULL);
```
# **Description**

Drops column groups used for extended optimizer statistics on the RDF\_LINK\$ table.

# **Parameters**

### **network\_owner**

Owner of the semantic network. (See [Table 1-1](#page-41-0).)

### **network\_name**

Name of the semantic network. (See [Table 1-1.](#page-41-0))

# **Usage Notes**

To use this procedure, you must connect as a user with permission to execute it. Network owners and DBAs have privileges to execute this procedure.

The default column groups that will be dropped from RDF\_LINK\$ are: (CANON\_END\_NODE\_ID, START\_NODE\_ID) (P\_VALUE\_ID, CANON\_END\_NODE\_ID) (P\_VALUE\_ID, START\_NODE\_ID)

See also:

- [Dropping Extended Statistics at the Network Level](#page-201-0)
- The information about the DBMS\_STATS package in *Oracle Database PL/SQL Packages and Types Reference*

For information about semantic network types and options, see [Semantic Networks](#page-39-0).

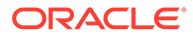

# <span id="page-727-0"></span>**Examples**

The following example drops extended statistics for the semantic network named NET1 owned by RDFUSER:

```
EXECUTE SEM_PERF.DROP_EXTENDED_STATS(network_owner=>'RDFUSER',
network name=>'NET1');
```
# 16.4 SEM\_PERF.EXPORT\_NETWORK\_STATS

# **Format**

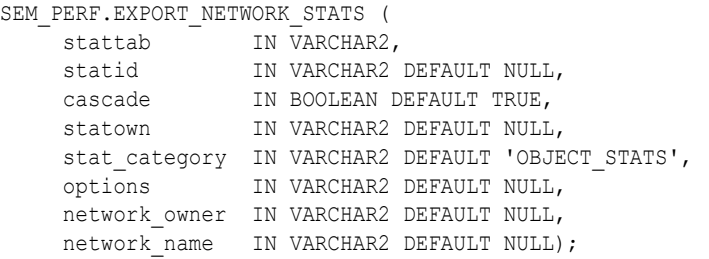

#### **Description**

Exports the statistics for the semantic network and stores them in the user statistics table.

# **Parameters**

# **options**

Controls the scope of the operation:

- If MDSYS. SDO\_RDF. VALUE\_TABLE\_ONLY, the operation applies only to the RDF\_VALUE\$ table.
- If MDSYS. SDO\_RDF. LINK\_TABLE\_ONLY, the operation applies only to the RDF\_LINK\$ table.
- If null (the default), the operation applies to both the RDF\_VALUE\$ and RDF\_LINK\$ tables.

### **(other parameters)**

See the parameter explanations for the DBMS\_STATS.EXPORT\_TABLE\_STATS procedure in *Oracle Database PL/SQL Packages and Types Reference*.

**network\_owner** Owner of the semantic network. (See [Table 1-1](#page-41-0).)

# **network\_name**

Name of the semantic network. (See [Table 1-1.](#page-41-0))

### **Usage Notes**

See the information about the DBMS\_STATS package in*Oracle Database PL/SQL Packages and Types Reference*.

See also [Managing Statistics for Semantic Models and the Semantic Network](#page-199-0).

For information about semantic network types and options, see [Semantic Networks](#page-39-0).

ORACLE

# <span id="page-728-0"></span>**Examples**

The following example exports the statistics for the semantic network and stores them in a table named STAT\_TABLE.

```
EXECUTE SEM_APIS.EXPORT_NETWORK_STATS('stat_table', network_owner=>'RDFUSER', 
network name=>'NET1');
```
# 16.5 SEM\_PERF.GATHER\_STATS

### **Format**

```
SEM_PERF.GATHER_STATS(<br>just on values table IN BOOLEAN DEFAULT FALSE,
just on values table IN BOOLEAN DEFAULT FALSE,
 degree IN NUMBER(38) DEFAULT NULL,
estimate percent IN NUMBER DEFAULT DBMS STATS.AUTO SAMPLE SIZE,
value method opt IN VARCHAR2 DEFAULT NULL,
link method opt IN VARCHAR2 DEFAULT NULL,
network owner IN VARCHAR2 DEFAULT NULL,
 network_name IN VARCHAR2 DEFAULT NULL);
```
# **Description**

Gathers statistics about RDF and OWL tables and their indexes.

# **Parameters**

### **just\_on\_values\_table**

TRUE collects statistics only on the table containing the lexical values of triples; FALSE (the default) collects statistics on all major tables related to the storage of RDF and OWL data. A value of TRUE reduces the execution time for the procedure; and it may be sufficient if you need only to collect statistics on the values table (for example, if you use other interfaces to collect any other statistics that you might need).

# **degree**

Degree of parallelism. For more information about parallel execution, see *Oracle Database VLDB and Partitioning Guide*.

#### **estimate\_percent**

Determines the percentage of rows in RDF\_LINK\$ and RDF\_VALUE\$ to sample. The valid range is between 0.000001 and 100. You can use the constant DBMS\_STATS.AUTO\_SAMPLE\_SIZE (the default) to enable Oracle Database to determine the appropriate sample size for optimal statistics.

# **value\_method\_opt**

Accepts either of the following options, or both in combination, for the RDF\_VALUE\$ table:

- FOR ALL [INDEXED | HIDDEN] COLUMNS [size\_clause]
- FOR COLUMNS [size clause] column|attribute [size\_clause] [,column|attribute [size\_clause]...]

size clause is defined as: size clause := SIZE {integer | REPEAT | AUTO | SKEWONLY} column is defined as:  $column := column name$  | (extension)

integer: Number of histogram buckets. Must be in the range [1, 2048].

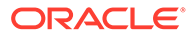

- REPEAT : Collects histograms only on the columns that already have histograms.
- AUTO : Oracle Database determines the columns to collect histograms based on data distribution and the workload of the columns.
- SKEWONLY : Oracle Database determines the columns to collect histograms based on the data distribution of the columns.
- column name: name of a column
- extension: Can be either a column group in the format of (column\_name, column  $name [$ , ...]) or an expression.

The usual default is: FOR ALL COLUMNS SIZE 2048

#### **link\_method\_opt**

Accepts either of the following options, or both in combination, for the RDF\_LINK\$ table:

- FOR ALL [INDEXED | HIDDEN] COLUMNS [size\_clause]
- FOR COLUMNS [size clause] column|attribute [size\_clause] [,column| attribute [size\_clause]...]

```
size clause is defined as: size clause := SIZE {integer | REPEAT | AUTO |
SKEWONLY}
```
column is defined as:  $column := column name$  | (extension)

- integer: Number of histogram buckets. Must be in the range [1,2048].
- REPEAT : Collects histograms only on the columns that already have histograms.
- AUTO : Oracle Database determines the columns to collect histograms based on data distribution and the workload of the columns.
- SKEWONLY : Oracle Database determines the columns to collect histograms based on the data distribution of the columns.
- column name: Name of a column.
- extension: Can be either a column group in the format of (column name, column name  $[$ ,  $\ldots$ ]) or an expression.

The usual default is: FOR ALL COLUMNS SIZE AUTO FOR COLUMNS SIZE 2048 P\_VALUE\_ID\_CANON\_END\_NODE\_ID\_START\_NODE\_ID G\_ID (CANON\_END\_NODE\_ID, START NODE ID) (P\_VALUE\_ID, CANON\_END\_NODE\_ID) (P\_VALUE\_ID, START\_NODE\_ID)

# **network\_owner**

Owner of the semantic network. (See [Table 1-1](#page-41-0).)

#### **network\_name**

Name of the semantic network. (See [Table 1-1.](#page-41-0))

### **Usage Notes**

To use this procedure, you must connect as a user with permission to execute it. Network owners and DBAs have privileges execute this procedure.

This procedure collects statistical information that can help you to improve inferencing performance, as explained in [Enhancing Inference Performance.](#page-253-0) This procedure internally calls the DBMS\_STATS.GATHER\_TABLE\_STATS procedure to collect statistics on RDF- and OWL-related tables and their indexes, and stores the statistics

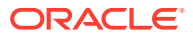

<span id="page-730-0"></span>in the Oracle Database data dictionary. For information about using the DBMS\_STATS package, see *Oracle Database PL/SQL Packages and Types Reference*.

Gathering statistics uses significant system resources, so execute this procedure when it cannot adversely affect essential applications and operations.

See also [Managing Statistics for Semantic Models and the Semantic Network](#page-199-0).

# **Examples**

The following example gathers statistics about RDF and OWL related tables and their indexes.

EXECUTE SEM\_PERF.GATHER\_STATS(network\_owner=>'RDFUSER', network\_name=>'NET1');

# 16.6 SEM\_PERF.IMPORT\_NETWORK\_STATS

# **Format**

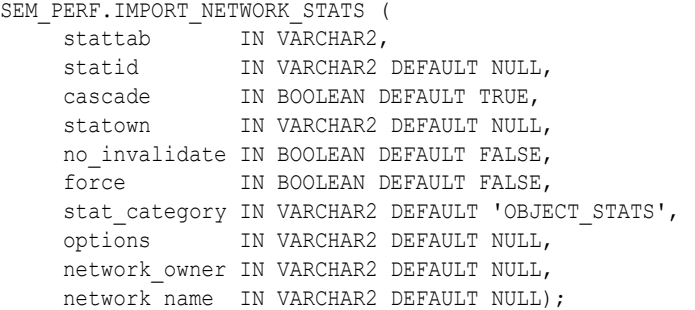

# **Description**

Retrieves the statistics for the semantic network from a user statistics table and stores them in the dictionary.

### **Parameters**

### **options**

Controls the scope of the operation:

- If MDSYS.SDO\_RDF.VALUE\_TABLE\_ONLY, the operation applies only to the RDF\_VALUE\$ table.
- If MDSYS.SDO\_RDF.LINK\_TABLE\_ONLY, the operation applies only to the RDF\_LINK\$ table.
- If null (the default), the operation applies to both the RDF\_VALUE\$ and RDF\_LINK\$ tables.

#### **(other parameters)**

See the parameter explanations for the DBMS\_STATS.IMPORT\_TABLE\_STATS procedure in *Oracle Database PL/SQL Packages and Types Reference*, although force here applies to network statistics.

# **network\_owner**

Owner of the semantic network. (See [Table 1-1](#page-41-0).)

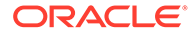

# **network\_name**

Name of the semantic network. (See [Table 1-1.](#page-41-0))

# **Usage Notes**

See the information about the DBMS\_STATS package in*Oracle Database PL/SQL Packages and Types Reference*.

See also [Managing Statistics for Semantic Models and the Semantic Network](#page-199-0).

For information about semantic network types and options, see [Semantic Networks](#page-39-0).

### **Examples**

The following example imports the statistics for the semantic network in a table named STAT\_TABLE, and stores them in the dictionary.

EXECUTE SEM\_APIS.IMPORT\_NETWORK\_STATS('stat\_table', network\_owner=>'RDFUSER', network name=>'NET1');

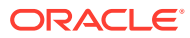

# 17 SEM\_RDFCTX Package Subprograms

The SEM\_RDFCTX package contains subprograms (functions and procedures) to manage extractor policies and semantic indexes created for documents.

To use the subprograms in this chapter, you should understand the conceptual and usage information in [Semantic Indexing for Documents.](#page-273-0)

This chapter provides reference information about the subprograms, listed in alphabetical order.

- SEM\_RDFCTX.ADD\_DEPENDENT\_POLICY
- [SEM\\_RDFCTX.CREATE\\_POLICY](#page-733-0)
- [SEM\\_RDFCTX.DROP\\_POLICY](#page-735-0)
- [SEM\\_RDFCTX.MAINTAIN\\_TRIPLES](#page-735-0)
- [SEM\\_RDFCTX.SET\\_DEFAULT\\_POLICY](#page-737-0)
- [SEM\\_RDFCTX.SET\\_EXTRACTOR\\_PARAM](#page-738-0)

# 17.1 SEM\_RDFCTX.ADD\_DEPENDENT\_POLICY

#### **Format**

SEM\_RDFCTX.ADD\_DEPENDENT\_POLICY( index name IN VARCHAR2,

policy name IN VARCHAR2, partition name IN VARCHAR2 DEFAULT NULL, network\_owner IN VARCHAR2 DEFAULT NULL, network name IN VARCHAR2 DEFAULT NULL);

# **Description**

Adds a dependent policy to an (already created) index or index partition.

# **Parameters**

**index\_name** Name of the index.

**policy\_name** Name of the dependent policy.

# **partition\_name**

If the specified index is local, the name of the target partition. (Otherwise, must be null.)

#### **network\_owner**

Owner of the semantic network. (See [Table 1-1](#page-41-0).)

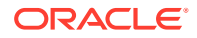

### <span id="page-733-0"></span>**network\_name**

Name of the semantic network. (See [Table 1-1.](#page-41-0))

### **Usage Notes**

The base policy corresponding to the new dependent policy must already be a part of the index.

For information about semantic network types and options, see [Semantic Networks](#page-39-0).

#### **Examples**

The following example adds a new dependent policy SEM\_EXTR\_PLUS\_GEOONT to the index ArticleIndex.

```
begin
  sem_rdfctx.add_dependent_policy (index_name => 'ArticleIndex',
                                   policy name => 'SEM EXTR PLUS GEOONT');
end;
/
```
# 17.2 SEM\_RDFCTX.CREATE\_POLICY

### **Format**

```
SEM_RDFCTX.CREATE_POLICY(
policy name IN VARCHAR2,
extractor IN mdsys.rdfctx extractor,
 preferences IN sys.XMLType DEFAULT NULL,
     network_owner IN VARCHAR2 DEFAULT NULL,
    network name IN VARCHAR2 DEFAULT NULL);
```
### or

```
SEM_RDFCTX.CREATE_POLICY(
policy name IN VARCHAR2,
base policy IN VARCHAR2,
user models     IN SEM MODELS DEFAULT NULL,
     user_entailments IN SEM_MODELS DEFAULT NULL,
     network_owner IN VARCHAR2 DEFAULT NULL,
    network name IN VARCHAR2 DEFAULT NULL);
```
### **Description**

Creates an extractor policy. (The first format is for a base policy; the second format is for a policy that is dependent on a base policy.)

# **Parameters**

# **policy\_name**

Name of the extractor policy.

#### **extractor**

An instance of a subtype of the RDFCTX\_EXTRACTOR type that encapsulates the extraction logic for the information extractor.

### **preferences**

Any preferences associated with the policy.

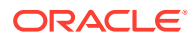

**base\_policy** Base extractor policy for a dependent policy.

**user\_models** List of user models for a dependent policy.

**user\_entailments** List of user entailments for a dependent policy.

**network\_owner** Owner of the semantic network. (See [Table 1-1](#page-41-0).)

**network\_name** Name of the semantic network. (See [Table 1-1.](#page-41-0))

# **Usage Notes**

An extractor policy created using this procedure determines the characteristics of a semantic index that is created using the policy. Each extractor policy refers to an instance of an extractor type, either directly or indirectly. An extractor policy with a direct reference to an extractor type instance can be used to compose other extractor policies that include additional RDF models for ontologies.

An instance of the extractor type assigned to the extractor parameter must be an instance of a direct or indirect subtype of type mdsys.rdfctx extractor.

The RDF models specified in the user models parameter must be accessible to the user that is creating the policy.

The RDF entailments specified in the user entailments parameter must be accessible to the user that is creating the policy. Note that the RDF models underlying the entailments do not get automatically included in the dependent policy. To include one or more of those underlying RDF models, you need to include the models in the user models parameter.

The preferences specified for extractor policy determine the type of repository used for the documents to be indexed and other relevant information. For more information, see [Indexing](#page-283-0) [External Documents](#page-283-0).

For information about semantic network types and options, see [Semantic Networks](#page-39-0).

# **Examples**

The following example creates an extractor policy using the gatenlp\_extractor extractor type, which is included with the Oracle Database support for semantic indexing.

```
begin
  sem_rdfctx.create_policy (policy_name => 'SEM_EXTR',
                            extractor => mdsys.gatenlp extractor());
end;
/
```
The following example creates a dependent policy for the previously created extractor policy, and it adds the user-defined RDF model geo $\omega$  ontology to the dependent policy.

```
begin
  sem_rdfctx.create_policy (policy_name => 'SEM_EXTR_PLUS_GEOONT',
                              base policy \Rightarrow 'SEM EXTR',user models => SEM_MODELS ('geo_ontology'));
end;
/
```
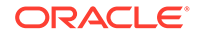

# <span id="page-735-0"></span>17.3 SEM\_RDFCTX.DROP\_POLICY

# **Format**

```
SEM_RDFCTX.DROP_POLICY(
     policy_name IN VARCHAR2,
      network_owner IN VARCHAR2 DEFAULT NULL,
    network name IN VARCHAR2 DEFAULT NULL);
```
# **Description**

Deletes (drops) an unused extractor policy.

**Parameters**

**policy\_name** Name of the extractor policy.

**network\_owner** Owner of the semantic network. (See [Table 1-1](#page-41-0).)

**network\_name** Name of the semantic network. (See [Table 1-1.](#page-41-0))

### **Usage Notes**

An exception is generated if the specified policy being is used for a semantic index for documents or if a dependent extractor policy exists for the specified policy.

For information about semantic network types and options, see [Semantic Networks](#page-39-0).

### **Examples**

The following example drops the SEM\_EXTR\_PLUS\_GEOONT extractor policy.

```
begin
  sem_rdfctx.drop_policy (policy_name => 'SSEM_EXTR_PLUS_GEOONT');
end;
/
```
# 17.4 SEM\_RDFCTX.MAINTAIN\_TRIPLES

# **Format**

```
SEM_RDFCTX.MAINTAIN_TRIPLES(
index name IN VARCHAR2,
where clause IN VARCHAR2,
     rdfxml_content IN sys.XMLType, 
     policy_name IN VARCHAR2 DEFAULT NULL, 
     action IN VARCHAR2 DEFAULT 'ADD',
     network_owner IN VARCHAR2 DEFAULT NULL,
    network name IN VARCHAR2 DEFAULT NULL);
```
# **Description**

Adds one or more triples to graphs that contain information extracted from specific documents.

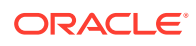

# **Parameters**

# **index\_name**

Name of the semantic index for documents.

# **where\_clause**

A SQL predicate (WHERE clause text without the WHERE keyword) on the table in which the documents are stored, to identify the rows for which to maintain the index.

# **rdfxml\_content**

Triples, in the form of an RDF/XML document, to be added to the individual graphs corresponding to the documents.

# **policy\_name**

Name of the extractor policy. If  $policy$  name is null (the default), the triples are added to the information extracted by the default (or the only) extractor policy for the index; if you specify a policy name, the triples are added to the information extracted by that policy.

# **action**

Type of maintenance operation to perform on the triples. The only value currently supported in ADD (the default), which adds the triples that are specified in the  $rdfxml$  content parameter.

# **network\_owner**

Owner of the semantic network. (See [Table 1-1](#page-41-0).)

# **network\_name**

Name of the semantic network. (See [Table 1-1.](#page-41-0))

# **Usage Notes**

The information extracted from the semantically indexed documents may be incomplete and lacking in proper context. This procedure enables a domain expect to add triples to individual graphs pertaining to specific semantically indexed documents, so that all subsequent SEM CONTAINS queries can consider these triples in their document search criteria.

This procedure accepts the index name and WHERE clause text to identify the specific documents to be annotated with the additional triples. For example, the where\_clause might be specified as a simple predicate involving numeric data, such as 'docId IN  $(1,2,3)$ '.

For information about semantic network types and options, see [Semantic Networks](#page-39-0).

# **Examples**

The following example annotates a specific document with the semantic index ArticleIndex by adding triples to the corresponding individual graph.

```
begin
   sem_rdfctx.maintain_triples(
     index name => 'ArticleIndex',
     where clause \Rightarrow 'docid = 15',
      rdfxml_content => sys.xmltype(
       '<rdf:RDF xmlns:rdf="http://www.w3.org/1999/02/22-rdf-syntax-ns#" 
                 xmlns:rdfs="http://www.w3.org/2000/01/rdf-schema#"
                 xmlns:pred="http://myorg.com/pred/">
        <rdf:Description rdf:about=" http://newscorp.com/Org/ExampleCorp">
          <pred:hasShortName 
                rdf:datatype="http://www.w3.org/2001/XMLSchema#string">
```
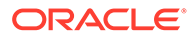

```
 Example
            </pred:hasShortName>
      </rdf:Description>
     \langlerdf:RDF\rangle'));
end;
/
```
# 17.5 SEM\_RDFCTX.SET\_DEFAULT\_POLICY

# **Format**

```
SEM_RDFCTX.SET_DEFAULT_POLICY(
     index_name IN VARCHAR2, 
    policy name IN VARCHAR2,
     network_owner IN VARCHAR2 DEFAULT NULL,
    network name IN VARCHAR2 DEFAULT NULL);
```
# **Description**

Sets the default extractor policy for a semantic index that is configured with multiple extractor policies.

### **Parameters**

#### **index\_name** Name of the semantic index for documents.

### **policy\_name**

Name of the extractor policy to be used as the default extractor policy for the specified semantic index. Must be one of the extractor policies listed in the PARAMETERS clause of the CREATE INDEX statement that created index name.

### **network\_owner**

Owner of the semantic network. (See [Table 1-1](#page-41-0).)

### **network\_name**

Name of the semantic network. (See [Table 1-1.](#page-41-0))

### **Usage Notes**

When you create a semantic index for documents, you can specify multiple extractor policies as a space-separated list of names in the PARAMETERS clause of the CREATE INDEX statement. As explained in [Semantically Indexing Documents,](#page-277-0) the first policy from this list is used as the default extractor policy for all SEM\_CONTAINS queries that do not identify an extractor policy by name. You can use the SEM\_RDFCTX.SET\_DEFAULT\_POLICY procedure to set a different default policy for the index.

For information about semantic network types and options, see [Semantic Networks](#page-39-0).

### **Examples**

The following example sets CITY\_EXTR as the default extractor policy for the ArticleIndex index.

```
begin
   sem_rdfctx.set_default_policy (index_name => 'ArticleIndex',
                                 policy name => 'CITY EXTR');
```
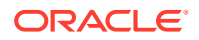

end; /

# <span id="page-738-0"></span>17.6 SEM\_RDFCTX.SET\_EXTRACTOR\_PARAM

#### **Format**

```
SEM_RDFCTX.SET_EXTRACTOR_PARAM(
    param key IN VARCHAR2,
    patam value IN VARCHAR2,
    param desc IN VARCHAR2,
     network_owner IN VARCHAR2 DEFAULT NULL,
    network name IN VARCHAR2 DEFAULT NULL);
```
# **Description**

Configures the Oracle Database semantic indexing support to work with external information extractors, such as Calais and GATE.

# **Parameters**

**param\_key** Key for the parameter to be set.

**param\_value** Value for the parameter to be set.

**param\_desc** Short description for the parameter to be set.

**network\_owner** Owner of the semantic network. (See [Table 1-1](#page-41-0).)

**network\_name** Name of the semantic network. (See [Table 1-1.](#page-41-0))

#### **Usage Notes**

To use this procedure, you must be connected as SYSTEM (not SYS … AS SYSDBA) or another non-SYS user with the DBA role.

To work with the Calais extractor type (see [Configuring the Calais Extractor type](#page-284-0)), you must specify values for the following parameters:

- CALAIS\_WS\_ENDPOINT: Web service end point for Calais.
- CALAIS KEY: License key for Calais.
- CALAIS WS SOAPACTION: SOAP action for the Calais Web service.

To work with the General Architecture for Text Engineering (GATE) extractor type (see [Working with General Architecture for Text Engineering \(GATE\)](#page-285-0)), you must specify values for the following parameters:

- GATE\_NLP\_HOST: Host for the GATE NLP Listener.
- GATE\_NLP\_PORT: Port for the GATE NLP Listener.

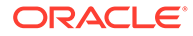

In addition to these parameters, you may need to specify a value for the HTTP\_PROXY parameter to work with information extractors or index documents that are outside the firewall.

A database instance only has one set of values for these parameters, and they are used for all instances of semantic indexes using the corresponding information extractor. You can use this procedure if you need to change the existing values of any of the parameters.

For information about semantic network types and options, see [Semantic Networks](#page-39-0).

# **Examples**

For examples, see the following sections:

- [Configuring the Calais Extractor type](#page-284-0)
- [Working with General Architecture for Text Engineering \(GATE\)](#page-285-0)

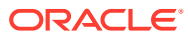

# <span id="page-740-0"></span>18 SEM\_RDFSA Package Subprograms

The SEM\_RDFSA package contains subprograms (functions and procedures) for providing fine-grained access control to RDF data using Oracle Label Security (OLS).

To use the subprograms in this chapter, you should understand the conceptual and usage information in [RDF Semantic Graph Overview](#page-35-0) and [Fine-Grained Access Control for RDF](#page-295-0) [Data](#page-295-0).

This chapter provides reference information about the subprograms, listed in alphabetical order.

- SEM\_RDFSA.APPLY\_OLS\_POLICY
- [SEM\\_RDFSA.DISABLE\\_OLS\\_POLICY](#page-743-0)
- [SEM\\_RDFSA.ENABLE\\_OLS\\_POLICY](#page-744-0)
- [SEM\\_RDFSA.REMOVE\\_OLS\\_POLICY](#page-745-0)
- [SEM\\_RDFSA.RESET\\_MODEL\\_LABELS](#page-746-0)
- [SEM\\_RDFSA.SET\\_PREDICATE\\_LABEL](#page-746-0)
- [SEM\\_RDFSA.SET\\_RDFS\\_LABEL](#page-748-0)
- [SEM\\_RDFSA.SET\\_RESOURCE\\_LABEL](#page-749-0)
- [SEM\\_RDFSA.SET\\_RULE\\_LABEL](#page-751-0)

# 18.1 SEM\_RDFSA.APPLY\_OLS\_POLICY

#### **Format**

SEM\_RDFSA.APPLY\_OLS\_POLICY( policy name IN VARCHAR2, rdfsa\_options IN NUMBER DEFAULT SEM\_RDFSA.SECURE\_SUBJECT, table options IN VARCHAR2 DEFAULT 'ALL CONTROL', label\_function IN VARCHAR2 DEFAULT NULL, predicate IN VARCHAR2 DEFAULT NULL, network\_owner IN VARCHAR2 DEFAULT NULL, network name IN VARCHAR2 DEFAULT NULL);

# **Description**

Applies an OLS policy to the semantic data store.

**Parameters**

**policy\_name** Name of an existing OLS policy.

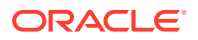

# **rdfsa\_options**

Options specifying the mode of fine-grained access control to be enabled for RDF data. The default option for securing RDF data involves assigning sensitivity labels for the resources appearing the triples' subject position. You can override the defaults by using the rdfsa\_options parameter and specifying one of the constants defined in Table 18-1 in the Usage Notes.

# **table\_options**

Policy enforcement options. The default value (ALL\_CONTROL) is the only supported value for this procedure.

# **label\_function**

A string invoking a function to return a label value to use as the default.

#### **predicate**

An additional predicate to combine with the label-based predicate.

# **network\_owner**

Owner of the semantic network. (See [Table 1-1](#page-41-0).)

#### **network\_name**

Name of the semantic network. (See [Table 1-1.](#page-41-0))

#### **Usage Notes**

The OLS policy specified with this procedure must be created with CTXT1 as the column name, and it should use default policy options. For information about policy options, see *Oracle Label Security Administrator's Guide*.

This procedure invokes the sa\_policy\_admin.apply\_table\_policy procedure on multiple tables defined in the semantic network. The parameters table options, label function, and predicate for the SEM\_RDFSA.APPLY\_OLS\_POLICY procedure have same semantics as the parameters with same names in the sa\_policy\_admin.apply\_table\_policy procedure.

For the rdfsa\_options parameter, you can specify the package constant for the desired option. Table 18-1 lists these constants and their descriptions.

# **Table 18-1 SEM\_RDFSA Package Constants for rdfsa\_options Parameter**

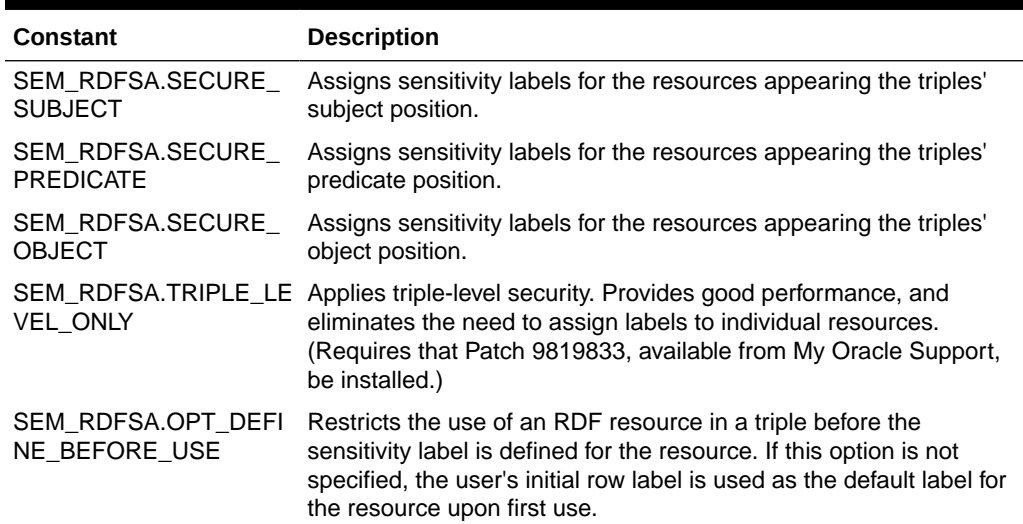

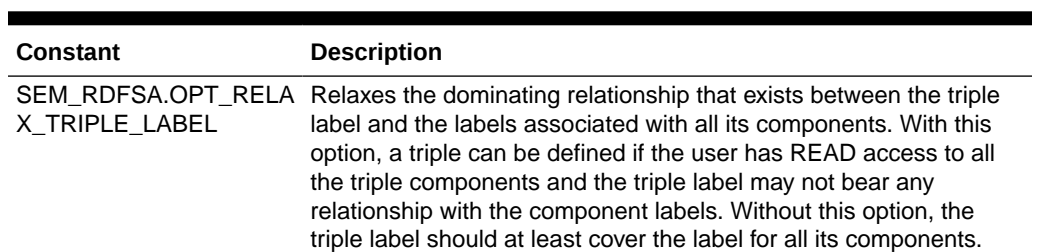

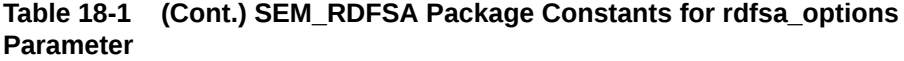

You can specify a function in the label function parameter to generate custom labels for newly inserted triples. The label function is associated with the RDF\_LINK\$ table, and the columns in this table may be configured as parameters to the label function as shown in the following example:

```
fgac admin.new triple label(:new.model id,
                              :new.start_node_id,
                              :new.p_value_id,
                             :new.canon end node id)'
```
Because the OLS policy is applied to more than one table with different structures, the only valid column reference in any predicates assigned to the predicate parameter is that of the label column: CTXT1. If OLS is enabled for a semantic data store with existing data, you can specify a predicate of the form 'OR CTXT1 is null' to be able to continue using this data with no access restrictions.

An OLS-enabled semantic data store uses sensitivity labels for all the RDF triples organized in multiple models. User access to such triples, through model views and SEM\_MATCH queries, is restricted by the OLS policy. Additionally, independent of a user owning the semantic model, access to the triple column (of type SDO\_RDF\_TRIPLE\_S) in the RDFT triple view is restricted to users with FULL access privileges with the OLS policy.

The triples are inserted into a specific RDF model using the INSERT privileges on the corresponding RDFT triple view. A sensitivity label for the new triple is generated using the user's session context (initial row label) or the label function. The triple is validated for any RDF policy violations using labels associated with the triple components. Although the triple information may not be accessed through the RDFT triple view, the model view may be queried to access the triples, while enforcing the OLS policy restrictions. If you have the necessary policy privileges (such as writeup, writeacross), you can update the CTXT1 column in the model view to reset the label assigned to the triple. The new label is automatically validated for any RDF policy violations involving the triple components. Update privilege on the CTXT1 column of the model view is granted to the owner of the model, and this user may selectively grant this privilege to other users.

If the RDF models are created in schemas other than the user with FULL access, necessary privileges on the model objects -- specifically, read/write access on the RDFT triple view, read access to the model view, and write access to the CTXT1 column in the model view -- can be granted to such users for maintenance operations. These operations include bulk loading into the model, resetting any sensitivity labels assigned to the triples, and creating entailments using the model.

To disable the OLS policy, use the [SEM\\_RDFSA.DISABLE\\_OLS\\_POLICY](#page-743-0) procedure.

For information about support for OLS, see [Fine-Grained Access Control for RDF Data.](#page-295-0)

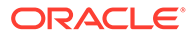

<span id="page-743-0"></span>For information about semantic network types and options, see [Semantic Networks](#page-39-0).

#### **Examples**

The following example enable secure access to RDF data with secure subject and secure predicate options.

```
begin
   sem_rdfsa.apply_ols_policy(
        policy name => 'defense',
         rdfsa_options => sem_rdfsa.SECURE_SUBJECT+
                         sem_rdfsa.SECURE_PREDICATE,
         network_owner => 'RDFUSER',
        network name \Rightarrow 'NET1');
end;
/
```
The following example extends the preceding example by specifying a Define Before Use option, which allows a user to define a triple only if the triple components secured (Subject, Predicate or Object) are predefined with an associated sensitivity label. This configuration is effective if the user inserting the triple does not have execute privileges on the SEM\_RDFSA package.

```
begin
   sem_rdfsa.apply_ols_policy(
         policy_name => 'defense',
         rdfsa_options => sem_rdfsa.SECURE_SUBJECT+
                         sem_rdfsa.SECURE_PREDICATE+
                         sem_rdfsa.OPT_DEFINE_BEFORE_USE,
         network_owner => 'RDFUSER',
         network_name => 'NET1'); 
end;
/
```
# 18.2 SEM\_RDFSA.DISABLE\_OLS\_POLICY

#### **Format**

```
SEM_RDFSA.DISABLE_OLS_POLICY(
     network_owner IN VARCHAR2 DEFAULT NULL,
     network name IN VARCHAR2 DEFAULT NULL);
```
# **Description**

Disables the OLS policy that has been previously applied to or enabled on the semantic data store.

### **Parameters**

```
network_owner
Owner of the semantic network. (See Table 1-1.)
```
**network\_name** Name of the semantic network. (See [Table 1-1.](#page-41-0))

#### **Usage Notes**

You can use this procedure to disable temporarily the OLS policy that had been applied to or enabled for the semantic data store. The user disabling the policy should

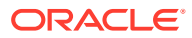

<span id="page-744-0"></span>have the necessary privileges to administer OLS policies and should also have access to the OLS policy applied to RDF data.

The sensitivity labels assigned to various RDF resources and triples are preserved and the OLS policy may be re-enabled to enforce them. New resources with specific labels can be added, or labels for existing triples and resources can be updated when the OLS policy is disabled.

To apply an OLS policy, use the [SEM\\_RDFSA.APPLY\\_OLS\\_POLICY](#page-740-0) procedure; to enable an OLS policy that had been disabled, use the SEM\_RDFSA.ENABLE\_OLS\_POLICY procedure.

For information about support for OLS, see [Fine-Grained Access Control for RDF Data.](#page-295-0)

For information about semantic network types and options, see [Semantic Networks](#page-39-0).

#### **Examples**

The following example disables the OLS policy for the semantic data store.

```
begin
   sem_rdfsa.disable_ols_policy;
end;
/
```
# 18.3 SEM\_RDFSA.ENABLE\_OLS\_POLICY

# **Format**

```
SEM_RDFSA.ENABLE_OLS_POLICY(
      network_owner IN VARCHAR2 DEFAULT NULL,
     network name IN VARCHAR2 DEFAULT NULL);
```
### **Description**

Enables the OLS policy that has been previously disabled.

### **Parameters**

**network\_owner** Owner of the semantic network. (See [Table 1-1](#page-41-0).)

**network\_name** Name of the semantic network. (See [Table 1-1.](#page-41-0))

#### **Usage Notes**

You can use this procedure to enable the OLS policy that had been disabled for the semantic data store. The user enabling the policy should have the necessary privileges to administer OLS policies and should also have access to the OLS policy applied to RDF data.

To disable an OLS policy, use the [SEM\\_RDFSA.DISABLE\\_OLS\\_POLICY](#page-743-0) procedure.

For information about support for OLS, see [Fine-Grained Access Control for RDF Data.](#page-295-0)

For information about support for OLS, see [Fine-Grained Access Control for RDF Data.](#page-295-0)

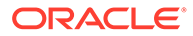

# <span id="page-745-0"></span>**Examples**

The following example enables the OLS policy for the semantic data store.

```
begin
  sem rdfsa.enable ols policy;
end;
/
```
# 18.4 SEM\_RDFSA.REMOVE\_OLS\_POLICY

# **Format**

```
SEM_RDFSA.REMOVE_OLS_POLICY(
     network_owner IN VARCHAR2 DEFAULT NULL,
    network name IN VARCHAR2 DEFAULT NULL);
```
# **Description**

Permanently removes or detaches the OLS policy from the semantic data store.

#### **Parameters**

**network\_owner** Owner of the semantic network. (See [Table 1-1](#page-41-0).)

# **network\_name**

Name of the semantic network. (See [Table 1-1.](#page-41-0))

### **Usage Notes**

You should have the necessary privileges to administer OLS policies, and you should also have access to the OLS policy applied to RDF data. Once the OLS policy is detached from the semantic data store, all the sensitivity labels previously assigned to the triples and resources are lost.

This operation drops objects that are specifically created to maintain the RDF security policies.

To apply an OLS policy, use the [SEM\\_RDFSA.APPLY\\_OLS\\_POLICY](#page-740-0) procedure.

For information about support for OLS, see [Fine-Grained Access Control for RDF](#page-295-0) [Data](#page-295-0).

For information about semantic network types and options, see [Semantic Networks](#page-39-0).

### **Examples**

The following example removes the OLS policy that had been previously applied to the semantic data store.

```
begin
   sem_rdfsa.remove_ols_policy;
end;
/
```
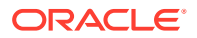

# <span id="page-746-0"></span>18.5 SEM\_RDFSA.RESET\_MODEL\_LABELS

# **Format**

```
SEM_RDFSA.RESET_MODEL_LABELS(
    model name IN VARCHAR2,
     network_owner IN VARCHAR2 DEFAULT NULL,
    network name IN VARCHAR2 DEFAULT NULL);
```
# **Description**

Resets the labels associated with a model or with global resources; requires that the associated model or models be empty.

# **Parameters**

# **model\_name**

Name of the model for which the labels should be reset, or the string RDF\$GLOBAL to reset the labels associated with all global resources.

**network\_owner** Owner of the semantic network. (See [Table 1-1](#page-41-0).)

# **network\_name**

Name of the semantic network. (See [Table 1-1.](#page-41-0))

# **Usage Notes**

If you specify a model name, the model must be empty. If you specify RDF\$GLOBAL, all the models must be empty (that is, no triples in the RDF repository).

You must have FULL access privilege with the OLS policy applied to the semantic data store.

For information about support for OLS, see [Fine-Grained Access Control for RDF Data.](#page-295-0)

For information about semantic network types and options, see [Semantic Networks](#page-39-0).

# **Examples**

The following example removes all resources and their labels associated with the Contracts model.

```
begin
  sem_rdfsa.reset_model_labels(model_name => 'Contracts');
end;
/
```
# 18.6 SEM\_RDFSA.SET\_PREDICATE\_LABEL

# **Format**

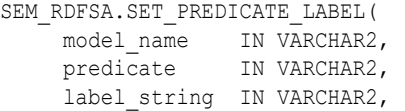

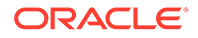

```
 network_owner IN VARCHAR2 DEFAULT NULL,
network name IN VARCHAR2 DEFAULT NULL);
```
### **Description**

Sets a sensitivity label for a predicate at the model level or for the whole repository.

#### **Parameters**

#### **model\_name**

Name of the model to which the predicate belongs, or the string RDF\$GLOBAL if the same label should applied for the use of the predicate in all models.

#### **predicate**

Predicate for which the label should be assigned.

### **label\_string**

OLS row label in string representation.

**network\_owner** Owner of the semantic network. (See [Table 1-1](#page-41-0).)

# **network\_name**

Name of the semantic network. (See [Table 1-1.](#page-41-0))

### **Usage Notes**

If you specify a model name, you must have read access to the model and execute privileges on the SEM\_RDFSA package to perform this operation. If you specify RDF\$GLOBAL, you must have FULL access privilege with the OLS policy applied to RDF data.

You must have access to the specified label and OLS policy privilege to overwrite an existing label if a label already exists for the predicate. The SECURE\_PREDICATE option must be enabled for RDF data.

If an existing predicate label is updated with this operation, the labels for the triples using this predicate must all dominate the new predicate label. The only exception is when the OPT\_RELAX\_TRIPLE\_LABEL option is chosen for the OLS-enabled RDF data.

If you specify RDF\$GLOBAL, a global predicate with a unique sensitivity label across models is created. If the same predicate is previously defined in one or more models, the global label dominates all such labels and the model-specific labels are replaced for the given predicate.

After a label for a predicate is set, new triples with the predicate can be added only if the triple label (which may be initialized from user's initial row label or using a label function) dominates the predicate's sensitivity label. This dominance relationship can be relaxed with the OPT\_RELAX\_TRIPLE\_LABEL option, in which case the user should at least have read access to the predicate to be able to define a new triple using the predicate.

For information about support for OLS, see [Fine-Grained Access Control for RDF](#page-295-0) [Data](#page-295-0).

For information about semantic network types and options, see [Semantic Networks](#page-39-0).

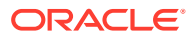

# <span id="page-748-0"></span>**Examples**

The following example sets a predicate label for Contracts model and another predicate label for all models in the database instance.

```
begin
  sem_rdfsa.set_predicate_label(
        model name \Rightarrow 'contracts',
          predicate => '<http://www.myorg.com/pred/hasContractValue>',
         label string => 'TS:US SPCL');
end; 
/
begin
  sem_rdfsa.set_predicate_label(
        model name \Rightarrow Total5global,
          predicate => '<http://www.myorg.com/pred/hasStatus>',
         label string => 'SE:US SPCL:US');
end;
/
```
# 18.7 SEM\_RDFSA.SET\_RDFS\_LABEL

# **Format**

```
SEM_RDFSA.SET_RDFS_LABEL(
    label string IN VARCHAR2,
    inf override IN VARCHAR2,
     network_owner IN VARCHAR2 DEFAULT NULL,
    network name IN VARCHAR2 DEFAULT NULL);
```
#### **Description**

Sets a sensitivity label for RDFS schema elements.

# **Parameters**

#### **label\_string**

OLS row label in string representation, to be used as the sensitivity label for all RDF schema constructs.

# **inf\_override**

OLS row label to be used as the override for generating labels for inferred triples.

# **network\_owner**

Owner of the semantic network. (See [Table 1-1](#page-41-0).)

# **network\_name**

Name of the semantic network. (See [Table 1-1.](#page-41-0))

#### **Usage Notes**

This procedure sets or resets the sensitivity label associated with the RDF schema resources, often recognized by http://www.w3.org/1999/02/22-rdf-syntax-ns# and http://www.w3.org/2000/01/rdf-schema# prefixes for their URIs. You can assign a sensitivity label with restricted access to these resources, so that operations such as creating new RDF classes and adding new properties can be restricted to users with higher privileges.

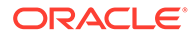

<span id="page-749-0"></span>You must have FULL access privilege with policy applied to RDF data.

RDF schema elements implicitly use the relaxed triple label option, so that the triples using RDFS and OWL constructs for subject, predicate, or object are not forced to have a sensitivity label that dominates the labels associated with the schema constructs. Therefore, a user capable of defining new RDF classes and properties must least have read access to the schema elements.

When RDF schema elements are referred to in the inferred triples, the system-defined and custom label generators consider the inference override label in determining the appropriate label for the inferred triples. If a custom label generator is used, this override label is passed instead of the actual label when an RDF schema element is involved.

For information about support for OLS, see [Fine-Grained Access Control for RDF](#page-295-0) [Data](#page-295-0).

For information about semantic network types and options, see [Semantic Networks](#page-39-0).

# **Examples**

The following example sets a label with a unique compartment for all RDF schema elements. A user capable of defining new RDF classes and properties is expected to have an exclusive membership to the compartment.

```
begin
   sem_rdfsa.set_rdfs_label( 
         label_string => 'SE:RDFS:',
         inf override => 'SE:US SPCL:US');
end; 
/
```
# 18.8 SEM\_RDFSA.SET\_RESOURCE\_LABEL

# **Format**

```
SEM_RDFSA.SET_RESOURCE_LABEL(
     model name IN VARCHAR2,
      resource_uri IN VARCHAR2, 
     label string IN VARCHAR2,
      resource_pos IN VARCHAR2 DEFAULT 'S',
      network_owner IN VARCHAR2 DEFAULT NULL,
      network_name IN VARCHAR2 DEFAULT NULL);
```
# **Description**

Sets a sensitivity label for a resource that may be used in the subject and/or object position of a triple.

# **Parameters**

### **model\_name**

Name of the model to which the resource belongs, or the string RDF\$GLOBAL if the same label should applied for using the resource in all models.

#### **resource\_uri**

URI for the resource that may be used as subject or object in one or more triples.

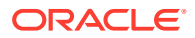

# **label\_string**

OLS row label in string representation.

# **resource\_pos**

Position of the resource within a triple:  $S, O, \text{or } S, O$ . You can specify up to two separate labels for the same resource, one to be considered when the resource is used in the subject position of a triple and the other to be considered when it appears in the object position. The values 's', 'o' or 's, o' set a label for the resource in subject, object or both subject and object positions, respectively.

**network\_owner** Owner of the semantic network. (See [Table 1-1](#page-41-0).)

### **network\_name**

Name of the semantic network. (See [Table 1-1.](#page-41-0))

# **Usage Notes**

If you specify a model name, you must have read access to the model and execute privileges on the SEM\_RDFSA package to perform this operation. If you specify RDF\$GLOBAL, you must have FULL access privilege with the OLS policy applied to RDF data.

You must have access to the specified label and OLS policy privilege to overwrite an existing label if a label already exists for the predicate. The SECURE\_PREDICATE option must be enabled for RDF data.

If an existing resource label is updated with this operation, the labels for the triples using this resource in the specified position must all dominate the new resource label. The only exception is when the OPT\_RELAX\_TRIPLE\_LABEL option is chosen for the OLS-enabled RDF data.

If you specify RDF\$GLOBAL, a global resource with a unique sensitivity label across models is created. If the same resource is previously defined in one or more models with the same triple position, the global label dominates all such labels and the model-specific labels are replaced for the given resource in that position.

After a label for a predicate is set, new triples using the resource in the specified position can be added only if the triple label dominates the resource's sensitivity label. This dominance relationship can be relaxed with OPT\_RELAX\_TRIPLE\_LABEL option, in which case, the user should at least have read access to the resource.

For information about support for OLS, see [Fine-Grained Access Control for RDF Data.](#page-295-0)

For information about semantic network types and options, see [Semantic Networks](#page-39-0).

# **Examples**

The following example sets sensitivity labels for multiple resources based on their position.

```
begin
  sem_rdfsa.set_resource_label(
         model name => 'contracts',
          resource_uri => '<http://www.myorg.com/contract/projectHLS>',
         label string => 'SE:US SPCL:US',
         resource pos \Rightarrow 'S,0');
end;
/
begin
```
ORACLE

```
sem rdfsa.set resource label(
       model name => 'rdf$global',
       resource uri => '<http://www.myorg.com/contract/status/Complete>',
      label string => 'SE:US SPCL:US',
      resource pos \Rightarrow '0');
end;
/
```
# 18.9 SEM\_RDFSA.SET\_RULE\_LABEL

# **Format**

```
SEM_RDFSA.SET_RULE_LABEL(
rule base IN VARCHAR2,
rule name IN VARCHAR2,
    label string IN VARCHAR2,
     network_owner IN VARCHAR2 DEFAULT NULL,
    network name IN VARCHAR2 DEFAULT NULL);
```
# **Description**

Sets sensitivity label for a rule belonging to a rulebase.

# **Parameters**

**rule\_base** Name of an existing RDF rulebase.

**rule\_name** Name of the rule belonging to the rulebase.

**label\_string** OLS row label in string representation.

# **network\_owner**

Owner of the semantic network. (See [Table 1-1](#page-41-0).)

# **network\_name**

Name of the semantic network. (See [Table 1-1.](#page-41-0))

# **Usage Notes**

The sensitivity label assigned to the rule is used to generate the label for the inferred triples when an appropriate label generator option is chosen.

You must have access have access to the rulebase, and you must have FULL access privilege with the OLS policy can assign labels for system-defined rules in the RDFS rulebase.

There is no support for labels assigned to user-defined rules.

For information about support for OLS, see [Fine-Grained Access Control for RDF](#page-295-0) [Data](#page-295-0).

For information about semantic network types and options, see [Semantic Networks](#page-39-0).

# **Examples**

The following example assigns a sensitivity label for an RDFS rule.

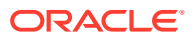

```
begin
sem rdfsa.set rule label (rule base => 'RDFS',
rule_name => 'RDF-AXIOMS',
                      label_string => 'SE:US_SPCL:');
end;
/
```
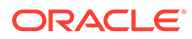

# Part IV Appendixes

The following appendixes are included.

- [Enabling, Downgrading, or Removing RDF Semantic Graph Support](#page-754-0) You must perform certain steps before you can use any types, synonyms, or PL/SQL packages related to RDF Semantic Graph support in the current Oracle Database release.
- [SEM\\_MATCH Support for Spatial Queries](#page-763-0) This appendix provides reference information for SPARQL extension functions for performing spatial queries in SEM\_MATCH.
- [RDF Support in SQL Developer](#page-836-0) You can use Oracle SQL Developer to perform operations related to the RDF Graph feature of Oracle Graph.
- [MDSYS-Owned Semantic Network](#page-848-0) A semantic network can be created in and owned by the MDSYS schema.

# <span id="page-754-0"></span>A

# Enabling, Downgrading, or Removing RDF Semantic Graph Support

You must perform certain steps before you can use any types, synonyms, or PL/SQL packages related to RDF Semantic Graph support in the current Oracle Database release.

You must run one or more scripts, and you must ensure that Oracle Spatial is installed and the Partitioning option is enabled. These requirements are explained in Enabling RDF Semantic Graph Support and its related subtopics.

This appendix also describes the steps if, after enabling RDF Semantic Graph support, you need to do any of the following:

- Downgrade the RDF Semantic Graph support to that provided with a previous Oracle Database release, as explained in [Downgrading RDF Semantic Graph Support to a](#page-760-0) [Previous Release](#page-760-0).
- Remove all support for RDF Semantic Graph from the database, as explained in [Removing RDF Semantic Graph Support](#page-761-0).
- Enabling RDF Semantic Graph Support Before you can use any types, synonyms, or PL/SQL packages related to RDF Semantic Graph support in the current Oracle Database release, you must either install the capabilities in a new Oracle Database installation or upgrade the capabilities from a previous release.
- [Downgrading RDF Semantic Graph Support to a Previous Release](#page-760-0) You can downgrade the RDF Semantic Graph support, in conjunction with an Oracle Database downgrade to Release 12.1.
- [Removing RDF Semantic Graph Support](#page-761-0) You can remove the RDF Semantic Graph support from the database.

# A.1 Enabling RDF Semantic Graph Support

Before you can use any types, synonyms, or PL/SQL packages related to RDF Semantic Graph support in the current Oracle Database release, you must either install the capabilities in a new Oracle Database installation or upgrade the capabilities from a previous release.

Install of RDF Semantic Graph support is included in install of Oracle Spatial. So you must ensure that Oracle Spatial is installed. In addition, Partitioning must be enabled. Restricted use of Partitioning is allowed free of charge for supporting Graph feature of Oracle Database. See Restricted Use Licenses for more information.

- [Enabling RDF Semantic Graph Support in a New Database Installation](#page-755-0)
- [Upgrading RDF Semantic Graph Support from Release 11.1, 11.2, or 12.1](#page-755-0)
- [Workspace Manager and Virtual Private Database Desupport](#page-759-0)

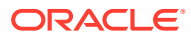

# <span id="page-755-0"></span>A.1.1 Enabling RDF Semantic Graph Support in a New Database **Installation**

RDF Semantic Graph is automatically enabled when Oracle Spatial Release 12.2 or later is installed. See Manually Installing Spatial if you do not have Oracle Spatial installed by default at the time of Oracle Database installation.

If RDF Semantic Graph was enabled successfully, a row with the following column values will exist in the MDSYS.RDF\_PARAMETER table:

- NAMESPACE: MDSYS
- **ATTRIBUTE: SEM\_VERSION**
- VALUE: (string starting with 12.2)
- DESCRIPTION: VALID

# A.1.2 Upgrading RDF Semantic Graph Support from Release 11.1, 11.2, or 12.1

If you are upgrading from Oracle Database Release 11.1 or 11.2 that includes the semantic technologies support, the semantic technologies support is automatically upgraded to Release 12.1 or later when the database is upgraded.

However, you may also need to migrate RDF data if you have an existing Release 11.1 or 11.2 RDF network containing triples that include typed literal values of type xsd:float, xsd:double, xsd:boolean, or xsd:time.

To check if you need to migrate RDF data, connect to the database as a user with DBA privileges and query the MDSYS.RDF\_PARAMETER table, as follows:

```
SELECT namespace, attribute, value FROM mdsys.rdf parameter
  WHERE namespace='MDSYS' 
 AND attribute IN ('FLOAT DOUBLE DECIMAL',
                     'XSD_TIME', 'XSD_BOOLEAN', 
                    'DATA CONVERSION CHECK');
```
If the FLOAT\_DOUBLE\_DECIMAL, XSD\_TIME, or XSD\_BOOLEAN attributes have the string value INVALID or if the DATA\_CONVERSION\_CHECK attribute has the string value FAILED UNABLE TO LOCK APPLICATION TABLES, FAILED\_INSUFFICIENT\_WORKSPACE\_PRIVILEGES, ON FAILED OLS POLICIES ARE ENABLED, you need to migrate RDF data.

However, if the FLOAT\_DOUBLE\_DECIMAL, XSD\_TIME, and XSD\_BOOLEAN attributes do not exist or have the string value VALID and if the DATA\_CONVERSION\_CHECK attribute does not exist, you do *not* need to migrate RDF data. However, if your semantic network may have any empty RDF literals, see [Handling of Empty RDF Literals](#page-759-0); and if you choose to migrate existing empty literals to the new format, follow the steps in this section.

To migrate RDF data, follow these steps:

**1.** Connect to the database as the SYSTEM (not SYS .. AS SYSDBA) user or another non-SYS user with the DBA role, and enter: SET CURRENT SCHEMA=MDSYS

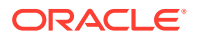
- **2.** Ensure that the user MDSYS has the following privileges:
	- INSERT privilege on all application tables in the semantic network
	- ALTER ANY INDEX privilege (optional: only necessary if Semantic Indexing for Documents is being used)
	- ACCESS privilege for any workspace in which version-enabled application tables have been modified (optional: only necessary if Workspace Manager is being used for RDF data)
- **3.** Ensure that any OLS policies for RDF data are temporarily disabled (optional: only necessary if OLS for RDF Data is being used). OLS policies can be re-enabled after running convert\_old\_rdf\_data.
- **4.** Start SQL\*Plus. If you want to migrate the RDF data without converting existing empty literals to the new format (see [Handling of Empty RDF Literals](#page-759-0)), enter the following statement:

EXECUTE sdo\_rdf\_internal.convert\_old\_rdf\_data;

If you want to migrate the RDF data and also convert existing empty literals to the new format, call convert old rdf data with the flags parameter set to 'CONVERT\_ORARDF\_NULL'. In addition, you can use an optional tablespace\_name parameter to specify the tablespace to use when creating intermediate tables during data migration. For example, the following statement migrates old semantic data, converts existing "orardf:null " values to "", and uses the MY\_TBS tablespace for any intermediate tables:

```
EXECUTE sdo_rdf_internal.convert_old_rdf_data(
  flags=>'CONVERT_ORARDF_NULL', 
  tablespace name=>'MY TBS');
```
The sdo\_rdf\_internal.convert\_old\_rdf\_data procedure may take a significant amount of time to run if the semantic network contains many triples that are using (or affected by use of) xsd:float, xsd:double, xsd:time, or xsd:boolean typed literals.

- **5.** Connect to the database as the SYS user with SYSDBA privileges (SYS AS SYSDBA, and enter the SYS account password when prompted). Then enter the following statement:
	- Linux: @\$ORACLE\_HOME/md/admin/semrelod.sql
	- Windows: @%ORACLE HOME%\md\admin\semrelod.sql

#### **Note:**

You may encounter the ORA-00904 (invalid identifier) error when executing a SEM\_MATCH query if the sdo\_rdf\_internal.convert\_old\_rdf\_data procedure and the semrelod.sql script were not run after the upgrade to Release 12.1 or later.

- [Required Data Migration After Upgrade](#page-757-0)
- [Handling of Empty RDF Literals](#page-759-0)

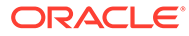

### <span id="page-757-0"></span>A.1.2.1 Required Data Migration After Upgrade

After the database upgrade completes, if you have existing RDF data from a previous release, you must migrate the RDF data. If you do not perform the data migration, you will encounter the following error when running SEM\_MATCH queries:

```
ORA-20000: RDF VALUE$ Table needs data migration with
SEM_APIS.MIGRATE_DATA_TO_CURRENT
```
Columns were added to the MDSYS.RDF\_VALUE\$ table in Release 12.2 (see [Enhanced RDF ORDER BY Query Processing\)](#page-226-0). These columns must be populated after upgrading an existing RDF network. The need for migration will be noted with the following row in the MDSYS.RDF\_PARAMETER table:

- NAMESPACE: MDSYS
- **ATTRIBUTE: RDF\_VALUE\$**
- VALUE: INVALID ORDER COLUMNS
- DESCRIPTION: RDF\_VALUE\$ Table needs data migration with SEM\_APIS.MIGRATE\_DATA\_TO\_CURRENT

If migration is needed, the RDF Semantic Graph installation will initially be marked as INVALD, which is signified with the following row in MDSYS.RDF\_PARAMETER:

- NAMESPACE: MDSYS
- **ATTRIBUTE: SEM\_VERSION**
- VALUE: (string starting with 12.2)
- DESCRIPTION: INVALID

To perform data migration by populating new MDSYS.RDF\_VALUE\$ columns, follow these steps:

- **1.** 1. Connect to the database as the SYSTEM (not SYS .. AS SYSDBA) user or as another non-SYS user with the DBA role.
- **2.** Run the following statement:

EXECUTE sem apis.migrate data to current;

If data migration was successful, the INVALID\_ORDER\_COLUMNS row will be removed from MDSYS.RDF\_PARAMETER and the SEM\_VERSION row will have a DESCRIPTION value of VALID.

Moreover, additional data migration may be required if you are upgrading an existing Release 11.1 or 11.2 RDF network containing triples that include typed literal values of type xsd:float, xsd:double, xsd:boolean, or xsd:time.

To check if you need to perform this additional RDF data migration, connect to the database as a user with DBA privileges and query the MDSYS.RDF\_PARAMETER table, as follows:

```
SELECT namespace, attribute, value FROM mdsys.rdf parameter
   WHERE namespace='MDSYS' 
  AND attribute IN ('FLOAT DOUBLE DECIMAL',
                      'XSD_TIME', 'XSD_BOOLEAN', 
                     'DATA CONVERSION CHECK');
```
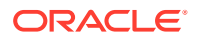

If the FLOAT\_DOUBLE\_DECIMAL, XSD\_TIME, or XSD\_BOOLEAN attributes have the string value INVALID or if the DATA\_CONVERSION\_CHECK attribute has the string value

FAILED UNABLE TO LOCK APPLICATION TABLES, FAILED INSUFFICIENT WORKSPACE PRIVILEGES, OT FAILED OLS POLICIES ARE ENABLED, you need to migrate RDF data.

However, if the FLOAT\_DOUBLE\_DECIMAL, XSD\_TIME, and XSD\_BOOLEAN attributes do not exist or have the string value VALID and if the DATA\_CONVERSION\_CHECK attribute does not exist, you do *not* need to migrate RDF data. However, if your semantic network may have any empty RDF literals, see [Handling of Empty RDF Literals](#page-759-0); and if you choose to migrate existing empty literals to the new format, follow the steps in this section.

To migrate the RDF data, follow these steps:

- **1.** Connect to the database as the SYSTEM (not SYS .. AS SYSDBA) user or as another non-SYS user with the DBA role, and enter: SET CURRENT SCHEMA=MDSYS
- **2.** Ensure that the user MDSYS has the following privileges:
	- INSERT privilege on all application tables in the semantic network
	- ALTER ANY INDEX privilege (optional: only necessary if Semantic Indexing for Documents is being used)
	- ACCESS privilege for any workspace in which version-enabled application tables have been modified (optional: only necessary if Workspace Manager is being used for RDF data)
- **3.** Ensure that any OLS policies for RDF data are temporarily disabled (optional: only necessary if OLS for RDF Data is being used). OLS policies can be re-enabled after running convert\_old\_rdf\_data.
- **4.** Start SQL\*Plus. If you want to migrate the RDF data without converting existing empty literals to the new format (see [Handling of Empty RDF Literals\)](#page-759-0), enter the following statement:

```
EXECUTE sdo rdf internal.convert_old_rdf_data;
```
If you want to migrate the RDF data and also convert existing empty literals to the new format, call convert old rdf data with the flags parameter set to 'CONVERT\_ORARDF\_NULL'. In addition, you can use an optional tablespace\_name parameter to specify the tablespace to use when creating intermediate tables during data migration. For example, the following statement migrates old semantic data, converts existing "orardf:null " values to "", and uses the MY\_TBS tablespace for any intermediate tables:

```
EXECUTE sdo_rdf_internal.convert_old_rdf_data(
  flags=>'CONVERT_ORARDF_NULL', 
  tablespace name=>'MY TBS');
```
The sdo rdf\_internal.convert\_old\_rdf\_data procedure may take a significant amount of time to run if the semantic network contains many triples that are using (or affected by use of) xsd:float, xsd:double, xsd:time, or xsd:boolean typed literals.

- **5.** Connect to the database as the SYS user with SYSDBA privileges (SYS AS SYSDBA), and enter the SYS account password when prompted). Then enter the following statement:
	- Linux: @\$ORACLE HOME/md/admin/semrelod.sql
	- Windows: @%ORACLE HOME%\md\admin\semrelod.sql

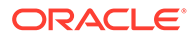

#### <span id="page-759-0"></span>**Note:**

You may encounter the ORA-00904 (invalid identifier) error when executing a SEM\_MATCH query if the sdo\_rdf\_internal.convert\_old\_rdf\_data procedure and the semrelod.sql script were not run after the upgrade to Release 12.1 or later.

### A.1.2.2 Handling of Empty RDF Literals

The way empty-valued RDF literals are handled was changed in Release 11.2. Before this release, the values of empty-valued literals were converted to "orardf:null". In Release 11.2 and later, such values are stored without modification (that is, as ""). However, whether you migrate existing "orardf:null" values to "" is optional.

To check if "orardf:null" values exist in your semantic network, connect to the database as a user with DBA privileges and query the MDSYS.RDF\_PARAMETER table, as follows:

```
SELECT namespace, attribute, value FROM mdsys.rdf parameter
  WHERE namespace='MDSYS' 
  AND attribute = 'NULL_LITERAL';
```
If the NULL LITERAL attribute has the value EXISTS, then "orardf:null" values are present in your semantic network.

### A.1.3 Workspace Manager and Virtual Private Database Desupport

Effective with Oracle Database Release 12.2, the following are no longer supported:

- Workspace Manager support for RDF data
- Virtual Private Database (VPD) support for RDF data

If an existing semantic network that contains Workspace Manager (WM) or Virtual Private Database (VPD) data is upgraded, the RDF Semantic Graph installation will be marked as INVALID. In addition, the MDSYS.RDF\_PARAMETER table will contain a row with description Feature not supported in current version' for the unsupported component. To correct this situation, all existing WM and VPD data should be dropped, and the WM and VPD components should be uninstalled.

To uninstall Workspace Manager support for RDF data:

- **1.** Connect to the database as the SYS user with SYSDBA privileges (SYS AS SYSDBA, and enter the SYS account password when prompted).
- **2.** Start SQL\*Plus, and enter the following statement:
	- Linux: @\$ORACLE\_HOME/md/admin/sdordfwm\_rm.sql
	- Windows: @%ORACLE\_HOME%\md\admin\sdordfwm\_rm.sql

**Note:**

If you are in a multitenant environment, run the script with catcon.pl. See "Running Oracle-Supplied SQL Scripts in a CDB" in Oracle Database Administrator's Guide.

To uninstall Virtual Private Database support for RDF data:

- **1.** Connect to the database as the SYSTEM user (not SYS … AS SYSDBA) or as another non-SYS user with the DBA role.
- **2.** Start SQL\*Plus, and enter the following statement:

EXECUTE mdsys.sem\_rdfsa\_dr.uninstall\_vpd;

After performing the necessary uninstall operations, reset the network validity as follows:

- **1.** Connect to the database as the SYS user with SYSDBA privileges (SYS AS SYSDBA, and enter the SYS account password when prompted).
- **2.** Start SQL\*Plus, and enter the following statement:
	- Linux: @\$ORACLE\_HOME/md/admin/semvalidate.sql
	- Windows: @%ORACLE HOME%\md\admin\semvalidate.sql

#### **Note:**

If you are in a multitenant environment, run the script with catcon.pl. See "Running Oracle-Supplied SQL Scripts in a CDB" in Oracle Database Administrator's Guide.

# A.2 Downgrading RDF Semantic Graph Support to a Previous Release

You can downgrade the RDF Semantic Graph support, in conjunction with an Oracle Database downgrade to Release 12.1.

However, downgrading is *strongly discouraged*, except for rare cases where it is necessary. If you downgrade to a previous release, you will not benefit from bug fixes and enhancements that have been made in intervening releases.

• Downgrading to Release 12.1 Semantic Graph Support

# A.2.1 Downgrading to Release 12.1 Semantic Graph Support

If you need to downgrade to Oracle Database Release 12.1, the RDF semantic graph support component will be downgraded automatically when you downgrade the database. However, any RDF or OWL data that is specific to Release 12.2 (that is, Release 12.2 or later RDF/OWL persistent structures that are not supported in previous versions) must be dropped *before* you perform the downgrade, so that the database is compatible with Release 12.1.

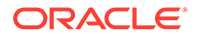

To check if any Release 12.2 or later RDF data is incompatible with Release 12.1, perform the following steps:

- **1.** Connect to the database (Release 12.2 or later) as the SYS user with SYSDBA privileges (SYS AS SYSDBA, and enter the SYS account password when prompted).
- **2.** Start SQL\*Plus, and enter the following statements:

```
SET SERVEROUT ON
EXECUTE SDO_SEM_DOWNGRADE.CHECK_121_COMPATIBLE;
```
If any RDF data is incompatible with Release 12.1, the procedure generates an error and displays a list of the incompatible data. In this case, you must perform the following steps:

- **1.** Remove any Release 12.2 or later release-specific RDF or OWL data if you have not already done so, as explained earlier in this section.
- **2.** Perform the database downgrade.
- **3.** Connect to the Release 12.1 database as the SYS user with SYSDBA privileges (SYS AS SYSDBA, and enter the SYS account password when prompted).
- **4.** Start SQL\*Plus, and enter the following statement:
	- Linux: @\$ORACLE\_HOME/md/admin/catsem.sql
	- Windows: @%ORACLE HOME%\md\admin\catsem.sql

#### **Note:**

If you are in a multitenant environment, run the script with catcon.pl. See "Running Oracle-Supplied SQL Scripts in a CDB" in Oracle Database Administrator's Guide.

If the script completes successfully, a row with the following column values is inserted into the MDSYS.RDF\_PARAMETER table:

- NAMESPACE: MDSYS
- ATTRIBUTE: SEM\_VERSION
- VALUE: (string starting with 12.1)
- DESCRIPTION: VALID

After the catsem.sql script completes successfully, Oracle semantic technologies support for Release 11.2 is enabled and ready to use, and all Release 12.1 compatible data is preserved.

# A.3 Removing RDF Semantic Graph Support

You can remove the RDF Semantic Graph support from the database.

However, removing this support is *strongly discouraged*, unless you have a solid reason for doing it. After you remove this support, no applications or database users will be able to use any types, synonyms, or PL/SQL packages related to RDF Semantic Graph support.

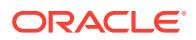

To remove the RDF Semantic Graph support from the database, perform the following steps:

- **1.** Connect to the database as the SYS user with SYSDBA privileges (SYS AS SYSDBA, and enter the SYS account password when prompted).
- **2.** Start SQL\*Plus, and enter the following statement:
	- Linux: @\$ORACLE\_HOME/md/admin/semremov.sql
	- Windows: @%ORACLE\_HOME%\md\admin\semremov.sql

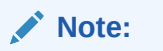

If you are in a multitenant environment, run the script with catcon.pl. See "Running Oracle-Supplied SQL Scripts in a CDB" in Oracle Database Administrator's Guide.

The semremov.sql script drops the semantic network and removes any RDF Semantic Graph types, tables, and PL/SQL packages.

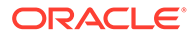

# B SEM\_MATCH Support for Spatial Queries

This appendix provides reference information for SPARQL extension functions for performing spatial queries in SEM\_MATCH.

To use these functions, you must understand the concepts explained in [Spatial Support](#page-115-0).

#### **Note:**

Throughout this appendix geomLiteral is used as a placeholder for orageo: WKTLiteral, ogc:wktLiteral, ogc:gmlLiteral, ogc:geoJSONLiteral, and ogc:kmlLiteral, which can be used interchangeably, in format representations and parameter descriptions. (However, orageo: WKTLiteral or ogc: wktLiteral is used in actual examples.)

This appendix includes the GeoSPARQL and Oracle-specific functions, which are explained in the following sections:

- GeoSPARQL Functions for Spatial Support
- [Oracle-Specific Functions for Spatial Support](#page-815-0)

# B.1 GeoSPARQL Functions for Spatial Support

This section provides reference information about the GeoSPARQL functions:

- [ogcf:aggBoundingBox](#page-765-0)
- [ogcf:aggBoundingCircle](#page-765-0)
- [ogcf:aggCentroid](#page-766-0)
- [ogcf:aggConcaveHull](#page-767-0)
- [ogcf:aggConvexHull](#page-768-0)
- [ogcf:aggUnion](#page-768-0)
- [ogcf:Area](#page-769-0)
- [ogcf:asGeoJSON](#page-770-0)
- [ogcf:asGML](#page-771-0)
- [ogcf:asKML](#page-772-0)
- [ogcf:asWKT](#page-773-0)
- [ogcf:boundary](#page-774-0)
- [ogcf:boundingCircle](#page-775-0)
- [ogcf:buffer](#page-775-0)

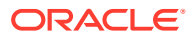

- [ogcf:concaveHull](#page-777-0)
- [ogcf:convexHull](#page-777-0)
- [ogcf:coordinateDimension](#page-778-0)
- [ogcf:difference](#page-779-0)
- [ogcf:dimension](#page-780-0)
- [ogcf:distance](#page-781-0)
- [ogcf:envelope](#page-782-0)
- [ogcf:geometryN](#page-783-0)
- [ogcf:geometryType](#page-784-0)
- [ogcf:getSRID](#page-785-0)
- [ogcf:intersection](#page-786-0)
- [ogcf:is3D](#page-787-0)
- [ogcf:isEmpty](#page-788-0)
- [ogcf:isMeasured](#page-788-0)
- [ogcf:isSimple](#page-789-0)
- [ogcf:length](#page-790-0)
- [ogcf:maxX](#page-791-0)
- [ogcf:maxY](#page-792-0)
- [ogcf:maxZ](#page-793-0)
- [ogcf:metricArea](#page-793-0)
- [ogcf:metricBuffer](#page-794-0)
- [ogcf:metricLength](#page-795-0)
- [ogcf:metricPerimeter](#page-796-0)
- [ogcf:minX](#page-797-0)
- [ogcf:minY](#page-798-0)
- [ogcf:minZ](#page-798-0)
- [ogcf:numGeometries](#page-799-0)
- [ogcf:perimeter](#page-800-0)
- [ogcf:relate](#page-801-0)
- [ogcf:sfContains](#page-802-0)
- [ogcf:sfCrosses](#page-803-0)
- [ogcf:sfDisjoint](#page-805-0)
- [ogcf:sfEquals](#page-806-0)
- [ogcf:sfIntersects](#page-807-0)
- [ogcf:sfOverlaps](#page-808-0)
- [ogcf:sfTouches](#page-809-0)
- [ogcf:sfWithin](#page-810-0)

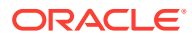

- <span id="page-765-0"></span>• [ogcf:spatialDimension](#page-811-0)
- [ogcf:symDifference](#page-812-0)
- [ogcf:transform](#page-813-0)
- [ogcf:union](#page-814-0)

### B.1.1 ogcf:aggBoundingBox

#### **Format**

ogcf:aggBoundingBox(geom : geomLiteral) : ogc:wktLiteral

#### **Description**

Aggregate that returns a single geometry object that is the minimum bounding box (rectangle) of the input set of geometries.

#### **Parameters**

#### **geom**

Geometry object. Specified as a query variable or a constant geomLiteral value.

#### **Usage Notes**

See [Spatial Support](#page-115-0) for information about representing, indexing, and querying spatial data in RDF.

See also the OGC GeoSPARQL specification.

#### **Example**

The following example finds the aggregate bounding box of U.S. Congressional district polygons.

```
SELECT bb
FROM table(sem_match(
'PREFIX ogc: <http://www.opengis.net/ont/geosparql#>
  PREFIX ogcf: <http://www.opengis.net/def/function/geosparql/>
  PREFIX orageo: <http://xmlns.oracle.com/rdf/geo/>
  PREFIX pol: <http://www.rdfabout.com/rdf/schema/politico/>
  PREFIX usgovt: <http://www.rdfabout.com/rdf/schema/usgovt/>
  SELECT (ogcf:aggBoundingBox(?cgeom) AS ?bb)
  WHERE
  { ?cdist orageo:hasExactGeometry ?cgeom }'
, sem models('gov all vm'), null
, null , null, null, ' ALLOW DUP=T '));
```
### B.1.2 ogcf:aggBoundingCircle

#### **Format**

ogcf:aggBoundingCircle(geom : geomLiteral) : ogc:wktLiteral

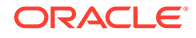

#### <span id="page-766-0"></span>**Description**

Aggregate that returns a single geometry object that is the minimum bounding circle of the input set of geometries.

#### **Parameters**

#### **geom**

Geometry object. Specified as a query variable or a constant geomLiteral value.

#### **Usage Notes**

See [Spatial Support](#page-115-0) for information about representing, indexing, and querying spatial data in RDF.

See also the OGC GeoSPARQL specification.

#### **Example**

The following example finds the aggregate bounding circle of U.S. Congressional district polygons.

```
SELECT bc
FROM table(sem_match(
'PREFIX ogc: <http://www.opengis.net/ont/geosparql#>
 PREFIX ogcf: <http://www.opengis.net/def/function/geospargl/>
  PREFIX orageo: <http://xmlns.oracle.com/rdf/geo/>
  PREFIX pol: <http://www.rdfabout.com/rdf/schema/politico/>
  PREFIX usgovt: <http://www.rdfabout.com/rdf/schema/usgovt/>
  SELECT (ogcf:aggBoundingCircle(?cgeom) AS ?bc)
  WHERE
  { ?cdist orageo:hasExactGeometry ?cgeom }'
, sem models('gov all vm'), null
, null , null, null, ' ALLOW DUP=T '));
```
### B.1.3 ogcf:aggCentroid

#### **Format**

ogcf:aggCentroid(geom : geomLiteral) : ogc:wktLiteral

#### **Description**

Aggregate that returns a single geometry object that is the centroid (center point) of the input set of geometries.

#### **Parameters**

#### **geom**

Geometry object. Specified as a query variable or a constant geomLiteral value.

#### **Usage Notes**

See [Spatial Support](#page-115-0) for information about representing, indexing, and querying spatial data in RDF.

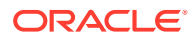

<span id="page-767-0"></span>See also the OGC GeoSPARQL specification.

#### **Example**

The following example finds the aggregate centroid of U.S. Congressional district polygons.

```
SELECT c
FROM table(sem_match(
'PREFIX ogc: <http://www.opengis.net/ont/geosparql#>
  PREFIX ogcf: <http://www.opengis.net/def/function/geosparql/>
  PREFIX orageo: <http://xmlns.oracle.com/rdf/geo/>
  PREFIX pol: <http://www.rdfabout.com/rdf/schema/politico/>
  PREFIX usgovt: <http://www.rdfabout.com/rdf/schema/usgovt/>
  SELECT (ogcf:aggCentroid(?cgeom) AS ?c)
  WHERE
  { ?cdist orageo:hasExactGeometry ?cgeom }'
, sem_models('qov_all_vm'), null
, null , null, null, ' ALLOW DUP=T '));
```
### B.1.4 ogcf:aggConcaveHull

#### **Format**

ogcf:aggConcaveHull(geom : geomLiteral) : ogc:wktLiteral

#### **Description**

Aggregate that returns a single geometry object that is the concave hull of the input set of geometries. The concave hull is a polygon that represents the area of the input geometry, such as a collection of points. With complex input geometries, the concave hull is typically significantly smaller in area than the convex hull.

#### **Parameters**

**geom**

Geometry object. Specified as a query variable or a constant geomLiteral value.

#### **Usage Notes**

See [Spatial Support](#page-115-0) for information about representing, indexing, and querying spatial data in RDF.

See also the OGC GeoSPARQL specification.

#### **Example**

The following example finds the aggregate concave hull of U.S. Congressional district polygons.

```
SELECT ch
FROM table(sem_match(
'PREFIX ogc: <http://www.opengis.net/ont/geosparql#>
  PREFIX ogcf: <http://www.opengis.net/def/function/geosparql/>
  PREFIX orageo: <http://xmlns.oracle.com/rdf/geo/>
  PREFIX pol: <http://www.rdfabout.com/rdf/schema/politico/>
  PREFIX usgovt: <http://www.rdfabout.com/rdf/schema/usgovt/>
```
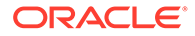

```
SELECT (ogcf:aggConcaveHull(?cgeom) AS ?ch)
 WHERE
 { ?cdist orageo:hasExactGeometry ?cgeom }'
, sem models('gov all vm'), null
, null , null, null, ' ALLOW DUP=T '));
```
### B.1.5 ogcf:aggConvexHull

#### **Format**

ogcf:aggConvexHull(geom : geomLiteral) : ogc:wktLiteral

#### **Description**

Aggregate that returns a single geometry object that is the convex hull of the input set of geometries. The convex hull is a simple convex polygon that completely encloses the geometry object, using as few straight-line sides as possible to create the smallest polygon that completely encloses the geometry object.

#### **Parameters**

#### **geom**

Geometry object. Specified as a query variable or a constant geomLiteral value.

#### **Usage Notes**

See [Spatial Support](#page-115-0) for information about representing, indexing, and querying spatial data in RDF.

See also the OGC GeoSPARQL specification.

#### **Example**

The following example finds the aggregate convex hull of U.S. Congressional district polygons.

```
SELECT ch
FROM table(sem_match(
'PREFIX ogc: <http://www.opengis.net/ont/geosparql#>
  PREFIX ogcf: <http://www.opengis.net/def/function/geosparql/>
  PREFIX orageo: <http://xmlns.oracle.com/rdf/geo/>
  PREFIX pol: <http://www.rdfabout.com/rdf/schema/politico/>
  PREFIX usgovt: <http://www.rdfabout.com/rdf/schema/usgovt/>
  SELECT (ogcf:aggConvexHull(?cgeom) AS ?ch)
  WHERE
  { ?cdist orageo:hasExactGeometry ?cgeom }'
, sem models('gov all vm'), null
, null , null, null, ' ALLOW DUP=T '));
```
### B.1.6 ogcf:aggUnion

#### **Format**

ogcf:aggUnion(geom : geomLiteral) : ogc:wktLiteral

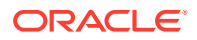

#### <span id="page-769-0"></span>**Description**

Aggregate that returns a single geometry object that is the topological union of the input set of geometries.

#### **Parameters**

#### **geom**

Geometry object. Specified as a query variable or a constant geomLiteral value.

#### **Usage Notes**

See [Spatial Support](#page-115-0) for information about representing, indexing, and querying spatial data in RDF.

See also the OGC GeoSPARQL specification.

#### **Example**

The following example finds the aggregate union of U.S. Congressional district polygons.

```
SELECT u
FROM table(sem_match(
'PREFIX ogc: <http://www.opengis.net/ont/geosparql#>
  PREFIX ogcf: <http://www.opengis.net/def/function/geosparql/>
  PREFIX orageo: <http://xmlns.oracle.com/rdf/geo/>
  PREFIX pol: <http://www.rdfabout.com/rdf/schema/politico/>
  PREFIX usgovt: <http://www.rdfabout.com/rdf/schema/usgovt/>
  SELECT (ogcf:aggUnion(?cgeom) AS ?u)
  WHERE
  { ?cdist orageo:hasExactGeometry ?cgeom }'
, sem models('gov all vm'), null
, null , null, null, \overline{'} ALLOW DUP=T '));
```
### B.1.7 ogcf:Area

#### **Format**

ogcf:area(geom : geomLiteral, units : xsd:anyURI) : ogc:wktLiteral

#### **Description**

Returns the area of a two-dimensional polygon.

#### **Parameters**

#### **geom**

Geometry object. Specified as a query variable or a constant geomLiteral value.

#### **units**

Unit of measurement:

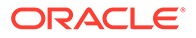

- <span id="page-770-0"></span>• A URI of the form <http://xmlns.oracle.com/rdf/geo/uom/{SDO\_UNIT}> (for example, <http://xmlns.oracle.com/rdf/geo/uom/M>). Any SDO\_UNIT value from the MDSYS.SDO\_AREA\_UNITS table will be recognized. See the section about Unit Of Measurement Support in *Oracle Spatial Developer's Guide* for more information about unit of measurement specification.
- A URI from the [QUDT](https://qudt.org/) vocabulary of units that has an equivalent unit in MDSYS.SDO\_AREA\_UNITS table. For example, <http://qudt.org/vocab/ unit/M2> for square meter.

#### **Usage Notes**

See [Spatial Support](#page-115-0) for information about representing, indexing, and querying spatial data in RDF.

See also the OGC GeoSPARQL specification.

#### **Example**

The following example finds the area in square meters of each U.S. Congressional district polygon.

```
SELECT name, ca
FROM table(sem_match(
'PREFIX ogc: <http://www.opengis.net/ont/geosparql#>
  PREFIX ogcf: <http://www.opengis.net/def/function/geosparql/>
  PREFIX orageo: <http://xmlns.oracle.com/rdf/geo/>
  PREFIX pol: <http://www.rdfabout.com/rdf/schema/politico/>
  PREFIX usgovt: <http://www.rdfabout.com/rdf/schema/usgovt/>
  SELECT ?name (ogcf:area(?cgeom, <http://qudt.org/vocab/unit/M2>) AS ?
ca)
  WHERE
  { ?person usgovt:name ?name .
    ?person pol:hasRole ?role .
   ?role pol:forOffice ?office .
   ?office pol:represents ?cdist .
    ?cdist orageo:hasExactGeometry ?cgeom }'
,sem_models('gov_all_vm'), null 
, null , null, null, ' ALLOW DUP=T '));
```
### B.1.8 ogcf:asGeoJSON

#### **Format**

ogcf:asGeoJSON(geom : geomLiteral) : ogc:geoJSONLiteral

#### **Description**

Converts geom to an equivalent GeoJSON representation.

#### **Parameters**

**geom**

Geometry object. Specified as a query variable or a constant geomLiteral value.

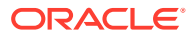

#### <span id="page-771-0"></span>**Usage Notes**

Converting a geometry to an ogc: geoJSONLiteral will result in a coordinate transformation to CRS84 Longitude, Latitiude, which is the only coordinate reference system supported by GeoJSON.

See [Spatial Support](#page-115-0) for information about representing, indexing, and querying spatial data in RDF.

See also the OGC GeoSPARQL specification.

#### **Example**

The following example returns each U.S. Congressional district polygon as an ogc:geoJSONLiteral.

```
SELECT name, gjson
FROM table(sem_match(
'PREFIX ogc: <http://www.opengis.net/ont/geosparql#>
  PREFIX ogcf: <http://www.opengis.net/def/function/geosparql/>
  PREFIX orageo: <http://xmlns.oracle.com/rdf/geo/>
  PREFIX pol: <http://www.rdfabout.com/rdf/schema/politico/>
  PREFIX usgovt: <http://www.rdfabout.com/rdf/schema/usgovt/>
  SELECT ?name (ogcf:asGeoJSON(?cgeom) AS ?gjson)
  WHERE
  { ?person usgovt:name ?name .
    ?person pol:hasRole ?role .
    ?role pol:forOffice ?office .
    ?office pol:represents ?cdist .
    ?cdist orageo:hasExactGeometry ?cgeom }'
, sem_models('gov_all_vm'), null
, null , null, null, \overline{\phantom{a}} ALLOW DUP=T '));
```
### B.1.9 ogcf:asGML

#### **Format**

ogcf:asGML(geom : geomLiteral, gmlProfile : xsd:string) : ogc:gmlLiteral

#### **Description**

Converts geom to an equivalent GML representation.

#### **Parameters**

**geom**

Geometry object. Specified as a query variable or a constant geometrical value.

#### **gmlProfile**

This argument is ignored. GML 3.11 profile is used in all cases.

#### **Usage Notes**

See [Spatial Support](#page-115-0) for information about representing, indexing, and querying spatial data in RDF.

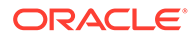

<span id="page-772-0"></span>See also the OGC GeoSPARQL specification.

#### **Example**

The following example returns each U.S. Congressional district polygon as an ogc:GMLLiteral.

```
SELECT name, gml
FROM table(sem_match(
'PREFIX ogc: <http://www.opengis.net/ont/geosparql#>
  PREFIX ogcf: <http://www.opengis.net/def/function/geosparql/>
  PREFIX orageo: <http://xmlns.oracle.com/rdf/geo/>
  PREFIX pol: <http://www.rdfabout.com/rdf/schema/politico/>
  PREFIX usgovt: <http://www.rdfabout.com/rdf/schema/usgovt/>
  SELECT ?name (ogcf:asGML(?cgeom, "3.11") AS ?gml)
  WHERE
  { ?person usgovt:name ?name .
    ?person pol:hasRole ?role .
    ?role pol:forOffice ?office .
   ?office pol:represents ?cdist .
    ?cdist orageo:hasExactGeometry ?cgeom }'
, sem models('gov all vm'), null
, null , null, null, ' ALLOW DUP=T '));
```
### B.1.10 ogcf:asKML

#### **Format**

ogcf:asKML(geom : geomLiteral) : ogc:kmlLiteral

#### **Description**

Converts geom to an equivalent KML representation.

#### **Parameters**

#### **geom**

Geometry object. Specified as a query variable or a constant geomLiteral value.

#### **Usage Notes**

Converting a geometry to an ogc: kmlLiteral will result in a coordinate transformation to CRS84 Longitude, Latitiude, which is the only coordinate reference system supported by GML.

See [Spatial Support](#page-115-0) for information about representing, indexing, and querying spatial data in RDF.

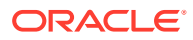

<span id="page-773-0"></span>The following example returns each U.S. Congressional district polygon as an ogc:kmlLiteral.

```
SELECT name, kml
FROM table(sem_match(
'PREFIX ogc: <http://www.opengis.net/ont/geosparql#>
  PREFIX ogcf: <http://www.opengis.net/def/function/geosparql/>
  PREFIX orageo: <http://xmlns.oracle.com/rdf/geo/>
  PREFIX pol: <http://www.rdfabout.com/rdf/schema/politico/>
  PREFIX usgovt: <http://www.rdfabout.com/rdf/schema/usgovt/>
  SELECT ?name (ogcf:asKML(?cgeom) AS ?kml)
  WHERE
  { ?person usgovt:name ?name .
    ?person pol:hasRole ?role .
   ?role pol:forOffice ?office
   ?office pol:represents ?cdist .
    ?cdist orageo:hasExactGeometry ?cgeom }'
, sem models('gov all vm'), null
, null , null, null, ' ALLOW DUP=T '));
```
### B.1.11 ogcf:asWKT

#### **Format**

ogcf:asWKT(geom : geomLiteral) : ogc:wktLiteral

#### **Description**

Converts geom to an equivalent WKT representation.

#### **Parameters**

#### **geom**

Geometry object. Specified as a query variable or a constant geomLiteral value.

#### **Usage Notes**

See [Spatial Support](#page-115-0) for information about representing, indexing, and querying spatial data in RDF.

See also the OGC GeoSPARQL specification.

#### **Example**

The following example returns each U.S. Congressional district polygon as an ogc:wktLiteral.

```
SELECT name, wkt
FROM table(sem_match(
'PREFIX ogc: <http://www.opengis.net/ont/geosparql#>
 PREFIX ogcf: <http://www.opengis.net/def/function/geosparql/>
  PREFIX orageo: <http://xmlns.oracle.com/rdf/geo/>
```
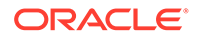

```
PREFIX pol: <http://www.rdfabout.com/rdf/schema/politico/>
 PREFIX usgovt: <http://www.rdfabout.com/rdf/schema/usgovt/>
 SELECT ?name (ogcf:asWKT(?cgeom) AS ?wkt)
 WHERE
 { ?person usgovt:name ?name .
   ?person pol:hasRole ?role .
   ?role pol:forOffice ?office .
   ?office pol:represents ?cdist .
   ?cdist orageo:hasExactGeometry ?cgeom }'
, sem models('gov all vm'), null
, null , null, null, ' ALLOW DUP=T '));
```
### B.1.12 ogcf:boundary

#### **Format**

ogcf:boundary(geom : geomLiteral) : ogc:wktLiteral

#### **Description**

Returns a geometry object that is the closure of the boundary of geom.

#### **Parameters**

#### **geom**

Geometry object. Specified as a query variable or a constant geomLiteral value.

#### **Usage Notes**

See [Spatial Support](#page-115-0) for information about representing, indexing, and querying spatial data in RDF.

See also the OGC GeoSPARQL specification.

#### **Example**

The following example finds the boundaries of U.S. Congressional district polygons.

```
SELECT cb
FROM table(sem_match(
'PREFIX ogc: <http://www.opengis.net/ont/geosparql#>
 PREFIX ogcf: <http://www.opengis.net/def/function/geosparql/>
 PREFIX orageo: <http://xmlns.oracle.com/rdf/geo/>
  PREFIX pol: <http://www.rdfabout.com/rdf/schema/politico/>
 PREFIX usgovt: <http://www.rdfabout.com/rdf/schema/usgovt/>
 SELECT (ogcf:boundary(?cgeom) AS ?cb)
  WHERE
  { ?person usgovt:name ?name .
   ?person pol:hasRole ?role .
   ?role pol:forOffice ?office .
   ?office pol:represents ?cdist .
   ?cdist orageo:hasExactGeometry ?cgeom }'
, sem models('gov all vm'), null
,null
, null, null, ' ALLOW DUP=T '));
```
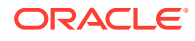

## <span id="page-775-0"></span>B.1.13 ogcf:boundingCircle

#### **Format**

ogcf:boundingCircle(geom : geomLiteral) : ogc:wktLiteral

#### **Description**

Returns a geometric object that is the minimum bounding circle around geom.

#### **Parameters**

#### **geom**

Geometry object. Specified as a query variable or a constant geomLiteral value.

#### **Usage Notes**

See [Spatial Support](#page-115-0) for information about representing, indexing, and querying spatial data in RDF.

See also the OGC GeoSPARQL specification.

#### **Example**

The following example returns the minimum bounding circle around each U.S. Congressional district polygon.

```
SELECT name, bc
FROM table(sem_match(
'PREFIX ogc: <http://www.opengis.net/ont/geosparql#>
 PREFIX ogcf: <http://www.opengis.net/def/function/geospargl/>
  PREFIX orageo: <http://xmlns.oracle.com/rdf/geo/>
  PREFIX pol: <http://www.rdfabout.com/rdf/schema/politico/>
  PREFIX usgovt: <http://www.rdfabout.com/rdf/schema/usgovt/>
  SELECT ?name (ogcf:boundingCircle(?cgeom) AS ?bc)
  WHERE
  { ?person usgovt:name ?name .
    ?person pol:hasRole ?role .
    ?role pol:forOffice ?office .
   ?office pol:represents ?cdist .
    ?cdist orageo:hasExactGeometry ?cgeom }'
, sem models('gov_all_vm'), null
, null , null, null, ' ALLOW DUP=T '));
```
### B.1.14 ogcf:buffer

#### **Format**

ogcf:buffer(geom : geomLiteral, radius : xsd:decimal, units : xsd:anyURI) : ogc:wktLiteral

#### **Description**

Returns a buffer polygon the specified radius (measured in units) around a geometry.

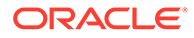

#### **Parameters**

#### **geom**

Geometry object. Specified as a query variable or a constant geomLiteral value.

#### **radius**

Radius value used to define the buffer.

#### **units**

Unit of measurement:

- A URI of the form <http://xmlns.oracle.com/rdf/geo/uom/{SDO\_UNIT}> (for example, <http://xmlns.oracle.com/rdf/geo/uom/M>). Any SDO\_UNIT value from the MDSYS.SDO\_DIST\_UNITS table will be recognized. See the section about Unit Of Measurement Support in *Oracle Spatial Developer's Guide* for more information about unit of measurement specification.
- A URI from the [QUDT](https://qudt.org/) vocabulary of units that has an equivalent unit in MDSYS.SDO\_DIST\_UNITS table. For example, <http://qudt.org/vocab/ unit/M> for meter.

#### **Usage Notes**

See [Spatial Support](#page-115-0) for information about representing, indexing, and querying spatial data in RDF.

See also the OGC GeoSPARQL specification.

#### **Example**

The following example finds the U.S. Congressional district polygons that are within a 100–kilometer buffer around a specified point.

```
SELECT name, cdist
FROM table(sem_match(
'PREFIX ogc: <http://www.opengis.net/ont/geosparql#>
  PREFIX ogcf: <http://www.opengis.net/def/function/geosparql/>
  PREFIX orageo: <http://xmlns.oracle.com/rdf/geo/>
  PREFIX pol: <http://www.rdfabout.com/rdf/schema/politico/>
  PREFIX usgovt: <http://www.rdfabout.com/rdf/schema/usgovt/>
  SELECT ?name ?cdist
  WHERE
  { # HINT0={LEADING(?cgeom)}
    ?person usgovt:name ?name .
    ?person pol:hasRole ?role .
    ?role pol:forOffice ?office .
    ?office pol:represents ?cdist .
    ?cdist orageo:hasExactGeometry ?cgeom 
    FILTER (
      ogcf:sfWithin(?cgeom, 
       ogcf:buffer("POINT(-71.46444 42.7575)"^^ogc:wktLiteral,
                       100, 
                       <http://xmlns.oracle.com/rdf/geo/uom/KM>))) }'
, sem models('gov all vm'), null
,null
, null, null, ' ALLOW DUP=T '));
```
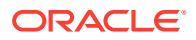

# <span id="page-777-0"></span>B.1.15 ogcf:concaveHull

#### **Format**

ogcf:concaveHull(geom : geomLiteral) : ogc:wktLiteral

#### **Description**

Returns a geometric object that represents the concave hull of geom. The convex hull is a simple convex polygon that completely encloses the geometry object. Spatial uses as few straight-line sides as possible to create the smallest polygon that completely encloses the specified object. A convex hull is a convenient way to get an approximation of a complex geometry object.

#### **Parameters**

#### **geom**

Geometry object. Specified as a query variable or a constant geometrical value.

#### **Usage Notes**

See [Spatial Support](#page-115-0) for information about representing, indexing, and querying spatial data in RDF.

See also the OGC GeoSPARQL specification.

#### **Example**

The following example returns the concave hull of each U.S. Congressional district polygon.

```
SELECT name, ch
FROM table(sem_match(
'PREFIX ogc: <http://www.opengis.net/ont/geosparql#>
 PREFIX ogcf: <http://www.opengis.net/def/function/geosparql/>
  PREFIX orageo: <http://xmlns.oracle.com/rdf/geo/>
  PREFIX pol: <http://www.rdfabout.com/rdf/schema/politico/>
  PREFIX usgovt: <http://www.rdfabout.com/rdf/schema/usgovt/>
  SELECT ?name (ogcf:concaveHull(?cgeom) AS ?ch)
  WHERE
  { ?person usgovt:name ?name .
    ?person pol:hasRole ?role .
    ?role pol:forOffice ?office .
   ?office pol:represents ?cdist .
    ?cdist orageo:hasExactGeometry ?cgeom }'
, sem models('gov all vm'), null
, null ,null, null, ' ALLOW_DUP=T '));
```
### B.1.16 ogcf:convexHull

#### **Format**

ogcf:convexHull(geom : geomLiteral) : ogc:wktLiteral

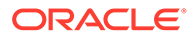

#### <span id="page-778-0"></span>**Description**

Returns a polygon geometry that represents the convex hull of geom. (The convex hull is a simple convex polygon that completely encloses the geometry object, using as few straight-line sides as possible to create the smallest polygon that completely encloses the geometry object.)

#### **Parameters**

**geom**

Geometry object. Specified as a query variable or a constant geomLiteral value.

#### **Usage Notes**

See [Spatial Support](#page-115-0) for information about representing, indexing, and querying spatial data in RDF.

See also the OGC GeoSPARQL specification.

#### **Example**

The following example finds the U.S. Congressional district polygons whose convex hull contains a specified point.

```
SELECT name, cdist
FROM table(sem_match(
'PREFIX ogc: <http://www.opengis.net/ont/geosparql#>
  PREFIX ogcf: <http://www.opengis.net/def/function/geosparql/>
  PREFIX orageo: <http://xmlns.oracle.com/rdf/geo/>
  PREFIX pol: <http://www.rdfabout.com/rdf/schema/politico/>
  PREFIX usgovt: <http://www.rdfabout.com/rdf/schema/usgovt/>
  SELECT ?name ?cdist
  WHERE
  { ?person usgovt:name ?name .
    ?person pol:hasRole ?role .
    ?role pol:forOffice ?office .
    ?office pol:represents ?cdist .
    ?cdist orageo:hasExactGeometry ?cgeom 
   FILTER (ogcf:sfContains(ogcf:convexHull(?cgeom),
       "POINT(-71.46444 42.7575)"^^ogc:wktLiteral)) } '
, sem models('gov all vm'), null
,null
, null, null, ' ALLOW DUP=T '));
```
### B.1.17 ogcf:coordinateDimension

#### **Format**

ogcf:coordinateDimension(geom : geomLiteral) : xsd:integer

#### **Description**

Returns the coordinate dimension of geom. The coordinate dimension is the number of measurements or axes needed to describe a position in the coordinate reference system of geom.

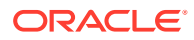

#### <span id="page-779-0"></span>**Parameters**

#### **geom**

Geometry object. Specified as a query variable or a constant geomLiteral value.

#### **Usage Notes**

See [Spatial Support](#page-115-0) for information about representing, indexing, and querying spatial data in RDF.

See also the OGC GeoSPARQL specification.

#### **Example**

The following example returns the coordinate dimension of each U.S. Congressional district polygon.

```
SELECT cdist, cd
FROM table(sem_match(
'PREFIX ogc: <http://www.opengis.net/ont/geosparql#>
 PREFIX ogcf: <http://www.opengis.net/def/function/geosparql/>
  PREFIX orageo: <http://xmlns.oracle.com/rdf/geo/>
  PREFIX pol: <http://www.rdfabout.com/rdf/schema/politico/>
  PREFIX usgovt: <http://www.rdfabout.com/rdf/schema/usgovt/>
  SELECT ?cdist (ogcf:coordinateDimension(?cgeom) AS ?cd)
  WHERE
  { ?cdist orageo:hasExactGeometry ?cgeom }'
, sem models('gov all vm'), null
, null ,null, null, ' ALLOW_DUP=T '));
```
### B.1.18 ogcf:difference

#### **Format**

ogcf:difference(geom1 : geomLiteral, geom2 : geomLiteral) : ogc:wktLiteral

#### **Description**

Returns a geometry object that is the topological difference (MINUS operation) of geom1 and geom2.

#### **Parameters**

#### **geom1**

Geometry object. Specified as a query variable or a constant geomLiteral value.

#### **geom2**

Geometry object. Specified as a query variable or a constant geomLiteral value.

#### **Usage Notes**

See [Spatial Support](#page-115-0) for information about representing, indexing, and querying spatial data in RDF.

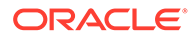

<span id="page-780-0"></span>The following example finds the U.S. Congressional district polygons whose centroid is within the difference of two specified polygons.

```
SELECT name, cdist
FROM table(sem_match(
'PREFIX ogc: <http://www.opengis.net/ont/geosparql#>
 PREFIX ogcf: <http://www.opengis.net/def/function/geosparql/>
 PREFIX orageo: <http://xmlns.oracle.com/rdf/geo/>
 PREFIX pol: <http://www.rdfabout.com/rdf/schema/politico/>
 PREFIX usgovt: <http://www.rdfabout.com/rdf/schema/usgovt/>
 SELECT ?name ?cdist
 WHERE
{ ?person usgovt:name ?name .
    ?person pol:hasRole ?role .
   ?role pol:forOffice ?office
    ?office pol:represents ?cdist .
    ?cdist orageo:hasExactGeometry ?cgeom 
    FILTER (ogcf:sfWithin(orageo:centroid(?cgeom), 
         ogcf:difference(
           "Polygon((-83.6 34.1, -83.2 34.1, -83.2 34.5, -83.6 34.5, -83.6 
34.1))"^^ogc:wktLiteral,
           "Polygon((-83.2 34.3, -83.0 34.3, -83.0 34.5, -83.2 34.5, -83.2 
34.3))"^^ogc:wktLiteral))) } '
, sem models('gov all vm'), null
,null, null, null, ' ALLOW_DUP=T '));
```
### B.1.19 ogcf:dimension

#### **Format**

ogcf:dimension(geom : geomLiteral) : xsd:integer

#### **Description**

Returns the dimension of geom. For example, the dimension of a point is 0, a line is 1, and a polygon is 2.

**Parameters**

#### **geom**

.

Geometry object. Specified as a query variable or a constant geomLiteral value.

#### **Usage Notes**

See [Spatial Support](#page-115-0) for information about representing, indexing, and querying spatial data in RDF.

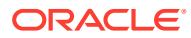

<span id="page-781-0"></span>The following example returns the dimension of each U.S. Congressional district polygon.

```
SELECT cdist, cd
FROM table(sem_match(
'PREFIX ogc: <http://www.opengis.net/ont/geosparql#>
  PREFIX ogcf: <http://www.opengis.net/def/function/geosparql/>
  PREFIX orageo: <http://xmlns.oracle.com/rdf/geo/>
  PREFIX pol: <http://www.rdfabout.com/rdf/schema/politico/>
  PREFIX usgovt: <http://www.rdfabout.com/rdf/schema/usgovt/>
  SELECT ?cdist (ogcf:dimension(?cgeom) AS ?cd)
  WHERE
  { ?cdist orageo:hasExactGeometry ?cgeom }'
, sem_models('gov_all_vm'), null
, null ,null, null, ' ALLOW_DUP=T '));
```
### B.1.20 ogcf:distance

#### **Format**

ogcf:distance(geom1 : geomLiteral, geom2 : geomLiteral, units : xsd:anyURI) : xsd:decimal

#### **Description**

Returns the distance in units between the two closest points of  $q$ eom1 and  $q$ eom2.

#### **Parameters**

#### **geom1**

Geometry object. Specified as a query variable or a constant geomLiteral value.

#### **geom2**

Geometry object. Specified as a query variable or a constant geomLiteral value.

#### **units**

Unit of measurement:

- A URI of the form <http://xmlns.oracle.com/rdf/geo/uom/{SDO\_UNIT}> (for example, <http://xmlns.oracle.com/rdf/geo/uom/KM>). Any SDO\_UNIT value from the MDSYS.SDO\_DIST\_UNITS table will be recognized. See the section about unit of measurement support in *Oracle Spatial and Graph Developer's Guide* for more information about unit of measurement specification.
- A URI from the [QUDT](https://qudt.org/) vocabulary of units that has an equivalent unit in MDSYS.SDO\_DIST\_UNITS table. For example, <http://qudt.org/vocab/unit/M> for meter.

#### **Usage Notes**

See [Spatial Support](#page-115-0) for information about representing, indexing, and querying spatial data in RDF.

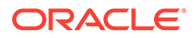

<span id="page-782-0"></span>The following example orders U.S. Congressional districts based on distance from a specified point.

```
SELECT name, cdist
FROM table(sem_match(
'PREFIX ogc: <http://www.opengis.net/ont/geosparql#>
  PREFIX ogcf: <http://www.opengis.net/def/function/geosparql/>
  PREFIX orageo: <http://xmlns.oracle.com/rdf/geo/>
  PREFIX pol: <http://www.rdfabout.com/rdf/schema/politico/>
  PREFIX usgovt: <http://www.rdfabout.com/rdf/schema/usgovt/>
  SELECT ?name ?cdist
  WHERE
  { # HINT0={LEADING(?cgeom)}
   ?person usgovt:name ?name .
   ?person pol:hasRole ?role .
    ?role pol:forOffice ?office .
   ?office pol:represents ?cdist .
    ?cdist orageo:hasExactGeometry ?cgeom 
  }
  ORDER BY ASC(ogcf:distance(?cgeom,
                 "POINT(-71.46444 42.7575)"^^ogc:wktLiteral,
                 <http://xmlns.oracle.com/rdf/geo/uom/KM>))'
, sem_models('gov_all_vm'), null
,null, null, null, ' ALLOW_DUP=T '))
ORDER BY sem$rownum;
```
### B.1.21 ogcf:envelope

#### **Format**

ogcf:envelope(geom : geomLiteral) : ogc:wktLiteral

#### **Description**

Returns the minimum bounding rectangle (MBR) of geom, that is, the single rectangle that minimally encloses geom.

#### **Parameters**

**geom**

Geometry object. Specified as a query variable or a constant geomLiteral value.

#### **Usage Notes**

See [Spatial Support](#page-115-0) for information about representing, indexing, and querying spatial data in RDF.

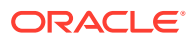

<span id="page-783-0"></span>The following example finds the U.S. Congressional district polygons whose minimum bounding rectangle contains a specified point.

```
SELECT name, cdist
FROM table(sem_match(
'PREFIX ogc: <http://www.opengis.net/ont/geosparql#>
  PREFIX ogcf: <http://www.opengis.net/def/function/geosparql/>
  PREFIX orageo: <http://xmlns.oracle.com/rdf/geo/>
  PREFIX pol: <http://www.rdfabout.com/rdf/schema/politico/>
  PREFIX usgovt: <http://www.rdfabout.com/rdf/schema/usgovt/>
  SELECT ?name ?cdist
  WHERE 
  { ?person usgovt:name ?name .
   ?person pol:hasRole ?role .
   ?role pol:forOffice ?office .
   ?office pol:represents ?cdist .
   ?cdist orageo:hasExactGeometry ?cgeom 
   FILTER (ogcf:sfContains(ogcf:envelope(?cgeom),
       "POINT(-71.46444 42.7575)"^^ogc:wktLiteral)) } '
, sem models('gov all vm'), null
, null, null, null, ' ALLOW DUP=T '));
```
### B.1.22 ogcf:geometryN

#### **Format**

ogcf:geometryN(geom : geomLiteral, geomindex : xsd:integer) : ogc:wktLiteral

#### **Description**

Returns the  ${\tt n}^{\tt th}$  geometry of  ${\tt geom}$  if  ${\tt geom}$  is a  ${\tt geom}$  geometry collection or  ${\tt geom}$  if  ${\tt geom}$  is a  ${\tt Simgle}$ geometry and n=1.

#### **Parameters**

#### **geom**

Geometry object. Specified as a query variable or a constant geomLiteral value.

#### **geomindex**

The position of the desired geometry in the collection. The first geometry has an index of 1.

#### **Usage Notes**

See [Spatial Support](#page-115-0) for information about representing, indexing, and querying spatial data in RDF.

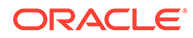

<span id="page-784-0"></span>The following example returns the second geometry in the input geometry collection.

```
SELECT g
FROM table(sem_match(
'PREFIX ogc: <http://www.opengis.net/ont/geosparql#>
 PREFIX ogcf: <http://www.opengis.net/def/function/geosparql/>
  PREFIX orageo: <http://xmlns.oracle.com/rdf/geo/>
  PREFIX pol: <http://www.rdfabout.com/rdf/schema/politico/>
  PREFIX usgovt: <http://www.rdfabout.com/rdf/schema/usgovt/>
 SELECT (ogcf:geometryN("GEOMETRYCOLLECTION(POINT(-75 44),
LINESTRING(-75 44, -75 45),
          POLYGON((-75 44, -75 43, -74 43, -74 44, -75 
44)))"^^ogc:wktLiteral, 2) AS ?g)
 WHERE
  { }'
, sem models('gov all vm'), null
, null , null, null, ' ALLOW DUP=T '));
```
### B.1.23 ogcf:geometryType

#### **Format**

ogcf:geometryType(geom : geomLiteral) : xsd:anyURI

#### **Description**

Returns the URI of the subtype of <http://www.opengis.net/ont/sf#Geometry> of which geom is a member. Possible return values are:

- <http://www.opengis.net/ont/sf#Point>
- <http://www.opengis.net/ont/sf#LineString>
- <http://www.opengis.net/ont/sf#Polygon>
- <http://www.opengis.net/ont/sf#GeometryCollection>
- <http://www.opengis.net/ont/sf#MultiPoint>
- <http://www.opengis.net/ont/sf#MultiLineString>
- <http://www.opengis.net/ont/sf#MultiPolygon>
- <http://www.opengis.net/ont/sf#Solid>
- <http://www.opengis.net/ont/sf#MultiSolid>
- <http://www.opengis.net/ont/sf#Unknown>

#### **Parameters**

#### **geom**

Geometry object. Specified as a query variable or a constant geomLiteral value.

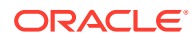

#### <span id="page-785-0"></span>**Usage Notes**

See [Spatial Support](#page-115-0) for information about representing, indexing, and querying spatial data in RDF.

See also the OGC GeoSPARQL specification.

#### **Example**

The following example returns the geometry type of each U.S. Congressional district polygon.

```
SELECT cdist, gtype
FROM table(sem_match(
'PREFIX ogc: <http://www.opengis.net/ont/geosparql#>
  PREFIX ogcf: <http://www.opengis.net/def/function/geosparql/>
  PREFIX orageo: <http://xmlns.oracle.com/rdf/geo/>
  PREFIX pol: <http://www.rdfabout.com/rdf/schema/politico/>
  PREFIX usgovt: <http://www.rdfabout.com/rdf/schema/usgovt/>
  SELECT ?cdist (ogcf:geometryType(?cgeom) AS ?gtype)
  WHERE
  { ?cdist orageo:hasExactGeometry ?cgeom }'
, sem models('gov all vm'), null
, null ,null, null, ' ALLOW_DUP=T '));
```
### B.1.24 ogcf:getSRID

#### **Format**

ogcf:getSRID(geom : geomLiteral) : xsd:anyURI

#### **Description**

Returns the spatial reference system URI for geom.

#### **Parameters**

#### **geom**

Geometry object. Specified as a query variable or a constant geomLiteral value.

#### **Usage Notes**

The URI returned has the form <http://www.opengis.net/def/crs/EPSG/0/{srid}>, where {srid} is a valid spatial reference system ID from the European Petroleum Survey Group (EPSG).

For URIs that are not in the EPSG Geodetic Parameter Dataset, the URI returned has the form <http://xmlns.oracle.com/rdf/geo/srid/{srid}> , where {srid} is a valid spatial reference system ID from Oracle Spatial and Graph.

For the default spatial reference system, WGS84 Longitude-Latitude, the URI <http:// www.opengis.net/def/crs/OGC/1.3/CRS84> is returned.

See [Spatial Support](#page-115-0) for information about representing, indexing, and querying spatial data in RDF.

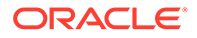

<span id="page-786-0"></span>The following example finds spatial reference system URIs for U.S. Congressional district polygons.

```
SELECT csrid
FROM table(sem_match(
'PREFIX ogc: <http://www.opengis.net/ont/geosparql#>
  PREFIX ogcf: <http://www.opengis.net/def/function/geosparql/>
  PREFIX orageo: <http://xmlns.oracle.com/rdf/geo/>
  PREFIX pol: <http://www.rdfabout.com/rdf/schema/politico/>
  PREFIX usgovt: <http://www.rdfabout.com/rdf/schema/usgovt/>
  SELECT (ogcf:getSRID(?cgeom) AS ?csrid)
  WHERE
  { ?person usgovt:name ?name .
   ?person pol:hasRole ?role .
   ?role pol:forOffice ?office .
   ?office pol:represents ?cdist .
   ?cdist orageo:hasExactGeometry ?cgeom }'
, sem models('gov all vm'), null
, null, null, null, ' ALLOW DUP=T '));
```
### B.1.25 ogcf:intersection

#### **Format**

ogcf:intersection (geom1 : geomLiteral, geom2 : geomLiteral) : ogc:wktLiteral

#### **Description**

Returns a geometry object that is the topological intersection (AND operation) of geom1 and geom2.

#### **Parameters**

#### **geom1**

Geometry object. Specified as a query variable or a constant geomLiteral value.

#### **geom2**

Geometry object. Specified as a query variable or a constant geomLiteral value.

#### **Usage Notes**

See [Spatial Support](#page-115-0) for information about representing, indexing, and querying spatial data in RDF.

See also the OGC GeoSPARQL specification.

#### **Example**

The following example finds the U.S. Congressional district polygons whose centroid is within the intersection of two specified polygons.

```
SELECT name, cdist
FROM table(sem_match(
```
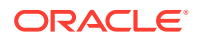

```
'PREFIX ogc: <http://www.opengis.net/ont/geosparql#>
  PREFIX ogcf: <http://www.opengis.net/def/function/geosparql/>
  PREFIX orageo: <http://xmlns.oracle.com/rdf/geo/>
  PREFIX pol: <http://www.rdfabout.com/rdf/schema/politico/>
  PREFIX usgovt: <http://www.rdfabout.com/rdf/schema/usgovt/>
  SELECT ?name ?cdist
  WHERE
  { ?person usgovt:name ?name .
    ?person pol:hasRole ?role .
    ?role pol:forOffice ?office .
   ?office pol:represents ?cdist .
    ?cdist orageo:hasExactGeometry ?cgeom 
    FILTER (ogcf:sfWithin(orageo:centroid(?cgeom), 
         ogcf:intersection(
            "Polygon((-83.6 34.1, -83.2 34.1, -83.2 34.5, -83.6 34.5, -83.6 
34.1))"^^ogc:wktLiteral,
            "Polygon((-83.2 34.3, -83.0 34.3, -83.0 34.5, -83.2 34.5, -83.2 
34.3))"^^ogc:wktLiteral))) } '
, sem_models('qov_all_vm'), null
, null, null, null, ' ALLOW DUP=T '));
```
### B.1.26 ogcf:is3D

#### **Format**

ogcf:is3D(geom : geomLiteral) : xsd:boolean

#### **Description**

Returns true if the spatial dimension of geom is 3.

#### **Parameters**

#### **geom**

Geometry object. Specified as a query variable or a constant geomLiteral value.

#### **Usage Notes**

See [Spatial Support](#page-115-0) for information about representing, indexing, and querying spatial data in RDF.

See also the OGC GeoSPARQL specification.

#### **Example**

The following example checks to see if there are any 3-dimensional U.S. Congressional district polygons.

```
SELECT ask
FROM table(sem_match(
'PREFIX ogc: <http://www.opengis.net/ont/geosparql#>
  PREFIX ogcf: <http://www.opengis.net/def/function/geosparql/>
  PREFIX orageo: <http://xmlns.oracle.com/rdf/geo/>
  PREFIX pol: <http://www.rdfabout.com/rdf/schema/politico/>
  PREFIX usgovt: <http://www.rdfabout.com/rdf/schema/usgovt/>
```
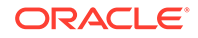

```
ASK
 WHERE
 { ?cdist orageo:hasExactGeometry ?cgeom 
   FILTER(ogcf:is3D(?cgeom)) }'
, sem models('gov all vm'), null
, null , null, null, ' ALLOW DUP=T '));
```
### B.1.27 ogcf:isEmpty

#### **Format**

ogcf:isEmpty(geom : geomLiteral) : xsd:boolean

#### **Description**

Returns true if geom is an empty geometry.

#### **Parameters**

#### **geom**

Geometry object. Specified as a query variable or a constant geomLiteral value.

#### **Usage Notes**

See [Spatial Support](#page-115-0) for information about representing, indexing, and querying spatial data in RDF.

See also the OGC GeoSPARQL specification.

#### **Example**

The following example checks to see if there are any empty U.S. Congressional district geometries.

```
SELECT ask
FROM table(sem_match(
'PREFIX ogc: <http://www.opengis.net/ont/geosparql#>
 PREFIX ogcf: <http://www.opengis.net/def/function/geosparql/>
  PREFIX orageo: <http://xmlns.oracle.com/rdf/geo/>
  PREFIX pol: <http://www.rdfabout.com/rdf/schema/politico/>
  PREFIX usgovt: <http://www.rdfabout.com/rdf/schema/usgovt/>
  ASK
  WHERE
  { ?cdist orageo:hasExactGeometry ?cgeom 
   FILTER(ogcf:isEmpty(?cgeom)) }'
, sem_models('qov_all_vm'), null
, null , null, null, ' ALLOW DUP=T '));
```
### B.1.28 ogcf:isMeasured

#### **Format**

ogcf:isMeasured(geom : geomLiteral) : xsd:boolean

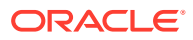

#### <span id="page-789-0"></span>**Description**

Returns true if geom has a measure value.

#### **Parameters**

#### **geom**

Geometry object. Specified as a query variable or a constant geomLiteral value.

#### **Usage Notes**

See [Spatial Support](#page-115-0) for information about representing, indexing, and querying spatial data in RDF.

See also the OGC GeoSPARQL specification.

#### **Example**

The following example checks to see if there are any U.S. Congressional district geometries with measure values.

```
SELECT ask
FROM table(sem_match(
'PREFIX ogc: <http://www.opengis.net/ont/geosparql#>
  PREFIX ogcf: <http://www.opengis.net/def/function/geosparql/>
  PREFIX orageo: <http://xmlns.oracle.com/rdf/geo/>
  PREFIX pol: <http://www.rdfabout.com/rdf/schema/politico/>
  PREFIX usgovt: <http://www.rdfabout.com/rdf/schema/usgovt/>
  ASK
 WHERE
  { ?cdist orageo:hasExactGeometry ?cgeom 
    FILTER(ogcf:isMeasured(?cgeom)) }'
, sem models('gov all vm'), null
, null , null, null, \overline{'} ALLOW DUP=T '));
```
### B.1.29 ogcf:isSimple

#### **Format**

ogcf:isSimple(geom : geomLiteral) : xsd:boolean

#### **Description**

Returns true if geom is a simple geometry. That is, the geometry has no inconsistent features such as self intersection, identical consecutive vertices, and so on.

#### **Parameters**

#### **geom**

Geometry object. Specified as a query variable or a constant geomLiteral value.

#### **Usage Notes**

See [Spatial Support](#page-115-0) for information about representing, indexing, and querying spatial data in RDF.

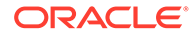

<span id="page-790-0"></span>SDO\_GEOM.VALIDATE\_GEOMETRY\_WITH\_CONTEXT is used to determine if a geometry is simple. The geometry is simple if SDO\_GEOM.VALIDATE\_GEOMETRY\_WITH\_CONTEXT returns TRUE.

See also the OGC GeoSPARQL specification.

#### **Example**

The following example returns any non-simple Congressional district geometries.

```
SELECT cdist, cgeom
FROM table(sem_match(
'PREFIX ogc: <http://www.opengis.net/ont/geosparql#>
  PREFIX ogcf: <http://www.opengis.net/def/function/geosparql/>
  PREFIX orageo: <http://xmlns.oracle.com/rdf/geo/>
  PREFIX pol: <http://www.rdfabout.com/rdf/schema/politico/>
  PREFIX usgovt: <http://www.rdfabout.com/rdf/schema/usgovt/>
  SELECT ?cdist ?cgeom
  WHERE
  { ?cdist orageo:hasExactGeometry ?cgeom 
    FILTER(!ogcf:isSimple(?cgeom)) }'
, sem_models('gov_all_vm'), null
, null , null, null, \overline{\phantom{a}} ALLOW DUP=T '));
```
### B.1.30 ogcf:length

#### **Format**

ogcf:length(geom : geomLiteral, units : xsd:anyURI) : xsd:double

#### **Description**

Returns the length of the  $q$ eom. The length is the maximum distance between any two points in the geom.

#### **Parameters**

#### **geom**

Geometry object. Specified as a query variable or a constant geomLiteral value.

#### **units**

Unit of measurement:

- A URI of the form <http://xmlns.oracle.com/rdf/geo/uom/{SDO\_UNIT}> (for example, <http://xmlns.oracle.com/rdf/geo/uom/M>). Any SDO\_UNIT value from the MDSYS.SDO\_DISTANCE\_UNITS table will be recognized. See the section about Unit Of Measurement Support in *Oracle Spatial Developer's Guide* for more information about unit of measurement specification.
- A URI from the [QUDT](https://qudt.org/) vocabulary of units that has an equivalent unit in MDSYS.SDO\_DISTANCE\_UNITS table. For example, <http://qudt.org/vocab/ unit/M> for meter.

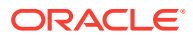

#### <span id="page-791-0"></span>**Usage Notes**

See [Spatial Support](#page-115-0) for information about representing, indexing, and querying spatial data in RDF.

See also the OGC GeoSPARQL specification.

#### **Example**

The following example finds the maximum length in meters of the longest U.S. Congressional district.

```
SELECT maxl
FROM table(sem_match(
'PREFIX ogc: <http://www.opengis.net/ont/geosparql#>
  PREFIX ogcf: <http://www.opengis.net/def/function/geosparql/>
  PREFIX orageo: <http://xmlns.oracle.com/rdf/geo/>
  PREFIX pol: <http://www.rdfabout.com/rdf/schema/politico/>
  PREFIX usgovt: <http://www.rdfabout.com/rdf/schema/usgovt/>
  SELECT (max(ogcf:length(?cgeom, <http://qudt.org/vocab/unit/M>)) AS ?maxl)
  WHERE
  { ?cdist orageo:hasExactGeometry ?cgeom }'
, sem_models('gov_all_vm'), null
, null ,null, null, ' ALLOW_DUP=T '));
```
### B.1.31 ogcf:maxX

#### **Format**

ogcf:maxX(geom : geomLiteral) : xsd:double

#### **Description**

Returns the maximum X coordinate value for geom.

#### **Parameters**

#### **geom**

Geometry object. Specified as a query variable or a constant geomLiteral value.

#### **Usage Notes**

See [Spatial Support](#page-115-0) for information about representing, indexing, and querying spatial data in RDF.

See also the OGC GeoSPARQL specification.

#### **Example**

The following example finds the maximum X coordinate value for each U.S. Congressional district.

```
SELECT cdist, maxX
FROM table(sem_match(
'PREFIX ogc: <http://www.opengis.net/ont/geosparql#>
```
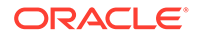
```
PREFIX ogcf: <http://www.opengis.net/def/function/geosparql/>
 PREFIX orageo: <http://xmlns.oracle.com/rdf/geo/>
 PREFIX pol: <http://www.rdfabout.com/rdf/schema/politico/>
 PREFIX usgovt: <http://www.rdfabout.com/rdf/schema/usgovt/>
 SELECT ?cdist (ogcf:maxX(?cgeom) AS ?maxX)
 WHERE
 { ?cdist orageo:hasExactGeometry ?cgeom }'
, sem_models('qov_all_vm'), null
, null , null, null, ' ALLOW DUP=T '));
```
# B.1.32 ogcf:maxY

# **Format**

ogcf:maxY(geom : geomLiteral) : xsd:double

## **Description**

Returns the maximum Y coordinate value for geom.

#### **Parameters**

#### **geom**

Geometry object. Specified as a query variable or a constant geomLiteral value.

## **Usage Notes**

See [Spatial Support](#page-115-0) for information about representing, indexing, and querying spatial data in RDF.

See also the OGC GeoSPARQL specification.

#### **Example**

The following example finds the maximum Y coordinate value for each U.S. Congressional district.

```
SELECT cdist, maxY
FROM table(sem_match(
'PREFIX ogc: <http://www.opengis.net/ont/geosparql#>
 PREFIX ogcf: <http://www.opengis.net/def/function/geospargl/>
  PREFIX orageo: <http://xmlns.oracle.com/rdf/geo/>
  PREFIX pol: <http://www.rdfabout.com/rdf/schema/politico/>
  PREFIX usgovt: <http://www.rdfabout.com/rdf/schema/usgovt/>
  SELECT ?cdist (ogcf:maxY(?cgeom) AS ?maxY)
  WHERE
  { ?cdist orageo:hasExactGeometry ?cgeom }'
, sem_models('gov_all_vm'), null
, null , null, null, ' ALLOW DUP=T '));
```
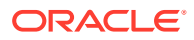

# B.1.33 ogcf:maxZ

# **Format**

ogcf:maxZ(geom : geomLiteral) : xsd:double

## **Description**

Returns the maximum Z coordinate value for geom.

## **Parameters**

#### **geom**

Geometry object. Specified as a query variable or a constant geomLiteral value.

## **Usage Notes**

See [Spatial Support](#page-115-0) for information about representing, indexing, and querying spatial data in RDF.

See also the OGC GeoSPARQL specification.

# **Example**

The following example finds the maximum Z coordinate value for a constant geometry.

```
SELECT maxZ
FROM table(sem_match(
'PREFIX ogc: <http://www.opengis.net/ont/geosparql#>
 PREFIX ogcf: <http://www.opengis.net/def/function/geosparql/>
  PREFIX orageo: <http://xmlns.oracle.com/rdf/geo/>
  PREFIX pol: <http://www.rdfabout.com/rdf/schema/politico/>
  PREFIX usgovt: <http://www.rdfabout.com/rdf/schema/usgovt/>
  SELECT (ogcf:maxZ("<http://www.opengis.net/def/crs/EPSG/0/4327> 
POLYGON((-75 44 10, -75 43 11,
              -74 43 11, -74 44 11, -75 44 10))"^^ogc:wktLiteral) AS ?maxZ)
 WHERE
 \{\quad\}'
, sem models('gov all vm'), null
, null , null, null, ' ALLOW DUP=T '));
```
# B.1.34 ogcf:metricArea

# **Format**

ogcf:metricArea(geom : geomLiteral) : xsd:double

# **Description**

Returns the area of geom in square meters.

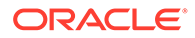

## **Parameters**

## **geom**

Geometry object. Specified as a query variable or a constant geomLiteral value.

## **Usage Notes**

See [Spatial Support](#page-115-0) for information about representing, indexing, and querying spatial data in RDF.

See also the OGC GeoSPARQL specification.

# **Example**

The following example finds the area in square meters for each U.S. Congressional district.

```
SELECT name, ma
FROM table(sem_match(
'PREFIX ogc: <http://www.opengis.net/ont/geosparql#>
 PREFIX ogcf: <http://www.opengis.net/def/function/geosparql/>
  PREFIX orageo: <http://xmlns.oracle.com/rdf/geo/>
  PREFIX pol: <http://www.rdfabout.com/rdf/schema/politico/>
  PREFIX usgovt: <http://www.rdfabout.com/rdf/schema/usgovt/>
  SELECT ?name (ogcf:metricArea(?cgeom) AS ?ma)
  WHERE
  { ?person usgovt:name ?name .
    ?person pol:hasRole ?role .
   ?role pol:forOffice ?office .
   ?office pol:represents ?cdist .
   ?cdist orageo:hasExactGeometry ?cgeom }'
, sem models('gov all vm'), null
, null , null, null, ' ALLOW_DUP=T '));
```
# B.1.35 ogcf:metricBuffer

# **Format**

ogcf:metricBuffer(geom : geomLiteral, radius : xsd:double) : ogc:wtkLiteral

# **Description**

Returns a buffer polygon with the specified radius in meters around a geometry.

# **Parameters**

# **geom**

Geometry object. Specified as a query variable or a constant geomLiteral value.

# **radius**

Radius value in meters used to define the buffer.

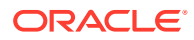

## **Usage Notes**

See [Spatial Support](#page-115-0) for information about representing, indexing, and querying spatial data in RDF.

See also the OGC GeoSPARQL specification.

## **Example**

The following example finds the U.S. Congressional district polygons that are within a 1000– meter buffer around a specified point.

```
SELECT name, cdist
FROM table(sem_match(
'PREFIX ogc: <http://www.opengis.net/ont/geosparql#>
  PREFIX ogcf: <http://www.opengis.net/def/function/geosparql/>
  PREFIX orageo: <http://xmlns.oracle.com/rdf/geo/>
  PREFIX pol: <http://www.rdfabout.com/rdf/schema/politico/>
  PREFIX usgovt: <http://www.rdfabout.com/rdf/schema/usgovt/>
  SELECT ?name ?cdist
  WHERE
  { # HINT0={LEADING(?cgeom)}
    ?person usgovt:name ?name .
    ?person pol:hasRole ?role .
    ?role pol:forOffice ?office .
    ?office pol:represents ?cdist .
    ?cdist orageo:hasExactGeometry ?cgeom 
    FILTER (
      ogcf:sfWithin(?cgeom, 
       ogcf:metricBuffer("POINT(-71.46444 42.7575)"^^ogc:wktLiteral,
                           1000))) 
  }'
,sem_models('gov_all_vm'), null 
,null
, null, null, ' ALLOW DUP=T '));
```
# B.1.36 ogcf:metricLength

# **Format**

ogcf:metricLength(geom : geomLiteral) : xsd:double

## **Description**

Returns the length of geom in meters. The length is the maximum distance between any two points in geom.

### **Parameters**

#### **geom**

Geometry object. Specified as a query variable or a constant geomLiteral value.

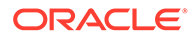

#### **Usage Notes**

See [Spatial Support](#page-115-0) for information about representing, indexing, and querying spatial data in RDF.

See also the OGC GeoSPARQL specification.

### **Example**

The following example finds the maximum length in meters of the longest U.S. Congressional district.

```
SELECT cdist, maxl
FROM table(sem_match(
'PREFIX ogc: <http://www.opengis.net/ont/geosparql#>
  PREFIX ogcf: <http://www.opengis.net/def/function/geosparql/>
  PREFIX orageo: <http://xmlns.oracle.com/rdf/geo/>
  PREFIX pol: <http://www.rdfabout.com/rdf/schema/politico/>
  PREFIX usgovt: <http://www.rdfabout.com/rdf/schema/usgovt/>
  SELECT ?cdist (max(ogcf:metricLength(?cgeom)) AS ?maxl)
  WHERE
  { ?cdist orageo:hasExactGeometry ?cgeom }'
, sem_models('gov_all_vm'), null
, null ,null, null, ' ALLOW_DUP=T '));
```
# B.1.37 ogcf:metricPerimeter

### **Format**

ogcf:metricPerimeter(geom : geomLiteral) : xsd:double

#### **Description**

Returns the length of the outer boundary of geom in meters.

## **Parameters**

**geom**

Geometry object. Specified as a query variable or a constant geomLiteral value.

#### **Usage Notes**

See [Spatial Support](#page-115-0) for information about representing, indexing, and querying spatial data in RDF.

See also the OGC GeoSPARQL specification.

### **Example**

The following example finds the maximum perimeter in meters across the set of U.S. Congressional districts.

```
SELECT cdist, maxp
FROM table(sem_match(
'PREFIX ogc: <http://www.opengis.net/ont/geosparql#>
```
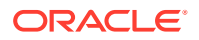

```
PREFIX ogcf: <http://www.opengis.net/def/function/geosparql/>
 PREFIX orageo: <http://xmlns.oracle.com/rdf/geo/>
 PREFIX pol: <http://www.rdfabout.com/rdf/schema/politico/>
 PREFIX usgovt: <http://www.rdfabout.com/rdf/schema/usgovt/>
 SELECT ?cdist (max(ogcf:metricPerimeter(?cgeom)) AS ?maxp)
 WHERE
 { ?cdist orageo:hasExactGeometry ?cgeom }'
, sem_models('qov_all_vm'), null
, null , null, null, ' ALLOW DUP=T '));
```
# B.1.38 ogcf:minX

# **Format**

ogcf:minX(geom : geomLiteral) : xsd:double

## **Description**

Returns the minimum X coordinate value for geom.

#### **Parameters**

#### **geom**

Geometry object. Specified as a query variable or a constant geomLiteral value.

#### **Usage Notes**

See [Spatial Support](#page-115-0) for information about representing, indexing, and querying spatial data in RDF.

See also the OGC GeoSPARQL specification.

#### **Example**

The following example finds the minimum X coordinate value for each U.S. Congressional district.

```
SELECT cdist, minX
FROM table(sem_match(
'PREFIX ogc: <http://www.opengis.net/ont/geosparql#>
  PREFIX ogcf: <http://www.opengis.net/def/function/geosparql/>
  PREFIX orageo: <http://xmlns.oracle.com/rdf/geo/>
  PREFIX pol: <http://www.rdfabout.com/rdf/schema/politico/>
  PREFIX usgovt: <http://www.rdfabout.com/rdf/schema/usgovt/>
  SELECT ?cdist (ogcf:minX(?cgeom) AS ?minX)
  WHERE
  { ?cdist orageo:hasExactGeometry ?cgeom }'
, sem_models('qov_all_vm'), null
, null , null, null, ' ALLOW DUP=T '));
```
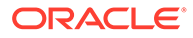

# B.1.39 ogcf:minY

# **Format**

ogcf:minY(geom : geomLiteral) : xsd:double

## **Description**

Returns the minimum Y coordinate value for geom.

#### **Parameters**

#### **geom**

Geometry object. Specified as a query variable or a constant geomLiteral value.

#### **Usage Notes**

See [Spatial Support](#page-115-0) for information about representing, indexing, and querying spatial data in RDF.

See also the OGC GeoSPARQL specification.

#### **Example**

The following example finds the minimum Y coordinate value for each U.S. Congressional district.

```
SELECT cdist, minY
FROM table(sem_match(
'PREFIX ogc: <http://www.opengis.net/ont/geosparql#>
 PREFIX ogcf: <http://www.opengis.net/def/function/geosparql/>
  PREFIX orageo: <http://xmlns.oracle.com/rdf/geo/>
  PREFIX pol: <http://www.rdfabout.com/rdf/schema/politico/>
  PREFIX usgovt: <http://www.rdfabout.com/rdf/schema/usgovt/>
  SELECT ?cdist (ogcf:minY(?cgeom) AS ?minY)
  WHERE
  { ?cdist orageo:hasExactGeometry ?cgeom }'
, sem models('gov all vm'), null
, null , null, null, \overline{ } ALLOW DUP=T '));
```
# B.1.40 ogcf:minZ

# **Format**

ogcf:minZ(geom : geomLiteral) : xsd:double

#### **Description**

Returns the minimum Z coordinate value for geom.

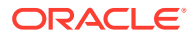

## **Parameters**

## **geom**

Geometry object. Specified as a query variable or a constant geomLiteral value.

## **Usage Notes**

See [Spatial Support](#page-115-0) for information about representing, indexing, and querying spatial data in RDF.

See also the OGC GeoSPARQL specification.

# **Example**

The following example finds the minimum Z coordinate value for a constant geometry.

```
SELECT minZ
FROM table(sem_match(
'PREFIX ogc: <http://www.opengis.net/ont/geosparql#>
 PREFIX ogcf: <http://www.opengis.net/def/function/geosparql/>
  PREFIX orageo: <http://xmlns.oracle.com/rdf/geo/>
  PREFIX pol: <http://www.rdfabout.com/rdf/schema/politico/>
  PREFIX usgovt: <http://www.rdfabout.com/rdf/schema/usgovt/>
  SELECT (ogcf:minZ("<http://www.opengis.net/def/crs/EPSG/0/4327> 
POLYGON((-75 44 10, -75 43 11, -74 43 11,
                         -74 44 11, -75 44 10)) "^^ogc:wktLiteral) AS ?minZ)
 WHERE
 \{\quad\}'
,sem_models('gov_all_vm'), null 
, null ,null, null, ' ALLOW_DUP=T '));
```
# B.1.41 ogcf:numGeometries

# **Format**

ogcf:numGeometries(geom : geomLiteral) : xsd:int

# **Description**

Returns the number of geometries in geom.

# **Parameters**

#### **geom**

Geometry object. Specified as a query variable or a constant geomLiteral value.

# **Usage Notes**

See [Spatial Support](#page-115-0) for information about representing, indexing, and querying spatial data in RDF.

See also the OGC GeoSPARQL specification.

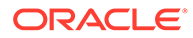

# **Example**

The following example finds the number of geometries in a constant geometry collection.

```
SELECT ng
FROM table(sem_match(
'PREFIX ogc: <http://www.opengis.net/ont/geosparql#>
  PREFIX ogcf: <http://www.opengis.net/def/function/geosparql/>
  PREFIX orageo: <http://xmlns.oracle.com/rdf/geo/>
  PREFIX pol: <http://www.rdfabout.com/rdf/schema/politico/>
  PREFIX usgovt: <http://www.rdfabout.com/rdf/schema/usgovt/>
 SELECT (ogcf:numGeometries("GEOMETRYCOLLECTION(POINT(-75 44),
LINESTRING(-75 44, -75 45), POLYGON((-75 44, -75 43, -74 43, -74 44,
-75 44)))"^^ogc:wktLiteral) AS ?ng)
 WHERE
 \{\ \ \}'
, sem models('gov all vm'), null
, null , null, null, ' ALLOW DUP=T '));
```
# B.1.42 ogcf:perimeter

# **Format**

ogcf:perimeter(geom : geomLiteral, units : xsd:anyURI) : xsd:double

# **Description**

Returns the length of the outer boundary of geom measured in units.

#### **Parameters**

#### **geom**

Geometry object. Specified as a query variable or a constant geomLiteral value.

#### **units**

Unit of measurement:

- A URI of the form <http://xmlns.oracle.com/rdf/geo/uom/{SDO\_UNIT}> (for example, <http://xmlns.oracle.com/rdf/geo/uom/M>). Any SDO\_UNIT value from the MDSYS.SDO\_DISTANCE\_UNITS table will be recognized. See the section about Unit Of Measurement Support in *Oracle Spatial Developer's Guide* for more information about unit of measurement specification.
- A URI from the [QUDT](https://qudt.org/) vocabulary of units that has an equivalent unit in MDSYS.SDO\_DISTANCE\_UNITS table. For example, <http://qudt.org/vocab/ unit/M> for meter.

#### **Usage Notes**

See [Spatial Support](#page-115-0) for information about representing, indexing, and querying spatial data in RDF.

See also the OGC GeoSPARQL specification.

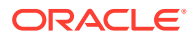

# **Example**

The following example finds the maximum perimeter in meters across the set of U.S. Congressional districts.

```
SELECT maxp
FROM table(sem_match(
'PREFIX ogc: <http://www.opengis.net/ont/geosparql#>
  PREFIX ogcf: <http://www.opengis.net/def/function/geosparql/>
  PREFIX orageo: <http://xmlns.oracle.com/rdf/geo/>
  PREFIX pol: <http://www.rdfabout.com/rdf/schema/politico/>
  PREFIX usgovt: <http://www.rdfabout.com/rdf/schema/usgovt/>
  SELECT (max(ogcf:perimeter(?cgeom, <http://qudt.org/vocab/unit/M>)) AS ?
maxp)
 WHERE
  { ?cdist orageo:hasExactGeometry ?cgeom }'
, sem models('gov all vm'), null
, null , null, null, ' ALLOW DUP=T '));
```
# B.1.43 ogcf:relate

# **Format**

ogcf:relate(geom1 : geomLiteral, geom2 : geomLiteral, pattern-matrix : xsd:string) : xsd:boolean

# **Description**

Returns true if the topological relationship between geom1 and geom2 satisfies the specified DE-9IM pattern-matrix. Returns false otherwise.

# **Parameters**

# **geom1**

Geometry object. Specified as a query variable or a constant geomLiteral value.

# **geom2**

Geometry object. Specified as a query variable or a constant geomLiteral value.

# **pattern-matrix**

A dimensionally extended 9-intersection model (DE-9IM) intersection pattern string consisting of  $\texttt{T}$  (true) and  $\texttt{F}$  (false) values. A DE-9IM pattern string describes the intersections between the interiors, boundaries, and exteriors of two geometries.

# **Usage Notes**

When invoking  $\text{log}f:\text{relate}$  with a query variable and a constant geometry, always use the query variable as the first parameter and the constant geometry as the second parameter.

For best performance, geom1 should be a local variable (that is, a variable that appears in the basic graph pattern that contains the ogcf: relate spatial filter).

It is recommended to use a LEADING(?var) HINT0 hint when the query involves a restrictive ogcf:relate spatial filter on ?var.

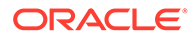

See [Spatial Support](#page-115-0) for information about representing, indexing, and querying spatial data in RDF.

See the OGC Simple Features Specification (OGC 06-103r3) for a detailed description of DE-9IM intersection patterns. See also the OGC GeoSPARQL specification.

## **Example**

The following example finds the U.S. Congressional district that contains a specified point.

```
SELECT name, cdist
FROM table(sem_match(
'PREFIX ogc: <http://www.opengis.net/ont/geosparql#>
  PREFIX ogcf: <http://www.opengis.net/def/function/geosparql/>
  PREFIX orageo: <http://xmlns.oracle.com/rdf/geo/>
  PREFIX pol: <http://www.rdfabout.com/rdf/schema/politico/>
  PREFIX usgovt: <http://www.rdfabout.com/rdf/schema/usgovt/>
  SELECT ?name ?cdist
  WHERE
  { # HINT0={LEADING(?cgeom)}
    ?person usgovt:name ?name .
   ?person pol:hasRole ?role .
   ?role pol:forOffice ?office .
    ?office pol:represents ?cdist .
    ?cdist orageo:hasExactGeometry ?cgeom 
    FILTER (ogcf:relate(?cgeom, 
       "POINT(-71.46444 42.7575)"^^ogc:wktLiteral,
       "TTTFFTFFT")) } '
, sem models('gov all vm'), null
,null, null, null, ' ALLOW_DUP=T '
));
```
# B.1.44 ogcf:sfContains

# **Format**

ogcf:sfContains(geom1 : geomLiteral, geom2 : geomLiteral) : xsd:boolean

# **Description**

Returns true if geom1 spatially contains geom2 as defined by the OGC Simple Features specification (OGC 06-103r3). Returns false otherwise.

#### **Parameters**

## **geom1**

Geometry object. Specified as a query variable or a constant geometrical value.

### **geom2**

Geometry object. Specified as a query variable or a constant geomLiteral value.

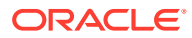

## **Usage Notes**

When invoking this function with a query variable and a constant geometry, always use the query variable as the first parameter and the constant geometry as the second parameter.

For best performance, geom1 should be a local variable (that is, a variable that appears in the basic graph pattern that contains the ogcf:sfContains spatial filter).

It is recommended to use a LEADING(?var) HINT0 hint when the query involves a restrictive ogcf:sfContains spatial filter on ?var.

See [Spatial Support](#page-115-0) for information about representing, indexing, and querying spatial data in RDF.

See also the OGC GeoSPARQL specification.

#### **Example**

The following example finds U.S. Congressional district polygons that spatially contain a constant polygon.

```
SELECT name, cdist
FROM table(sem_match(
'PREFIX ogc: <http://www.opengis.net/ont/geosparql#>
  PREFIX ogcf: <http://www.opengis.net/def/function/geosparql/>
  PREFIX orageo: <http://xmlns.oracle.com/rdf/geo/>
  PREFIX pol: <http://www.rdfabout.com/rdf/schema/politico/>
  PREFIX usgovt: <http://www.rdfabout.com/rdf/schema/usgovt/>
  SELECT ?name ?cdist
  WHERE
  { # HINT0={LEADING(?cgeom)}
    ?person usgovt:name ?name .
    ?person pol:hasRole ?role .
    ?role pol:forOffice ?office .
    ?office pol:represents ?cdist .
    ?cdist orageo:hasExactGeometry ?cgeom 
    FILTER (ogcf:sfContains(?cgeom, 
              "Polygon((-83.6 34.1, -83.2 34.1, -83.2 34.5, -83.6 34.5, -83.6 
34.1))"^^ogc:wktLiteral)) } '
, sem models('gov all vm'), null
,null, null, null, ' ALLOW_DUP=T '));
```
# B.1.45 ogcf:sfCrosses

## **Format**

ogcf:sfCrosses(geom1 : geomLiteral, geom2 : geomLiteral) : xsd:boolean

#### **Description**

Returns true if geom1 spatially crosses geom2 as defined by the OGC Simple Features specification (OGC 06-103r3). Returns false otherwise.

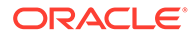

## **Parameters**

## **geom1**

Geometry object. Specified as a query variable or a constant geomLiteral value.

## **geom2**

Geometry object. Specified as a query variable or a constant geomLiteral value.

# **Usage Notes**

When invoking this function with a query variable and a constant geometry, always use the query variable as the first parameter and the constant geometry as the second parameter.

For best performance,  $q_{e}$  and should be a local variable (that is, a variable that appears in the basic graph pattern that contains the ogcf:sfCrosses spatial filter).

It is recommended to use a LEADING (?var) HINTO hint when the query involves a restrictive ogcf:sfCrosses spatial filter on ?var.

See [Spatial Support](#page-115-0) for information about representing, indexing, and querying spatial data in RDF.

See also the OGC GeoSPARQL specification.

# **Example**

The following example finds U.S. Congressional district polygons that spatially cross a constant polygon.

```
SELECT name, cdist
FROM table(sem_match(
'PREFIX ogc: <http://www.opengis.net/ont/geosparql#>
  PREFIX ogcf: <http://www.opengis.net/def/function/geosparql/>
  PREFIX orageo: <http://xmlns.oracle.com/rdf/geo/>
  PREFIX pol: <http://www.rdfabout.com/rdf/schema/politico/>
  PREFIX usgovt: <http://www.rdfabout.com/rdf/schema/usgovt/>
  SELECT ?name ?cdist
  WHERE
  { # HINT0={LEADING(?cgeom)}
    ?person usgovt:name ?name .
    ?person pol:hasRole ?role .
    ?role pol:forOffice ?office .
    ?office pol:represents ?cdist .
    ?cdist orageo:hasExactGeometry ?cgeom 
    FILTER (ogcf:sfCrosses(?cgeom, 
              "Polygon((-83.6 34.1, -83.2 34.1, -83.2 34.5, -83.6 34.5, 
-83.6 34.1))"^^ogc:wktLiteral)) } '
, sem models('gov all vm'), null
, null, null, null, ' ALLOW DUP=T '));
```
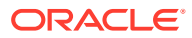

# B.1.46 ogcf:sfDisjoint

# **Format**

ogcf:fDisjoint(geom1 : geomLiteral, geom2 : geomLiteral) : xsd:boolean

# **Description**

Returns true if the two geometries are spatially disjoint as defined by the OGC Simple Features specification (OGC 06-103r3). Returns false otherwise.

# **Parameters**

# **geom1**

Geometry object. Specified as a query variable or a constant geomLiteral value.

# **geom2**

Geometry object. Specified as a query variable or a constant geomLiteral value.

# **Usage Notes**

The ogcf:sfDisjoint filter cannot use a spatial index for evaluation, so performance will probably be much worse than with other simple features spatial functions.

See also the OGC GeoSPARQL specification.

# **Example**

The following example finds U.S. Congressional district polygons that are spatially disjoint from a constant polygon.

```
SELECT name, cdist
FROM table(sem_match(
'PREFIX ogc: <http://www.opengis.net/ont/geosparql#>
  PREFIX ogcf: <http://www.opengis.net/def/function/geosparql/>
  PREFIX orageo: <http://xmlns.oracle.com/rdf/geo/>
  PREFIX pol: <http://www.rdfabout.com/rdf/schema/politico/>
  PREFIX usgovt: <http://www.rdfabout.com/rdf/schema/usgovt/>
  SELECT ?name ?cdist
  WHERE 
  { # HINT0={LEADING(?cgeom)}
    ?person usgovt:name ?name .
   ?person pol:hasRole ?role .
   ?role pol:forOffice ?office .
   ?office pol:represents ?cdist .
    ?cdist orageo:hasExactGeometry ?cgeom
    FILTER (ogcf:sfDisjoint(?cgeom,
              "Polygon((-83.6 34.1, -83.2 34.1, -83.2 34.5, -83.6 34.5, -83.6 
34.1))"^^ogc:wktLiteral)) } '
, sem models('gov all vm'), null
,null, null, null, ' ALLOW_DUP=T '));
```
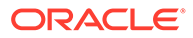

# B.1.47 ogcf:sfEquals

# **Format**

ogcf:sfEquals(geom1 : geomLiteral, geom2 : geomLiteral) : xsd:boolean

## **Description**

Returns true if the two geometries are spatially equal as defined by the OGC Simple Features specification (OGC 06-103r3). Returns false otherwise.

#### **Parameters**

#### **geom1**

Geometry object. Specified as a query variable or a constant geomLiteral value.

#### **geom2**

Geometry object. Specified as a query variable or a constant geomLiteral value.

#### **Usage Notes**

When invoking this function with a query variable and a constant geometry, always use the query variable as the first parameter and the constant geometry as the second parameter.

For best performance,  $q_{e}$  and should be a local variable (that is, a variable that appears in the basic graph pattern that contains the  $\text{qcf}:sff$  guals spatial filter).

It is recommended to use a LEADING (?var) HINTO hint when the query involves a restrictive ogcf:sfEquals spatial filter on ?var.

See [Spatial Support](#page-115-0) for information about representing , indexing, and querying spatial data in RDF.

See also the OGC GeoSPARQL specification.

?cdist orageo:hasExactGeometry ?cgeom

#### **Example**

The following example finds U.S. Congressional district polygons that are spatially equal to a constant polygon.

```
SELECT name, cdist
FROM table(sem_match(
'PREFIX ogc: <http://www.opengis.net/ont/geosparql#>
 PREFIX ogcf: <http://www.opengis.net/def/function/geospargl/>
  PREFIX orageo: <http://xmlns.oracle.com/rdf/geo/>
  PREFIX pol: <http://www.rdfabout.com/rdf/schema/politico/>
  PREFIX usgovt: <http://www.rdfabout.com/rdf/schema/usgovt/>
  SELECT ?name ?cdist
  WHERE
  { # HINT0={LEADING(?cgeom)}
    ?person usgovt:name ?name .
    ?person pol:hasRole ?role .
    ?role pol:forOffice ?office .
    ?office pol:represents ?cdist .
```
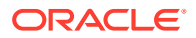

```
 FILTER (ogcf:sfEquals(?cgeom, 
              "Polygon((-83.6 34.1, -83.2 34.1, -83.2 34.5, -83.6 34.5, -83.6 
34.1))"^^ogc:wktLiteral)) } '
, sem_models('qov_all_vm'), null
, null, null, null, ' ALLOW DUP=T '));
```
# B.1.48 ogcf:sfIntersects

#### **Format**

ogcf:sfIntersects(geom1 : geomLiteral, geom2 : geomLiteral) : xsd:boolean

# **Description**

Returns true if the two geometries are *not* disjoint as defined by the OGC Simple Features specification (OGC 06-103r3). Returns false otherwise.

## **Parameters**

**geom1**

Geometry object. Specified as a query variable or a constant geomLiteral value.

## **geom2**

Geometry object. Specified as a query variable or a constant geomLiteral value.

## **Usage Notes**

When invoking this function with a query variable and a constant geometry, always use the query variable as the first parameter and the constant geometry as the second parameter.

For best performance, geom1 should be a local variable (that is, a variable that appears in the basic graph pattern that contains the  $o$ gcf:sfIntersects spatial filter).

It is recommended to use a LEADING (?var) HINT0 hint when the query involves a restrictive ogcf:sfIntersects spatial filter on ?var.

See [Spatial Support](#page-115-0) for information about representing, indexing, and querying spatial data in RDF.

See also the OGC GeoSPARQL specification.

# **Example**

The following example finds U.S. Congressional district polygons that intersect a constant polygon.

```
SELECT name, cdist
FROM table(sem_match(
'PREFIX ogc: <http://www.opengis.net/ont/geosparql#>
 PREFIX ogcf: <http://www.opengis.net/def/function/geosparql/>
  PREFIX orageo: <http://xmlns.oracle.com/rdf/geo/>
  PREFIX pol: <http://www.rdfabout.com/rdf/schema/politico/>
  PREFIX usgovt: <http://www.rdfabout.com/rdf/schema/usgovt/>
  SELECT ?name ?cdist
  WHERE
{ # HINT0={LEADING(?cgeom)}
```
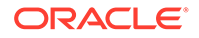

```
 ?person usgovt:name ?name .
    ?person pol:hasRole ?role .
    ?role pol:forOffice ?office .
    ?office pol:represents ?cdist .
    ?cdist orageo:hasExactGeometry ?cgeom 
    FILTER (ogcf:sfIntersects(?cgeom, 
              "Polygon((-83.6 34.1, -83.2 34.1, -83.2 34.5, -83.6 34.5, 
-83.6 34.1))"^^ogc:wktLiteral)) } '
, sem models('gov all vm'), null
, null, null, null, ' ALLOW DUP=T '));
```
# B.1.49 ogcf:sfOverlaps

## **Format**

ogcf:sfOverlaps(geom1 : geomLiteral, geom2 : geomLiteral) : xsd:boolean

#### **Description**

Returns true if geom1 spatially overlaps geom2 as defined by the OGC Simple Features specification (OGC 06-103r3). Returns false otherwise.

#### **Parameters**

#### **geom1**

Geometry object. Specified as a query variable or a constant geomLiteral value.

#### **geom2**

Geometry object. Specified as a query variable or a constant geomLiteral value.

#### **Usage Notes**

When invoking this function with a query variable and a constant geometry, always use the query variable as the first parameter and the constant geometry as the second parameter.

For best performance, geom1 should be a local variable (that is, a variable that appears in the basic graph pattern that contains the ogcf:sf0verlaps spatial filter).

It is recommended to use a LEADING(?var) HINT0 hint when the query involves a restrictive ogcf:sfOverlaps spatial filter on ?var.

See [Spatial Support](#page-115-0) for information about representing, indexing, and querying spatial data in RDF.

See also the OGC GeoSPARQL specification.

#### **Example**

The following example finds U.S. Congressional district polygons that spatially overlap a constant polygon.

```
SELECT name, cdist
FROM table(sem_match(
'PREFIX ogc: <http://www.opengis.net/ont/geosparql#>
  PREFIX ogcf: <http://www.opengis.net/def/function/geosparql/>
```
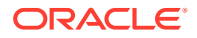

```
PREFIX orageo: <http://xmlns.oracle.com/rdf/geo/>
 PREFIX pol: <http://www.rdfabout.com/rdf/schema/politico/>
 PREFIX usgovt: <http://www.rdfabout.com/rdf/schema/usgovt/>
 SELECT ?name ?cdist
 WHERE
{ # HINT0={LEADING(?cgeom)}
   ?person usgovt:name ?name .
   ?person pol:hasRole ?role .
   ?role pol:forOffice ?office .
   ?office pol:represents ?cdist .
   ?cdist orageo:hasExactGeometry ?cgeom 
   FILTER (ogcf:sfOverlaps(?cgeom, 
              "Polygon((-83.6 34.1, -83.2 34.1, -83.2 34.5, -83.6 34.5, -83.6 
34.1))"^^ogc:wktLiteral)) } '
, sem models('gov all vm'), null
,null, null, null, ' ALLOW_DUP=T '));
```
# B.1.50 ogcf:sfTouches

# **Format**

ogcf:sfTouches(geom1 : geomLiteral, geom2 : geomLiteral) : xsd:boolean

#### **Description**

Returns true if the two geometries spatially touch as defined by the OGC Simple Features specification (OGC 06-103r3). Returns false otherwise.

#### **Parameters**

#### **geom1**

Geometry object. Specified as a query variable or a constant geomLiteral value.

#### **geom2**

Geometry object. Specified as a query variable or a constant geomLiteral value.

#### **Usage Notes**

When invoking this function with a query variable and a constant geometry, always use the query variable as the first parameter and the constant geometry as the second parameter.

For best performance, geom1 should be a local variable (that is, a variable that appears in the basic graph pattern that contains the ogcf:sfTouches spatial filter).

It is recommended to use a LEADING (?var) HINT0 hint when the query involves a restrictive ogcf:sfTouches spatial filter on ?var.

See [Spatial Support](#page-115-0) for information about representing, indexing, and querying spatial data in RDF.

See also the OGC GeoSPARQL specification.

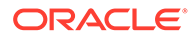

# **Example**

The following example finds U.S. Congressional district polygons that spatially touch a constant polygon.

```
SELECT name, cdist
FROM table(sem_match(
'PREFIX ogc: <http://www.opengis.net/ont/geosparql#>
  PREFIX ogcf: <http://www.opengis.net/def/function/geosparql/>
  PREFIX orageo: <http://xmlns.oracle.com/rdf/geo/>
  PREFIX pol: <http://www.rdfabout.com/rdf/schema/politico/>
  PREFIX usgovt: <http://www.rdfabout.com/rdf/schema/usgovt/>
  SELECT ?name ?cdist
  WHERE
  { # HINT0={LEADING(?cgeom)}
    ?person usgovt:name ?name .
    ?person pol:hasRole ?role .
    ?role pol:forOffice ?office .
    ?office pol:represents ?cdist .
    ?cdist orageo:hasExactGeometry ?cgeom 
    FILTER (ogcf:sfTouches(?cgeom, 
              "Polygon((-83.6 34.1, -83.2 34.1, -83.2 34.5, -83.6 34.5, 
-83.6 34.1)) "^^ogc:wktLiteral)) } '
, sem_models('gov_all_vm'), null
, null, null, null, ' ALLOW DUP=T '));
```
# B.1.51 ogcf:sfWithin

# **Format**

ogcf:sfWithin(geom1 : geomLiteral, geom2 : geomLiteral) : xsd:boolean

# **Description**

Returns true if geom1 is spatially within geom2 as defined by the OGC Simple Features specification (OGC 06-103r3). Returns false otherwise.

#### **Parameters**

#### **geom1**

Geometry object. Specified as a query variable or a constant geomLiteral value.

# **geom2**

Geometry object. Specified as a query variable or a constant geomLiteral value.

## **Usage Notes**

When invoking this function with a query variable and a constant geometry, always use the query variable as the first parameter and the constant geometry as the second parameter.

For best performance, geom1 should be a local variable (that is, a variable that appears in the basic graph pattern that contains the ogcf:sfWithin spatial filter).

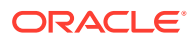

It is recommended to use a LEADING (?var) HINT0 hint when the query involves a restrictive ogcf:sfWithin spatial filter on ?var.

See [Spatial Support](#page-115-0) for information about representing, indexing, and querying spatial data in RDF.

See also the OGC GeoSPARQL specification.

#### **Example**

The following example finds U.S. Congressional district polygons that are spatially within a constant polygon.

```
SELECT name, cdist
FROM table(sem_match(
'PREFIX ogc: <http://www.opengis.net/ont/geosparql#>
  PREFIX ogcf: <http://www.opengis.net/def/function/geosparql/>
  PREFIX orageo: <http://xmlns.oracle.com/rdf/geo/>
  PREFIX pol: <http://www.rdfabout.com/rdf/schema/politico/>
  PREFIX usgovt: <http://www.rdfabout.com/rdf/schema/usgovt/>
  SELECT ?name ?cdist
  WHERE
  { # HINT0={LEADING(?cgeom)}
    ?person usgovt:name ?name .
    ?person pol:hasRole ?role .
   ?role pol:forOffice ?office .
    ?office pol:represents ?cdist .
    ?cdist orageo:hasExactGeometry ?cgeom 
    FILTER (ogcf:sfWithin(?cgeom, 
              "Polygon((-83.6 34.1, -83.2 34.1, -83.2 34.5, -83.6 34.5, -83.6 
34.1))"^^ogc:wktLiteral)) } '
, sem models('gov all vm'), null
, null, null, null, ' ALLOW DUP=T '));
```
# B.1.52 ogcf:spatialDimension

### **Format**

ogcf:spatialDimension(geom : geomLiteral) : xsd:integer

#### **Description**

Returns the spatial dimension of geom. That is, the number of dimensions used for the spatial coordinates of geom. It does not include any dimensions used for measure values.

### **Parameters**

#### **geom**

Geometry object. Specified as a query variable or a constant geomLiteral value.

## **Usage Notes**

See [Spatial Support](#page-115-0) for information about representing, indexing, and querying spatial data in RDF.

See also the OGC GeoSPARQL specification.

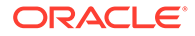

# **Example**

The following example returns the spatial dimension of each U.S. Congressional district polygon.

```
SELECT cdist, sd
FROM table(sem_match(
'PREFIX ogc: <http://www.opengis.net/ont/geosparql#>
  PREFIX ogcf: <http://www.opengis.net/def/function/geosparql/>
  PREFIX orageo: <http://xmlns.oracle.com/rdf/geo/>
  PREFIX pol: <http://www.rdfabout.com/rdf/schema/politico/>
  PREFIX usgovt: <http://www.rdfabout.com/rdf/schema/usgovt/>
  SELECT ?cdist (ogcf:spatialDimension(?cgeom) AS ?sd)
  WHERE
  { ?cdist orageo:hasExactGeometry ?cgeom }'
, sem_models('qov_all_vm'), null
, null , null, null, ' ALLOW DUP=T '));
```
# B.1.53 ogcf:symDifference

# **Format**

ogcf:symDifference(geom1 : geomLiteral, geom2 : geomLiteral) : ogc:wktLiteral

# **Description**

Returns a geometry object that is the topological symmetric difference (XOR operation) of geom1 and geom2.

# **Parameters**

#### **geom1**

Geometry object. Specified as a query variable or a constant geomLiteral value.

#### **geom2**

Geometry object. Specified as a query variable or a constant geomLiteral value.

# **Usage Notes**

See [Spatial Support](#page-115-0) for information about representing, indexing, and querying spatial data in RDF.

See also the OGC GeoSPARQL specification.

# **Example**

The following example finds the U.S. Congressional district polygons that are within a 100-kilometer buffer around a specified point.

```
SELECT name, cdist
FROM table(sem_match(
'PREFIX ogc: <http://www.opengis.net/ont/geosparql#>
 PREFIX ogcf: <http://www.opengis.net/def/function/geosparql/>
  PREFIX orageo: <http://xmlns.oracle.com/rdf/geo/>
  PREFIX pol: <http://www.rdfabout.com/rdf/schema/politico/>
```
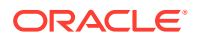

```
PREFIX usgovt: <http://www.rdfabout.com/rdf/schema/usgovt/>
 SELECT ?name ?cdist
 WHERE
  { ?person usgovt:name ?name .
    ?person pol:hasRole ?role .
    ?role pol:forOffice ?office .
    ?office pol:represents ?cdist .
    ?cdist orageo:hasExactGeometry ?cgeom 
    FILTER (ogcf:sfWithin(orageo:centroid(?cgeom), 
              ogcf:symDifference(
                 "Polygon((-83.6 34.1, -83.2 34.1, -83.2 34.5, -83.6 34.5, 
-83.6 34.1)) "^^ogc:wktLiteral,
                 "Polygon((-83.2 34.3, -83.0 34.3, -83.0 34.5, -83.2 34.5, 
-83.2 34.3))"^^ogc:wktLiteral))) } '
, sem models('gov all vm'), null
, null, null, null, ' ALLOW DUP=T '));
```
# B.1.54 ogcf:transform

# **Format**

ogcf:transform(geom : geomLiteral, srsIRI xsd:anyURI) : ogc:wktLiteral

#### **Description**

Transforms geom to the spatial reference system defined by srsIRI.

#### **Parameters**

#### **geom**

Geometry object. Specified as a query variable or a constant geomLiteral value.

#### **srsIRI**

The target spatial reference system IRI.

#### **Usage Notes**

See [Spatial Support](#page-115-0) for information about representing, indexing, and querying spatial data in RDF.

See also the OGC GeoSPARQL specification.

Supported spatial reference system IRIs have the following form <http:// www.opengis.net/def/crs/EPSG/0/{srid}>, where {srid} is a valid spatial reference system ID defined by the European Petroleum Survey Group (EPSG). For IRIs that are not in the EPSG Geodetic Parameter Dataset, spatial reference system IRIs of the following form are supported <http://xmlns.oracle.com/rdf/geo/srid/{srid}>, where {srid} is a valid spatial reference system ID from Oracle Spatial.

## **Example**

The following example projects each Congressional distinct polygon to the NH state plane coordinate reference system (EPSG:3613).

```
SELECT cdist, nhg
FROM table(sem_match(
```
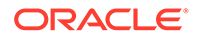

```
'PREFIX ogc: <http://www.opengis.net/ont/geosparql#>
  PREFIX ogcf: <http://www.opengis.net/def/function/geosparql/>
  PREFIX orageo: <http://xmlns.oracle.com/rdf/geo/>
  PREFIX pol: <http://www.rdfabout.com/rdf/schema/politico/>
  PREFIX usgovt: <http://www.rdfabout.com/rdf/schema/usgovt/>
  SELECT ?cdist (ogcf:transform(?cgeom, <http://www.opengis.net/def/crs/
EPSG/0/3613>) AS ?nhg)
  WHERE
  { ?cdist orageo:hasExactGeometry ?cgeom }'
, sem models('gov all vm'), null
, null , null, null, ' ALLOW DUP=T '));
```
# B.1.55 ogcf:union

# **Format**

ogcf:union(geom1 : geomLiteral, geom2 : geomLiteral) : ogc:wktLiteral

## **Description**

Returns a geometry object that is the topological union (OR operation) of geom1 and geom2.

#### **Parameters**

#### **geom1**

Geometry object. Specified as a query variable or a constant geomLiteral value.

### **geom2**

Geometry object. Specified as a query variable or a constant geomLiteral value.

#### **Usage Notes**

See [Spatial Support](#page-115-0) for information about representing, indexing, and querying spatial data in RDF.

See also the OGC GeoSPARQL specification.

#### **Example**

The following example finds the U.S. Congressional district polygons whose centroid is within the union of two specified polygons.

```
SELECT name, cdist
FROM table(sem_match(
'PREFIX ogc: <http://www.opengis.net/ont/geosparql#>
  PREFIX ogcf: <http://www.opengis.net/def/function/geosparql/>
  PREFIX orageo: <http://xmlns.oracle.com/rdf/geo/>
  PREFIX pol: <http://www.rdfabout.com/rdf/schema/politico/>
  PREFIX usgovt: <http://www.rdfabout.com/rdf/schema/usgovt/>
  SELECT ?name ?cdist
  WHERE
  { ?person usgovt:name ?name .
    ?person pol:hasRole ?role .
    ?role pol:forOffice ?office .
```
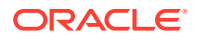

```
 ?office pol:represents ?cdist .
   ?cdist orageo:hasExactGeometry ?cgeom 
   FILTER (ogcf:sfWithin(orageo:centroid(?cgeom), 
         ogcf:union(
           "Polygon((-83.6 34.1, -83.2 34.1, -83.2 34.5, -83.6 34.5, -83.6 
34.1))"^^ogc:wktLiteral,
           "Polygon((-83.2 34.3, -83.0 34.3, -83.0 34.5, -83.2 34.5, -83.2 
34.3))"^^ogc:wktLiteral))) } '
, sem_models('gov_all_vm'), null
, null, null, null, ' ALLOW DUP=T '));
```
# B.2 Oracle-Specific Functions for Spatial Support

This section provides reference information about the Oracle-specific functions:

- orageo:aggrCentroid
- [orageo:aggrConvexHull](#page-816-0)
- [orageo:aggrMBR](#page-817-0)
- [orageo:aggrUnion](#page-818-0)
- [orageo:area](#page-818-0)
- [orageo:buffer](#page-819-0)
- [orageo:centroid](#page-820-0)
- [orageo:convexHull](#page-821-0)
- [orageo:difference](#page-822-0)
- [orageo:distance](#page-823-0)
- [orageo:getSRID](#page-824-0)
- [orageo:intersection](#page-824-0)
- [orageo:length](#page-825-0)
- [orageo:mbr](#page-826-0)
- [orageo:nearestNeighbor](#page-827-0)
- [orageo:relate](#page-828-0)
- [orageo:sdoDistJoin](#page-830-0)
- [orageo:sdoJoin](#page-831-0)
- [orageo:union](#page-832-0)
- [orageo:withinDistance](#page-833-0)
- [orageo:xor](#page-834-0)

# B.2.1 orageo:aggrCentroid

**Format**

orageo:aggrCentroid(geom : geomLiteral) : ogc:wktLiteral

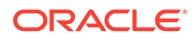

# <span id="page-816-0"></span>**Description**

Returns a geometry literal that is the centroid of the group of specified geometry objects. (The centroid is also known as the "center of gravity.")

# **Parameters**

## **geom**

Geometry objects. Specified as a query variable.

## **Usage Notes**

See [Spatial Support](#page-115-0) for information about representing, indexing, and querying spatial data in RDF.

See also the SDO\_AGGR\_CENTROID function in *Oracle Spatial and Graph Developer's Guide*.

# **Example**

The following example finds the centroid of all the U.S. Congressional district polygons.

```
SELECT centroid
FROM table(sem_match(
'select (orageo:aggrCentroid(?cgeom) as ?centroid)
 {?cdist orageo:hasExactGeometry ?cgeom } '
, sem models('gov all vm'), null
,sem_aliases(
   sem_alias('usgovt','http://www.rdfabout.com/rdf/schema/usgovt/'),
   sem_alias('pol','http://www.rdfabout.com/rdf/schema/politico/'))
,null, null, ' ALLOW_DUP=T '));
```
# B.2.2 orageo:aggrConvexHull

# **Format**

orageo:aggrConvexhull(geom : geomLiteral) : ogc:wktLiteral

# **Description**

Returns a geometry literal that is the convex hull of the group of specified geometry objects.. (The **convex hull** is a simple convex polygon that, for this funciton, completely encloses the group of geometry objects, using as few straight-line sides as possible to create the smallest polygon that completely encloses the geometry objects.)

# **Parameters**

**geom**

Geometry objects. Specified as a query variable.

# **Usage Notes**

See [Spatial Support](#page-115-0) for information about representing, indexing, and querying spatial data in RDF.

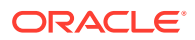

<span id="page-817-0"></span>See also the SDO\_AGGR\_CONVEXHULL function in *Oracle Spatial and Graph Developer's Guide*.

## **Example**

The following example finds the convex hull of all the U.S. Congressional district polygons.

```
SELECT chull
FROM table(sem_match(
'select (orageo:aggrConvexhull(?cgeom) as ?chull)
\{ ?cdist orageo:hasExactGeometry ?cgeom } '
, sem models('gov all vm'), null
,sem_aliases(
    sem_alias('usgovt','http://www.rdfabout.com/rdf/schema/usgovt/'),
    sem_alias('pol','http://www.rdfabout.com/rdf/schema/politico/'))
, null, null, ' ALLOW DUP=T '));
```
# B.2.3 orageo:aggrMBR

#### **Format**

orageo:aggrMBR(geom : geomLiteral) : ogc:wktLiteral

### **Description**

Returns a geometry literal that is the minimum bounding rectangle (MBR) of the group of specified geometry objects.

#### **Parameters**

**geom** Geometry objects. Specified as a query variable.

## **Usage Notes**

See [Spatial Support](#page-115-0) for information about representing, indexing, and querying spatial data in RDF.

See also the SDO\_AGGR\_MBR function in *Oracle Spatial and Graph Developer's Guide*.

## **Example**

The following example finds the MBR of all the U.S. Congressional district polygons.

```
SELECT mbr
FROM table(sem_match(
'select (orageo:aggrMBR(?cgeom) as ?mbr)
\{ ?cdist orageo:hasExactGeometry ?cgeom } '
, sem_models('gov_all_vm'), null
,sem_aliases(
   sem_alias('usgovt','http://www.rdfabout.com/rdf/schema/usgovt/'),
   sem_alias('pol','http://www.rdfabout.com/rdf/schema/politico/'))
, null, null, ' ALLOW DUP=T '));
```
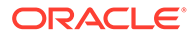

# <span id="page-818-0"></span>B.2.4 orageo:aggrUnion

# **Format**

orageo:aggrUnion(geom : geomLiteral) : ogc:wktLiteral

## **Description**

Returns a geometry literal that is the topological union of the group of specified geometry objects.

## **Parameters**

## **geom**

Geometry objects. Specified as a query variable.

## **Usage Notes**

See [Spatial Support](#page-115-0) for information about representing, indexing, and querying spatial data in RDF.

See also the SDO\_GEOM.SDO\_UNION function in *Oracle Spatial and Graph Developer's Guide*.

# **Example**

The following example finds the union of all the U.S. Congressional district polygons.

```
SELECT u
FROM table(sem_match(
'select (orageo:aggrUnion(?cgeom) as ?u)
\{ ?cdist orageo:hasExactGeometry ?cgeom } '
, sem_models('gov_all_vm'), null
,sem_aliases(
  sem_alias('usgovt','http://www.rdfabout.com/rdf/schema/usgovt/'),
  sem_alias('pol','http://www.rdfabout.com/rdf/schema/politico/'))
,null, null, ' ALLOW_DUP=T '));
```
# B.2.5 orageo:area

# **Format**

orageo:area(geom1 : geomLiteral, unit : Literal) : xsd:decimal

# **Description**

Returns the area of geom1 in terms of the specified unit of measure.

# **Parameters**

# **geom1**

Geometry object. Specified as a query variable or a constant geomLiteral value.

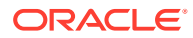

# <span id="page-819-0"></span>**unit**

Unit of measurement: a quoted string with an SDO\_UNIT value from the MDSYS.SDO\_DIST\_UNITS table (for example, "unit=SQ\_KM"). See the section about unit of measurement support in *Oracle Spatial and Graph Developer's Guide* for more information about unit of measurement specification.

#### **Usage Notes**

See [Spatial Support](#page-115-0) for information about representing, indexing, and querying spatial data in RDF.

See also the SDO\_GEOM.SDO\_AREA function in *Oracle Spatial and Graph Developer's Guide*.

## **Example**

The following example finds the U.S. Congressional district polygons with areas greater than 10,000 square kilometers.

```
SELECT name, cdist
FROM table(sem_match(
'{ ?person usgovt:name ?name .
    ?person pol:hasRole ?role .
   ?role pol:forOffice ?office .
   ?office pol:represents ?cdist .
   ?cdist orageo:hasExactGeometry ?cgeom 
   FILTER (orageo:area(?cgeom, "unit=SQ_KM") > 10000) }'
, sem models('gov all vm'), null
,sem_aliases(
  sem_alias('usgovt','http://www.rdfabout.com/rdf/schema/usgovt/'),
    sem_alias('pol','http://www.rdfabout.com/rdf/schema/politico/'))
, null, null, ' ALLOW DUP=T '));
```
# B.2.6 orageo:buffer

#### **Format**

orageo:buffer(geom1 : geomLiteral, distance : xsd:decimal, unit : Literal) : geomLiteral

## **Description**

Returns a buffer polygon at a specified distance around or inside a geometry.

## **Parameters**

#### **geom1**

Geometry object. Specified as a query variable or a constant geometrical value.

#### **distance**

Distance value. Distance value. If the value is positive, the buffer is generated around  $q$ e $\text{cm}$ 1; if the value is negative (valid only for polygons), the buffer is generated inside  $q$ e $\text{cm}1$ .

#### **unit**

Unit of measurement: a quoted string with an SDO\_UNIT value from the MDSYS.SDO DIST UNITS table (for example, "unit=KM"). See the section about unit of measurement support in *Oracle Spatial and Graph Developer's Guide* for more information about unit of measurement specification.

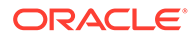

## <span id="page-820-0"></span>**Usage Notes**

See [Spatial Support](#page-115-0) for information about representing, indexing, and querying spatial data in RDF.

See also the SDO\_GEOM.SDO\_BUFFER function in *Oracle Spatial and Graph Developer's Guide*.

#### **Example**

The following example finds the U.S. Congressional district polygons that are completely inside a 100-kilometer buffer around a specified point.

```
SELECT name, cdist
FROM table(sem_match(
'{ # HINT0={LEADING(?cgeom)}
    ?person usgovt:name ?name .
    ?person pol:hasRole ?role .
    ?role pol:forOffice ?office .
    ?office pol:represents ?cdist .
    ?cdist orageo:hasExactGeometry ?cgeom 
    FILTER (
      orageo:relate(?cgeom, 
        orageo:buffer("POINT(-71.46444 42.7575)"^^orageo:WKTLiteral,
                     100, "unit=KM"),
       "mask=inside")) }'
,sem_models('gov_all_vm'), null 
,sem_aliases(
    sem_alias('usgovt','http://www.rdfabout.com/rdf/schema/usgovt/'),
   sem_alias('pol','http://www.rdfabout.com/rdf/schema/politico/'))
,null, null, ' ALLOW_DUP=T '));
```
# B.2.7 orageo:centroid

# **Format**

orageo:centroid(geom1 : geomLiteral) : geomLiteral

#### **Description**

Returns a point geometry that is the centroid of geom1. (The centroid is also known as the "center of gravity.")

#### **Parameters**

**geom1** Geometry object. Specified as a query variable or a constant geometrical value.

### **Usage Notes**

For an input geometry consisting of multiple objects, the result is weighted by the area of each polygon in the geometry objects. If the geometry objects are a mixture of polygons and points, the points are not used in the calculation of the centroid. If the geometry objects are all points, the points have equal weight.

See [Spatial Support](#page-115-0) for information about representing, indexing, and querying spatial data in RDF.

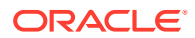

<span id="page-821-0"></span>See also the SDO\_GEOM.SDO\_CENTROID function in *Oracle Spatial and Graph Developer's Guide*.

## **Example**

The following example finds the U.S. Congressional district polygons with centroids within 200 kilometers of a specified point.

```
SELECT name, cdist
FROM table(sem_match(
'{ ?person usgovt:name ?name .
   ?person pol:hasRole ?role .
   ?role pol:forOffice ?office
   ?office pol:represents ?cdist .
   ?cdist orageo:hasExactGeometry ?cgeom 
   FILTER (orageo:withinDistance(orageo:centroid(?cgeom), 
       "POINT(-71.46444 42.7575)"^^orageo:WKTLiteral,
       "distance=200 unit=KM")) } '
, sem models('gov all vm'), null
,sem_aliases(
   sem_alias('usgovt','http://www.rdfabout.com/rdf/schema/usgovt/'),
  sem_alias('pol','http://www.rdfabout.com/rdf/schema/politico/'))
, null, null, ' ALLOW DUP=T '));
```
# B.2.8 orageo:convexHull

#### **Format**

orageo:convexHull(geom1 : geomLiteral) : geomLiteral

## **Description**

Returns a polygon-type object that represents the convex hull of geom1. (The **convex hull** is a simple convex polygon that completely encloses the geometry object, using as few straightline sides as possible to create the smallest polygon that completely encloses the geometry object.)

# **Parameters**

## **geom1**

Geometry object. Specified as a query variable or a constant geometrical value.

#### **Usage Notes**

A convex hull is a convenient way to get an approximation of a complex geometry object.

See [Spatial Support](#page-115-0) for information about representing, indexing, and querying spatial data in RDF.

See also the SDO\_GEOM.SDO\_CONVEX\_HULL function in *Oracle Spatial and Graph Developer's Guide*.

#### **Example**

The following example finds the U.S. Congressional district polygons whose convex hull contains a specified point.

```
SELECT name, cdist
FROM table(sem_match(
```
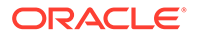

```
'{ ?person usgovt:name ?name .
   ?person pol:hasRole ?role .
   ?role pol:forOffice ?office .
   ?office pol:represents ?cdist .
   ?cdist orageo:hasExactGeometry ?cgeom 
   FILTER (orageo:relate(orageo:convexHull(?cgeom), 
      "POINT(-71.46444 42.7575)"^^orageo:WKTLiteral,
      "mask=contains")) } '
, sem_models('gov_all_vm'), null
,sem_aliases(
  sem_alias('usgovt','http://www.rdfabout.com/rdf/schema/usgovt/'),
  sem_alias('pol','http://www.rdfabout.com/rdf/schema/politico/'))
,null, null, ' ALLOW_DUP=T '));
```
# B.2.9 orageo:difference

## **Format**

orageo:difference(geom1 : geomLiteral, geom2 : geomLiteral) : geomLiteral

## **Description**

Returns a geometry object that is the topological difference (MINUS operation) of geom1 and geom2.

#### **Parameters**

#### **geom1**

Geometry object. Specified as a query variable or a constant geomLiteral value.

#### **geom2**

Geometry object. Specified as a query variable or a constant geomLiteral value.

# **Usage Notes**

See [Spatial Support](#page-115-0) for information about representing, indexing, and querying spatial data in RDF.

See also the SDO\_GEOM.SDO\_DIFFERENCE function in *Oracle Spatial and Graph Developer's Guide*.

# **Example**

The following example finds the U.S. Congressional district polygons whose centroid is inside the difference of two specified polygons.

```
SELECT name, cdist
FROM table(sem_match(
'{ ?person usgovt:name ?name .
    ?person pol:hasRole ?role .
   ?role pol:forOffice ?office
    ?office pol:represents ?cdist .
    ?cdist orageo:hasExactGeometry ?cgeom 
    FILTER (orageo:relate(orageo:centroid(?cgeom), 
       orageo:difference(
                          "Polygon((-83.6 34.1, -83.2 34.1, -83.2 34.5, -83.6 
34.5, -83.6 34.1))"^^orageo:WKTLiteral,
                          "Polygon((-83.2 34.3, -83.0 34.3, -83.0 34.5, -83.2 
34.5, -83.2 34.3))"^^orageo:WKTLiteral),
```
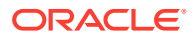

```
 "mask=inside")) } '
, sem models('gov all vm'), null
,sem_aliases(
   sem_alias('usgovt','http://www.rdfabout.com/rdf/schema/usgovt/'),
   sem_alias('pol','http://www.rdfabout.com/rdf/schema/politico/'))
,null, null, ' ALLOW_DUP=T '));
```
# B.2.10 orageo:distance

## **Format**

orageo:distance(geom1 : geomLiteral, geom2 : geomLiteral, unit : Literal) : xsd:decimal

## **Description**

Returns the distance between the nearest pair of points or segments of  $qeom1$  and  $qeom2$  in terms of the specified unit of measure.

#### **Parameters**

#### **geom1**

Geometry object. Specified as a query variable or a constant geomLiteral value.

## **geom2**

Geometry object. Specified as a query variable or a constant geomLiteral value.

## **unit**

Unit of measurement: a quoted string with an SDO\_UNIT value from the MDSYS.SDO DIST UNITS table (for example, "unit=KM"). See the section about unit of measurement support in *Oracle Spatial and Graph Developer's Guide* for more information about unit of measurement specification.

# **Usage Notes**

Use [orageo:withinDistance](#page-833-0) instead of orageo:distance whenever possible, because [orageo:withinDistance](#page-833-0) has a more efficient index-based implementation.

See [Spatial Support](#page-115-0) for information about representing, indexing, and querying spatial data in RDF.

See also the SDO\_GEOM.SDO\_DISTANCE function in *Oracle Spatial and Graph Developer's Guide*.

# **Example**

The following example finds the ten nearest U.S. Congressional districts to a specified point and orders them by distance from the point.

```
SELECT name, cdist
FROM table(sem_match(
'SELECT ?name ?cdist
  WHERE
  { # HINT0={LEADING(?cgeom)}
    ?person usgovt:name ?name .
    ?person pol:hasRole ?role .
    ?role pol:forOffice ?office .
    ?office pol:represents ?cdist .
    ?cdist orageo:hasExactGeometry ?cgeom 
    FILTER (orageo:nearestNeighbor(?cgeom,
```
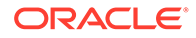

```
 "POINT(-71.46444 42.7575)"^^orageo:WKTLiteral,
      "sdo num res=10")) }
 ORDER BY ASC(orageo:distance(?cgeom,
                 "POINT(-71.46444 42.7575)"^^orageo:WKTLiteral,
                 "unit=KM"))'
, sem models('gov all vm'), null
,sem_aliases(
  sem_alias('usgovt','http://www.rdfabout.com/rdf/schema/usgovt/'),
  sem_alias('pol','http://www.rdfabout.com/rdf/schema/politico/'))
,null, null, ' ALLOW_DUP=T '))
ORDER BY sem$rownum;
```
# B.2.11 orageo:getSRID

## **Format**

orageo:getSRID(geom : geomLiteral) : xsd:anyURI

## **Description**

Returns the oracle spatial reference system (SRID) URI for geom.

### **Parameters**

#### **geom**

Geometry object. Specified as a query variable or a constant geomLiteral value.

#### **Usage Notes**

See [Spatial Support](#page-115-0) for information about representing, indexing, and querying spatial data in RDF.

#### **Example**

The following example finds spatial reference system URIs for U.S. Congressional district polygons.

```
SELECT csrid
FROM table(sem_match(
'SELECT (orageo:getSRID(?cgeom) AS ?csrid)
 WHERE
  { ?person usgovt:name ?name .
    ?person pol:hasRole ?role .
   ?role pol:forOffice ?office
    ?office pol:represents ?cdist .
    ?cdist orageo:hasExactGeometry ?cgeom }'
, sem models('gov all vm'), null
,sem_aliases(
   sem_alias('usgovt','http://www.rdfabout.com/rdf/schema/usgovt/'),
    sem_alias('pol','http://www.rdfabout.com/rdf/schema/politico/')
\rightarrow, null, null, ' ALLOW DUP=T '));
```
# B.2.12 orageo:intersection

### **Format**

orageo:intersection(geom1 : geomLiteral, geom2 : geomLiteral) : geomLiteral

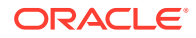

# <span id="page-825-0"></span>**Description**

Returns a geometry object that is the topological intersection (AND operation) of geom1 and geom2.

## **Parameters**

#### **geom1**

Geometry object. Specified as a query variable or a constant geomLiteral value.

#### **geom2**

Geometry object. Specified as a query variable or a constant geomLiteral value.

#### **Usage Notes**

See [Spatial Support](#page-115-0) for information about representing, indexing, and querying spatial data in RDF.

```
See also the SDO_GEOM.SDO_INTERSECTION function in Oracle Spatial and Graph
Developer's Guide.
```
#### **Example**

The following example finds the U.S. Congressional district polygons whose centroid is inside the intersection of two specified polygons.

```
SELECT name, cdist
FROM table(sem_match(
'{ ?person usgovt:name ?name .
    ?person pol:hasRole ?role .
    ?role pol:forOffice ?office .
   ?office pol:represents ?cdist .
    ?cdist orageo:hasExactGeometry ?cgeom 
    FILTER (orageo:relate(orageo:centroid(?cgeom), 
       orageo:intersection(
                             "Polygon((-83.6 34.1, -83.2 34.1, -83.2 34.5, -83.6 34.5, 
-83.6 34.1))"^^orageo:WKTLiteral,
                             "Polygon((-83.2 34.3, -83.0 34.3, -83.0 34.5, -83.2 34.5, 
-83.2 34.3)) "^^orageo:WKTLiteral),
       "mask=inside")) } '
, sem models('gov all vm'), null
,sem_aliases(
   sem_alias('usgovt','http://www.rdfabout.com/rdf/schema/usgovt/'),
    sem_alias('pol','http://www.rdfabout.com/rdf/schema/politico/'))
, null, \overline{\phantom{a}} null, ' ALLOW DUP=T '));
```
# B.2.13 orageo:length

## **Format**

orageo:length(geom1 : geomLiteral, unit : Literal) : xsd:decimal

#### **Description**

Returns the length or perimeter of geom1 in terms of the specified unit of measure.

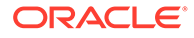

# <span id="page-826-0"></span>**Parameters**

## **geom1**

Geometry object. Specified as a query variable or a constant geomLiteral value.

## **unit**

Unit of measurement: a quoted string with an SDO\_UNIT value from the MDSYS.SDO\_DIST\_UNITS table (for example, "unit=KM"). See the section about unit of measurement support in *Oracle Spatial and Graph Developer's Guide* for more information about unit of measurement specification.

## **Usage Notes**

See [Spatial Support](#page-115-0) for information about representing, indexing, and querying spatial data in RDF.

See also the SDO\_GEOM.SDO\_LENGTH function in *Oracle Spatial and Graph Developer's Guide*.

# **Example**

The following example finds the U.S. Congressional district polygons with lengths (perimeters) greater than 1000 kilometers.

```
SELECT name, cdist
FROM table(sem_match(
'{ ?person usgovt:name ?name .
    ?person pol:hasRole ?role .
   ?role pol:forOffice ?office .
   ?office pol:represents ?cdist .
   ?cdist orageo:hasExactGeometry ?cgeom 
   FILTER (orageo:legnth(?cgeom, "unit=KM") > 1000) }'
, sem models('gov all vm'), null
,sem_aliases(
   sem_alias('usgovt','http://www.rdfabout.com/rdf/schema/usgovt/'),
   sem_alias('pol','http://www.rdfabout.com/rdf/schema/politico/'))
, null, null, ' ALLOW DUP=T '));
```
# B.2.14 orageo:mbr

# **Format**

orageo:mbr(geom1 : geomLiteral) : geomLiteral

# **Description**

Returns the minimum bounding rectangle of geom1, that is, the single rectangle that minimally encloses geom1.

# **Parameters**

#### **geom1**

Geometry object. Specified as a query variable or a constant geomLiteral value.

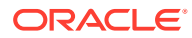

#### <span id="page-827-0"></span>**Usage Notes**

See [Spatial Support](#page-115-0) for information about representing, indexing, and querying spatial data in RDF.

See also the SDO\_GEOM.SDO\_MBR function in *Oracle Spatial and Graph Developer's Guide*.

## **Example**

The following example finds the U.S. Congressional district polygons whose minimum bounding rectangle contains a specified point.

```
SELECT name, cdist
FROM table(sem_match(
'{ ?person usgovt:name ?name .
   ?person pol:hasRole ?role .
   ?role pol:forOffice ?office .
   ?office pol:represents ?cdist .
   ?cdist orageo:hasExactGeometry ?cgeom 
   FILTER (orageo:relate(orageo:mbr(?cgeom), 
       "POINT(-71.46444 42.7575)"^^orageo:WKTLiteral,
       "mask=contains")) } '
,sem_models('gov_all_vm'), null 
,sem_aliases(
  sem_alias('usgovt','http://www.rdfabout.com/rdf/schema/usgovt/'),
  sem_alias('pol','http://www.rdfabout.com/rdf/schema/politico/'))
, null, null, ' ALLOW DUP=T '));
```
# B.2.15 orageo:nearestNeighbor

#### **Format**

orageo:nearestNeighbor(geom1: geomLiteral, geom2 : geomLiteral, param : Literal) : xsd:boolean

#### **Description**

Returns true if geom1 is a nearest neighbor of geom2, where the size of the nearest neighbors set is specified by param; returns false otherwise.

#### **Parameters**

## **geom1**

Geometry object. Specified as a query variable.

#### **geom2**

Geometry object. Specified as a query variable or a constant geomLiteral value.

#### **param**

Determines the behavior of the operator. See the Usage Notes for the available keywordvalue pairs.

## **Usage Notes**

In the param parameter, the available keyword-value pairs are:

• distance=*n* specifies the maximum allowable distance for the nearest neighbor search.

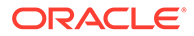
- sdo num res=n specifies the size of the set for the nearest neighbor search.
- unit=*unit* specifies the unit of measurement to use with distance value. If you do not specify a value, the unit of measurement associated with the data is used.

geom1 must be a local variable (that is, a variable that appears in the basic graph pattern that contains the orageo: nearest Neighbor spatial filter).

It is a good idea to use a 'LEADING(?var)' HINT0 hint when your query involves a restrictive orageo: relate spatial filter on ?var.

See [Spatial Support](#page-115-0) for information about representing, indexing, and querying spatial data in RDF.

See also the SDO\_NN operator in *Oracle Spatial and Graph Developer's Guide*.

#### **Example**

The following example finds the ten nearest U.S. Congressional districts to a specified point.

```
SELECT name, cdist
FROM table(sem_match(
'{ # HINT0={LEADING(?cgeom)}
    ?person usgovt:name ?name .
   ?person pol:hasRole ?role .
   ?role pol:forOffice ?office .
   ?office pol:represents ?cdist .
   ?cdist orageo:hasExactGeometry ?cgeom 
   FILTER (orageo:nearestNeighbor(?cgeom, 
       "POINT(-71.46444 42.7575)"^^orageo:WKTLiteral,
      "sdo num res=10")) } '
, sem models('gov_all_vm'), null
,sem_aliases(
  sem_alias('usgovt','http://www.rdfabout.com/rdf/schema/usgovt/'),
  sem_alias('pol','http://www.rdfabout.com/rdf/schema/politico/'))
, null, null, ' ALLOW DUP=T '));
```
# B.2.16 orageo:relate

#### **Format**

orageo:relate(geom1: geomLiteral, geom2 : geomLiteral, param : Literal) : xsd:boolean

#### **Description**

Returns true if geom1 and geom2 satisfy the topological spatial relation specified by the param parameter; returns false otherwise.

#### **Parameters**

#### **geom1**

Geometry object. Specified as a query variable or a constant geomLiteral value.

#### **geom2**

Geometry object. Specified as a query variable or a constant geomLiteral value.

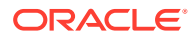

#### **param**

Specifies a list of mask relationships to check. See the list of keywords in the Usage Notes.

#### **Usage Notes**

The following param values (mask relationships) can be tested:

- ANYINTERACT: Returns TRUE if the objects are not disjoint.
- CONTAINS: Returns TRUE if the second object is entirely within the first object and the object boundaries do not touch; otherwise, returns FALSE.
- COVEREDBY: Returns TRUE if the first object is entirely within the second object and the object boundaries touch at one or more points; otherwise, returns FALSE.
- COVERS: Returns TRUE if the second object is entirely within the first object and the boundaries touch in one or more places; otherwise, returns FALSE.
- DISJOINT: Returns TRUE if the objects have no common boundary or interior points; otherwise, returns FALSE.
- EQUAL: Returns TRUE if the objects share every point of their boundaries and interior, including any holes in the objects; otherwise, returns FALSE.
- INSIDE: Returns TRUE if the first object is entirely within the second object and the object boundaries do not touch; otherwise, returns FALSE.
- ON: Returns ON if the boundary and interior of a line (the first object) is completely on the boundary of a polygon (the second object); otherwise, returns FALSE.
- OVERLAPBDYDISJOINT: Returns TRUE if the objects overlap, but their boundaries do not interact; otherwise, returns FALSE.
- OVERLAPBDYINTERSECT: Returns TRUE if the objects overlap, and their boundaries intersect in one or more places; otherwise, returns FALSE.
- TOUCH: Returns TRUE if the two objects share a common boundary point, but no interior points; otherwise, returns FALSE.

Values for param can be combined using the logical Boolean operator OR. For example, 'INSIDE + TOUCH' returns TRUE if the relationship between the geometries is INSIDE or TOUCH or both INSIDE and TOUCH; it returns FALSE if the relationship between the geometries is neither INSIDE nor TOUCH.

When invoking orageo: relate with a query variable and a constant geometry, always use the query variable as the first parameter and the constant geometry as the second parameter.

For best performance,  $q$ e $\text{cm}1$  should be a local variable (that is, a variable that appears in the basic graph pattern that contains the orageo: relate spatial filter).

It is a good idea to use a 'LEADING(?var)' HINT0 hint when your query involves a restrictive orageo:relate spatial filter on ?var.

See [Spatial Support](#page-115-0) for information about representing, indexing, and querying spatial data in RDF.

See also the SDO\_RELATE operator in *Oracle Spatial and Graph Developer's Guide*.

#### **Example**

The following example finds the U.S. Congressional district that contains a specified point.

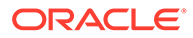

```
SELECT name, cdist
FROM table(sem_match(
'{ # HINT0={LEADING(?cgeom)}
    ?person usgovt:name ?name .
   ?person pol:hasRole ?role .
   ?role pol:forOffice ?office .
   ?office pol:represents ?cdist .
   ?cdist orageo:hasExactGeometry ?cgeom 
   FILTER (orageo:relate(?cgeom, 
       "POINT(-71.46444 42.7575)"^^orageo:WKTLiteral,
       "mask=contains")) } '
,sem_models('gov_all_vm'), null 
,sem_aliases(
   sem_alias('usgovt','http://www.rdfabout.com/rdf/schema/usgovt/'),
   sem_alias('pol','http://www.rdfabout.com/rdf/schema/politico/'))
,null, null, ' ALLOW_DUP=T '
));
```
## B.2.17 orageo:sdoDistJoin

#### **Format**

orageo:sdoDistJoin(geom1 : geomLiteral, geom2 : geomLiteral, param : Literal) : xsd:boolean

#### **Description**

Performs a spatial join based on distance between two geometries. Returns true if the distance between geom1 and geom2 is within the given value specified in param; returns false otherwise.

#### **Parameters**

#### **geom1**

Geometry object. Specified as a query variable or a constant geomLiteral value.

#### **geom2**

Geometry object. Specified as a query variable or a constant geomLiteral value.

#### **param**

Specifies a distance value and unit of measure to use for the distance-based spatial join. The distance value is added to the tolerance value of the associated spatial index. For example if "distance=100 and unit=m" is used with a tolerance value of 10 meters, then orageo:sdoDistJoin returns true if the distance between two geometries is no more than 110 meters.

#### **Usage Notes**

orageo:sdoDistJoin should be used when performing a distance-based spatial join between two large geometry collections. When performing a distance-based spatial join between one small geometry collection and one large geometry collection, invoking orageo:withinDistance with the small geometry collection as the first argument will usually give better performance than orageo:sdoDistJoin.

See [Spatial Support](#page-115-0) for information about representing, indexing, and querying spatial data in RDF.

See also the SDO\_JOIN operator in *Oracle Spatial and Graph Developer's Guide*.

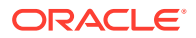

#### **Example**

The following example finds pairs of U.S. Congressional district polygons that are within 100 meters of each other.

```
SELECT cdist1, cdist2
FROM table(sem_match(
'{ ?cdist1 orageo:hasExactGeometry ?cgeom1 .
    ?cdist2 orageo:hasExactGeometry ?cgeom2 
   FILTER (orageo:sdoDistJoin(?cgeom1, ?cgeom2, 
       "distance=100 unit=m")) } '
, sem_models('gov_all_vm'), null
,sem_aliases(
  sem_alias('usgovt','http://www.rdfabout.com/rdf/schema/usgovt/'),
  sem_alias('pol','http://www.rdfabout.com/rdf/schema/politico/'))
,null, null, ' ALLOW_DUP=T '
));
```
### B.2.18 orageo:sdoJoin

#### **Format**

orageo:sdoJoin(geom1 : geomLiteral, geom2 : geomLiteral, param : Literal) : xsd:boolean

#### **Description**

Performs a spatial join based on one or more topological relationships. Returns true if geom1 and geom2 satisfy the spatial relationship specified by param; returns false otherwise.

#### **Parameters**

#### **geom1**

Geometry object. Specified as a query variable or a constant geomLiteral value.

#### **geom2**

Geometry object. Specified as a query variable or a constant geomLiteral value.

#### **param**

Specifies a list of mask relationships to check. The topological relationship of interest.Valid values are 'mask=*<value>*' where *<value>* is one or more of the mask values that are valid for the SDO\_RELATE operator (TOUCH, OVERLAPBDYDISJOINT,

OVERLAPBDYINTERSECT, EQUAL, INSIDE, COVEREDBY, CONTAINS, COVERS, ANYINTERACT, ON). Multiple masks are combined with the logical Boolean operator OR (for example, "mask=inside+touch").

#### **Usage Notes**

orageo:sdoJoin should be used when performing a spatial join between two large geometry collections. When performing a spatial join between one small geometry collection and one large geometry collection, invoking orageo:relate with the small geometry collection as the first argument will usually give better performance than orageo:sdoJoin.

See [Spatial Support](#page-115-0) for information about representing, indexing, and querying spatial data in RDF.

See also the SDO\_JOIN operator in *Oracle Spatial and Graph Developer's Guide*.

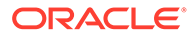

#### **Example**

The following example finds pairs of U.S. Congressional district polygons that have any spatial interaction.

```
SELECT cdist1, cdist2
FROM table(sem_match(
'{ ?cdist1 orageo:hasExactGeometry ?cgeom1 .
    ?cdist2 orageo:hasExactGeometry ?cgeom2 
    FILTER (orageo:sdoJoin(?cgeom1, ?cgeom2, 
       "mask=anyinteract")) } '
, sem_models('gov_all_vm'), null
,sem_aliases(
   sem_alias('usgovt','http://www.rdfabout.com/rdf/schema/usgovt/'),
   sem_alias('pol','http://www.rdfabout.com/rdf/schema/politico/'))
,null, null, ' ALLOW_DUP=T '
));
```
### B.2.19 orageo:union

#### **Format**

orageo:union(geom1 : geomLiteral, geom2 : geomLiteral) : geomLiteral

#### **Description**

Returns a geometry object that is the topological union (OR operation) of geom1 and geom2.

#### **Parameters**

#### **geom1**

Geometry object. Specified as a query variable or a constant geomLiteral value.

#### **geom2**

Geometry object. Specified as a query variable or a constant geomLiteral value.

#### **Usage Notes**

See [Spatial Support](#page-115-0) for information about representing, indexing, and querying spatial data in RDF.

See also the SDO\_GEOM.SDO\_UNION function in *Oracle Spatial and Graph Developer's Guide*.

#### **Example**

The following example finds the U.S. Congressional district polygons whose centroid is inside the union of two specified polygons.

```
SELECT name, cdist
FROM table(sem_match(
'{ ?person usgovt:name ?name .
    ?person pol:hasRole ?role .
   ?role pol:forOffice ?office
    ?office pol:represents ?cdist .
    ?cdist orageo:hasExactGeometry ?cgeom 
    FILTER (orageo:relate(orageo:centroid(?cgeom),
```
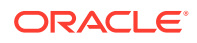

```
 orageo:union("Polygon((-83.6 34.1, -83.2 34.1, -83.2 34.5, -83.6 34.5, -83.6 
34.1))"^^orageo:WKTLiteral,
                     "Polygon((-83.2 34.3, -83.0 34.3, -83.0 34.5, -83.2 34.5, -83.2 
34.3))"^^orageo:WKTLiteral),
       "mask=inside")) } '
, sem models('gov all vm'), null
,sem_aliases(
   sem_alias('usgovt','http://www.rdfabout.com/rdf/schema/usgovt/'),
   sem_alias('pol','http://www.rdfabout.com/rdf/schema/politico/'))
, null, \overline{\phantom{a}} null, ' ALLOW DUP=T '));
```
### B.2.20 orageo:withinDistance

#### **Format**

orageo:withinDistance(geom1 : geomLiteral, geom2 : geomLiteral, distance : xsd:decimal, unit : Literal) : xsd:boolean

#### **Description**

Returns true if the distance between  $q$ eom1 and  $q$ eom2 is less than or equal to distance when measured in unit; returns false otherwise.

#### **Parameters**

#### **geom1**

Geometry object. Specified as a query variable or a constant geometrical value.

#### **geom2**

Geometry object. Specified as a query variable or a constant geomLiteral value.

#### **distance**

Distance value.

#### **unit**

Unit of measurement: a quoted string with an SDO\_UNIT value from the MDSYS.SDO\_DIST\_UNITS table (for example, "unit=KM"). See the section about unit of measurement support in *Oracle Spatial and Graph Developer's Guide* for more information about unit of measurement specification.

#### **Usage Notes**

When invoking this function with a query variable and a constant geometry, always use the query variable as the first parameter and the constant geometry as the second parameter.

For best performance, geom1 should be a local variable (that is, a variable that appears in the basic graph pattern that contains the orageo: withinDistance spatial filter).

It is a good idea to use a 'LEADING(?var)' HINT0 hint when your query involves a restrictive orageo:withinDistance spatial filter on ?var.

See [Spatial Support](#page-115-0) for information about representing, indexing, and querying spatial data in RDF.

See also the SDO\_WITHIN\_DISTANCE operator in *Oracle Spatial and Graph Developer's Guide*.

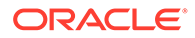

#### **Example**

The following example finds the U.S. Congressional districts that are within 100 kilometers of a specified point.

```
SELECT name, cdist
FROM table(sem_match(
'{ # HINT0={LEADING(?cgeom)}
    ?person usgovt:name ?name .
   ?person pol:hasRole ?role .
   ?role pol:forOffice ?office .
   ?office pol:represents ?cdist .
   ?cdist orageo:hasExactGeometry ?cgeom 
   FILTER (orageo:withinDistance(?cgeom, 
       "POINT(-71.46444 42.7575)"^^orageo:WKTLiteral,
       100, "KM")) } '
, sem models('gov all vm'), null
,sem_aliases(
  sem_alias('usgovt','http://www.rdfabout.com/rdf/schema/usgovt/'),
  sem_alias('pol','http://www.rdfabout.com/rdf/schema/politico/'))
,null, null, ' ALLOW_DUP=T '));
```
### B.2.21 orageo:xor

#### **Format**

orageo:xor(geom1 : geomLiteral, geom2 : geomLiteral) : geomLiteral

#### **Description**

Returns a geometry object that is the topological symmetric difference (XOR operation) of geom1 and geom2.

#### **Parameters**

#### **geom1**

Geometry object. Specified as a query variable or a constant geomLiteral value.

#### **geom2**

Geometry object. Specified as a query variable or a constant geomLiteral value.

#### **Usage Notes**

See [Spatial Support](#page-115-0) for information about representing, indexing, and querying spatial data in RDF.

See also the SDO\_GEOM.SDO\_XOR function in *Oracle Spatial and Graph Developer's Guide*.

#### **Example**

The following example finds the U.S. Congressional district polygons whose centroid is inside the symmetric difference of two specified polygons.

```
SELECT name, cdist
FROM table(sem_match(
'{ ?person usgovt:name ?name .
    ?person pol:hasRole ?role .
```
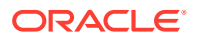

```
 ?role pol:forOffice ?office .
   ?office pol:represents ?cdist .
   ?cdist orageo:hasExactGeometry ?cgeom 
   FILTER (orageo:relate(orageo:centroid(?cgeom), 
       orageo:xor(
            "Polygon((-83.6 34.1, -83.2 34.1, -83.2 34.5, -83.6 34.5, -83.6 
34.1))"^^orageo:WKTLiteral,
           "Polygon((-83.2 34.3, -83.0 34.3, -83.0 34.5, -83.2 34.5, -83.2 
34.3))"^^orageo:WKTLiteral),
       "mask=inside")) } '
, sem models('gov all vm'), null
,sem_aliases(
   sem_alias('usgovt','http://www.rdfabout.com/rdf/schema/usgovt/'),
   sem_alias('pol','http://www.rdfabout.com/rdf/schema/politico/'))
,null, null, ' ALLOW_DUP=T '));
```
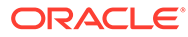

# C RDF Support in SQL Developer

You can use Oracle SQL Developer to perform operations related to the RDF Graph feature of Oracle Graph.

- About RDF Support in SQL Developer The RDF support in SQL Developer is available through the Connections navigator.
- Setting Up the RDF Semantic Graph Support In SQL Developer This section applies only if you are using Oracle Database 19c or later. You must execute a setup procedure to enable RDF Semantic Graph support in SQL Developer for schema-private networks only.
- [Working with RDF Semantic Networks Using SQL Developer](#page-839-0) You can create an RDF semantic network to work with RDF data using SQL Developer.
- [Bulk Loading RDF Data Using SQL Developer](#page-844-0) RDF Bulk load operations can be invoked from SQL Developer.

# C.1 About RDF Support in SQL Developer

The RDF support in SQL Developer is available through the Connections navigator.

You can use SQL Developer to create and manage RDF-related objects in an Oracle database. Oracle Graph support for semantic technologies consists mainly of Resource Description Framework (RDF) and a subset of the Web Ontology Language (OWL). These capabilities are referred to as the RDF Knowledge Graph feature of Oracle Graph.

Support for SQL Developer is included in RDF if the following conditions are true:

- The database connection is to Oracle Database release 12.1 or later.
- RDF semantic graph support is enabled in the database. After this support is enabled, the SDO\_RDF\_TRIPLE\_S type will be available.

If you expand an Oracle Database connection that meets these conditions, near the bottom of the child nodes for the connection is **RDF Semantic Graph**.

# C.2 Setting Up the RDF Semantic Graph Support In SQL Developer

This section applies only if you are using Oracle Database 19c or later. You must execute a setup procedure to enable RDF Semantic Graph support in SQL Developer for schemaprivate networks only.

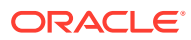

#### **Note:**

This setup is not required for semantic networks in MDSYS schema. Starting from Oracle Database 19c, it is always recommended to create semantic networks in database user schemas.

Running this setup creates helper functions that are needed to populate RDF network dictionary information in SQL Developer.

#### **Note:**

If you do not perform this one-time setup procedure, you may encounter an error when trying to expand RDF network metadata nodes (such as REGULAR MODELS, RDF VIEWS, RULEBASES, and so on) in SQL Developer.

To perform this setup:

- **1.** Open SQL Developer.
- **2.** Right-click the **RDF Semantic Graph** node and select **Setup RDF Semantic Graph** to execute the one-time setup procedure.

#### **Figure C-1 RDF Semantic Graph Setup**

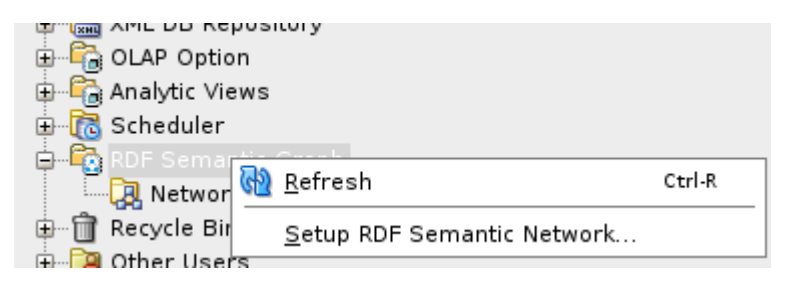

The following table helps you to determine if you require a DBA privilege to have this option available.

#### **Table C-1 RDF Semantic Graph Setup Specific To SQL Developer and Oracle DB Version**

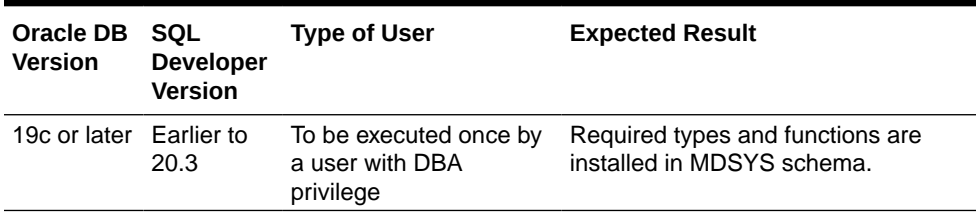

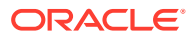

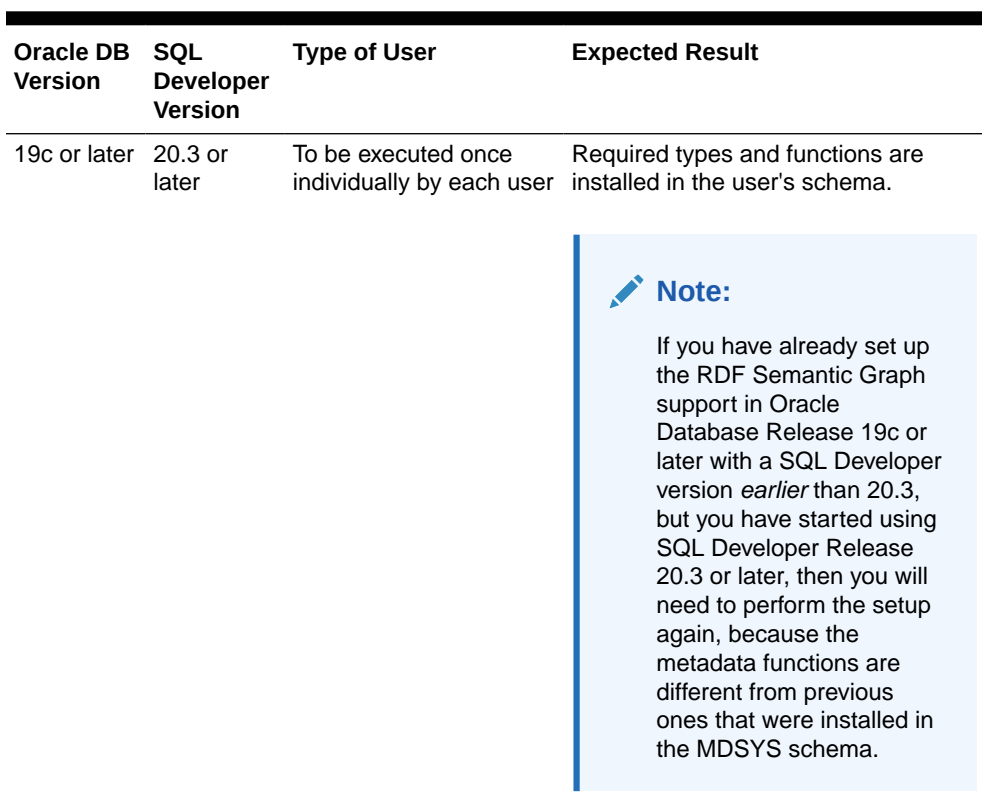

#### **Table C-1 (Cont.) RDF Semantic Graph Setup Specific To SQL Developer and Oracle DB Version**

#### **3.** Click **Apply**.

Optionally, you can also click the **SQL** tab to view the procedure.

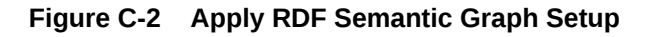

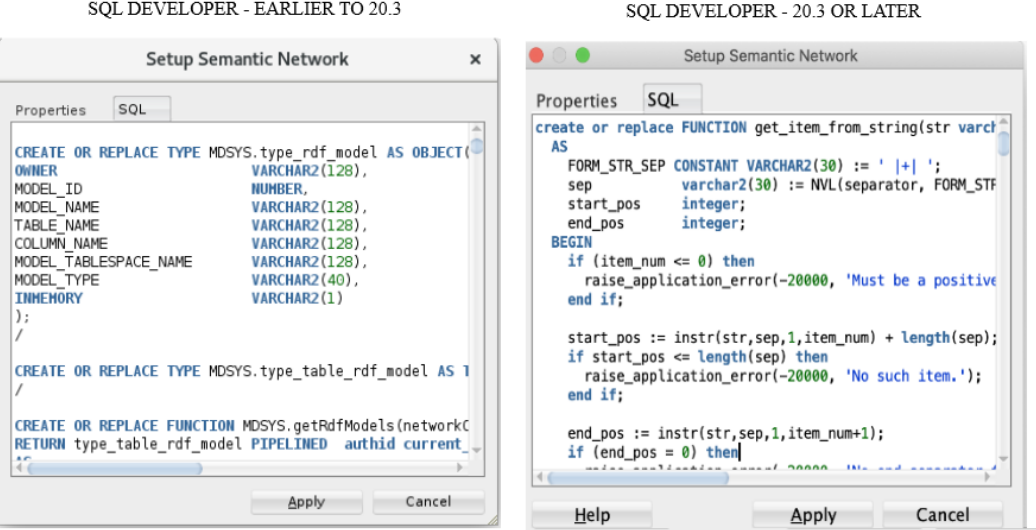

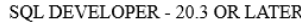

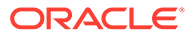

The required types and function are installed in the appropriate schema. Once this setup is executed, the **RDF Semantic Graph** option appears grayed out.

# <span id="page-839-0"></span>C.3 Working with RDF Semantic Networks Using SQL Developer

You can create an RDF semantic network to work with RDF data using SQL Developer.

You can view the available networks in the database schema associated with your connection by expanding the Networks node in the RDF Semantic Graph tree.

From Release 19c onwards, an RDF semantic network is supported in both user schema and MDSYS schema. See the following table to determine the semantic network type recommended for you depending on your database version.

#### **Table C-2 Recommended Semantic Network Type**

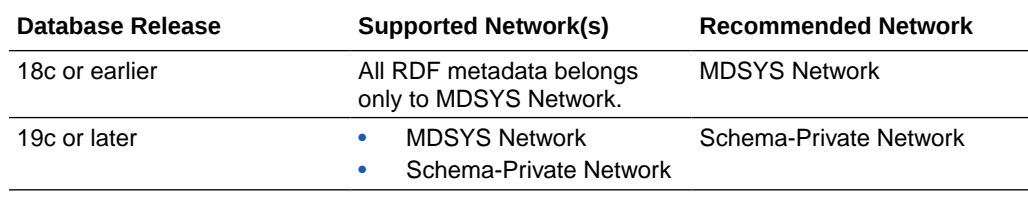

- Creating an RDF Semantic Network Using SQL Developer Under the Networks node, you can create one or more RDF semantic networks.
- [Refreshing Semantic Network Indexes Using SQL Developer](#page-842-0) RDF uses semantic network indexes (some created automatically), which you can refresh.
- [Gathering RDF Statistics Using SQL Developer](#page-843-0) You can gather statistics about RDF and OWL tables and their indexes.
- [Purging Unused Values from a Network Using SQL Developer](#page-843-0) You can purge unused (invalid) geometry literal values from the semantic network.
- [Dropping a Semantic Network Using SQL Developer](#page-844-0) Dropping a semantic network removes structures used for persistent storage of semantic data..

### C.3.1 Creating an RDF Semantic Network Using SQL Developer

Under the Networks node, you can create one or more RDF semantic networks.

To create a new semantic network:

**1.** Right-click **Networks** and select **Create Semantic Network**. This operation is available for users depending on the Oracle Database version and the SQL Developer version used. See the following table for more information:

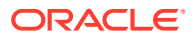

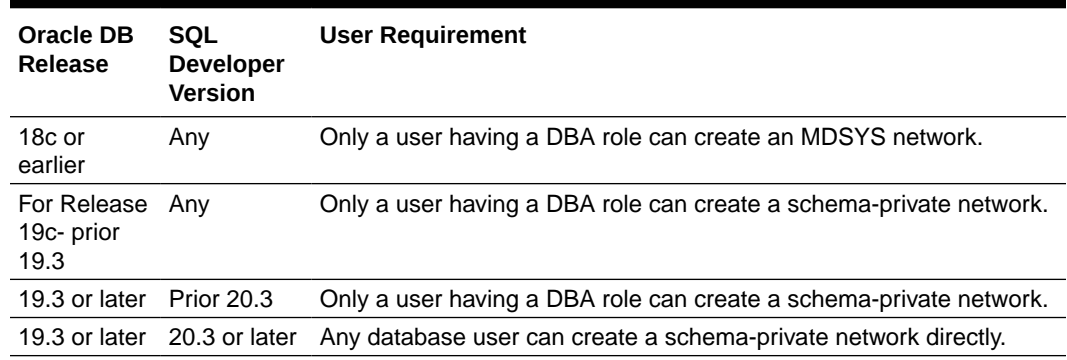

#### **Table C-3 Release Specific Instructions to Create a Semantic Network**

**Create Semantic Network** window opens as shown:

#### **Figure C-3 Create Semantic Network**

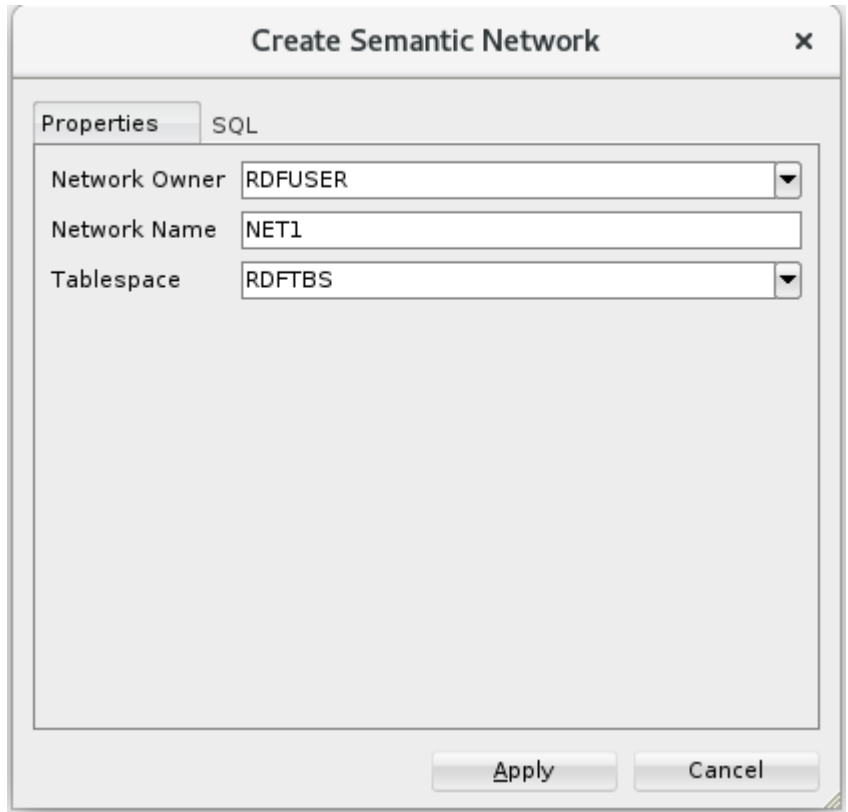

- **2.** Select a **Network Owner**, that is, the database schema that will be the owner of the network.
	- For release 18c and earlier, the owner is always MDSYS.
	- For release 19c before 19.3, select the network owner.
	- For release 19.3 and later, the network owner is always the connection user schema.
- **3.** Enter a **Network Name**.

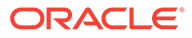

**Note:**

For release 18c and earlier, this field is blank and not editable.

- **4.** Select a **Tablespace** to be associated with the network. (If the tablespace or tablespaces necessary for semantic networks do not already exist, see Creating Tablespaces for Semantic Networks Using SQL Developer.)
- **5.** Click **Apply**.

The RDF semantic network is created.

You can verify the RDF semantic network creation by viewing the following child nodes under the created Nework:

- REGULAR\_MODELS
- **VIRTUAL MODELS**
- RDF\_VIEWS
- **RULEBASES**
- **ENTAILMENTS**
- NETWORK\_INDEXES (RDF\_LINK\$)
- DATATYPE\_INDEXES (RDF\_VALUE\$)
- BULK\_LOAD\_TRACES

You can now perform the following operations on each created network:

- Gather Statistics
- Refresh semantic network indexes
- Purge unused values
- Drop semantic network
- Creating Tablespaces for Semantic Networks Using SQL Developer If the tablespace or tablespaces required for semantic networks do not already exist, you can create them.

### C.3.1.1 Creating Tablespaces for Semantic Networks Using SQL Developer

If the tablespace or tablespaces required for semantic networks do not already exist, you can create them.

You can adjust those that were created automatically as part of the semantic network setup operation.

The recommended practice is to use three tablespaces for RDF Semantic Graph:

- Tablespace for RDF storage (create a new tablespace named RDFTBS)
- Tablespace for temporary data (create a new tablespace named TEMPTBS)
- Tablespace for other user data (use the existing tablespace named USERS)

In the DBA navigator (*not* the Connections navigator), for the system connection click **Storage**, then **Tablespaces**. For the new tablespaces (right-click and select **Create New**), and select any desired name (the ones listed here are just examples). Accept default values or specified desired options.

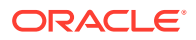

<span id="page-842-0"></span>**1.** Create RDFTBS for storing RDF data.

**Name** (tablespace name): RDFTBS

**Tablespace Type**: Permanent

Under File Specification, **Name**: 'RDFTBS.DBF'

**Directory**: Desired file system directory. For example: /u01/app/oracle/oradata/ orcl12c/orcl

**File Size**: Desired file initial size. For example: 1 G

Check **Reuse** and **Auto Extend On**.

**Next Size**: Desired size of each extension increment. For example: 512 M

**Max Size**: Desired file maximum size. For example: 10 G

Click **OK**.

**2.** Create TEMPTBS for temporary work space.

Right-click and select **Create New**.

**Name** (tablespace name): TEMPTBS

**Tablespace Type**: Temporary

Under File Specification, **Name**: 'TEMPTBS.DBF'

**Directory**: Desired file system directory. For example: /u01/app/oracle/oradata/ orcl12c/orcl

**File Size:** Desired file initial size. For example: 1 G

Check **Reuse** and **Auto Extend On**.

**Next Size**: Desired size of each extension increment. For example: 256 M

**Max Size**: Desired file maximum size. For example: 8 G

**3.** Make TEMPTBS the default temporary tablespace for the database, by using the SQL Worksheet for the system connection's SQL Worksheet to execute the following statement:

SQL> alter database default temporary tablespace TEMPTBS;

# C.3.2 Refreshing Semantic Network Indexes Using SQL Developer

RDF uses semantic network indexes (some created automatically), which you can refresh.

You can create additional semantic indexes if you wish, and you can adjust those that were created automatically.

There are multicolumn B-Tree semantic indexes over the following columns:

- S subject
- P predicate
- C canonical object
- G graph
- M model

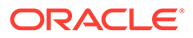

<span id="page-843-0"></span>Two indexes are created by default: PCSGM and PSCGM. However, you can use a three-index setup to better cover more combinations of S, P, and C: PSCGM, SPCGM, and CSPGM.

In the Connections navigator (*not* the DBA navigator), expand the system connection, expand **RDF Semantic Graph**, then click **Network Indexes (RDF\_LINK)**.

**1.** Add the SPCGM index.

Right-click and select **Create Semantic Index**. Suggested **Index code**: SPCGM Click **OK**.

**2.** Add the CSPGM index.

Right-click and select **Create Semantic Index**. Suggested **Index code**: CSPGM Click **OK**.

**3.** Drop the PSCGM index.

Right-click RDF\_LINK\_PSCGM\_IDX and select **Drop Semantic Index**.

The result will be these three indexes:

- RDF\_LINK\_PSCGM\_IDX
- RDF\_LINK\_SPCGM\_IDX
- RDF\_LINK\_CSPGM\_IDX

## C.3.3 Gathering RDF Statistics Using SQL Developer

You can gather statistics about RDF and OWL tables and their indexes.

To gather statistics about a semantic network, right-click the network name and select **Gather Statistics**.

The following parameters can be defined in the dialog box:

**Network Owner**: The connection user (not editable).

**Network Name**: Name of the network (not editable).

**Just on Values**: If enabled (checked), collects statistics only on the table containing the lexical values of triples. If not enabled (unchecked), collects statistics on all major tables related to the storage of RDF and OWL data.

**Degree of Parallelism**: Number of parallel execution servers associated with the operation.

To complete the network creation, click **Apply**.

# C.3.4 Purging Unused Values from a Network Using SQL Developer

You can purge unused (invalid) geometry literal values from the semantic network.

Deletion of triples over time may lead to a subset of the values in the RDF\_VALUE\$ table becoming unused in any of the RDF triples or rules currently in the semantic network. To delete such unused values from the RDF\_VALUE\$ table, right-click the network name and select **Purge Unused Values**..

The following parameters can be defined in the dialog box:

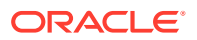

<span id="page-844-0"></span>**Network Owner**: The connection user (not editable).

**Network Name**: Name of the network (not editable).

**MBV\_METHOD=SHADOW:** If enabled (checked), may result faster processing when a large number of values need to be purged.

**Degree of Parallelism**: Number of parallel execution servers associated with the operation.

**PUV\_COMPUTE\_VIDS\_USED:** If enabled (checked), may result faster processing when most of the values are expected to be purged.

**Extra Flags:** Specify any additional keywords and values to be added in the flags parameter for the SEM\_APIS.PURGE\_UNUSED\_VALUES procedure that will be executed (click the SQL tab to see the complete SQL statement).

To perform the operation, click **Apply**.

# C.3.5 Dropping a Semantic Network Using SQL Developer

Dropping a semantic network removes structures used for persistent storage of semantic data..

To drop a semantic network, right-click the network name and select **Drop Semantic Network**.

The following parameters can be defined in the dialog box:

**Network Owner**: The connection user (not editable).

**Network Name**: Name of the network (not editable).

**Cascade**: If enabled (checked), also drops any existing semantic technology models and rulebases for the network, and removes structures used for persistent storage of semantic data for the network. If not enabled (unchecked), the operation will fail if any semantic technology models or rulebases exist in the network.

To perform the operation, click **Apply**.

# C.4 Bulk Loading RDF Data Using SQL Developer

RDF Bulk load operations can be invoked from SQL Developer.

Two major steps are required after some initial preparation: (1) loading data from the file system into a "staging" table and (2) loading data from a "staging" table into a semantic model.

Do the following to prepare for the actual bulk loading.

- **1.** Prepare the RDF dataset or datasets.
	- The data must be on the file system of the Database server not on the client system.
	- The data must be in N-triple or N-quad format. (Apache Jena, for example, can be used to convert other formats to N-triple/N-quad,)
	- A Unix named pipe can be used to decompress zipped files on the fly.

For example, you can download RDF datasets from LinkedGeoData. For an introduction, see [http://linkedgeodata.org/Datasets](http://linkedgeodata.org/docs/downloads) and [http://linkedgeodata.org/RDFMapping](http://linkedgeodata.org/docs/rdf-mapping.html).

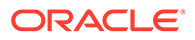

To download from LinkedGeoData, go to [https://hobbitdata.informatik.uni](https://hobbitdata.informatik.uni-leipzig.de/LinkedGeoData/downloads.linkedgeodata.org/releases/)[leipzig.de/LinkedGeoData/downloads.linkedgeodata.org/releases/](https://hobbitdata.informatik.uni-leipzig.de/LinkedGeoData/downloads.linkedgeodata.org/releases/) and browse the listed directories. For a fairly small dataset you can download [https://](https://hobbitdata.informatik.uni-leipzig.de/LinkedGeoData/downloads.linkedgeodata.org/releases/2014-09-09/2014-09-09-ontology.sorted.nt.bz2) [hobbitdata.informatik.uni-leipzig.de/LinkedGeoData/downloads.linkedgeodata.org/](https://hobbitdata.informatik.uni-leipzig.de/LinkedGeoData/downloads.linkedgeodata.org/releases/2014-09-09/2014-09-09-ontology.sorted.nt.bz2) [releases/2014-09-09/2014-09-09-ontology.sorted.nt.bz2.](https://hobbitdata.informatik.uni-leipzig.de/LinkedGeoData/downloads.linkedgeodata.org/releases/2014-09-09/2014-09-09-ontology.sorted.nt.bz2)

Each .bz2 file is a compressed archive containing a comparable-named .nt file. To specify an .nt file as a data source, you must extract (decompress) the corresponding .bz2 file, unless you create a Unix named pipe to avoid having to store uncompressed data.

**2.** Create a regular, non-DBA user to perform the load.

For example, using the DBA navigator (*not* the Connections navigator), expand the system connection, expand **Security**, right-click **Users**, and select **Create New**.

Create a user (for example, named RDFUSER) with CONNECT, RESOURCE, and UNLIMITED TABLESPACE privileges.

**3.** Add a connection for this regular, non-DBA user (for example, a connection named RDFUSER).

**Default Tablespace**: USERS

**Temporary Tablespace**: TEMPTBS

**4.** As the system user, create a directory in the database that points to your RDF data directory.

Using the Connections navigator (*not* the DBA navigator), expand the system connection, right-click **Directory** and select **Create Directory**.

**Directory Name**: Desired directory name. For example: RDFDIR

**Database Server Directory**: Desired location for the directory. For example: / home/oracle/RDF/MyData

Click **Apply**.

**5.** Grant privileges on the directory to the regular, non-DBA user (for example, RDFUSER). For example, using the system connection's SQL Worksheet:

SQL> grant read, write on directory RDFDIR to RDFUSER;

Tip: you can use a named pipe to avoid having to store uncompressed data. For example:

```
$ mkfifo named pipe.nt
$ bzcat myRdfFile.nt.bz2 > named_pipe.nt
```
- **6.** Expand the regular, non-DBA user (for example, RDFUSER) connection and click **RDF Semantic Graph**.
- **7.** Create a model to hold the RDF data.

Click **Model**, then **New Model**.

**Model Name:** Enter a model name (for example, MY\_ONTOLOGY)

**Application Table:** \* Create new <Model Name> TPL table \* (that is, have an application table with a triple column named TRIPLE automatically created)

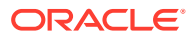

**Model Tablespace**: tablespace to hold the RDF data (for example, RDFTBS)

Click **Apply**.

To see the model, expand **Models** in the object hierarchy, and click the model name to bring up the SPARQL editor for that model.

You can run a query and see that the model is empty.

Using the Models menu, perform a bulk load from the Models menu. Bulk load has two phases:

- Loading data from the file system into a simple "staging" table in the database. This uses an external table to read from the file system.
- Loading data from the staging table into the semantic network. Load from the staging table into the model (for example, MY\_ONTOLOGY).

To perform these two phases:

**1.** Load data into the staging table.

Right-click REGULAR\_MODELS (under the network name) and select **Load RDF Data into Staging Table from External Table**.

For Source External Table, **Source Table**: Desired table name (for example, MY ONTOLOGY EXT).

**Log File**: Desired file name (for example,  $my$  ontology.log)

**Bad File**: Desired file name (for example, my ontology.bad)

**Source Table Owner: Schema of the table with RDF data (for example, RDFUSER)** 

For Input Files, **Input Files**: Input file (for example, named\_pipe.nt).

For Staging Table, **Staging table**: Name for the staging table (for example, MY ONTOLOGY STAGE).

If the table does not exist, check **Create Staging Table**.

**Input Format: Desired format (for example, N-QUAD)** 

**Staging Table Owner: Schema for the staging table (for example, RDFUSER)** 

**2.** Load from the staging table into the model.

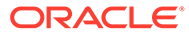

#### **Note:**

Unicode data in the staging table should be escaped as specified in WC3 N-Triples format [\(http://www.w3.org/TR/rdf-testcases/#ntriples\)](http://www.w3.org/TR/rdf-testcases/#ntriples). You can use the SEM\_APIS.ESCAPE\_RDF\_TERM function to escape Unicode values in the staging table. For example:

```
create table esc stage tab(rdf$stc_sub, rdf$stc_pred,
rdf$stc_obj);
```

```
insert /*+ append nologging parallel */ into esc stage tab
(rdf$stc_sub, rdf$stc_pred, rdf$stc_obj)
select sem apis.escape rdf term(rdf$stc_sub, options=>'
UNI_ONLY=T '), sem_apis.escape_rdf_term(rdf$stc_pred,
options=>' UNI_ONLY=T '), 
sem apis.escape rdf term(rdf$stc obj, options=>' UNI ONLY=T
')
from stage tab;
```
Right-click REGULAR\_MODELS (under the network name) and select **Bulk Load into Model from staging Table**.

**Model: Name for the model (for example, MY\_ONTOLOGY).** 

(If the model does not exist, check **Create Model**. However, in this example, the model does already exist.)

**Staging Table Owner: Schema of the staging table (for example, RDFUSER)** 

**Staging Table Name**: Name of the staging table (for example, MY ONTOLOGY STAGE)

**Parallel**: Degree of parallelism (for example, 2)

Suggestion: Check the following options: **MBV\_METHOD=SHADOW**, **Rebuild application table indexes**, **Create event trace table**

Click **Apply**.

Do the following after the bulk load operation.

**1.** Gather statistics for the whole semantic network.

In the Connections navigator for a DBA user, expand the RDF Semantic Graph node for the connection and select **Gather Statistics (DBA)**).

**2.** Run some SPARQL queries on our model.

In the Connections navigator, expand the RDF Semantic Graph node for the connection and select the model.

Use the SPARQL Query Editor to enter and execute desired SPARQL queries.

**3.** Optionally, check the bulk load trace to get information about each step.

Expand RDF Semantic Graph and then expand **Bulk Load Traces** to display a list of bulk load traces. Clicking one of them will show useful information about the execution time for the load, number of distinct values and triples, number of duplicate triples, and other details.

# D MDSYS-Owned Semantic Network

A semantic network can be created in and owned by the MDSYS schema.

If a network is created in the MDSYS schema, it is an unnamed semantic network available to the entire database.

- Creating an MDSYS-owned Semantic Network You can create an MDSYS-owned semantic network using a SQL based interface such as SQL Developer, SQLPLUS, or from a Java program using JDBC.
- [Getting Started with Semantic Data in an MDSYS-Owned Network](#page-849-0) Get started working with semantic data in an MDSYS-owned network.
- [Example Queries Using Graph Support for Apache Jena](#page-851-0) This section describes example queries using the support for Apache Jena and is based on the RDF metadata that is stored in the MDSYS schema.
- [Example Queries Using Graph Adapter for Eclipse RDF4J](#page-870-0) This section describes example queries for using Oracle RDF Graph Adapter for Eclipse RDF4J in an existing MDSYS network.
- [Reference Information \(MDSYS\\_Owned Semantic Network Only\)](#page-871-0)
- [Migrating an MDSYS-Owned Network to a Schema-Private Network](#page-876-0) You can migrate an MDSYS-owned semantic network in a database to a schema-private semantic network in the same database.

# D.1 Creating an MDSYS-owned Semantic Network

You can create an MDSYS-owned semantic network using a SQL based interface such as SQL Developer, SQLPLUS, or from a Java program using JDBC.

**1.** Connect to **Oracle Database** as a SYSTEM user with a DBA privilege.

CONNECT system/<password-for-system-user>

**2.** Create a **tablespace** for storing the **RDF graphs**. Use a suitable operating system folder and filename.

```
CREATE TABLESPACE rdftbs 
   DATAFILE 'rdftbs.dat'
   SIZE 128M REUSE 
   AUTOEXTEND ON NEXT 64M
   MAXSIZE UNLIMITED 
   SEGMENT SPACE MANAGEMENT AUTO;
```
**3.** Grant quota on rdftbs to MDSYS.

ALTER USER MDSYS OUOTA UNLIMITED ON rdftbs;

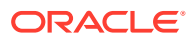

<span id="page-849-0"></span>**4.** Create a **tablespace** for storing the **user data**. Use a suitable operating system folder and filename.

```
CREATE TABLESPACE usertbs 
   DATAFILE 'usertbs.dat'
   SIZE 128M REUSE 
  AUTOEXTEND ON NEXT 64M
  MAXSIZE UNLIMITED 
   SEGMENT SPACE MANAGEMENT AUTO;
```
**5.** Create a database **user** to create or use RDF graphs or do both using the adapter.

```
CREATE USER rdfuser 
IDENTIFIED BY <password-for-rdfuser>
DEFAULT TABLESPACE usertbs
QUOTA 5G ON usertbs;
```
**6.** Grant quota on rdftbs to RDFUSER.

ALTER USER RDFUSER QUOTA 5G ON rdftbs;

**7.** Grant the necessary **privileges** to the new database user.

GRANT CONNECT, RESOURCE TO rdfuser;

**8.** Create an MDSYS-owned **semantic network**.

EXECUTE SEM\_APIS.CREATE\_SEM\_NETWORK(tablespace\_name =>'rdftbs');

**9.** Verify that MDSYS-owned semantic network has been created successfully.

```
SELECT table name
  FROM sys.all_tables 
 WHERE table name = 'RDF VALUE$' AND owner='MDSYS';
```
Presence of RDF\_VALUE\$ table in the MDSYS schema shows that the MDSYSowned semantic network has been created successfully.

TABLE\_NAME ----------- RDF\_VALUE\$

# D.2 Getting Started with Semantic Data in an MDSYS-Owned Network

Get started working with semantic data in an MDSYS-owned network.

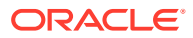

**1.** Create a tablespace for the system tables. You must be connected as a user with appropriate privileges to create the tablespace. The following example creates a tablespace named rdf tblspace:

```
CREATE TABLESPACE rdf_tblspace
 DATAFILE 'rdf_tblspace.dat' SIZE 1024M REUSE
 AUTOEXTEND ON NEXT 256M MAXSIZE UNLIMITED
  SEGMENT SPACE MANAGEMENT AUTO;
```
**2.** Create an MDSYS-owned semantic network.

Creating a semantic network adds semantic data support to an Oracle database. You must create a semantic network as a user with DBA privileges.

The following example creates a MDSYS-owned semantic network:

EXECUTE SEM APIS.CREATE SEM NETWORK('rdf tblspace');

**3.** Create a database user under whose schema you will manage your semantic data and grant the necessary privileges to the database user. You must be connected as a user with appropriate privileges to create the database user.

The following example creates a database user rdfuser and grants the necessary privileges to rdfuser:

```
CREATE USER rdfuser
IDENTIFIED BY <password-for-rdfuser> 
QUOTA 5G ON rdf_tblspace;
```
GRANT CONNECT, RESOURCE, CREATE VIEW TO rdfuser;

**4.** Connect as the database user.

CONNECT rdfuser/<password-for-rdfuser>

#### **Note:**

You must not perform the following steps while connected as SYS, SYSTEM, or MDSYS.

**5.** Create an application table to store references to the semantic data and manage privileges for insert, update and delete operations. (You do not need to be connected as a user with DBA privileges for this step and the remaining steps.)

This table must contain a column of type SDO\_RDF\_TRIPLE\_S, which will contain references to all data associated with a single model.

The following example creates a table named articles rdf data with one column to hold the data for triples:

CREATE TABLE articles rdf data (triple SDO RDF TRIPLE S) COMPRESS;

**6.** Create a model.

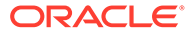

<span id="page-851-0"></span>When you create a model, you must specify the model name, the table to hold references to semantic data for the model, and the column of type SDO\_RDF\_TRIPLE\_S in that table.

The following command creates a model named articles in the MDSYS-owned network, which will use the table created in the preceding step.

```
EXECUTE SEM APIS.CREATE SEM MODEL('articles', 'articles rdf data',
'triple');
```
After you create the model, you can insert triples into the model, as shown in the examples in [Semantic Data Examples \(PL/SQL and Java\)](#page-228-0).

#### **Note:**

You must omit the network owner and network name arguments in the [Semantic Data Examples \(PL/SQL and Java\)](#page-228-0) when using an MDSYS-owned semantic network.

# D.3 Example Queries Using Graph Support for Apache Jena

This section describes example queries using the support for Apache Jena and is based on the RDF metadata that is stored in the MDSYS schema.

To run a query, you must do the following:

- **1.** Include the code in a Java source file. The examples used in this section are supplied in files in the examples directory of the support for Apache Jena download.
- **2.** Compile the Java source file. For example:

```
> javac -classpath ../jar/'*' Test.java
```
**3.** Run the compiled file. For example:

```
> java -classpath ./:../jar/'*' Test jdbc:oracle:thin:@localhost:1521:orcl 
scott <password-for-scott> M1
```
- [Test.java: Query Family Relationships](#page-852-0)
- [Test6.java: Load OWL Ontology and Perform OWLPrime inference](#page-853-0)
- [Test7.java: Bulk Load OWL Ontology and Perform OWLPrime inference](#page-854-0)
- [Test8.java: SPARQL OPTIONAL Query](#page-856-0)
- [Test9.java: SPARQL Query with LIMIT and OFFSET](#page-857-0)
- [Test10.java: SPARQL Query with TIMEOUT and DOP](#page-858-0)
- [Test11.java: Query Involving Named Graphs](#page-859-0)
- [Test12.java: SPARQL ASK Query](#page-861-0)
- [Test13.java: SPARQL DESCRIBE Query](#page-862-0)
- [Test14.java: SPARQL CONSTRUCT Query](#page-863-0)
- [Test15.java: Query Multiple Models and Specify "Allow Duplicates"](#page-864-0)

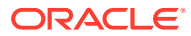

- <span id="page-852-0"></span>• [Test16.java: SPARQL Update](#page-865-0)
- [Test17.java: SPARQL Query with ARQ Built-In Functions](#page-866-0)
- [Test18.java: SELECT Cast Query](#page-867-0)
- [Test19.java: Instantiate Oracle Database Using OracleConnection](#page-868-0)
- [Test20.java: Oracle Database Connection Pooling](#page-869-0)

# D.3.1 Test.java: Query Family Relationships

#### **Example D-1 Query Family Relationships**

Example D-1 specifies that John is the father of Mary, and it selects and displays the subject and object in each fatherOf relationship

```
import oracle.spatial.rdf.client.jena.*;
import org.apache.jena.rdf.model.Model;
import org.apache.jena.graph.*;
import org.apache.jena.query.*;
public class Test {
   public static void main(String[] args) throws Exception
 {
     String szJdbcURL = args[0];
    String szUser = args[1];
    String szPasswd = \arg[2];
     String szModelName = args[3];
     Oracle oracle = new Oracle(szJdbcURL, szUser, szPasswd);
     Model model = ModelOracleSem.createOracleSemModel(
       oracle, szModelName);
     model.getGraph().add(Triple.create(
           Node.createURI("http://example.com/John"),
           Node.createURI("http://example.com/fatherOf"),
           Node.createURI("http://example.com/Mary")));
     Query query = QueryFactory.create(
         "select ?f ?k WHERE {?f <http://example.com/fatherOf> ?k .}");
     QueryExecution qexec = QueryExecutionFactory.create(query, model);
     ResultSet results = qexec.execSelect();
     ResultSetFormatter.out(System.out, results, query);
     model.close();
     oracle.dispose();
   }
}
```
The following are the commands to compile and run Example D-1, as well as the expected output of the java command.

```
javac -classpath ../jar/'*' Test.java
java -classpath ./:../jar/'*' Test jdbc:oracle:thin:@localhost:1521:orcl scott 
<password-for-scott> M1
---------------------------------------------------------
\vert f \vert k \vert=========================================================
| <http://example.com/John> | <http://example.com/Mary> |
```
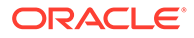

# <span id="page-853-0"></span>D.3.2 Test6.java: Load OWL Ontology and Perform OWLPrime inference

Example D-2 loads an OWL ontology and performs OWLPrime inference. Note that the OWL ontology is in RDF/XML format, and after it is loaded into Oracle it will be serialized out in N-TRIPLE form. The example also queries for the number of asserted and inferred triples.

The ontology in this example can be retrieved from [http://swat.cse.lehigh.edu/](http://swat.cse.lehigh.edu/onto/univ-bench.owl) [onto/univ-bench.owl](http://swat.cse.lehigh.edu/onto/univ-bench.owl), and it describes roles, resources, and relationships in a university environment.

```
Example D-2 Load OWL Ontology and Perform OWLPrime inference
```

```
import java.io.*;
import org.apache.jena.query.*;
import org.apache.jena.rdf.model.Model;
import org.apache.jena.util.FileManager;
import oracle.spatial.rdf.client.jena.*;
public class Test6 {
   public static void main(String[] args) throws Exception
 {
     String szJdbcURL = args[0];
   String szUser = args[1];
    String szPasswd = args[2];
     String szModelName = args[3];
     Oracle oracle = new Oracle(szJdbcURL, szUser, szPasswd);
     Model model = ModelOracleSem.createOracleSemModel(oracle, szModelName);
     // load UNIV ontology
     InputStream in = FileManager.get().open("./univ-bench.owl" );
     model.read(in, null);
     OutputStream os = new FileOutputStream("./univ-bench.nt");
     model.write(os, "N-TRIPLE");
     os.close();
     String queryString =
       " SELECT ?subject ?prop ?object WHERE { ?subject ?prop ?object } ";
     Query query = QueryFactory.create(queryString) ;
    OueryExecution qexec = OueryExecutionFactory.create(query, model) ;
     try {
      int iTriplesCount = 0;
       ResultSet results = qexec.execSelect() ;
       for ( ; results.hasNext() ; ) {
         QuerySolution soln = results.nextSolution() ;
         iTriplesCount++;
 }
       System.out.println("Asserted triples count: " + iTriplesCount);
 } 
     finally { 
       qexec.close() ; 
     }
     Attachment attachment = Attachment.createInstance(
         new String[] {}, "OWLPRIME",
```

```
 InferenceMaintenanceMode.NO_UPDATE, QueryOptions.DEFAULT);
   GraphOracleSem graph = new GraphOracleSem(oracle, szModelName, attachment);
    graph.analyze();
    graph.performInference();
    query = QueryFactory.create(queryString) ;
    qexec = QueryExecutionFactory.create(query,new ModelOracleSem(graph)) ;
    try {
      int iTriplesCount = 0;
      ResultSet results = qexec.execSelect() ;
      for ( ; results.hasNext() ; ) {
        QuerySolution soln = results.nextSolution() ;
        iTriplesCount++;
 }
      System.out.println("Asserted + Infered triples count: " + iTriplesCount);
 } 
    finally { 
      qexec.close() ; 
    }
    model.close(); 
    OracleUtils.dropSemanticModel(oracle, szModelName); 
    oracle.dispose();
  }
```
The following are the commands to compile and run [Example D-2](#page-853-0), as well as the expected output of the java command.

```
javac -classpath ../jar/'*' Test6.java
java -classpath ./:../jar/'*' Test6 jdbc:oracle:thin:@localhost:1521:orcl scott 
<password-for-scott> M1
Asserted triples count: 293
Asserted + Infered triples count: 340
```
Note that this output reflects an older version of the LUBM ontology. The latest version of the ontology has more triples.

# D.3.3 Test7.java: Bulk Load OWL Ontology and Perform OWLPrime inference

Example D-3 loads the same OWL ontology as in [Test6.java: Load OWL Ontology and](#page-853-0) [Perform OWLPrime inference](#page-853-0), but stored in a local file using Bulk Loader. Ontologies can also be loaded using an incremental and batch loader; these two methods are also listed in the example for completeness.

**Example D-3 Bulk Load OWL Ontology and Perform OWLPrime inference**

```
import java.io.*;
import org.apache.jena.graph.*;
import org.apache.jena.rdf.model.*;
import org.apache.jena.util.*;
import oracle.spatial.rdf.client.jena.*;
public class Test7 
{
  public static void main(String[] args) throws Exception
```
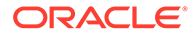

}

```
 {
   String szJdbcURL = args[0];
   String szUser = args[1];
   String szPasswd = args[2];
   String szModelName = args[3];
    // in memory Jena Model
    Model model = ModelFactory.createDefaultModel();
    InputStream is = FileManager.get().open("./univ-bench.owl");
    model.read(is, "", "RDF/XML");
    is.close();
    Oracle oracle = new Oracle(szJdbcURL, szUser, szPasswd);
    ModelOracleSem modelDest = ModelOracleSem.createOracleSemModel(oracle, 
szModelName);
    GraphOracleSem g = modelDest.getGraph();
    g.dropApplicationTableIndex();
   int method = 2; // try bulk loader
    String tbs = "SYSAUX"; // can be customized
   if (method == 0) {
      System.out.println("start incremental");
      modelDest.add(model);
      System.out.println("end size " + modelDest.size());
     }
   else if (method == 1) {
      System.out.println("start batch load");
      g.getBulkUpdateHandler().addInBatch(
           GraphUtil.findAll(model.getGraph()), tbs);
      System.out.println("end size " + modelDest.size());
     }
    else {
      System.out.println("start bulk load");
      g.getBulkUpdateHandler().addInBulk(
           GraphUtil.findAll(model.getGraph()), tbs);
      System.out.println("end size " + modelDest.size());
 }
    g.rebuildApplicationTableIndex();
   long lCount = g.getCount(Triple.ANY);
    System.out.println("Asserted triples count: " + lCount);
    model.close(); 
    OracleUtils.dropSemanticModel(oracle, szModelName);
    oracle.dispose();
  }
}
```
The following are the commands to compile and run [Example D-3](#page-854-0), as well as the expected output of the java command.

```
javac -classpath ../jar/'*' Test7.java
java -classpath ./:../jar/'*' Test7 jdbc:oracle:thin:@localhost:1521:orcl scott 
<password-for-scott> M1
start bulk load
end size 293
Asserted triples count: 293
```
Note that this output reflects an older version of the LUBM ontology. The latest version of the ontology has more triples.

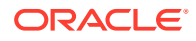

# <span id="page-856-0"></span>D.3.4 Test8.java: SPARQL OPTIONAL Query

Example D-4 shows a SPARQL OPTIONAL query. It inserts triples that postulate the following:

- John is a parent of Mary.
- John is a parent of Jack.
- Mary is a parent of Jill.

It then finds parent-child relationships, optionally including any grandchild (gkid) relationships.

```
Example D-4 SPARQL OPTIONAL Query
```

```
import org.apache.jena.query.*;
import oracle.spatial.rdf.client.jena.*;
import org.apache.jena.graph.*;
public class Test8 
{
   public static void main(String[] args) throws Exception
   {
     String szJdbcURL = args[0];
    String szUser = args[1];
    String szPasswd = \arg[2];
    String szModelName = args[3];
     Oracle oracle = new Oracle(szJdbcURL, szUser, szPasswd);
     ModelOracleSem model = ModelOracleSem.createOracleSemModel(oracle, 
szModelName);
    GraphOracleSem g = model.getGraph();
     g.add(Triple.create(
           Node.createURI("u:John"), Node.createURI("u:parentOf"), 
Node.createURI("u:Mary")));
     g.add(Triple.create(
           Node.createURI("u:John"), Node.createURI("u:parentOf"), 
Node.createURI("u:Jack")));
     g.add(Triple.create(
           Node.createURI("u:Mary"), Node.createURI("u:parentOf"), 
Node.createURI("u:Jill")));
    String queryString =
   " SELECT ?s ?o ?gkid " +
   " WHERE { ?s <u:parentOf> ?o . OPTIONAL {?o <u:parentOf> ?gkid }} ";
     Query query = QueryFactory.create(queryString) ;
     QueryExecution qexec = QueryExecutionFactory.create(query, model) ;
     try {
       int iMatchCount = 0;
       ResultSet results = qexec.execSelect() ;
       ResultSetFormatter.out(System.out, results, query);
 } 
     finally { 
       qexec.close() ; 
 }
     model.close(); 
     OracleUtils.dropSemanticModel(oracle, szModelName);
```
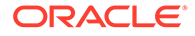

```
 oracle.dispose();
 }
```
}

The following are the commands to compile and run [Example D-4](#page-856-0), as well as the expected output of the java command.

```
javac -classpath ../jar/'*' Test8.java
java -classpath ./:../jar/'*' Test8 jdbc:oracle:thin:@localhost:1521:orcl scott 
<password-for-scott> M1
----------------------------------
| s | o | gkid |
==================================
| <u:John> | <u:Mary> | <u:Jill> |
| <u:Mary> | <u:Jill> | |
| <u:John> | <u:Jack> | |
----------------------------------
```
# D.3.5 Test9.java: SPARQL Query with LIMIT and OFFSET

Example D-5 shows a SPARQL query with LIMIT and OFFSET. It inserts triples that postulate the following:

- John is a parent of Mary.
- John is a parent of Jack.
- Mary is a parent of Jill.

It then finds one parent-child relationship (LIMIT 1), skipping the first two parent-child relationships encountered (OFFSET 2), and optionally includes any grandchild (gkid) relationships for the one found.

#### **Example D-5 SPARQL Query with LIMIT and OFFSET**

```
import org.apache.jena.query.*;
import oracle.spatial.rdf.client.jena.*;
import org.apache.jena.graph.*;
public class Test9 
{
   public static void main(String[] args) throws Exception
   {
    String szJdbcURL = args[0];
   String szUser = args[1];
   String szPasswd = args[2];
     String szModelName = args[3];
     Oracle oracle = new Oracle(szJdbcURL, szUser, szPasswd);
     ModelOracleSem model = ModelOracleSem.createOracleSemModel(oracle, 
szModelName);
     GraphOracleSem g = model.getGraph();
     g.add(Triple.create(Node.createURI("u:John"), Node.createURI("u:parentOf"),
                     Node.createURI("u:Mary")));
     g.add(Triple.create(Node.createURI("u:John"), Node.createURI("u:parentOf"),
                     Node.createURI("u:Jack")));
     g.add(Triple.create(Node.createURI("u:Mary"), 
Node.createURI("u:parentOf"), 
                     Node.createURI("u:Jill")));
     String queryString =
```
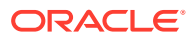

```
 " SELECT ?s ?o ?gkid " +
     " WHERE { ?s <u:parentOf> ?o . OPTIONAL {?o <u:parentOf> ?gkid }} " +
     " LIMIT 1 OFFSET 2";
   Query query = QueryFactory.create(queryString) ;
   QueryExecution qexec = QueryExecutionFactory.create(query, model) ;
   int iMatchCount = 0;
   ResultSet results = qexec.execSelect() ;
   ResultSetFormatter.out(System.out, results, query);
   qexec.close() ; 
   model.close(); 
   OracleUtils.dropSemanticModel(oracle, szModelName);
   oracle.dispose();
 }
```
The following are the commands to compile and run [Example D-5](#page-857-0), as well as the expected output of the java command.

```
javac -classpath ../jar/'*' Test9.java
java -classpath ./:../jar/'*' Test9 jdbc:oracle:thin:@localhost:1521:orcl scott 
<password-for-scott> M1
------------------------------
| s | o | gkid |
==============================
| <u:John> | <u:Jack> | |
------------------------------
```
# D.3.6 Test10.java: SPARQL Query with TIMEOUT and DOP

}

Example D-6 shows the SPARQL query from [Test9.java: SPARQL Query with LIMIT and](#page-857-0) [OFFSET](#page-857-0) with additional features, including a timeout setting (TIMEOUT=1, in seconds) and parallel execution setting (DOP=4).

#### **Example D-6 SPARQL Query with TIMEOUT and DOP**

```
import org.apache.jena.query.*;
import oracle.spatial.rdf.client.jena.*;
import org.apache.jena.graph.*;
public class Test10 {
  public static void main(String[] args) throws Exception {
    String szJdbcURL = args[0];
   String szUser = args[1];
   String szPasswd = args[2];
    String szModelName = args[3];
    Oracle oracle = new Oracle(szJdbcURL, szUser, szPasswd);
   ModelOracleSem model = ModelOracleSem.createOracleSemModel(oracle, szModelName);
    GraphOracleSem g = model.getGraph();
    g.add(Triple.create(Node.createURI("u:John"), Node.createURI("u:parentOf"), 
                             Node.createURI("u:Mary")));
     g.add(Triple.create(Node.createURI("u:John"), Node.createURI("u:parentOf"), 
                        Node.createURI("u:Jack")));
     g.add(Triple.create(Node.createURI("u:Mary"), Node.createURI("u:parentOf"), 
                         Node.createURI("u:Jill")));
     String queryString =
```
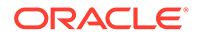

```
 " PREFIX ORACLE_SEM_FS_NS: <http://oracle.com/semtech#dop=4,timeout=1> " 
       + " SELECT ?s ?o ?gkid WHERE { ?s <u:parentOf> ?o . " 
       + " OPTIONAL {?o <u:parentOf> ?gkid }} "
       + " LIMIT 1 OFFSET 2";
     Query query = QueryFactory.create(queryString) ;
     QueryExecution qexec = QueryExecutionFactory.create(query, model) ;
    int iMatchCount = 0;
    ResultSet results = qexec.execSelect() ;
    ResultSetFormatter.out(System.out, results, query);
    qexec.close() ; 
    model.close(); 
    OracleUtils.dropSemanticModel(oracle, szModelName);
    oracle.dispose();
  }
}
```
The following are the commands to compile and run [Example D-6](#page-858-0), as well as the expected output of the java command.

```
javac -classpath ../jar/'*' Test10.java
java -classpath ./:../jar/'*' Test10 jdbc:oracle:thin:@localhost:1521:orcl 
scott <password-for-scott> M1
------------------------------
| s | o | gkid |
==============================
| <u:John> | <u:Jack> | |
------------------------------
```
# D.3.7 Test11.java: Query Involving Named Graphs

Example D-7 shows a query involving named graphs. It involves a default graph that has information about named graph URIs and their publishers. The query finds graph names, their publishers, and within each named graph finds the mailbox value using the foaf:mbox predicate.

```
Example D-7 Named Graph Based Query
```

```
import org.apache.jena.query.*;
import oracle.spatial.rdf.client.jena.*;
import org.apache.jena.graph.*;
public class Test11
{
   public static void main(String[] args) throws Exception
 {
     String szJdbcURL = args[0];
    String szUser = args[1];
    String szPasswd = args[2];
     String szModelName = args[3];
     Oracle oracle = new Oracle(szJdbcURL, szUser, szPasswd);
    GraphOracleSem graph = new GraphOracleSem(oracle, szModelName);
     DatasetGraphOracleSem dataset = DatasetGraphOracleSem.createFrom(graph);
     // don't need the GraphOracleSem anymore, release resources
     graph.close();
```
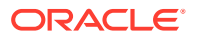

```
 // add data to the default graph
 dataset.add(new Quad(
       Quad.defaultGraphIRI, // specifies default graph
       Node.createURI("http://example.org/bob"),
       Node.createURI("http://purl.org/dc/elements/1.1/publisher"),
       Node.createLiteral("Bob Hacker")));
 dataset.add(new Quad(
       Quad.defaultGraphIRI, // specifies default graph
       Node.createURI("http://example.org/alice"),
       Node.createURI("http://purl.org/dc/elements/1.1/publisher"),
       Node.createLiteral("alice Hacker")));
 // add data to the bob named graph
 dataset.add(new Quad(
       Node.createURI("http://example.org/bob"), // graph name
       Node.createURI("urn:bob"),
       Node.createURI("http://xmlns.com/foaf/0.1/name"),
       Node.createLiteral("Bob")));
 dataset.add(new Quad(
       Node.createURI("http://example.org/bob"), // graph name
       Node.createURI("urn:bob"),
       Node.createURI("http://xmlns.com/foaf/0.1/mbox"),
       Node.createURI("mailto:bob@example")));
 // add data to the alice named graph
 dataset.add(new Quad(
       Node.createURI("http://example.org/alice"), // graph name
       Node.createURI("urn:alice"),
       Node.createURI("http://xmlns.com/foaf/0.1/name"),
       Node.createLiteral("Alice")));
 dataset.add(new Quad(
       Node.createURI("http://example.org/alice"), // graph name
       Node.createURI("urn:alice"),
       Node.createURI("http://xmlns.com/foaf/0.1/mbox"),
       Node.createURI("mailto:alice@example")));
 DataSource ds = DatasetFactory.create(dataset);
 String queryString = 
       " PREFIX foaf: <http://xmlns.com/foaf/0.1/> "
     + " PREFIX dc: <http://purl.org/dc/elements/1.1/> "
     + " SELECT ?who ?graph ?mbox "
     + " FROM NAMED <http://example.org/alice> "
     + " FROM NAMED <http://example.org/bob> "
     + " WHERE "
    \begin{array}{cc} +&\text{ }{^{n}}&\text{ }{^{n}}&\\ +&\text{ }{^{n}}&\\ \end{array}?graph dc:publisher ?who . "
     + " GRAPH ?graph { ?x foaf:mbox ?mbox } "
     + " } ";
 Query query = QueryFactory.create(queryString);
 QueryExecution qexec = QueryExecutionFactory.create(query, ds);
 ResultSet results = qexec.execSelect();
 ResultSetFormatter.out(System.out, results, query);
 qexec.close();
 dataset.close();
 oracle.dispose();
```
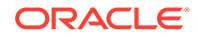

The following are the commands to compile and run [Example D-7](#page-859-0), as well as the expected output of the java command.

```
javac -classpath ./:./jena-2.6.4.jar:./sdordfclient.jar:./ojdbc6.jar:./slf4j-
api-1.5.8.jar:./slf4j-log4j12-1.5.8.jar:./arq-2.8.8.jar:./xercesImpl-2.7.1.jar 
Test11.java
java -classpath ./:../jar/'*' Test11 jdbc:oracle:thin:@localhost:1521:orcl 
scott <password-for-scott> M1
------------------------------------------------------------------------
| who | graph | mbox |
========================================================================
| "alice Hacker" | <http://example.org/alice> | <mailto:alice@example> |
| "Bob Hacker" | <http://example.org/bob> | <mailto:bob@example> |
```
------------------------------------------------------------------------

# D.3.8 Test12.java: SPARQL ASK Query

<span id="page-861-0"></span> } }

Example D-8 shows a SPARQL ASK query. It inserts a triple that postulates that John is a parent of Mary. It then finds whether John is a parent of Mary.

#### **Example D-8 SPARQL ASK Query**

```
import org.apache.jena.query.*;
import oracle.spatial.rdf.client.jena.*;
import org.apache.jena.graph.*;
{
  public static void main(String[] args) throws Exception
 {
    String szJdbcURL = args[0];
   String szUser = args[1];
   String szPasswd = args[2];
    String szModelName = args[3];
    Oracle oracle = new Oracle(szJdbcURL, szUser, szPasswd);
    ModelOracleSem model = ModelOracleSem.createOracleSemModel(oracle, 
          szModelName);
    GraphOracleSem g = model.getGraph();
    g.add(Triple.create(Node.createURI("u:John"), Node.createURI("u:parentOf"), 
                        Node.createURI("u:Mary")));
   String queryString = " ASK { <u:John> <u:parentOf> <u:Mary> } ";
    Query query = QueryFactory.create(queryString) ;
    QueryExecution qexec = QueryExecutionFactory.create(query, model) ;
   boolean b = qexec.execAsk();
    System.out.println("ask result = " + ((b)?"TRUE":"FALSE"));
    qexec.close() ; 
    model.close(); 
    OracleUtils.dropSemanticModel(oracle, szModelName);
     oracle.dispose();
   }
}
```
The following are the commands to compile and run Example D-8, as well as the expected output of the java command.

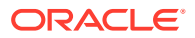

```
javac -classpath ../jar/'*' Test12.java
java -classpath ./:../jar/'*' Test12 jdbc:oracle:thin:@localhost:1521:orcl scott 
<password-for-scott> M1
ask result = TRUE
```
# <span id="page-862-0"></span>D.3.9 Test13.java: SPARQL DESCRIBE Query

Example D-9 shows a SPARQL DESCRIBE query. It inserts triples that postulate the following:

- John is a parent of Mary.
- John is a parent of Jack.
- Amy is a parent of Jack.

It then finds all relationships that involve any parents of Jack.

#### **Example D-9 SPARQL DESCRIBE Query**

```
import org.apache.jena.query.*;
import org.apache.jena.rdf.model.Model;
import oracle.spatial.rdf.client.jena.*;
import org.apache.jena.graph.*;
public class Test13
{
  public static void main(String[] args) throws Exception
 {
    String szJdbcURL = args[0];
   String szUser = args[1];
   String szPasswd = args[2];
    String szModelName = args[3];
    Oracle oracle = new Oracle(szJdbcURL, szUser, szPasswd);
    ModelOracleSem model = ModelOracleSem.createOracleSemModel(oracle, szModelName);
    GraphOracleSem g = model.getGraph();
    g.add(Triple.create(Node.createURI("u:John"), Node.createURI("u:parentOf"), 
                     Node.createURI("u:Mary")));
    g.add(Triple.create(Node.createURI("u:John"), Node.createURI("u:parentOf"), 
 Node.createURI("u:Jack")));
    g.add(Triple.create(Node.createURI("u:Amy"), Node.createURI("u:parentOf"), 
 Node.createURI("u:Jack")));
    String queryString = " DESCRIBE ?x WHERE {?x <u:parentOf> <u:Jack>}";
    Query query = QueryFactory.create(queryString) ;
    QueryExecution qexec = QueryExecutionFactory.create(query, model) ;
   Model m = qexec.execDescribe();
    System.out.println("describe result = " + m.toString());
    qexec.close() ; 
    model.close(); 
    OracleUtils.dropSemanticModel(oracle, szModelName);
     oracle.dispose();
 }
}
```
The following are the commands to compile and run Example D-9, as well as the expected output of the java command.

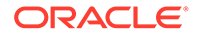

```
javac -classpath ../jar/'*' Test13.java
java -classpath ./:../jar/'*' Test13 jdbc:oracle:thin:@localhost:1521:orcl 
scott <password-for-scott> M1
describe result = <ModelCom {u:Amy @u:parentOf u:Jack; 
     u:John @u:parentOf u:Jack; u:John @u:parentOf u:Mary} | [u:Amy, 
u:parentOf, u:Jack] [u:John, u:parentOf,
        u:Jack] [u:John, u:parentOf, u:Mary]>
```
# D.3.10 Test14.java: SPARQL CONSTRUCT Query

Example D-10 shows a SPARQL CONSTRUCT query. It inserts triples that postulate the following:

- John is a parent of Mary.
- John is a parent of Jack.
- Amy is a parent of Jack.
- Each parent loves all of his or her children.

It then constructs an RDF graph with information about who loves whom.

#### **Example D-10 SPARQL CONSTRUCT Query**

```
import org.apache.jena.query.*;
import org.apache.jena.rdf.model.Model;
import oracle.spatial.rdf.client.jena.*;
import org.apache.jena.graph.*;
public class Test14
{
   public static void main(String[] args) throws Exception
   {
     String szJdbcURL = args[0];
    String szUser = args[1];
     String szPasswd = args[2];
     String szModelName = args[3];
     Oracle oracle = new Oracle(szJdbcURL, szUser, szPasswd);
     ModelOracleSem model = ModelOracleSem.createOracleSemModel(oracle, 
szModelName);
    GraphOracleSem g = model.getGraph();
     g.add(Triple.create(Node.createURI("u:John"), Node.createURI("u:parentOf"), 
 Node.createURI("u:Mary")));
     g.add(Triple.create(Node.createURI("u:John"), Node.createURI("u:parentOf"), 
 Node.createURI("u:Jack")));
     g.add(Triple.create(Node.createURI("u:Amy"), Node.createURI("u:parentOf"), 
 Node.createURI("u:Jack")));
     String queryString = " CONSTRUCT { ?s <u:loves> ?o } WHERE {?s <u:parentOf> ?
o}";
     Query query = QueryFactory.create(queryString) ;
     QueryExecution qexec = QueryExecutionFactory.create(query, model) ;
     Model m = qexec.execConstruct();
     System.out.println("Construct result = " + m.toString());
     qexec.close() ; 
     model.close(); 
     OracleUtils.dropSemanticModel(oracle, szModelName);
     oracle.dispose();
```
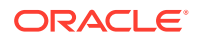
The following are the commands to compile and run [Example D-10,](#page-863-0) as well as the expected output of the java command.

```
javac -classpath ../jar/'*' Test14.java
java -classpath ./:../jar/'*' Test14 jdbc:oracle:thin:@localhost:1521:orcl scott 
<password-for-scott> M1
Construct result = <ModelCom {u:Amy @u:loves u:Jack; 
  u:John @u:loves u:Jack; u:John @u:loves u:Mary} | [u:Amy, u:loves, u:Jack] [u:John, 
u:loves,
    u:Jack] [u:John, u:loves, u:Mary]>
```
# D.3.11 Test15.java: Query Multiple Models and Specify "Allow Duplicates"

Example D-11 queries multiple models and uses the "allow duplicates" option. It inserts triples that postulate the following:

• John is a parent of Jack (in Model 1).

<span id="page-864-0"></span> } }

- Mary is a parent of Jack (in Model 2).
- Each parent loves all of his or her children.

It then finds out who loves whom. It searches both models and allows for the possibility of duplicate triples in the models (although there are no duplicates in this example).

#### **Example D-11 Query Multiple Models and Specify "Allow Duplicates"**

```
import org.apache.jena.query.*;
import org.apache.jena.rdf.model.Model;
import oracle.spatial.rdf.client.jena.*;
import org.apache.jena.graph.*;
public class Test15
{
  public static void main(String[] args) throws Exception
 {
     String szJdbcURL = args[0];
   String szUser = args[1];
    String szPasswd = args[2];
    String szModelName1 = args[3];
     String szModelName2 = args[4];
     Oracle oracle = new Oracle(szJdbcURL, szUser, szPasswd);
    ModelOracleSem model1 = ModelOracleSem.createOracleSemModel(oracle, szModelName1);
     model1.getGraph().add(Triple.create(Node.createURI("u:John"), 
                      Node.createURI("u:parentOf"), Node.createURI("u:Jack")));
     model1.close();
    ModelOracleSem model2 = ModelOracleSem.createOracleSemModel(oracle, szModelName2);
     model2.getGraph().add(Triple.create(Node.createURI("u:Mary"), 
                      Node.createURI("u:parentOf"), Node.createURI("u:Jack")));
     model2.close();
    String[] modelNamesList = {szModelName2};
    String[] rulebasesList = {};
     Attachment attachment = Attachment.createInstance(modelNamesList, rulebasesList, 
               InferenceMaintenanceMode.NO_UPDATE,
               QueryOptions.ALLOW_QUERY_VALID_AND_DUP);
```
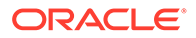

```
GraphOracleSem graph = new GraphOracleSem (oracle, szModelName1, attachment);
     ModelOracleSem model = new ModelOracleSem(graph);
     String queryString = " CONSTRUCT { ?s <u:loves> ?o } WHERE {?s <u:parentOf> ?
o}";
     Query query = QueryFactory.create(queryString) ;
     QueryExecution qexec = QueryExecutionFactory.create(query, model) ;
    Model m = qexec.execConstruct();
     System.out.println("Construct result = " + m.toString());
     qexec.close() ; 
     model.close(); 
     OracleUtils.dropSemanticModel(oracle, szModelName1);
     OracleUtils.dropSemanticModel(oracle, szModelName2);
     oracle.dispose();
   }
}
```
The following are the commands to compile and run [Example D-11,](#page-864-0) as well as the expected output of the java command.

```
javac -classpath ../jar/'*' Test15.java
java -classpath ./:../jar/'*' Test15 jdbc:oracle:thin:@localhost:1521:orcl 
scott <password-for-scott> M1 M2
Construct result = <ModelCom {u:Mary @u:loves u:Jack; u:John @u:loves u:Jack}
| [u:Mary, u:loves, u:Jack] [u:John, u:loves, u:Jack]>
```
# D.3.12 Test16.java: SPARQL Update

Example D-12 inserts two triples into a model.

#### **Example D-12 SPARQL Update**

```
import org.apache.jena.util.iterator.*;
import oracle.spatial.rdf.client.jena.*;
import org.apache.jena.graph.*;
import org.apache.jena.update.*;
public class Test16
{
  public static void main(String[] args) throws Exception
 {
    String szJdbcURL = args[0];
   String szUser = \arg[1];
    String szPasswd = args[2];
     String szModelName = args[3];
     Oracle oracle = new Oracle(szJdbcURL, szUser, szPasswd);
     ModelOracleSem model = ModelOracleSem.createOracleSemModel(oracle, 
szModelName);
     GraphOracleSem g = model.getGraph();
     String insertString = 
      " PREFIX dc: <http://purl.org/dc/elements/1.1/> " + 
      " INSERT DATA "
       " { <http://example/book3> dc:title \"A new book\" ; " +
                                dc:creator \"A.N.Other\" . "
       " } ";
     UpdateAction.parseExecute(insertString, model);
    ExtendedIterator ei = GraphUtil.findAll(q);
     while (ei.hasNext()) {
```

```
 System.out.println("Triple " + ei.next().toString());
   }
   model.close(); 
   OracleUtils.dropSemanticModel(oracle, szModelName);
   oracle.dispose();
 }
```
}

The following are the commands to compile and run [Example D-12,](#page-865-0) as well as the expected output of the java command.

```
javac -classpath ../jar/'*' Test16.java
java -classpath ./:../jar/'*' Test16 jdbc:oracle:thin:@localhost:1521:orcl scott 
<password-for-scott> M1
Triple http://example/book3 @dc:title "A new book"
Triple http://example/book3 @dc:creator "A.N.Other"
```
## D.3.13 Test17.java: SPARQL Query with ARQ Built-In Functions

Example D-13 inserts data about two books, and it displays the book titles in all uppercase characters and the length of each title string.

#### **Example D-13 SPARQL Query with ARQ Built-In Functions**

```
import org.apache.jena.query.*;
import oracle.spatial.rdf.client.jena.*;
import org.apache.jena.update.*;
public class Test17 {
  public static void main(String[] args) throws Exception {
    String szJdbcURL = args[0];
   String szUser = args[1];
   String szPasswd = args[2];
    String szModelName = args[3];
    Oracle oracle = new Oracle(szJdbcURL, szUser, szPasswd);
   ModelOracleSem model = ModelOracleSem.createOracleSemModel(oracle, szModelName);
    GraphOracleSem g = model.getGraph();
     String insertString = 
       " PREFIX dc: <http://purl.org/dc/elements/1.1/> " + 
      " INSERT DATA "
       " { <http://example/book3> dc:title \"A new book\" ; " +
                                dc:creator \"A.N.Other\" . "
       " <http://example/book4> dc:title \"Semantic Web Rocks\" ; " +
                                dc:creator \"TB\". "
       " } ";
     UpdateAction.parseExecute(insertString, model);
     String queryString = "PREFIX dc: <http://purl.org/dc/elements/1.1/> " +
       " PREFIX fn: <http://www.w3.org/2005/xpath-functions#> " + 
       " SELECT ?subject (fn:upper-case(?object) as ?object1) " + 
                         " (fn:string-length(?object) as ?strlen) " + 
       " WHERE { ?subject dc:title ?object } " 
\mathcal{L}^{\mathcal{L}} Query query = QueryFactory.create(queryString, Syntax.syntaxARQ);
     QueryExecution qexec = QueryExecutionFactory.create(query, model);
    ResultSet results = qexec.execSelect();
    ResultSetFormatter.out(System.out, results, query);
    model.close(); 
    OracleUtils.dropSemanticModel(oracle, szModelName);
```
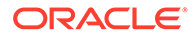

```
 oracle.dispose();
 }
```
}

The following are the commands to compile and run [Example D-13,](#page-866-0) as well as the expected output of the java command.

```
javac -classpath ../jar/'*' Test17.java
java -classpath ./:../jar/'*' Test17 jdbc:oracle:thin:@localhost:1521:orcl 
scott <password-for-scott> M1
----------------------------------------------------------
| subject | object1 | strlen |
==========================================================
| <http://example/book3> | "A NEW BOOK" | 10 |
| <http://example/book4> | "SEMANTIC WEB ROCKS" | 18 |
----------------------------------------------------------
```
# D.3.14 Test18.java: SELECT Cast Query

Example D-14 "converts" two Fahrenheit temperatures (18.1 and 32.0) to Celsius temperatures.

```
Example D-14 SELECT Cast Query
```

```
import org.apache.jena.query.*;
import oracle.spatial.rdf.client.jena.*;
import org.apache.jena.update.*;
public class Test18 {
  public static void main(String[] args) throws Exception {
     String szJdbcURL = args[0];
    String szUser = args[1];
    String szPasswd = args[2];
     String szModelName = args[3];
     Oracle oracle = new Oracle(szJdbcURL, szUser, szPasswd);
    ModelOracleSem model = ModelOracleSem.createOracleSemModel(oracle,
szModelName);
     GraphOracleSem g = model.getGraph();
     String insertString = 
       " PREFIX xsd: <http://www.w3.org/2001/XMLSchema#> " +
      " INSERT DATA "
      " { \langle u:0bject1\rangle \langle u:temp \rangle \"18.1\"^^xsd:float ; " +
                      \langle u :name\rangle \qquad \backslash " Foo... \backslash " . "
      " \langle u: 0 \text{bject2} \rangle \langle u: \text{temp} \rangle \"32.0\"^^xsd:float ; " +
                      \langle u :name\rangle \"Bar... \" . "
       " } ";
     UpdateAction.parseExecute(insertString, model);
     String queryString = 
       " PREFIX fn: <http://www.w3.org/2005/xpath-functions#> " + 
      " SELECT ?subject ((?temp - 32.0) *5/9 as ?celsius temp) " +
       "WHERE { ?subject <u:temp> ?temp } " 
\mathcal{L}^{\mathcal{L}} Query query = QueryFactory.create(queryString, Syntax.syntaxARQ);
     QueryExecution qexec = QueryExecutionFactory.create(query, model);
     ResultSet results = qexec.execSelect();
     ResultSetFormatter.out(System.out, results, query);
     model.close();
```

```
 OracleUtils.dropSemanticModel(oracle, szModelName);
     oracle.dispose();
  }
}
```
The following are the commands to compile and run [Example D-14,](#page-867-0) as well as the expected output of the java command.

```
javac -classpath ../jar/'*' Test18.java
java -classpath ./:../jar/'*' Test18 jdbc:oracle:thin:@localhost:1521:orcl scott 
<password-for-scott> M1
------------------------------------------------------------------------
| subject | celsius temp
========================================================================
| <u:Object1> | "-7.7222223"^^<http://www.w3.org/2001/XMLSchema#float> |
| <u:Object2> | "0.0"^^<http://www.w3.org/2001/XMLSchema#float> |
------------------------------------------------------------------------
```
## D.3.15 Test19.java: Instantiate Oracle Database Using OracleConnection

Example D-15 shows a different way to instantiate an Oracle object using a given OracleConnection object. (In a J2EE Web application, users can normally get an OracleConnection object from a J2EE data source.)

```
Example D-15 Instantiate Oracle Database Using OracleConnection
```

```
import org.apache.jena.query.*;
import org.apache.jena.graph.*;
import oracle.spatial.rdf.client.jena.*;
import oracle.jdbc.pool.*;
import oracle.jdbc.*;
public class Test19 {
   public static void main(String[] args) throws Exception {
     String szJdbcURL = args[0];
    String szUser = \arg[1];
    String szPasswd = args[2];
    String szModelName = args[3];
     OracleDataSource ds = new OracleDataSource();
     ds.setURL(szJdbcURL);
     ds.setUser(szUser);
     ds.setPassword(szPasswd);
     OracleConnection conn = (OracleConnection) ds.getConnection();
     Oracle oracle = new Oracle(conn);
     ModelOracleSem model = ModelOracleSem.createOracleSemModel(oracle, 
szModelName);
     GraphOracleSem g = model.getGraph();
     g.add(Triple.create(Node.createURI("u:John"), Node.createURI("u:parentOf"), 
                         Node.createURI("u:Mary")));
     g.add(Triple.create(Node.createURI("u:John"), Node.createURI("u:parentOf"), 
                         Node.createURI("u:Jack")));
     g.add(Triple.create(Node.createURI("u:Mary"), Node.createURI("u:parentOf"), 
          Node.createURI("u:Jill")));
     String queryString =
        " SELECT ?s ?o WHERE { ?s <u:parentOf> ?o .} ";
     Query query = QueryFactory.create(queryString) ;
    QueryExecution qexec = QueryExecutionFactory.create(query, model) ;
```
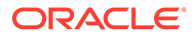

```
 ResultSet results = qexec.execSelect() ;
  ResultSetFormatter.out(System.out, results, query);
  qexec.close() ; 
  model.close(); 
  OracleUtils.dropSemanticModel(oracle, szModelName);
  oracle.dispose();
 }
```
}

The following are the commands to compile and run [Example D-15,](#page-868-0) as well as the expected output of the java command.

```
javac -classpath ../jar/'*' Test19.java
java -classpath ./:../jar/'*' Test19 jdbc:oracle:thin:@localhost:1521:orcl 
scott <password-for-scott> M1
-----------------------
| s | o |
=======================
| <u:John> | <u:Mary> |
| <u:John> | <u:Jack> |
| <u:Mary> | <u:Jill> |
-----------------------
```
## D.3.16 Test20.java: Oracle Database Connection Pooling

Example D-16 uses Oracle Database connection pooling.

```
Example D-16 Oracle Database Connection Pooling
```

```
import org.apache.jena.graph.*;
import oracle.spatial.rdf.client.jena.*;
public class Test20
{
  public static void main(String[] args) throws Exception
\{ String szJdbcURL = args[0];
   String szUser = args[1];
   String szPasswd = args[2];
   String szModelName = args[3];
    // test with connection properties (taken from some example)
    java.util.Properties prop = new java.util.Properties();
    prop.setProperty("MinLimit", "2"); // the cache size is 2 at least 
    prop.setProperty("MaxLimit", "10");
    prop.setProperty("InitialLimit", "2"); // create 2 connections at startup
    prop.setProperty("InactivityTimeout", "1800"); // seconds
    prop.setProperty("AbandonedConnectionTimeout", "900"); // seconds
    prop.setProperty("MaxStatementsLimit", "10");
    prop.setProperty("PropertyCheckInterval", "60"); // seconds
     System.out.println("Creating OraclePool");
     OraclePool op = new OraclePool(szJdbcURL, szUser, szPasswd, prop, 
                "OracleSemConnPool");
     System.out.println("Done creating OraclePool");
     // grab an Oracle and do something with it
     System.out.println("Getting an Oracle from OraclePool");
     Oracle oracle = op.getOracle();
     System.out.println("Done");
```

```
 System.out.println("Is logical connection:" +
       oracle.getConnection().isLogicalConnection());
  GraphOracleSem g = new GraphOracleSem(oracle, szModelName);
  g.add(Triple.create(Node.createURI("u:John"), Node.createURI("u:parentOf"), 
                       Node.createURI("u:Mary")));
  g.close();
   // return the Oracle back to the pool
  oracle.dispose();
  // grab another Oracle and do something else 
  System.out.println("Getting an Oracle from OraclePool");
  oracle = op.getOracle();
  System.out.println("Done");
  System.out.println("Is logical connection:" +
      oracle.getConnection().isLogicalConnection());
  g = new GraphOracleSem(oracle, szModelName);
  g.add(Triple.create(Node.createURI("u:John"), Node.createURI("u:parentOf"), 
                       Node.createURI("u:Jack")));
  g.close();
  OracleUtils.dropSemanticModel(oracle, szModelName); 
  // return the Oracle back to the pool
  oracle.dispose();
 }
```
The following are the commands to compile and run [Example D-16,](#page-869-0) as well as the expected output of the java command.

```
javac -classpath ../jar/'*' Test20.java
java -classpath ./:../jar/'*' Test20 jdbc:oracle:thin:@localhost:1521:orcl scott 
<password-for-scott> M1
Creating OraclePool
Done creating OraclePool
Getting an Oracle from OraclePool
Done
Is logical connection:true
Getting an Oracle from OraclePool
Done
Is logical connection:true
```
# D.4 Example Queries Using Graph Adapter for Eclipse RDF4J

This section describes example queries for using Oracle RDF Graph Adapter for Eclipse RDF4J in an existing MDSYS network.

To run a query, you must do the following:

- **1.** Include any example code described in [Example Queries Using Oracle RDF Graph](#page-430-0) [Adapter for Eclipse RDF4J](#page-430-0) in a Java source file.
- **2.** Define a CLASSPATH environment variable named CP to include the relevant jar files. For example, it may be defined as follows:

```
setenv CP .:ojdbc8.jar:ucp.jar:oracle-rdf4j-adapter-4.2.1.jar:log4j-
api-2.17.2.jar:log4j-core-2.17.2.jar:log4j-slf4j-impl-2.17.2.jar:slf4j-
api-1.7.36.jar:eclipse-rdf4j-4.2.1-onejar.jar:commons-io-2.11.0.jar
```
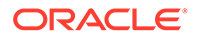

}

<span id="page-871-0"></span>**Note:**

The preceding setenv command assumes that the jar files are located in the current directory. You may need to alter the command to indicate the location of these jar files in your environment.

**3.** Compile the Java source file. For example, to compile the source file Test.java, run the following command:

```
javac -classpath $CP Test.java
```
**4.** Run the compiled file on an RDF graph (model) named TestModel in an existing MDSYS network by executing the following command:

```
java -classpath $CP Test jdbc:oracle:thin:@localhost:1521:orcl 
scott <password-for-scott> TestModel
```
# D.5 Reference Information (MDSYS Owned Semantic Network Only)

This section provides reference information about RDF Semantic Graph subprograms that apply only for MDSYS-owned semantic networks.

- SEM OLS Package Subprograms The SEM\_OLS package contains subprograms (functions and procedures) related to triple-level security to RDF data, using Oracle Label Security (OLS).
- [SEM\\_APIS.PRIVILEGE\\_ON\\_APP\\_TABLES](#page-874-0)
- [SEM\\_APIS.REMOVE\\_DUPLICATES](#page-875-0)

# D.5.1 SEM\_OLS Package Subprograms

The SEM\_OLS package contains subprograms (functions and procedures) related to triple-level security to RDF data, using Oracle Label Security (OLS).

To use the subprograms in this chapter, you should understand the conceptual and usage information in [RDF Semantic Graph Overview](#page-35-0) and [Fine-Grained Access Control](#page-295-0) [for RDF Data.](#page-295-0)

This chapter provides reference information about the subprograms, listed in alphabetical order.

- SEM\_OLS.APPLY\_POLICY\_TO\_APP\_TAB
- [SEM\\_OLS.REMOVE\\_POLICY\\_FROM\\_APP\\_TAB](#page-873-0)

# D.5.1.1 SEM\_OLS.APPLY\_POLICY\_TO\_APP\_TAB

#### **Format**

SEM\_OLS.APPLY\_POLICY\_TO\_APP\_TAB( policy name IN VARCHAR2,

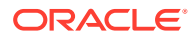

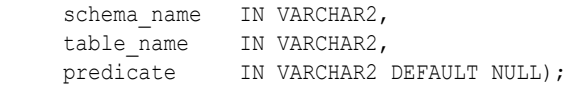

#### **Description**

Applies an OLS policy to an application table in the MDSYS-owned network.

#### **Parameters**

#### **policy\_name**

Name of an existing OLS policy.

#### **schema\_name**

Name of the schema containing the application table.

#### **table\_name**

Name of the application table.

#### **predicate**

An additional predicate to combine with the label-based predicate.

#### **Usage Notes**

When you use triple-level security, OLS is applied to each semantic model in the network. That is, label security is applied to the relevant internal tables and to all the application tables; there is no need to manually apply policies to the application tables of existing semantic models. However, if you need to create additional models after applying the OLS policy, you must use the SEM\_OLS.APPLY\_POLICY\_TO\_APP\_TAB procedure to apply OLS to the application table before creating the model.

You must have the following to execute this procedure: EXECUTE privilege for the SA\_POLICY\_ADMIN package, and the policy\_DBA role.

Before executing this procedure, you must have executed the [SEM\\_RDFSA.APPLY\\_OLS\\_POLICY](#page-740-0) procedure specifying SEM\_RDFSA.TRIPLE\_LEVEL\_ONLY for the rdfsa options parameter.

To remove the OLS policy from the application table, use the [SEM\\_OLS.REMOVE\\_POLICY\\_FROM\\_APP\\_TAB](#page-873-0) procedure.

For information about support for OLS, see [Fine-Grained Access Control for RDF Data.](#page-295-0)

This procedure applies only to the MDSYS-owned network, not to schema-private networks. (If you try to apply this procedure to a schema-private network, the error "ORA-20000: No application tables for schema-private network" is returned.) For information about semantic network types and options, see [Semantic Networks.](#page-39-0)

#### **Examples**

The following example applies an OLS policy named defense to the MY\_SCHEMA.MY\_APP\_TABLE application table.

```
begin
   sem_ols.apply_policy_to_app_table(
        policy name => 'defense',
        schema name => 'my schema',
        table name \Rightarrow 'my app_table');
```
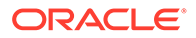

end; /

# <span id="page-873-0"></span>D.5.1.2 SEM\_OLS.REMOVE\_POLICY\_FROM\_APP\_TAB

#### **Format**

```
SEM_OLS.REMOVE_POLICY_FROM_APP_TAB(
    policy name IN VARCHAR2,
    schema_name IN VARCHAR2,
    table name IN VARCHAR2,
    check model IN BOOLEAN DEFAULT TRUE);
```
#### **Description**

Permanently removes or detaches the OLS policy from an application table associated with a model in the MDSYS-owned network.

#### **Parameters**

#### **policy\_name**

Name of the existing OLS policy.

#### **schema\_name**

Name of the schema containing the application table.

#### **table\_name**

Name of the application table.

#### **check\_model**

TRUE (the default) checks if the model associated with the application table exists (and generates an exception if the model exists); FALSE does not check if the model exists before performing the operation.

#### **Usage Notes**

If you have dropped a semantic model and you no longer need to protect the application table, you can use this procedure.

You must have the following to execute this procedure: EXECUTE privilege for the SA\_POLICY\_ADMIN package, and the policy\_DBA role.

Before executing this procedure, you must have executed the [SEM\\_RDFSA.APPLY\\_OLS\\_POLICY](#page-740-0) procedure specifying SEM RDFSA.TRIPLE LEVEL ONLY for the rdfsa options parameter.

If check model is TRUE (the default), an exception is generated if the associated model exists. In this case, if you want to execute this procedure, you must first drop the model.

For information about support for OLS, see [Fine-Grained Access Control for RDF](#page-295-0) [Data](#page-295-0).

This procedure applies only to the MDSYS-owned network, not to schema-private networks. (If you try to apply this procedure to a schema-private network, the error "ORA-20000: No application tables for schema-private network" is returned.) For information about semantic network types and options, see [Semantic Networks.](#page-39-0)

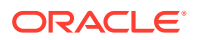

#### <span id="page-874-0"></span>**Examples**

The following example removes the OLS policy named defense from the MY\_SCHEMA.MY\_APP\_TABLE application table.

```
begin
   sem_ols.remove_policy_from_app_table(
        policy name => 'defense',
         schema\overline{\phantom{a}}name => 'my schema',
         table name \Rightarrow 'my_app_table');
end;
/
```
# D.5.2 SEM\_APIS.PRIVILEGE\_ON\_APP\_TABLES

#### **Format**

```
SEM_APIS.PRIVILEGE_ON_APP_TABLES(
 command IN VARCHAR2 DEFAULT 'GRANT',
 privilege IN VARCHAR2 DEFAULT 'SELECT',
     network_owner IN VARCHAR2 DEFAULT NULL,
    network name IN VARCHAR2 DEFAULT NULL);
```
#### **Description**

Grants (or revokes) SELECT or INSERT privilege to (or from) MDSYS on application tables corresponding to all the RDF models owned by the invoker.

#### **Parameters**

#### **command**

SQL statement, with possible values GRANT (the default) or REVOKE (case insensitive).

#### **privilege**

Privilege name, with possible values SELECT (the default) or INSERT (case insensitive).

network\_owner

Owner of the semantic network. (See [Table 1-1](#page-41-0).)

network\_name

Name of the semantic network. (See [Table 1-1.](#page-41-0))

#### **Usage Notes**

For information about semantic network types and options, see [Semantic Networks](#page-39-0).

#### **Examples**

The following example grants SELECT privilege to MDSYS on application tables corresponding to all the RDF models owned by the invoker.

EXECUTE SEM\_APIS.PRIVILEGE\_ON\_APP\_TABLES('grant', 'select');

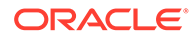

# <span id="page-875-0"></span>D.5.3 SEM\_APIS.REMOVE\_DUPLICATES

#### **Format**

```
SEM_APIS.REMOVE_DUPLICATES(
```

```
model name IN VARCHAR2,
 threshold IN FLOAT DEFAULT 0.3, 
    rebuild_apptab_index IN BOOLEAN DEFAULT TRUE,
 options IN VARCHAR2 DEFAULT NULL,
network owner     IN VARCHAR2 DEFAULT NULL,
network name IN VARCHAR2 DEFAULT NULL);
```
#### **Description**

Removes duplicate triples from a model.

**Parameters**

**model\_name** Name of the model.

#### **threshold**

A value to determine how numerous triples must be in order for the removal operation to be performed. This procedure removes triples only if the number of triples in the model exceeds the following formula: (total-triples - total-unique-triples + 0.01) / (totalunique-triples + 0.01). For the default value of 0.3 and a model containing 1000 total triples (including duplicates), duplicate triples would be removed only if the number of duplicates exceeds approximately 230.

The lower the threshold value, the fewer duplicates are needed for the procedure to remove duplicates; the higher the threshold value, the more duplicates are needed for the procedure to remove duplicates.

#### **rebuild\_apptab\_index**

TRUE (the default) causes all usable indexes on tables that were affected by this operation to be rebuilt after the duplicate triples are removed; FALSE does not rebuild any indexes.

#### **options**

(Reserved for future use.)

#### **network\_owner**

Owner of the semantic network. (See [Table 1-1](#page-41-0).)

#### **network\_name**

Name of the semantic network. (See [Table 1-1.](#page-41-0))

#### **Usage Notes**

When duplicate triples are removed, all information in the removed rows is lost, including information in columns other than the triple column.

This procedure is not supported on virtual models (explained in [Virtual Models](#page-56-0)).

If the model is empty, or if it contains no duplicate triples or not enough duplicate triples (as computed using the threshold value), this procedure does not perform any removal operations.

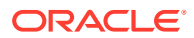

If there are not enough duplicates (as computed using the threshold value) to perform the operation, an informational message is displayed.

If unusable indexes are involved, be sure that the SKIP\_UNUSABLE\_INDEXES system parameter is set to TRUE. Although TRUE is the default value for this parameter, some production databases may use the value FALSE; therefore, if you need to change it, enter the following:

SQL> alter session set skip unusable indexes=true;

To use this procedure on an application table with one or more user-defined triggers, you must connect as a DBA user and grant the ALTER ANY TRIGGER privilege to the MDSYS user, as follows:

SQL> grant alter any trigger to MDSYS;

For information about semantic network types and options, see [Semantic Networks](#page-39-0).

#### **Examples**

The following example removes duplicate triples in the model named family. It accepts the default threshold value of 0.3 and (by default) rebuilds indexes after the duplicates are removed.

EXECUTE SEM APIS.REMOVE DUPLICATES('family');

# D.6 Migrating an MDSYS-Owned Network to a Schema-Private **Network**

You can migrate an MDSYS-owned semantic network in a database to a schema-private semantic network in the same database.

The following example migrates an existing MDSYS semantic network to a shared schema-private semantic network by using [SEM\\_APIS.MOVE\\_SEM\\_NETWORK\\_DATA](#page-694-0) and [SEM\\_APIS.APPEND\\_SEM\\_NETWORK\\_DATA.](#page-599-0)

#### **Example D-17 Migrating an MDSYS Semantic Network to a Shared Schema-Private Semantic Network**

This example performs the following major actions.

- **1.** Creates a database user (RDFEXPIMPU), if it does not already exist in the database, that will hold the moved existing MDSYS-owned semantic network.
- **2.** Moves the existing semantic network data to the RDFEXPIMPU schema.
- **3.** Creates a administrative database user (RDFADMIN), if it does not already exist in the database, that will own the schema-private semantic network.
- **4.** Creates the schema-private semantic network, named MY\_NET and owned by RDFADMIN.
- **5.** Sets up network sharing for this newly created schema-private network.
	- **a.** Grants network sharing privileges to RDFADMIN.
	- **b.** Enables network sharing for all users of the old MDSYS-owned network.
	- **c.** Grants access privileges to two regular database users (UDFUSER and DB\_USER1). privileges to RDFADMIN.

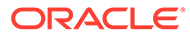

#### **6.** Appends the previously moved network data into the shared schema-private semantic network.

```
conn sys/<password for sys>
-- create a user to hold the moved semantic network
grant connect, resource, unlimited tablespace to rdfexpimpu identified 
by rdfexpimpu;
conn system/<password for system>
-- move the existing MDSYS semantic network
exec sem apis.move sem network data(dest schema=>'RDFEXPIMPU');
-- drop the existing MDSYS semantic network
exec sem apis.drop sem network(cascade=>true);
-- create schema-private semantic network to hold the MDSYS network 
data
conn sys/<password for sys>
-- create an admin user to own the schema-private semantic network
create user rdfadmin identified by rdfadmin;
grant connect, resource, unlimited tablespace to rdfadmin;
conn system/<password for system>
-- create the schema-private semantic network
exec 
sem_apis.create_sem_network(tablespace_name=>'rdf_tablespace',network_o
wner=>'RDFADMIN', network_name=>'MYNET');
-- setup network sharing for rdfadmin's schema-private semantic network
-- first grant network sharing privileges to rdfadmin
exec sem apis.grant network sharing privs(network owner=>'RDFADMIN');
-- now connect as rdfadmin and enable sharing for all users of the old 
MDSYS semantic network
conn rdfadmin/<password>
-- enable sharing for rdfadmin's network
exec 
sem_apis.enable_network_sharing(network_owner=>'RDFADMIN',network_name=
>'MYNET');
-- grant access privileges to RDFUSER
exec 
sem_apis.grant_network_access_privs(network_owner=>'RDFADMIN',network_n
ame=>'MYNET', network user=>'RDFUSER');
-- grant access privileges to DB_USER1
exec 
sem_apis.grant_network_access_privs(network_owner=>'RDFADMIN',network_n
ame=>'MYNET', network user=>'DB_USER1');
-- append the exported network into the shared schema-private semantic 
network
-- after this step, migration will be complete, and the new shared
```

```
schema-private semantic network will be ready to use
conn system/<password for system>
exec 
sem_apis.append_sem_network_data(from_schema=>'RDFEXPIMPU',network_owner=>'RD
FADMIN', network name=>'MYNET');
```
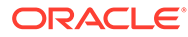

# <span id="page-879-0"></span>**Glossary**

#### **apply pattern**

Part of a data access constraint defines additional graph patterns to be applied on the resources that match the match pattern before they can be used to construct the query results. *See also*: [match pattern](#page-880-0)

#### **basic graph pattern (BGP)**

A set of triple patterns. From the W3C SPARQL Query Language for RDF Recommendation: "SPARQL graph pattern matching is defined in terms of combining the results from matching basic graph patterns. A sequence of triple patterns interrupted by a filter comprises a single basic graph pattern. Any graph pattern terminates a basic graph pattern."

#### **clique**

A graph in which every node of it is connected to, bidirectionally, every other node in the same graph.

#### **Cytoscape**

An open source bioinformatics software platform for visualizing molecular interaction networks and integrating these interactions with gene expression profiles and other state data. (See <http://www.cytoscape.org/>.) An RDF viewer (available for download) is provided as a Cytoscape plug-in.

#### **entailment**

An object containing precomputed triples that can be inferred from applying a specified set of rulebases to a specified set of models. *See also*: [rulebase](#page-881-0)

#### **extractor policy**

A named dictionary entity that determines the characteristics of a semantic index that is created using the policy. Each extractor policy refers, directly or indirectly, to an instance of an extractor type.

#### **graph pattern**

A combination of triples constructed by combining triple patterns in various ways, including conjunction of triple patterns into groups, optionally using filter conditions, and then

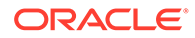

<span id="page-880-0"></span>combining such groups using connectors similar to disjunctions, outer-joins, and so on. SPARQL querying is based around graph pattern matching.

#### **inferencing**

The ability to make logical deductions based on rules. Inferencing enables you to construct queries that perform semantic matching based on meaningful relationships among pieces of data, as opposed to just syntactic matching based on string or other values. Inferencing involves the use of rules, either supplied by Oracle or user-defined, placed in rulebases.

#### **information extractor**

An application that processes unstructured documents and extract meaningful information from them, often using natural-language processing engines with the aid of ontologies.

#### **match pattern**

Part of a constraint that determines the type of access restriction it enforces and binds one or more variables to the corresponding data instances accessed in the user query. *See also*: [apply pattern](#page-879-0)

#### **model**

A user-created semantic structure that has a model name, and refers to triples stored in a specified table column. Examples in this manual are the Articles and Family models.

#### **ontology**

A shared conceptualization of knowledge in a particular domain. It consists of a collection of classes, properties, and optionally instances. Classes are typically related by class hierarchy (subclass/ superclass relationship). Similarly, the properties can be related by property hierarchy (subproperty/ superproperty relationship). Properties can be symmetric or transitive, or both. Properties can also have domain, ranges, and cardinality constraints specified for them.

#### **OWLPrime**

An Oracle-defined subset of OWL capabilities; refers to the elements of the OWL standard supported by the RDF Semantic Graph native inferencing engine.

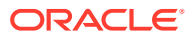

#### <span id="page-881-0"></span>**RDF Semantic Graph support for Apache Jena**

An Oracle-supplied adapter (available for download) for Apache Jena, which is a Java framework for building Semantic Web applications.

#### **reasoning**

*See* [inferencing](#page-880-0)

#### **rule**

An object that can be applied to draw inferences from semantic data.

#### **rulebase**

An object that can contain rules. *See also*: rule

#### **rules index**

See: [entailment](#page-879-0)

#### **semantic index**

An index of type MDSYS.SEMCONTEXT, created on textual documents stored in a column of a table, and used with information extractors to locate and extract meaningful information from unstructured documents. *See also*: [information extractor](#page-880-0)

#### **Simple Knowledge Organization System (SKOS)**

A data model that is especially useful for representing thesauri, classification schemes, taxonomies, and other types of controlled vocabulary. SKOS is based on standard semantic web technologies including RDF and OWL, which makes it easy to define the formal semantics for those knowledge organization systems and to share the semantics across applications.

#### **triple pattern**

Similar to an RDF triple, but allows use of a variable in place of any of the three components (subject, predicate, or object). Triple patterns are basic elements in graph patterns used in SPARQL queries. A triple pattern used in a query against an RDF graph is said to match if, substitution of RDF terms for the variables present in the triple pattern, creates a triple that is present in the RDF graph. *See also*: [graph pattern](#page-879-0)

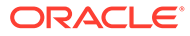

# Index

## Symbols

.gv files (DOT files) outputting, *[7-34](#page-339-0)*

## A

ADD\_DATATYPE\_INDEX procedure, *[15-4](#page-585-0)* ADD\_DEPENDENT\_POLICY procedure, *[17-1](#page-732-0)* ADD\_SEM\_INDEX procedure, *[15-5](#page-586-0)* Advanced Compression, *[7-7](#page-312-0)* aggregates user-defined, *[9-29](#page-499-0)* aliases SEM\_ALIASES and SEM\_ALIAS data types, *[1-32](#page-66-0)*, *[5-7](#page-279-0)* ALL\_AJ\_HASH query option for SEM\_MATCH, *[1-33](#page-67-0)* ALL\_AJ\_MERGE query option for SEM\_MATCH, *[1-33](#page-67-0)* ALL\_AJ\_NL query option for SEM\_MATCH, *[1-33](#page-67-0)* ALL\_BGP\_HASH query option for SEM\_MATCH, *[1-33](#page-67-0)* ALL\_BGP\_NL query option for SEM\_MATCH, *[1-33](#page-67-0)* ALL\_LINK\_HASH query option for SEM\_MATCH, *[1-33](#page-67-0)* ALL\_LINK\_NL query option for SEM\_MATCH, *[1-33](#page-67-0)* ALL\_MAX\_PP\_DEPTH(n) query option for SEM\_MATCH, *[1-33](#page-67-0)* ALL\_NO\_MERGE query option for SEM\_MATCH, *[1-33](#page-67-0)* ALLOW\_DUP=T query option for SEM\_MATCH, *[1-34](#page-68-0)* ALTER\_DATATYPE\_INDEX procedure, *[15-6](#page-587-0)* ALTER\_ENTAILMENT procedure, *[15-7](#page-588-0)* ALTER\_MODEL procedure, *[15-8](#page-589-0)* ALTER SEM INDEX ON ENTAILMENT procedure, *[15-9](#page-590-0)* ALTER\_SEM\_INDEX\_ON\_MODEL procedure, *[15-11](#page-592-0)* ALTER\_SEM\_INDEXES procedure, *[15-12](#page-593-0)* ANALYZE\_AUX\_TABLES procedure, *[16-1](#page-724-0)*

ANALYZE\_ENTAILMENT procedure, *[15-15](#page-596-0)* ANALYZE\_MODEL procedure, *[15-17](#page-598-0)* APPEND\_SEM\_NETWORK\_DATA procedure, *[15-18](#page-599-0)* APPLY\_OLS\_POLICY procedure, *[18-1](#page-740-0)* APPLY\_POLICY\_TO\_APP\_TAB procedure, *[D-24](#page-871-0)* AUTO\_HINTS=T query option for SEM\_MATCH, *[1-33](#page-67-0)*

## B

BASE keyword global prefix, *[1-61](#page-95-0)* basic graph pattern (BGP), *[1-33](#page-67-0)* batch (bulk) loading, *[15-22](#page-603-0)*, *[15-107](#page-688-0)* best effort specifying for SPARQL query, *[7-81](#page-386-0)* BGP (basic graph pattern), *[1-33](#page-67-0)* bind variables using with the SEM\_APIS.SPARQL\_TO\_SQL function, *[1-139](#page-173-0)* blank nodes, *[1-17](#page-51-0)* CLEANUP\_BNODES procedure, *[15-24](#page-605-0)* SPARQL update considerations, *[1-187](#page-221-0)* bulk loading, *[15-22](#page-603-0)*, *[15-107](#page-688-0)* bulk loading semantic data, *[1-151](#page-185-0)* BULK\_LOAD\_FROM\_STAGING\_TABLE procedure, *[15-22](#page-603-0)*

## $\mathcal{C}$

Calais configuring the Calais extractor type, *[5-12](#page-284-0)* canonical forms, *[1-16](#page-50-0)* catsem.sql script, *[A-2](#page-755-0)* change tracking disabling, *[15-59](#page-640-0)* enabling, *[15-75](#page-656-0)* getting information, *[15-87](#page-668-0)* CLEANUP\_BNODES procedure, *[15-24](#page-605-0)* CLEANUP\_FAILED procedure, *[15-25](#page-606-0)* client identifiers, *[7-7](#page-312-0)* cliques (sameAs), *[3-12](#page-254-0)* COMPOSE\_RDF\_TERM function, *[15-26](#page-607-0)*

connection pooling support in RDF Semantic Graph support for Apache Jena, *[7-37](#page-342-0)* CONSTRUCT\_STRICT=T query option for SEM\_MATCH, *[1-34](#page-68-0)* CONSTRUCT\_UNIQUE=T query option for SEM\_MATCH, *[1-34](#page-68-0)* constructors for semantic data, *[1-28](#page-62-0)* convert\_old\_rdf\_data procedure, *[A-3](#page-756-0)*, *[A-5](#page-758-0)* CONVERT\_TO\_GML311\_LITERAL procedure, *[15-28](#page-609-0)* CONVERT\_TO\_WKT\_LITERAL procedure, *[15-29](#page-610-0)* corpus-centric inference, *[5-17](#page-289-0)* cost of query execution plan getting, *[15-91](#page-672-0)* CREATE\_ENTAILMENT procedure, *[15-30](#page-611-0)* CREATE\_INDEX\_ON\_SPM\_TAB procedure, *[15-39](#page-620-0)* CREATE\_MATERIALIZED\_VIEW procedure, *[15-40](#page-621-0)* CREATE\_POLICY procedure, *[17-2](#page-733-0)* CREATE\_RDFVIEW\_MODEL procedure, *[15-43](#page-624-0)* CREATE\_RULEBASE procedure, *[15-47](#page-628-0)* CREATE\_SEM\_MODEL procedure, *[15-48](#page-629-0)* CREATE\_SEM\_NETWORK procedure, *[15-49](#page-630-0)* CREATE\_SEM\_SQL procedure, *[15-51](#page-632-0)* CREATE\_SOURCE\_EXTERNAL\_TABLE procedure, *[15-52](#page-633-0)* CREATE\_VIRTUAL\_MODEL procedure, *[15-54](#page-635-0)*

## D

data migration required after upgrade, *[A-4](#page-757-0)* data type indexes adding, *[15-4](#page-585-0)* altering, *[15-6](#page-587-0)* dropping, *[15-63](#page-644-0)* SEM\_DTYPE\_INDEX\_INFO view, *[1-164](#page-198-0)* using, *[1-163](#page-197-0)* data types for literals, *[1-16](#page-50-0)* data types for semantic data, *[1-28](#page-62-0)* default.xslt file customizing, *[7-82](#page-387-0)* DELETE\_ENTAILMENT\_STATS procedure, *[15-57](#page-638-0)* DELETE\_MODEL\_STATS procedure, *[15-58](#page-639-0)* DELETE\_NETWORK\_STATS procedure, *[16-2](#page-725-0)* DISABLE\_CHANGE\_TRACKING procedure, *[15-59](#page-640-0)* DISABLE\_IM\_VIRTUAL\_COL query option for SEM\_MATCH, *[1-34](#page-68-0)* DISABLE\_INC\_INFERENCE procedure, *[15-59](#page-640-0)* DISABLE\_INMEMORY procedure, *[15-60](#page-641-0)* DISABLE\_INMEMORY\_FOR\_ENT procedure, *[15-61](#page-642-0)* DISABLE\_INMEMORY\_FOR\_MODEL procedure, *[15-62](#page-643-0)* DISABLE\_MVIEW query option for SEM\_MATCH, *[1-34](#page-68-0)* DISABLE\_NETWORK\_SHARING procedure, *[15-62](#page-643-0)* DISABLE\_NULL\_EXPR\_JOIN query option for SEM\_MATCH, *[1-34](#page-68-0)* DISABLE\_OLS\_POLICY procedure, *[18-4](#page-743-0)* DISABLE\_ORDER\_COL option, *[1-192](#page-226-0)* DISABLE\_SAMEAS\_BLOOM query option for SEM\_MATCH, *[1-34](#page-68-0)* discussion forum RDF Semantic Graph, *[1-201](#page-235-0)* document-centric inference, *[5-17](#page-289-0)* documents semantic indexing for, *[5-1](#page-273-0)* DOT files outputting, *[7-34](#page-339-0)* downgrading RDF semantic graph support, *[A-7](#page-760-0)* downloads RDF Semantic Graph, *[1-201](#page-235-0)* DROP\_DATATYPE\_INDEX procedure, *[15-63](#page-644-0)* DROP\_ENTAILMENT procedure, *[15-64](#page-645-0)* DROP\_EXTENDED\_STATS procedure, *[16-3](#page-726-0)* DROP\_POLICY procedure, *[17-4](#page-735-0)* DROP\_RDFVIEW\_MODEL procedure, *[15-66](#page-647-0)* DROP\_RULEBASE procedure, *[15-67](#page-648-0)* DROP\_SEM\_INDEX procedure, *[15-68](#page-649-0)* DROP\_SEM\_MODEL procedure, *[15-69](#page-650-0)* DROP\_SEM\_NETWORK procedure, *[15-70](#page-651-0)* DROP\_SEM\_SQL procedure, *[15-71](#page-652-0)* DROP\_USER\_INFERENCE\_OBJS procedure, *[15-73](#page-654-0)* DROP\_VIRTUAL\_MODEL procedure, *[15-74](#page-655-0)* duplicate triples checking for, *[1-16](#page-50-0)* removing from model, *[D-27](#page-874-0)*, *[D-28](#page-875-0)*

## E

ENABLE\_CHANGE\_TRACKING procedure, *[15-75](#page-656-0)* ENABLE\_INC\_INFERENCE procedure, *[15-76](#page-657-0)* ENABLE\_INMEMORY procedure, *[15-77](#page-658-0)* ENABLE\_INMEMORY\_FOR\_ENT procedure, *[15-78](#page-659-0)* ENABLE\_INMEMORY\_FOR\_MODEL procedure, *[15-78](#page-659-0)* ENABLE\_NETWORK\_SHARING procedure, *[15-79](#page-660-0)*

<span id="page-884-0"></span>ENABLE\_OLS\_POLICY procedure, *[18-5](#page-744-0)* ENABLE\_SYNTAX\_CHECKING optimizer hint, *[3-8](#page-250-0)* entailment invalid status, *[1-33](#page-67-0)* entailment rules, *[1-18](#page-52-0)* entailments, *[1-20](#page-54-0)* altering, *[15-7](#page-588-0)* deleting if in failed state, *[15-25](#page-606-0)* incomplete status, *[1-33](#page-67-0)*, *[3-22](#page-264-0)* invalid status, *[3-22](#page-264-0)* SEM\_RULES\_INDEX\_DATASETS view, *[1-21](#page-55-0)* SEM\_RULES\_INDEX\_INFO view, *[1-21](#page-55-0)* ESCAPE\_CLOB\_TERM procedure, *[15-80](#page-661-0)* ESCAPE\_CLOB\_VALUE procedure, *[15-81](#page-662-0)* ESCAPE\_RDF\_TERM procedure, *[15-82](#page-663-0)* ESCAPE\_RDF\_VALUE procedure, *[15-83](#page-664-0)* examples PL/SQL, *[1-194](#page-228-0)* EXPORT\_ENTAILMENT\_STATS procedure, *[15-83](#page-664-0)* EXPORT\_MODEL\_STATS procedure, *[15-84](#page-665-0)* EXPORT\_NETWORK\_STATS procedure, *[16-4](#page-727-0)* EXPORT\_RDFVIEW\_MODEL procedure, *[15-85](#page-666-0)* exporting semantic data, *[1-149](#page-183-0)* external documents indexing, *[5-11](#page-283-0)* external table creating, *[15-52](#page-633-0)* extractor policies, *[5-5](#page-277-0)* RDFCTX\_POLICIES view, *[5-19](#page-291-0)* extractors information, *[5-3](#page-275-0)* policies, *[5-5](#page-277-0)*

## F

failed state rulebase or entailment, *[15-25](#page-606-0)* federated queries, *[1-73](#page-107-0)*, *[7-20](#page-325-0)* filter attribute of SEM\_MATCH, *[1-32](#page-66-0)*, *[5-7](#page-279-0)* FINAL\_VALUE\_HASH query option for SEM\_MATCH, *[1-35](#page-69-0)* FINAL\_VALUE\_NL query option for SEM\_MATCH, *[1-35](#page-69-0)* functions user-defined, *[9-29](#page-499-0)*

## G

GATE (General Architecture for Text Engineering) sample Java implementation, *[5-14](#page-286-0)* using, *[5-13](#page-285-0)*

GATHER\_STATS procedure, *[16-5](#page-728-0)* General Architecture for Text Engineering (GATE) sample Java implementation, *[5-14](#page-286-0)* using, *[5-13](#page-285-0)* GET\_CHANGE\_TRACKING\_INFO procedure, *[15-87](#page-668-0)* GET\_INC\_INF\_INFO procedure, *[15-89](#page-670-0)* GET\_MODEL\_ID function, *[15-90](#page-671-0)* GET\_MODEL\_NAME function, *[15-90](#page-671-0)* GET\_PLAN\_COST function, *[15-91](#page-672-0)* GET\_SQL procedure, *[15-92](#page-673-0)* GET\_TRIPLE\_ID function, *[15-93](#page-674-0)* GETV\$DATETIMETZVAL function, *[15-94](#page-675-0)* GETV\$DATETZVAL function, *[15-95](#page-676-0)* GETV\$GEOMETRYVAL function, *[15-96](#page-677-0)* GETV\$NUMERICVAL function, *[15-97](#page-678-0)* GETV\$STRINGVAL function, *[15-98](#page-679-0)* GETV\$TIMETZVAL function, *[15-99](#page-680-0)* global prefix (BASE keyword), *[1-61](#page-95-0)* GRANT\_MODEL\_ACCESS\_PRIV procedure, *[15-100](#page-681-0)* GRANT\_MODEL\_ACCESS\_PRIVS procedure, *[15-101](#page-682-0)* GRANT\_NETWORK\_ACCESS\_PRIVS procedure, *[15-103](#page-684-0)* GRANT\_NETWORK\_SHARING\_PRIVS procedure, *[15-104](#page-685-0)* GRAPH\_MATCH\_UNNAMED=T query option for SEM\_MATCH, *[1-35](#page-69-0)* graphs attribute of SEM\_MATCH, *[1-36](#page-70-0)*

### H

HINT0 query option for SEM\_MATCH, *[1-35](#page-69-0)* HTTP\_METHOD=POST\_PAR query option for SEM\_MATCH, *[1-35](#page-69-0)*

## I

IMPORT\_ENTAILMENT\_STATS procedure, *[15-104](#page-685-0)* IMPORT\_MODEL\_STATS procedure, *[15-105](#page-686-0)* IMPORT\_NETWORK\_STATS procedure, *[16-7](#page-730-0)* in-memory column store support in RDF, *[1-188](#page-222-0)* in-memory virtual columns with RDF, *[1-190](#page-224-0)* incremental inference, *[3-14](#page-256-0)* disabling, *[15-59](#page-640-0)* enabling, *[15-76](#page-657-0)* incremental inferencing getting information, *[15-89](#page-670-0)* index\_status attribute of SEM\_MATCH, *[1-33](#page-67-0)*, *[3-22](#page-264-0)* inf\_ext\_user\_func\_name parameter, *[9-2](#page-472-0)*

inferencing, *[1-17](#page-51-0)* user-defined, *[9-1](#page-471-0)* information extractors, *[5-3](#page-275-0)* inverseOf keyword using to force use of semantic index, *[3-25](#page-267-0)* invisible indexes with RDF in-memory, *[1-190](#page-224-0)* invisible semantic network indexes, *[15-12](#page-593-0)* IS\_TRIPLE function, *[15-106](#page-687-0)*

## J

Java examples GATE listener, *[5-14](#page-286-0)* JavaScript Object Notation (JSON) format support, *[7-48](#page-353-0)* Join Push Down, *[1-75](#page-109-0)* JSON format support, *[7-48](#page-353-0)*

## L

literals data types for, *[1-16](#page-50-0)* load operations SPARQL update considerations, *[1-186](#page-220-0)* LOAD\_INTO\_STAGING\_TABLE procedure, *[15-107](#page-688-0)* loading semantic data, *[1-149](#page-183-0)* bulk, *[15-22](#page-603-0)*, *[15-107](#page-688-0)* long literals SPARQL update considerations, *[1-187](#page-221-0)* LOOKUP\_ENTAILMENT procedure, *[15-108](#page-689-0)*

### M

MAINTAIN\_TRIPLES procedure, *[17-4](#page-735-0)* materialized join views RDF support for, *[1-191](#page-225-0)* mdsys.SemContent index type, *[5-5](#page-277-0)* MERGE\_MODELS procedure, *[15-109](#page-690-0)* metadata semantic models, *[1-12](#page-46-0)* metadata tables and views for semantic data, *[1-27](#page-61-0)* methods for semantic data, *[1-28](#page-62-0)* MIGRATE\_DATA\_TO\_CURRENT procedure, *[15-111](#page-692-0)* MIGRATE\_DATA\_TO\_STORAGE\_V2 procedure, *[15-112](#page-693-0)* model ID getting, *[15-90](#page-671-0)* model name getting, *[15-90](#page-671-0)*

models, *[1-4](#page-38-0)* altering, *[15-8](#page-589-0)* creating, *[15-48](#page-629-0)* deleting (dropping), *[15-69](#page-650-0)* disabling support in the database, *[15-70](#page-651-0)* enabling support in the database, *[15-49](#page-630-0)* grant a list of privileges to access a model, *[15-101](#page-682-0)* grant a privilege to access a model, *[15-100](#page-681-0)* merging, *[15-109](#page-690-0)* renaming, *[15-117](#page-698-0)* revokes access privilege on a model, *[15-120](#page-701-0)* revokes access privileges on a model, *[15-122](#page-703-0)* SEM\_MODELS data type, *[1-32](#page-66-0)* SEMI\_entailment-name view, *[1-20](#page-54-0)* SEMM\_model-name view, *[1-13](#page-47-0)* swapping names, *[15-128](#page-709-0)* truncating, *[15-129](#page-710-0)* updating, *[15-133](#page-714-0)* validating geometries in, *[15-137](#page-718-0)* virtual, *[1-22](#page-56-0)* MOVE\_SEM\_NETWORK\_DATA procedure, *[15-113](#page-694-0)* Multi-Valued Property tables, *[1-105](#page-139-0)* MVP (Multi-Valued Property) tables, *[1-105](#page-139-0)*

## N

N-Quad format, *[1-25](#page-59-0)* N-QUADS data format, *[1-25](#page-59-0)* N-Triple format, *[1-25](#page-59-0)* named graph based inference global, *[3-16](#page-258-0)* local, *[3-16](#page-258-0)* named graphs support for, *[1-25](#page-59-0)* named\_graphs attribute of SEM\_MATCH, *[1-36](#page-70-0)* network access privileges granting, *[15-103](#page-684-0)* revoking, *[15-123](#page-704-0)* network indexes refreshing information, *[15-116](#page-697-0)* SEM\_NETWORK\_INDEX\_INFO view, *[1-162](#page-196-0)* network sharing privileges granting, *[15-104](#page-685-0)* revoking, *[15-124](#page-705-0)* network\_name attribute of SEM\_MATCH, *[1-37](#page-71-0)* network\_owner attribute of SEM\_MATCH, *[1-36](#page-70-0)* NGGI (named graph based global inference), *[3-16](#page-258-0)* NGLI (named graph based local inference), *[3-16](#page-258-0)*

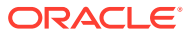

## O

OBIEE using SPARQL Gateway as an XML data source, *[7-91](#page-396-0)* objects, *[1-17](#page-51-0)* ODCIAggregate interface user-defined aggregates (RDF Semantic Graph), *[9-34](#page-504-0)* ogcf aggregate bounding box function, *[B-3](#page-765-0)* aggregate bounding circle function, *[B-3](#page-765-0)* aggregate centroid function, *[B-4](#page-766-0)* aggregate concave hull function, *[B-5](#page-767-0)* aggregate convex hull function, *[B-6](#page-768-0)* aggregate union function, *[B-6](#page-768-0)* boundary function, *[B-12](#page-774-0)* buffer function, *[B-13](#page-775-0)* checking 3D geometries, *[B-25](#page-787-0)* checking for empty geometry, *[B-26](#page-788-0)* concave hull function, *[B-15](#page-777-0)* converting geometry to an ogc:geoJSONLiteral function, *[B-8](#page-770-0)* converting geometry to an ogc:GMLLiteral function, *[B-9](#page-771-0)* converting geometry to an ogc:kmlLiteral function, *[B-10](#page-772-0)* converting geometry to an ogc:wktLiteral function, *[B-11](#page-773-0)* convexHull function, *[B-15](#page-777-0)* coordinate dimension function, *[B-16](#page-778-0)* determining a simple geometry, *[B-27](#page-789-0)* determining geometry with measure value, *[B-26](#page-788-0)* determining the geometry length, *[B-28](#page-790-0)* difference function, *[B-17](#page-779-0)* dimension function, *[B-18](#page-780-0)* distance function, *[B-19](#page-781-0)* envelope function, *[B-20](#page-782-0)* finding area function, *[B-7](#page-769-0)* finding area of geometry, *[B-31](#page-793-0)* finding buffer polygon, *[B-32](#page-794-0)* finding geometry type function, *[B-22](#page-784-0)* finding length of geometry, *[B-33](#page-795-0)* finding maximum X coordinate value, *[B-29](#page-791-0)* finding maximum Y coordinate value, *[B-30](#page-792-0)* finding maximum Z coordinate value, *[B-31](#page-793-0)* finding minimum bounding circle function, *[B-13](#page-775-0)* finding minimum X coordinate value, *[B-35](#page-797-0)* finding minimum Y coordinate value, *[B-36](#page-798-0)* finding minimum Z coordinate value, *[B-36](#page-798-0)* finding perimeter of geometry, *[B-34](#page-796-0)* getSRID function, *[B-23](#page-785-0)* intersection function, *[B-24](#page-786-0)*

ogcf *(continued)* n th geometry function, *[B-21](#page-783-0)* relate function, *[B-39](#page-801-0)* returns number of geometries, *[B-37](#page-799-0)* returns perimeter in units, *[B-38](#page-800-0)* returns spatial dimension of geometry, *[B-49](#page-811-0)* sfContains function, *[B-40](#page-802-0)* sfCrosses function, *[B-41](#page-803-0)* sfDisjoint function, *[B-43](#page-805-0)* sfEquals function, *[B-44](#page-806-0)* sfIntersects function, *[B-45](#page-807-0)* sfOverlaps function, *[B-46](#page-808-0)* sfTouches function, *[B-47](#page-809-0)* sfWithin function, *[B-48](#page-810-0)* symDifference function, *[B-50](#page-812-0)* transforms geometry to spatial reference system, *[B-51](#page-813-0)* union function, *[B-52](#page-814-0)* OLTP compression, *[7-7](#page-312-0)* OLTP index compression, *[1-93](#page-127-0)* options attribute of SEM\_MATCH, *[1-33](#page-67-0)* Oracle Advanced Compression OLTP compression, *[7-7](#page-312-0)* Oracle Business Intelligence Enterprise Edition (OBIEE) using SPARQL Gateway as an XML data source, *[7-91](#page-396-0)* Oracle Database In-Memory disabling, *[15-60](#page-641-0)* disabling for entailment, *[15-61](#page-642-0)* disabling for model, *[15-62](#page-643-0)* enabling, *[15-77](#page-658-0)* enabling for entailment, *[15-78](#page-659-0)* enabling for model, *[15-78](#page-659-0)* Oracle Database In-Memory support by RDF, *[1-188](#page-222-0)* enabling, *[1-189](#page-223-0)* using in-memory virtual columns, *[1-190](#page-224-0)* using invisible indexes, *[1-190](#page-224-0)* Oracle Label Security (OLS) applying policy, *[18-1](#page-740-0)*, *[D-24](#page-871-0)* disabling policy, *[18-4](#page-743-0)* enabling policy, *[18-5](#page-744-0)* removing policy, *[18-6](#page-745-0)*, *[D-26](#page-873-0)* resetting labels associated with a model, *[18-7](#page-746-0)* setting sensitivity label for a resource that may be used in the subject and/or object position of a triple, *[18-10](#page-749-0)* setting sensitivity level for a predicate, *[18-7](#page-746-0)* setting sensitivity level for a rule belonging to a rulebase, *[18-12](#page-751-0)* setting sensitivity level for RDFS schema elements, *[18-9](#page-748-0)*

<span id="page-887-0"></span>Oracle Label Security (OLS) *(continued)* triple-level security, *[6-1](#page-295-0)* using with RDF data, *[6-1](#page-295-0)* Oracle Machine Learning RDF support, *[1-193](#page-227-0)* orageo aggrCentroid function, *[B-53](#page-815-0)* aggrConvexHull function, *[B-54](#page-816-0)* aggrMBR function, *[B-55](#page-817-0)* aggrUnion function, *[B-56](#page-818-0)* area function, *[B-56](#page-818-0)* buffer function, *[B-57](#page-819-0)* centroid function, *[B-58](#page-820-0)* convexHull function, *[B-59](#page-821-0)* difference function, *[B-60](#page-822-0)* distance function, *[B-61](#page-823-0)* getSRID function, *[B-62](#page-824-0)* intersection function, *[B-62](#page-824-0)* length function, *[B-63](#page-825-0)* mbr function, *[B-64](#page-826-0)* nearestNeighbor function, *[B-65](#page-827-0)* relate function, *[B-66](#page-828-0)* sdoDistJoin function, *[B-68](#page-830-0)* sdoJoin function, *[B-69](#page-831-0)* union function, *[B-70](#page-832-0)* withinDistance function, *[B-71](#page-833-0)* xor function, *[B-72](#page-834-0)* ORARDFLDR Utility, *[7-95](#page-400-0)* ORDER BY query processing, *[1-192](#page-226-0)* OTN page RDF Semantic Graph, *[1-201](#page-235-0)* OVERLOADED\_NL=T query option for SEM\_MATCH, *[1-35](#page-69-0)* owl sameAs SEMCL\_entailment-name view, *[3-13](#page-255-0)* OWL queries using the SEM\_DISTANCE ancillary operator, *[3-22](#page-264-0)* queries using the SEM\_RELATED operator, *[3-20](#page-262-0)* SameAs optimizing inference, *[3-12](#page-254-0)* OWL 2 EL support, *[3-4](#page-246-0)* OWL 2 RL support, *[3-3](#page-245-0)* OWL2EL rulebase, *[3-4](#page-246-0)* OWL2RL rulebase, *[3-3](#page-245-0)*

## P

parallel inference, *[3-15](#page-257-0)* PCN (Property Chain) tables, *[1-107](#page-141-0)* PelletInfGraph class support deprecated in RDF Semantic Graph support for Apache Jena, *[7-41](#page-346-0)*

privilege considerations for RDF, *[1-27](#page-61-0)* PRIVILEGE\_ON\_APP\_TABLES procedure, *[D-27](#page-874-0)* PROCAVFH=F option, *[3-12](#page-254-0)* PROCSVFH=F option, *[3-12](#page-254-0)* properties, *[1-17](#page-51-0)* property chain handling, *[4-4](#page-272-0)* Property Chain tables, *[1-107](#page-141-0)* property paths optimized handling by RDF Semantic Graph support for Apache Jena, *[7-14](#page-319-0)* PURGE\_UNUSED\_VALUES procedure, *[15-114](#page-695-0)*

## Q

quality of search, *[5-10](#page-282-0)* queries using the SEM\_APIS.GET\_SQL function, *[1-142](#page-176-0)* using the SEM\_APIS.SPARQL\_TO\_SQL function, *[1-137](#page-171-0)* using the SEM\_DISTANCE ancillary operator, *[3-22](#page-264-0)* using the SEM\_MATCH table function, *[1-31](#page-65-0)* using the SEM\_RELATED operator, *[3-20](#page-262-0)* using the SEM\_SQL SQL Macro, *[1-142](#page-176-0)*

## R

RDF Knowledge Graph, *[1-1](#page-35-0)* overview, *[1-1](#page-35-0)* RDF rulebase subset of RDFS rulebase, *[1-18](#page-52-0)* RDF semantic graph support downgrading, *[A-7](#page-760-0)* RDF Semantic Graph support removing, *[A-8](#page-761-0)* RDF Semantic Graph support for Apache Jena, *[7-1](#page-306-0)* functions supported in SPARQL queries, *[7-22](#page-327-0)* optimized handling of SPARQL queries, *[7-13](#page-318-0)* optimized handling or property paths, *[7-14](#page-319-0)* query examples, *[7-54](#page-359-0)* RDFa support with prepareBulk, *[7-43](#page-348-0)* SEM MATCH and RDF Semantic Graph support for Apache Jena queries compared, *[7-9](#page-314-0)* setting up software environment, *[7-3](#page-308-0)* setting up SPARQL service, *[7-4](#page-309-0)* support for connection pooling, *[7-37](#page-342-0)* support for semantic model PL/SQL interfaces, *[7-38](#page-343-0)* support for virtual models, *[7-36](#page-341-0)*

RDF Semantic Graph support for Eclipse RDF4J, *[8-1](#page-403-0)* best Practices for Oracle RDF Graph Adapter for Eclipse RDF4J, *[8-25](#page-427-0)* database connection management, *[8-17](#page-419-0)* query examples, *[8-28](#page-430-0)* setting up Oracle RDF Graph Adapter for Eclipse RDF4J for use with Java program, *[8-4](#page-406-0)* setting up Oracle RDF Graph Adapter for Eclipse RDF4J in RDF4J Workbench and RDF4J Server, *[8-6](#page-408-0)* setting up SPARQL service for Eclipse RDF4J, *[8-15](#page-417-0)* SPARQL Query Execution Model, *[8-18](#page-420-0)* SPARQL Update Execution Model, *[8-22](#page-424-0)* transaction management for SPARQL Update, *[8-23](#page-425-0)* unsupported features in Oracle RDF Graph Adapter for Eclipse RDF4J, *[8-28](#page-430-0)* using RDF4J Workbench for creating and querying repositories., *[8-14](#page-416-0)* RDF support for Oracle Machine Learning, *[1-193](#page-227-0)* RDF support in SQL Developer, *[1-192](#page-226-0)* RDF views, *[10-1](#page-508-0)* creating, *[15-43](#page-624-0)* dropping, *[15-66](#page-647-0)* exporting, *[15-85](#page-666-0)* RDF\_PARAMETER table, *[1-8](#page-42-0)* RDF\_VALUE\$ table, *[1-14](#page-48-0)* RDF\$ET\_TAB table, *[1-153](#page-187-0)* RDFa support with prepareBulk (RDF Semantic Graph support for Apache Jena), *[7-43](#page-348-0)* RDFCTX\_INDEX\_EXCEPTIONS view, *[5-20](#page-292-0)* RDFCTX\_POLICIES view, *[5-19](#page-291-0)* RDFS entailment rules, *[1-18](#page-52-0)* RDFS rulebase implements RDFS entailment rules, *[1-18](#page-52-0)* REFRESH\_SEM\_NETWORK\_INDEX\_INFO procedure, *[15-116](#page-697-0)* relational data as RDF, *[10-1](#page-508-0)* REMOVE\_DUPLICATES procedure, *[D-28](#page-875-0)* REMOVE\_OLS\_POLICY procedure, *[18-6](#page-745-0)* REMOVE\_POLICY\_FROM\_APP\_TAB procedure, *[D-26](#page-873-0)* removing RDF Semantic Graph, *[A-8](#page-761-0)* RENAME\_ENTAILMENT procedure, *[15-116](#page-697-0)* RENAME\_MODEL procedure, *[15-117](#page-698-0)* REPLACE=T option, *[15-54](#page-635-0)* RES2VID function, *[15-118](#page-699-0)* RESET\_MODEL\_LABELS procedure, *[18-7](#page-746-0)* Resource Description Framework *See* [RDF Knowledge Graph](#page-887-0)

RESTORE\_SEM\_NETWORK\_DATA procedure, *[15-119](#page-700-0)* resultsPerPage parameter, *[7-89](#page-394-0)* REVOKE MODEL ACCESS PRIV procedure, *[15-120](#page-701-0)* REVOKE\_MODEL\_ACCESS\_PRIVS procedure, *[15-122](#page-703-0)* REVOKE\_NETWORK\_ACCESS\_PRIVS procedure, *[15-123](#page-704-0)* REVOKE\_NETWORK\_SHARING\_PRIVS procedure, *[15-124](#page-705-0)* rulebases, *[1-17](#page-51-0)* attribute of SEM\_MATCH, *[3-22](#page-264-0)* deleting if in failed state, *[15-25](#page-606-0)* SEM\_RULEBASE\_INFO view, [1-19](#page-53-0) SEM\_RULEBASES data type, *[1-32](#page-66-0)* SEMR\_rulebase-name view, *[1-19](#page-53-0)* rules, *[1-17](#page-51-0)* rules indexes *See* [entailments](#page-884-0)

## S

sameAs optimizing inference (OWL), *[3-12](#page-254-0)* sameCanonTerm built-in function, *[1-92](#page-126-0)* sameTerm built-in function, *[1-92](#page-126-0)* schema-private semantic network, *[1-7](#page-41-0)* AS\_OF [SCN, <SCN\_VALUE>] query option for SEM\_MATCH, *[1-34](#page-68-0)* sdo\_rdf\_internal.convert\_old\_rdf\_data procedure, *[A-3](#page-756-0)*, *[A-5](#page-758-0)* SDO\_RDF\_TERM data type, *[9-29](#page-499-0)* SDO\_RDF\_TERM\_LIST data type, *[9-30](#page-500-0)* SDO\_SEM\_PDATE\_CTX, *[1-185](#page-219-0)* search quality of, *[5-10](#page-282-0)* security considerations, *[1-26](#page-60-0)* SEM\_ALIAS data type, *[1-32](#page-66-0)*, *[5-7](#page-279-0)* SEM\_ALIASES data type, *[1-32](#page-66-0)*, *[5-7](#page-279-0)* SEM\_APIS package ADD\_DATATYPE\_INDEX, *[15-4](#page-585-0)* ADD\_SEM\_INDEX, *[15-5](#page-586-0)* ALTER\_DATATYPE\_INDEX, *[15-6](#page-587-0)* ALTER\_ENTAILMENT, *[15-7](#page-588-0)* ALTER\_MODEL, *[15-8](#page-589-0)* ALTER\_SEM\_INDEX\_ON\_ENTAILMENT semantic network indexes altering on entailment, *[15-9](#page-590-0)* ALTER\_SEM\_INDEX\_ON\_MODEL, *[15-11](#page-592-0)* ALTER\_SEM\_INDEXES, *[15-12](#page-593-0)* ANALYZE\_ENTAILMENT, *[15-15](#page-596-0)* ANALYZE\_MODEL, *[15-17](#page-598-0)* APPEND\_SEM\_NETWORK\_DATA, *[15-18](#page-599-0)*

SEM\_APIS package *(continued)* BULK\_LOAD\_FROM\_STAGING\_TABLE, *[15-22](#page-603-0)* CLEANUP\_BNODES, *[15-24](#page-605-0)* CLEANUP\_FAILED, *[15-25](#page-606-0)* COMPOSE\_RDF\_TERM, *[15-26](#page-607-0)* CONVERT\_TO\_GML311\_LITERAL, *[15-28](#page-609-0)* CONVERT\_TO\_WKT\_LITERAL, *[15-29](#page-610-0)* CREATE\_ENTAILMENT, *[15-30](#page-611-0)* CREATE\_INDEX\_ON\_SPM\_TAB, *[15-39](#page-620-0)* CREATE\_MATERIALIZED\_VIEW, *[15-40](#page-621-0)* CREATE\_MV\_BITMAP\_INDEX, *[15-42](#page-623-0)* CREATE\_RDFVIEW\_MODEL, *[15-43](#page-624-0)* CREATE\_RULEBASE, *[15-47](#page-628-0)* CREATE\_SEM\_MODEL, *[15-48](#page-629-0)* CREATE\_SEM\_NETWORK, *[15-49](#page-630-0)* CREATE\_SEM\_SQL, *[15-51](#page-632-0)* CREATE\_SOURCE\_EXTERNAL\_TABLE, *[15-52](#page-633-0)* CREATE\_VIRTUAL\_MODEL, *[15-54](#page-635-0)* DELETE\_ENTAILMENT\_STATS, *[15-57](#page-638-0)* DELETE\_MODEL\_STATS, *[15-58](#page-639-0)* DISABLE\_CHANGE\_TRACKING, *[15-59](#page-640-0)* DISABLE\_INC\_INFERENCE, *[15-59](#page-640-0)* DISABLE\_INMEMORY, *[15-60](#page-641-0)* DISABLE\_INMEMORY\_FOR\_ENT, *[15-61](#page-642-0)* DISABLE\_INMEMORY\_FOR\_MODEL, *[15-62](#page-643-0)* DISABLE\_NETWORK\_SHARING, *[15-62](#page-643-0)* DROP\_DATATYPE\_INDEX, *[15-63](#page-644-0)* DROP\_ENTAILMENT, *[15-64](#page-645-0)* DROP\_MATERIALIZED\_VIEW, *[15-65](#page-646-0)* DROP\_MV\_BITMAP\_INDEX, *[15-66](#page-647-0)* DROP\_RDFVIEW\_MODEL, *[15-66](#page-647-0)* DROP\_RULEBASE, *[15-67](#page-648-0)* DROP\_SEM\_INDEX, *[15-68](#page-649-0)* DROP\_SEM\_MODEL, *[15-69](#page-650-0)* DROP\_SEM\_NETWORK, *[15-70](#page-651-0)* DROP\_SEM\_SQL, *[15-71](#page-652-0)* DROP\_USER\_INFERENCE\_OBJS, *[15-73](#page-654-0)* DROP\_VIRTUAL\_MODEL, *[15-74](#page-655-0)* ENABLE\_CHANGE\_TRACKING, *[15-75](#page-656-0)* ENABLE\_INC\_INFERENCE, *[15-76](#page-657-0)* ENABLE\_INMEMORY, *[15-77](#page-658-0)* ENABLE\_INMEMORY\_FOR\_ENT, *[15-78](#page-659-0)* ENABLE\_INMEMORY\_FOR\_MODEL, *[15-78](#page-659-0)* ENABLE\_NETWORK\_SHARING, *[15-79](#page-660-0)* ESCAPE\_CLOB\_TERM, *[15-80](#page-661-0)* ESCAPE\_CLOB\_VALUE, *[15-81](#page-662-0)* ESCAPE\_RDF\_TERM, *[15-82](#page-663-0)* ESCAPE\_RDF\_VALUE, *[15-83](#page-664-0)* EXPORT\_ENTAILMENT\_STATS, *[15-83](#page-664-0)* EXPORT\_MODEL\_STATS, *[15-84](#page-665-0)* EXPORT\_RDFVIEW\_MODEL, *[15-85](#page-666-0)* GET\_CHANGE\_TRACKING\_INFO, *[15-87](#page-668-0)*

SEM\_APIS package *(continued)* GET\_INC\_INF\_INFO, *[15-89](#page-670-0)* GET\_MODEL\_ID, *[15-90](#page-671-0)* GET\_MODEL\_NAME, *[15-90](#page-671-0)* GET\_PLAN\_COST, *[15-91](#page-672-0)* GET\_SQL, *[15-92](#page-673-0)* GET\_TRIPLE\_ID, *[15-93](#page-674-0)* GETV\$DATETIMETZVAL, *[15-94](#page-675-0)* GETV\$DATETZVAL, *[15-95](#page-676-0)* GETV\$GEOMETRYVAL, *[15-96](#page-677-0)* GETV\$NUMERICVAL, *[15-97](#page-678-0)* GETV\$STRINGVAL, *[15-98](#page-679-0)* GETV\$TIMETZVAL, *[15-99](#page-680-0)* GRANT\_MODEL\_ACCESS\_PRIV, *[15-100](#page-681-0)* GRANT\_MODEL\_ACCESS\_PRIVS, *[15-101](#page-682-0)* GRANT\_NETWORK\_ACCESS\_PRIVS, *[15-103](#page-684-0)* GRANT\_NETWORK\_SHARING\_PRIVS, *[15-104](#page-685-0)* IMPORT\_ENTAILMENT\_STATS, *[15-104](#page-685-0)* IMPORT\_MODEL\_STATS, *[15-105](#page-686-0)* LOAD\_INTO\_STAGING\_TABLE, *[15-107](#page-688-0)* LOOKUP\_ENTAILMENT, *[15-108](#page-689-0)* MERGE\_MODELS, *[15-109](#page-690-0)* MIGRATE\_DATA\_TO\_CURRENT, *[15-111](#page-692-0)* MIGRATE\_DATA\_TO\_STORAGE\_V2, *[15-112](#page-693-0)* MOVE\_SEM\_NETWORK\_DATA, *[15-113](#page-694-0)* PRIVILEGE\_ON\_APP\_TABLES, *[D-27](#page-874-0)* PURGE\_UNUSED\_VALUES, *[15-114](#page-695-0)* reference information, *[15-1](#page-582-0)*, *[16-1](#page-724-0)* REFRESH\_MATERIALIZED\_VIEW, *[15-115](#page-696-0)* REFRESH\_SEM\_NETWORK\_INDEX\_INFO, *[15-116](#page-697-0)* REMOVE\_DUPLICATES, *[D-28](#page-875-0)* RENAME\_ENTAILMENT, *[15-116](#page-697-0)* RENAME\_MODEL, *[15-117](#page-698-0)* RES2VID, *[15-118](#page-699-0)* RESTORE\_SEM\_NETWORK\_DATA, *[15-119](#page-700-0)* REVOKE\_MODEL\_ACCESS\_PRIV, *[15-120](#page-701-0)* REVOKE MODEL ACCESS PRIVS, *[15-122](#page-703-0)* REVOKE\_NETWORK\_ACCESS\_PRIVSS, *[15-123](#page-704-0)* REVOKE\_NETWORK\_SHARING\_PRIVS, *[15-124](#page-705-0)* SEM\_APIS.ALTER\_SPM\_TAB, *[15-13](#page-594-0)* SEM\_APIS.BUILD\_SPM\_TAB, *[15-19](#page-600-0)* SEM\_APIS.CREATE\_SPARQL\_UPDATE\_TA BLES, *[15-53](#page-634-0)* SEM\_APIS.DROP\_SPARQL\_UPDATE\_TAB LES, *[15-71](#page-652-0)* SEM\_APIS.DROP\_SPM\_TAB, *[15-72](#page-653-0)* SEM\_APIS.GATHER\_SPM\_INFO, *[15-86](#page-667-0)* SEM\_SQL\_COMPILE, *[15-125](#page-706-0)*

SEM\_APIS package *(continued)* SET\_ENTAILMENT\_STATS, [15-125](#page-706-0) SET\_MODEL\_STATS, *[15-126](#page-707-0)* SPARQL\_TO\_SQL, *[15-127](#page-708-0)* SWAP\_NAMES, *[15-128](#page-709-0)* TRIPLE, *[15-106](#page-687-0)* TRUNCATE\_SEM\_MODEL, *[15-129](#page-710-0)* UNESCAPE\_CLOB\_TERM, *[15-130](#page-711-0)* UNESCAPE\_CLOB\_VALUE, *[15-131](#page-712-0)* UNESCAPE\_RDF\_TERM, *[15-132](#page-713-0)* UNESCAPE\_RDF\_VALUE, *[15-133](#page-714-0)* UPDATE\_MODEL, *[15-133](#page-714-0)* VALIDATE\_ENTAILMENT, *[15-136](#page-717-0)* VALIDATE\_GEOMETRIES, *[15-137](#page-718-0)* VALIDATE\_MODEL, *[15-139](#page-720-0)* VALUE\_NAME\_PREFIX, *[15-140](#page-721-0)*, *[15-141](#page-722-0)* SEM\_APIS.ALTER\_SPM\_TAB, *[15-13](#page-594-0)* SEM\_APIS.BUILD\_SPM\_TAB, *[15-19](#page-600-0)* SEM\_APIS.CREATE\_MV\_BITMAP\_INDEX procedure, *[15-42](#page-623-0)* SEM\_APIS.CREATE\_SPARQL\_UPDATE\_TABL ES procedure, *[15-53](#page-634-0)* SEM\_APIS.DROP\_MATERIALIZED\_VIEW procedure, *[15-65](#page-646-0)* SEM\_APIS.DROP\_MV\_BITMAP\_INDEX procedure, *[15-66](#page-647-0)* SEM\_APIS.DROP\_SPARQL\_UPDATE\_TABLES procedure, *[15-71](#page-652-0)* SEM\_APIS.DROP\_SPM\_TAB, *[15-72](#page-653-0)* SEM\_APIS.GATHER\_SPM\_INFO, *[15-86](#page-667-0)* SEM\_APIS.REFRESH\_MATERIALIZED\_VIEW procedure, *[15-115](#page-696-0)* SEM\_CONTAINS operator syntax, *[5-6](#page-278-0)* SEM\_CONTAINS\_COUNTancillary operator syntax, *[5-8](#page-280-0)* SEM\_CONTAINS\_SELECT ancillary operator syntax, *[5-7](#page-279-0)* using in queries, *[5-9](#page-281-0)* SEM\_DISTANCE ancillary operator, *[3-22](#page-264-0)* SEM\_DTYPE\_INDEX\_INFO view, *[1-164](#page-198-0)* SEM\_GRAPHS data type, *[15-32](#page-613-0)* SEM\_INDEXTYPE index type, *[3-24](#page-266-0)* SEM\_MATCH compared to SPARQL\_TO\_SQL, *[1-142](#page-176-0)* SEM\_MATCH table function, *[1-31](#page-65-0)* Flashback Query support, *[1-90](#page-124-0)* inline query optimizer hints, *[1-77](#page-111-0)* spatial support, *[1-81](#page-115-0)* SPM auxiliary tables, *[1-102](#page-136-0)* SEM\_MODEL\$ view, *[1-12](#page-46-0)* virtual model entries, *[1-23](#page-57-0)* SEM\_MODELS data type, *[1-32](#page-66-0)* SEM\_NETWORK\_INDEX\_INFO view, *[1-162](#page-196-0)*

SEM\_OLS package APPLY\_POLICY\_TO\_APP\_TAB, *[D-24](#page-871-0)* REMOVE\_POLICY\_FROM\_APP\_TAB, *[D-26](#page-873-0)* SEM PERF package ANALYZE\_AUX\_TABLES, *[16-1](#page-724-0)* DELETE\_NETWORK\_STATS, *[16-2](#page-725-0)* DROP\_EXTENDED\_STATS, *[16-3](#page-726-0)* EXPORT\_NETWORK\_STATS, *[16-4](#page-727-0)* GATHER\_STATS, *[16-5](#page-728-0)* IMPORT\_NETWORK\_STATS, *[16-7](#page-730-0)* SEM\_RDFCTX package ADD\_DEPENDENT\_POLICY, *[17-1](#page-732-0)* CREATE\_POLICY, *[17-2](#page-733-0)* DROP\_POLICY, *[17-4](#page-735-0)* MAINTAIN\_TRIPLES, *[17-4](#page-735-0)* reference information, *[17-1](#page-732-0)* SET\_DEFAULT\_POLICY, *[17-6](#page-737-0)* SET\_EXTRACTOR\_PARAM, *[17-7](#page-738-0)* SEM\_RDFSA package APPLY\_OLS\_POLICY, *[18-1](#page-740-0)* DISABLE\_OLS\_POLICY, *[18-4](#page-743-0)* ENABLE\_OLS\_POLICY, *[18-5](#page-744-0)* reference information, *[18-1](#page-740-0)*, *[D-24](#page-871-0)* REMOVE\_OLS\_POLICY, *[18-6](#page-745-0)* RESET\_MODEL\_LABELS, *[18-7](#page-746-0)* SET\_PREDICATE\_LABEL, *[18-7](#page-746-0)* SET\_RDFS\_LABEL, *[18-9](#page-748-0)* SET\_RESOURCE\_LABEL, *[18-10](#page-749-0)* SET\_RULE\_LABEL, *[18-12](#page-751-0)* SEM\_RELATED operator, *[3-20](#page-262-0)* SEM\_RULEBASE\_INFO view, *[1-19](#page-53-0)* SEM\_RULEBASES data type, *[1-32](#page-66-0)* SEM\_RULES\_INDEX\_DATASETS view, *[1-21](#page-55-0)* SEM\_RULES\_INDEX\_INFO view, *[1-21](#page-55-0)* SEM\_SQL\_COMPILE procedure, *[15-125](#page-706-0)* SEM\_VMODEL\_DATASETS view, *[1-24](#page-58-0)* SEM\_VMODEL\_INFO view, *[1-23](#page-57-0)* semantic data blank nodes, *[1-17](#page-51-0)* constructors, *[1-28](#page-62-0)* data types, *[1-28](#page-62-0)* examples (PL/SQL), *[1-194](#page-228-0)* in the database, *[1-4](#page-38-0)* metadata tables and views, *[1-27](#page-61-0)* methods, *[1-28](#page-62-0)* modeling, *[1-4](#page-38-0)* objects, *[1-17](#page-51-0)* privilege considerations, *[1-27](#page-61-0)* properties, *[1-17](#page-51-0)* queries using the SEM\_APIS.GET\_SQL Function, *[1-142](#page-176-0)* queries using the SEM\_APIS.SPARQL\_TO\_SQL function, *[1-137](#page-171-0)*

semantic data *(continued)* queries using the SEM\_MATCH table function, *[1-31](#page-65-0)* queries using the SEM\_SQL SQL Macro, *[1-142](#page-176-0)* quick start, *[2-1](#page-237-0)* security considerations, *[1-26](#page-60-0)* statements, *[1-14](#page-48-0)* subjects, *[1-17](#page-51-0)* semantic index creating (MDSYS.SEM\_INDEXTYPE), *[3-24](#page-266-0)* indexing documents, *[5-5](#page-277-0)* using for documents, *[5-1](#page-273-0)* semantic indexes RDFCTX\_INDEX\_EXCEPTIONS view, *[5-20](#page-292-0)* semantic models, *[1-12](#page-46-0)* semantic network, *[1-5](#page-39-0)* migrating from escaped to unescaped storage form, *[1-12](#page-46-0)* migrating from MDSYS to schema-private, *[1-9](#page-43-0)* naming conventions for objects, *[1-8](#page-42-0)* RDF\_PARAMETER table, *[1-8](#page-42-0)* schema-private, *[1-7](#page-41-0)* sharing schema-private networks, *[1-9](#page-43-0)* types of users, *[1-8](#page-42-0)* semantic network indexes adding, *[15-5](#page-586-0)* altering, *[15-12](#page-593-0)* altering on model, *[15-11](#page-592-0)* dropping, *[15-68](#page-649-0)* using, *[1-161](#page-195-0)* semantic networks disabling sharing, *[15-62](#page-643-0)* enabling sharing, *[15-79](#page-660-0)* semantic technologies support enabling, *[A-1](#page-754-0)* upgrading from Release 11.1, 11.2, or 12.1, *[A-2](#page-755-0)* SEMCL\_entailment-name view, *[3-13](#page-255-0)* **SemContent** mdsys.SemContent index type, *[5-5](#page-277-0)* SEMI\_entailment-name view, *[1-20](#page-54-0)* SEMM\_model-name view, *[1-13](#page-47-0)* SEMR\_rulebase-name view, *[1-19](#page-53-0)* semrelod.sql script, *[A-3](#page-756-0)*, *[A-5](#page-758-0)* semremov.sql script, *[A-9](#page-762-0)* SERVICE\_CLOB=f query option for SEM\_MATCH, *[1-36](#page-70-0)* SERVICE\_ESCAPE=f query option for SEM\_MATCH, *[1-36](#page-70-0)* SERVICE\_JPDWN=t query option for SEM\_MATCH, *[1-36](#page-70-0)* SERVICE\_PROXY query option for SEM\_MATCH, *[1-36](#page-70-0)*

SET\_DEFAULT\_POLICY procedure, *[17-6](#page-737-0)* SET\_ENTAILMENT\_STATS procedure, [15-125](#page-706-0) SET\_EXTRACTOR\_PARAM procedure, *[17-7](#page-738-0)* SET\_MODEL\_STATS procedure, [15-126](#page-707-0) SET\_PREDICATE\_LABEL procedure, *[18-7](#page-746-0)* SET\_RDFS\_LABEL procedure, [18-9](#page-748-0) SET\_RESOURCE\_LABEL procedure, *[18-10](#page-749-0)* SET\_RULE\_LABEL procedure, [18-12](#page-751-0) Simple Knowledge Organization System (SKOS) property chain handling, *[4-4](#page-272-0)* support for, *[4-1](#page-269-0)* Single-Valued Property tables, *[1-103](#page-137-0)* SKOS (Simple Knowledge Organization System) property chain handling, *[4-4](#page-272-0)* support for, *[4-1](#page-269-0)* SNOMED CT (Systematized Nomenclature of Medicine - Clinical Terms) support for, *[15-34](#page-615-0)* **SPAROL** optimized handling of queries, *[7-13](#page-318-0)* searching for documents using SPARQL query pattern, *[5-8](#page-280-0)* setting up service for RDF Semantic Graph support for Apache Jena, *[7-4](#page-309-0)* setting up SPARQL service for Oracle RDF Graph Adapter for Eclipse RDF4J, *[8-15](#page-417-0)* SPARQL endpoints accessing with HTTP Basic authentication, *[1-77](#page-111-0)* SPARQL Gateway, *[7-76](#page-381-0)* customizing the default XSLT file, *[7-82](#page-387-0)* features and benefits overview, *[7-76](#page-381-0)* installing and configuring, *[7-77](#page-382-0)* Java API, *[7-83](#page-388-0)* specifying best effort for SPARQL query, *[7-81](#page-386-0)* specifying content type other than text/xml, *[7-82](#page-387-0)* specifying timeout value for SPARQL query, *[7-81](#page-386-0)* using as an XML data source to OBIEE, *[7-91](#page-396-0)* using with semantic data, *[7-79](#page-384-0)* SPARQL SERVICE federated queries, *[1-73](#page-107-0)* Join Push Down, *[1-75](#page-109-0)* SILENT keyword, *[1-75](#page-109-0)* using a proxy server with, *[1-76](#page-110-0)* SPARQL Update operations on a model, *[1-168](#page-202-0)* blank nodes, *[1-187](#page-221-0)* bulk operations, *[1-183](#page-217-0)* BULK\_LOAD\_FROM\_STAGING\_TABLE, *[1-184](#page-218-0)* DEL\_AS\_INS=T, *[1-185](#page-219-0)* load, *[1-186](#page-220-0)*

SPARQL Update operations on a model *(continued)* long literals, *[1-187](#page-221-0)* performance tuning, *[1-179](#page-213-0)* setting options at session level, *[1-185](#page-219-0)* STREAMING=F, *[1-183](#page-217-0)* transaction isolation levels, *[1-182](#page-216-0)* transaction management, *[1-180](#page-214-0)* SPARQL\_TO\_SQL compared to SEM\_MATCH, *[1-142](#page-176-0)* SPARQL\_TO\_SQL function, *[15-127](#page-708-0)* using bind variables with, *[1-139](#page-173-0)* spatial support ogcf aggBoundingBox function, *[B-3](#page-765-0)* aggBoundingCircle function, *[B-3](#page-765-0)* aggCentroid function, *[B-4](#page-766-0)* aggConcaveHull function, *[B-5](#page-767-0)* aggConvexHull function, *[B-6](#page-768-0)* aggUnion function, *[B-6](#page-768-0)* area function, *[B-7](#page-769-0)* asGeoJSON function, *[B-8](#page-770-0)* asGML function, *[B-9](#page-771-0)* asKML function, *[B-10](#page-772-0)* asWKT function, *[B-11](#page-773-0)* boundary function, *[B-12](#page-774-0)* boundingCircle function, *[B-13](#page-775-0)* buffer function, *[B-13](#page-775-0)* concaveHull function, *[B-15](#page-777-0)* convexHull function, *[B-15](#page-777-0)* coordinateDimension function, *[B-16](#page-778-0)* difference function, *[B-17](#page-779-0)* dimension function, *[B-18](#page-780-0)* distance function, *[B-19](#page-781-0)* envelope function, *[B-20](#page-782-0)* geometryN function, *[B-21](#page-783-0)* geometryType function, *[B-22](#page-784-0)* getSRID function, *[B-23](#page-785-0)* intersection function, *[B-24](#page-786-0)* is3D function, *[B-25](#page-787-0)* isEmpty function, *[B-26](#page-788-0)* isMeasured function, *[B-26](#page-788-0)* isSimple function, *[B-27](#page-789-0)* length function, *[B-28](#page-790-0)* maxX function, *[B-29](#page-791-0)* maxY function, *[B-30](#page-792-0)* maxZ function, *[B-31](#page-793-0)* metricArea function, *[B-31](#page-793-0)* metricBuffer function, *[B-32](#page-794-0)* metricLength function, *[B-33](#page-795-0)* metricPerimeter function, *[B-34](#page-796-0)* minX function, *[B-35](#page-797-0)* minY function, *[B-36](#page-798-0)* minZ function, *[B-36](#page-798-0)* numGeometries function, *[B-37](#page-799-0)* perimeter function, *[B-38](#page-800-0)*

spatial support *(continued)* ogcf *(continued)* relate function, *[B-39](#page-801-0)* sfContains function, *[B-40](#page-802-0)* sfCrossesfunction, *[B-41](#page-803-0)* sfDisjoint function, *[B-43](#page-805-0)* sfEquals function, *[B-44](#page-806-0)* sfIntersects function, *[B-45](#page-807-0)* sfOverlaps function, *[B-46](#page-808-0)* sfTouches function, *[B-47](#page-809-0)* sfWithin function, *[B-48](#page-810-0)* spatial dimension function, *[B-49](#page-811-0)* symDifference function, *[B-50](#page-812-0)* transform function, *[B-51](#page-813-0)* union function, *[B-52](#page-814-0)* orageo aggrCentroid function, *[B-53](#page-815-0)* aggrConvexHull function, *[B-54](#page-816-0)* aggrMBR function, *[B-55](#page-817-0)* aggrUnion function, *[B-56](#page-818-0)* area function, *[B-56](#page-818-0)* buffer function, *[B-57](#page-819-0)* centroid function, *[B-58](#page-820-0)* convexHull function, *[B-59](#page-821-0)* difference function, *[B-60](#page-822-0)* distance function, *[B-61](#page-823-0)* getSRID function, *[B-62](#page-824-0)* intersection function, *[B-62](#page-824-0)* length function, *[B-63](#page-825-0)* mbr function, *[B-64](#page-826-0)* nearestNeighbor function, *[B-65](#page-827-0)* relate function, *[B-66](#page-828-0)* sdoDistJoin function, *[B-68](#page-830-0)* sdoJoin function, *[B-69](#page-831-0)* union function, *[B-70](#page-832-0)* withinDistance function, *[B-71](#page-833-0)* xor function, *[B-72](#page-834-0)* SPM (Subject-Property-Matrix) tables, *[1-102](#page-136-0)* bulk load operations, *[1-136](#page-170-0)* DML operations, *[1-136](#page-170-0)* in-memory SPM tables, *[1-113](#page-147-0)* MVP (Multi-Valued Property) tables, *[1-105](#page-139-0)* PCN (Property Chain) tables, *[1-107](#page-141-0)* SPARQL query options, *[1-136](#page-170-0)* SVP (Single-Valued Property) tables, *[1-103](#page-137-0)* SQL Developer RDF support in, *[1-192](#page-226-0)* SQL Macro creating SEM\_SQL, *[15-51](#page-632-0)* dropping SEM\_SQL, *[15-71](#page-652-0)* staging table loading data from, *[15-22](#page-603-0)* loading data into, *[15-107](#page-688-0)* staging table for bulk loading semantic data, *[1-151](#page-185-0)*

statements RDF\_VALUE\$ table, *[1-14](#page-48-0)* statistics gathering for RDF and OWL, *[16-5](#page-728-0)* gathering for SPM auxiliary tables, *[16-1](#page-724-0)* STRICT\_AGG\_CARD=T query option for SEM\_MATCH, *[1-36](#page-70-0)* Subject-Property-Matrix tables, *[1-102](#page-136-0)* subjects, *[1-17](#page-51-0)* subproperty chaining, *[4-4](#page-272-0)* SVP (Single-Valued Property) tables, *[1-103](#page-137-0)* SWAP\_NAMES procedure, *[15-128](#page-709-0)* Systematized Nomenclature of Medicine - Clinical Terms (SNOMED CT) support for, *[15-34](#page-615-0)*

## T

timeout value specifying for SPARQL query, *[7-81](#page-386-0)* TriG data format, *[1-25](#page-59-0)* triple-level security, *[6-1](#page-295-0)* triples constructors for inserting, *[1-30](#page-64-0)* duplication checking, *[1-16](#page-50-0)* IS\_TRIPLE function, *[15-106](#page-687-0)* TRUNCATE\_SEM\_MODEL procedure, *[15-129](#page-710-0)*

## $\cup$

UNESCAPE\_CLOB\_TERM procedure, *[15-130](#page-711-0)* UNESCAPE\_CLOB\_VALUE procedure, *[15-131](#page-712-0)* UNESCAPE\_RDF\_TERM procedure, *[15-132](#page-713-0)* UNESCAPE\_RDF\_VALUE procedure, *[15-133](#page-714-0)* unescaped storage form, *[15-112](#page-693-0)* uninstalling RDF Semantic Graph support, *[A-8](#page-761-0)* unused values purging from semantic network, *[15-114](#page-695-0)*

UPDATE\_MODEL procedure, *[15-133](#page-714-0)* upgrading required data migration after upgrade, *[A-4](#page-757-0)* semantic technologies support from Release 11.1, 11.2, or 12.1, *[A-2](#page-755-0)* URI prefix using when values are not stored as URIs, *[3-26](#page-268-0)* URIPREFIX keyword, *[3-26](#page-268-0)* user-defined aggregates, *[9-29](#page-499-0)* user-defined functions, *[9-29](#page-499-0)* user-defined inferencing, *[9-1](#page-471-0)* user-defined inferencing function, *[9-3](#page-473-0)* user-defined querying, *[9-1](#page-471-0)*

## $\vee$

VALIDATE\_ENTAILMENT procedure, *[15-136](#page-717-0)* VALIDATE\_GEOMETRIES procedure, *[15-137](#page-718-0)* VALIDATE\_MODEL procedure, *[15-139](#page-720-0)* VALUE\_NAME\_PREFIX function, *[15-140](#page-721-0)*, *[15-141](#page-722-0)* views RDF, *[10-1](#page-508-0)* creating, *[15-43](#page-624-0)* dropping, *[15-66](#page-647-0)* exporting, *[15-85](#page-666-0)* virtual models, *[1-22](#page-56-0)* SEM\_MODEL\$ view entries, *[1-23](#page-57-0)* SEM\_VMODEL\_DATASETS view, *[1-24](#page-58-0)* SEM\_VMODEL\_INFO view, *[1-23](#page-57-0)* support in RDF Semantic Graph support for Apache Jena, *[7-36](#page-341-0)*

## X

XSLT file customizing default for SPARQL Gateway, *[7-82](#page-387-0)*

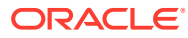